Hans Berger

mtac

# Automating with SIMATIC S7-400 inside TIA Portal

**Configuring, Programming and Testing** with STEP 7 Professional

O

 $\overline{2}$ 

 $\overline{3}$ 

 $\overline{a}$ 

0

2

 $\overline{\overline{3}}$ 

Â

6

 $\overline{7}$ 

∎∎ ∩ I

**SIEMENS** 

Berger Automating with SIMATIC S7-400 inside TIA Portal

## **Automating with SIMATIC S7-400 inside TIA Portal**

Configuring, Programming and Testing with STEP 7 Professional

by Hans Berger

Publicis Publishing

Bibliographic information from the Deutsche Nationalbibliothek

The Deutsche Nationalbibliothek lists this publication in the Deutsche Nationalbibliografie; detailed bibliographic data are available on the Internet at http://dnb.d-nb.de.

The author, translators, and publisher have taken great care with all texts and illustrations in this book. Nevertheless, errors can never be completely avoided. The publisher, author, and translators accept no liability, for whatever legal reasons, for any damage resulting from the use of the programming examples.

www.publicis-books.de

### **ISBN 978-3-89578-383-8**

Editor: Siemens Aktiengesellschaft, Berlin and Munich Publisher: Publicis Publishing, Erlangen © 2013 by Publicis Erlangen, Zweigniederlassung der PWW GmbH

The publication and all parts thereof are protected by copyright. Any use of it outside the strict provisions of the copyright law without the consent of the publisher is forbidden and will incur penalties. This applies particularly to reproduction, translation, microfilming or other processing, and to storage or processing in electronic systems. It also applies to the use of extracts from the text.

Printed in Germany

### **Preface**

The SIMATIC automation system unites all the subsystems of an automation solution under a uniform system architecture to form a homogenous whole from the field level right up to process control.

The *Totally Integrated Automation* (TIA) concept permits uniform handling of all automation components using a single system platform and tools with uniform operator interfaces. These requirements are fulfilled by the SIMATIC automation system, which provides uniformity for configuration, programming, data management, and communication.

This book describes the hardware components of the SIMATIC S7-400 automation system with standard controllers, and the features provided for designing a distributed control concept with PROFIBUS and PROFINET. To permit communication with other automation systems, the controllers offer integrated bus interfaces for multipoint interface (MPI), PROFIBUS, and Industrial Ethernet.

The STEP 7 Professional engineering software makes it possible to use the complete functionality of the S7-400 controllers. STEP 7 Professional is the common tool for hardware configuration, generation of the user program, and for program testing and diagnostics.

STEP 7 Professional provides five languages for generation of the user program: Ladder logic (LAD) with a graphic representation similar to a circuit diagram, function block diagram (FBD) with a graphic representation based on electronic circuitry systems, statement list (STL) with formulation of the control task as a list of commands at machine level, a high-level Structured Control Language (SCL) similar to Pascal, and finally GRAPH as a sequencer with sequential processing of the user program.

STEP 7 Professional supports testing of the user program by means of watch tables for monitoring, control and forcing of tag values, by representation of the program with the current tag values during ongoing operation, and by offline simulation of the programmable controller.

This book describes the configuration, programming, and testing of the S7-400 automation system with the STEP 7 Professional engineering software Version 11 with Service Pack 4.

Erlangen, June 2013 **Hans Berger** 

### **The contents of the book at a glance**

### **Start**

Overview of the SIMATIC S7-400 automation system.

Introduction to the SIMATIC STEP 7 Professional V11 engineering software. The basis of the automation solution: Creating and editing a project.

#### **SIMATIC S7-400 automation system**

Overview of SIMATIC S7-400 modules: Design of an automation system, CPUs, signal, function and communication modules.

### **Device configuration**

Configuration of a station, parameterization of modules, and networking of stations.

### **Tags, addressing, and data types**

The properties of inputs, outputs, I/O, bit memories, data, and temporary local data as operand areas, and how they are addressed: absolute, symbolic, and indirect.

Description of elementary and compound data types, data types for block parameters, pointers, and user data types.

#### **Program execution**

How the CPU module responds in the STARTUP, RUN, and STOP modes.

How the user program is structured with blocks, what the properties of these blocks are, and how they are called.

How the user program is executed: startup characteristics, main program, interrupt processing, troubleshooting, and diagnostics.

### **The program editor**

Working with the PLC tag table, creating and editing code and data blocks, compiling blocks, and evaluating program information.

### **The ladder logic programming language LAD**

The characteristics of LAD programming; series and parallel connection of contacts, the use of coils, standard boxes, Q boxes, and EN/ENO boxes.

### **The function block diagram programming language FBD**

The characteristics of FBD programming; boxes for binary logic operations, the use of standard boxes, Q boxes, and EN/ENO boxes.

### **The statement list programming language STL**

The characteristics of STL programming; programming of binary logic operations, application of digital functions, and control of program execution.

### **The structured control language SCL**

The characteristics of SCL programming; operators and expressions, working with binary and digital functions, control of program execution using control statements.

### **The S7-GRAPH sequential controller**

What a sequential control is, and what its elements are: sequencers, steps, transitions, and branches. How a sequential control is configured using S7-GRAPH.

#### **Description of the control functions**

**Basic functions:** Functions for binary signals: binary logic operations, memory functions, edge evaluations, SIMATIC and IEC timer and counter functions.

**Digital functions:** Functions for digital tags: transfer, comparison, arithmetic, math, conversion, shift, and logic functions.

**Program flow control:** Working with status bits, programming jump functions, calling and closing blocks, using the master control relay.

### **Online operation and program testing**

Connecting a programming device to the PLC station, switching on online mode, transferring the project data, and protecting the user program.

Loading, modifying, deleting, and comparing the user blocks.

Working with the hardware diagnostics and testing the user program.

### **Distributed I/O**

Overview: The ET 200 distributed I/O system.

How a PROFINET IO system is configured, and what properties it has.

How a PROFIBUS DP master system is configured, and what properties it has.

### **Communication**

The properties of S7 basic communication and of S7 communication, and with what communication functions they are programmed.

The communication functions used to implement open user communication. How PtP communication is implemented.

#### **Annex**

How external source files are created and imported for STL and SCL blocks. How a project created using STEP 7 V5.x is migrated to the TIA Portal.

How the user program is tested offline using the S7-PLCSIM simulation software.

How the Web server is configured in the CPU, and what features it offers.

How block parameters and local tags are saved in the memory.

## **Table of contents**

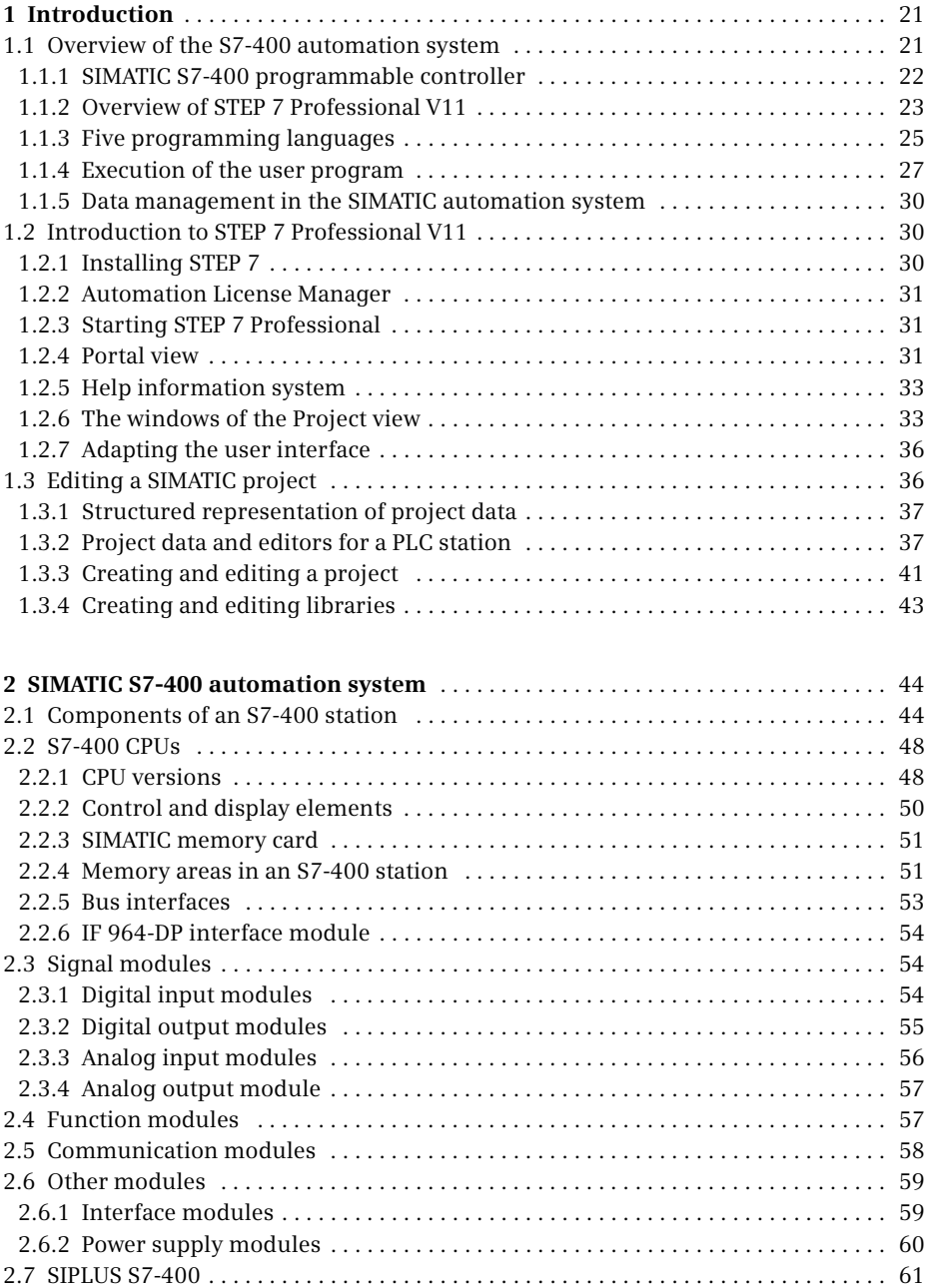

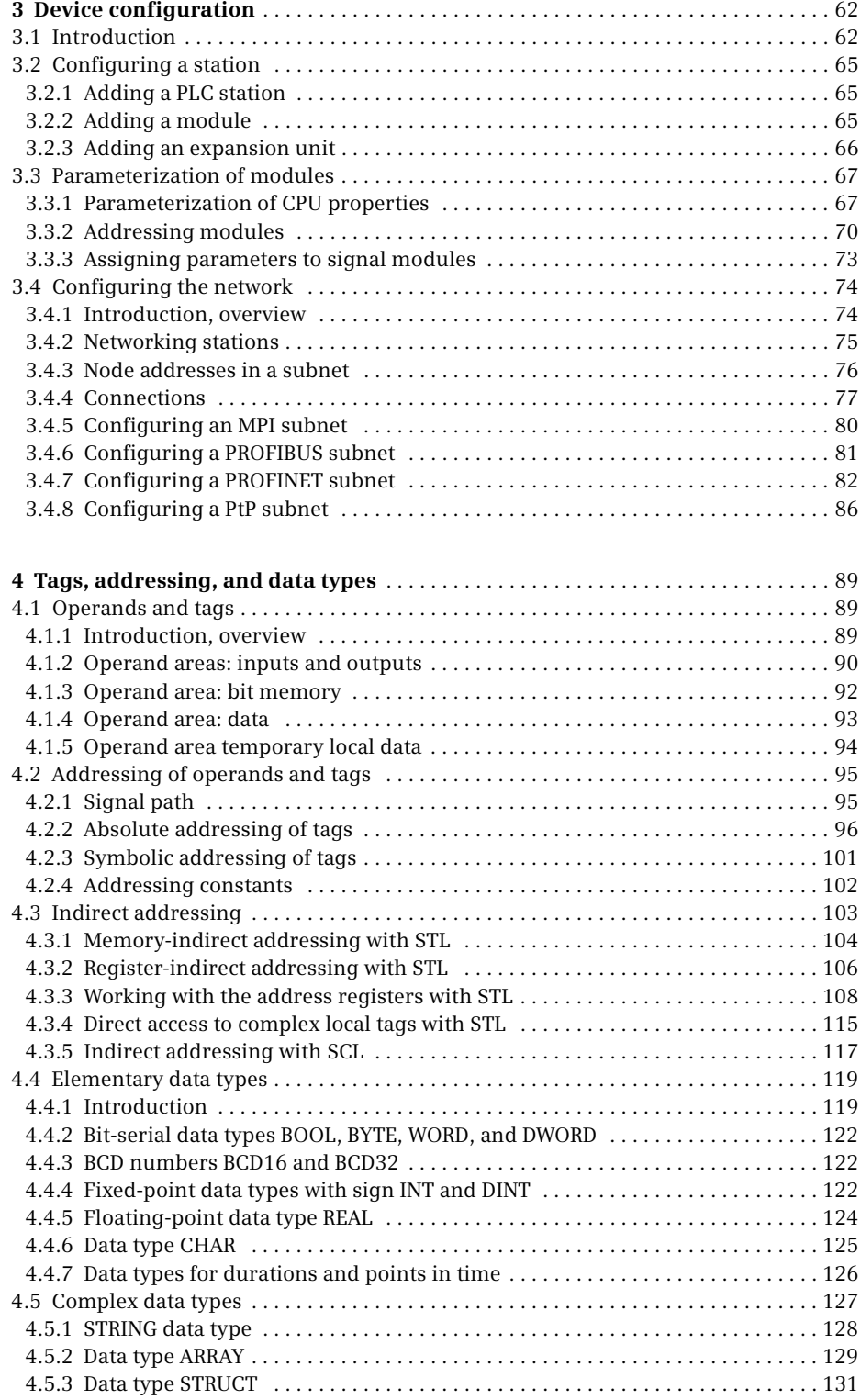

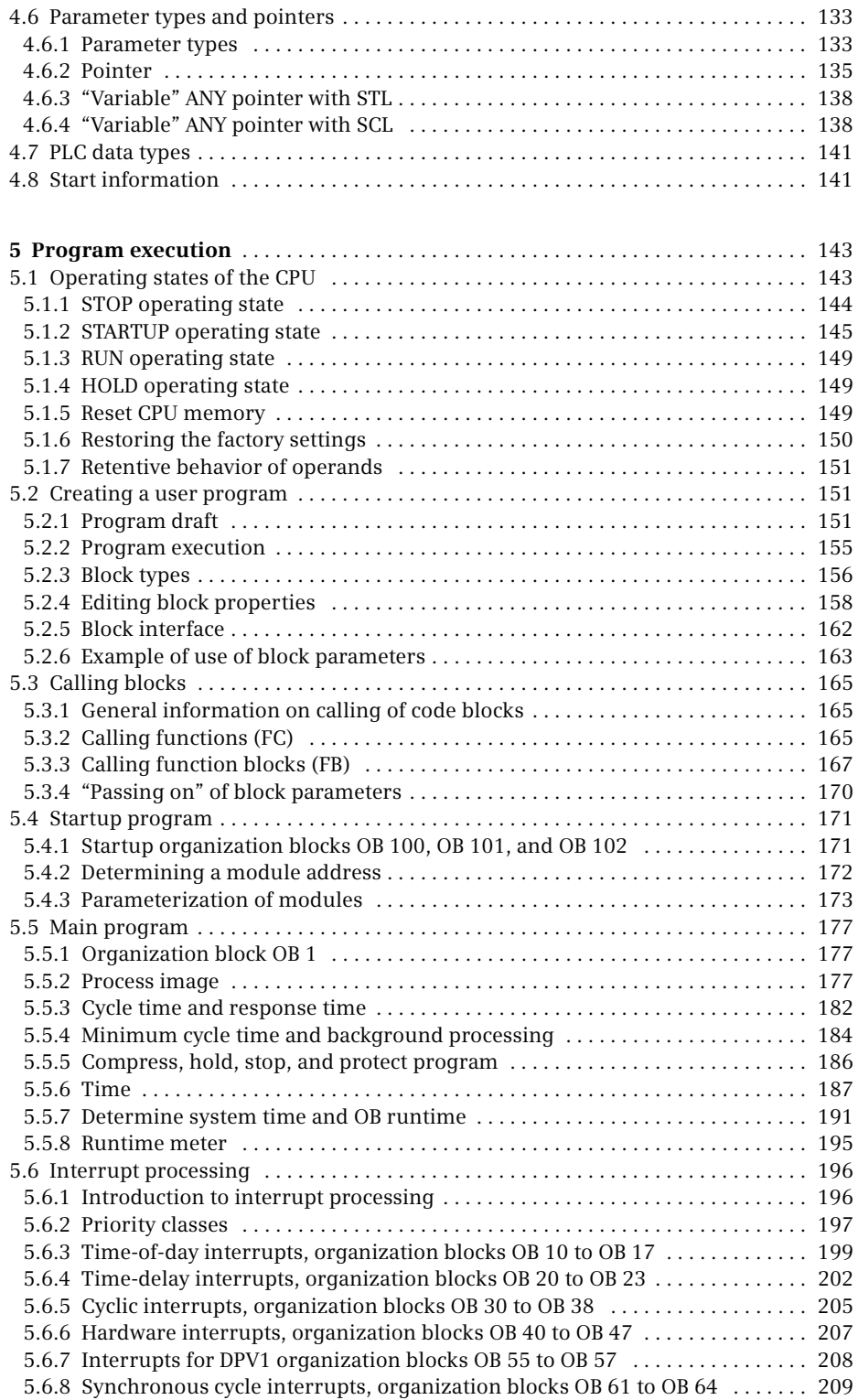

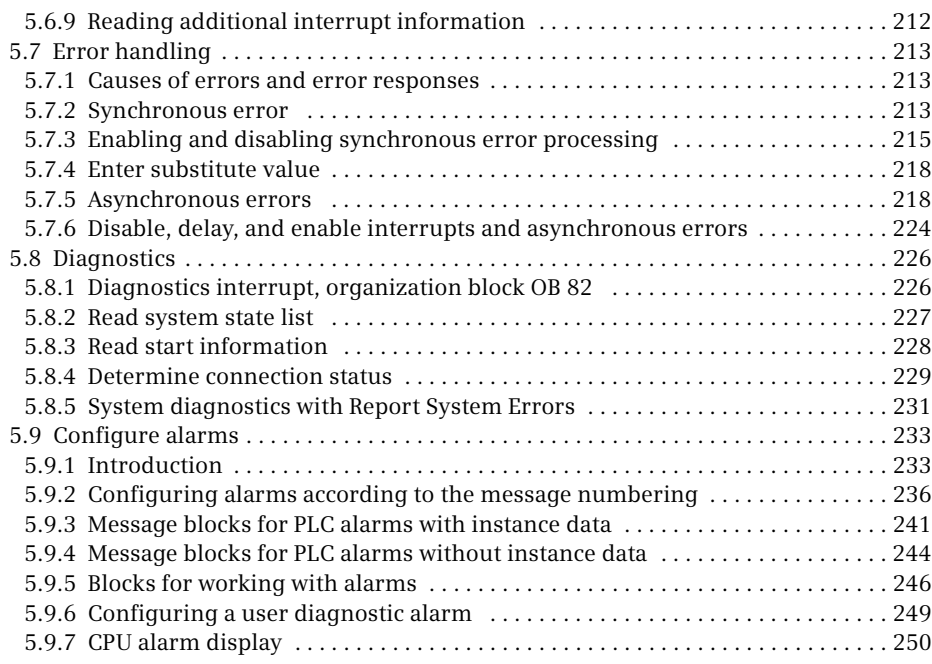

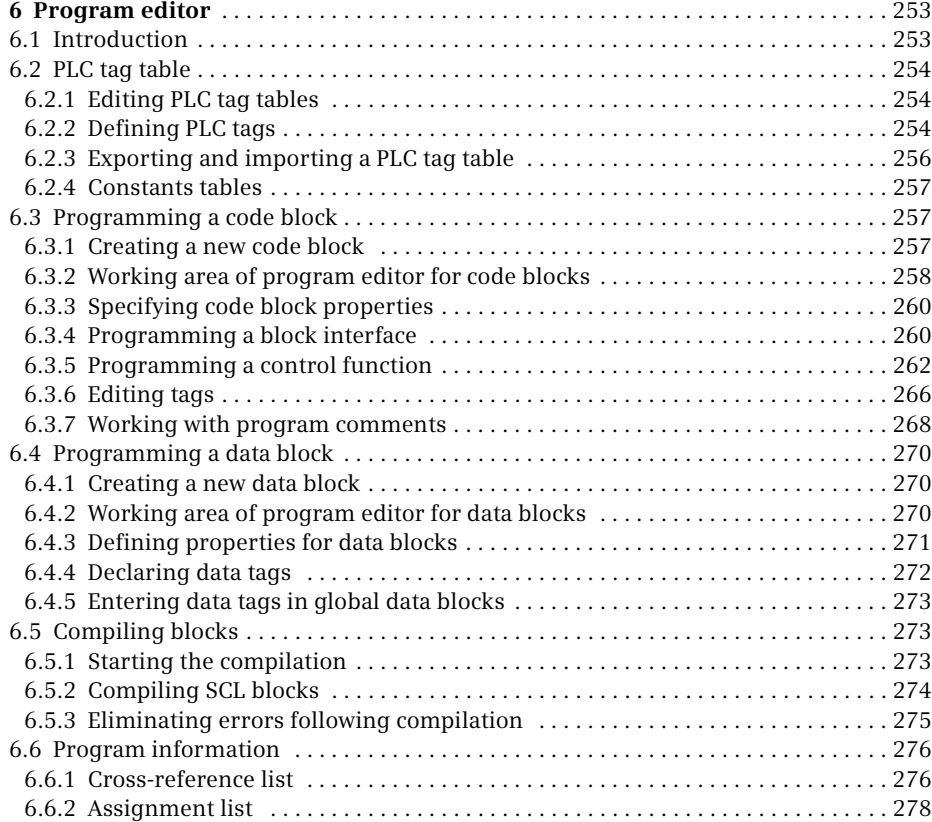

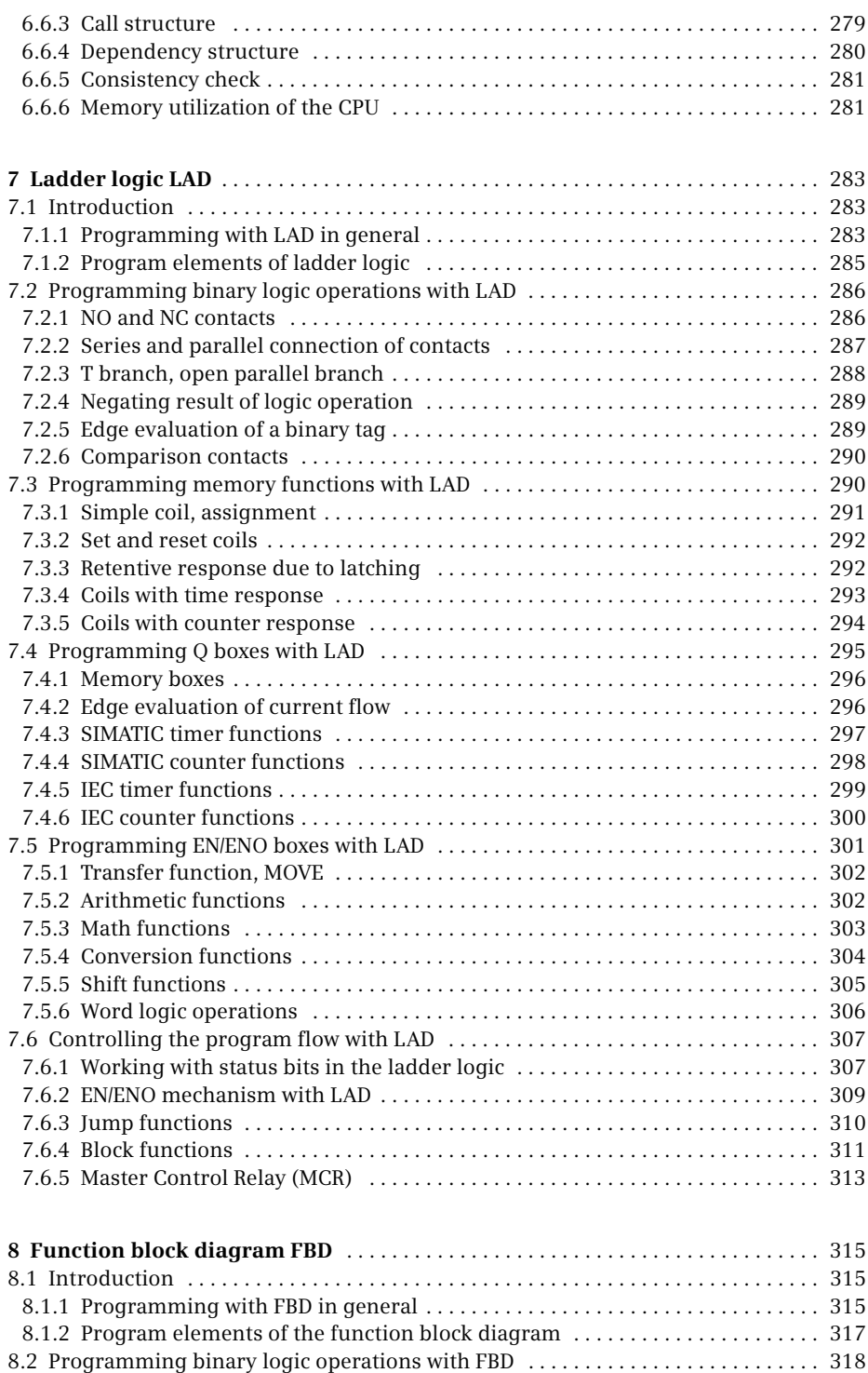

[8.2.1 Scanning for signal states "1" and "0"](#page-318-1) . . . . . . . . . . . . . . . . . . . . . . . . . . . . . . . . 318 [8.2.2 Programming a binary logic operation in the function block diagram](#page-319-0) . . . . . 319

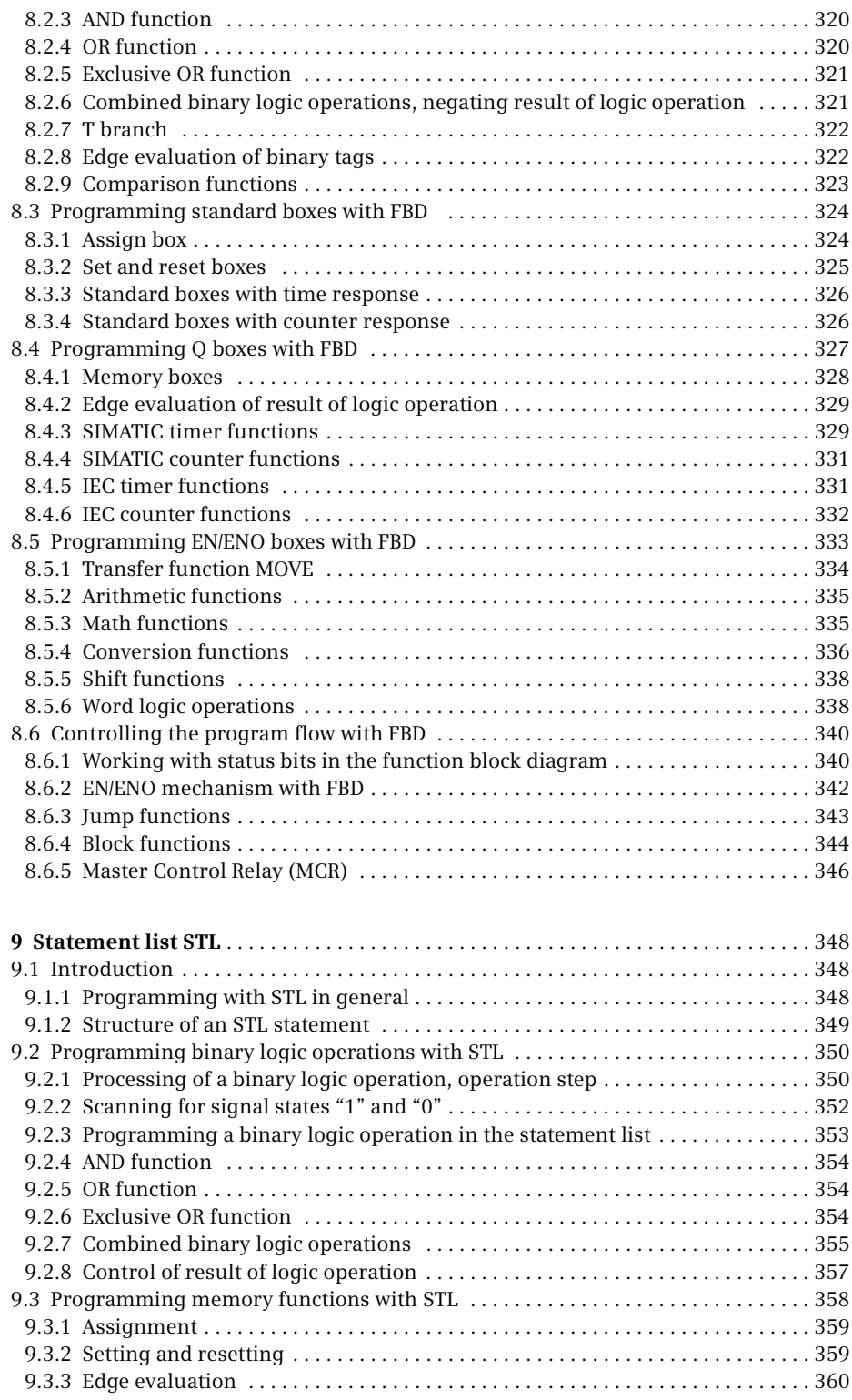

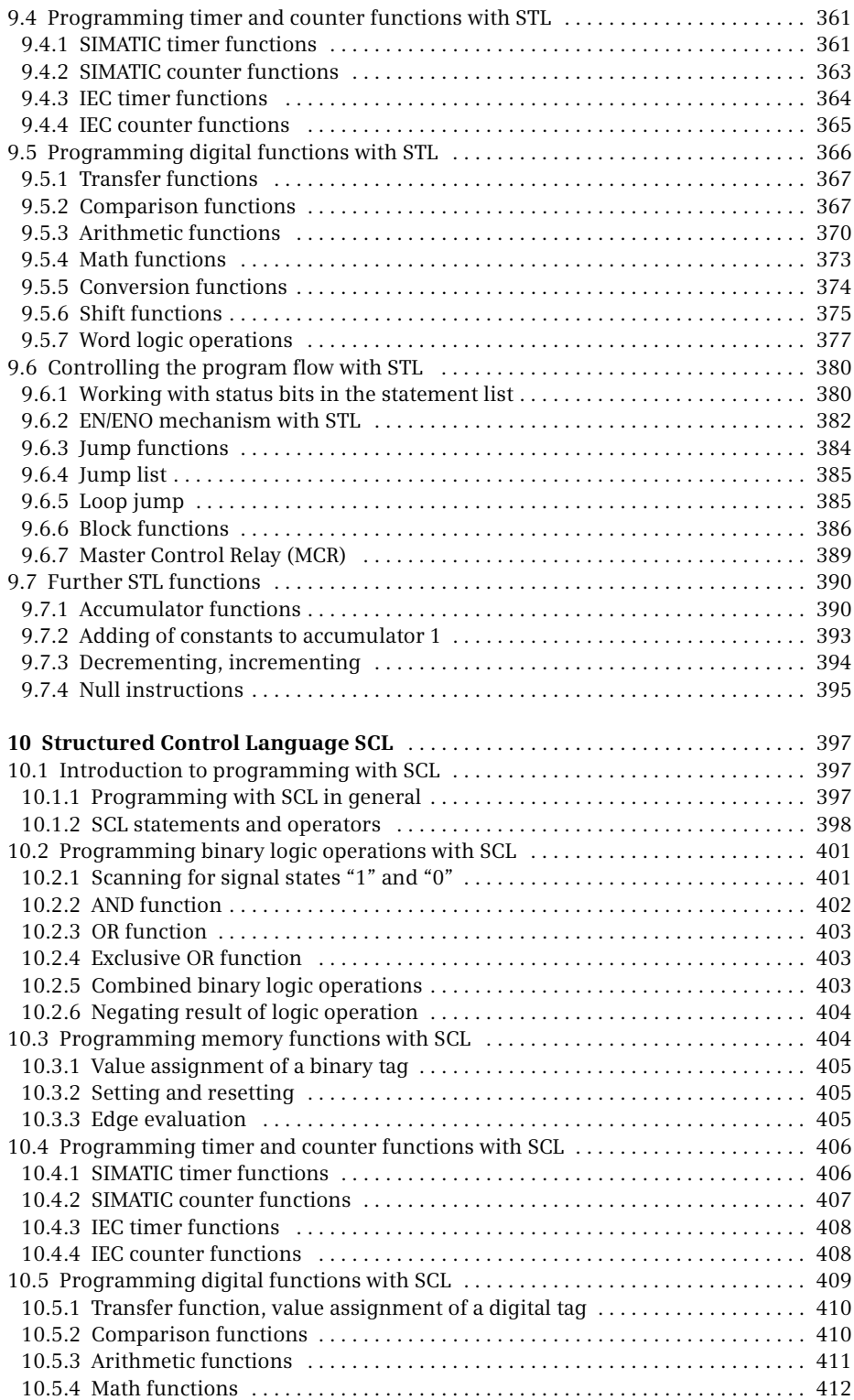

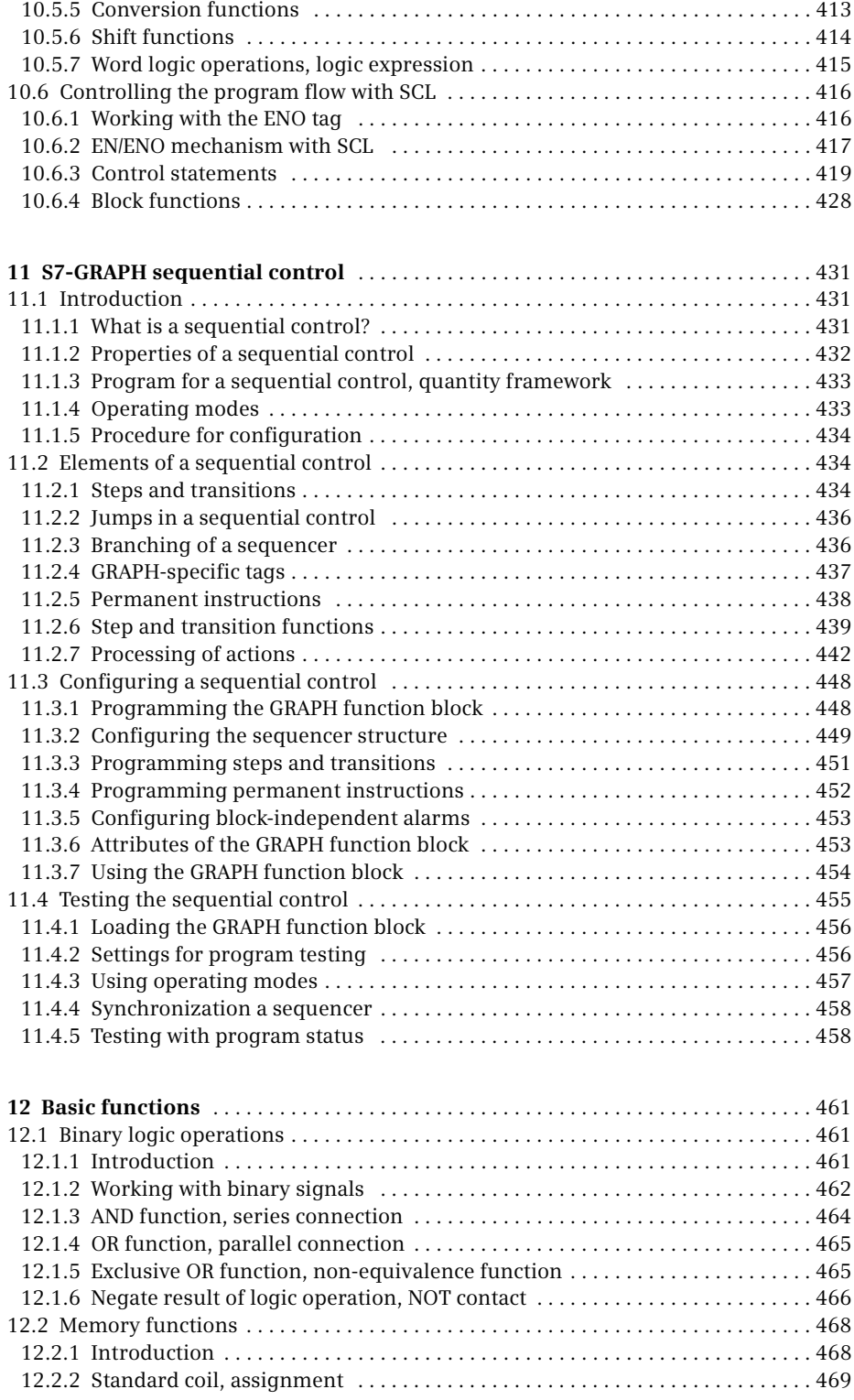

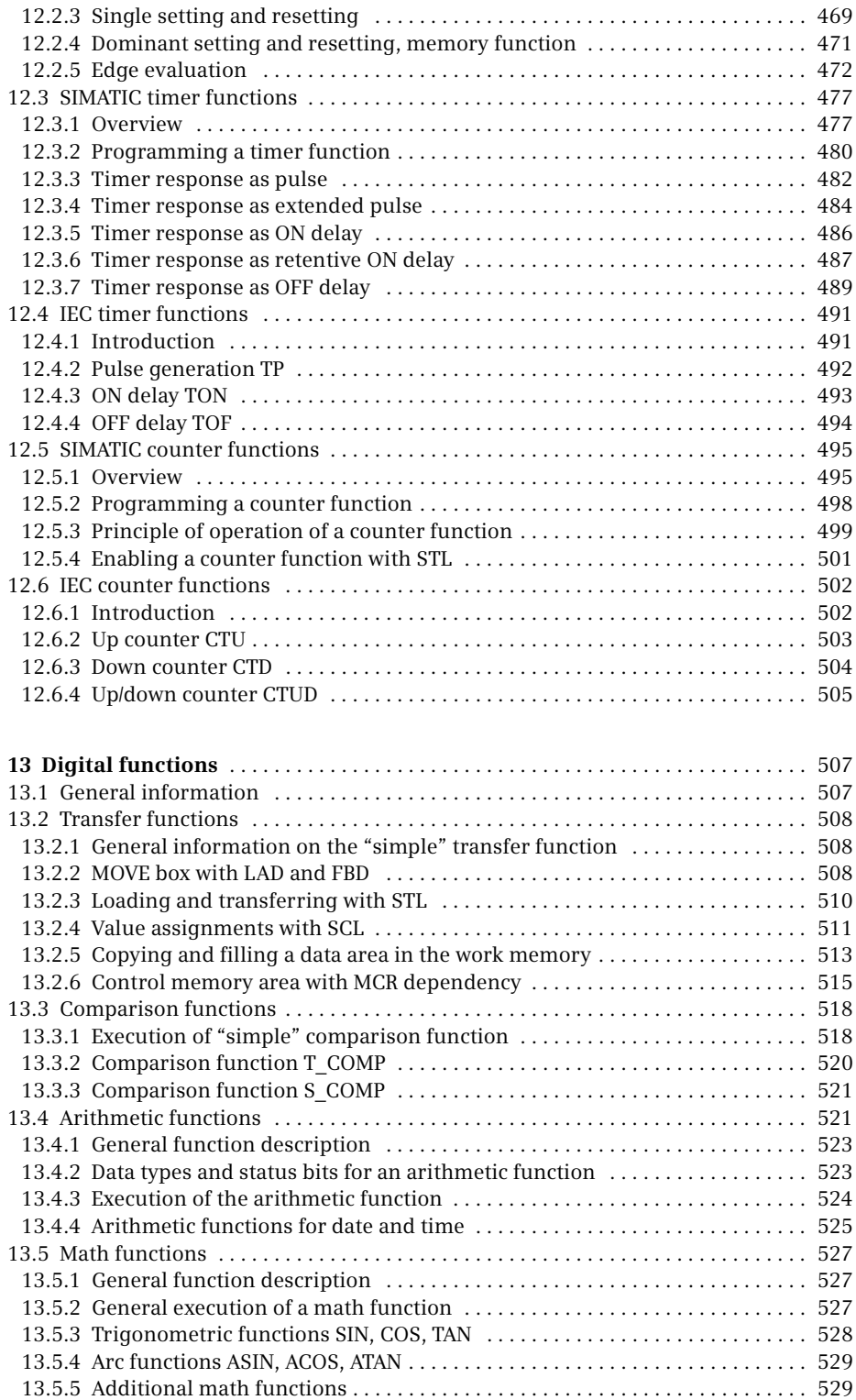

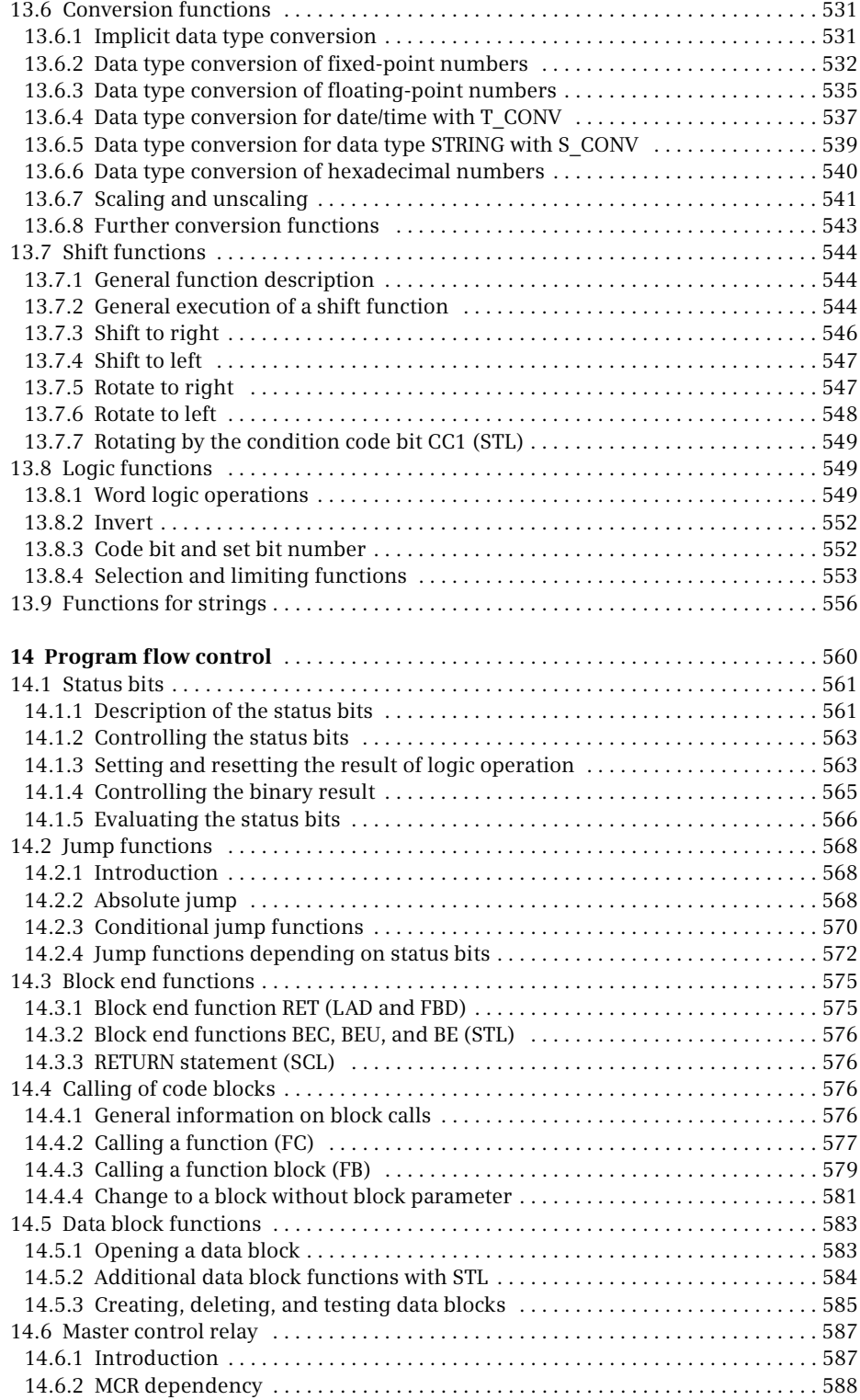

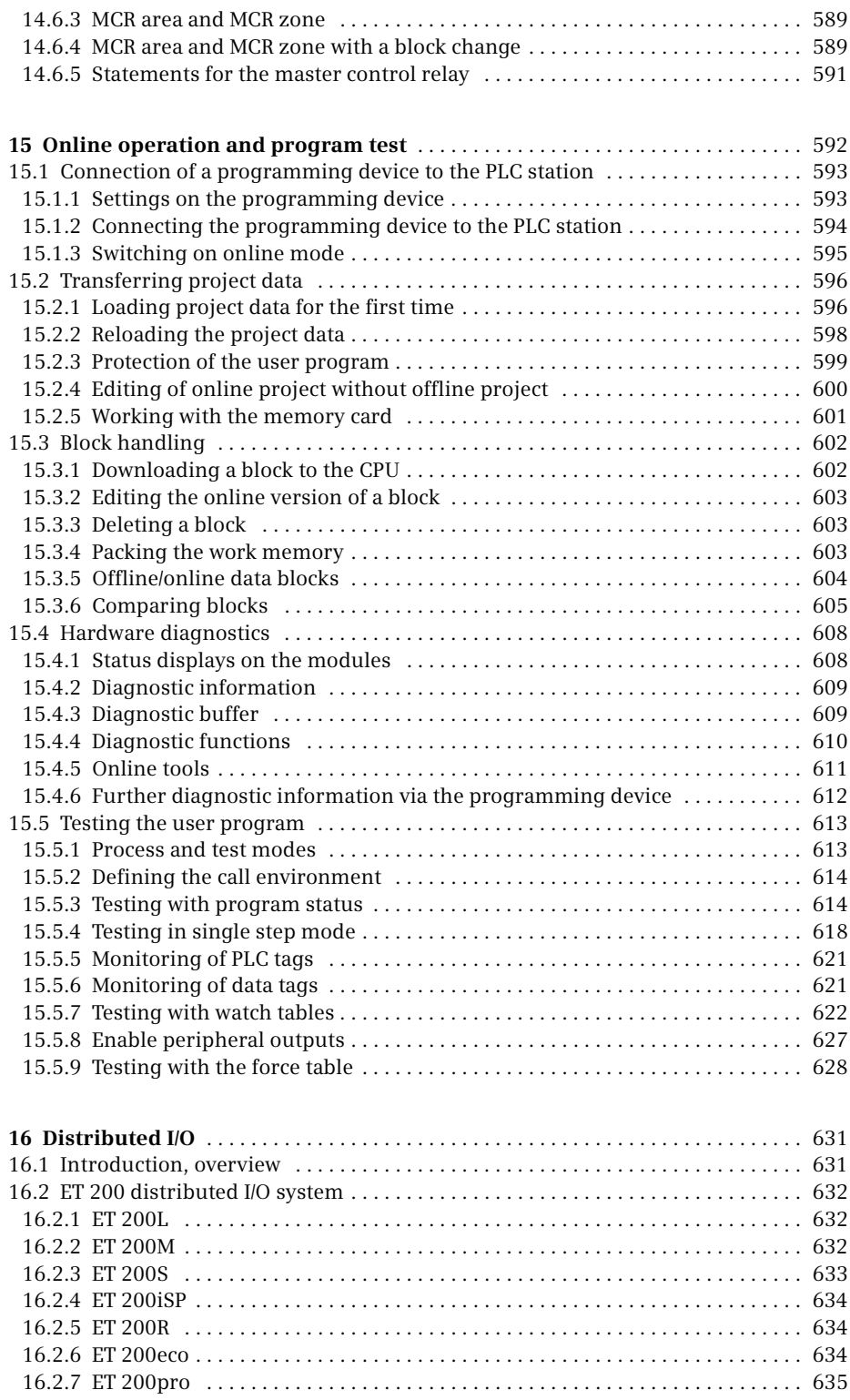

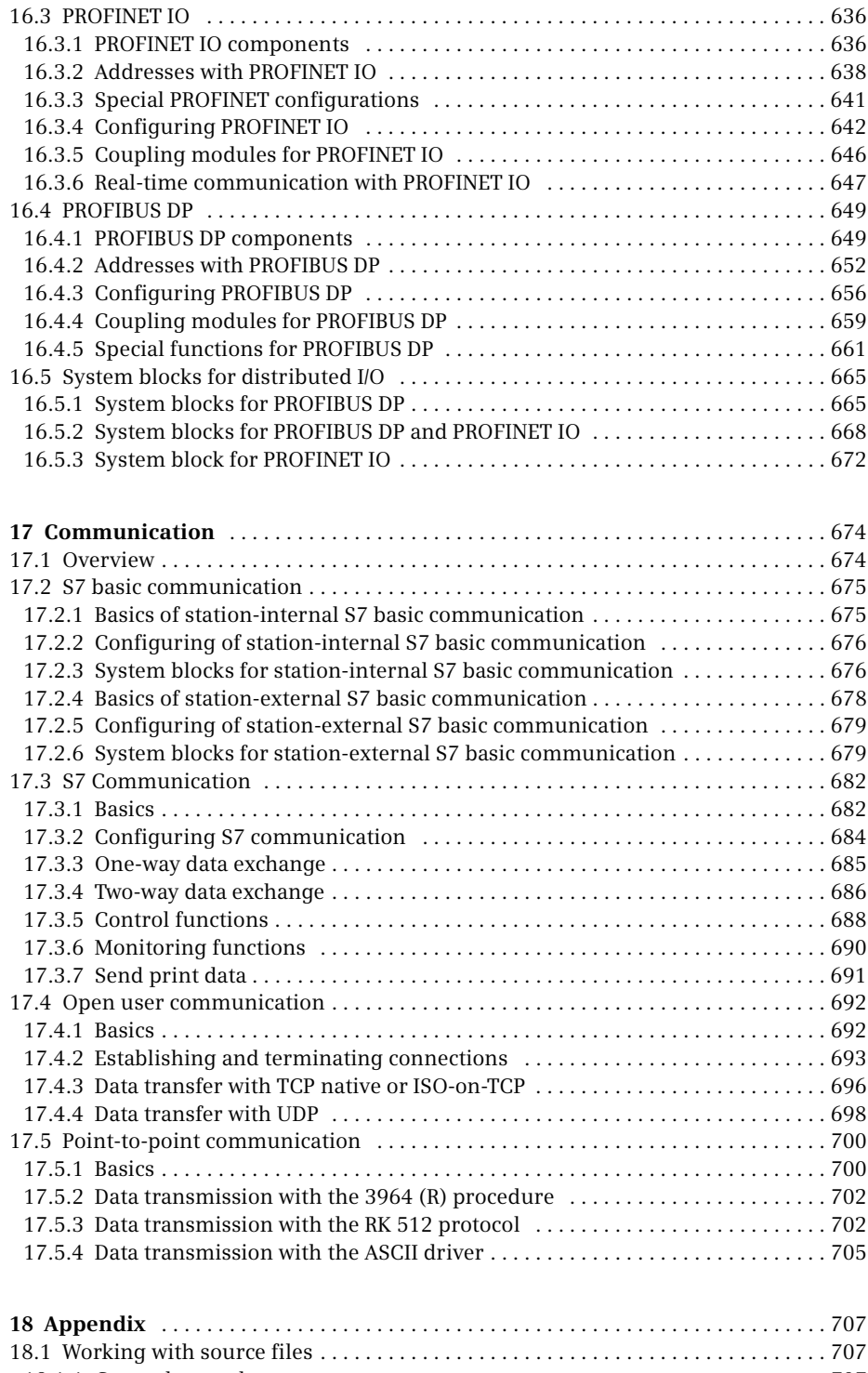

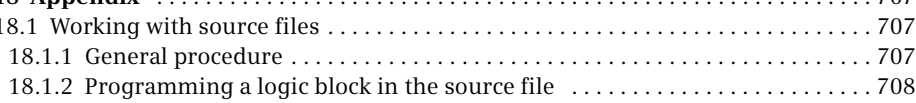

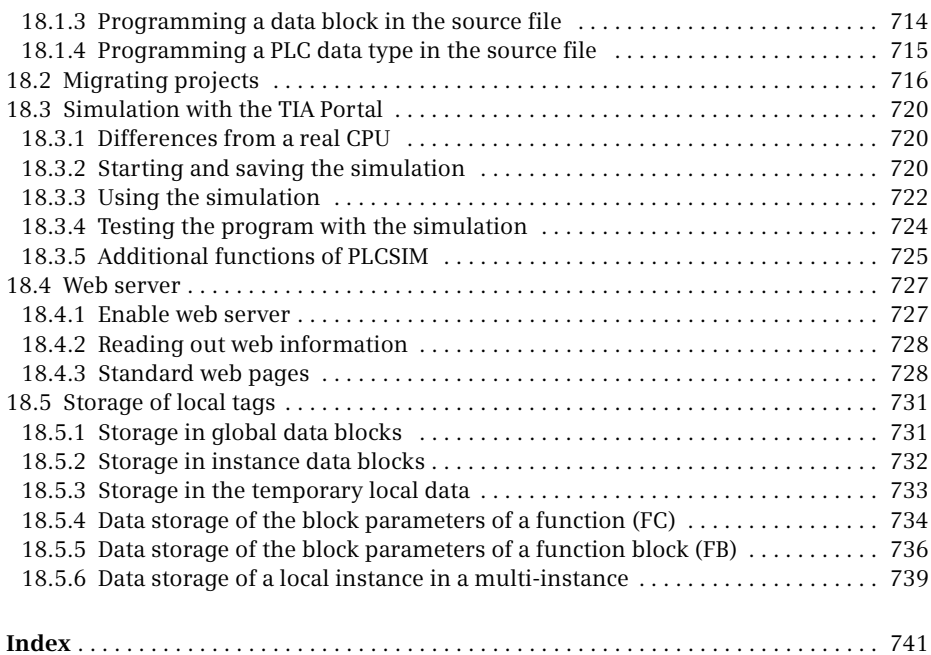

### <span id="page-21-0"></span>**1 Introduction**

### <span id="page-21-1"></span>**1.1 Overview of the S7-400 automation system**

SIMATIC S7-400 is the modular control system for the medium and upper performance range ([Fig. 1.1\)](#page-21-2). Different versions of the controllers allow the performance to be matched to the respective application. Depending on the requirements, the programmable controller can be modularly expanded by input/output modules for digital and analog signals in up to 21 racks with up to 18 modules.

Further expansion with input/output modules is made possible by the distributed I/O over PROFIBUS or PROFINET. Special designs of these modules for increased mechanical demands allow their installation directly on site on the machine or plant. STEP 7 is used to configure and program the SIMATIC S7-400controllers. Data

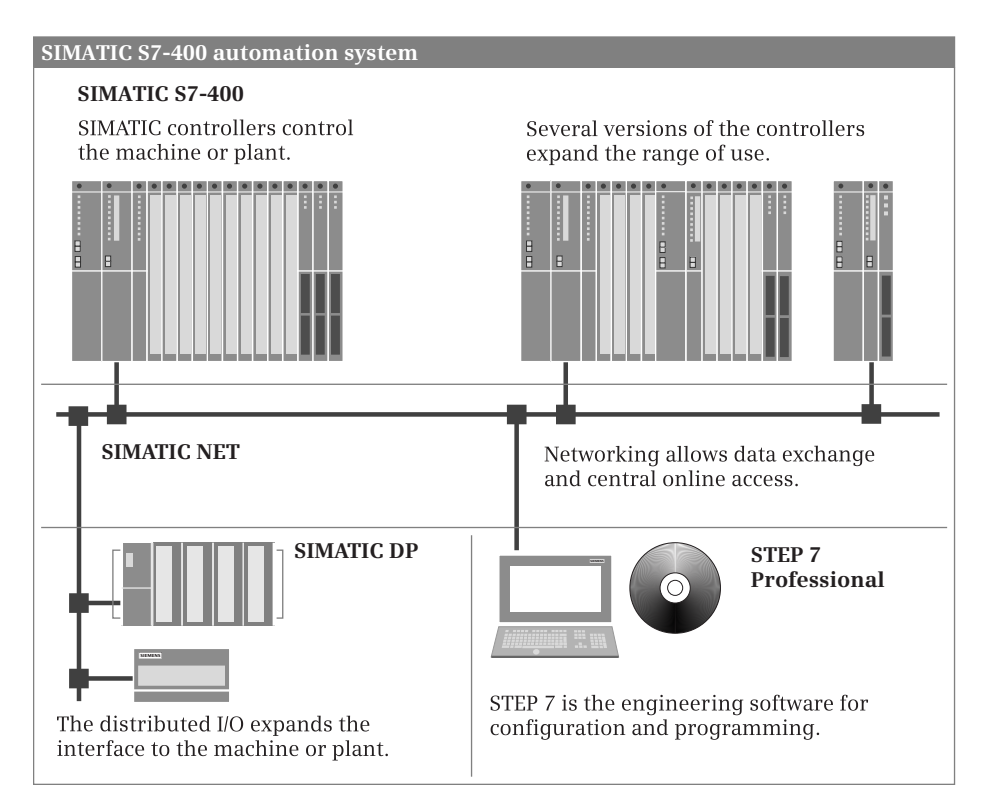

<span id="page-21-2"></span>**Fig. 1.1** Components of the SIMATIC S7-400 automation system

exchange between the controllers, the distributed I/O, and the programming device is carried out over SIMATIC NET.

### <span id="page-22-0"></span>**1.1.1 SIMATIC S7-400 programmable controller**

The most important components of an S7-400 programmable controller are shown in [Fig. 1.2.](#page-22-1)

The **CPU** contains the operating system and the user program. The user program is in the load memory of the CPU, which can be expanded with a SIMATIC *Memory Card (MC)*. The user program is executed in the CPU's work memory. The bus interfaces present on the CPU establish the connection to other programmable controllers.

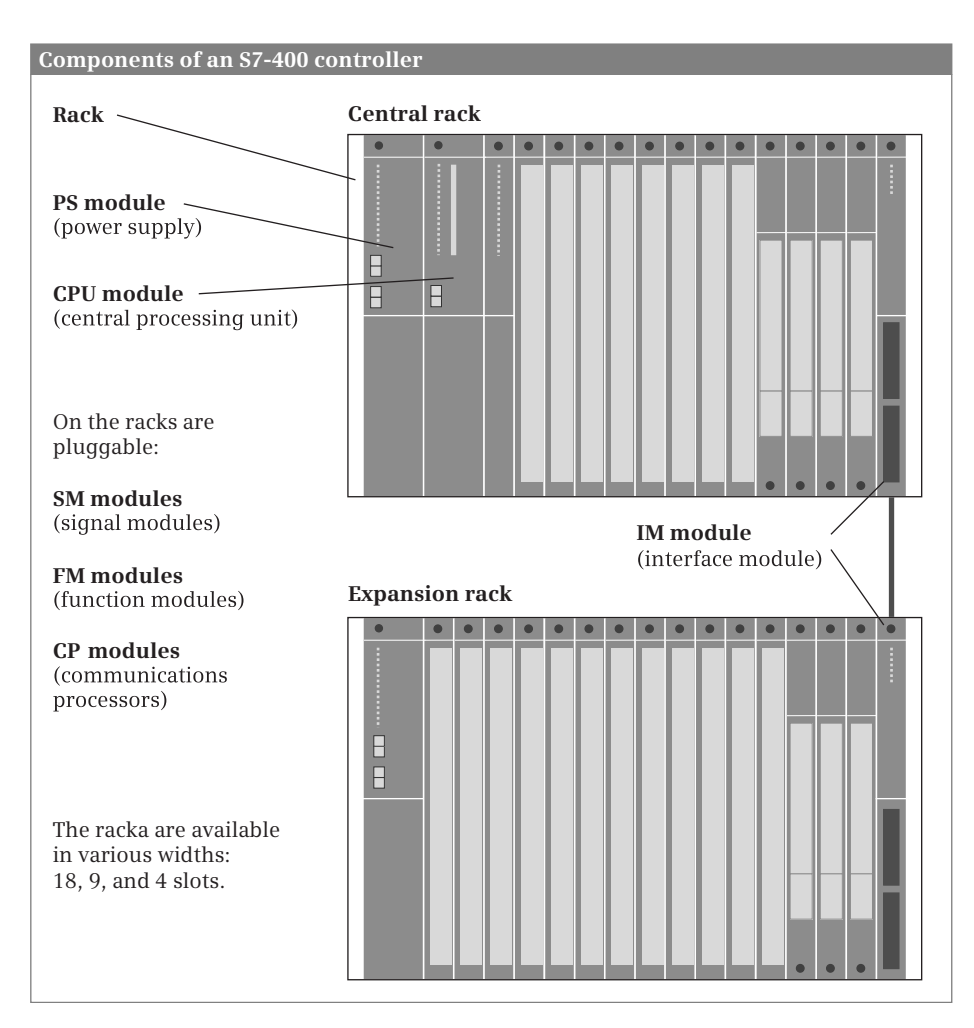

<span id="page-22-1"></span>**Fig. 1.2** Components of an S7-400 controller

**Signal modules (SM)** are responsible for the connection to the controlled plant. These input and output modules are available for digital and analog signals.

The **function modules (FM)** are signal-preprocessing, "intelligent" I/O modules which prepare signals coming from the process independent of the CPU and either return them directly to the process or make them available at the CPU's internal interface. Function modules are responsible for handling functions which the CPU cannot usually execute quickly enough, such as counting pulses, positioning, or controlling drives.

The **CP modules** allow data transfer in excess of the possibilities provided by the standard interfaces on the CPU with regard to protocols and communication functions.

In the case of an expansion, the **interface modules (IM)** connect the central rack to a maximum of 21 expansion racks.

Finally, a **power supply module** provides the internal voltages required by the programmable controller. Load voltages or load currents must be provided via external load current supply units.

### <span id="page-23-0"></span>**1.1.2 Overview of STEP 7 Professional V11**

STEP 7 is the central automation tool for SIMATIC. STEP 7 requires authorization (licensing) and is executed on the current Microsoft Windows operating systems. Configuration of an S7-400 controller is carried out in two views: the Portal view and the Project view.

### The **Portal view** is task-oriented.

In the Start portal you can open an existing project, create a new project, or migrate a project. A "project" is a data structure containing all the programs and data required for your automation task. The most important STEP 7 tools and functions can be accessed from here via further portals ([Fig. 1.3\)](#page-24-0):

- $\triangleright$  In the *Devices & networks* portal you configure the programmable controllers, i.e. you position the modules in a rack and set their parameters.
- $\triangleright$  In the *PLC programming* portal you create the user program in the form of individual sections referred to as "blocks".
- b The *Visualization* portal provides the most important tools for configuration and simulation of HMI systems using SIMATIC WinCC.
- $\triangleright$  The *Online & Diagnostics* portal allows you to connect the programming device online to a CPU. You can control the CPU's operating modes and transfer and test the user program.

The **Project view** is an object-oriented view with several windows whose contents change depending on the current activity. In the *Device configuration*, the focal point is the working area with the device to be configured. The Device view includes the rack and the modules which have already been positioned [\(Fig. 1.4](#page-24-1)). A further window – the inspector window – displays the properties of the selected module,

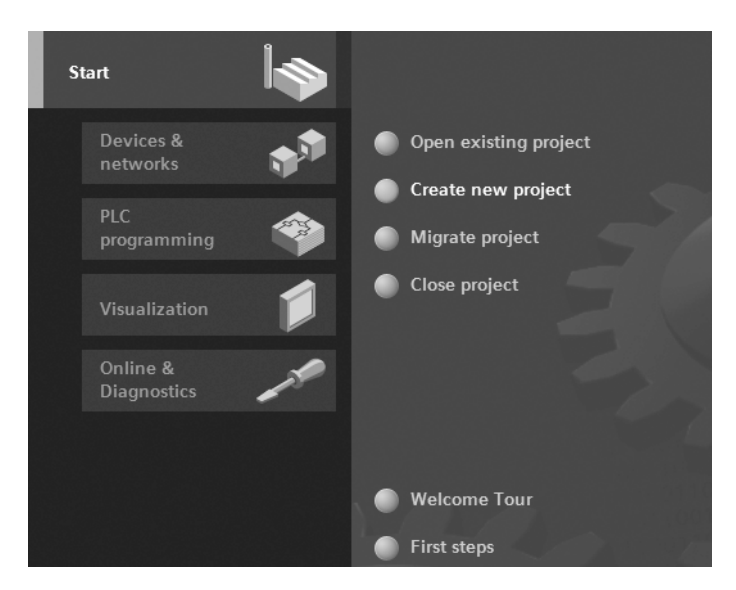

**Fig. 1.3** Tools in the Start portal of STEP 7 Professional V11

<span id="page-24-0"></span>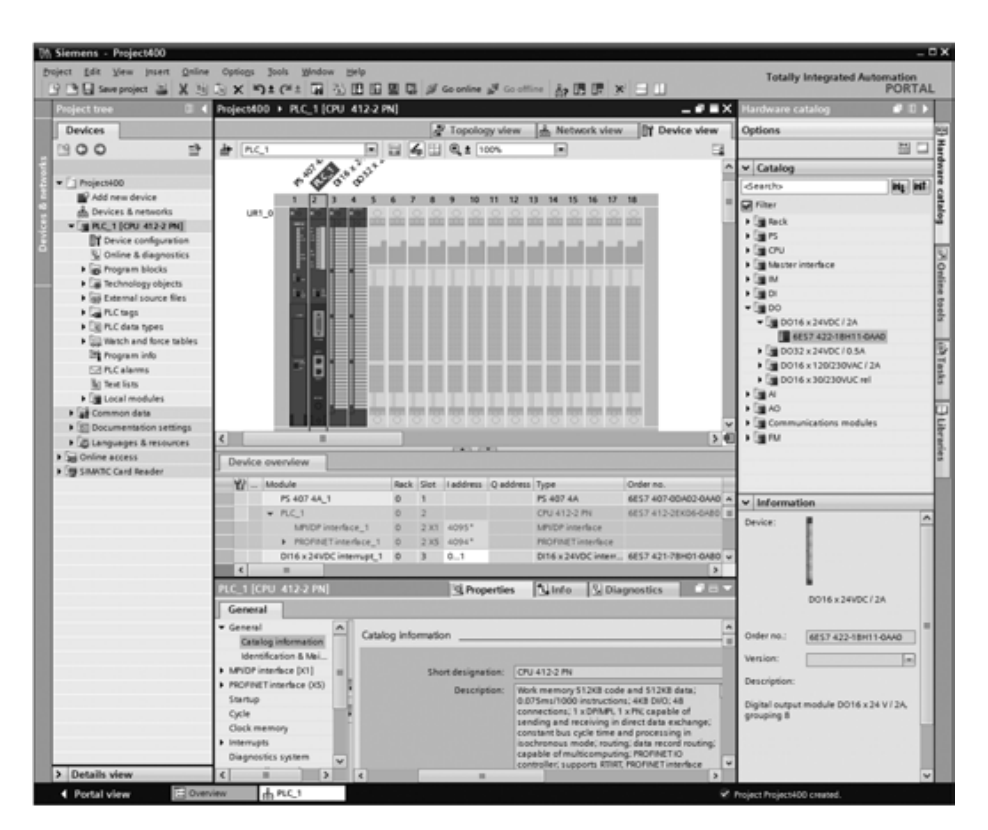

<span id="page-24-1"></span>**Fig. 1.4** Example of a Project view: working area of the device configuration

and the task window provides support by means of the hardware catalog with the available modules. The Network view allows networking between PLC and HMI stations.

When carrying out *PLC programming*, you edit the selected block in the working area. You are again shown the properties of the selected object in the inspector window where you can adjust them. In this case, the task window contains the program elements catalog with the available program elements and statements. The same applies to the processing of PLC tags or to online program testing using watch tables.

And you always have a view of the *project navigation*. This contains all objects of the STEP 7 project. You can therefore select an object at any time, for example a program block or watch table, and edit this object using the corresponding editors which start automatically when the object is opened.

### <span id="page-25-0"></span>**1.1.3 Five programming languages**

You can select between five programming languages for the user program: ladder logic (LAD), function block diagram (FBD), statement list (STL), structured control language (SCL), and sequential control (GRAPH).

Using the **ladder logic**, you program the control task based on the circuit diagram. Operations on binary signal states are represented by serial or parallel arrangement of contacts and coils ([Fig. 1.5](#page-25-1)). Complex functions such as arithmetic functions are represented by boxes which you arrange like contacts or coils in the ladder diagram.

Using the **function block diagram**, you program the control task based on electronic circuitry systems. Binary operations are implemented by linking AND and OR functions and terminated by memory boxes ([Fig. 1.6](#page-26-0)). Complex boxes are used to handle the operations on digital tags, for example with arithmetic functions.

Using the **statement list**, you program the control task using a sequence of statements. Every STL statement contains the specification of what has to be done, and possibly an operand with which the operation is executed. STL is equally suitable

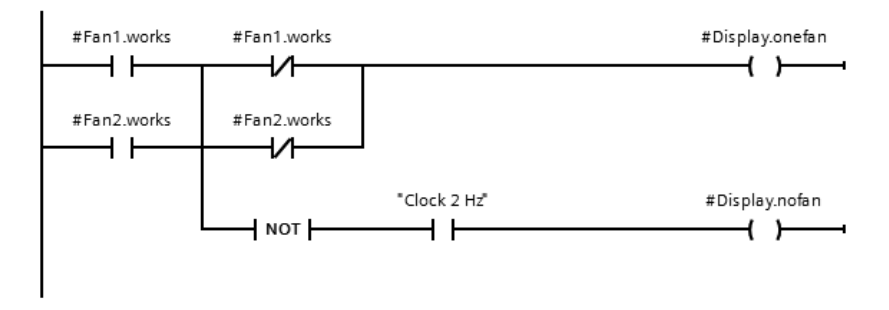

<span id="page-25-1"></span>**Fig. 1.5** Example of representation in ladder logic

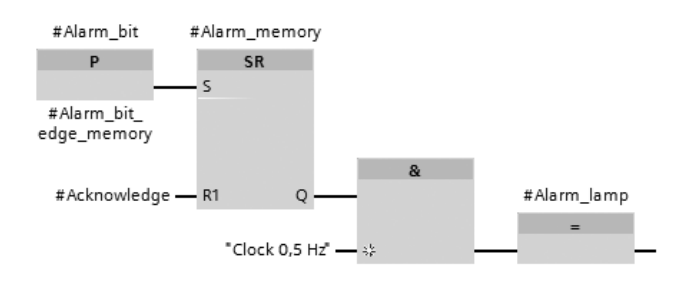

<span id="page-26-0"></span>**Fig. 1.6** Example of representation in function block diagram

for binary and digital operations and for programming complex open-loop control tasks [\(Fig. 1.7](#page-26-1)).

```
\overline{1}//Motor memory
 \overline{2}\mathbb{A}"Switch-on manual"
 \overline{3}"Manual mode"
              \mathtt{A}\overline{4}\circ"Switch-on_automatic"
 5
              А
 \sqrt{6}"Manual mode"
              \mathtt{AN}7s
                       #Motor memory
                                                     //Set memory
^{\circ}\overline{9}\circ"Switch-off manual"
10
              \circ"Switch-off automatic"
11\mathbb{O}\mathbb{N}"Motor fault"
12
              \mathbb R#Motor_memory
                                                     //Reset memory
13
```
<span id="page-26-1"></span>**Fig. 1.7** Example of STL statements

Structured control language is particularly suitable for programming complex algorithms or for tasks in the area of data management. The program is made up of SCL statements which, for example, can be value assignments, comparisons, or control statements [\(Fig. 1.8\)](#page-26-2).

```
20 \oplus IF #Level = #Register length - 1
21THEN #Full := TRUE;
22
      ELSE #Register[#Write_pointer] := #Input_value;
23
         #Level := #Level + 1:
24 白
         IF #Write_pointer = #Register_length
25
            THEN #Write pointer := 0;
26
            ELSE #Write pointer := #Write pointer + 1;
27
         END IF;
28
         #Empty := FALSE;
29 END IF; RETURN;
```
<span id="page-26-2"></span>**Fig. 1.8** Example of SCL statements

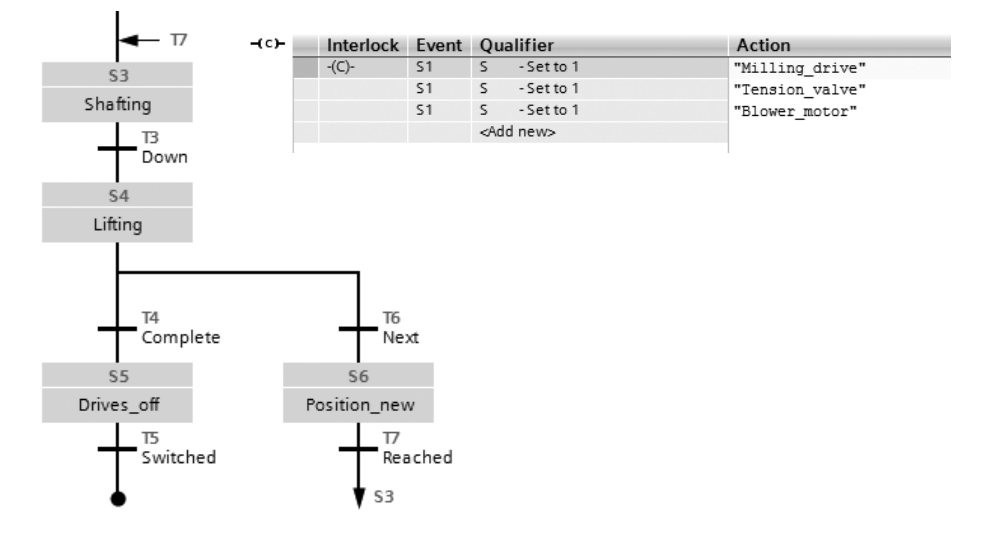

<span id="page-27-1"></span>**Fig. 1.9** Example of a GRAPH sequencer and step configuration

Using **GRAPH**, you program a control task as a sequence control in which a sequence of actions prevails. The individual steps and branches are enabled by step enabling conditions which can be programmed using LAD or FBD ([Fig. 1.9\)](#page-27-1).

### <span id="page-27-0"></span>**1.1.4 Execution of the user program**

After the power supply has been switched on, the control processor checks the consistency of the hardware and parameterizes the modules. A startup program is then executed once, if present. The startup program belongs to the user program which you produce. Modules can be initialized, for example, by the startup program.

The user program is usually divided into individual sections called "blocks". The organization blocks (OB) represent the interface between operating system and user program. The operating system calls an organization block for specific events, and the user program is then processed in it ([Fig. 1.10](#page-28-0)).

Function blocks (FB) and functions (FC) are available for structuring the program. Function blocks have a memory in which local tags are saved permanently; functions do not have this memory.

Program statements are available for calling function blocks and functions (start of execution). Each block call can be assigned inputs and outputs, referred to as "block parameters". During calling, tags can be transferred with which the program in the block is to work. In this manner, a block can be repeatedly called with a certain function (e.g. addition of three tags), but with different parameters sets (e.g. for different calculations) [\(Fig. 1.11\)](#page-28-1).

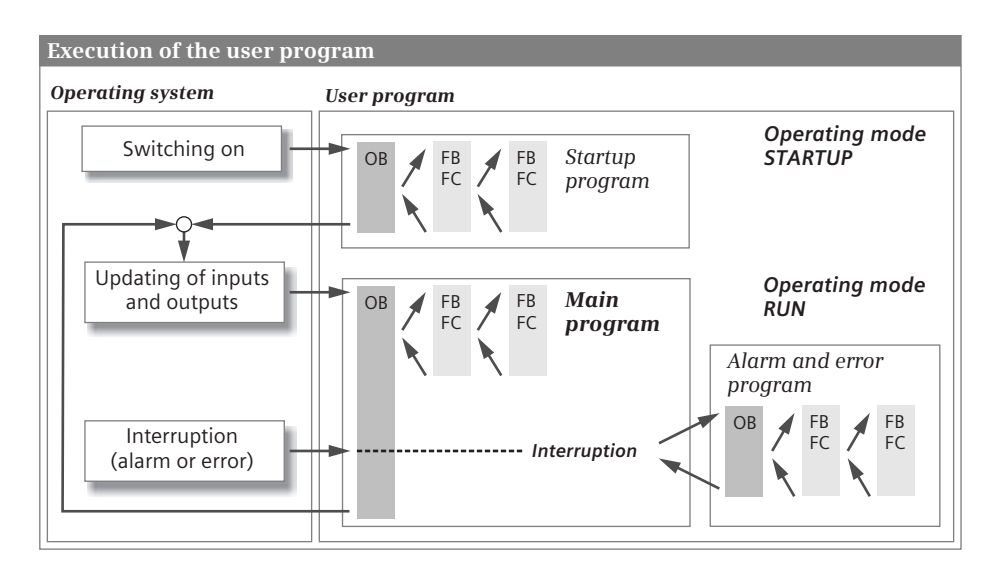

<span id="page-28-0"></span>**Fig. 1.10** Execution of the user program

The data of the user program is saved in data blocks (DB). Instance data blocks have a fixed assignment to a call of a function block and are the tag memory of the function block. Global data blocks contain data which is not assigned to any block.

Following a restart, the control processor updates the input and output signals in the process images and calls the organization block OB 1. The main program is present here. Structuring is also possible and recommended in the main program. Once the main program has been processed, the control processor returns to the operating system, retains (for example) communication with the programming device, updates the input and output signals, and then recommences with execution of the main program.

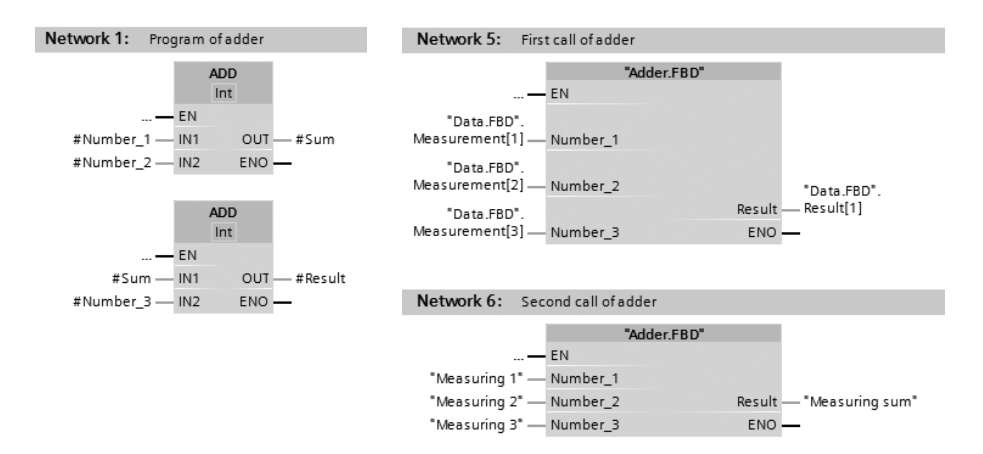

<span id="page-28-1"></span>**Fig. 1.11** Example of two block calls with different tags in each case

Cyclic program execution is a feature of programmable logic controllers. The user program is also executed if no actions are requested "from outside", e.g. if the controlled machine is not running. This provides advantages when programming: For example, you program the ladder logic as if you were drawing a circuit diagram, or program the function block diagram as if you were connecting electronic components. Roughly speaking, a programmable controller has a characteristic like, for example, a contactor or relay control: the many programmed operations are effective quasi simultaneously "in parallel".

In addition to the cyclically executed main program it is possible to carry out interrupt-controlled program execution. You must enable the corresponding interrupt event for this. This can be a hardware interrupt, such as a request from the controlled machine for a fast response, or a cyclic interrupt, in other words an event which takes place at defined intervals.

The control processor interrupts execution of the main program when an event occurs, and calls the assigned interrupt program. Once the interrupt program has been executed, the control processor continues execution of the main program from the point of interruption.

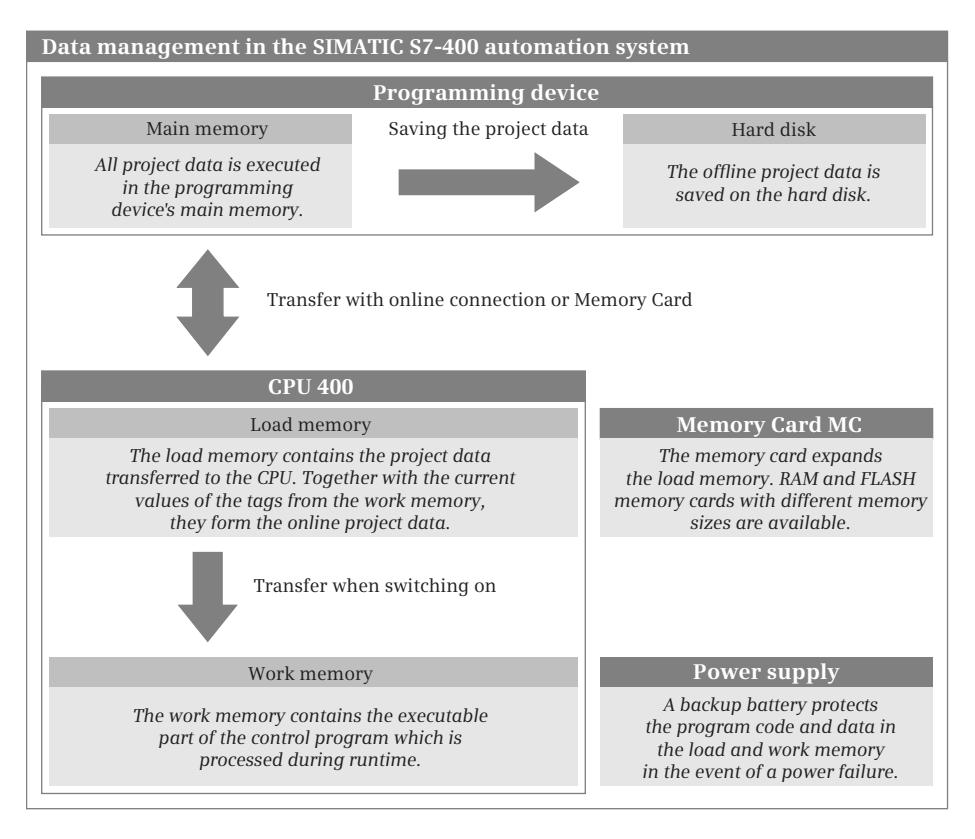

<span id="page-29-0"></span>**Fig. 1.12** Data management in the SIMATIC S7-400 automation system

### <span id="page-30-0"></span>**1.1.5 Data management in the SIMATIC automation system**

The automation data is present in various memory locations in the automation system. First of all, there is the programming device. All automation data of a STEP 7 project is saved on its hard disk. Configuration and programming of the project data with STEP 7 are carried out in the main memory of the programming device [\(Fig. 1.12\)](#page-29-0).

The automation data on the hard disk is also referred to as the *offline project data*. Once STEP 7 has appropriately compiled the automation data, this can be downloaded to a connected programmable controller. The data downloaded into the user memory of the CPU is known as the *online project data*.

The user memory on the CPU is divided into two components: The *load memory* contains the complete user program, including the configuration data, and the *work memory* contains the executable user program with the current control data. The load memory can be expanded by means of a plug-in memory card (MC). Data retentivity – data values are not lost if there is a power failure – is achieved by using a backup battery.

The project data can be transferred between the programming device and CPU using a FLASH memory card. The normal case is an online connection for transfer, testing, and diagnostics.

### <span id="page-30-1"></span>**1.2 Introduction to STEP 7 Professional V11**

### <span id="page-30-2"></span>**1.2.1 Installing STEP 7**

STEP 7 Professional V11 is executed on Windows XP Professional SP3, Windows 2003 Server R2 StdE SP2, Windows 7 (Professional, Enterprise, Ultimate) 32-bit and 64-bit, and Windows 2008 Server StdE SP2 operating systems. You require administration rights in order to install STEP 7, and to work with STEP 7 you must at least be logged-on as a main user.

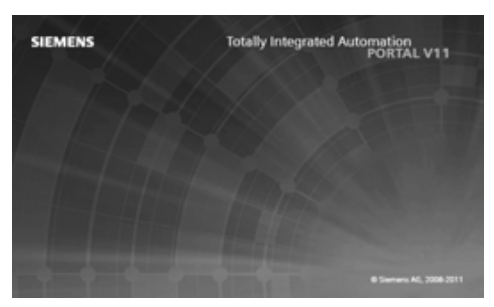

The processor should at least be a Pentium M with 1.6 GHz or a comparable type. The main memory should have a minimum size of 1 GB. STEP 7 Professional requires approximately 2 GB free memory on system drive C: on the hard disk.

An interface module with an appropriate port is required on the programming device for the online connection to the programmable controller. The connection can be established over MPI, PROFIBUS, or PROFINET (Ethernet). If you want to work with a programming device with a memory card, you need a corresponding EPROM programming module.

Installation is carried out using the setup program *start.exe* on the DVD. Uninstallation of STEP 7 Professional is carried out as usual in Windows using the *Software* program in the Windows Control Panel.

### <span id="page-31-0"></span>**1.2.2 Automation License Manager**

You require a license (user authorization) in order to use STEP 7. Licenses are managed by the Automation License Manager, which is installed together with STEP 7 Professional. The license for STEP 7 Professional (license key) is provided on a USB flash drive. You will be requested to provide authorization during installation if a license key is not yet present on the hard disk. You can also carry out the authorization following installation of STEP 7.

The license key is stored on the hard disk in specially identified blocks. To avoid unintentional destruction of the license key, you should observe the information for handling license keys in the help text of the Automation License Manager. If you lose the license key, e.g. due to a defective hard disk, you can revert to the trial license delivered with STEP 7, which is valid for a limited duration.

The Automation License Manager also manages the license keys of other SIMATIC products such as STEP 7 V5.5 and WinCC. When uninstalling STEP 7 V11, ensure that the relevant license is also removed. If the license is still needed, you should back it up first..

### <span id="page-31-1"></span>**1.2.3 Starting STEP 7 Professional**

You start STEP 7 Professional either using the Start button of Windows and *Programs > Siemens Automation > TIA Portal V11*, or by double-clicking on the icon on the Windows desktop. The *Totally Integrated Automation Portal* (TIA Portal) is the framework in which STEP 7 is embedded. TIA Portal may also contain other applications that use the same database, such as WinCC Professional.

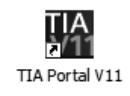

### <span id="page-31-2"></span>**1.2.4 Portal view**

Following initial starting-up, STEP 7 Professional displays the Start portal. A *portal* makes available all functions and tools required for the respective range of tasks in the *portal view*. The scope of the portals as well as the range of functions and tools depends on the installed applications. The *Start portal* of STEP 7 Professional permits selection of the following portals ([Fig. 1.13](#page-32-0)):

- $\rho$  In the *Devices & networks* portal, you can configure the hardware of the programmable controller, i.e. you select the hardware components, position them, and set their properties. If several devices are networked, you can define the connections here.
- $\triangleright$  The *PLC programming* portal contains all the tools required for generating the user program for a PLC station.
- $\triangleright$  In the *Visualization* portal, you generate the operator control and monitoring interface for HMI stations. Here you can configure, for example, the process images, the control elements, and messages.
- $\triangleright$  Using the *Online & Diagnostics* portal, you can connect the programming device to a programmable controller, transfer and test programs, and search (and detect) faults in the automation system.

Additional functions included in the Start portal are: *Create new project*, *Open existing project*, and *Migrate project*. The *Welcome Tour* and *First steps* provide an introduction to STEP 7. *Installed software* provides an overview of further SIMATIC applications that are currently available on the programming device. You can call *Help* in every portal. The *User interface language* allows you to set the language for working with STEP 7.

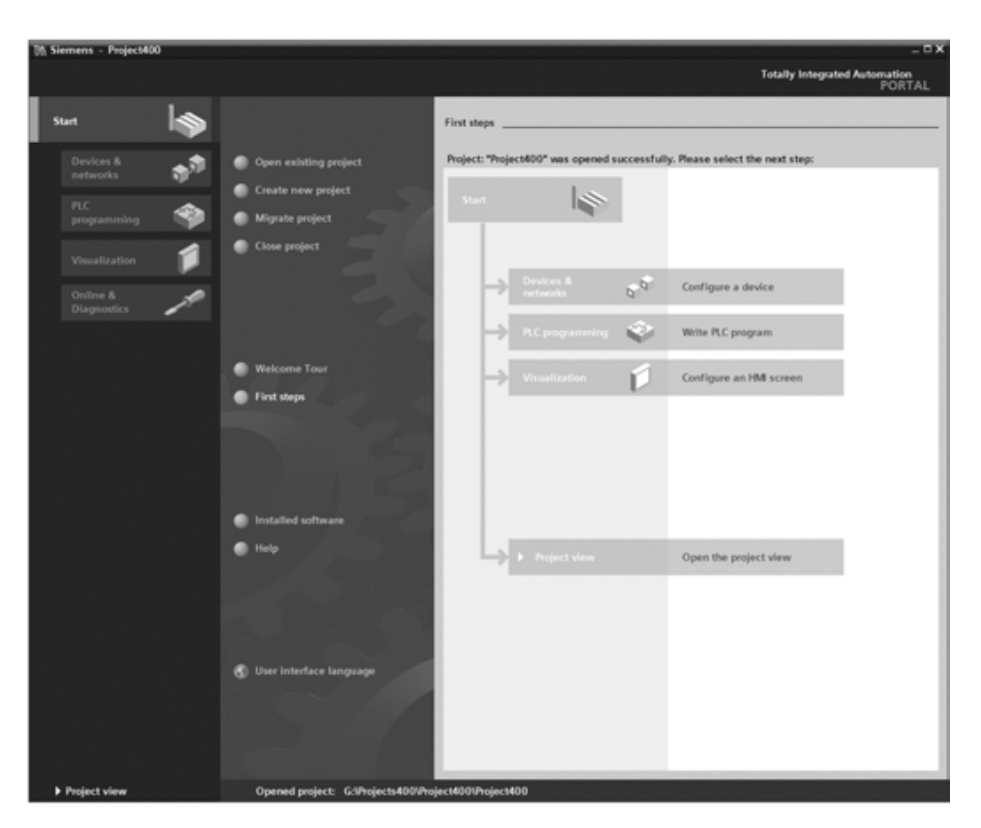

<span id="page-32-0"></span>**Fig. 1.13** Portal view: First steps after opening a project

### <span id="page-33-0"></span>**1.2.5 Help information system**

During programming, the help function of STEP 7 provides you with comprehensive support for solving your automation task.

To call the help function, click on *Help* in the Portal view or select the *Help > Show help* command in the main menu in the Project view. A window appears with the help information system [\(Fig. 1.14](#page-33-2)).

The online help is roughly divided according to the project processing steps: Configuration, parameterization, and networking of devices, structuring and programming of the user program, visualization of processes, and utilization of the online and diagnostics functions.

*Readme* provides general information on STEP 7 and further information which could no longer be included in the online help.

A comprehensive description of all available statements, including extended statements, can be found under *Programming a PLC* and *References*.

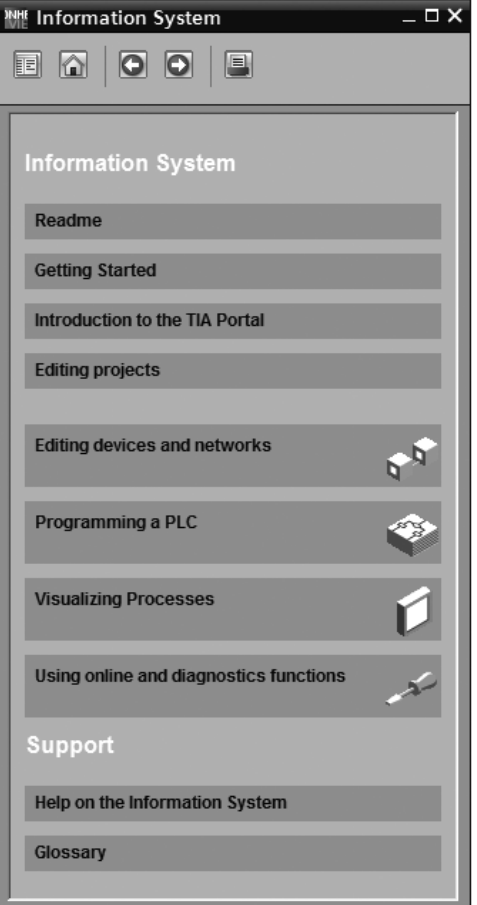

<span id="page-33-2"></span>**Fig. 1.14** Start page of the information system

### <span id="page-33-1"></span>**1.2.6 The windows of the Project view**

The Project view shows all elements of a project in structured form in various processing windows. You can move from the Portal view to the Project view using the *Project view* link at the bottom left of the screen, or STEP 7 automatically switches to the Project view depending on the selected tool.

[Fig. 1.15](#page-34-0) shows the windows of the Project view in an example of block programming. Different window contents are displayed depending on the currently used editor.

### a **Main menu and toolbar, shortcut menu**

Underneath the title bar is the *main menu* with all menu commands. The menu commands available for selection depend on the currently marked object; menu commands which cannot be selected are displayed in gray. The same functionality is available – somewhat user-friendlier – with the *shortcut menu*: If you click on an

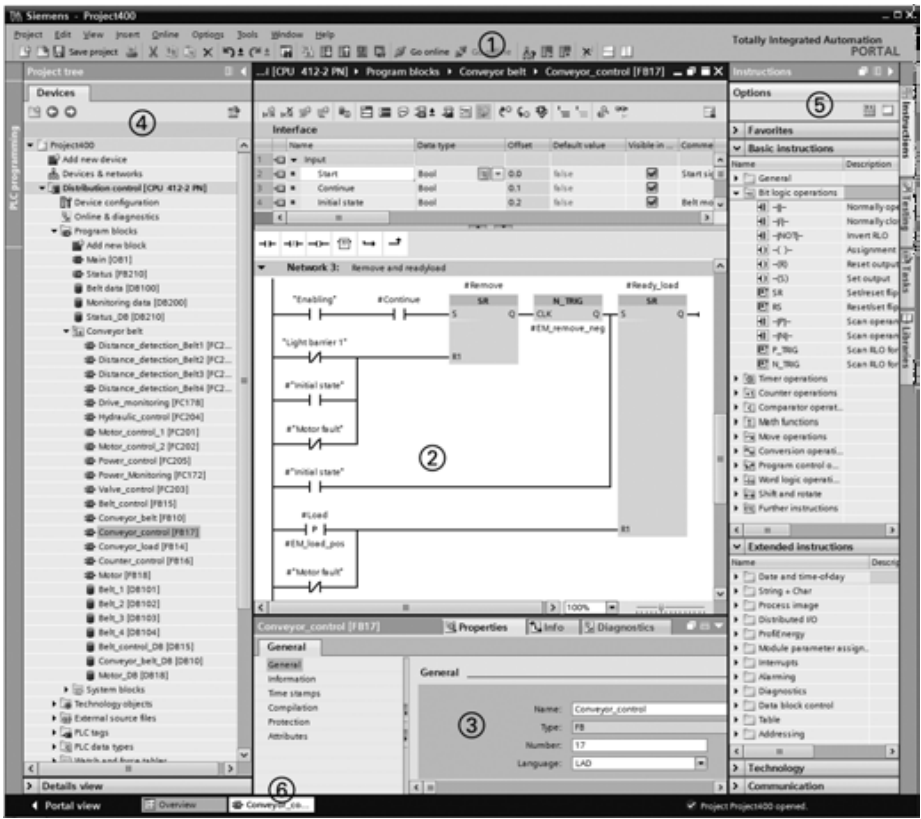

<span id="page-34-0"></span>**Fig. 1.15** Components of Project view using example of block programming

object with the right mouse button, a window is opened with the currently selectable menu commands. Underneath the main menu is the *toolbar* with the graphically represented "main functions". The main menu and the toolbar are always present in all editors.

Using *Options > Settings* in the main menu, you can adapt the user interface. For example, under "General" you can define the user interface language in which STEP 7 is used, and the mnemonics (the representation of the operands: "I" for input in English, or "E" in German).

### s **Working window**

In the center of the screen is the working window. The contents of the working window depend on the editor currently being used. In the case of device configuration, the working window is divided in two: the objects (stations and modules) are displayed in graphic form in the top part, and in tabular form in the bottom part. When programming the PLC, the top part of the working window contains the interface description of the block, and the bottom part the program. You use the working window to configure the hardware of the automation system, generate the user program, or configure the process screens for an HMI device.

### d **Inspector window**

The inspector window underneath the working window shows the properties of the objects marked in the latter, records the sequence of actions, and provides an overview of the diagnostics status of the connected devices.

During configuration or programming you set the object properties in the inspector window, for example the addresses and symbol names of inputs and outputs, the properties of the PROFINET interface, tag data types or block attributes.

### f **Project tree**

The project tree window is displayed with the same content for all editors. Its hierarchical structure contains all project data and the required editors. With the project open, it shows the folders for the PLC and HMI stations included in the project, and further subfolders within these folders, e.g. for program blocks, PLC tags, and watch tables with a PLC station or, for example, the process images and the HMI tags in the case of an HMI station.

A double-click on an object with project data automatically starts the associated editor. The project tree also includes editors such as *Add new device*, *Device configuration*, or *Online & diagnostics*, which you can start directly by means of a double-click.

The lower section of the project tree contains a details view of those objects, which are present in the hierarchy underneath the object marked in the project tree.

### g **Task window**

To the right of the working window is the task window with the task cards. This contains further objects for processing in the working window. The contents of the task window depend on the currently active editor. In the case of the hardware configuration, for example, the hardware catalog with the available components is shown here, in the case of PLC programming the program elements catalog appears, with online & diagnostics the online tools, and with the visualization the library for the process image control and display elements.

You can also call the libraries in this window: Global libraries supplied with STEP 7, or the project library in which you can save reusable objects such as program blocks, templates for process images, or control elements with special configurations.

### h **Editor and status bar**

At the bottom left of the Project view you can change to the Portal view. In the middle you can see the tabs of the open windows. Clicking on a tab results in its contents being displayed in the top level of the working window. This makes it easy to change quickly between different window contents. The far right of the status bar indicates the current status of project processing.
# **1.2.7 Adapting the user interface**

The language of the user interface can be changed. In the main menu, select the section *General* under *Options > Settings*. In the *User interface language* drop-down list, you can select the desired language from the installed languages. The texts of the user interface are then immediately displayed in the new language. You can also define here how TIA Portal is to be displayed following the next restart.

You can show or hide the displayed window using the menu item *View*. You can always change the size of windows by dragging on its edge with the mouse. Windows can be minimized into a symbol which appears in one of the navigation bars in the left, bottom or right margin of the screen.

You can separate the working window completely from the Project view so that it is displayed as a separate window (symbol for *Float* in the title bar of the working window), and also insert it again (symbol for *Embed*). Using the symbol for "Maximize" all other windows are closed, and the working window is displayed in maximum size. The working window can be divided vertically or horizontally, permitting you to view two working areas simultaneously.

You can change the width of table columns by dragging with the cursor in the table header. In the case of columns that are too narrow, the entire content of the individual cells will appear as a tooltip when the cursor is briefly hovered over the relevant field.

# **1.3 Editing a SIMATIC project**

[Fig. 1.16](#page-37-0) shows all tools and data which can be of importance in an automation task. Of prime importance is the *Project*, which contains all the automation data required for control and operation of the machine or plant. The project data is roughly divided into the data for the individual stations and the common project data which applies to all stations in the project.

A *Station* can be a controller (PLC station), an HMI device (HMI station), or a PC station. A project can include several stations, but at least one station must be present. The data present in a station is described later in this book. *Common project data* includes, for example, centrally managed message texts or texts for multilingual projects.

A *project library* can be created for each project. Objects which are used in several projects are combined in *global libraries*. Also relevant to a project is the *programming device design* with interface modules (e.g. LAN adapters) and memory card readers.

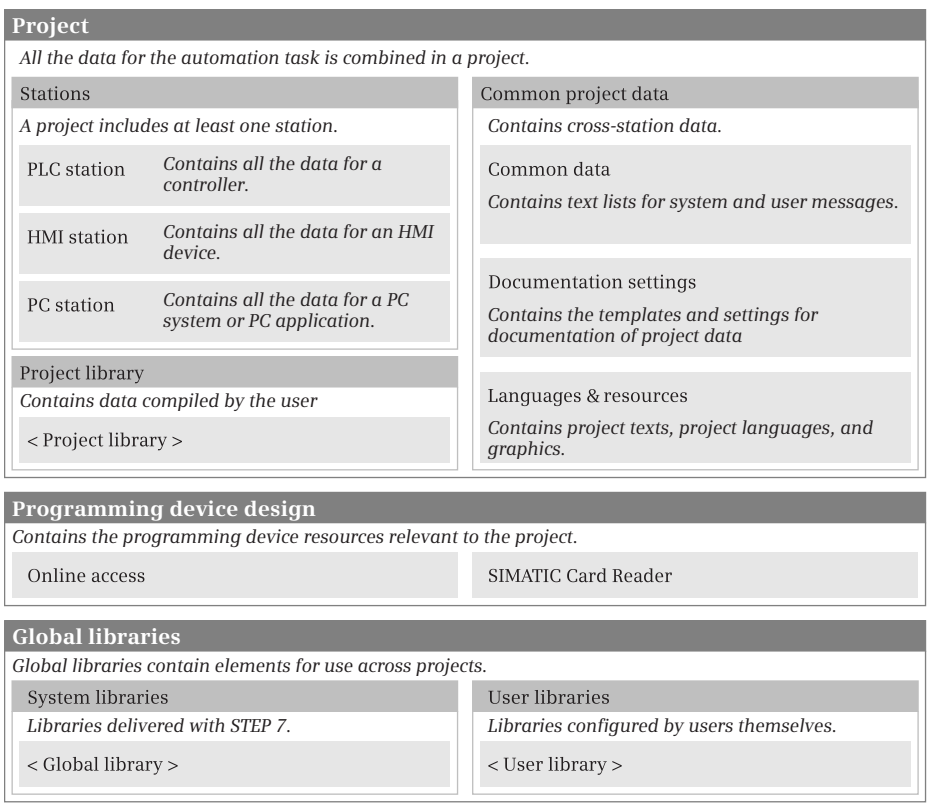

<span id="page-37-0"></span>**Fig. 1.16** Project components, libraries and programming device design

# **1.3.1 Structured representation of project data**

The project tree in the Project view displays the project data and the programming device design in a tree structure [\(Fig. 1.17](#page-38-0)).

The structure also includes the editors (tools) required for generating and editing the data. The project tree does not include the project library. This is represented in a task card together with the global libraries in the task window under "Libraries"

You can replace the names shown in angle brackets by names more appropriate to your automation task.

#### **1.3.2 Project data and editors for a PLC station**

If you add a PLC station (an S7-400 controller) to the project, STEP 7 creates the corresponding structure in the project data ([Fig. 1.18\)](#page-39-0). A station is always required for editing in a project so that STEP 7 can create the data structures required for programming or configuration. If you wish to write a user program without previously selecting a specific CPU, you can select an "unspecified CPU 400" from the hardware catalog and replace it later with a "real" CPU 400, if necessary.

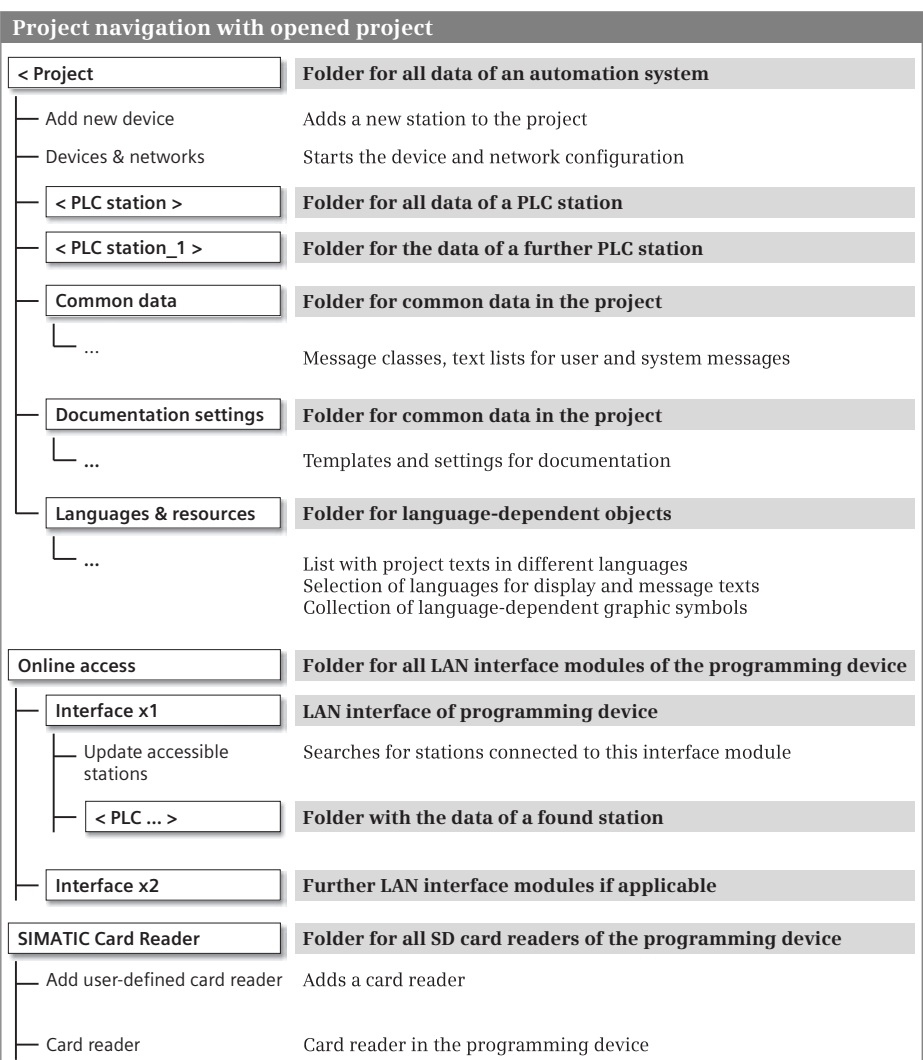

<span id="page-38-0"></span>**Fig. 1.17** Project structure in the project tree

The user program which controls the machine or process is located in the *Program blocks* folder. The program comprises *blocks* (separate program components) which are either stored directly in the *Program blocks* folder or – if there is a large number – in subfolders which you can create and configure yourself. The *Main* block ("main program", the name is the symbol for the block and can be changed) is the organization block OB 1 and is created automatically. The processing sequence of the blocks is defined in the user program by "block calls" and can be made visible using the *Program info* editor (further down in the project tree) in a call and dependency structure.

| Data structure of a PLC station       |                                                                                                    |
|---------------------------------------|----------------------------------------------------------------------------------------------------|
| < PLC xxx >                           | Folder for all data of a PLC station (name can be freely selected)                                                          |
| Device configuration                  | Starts the editor for the device configuration                                                                              |
| Online & diagnostics                  | Starts the editor for the online connection and diagnostics                                                                 |
| Program blocks                        | Folder for all blocks of the user program                                                                                   |
| - Add new block                       | Creates a new block and opens it                                                                                            |
| < Group_1 >                           | Under Program blocks, further blocks can be created in                                                                      |
| - < Block 2 >                         | addition to the permanently existing Main [OB1] block (main<br>program). The block collection can be structured using self- |
| Main [OB1]                            | created groups which contain further blocks.                                                                                |
| $<$ Block 1 >                         | Self-created block                                                                                                    |
| System blocks                         | Folder for the system blocks used                                                                                           |
| <b>Technology objects</b>             | Folder for all technology objects                                                                                           |
| • Add new object                      | Creates a new technology object and opens it                                                                                |
| <technology object_1=""></technology> | Self-created technology object                                                                                              |
| <b>External sources files</b>         | Folder for the program sources                                                                                              |
| · Add new external file               | Imports a process source                                                                                                    |
| - < External program source >         | Imported process source                                                                                                    |
| <b>PLC tags</b>                       | Folder for all PLC tags                                                                                                    |
| · Show all tags                       | Shows all PLC tags of all tables                                                                                            |
| - Add new tag table                   | Adds a new tag table                                                                                                    |
| - Standard tag table [n]              | Automatically created tag table with n tags                                                                                 |
| $<$ Tag table [n] $>$                 | Self-created tag table with n tags                                                                                          |
| $<$ Group_1 $>$                       | Self-created groups with further tag (partial) tables can be used<br>under PLC tags for structuring.                        |
| · PLC tags (n)                        |                                                                                                    |
| PLC data types                        | Folder for all PLC data types                                                                                               |
| Add new data type                     | Adds a new PLC data type                                                                                                    |
| $-$ < PLC data type $1$ >             | Self-created PLC data type                                                                                                  |
| Watch and force tables                | <b>Folder for all watch and force tables</b>                                                                                |
| Add new watch table                   | Creates a new watch table and opens it                                                                                      |
| < Watch table 1 >                     | Self-created watch table                                                                                                    |
| - Force table                         | Table with the force tags                                                                                                   |
| $<$ Group_1 $>$                       | Self-created groups with more watch tables can be used under                                                                |
| - < Watch table_2                     | Watch and force tables for structuring.                                                                                     |
| Program info                          | Shows program structure, assignment list, CPU resources                                                                     |
| PLC alarms                            | PLC, user diagnostics and system messages                                                                                   |
| Text lists                            | Station-specific texts for user and system messages                                                                         |
| Local modules                         | Folder for the local modules of the PLC station                                                                             |
| - PLC module                          | List of all local, configured modules of the PLC station                                                                    |
| < Other modules >                     |                                                                                                    |

<span id="page-39-0"></span>**Fig. 1.18** Structure of the project data for a PLC station

The *Program blocks* folder has a *System blocks* subfolder with the system and standard blocks used in the program. This is created automatically when a block of this type is used.

The *Technology objects* folder contains the configuration data for control loop objects (PID controllers). A new PID controller technology object can be generated as a technology object using the *Add new object* editor.

The *External sources files* editor contains the program sources for STL and SCL blocks. The *Add new external file* editor is used to import a program source and to save it in this folder. The *External sources files* folder can be configured using selfcreated subfolders.

The *PLC tags* folder contains the assignment of the absolute address to the symbol address (name) of inputs, outputs, and bit memories, as well as SIMATIC timer functions and SIMATIC counter functions. Example: The symbol address "Switch on motor" can be assigned to the input with the absolute address %I1.0. A PLC tag is applicable throughout the CPU, it is a "global" tag. The *PLC tags* folder can be configured using self-created subfolders. A subset of the PLC tags is listed in a tag table. The *Show all tags* editor lists all PLC tags used from all tag tables.

The *PLC data types* folder contains user-defined data types. A PLC data type combines various data types in the form of a named data structure. A PLC data type can be assigned to a local tag in a block or serve as a template for the structure of a data block. The *PLC data types* folder can be configured using self-created subfolders.

All created watch tables and the forced table can be found in the *Watch and force tables* folder. A watch table is used during testing of the user program. It contains tags whose current value can be monitored and also changed during runtime. The *Force table* can be used to assign a fixed value to peripheral inputs and outputs. The *Watch and force tables* folder can be configured using self-created subfolders.

*Program info* provides information about

- $\triangleright$  the *call structure* shows the call sequence of the blocks which block calls which other block
- $\triangleright$  the *dependency structure –* which block is called by which other block
- $\rightharpoonup$  the *assignment list* which global operands are already used, and which addresses are still unused
- $\triangleright$  the *CPU Resources* how much space is required by the program in the load and work memory.

Under *PLC alarms* you see an overview of which PLC alarms, user diagnostic alarms, and system alarms are currently present and edit them.

Message texts are stored under *Text lists*. In the case of the user-defined text list, you can specify the value ranges which trigger the messages and the associated texts; with a system-defined text list, the contents are specified by STEP 7. Text lists created under a PLC station contain station-specific texts, those created under a project contain cross-station texts.

The *Local modules* folder contains all configured modules of the PLC station. Opening a module initiates device configuration. The module properties are displayed in the inspector window.

You start configuration of a station using the *Device configuration* editor which is located in the first position in the project structure. There is no corresponding folder for the data of the device configuration in the project tree. The configuration data is located "behind" the *Device configuration* editor. When you start the editor, the data is displayed in the form of a pictorial representation of the programmable controller in the working window and in a register-oriented representation of the module properties in the inspector window. The bottom section of the working window additionally displays the configuration table with the modules as a drop-down list.

*Online & diagnostics* starts the editor for the online connection and online functions. For example, you can use a (software) control panel in online mode to control the operating states of the CPU, to set the CPU's IP address and time, or read the CPU's diagnostic buffer.

# **1.3.3 Creating and editing a project**

# **Creating a new project**

You can create a new project in the Portal view if you click in the Start portal on *Create new project*. Assign a name to the project and set a path in which the project is to be saved. After clicking the *Create* button, any project which is open is closed, the new project is created, and the next steps are displayed in the Start portal for selection:

 $\triangleright$  Configure a device

STEP 7 changes to the *Devices & networks* portal in which you can insert a new CPU 400 (a PLC station) into the project and open it for editing.

b Create a PLC program

STEP 7 changes to the *PLC programming* portal in which you can edit the *Main* block (organization block OB 1) or insert a new block and open it for editing. Select a PLC station if applicable. This can also be an "unspecified CPU" which you can later replace by a CPU from the hardware catalog.

- $\triangleright$  Configure an HMI screen (if WinCC is installed in the TIA Portal) STEP 7 changes to the *Visualization* portal in which you can create a new HMI station or configure an already existing one. From this portal you start configuration of the process images, editing of HMI tags and messages, and the HMI simulator.
- $\triangleright$  Open the project view

STEP 7 changes to the Project view in which you can carry out the next steps (insert and configure PLC station, insert and program block, or insert and configure HMI station).

In the project view you can create a new project using the *Project > New* menu command. Assign a name to the project in the dialog window, set the path in which the project is to be saved, and click on the *Create* button.

# **Editing an existing project**

You can open an existing project in either the Portal view or the Project view. Either activate *Open existing project* in the Portal view or *Project > Open* in the Project view. Select the desired project from the list of projects last used. Any project which is open is closed, and the selected project is opened.

During editing in the Project view, you can save the entered project data using the *Project > Save* or *Project > Save as* menu command. You can close the project using *Project > Close* – following confirmation of whether changes are to be saved – without exiting STEP 7.

You can delete a (closed) project from the hard disk – following confirmation – using *Project > Delete project*.

# **Compiling and downloading project data**

Before project data can be downloaded to a station, it must be made readable for the processor: They must be "compiled". The project data is compiled station-by-station. The scope of the compilation can be varied depending on the type of station. For example, the command from the *Compile > Software* shortcut menu only compiles those software components which have been changed since the last compilation.

The same applies to downloading of the compiled data to a station. You can select for a PLC station whether you wish to download only the hardware configuration, or only the user program, or both.

# **Printing project data**

The project data can be printed in the form of a circuit manual. You can use the documentation function to set the layout of the printout. The settings in the main menu under *Options* > *Settings* and *General* > *Print settings* apply to all projects in the TIA Portal. The templates for the project circuit manual are saved in the project tree in the *Documentation settings* folder. You can add your own templates or change existing ones.

In the global *Documentation templates* library under *Copy templates* in the *Document information* group are the templates to design a circuit manual; in the *Frames* group are the templates for the page frames; and in the *Cover pages* group are the cover page templates. To copy templates to the project, in the *Libraries* task card, open the *Documentation templates* library and drag a template from the *Document information* folder, for example *DocuInfo\_ISO\_A4\_Portrait*, to the *Document information* folder under *Documentation settings*. Copy a cover page from the *Cover Pages* folder to the *Deckblätter* folder and a frame from the *Frames* folder to the *Rahmen* folder.

Double-clicking on a template in the project tree opens the template for editing. For example, you add a new text field or graphical symbol to the cover page. You are supported by the *Tools* task card, which contains object templates for a text field, a date/time field, a field for the page number, a field for free text, and a graphic placeholder. In the frame template, you complete the title block and in the document information template you enter the data for the circuit manual.

You select the objects to be printed in the project tree or in a library. To display the print preview, select *Print preview...* from the shortcut menu or *Project* > *Print preview…* from the main menu. In the dialog window you can set the document information to be used, select the printout of the cover page and table of contents, and specify whether all project data or a compact selection should be displayed in the print preview.

To print, select the objects to be printed and click on the *Print* icon in the toolbar or select *Project* > *Print…* in the main menu, or *Print…* in the shortcut menu. In the dialog window, you then specify the printer, the document layout, and compact or full printout.

# **1.3.4 Creating and editing libraries**

Libraries are used to save reusable program components. These could include stations, blocks, PLC tag tables, process images, or picture elements, for example. A project library and global libraries are available.

The libraries are displayed in a task card of the task window. The library contents can be listed with the symbol *open or close the element view* in the *Elements* pallet in the *Details mode*, *List mode*, or *Overview mode*. The *Parts* pallet shows the contents of the selected library element.

A *project library* which you can fill with objects is automatically created when you create a project. You can structure the contents of the project library using folders. A project library is always opened, saved, and closed together with the project.

Components which can be used in multiple projects are saved in *global libraries*. There are global system libraries which are supplied with STEP 7, and global user libraries which you create yourself. A global library is opened, saved, and closed independent of the project. If you wish to use a global library simultaneously with other users, the library must be opened in read-only mode.

# **2 SIMATIC S7-400 automation system**

# **2.1 Components of an S7-400 station**

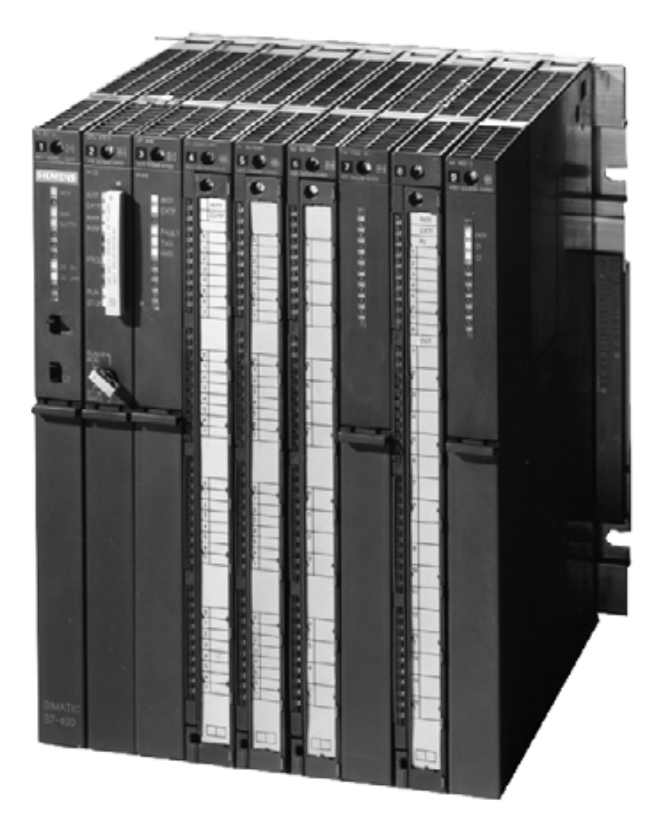

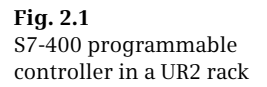

A programmable controller including all I/O modules is referred to as a "station". An S7-400 station can contain the following components:

- $\triangleright$  Rack
- $\triangleright$  Power supply (PS)
- $\triangleright$  Central processing unit (CPU)
- $\triangleright$  Interface module (IM)
- $\rho$  Input/output module (signal module SM)
- $\triangleright$  Function module (FM)
- $\triangleright$  Communication module (communications processors CP)

A station can also comprise distributed I/O connected to it over a bus system.

Certain SIMATIC S7-400 modules are also available as SIPLUS version for particularly harsh environmental conditions.

# **Design variants, racks**

An automation system (station) can consist of several racks interconnected by means of bus cables. The power supply, CPU, and I/O modules (SM, FM, and CP) are fitted in the central rack. If the space in the central rack is insufficient for all I/O modules, or if you wish to position I/O modules remote from the central rack, you can use expansion racks which use interface modules to establish the connection to the central rack ([Fig. 2.2](#page-45-0)). It is additionally possible to connect distributed I/O to a station.

The racks have a fixed number of single-width slots. There are modules with two slots, such as power supply modules or CPUs. The data exchange between the modules takes place via the backplane bus. It comprises a parallel I/O bus (I/O bus for transferring user data) and a serial C bus (communication bus for transferring data records).

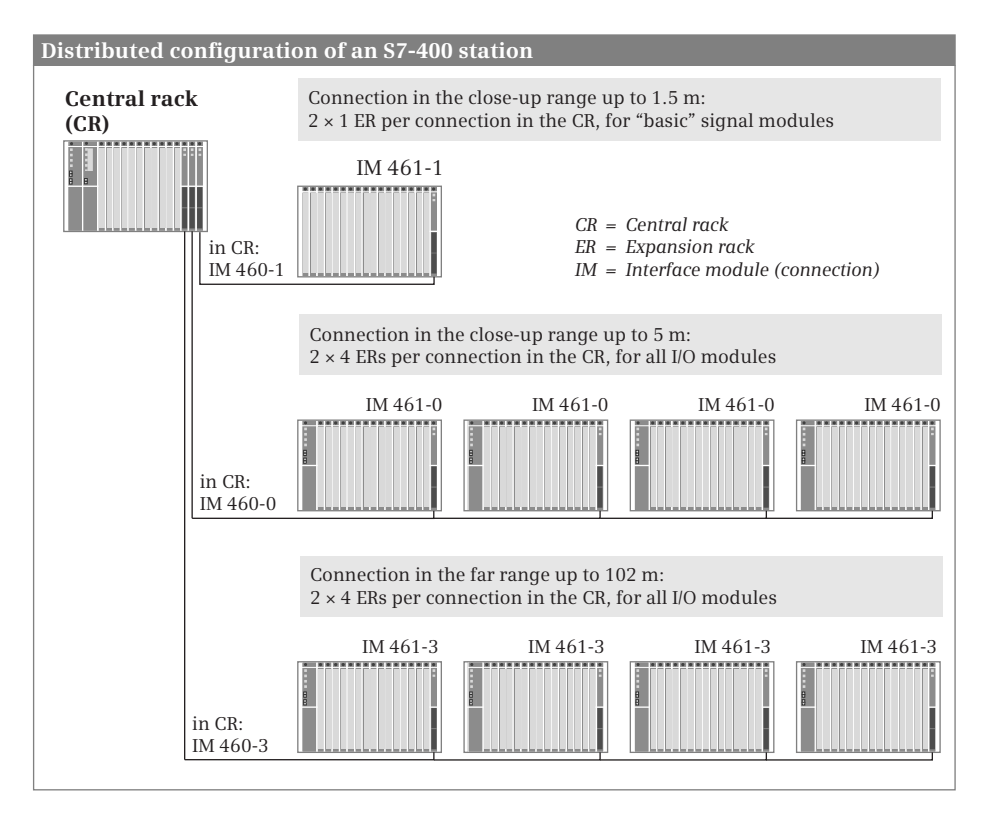

<span id="page-45-0"></span>**Fig. 2.2** Design variants of an S7-400 station

Depending on use, a distinction is made between three rack variants:

- $\triangleright$  Universal racks (UR), can be used both in the central controller and in an expansion unit
- $\triangleright$  Central racks (CR), can only be used in the central controller
- $\triangleright$  Extension racks (ER), can only be used in an expansion unit

The racks essentially differ in terms of the number of slots and the backplane bus [\(Fig. 2.3\)](#page-47-0).

# **Centralized configuration**

The following racks are available for the central controller:

- $\triangleright$  UR1 with 18 slots, end-to-end power supply, and end-to-end I/O bus and C bus
- $\triangleright$  UR2 with 9 slots, end-to-end power supply, and end-to-end I/O bus and C bus
- $\triangleright$  UR2-H with 9 + 9 slots, separated power supply, and separated I/O bus and C bus
- $\triangleright$  CR2 with 10 + 8 slots, end-to-end power supply, and end-to-end C bus, but with separated I/O bus
- $\triangleright$  CR3 with 4 slots, end-to-end power supply, and end-to-end I/O bus and C bus

The power supply module is plugged into the first slot on the far left of the rack, a second redundant power supply module right next to it. Any modules may be operated in the remaining slots.

The UR2-H rack allows two independent central controllers to be combined as a single unit. This rack is suitable for setting up a high-availability automation system (H system).

The CR2 rack allows two central controllers to be combined as a single central controller with shared power supply. The end-to-end C bus permits the exchange of data between the CPUs via the backplane bus without additional wiring.

The CR3 rack is suitable for a central controller whose I/O modules can only be connected via a distributed setup with expansion units or via distributed I/O with PROFIBUS and/or PROFINET.

# **Distributed configuration**

The following racks are available for an expansion unit:

- $\triangleright$  UR1 with 18 slots, end-to-end power supply, and end-to-end I/O bus and C bus
- $\triangleright$  UR2 with 9 slots, end-to-end power supply, and end-to-end I/O bus and C bus
- $\triangleright$  UR2-H with 9 + 9 slots, separated power supply, and separated I/O bus and C bus
- $\triangleright$  ER1 with 18 slots, with end-to-end power supply and end-to-end I/O bus, but without C bus
- $\triangleright$  ER2 with 9 slots, with end-to-end power supply and end-to-end I/O bus, but without C bus

#### **Racks of an S7-400 station**

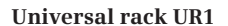

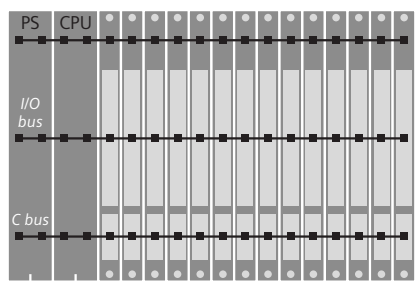

On the universal racks UR1 (18 slots) and UR2 (9 slots) and the central rack CR3 (4 slots), all slots are connected to the I/O bus and C bus.

On the far left of the rack, the power supply modules are located. The other modules, including the CPU module(s), can be inserted in the remaining slots.

#### **Universal rack UR2-H**

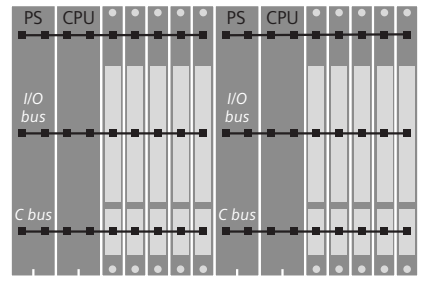

The universal rack UR2-H is divided into two segments with nine slots each. The complete backplane bus is divided so that a second power supply is required.

The power supply modules are inserted on the far left of each segment; the other modules can be in any position.

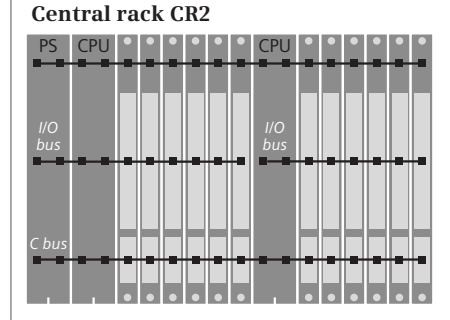

The 18 slots in the central rack CR2 are divided into segments of ten and eight slots. The IO bus is interrupted and only serves one segment.

The power supply modules in the first slots power the entire rack. The CPU modules can exchange data via the C bus across segment boundaries without additional cabling.

The expansion rack ER1 (18 slots) and ER2 (9 slots) are designed for "simple" signal modules. The I/O bus is present in all slots; the C bus is missing.

The power supply modules are located on the far left in the rack; the interface module on the far right. The other modules can be in any position.

**Expansion rack ER1**

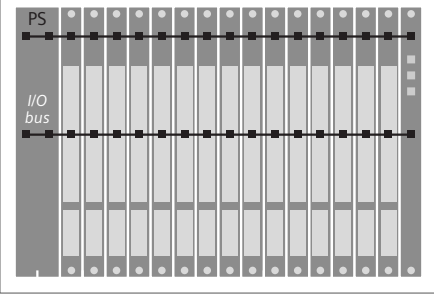

<span id="page-47-0"></span>**Fig. 2.3** Racks for S7-400

An expansion unit is connected to the central controller via interface modules (IM): The transmit module (IM 160-x) is in the central controller and the receive module (IM 161-x) is in the expansion unit. In the central controller, a maximum of six transmit IMs can be operated, but only two of the IM 160-1 (see also Chapter [2.6.1](#page-59-0) ["Interface modules" on page 59\)](#page-59-0).

A power supply module is inserted into the expansion module in slot 1 on the far left, a redundant, secondary power supply module right next to it. The receive IM is inserted into the last slot on the far right in the expansion module. A terminating connector is required on an open connection on the last interface module in the line (not on IM 161-1).

The expansion racks ER1 and ER2 are designed for the use of "simple" signal modules that do not trigger hardware interrupts, do not need to be supplied with 24 V DC via the I/O bus, do not require backup voltage, and do not have a C bus connector.

Up to 21 expansion units can be connected to a central controller. The number of the expansion unit (1 to 21) is set at the coding switch of the receiving IM. Any number can be assigned to the expansion unit, but it must be unambiguous. Note that the data exchange via the C bus can only take place between the central controller and expansion units 1 through 6, which are equipped with a universal rack.

# **2.2 S7-400 CPUs**

# **2.2.1 CPU versions**

CPUs for S7-400 are available in several versions for different applications. Common to all CPUs is the scope of control functions (operands, tag types, data types, binary logic operations, fixed-point and floating-point arithmetic, etc.). Within the versions, the CPUs differ in their memory size, the quantity of operands, and the processing speed.

# **Standard controllers**

The controllers of standard design range from the "smallest" CPU 412 for lower-end applications with moderate processing speed requirements up to the CPU 417-4 with its large program memory and high processing performance for cross-sector automation tasks. Equipped with the relevant interfaces, the CPUs can be used for central control of the distributed I/O via PROFIBUS and PROFINET.

# **Fail-safe controllers**

The fail-safe controllers are used in production plants with increased safety requirements. The relevant PROFIBUS and PROFINET interfaces allow the operation of safety-related distributed I/O using the PROFIsafe bus profile. Standard modules for normal applications can be used parallel to safety-related operation ([Fig. 2.5\)](#page-49-0).

Fail-safe automation systems control processes and machines with the objective of keeping the danger to persons and the environment as low as possible without limiting production more than absolutely necessary. Safety-related SIMATIC systems are used when the safe state can be achieved by switching off immediately. They comply with the following safety requirements: Safety integrity levels SIL1 to SIL3 in accordance with IEC 61508, and categories Cat. 1 to Cat. 4 in accordance with EN 954-1.

The enhanced safety functions are essentially achieved by means of a safety-related user program in an appropriately designed CPU 400F, by means of failsafe I/O modules, and by the higher-level PROFIsafe profile on the PROFIBUS DP or PROFINET IO "standard" bus systems.

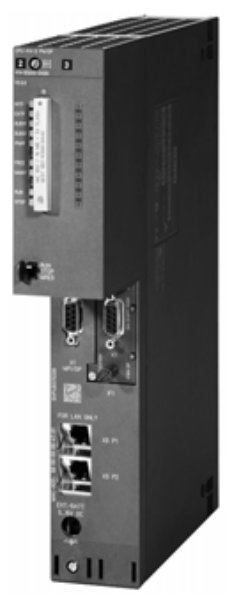

**Fig. 2.4** CPU 414-3 PN/DP

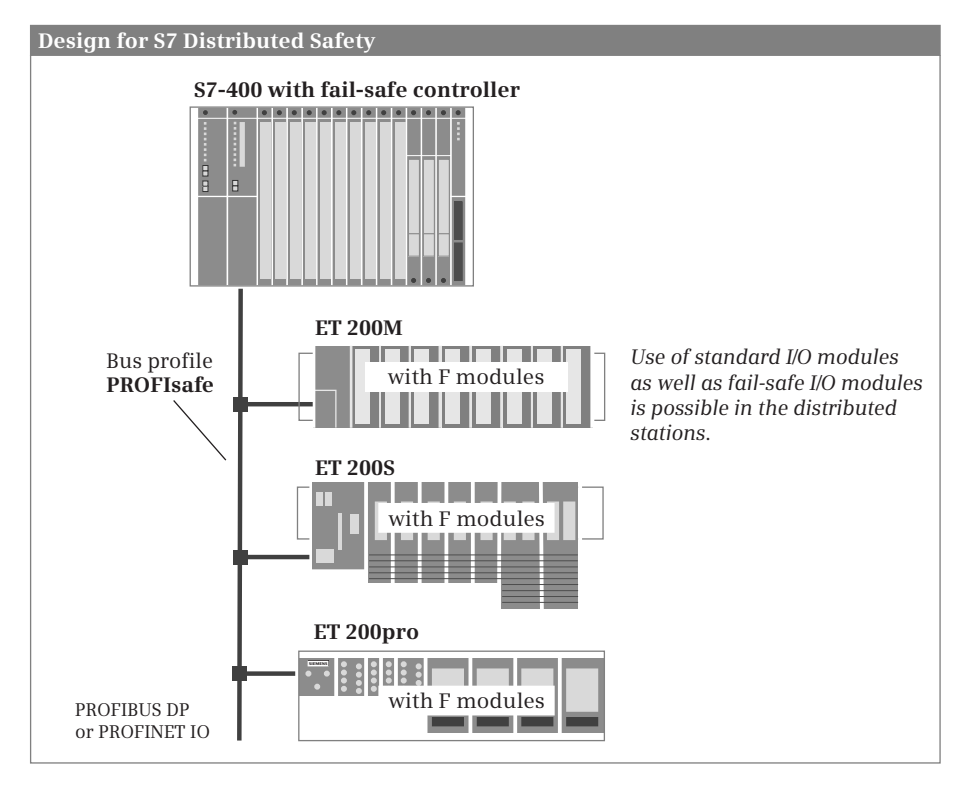

<span id="page-49-0"></span>**Fig. 2.5** Design version for S7 Distributed Safety

#### **2.2.2 Control and display elements**

The mode switch and the status LEDs are located on the front side of the CPU ([Fig. 2.6](#page-50-0)).

#### **Mode switch**

The mode switch is designed as a toggle switch with the positions RUN, STOP, and MRES. In the RUN position, the user program is executed and the programming device has unlimited access to the CPU.

The user program is not executed in the STOP position, but the CPU retains its communication capability. For example, a new user program can be downloaded using the programming device or the diagnostic buffer can be read out with the CPU at STOP.

In the MRES position (master reset), the CPU parameters are reset. MRES functions like a pushbutton. A memory reset can be carried out for the CPU using a special input sequence, or it can be reset to the delivered state.

<span id="page-50-0"></span>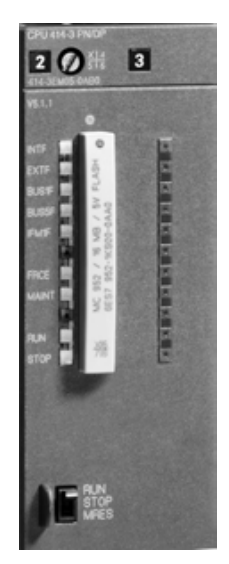

**Fig. 2.6** Control and display elements on a CPU 414-3 PN/DP

#### **Status LEDs**

The status of the CPU is indicated by means of LEDs:

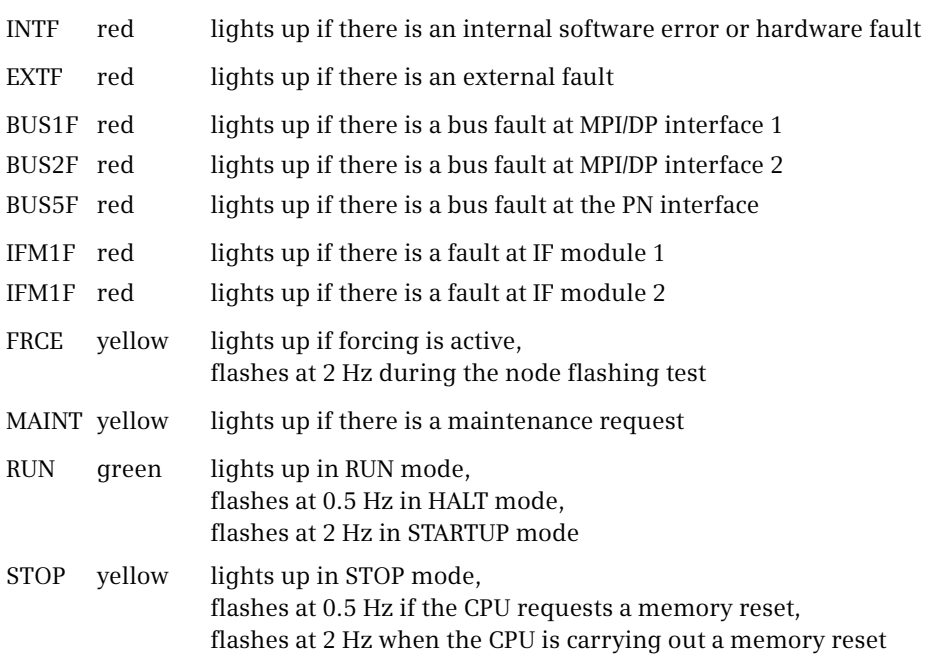

If all LEDs flash, a CPU-internal system fault is present.

# **2.2.3 SIMATIC memory card**

The memory card (MC) is available as RAM memory card and as FLASH memory card in various memory sizes. The memory size of the memory card should be at least as large as the work memory in the CPU and additionally sufficient for the non-execution-relevant parts of the user program.

The memory card expands the load memory of the CPU. A (small) part of the load memory is available as RAM on the CPU. If you want to make larger program changes during the program test, you must expand the load memory with a RAM memory card. If you remove the memory card from the CPU, the data stored there will be lost, because the RAM memory card does not have a buffer. The RAM memory card draws the backup voltage from the battery buffer of the power supply or via the external buffer power supply of the CPU.

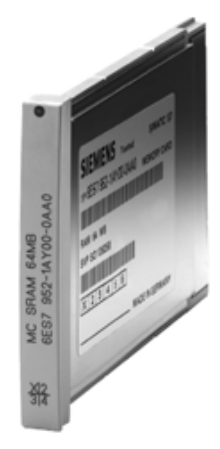

**Fig. 2.7** SIMATIC RAM memory card

The data is stored in non-volatile form on a FLASH memory card (FEPROM). You use a FLASH memory card if you want to

save the user program in a CPU retentively without backup voltage. You can write to a FLASH memory card in a suitable EPROM programming module or in the CPU with the entire user program.

Beginning with version 5, a memory card has a serial number that can be read by the user program. This makes it possible to allow use of the user program only when the "correct" memory card is inserted (copy protection similar to a dongle).

# **2.2.4 Memory areas in an S7-400 station**

[Fig. 2.8](#page-52-0) shows the memory areas in the programming device, in the CPU, and in the signal modules which are important for the user program.

The programming device contains the offline data. This consists of the user program (program code and user data), the system data (e.g. hardware, network and connection configuration), and further project-specific data such as the PLC tag table and comments.

The I/O modules contain memories for the signal states of the input and output signals.

The online data consists of the user program and the system data which is located in three memory areas: in the load memory, in the work memory, and in the system memory.

# **Load memory**

The load memory contains the complete user program including configuration data (system data). The load memory comprises a (small) RAM area on the CPU and the RAM or FLASH memory on the memory card. A RAM load memory is supplied with the internal backup voltage.

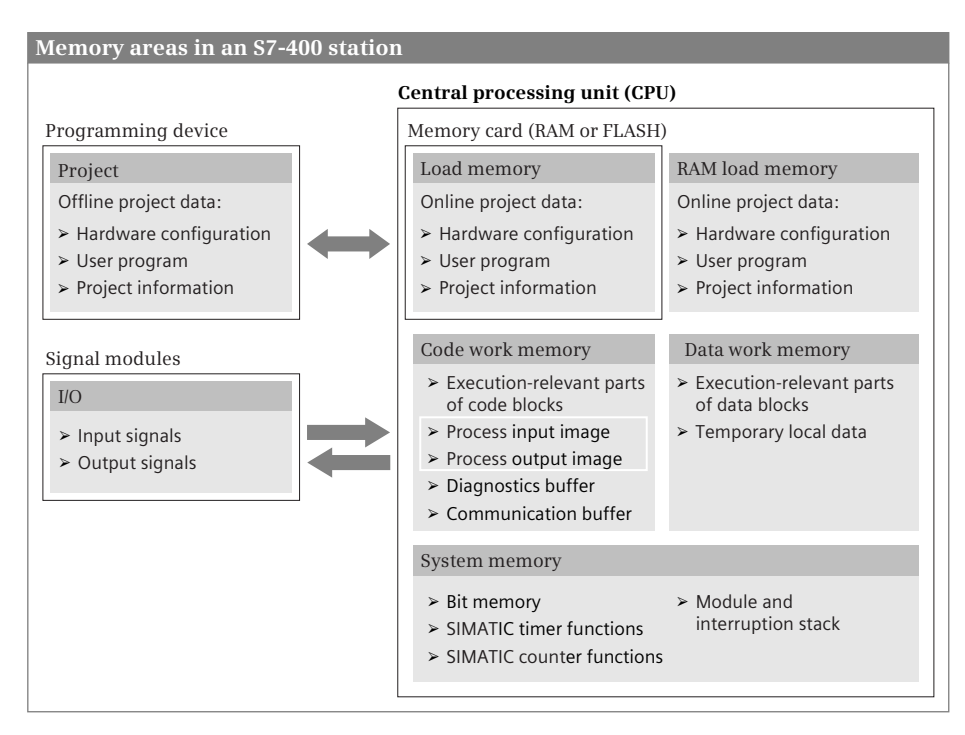

<span id="page-52-0"></span>**Fig. 2.8** Memory areas for the user program

The user program is always initially transferred from the programming device to the load memory, and then from there to the work memory. The program in the load memory is not executed as the user program.

Access to the system data in the load memory is only possible using specific system functions, for example functions for changing the module parameters. Data blocks can be identified as "not relevant to execution", and in this case they are not transferred to the work memory.

# **Work memory**

The work memory is designed as a fast RAM completely integrated in the CPU. The CPU's operating system copies the "execution-relevant" program code and the user data into the work memory. "Execution-relevant" is a property of the existing objects, and is not tantamount to the fact that a specific code block is actually called and executed. The "actual" user program is executed in the work memory.

The work memory of a CPU 400 consists of two parts: The code work memory contains the program code, the process image input and output, the diagnostic buffer, and the memory for the communication resources. The data memory, which is supplied with the backup voltage, contains the user data and the temporary local data.

When uploading the user program to the programming device, the blocks are fetched from the load memory, supplemented by the current values of the data operands from the work memory.

#### **System memory**

The system memory contains the operand areas bit memories, SIMATIC timer functions, and SIMATIC counter functions. In addition, the buffer memories for processing the user program blocks are located here.

#### **2.2.5 Bus interfaces**

The following bus interfaces can be present depending on the design of the CPU [\(Fig. 2.9](#page-53-0)):

 $\triangleright$  MPI

All CPUs 400 have an MPI connection (Multi Point Interface) via which the programming device is connected. The MPI can also be used for data transfer (station-internal S7 basic communication) and for connecting operator control and display units. The MPI is always named X1.

 $\triangleright$  DP interface

The DP interface connects the CPU to the PROFIBUS DP bus system. The CPU can be either the DP master or a DP slave. If a CPU has two DP interfaces, DP slave mode is not possible at both interfaces simultaneously. The station-external S7 basic communication can be used to configure data transfer via a DP interface. A programming device or an operator control and display unit can also be connected to a DP interface.

 $\triangleright$  MPI/DP interface

<span id="page-53-0"></span>Certain CPUs have a combined MPI/DP interface as the first connection. When delivered, the interface is configured as an MPI; if you wish to use it as a DP interface, you must change the parameter settings.

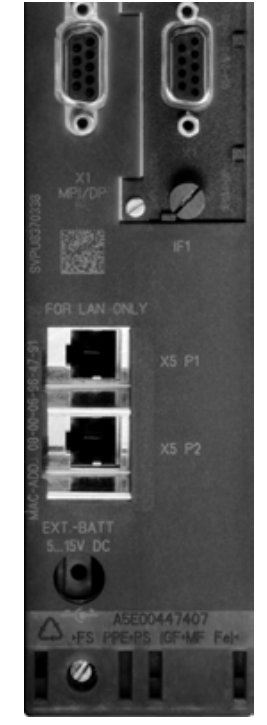

**Fig. 2.9** The bus connections on a CPU 416-3 PN/DP

 $\triangleright$  PN interface

The PN interface connects the CPU to the Industrial Ethernet bus system in PROFINET IO and PROFINET CBA modes. With PROFINET IO, the CPU can be operated as a controller or device in the PROFINET IO system. The PN interface has two ports which are connected together by a switch. This permits simple configuration of a quasi-line structure on the Ethernet bus. A programming device or an operator control and display unit can also be connected to a PN interface. Data transfer to other devices is possible using open user communication over Industrial Ethernet.

Routing of data records is possible via the MPI, DP and PN interfaces, i.e. data can be transmitted beyond the limits of subnets. These interfaces also support time synchronization.

The bus interfaces are numbered: X1 for the first interface (MPI or MPI/DP), X2 for any second interface (DP), and X5 for the PN interface with the ports P1 and P2.

# **2.2.6 IF 964-DP interface module**

The IF 964-DP interface module represents a fully-fledged PROFIBUS DP interface and can be inserted into the interface slot of a CPU 400 with firmware version 4.0 or higher. The transfer physics of the interface correspond to RS 485; the interface is isolated and has a maximum transfer rate of 12 Mbit/s.

With this interface module, a CPU 400 can be operated as DP master or as DP slave. Depending on the CPU used, the PROFIBUS master system can comprise up to 125 DP slaves. The interface module supports the functions constant bus cycle time, SYNC/FREEZE, and direct data exchange.

# **2.3 Signal modules**

Signal modules (SM) are peripheral input/output modules which establish the connection between the CPU and the machine or process. The following types of module are available for SIMATIC S7-400:

- $\triangleright$  SM 421 digital input modules
- $\triangleright$  SM 422 digital output modules
- $\triangleright$  SM 431 analog input modules
- $\triangleright$  SM 432 analog output modules

The signal modules can be inserted into all universal and central racks and – with restrictions in some cases – into the expansion racks.

# **2.3.1 Digital input modules**

The digital input modules are used by the CPU to record the operating states of the controlled machine or plant. These modules are signal conditioners for binary process input signals. Process signals present with a DC or AC voltage level from 24 V to 230 V are converted into signals with an internal level.

Depending on the module, the input channels are isolated either individually or in groups. The module types include simple input modules and modules with diagnostic capability with hardware and diagnostic interrupt triggering ([Table 2.1](#page-55-0)).

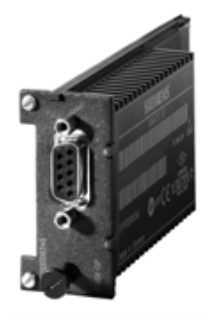

**Fig. 2.10** IF 964-DP interface module

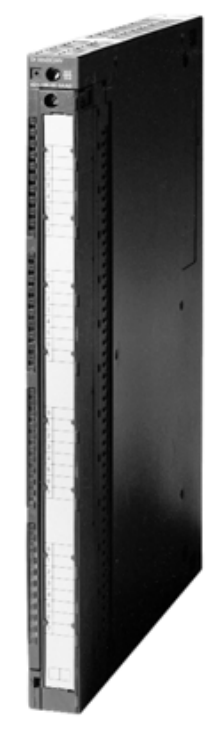

**Fig. 2.11** Digital input module SM 421, DI 32  $\times$  24 V DC

| Module type                     | <b>Short designation</b>        | <b>Description</b>                                                              |
|---------------------------------|---------------------------------|---------------------------------------------------------------------------------|
| SM421 digital<br>input modules  | DI 32 $\times$ 24VDC            | All channels with shared root (root 32)                                         |
|                                 | DI $16 \times 24$ VDC alarm     | Root 8, hardware and diagnostic interrupt,<br>parameterizable substitute values |
|                                 | DI 32 $\times$ 120 V UC         | Root 8                                                                          |
|                                 | DI $16 \times 120/230$ V UC     | Root 4, input characteristic according to<br>IEC 1131, Type 2                   |
|                                 | DI $16 \times 24/60$ V UC alarm | Root 1, hardware and diagnostic interrupt                                       |
| SM422 digital<br>output modules | DO $16 \times 24$ VDC $12$ A    | Root 8                                                                          |
|                                 | $DOS2 \times 24VDC / 0.5 A$     | Root 32                                                                         |
|                                 |                                 | Root 8, diagnostics, parameterizable substitute<br>values                       |
|                                 | DO 16 x 120/230 V AC / 2 A      | Root 4                                                                          |
|                                 | DO 16 x 30/230 V UC / 5 A Rel   | Root <sub>2</sub>                                                               |

<span id="page-55-0"></span>**Table 2.1** Overview of digital modules

The digital input modules have two or four bytes, corresponding to 16 or 32 input signals. All modules indicate the presence of a process signal by means of an LED on the input channel.

# **2.3.2 Digital output modules**

The digital output modules are used by the CPU to control the connected machine or plant. These modules are signal conditioners for binary process output signals. The internal signals are amplified and output in the following current and voltage ranges (rated values):

- $\triangleright$  With electronic amplifiers from 24 V DC and a current of 0.5 A and 2 A
- $\triangleright$  With electronic amplifiers from 120 V to 230 V AC and a current of 2 A
- $\triangleright$  With relay contacts with a DC voltage of 24 V or an AC voltage of 230 V and a current of up to 5 A

Depending on the module, the output channels are isolated either individually or in groups. The module types include simple digital output modules, digital output modules with diagnostic capability, and modules with and without integral short-circuit protection ([Table 2.1\)](#page-55-0).

The digital output modules have two or four bytes, corresponding to 16 or 32 output signals. All modules indicate a delivered process signal by means of an LED on the output channel.

# **2.3.3 Analog input modules**

The CPU can use the analog input modules to process analog variables after they have been converted into digital values by the modules. These modules are signal conditioners for analog process input signals.

Voltage and current transmitters, thermocouples, resistors or thermoresistors can be connected to the modules depending on the design. The measuring range can be set as desired per channel or per channel group. The digital value is generated by integration, or with the SM 431-1KF20 by immediate conversion within 52 µs per channel. Depending on the module, the resolution is up to 16 bits including sign. An analog value (a channel) occupies 16 bits, in other words two bytes. Analog input modules are available with 8 or 16 channels, corresponding to an address range of 16 or 32 bytes.

Depending on the module, the input channels are isolated either individually or in groups. The module types include simple input modules, modules with diagnostic capability with diagnostic interrupt triggering, and modules which output a hardware interrupt when a limit is violated [\(Table 2.2\)](#page-56-0).

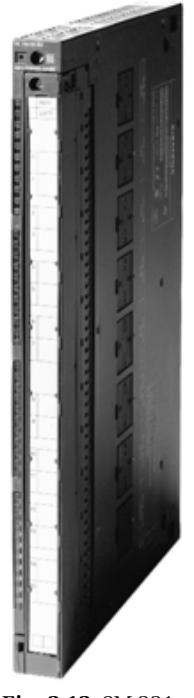

**Fig. 2.12** SM 331 analog input module, AI 8

| Module type                   | <b>Short designation</b> | <b>Description</b>                                                                                                    |
|-------------------------------|--------------------------|----------------------------------------------------------------------------------------------------|
| SM431 analog<br>input modules | Al $8 \times 13$ bit     | for voltage/current and resistance measurement                                                                                                    |
|                               | Al $8 \times 14$ bit     | for voltage/current and resistance measurement; for connection<br>of thermocouples (TC) and resistance thermometers (RTD),<br>with characteristic linearization                     |
|                               |                          | for voltage/current and resistance measurement; basic conver-<br>sion time 52 µs                                                                                                    |
|                               | Al $8 \times 16$ bit     | Isolated differential inputs for voltage/current temperature<br>measurement, 26 measuring ranges, with characteristic linear-<br>ization (TC), diagnostic and limit alarm           |
|                               |                          | Isolated differential inputs for resistance thermometers, with<br>characteristic linearization (RTD), diagnostic and limit alarm,<br>refresh rate 25 ms for 8 channels              |
|                               | Al $16 \times 13$ bit    | for voltage and current measurement                                                                                                    |
|                               | Al $16 \times 16$ bit    | for voltage/current/temperature and resistance measurement<br>for connection of thermocouples (TC) and resistance thermo-<br>meters (RTD), diagnostic, limit and end-of-cycle alarm |
| SM432 analog<br>output module | AO $8 \times 13$ bit     | Conversion time 420 $\mu$ s at 15 V, 420 mA<br>Conversion time 300 us at 010 V, $\pm$ 10 V, 020 mA, $\pm$ 20 mA                                                                     |

<span id="page-56-0"></span>**Table 2.2** Overview of analog modules

# **2.3.4 Analog output module**

The CPU can use analog output modules to continuously provide actuators with analog setpoints. These modules are signal conditioners for analog process output signals.

The SM 432-1HF00 module can output a voltage value (0 to 10 V, 1 to 5 V, or -10 to  $+10$  V) or a current value (0 to 20 mA, -20 to  $+20$  mA, or 4 to 20 mA). The resolution is 13 bits including sign.

An analog value (an analog channel) occupies 16 bits, in other words two bytes. The analog output module has 8 channels, corresponding to an address range of 16 bytes.

The output channels are isolated from the load voltage and the backplane bus.

# **2.4 Function modules**

Function modules (FM) are signal-preprocessing, "intelligent" modules which prepare and process signals coming from the process independent of the CPU, and either return them to the process or make them available at the CPU's internal interface. They are responsible for handling functions which the CPU cannot usually execute quickly enough, such as counting pulses, positioning, or controlling drives. The following function modules are available:

b FM 450-1AP00 High-speed counter module

Count up/down at a frequency up to 500 kHz, counting range 32 bits or ±31 bits, 2 counter channels

 $\triangleright$  FM 451-3AL00 Positioning module

Positioning for rapid-feed and creep-feed drives, adjustment of 3 independent axes with 4 digital outputs per axis for controlling contactors or frequency converters. Position detection can be carried out either incrementally or synchronous-serially.

b FM 452-1AH00 Electronic cam controller

32 cam tracks with 128 cams and parameterizable cam characteristics (e.g. position-based or time-based cams) control 16 digital outputs. Position detection can be carried out either incrementally or synchronous-serially.

 $\triangleright$  FM 455- 0VS00 Control unit, continuous controller FM 455-1VS00 Control unit, step or pulse controller

PID controller with 16 channels (continuous) or 32 outputs (step/pulse).

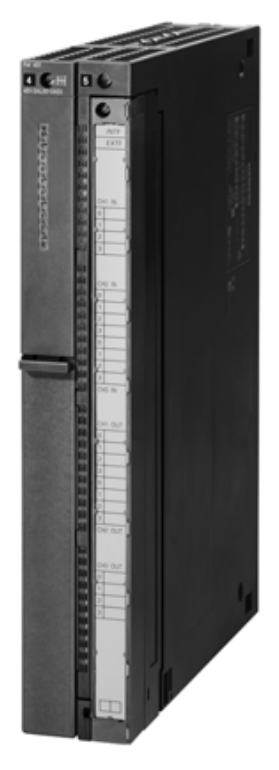

**Fig. 2.13** FM451 positioning module

# **2.5 Communication modules**

The communication modules (or communication processors (CP)) relieve the CPU of communication tasks. They establish the physical connection to a communication partner, take over establishment of the connection and data transport on this, and provide the required communications services for the CPU and the user program.

The following communication modules are available:

 $\triangleright$  CP 440 Communication module for point-topoint coupling One interface; physical transmission properties RS 422/RS 485 (X.27); up to 32 participants; imple-

mented protocols ASCII driver and 3964 (R);

 $\triangleright$  CP 441-1 Communication module for simple point-to-point coupling, one interface CP 441-2 Communication module for high-performance point-to-point coupling, two interfaces

One or two slots for plug-in interface modules for the physical transmission properties RS 232C (V.24), 20 mA (TTY) or RS 422/RS 485 (X.27); implemented protocols ASCII driver, 3964 (R) and printer driver; for CP 441-2 additionally RK 512 and reloadable customer-specific protocols;

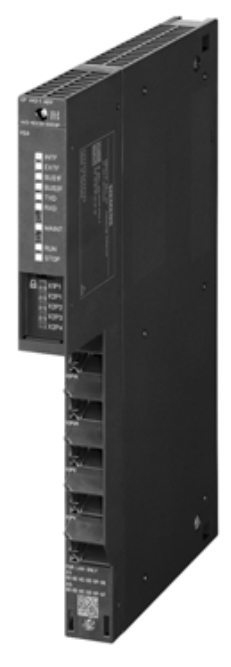

**Fig. 2.14** Ethernet connection CP 443-1

- $\triangleright$  CP 443-5 Basic Communication module for connection to PROFIBUS Communication services: PROFIBUS FMS, PG/OP communication, S7 communication, open communication (SEND/RECEIVE)
- $\triangleright$  CP 443-5 Extended Communication module for connection to PROFIBUS

Use as DPV1 master; communications services: PROFIBUS DP, PG/OP communication, S7 communication (client, server), open communication (SEND/RECEIVE)

 $\triangleright$  CP 443-1 Communication module for connection to Industrial Ethernet

One interface with two ports and integral switch; with autosensing and autocrossover functions; communication services: PROFINET IO controller with real-time properties, PG/OP communication, S7 communication (client, server, multiplexing), open communication (TCP/IP and UDP);

 $\triangleright$  CP 443-1 Advanced Communication module for connection to Industrial Ethernet

Two independent interfaces: Gigabit interface with one port, with autosensing function, PROFINET interface with four ports and integral switch, with autosensing and autocrossover function;

Communication services via both interfaces: PG/OP communication, S7 communication (client, server, multiplexing), open communication (ISO, TCP/IP, and UDP); IT communication (HTTP communication, e-mail client, FTP communication, access to data blocks via FTP server);

Communication services via PROFINET interface: PROFINET IO controller with real-time properties, PROFINET CBA;

# **2.6 Other modules**

# <span id="page-59-1"></span><span id="page-59-0"></span>**2.6.1 Interface modules**

The interface modules (IM) connect the central rack to an expansion rack or the expansion racks to each other.

The interface modules are selected according to the maximum distance between the central controller and the most distant expansion unit (in the line) (see also Figure [2.2 "Design variants of an S7-400 station" on page 45\)](#page-45-0):

 $\triangleright$  IM 160-1/IM 161-1

are suitable for installation in a control cabinet. The maximum distance is 1.5 m. An expansion unit can be operated on every connection of the transmit module. The supply voltage is also transferred (maximum 5 A) so that the power supply module can be omitted in the expansion unit. The IM 16x-1 interface modules transfer only the I/O bus to the expansion units.

 $\triangleright$  IM 160-0/IM 161-0

are suitable for close range if the greatest distance is not more than 5 m. Up to four expansion units can be operated at each connection of the transmit module. A power supply module is required in every expansion unit. The IM 16x-0 interface modules transfer both the  $I/O$  bus and the  $C$  bus.

 $\triangleright$  IM 160-3/IM 161-3

are designed for the far range of up to 100 m. Up to four expansion units can be operated at each connection of the transmit module. A power supply module is required in every expansion unit. The IM 16x-3 interface modules transfer both the I/O bus and the C bus.

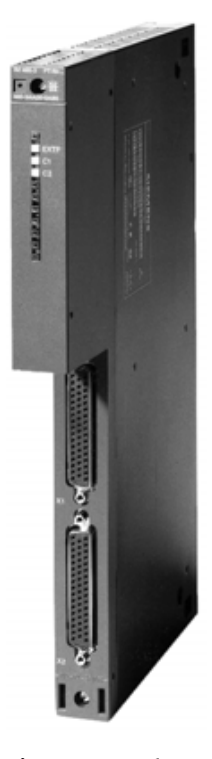

**Fig. 2.15** IM 160-3 interface module

# **2.6.2 Power supply modules**

The power supply modules (PS) provide 5 V DC and 24 V DC operating voltage for the modules in the rack.

Depending on the power supply module, the primary voltage is either an AC voltage of 120/230 V (PS 407) or a 24 V DC voltage (PS 405). The various output specifications for the power supply modules refer to the secondary current for 5 V DC (4 A, 10 A, or 20 A).

The power supply modules do not provide load voltage for the signal modules. Here, individual power supply units are required.

The LEDs on the front side indicate errors in the module and the buffer batteries, backup voltage that is too low, and the readiness of the operating voltages.

The standby switch on the front side switches the secondary voltages on and off; the FMR switch acknowledges an error message. The battery switch is used to set the LED display and the battery monitoring.

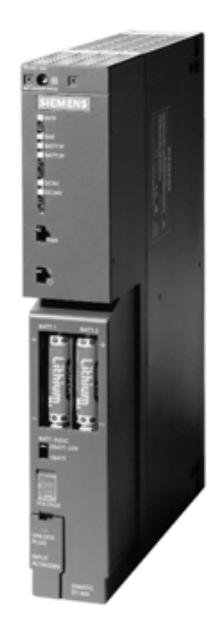

**Fig. 2.16** PS 407 10 A power supply

# **Backup batteries**

The power supply modules have a battery compartment for one or two backup batteries. Use of these backup batteries is optional.

If backup batteries have been installed, the RAM contents set as retentive will be backed up via the backplane bus if the power supply module is turned off or the supply voltage fails. The battery voltage must be within the tolerance range. In addition, the backup batteries allow the CPU to be restarted after the mains voltage is switched on.

Some power supply modules contain a battery compartment for two batteries. If you use two batteries and set the battery switch to 2BATT, the power supply module defines one of the two batteries as the backup battery. This assignment remains in force until the battery is empty. The system then switches to the reserve battery, which is then in turn used as the backup battery for the duration of its service life.

# **Redundant power supplies**

Using two power supply modules of type PS 407 10A R or PS 405 10A R, you can design a redundant power supply for a rack. Both modules are inserted alongside each other. The modules inserted into the rack must not draw more current than the power supply module can deliver. If one of the power supply modules fails, the others can continue operation without interruption. Each of the power supply modules can be exchanged during operation.

The backup voltage is only set up redundantly if two batteries are installed in each of the two power supply modules.

# **2.7 SIPLUS S7-400**

SIPLUS extreme is the product range with hardened components for use in harsh environments. Many components of the standard SIMATIC S7- 400 range are offered in the SIPLUS S7-400 range in a form adapted to extreme ambient conditions.

The standard products are adapted individually. Two refined SIPLUS versions are available for SIMATIC S7-400 for:

- $\triangleright$  Extended ambient temperature range  $(-25... +60 °C,$  partly  $+70 °C$ ) and extraordinary medial load (conformal coating)
- $\triangleright$  Extraordinary medial load (conformal coating)

The digital input module SM 421 (32 DI  $\times$  24 V DC), the digital output module SM 422 (32 DO  $\times$ 24 V DC/0.5 A), the interface module IM 46x-0, and the power supply module PS 405 (10 A) from the SIMATIC S7-400 range are available for an extended ambient temperature range.

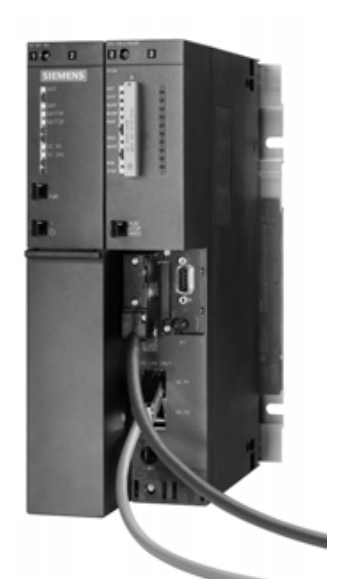

**Fig. 2.17** SIPLUS CPU 416-3 PN/DP with power supply

The following are available for an extraordinary medial load: The central modules CPU 416 and CPU 417, analog signal modules SM 431 (16 AI  $\times$  13 bit) and SM 432 (8  $A_0 \times 13$  bit), function module FM 450-1, and power supply modules PS 407 (10 A) and PS 407 (10 A) R.

SIPLUS modules are manufactured on request for the desired environmental conditions. Please therefore note the technical specifications for the module concerned.

# **Configuration of SIPLUS modules**

The functionality of a SIPLUS module is the same as that of the corresponding standard module; the Order No. (MLFB, machine-readable product code) commences with 6AG1… . SIPLUS modules are not included with their Order Nos. in the hardware catalog of the STEP 7 programming software.

Since the SIPLUS modules have the same functions as existing modules, you can use the corresponding equivalent type (the standard module) when configuring. This equivalent type can be found on the device's nameplate, in the SIPLUS data sheets, and on the Internet in the Siemens A&D Mall area.

If you select a module in the hardware catalog of STEP 7, the information on the module also shows whether this module is available as a SIPLUS type.

# **3 Device configuration**

# **3.1 Introduction**

Device configuration entails planning the hardware design of your automation system. Configuration is carried out offline without a connection to the CPU. You can use this tool to add PLC stations to a project and equip these with modules which you then address and parameterize. You also use this tool to carry out the networking of PLC stations or the creation of distributed I/O stations.

This chapter primarily describes the configuration of an individual PLC station with a CPU 400 standard controller, and provides an overview of the networking options. Configuration of the distributed I/O is described in Chapters [16.4 "PROFIBUS](#page-649-0) [DP" on page 649](#page-649-0) and [16.3 "PROFINET IO" on page 636](#page-636-0).

# **Starting**

You can start the device configuration in the Portal view when setting-up a new project if the *Open device view* checkbox is activated following addition of a CPU. When opening an existing project, start the device configuration by selecting *Configure a device*.

In the Project view, you can start the device configuration in the project tree by double-clicking on the *Devices & networks* editor under the project or on the *Device configuration* editor under the PLC station.

The *Device view* tab shows the station (device) racks. You add a station to the project in this view and configure it. The *Network view* tab shows the networking between multiple stations. In this view you can add further subnets and stations, and configure their networking (described in Chapter [3.4 "Configuring the network" on](#page-74-0) [page 74](#page-74-0)). In the *Topology view* tab you configure the geographic arrangement of the Ethernet network (described in Chapter [16.3.6 "Real-time communication with](#page-647-0) [PROFINET IO" on page 647\)](#page-647-0).

# **Working in the Device view**

The device configuration shows one or more racks with the modules which have already been positioned. If several PLCs are present in the project, select the device you wish to edit in the toolbar of the working window.

You can now drag new modules with the mouse from the hardware catalog to a rack, or remove existing ones. In the inspector window you can set the properties of the selected module such as the interrupts of the CPU or the addresses of the input/output modules.

# **Working in the Network view**

The Network view shows the stations present in the project and their networking. With the *Network* button activated, you connect two devices into a network by selecting an interface in a station and dragging it with the mouse to another station. A subnet is then created automatically. You can connect a station to an existing subnet by dragging the interface with the mouse to the subnet. With the *Connections* button activated, you define a connection by selecting a subnet and then the type of connection from the drop-down list; alternatively, the type of connection is determined during programming of the communication functions, for example with open user communication.

You set the properties of the selected objects in the inspector window, e.g. the line configuration and the bus parameters, when networking with PROFIBUS.

# **Working in the Topology view**

The Topology view shows the networking between the stations on the Ethernet bus system. The connections between the device ports are shown. The connections can be created, changed, or deleted.

In online mode, the Topology view shows the differences between the reference and actual topologies. A topology present online can be adopted offline as configuration information.

#### **Save, compile, and download**

You save the entered data on the hard disk by saving the complete project, using the *Project > Save* command in the main menu). In order to download the configuration data to a CPU, it must first be compiled in a form understandable to the CPU (using *Edit > Compile*). Any errors occurring during compilation are indicated in the inspector window under *Info*. Only error-free (consistent) compilations can be downloaded to the CPU using *Online > Download to device*.

# **Upgrading and support**

To subsequently install device master data files (GSD), select *Options > Install general station description file (GSD)* in the main menu. Enter the source path in the subsequent dialog, and select the file to be installed.

To subsequently install support packages, for example hardware support packages (HSP), select *Options > Support Packages* in the main menu. The *Detailed information* window displays the installed products and components as well as operating system information. Under *Installation of Support Packages*, you can select whether you wish to download the update from the Internet or from the file system.

#### **Working area of the device configuration**

The device configuration shows the project in the Project view. [Fig. 3.1](#page-64-0) shows the working area of the device configuration without project tree.

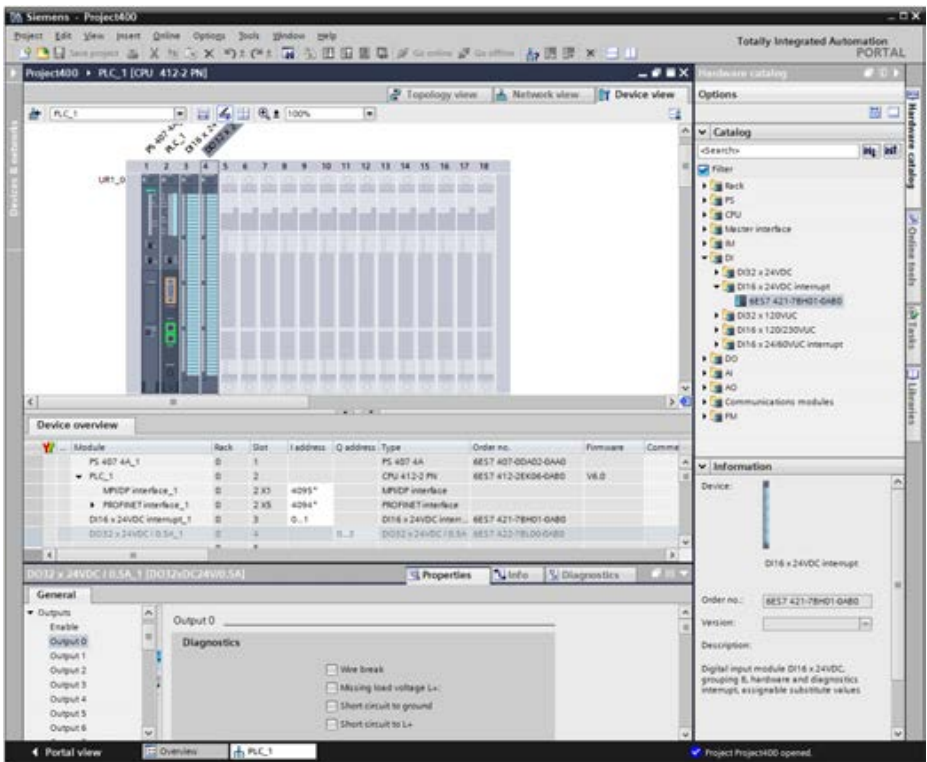

<span id="page-64-0"></span>**Fig. 3.1** Example of working area of device configuration (Device view)

Three views are available in the **Working window**:

- b The *Device view* shows the current configuration of the PLC station. The configuration is shown as a graphic in the top part of the window, and as a table in the bottom part.
- $\rightharpoonup$  In the *Network view* you can see if more than one station is present in the project – the connections between the stations, also as a graphic in the top part of the window and with the existing stations and their interconnections as a table in the bottom part.
- $\triangleright$  You can use the *Topology view* to display and configure the port connections with an Ethernet network as a graphic in the top part of the window and as a table in the bottom part.

In all cases, you can "fold shut" the bottom part of the working window.

The **Inspector window** is positioned below the working window. In the *Properties* tab, this shows the properties of the object selected in the working window. The *Info* tab contains general information on the configuration session and the compilation, and the cross-reference list. The *Diagnostics* tab shows the operating mode of the stations and the alarm display.

The **Hardware catalog** is available on the right in the task window. It shows all hardware components which can be configured with the current version of STEP 7. If you select a component in the lowest level of the hardware catalog, a brief description of the most important properties is shown in the information area of the hardware catalog.

You can change the size of all windows. You can "fold shut" all windows except the working window and thus provide more space for the latter. The working window can also be maximized and displayed as a separate window.

# **3.2 Configuring a station**

"Configuring" is understood to be the addition of a station to the project or, with a PLC station, the arranging of the modules in a rack, and the fitting of modules with submodules.

# **3.2.1 Adding a PLC station**

When creating a new project, you normally add a PLC station at the same time. You can add further PLC stations in both the Portal and Project views. In the Portal view, you can add a new station in the *Devices & networks* portal using the *Add new device* command. In the Project view, double-click on *Add new device* in the project tree.

Select the desired CPU in the selection window, and assign it a meaningful name. Before clicking on the *OK* button, make sure that the *Open device view* checkbox is activated in the window at the bottom left [\(Fig. 3.2](#page-66-0)).

You have now configured a rack UR1 with a CPU inserted in slot 2. Slot 1 on the far left is intended for the power supply module. If you want to use a power supply module that occupies two slots or an additional redundant power supply, "move" the selected CPU with the right mouse button pressed to another slot.

If you want to use another universal rack or central rack, select the rack in the working window, choose *Switch > device...* from the shortcut menu, and specify the new rack in the subsequent dialog.

# **3.2.2 Adding a module**

If you have not already done so, open the PLC station in the Device view. To insert a module, select it in the hardware catalog (the symbol of the module in the lowest catalog level). You are then provided with a description of the selected module in the information window of the hardware catalog. The permissible slots in the rack are highlighted. You position the new module by double-clicking on the module symbol or by dragging it with the mouse to the rack.

If you activate the *Filter* checkbox in the hardware catalog, only modules from the selected device family will be shown, in our case only modules for SIMATIC S7-400.

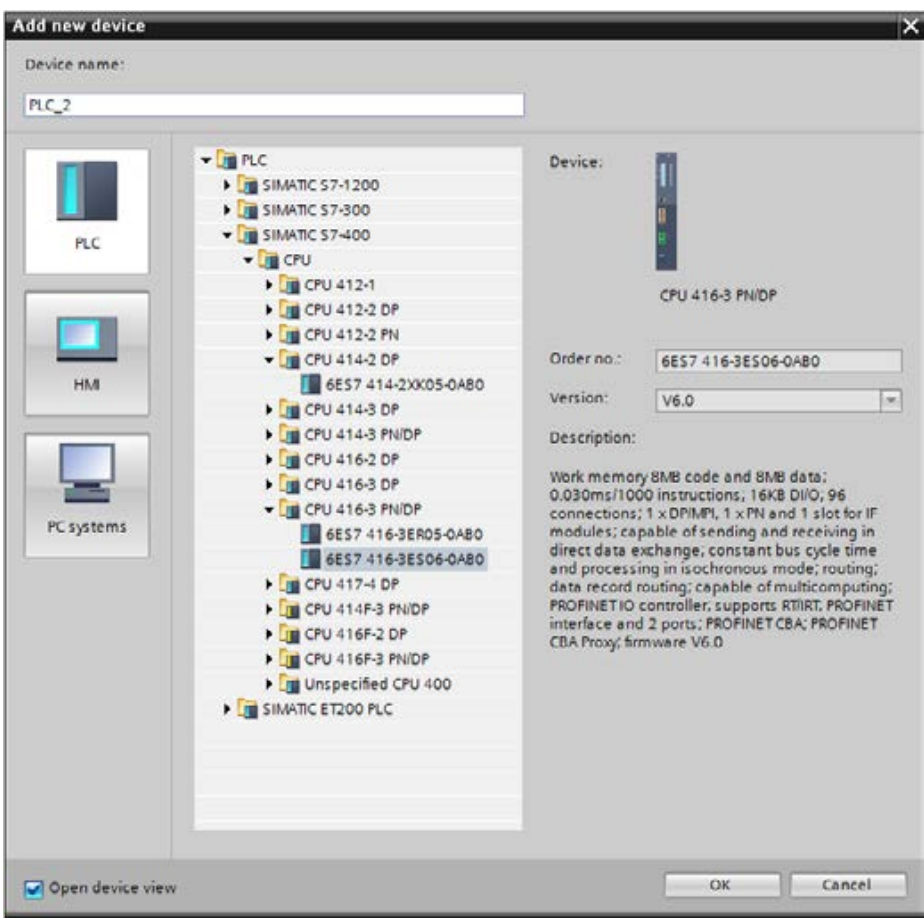

<span id="page-66-0"></span>**Fig. 3.2** Selection window *Add new device*

The I/O modules can be assigned to any slots (except for slot 1) – even with gaps. You can delete an inserted module again (remove it from the rack) or replace it by a different, equivalent one.

# **3.2.3 Adding an expansion unit**

You increase the number of I/O modules in the station with an expansion unit. You can use universal racks or expansion racks for the expansion unit. An ER1 or ER2 expansion rack equipped only with an I/O bus is sufficient for "simple" signal modules. For all other modules, use a UR1 or UR2 universal rack that additionally has the C bus. Note that you can only use the C bus in the expansion units 1 through 6. You can set the number of the expansion unit at the coding switch on the receiving interface module.

In the hardware catalog under *Racks*, double-click on a rack icon on the lowest level or drag the icon into the working window. An empty expansion unit is displayed. The connection from this expansion unit to the central controller is established with interface modules.

Place the IM 460-x transmit interface module in the central controller and the IM 461-x receive interface module in the expansion unit. Select the interface modules according to the distance between the central controller and the expansion unit and the transferred buses (see also Chapter [2.6.1 "Interface modules" on page 59](#page-59-1)).

To place the interface module in the central controller, select the transmit IM under *IM > Sender > …* and drag it to a free slot in the central controller, for example the one on the far right. To place the interface module in the expansion unit, select the receive IM belonging to the transmit IM under *IM > Receiver > …* and drag it to the last slot on the far right in the expansion unit. You connect the two interface modules by selecting a connection on the transmit IM and dragging it to the upper connection of the receive IM.

Depending on the transmit IM, you can arrange additional expansion units in the same line. Drag the rack for the next expansion unit from the hardware catalog to the working window and place the appropriate receive IM in its last slot. To connect, drag the lower connection of the receive IM in the already configured expansion unit to the upper connection of the receive IM in the new expansion unit.

# **3.3 Parameterization of modules**

"Parameterization" or "assigning parameters" is understood to be the setting of module properties. These include, for example, setting addresses, enabling interrupts, or defining communication properties.

Module parameterization is carried out for a selected module in the inspector window in the *Properties* tab. Select the properties group on the left side, and set the values in interactive mode on the right. You can stop the setting of properties at any time and continue later.

Only a portion of the total parameters described below can be assigned to individual modules.

# **3.3.1 Parameterization of CPU properties**

The CPU's operation system operates with the default settings for program execution. You can change these default settings in the hardware configuration during parameterization of the CPU and match them to your specific requirements. Subsequent modification is possible at any time.

When starting up, the CPU adopts the settings deviating from the default settings in STARTUP mode. These settings then apply to further operation.

To parameterize the CPU properties, select the CPU in the working window of the device configuration. If the project contains several stations, select the desired station in the menu bar of the working window.

Set the name of the PLC station in the **General** section, and the module ID under *Identification & Maintenance*. Using the higher level designation, you can identify the CPU according to its function in the plant, for example, and you can use the location designation – which can be part of the equipment designation – to describe the arrangement of the PLC station on the machine or within the plant. You can read out this data online using a programming device or evaluate it in a program using the system function RDSYSST (reading of system status list with SSL\_ID W#16#011C and the index W#16#0003 for the higher level designation and W#16#000B for the location designation).

In the **MPI** section you set the connection to an MPI subnet, the node address, the diagnostic address, and the network parameters. For more information, refer to Chapter [3.4.5 "Configuring an MPI subnet" on page 80](#page-80-0). With a combined **MPI/DP interface**, first select the interface type (MPI or DP) and then set the corresponding properties.

In the **DP interface** section you set the connection to a PROFIBUS subnet, the node address, the diagnostic address, the operating mode (master/slave), and further properties such as sync/freeze. You define the network parameters in the Properties tab of the inspector window in the Network view with the PROFIBUS subnet selected. For more information, refer to Chapter [3.4.6 "Configuring a PROFIBUS sub](#page-81-0)[net" on page 81](#page-81-0). You make the same entries when you configure the properties of the IF 964-DP interface module.

In the **PROFINET interface** section you set the connection to an Ethernet subnet and define the IP address, the subnet mask, and the diagnostic address of the interface. Under *Port* you can find the transmission settings and the diagnostic address of the port (connection). For more information on the format of the IP address, refer to Chapter [3.4.7 "Configuring a PROFINET subnet" on page 82.](#page-82-0)

You can set the startup characteristics of the CPU under **Startup** ([Fig. 3.3](#page-69-0)). With the *Startup if preset configuration does not match actual configuration* checkbox activated, the CPU still starts even if the actual hardware configuration deviates from the set configuration. As *startup after POWER ON* you can select between *hot restart*, *warm restart,* and *cold restart*. You can block the manual hot restart and, if the hot restart is not blocked, determine whether the outputs should be reset on startup. The duration for module parameterization is monitored during a startup; you can set the monitoring times. A module is considered to be absent if the monitoring time for it expires.

In the **Cycle** section, you set the automatic OB1 process image update, define the *cycle monitoring time*, which is signaled if it is exceeded and can lead to the STOP operating state, and specify the *minimum cycle time*, which indicates the minimum duration of program cycle processing. In the *Cycle load due to communication* section you define the time share for communication. In addition to execution of the user program, the CPU also carries out communication tasks, for example data

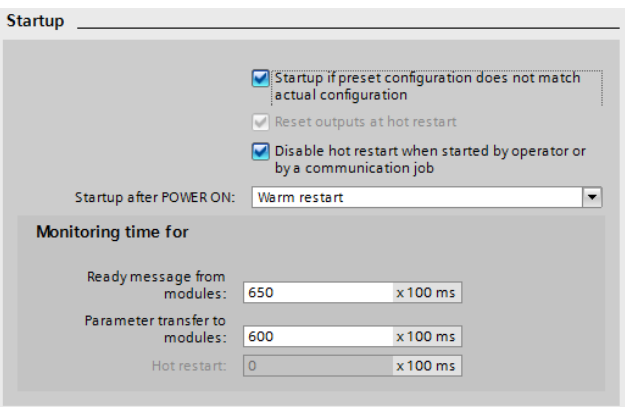

<span id="page-69-0"></span>**Fig. 3.3** Startup parameters with a CPU 400

transmission to another PLC station or downloading of blocks from a programming device. This communication requires time, some of which has to be added to the execution time of the main program. Specification of the communication load can be used to control influencing of the cycle time to a certain extent. The time available for communication is entered as a percentage with this parameter (communication load). The cycle time is then extended by the factor 100 / (100 – communication load).

In the Cycle section you can also set the size of the process image for the inputs and outputs – if the CPU supports this function – and define the response of the organization block OB 85 in the event of an I/O access error during automatic updating of the process image.

**Clock memories** change their signal state controlled by the system at frequencies from 0.5 Hz to 10 Hz. During parameterization of the CPU you activate the clock memories and assign an address to them. Further information on bit memories in general and on clock memories can be found in Chapter [4.1.3 "Operand area: bit](#page-92-0) [memory" on page 92.](#page-92-0)

In the **Interrupts** section you activate and parameterize event-driven processing. Further information on interrupts can be found in Chapter [5.6 "Interrupt process](#page-196-0)[ing" on page 196.](#page-196-0)

Under **Diagnostics system** you can use the *Signal cause of STOP* checkbox to activate output of a message to the logged-on display units when the CPU changes to the STOP state.

Under **System diagnostics** you can activate the system-internal diagnostics functions (see Chapter [5.8.5 "System diagnostics with Report System Errors" on page](#page-231-0) [231\)](#page-231-0). Under *Advanced settings* you can define which organization blocks are to be created and with which events the CPU is to switch to the STOP operating state.

In the **Clock** section you can set the correction factor and the type of synchronization.

Under **Retentivity** you can set which areas of the bit memories and the SIMATIC timer and counter functions are to be retentive.

In the **Memory** section you can assign the available amount of temporary data to the individual priority classes (the organization blocks). The minimum amount is 20 bytes. Enter zero bytes to deselect the relevant priority class. Under *Communication resources* you set the maximum number of communication jobs.

In the **Protection** section you can protect the program in the CPU from unauthorized access. Here you select whether access protection is to be switched on, and whether this is to be just write protection or combined read/write protection. Assign a password if the read or write protection is activated. Anyone in possession of the password has unlimited access to the CPU.

In the **Web server** section you can activate the Web server and set its properties. Further details can be found in Chapter [18.4 "Web server" on page 727.](#page-727-0)

The assigned inputs and outputs are shown in the **Overview of addresses**. The addresses of the configured modules, the slots, and – if applicable – the number of the PROFIBUS master system or PROFINET IO system used are displayed.

# **3.3.2 Addressing modules**

# **Slot address, geographic address**

Every slot in a PLC station has a fixed address. This slot address is made up of the rack number and the slot number. A module is unequivocally defined by the slot address ("geographic address").

If interface submodules are present on the module, each submodule is assigned an additional module address. In this manner, every binary signal, every analog signal, and every serial connection in the system can be addressed unequivocally.

In the same manner, modules of the distributed I/O also have a "geographic" address. In this case, the number of the DP master system or PROFINET IO system and the station number replace the rack number.

By positioning a module on a rack in the hardware configuration, you automatically define the slot address. The CPU's operating system requires the slot address in order to explicitly address a specific module, e.g. during parameterization. The slot address is not usually required in the user program, and is not used either.

# **Logical address, user data address**

Every peripheral byte is addressed by a number, the "logical" address. This logical address defines the slot, and this corresponds to the absolute address. This is also referred to as the user data address since you can use this address to access the user data of the input/output modules in the user program, either via the process image (inputs I and outputs Q) or directly on the modules (peripheral inputs I:P and peripheral outputs Q:P). The range of logical addresses commences at zero and ends at a CPU-specific upper limit.

In the hardware configuration, a logical address is assigned to each byte of a used module. As standard, STEP 7 assigns the addresses starting at zero, but you can change the proposed address.

#### **Module start address**

The module start address is the smallest logical (user data) address of a module; it identifies the relative byte zero of the module. The following module bytes are then occupied consecutively with the logical addresses.

Using the hardware configuration you determine the position of the user data addresses of a module in the address volume of the CPU by specifying the module start address. The lowest logical address is the module start address, also for modules of the distributed I/O and even for the virtual slots in the user data interface of an intelligent DP slave or an intelligent IO device.

In the case of modules which have input and output areas, the lower area start address is defined as the module start address. If the input and output areas have the same start address, use the input address.

The module start address is used in many cases to identify a module. It has no special significance further to this.

#### **Configuring user data addresses**

When configuring the modules, STEP 7 automatically assigns a module start address. You can see this address in the configuration table in the bottom part of the working window or in the properties of the selected module in the inspector window under *I/O addresses*. You can change the automatically assigned addresses ([Fig.](#page-71-0) [3.4](#page-71-0)).

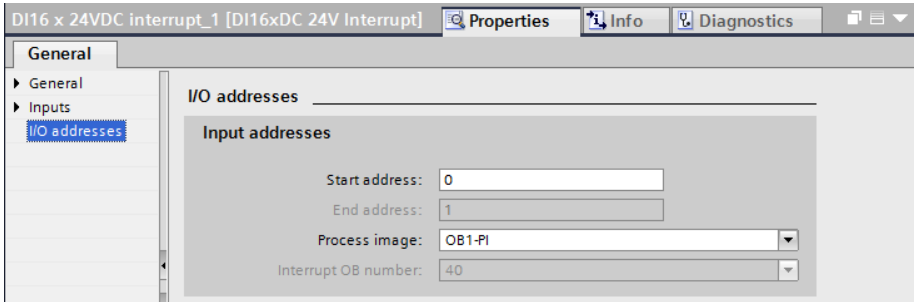

<span id="page-71-0"></span>**Fig. 3.4** Example of parameterization of I/O addresses

The logical addresses of the individual modules – independent of whether they are centrally located or belong to the distributed I/O – must not overlap. For the input and output modules, the logical addresses are assigned separately so that an input byte can have the same number as an output byte.
The digital modules are usually located in the process image with regard to their addresses, meaning that their signal states are updated automatically and that they can be addressed with the input (I) and output (Q) operand areas. Analog modules, FM modules, and CP modules usually have an address which is not in the process image. You must access the user data of these modules via the peripheral operand area (I:P or Q:P). However, you are always able to freely select the module address within the CPU's address volume.

If the CPU supports process image partitions, you can assign the addresses of a module to a process image partition. The user data can then be updated in the user program with the system functions SFC 26 UPDAT\_PI and SFC 27 UPDAT\_PO.

## **Diagnostic address**

Appropriately configured modules can deliver diagnostic data which you can evaluate in the user program. If central modules have a user data address (module start address), you access the module by means of this address when reading the diagnostic data. If a module or submodule does not have a user data address, for example an interface module, a diagnostic address is available for this purpose.

The diagnostic address is always an address in the I/O input range and takes up one byte. The user data length of this address is zero; if it is located in the process image (which is certainly permissible), it is not taken into consideration by the CPU when updating the process image.

During hardware configuration, STEP 7 automatically assigns the diagnostic addresses in descending order starting with the highest possible logical address. You can change the diagnostic address with the hardware configuration.

The diagnostic data can only be read using special system functions; access to the diagnostic address using load statements has no effect.

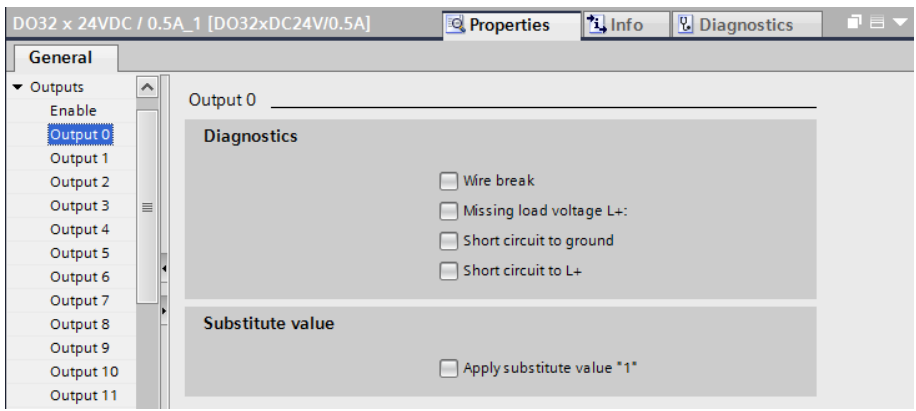

<span id="page-72-0"></span>**Fig. 3.5** Example of parameterization of an digital output channel

#### **3.3.3 Assigning parameters to signal modules**

You set the following parameters in addition to the module start address for appropriately designed signal modules.

**Digital input modules:** For an alarm-triggering input module, go to the *Inputs* section and release the diagnostic alarm and – if available – the hardware interrupt. You can select for the channels which event is to trigger the diagnostics and hardware interrupts. The *input delay* defines the resistance of an input signal to highfrequency noise signals.

**Digital output modules:** In the case of an interrupt-triggering output module, enable the diagnostics interrupt in the *Outputs* section and define the trigger event: wire break, absence of load voltage, short-circuit to ground or to load voltage. You can define the response in the STOP operating state: retain the last value or connect a substitute value [\(Fig. 3.5](#page-72-0)).

**Analog input modules:** In the case of an interrupt-triggering input module, you enable the diagnostic and hardware interrupt and define the trigger event. For example, you can set the measuring type, measuring range, interference frequency suppression, and smoothing for the channels [\(Fig. 3.6\)](#page-73-0).

**Analog output modules:** Set the output type (deactivated, voltage, or current) and the output range at the channels.

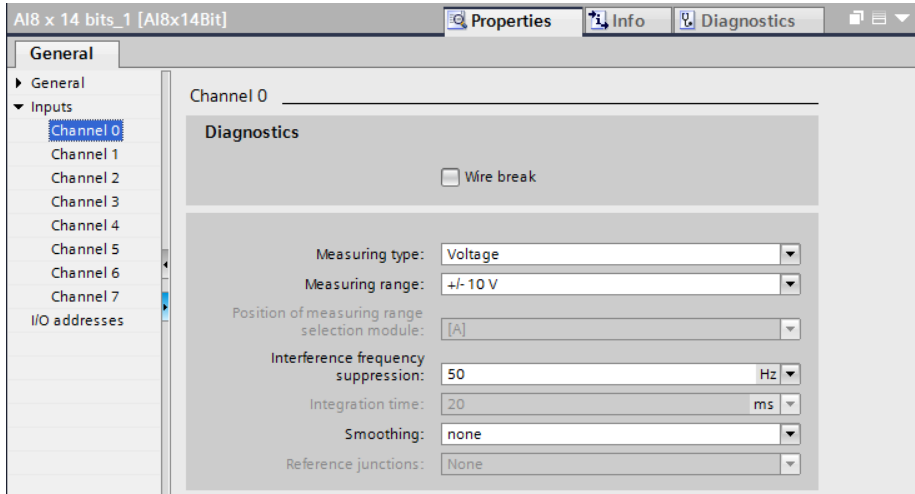

<span id="page-73-0"></span>**Fig. 3.6** Example of parameterization of an analog input channel

# **3.4 Configuring the network**

## **3.4.1 Introduction, overview**

The network configuration permits the graphic display and documentation of the configured networks and their stations. Configuration of the networking is part of the device configuration. If a PLC station is operated on its own – without an HMI station and without data communication to other PLC stations – the network configuration is not required. Connection of a programming device for transfer of the user program and for program testing does not require configuration either.

You can access network configuration with the project opened in the Portal view via *Devices & networks* and *Configure networks* or in the Project view with the *Devices & networks* editor which is positioned in the project tree underneath the project. In the working window of the device configuration, change to the *Network view* tab [\(Fig. 3.7\)](#page-74-0).

In the top part of the working window, the Network view graphically displays all PLC, PC, and HMI stations present in the project as well as the networking, provided

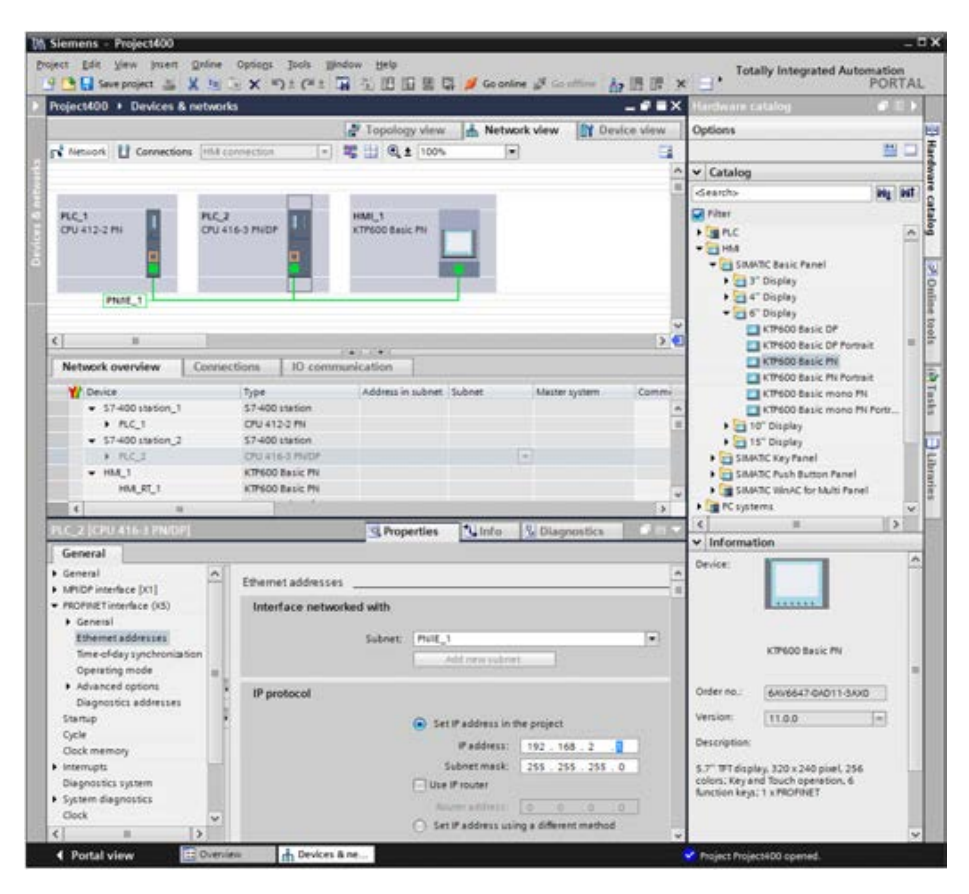

<span id="page-74-0"></span>**Fig. 3.7** Example of working area of network configuration (Network view)

this has already been configured during device configuration. The bottom part of the working window contains the *Network overview*, *Connections* and *I/O communication* tabs. You can drag further stations with the mouse from the hardware catalog into the working area and thus add them to the project. The inspector window shows the properties of the selected object.

## **3.4.2 Networking stations**

"Networking" of stations corresponds to the wiring of modules with communication capability, i.e. a *mechanical* connection is established. A *logical* connection is additionally required in order to transfer data on the cable. The logical connection defines the transmission parameters between the modules.

The working window of the network configuration editor shows the existing stations with the modules with communication capability. The interfaces for the MPI, PROFIBUS, PROFINET, and AS-Interface subnets (for S7-300) are highlighted. Any existing CP modules are located on the right next to the CPUs, even if they are inserted in an expansion unit.

## **Adding a station in the network configuration**

In the hardware catalog under *PLC > SIMATIC S7-400 > CPU > [folder: CPU 4xx…] > [CPU]*, select the desired CPU and drag it with the mouse into the working area. The graphic shows the CPU as a representative for the complete PLC station with the existing bus interfaces.

If you drag the CPU to an existing subnet and if the CPU has an interface matching the subnet, the interface is directly connected to the subnet when adding.

An S7-400 station added in this way has as its rack the UR1 universal rack. You change the rack if you drag the desired rack from the hardware catalog to the station.

## **Adding a communication module in the network configuration**

In the hardware catalog under *PLC > SIMATIC S7-400 > Communication modules > [folder: Subnet] > [folder: Modules] > [Module]*, select the desired communication module and drag it with the mouse into the station graphic on the working area. The module is shown with the existing bus interfaces in the PLC station next to the CPU.

A CP module added in this manner is positioned by the editor in the lowest vacant slot in the rack.

If you drag the CP module to an existing subnet and if the CP module has an interface matching the subnet, the interface is directly connected to the subnet when adding and the CP module is displayed individually as a graphic. In the Device view, the CP module is then positioned in a rack which is otherwise empty.

## **Adding a subnet**

Select the desired bus interface in the station graphic and then select the *Add subnet* command from the shortcut menu. A subnet corresponding to the bus interface is added.

## **Networking a station**

To network stations, click on the *Network* button in the toolbar of the working window.

If a subnet has not yet been created, select the bus interface in one of the stations and drag it to a bus interface of the other station which matches the subnet. The subnet is then added; the interfaces are connected by a colored line.

If the matching subnet is already present, select the bus interface in the station and drag it to the subnet. The interface is connected to the subnet by a colored line.

Before networking a combined MPI/DP interface, set MPI or DP as the interface type in the interface properties.

## **Properties of the Ethernet network**

The network configuration shows the Ethernet connections between several stations as a linear bus connection: all stations are hanging quasi on one line. Actually, an Ethernet connection is a point-to-point connection between the stations: each station is connected to exactly one partner station. The PROFINET interface of a CPU 400 has two ports which are connected together by an integrated switch. A linear network can thus quasi be set up.

Modules without this integrated switch must be networked together via an external "distributor" with several connections. You can find these devices in the hardware catalog under *Network components* > *IE switches* > *[Group]* > *[Device type]* > *[Device]*.

The individual ports are shown in the topology view, and you can then interconnect them and set their properties.

## **Disconnecting a module from the subnet or assigning it to a different subnet**

If you wish to disconnect a module from the subnet, select the bus interface and then the *Disconnect from subnet* command in the shortcut menu. If all modules have been disconnected from a subnet, it is shown as an isolated subnet at the top left in the working area.

If you wish to assign a module to a new subnet, select the bus interface and then the *Assign to new subnet* command in the shortcut menu. If several suitable subnets are available, select the appropriate one from the displayed list.

## **3.4.3 Node addresses in a subnet**

Each module – each "node" – connected to a subnet requires an unambiguous address on the subnet (the "node address") with which the module can be addressed within the subnet. When assigning node addresses, attention must be paid to the particular properties of the associated subnet.

## **Display of node addresses**

To display the node addresses in the Network view, click in the toolbar of the working window on the *Display addresses* icon. The Network view shows the name of the subnet and the node address. If the bus interface is not connected to a subnet, only the node address is displayed [\(Fig. 3.8\)](#page-77-0).

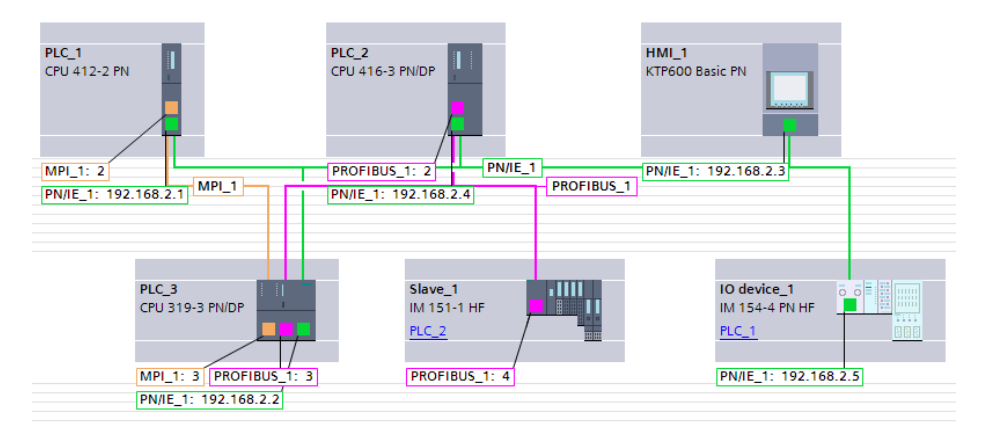

<span id="page-77-0"></span>**Fig. 3.8** Display of node addresses in the Network view

## **Setting node addresses**

When networking a module, the editor automatically claims the next unused node address for the bus interface. You can change this automatically assigned address in the module properties in the inspector window with the bus interface selected.

## **3.4.4 Connections**

## **Introduction**

A physical connection and a communication connection (logical connection) are required for communication between two devices.

The physical connection is established by "networking" during the configuration. The networking represents the cabling, even in the case of wireless transmission. The networking is represented graphically by the subnets.

Data transmission over the network requires a communication connection (logical connection). The logical connection defines the transmission parameters between the stations, such as the communication partners involved or the type of connection. The configured (logical) connections are listed in the connection table.

A connection is defined unequivocally by means of the "local (connection) ID". In the communication functions program, this local ID specifies the connection via which the data is to be transmitted.

A connection is either dynamic or static depending on the communication service selected. Dynamic connections are not configured whose establishing and clearing down take place depending on events ("communication via non-configured connections"). Only one non-configured connection to a communication partner can exist at any time.

Static connections are configured in the connection table; they are established during the startup and are retained throughout the complete program execution ("communication via configured connections"). Several connections can be established in parallel to one communication partner. Under "Connection type" in the network configuration you can select the desired communication service.

## **Connection types**

Select the connection type depending on the subnet and the transmission protocol. In most cases this is the *S7 connection*. You can then exchange data between all S7 devices on all subnets. The programming device also uses this connection type for programming the PLC and HMI stations.

You use the other connection types, for example, if you wish to transmit data to third-party devices. This usually takes place by means of a communication module. Various versions of the CP 443-1 communication module are available for communication over Industrial Ethernet. In addition to an S7 connection, you can use the protocols for TCP connection, ISO transport connection, ISO-on-TCP connection, UDP connection, e-mail connection, and FTP connection. The CP 443-5 communication module is available for the PROFIBUS subnet with which you can additionally exchange data via PROFIBUS FMS. A PtP (point-to-point) connection is created with the CP 441 communication module.

You use the HMI connection for communication with an HMI station.

## **Connection resources**

Every connection requires connection resources on the communication partners involved for the end point of the connection and for the transition point in a CP module. For example, one connection is occupied in the CPU if S7 functions are executed over a bus interface of the CPU; the same functions over the bus interface of the CP module occupies one connection resource each in the CP module and in the CPU.

Each CPU has a specific number of possible connections. Restrictions and rules apply to use of the connection resources. For example, not every connection resource can be used for every connection type. One connection is always reserved for a programming device, and another for an HMI station (these cannot be used for anything else).

Temporary connection resources are also required for the "non-configured connections" during S7 basic communication.

## **Configuring connections**

In order to configure a connection, click on the *Connections* button in the toolbar of the working window, and select the connection type in the adjacent list. The devices suitable for this connection type are then displayed highlighted in the Network view [\(Fig. 3.9\)](#page-79-0).

Click with the left mouse button on a station, drag the connection line with the mouse button pressed to the other station, and release the button. A connection with the connection name is displayed as a blue/white patterned line. Several logical connections can be created using one cable. These connections are then also present in the connection table in the *Connections* tab in the bottom part of the working window.

If you wish to determine which connections have been created in a subnet, click the *Connections* button and move the cursor to the subnet in the graphic display. If you click on one of the connections listed in the tooltip window, this connection is displayed highlighted in the Network view.

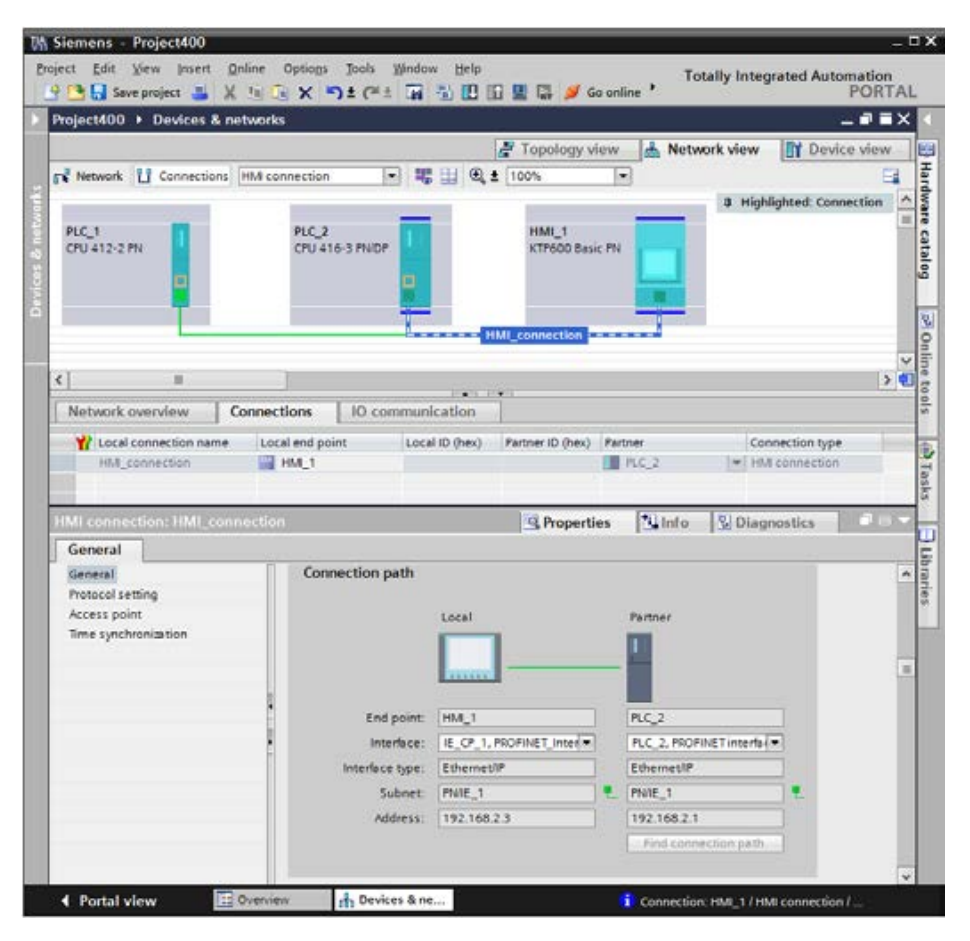

<span id="page-79-0"></span>**Fig. 3.9** Representation of an HMI connection in the network configuration

## **Connection properties**

Under *General* in the *Properties* tab, the inspector window shows the connection partners, the connection path, and the node addresses. If a station has several suitable interfaces, you can select the appropriate one from a drop-down list. You can set further connection properties in the bottom part of the Properties window, e.g. which partner is responsible for active establishment of the connection, and the local connection ID.

## **3.4.5 Configuring an MPI subnet**

To configure an MPI subnet, drag the MPI of one station to the MPI of the other station with the mouse. An MPI subnet will be created automatically. You can also drag an MPI to an existing MPI subnet.

## **Setting the properties of an MPI subnet**

To set the properties, select the MPI subnet and then the *Properties* tab in the inspector window. Under *General* you can assign a different name to the subnet and also change the subnet ID if appropriate. Under *Network settings* you set the highest node address and the transmission speed in this subnet. You must observe the technical specifications of the involved modules when doing this.

## **Setting the properties of an MPI interface**

To set the properties, select the MPI and then the *Properties* tab in the inspector window. Under *General* you can set a different name for the interface. Under *MPI address* you set the MPI address of the CPU [\(Fig. 3.10\)](#page-80-0).

The MPI address can be assigned as desired. It must not be higher than the highest node address for the MPI subnet set in the CPU properties during hardware configuration.

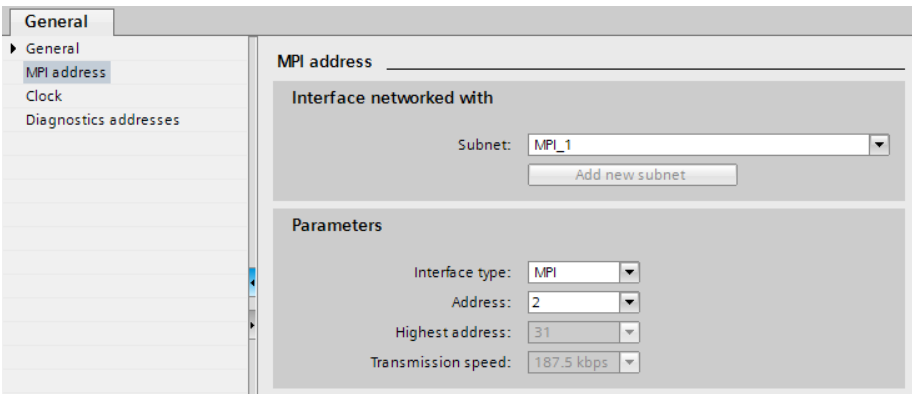

<span id="page-80-0"></span>**Fig. 3.10** Example of the properties of an MPI

The MPI address 0 is reserved as standard for a programming device, which can be connected temporarily to the MPI subnet for servicing purposes. An operator station with MPI connection has the MPI address 1 as the factory setting, and a CPU 400 has the MPI address 2.

## **3.4.6 Configuring a PROFIBUS subnet**

To configure a PROFIBUS subnet, drag the DP interface of one station to the DP interface of the other station with the mouse. A PROFIBUS subnet will be created automatically. You can also drag a DP interface to an existing PROFIBUS subnet. With a combined MPI/DP interface, first set *PROFIBUS* as the interface type in the interface properties.

#### **Setting the properties of a PROFIBUS subnet**

To set the properties, select the PROFIBUS subnet and then the *Properties* tab in the inspector window. Under *General* you can assign a different name to the subnet and also change the subnet ID if appropriate. Under *Network settings* you set the highest node address, the transmission speed, and the profile in this subnet. You must observe the technical specifications of the involved modules when doing this ([Fig.](#page-81-0) [3.11](#page-81-0)).

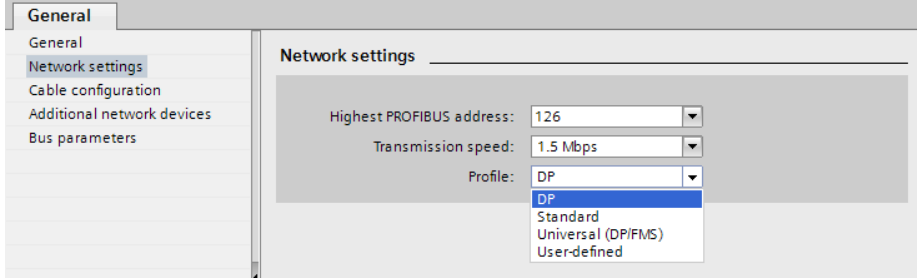

<span id="page-81-0"></span>**Fig. 3.11** Example of network settings on the PROFIBUS

The selectable bus profiles have the following properties:

- $\triangleright$  The *DP* bus profile contains the optimized settings of the bus parameters for devices which comply with the requirements of the EN 50170 Volume 2/3, Part 8-2 PROFIBUS standard, for example all SIMATIC S7 DP masters and DP slaves.
- $\triangleright$  Compared to the DP bus profile, the *Standard* bus profile additionally contains the option for considering non-configured nodes during calculation of the bus parameters, for example nodes from other projects.
- $\triangleright$  Select the *Universal* bus profile if the PROFIBUS FMS service is to be used in the PROFIBUS subnet.

 $\triangleright$  When using the *User-defined* bus profile, you can set the parameters of the PROFIBUS subnet yourself in the subnet properties. Correct functioning is only guaranteed if the bus parameters are matched to one another. You should only change the default values if you are familiar with how to configure the bus profile for PROFIBUS.

## **Setting the properties of a DP interface**

To set the properties, select the DP interface and then the *Properties* tab in the inspector window. Under *General* you can set a different name for the interface. Under *PROFIBUS address* you set the node address of the CPU.

Every station on the PROFIBUS DP has a node address (station number) with which it can be addressed unequivocally on the bus. The addresses in a PROFIBUS subnet can be freely assigned in the range from 1 to 126. The node address 0 is reserved as standard for a programming device, which can be connected temporarily to the PROFIBUS subnet for servicing purposes.

STEP 7 assigns node addresses from 2 upwards as standard in the hardware configuration. It is recommendable to assign the addresses without gaps.

Under *Operating mode* you set whether the module is to be operated as a DP master or DP slave. There is only one DP master in a DP master system.

Under *Clock* you set the synchronization mode for the real-time clock. As master, the real-time clock synchronizes the clocks in other devices; as slave, the real-time clock is synchronized by a clock in another device. This setting is independent of the mode as DP master or DP slave.

*SYNC/FREEZE* is a function for simultaneous output (SYNC) and/or reading-in (FREEZE) of the signal states of the DP slaves involved. Here you set which SYNC or FREEZE group the module is to belong to. Further details can be found in chapter [16.4.5 "Special functions for PROFIBUS DP" on page 661.](#page-661-0)

You can change the diagnostic address of the interface under *Diagnostic addresses*. Further information can be found in Chapter [16.4.2 "Addresses with PROFIBUS DP"](#page-652-0) [on page 652](#page-652-0).

## **3.4.7 Configuring a PROFINET subnet**

To configure a PROFINET subnet, drag the PN interface of one station to the PN interface of the other station with the mouse. A PROFINET subnet will be created automatically. You can also drag a PN interface to an existing PROFINET subnet.

## **Setting the properties of a PROFINET subnet**

To set the properties, select the PROFINET subnet and then the *Properties* tab in the inspector window. Under *General* you can assign a different name to the subnet and also change the subnet ID if appropriate.

## **Setting the properties of a PN interface**

To set the properties, select the PN interface and then the *Properties* tab in the inspector window. Under *General* you can set a different name for the interface. Under *Ethernet addresses* you set the IP address and the subnet mask of the CPU.

## **Ethernet address (MAC address)**

The MAC (Media Access Control) address is an unambiguous address assigned to the device and defined by the manufacturer. It consists of three bytes with the manufacturer ID and three bytes with the device ID. The MAC address is usually printed on the device and is assigned to the latter during the configuration – if this has not already been carried out in the factory. The bytes are assigned in hexadecimal form (symbols 0 to F), whereby the individual bytes are separated by colons. Example: 01:23:45:67:89:AB.

## **IP address and subnet mask**

Each station on the Industrial Ethernet subnet which uses the TCP/IP protocol requires an IP (Internet Protocol) address. The IP address must be unique on the subnet. The IP address consists of four bytes, each separated by a dot. Each byte is represented as a decimal number from 0 to 255.

The IP address consists of the subnet address and the station address. The contribution made by the network address to the IP address is determined by the subnet mask. This consists – like the IP address – of four bytes which normally have a value of 255 or 0. Those bytes with a value of 255 in the subnet mask determine the subnet address, those bytes with a value of 0 determine the node address ([Fig. 3.12](#page-83-0)).

Values other than 0 and 255 can also be assigned in a subnet mask, thereby dividing up the address volume even further. The bits with "1" must be occupied beginning from the left without gaps.

The IP address is assigned one time for the IO controller when configuring with the hardware configuration for the nodes of a PROFINET IO system. Starting from this, the hardware configuration assigns the IP addresses to the IO devices in ascending order.

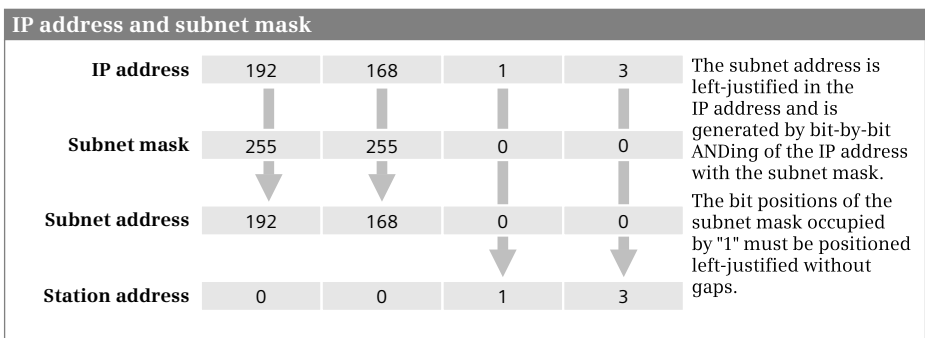

<span id="page-83-0"></span>**Fig. 3.12** Example of the structure of an IP address

## **Device name, device number**

Every IO controller and every IO device has a device name. The device name is made up as standard from the name of the CPU used, the interface number, and the name of the PROFINET IO system: <CPU>.<Interface>.<IO system>. You can change the name of the respective component in its properties.

The interface number is only used if the CPU has more than one PN interface. The name of the IO system can be automatically appended to the device name, separated by a dot. To do this, activate the *Use name as expansion for PROFINET device name* checkbox in the properties of the PROFINET IO system.

If the names used do not correspond to the conventions of IEC 61158-6-10 (name components basically consisting of lower-case letters, numbers, and hyphens separated by a dot), STEP 7 generates a so-called "converted" name which is then downloaded to the device (see [Fig. 3.13\)](#page-84-0).

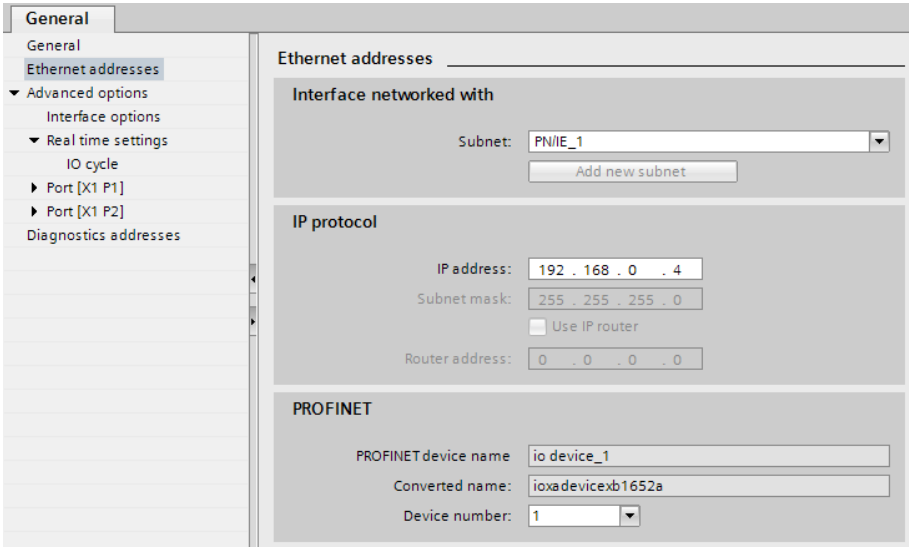

<span id="page-84-0"></span>**Fig. 3.13** Example of Ethernet addresses for an IO device

As a supplement to the device name, the hardware configuration assigns a device number to each IO device which is independent of the IP address and which you can change. Using this device number (station number) you can address the IO device from the user program, e.g. as a current parameter on a system block.

## **IP address of the router**

A router establishes the connection between two subnets. If the target of a device connection is in a different subnet, the IP address of the corresponding router must also be specified. The connections of the router belong to two different subnets, and the IP addresses must also be selected accordingly.

#### **Setting the interface parameters**

If the parameters of the PROFINET interface have not already been set during the hardware configuration, they can be defined during the network configuration.

Prerequisite: A project with two or more stations is open and the device configuration shows the stations in the Network view.

- $\triangleright$  Select the PROFINET interface, e.g. by clicking with the mouse in the graphic display or on the corresponding line in the tabular device or network overview.
- b In the *Properties* tab of the inspector window, select the *Ethernet addresses* section under *General*.
- b If the subnet has not yet been created, click on the *Add new subnet* button to connect the interface to a subnet.
- $\triangleright$  Enter the IP address and the subnet mask.
- $\triangleright$  Enter whether an IP router is used, and then the router address if applicable.

You can display the addresses of the interfaces using the *Show address label* symbol in the toolbar of the Network view.

You set the *Operating mode* for a CPU with integral PN interface. In addition to operation as an IO controller, you can also activate operation as an IO device and determine from which device the interface is to be parameterized: from the assigned IO controller or from the IO device itself.

Under *Advanced options* you can set, among others, the options for real-time mode. Refer to chapter [16.3.4 "Configuring PROFINET IO" on page 642](#page-642-0) ([Fig. 3.14](#page-85-0)) for how to configure a PROFINET IO system.

You can change the diagnostic addresses of the interface under *Diagnostic addresses*. Further information can be found in Chapter [16.3.2 "Addresses with PROFINET](#page-638-0) [IO" on page 638](#page-638-0).

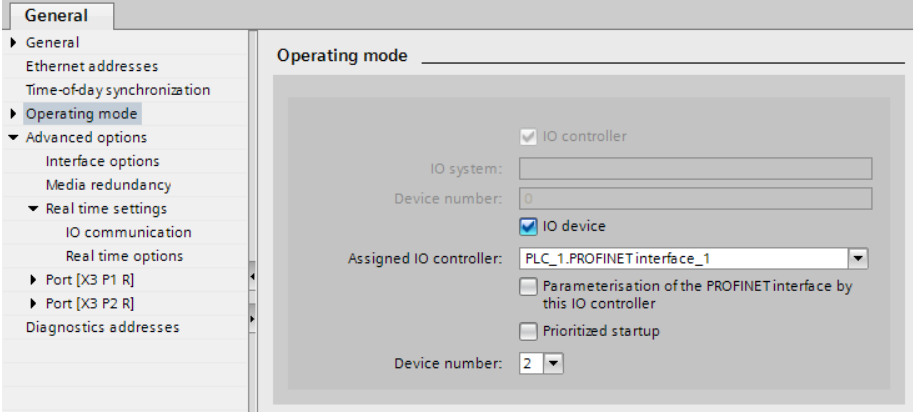

<span id="page-85-0"></span>**Fig. 3.14** Example of the operating mode settings for an integral PN interface

## **3.4.8 Configuring a PtP subnet**

A point-to-point connection is established with the CP 440 and CP 441 communication modules. The CP 441 communication module requires an IF 963 interface module which depends on the protocol. This interface module can be connected with a PtP subnet [\(Fig. 3.15\)](#page-86-0).

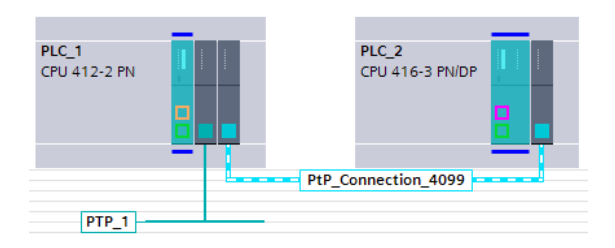

<span id="page-86-0"></span>**Fig. 3.15** Example of a PtP connection with CP 441

To configure a PtP subnet, switch on the device view for the station, drag the CP 441 module from the hardware catalog under *PLC* > *SIMATIC S7-400* > *Communications modules* > *[module]* to the slot in the rack and then drag the IF 963 interface module (RS 232, TTY, or RS 422/485) selected under ... > *Point-to-point* > *PtP interface* to the slot on the module. In the module properties, set the protocol in the *Protocol* group properties group (ASCII, 3964 (R) or printer, for the CP 441-2 also RK 512, Modbus master, or Modbus slave), the data transmission rate, and additional protocol-specific properties.

In the device view, in the module properties under *Point-to-point interface*, you can also connect the interface with a PtP subnet right away.

## **Setting the properties of a PtP subnet**

In the network view, you network the PtP interface by selecting the interface and selecting *Add Subnet* or *Assign to new subnet* from the shortcut menu.

To set the subnet properties, select the PtP subnet and then the *Properties* tab in the inspector window. Under *General* you can set a different name for the subnet.

## **Setting the properties of a PtP interface**

To set the interface properties in the network view, select the PtP interface and then the *Properties* tab in the inspector window. Under *General* you can set a different name for the interface. Under *Point-to-point interface*, select an existing subnet for networking or define a new one. Under *Protocol*, set the protocol used, the data transmission rate, and the protocol-specific properties.

## **Adding a PtP connection**

In network view, activate the *Connections* button in the toolbar and select the connection type *PtP connection* from the drop-down list. The CPUs are highlighted.

You add a connection to an unknown device (i.e. unknown to the project), such as a printer, by selecting the CPU and dragging it to the PtP interface of the CP module and double-clicking on the interface. A PtP connection to an unknown partner is added.

You can highlight the PtP connection display if, with the *Connections* button activated, you hold the cursor over the PtP subnet and click the PtP connection in the *Highlight connection* tooltip.

#### **Establishing a PtP connection between two stations**

In network view, activate the *Connections* button in the toolbar and select the connection type *PtP connection* from the drop-down list. The CPUs are highlighted. A CP 443 communication module with an IF 963 interface module of the same transmission type is available in both stations.

Drag the highlighted CPU to the highlighted partner CPU and release the mouse button. A new PtP subnet and a PtP connection will be created. With a PtP connection selected, you can set its properties in the inspector window.

#### **Configuring a PtP connection**

With the PtP connection selected, you can set its properties in the inspector window [\(Fig. 3.16\)](#page-87-0).

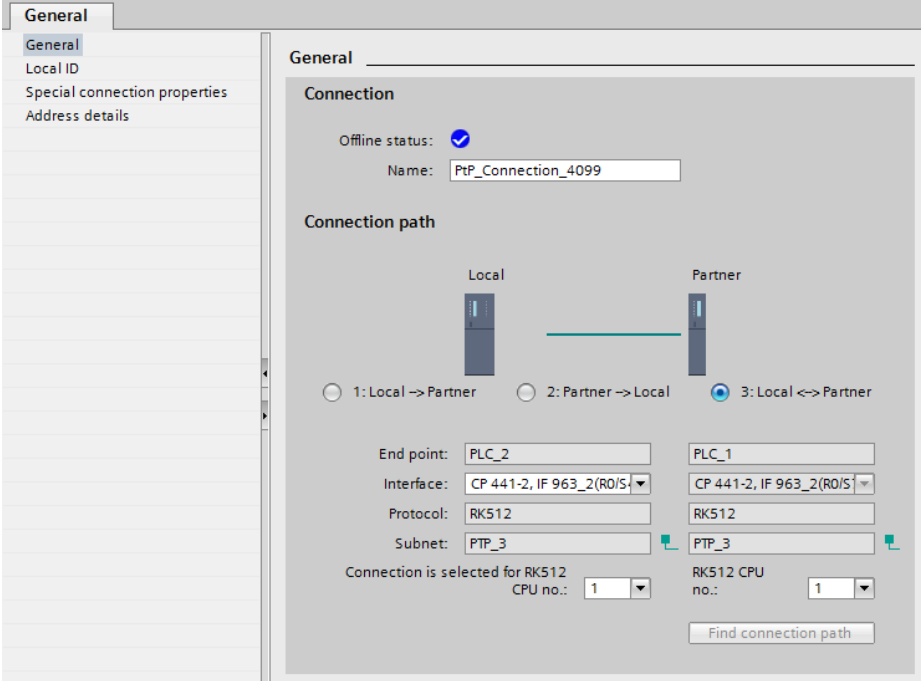

<span id="page-87-0"></span>**Fig. 3.16** Example of the properties of a PtP connection

If under *Special connection properties* the option *One-sided* is activated, the connection partner is the server for this connection, which can neither actively send nor receive. If *Set up active connection* is activated, the connection is actively established by this station. If *Send status messages* is activated, the station transmits its status messages via this connection to the partner station, which – if it is an S7-300/400 station – can receive it with the communication function USTATUS.

# **4 Tags, addressing, and data types**

# **4.1 Operands and tags**

## **4.1.1 Introduction, overview**

In order to control a machine or process, signal states and numerical values are processed. Inputs are scanned, and their signal states linked together in accordance with the control task; the results then control the outputs. It is similar with the numerical values; these are selected, calculated, compared, and saved. The PLC station provides the following memory areas for these variable values ([Fig. 4.1\)](#page-89-0):

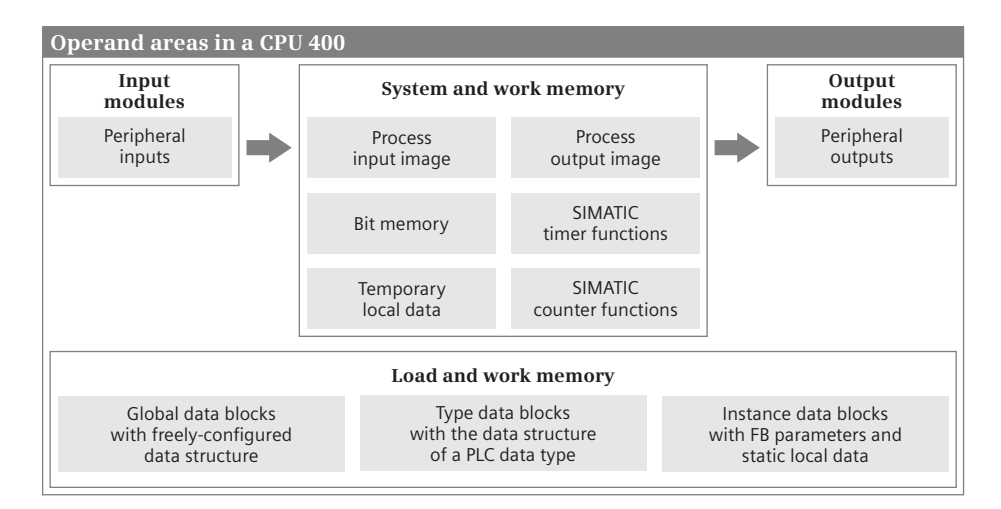

<span id="page-89-0"></span>**Fig. 4.1** Operand areas in a PLC station

- $\triangleright$  *Peripheral inputs* are the memory areas on the input modules. They constitute the direct interface to the controlled machine or plant, e.g. in order to scan the settings of control elements or sensors.
- $\triangleright$  *Inputs* are an image of the peripheral inputs in the CPU's work memory. These are normally processed by the user program if signal states of the machine or plant are to be scanned and linked. The totality of the inputs is the process image input.
- $\triangleright$  *Peripheral outputs* are the memory areas on the output modules. They constitute the direct interface to the controlled machine, e.g. in order to control displays, valves, or contactors.
- b *Outputs* are an image of the peripheral outputs in the CPU's work memory. These are normally processed by the user program if the results of the control functions are to be output. The totality of the outputs is the process image output.
- b *Bit memories* are a memory area in the CPU's system memory and are used as a global intermediate memory for signal states and numerical values.
- b *Data* refers to memory areas in the user memory. Data is organized in *data blocks*, which can either be addressed globally from all parts of the user program or which locally manage the data of a function block. They are then called *static local data*.
- b *Temporary local data* refers to memory areas assigned by the CPU to a code block during processing. The program can temporarily store signal states and numerical values in the block; these lose their validity when processing of the block has been completed.
- $\triangleright$  The SIMATIC timer and counter functions save their data contrary to the IEC timer and -counter functions – at a fixed position in the system memory. Therefore the SIMATIC timer and counter functions have a fixed number range, and their number depends on the memory space provided by a CPU for this purpose. You can find a description of these functions in Chapters [12.3 "SIMATIC timer](#page-477-0) [functions" on page 477](#page-477-0) and [12.5 "SIMATIC counter functions" on page 495](#page-495-0).

Access to the signal states and numerical values (the addressing) can be absolute or symbolic. Absolute addressing uses operands such as %I2.5, for example, which comprise the operand ID (I in this case) and the memory address (byte 2 bit 5 in this case). If a name and a data type are assigned to an operand (symbolic addressing), this is known as a tag. For example, the operand %I2.5 could have the name "Switch on machine" and the data type BOOL.

The *data type* of an operand or tag defines which values the individual bits of the operand or tag have. An individual bit has the data type BOOL, and one refers to a *binary operand* or *binary tag*. Operands and tags with a data width of one byte (8 bits), one word (16 bits), or one doubleword (32 bits) are referred to as *digital operands* or *digital tags*. The data types for digital tags are extremely diverse. For example, the data type INT (integer) refers to a 16-bit wide fixed-point number, the data type CHAR to a character in ASCII code, and the data type ARRAY to a combination of several tags with the same type of data under one tag name.

## **4.1.2 Operand areas: inputs and outputs**

The *peripheral inputs* are the operands on the input modules. They contain the signal states delivered by the machine or process to the programmable controller via the wiring. These signal states are automatically copied by the CPU's system program into the process image input prior to each processing cycle of the user program (see Chapter [5.5.2 "Process image" on page 177\)](#page-177-0).

The process image input for a CPU 400 is in the work memory. It contains the operand area *Inputs*. The inputs are used to scan binary signals in the user program and to link their signal states. This means that the input modules are not directly scanned in the normal case, it is the process image input which is scanned.

Access to the peripheral inputs is read-only. Inputs can be read and written. Inputs not occupied by peripheral inputs can be used as additional intermediate memories like the bit memories.

The *peripheral outputs* are the operands on the output modules. They contain the signal states with which the machine or process is controlled via the wiring. The CPU's system program automatically transfers the signal states of the process image output to the peripheral outputs prior to each processing cycle of the user program (see Section [5.5.2 "Process image" on page 177](#page-177-0)).

The process image output for a CPU 400 is in the work memory. It contains the operand area *Outputs*. The outputs are used to save the results of the control functions in the user program and to output these to the machine. This means that the output modules are not directly written in the normal case, it is the process image output which is written.

Outputs can be read and written. Outputs not occupied by peripheral outputs can be used as additional intermediate memories like the bit memories.

Access to the peripheral outputs is write-only. Writing of the peripheral outputs is automatically tracked by the process image output, and therefore there is no difference in the signal states of the outputs and the peripheral outputs with the same address.

#### **User data area**

With SIMATIC S7, every module can have two address areas: a user data area which can be directly addressed by loading and transferring, and a system data area for the transfer of data records.

When the modules are addressed it is irrelevant whether they are located in central racks or are used as distributed I/O. All modules are arranged equally in the (logical) address volume.

The user data properties of a module depend on the module type. These are digital or analog I/O signals for signal modules or, for example, control and status information for function and communication modules. The amount of user data is module-specific. There are modules which occupy one, two, four, or more bytes in this area. Occupation always commences at the relative byte 0. The address of the relative byte 0 is the module start address, which is defined by the hardware configuration.

The user data represents the peripheral operand area, divided into peripheral inputs and peripheral outputs depending on the transfer direction. If the user data is present in the area of the process images, the CPU automatically takes over data exchange when updating the process images.

#### **Consistent user data areas**

Data consistency means that data is handled together. Transfer of the data block must not be interrupted, and the data source and destination must not be changed during the transfer either. For example, if you transfer four bytes individually, the transfer program can be interrupted between each byte by a program of higher priority with the facility for changing the data in the source or destination area.

With a direct access to user data (loading and transferring), the data is read and written as byte, word, or doubleword. The load and transfer statements which are also taken as the basis for the MOVE box with LAD/FBD and for the assignment of tags with elementary data types with SCL cannot be interrupted during execution. If you wish to transfer a data block with more than four bytes without interruption, use the system function UBLKMOV.

The data transfer for PROFINET IO between IO controller and IO device is consistent for up to 1024 bytes; for PROFIBUS DP between DP slave and DP master, it is 32 bytes. This applies regardless of the distribution of the user data interface into several consistent transfer areas for I-slaves or I-devices. The data consistency with direct data exchange is as with direct access (1, 2 and 4-byte consistency).

You can specify consistent user data areas when configuring stations of the distributed I/O with three bytes or more than four bytes of user data. You then transfer these areas consistently to the parameterized destination area, for example a data area in the work memory, using the system blocks DPRD\_DAT and DPWR\_DAT.

Note that the "normal" updating of process images can be interrupted following each transmitted doubleword. An exception is the transfer of user data blocks configured as consistent for distributed I/O with the system blocks UPDAT\_PI and UP-DAT\_PO, which generally transfer a process image (partition), and SYNC\_PI and SYNC\_PO, which transfer a process image partition on synchronous cycle interrupt.

CPU-specific values apply to the maximum size of a consistency area for data transfer with S7 basic communication and S7 communication by the operating system.

Diagnostic and parameter data is always transferred consistent in data records, for example diagnostic data with the system block RALRM or parameter data transferred to and from modules with the system blocks RDREC and WRREC.

## **4.1.3 Operand area: bit memory**

The *bit memories* are, as it were, the "auxiliary contactors" of the controller. They mainly serve to save binary signal states. They can be treated like outputs, but are not connected "to the outside". The bit memories are located in the system memory of a CPU 400; they are thus always available.

The bit memories are used if intermediate results are to be valid beyond block limits and are to be processed in several blocks.

Bit memories can be read and written without limitation.

#### **Retentive bit memories**

Some of the bit memories can be set "retentive", i.e. this part retains its signal state even when deenergized. Retentivity always starts at memory byte 0 and ends at the set upper limit. You can set the retentivity when assigning the CPU parameters.

#### **Clock memories**

Many processes in the controller require a periodic signal. This can be implemented using timer functions (clock generator), cyclic interrupts (time-based program execution), or in a particularly simple manner with clock memories.

Clock memories are memories whose signal state changes periodically with a pulse-to-pause ratio of 1:1. The clock memories are combined in one byte whose individual bits correspond to fixed frequencies ([Fig. 4.2\)](#page-93-0). You define the number of the clock memory byte when assigning the CPU parameters. The clock memories are

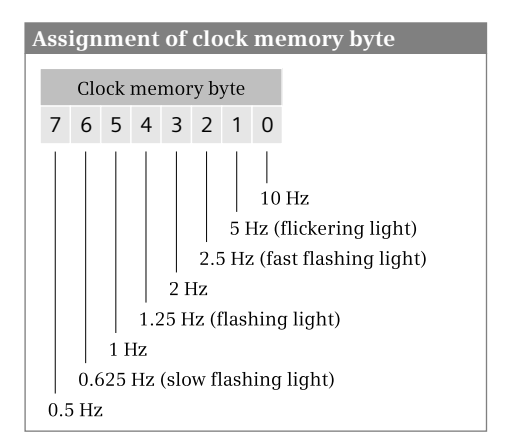

<span id="page-93-0"></span>**Fig. 4.2** Assignment of clock memory byte

also updated in the startup program. Note that the clock memories are updated asynchronous to processing of the main program.

*Please note that the clock memory byte must not be overwritten by the user program since this could result in incorrect responses in the user program and operating system.*

## **4.1.4 Operand area: data**

The operand area *Data* is organized in data blocks which are present in the user memory. Data blocks are available in three versions:

- $\triangleright$  *Global data blocks* have a data structure which is defined when configuring the data block.
- $\triangleright$  *Type data blocks* are derived from PLC data types. The data structure of a type data block is based on a PLC data type.
- $\triangleright$  *Instance data blocks* are derived from function blocks. The data structure of an instance data block is defined in the function block. An instance data block contains the values of the block parameters and static local data for calling the function block, for an "instance". The instance data is local data for the program in the function block.

Data blocks are global objects which can be addressed in absolute mode using their number, or symbolically using a name. The name of a data block must be unique on the CPU. The data operands within a data block are local data. The name of a data operand must be unique in the data block. In association with the data block, a data operand has the character of a global tag.

Data tags of every data block can be read and written without restrictions – independent of the version as global, type or instance data block – unless the *Data block write-protected in device* attribute has been activated for the data block.

The data present in data blocks can be retentive, i.e. it retains its value even when deenergized. With a CPU 400, only a complete data block can be either retentive or non-retentive.

## **4.1.5 Operand area temporary local data**

Temporary local data are operands present in the local data stack (L stack) of the CPU. Each logic block can use temporary local data for intermediate storage. Temporary local data is only available during block processing, and its contents are lost when the block is left.

The tags in the operand area "temporary local data" are declared in the block interface (see Chapter [5.2.5 "Block interface" on page 162\)](#page-162-0).

For block processing, the operating system of a CPU 400 makes a CPU-specific maximum amount of temporary local data available per execution level, i.e. per organization block with all blocks called within.

[Table 4.1](#page-94-0) shows the available amount of temporary local data of a CPU 400 and the standard assignment for each priority class, i.e. for each execution level or each organization block assigned to the priority class. The total available range can be divided among the priority classes in use according to your needs. The minimum amount is 20 bytes. If you assign a priority class zero bytes, the priority class is deselected. Each organization block assigned to this priority class is then deactivated and cannot be started, even if it is available in the user memory.

You should use the actual memory requirements as a guide for the amount of assigned local data. The less memory you set for the temporary local data, the more room is available for the data blocks in the work memory.

The amount of temporary local data required by a block which has already been compiled can be seen in the call structure of the user program. With the project open, select the *Program blocks* folder in the project tree, and then select the *Call structure* command from the shortcut menu. The occupied temporary local data is displayed in the call path and per block in the table which is then output.

| CPU type                           | <b>CPU 412</b> | <b>CPU 414</b> | <b>CPU 416</b> | <b>CPU 417</b> |
|------------------------------------|----------------|----------------|----------------|----------------|
| Maximum size                       | 8192           | 16 3 8 4       | 32768          | 65 5 26        |
| Default maximum size               | 4096           | 8192           | 16 3 8 4       | 32768          |
| Default setting per priority class | 256            | 256/758        | 256/1024       | 1024           |

<span id="page-94-0"></span>**Table 4.1** Memory sizes for temporary local data in bytes

## **Use of temporary local data**

In order to use temporary local data for meaningful purposes, it must be written before being read. Within the block, the temporary local data can be read and written without limitations.

The temporary local data is addressed symbolically as standard. Absolute addressing of temporary local data is only possible in the programming languages STL, LAD, and FBD via operand area L.

All elementary, complex and PLC data types are permissible for the tags in the temporary local data.

All operations which also apply to the bit memories are permissible for the temporary local data. However, please note that a temporary local data bit is not suitable as an edge trigger flag since it does not retain its signal state beyond block processing.

The organization blocks pass on start information in the temporary local data. The general data structure of the start information is described in Chapter [4.8 "Start in](#page-141-0)[formation" on page 141](#page-141-0), the special characteristics along with the individual organization blocks.

A tag in the temporary local data can be declared – as an exception – with the data type ANY. You can then generate an ANY pointer using STL which can be changed during runtime (for more details, see Chapter [4.6.3 ""Variable" ANY pointer with](#page-138-0) [STL" on page 138](#page-138-0)). Using SCL you can assign the address of another (complex) tag to a temporary ANY tag during runtime (for more details, see Chapter [4.6.4](#page-138-1) [""Variable" ANY pointer with SCL" on page 138\)](#page-138-1).

## **4.2 Addressing of operands and tags**

## **4.2.1 Signal path**

By wiring the machine or plant you define which signals are connected to the PLC station, and where ([Fig. 4.3\)](#page-96-0).

An input signal, e.g. the signal from pushbutton +HP01-S10 with the significance "Switch on motor", is connected to a specific terminal on an input module. You configure the slot in which the module is inserted in the hardware configuration using STEP 7. You also use the hardware configuration to set the module start address with which the signals are addressed by the module in the user program. This setting is simultaneously the address in the process image.

The CPU automatically copies the signal from the input module into the process image input every time before program execution is started, where it is then addressed as the operand "Input" (e.g. %I 5.2). The expression "%I 5.2" is the *absolute address*.

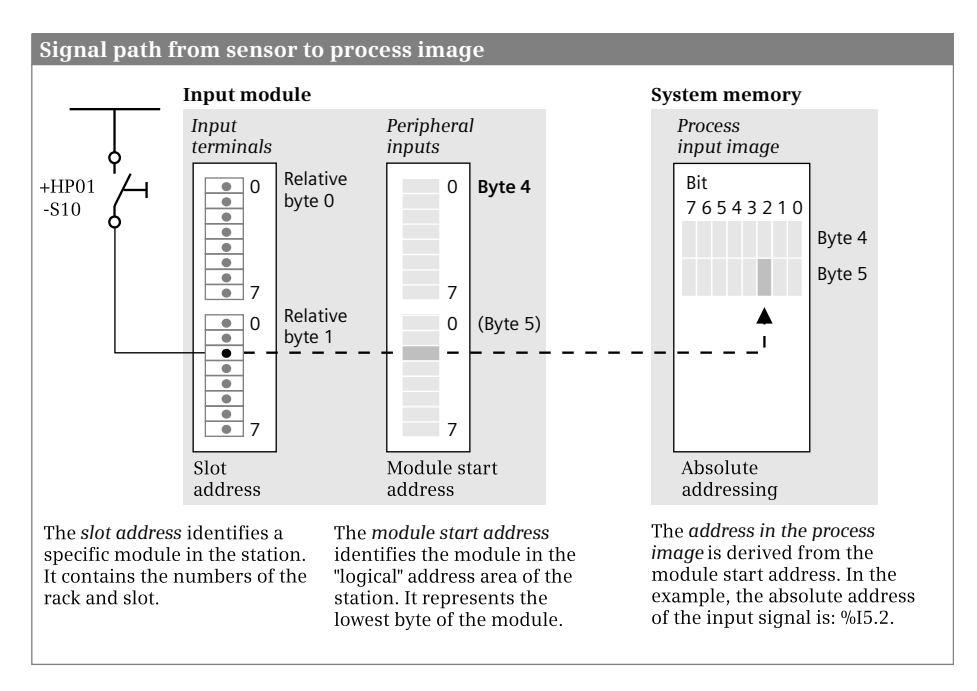

<span id="page-96-0"></span>**Fig. 4.3** Signal path from sensor to process image

You can now give this input a name in that you assign a name corresponding to the significance of this input signal (e.g. "Switch on motor") to the absolute address in the PLC tag table. The expression "Switch on motor" is the *symbolic address*.

The same applies analogously to the output signals. In the hardware configuration you define the slot for the output module and also the module start address. This is then also the address in the process image output. You can also assign a name to this address in the PLC tag table.

## **4.2.2 Absolute addressing of tags**

The absolute address of a signal state or numerical value consists of the specification of the operand area and operand width supplemented by a number which defines the position within the operand area. Examples are:

%I2.5 Bit 5 in byte 2 in the operand area "Inputs".

%QB34 Byte 34 (8 bits) in the operand area "Outputs".

%IW128:P Word 128 (16 bits) in the operand area "Peripheral inputs".

%MD200 Doubleword 200 (32 bits) in the operand area "Bit memory".

An absolute address is identified via a preceding percent sign (%).

The bits in a byte are counted from right to left, starting with zero. Counting is started from the beginning for each byte. Each operand area is organized in bytes. The bytes are counted commencing at the start of the area with zero. With an operand

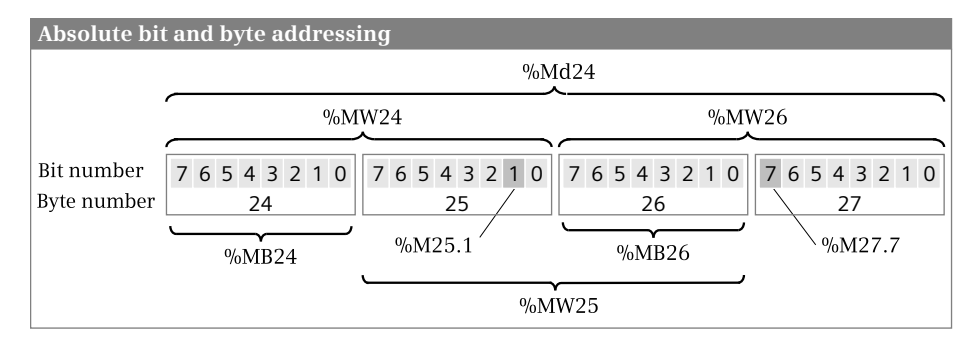

<span id="page-97-0"></span>**Fig. 4.4** Example of bit and byte assignments

of byte width, the number of the byte is specified as the byte address; with an operand of word width, the number of the least significant byte; and with an operand of doubleword width, the least significant byte number in the doubleword. [Fig. 4.4](#page-97-0) clarifies this using an example of memory bytes %MB24 to %MB27.

#### **Absolute addressing of inputs, outputs, and bit memories**

The addresses of the peripheral inputs and outputs (the input and output channels on the modules) are defined during configuration of the station design using the hardware configuration. The assigned inputs and outputs in the process image have the same addresses. To identify the peripheral addresses, ":P" is appended to the input or output address [\(Table 4.2](#page-97-1)).

| Operand area      | Operand ID | <b>Bit</b><br>$(1 \text{ bit})$ | <b>Byte</b><br>$(8 \text{ bits})$ | Word<br>$(16 \text{ bits})$ | Doubleword<br>$(32 \text{ bits})$ |
|-------------------|------------|---------------------------------|-----------------------------------|-----------------------------|-----------------------------------|
| Input             |            | $\%$ ly.x                       | $%$ IBy                           | %IWy                        | %ID <sub>V</sub>                  |
| Peripheral input  | I: P       |                                 | $%$ IBy:P                         | %IWy:P                      | %IDV:P                            |
| Output            | Q          | $\%$ Qy.x                       | %QBy                              | %OWy                        | %QDy                              |
| Peripheral output | Q: P       |                                 | %OBy:P                            | %QWy:P                      | %QDy:P                            |
| Bit memory        | M          | % $My.x$                        | %MBy                              | %MWy                        | %MDy                              |

<span id="page-97-1"></span>**Table 4.2** Absolute addressing of inputs, outputs, and bit memories

 $y = b$ y te address;  $x = bit$  address

A peripheral address is only considered to be present if the correspondingly addressed module is also present. Access to a non-existent peripheral address triggers an error. The operand areas "Inputs, outputs, and bit memories" are present in the complete, CPU-specific length. Therefore inputs and outputs which are not assigned to a module can also be addressed. In this case they behave like bit memories.

#### **Complete addressing of data operands**

Data operands are combined into data blocks in the user memory. A data operand is a local tag within a data block. If addressing of the data operand is carried out in conjunction with the data block, the data operand is unique on the CPU, in other words it is a global tag.

In the case of this "complete" addressing, the data block precedes the data operand. For example, %DB10.DBW4 addresses data word 4 in data block 10. The data operand itself can be addressed with a width of bit, byte, word or doubleword [\(Table 4.3](#page-98-0)).

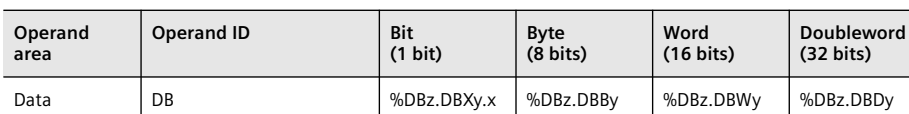

<span id="page-98-0"></span>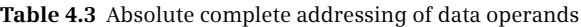

 $z =$  data block number,  $y =$  byte address,  $x =$  bit address

The numbering of the data blocks commences at 1 and ends at a CPU-specific upper limit. Data block DB 0 does not exist. A data block can have a size of up to 64 KB.

The absolute address of a data operand is shown in the *Offset* column of the block interface once the data block has been compiled.

#### <span id="page-98-2"></span>**Partial addressing of data operands**

Partial addressing of data operands is possible in the programming languages LAD, FBD, and STL.

"Partial addressing" means that data operands are addressed individually. To do this, it is important that the "correct" data block has been opened in advance. A data block is opened using a data block register, of which there are two types: The global data block register (abbreviated to DB register) and the instance data block register (DI register). Accordingly, there are also two statements: Opening via the DB register and opening via the DI register (see Chapter [14.5.1 "Opening a data block" on](#page-583-0) [page 583\)](#page-583-0).

| Operand area                                    | ID | <b>Bit</b><br>(1 bit) | Byte<br>$(8 \text{ bits})$ | Word<br>$(16 \text{ bits})$ | <b>Doubleword</b><br>$(32 \text{ bits})$ |
|-------------------------------------------------|----|-----------------------|----------------------------|-----------------------------|------------------------------------------|
| Data partially addressed<br>via the DB register | DB | DBXy.x                | <b>DBBy</b>                | <b>DBWy</b>                 | <b>DBD<sub>V</sub></b>                   |
| Data partially addressed<br>via the DI register | DI | DIXy.x                | <b>DIBy</b>                | <b>DIWy</b>                 | <b>DID</b> <sub>V</sub>                  |

<span id="page-98-1"></span>**Table 4.4** Operand IDs with partially addressed data operands

 $x = bit$  address,  $y = byte$  address

Therefore two data blocks may be open simultaneously. The addressed data block is defined by various data operands: A data operand with the operand ID "DB" is present in a data block opened via the DB register, a data operand with the operand ID "DI" in a data block opened via the DI register [\(Table 4.4\)](#page-98-1).

The absolute address of a data operand is shown in the *Offset* column of the block interface once the data block has been compiled.

## *Restrictions in partial addressing of data operands*

*Complete addressing should be preferred for the absolute addressing of data operands.* Partial addressing is only considered for special applications since, in order to use partial addressing error-free, it is necessary to know how the program editor compiles the user program into machine code. In the following cases the program editor generates additional statements which change the contents of the data block register – but not visible for you in the user program of the respective programming language:

 $\triangleright$  Complete addressing of data operands

With each complete addressing of data operands, the program editor first opens the data block and then accesses the data operands. The DB register is overwritten in each case. This also applies to the writing of block parameters with completely addressed data operands.

 $\triangleright$  Access to block parameters

Access to the following block parameters changes the content of the DB register: With functions (FC), all block parameters with complex data type, and with function blocks (FB), in-out parameters with complex data type.

 $\triangleright$  Calls of function blocks and system function blocks

The CALL statement or the call box saves the number of the current instance data block in the DB register prior to the actual block call (by swapping the data block registers) and opens the instance data block for the called function block. As a result, the associated instance data block is always open in a called function block. Following the actual block call, the CALL statement or the call box again swaps the data block registers so that the current instance data block is again available in the calling function block. The CALL statement or the call box thus changes the content of the DB register.

 $\triangleright$  DI register in function blocks

In function blocks, the DI register always has the number of the current instance data block. All access operations to block parameters or static local data are carried out via the DI register and, as a side note, also via the address register AR2 for function blocks with "multi-instance capability". If you change the content of the DI or AR2 register (possible with STL), all subsequent access operations to block parameters and static local data are carried out incorrectly. Every change to these registers *must* be reversed before block parameters or static local data are accessed.

#### **Absolute addressing of static local data**

The static local data – just like the block parameters – are local tags in a function block. Local tags are usually addressed symbolically.

The programming language STL makes it possible to use indirect addressing to address static local data operands in absolute mode. For more details, refer to Chapter [4.3.3 "Working with the address registers with STL" on page 108.](#page-108-0)

The values of the block parameters and the static local data of a function block are present in a data block, and therefore these tags can be addressed by each code block using "*Data block".Data operand* just like with "normal" data tags.

#### **Absolute addressing of temporary local data**

The temporary local data are local tags in a code block. Local tags are usually addressed symbolically.

Absolute addressing is also possible with the programming languages LAD, FBD, and STL. The operand ID is L [\(Table 4.5\)](#page-100-0). The absolute address of a temporary local data operand is shown in the *Offset* column of the block interface once the code block has been compiled.

#### <span id="page-100-0"></span>**Table 4.5** Absolute addressing of temporary local data

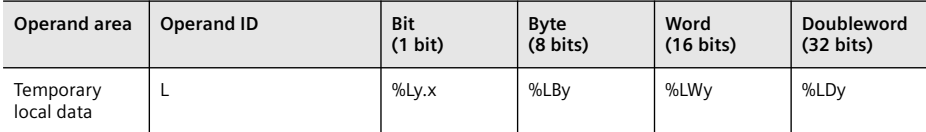

 $y = b$ y te address;  $x = bit$  address

#### **Absolute addressing of SIMATIC timer and counter functions**

The SIMATIC timer and counter functions present in the system memory are addressed by a number starting at 0. The upper limit of the numbering – according to the maximum number of timer and counter functions – is CPU-specific. The timer and counter functions can be selected as desired within the quantity framework. Example of absolute addressing: %T15. [Table 4.6](#page-100-1) shows the operand IDs of these functions.

<span id="page-100-1"></span>**Table 4.6** Absolute addressing of SIMATIC timer and counter functions

| Operand area             | Operand ID | <b>Address</b> |
|--------------------------|------------|----------------|
| SIMATIC timer function   |            |                |
| SIMATIC counter function |            | n              |

 $n =$  number

## **4.2.3 Symbolic addressing of tags**

During symbolic addressing, an operand is assigned a name and a data type. This is called a *tag*. For example, the operand %I2.5 could have the name "Switch on machine" and the data type BOOL. The tag "Switch on machine" can then be used in the program instead of the operand %I2.5.

Letters, digits, and special characters – except double quotes – are permissible as tag names. No distinction is made between upper and lower case when checking the name.

## **Symbolic addressing of global tags**

Global tags can be addressed by any block in the entire program. They are declared in the PLC tag table, and have a unique name within the user program. Global tags are located in the following operand areas: inputs, peripheral inputs, outputs, peripheral outputs, bit memories, SIMATIC timer functions, and SIMATIC counter functions.

Global tags must not have a name which has already been assigned to a constant, PLC data type or block. The program editor indicates the name of a global tag in quotation marks.

#### **Symbolic addressing of block-local tags**

Block-local tags are declared within a block in its interface definition. They have a unique name within the block. The same tag name can be used in another block with another meaning.

The operand areas of the block-local tags are

- $\triangleright$  the temporary local data in the L stack for all code blocks,
- $\triangleright$  the block parameters for functions (FC) and function blocks (FB),
- $\triangleright$  the static local data in the instance data block for function blocks (FB), and
- $\triangleright$  the data operands for data blocks (DB).

The program editor indicates the name of a block-local tag with a preceding number character (#). If the name includes special characters, it is additionally indicated in quotation marks.

#### **Symbolic addressing of data tags**

Symbolic addressing of data tags is carried out during complete addressing. Symbolic partial addressing is not possible. Example: In the tag named "*Motor\_1".Switch on motor*, *Motor\_1* is the name of the data block and *Switch on motor* the name of the data operand.

Partial addressing of the data block and data operand can be entered independent of each other either absolute or symbolic. However, the program editor indicates the complete address – depending on the setting – either as absolute and/or symbolic address.

#### **4.2.4 Addressing constants**

A "constant" is a fixed numerical value. When programming a constant, you must observe the correct notation depending on the constant's data type ([Table 4.7\)](#page-102-0).

| Data type     | Length   | <b>Description</b>              | <b>Examples of representation</b>                                                                               |
|---------------|----------|---------------------------------|----------------------------------------------------------------------------------------------------|
| <b>BOOL</b>   | 1 bit    | Bit value                       | FALSE, TRUE, 16#0, 16#1                                                                                         |
| <b>BYTE</b>   | 8 bits   | Bit string with 8 bits          | B#16#0, B#16#FF                                                                                                 |
| <b>CHAR</b>   | 8 bits   | Character in ASCII code         | 'a', 'Z'                                                                                                    |
| <b>WORD</b>   | 16 hits  | Bit string with 16 bits         | W#16#0000, W#16#FFFF                                                                                            |
| <b>DWORD</b>  | 32 bits  | Bit string with 32 bits         | DW#16#0000 0000, DW#16#FFFF FFFF                                                                                |
| INT           | 16 hits  | 16-bit fixed-point<br>number    | $-32$ 768, 0, $+32$ 767                                                                                         |
| <b>DINT</b>   | 32 hits  | 32-bit fixed-point<br>number    | $-2$ 147 483 648, 0, +2 147 483 647                                                                             |
| REAL          | 32 bits  | 32-bit floating-point<br>number | Exponential representation: +1.234567E+02 <sup>1)</sup><br>$-123.4567$ <sup>1)</sup><br>Decimal representation: |
| S5TIME        | 16 bits  | Time value for<br>SIMATIC times | S5T#10ms, S5TIME#2h46m30s                                                                                       |
| <b>TIME</b>   | 32 bits  | Time value in IEC<br>format     | T#-24d20h31m23s647ms, T#0ms,<br>TIME#24d20h31m23s647ms                                                          |
| DATE          | 16 bits  | Date                            | D#1990-01-01, DATE#2168-12-31                                                                                   |
| TIME OF DAY   | 32 bits  | Time of day                     | TOD#00:00:00.000, TIME OF -<br>DAY#23:59:59.999                                                                 |
| DATE AND TIME | 64 hits  | Date and time                   | DT#1990-01-01-00:00:00.000,<br>DATE AND TIME#2168-12-31-23:59:59.999                                            |
| <b>STRING</b> | Variable | Character string                | 'ABCD', '012345'                                                                                                |

<span id="page-102-0"></span>**Table 4.7** Notation for constant values

<sup>1)</sup> For range of values, see Chapter [4.4.5 "Floating-point data type REAL" on page 124](#page-124-0)

## **Symbolic addressing of constants**

Globally valid constants can be assigned a name in the PLC tag table in the *User constants* tab. Letters, digits, and special characters – except double quotes – are permissible for the name. All elementary data types are permissible.

The name of a constant is unique on the CPU. A name with which a PLC tag, PLC data type, or block has already been identified cannot be assigned to a constant. No distinction is made between upper and lower case when checking the name.

# **4.3 Indirect addressing**

Indirect addressing allows you to address operands whose address is only defined during runtime. You can also use indirect addressing to repeatedly execute program sections, e.g. in a loop, and use different operands in each cycle.

The statements required for indirect addressing are present in the programming languages STL and SCL, but not in LAD and FBD.

Since with indirect addressing the addresses are only calculated during runtime, the danger exists that memory areas can be overwritten unintentionally. *The automation system could then react in an unexpected manner! Therefore be extremely careful when using indirect addressing!*

## **Overview of types of addressing with STL and SCL**

STL and SCL use different methods for indirect addressing. STL distinguishes between memory-indirect and register-indirect addressing:

- $\triangleright$  Memory-indirect addressing, example: *IW [%MD200]*, the number of the input word is present in the bit memory doubleword %MD200.
- $\triangleright$  Register-indirect, area-internal addressing, example: *IW [AR1, P#2.0]*, the number of the input word is present in the address register AR1; it is incremented by the offset P#2.0 when the operation is executed.
- $\triangleright$  Register-indirect, area-crossing addressing, example: *W [AR1, P#0.0]*, the operand area and the number of the operand are present in the address register AR 1; the number is not incremented when the operation is executed.

Memory-indirect addressing uses doublewords from the operand areas "Data" (DBD and DID), "Bit memories" (MD), and "Temporary local data" (LD) as "address registers". These operands can be addressed absolutely or symbolically. With symbolic addressing, the data types must have the required width of 16 bits or 32 bits.

Register-indirect addressing uses the two address registers AR1 and AR2.

STL allows determination of the absolute address of a symbolically addressed local tag during runtime and to then change this address if applicable. The required procedure is described in Chapter [4.3.4 "Direct access to complex local tags with STL"](#page-115-0) [on page 115](#page-115-0).

SCL allows indirect addressing of operands and arrays:

 $\triangleright$  With indirect addressing of operands, SCL considers an operand area like an array whose elements can be addressed individually. Example: *MW(#index)*, the number of the bit memory word is present in the #*index* tag.

 $\triangleright$  In the case of a variable with the data type ARRAY, SCL permits a variable as index. Example: *#Array[#index]*, the number of the array element is present in the *#index* variable.

The index tags can be global or local tags addressed absolutely or symbolically. With symbolic addressing, the index tags must be of data type INT.

## **4.3.1 Memory-indirect addressing with STL**

## **"Address register" for memory-indirect addressing**

Indirect memory addressing uses an operand from the operand areas "Bit memories" (M), "Temporary local data" (LD) or "Data" (DB and DI) as "address registers". A word or doubleword is required depending on the operands to be addressed (see below).

A bit memory word or a bit memory doubleword can be used generously as an "address register" in the user program since the bit memories are global tags.

You can use a word or doubleword from the temporary local data if the content of the word or doubleword is not used beyond execution in the block.

Use of a data operand as address register is partial addressing. The data operand is only "valid" for as long as the associated ("correct") data block is open. Associated with this are all disadvantages of partial addressing of data operands, since the program editor also uses the data block registers DB and DI, which is not visible on the programming interface. Refer to section ["Partial addressing of data operands" on](#page-98-2) [page 98](#page-98-2) for information on what you must observe.

#### **Indirectly addressable operands**

The memory-indirect addressable operands can be divided into two categories: Operands which can have a bit address, and operands which never have a bit address.

Operands which can have a bit address are located in the following operand areas: inputs (I), outputs (Q), peripheral inputs and outputs (I:P and Q:P), data (DB and DI), and temporary local data (L). These operands require an area pointer as address which contains the bit and byte address – even if the operand to be addressed is of word width, for example, and has no bit address. The structure of this area-internal pointer is described in Chapter [4.6.2 "Pointer" on page 135](#page-135-0). Refer to sectio[n "Partial addressing of data operands" on page 98](#page-98-2) for information on what you must observe when addressing data operands.

Memory-indirect addressable operands which never have a bit address are SIMATIC timer functions (T), SIMATIC counter functions (C), data blocks (DB), functions (FC), and function blocks (FB). With indirect addressing of these operands, an operand of word width containing a number as the address is sufficient as the "address register".

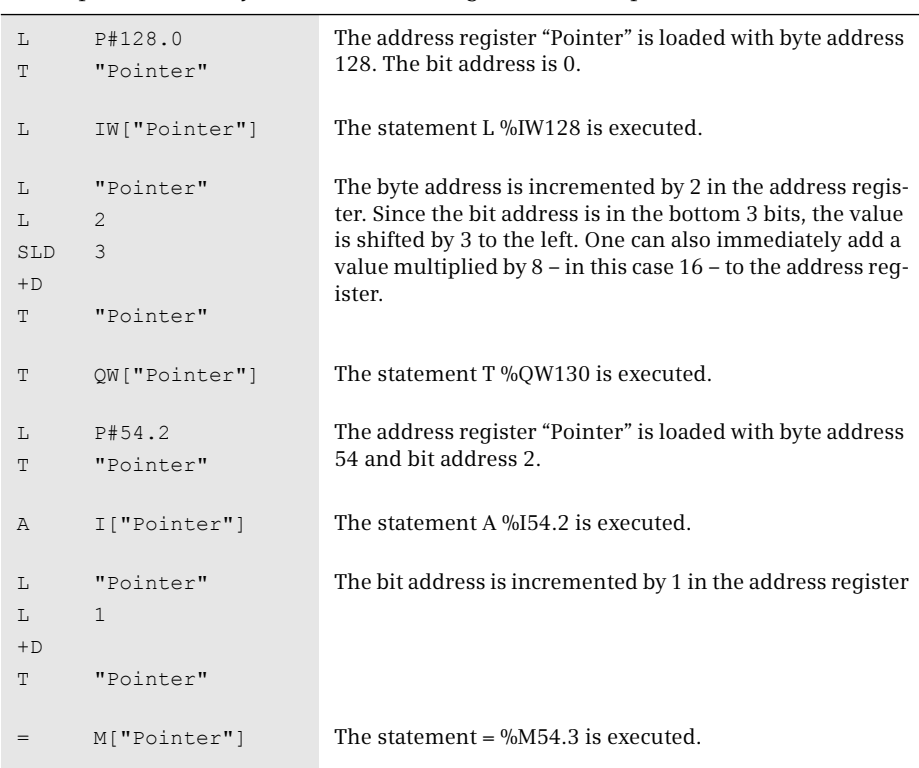

Examples of memory-indirect addressing with an area pointer

## Examples of memory-indirect addressing with a number

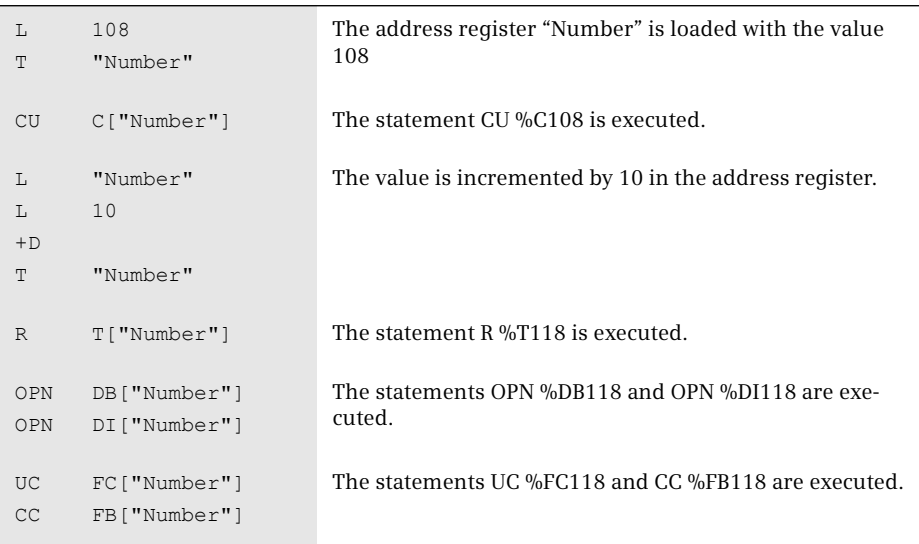

<span id="page-105-0"></span>**Fig. 4.5** Examples of memory-indirect addressing with STL

## **Memory-indirect addressing with an area pointer**

The area pointer required for memory-indirect addressing is always an area-internal pointer, i.e. it always consists of byte and bit address. You must specify 0 as the bit address when addressing a digital operand.

You can use the memory-indirect addressing with area pointer for all binary operands in conjunction with the binary logic operations and memory functions, and for all digital operands in conjunction with the load and transfer functions. The upper example in [Fig. 4.5](#page-105-0) uses the *"Pointer"* tag as address register. The tag could be, for example, the bit memory doubleword %MD200 with the data type DINT.

## **Memory-indirect addressing with a number**

The number required for memory-indirect addressing is an unsigned 16-bit fixedpoint number. Memory-indirect addressing with a number can be applied in conjunction with SIMATIC timer and counter functions and with the block types DB, FC, and FB.

You can open a data block via the DB register (OPN [..]) or via the DI register (OPNDI [..]). If there is zero in the address word, the CPU performs an NOP operation and the current data block is no longer opened. A subsequent partially addressed access – e.g. with L %DBB0 – generates an addressing error.

You can indirectly address the call of code blocks with UC FC [..] and CC FC [..] or UC FB [..] and CC FB [..]. The call with UC or CC is simply a change to another block; a transfer of block parameters or the opening of an instance data block does not take place.

The lower example in [Fig. 4.5](#page-105-0) uses the "*Number"* tag as address register. The tag could be, for example, the bit memory word %MW204 with the data type INT.

## **4.3.2 Register-indirect addressing with STL**

Register-indirect addressing uses one of the address registers AR1 or AR2 in order to determine the address of the operand. Operations used in conjunction with register-indirect addressing are located in the following operand areas: inputs (I), outputs (Q), peripheral inputs and outputs (I:P and Q:P), bit memories (M), temporary local data (L), and data (DB and DI). Refer to section ["Partial addressing of data op](#page-98-2)[erands" on page 98](#page-98-2) for information on what you must observe when addressing data operands.

Register-indirect addressing is possible in two versions: With *area-internal* registerindirect addressing, the address in the address register varies within an operand area. With *cross-area* register-indirect addressing, the variable address also comprises the operand area.

With register-indirect addressing, an offset is specified in addition to the address register, and is added to the content of the address register during execution of the operation without changing the content of the register. This offset has the format of an area-internal pointer. You must always specify it, and only as a constant. With indirectly addressed digital operands, this offset must have bit address 0. The maximum value is P#8191.7.

Refer to Chapter [4.6.2 "Pointer" on page 135](#page-135-0) for information on the structure of the area pointers used for register-indirect addressing. The statements required for working with the address registers are described in Chapter [4.3.3 "Working with](#page-108-0) [the address registers with STL" on page 108](#page-108-0).

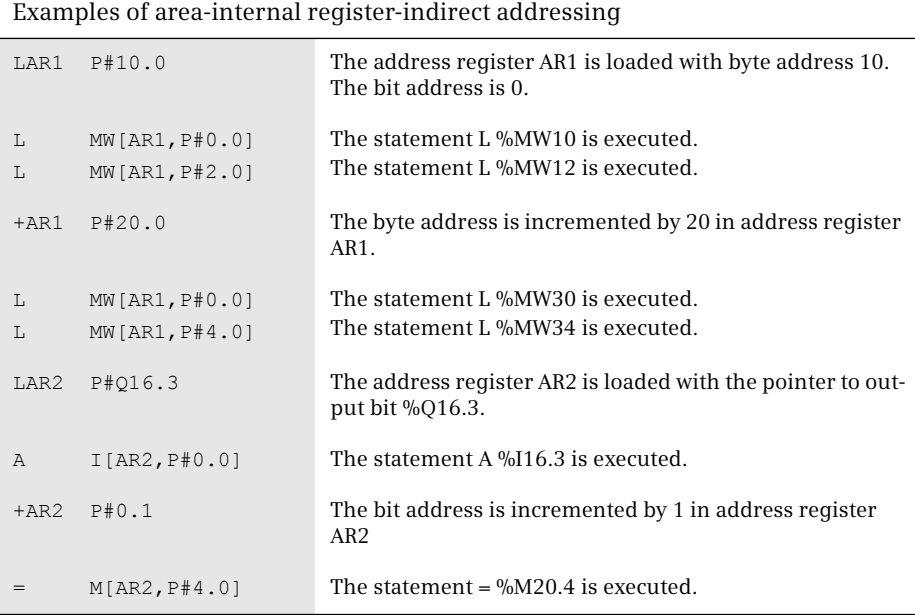

Examples of cross-area register-indirect addressing

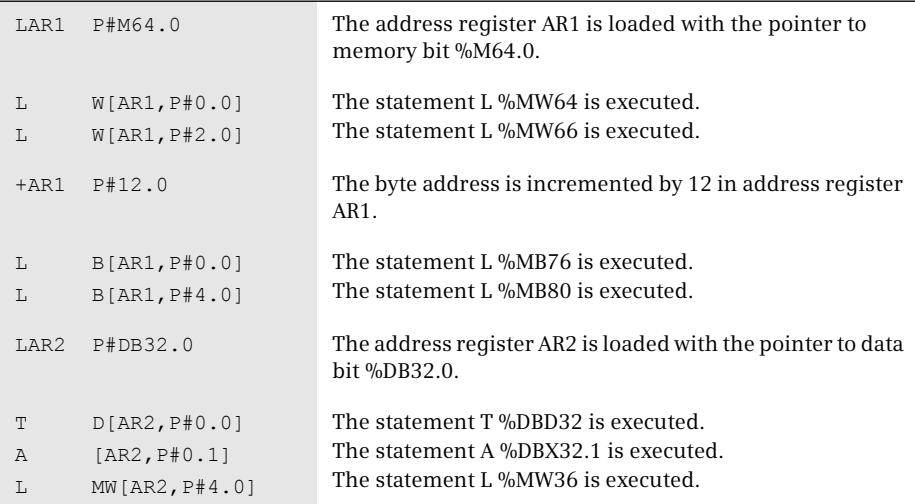

**Fig. 4.6** Examples of register-indirect addressing with STL
## **Area-internal, register-indirect addressing**

With area-internal, register-indirect addressing, the operand area is assigned when addressing and cannot be changed. The pointers located in address registers AR1 and AR2 can be area-internal or cross-area. The operand area which is present in the address specification is always used.

The examples in [Fig. 4.6](#page-107-0) (top) show area-internal, register-indirect addressing.

#### **Cross-area register-indirect addressing**

With cross-area register-indirect addressing, the operand area is located together with the byte and bit address in the address register. Only the operand width is present in the addressing statement, no information for a bit, "B" for a byte, "W" for a word, and "D" for a doubleword. The pointer present in address register AR1 or AR2 must be cross-area.

The examples in [Fig. 4.6](#page-107-0) (bottom) show cross-area, register-indirect addressing.

## **4.3.3 Working with the address registers with STL**

The statements available for working with the address registers AR1 and AR2 are listed in [Table 4.8.](#page-108-0) A graphic representation of the data flow between the operand areas, the address registers AR1 and AR2, and the accumulator 1 is shown in [Fig.](#page-109-0) [4.7.](#page-109-0) All statements are executed independent of conditions, and do not influence the status bits.

| Operation                                                 | Operand                               | <b>Function</b>                                                                                                    |
|-----------------------------------------------------------|---------------------------------------|----------------------------------------------------------------------------------------------------|
| LAR1<br>LAR1<br><b>LAR1</b><br>LAR1                       | Operand<br>Pointer<br>AR <sub>2</sub> | Load address register AR1 with the content of accumulator 1<br>Load address register AR1 with the content of the operand<br>Load address register AR1 with the pointer<br>Load address register AR1 with the content of address register AR2 |
| LAR <sub>2</sub><br>I AR <sub>2</sub><br>LAR <sub>2</sub> | Operand<br>Pointer                    | Load address register AR2 with the content of accumulator 1<br>Load address register AR2 with the content of the operand<br>Load address register AR2 with the pointer                                                                       |
| TAR1<br>TAR <sub>1</sub><br>TAR1                          | Operand<br>AR <sub>2</sub>            | Transfer the content of address register AR1 to accumulator 1<br>Transfer the content of address register AR1 to the operand<br>Transfer the content of address register AR1 to address register AR2                                         |
| TAR <sub>2</sub><br>TAR <sub>2</sub>                      | Operand                               | Transfer the content of address register AR2 to accumulator 1<br>Transfer the content of address register AR2 to the operand                                                                                                    |
| TAR                                                       |                                       | Swap the contents of the address registers                                                                                                    |
| $+AR1$<br>$+AR1$                                          | Pointer                               | Add the content of accumulator 1 to address register AR1<br>Add the pointer to address register AR1                                                                                                    |
| $+AR2$<br>$+AR2$                                          | Pointer                               | Add the content of accumulator 1 to address register AR2<br>Add the pointer to address register AR2                                                                                                    |

<span id="page-108-0"></span>**Table 4.8** Overview of address register functions

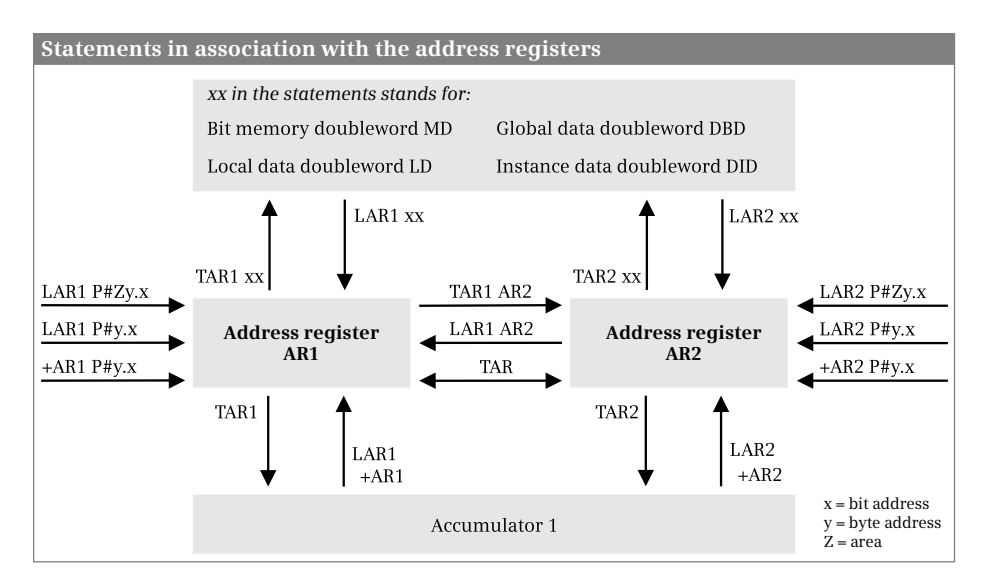

<span id="page-109-0"></span>**Fig. 4.7** Statements for working with address registers

## **Loading into an address register**

The LAR*n* statement loads an area pointer into address register AR*n* (*n* = 1 or 2). You can select an area-internal or cross-area pointer or a doubleword from operand areas (bit memories, temporary local data, global data, and instance data) as the source. The content of the doubleword must correspond to the format of an area pointer.

If you do not specify an operand, LAR*n* loads the content of accumulator 1 into address register AR*n*.

Using the LAR1 AR2 statement, you copy the content of address register AR2 into address register AR1.

## **Transferring from an address register**

The TAR*n* statement transfers the complete area pointer from address register AR*n* (*n* = 1 or 2). You can specify a doubleword from operand areas (bit memories, temporary local data, global data, and instance data) as the destination.

If you do not specify an operand, TAR*n* transfers the content of address register AR*n* into accumulator 1. The previous content of accumulator 1 is shifted into accumulator 2 during this procedure; the previous content of accumulator 2 is lost.

Using the TAR1 AR2 statement you copy the content of address register AR1 into address register AR2.

## **Swap address register contents**

The TAR statement swaps the contents of address registers AR1 and AR2. [Fig. 4.8](#page-110-0) (top) shows an example of application of the statement.

#### Example of swapping address register contents

8 bytes of data are transferred between the memory area starting at %MB100 and the data area starting at %DB20.DBB200. The transfer direction is determined by bit memory %M126.6. The contents of the address registers are swapped if %M126.6 has the signal state "0".

If you wish to transfer data between two data blocks in this manner, also load the two data block registers together with the address registers (using OPN and OPNDI) and swap the contents where appropriate using the TDB statement.

```
 LAR1 P#M100.0
      LAR2 P#DBX200.0
      OPN %DB20
      A %M126.6
      JC Swap
      TAR
Swap: L D[AR1, P#0.0]
      T D[AR2,P#0.0]
      L D[AR1,P#4.0]
      T D[AR2,P#4.0]
```
Example of adding a pointer to the address register

A data area of length *#Number\_ data* in data block *%DB14* is compared with the *#Reference\_value* tag word-by-word starting at data word *%DBW20*. If the reference value is larger than the value in the array, a memory bit is to be set to "1" starting at bit memory %M10.0, otherwise to "0".

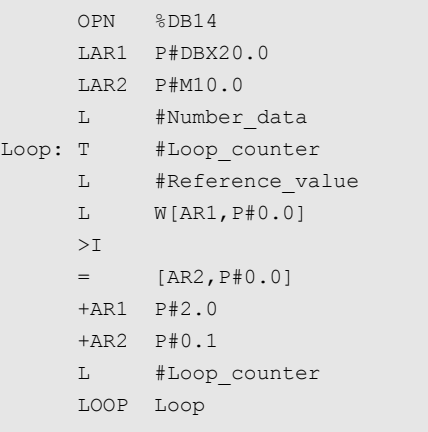

Example of adding the accumulator content to the address register

In data block %DB14, the 16 bytes are to be deleted whose addresses are calculated from the pointer in bit memory doubleword %MD220 and a (byte) offset in memory byte %MB18. Prior to addition to AR1, the content of %MB18 must be aligned (SLW 3).

```
OPN %DB14
LAR1 %MD220
L %MB18
SLW 3
+ARTL = 0T DBD[AR1,P#0.0]
T DBD[AR1,P#4.0]
T DBD[AR1,P#8.0]
T DBD[AR1,P#12.0]
```
<span id="page-110-0"></span>**Fig. 4.8** Examples of register-indirect addressing with STL

Note: The system blocks BLKMOV and UBLKMOV are available for transferring larger data areas.

## **Addition to address register**

A value can be added to the address registers, e.g. to increment the address of an operand in program loops each time the loop is executed. You can either enter the value as a constant (as area-internal pointer) for the statement, or it is located in the right word of accumulator 1. The type of pointer present in the address register (area-internal or cross-area) and the operand area are retained.

The +AR1 P#y.x and +AR2 P#y.x statements add a pointer to the specified address register. Note that the maximum size of the area pointer is P#4095.7 with these statements. If a value larger than P#4095.7 is present in the accumulator, the number is interpreted as a fixed-point number in two's complement and subtracted. [Fig.](#page-110-0) [4.8](#page-110-0) (middle) shows an example of application of the statements.

The +AR1 and +AR2 statements interpret the value present in accumulator 1 as a number in integer format, expand it with the correct sign to 24 bits, and add it to the content of the address register. A pointer can also be reduced in this manner. Upward or downward violation of the maximum range of the byte address (0 to 65 535) has no further effects: The highest bits are "truncated" ([Fig. 4.9](#page-111-0)).

| <b>Addition to address register</b>     |                                      |                               |                    |
|-----------------------------------------|--------------------------------------|-------------------------------|--------------------|
| <b>Accumulator 1</b>                    |                                      |                               |                    |
| Byte n                                  | Byte $n+1$                           | Byte $n+2$                    | Byte $n+3$         |
| Is not considered                       |                                      | S y y y y y y y y y y y x x x |                    |
|                                         | (expansion to a 24-bit number)       |                               |                    |
| $x = bit address$<br>$y = byte$ address |                                      |                               |                    |
| $Z = area$<br>$S = sign$                | Sign is padded                       |                               |                    |
| <b>Address register</b>                 |                                      |                               |                    |
| Byte n                                  | Byte $n+1$                           | Byte $n+2$                    | Byte $n+3$         |
|                                         | 10000222 00000yyy yyyyyyyyyyyy x x x |                               |                    |
| Operand area                            |                                      | Byte address                  | <b>Bit address</b> |

<span id="page-111-0"></span>**Fig. 4.9** Addition to address register

Note that the bit address is present in bits 0 to 2. If you wish to already increment the byte address in accumulator 1, you must add starting with bit 3 (shift the value to the left by 3 digits). [Fig. 4.8](#page-110-0) (bottom) shows an example of application of the statement.

Note: The system block FILL is available for filling in larger data areas with bit patterns.

## **Notes on use of address register AR1**

STL uses address register AR1 to access block parameters which are transferred as DB pointers. With functions (FC), these are all block parameters with complex data type, and with function blocks (FB), these are in/out parameters with complex data type.

If you therefore access such a type of block parameter, e.g. in order to scan a bit component of a structure or to write an INT value to an array component, the content of address register AR1 is changed and – as a side note – also the content of the DB register. This also applies if you "pass on" block parameters with this data type to called blocks.

If you use address register AR1, access to a block parameter as described above must not be carried out between loading of the address register and indirect addressing. Otherwise you must save the content of AR1 prior to access, and load it again following access (see [Fig. 4.10](#page-113-0) top).

## **Notes on use of address register AR2**

With function blocks with "multi-instance capability", STEP 7 uses address register AR2 as the "base address register" for instance data. When calling a single instance, P#DBX0.0 is present in AR2 and all access operations to block parameters or static local data in the FB use the register-indirect, area-internal addressing with operand area DI via this register.

Calling of a local instance increases the "base address" with +AR2 P#y.x so that access is possible relative to this address within the called function block which uses the instance data block of the calling function block. In this manner, function blocks can be called either as an independent instance or as a local instance (and in this case at any position in a function block, and also more than once).

If you therefore wish to use address register AR2 in a function block with "multi-instance capability", you must previously save the content and then restore it following use. You must not program an access operation to block parameters or static local data in the area in which you are working with the address register AR2 (see [Fig. 4.10](#page-113-0) bottom).

With a function block without "multi-instance capability", the program editor does not use address register AR2. The multi-instance capability can be activated or deactivated in the block attributes for a function block generated via a source file where the keyword CODE\_VERSION1 is used.

There are no limitations to working with the address register AR2 within functions (FC).

## **Notes on absolute addressing of static local data**

Static local data and block parameters are normally addressed symbolically in the program of the "own" function block. In the case of absolute addressing, you must note that the function block can be called either as a single instance or as a local instance.

Example "Save address register AR1"

| Temp       |                        | Declaration of used intermediate memories |
|------------|------------------------|-------------------------------------------|
|            | AR1Memory : DWORD      |                                           |
|            | DBMemory : WORD        |                                           |
|            |                        |                                           |
|            |                        |                                           |
|            | LAR1 P#y.x             | Any indirect addressing with AR1 and      |
|            |                        | DB register                               |
| OPN        | DBz                    |                                           |
|            |                        |                                           |
| T.         | <b>DBNO</b>            | Save register contents                    |
| Т          | #DBMemory              |                                           |
|            | TAR1 #AR1Memory        |                                           |
| L          | "Motor1". Actual value | Access to a tag with complex data type    |
|            |                        |                                           |
| <b>OPN</b> | DB[#DBMemory]          | Restore register contents                 |
| LAR1       | #AR1Memory             |                                           |
| T          | DBW [AR1, P#0.0]       | Save loaded value                         |

Example "Save address register AR2"

| Temp |                   | Declaration of used intermediate memories |
|------|-------------------|-------------------------------------------|
|      | AR2Memory : DWORD |                                           |
|      | DIMemory : WORD   |                                           |
| .    |                   |                                           |
| T.   | <b>DINO</b>       | Save register contents                    |
| Τ    | #DIMemory         |                                           |
|      | TAR2 #AR2Memory   |                                           |
|      |                   |                                           |
| .    |                   |                                           |
|      | $LAR2$ $P#y.x$    | Any indirect addressing with AR2 and      |
| OPN  | DTz               | DI register                               |
| .    |                   |                                           |
|      | OPN DI[#DIMemory] | Restore register contents                 |
|      | LAR2 #AR2Memory   |                                           |
| T.   | #Local tag        | Access to block parameters and local tags |

<span id="page-113-0"></span>**Fig. 4.10** Examples of saving address registers

The address of the block parameters and static local data specified in the interface of the function block is the offset from the beginning of the instance data. It applies if you call the function block as a single instance with a separate instance data block; assignment of the data operands then commences at address byte zero.

Example: A 16-bit tag "Setpoint" in the static local data has the address 32.0, which can be read in the block interface in the *Offset* column following compilation of the function block. You can address this tag in absolute mode with %DIW32 in the function block's program. However, this only works if you call the function block as a single instance.

If you call a function block as a local instance, its data is present "in the middle" of the instance data block of the calling block (the "multi-instance"). The offset from the start of the multi-instance data is present in address register AR2. The absolute address of a local tag is then the total of the contents of address register AR2 and the address in the called function block (of the local instance).

Example: A 16-bit tag "Setpoint" in the static local data has the address 32.0. This is the offset from the start of the local instance data. The offset from the start of the multi-instance data of the calling function block is present in address register AR2. The absolute address of this tag is then DIW[AR2,P#32.0] in the program of a function block with multi-instance capability.

## **Limitations when addressing static local data**

In the case of function blocks without multi-instance capability, you can use all statements described in this chapter without limitation.

In the case of function blocks with multi-instance capability, the program editor accesses instance data addressed symbolically by means of the address register AR2, i.e. all access operations are carried out indirectly. Symbolic addressing of instance data is not possible in conjunction with the address registers or further indirect addressing, since in this case the instance data would be addressed indirectly twice.

|                           | Program in function<br>block without multi-in-<br>stance capability | Program in function<br>block with multi-in-<br>stance capability | Program in the function block<br>with multi-instance capability<br>and absolute addressing |  |  |
|---------------------------|---------------------------------------------------------------------|------------------------------------------------------------------|--------------------------------------------------------------------------------------------|--|--|
| Static<br>Pointer : DWORD |                                                                     | Static<br>Pointer : DWORD                                        | Static<br>Offset<br>Pointer : DWORD<br>32.0                                                |  |  |
|                           |                                                                     | .<br>Temp<br>tPointer : DWORD                                    |                                                                                            |  |  |
| T.                        | MW[#Pointer]                                                        | #Pointer<br>T.<br>#tPointer<br>T<br>MW[#tPointer]<br>T.          | MW [DID32]<br>T.                                                                           |  |  |
| T.AR1                     | #Pointer                                                            | #Pointer<br>T.<br>TAR1                                           | %DID32<br>T.AR1                                                                            |  |  |
| TAR1                      | #Pointer                                                            | TAR1<br>#Pointer<br>T                                            | %DTD32<br>TAR1                                                                             |  |  |

<span id="page-114-0"></span>**Fig. 4.11** Examples of use of local data as area pointer

If you wish to use local data addressed symbolically in function blocks with multiinstance capability as pointers, you must use a "detour" via an intermediate memory or accumulator 1.

[Fig. 4.11](#page-114-0) (left example) shows the program of a function block without multi-instance capability. The example in the middle shows the same program in a function block with multi-instance capability and symbolic addressing of the local data. The example on the right shows the program with absolute addressing of the local data.

## **4.3.4 Direct access to complex local tags with STL**

You can access local tags with elementary data types using "normal" STL statements. Local tags with complex data types or block parameters of type POINTER or ANY cannot be handled as an entity. To process such tags, one initially determines the start address at which the tag is saved, and then processes parts of the tag using indirect addressing. In this way you can also process block parameters with complex data types.

Loading of the start address of tags is not possible for tags from the following operand areas: inputs (I), outputs (Q), peripheral inputs and outputs (I:P and Q:P), bit memories (M), and global data operands (DB).

## **Loading tag address**

You obtain the start address of a local tag using the statements

L P##name LAR1 P##name LAR2 P##name

where *name* is the name of the local tag. These statements load a cross-area pointer into accumulator 1 or into address register AR1 or AR2. The area pointer contains the address of the first byte of the tag. Depending on the logic block used, the tag areas specified in [Table 4.9](#page-115-0) are approved for *name*.

| Operation    | name is a               | <b>OB</b> | <b>FC</b>                 | <b>FB</b><br>with multi-<br>instance<br>capability | <b>FB</b><br>without multi-<br>instance<br>capability |
|--------------|-------------------------|-----------|---------------------------|----------------------------------------------------|-------------------------------------------------------|
| P##name      | Temporary local data    | X         | $\boldsymbol{\mathsf{x}}$ | X                                                  | X                                                     |
|              | Static local data       |           |                           | $x^{1}$                                            | X                                                     |
|              | <b>Block parameters</b> |           | $\boldsymbol{\mathsf{x}}$ | $x^{1}$                                            | X                                                     |
| LARn P##name | Temporary local data    | X         | $\boldsymbol{\mathsf{x}}$ | X                                                  | X                                                     |
|              | Static local data       |           |                           | $x^{1}$                                            | X                                                     |
|              | <b>Block parameters</b> |           |                           | $x^{1}$                                            | X                                                     |

<span id="page-115-0"></span>**Table 4.9** Permissible operands for loading the tag start address

<sup>1)</sup> Tag address relative to address register AR2

In the case of functions (FC), the address of a block parameter cannot be directly loaded into an address register. In this case you can use the path via accumulator 1, for example with L P##name and LAR1.

In the case of function blocks without multi-instance capability, the absolute address of the local tag is loaded.

In the case of function blocks with multi-instance capability, the absolute address for the static local data and the block parameters is loaded relative to the start of the local instance data. If you wish to determine the absolute address of the tag in the data block with multi-instance capability, you must add the *area-internal* pointer of address register AR2 to the loaded tag address.

You can also apply the loading of a tag address to block parameters. Chapter [18.5](#page-731-0) ["Storage of local tags" on page 731](#page-731-0) describes how the block parameters are saved in the memory and their respective contents.

Note that LAR2 P##name overwrites address register AR2, which function blocks with multi-instance capability use as "start address register" for addressing the instance data!

The two examples at the top in [Fig. 4.12](#page-116-0) show the program in a function block for loading the tag start address into address register AR1 or accumulator 1. Digital operation AD is only required if the operand area is to be hidden in the address. In the bottom example, the tag *#First\_name* is occupied by a different value.

| TAR <sub>2</sub><br>T.AR1<br>$+AR1$  | P##name                  | Load the start address of the #name<br>tag into address register AR1.                                                                                                    |
|--------------------------------------|--------------------------|----------------------------------------------------------------------------------------------------|
| TAR <sub>2</sub><br>AD<br>T.<br>$+D$ | 16#00FF FFFF<br>P##name  | Load the start address of the #name<br>tag into accumulator 1.                                                                                                    |
| Static                               |                          | Processing of a tag with complex data type:                                                                                                    |
|                                      | First name : 'Elisabeth' | Load the start address of #First_name tag into<br>address register AR1, fetch the offset address<br>from AR2 into accumulator 1, and add to the<br>content of address register AR1. The start |
| T.AR1<br>TAR <sub>2</sub>            | P##First name            | address of #First name is now present in<br>address register AR1.                                                                                                    |
| $+ART1$                              |                          | Write 'Marion' into the #First name tag start-                                                                                                    |
| T.                                   | 'Mari'                   | ing at byte 2 and update the current length of                                                                                                    |
| Τ                                    | D[AR1, P#2.0]            | the STRING tag in byte 1 to a value of 6.                                                                                                    |
| T.                                   | $'$ on $'$               |                                                                                                    |
| T                                    | W[AR1, P#6.0]            |                                                                                                    |
| T.                                   | 6                        |                                                                                                    |
| т                                    | B[AR1, P#1.0]            |                                                                                                    |

<span id="page-116-0"></span>**Fig. 4.12** Examples of loading a tag address

## <span id="page-117-0"></span>**4.3.5 Indirect addressing with SCL**

SCL allows indirect addressing of operands and arrays. The addresses of the operands and array elements are present in index tags which can be global or local tags addressed absolutely or symbolically. With symbolic addressing, the index tags must be of data type INT. A constant or an expression with data type INT as a result can also be used instead of the index tags.

## **Indirect addressing of operands**

With indirect addressing of operands, SCL considers an operand area like an array whose elements (bit, byte, word or doubleword) can be addressed individually. Example: When addressing *MW(#byte\_adr)*, the number of the bit memory word is present in the *#byte\_adr* tag.

Two tags are required to address bit operands, one for the byte address and one for the bit address. An operand bit is identified by an "X". Example: *IX(#byte\_adr, #bit\_adr)*.

You can address the following operand areas in this manner:

- $\rhd$  Inputs (I), outputs (Q), and bit memories (M)
- $\triangleright$  Peripheral inputs (I:P), peripheral outputs (Q:P), in each case without bit addressing
- $\triangleright$  Data operands (D) in conjunction with a data block which is also indirectly addressed (complete addressing).

SIMATIC timer and counter functions (T and C) cannot be indirectly addressed with SCL.

[Fig. 4.13](#page-118-0) shows examples of indirect addressing of global operands. A data block is indirectly addressed by the conversion function WORD\_TO\_BLOCK\_ DB(#db\_no\_w), where the #db\_no\_w tag is present in data type WORD. The addressing is WORD\_TO\_BLOCK\_DB(INT\_TO\_WORD(#db\_no\_i)) for a #db\_no\_i tag with data type INT, which one can handle better with arithmetic functions, for example.

A data block can also be – as a special form of indirect addressing – an input parameter with data type BLOCK\_DB.

If a data block is indirectly addressed, the data operand can only be addressed absolutely or indirectly. Symbolic addressing is not possible.

## **Indirect addressing with data type ARRAY**

With SCL, the component of a tag with data type ARRAY can be dynamically addressed. The array index need not only be a constant but can also be a tag or expression with data type INT [\(Fig. 4.14\)](#page-119-0).

This indirect addressing is also possible with multi-dimensional arrays and with the addressing of partial arrays.

Examples of indirect addressing of global operands

```
byte_adr : INT
bit_adr : INT
...
#var bool := MX(#byte adr, #bit adr); //Address a memory bit
#var byte := IB(#byte adr);
#var word := IW(#byte adr):P; //Address an I/O word
#var_dword := QD(#byte_adr);
(* Copy an I/O area into a memory area *)
#k := 120;FOR #i := 48 TO 62 BY 2 DO MW (#k) := IW (#i):P; #k := #k + 2;
END_FOR;
```
Examples of indirect addressing of data operands

```
byte_adr : INT
bit_adr : INT
db_no_i : INT
db_no_w : WORD
...
#var bool := DX(#byte adr, #bit adr); //Partial addressing!
#var_byte := DB(#byte_adr);
#var_word := DW(#byte_adr);
#var dword := DD(#byte adr);
...
```
Examples of indirect addressing of data blocks

```
Data : BLOCK DB //In declaration subsection Input
...
byte adr : INT //e.g. local data
bit_adr : INT
db_no_i : INT
db_no_w : WORD
...
//The DB index is present with data type WORD
#var_bool := WORD_TO_BLOCK_DB(#db_no_w).DX0.0;
#var bool := WORD TO BLOCK DB(#db no w).DX(#byte adr,#bit adr);
//The DB index is present with data type INT
#var_word := WORD_TO_BLOCK_DB(INT_TO_WORD(#db_no_i)).DW0;
#var_word := WORD_TO_BLOCK_DB(INT_TO_WORD(#db_no_i)).DW(#byte_adr);
//The data block is an input parameter
#var_bool := #Data.DX0.0;
#var bool := #Data.DX(#byte adr,#bit adr);
```
<span id="page-118-0"></span>**Fig. 4.13** Examples of indirect addressing of global operands with SCL

Examples of indirect addressing of array components

```
Array : ARRAY[1...12] OF REAL
Array 3dim : ARRAY [1..4,1..4,1..4] OF WORD
Array_1dim : ARRAY [1..4] OF WORD
...
index1 : INT
index2 : INT
index3 : INT
...
//Indirectly address an array component
#var real := #Array[#index1];
#var word := #Array 3dim[#index1,#index2,#index3];
//Indirectly address a partial array
#Array 1dim := #Array 3dim[#index1,#index2];
```
<span id="page-119-0"></span>**Fig. 4.14** Examples of indirect addressing of array components with SCL

# **4.4 Elementary data types**

#### **4.4.1 Introduction**

#### **Overview**

Data types define the properties of tags, basically the representation of the contents and the permissible ranges. STEP 7 provides predefined data types. The data types are globally available and can be used in any block. A distinction is made between:

- $\triangleright$  Elementary data types, which are predefined and can have a width of up to one doubleword (32 bits)
- $\triangleright$  Complex data types, comprising a combination of elementary data types
- $\triangleright$  Parameter types as additional data types for transfer of block parameters to functions and function blocks
- $\triangleright$  PLC data types, which a user can compile from existing data types
- $\triangleright$  System data types with a fixed structure and defined in STEP 7
- $\triangleright$  Hardware data types defined by the hardware configuration.

Elementary data types have a width of 1, 8, 16 or 32 bits [\(Table 4.10\)](#page-120-0). The data types BCD16 and BCD 32 are not data types in the closer sense – they cannot be assigned to a tag; they are only relevant to data type conversion. The elementary data types can be used together with tags from all operand areas.

|              | Bit string data types |                                                                                            | Durations and points in time      |         |                                                                             |  |
|--------------|-----------------------|--------------------------------------------------------------------------------------------|-----------------------------------|---------|-----------------------------------------------------------------------------|--|
| <b>BOOL</b>  | 1 bit                 | 1-bit binary value<br>(0, 1, FALSE, TRUE)                                                  | <b>TIME</b>                       | 32 bits | Duration in IEC format<br>(T#-24d20h31m23s648ms,<br>TIME#24d20h31m23s647ms) |  |
| <b>BYTE</b>  | 8 bits                | 8-bit binary value<br>(16#0016#FF)                                                         | S5TIME                            | 16 bits | Duration for SIMATIC times<br>(S5T#0ms, S5TIME#2h46m30s)                    |  |
| <b>WORD</b>  | 16 hits               | 16-bit binary value<br>(16#000016#FFFF)                                                    | <b>DATF</b>                       | 16 hits | Date<br>(D#1990-01-01,<br>DATE#2168-12-31)                                  |  |
| <b>DWORD</b> | 32 bits               | 32-bit binary value<br>$(16\#0000\ 0000$<br>16#FFFF FFFF)                                  | TIME OF<br>DAY                    | 32 bits | Time of day<br>(TOD#00:00:00.000,<br>TIME OF DAY#23:59:59.999)              |  |
|              |                       | Fixed-point and floating-point numbers                                                     | <b>BCD numbers and characters</b> |         |                                                                             |  |
| <b>INT</b>   | 16 bits               | 16-bit fixed-point number<br>$(-32768+32767)$                                              | BCD16 <sup>1</sup>                | 16 bits | 3 decades with sign<br>$(-999+999)$                                         |  |
| <b>DINT</b>  | 32 bits               | 32-bit fixed-point number<br>$(-2147483648$<br>$+2$ 147 483 647)                           | BCD32 <sup>1</sup>                | 32 bits | 7 decades with sign<br>$(-999999+99999)$                                    |  |
| REAL         | 32 bits               | 32-bit floating-point number<br>$(\pm 1.18 \times 10^{-38} \dots \pm 3.40 \times 10^{38})$ | CHAR                              | 8 bits  | A character in ASCII code<br>('a', 'A', '1', )                              |  |

<span id="page-120-0"></span>**Table 4.10** Overview of elementary data types

<sup>1)</sup> Not a data type in a narrower sense; only relevant to data type conversion

#### <span id="page-120-2"></span>**Overlaying tags (data type views with SCL)**

In the programming language SCL, additional data types can be "overlaid" on block parameters and local data. It is then possible to address the contents of tags completely or partially using various data types.

Example: You declare an input parameter with *Station* as the name and STRING as the data type. You transfer the *Station* tag to a called block in order to process it further, e.g. extend it by a number. You additionally wish to determine the current length of *Station*. To do this, you overlay an additional data type definition, for example in the form of a structure with two bytes, on the *Station* tag. The second byte then contains the current length of the string. The additional data type definition is to be called *length*, the components are called *maximum* and *current* ([Fig. 4.15](#page-120-1)).

|                | Interface            |                              |        |           |  |                                            |  |
|----------------|----------------------|------------------------------|--------|-----------|--|--------------------------------------------|--|
| Name           |                      | Data type                    | Offset | Comment   |  |                                            |  |
| $\leftarrow$   | $\blacktriangledown$ | Input                        |        |           |  |                                            |  |
| K⊡             |                      | <b>Station</b>               |        | String    |  | String with name #Station                  |  |
| $\blacksquare$ |                      | $\blacktriangleright$ Length |        | AT Struct |  |                                            |  |
| $\leftarrow$   |                      | maximal<br>٠                 |        | Byte      |  | Maximum length of string (#length.maximum) |  |
| $\leftarrow$   |                      | ٠<br>current                 |        | Byte      |  | Current length of string (#length.current) |  |
|                |                      | <add new=""><br/>٠</add>     |        |           |  |                                            |  |
|                |                      | <add new=""></add>           |        |           |  |                                            |  |

<span id="page-120-1"></span>**Fig. 4.15** Example of declaration of a "overlaid" data type

You initially declare the tag with the "original" data type and with any default setting. In the next line you write the tag which is to be "overlaid" on the one above it. You then write the keyword AT in the "Data type" column to indicate that this is a "overlaid" data type definition, and then complete the input using the RETURN key. You subsequently assign this tag with the additional data type envisaged for it.

You can overlay several data type definitions over a tag which you differentiate by different names. A default setting with fixed values (initialization) is not possible.

The memory requirements of the overlaying data type definition must not be greater than the "original" tag (the new data type must "fit" into the tag).

You use a overlaying data type definition like any other tag, but only locally in the block. In the above example, the calling block writes a string into the input parameter *Station*; the overlaying data type definition as a byte structure is not accessible to it.

[Table 4.11](#page-121-0) shows which overlaying data type definitions you can position over a tag with specific data type. If, for example, the tag is in the temporary local data of an FC and is a complex data type, the data type definitions overlaid on it can be of data types: elementary, complex, as well as ANY.

Tags of type TIMER, COUNTER, and BLOCK\_xx as well as the function value with functions (FC) cannot be overlaid by data types.

| <b>Block</b> | The tag is<br>declared in |   | The tag is of data type |         |              |                |                |                |            |
|--------------|---------------------------|---|-------------------------|---------|--------------|----------------|----------------|----------------|------------|
|              | the block                 |   | Elementary              | Complex |              |                |                | <b>POINTER</b> | <b>ANY</b> |
| FC           | <b>INPUT</b>              | E |                         |         | C            |                |                |                |            |
|              | <b>OUTPUT</b>             | E |                         |         | C            |                |                |                |            |
|              | <b>INOUT</b>              | E |                         |         | C            |                |                |                |            |
|              | <b>TEMP</b>               | E | C                       | E C     |              |                | $\overline{A}$ |                | C          |
| <b>FB</b>    | <b>INPUT</b>              | E | C                       | E       | $\mathsf{C}$ | $\overline{P}$ | $\overline{A}$ | $\mathsf{C}$   | C          |
|              | <b>OUTPUT</b>             | E | $\mathsf{C}$            | E       | $\mathsf{C}$ |                |                |                |            |
|              | <b>INOUT</b>              | E |                         |         | C            |                |                |                |            |
|              | <b>STATIC</b>             | E | $\mathsf{C}$            | E       | C            |                |                |                |            |
|              | <b>TEMP</b>               | E | C                       | E       | C            |                | Α              |                | C          |

<span id="page-121-0"></span>**Table 4.11** Permissible data types for overlaying

Overlaying data type:

E Elementary (BOOL, CHAR, BYTE, WORD, DWORD, INT, DINT, REAL, S5TIME, TIME, DATE, TIME\_OF\_DAY)

C Complex (DATE\_AND\_TIME, STRING, ARRAY, STRUCT) and PLC data types

P POINTER

A ANY

## **4.4.2 Bit-serial data types BOOL, BYTE, WORD, and DWORD**

A tag with data type BOOL represents a bit value (e.g. input %I1.0). The tag can have the value "0" or "1", or FALSE or TRUE.

A tag with data type BYTE occupies 8 bits. The individual bits have no significance. The hexadecimal notation for constants is B#16#00 to B#16#FF.

A tag with data type WORD occupies 16 bits. The individual bits have no significance. The hexadecimal notation for constants is W#16#0000 to W#16#FFFF. A constant of word width can also be written as a 16-bit binary number (2#0000\_…\_0000 to 2#1111 ... 1111) or as a 2×8-bit unsigned decimal number  $B#(0,0)$  to  $B#(255,255)$ .

A tag with data type DWORD occupies 32 bits. The individual bits have no significance. The hexadecimal notation for constants is DW#16#0000\_0000 to DW#16#FFFF\_FFFF. A constant of doubleword width can also be written as a 32-bit binary number (2#0000 $\ldots$  0000 to 2#1111 $\ldots$  1111) or as a 4×8-bit unsigned decimal number B#(0,0,0,0) to B#(255,255,255,255).

[Fig. 4.16](#page-123-0) shows the structure of the data types BYTE, WORD, and DWORD.

# **4.4.3 BCD numbers BCD16 and BCD32**

BCD numbers do not have their own data type. For a BCD number, use the data type WORD or DWORD and enter only the numbers 0 to 9 or 0 and F for the sign in the hexadecimal form W#16#xxxx or DW#16#xxxx\_xxxx.

BCD numbers are used, for example, in association with the conversion functions. The sign of a BCD number is located in the left-justified (highest) decade. Thus one decade is lost for the number range [\(Fig. 4.16](#page-123-0)).

The sign of a BCD number present in a 16-bit word is in the bits 12 to 15, where only bit 15 is relevant. Signal state "0" means that the number is positive. Signal state "1" represents a negative number. The sign does not influence the assignment of the individual decades.

The sign of a BCD number present in a 32-bit word is in the bits 28 to 31.

The numerical range available for 16-bit BCD numbers is 0 to  $\pm$  999, and for 32-bit BCD numbers 0 to ± 9 999 999.

# **4.4.4 Fixed-point data types with sign INT and DINT**

With the fixed-point data types with sign, the signal state of the highest bit represents the sign. Signal state "0" means that the number is positive. Signal state "1" represents a negative number. The representation of a negative number is as a two's complement.

The data type INT (integer or fixed-point number) occupies one word. The numerical range extends from  $-2^{15}$  to  $+2^{15}-1$ , i.e. from  $-32$  768 to  $+32$  767 or in hexadecimal notation from W#16#8000 to W#16#7FFF.

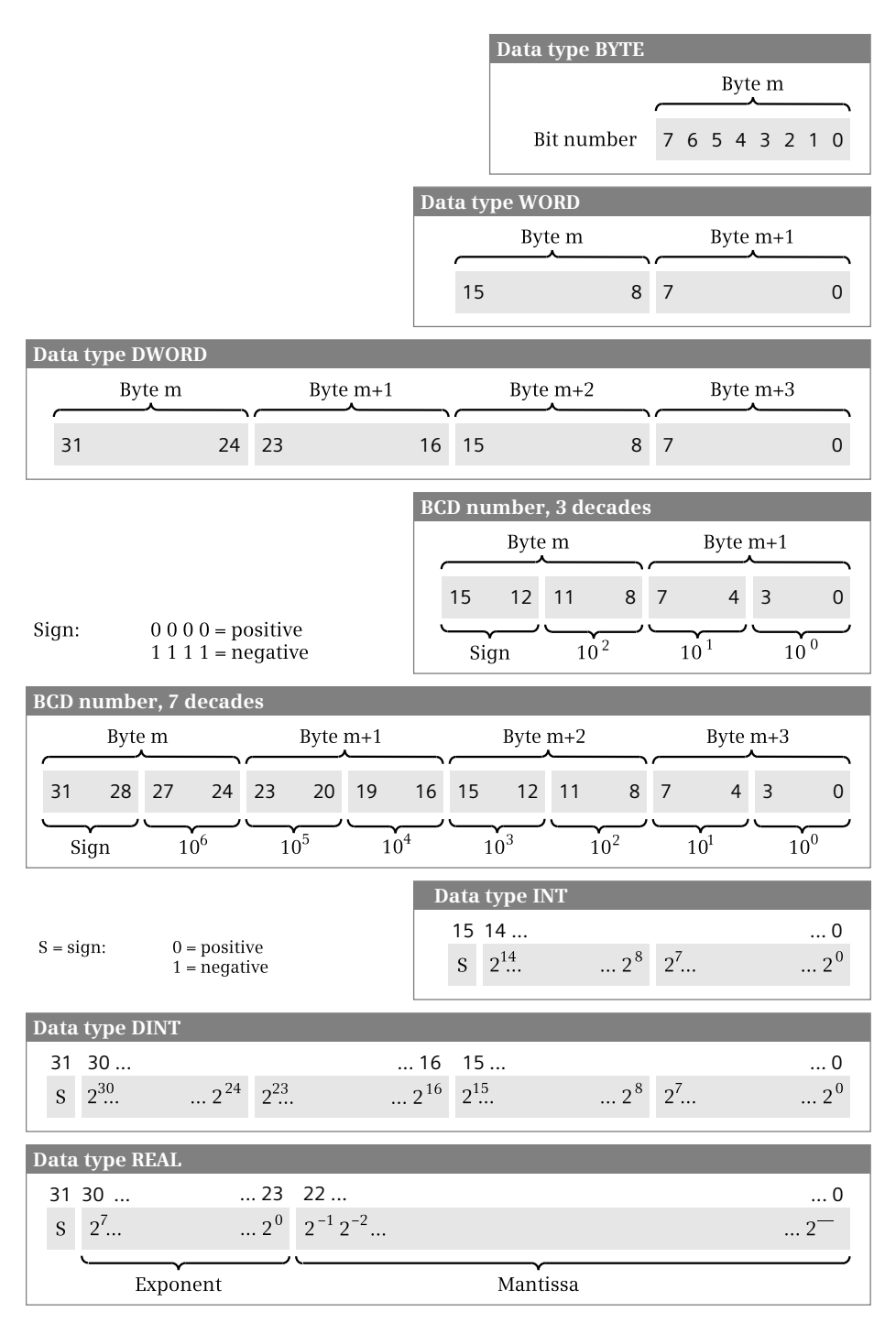

#### <span id="page-123-0"></span>**Fig. 4.16**

Structure of bit-serial and BCD data types as well as of data types INT, DINT, and REAL

The data type DINT (double integer or fixed-point number) occupies one doubleword. The numerical range extends from  $-2^{31}$  to  $+2^{31}-1$ , i.e. from  $-2147483648$  to +2 147 483 647 or in hexadecimal notation from DW#16#8000\_0000 to DW#16#7FFF\_FFFF [\(Fig. 4.16\)](#page-123-0).

An integer is saved as a DINT tag if it is larger than +32 767 or smaller than –32 768, or if the number is preceded by L# as type ID.

Example with STL: Using L –100 you load an INT number; using L L#–100 a DINT number. The difference is in the occupation of the left word in accumulator 1: In the example of the INT number –100, the value W#16#0000 is present here; with the DINT number –100, the sign W#16#FFFF.

Example with SCL: If you specify the constant value –100, the program editor automatically converts the value into a DINT number if it is linked to a DINT tag ("implicit" data type conversion).

## **4.4.5 Floating-point data type REAL**

A tag with data type REAL represents a fractional number which is saved as a floating-point number. A fractional number is entered either as a decimal fraction (e.g. 123.45 or 600.0) or in exponential form (e.g. 12.34e12 corresponding to 12.34 $\cdot$ 10<sup>12</sup>). The representation comprises 7 relevant positions (digits) which are positioned in exponential form in front of the "e" or "E". The value following "e" or "E" is the exponent to base 10.

Conversion of the REAL tags into the internal representation of a floating-point number is handled by the program editor. [Table 4.12](#page-124-0)shows the internal range limits of a floating-point number.

The CPUs calculate with the full accuracy of the floating-point numbers. The display on the programming device may deviate from the theoretically exact representation as a result of rounding-off errors during the conversion.

| Sign     | Exponent | <b>Mantissa</b>                                   | Meaning                                                |
|----------|----------|---------------------------------------------------|--------------------------------------------------------|
| $\Omega$ | 255      | Not equal to 0                                    | Not a valid floating-point number (+NaN, Not a Number) |
| $\Omega$ | 255      | +Inf, Infinity<br>$\Omega$                        |                                                        |
| $\Omega$ | 1254     | Positive, normalized floating-point number<br>Any |                                                        |
| $\Omega$ | $\Omega$ | Not equal to 0                                    | Positive, denormalized floating-point number           |
| $\Omega$ | 0        | $\Omega$                                          | $+$ zero                                               |
|          | 0        | $\Omega$                                          | $-$ zero                                               |
|          | $\Omega$ | Not equal to 0                                    | Negative, denormalized floating-point number           |
|          | 1254     | Any                                               | Negative, normalized floating-point number             |
|          | 255      | $\Omega$                                          | $-$ Inf, Infinity                                      |
|          | 255      | Not equal to 0                                    | Not a valid floating-point number (-NaN, Not a Number) |

<span id="page-124-0"></span>**Table 4.12** Internal range limits of a floating-point number

## **REAL data type**

A distinction is made for the REAL tags between numbers which can be represented with full precision ("normalized" floating-point numbers) and numbers with a reduced precision ("denormalized" floating-point numbers).

The valid range of values of a REAL tag (normalized 32-bit floating-point number) is between the limits:

 $-3.402823 \times 10^{+38}$  to  $-1.175494 \times 10^{-38}$ ± 0 +1.175 494  $\times$  10<sup>-38</sup> to +3.402 823  $\times$  10<sup>+38</sup>

A denormalized floating-point number can be between the limits:

 $-1.175\,494\times 10^{-38}$  to  $-1.401\,298\times 10^{-45}$ and +1.401 298  $\times$  10<sup>-45</sup> to +1.175 494  $\times$  10<sup>-38</sup>

A tag with data type REAL consists internally of three components: the sign, the 8-bit exponent to base 2, and the 23-bit mantissa. The sign can have the values "0" (positive) or "1" (negative). The exponent is saved increased by a constant (bias, +127) so that it has a range of values from 0 to 255. The mantissa represents the fractional part. The whole number part of the mantissa is not stored, because it is always equal to 1 within the valid range of values [\(Fig. 4.16](#page-123-0)).

## **4.4.6 Data type CHAR**

A tag with data type CHAR (character) occupies one byte. The data type CHAR represents a single character which is saved in ASCII format. Example: 'A'. A single character of a tag with the data type STRING has the data type CHAR and can also be used accordingly. Example: If *Author* is the name of the string with the content 'Berger', then the tag *Author[1]* has the value 'B' and the data type CHAR.

The notation shown in [Fig. 4.17](#page-125-0) is available for a number of special characters in association with an STL load statement. Example: L '\$\$' loads a dollar sign in ASCII code. One, two or four characters can also be present for a load statement: The load statement L 'a' loads one character (in this case an a), L 'aa' loads two characters, and L 'aaaa' loads four characters right-justified into accumulator 1.

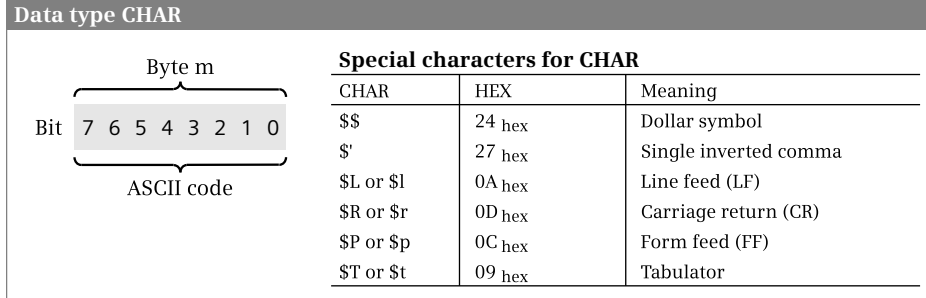

<span id="page-125-0"></span>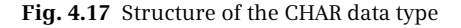

## **4.4.7 Data types for durations and points in time**

## **Data type S5TIME**

A tag with data type S5TIME is used for the duration of a SIMATIC timer function. It occupies a 16-bit word with 1+3 decades [\(Fig. 4.18\)](#page-126-0).

The time duration is displayed in hours, minutes, seconds, and milliseconds. Conversion into the internal representation is handled by STEP 7. The internal representation is a BCD number from 000 to 999. The time frame can adopt the following values: 10 ms (0000), 100 ms (0001), 1 s (0010), and 10 s (0011). The duration is the product of the time frame and time value. Examples:

S5TIME#500ms (= W#16#0050) S5T#2h46m30s (= W#16#3999)

### **DATE**

A tag with data type DATE is saved in a word as an unsigned fixed-point number. The content of the tag corresponds to the number of days since 01.01.1990. The representation contains the year, month, and day, each separated by a dash [\(Fig. 4.18\)](#page-126-0). Examples:

DATE#1990-01-01 (= W#16#0000) D#2168-12-31 (= W#16#FF62)

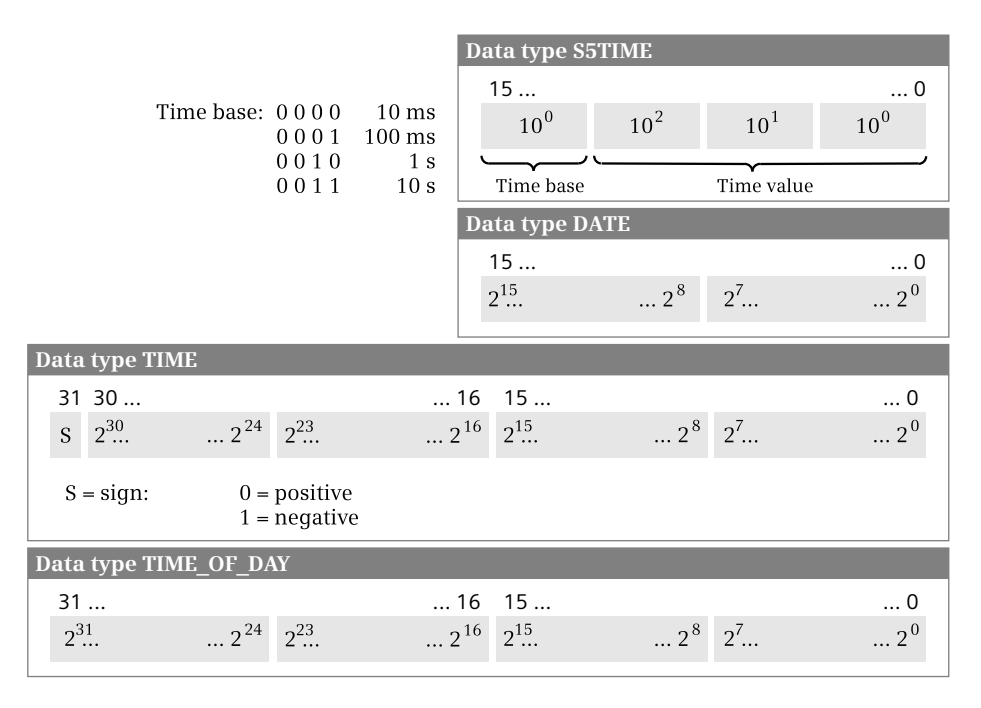

<span id="page-126-0"></span>**Fig. 4.18** Bit assignment of data types S5TIME, DATE, TIME, and TIME\_OF\_DAY

#### **TIME data type**

A tag with data type TIME (duration) occupies a doubleword. The representation contains the data for days (d), hours (h), minutes (m), seconds (s) and milliseconds (ms), whereby individual time units can be omitted. If more than one time unit is specified, the values for the time units are limited: Days from 0 to 24, hours from 0 to 23, minutes and seconds from 0 to 59, and milliseconds from 0 to 999 [\(Fig. 4.18\)](#page-126-0).

The content of the tag is interpreted as milliseconds (ms), and saved as a 32-bit fixed-point number with sign. The range of values extends from TIME#–24d20h31m23s648ms to TIME#24d20h31m23s647ms.

#### **TIME\_OF\_DAY**

A tag with data type TIME\_OF\_DAY occupies a doubleword. It contains the number of milliseconds since the beginning of the day (0:00 o'clock) as an unsigned fixedpoint number. The representation contains the data for hours, minutes, and seconds, each separated by a colon. The specification of milliseconds, which follows the seconds and is separated by a dot, can be omitted ([Fig. 4.18\)](#page-126-0). Examples:

TIME\_OF\_DAY#00:00:00 (= DW#16#0000\_0000) TOD#23:59:59.999 (= DW#16#0526\_5BFF)

# **4.5 Complex data types**

Compound data types consist of a combination of elementary data types under one name ([Table 4.13](#page-127-0)). These data types can only be used locally in the interface of logic blocks and in data blocks; they are not approved for the following operand areas: inputs (I), outputs (Q), and bit memories (M) in the PLC tag table.

| Data type     | Length      | Meaning, remark                                                                                                    |  |  |  |
|---------------|-------------|----------------------------------------------------------------------------------------------------|--|--|--|
| DATE AND TIME | 8 bytes     | Date and time<br>Example: DT#1990-01-01-00:00:00                                                                                                    |  |  |  |
| <b>STRING</b> | $2+n$ bytes | A string with n characters.<br>Examples: 'Hans', 'Motor switched off'                                                                                                    |  |  |  |
| ARRAY         | Variable    | A combination of several equivalent data types.<br>Example: The tag Setpoint has the data type ARRAY[132] of INT.<br>The individual components are then:<br>Setpoint[1]; Setpoint[2]; ; Setpoint[32] |  |  |  |
| <b>STRUCT</b> | Variable    | A combination of several different data types.<br>Example: The tag Valve has the data type STRUCT.<br>It can then contain the components:<br>Valve.Switch on; Valve.Switch off; Valve.Fault; etc.    |  |  |  |

<span id="page-127-0"></span>**Table 4.13** Overview of complex data types

## **DATE\_AND\_TIME**

The data type DATE\_AND\_TIME represents a specific point in time consisting of a date and time. You can use the abbreviation DT instead of DATE\_AND\_TIME.

A tag with data type DATE\_AND\_TIME occupies 8 bytes. Saving in the memory commences at a byte with even address. All values are present in BCD format [\(Fig. 4.19](#page-128-0)).

| Data type DATE AND TIME (DT) |                                    |                 |                |                                                |                                  |  |
|------------------------------|------------------------------------|-----------------|----------------|------------------------------------------------|----------------------------------|--|
| Address                      | $4 \overline{3}$<br>$\overline{7}$ | $\Omega$        | Assignment     | Range                                          |                                  |  |
| Byte $n^*$                   | 10 <sup>1</sup>                    | 10 <sup>0</sup> | Year           | 0 to 99                                        |                                  |  |
| Byte $n+1$                   | 10 <sup>1</sup>                    | 10 <sup>0</sup> | Month          | 1 to 12                                        |                                  |  |
| Byte $n+2$                   | 10 <sup>1</sup>                    | 10 <sup>0</sup> | Day            | 1 to 31                                        |                                  |  |
| Byte $n+3$                   | 10 <sup>1</sup>                    | 10 <sup>0</sup> | <b>Hours</b>   | 0 to 23                                        |                                  |  |
| Byte $n+4$                   | 10 <sup>1</sup>                    | 10 <sup>0</sup> | <b>Minutes</b> | 0 to 59                                        | All data in<br><b>BCD</b> format |  |
| Byte $n+5$                   | 10 <sup>1</sup>                    | 10 <sup>0</sup> | Seconds        | 0 to 59                                        | $n = even$                       |  |
| Byte $n+6$                   | 10 <sup>2</sup>                    | 10 <sup>1</sup> | Milliseconds   | 0 to 999                                       |                                  |  |
| Byte $n+7$                   | 10 <sup>0</sup>                    | 10 <sup>0</sup> |                | Day of the week $1 =$ Sunday to $7 =$ Saturday |                                  |  |

<span id="page-128-0"></span>**Fig. 4.19** Structure of data type DATE\_AND\_TIME (DT)

## **4.5.1 STRING data type**

The data type STRING represents a string consisting of two bytes for the length data and up to 254 bytes for the characters in ASCII code. Saving in the memory commences at a byte with even address. The program editor reserves an even number of bytes for a string.

When declaring a STRING tag, its maximum length is defined in square brackets. The current length is entered for the default setting or when processing the string (the actually used length of the string = number of valid characters). The maximum length is present in the first byte of the string, the second byte contains the current length; this is followed by the characters in ASCII format [\(Fig. 4.20\)](#page-129-0).

Example: The tag *Machine* is to be defined with a maximum length of 12 characters and should have 'Drill' as the default setting.

Machine : STRING [12] := 'Drill'

The first byte of the tag then has the value 12, the second byte the value 6, the third byte the character "B" etc.

When declaring a STRING tag as the block parameter of a function (FC), only a length of 254 can be assigned. If no length is specified in the declaration of a STRING tag, the program editor applies the standard length of 254 characters.

| Data type STRING |                |                 |                                                           |  |  |  |
|------------------|----------------|-----------------|-----------------------------------------------------------|--|--|--|
| Byte No.         |                | Range           | The maximum length must be                                |  |  |  |
| $n^*$            | Maximum length | 0 to 254<br>(k) | greater than or equal to the<br>current length: $k \ge m$ |  |  |  |
| $n+1$            | Current length | 0 to 254<br>(m) |                                                           |  |  |  |
| $n+2$            | 1st character  | ASCII code      |                                                           |  |  |  |
| $n+3$            | 2nd character  | ASCII code      | Current                                                   |  |  |  |
| $\cdots$         | $\ddotsc$      | ASCII code      | length(m)<br>Maximum                                      |  |  |  |
| $n+m+1$          | m-th character | ASCII code      | length (k)                                                |  |  |  |
|                  | $\cdots$       |                 |                                                           |  |  |  |
| $n+k+1$          | $\cdots$       |                 | $=$ even                                                  |  |  |  |

<span id="page-129-0"></span>**Fig. 4.20** Structure of STRING data type

A STRING tag cannot be assigned a default value when declared in the temporary local data. The content of the tag is then undefined. Prior to use, the tag must first be assigned a valid content (per program).

A constant with data type STRING is written with single quotation marks, for example 'Hans Berger'. If the single quotation mark is to be a character of the tag, it must be preceded by a dollar sign (\$').

The characters in a STRING tag can also be addressed individually (not with SCL). The first character (the third byte) is accessed using *Tag\_name[1]*, the n-th character using *Tag\_name[n]*. The individual components have the data type CHAR. In the above example, the tag *Machine[3]* has the character 'h'.

Special functions are available for processing STRING tags, for example to separate a partial string or to combine two STRING tags into a single one (see Section [13.9](#page-556-0) ["Functions for strings" on page 556\)](#page-556-0).

## **4.5.2 Data type ARRAY**

The data type ARRAY represents a data structure comprising a fixed number of components with the same data type ([Fig. 4.21](#page-130-0)). All data types are permissible except ARRAY.

A tag with data type ARRAY commences at a byte with even address. Components with data type BOOL commence in the least significant bit; components with data type BYTE and CHAR in the right byte. The individual components are listed consecutively. The program editor reserves an even number of bytes for an array tag.

The data type ARRAY can have up to 65 536 components. When creating an ARRAY tag, the number range of the components is specified in square brackets, and the data type following the keyword OF. The number range extends from –32 768 to 32 767. The lower range value must be smaller than the upper value.

| Date type ARRAY (one-dimensional)                                                                                                    |                                              |                                                                  |  |  |  |  |  |
|----------------------------------------------------------------------------------------------------|----------------------------------------------|------------------------------------------------------------------|--|--|--|--|--|
| The memory location of an ARRAY tag always commences at a byte with even address. The program<br>editor always reserves an even number of bytes for an ARRAY tag. |                                              |                                                                  |  |  |  |  |  |
| Bit number                                                                                                    | 6 5 4<br>3 2<br>7<br>1 0                     |                                                                  |  |  |  |  |  |
| Byte n <sup>*</sup>                                                                                                    | 7 6 5<br>$4 \overline{3}$<br>$2 \mid 1$<br>8 | Array of bit-wide components                                     |  |  |  |  |  |
| Byte $n+1$                                                                                                    | $\ldots$ $\ldots$ 12 11 10 9                 |                                                                  |  |  |  |  |  |
| Byte $n^*$                                                                                                    | Byte 1                                       | Array of byte-wide components                                    |  |  |  |  |  |
| Byte $n+1$                                                                                                    | Byte 2                                       |                                                                  |  |  |  |  |  |
| Byte $n+2$                                                                                                    | Byte 3                                       |                                                                  |  |  |  |  |  |
| Byte n+3                                                                                                    | etc.                                         |                                                                  |  |  |  |  |  |
| Byte $n^*$                                                                                                    | Word 1                                       | Array of word-wide or doubleword-wide<br>components              |  |  |  |  |  |
| Byte $n+1$                                                                                                    |                                              |                                                                  |  |  |  |  |  |
| Byte n+2                                                                                                    | Word 2                                       |                                                                  |  |  |  |  |  |
| Byte $n+3$                                                                                                    |                                              |                                                                  |  |  |  |  |  |
| Byte $n+4$                                                                                                    | etc.                                         |                                                                  |  |  |  |  |  |
|                                                                                                    |                                              | *) $n = even$                                                    |  |  |  |  |  |
| Byte n+5                                                                                                    |                                              |                                                                  |  |  |  |  |  |
|                                                                                                    | Date type ARRAY (multi-dimensional)          |                                                                  |  |  |  |  |  |
| Byte $n^*$                                                                                                    | #Arraytag[1,1,1]                             |                                                                  |  |  |  |  |  |
| Byte n+1                                                                                                    | #Arraytag[1,1,2]                             | 2nd dimension                                                    |  |  |  |  |  |
| Byte $n+2$                                                                                                    | #Arraytag[1,2,1]                             |                                                                  |  |  |  |  |  |
| Byte n+3                                                                                                    | #Arraytag[1,2,2]                             | 2nd dimension $\rightarrow$ 1st dimension                        |  |  |  |  |  |
| Byte $n+4$                                                                                                    | #Arraytag[1,3,1]                             |                                                                  |  |  |  |  |  |
| Byte $n+5$                                                                                                    | #Arraytag[1,3,2]                             | 2nd dimension                                                    |  |  |  |  |  |
| Byte $n+6$                                                                                                    | #Arraytag[2,1,1]                             |                                                                  |  |  |  |  |  |
| Byte n+7                                                                                                    | #Arraytag[2,1,2]                             | Example of the byte assignments of                               |  |  |  |  |  |
| Byte n+8                                                                                                    | #Arraytag[2,2,1]                             | the #Arraytag tags with the data type<br>ARRAY[12,13,12] OF BYTE |  |  |  |  |  |
| Byte n+9                                                                                                    | #Arraytag[2,2,2]                             |                                                                  |  |  |  |  |  |
| Byte $n+10$                                                                                                    | #Arraytag[2,3,1]                             |                                                                  |  |  |  |  |  |
| Byte n+11                                                                                                    | #Arraytag[2,3,2]                             | $n = even$                                                       |  |  |  |  |  |

<span id="page-130-0"></span>**Fig. 4.21** Structure of data type ARRAY

The index is a fixed value with LAD/FBD/STL and cannot be changed during runtime (variable indexing not possible). With SCL, the index can also be a tag or an expression with data type INT (see Chapter [4.3.5 "Indirect addressing with SCL" on page](#page-117-0) [117\)](#page-117-0).

Example: A tag with the name *Measured value* is to have 16 components of data type INT which are numbered commencing with 1.

Measured value : ARRAY[1..16] OF INT

The components of an ARRAY tag can be addressed individually and can be handled like tags with the same data type. For example, the component *Measured value[10]* on a block parameter can be created with the data type INT.

#### **Multi-dimensional arrays**

Arrays can have up to 6 dimensions. The same applies as to one-dimensional arrays. The dimension areas are written in the declaration in square brackets, each separated by a comma [\(Fig. 4.21\)](#page-130-0).

When addressing the components of multi-dimensional arrays, you must always specify the indices of all dimensions for LAD/FBD/STL.

Addressing of partial arrays is possible with SCL: With multi-dimensional arrays, you can handle the partial arrays like correspondingly dimensioned tags: You omit array indices starting from the right, and obtain a partial area of the original array with a smaller dimension.

Example: #Array1 : ARRAY [1..8,1..16] OF INT represents a two-dimensional array; you can now address the complete array using #Array1, a partial array using #Array1[i] (corresponds to the lines of the matrix), and an array component using #Array $1[i,j]$ .

The partial array #Array1[i] can now be assigned to a correspondingly dimensioned array, e.g.  $\#Array2 := #Array1[i],$  where  $i = 1$  to 8 and  $\#Array2 : ARRAY[1..16]$  OF INT.

In the multi-dimensional arrays, the components are saved starting with the first dimension. With bit and byte components, a new dimension always commences in the next byte, with components of other data types always in the next word (in the next byte with even address).

#### **4.5.3 Data type STRUCT**

The STRUCT data type represents a data structure comprising a fixed number of components with different data types [\(Fig. 4.22](#page-132-0)). All data types are permissible, including the PLC data types.

A tag with STRUCT data type commences at a byte with even address, followed by the components in the declared sequence. Components with the BOOL data type commence in the least significant bit of the next vacant byte, components with the BYTE or CHAR data type in the next vacant byte. Components with other data types commence at a byte with even address. The program editor reserves an even number of bytes for a STRUCT tag.

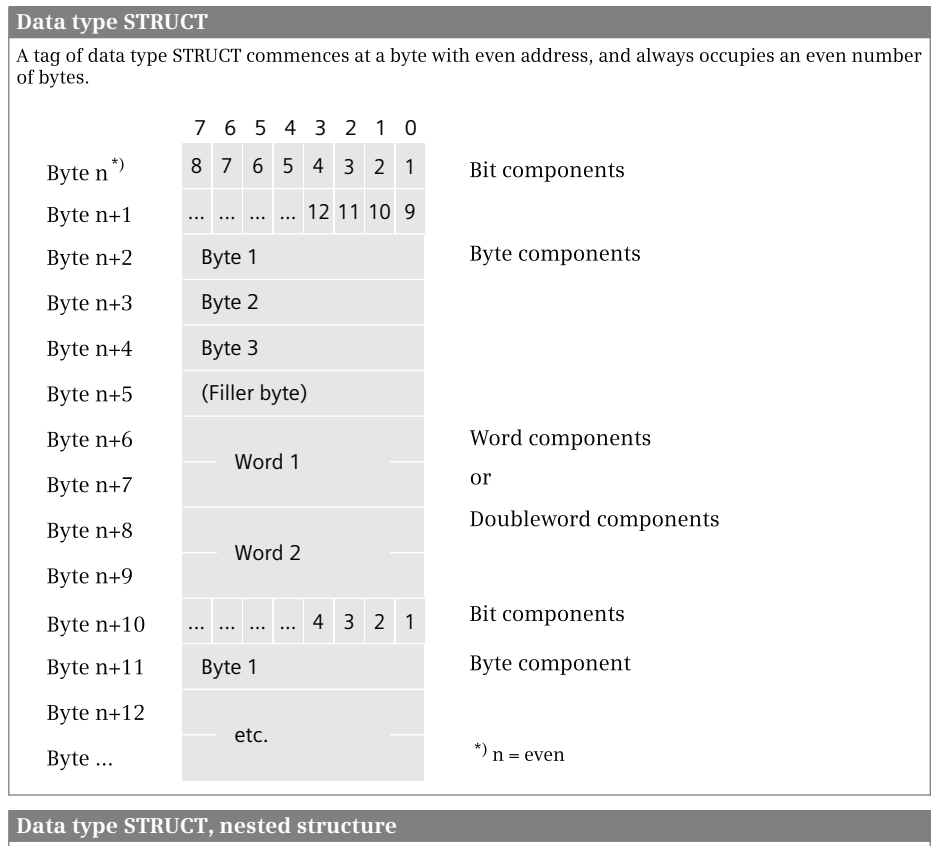

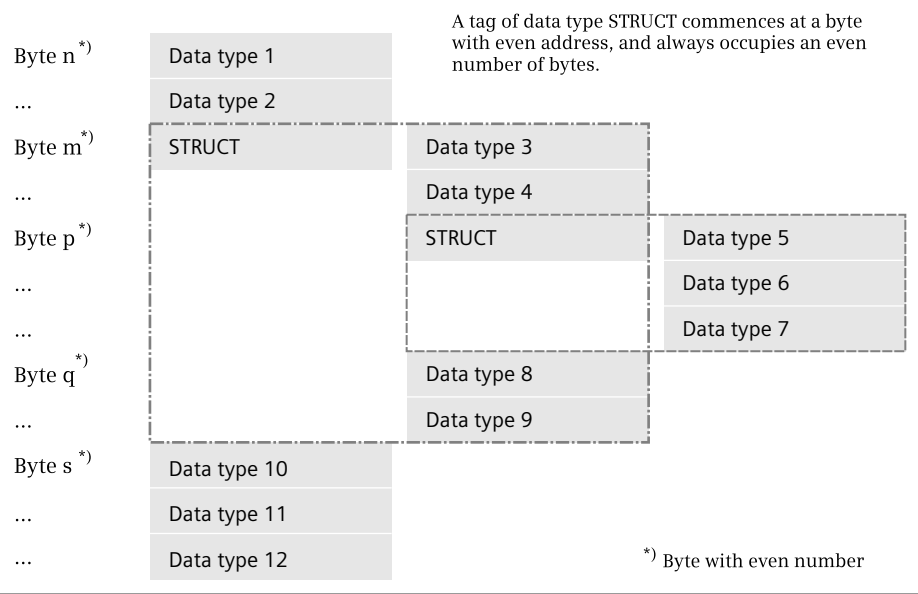

<span id="page-132-0"></span>**Fig. 4.22** Structure of STRUCT data type

When declaring a STRUCT tag, the tag name with the STRUCT data type is specified first, followed underneath by the individual components with their own data type.

Example: A tag with the name *Fan* is to comprise four components: *Switch on fan* (BOOL), *Switch off fan* (BOOL), *Speed* (INT), and *Delay* (TIME).

```
Fan : STRUCT
   Switch on fan : BOOL := FALSE
   Switch off fan : BOOL := FALSE
  Speed : INT := 0
   Delay : TIME := T#0ms
```
A component of a STRUCT tag can also be addressed individually by positioning the name of the structure, separated by a dot, in front of the component name. A STRUCT component can be handled like a tag with the same data type. For example, the component #*Fan.Speed* can be created on a block parameter with the INT data type.

### **Nested structures**

A nested structure contains at least one further structure as component. A nesting depth of up to 8 levels is possible. All components can be addressed individually provided they have an elementary data type. The individual names are each separated by a dot.

Example: *StructureTag.Structure\_Level2.Component\_Level2*.

# **4.6 Parameter types and pointers**

## **4.6.1 Parameter types**

The parameter types are additional data types for block parameters [\(Table 4.14\)](#page-134-0). The length data in the table refers to the memory requirements of the block parameter when transferring to the called block.

## **TIMER and COUNTER parameter types**

The SIMATIC timer and counter functions transferred at the block interface are of parameter types TIMER and COUNTER. These types of block parameter can only be declared in the declaration subsection *Input*. The content of the block parameter is the number of the transferred timer and counter operands.

TIMER and COUNTER are also used in the PLC tag table as data types for SIMATIC timer and counter functions.

## **BLOCK\_xx parameter types**

The blocks transferred at the block interface are of the parameter types BLOCK\_xx (xx stands for the block type, see [Table 4.14](#page-134-0)). Blocks transferred with BLOCK\_FC or BLOCK\_FB can only be processed to a limited extent in the called block (see Chapter [14.4.4 "Change to a block without block parameter" on page 581](#page-581-0)). The

| Parameter type  | <b>Description</b>             |         | <b>Examples of actual parameters</b>                                           |  |  |
|-----------------|--------------------------------|---------|--------------------------------------------------------------------------------|--|--|
| <b>TIMER</b>    | SIMATIC timer function         | 16 bits | T 15 or name                                                                   |  |  |
| <b>COUNTER</b>  | SIMATIC counter function       | 16 bits | C 16 or name                                                                   |  |  |
| <b>BLOCK DB</b> | Data block                     | 16 bits | DB 19 or name                                                                  |  |  |
| <b>BLOCK FC</b> | Function                       | 16 bits | FC 17 or name                                                                  |  |  |
| <b>BLOCK FB</b> | <b>Function block</b>          | 16 bits | FB 18 or name                                                                  |  |  |
| <b>VOID</b>     | Function value without<br>type | -       | Without actual parameter (only with functions<br>FC)                           |  |  |
| <b>POINTER</b>  | DB pointer                     | 48 bits | As pointer:<br>P#M10.0 or P#DB20.DBX22.2<br>As operand: MW 20 or 11.0 or #Name |  |  |
| ANY             | ANY pointer                    | 80 bits | P#DB10.DBX0.0 WORD 20<br>As area:<br>or any (complete) tag                     |  |  |

<span id="page-134-0"></span>**Table 4.14** Overview of parameter types

BLOCK\_DB parameter type is of practical significance since it can be used to transfer and call data blocks as block parameters (see Chapter [14.5.1 "Opening a data](#page-583-0) [block" on page 583\)](#page-583-0).

A block parameter with the BLOCK\_xx parameter type can only be declared in the declaration subsection *Input*. The content of the block parameter is the number of the transferred block.

#### **Parameter type VOID**

The VOID parameter type (= without type) is used for the value of functions FC if the function value is not to be displayed. Additional information on the function value can be found in section ["Using a function value of a function \(FC\)" on page 167.](#page-167-0)

#### **POINTER parameter type**

A tag with elementary data type is transferred at a block parameter of the type POINTER. Such a block parameter can be declared in the declaration subsections *Input* and *InOut*, and with functions (FC) also in the subsection *Out*. The content of the block parameter is a DB pointer which points to the actual parameter to be transferred (see Chapter [4.6.2 "Pointer" on page 135](#page-135-0)).

#### **ANY parameter type**

A tag with any data type or a data area is transferred at a block parameter of the type ANY. Such a block parameter can be declared in the declaration subsections *Input* and *InOut*, and with functions (FC) also in the subsection *Out*. The content of the block parameter is a ANY pointer which points to the actual parameter to be transferred (see Chapter [4.6.2 "Pointer" on page 135](#page-135-0)).

## <span id="page-135-0"></span>**4.6.2 Pointer**

## **Introduction**

An address for indirect addressing must be formatted such that it contains the bit address, the byte address, and possibly also the operand area. It therefore has a special format referred to as pointer. A pointer is used to point as it were to an operand.

Three types of pointers are possible with STEP 7:

- $\triangleright$  Area pointers; these have a length of 32 bits and contain a specific operand or its address
- $\triangleright$  DB pointers; these have a length of 48 bits and contain the number of the data block in addition to the area pointer
- $\triangleright$  ANY pointers; these have a length of 80 bits and contain further data such as the data type of the operand in addition to the DB pointer

The area pointer is used in STL for indirect addressing, the DB pointer for a block parameter of the type POINTER, and the ANY pointer for a block parameter of the type ANY.

### **Area pointer**

The area pointer contains the operand address and possibly also the operand area. Without an operand area, it is an *area-internal* pointer. If the pointer also contains the operand area, one refers to a *cross-area* pointer. The two types of pointer are distinguished by the assignment of bit 31 ([Fig. 4.23](#page-136-0)).

You can load an area pointer as a constant into accumulator 1 or into one of the address registers. The notation for this is as follows:

P#y.x for an area-internal pointer (e.g. P#22.0) and

P#Zy.x for a cross-area pointer (e.g. P#M22.0)

where  $x = bit$  address,  $y = byte$  address, and  $Z = area$ . Specify the operand ID as the area (I, Q, M, DBX, DIX, L, and P). With the peripheral operand area (P), the operation (load or transfer) used during application of the pointer distinguishes whether the peripheral inputs (I:P) or the peripheral outputs (Q:P) are addressed.

The area pointer always has a bit address which also always has to be specified for digital operands; the bit address is 0 (zero) for digital operands. You can use the area pointer P#M22.0, for example, to address the memory bit M 22.0, but also the memory byte MB 22, the memory word MW 22, or the memory doubleword MD 22.

## **DB pointer**

A DB pointer also contains, supplementary to the area pointer, a data block number as a positive integer. It specifies the data block if the area pointer contains the global data (DBX) or instance data (DIX) operand areas. In all other cases, zero is present instead of the data block number [\(Fig. 4.23\)](#page-136-0).

| Pointers for indirect addressing                                                                     |                                                                   |                                   |                               |            |            |                                   |        |            |                                  |
|----------------------------------------------------------------------------------------------------|-------------------------------------------------------------------|-----------------------------------|-------------------------------|------------|------------|-----------------------------------|--------|------------|----------------------------------|
|                                                                                                    | Area-internal pointer                                             |                                   |                               |            |            |                                   |        |            |                                  |
| Byte n<br>Byte $n+1$                                                                                 |                                                                   |                                   |                               | Byte $n+2$ |            |                                   |        | Byte $n+3$ |                                  |
|                                                                                                    | 0 0 0 0 0 0 0 0                                                   | 0 0 0 0 0 y y y                   |                               |            |            | уууууууу                          |        |            | ууууу хх х                       |
|                                                                                                    |                                                                   |                                   |                               |            |            | Byte address                      |        |            | <b>Bit address</b>               |
|                                                                                                    |                                                                   |                                   |                               |            |            |                                   |        |            |                                  |
| Cross-area pointer                                                                                   |                                                                   |                                   |                               |            |            |                                   |        |            |                                  |
|                                                                                                    | Byte n                                                            | Byte $n+1$                        |                               |            | Byte $n+2$ |                                   |        |            | Byte $n+3$                       |
|                                                                                                    | 1 0 0 0 0 Z Z Z                                                   | 0 0 0 0 0 y y y                   |                               |            |            | y y y y y y y y                   |        |            | y y y y y x x x                  |
|                                                                                                    | Operand area                                                      |                                   |                               |            |            | Byte address                      |        |            | Bit address                      |
|                                                                                                    |                                                                   |                                   | ANY pointer<br>for data types |            |            | <b>ANY</b> pointer<br>for timers/ |        |            | <b>ANY</b> pointer<br>for blocks |
|                                                                                                    |                                                                   |                                   |                               |            |            | counters                          |        |            |                                  |
|                                                                                                    |                                                                   | Byte n                            |                               | 16#10      |            |                                   | 16#10  |            | 16#10                            |
|                                                                                                    |                                                                   | Byte $n+1$                        |                               | Type       |            |                                   | Type   |            | Type                             |
|                                                                                                    |                                                                   | Byte $n+2$                        | Quantity                      |            |            | Quantity                          |        |            | Quantity                         |
|                                                                                                    | DB pointer                                                        | Byte $n+3$                        |                               |            |            |                                   |        |            |                                  |
| Byte n                                                                                               | Data block                                                        | Byte n+4                          |                               | Data block |            | 16#0000                           |        |            | 16#0000                          |
| Byte $n+1$                                                                                           | number                                                            | Byte $n+5$                        | number                        |            |            |                                   |        |            |                                  |
| Byte $n+2$                                                                                           |                                                                   | Byte $n+6$                        |                               |            |            |                                   | Type   |            | 16#0000                          |
| Byte $n+3$                                                                                           | Area                                                              | Byte $n+7$                        |                               | Area       |            |                                   | 16#00  |            |                                  |
| Byte n+4                                                                                             | pointer                                                           | Byte n+8                          |                               | pointer    |            |                                   | Number |            | Number                           |
| Byte $n+5$                                                                                           |                                                                   | Byte $n+9$                        |                               |            |            |                                   |        |            |                                  |
|                                                                                                    |                                                                   |                                   |                               |            |            |                                   |        |            |                                  |
|                                                                                                    |                                                                   | Operand area in the area pointer: |                               |            |            | Type in the ANY pointer           |        |            |                                  |
| $\overline{0}$<br>$\boldsymbol{0}$<br>$\mathbf{0}$                                                   | Peripherals (P)                                                   |                                   |                               |            |            | Elementary<br>data types          |        |            | Compound<br>data types           |
| $\overline{0}$<br>$\mathbf{1}$<br>0<br>$\theta$<br>1<br>0                                            | Inputs $(I)$<br>Outputs $(Q)$                                     |                                   |                               |            |            |                                   |        | OE DT      |                                  |
| Bit memories (M)<br>0<br>1<br>$\mathbf{1}$                                                           |                                                                   |                                   |                               |            | 01<br>02   | <b>BOOL</b><br><b>BYTE</b>        |        |            | 13 STRING                        |
| 1<br>0<br>1                                                                                          | $\boldsymbol{0}$<br>Global data (DBX)<br>0<br>Instance data (DIX) |                                   |                               |            | 03         | CHAR                              |        |            |                                  |
| 1<br>1<br>0<br>$\mathbf{1}$<br>$\mathbf{1}$<br>$\mathbf{1}$                                          | Temporary local data $(L)$ <sup>1)</sup><br>Temporary local data  |                                   |                               |            | 04<br>05   | WORD<br><b>INT</b>                |        |            | <b>Parameter types</b>           |
| of preceding block $(V)$ <sup>2)</sup>                                                               |                                                                   |                                   |                               |            | 06<br>07   | DWORD<br>DINT                     |        |            | 19 BLOCK DB<br><b>1C COUNTER</b> |
|                                                                                                    |                                                                   |                                   |                               |            | 08         | REAL                              |        |            | 1D TIMER                         |
| <sup>1)</sup> Not with cross-area addressing<br><sup>2)</sup> Only with transfer of block parameters |                                                                   |                                   |                               |            | 09<br>0A   | <b>DATE</b><br>TOD                |        |            | Zero pointer                     |
|                                                                                                    |                                                                   |                                   |                               |            | 0B<br>0C   | <b>TIME</b><br>S5TIME             |        | 00 NIL     |                                  |
|                                                                                                    |                                                                   |                                   |                               |            |            |                                   |        |            |                                  |

<span id="page-136-0"></span>**Fig. 4.23** Structure of pointers for indirect addressing

You have already become acquainted with the pointer's notation in the complete addressing of data operands. The data block and the data operand are also specified here separated by a dot: P#Data\_block.Data\_operand.

Example: P#DB10.DBX20.5

You cannot load this pointer using a load statement; however, you can apply it to a block parameter of the type POINTER (not with SCL). The POINTER parameter type has the structure of a DB pointer.

## **ANY pointer**

Supplementary to the DB pointer, the ANY pointer also contains the data type and a repetition factor. It is then possible to point to a data area (addressed absolutely) in addition to tags.

You can apply an ANY pointer to a block parameter of the type ANY (not with SCL). The ANY parameter type has the structure of an ANY pointer.

The ANY pointer is available in two versions: for tags with data types and for tags with parameter types. Tags with elementary data types, DT, and STRING are assigned the type shown in [Fig. 4.23](#page-136-0) and the quantity 1.

If you apply a tag with the data types ARRAY, STRUCT, or a PLC data type to an ANY parameter, the program editor generates an ANY pointer to the data array or the data structure. This ANY pointer contains the ID for BYTE (B#16#02) as the type, and as quantity the number of bytes of the tag length. The data type of the individual array or structure components is insignificant. Thus an ANY pointer points to a WORD array with double the number of bytes. Exception: A pointer to an array of components with data type CHAR is also applied with CHAR type (B#16#03).

The representation of a constant for tags with data types or for data areas is as follows: P#[Data\_block.]Operand Type Quantity

Examples:

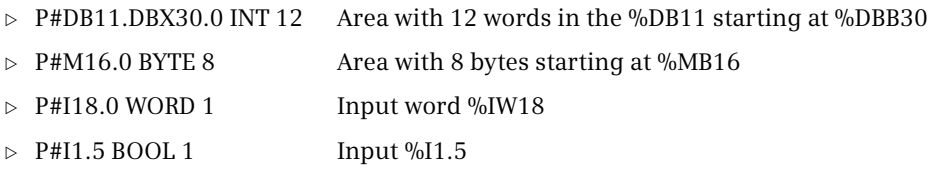

With parameter types you write the pointer: L# Number Type Quantity

Examples:

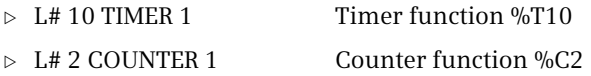

The program editor then applies an ANY pointer which agrees with the data in the representation of the constant with regard to type and quantity. Note that the operand address in the ANY pointer for data types must always be a bit address.

You can also use the parameter type ANY to declare tags in the temporary local data. You use these tags to generate an ANY pointer which can be changed during runtime ("variable" ANY pointer).

## **4.6.3 "Variable" ANY pointer with STL**

An ANY pointer in the representation of a constant *P#Operand Type Quantity* points to a data area with fixed address. If a tag is applied to an ANY block parameter, for example a tag with the data type ARRAY, the program editor generates a constant ANY pointer to this tag. In neither case is it possible to change or redefine the tag or data area during runtime.

An exception is made by the program editor if the actual parameter itself is in the temporary local data and is of the type ANY. No other ANY pointer is then produced; in this case the program editor interprets this ANY tag as an ANY pointer to an actual parameter. This means that the ANY tag must be formatted like an ANY pointer and written with the required data in the user program prior to its use.

Like with indirect addressing, the addresses are only known during runtime, and the danger therefore exists that memory areas can be overwritten unintentionally. *The automation system could then react in an unexpected manner! Therefore be extremely careful when using the "variable" ANY pointer!*

[Fig. 4.24](#page-139-0) shows an example of application of the "variable" ANY pointer. It contains the program for a function (FC) which transfers a data area from one data block to another, where the address and length of the area can be changed during runtime. Writing of the ANY tag is programmed in two different manners depending on whether the address of the ANY tag is known in the temporary local data or not. When calling the BLKMOV function, its function value is transferred to the function value of the FC so that this is provided with the error information of the BLKMOV function.

The "variable" ANY pointer can be changed as desired. For example, the operand area can be set such that the transfer is to or from the memory area.

Note: If the ANY pointer present in the temporary local data points to a tag which is also located in the temporary local data of the calling block, V must be entered as the operand area since, from the viewpoint of the called block, this tag is in the temporary local data of the preceding block.

#### **4.6.4 "Variable" ANY pointer with SCL**

Temporary local data of the type ANY can save the address of an operand or of a global or block-local tag:

```
var any := %MW10;
var any := #Setpoint;
var any := "Data".Array1;
var any := NIL;
```
You can also assign NIL, a pointer "to nothing", as the default value to a temporary local tag with data type ANY.

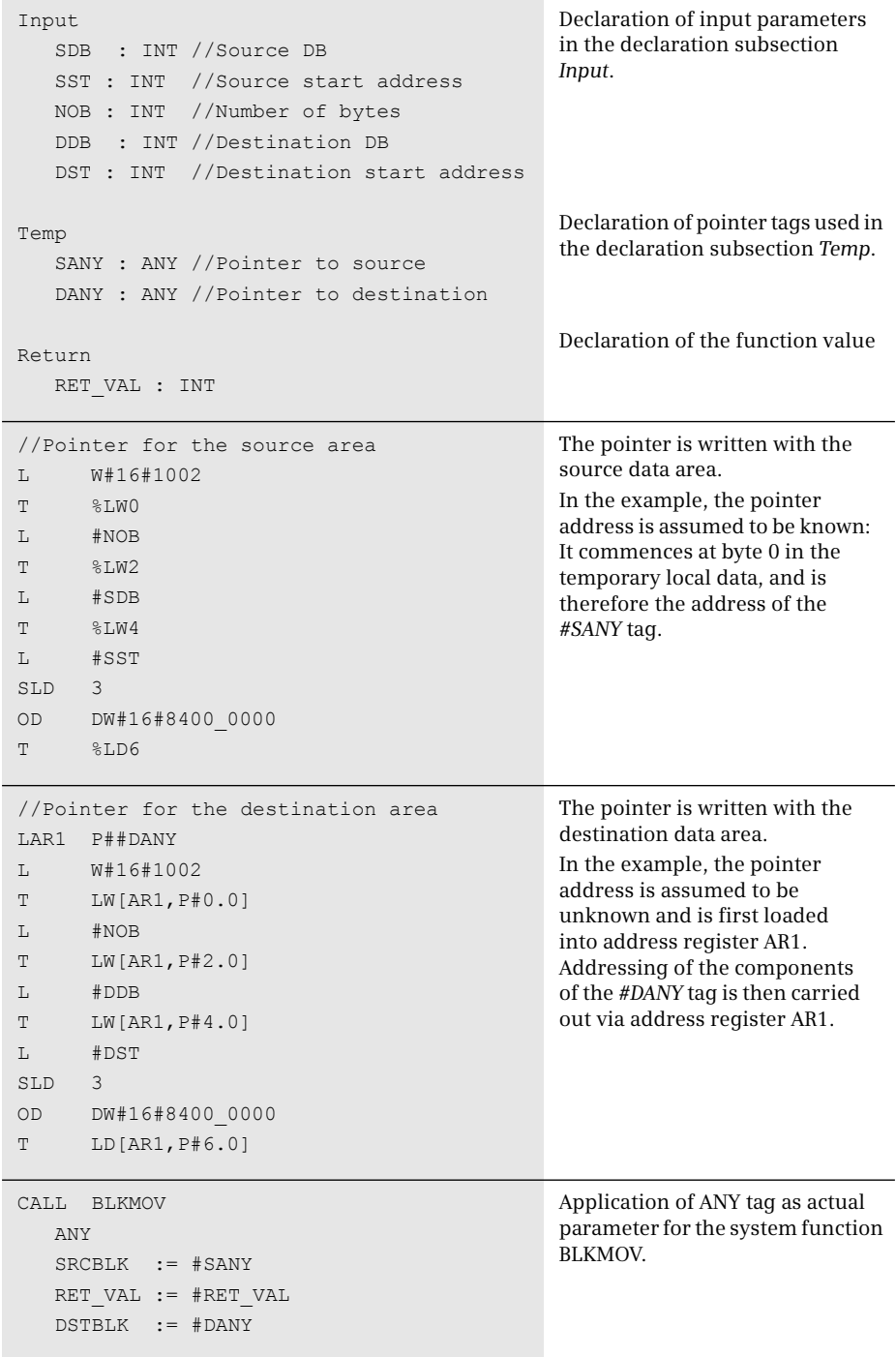

Example: function (FC) for transfer of variable data areas

<span id="page-139-0"></span>**Fig. 4.24** Example of a "variable" ANY pointer with STL

You can directly process the individual components of an ANY pointer with SCL, for example the data block number or the operand ID, by overlaying a data type (see section ["Overlaying tags \(data type views with SCL\)" on page 120\)](#page-120-2).

Example: In a function (FC) with the name *Copy*, two ANY pointers *#SANY* and *#DANY* are put together from individual block parameters ([Fig. 4.25](#page-140-0)).

```
Example: Variable ANY pointer with SCL
Input //Declaration of block parametersSDB : INT //Source data block
  SST : INT //Source start address
   NOB : INT //Number of bytes
  DDB : INT //Destination data block
  DST : INT // Destination start address
Temp //Pointer to temporary local data<br>SANY : ANY //Source pointer
  SANY : ANY //Source pointer<br>SPointer AT SANY : STRUCT //Overlaving with
                : STRUCT //Overlaying with components<br>: WORD
   Type \blacksquare Quantity : INT
    DBNo : INT
    Area : DWORD
  DANY : ANY //Destination pointer
  DPointer AT DANY : STRUCT //Overlaying with components
    Type : WORD
    Quantity : INT
    DBNo : INT
    Area : DWORD
Return
   #Copy : INT //Function value
                             //Compile source pointers
#SPointer.Type := W#16#1002;
#SPointer.Number := #NOB;
#SPointer.DBNo := #SDB;
#SPointer.Area := SHL(IN := #SST , N := 3) OR DW#16#8400_0000;
                             //Compile destination pointers
#DPointer.Type := W#16#1002;#DPointer.Number := #NOB;
#DPointer.DBNo := #DDB;
#DPointer.Area := SHL(IN := #DST , N := 3) OR DW#16#8400_0000;
                             //Copy with BLKMOV
#Copy := BLKMOV ( //The block has the name
  SRCBLK := #SANY, //"Copy". The function value
  DSTBLK := #DANY; //is the error information
                             //from BLKMOV.
```
<span id="page-140-0"></span>**Fig. 4.25** Example of a "variable" ANY pointer with SCL

# **4.7 PLC data types**

A PLC data type is one with its own name. It is structured as the STRUCT data type, i.e. it consists of individual components, usually with different data types. You can use a PLC data type if you wish to assign a name to a data structure, for example because you frequently use the data structure in your program. A PLC data type is valid throughout the CPU (global).

## **Programming a PLC data type**

All PLC data types are combined in the project tree under a PLC station in the *PLC data types* folder. To create a PLC data type, double-click on *Add new data type* in the *PLC data types* folder. Enter the individual components of the PLC data type in sequence in the declaration table with name, data type, default value, and comment.

You can change the standard name *User data type\_n*, where *n* is the consecutive number: Select the PLC data type in the project tree with the right mouse button, select the *Properties* command from the shortcut menu, and enter the new name under *General*. The name must not already be assigned to a PLC tag, a user constant, or a block. The operand ID is UDT (user-defined data type); the number is assigned by the program editor.

## **Using a PLC data type**

A PLC data type can be assigned to any tag which is present in a global data block or in the interface of a logic block. The default setting for the PLC data type can be changed. You then address the individual components of the tag using *#tag\_name.comp\_name*.

With a PLC data type as the basis, you can also generate a data block: In the project tree, double-click on *Add new block* in the *Program blocks* folder. Click on the *Data block* button in the *Add new block* window, and select the PLC data type from the *Type* drop-down list. The data structure of this type data block is then defined by the PLC data type and can no longer be changed. The default setting is imported by the PLC data type and can be changed.

# **4.8 Start information**

When an organization block is called, the CPU's operating system transfers start information in the temporary local data. The start information can only be directly scanned in the program of the organization block. The system block RD\_SINFO also permits access to the start information from the blocks called in the organization block.

The program editor automatically configures the start information when adding an organization block to the user program. The names and comments are in English, but can be adapted according to your requirements.

| <b>Byte</b> | Data type     | <b>Structure element</b> | Meaning, remark                                          |
|-------------|---------------|--------------------------|----------------------------------------------------------|
| $\Omega$    | <b>BYTE</b>   | EV CLASS                 | Bits 0 to 3: Event detection<br>Bits 4 to 7: Event class |
|             | <b>BYTE</b>   | EV NUM                   | Event number                                             |
| 2           | <b>BYTE</b>   | <b>PRIORITY</b>          | Priority class, number of execution level                |
| 3           | <b>BYTE</b>   | <b>NUM</b>               | OB number                                                |
| 4           | <b>BYTE</b>   | TYP2 3                   | Data ID 2 3: identifies the information entered in ZI2 3 |
| 5           | <b>BYTE</b>   | TYP 1                    | Data ID 1: identifies the information entered in ZI1     |
| 67          | <b>WORD</b>   | Z11                      | Additional information 1                                 |
| 811         | <b>DWORD</b>  | $ZI2$ 3                  | Additional information 2 3                               |
| 1219        | DATE AND TIME | Event time               | Beginning of event                                       |

<span id="page-142-0"></span>**Table 4.15** Structure of the start information

This start information is 20 bytes long for every organizational block and practically identical. The "standard structure" of the start information shown in [Table 4.15](#page-142-0) can be found as a basic framework in all organization blocks. Deviating assignments for individual organization blocks are described in Chapters [5.4 "Startup](#page-171-0) [program" on page 171](#page-171-0), [5.5 "Main program" on page 177](#page-177-0), [5.6 "Interrupt processing"](#page-196-0) [on page 196](#page-196-0) and [5.7 "Error handling" on page 213.](#page-213-0)

# **5 Program execution**

# **5.1 Operating states of the CPU**

A CPU 400 recognizes the following operating states:

- $\triangleright$  Deenergized, when the power supply is switched off
- $\triangleright$  STOP, when the user program is not being executed
- $\triangleright$  STARTUP, when the startup program is being executed
- $\triangleright$  RUN, when the main program and the interrupt routine are being executed
- $\triangleright$  HOLD, when a user program with breakpoints is being tested
- $\triangleright$  Faulty, if an internal error prevents further execution

[Fig. 5.1](#page-143-0) illustrates the operating state transitions: After switching on  $\overline{0}$ , the CPU is in the STOP operating state. If the mode switch on the front panel of the CPU is at RUN, the CPU changes to the STARTUP operating state  $(2)$  and then to the RUN operating state (3). If a "serious" error occurs during execution in STARTUP or RUN, or if you set the mode switch to STOP, the CPU returns to the STOP operating state  $\mathcal{A}$ g.

In the HOLD operating state, you can test the user program with breakpoints in single step mode. You can access this operating state either from RUN or STARTUP and return to the original mode when you exit testing  $\mathcal{F}(\mathcal{D})$ . You can also switch the CPU immediately to STOP from the HOLD operating state  $\Omega$ .

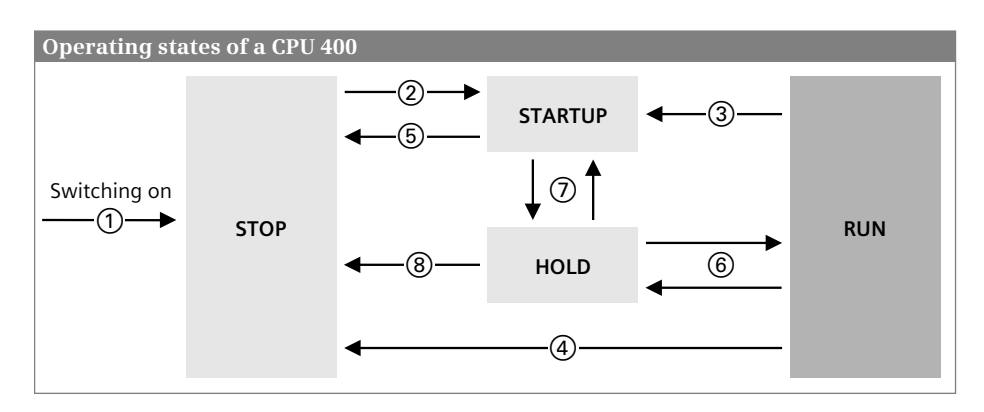

<span id="page-143-0"></span>**Fig. 5.1** Operating states and operating state transitions of a CPU 400
The STOP operating state has the highest priority, followed by HOLD, STARTUP, and RUN with descending priority. For example, if a stop request comes from the programming device while the mode switch is at RUN, the CPU switches to the STOP operating state.

## **5.1.1 STOP operating state**

The STOP operating state is reached

- $\triangleright$  when the CPU is switched on,
- $\triangleright$  when changing the mode switch from RUN to STOP,
- $\triangleright$  if a "serious" error occurs during program execution,
- $\triangleright$  if the STP system block is executed, and
- $\triangleright$  following a request from a communication function (stop request from programming device or by communication blocks of a different CPU).

The CPU enters the cause of the STOP operating state into the diagnostic buffer. In this operating state you can also read out the CPU information using a programming device in order to find the reason for the stop.

The user program is not executed in the STOP operating state. The CPU takes over the device settings – either the values you have set with the hardware configuration when parameterizing the CPU, or the standard settings – and sets the connected modules to the parameterized initial state.

In the STOP operating state, the CPU can execute passive one-way communication functions. The real-time clock is running.

You can parameterize the CPU in the STOP operating state, for example set the MPI address, transfer or modify the user program, and you can also carry out a memory reset for the CPU.

#### **Disabling of output modules**

All output modules are disabled when in the STOP, HOLD, and STARTUP operating states (OD or BASP signal, output disable or disable command output). Disabled output modules output a zero signal or  $-$  if configured accordingly  $-$  the substitute value.

Although writing to the modules influences the signal memories on them, it does not switch the signal states "to the outside" to the module terminals. The output modules are only enabled when the RUN operating state is reached.

In the STOP operating state, you can cancel disabling of the output modules for testing purposes (see Chapter [15.5.8 "Enable peripheral outputs" on page 627](#page-627-0)).

# <span id="page-145-0"></span>**5.1.2 STARTUP operating state**

The STARTUP is executed when the CPU changes from the STOP operating state to the RUN operating state. In the STARTUP operating state, the CPU initializes itself and the modules controlled by it.

In the STARTUP operating state, the CPU updates the SIMATIC timer functions, the clock memories, the runtime meters and the real-time clock, and processes the user program in a startup organization block.

No interrupt events – except errors – are processed during execution of the startup program. Interrupts occurring during the startup are executed after the startup but before the main program.

Execution of a start-up routine can be canceled, e.g. by repositioning the mode switch or by a power supply failure. The aborted start-up routine is then executed from the beginning when the CPU is switched on.

A CPU 400 has various types of start-ups: cold restart, warm restart, and hot restart.

# **Cold restart**

With a cold restart, the CPU deletes the process image input and initializes the process image output and the peripheral outputs, i.e. the outputs and the peripheral outputs are reset or retain their last value depending on the parameterization ([Fig.](#page-146-0) [5.2](#page-146-0)). This is followed by disabling of the peripheral outputs by the OD or BASP signal (output disable or disable command output).

The CPU deletes all bit memories, SIMATIC timers, and SIMATIC counters (including the retentive ones), and sets the data operands to the start values from the load memory. The user program in the load memory (on a FLASH memory card) is loaded into the work memory; the data blocks that were created in the work memory for each system block are lost in the process.

The modules are parameterized as was defined by the hardware configuration.

If the startup organization block OB 102 is present, it is called once (see Chapter [5.4](#page-171-0) ["Startup program" on page 171](#page-171-0)). The peripheral inputs can be accessed directly during the startup program, and the outputs and peripheral outputs can be controlled. However, the signal states at the output terminals are not yet changed because the peripheral outputs are still disabled.

The process image input is updated following execution of the startup program, and the process image output is transferred to the I/O. Disabling of the peripheral outputs is then canceled. Following a cold restart, execution of the main program always commences at the beginning.

A *manual cold restart* is triggered by a programming device or by a communication function from another CPU; the mode switch must be set to RUN. A manual cold restart can always be triggered, except if the CPU requests a memory reset.

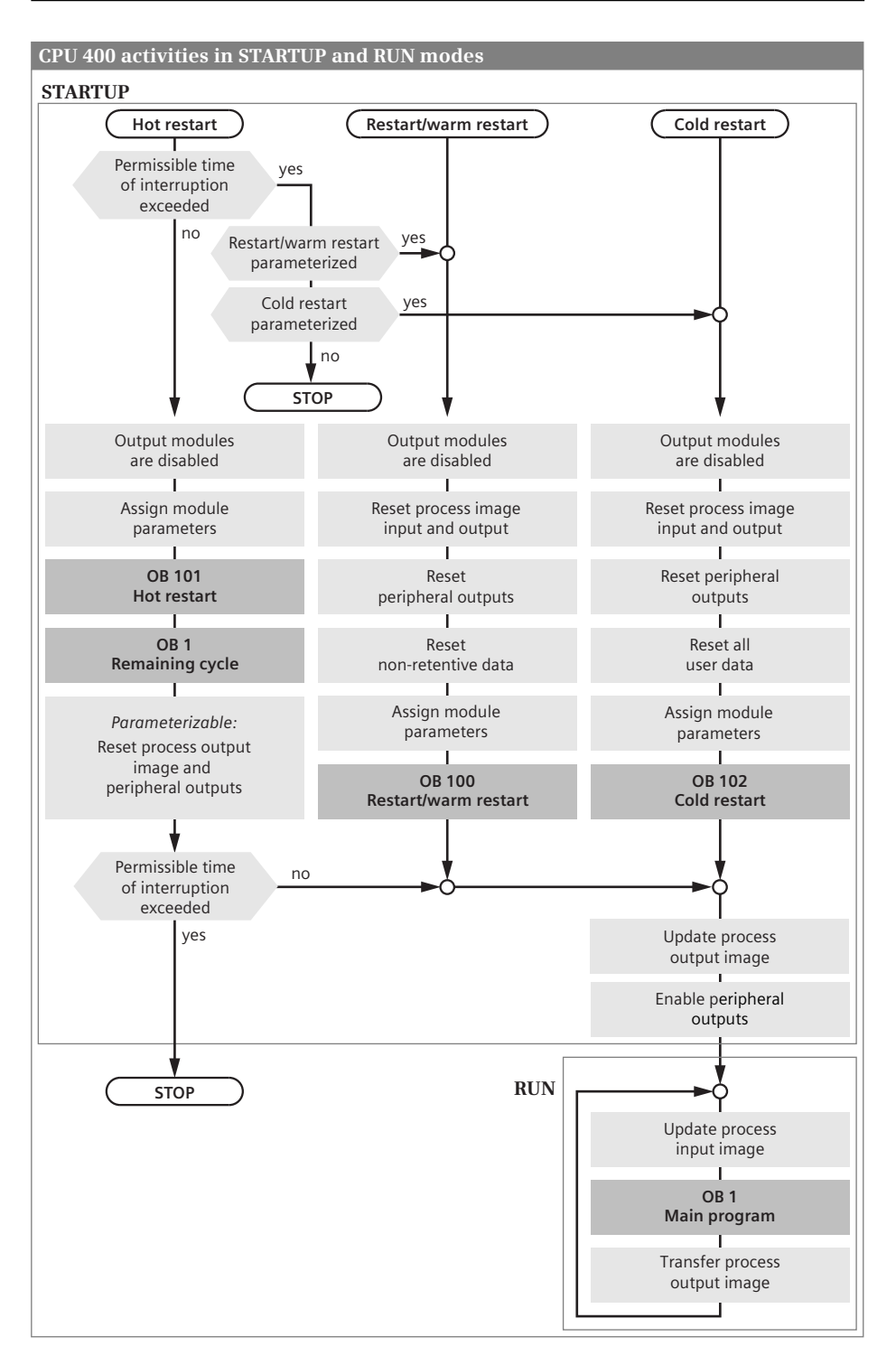

<span id="page-146-0"></span>**Fig. 5.2** CPU activities in the STARTUP and RUN operating states

An *automatic cold restart* is triggered by switching on the power supply. The automatic cold restart is carried out if

- $\triangleright$  the CPU was not in STOP mode when the voltage was switched off, the mode switch is set to RUN and the start-up type *cold restart* has been parameterized in the CPU properties as "Startup after POWER ON" or
- $\triangleright$  the CPU was interrupted during a cold restart by a power failure.

#### **Warm restart startup type**

With a warm restart, the CPU deletes the process image input and initializes the process image output and the peripheral outputs, i.e. the outputs and the peripheral outputs are reset or retain their last value depending on the parameterization [\(Fig. 5.2](#page-146-0) on page [146](#page-146-0)). This is followed by disabling of the peripheral outputs by the OD or BASP signal (output disable or disable command output).

If the backup voltage is available, the CPU deletes the non-retentive bit memories, SIMATIC timers, and SIMATIC counters, and sets the non-retentive data operands to the start values from the load memory. The operands set as retentive are retained. The current program and the retentive data in the work memory are retained, as are the data blocks generated per system block.

If the backup voltage is not present during a restart, the CPU performs the same actions as for a cold restart.

The modules are parameterized as was defined by the hardware configuration.

If the startup organization block OB 100 is present, it is called once (see Chapter [5.4](#page-171-0) ["Startup program" on page 171](#page-171-0)). The peripheral inputs can be accessed directly during the startup program, and the outputs and peripheral outputs can be controlled. However, the signal states at the output terminals are not yet changed because the peripheral outputs are still disabled.

The process image input is updated following execution of the startup program, and the process image output is transferred to the I/O. Disabling of the peripheral outputs is then canceled. Following a warm restart, execution of the main program always commences at the beginning.

A *manual warm restart* is triggered

- $\triangleright$  by the mode switch on the CPU on a transition from STOP to RUN, or
- $\triangleright$  by operator input on the programming device or a communication function from another CPU; the mode switch must be at RUN for this.

A manual warm restart can always be triggered, except if the CPU requests a memory reset.

An *automatic warm restart* is triggered by switching on the power supply. The automatic warm restart is carried out if

- $\triangleright$  the CPU was not in STOP mode when the voltage was switched off, the mode switch is set to RUN and the start-up type *restart (warm restart)* has been parameterized in the CPU properties as "Startup after POWER ON" or
- $\triangleright$  the CPU is interrupted during a warm restart by a power failure.

### **Hot restart**

In the event of a STOP or power failure, the CPU stores all interruption events and the internal CPU registers which apply to processing the user program. During a hot restart, it can then continue processing at the point in the program at which it was interrupted. This can be the main program or also an interrupt handler or error program. All ("old") interruption events have been stored and are processed.

A hot restart is only carried out if the backup voltage was present during the entire interruption and if the user program was not changed in STOP, e.g. by the changing of a block.

During a hot restart, the CPU disables the output modules and parameterizes all of the modules as was configured in the hardware configuration. After this, the organization block OB 101 (if available) is processed, followed by the "remaining cycle" [\(Fig. 5.2](#page-146-0) on page [146\)](#page-146-0).

The "remaining cycle" from the point in the program at which the CPU continues after a hot restart up to the end of the main program is regarded as startup. No (new) interrupts are processed.

After the "remaining cycle" the process image output is output and then deleted. If it is set in the CPU properties, the peripheral outputs (on the modules) are now also deleted. The hot restart ends with the updating of the process image input.

By setting the CPU parameters, you can specify the interruption duration after which the CPU may still perform a hot restart (100 ms to 1 hour). If the interruption takes longer, only a cold restart or a warm restart is permitted. The duration of the interruption is the time from exiting the RUN state (STOP or power off) until the return to the RUN state (after the processing of OB 101 and the remaining cycle).

A *manual hot restart* is triggered by operator input on the programming device or a communication function from another CPU; the mode switch must be at RUN for this. A manual hot restart is only possible if the restart inhibit is removed in the CPU properties. The cause of the STOP state must have been manually introduced, either by the mode switch, by operator input on the programming device, or by a communication function from another CPU; only then can a manual warm restart be carried out from STOP.

An *automatic hot restart* is triggered by switching on the power supply. The automatic hot restart is carried out if the CPU was not in STOP mode when the voltage was switched off, the mode switch is set to RUN and the start-up type *hot restart* has been parameterized in the CPU properties as "Startup after POWER ON".

# **5.1.3 RUN operating state**

The RUN operating state is reached from STARTUP operating state. In the RUN operating state, the user program is executed and the PLC station controls the machine or process.

The following activities are executed cyclically by the CPU (see also [Fig. 5.2](#page-146-0)):

- $\triangleright$  Transmission of the process image output to the output modules
- $\triangleright$  Updating of the process image input
- $\triangleright$  Execution of the main program, including interrupt and error programs

The main program is present in organization block OB 1 and the blocks called within it.

In the RUN operating state, the CPU has unlimited communication capability. All functions provided by the operating system, e.g. time-of-day and runtime meter, are in operation.

Further information on execution of the user program in the RUN operating state can be found in Chapter [5.5 "Main program" on page 177](#page-177-0) (including process images, cycle time, response time, time-of-day), in Chapter [5.6 "Interrupt processing" on](#page-196-0) [page 196](#page-196-0) (time-delay interrupts, cyclic interrupts, and hardware interrupts), and in Chapter [5.7 "Error handling" on page 213](#page-213-0) (including OB 82 *diagnostics interrupt* and OB 80 *time error*).

# **5.1.4 HOLD operating state**

The CPU enters the HOLD operating state if you test the program with breakpoints in single-step mode. The STOP LED is then lit, and the RUN LED flashes.

The output modules are disabled when in the HOLD operating state, and therefore a zero signal or – if configured accordingly – the parameterized substitute value is output.

All time procedures are stopped by the operating system when at HOLD. This refers, for example, to the execution of SIMATIC timer functions, clock memories, runtime meters, cycle time monitoring, processing of cyclic and time-delay interrupts. Exception: The real-time clock continues as usual.

With each progression by one statement in test mode, the times for the duration of the single step continue a little, and thus simulate a time response based on the "normal" program execution.

In the HOLD operating state, the CPU has passive communication capability, i.e. it can participate in one-way data exchange, for example.

# **5.1.5 Reset CPU memory**

A memory reset returns the CPU to its "initial state". The CPU deletes the complete user program present in the work memory and in the RAM load memory and all operands, independent of the retentivity setting.

The CPU resets the parameters of all modules – including its own – to the standard settings. The MPI parameters of the first interface are an exception. These are not changed, and therefore a CPU for which a memory reset has been carried out remains addressable on the MPI bus. The diagnostic buffer, the real-time clock, and the runtime meters are not reset either.

If a FLASH memory card with the user program is inserted, the CPU parameterizes the modules with the configuration data in the load memory and transfers the parts of the user program that are relevant to execution from the load memory to the work memory.

There are two options for a memory reset of the CPU: using a connected programming device (see Chapter [15.4.5 "Online tools" on page 611\)](#page-611-0) or using the mode switch on the front side.

To perform a memory reset using the mode switch, move the switch to the STOP position. The STOP LED lights up. Then hold the switch in the MRES position for at least three seconds. During this procedure, the STOP LED goes out for a second, then illuminates for a second, goes out again for a second, and then illuminates continuously. Now move the switch to the STOP position, then to the MRES position within three seconds, and then back to the STOP position again. While the memory reset is being performed, the STOP LED will flash for at least three seconds at 2 Hz and then remain lit.

If the CPU requests a memory reset by slowly flashing the STOP LED, move the mode switch to the MRES position and then to the STOP position. While the memory reset is being performed, the STOP LED will flash for at least three seconds at 2 Hz and then remain lit.

# **5.1.6 Restoring the factory settings**

You can restore the factory settings with a "Reset to factory settings". Proceed as follows:

- $\triangleright$  Switch off the power supply and remove the memory card.
- $\triangleright$  Hold the mode switch in the MRES position and switch the power supply on again.
- $\triangleright$  Once the status LEDs INTF, FORCE, RUN, and STOP flash slowly, release the mode switch, set it to MRES again within 3 s, and hold it in this position. All LEDs light up after approximately 4 s.
- $\triangleright$  Wait until only the INTF LED flashes. During this period (approx. 5 s), you can abort the reset procedure by releasing the mode switch.
- $\triangleright$  Once the SF LED shows a continuous light, release the mode switch.

The CPU starts up and all status LEDs light up. It executes a memory reset, then sets the MPI address to 2 and the MPI baud rate to 187.5 Kbit/s. As well as the memory reset, the real-time clock is set to the start date (DT#1994-01-01-00:00:00.000) and the runtime meters and diagnostic buffer are deleted.

Finally, the CPU enters the "Reset to factory settings" event into the diagnostic buffer, and goes to the STOP operating state.

#### **5.1.7 Retentive behavior of operands**

A memory area is retentive if its contents are retained even when the power supply is switched off, as well as on a transition from STOP to RUN following power-up. Retentive behavior is only possible if a back-up battery is installed and in working order. *Hot restart* or *warm restart* must be set as startup type.

Retentive operand areas can be bit memories, SIMATIC timers, SIMATIC counters, and data blocks. The maximum length of the retentive areas is CPU-specific. You define the number of retentive memory bytes, timers, and counters with the hardware configuration in the CPU properties under *Retentivity*.

You define the retentivity of a data block – independent of its type – in the declaration table in the *Retentivity* column. Only the complete data block can be set retentive or non-retentive.

# **5.2 Creating a user program**

#### **5.2.1 Program draft**

You define the structure of the user program during the draft phase by adaptation to technological and functional conditions; this is important for program creation, testing, and startup. In order to achieve effective programming, it is therefore necessary to pay particular attention to the program structure.

Analysis of a complex automation task means division of it into smaller tasks or functions based on the structure of the process to be controlled. You define the individual tasks by determining the function and then defining the interface signals to the process or to other individual tasks. You can adopt this structuring of individual tasks in your program. This means that the structure of your program corresponds to the structure of the automation task.

A structured user program is easier to configure and program section by section, and means that more than one person can carry out the work in the case of very large user programs. Last but not least, program testing, servicing, and maintenance are simplified by this division.

With a **linear program structure**, the entire user program is present in one single block – a good solution for small programs. The individual control functions are program parts within this block, and are executed in succession. A block can be divided into so-called networks (not with SCL), each of which has part of the block program. STEP 7 numbers all networks in succession. During editing and testing, you can directly reference each network using its number.

The networks are executed in the order of their numbering, but can also be bypassed depending on conditions. The program can be tested in sections using jump instructions temporarily inserted during commissioning.

A **modular program structure** is used if the task is very extensive, if you wish to repeatedly use program functions, or if complex tasks exist. Structuring means dividing the program into sections – blocks – with self-contained functions or a functional correlation, and exchanging as few signals as possible with other blocks. If you assign a specific (technological) function to each program section, manageable blocks are achieved with simple interfaces to other blocks.

In [Fig. 5.3](#page-153-0), a simple example is used to compare linear program structures with modular program structures. With the linear program structure, the individual control functions are written in succession into a block. In the modular program structure, each control function is present in a block which is called by a "higher" block. Further blocks can be called in turn in the called block.

Blocks can also be used repeatedly. Let us assume in the example that the control of motors 1 to 3 has the same function, only the input and output signals and the control operations are different. A *Motor* block can then be called three times with different signals (parameters) and control the motors independent of one another.

# **Practice-oriented program organization**

In the block at the highest position in the call hierarchy (in the main program), you should call the blocks located "underneath" in such a manner that you achieve rough structuring of your program. Program structuring is possible according to technological or functional aspects.

The following explanations can only present a rough and very general view which can provide a beginner with food for thought with regards to program structuring and ideas for realization of his control task. Advanced programmers usually have enough experience to allow them to find a program structure appropriate to the specific control task.

**Technological program structuring** is strongly based on the structure of the plant to be controlled. The individual parts of the plant or the process to be controlled correspond to the individual program sections. Subordinate to this rough structuring is the scanning of limit switches and HMI devices and the control of final controlling elements and display units (specific to each plant unit). Signal exchange between the individual plant units (or better: program sections) takes place by means of global tags.

**Functional program structuring** is based on the control function to be executed. This type of program structuring does not initially take into account the structure of the plant to be controlled. The division of the plant only becomes visible in the subordinate blocks if the control function achieved using the rough structuring is divided further.

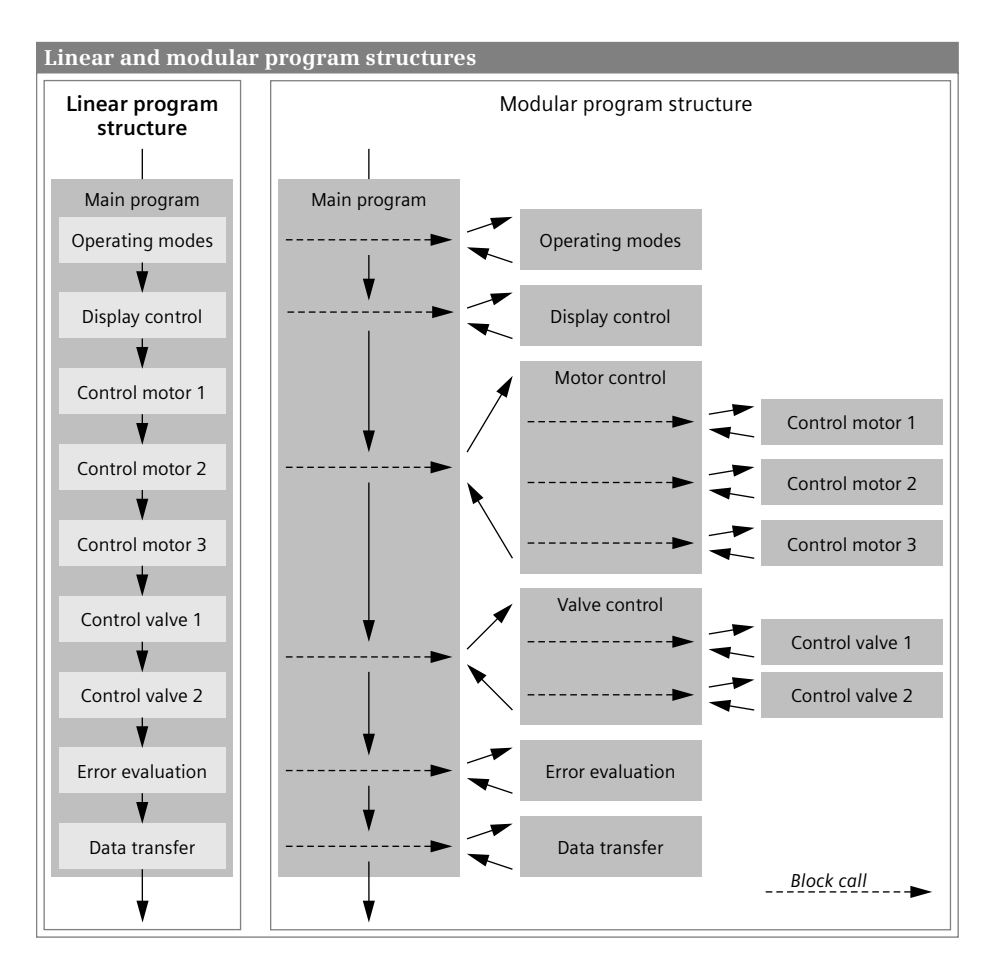

<span id="page-153-0"></span>**Fig. 5.3** Comparison between linear and modular program structures

**In practice**, mixed forms of the two structuring concepts are usually present. [Fig.](#page-154-0) [5.4](#page-154-0) shows an example: The *operating mode program* and the *data processing program* reflect a plant-independent division of functions. The program sections *Feed 1*, *Feed 2*, *Process*, and *Remove* base their technological structuring on the plant units to be controlled.

The example also shows the use of different types of block (further information on the types of block can be found in Chapter [5.2.3 "Block types" on page 156](#page-156-0)). The organization block OB 1 contains the main program; the blocks for the operating modes, for the individual plant units, and for data processing are called in it. These blocks are function blocks (FB) with an instance data block (DB) as the data memory. *Feed 1* and *Feed 2* have an identical structure; FB 20 is used to control a feeder unit, in the case of *Feed 1* with DB 20 as the instance data block, and in the case of *Feed 2* with DB 21.

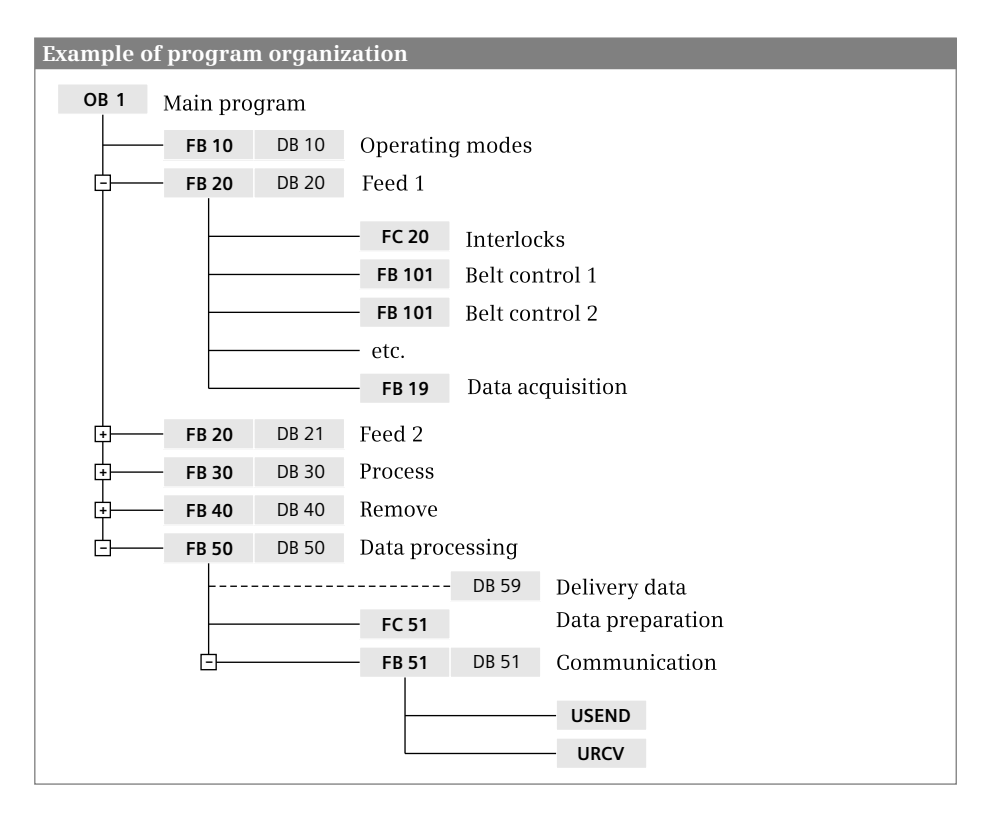

<span id="page-154-0"></span>**Fig. 5.4** Example of program organization

In the *Feed controller*, the function FC 20 processes the interlocks; it scans inputs or bit memories, and controls the local data of FB 20. Function block FB 101 contains a conveyor belt control; it is called once per conveyor belt. The call is carried out as a local instance so that its local data is present in the instance data block DB 20. The same applies to the data acquisition FB 29.

Data processing FB 50 with DB 50 processes the data acquired with FB 29 (and other blocks) which is present in the global data block DB 60. Function FC 51 prepares this data for transmission. Transmission is controlled by FB 51 (with DB 51 as the instance data block), in which the USEND and URCV are called for communication with another station. The system blocks store their instance data in the "higher-level" DB 51 in this case as well.

# **Block nesting depth**

A further block can be called within a block, and then another one in this, etc. The number of such "horizontal" call levels, the nesting depth, is limited. In [Fig. 5.4](#page-154-0), for example, block FB 20 is called in block OB 1 (nesting depth 1), and then block FC 20 in FB 20. This corresponds to a nesting depth of 3.

The maximum nesting depth is 24 in the startup program, main program, and an interrupt routine; in an error program 1 or 2 in addition (with CPU 416 and CPU 417). If more blocks are called in the "horizontal" level, the CPU generates a program execution error.

Blocks which are called in succession (linear, "vertical") do not generate a new call level and therefore do not affect the nesting depth. The opening of a data block does not generate a new call level either.

## **5.2.2 Program execution**

The complete program of a CPU comprises the operating system and the user program (control program).

The *operating system* is the totality of all statements and declarations of internal operating functions (e.g. saving of data in event of power failure, activation of priority classes etc.). The operating system is a fixed part of the CPU which you cannot modify. However, you can reload the operating system from a FLASH memory card, e.g. for a program update.

The *user program* is the totality of all statements and declarations programmed by you for signal processing by means of which the plant (process) to be controlled is influenced in accordance with the control task.

The user program consists of program sections which are executed by the CPU for specific events. These events can be, for example, the starting up of the automation system, an interrupt, or detection of a program error [\(Fig. 5.5](#page-156-1)). The programs assigned to the events are divided into priority classes which define the sequence of program execution if several events occur simultaneously and thus the interrupt capability hierarchy.

The main program, which is executed cyclically by the CPU, has the lowest execution priority. All other events can interrupt the main program following each statement; the CPU then executes the associated interrupt or error program and subsequently returns to execution of the main program.

A specific organization block (OB) is assigned to each event. The organization blocks represent the event classes in the user program. If an event occurs, the CPU calls the associated organization block. An organization block is part of the user program which you can program yourself. The quantity of organization blocks, together with their numbers and assignments to events, are fixed for a CPU 400. Each controller type has a certain range of organization blocks.

Program execution commences in the CPU with the **startup program**. A startup can be triggered by switching on the power supply or by an operator input on a connected programming device. The start-up routine is optional. If you would like to create a startup program for a CPU 400, use the organization block OB 100 (warm restart), OB 101 (hot restart), or OB 102 (cold restart), depending on the type of start-up. In a start-up organization block additional logic blocks can be called up. Following execution of the start-up routine, the CPU commences with execution of the main program.

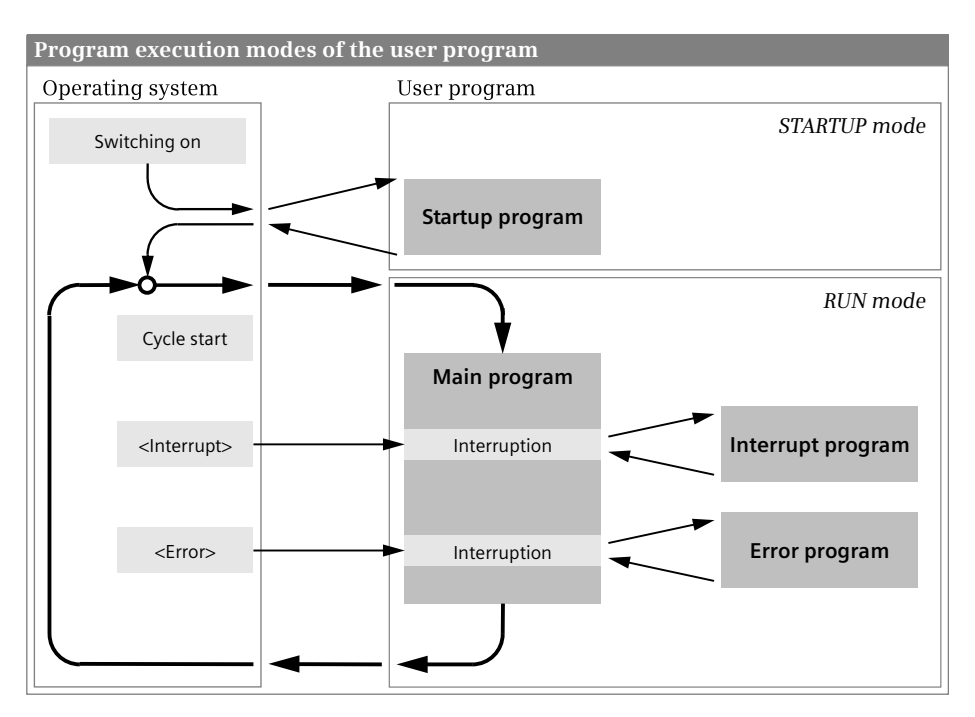

<span id="page-156-1"></span>**Fig. 5.5** Program execution modes of a SIMATIC user program

The **main program** is present as standard in organization block OB 1 which is always executed by the CPU. The start of the program is identical to the first statement in OB 1. Further code blocks can be called in the OB 1. The main program comprises the program in OB 1 and the programs in all blocks called in OB 1.

Following execution of the main program, the CPU branches to the operating system and, following execution of various operating system functions (e.g. update process images), it calls OB 1 again.

Events that can interrupt the main program are **interrupts** and **errors**. Interrupts have their origin in the controlled plant (hardware interrupts), in the CPU (time-delay interrupts and cyclic interrupts), or on the modules (DPV1 interrupts, for example).

A distinction is made between asynchronous and synchronous errors. An asynchronous error is one which is independent of the program execution, such as a power supply failure in an expansion unit. A synchronous error is one caused by the program execution, for example the addressing of a non-existent operand or an error during conversion of a data type.

# <span id="page-156-0"></span>**5.2.3 Block types**

You can divide your program into individual sections as required. These program parts are called "blocks". A block is a part of the user program that is defined by its function, structure or application. Each block should feature a technological or functional framework.

#### **User blocks**

You can select different types of block depending on the application:

#### b **Organization blocks OB**

The organization blocks represent the interface between operating system and user program. The CPU's operating system calls the organization blocks when certain events occur. The organization blocks have a fixed number corresponding to the call event, for example the main program is in organization block OB 1. The organization blocks provide so-called start information when called, and this can be evaluated in the user program.

#### b **Function blocks FB**

A function block is part of the user program whose call can be programmed using block parameters. A function block has a tag memory which is located in a data block – the instance data block. If a function block is called as a single instance, a separate instance data block is assigned to the call. When called as a local instance, the data is stored in the instance data block of the calling function block.

#### b **Functions FC**

The blocks referred to as "functions" are used to program frequently recurring automation functions. The calls can be parameterized. Functions do not store information and have no assigned data block.

#### b **Data blocks DB**

Data blocks contain data of the user program. A data block can be generated as a global data block, as an instance data block, or as a type data block. With a global data block, you program the data tags directly in the data block. With an instance data block, the programming of the assigned function block determines the data tags present in the data block. A type data block has the structure of a PLC data type.

The number of organization blocks and their block numbers are defined by the operating system. The block numbers of the other types of block can be assigned as desired within the permissible range. Note that the number range is larger than the number of permissible blocks. Blocks should preferably be symbolically addressed using a name.

#### **System blocks**

System blocks are components of the operating system. They can contain programs (system functions SFC or system function blocks SFB) or data (system data blocks SDB). System blocks make a number of important system functions accessible to you, for example manipulating the internal CPU clock or the communication functions.

You can call system functions and system function blocks, but you cannot modify them or program them yourself. The blocks themselves do not require space in the user memory; only the block call and the instance data blocks of the system function blocks are in the user memory.

You handle system functions in the user program exactly like functions (FC), and system function blocks exactly like function blocks (FB).

System data blocks contain configuration data, for example module parameters. These blocks are generated and managed by STEP 7 itself. You can only read and write the contents of system data blocks in special cases, for example when "reparameterizing" modules using system blocks.

# **Standard blocks**

In addition to the functions and function blocks you create yourself, off-the-shelf blocks are also available from Siemens. These so-called standard blocks can be provided on a data storage medium or are delivered together with STEP 7, for example as extended statements or in the global libraries. You cannot view or edit the range of standard blocks. Standard blocks behave like user blocks: They require space in the user memory.

Standard blocks also share the number range with the user blocks. If a standard block is added to the user program by means of an extended statement, for example, the number of the standard block can no longer be occupied by a user block. If a user block is already present with the number of the standard block which you add to the user program, the number of the standard block is initially retained. The standard block is then assigned a different, unused number during the next compilation.

# **5.2.4 Editing block properties**

To display and change the block properties, select the block in the project tree and then the *Properties* command in the shortcut menu. [Fig. 5.6](#page-159-0) shows as example for the block properties the sections *General* and *Information* of a function block.

The **General** section contains the *Name* of the block. The block name must be unique within the program and must not already have been assigned to a PLC tag, a constant, a PLC data type, or another block. The name can contain letters, digits, and special characters (but not quotation marks). No distinction is made between upper and lower case when checking the name. The block *type* is determined when creating the block. The *number* is the block number within the block type. For blocks with a program, the *programming language* is: LAD, FBD, STL, SCL, or GRAPH, for data blocks DB. In the case of a function block with sequence control (GRAPH), you also set the programming language in the networks here (LAD or FBD).

With data blocks, the designation *DB* together with the type of data block is present in the *Type* field: *Global DB* in the case of a global data block, *Instance DB of <FB\_name>* in the case of an instance data block of the function block <*FB\_name>*, and *Data block derived from <Type\_name>* if the structure of the data block is based on the data type <*Type\_name>*.

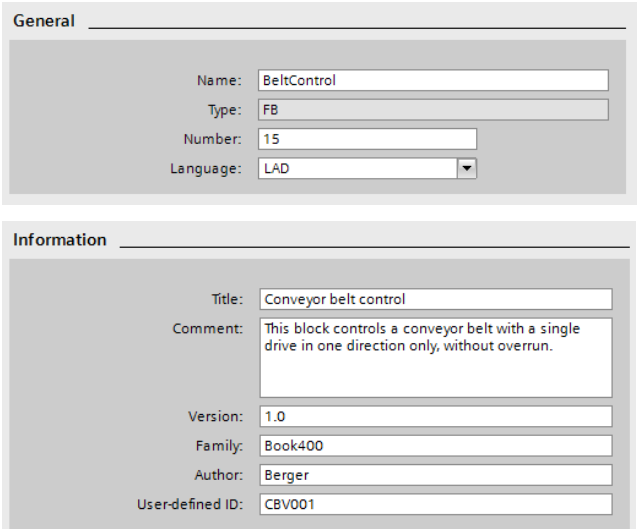

<span id="page-159-0"></span>**Fig. 5.6** Block properties: *General* and *Information* tabs

The **Information** section contains the *Title* and the *Comment*; these are identical to the block title and the block comment which you can enter when programming the block prior to the first network. The *Version* is entered using two two-digit numbers from 0 to 15: from 0.0 to 0.15, 1.0 to 15.15. Under *Author* you can enter the creator of the block. Under *Family* you can assign a common feature to a group of blocks, as is also the case with *User-defined ID*. The author, family, and block ID can each comprise up to 8 characters (without spaces).

The time data in the **Time stamps** section indicates the date of creation of the block and the date of the last modification to the block, interface, and program.

The **Compilation** section provides information on the processing status of the block, and – following compilation – on the scope of temporary local data and the memory requirements of the block in the load and work memories.

The **Protection** section indicates the block protection. A block can be protected so that the program can no longer be read out (know-how protection). In the case of a protected block, *Block is protected* is present here. For more information, refer to section ["Configuring know-how protection" on page 161](#page-161-0).

#### **Attributes**

[Table 5.1](#page-160-0) lists the block attributes for code blocks with LAD, FBD or STL programs and for data blocks. The *IEC check* attribute is present for each code block. Additional attributes for compilation of SCL blocks are described in Chapter [6.5.2 "Compil](#page-274-0)[ing SCL blocks" on page 274.](#page-274-0) The attributes for compilation as well as the sequence properties for the GRAPH function block are described in Chapter [11.3.6 "Attributes](#page-453-0) [of the GRAPH function block" on page 453.](#page-453-0)

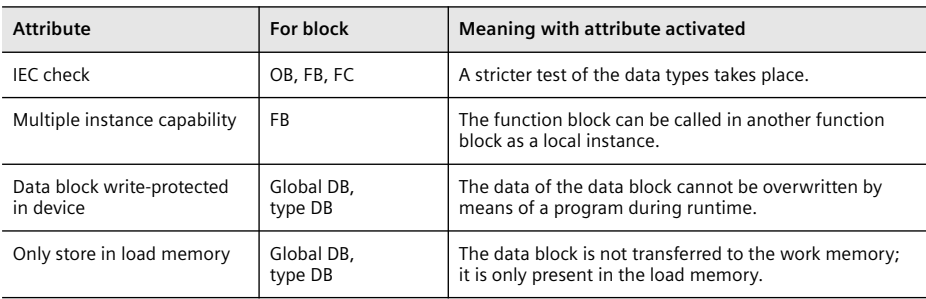

#### <span id="page-160-0"></span>**Table 5.1** Block attributes

The *IEC check* attribute indicates how strict the data type test is to be in the code block. With the attribute not activated, it is usually sufficient if the tags used have the data width required for execution of the function or statement; with the attribute activated, the data types of the tags must correspond to the required data types.

The *Multiple instance capability* attribute is only present with function blocks. If the *Multiple instance capability* attribute is activated (this is the standard setting), you can call the block as a local instance in another function block. If the function block is generated via an external source file with the keyword CODE\_VERSION1, the *Multiple instance capability* attribute can be activated or deactivated. The advantage of a "not capable of multi-instance" function block is – since address register AR2 is not used – the unlimited use of instance data for indirect addressing, which is only of significance with STL programming.

*Data block write-protected in device* is an attribute only for global and type data blocks. It means that you can only read from this data block by means of a program. Overwriting of the data is prevented and an error message is generated. The write protection applies to the data relevant to execution (actual values) in the work memory; the data in the load memory (start values) can be overwritten even if the data block is provided with write protection. Write protection must not be confused with block protection: A data block with block protection can be read and written by the program; however, its data can no longer be viewed using a programming or monitoring device. The *Data block write-protected in device* attribute is switched off as standard, but this can be changed at any time using the program editor. The keyword for programming with a source file for switching on the write protection is READ\_ONLY.

Global and type data blocks can be assigned the *Only store in load memory* attribute. Such types of data block are only present in the load memory, they are "not relevant to execution". Since their data is not in the work memory, direct access is not possible. Data in the load memory can be read for a CPU 400 with the system function BLKMOV. Data blocks with the *Only store in load memory* attribute are suitable for data which is only accessed rarely, e.g. recipes. This attribute is switched off as standard and can be changed at any time using the program editor. The keyword for programming with a source file is UNLINKED.

The "Retentive" property with data blocks is not set using a block attribute but in the declaration table in the *Retentivity* column. The keyword for programming via a source file for non-retentive data blocks is NON\_RETAIN.

#### <span id="page-161-0"></span>**Configuring know-how protection**

With the know-how protection for a block you can prevent a program or its data from being read out or modified. A protected block is identified in the project navigation by a padlock icon. It is still possible to read the following from a block provided with know-how protection:

- $\triangleright$  Block properties
- $\triangleright$  Parameters of the block interface
- $\triangleright$  Program structure
- $\triangleright$  Global tags (listed in the cross-reference list without specification of the position of use)

The following actions are also possible:

- $\triangleright$  Modify name and number in the block properties (necessary for copying and pasting the block)
- $\triangleright$  Copy and paste block where the know-how protection is also copied
- $\triangleright$  Delete, compile, and download block
- $\triangleright$  Call block (FB or FC) in the program of another block
- $\triangleright$  Compare online and offline versions of the block (comparison only of non-protected data)

To edit the know-how protection, select the block in the project tree under *Program blocks*, and then select *Edit > Know-how protection* in the main menu. To configure the know-how protection, click the *Define* button, enter a password, confirm the password, and close the dialog with *OK*. To change the password, click the *Change* button, enter the old and new passwords, confirm the new password, and close the dialog with *OK*. To cancel the know-how protection, deactivate the *Do not show code (know-how protection)* checkbox, enter the password, and close the dialog with *OK*.

You can also apply the know-how protection to several blocks simultaneously if these have the same password.

*Note:* If the password is lost, no further access to the block is possible. You can only cancel the know-how protection of a block in its offline version. If you download a compiled block to the CPU, the recovery information is lost. A protected block which you have uploaded from the CPU (thus overwriting the offline version!) cannot be opened, not even with the correct password.

# **5.2.5 Block interface**

#### **Components of the block interface**

The block interface contains the declarations of the local tags that are used solely within the block. These are the block parameters and the temporary and static local data. The block interface is shown as a table in the top part of the working window and contains – depending on the block type – the sections shown in [Table 5.2.](#page-162-0)

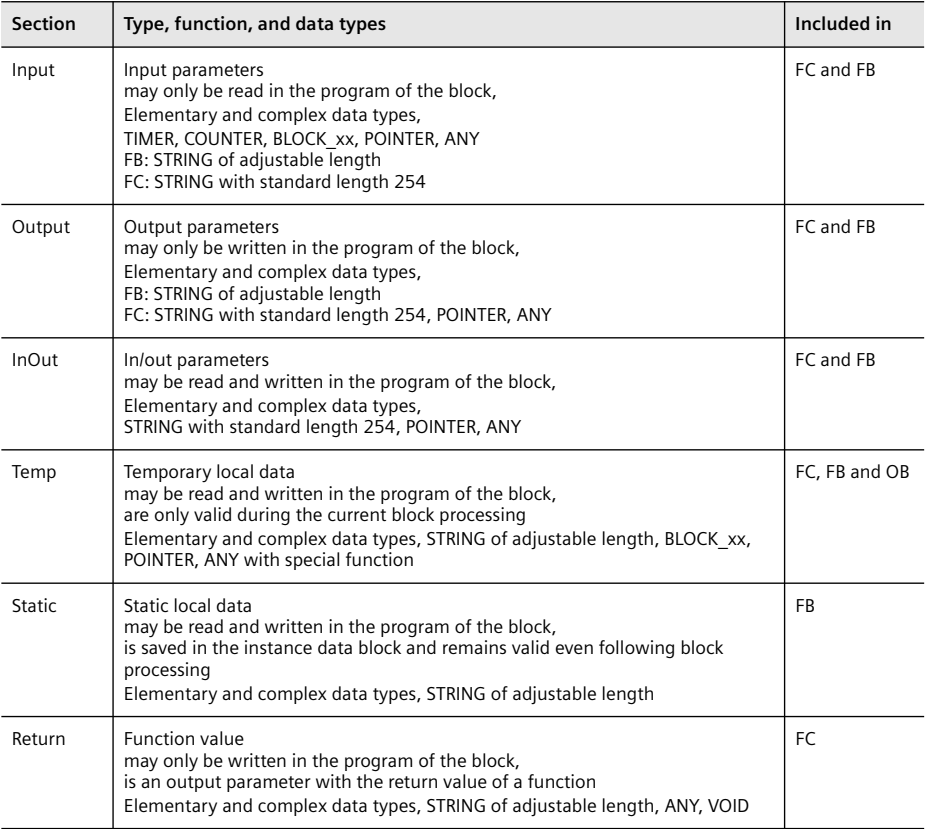

<span id="page-162-0"></span>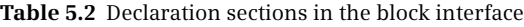

#### **Input parameters**

An input parameter transfers a value to the program in the block and may only be read. Input parameters are shown in the block call in the sequence of their declaration, with LAD and FBD on the left side of the call box and with STL and SCL at the start of the parameter list.

An input parameter with data type STRING has an adjustable maximum length in a function block, and a fixed maximum length of 254 characters in a function. The data type TIMER can be used to transfer a SIMATIC timer function, and the data type COUNTER to transfer a SIMATIC counter function.

Blocks can also be transferred at the interface: A function block with BLOCK\_FB, a function with BLOCK\_FC, and a data block with BLOCK\_DB. The transferred code blocks must not have any parameters themselves.

### **Output parameter**

An output parameter transfers a value to the calling block and may only be written. Output parameters are shown in the block call in the sequence of their declaration, with LAD and FBD on the right side of the call box and with STL and SCL following the input parameters in the parameter list.

An output parameter with data type STRING has an adjustable maximum length in a function block, and a fixed maximum length of 254 characters in a function.

*Caution: Output parameters which cannot be assigned a default value must be written in the block during each block processing. This applies, for example, to all output parameters in the case of a function (FC) and thus also to the function value. Note: Set and reset statements do not execute an action if the result of the logic operation = "0", and therefore do not write to an output parameter!*

### **In/out parameter**

An in/out parameter transfers a value to the program in the block and can return it to the calling block, usually with a changed content. An in/out parameter can be read and written. In/out parameters are shown in the block call in the sequence of their declaration, with LAD and FBD on the left side of the call box under the input parameters and with STL and SCL at the end of the parameter list.

An in/out parameter with data type STRING has a fixed maximum length of 254 characters.

# **5.2.6 Example of use of block parameters**

By means of block parameters you enable parameterization of the processing specification (the block function) present in a block.

The example shows an adder with three summands which can be used repeatedly in the user program with different tags. The tags are transferred as block parameters – in our example, three input parameters and one output parameter. Since the adder need not permanently save values internally, a function FC is suitable as the block type ([Fig. 5.7\)](#page-164-0).

The values to be transferred are declared as input parameters in the *Input* section with name and data type, the calculated value as an output parameter in the *Output* section, also with name and data type. If the program is written in LAD or FBD in the block, another tag is required as intermediate memory. This is declared in the *Temp* section, since its value is not required outside the block. A tag for intermediate storage is not required with an STL or SCL program.

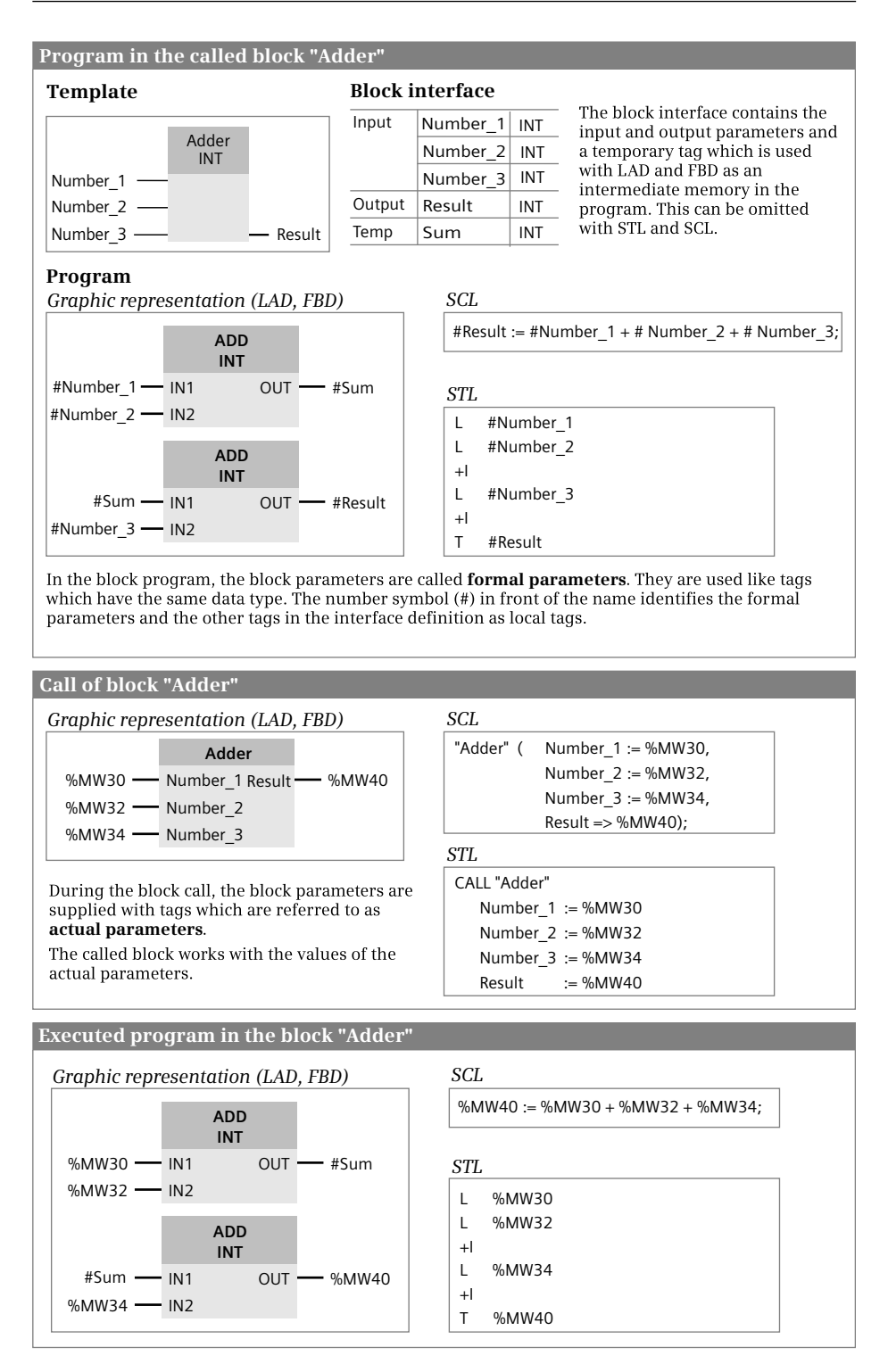

<span id="page-164-0"></span>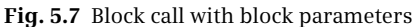

The program in the block can be written in the language with which the block function is best mapped, independent of the programming language with which the block is subsequently called. The block parameters used in the block program are called *formal parameters*. They are handled like tags which have the same data type.

The "Adder" function can then be called repeatedly in the user program. Different values are transferred to the adder at the block parameters with each call. These values can be constants, operands, or tags; they are referred to as *actual parameters*. During runtime, the control processor replaces the formal parameters by the actual parameters.

# **5.3 Calling blocks**

# **5.3.1 General information on calling of code blocks**

If blocks are to be processed, they must first be called in the program. The organization blocks which are started by the operating system when certain events occur are an exception.

With FBD and LAD, the call functions are boxes with an enable input EN and an enable output ENO. A conditional block call can be implemented using the enable input EN. The enable output ENO can be used to signal a malfunction determined in the block to the calling block. With SCL, the enable input EN and the enable output ENO are parameters which are implicitly present. With STL, this "EN/ENO mechanism" can be mapped using STL statements.

A call function shows all block parameters which were declared when the block was created. If you subsequently change the block interface of the called block, you must update the changes in the block call otherwise the program editor will signal an "Interface conflict" (see Chapter [6.6.5 "Consistency check" on page 281](#page-281-0)).

A prerequisite for calling a block is that it exists; at least its interface must be programmed. You call a block by selecting it under *Program blocks* in the project tree and dragging it into the program of an opened block using the mouse.

If you drag a block directly from a library into an opened block, it is copied into the *Program blocks* folder. If it is a system or standard block, it is saved in the *Program blocks* > *System blocks* > *Program resources* folder.

# **5.3.2 Calling functions (FC)**

When calling a function, all block parameters must be supplied with actual operands, i.e. you must connect operands or tags to all block inputs and outputs. You can supply EN and ENO as required with the graphic programming languages.

[Fig. 5.8](#page-166-0) shows an example of calling a function (FC) in the various programming languages. The block parameter *Result* is configured as an output parameter; the function has no function value.

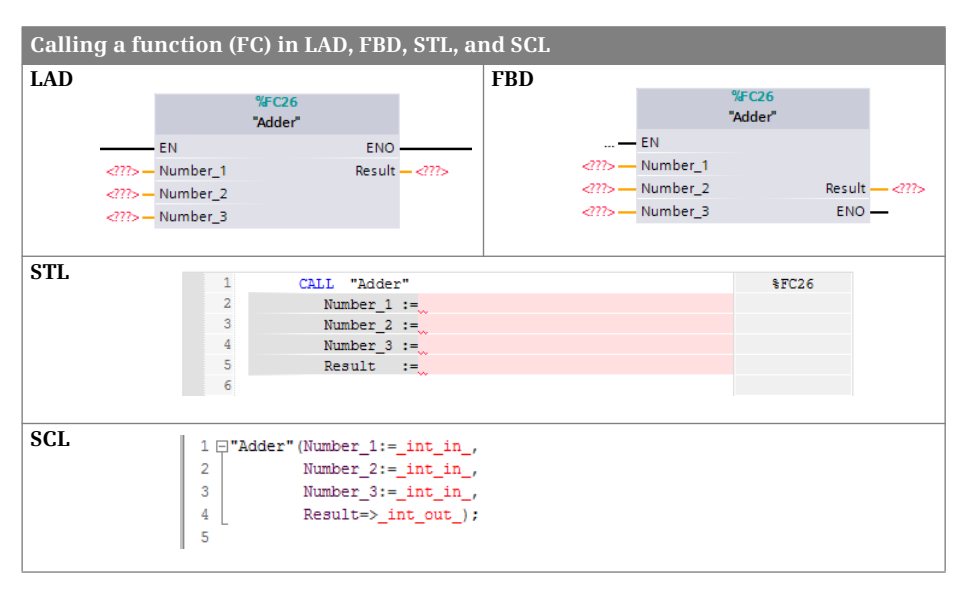

<span id="page-166-0"></span>**Fig. 5.8** Calling a function (FC) in the various programming languages

# **Supplying the block parameters**

You can use tags from the inputs, outputs, and bit memories operand areas for all block parameters. Constants and peripheral inputs are only permissible for input parameters, peripheral outputs only for output parameters. When using data tags, you are strongly recommended to use complete addressing ("*Data block".Data tag")* since the programming interface does not indicate which data block has been currently opened by the program editor.

The data type of the actual parameter must correspond to the data type of the block parameter. The data types must agree exactly if the *IEC check* attribute is activated in the calling block, otherwise matching widths of the data type or operand are usually sufficient.

On a block parameter with the data type TIMER, a SIMATIC timer function (T) is permitted as the actual parameter. On a block parameter with the data type COUNTER, a SIMATIC counter function (C) is permitted.

Any maximum length of a current parameter is possible for a block parameter with data type STRING. Note that an actual parameter with data type STRING which has been declared in the temporary local data cannot be assigned a default value and therefore has any content. It must be provided with meaningful values before being used as an actual parameter.

Tags with elementary data type and pointers (e.g. P#DB10.DBX20.5) are permissible on block parameters with parameter type POINTER. These can also be completely addressed data tags or components of an array or data structure.

Tags of all data types are approved for block parameters with parameter type ANY. The tags which must be connected to the block parameters or which are meaningful are defined by the programming within the called block. You can also specify a constant with the format of the ANY pointer "P#[Data block.]Operand Data type Quantity", and thus define an absolutely addressed area. Supplying with temporary local data of data type ANY is handled separately (see Chapters [4.6.3 ""Variable"](#page-138-0) [ANY pointer with STL" on page 138](#page-138-0) and [4.6.4 ""Variable" ANY pointer with SCL" on](#page-138-1) [page 138\)](#page-138-1).

### **Using a function value of a function (FC)**

The function value of a function has no effect when declared with data type VOID. If the function value has a different data type, it is shown in LAD, FBD, and STL as the first output parameter and it is also handled like an output parameter.

SCL handles a function with function value like a tag with the data type of the function value. [Fig. 5.9](#page-167-0) shows an example: The function "Adder2" adds three numbers and returns the total as a function value with data type INT. The total can be directly processed further in an expression.

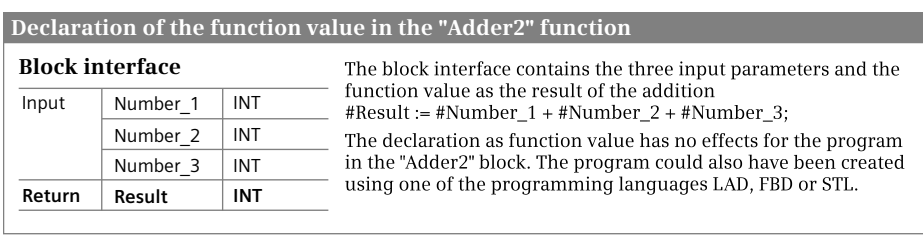

**Call of the "Adder2" block in the SCL program**

```
SCL
```
//Call within an expression

```
#Tag_1 := "Adder2" (Number_1 := %MW30, Number_2 := %MW32, Number_3 := %MW34) + #Tag_2;
```
The "Adder2" function can now be used in an expression in the programming language SCL. The function has the data type which was assigned to the function value in the RETURN declaration.

<span id="page-167-0"></span>**Fig. 5.9** Use of the function value with SCL

# **5.3.3 Calling function blocks (FB)**

When calling a function block, you are requested to specify the storage location of the instance data. This is the data with which the function block works internally: the block parameters and the static local data.

Specify a data block if the call takes place in an organization block or a function. The call then takes place as a "single instance", and the data block is the instance data block for this call. If you call the function block as a single instance for a second time, enter a different data block as the instance data block. This then contains the data for the second call. Assign a separate data block to each call of a function block as single instance.

[Fig. 5.10](#page-168-0) shows an example of calling a function block (FB) as a single instance in the various programming languages. The function block in the example is named "*Motor";* the instance data block assigned to the call is named "*Motor\_DB".*

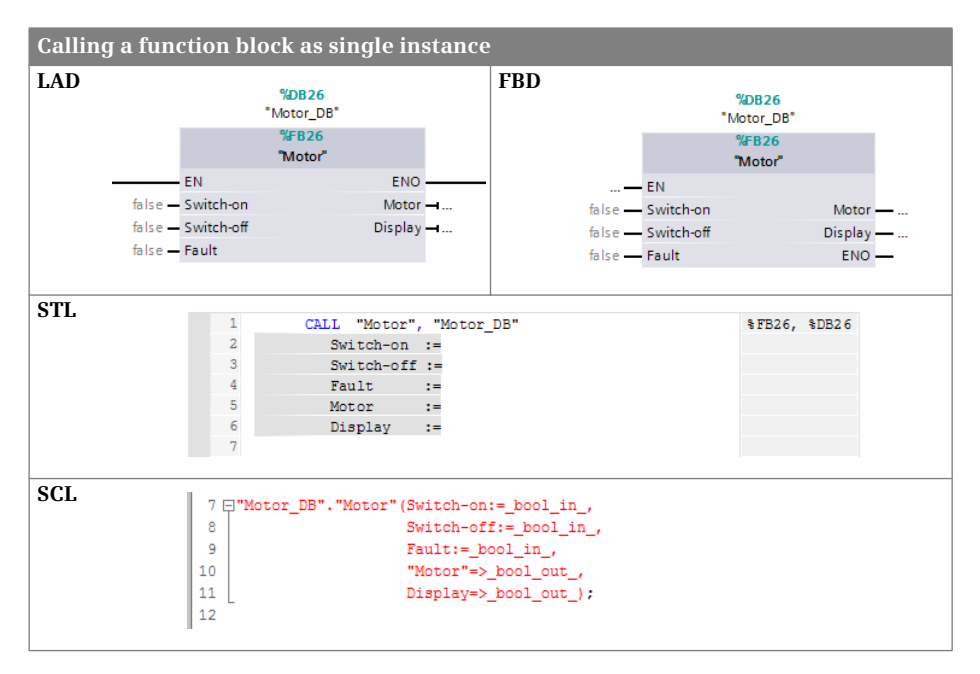

<span id="page-168-0"></span>**Fig. 5.10** Calling a function block as single instance

When calling a function block with "multi-instance capability", you can choose the following: You can call the function block as a "single instance" or as a "local instance" ("multi-instance"). With a single instance, the call is assigned a separate data block as instance data block. When calling a local instance, the called function block stores its instance data in the instance data block of the calling function block. You then specify the name with which the local instance can be addressed in the static local data of the calling function block. You can repeatedly call a function block as a local instance using different names in each case.

[Fig. 5.11](#page-169-0) shows an example of calling a function block (FB) as a local instance in the various programming languages. The function block in the example is named "*Motor",* the assigned instance data is named *#Motor\_Instance*.

If a function block is not capable of multi-instance – the *Multiple instance capability* attribute is not activated – it can only be called as a single instance. A function block with multi-instance capability can be called as a single instance and as a local

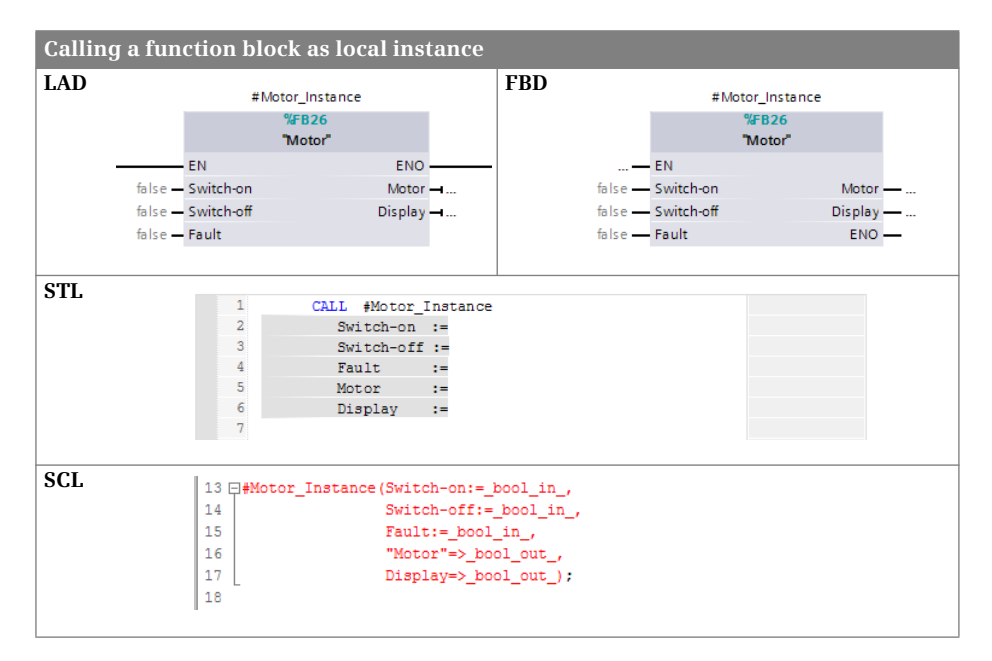

<span id="page-169-0"></span>**Fig. 5.11** Calling a function block as local instance

instance. A function block without multi-instance capability can contain local instances.

#### **Supplying the block parameters**

The block parameters of a function block are located in the instance data. Therefore not all block parameters have to be supplied when calling the function block. If the supply is omitted, the function block works with the "old" values from its last call or with the default settings. In/out parameters with complex data type are an exception; these must be supplied during the first call so that a valid pointer is entered into the instance data. You can supply EN and ENO as required with the graphic programming languages.

You can use tags from the inputs, outputs, and bit memories operand areas for all block parameters. Constants and peripheral inputs are only permissible for input parameters, peripheral outputs only for output parameters. When using data tags, you are strongly recommended to use complete addressing ("*Data block".Data tag")* since the programming interface does not indicate which data block has been currently opened by the program editor.

The data type of the actual parameter must correspond to the data type of the block parameter. The data types must agree exactly if the *IEC check* attribute is activated in the calling block, otherwise matching widths of the data type or operand are usually sufficient.

An input or output parameter of a function block with data type STRING can only be supplied with STRING tags whose maximum length corresponds to that of the block parameter. Any maximum length of the STRING tag is possible on an in/out parameter. Note that an actual parameter with data type STRING which has been declared in the temporary local data cannot be assigned a default value and therefore has any content. It must be provided with meaningful values before being used as an actual parameter.

Tags with elementary data type and pointers (e.g. P#DB10.DBX20.5) are permissible on block parameters with parameter type POINTER. These can also be completely addressed data tags or components of an array or data structure.

Tags of all data types are approved for block parameters with parameter type ANY. The tags which must be connected to the block parameters or which are meaningful are defined by the programming within the called block. You can also specify a constant with the format of the ANY pointer "P#[Data block.]Operand Data type Quantity", and thus define an absolutely addressed area. Supplying with temporary local data of data type ANY is handled separately (see Chapters [4.6.3 ""Variable"](#page-138-0) [ANY pointer with STL" on page 138](#page-138-0) and [4.6.4 ""Variable" ANY pointer with SCL" on](#page-138-1) [page 138\)](#page-138-1).

Chapter [18.5.6 "Data storage of a local instance in a multi-instance" on page 739](#page-739-0) shows how the block parameters and the static local data are saved when calling as a local instance in a multi-instance.

# **"External" access to local data**

The block parameters of a function block are located in a data block. If a block parameter is saved as a value (not as a pointer), you can address it from any position in the user program like a global data tag. The address for a single instance is "*Data block".Parameter name* and for a local instance "*Data block".Instance name. Parameter name*.

Block parameters with data types POINTER and ANY as well as in/out parameters with complex data types are saved as pointers.

# **5.3.4 "Passing on" of block parameters**

The "passing on" of block parameters is a special form of access and supply of block parameters. The parameters of the calling block are "passed on" to the parameters of the called block. In this case, the formal parameter of the calling block is then the actual parameter of the called block.

It always applies here that the actual and formal parameters must be of the same type, i.e. the associated block parameters must agree with regard to their data types. Note in this context that the maximum length may have to be considered with data type STRING.

It additionally applies that you can only connect an input parameter of the calling block to an input parameter of the called block, and an output parameter only to an output parameter. You can connect an in/out parameter of the calling block to all declaration types of the called block.

Exceptions: Complex data types in input and output parameters can only be passed on if the calling block is a function block. Block parameters with parameter types TIMER, COUNTER and BLOCK\_xx can only be passed on by an input parameter to another input parameter if the called block is a function block.

The "passing on" of block parameters also applies in the same manner to statements (program functions) which are represented with inputs and outputs similar to a block call. If these statements are supplied with block parameters, input (block) parameters can only be connected to function inputs, output (block) parameters only to function outputs. In/out parameters can be connected to function inputs and outputs.

# <span id="page-171-0"></span>**5.4 Startup program**

During the power up, a CPU 400 performs a cold restart, a warm restart, or a hot restart depending on the default setting and requirement. The activities carried out during the warm restart are described in Chapter [5.1.2 "STARTUP operating state"](#page-145-0) [on page 145](#page-145-0).

### **5.4.1 Startup organization blocks OB 100, OB 101, and OB 102**

The startup program is present in the organization blocks OB 100, OB 101 and OB 102, and the blocks called within them. A startup program is not essential. If a startup program is not required, simply omit the respective organization block or all organization blocks.

The startup program can have any length. There is no time limit for executing the startup program; the cycle time monitoring is not active. Application examples include the parameterization of modules if the parameter settings made by the CPU are to be changed and the programming of default settings for the main program.

#### **Start information**

In addition to the standard data (see Chapter [4.8 "Start information" on page 141\)](#page-141-0), the start information of the startup organization blocks contains the tags

OBxxx\_STOP Number of the STOP event

OBxxx\_STRT\_INFO Additional information on the current startup

with xxx as number of the organization block.

Using these tags, you can determine which event triggered the last STOP and with which event the CPU has been started, e.g. with a manual startup using the mode switch (see reference of the organization blocks in the STEP 7 help). With this information you can create an event-dependent startup program.

# **5.4.2 Determining a module address**

Signal modules, or more precisely the user data on input/output modules, are addressed in two manners: You use the *logical address* in the user program to address the inputs and outputs. This corresponds to the absolute address and can be made easier to read by using symbols. The smallest logical address of a module is the base address or module start address. The CPU addresses the modules using the *geographic address*. You require the geographic address if you wish to learn the module's slot.

You can use the following system blocks to determine the geographic address from the logical address, and vice versa:

- $\triangleright$  GEO LOG Determine logical base address (SFC 70)
- $\triangleright$  GADR LGC Determine logical address of a module channel (SFC 5)
- $\triangleright$  RD LGADR Determine all logical addresses of a module (SFC 50)
- $\triangleright$  LOG GEO Determine geographic address (SFC 71)
- $\triangleright$  LGC GADR Determine slot address of a module (SFC 49)

[Fig. 5.12](#page-172-0) shows the graphic representation of the system blocks. These system blocks can be called in all priority classes, i.e. in the program of all organization blocks.

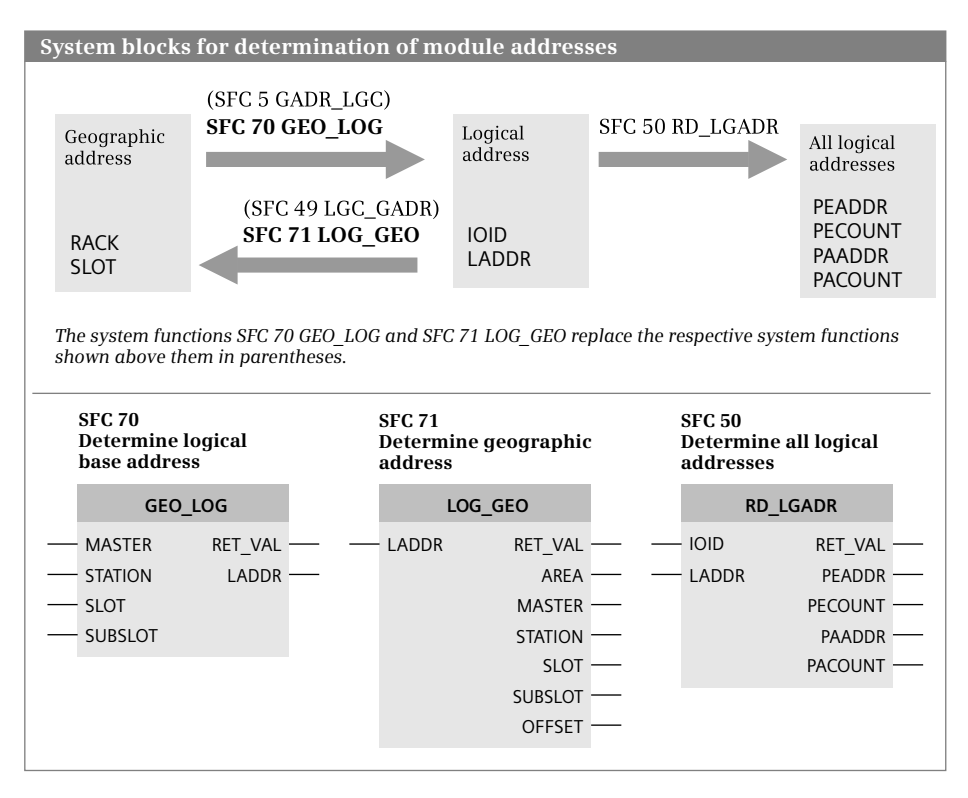

<span id="page-172-0"></span>**Fig. 5.12** Determining logical and geographic module addresses

The system function GEO\_LOG supersedes the system function GADR\_LGC, and the system function LOG\_GEO supersedes the system function LGC\_GADR. GEO\_LOG and LOG GEO have an extended functionality, e.g. they can also be used in the distributed I/O in conjunction with PROFINET IO. The replaced system blocks will therefore not be described below.

## **GEO\_LOG Determine logical start address**

The system function GEO LOG delivers the logical base address of a module or station. The assignment of the MASTER parameter indicates whether the station or module is inserted in a rack (central design) or whether the station is operated in a distributed PROFIBUS or PROFINET system.

Specify the slot number in the rack or station in the SLOT parameter, and the number of the submodule in the SUBSLOT parameter. The LADDR parameter then delivers the base address of the submodule. The assignment of bit 15 decides whether the address is assigned to an input  $(= 0)$  or output  $(= 1)$ . With SUBSLOT  $= 0$ , the diagnostics address of the module or station is delivered.

# **LOG\_GEO Determine geographic address**

The system function LOG\_GEO delivers the geographic address of a module or station if you specify the logical base address for it in the LADDR parameter. The assignment of bit 15 decides whether the address is assigned to an input  $(= 0)$  or output  $(= 1)$ .

The value in the AREA parameter specifies the system in which the module is used  $(0 = S7-400, 1 = S7-300, 2 = distributed I/O)$ .

# **RD\_LGADR Determine all logical addresses of a module**

The system function RD\_LGADR returns all logical addresses of a module if any address from the user data range is specified for it in the IOID and LADDR parameters. IOID is either B#16#54 (corresponds to the inputs) or B#16#55 (for the outputs).

Connect an area comprising WORD components (a word-by-word ANY pointer, e.g. P#DBzDBXy.x WORD nnn) to the PEADDR and PAADDR parameters. The system function RD\_LGADR then shows the number of entries returned in these areas in the PE-COUNT and PACOUNT parameters.

#### **5.4.3 Parameterization of modules**

Most S7 modules can be parameterized, i.e. values can be set on the module which are different from the default settings. To set the parameters, open the module in the hardware configuration and complete the tabs in the displayed dialog. When started, the CPU automatically transfers the module parameters to the modules and for the distributed I/O following the "return" of a station.

### **Static and dynamic module parameters**

Module parameters are distinguished by static and dynamic properties. You can set both types of parameter offline in the hardware configuration. You can also change the dynamic parameters by calling a system block during runtime. Note that with a renewed startup the parameters set on the modules by the system blocks are overwritten by the parameters set (and saved on the CPU) using the hardware configuration.

### **Asynchronous processing of system blocks**

The system blocks for module parameterization and transmission of data records work "asynchronously". This means that the result of the block function is not immediately available following processing of the block. Execution of the function extends over several calls and is triggered by the block parameter  $REQ = 1$ . The BUSY parameter has signal state "1" during job execution, and the error information has the value W#16#7001 (job being executed). The error information for the system functions is in the RET\_VAL parameter and for the system function blocks in bytes 2 and 3 of the STATUS parameter.

A certain job for a module is specified by the module start address and the data record number. As long as  $BUSY = 1$ ", a renewed call for the same job with  $REQ = 1$ " has no effect and the error information is set to W#16#7002.

An error which occurs when triggering a job is signaled by the error information and BUSY remains "0".

BUSY has signal state "0" when the job has been completed. If completed without errors, the error information has the value W#16#0000; with the system function RD REC, the number of transmitted bytes is present in RET\_VAL. In the event of an error, the error information contains the error code.

You can use a program loop in which the asynchronous system block is called in the startup program to "wait" for the end of job processing. You are advised not to do this in the main, interrupt or error program, since it can result in an undesirable delay in the cycle processing time and thus in the response time, and the cycle monitoring time may then be triggered.

#### **System blocks for module parameterization**

The following system blocks are The following system blocks are available with a CPU 400 for module parameterization:

- $\triangleright$  WR\_PARM Write dynamic parameters (SFC 55)
- $\triangleright$  WR\_DPARM Write predefined parameters (SFC 56)
- $\triangleright$  PARM\_MOD Assign module parameters (SFC 57)
- $\triangleright$  WR\_REC Write data record (SFC 58)
- $\triangleright$  RD\_REC Read data record (SFC 59)
- $\triangleright$  RD\_DPAR Read predefined parameters (SFB 81)
- $\triangleright$  RDREC Read data record (SFB 52)
- $\triangleright$  WRREC Write data record (SFB 53)

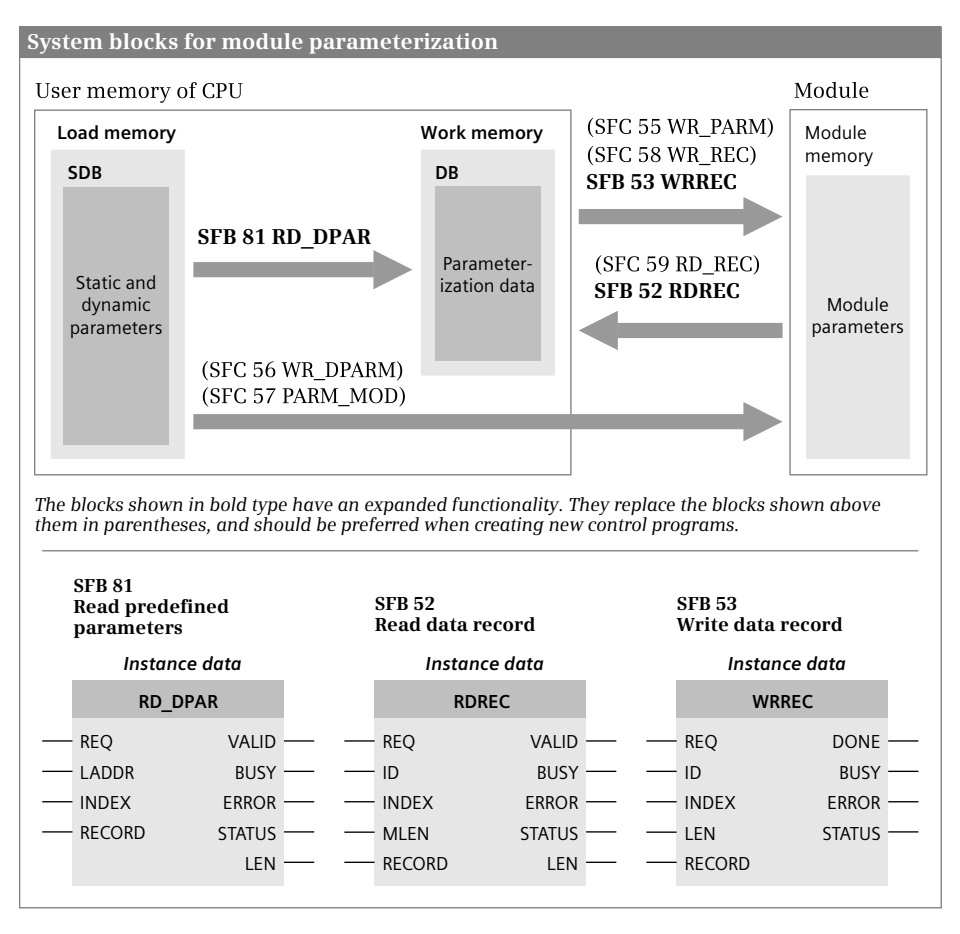

<span id="page-175-0"></span>**Fig. 5.13** System blocks for module parameterization and transmission of data records

[Fig. 5.13](#page-175-0) shows a graphic representation of the available system blocks. The highlighted system blocks supersede the system blocks above them in parentheses. Some have an extended functionality, e.g. they can also be used in the distributed I/O in conjunction with PROFINET IO. The replaced system blocks will therefore not be described below.

#### **Module and data record addressing**

You use the module start address for transmission of data records. In the case of hybrid modules which have input and output areas, you use the lower area start address. If the input and output areas have the same start address, use the ID for an input address. You use the I/O ID irrespective of whether you wish to carry out a read or write operation.

Parameterization of the module start address is carried out using the ID or LADDR parameter. The assignment of bit 15 determines whether it is an input  $(= 0)$  or output  $(= 1)$ .

You apply an actual parameter which corresponds to an area of BYTE components to the RECORD parameter with data type ANY. This can be a tag with data type ARRAY, STRUCT or with a PLC data type, or a byte-serial ANY pointer (for example P#DBzDBXy.x BYTE nnn). If you use a tag, it can only be a "complete" tag; individual array or structure components are not permissible.

# **RD\_DPAR Read predefined parameters**

The system function block RD\_DPAR transfers the data record with the number specified in the INDEX parameter from the corresponding system data block SDB to the destination area specified in the RECORD parameter.

The transmission is carried out asynchronously and can be divided between several program cycles; the BUSY parameter has signal state "1" during the transmission. Following a successful transmission, the VALID parameter has signal state "1" and the number of data bytes transferred is present in the LEN parameter.

The read data record can then be evaluated, for example, or modified and written by the WRREC system block to the module.

# **RDREC Read data record**

With "1" in the REQ parameter, the system function block RDREC reads the data record INDEX from the module and saves it in the destination area RECORD. The destination area must have the same length as the data record, or longer. The MLEN parameter specifies how many bytes are to be read.

The transmission can be divided between several program cycles; the BUSY parameter has signal state "1" during the transmission.

Signal state "1" in the VALID parameter signals that the data record has been read without errors. The LEN parameter then indicates the number of transferred bytes. In the event of an error, ERROR is set to "1". Error information is then written to the STATUS parameter.

# **WRREC Write data record**

With "1" in the REQ parameter, the system function block WRREC writes the data record INDEX from the source area RECORD to the module. The LEN parameter specifies how many bytes are to be written.

The transmission can be divided between several program cycles; the BUSY parameter has signal state "1" during the transmission.

Signal state "1" in the DONE parameter signals that the data record has been written without errors. In the event of an error, ERROR is set to "1". Error information is then written to the STATUS parameter.

# <span id="page-177-0"></span>**5.5 Main program**

The main program is the cyclically processed user program; this is the "normal" way in which programs are executed in PLCs. The large majority of control systems only use this form of program execution. If event-driven program execution is used, it is usually only an addition to the main program.

# **5.5.1 Organization block OB 1**

The main program is present in organization block OB 1 and the blocks called within it. It executes at the lowest priority level and can be interrupted by all other types of program execution.

The length of the main program is limited by the available memory space. The time available for execution of the main program with all interrupt events occurring in the current processing cycle is limited by the cycle time monitoring (see Chapter [5.5.3 "Cycle time and response time" on page 182](#page-182-0)).

Prior to commencement of a new processing cycle – quasi at the start of the main program – the process image of the outputs is transferred to the I/O modules and the process image of the inputs is updated (see Chapter [5.5.2 "Process image" on](#page-177-1) [page 177\)](#page-177-1).

Execution of the main program can be interrupted by interrupt or error events. The corresponding organization blocks are then called and processed. Following processing of such an interruption, processing is continued in the main program at the point of interruption (see Chapters [5.6 "Interrupt processing" on page 196](#page-196-0) and [5.7](#page-213-0) ["Error handling" on page 213](#page-213-0)).

# **Start information**

In addition to the standard data (see Chapter [4.8 "Start information" on page 141\)](#page-141-0), the start information of the OB 1 contains the tags

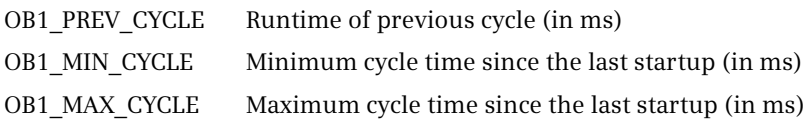

Using these tags you can determine the current cycle time and its fluctuation per program.

# <span id="page-177-1"></span>**5.5.2 Process image**

The process image is part of the CPU's internal memory. The process image consists of the process image input (operand area "Inputs I") and the process image output (operand area "Outputs Q"). It commences in each case at address 0 (zero) and ends at an adjustable upper limit. The process image input and output can be comprised of several process image partitions, independent of one another. The updating of the process image (partitions), i.e. the data transfer from and to the modules, can take place automatically or be controlled by system functions via the user program.

## **Benefits of a process image**

The use of a process image has many benefits:

- $\rhd$  Inputs can be scanned and linked bit-by-bit, and outputs can be set and reset bitby-bit. In contrast, I/O bits cannot be addressed directly.
- $\triangleright$  The scanning of an input or the controlling of an output is significantly faster than the addressing of an input or output module, e.g. the setting times at the I/O bus are omitted and the response times of the system memory are shorter than the response times of the module. This means that the program is executed faster.
- $\rhd$  Inputs can also be set and reset since they are stored in a Random Access Memory. Digital input modules can only be read. The setting of the inputs can simulate encoder statuses during the program test or the commissioning, thereby simplifying the program test.
- $\triangleright$  Outputs can also be scanned since they are stored in a Random Access Memory. Digital output modules can only be written. The scanning and linking of the outputs does away with the additional saving of output bits to be scanned.
- $\triangleright$  The signal state of an input is the same throughout the entire program cycle (data consistency during a program cycle). If a bit on an input module changes, the change of the signal state is transferred to the input at the start of the next program cycle.
- $\triangleright$  A multiple signal state change of an output during a program cycle has no effect on the bit on the output module. The signal state of the output at the end of the program cycle is transferred to the module.

The downside of these benefits is an increased response time of the program; see Chapter [5.5.3 "Cycle time and response time" on page 182](#page-182-0) for more details.

#### **Adjustable size of process image**

The maximum size of the process image depends on the highest I/O address of the CPU. The size that is actually utilized can be set in the CPU properties under *Cycle* and *Size of process image of inputs* or *Size of process image of outputs* ([Table 5.3\)](#page-178-0). Note that the process image is part of the code work memory: If a smaller process image is selected, more space is available for the user program code (as of Firmware V6.0, one process image byte requires 20 bytes in the work memory).

| Process image update            |                            | <b>CPU 412</b> | <b>CPU 414</b> | <b>CPU 416</b>  | <b>CPU 417</b>   |
|---------------------------------|----------------------------|----------------|----------------|-----------------|------------------|
| Inputs<br>(number of<br>bytes)  | Preset<br>Adjustable up to | 128<br>4096    | 256<br>8192    | 512<br>16 3 8 4 | 1024<br>16 3 8 4 |
| Outputs<br>(number of<br>bytes) | Preset<br>Adjustable up to | 128<br>4096    | 256<br>8192    | 512<br>16 3 8 4 | 1024<br>16 3 8 4 |

<span id="page-178-0"></span>**Table 5.3** Size of the process image for a standard CPU 400

Theoretically, all modules can be addressed in the process image. Normally, the addresses of the digital modules are in the process image area, but not the addresses of the analog, FM and CP modules.

The memory areas for the process images – the operand areas inputs and outputs – are always available, regardless of the actually existing input/output modules, in full length (set) and can be addressed by all of the functions and statements. The process image areas that are not occupied by module addresses can be used like the bit memories.

### **Process image partitions**

With a CPU 400, you can divide the process image into as many as 15 process image partitions. You make the division when parameterizing the signal modules by defining which process image partition the module is assigned to when assigning addresses. Make the division separately for the process image input and process image output. A module can only be assigned to a single process image partition and only with all of its addresses. All of the modules addressed in the process image

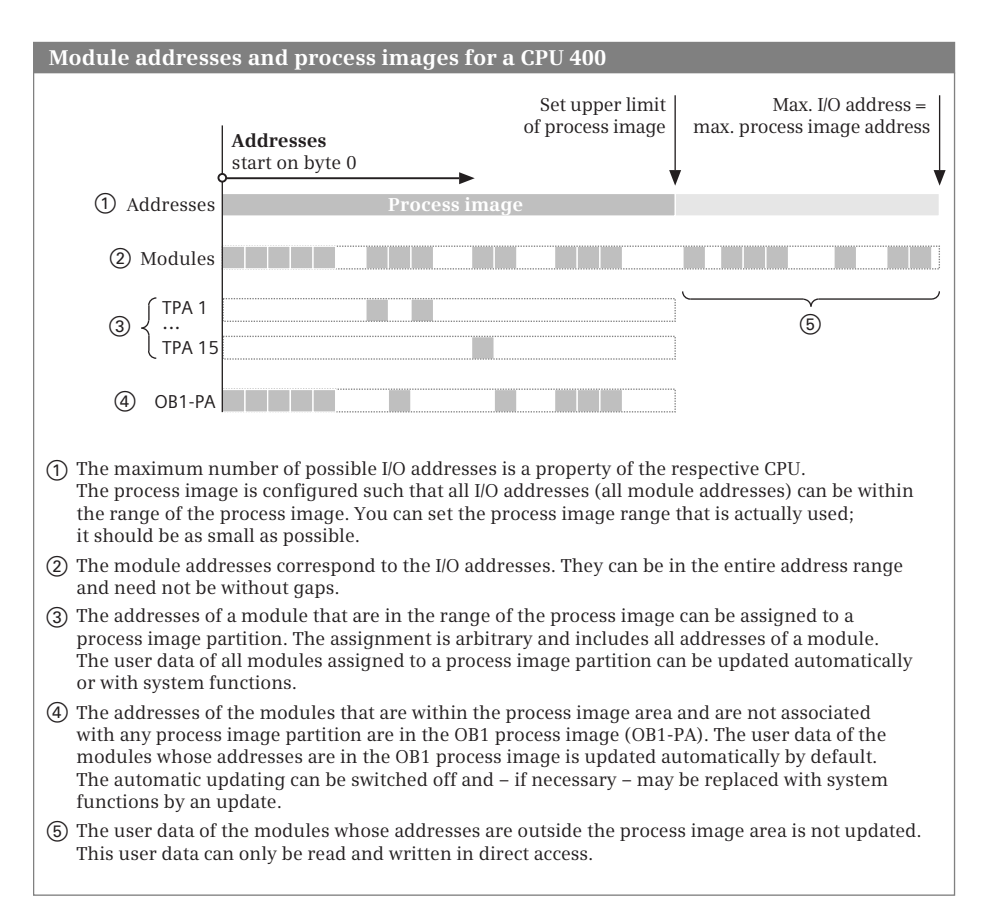

**Fig. 5.14** Assignment between module addresses and process image partitions
which you do not assign to a process image partition (TPA 1 to TPA 15) are in the OB1 process image OB1-PA ([Fig. 5.14\)](#page-179-0).

Assigning a module to a process image partition makes sense if all of the user data of the module is processed in an interrupt routine or if specific program sections are to be provided with their own process image. If you use the synchronous cycle interrupt, you must assign the participating modules to a process image partition.

You can configure the assignment of a process image partition to an interrupt routine in the CPU properties: In the *Interrupts* property group, select the interrupt class and assign the process image partition to the organization block in the table (not for DPV1 interrupts).

## **Automatic update of the process images**

The OB1 process image is automatically updated in each processing cycle by the CPU operating system before the processing of the main program. This automatic updating of the OB1 process image can be switched off in the CPU properties (under

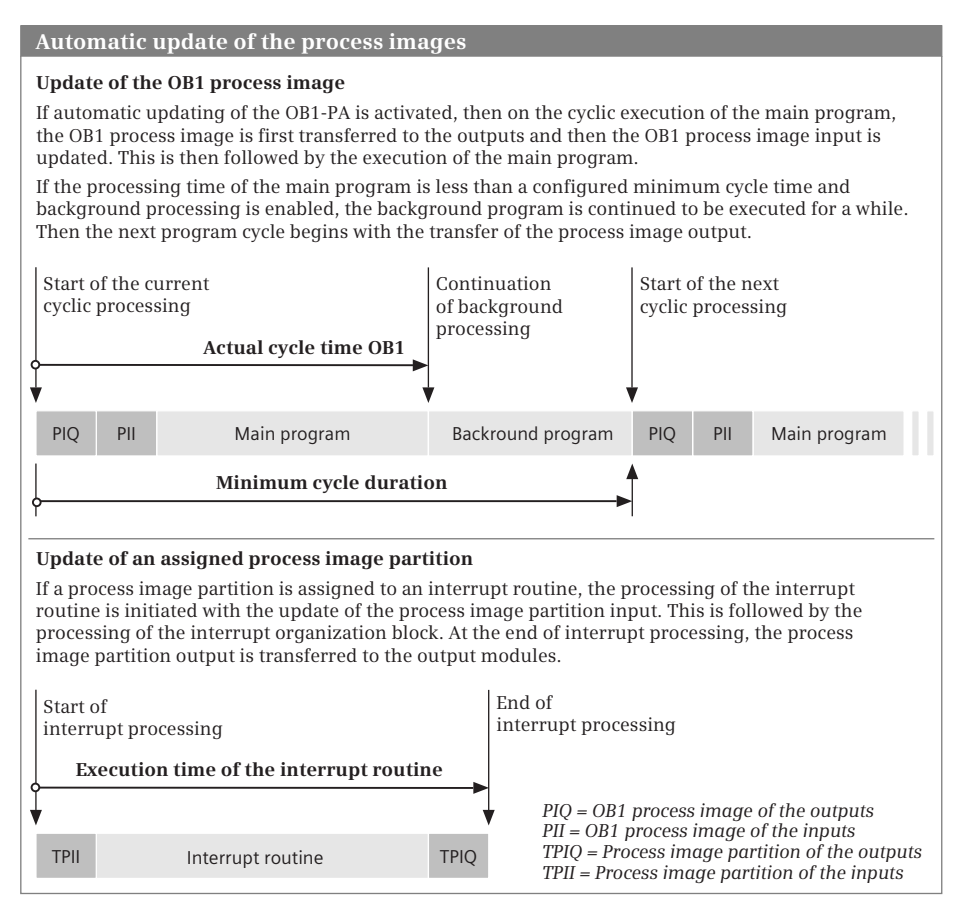

<span id="page-180-0"></span>**Fig. 5.15** Automatic process image update

*Cycle,* deactivate the checkbox *Cyclically update process image*). A process image partition which is assigned to an organization block is automatically updated by the CPU operating system when the organization block is called up. [\(Fig. 5.15](#page-180-0)).

In the CPU properties under *Cycle* and *OB85 call on I/O access error*, you can set the response to an I/O access error:

b *For each individual access*

The CPU creates an entry in the diagnostic buffer for each erroneous access and calls up the organization block OB 85 *Program execution error* every time.

b *Only for coming and going errors*

Only when the I/O access error comes and when it goes again is an entry made in the diagnostic buffer and the OB 85 organization block is called. Before OB 85 is called, the corresponding input bytes are set to zero until the error is cleared.

b *No OB85 call*

No entry is made in the diagnostic buffer, the organization block OB 85 is not called, and the corresponding input bytes are set to zero until the error is cleared.

If a module with addresses that occupy four bytes (one doubleword) cannot be accessed, the OB 85 starts once. If the module has a larger address area, the OB 85 starts each time there is a doubleword access to the module.

## **Process image update with system blocks**

The system functions UPDAT\_PI and UPDAT\_PO are available for updating the process image partitions via the user program. In the synchronous cycle interrupt organization blocks, you can use the system functions SYNC\_PI and SYNC\_PO for updating the process image partitions (see Chapter [5.6.8 "Synchronous cycle inter](#page-209-0)[rupts, organization blocks OB 61 to OB 64" on page 209\)](#page-209-0).

#### **UPDAT\_PI Update process image partition of inputs UPDAT\_PO Update process image partition of outputs**

The system function UPDAT\_PI updates a process image partition of the inputs, the system function SFC 27 UPDAT\_PO updates a process image partition of the outputs. You can also use these system functions to update the OB1-PA ([Fig. 5.16](#page-181-0)).

| System blocks for updating of process image partitions       |                                 |                                                               |  |  |  |  |
|--------------------------------------------------------------|---------------------------------|---------------------------------------------------------------|--|--|--|--|
| <b>SFC 26</b><br>Update process image<br>partition of inputs |                                 | <b>SFC 27</b><br>Update process image<br>partition of outputs |  |  |  |  |
|                                                              | <b>UPDAT PI</b>                 | <b>UPDAT PO</b>                                               |  |  |  |  |
| <b>PART</b>                                                  | <b>RET VAL</b><br><b>FLADDR</b> | <b>RET VAL</b><br>PART<br><b>FLADDR</b>                       |  |  |  |  |

<span id="page-181-0"></span>**Fig. 5.16** System functions for a process image update

You can call these system functions at any point in the user program. You enter the number of the process image partition (1 to 15) at the PART parameter. You can select the OB1 process image with a zero at the PART parameter. The selected process image partition may not be automatically updated (no assignment to an interrupt organization block or deactivation of the cyclic updating of the OB1-PA) and it may not be updated with the system functions SYNC\_PI or SYNC\_PO.

The updating of a process image can be interrupted by an organization block with a higher priority class. If an error occurs during the updating of the process image, e.g. because a module can no longer be addressed, it is reported back to the system function via the function value RET\_VAL. The first error-causing address is then located in the FLADDR parameter.

# **5.5.3 Cycle time and response time**

## **Cycle processing time**

The cycle processing time comprises:

- $\triangleright$  The entire execution time of the main program (execution times of the program in OB 1 and all of the blocks called up in it)
- $\triangleright$  The processing times for higher priority classes which interrupt the main program (in the current cycle)
- $\triangleright$  The time required to update the process images
- $\triangleright$  The time for communication processes by the operating system, e.g. access operations of programming devices to the CPU (program status!).

## **Communication load**

The CPU's operating system requires a certain time for communication with the programming device or with other stations. In the CPU properties, you can set the percentage of the cycle time which is to be available for communication tasks. If you set a high percentage, it may be necessary to adapt the cycle monitoring time. 20% is set by default.

Independent of this setting, the CPU carries out communication tasks in a specific time scale. This should guarantee that the CPU can still be accessed and switched to STOP, for example, in the event of an endless loop with restarting of the cycle monitoring time.

# **Cycle statistics**

If you are connected online with the programming device to a running CPU, you can use the *Online & diagnostics* command from the project tree to start the task card with the online tools. The *Cycle time* section shows the shortest, current, and longest cycles (processing) time in milliseconds and presents these graphically.

You can also obtain data on the current cycle time of the last cycle as well as the minimum and maximum cycle times since the last startup from the start information of organization block OB 1.

## **Cycle monitoring time**

The cycle monitoring time monitors the duration of the execution of the main program, including the process image update and all of the interruptions in the current program cycle. The cycle monitoring time is set to 150 ms by default.

You configure the cycle monitoring time in the CPU properties: You enter the time in milliseconds under *Cycle* and *Cycle monitoring time*. The maximum cycle monitoring time is 6000 ms.

If processing of the main program takes longer than the set cycle monitoring time, the CPU calls the organization block OB 80 *Time error*. If this is not present, the CPU switches to STOP.

## **RE\_TRIGR Restart cycle monitoring time**

RE TRIGR restarts the cycle monitoring time. This then starts with the value set during CPU parameterization. RE\_TRIGR does not have any parameters ([Fig. 5.17\)](#page-183-0).

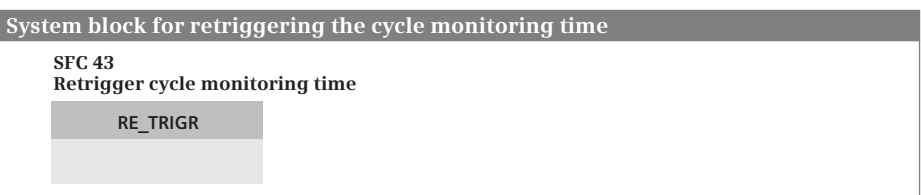

<span id="page-183-0"></span>**Fig. 5.17** System block for retriggering the cycle monitoring time

The RE\_TRIGR function is only effective when called in the main program. The cycle monitoring time is not restarted by a call in the startup program or in an interrupt routine, and ENO has the signal state "0".

#### **Response time**

If the user program in the main program works with the signal states of the process images, this results in a response time which is dependent on the cycle execution time ( cycle time): The response time lies between one and two cycle times, as demonstrated in the following example [\(Fig. 5.18\)](#page-184-0) .

If a limit switch is activated, for example, it changes its signal state from "0" to "1". The PLC detects this change during subsequent updating of the process image and sets the input allocated to the limit switch to "1". The program evaluates this change by resetting an output, for example, in order to switch off the corresponding drive.

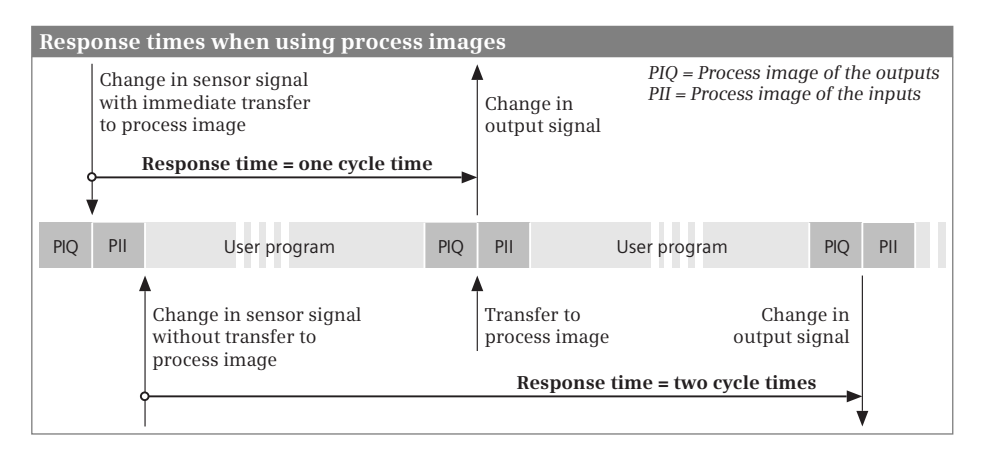

<span id="page-184-0"></span>**Fig. 5.18** Response times of programmable logic controllers

The new signal state of the output that was reset is transferred at the end of program execution; only then is the corresponding bit reset on the digital output module.

In a best-case situation, the process image is updated immediately following the change in the limit switch's signal. It then only takes one cycle for the corresponding output to respond. In a worst-case situation, updating of the process image has just been completed when the limit switch's signal changes. It is then necessary to wait approximately one cycle for the PLC to detect this change and to set the input in the process image. The response then takes place after one further cycle.

The response time to a change in the input signal can thus be between one and two cycles. Added to the response time are the delays for the input modules, the switching times of contactors, and so on.

In certain cases you can reduce the response times by addressing the I/O directly or by calling program sections depending on events (hardware interrupt).

Uniform response times or equal time intervals in the process control can be achieved if a program section is always executed at regular intervals, e.g. a cyclic interrupt program. Program execution isochronous with the processing cycle of a PROFIBUS DP master system also results in calculable response times.

# **5.5.4 Minimum cycle time and background processing**

## **Minimum cycle time**

You can specify a minimum cycle time for a CPU 400. If the execution time of the main program, including the process image updating and the interruptions, is less than the specified minimum cycle time, the CPU will wait for the minimum cycle time to elapse before it starts the next program cycle.

With a minimum cycle time, you can balance seriously fluctuating cycle execution times, which also influence the response time of the controller. The specifying of a minimum cycle time is a prerequisite for executing a background program.

You configure the minimum cycle time in the CPU properties: You enter the time in milliseconds under *Cycle* and *Minimum cycle time [ms]*. The default entry 0 (zero) deactivates the minimum cycle time. The maximum minimum cycle monitoring time is 6000 ms. The minimum cycle time must be set so that it is less than the cycle monitoring time.

If a background program is to be executed, the minimum cycle time must be longer than the anticipated cycle execution time, because the background program is executed in the difference of the two times.

## **Background program, organization block OB 90**

In the span of time between the actually required cycle execution time and the elapsing of the minimum cycle time the CPU executes the organization block OB 90 *Background processing* with all of the blocks called up in it (see [Fig. 5.15](#page-180-0) on page [180\)](#page-180-0).

OB 90 is processed "piece by piece": Processing in OB 90 is interrupted when the organization block OB 1 is called by the operating system, and continued again at the point of interruption when OB 1 processing is concluded. The interruption by OB 1 can take place after each statement; any system block that has been called in OB 90 is processed to completion, however.

The duration of processing of a "piece" depends on the current cycle execution time. The closer the cycle processing time is to the minimum cycle time, the less time remains for processing OB 90. The program processing time is not monitored in OB 90.

Processing of OB 90 only takes place in RUN mode. It can be interrupted by interrupt and error events, just like the processing of the main program.

In addition to the standard data (see Chapter [4.8 "Start information" on page 141\)](#page-141-0), the start information of the OB 90 contains the tag

OB90 STRT INF Start event for OB 90

With the aid of these tags, you can define for each program which events will cause the program execution in OB 90 to start again from the beginning:

- $\triangleright$  B#16#91 after a CPU startup
- $\triangleright$  B#16#92 after a block processed in OB 90 has been deleted or replaced
- $\triangleright$  B#16#93 after (renewed) loading of OB 90 in RUN mode,
- $\triangleright$  B#16#95 after the program in OB 90 has been executed and a new background cycle begins

Note: The priority class 29 specified in the tag OB90\_PRIORITY corresponds to the execution priority 0.29 and is thus lower than that of OB1 with priority 1.

## **5.5.5 Compress, hold, stop, and protect program**

#### **COMPRESS Compress user memory**

After repeated deleting and reloading of blocks, for example when modifying blocks online, gaps can form in the work memory in the CPU and the RAM load memory that reduce the usable storage area. The "compress" function can be used to trigger a program in the CPU operating system that fills these gaps by pushing the blocks together. You can initiate a "compress" operation with a connected programming device or by calling the system function COMPRESS (for graphic representation see [Fig. 5.19\)](#page-186-0).

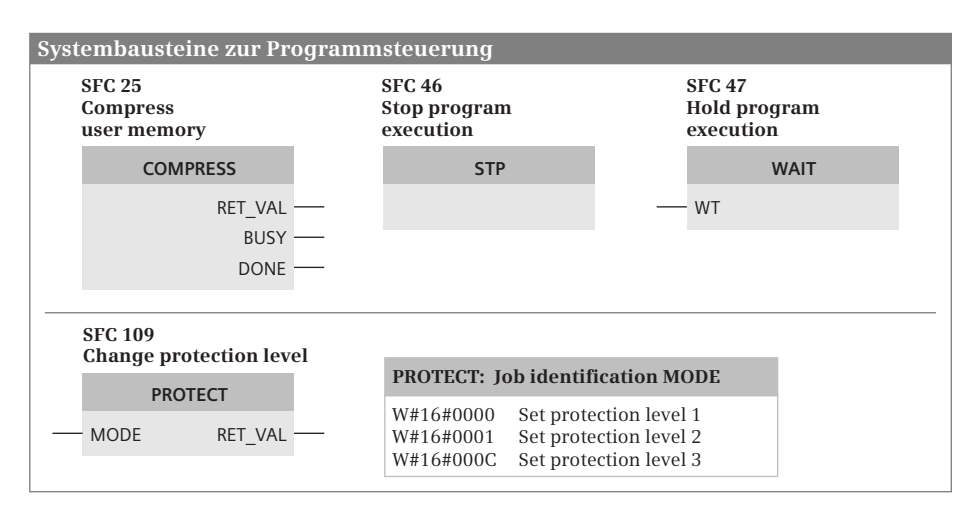

<span id="page-186-0"></span>**Fig. 5.19** System blocks for program control during runtime

The compression process is distributed over several program cycles. With BUSY = "1", COMPRESS reports that it is still active. With DONE = "1", COMPRESS reports the completion of the compressing process. COMPRESS cannot compress if you are currently running an external compression process, if the "erase block" function is active, or if programming device functions are currently accessing the block to be moved (such as program status).

Note that blocks above a certain CPU-specific maximum length cannot be moved with COMPRESS. Gaps thus remain in the CPU memory. Only the compression in STOP mode triggered by the programming device closes all the gaps.

#### **STP Stop program execution**

The system function STP terminates program execution; the CPU then switches to the STOP operating state. STP has no parameters (graphic representation is shown in [Fig. 5.19](#page-186-0)).

The CPU terminates processing of the user program and updates the process image output. In the module properties of correspondingly designed modules, you can set the signal states of the digital and analog outputs which the CPU is to output in the STOP state: *Retain last value* or *Connect substitute value*. As standard, the signal state "0" is output at the digital outputs and a value of zero at the analog outputs at STOP.

In the STOP operating state, the CPU continues communication with the programming device and the diagnostics activities.

## **WAIT Hold program execution**

The system function WAIT holds program execution for a defined duration (for graphic representation see [Fig. 5.19](#page-186-0)).

The system function WAIT has the input parameter WT with data type INT in which you can specify the hold time in microseconds (µs). The maximum hold time is 32 767 µs, the smallest possible hold time corresponds to the CPU-dependent execution time of the system function.

WAIT can be interrupted by events of higher priority.

## **PROTECT Change program protection**

The user program in a CPU can be protected against access in three protection levels: no protection, write protection, and read/write protection. You can set the protection level when parameterizing the CPU.

Program-driven toggling between protection levels "No protection" and "Write protection" is possible with the system function PROTECT (for graphic representation see [Fig. 5.19](#page-186-0)). Calling the system function PROTECT is only effective if you have set the protection level "No protection" with the hardware configuration. It has no effect if write protection or read/write protection is set.

The protection level set with PROTECT remains unchanged if

- $\triangleright$  the CPU goes to STOP due to a (program) error, an STP call, or operator intervention, or
- $\triangleright$  after switching the power supply off and on again.

In all other cases, the protection level "No protection" is set in the case of an operating mode transition. Even if you switch the mode switch to STOP, protection level "No protection" is (re)set.

During runtime, you can scan the current protection level with system function R-SYSST via the system state partial list W#16#0232 with the index W#16#0004.

## **5.5.6 Time**

A CPU 400 has a real time clock with a resolution of one millisecond. If the clock is supplied with the backup voltage, the deviation will be a maximum of 1.7 s per day. In the unbuffered state and with POWER ON, the deviation is a maximum of 8.6 s per day. The deviation can be compensated for using a correction factor.

The clock can be synchronized and can be set or queried using a programming device or system blocks. The time is represented in the user program in DATE\_AND\_TIME format, thus comprising the date, time, and day of week.

## **WR\_SYS\_T Set time-of-day**

WR SYS T sets the clock in the CPU to the value specified at the IN parameter ([Fig.](#page-188-0) [5.20](#page-188-0)). The clock time is set to standard time. If a master clock is parameterized in the CPU – for example at the MPI – the time synchronization is started in addition. The error information is output in the RET\_VAL parameter  $(0 = no error)$ .

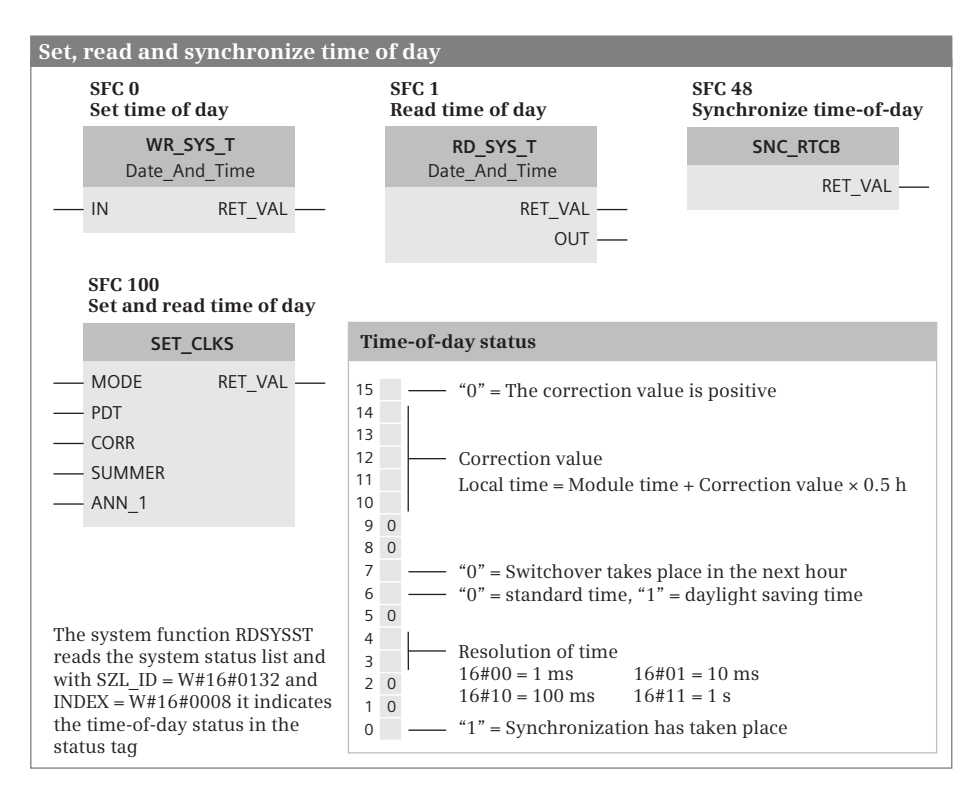

<span id="page-188-0"></span>**Fig. 5.20** System blocks for time control

## **RD\_SYS\_T Read time-of-day**

RD\_SYS\_T reads the current time of the CPU and outputs it at the OUT parameter [\(Fig. 5.20](#page-188-0)). The error information is output in the RET\_VAL parameter  $(0 = no$  error).

## **SET\_CLKS Set time-of-day and time-of-day status**

The operating modes of SET\_CLKS are set at the MODE parameter:

- $\triangleright$  MODE = B#16#01 Only set time-of-day
- $\triangleright$  MODE = B#16#02 Only set time-of-day status
- $\triangleright$  MODE = B#16#03 Set time-of-day and time-of-day status

The time-of-day is specified at the PDT parameter in the data format DATE\_AND\_- TIME ([Fig. 5.20](#page-188-0)). The parameter SUMMER defines whether the time is to be imported as daylight saving time (SUMMER = "1") or as standard time (SUMMER = "0"). The time switch is announced using parameter ANN  $1:$  ANN  $1 = 1$ " announces that a switch-over from daylight saving time to standard time or vice versa is to take place on the next hour.

At parameter CORR, the time difference between the module time and the local time is specified (see below). A unit corresponds to 30 minutes. This corrective value can also be negative.

The error information is output in the RET\_VAL parameter ( $0 = no$  error). If a master clock is parameterized in the CPU – for example at the MPI – then the time synchronization is also started when the clock time is set.

## **Module time, local time**

The time used in the CPU is the module time. This is decisive for all timing processes controlled by the CPU such as runtime meter, starting of time-of-day interrupts, or entry of time stamps in the diagnostics buffer and in the start information of an organization block. You can use the system functions for the CPU clock to set and read the module time.

A CPU 400 also saves a "time-of-day status". You can read the time-of-day status using the system function RDSYSST *Read system status list* with the SZL\_ID = W#16#0132 and the INDEX = W#16#0008 in the tag *status*. The assignment of the time-of-day status is shown in [Fig. 5.20](#page-188-0).

The local time (displayed time) can be used to visualize time zones.

Loadable standard blocks facilitate the change-over from daylight saving to standard time of the local time in the user program, especially the start of time-of-day interrupts depending on the local time. These blocks can be found in the program elements catalog under *Expanded statements* > *Date and time* > *Local time*:

- $\triangleright$  LOC TIME Determine local time (FC 60) The function LOC\_TIME reads the clock time and the time-of-day status of the CPU clock and calculates the local time and time identification (daylight saving/standard time) from it.
- $\triangleright$  BT\_LT Conversion of module time to local time (FC 61) The function BT\_LT calculates the local time from a specified module time. The data required for this is in a data block with the data type WS\_RULES (UDT 60).
- $\triangleright$  LT BT Conversion of local time to module time (FC 62) The function LT\_BT calculates the module time from a specified local time. The data required for this is in a data block with the data type WS\_RULES (UDT 60).
- $\triangleright$  S\_LTINT Setting time-of-day interrupt according to local time (FC 63) The function S\_LTINT calculates the module time from a specified local time and thus sets the desired time-of-day interrupt. The data required for this is in a data block with the data type WS\_RULES (UDT 60).
- $\triangleright$  SET SW Switch-over of daylight saving/standard time (FB 60) The function SET\_SW adjusts the time-of-day status corresponding to the current time in a CPU, which does not have the time-of-day status. The data required for this is in a data block with the data type WS\_RULES (UDT 60).
- $\triangleright$  SET SW S Switch-over of daylight saving/standard time with time-of-day status (FB 61) The function SET\_SW\_S adjusts the time-of-day status corresponding to the current time in a CPU, which does not have the time-of-day status. The data required

for this is in a data block with the data type WS\_RULES (UDT 60).

## **Master clock and slave clock**

Time synchronization is possible over the MPI and DP interface. The time can also be synchronized with correspondingly designed CP modules. There can only be one master clock within a subnet.

The CPU can be the master clock or slave clock. The setting as slave clock is only possible on one interface. The CPU then receives the synchronization frame over this interface, which it can be passed on via the other interfaces. These interfaces are then set as master clock.

After the first setting of the master clock, a synchronization frame is automatically sent at the configured interval. Note that the clock is in the default setting when delivered or following a firmware update of the CPU and must first be set in order to be able to send a synchronization frame.

# **SNC\_RTCB Synchronize time slaves**

Called up in the CPU that was configured as the master clock, SNC\_RTCB synchronizes all time slaves in the bus segment regardless of the automatic interval (see graphical representation [Fig. 5.20](#page-188-0) on page [188](#page-188-0)).

If the master clock has no time-of-day status, the slave clocks are synchronized with the standard time. The correction factor is zero. The local time then corresponds to the module time. If the master clock works with time-of-day status, the entire timeof-day status is also transferred, in addition to the clock time. Thus, you have the same local time (the same time zone) in the clock network on all of the CPUs.

## **Configuration of time synchronization**

You configure the settings for time synchronization in the properties of the CPU during hardware configuration.

If time synchronization is to be carried out on modules within the station, open the *Clock* section in the CPU properties and set the synchronization mode *As master* under *Synchronization on the PLC*. Select the time interval from a drop-down list (in the range from 1 second to 24 hours).

If time synchronization is to be carried out over an interface, open the *Clock* or *Time synchronization* section in the interface properties and set the synchronization mode. When setting as master clock, select the time interval from a drop-down list (in the range from 1 second to 24 hours).

You use the correction factor to correct any variation in the time occurring within a 24 hour period. Set a negative correction factor if the clock is fast. You set the correction factor in the hardware configuration in the Clock section in the properties of the CPU *under the corresponding interface*.

## **5.5.7 Determine system time and OB runtime**

## **Read system time**

The system time is updated at an interval of one millisecond for a CPU 400. The system time starts when the CPU is switched on. The system time runs for as long as the CPU is in the STARTUP or RUN operating state. The current value of the system time is "frozen" when at STOP or HOLD. For a hot restart, the system time continues to run starting at the saved value. A cold restart or warm restart resets the system time.

The system time is present in the data format TIME, where only positive values are possible: TIME#0ms to TIME#24d20h31m23s647ms. In the event of an overflow, the system time restarts at TIME#0.

You can use the system time, for example, to determine the current runtime of the CPU or to calculate the duration between two TIME\_TCK calls by generating the difference.

## **TIME\_TCK Read system time**

The TIME\_TCK system function reads the current system time. The RET\_VAL parameter contains the read system time in the TIME data format. [Fig. 5.21](#page-191-0) shows the graphic representation of the system function.

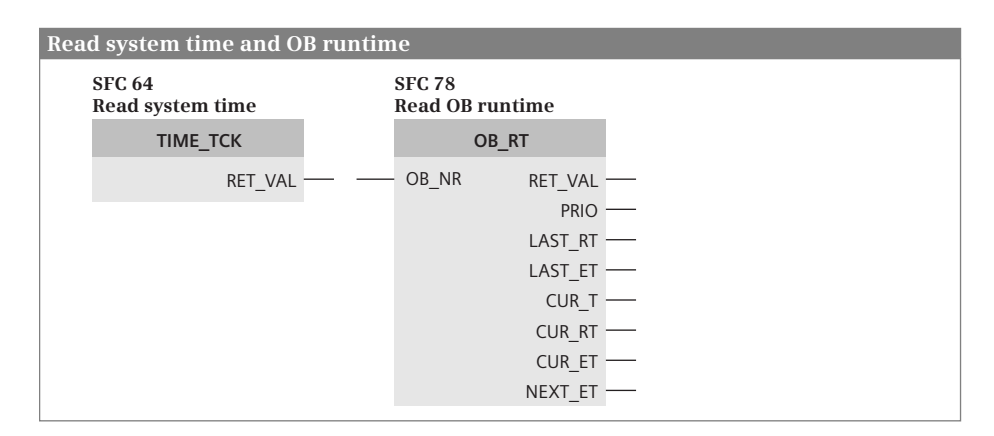

<span id="page-191-0"></span>**Fig. 5.21** System functions TIME\_TCK and OB\_RT

## **Determine OB runtime**

The operating system of a CPU 400 saves the runtimes of the organization blocks using an internal timer in a microsecond grid. In the transition from STOP to RUN, the timer starts, runs to the upper limit of  $2^{31-1}$  and begins again at zero.

The data saved in the operating system can be read using the system function OB\_RT for the last completed call and for the current call of the organization block. This enables you to determine the time load (utilization) of the user program.

## **OB\_RT Read OB runtime**

The system function OB\_RT reads the runtime of an organization block. [Fig. 5.21](#page-191-0) shows the graphic representation of the system function.

For the operating mode transition from STOP to RUN, the measured data is pre-assigned with the initialization value –1 (DW#16#FFFF\_FFFF). If no new value is available at the time of the OB\_RT call, because, for example, the requested organization block has not yet been called and executed, the initialization value is returned.

OB\_RT provides the last recorded measured data independently of whether the requested organization block is currently loaded, deleted or overwritten (overloaded).

If an error occurs during the execution of OB\_RT, RET\_VAL contains the error information. Otherwise, it contains the number of the organization block whose data was retrieved. The parameter PRIO displays the priority class of the scanned organization block.

When using OB\_RT, a distinction is made between a call in the program of the organization block to be measured and a call outside of the organization block to be measured.

#### *OB\_RT is called outside of the organization block to be measured*

The system function OB\_RT is not called in the program of the organization block whose runtime is to be determined. Example: OB\_RT is called in the OB 1 and is assigned a value of 30 in the parameter OB\_NR. The last captured times for OB 30 are then read. Specification of the synchronous error OB with the numbers 121 and 122 is not permissible because these belong to the priority class of the error-causing organization blocks and thus to their program.

[Fig. 5.22](#page-193-0) shows some examples for the OB\_RT call outside of the organization block to be measured. The initial values after a STOP-RUN transition are  $-1$  (example  $(i)$ ).

LAST\_RT indicates the runtime in microseconds of the last completed OB execution (examples  $(2)$  to  $(6)$ ). The "net" runtimes are output. Interrupt times caused by OBs with higher priority classes are not included in LAST\_RT  $(Q)$ .

LAST ET indicates the time period in microseconds between the start request and the end of processing for the last completed execution of the organization block to be measured (examples  $(2)$  to  $(6)$ ). Interrupt times caused by higher priority classes are included in LAST  $ET(G)$ .

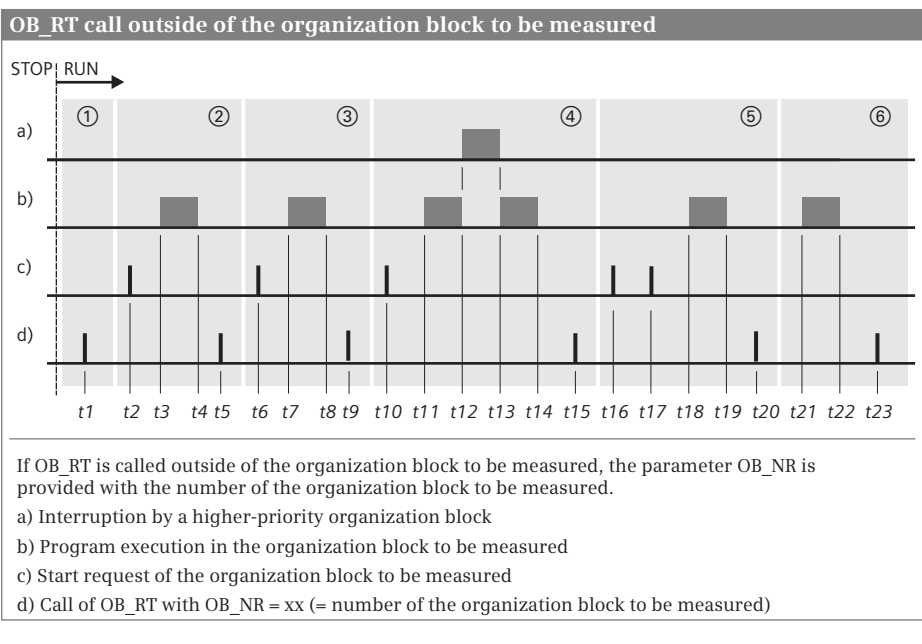

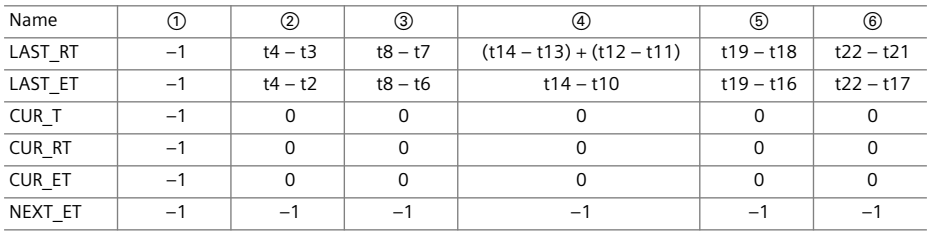

**Values at the parameters of OB\_RT**

<span id="page-193-0"></span>**Fig. 5.22** Call outside of the organization block to be measured

CUR\_T indicates the relative time in microseconds (status of the counter in the operating system) of the start request of the OB. After initialization CUR T ( $\eta$ ) contains –1. On completion of OB execution, CUR\_T is set to zero. Since in these examples OB\_RT is called outside the organization block to be measured, OB\_RT consequently outputs zero at this parameter.

CUR\_RT indicates the effective OB execution time until the call of OB\_RT in microseconds. After initialization CUR\_RT  $(0)$  contains –1. After completion of OB execution, the value in CUR\_RT is transferred to LAST\_RT and CUR\_RT is set to zero. Since in these examples the call of OB\_RT takes place outside the organization block to be measured, the value is always zero.

CUR\_ET indicates the time period from the OB start request to calling of OB\_RT in microseconds. After completion of OB execution, the value in CUR\_ET is transferred to LAST\_ET and CUR\_ET is set to zero. Since in these examples the call of OB\_RT takes place outside the organization block to be measured, the value is always zero.

NEXT RT indicates the time from the next subsequent OB start request to calling of OB\_RT in microseconds if further, unprocessed start requests are pending. A CPU 400 does not use the parameter NEXT\_RT, the value is always –1.

## *OB\_RT is called in the organization block to be measured*

OB\_RT can also be called in the program of the organization block to be measured. The parameter OB\_NR is then initialized with zero and the parameter RET\_VAL returns the current OB number – in the case of error-free execution. The times for the organization block in which OB\_RT is called are read. When calling in one of the synchronous error OBs with the numbers 121 and 122, this is the data of the organization block causing the error, including the times of OB 121 or OB 122.

[Fig. 5.23](#page-194-0) shows some examples for the OB\_RT call in the program of the organization block to be measured. This can be directly in the OB program or in one of the blocks called there. The initial values after a STOP-RUN transition are –1.

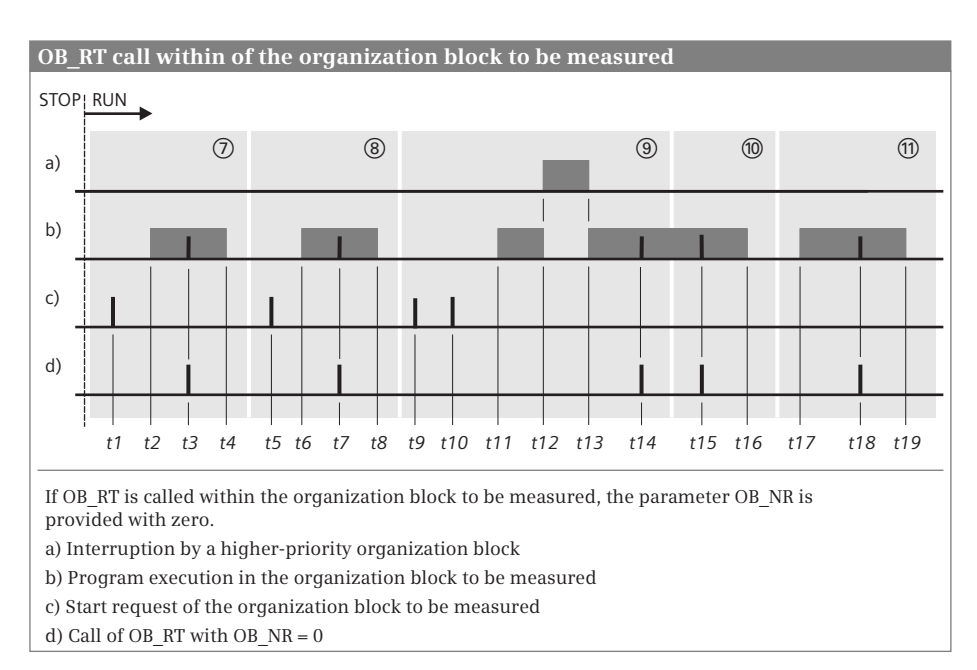

#### **Values at the parameters of OB\_RT**

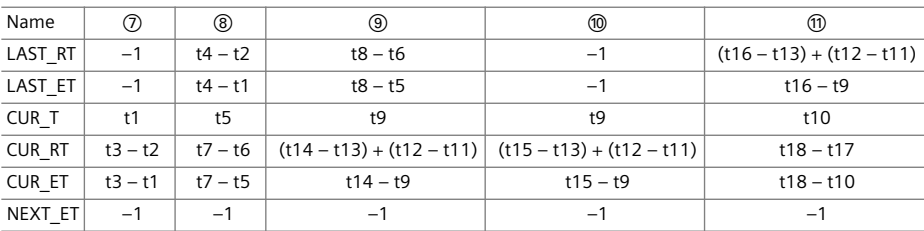

<span id="page-194-0"></span>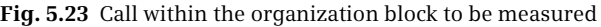

LAST RT indicates the runtime in microseconds of the last completed OB execution (examples  $(\mathcal{B})$ ,  $(\mathcal{B})$  and  $(\mathcal{B})$ ). If OB RT is called again in the organization block to be measured, -1 is output (example ®). The "net" runtimes are output; interrupt times caused by higher priority classes are not included in LAST\_RT (example  $\circledcirc$ ).

LAST ET indicates the time period in microseconds between the start request and the end of processing for the last completed execution of the organization block to be measured (examples  $\circled{a}$ ) and  $\circled{a}$ ). This also applies for the first call of OB RT in the organization block to be measured  $(⑤)$ . If OB RT is called again in the organization block to be measured,  $-1$  is output (example  $(0)$ ). LAST ET also contains the interruption times caused by program execution levels with higher priority  $(Q)$ ).

CUR\_T indicates the relative time in microseconds (status of the counter in the operating system) of the OB start request, when – as in the following examples – OB\_RT is called within the organization block to be measured. On completion of OB execution, CUR\_T is set to zero.

CUR\_RT indicates the effective OB execution time until the call of OB\_RT in microseconds. After completion of OB execution, the value in CUR\_RT is transferred to LAST\_RT and CUR\_RT is set to zero. Interruption times caused by program execution levels with higher priority are not included in CUR  $RT$  ( $\circled{9}$  and  $\circled{0}$ )

CUR\_ET indicates the time period from the OB start request to calling of OB\_RT in microseconds. After completion of OB execution, the value in CUR\_ET is transferred to LAST\_ET and CUR\_ET is set to zero. CUR\_ET also contains the interruption times caused by program execution levels with higher priority  $(①)$ .

NEXT\_RT indicates the time from the next subsequent OB start request to calling of OB\_RT in microseconds if further, unprocessed start requests are pending. A CPU 400 does not use the parameter NEXT\_RT, the value is always –1.

## **5.5.8 Runtime meter**

An runtime meter counts the hours while running. You can use the runtime meter, for example, to record the CPU runtime or to determine the operating hours of connected devices.

The count value of a runtime meter is even retained during a buffered startup and after a general reset.

A CPU 400 has 16 runtime meters with a value range of 32 bits  $(2^{31}-1)$  hours). The runtime meter also stops when the CPU is at STOP or HOLD; if the CPU restarts, the runtime meter counter must be restarted if required.

If the maximum duration has been reached, the runtime meter remains stationary and signals an overflow. A runtime meter can only be set to a new value or zero using an SFC call.

## **RTM Control runtime meter**

The system function RTM controls a runtime meter. [Fig. 5.24](#page-196-0) shows the graphic representation of the system function.

|                | <b>RTM: Job identification MODE</b>                                             |
|----------------|---------------------------------------------------------------------------------|
|                | B#16#00 Read actual values CO and CV<br>B#16#01 Start with the last value       |
| <b>RET VAL</b> | B#16#02<br>Stop<br>Set to default value<br>B#16#04                              |
| CQ             | B#16#05 Set to default value and start<br>B#16#06 Set to default value and stop |
|                | Control runtime meter<br>Control runtime<br><b>RTM</b>                          |

<span id="page-196-0"></span>**Fig. 5.24** System block for controlling the runtime meter

RTM controls the runtime meter in 32-bit mode whose number is specified in the NR parameter. The MODE parameter defines the function to be executed. The value to which the runtime meter is to be set (default value or start value in hours) is present in the PV parameter. The CQ parameter signals with signal state "1" if the runtime meter is running. The current value in hours is present in the CV parameter. CQ and CV are updated by the job ID MODE =  $B#16#00$ .

RTM replaces the system functions SET RTM (SFC 2), CTRL RTM (SFC 3) and READ RTM (SFC 4), which control the 32-bit runtime meter in 16-bit mode.

# **5.6 Interrupt processing**

## **5.6.1 Introduction to interrupt processing**

Interrupt processing is event-driven program execution. When such an event occurs, the operating system interrupts execution of the main program and calls the routine allocated to this particular event. Once this routine has been processed, the operating system resumes execution of the main program at the point of interruption. Such an interruption can take place after every operation (statement).

Applicable events may be interrupts and errors. A priority scheduler controls the execution order if interrupt events occur virtually simultaneously.

Each routine associated with an interrupt event is written in an organization block in which further blocks can be called. An event of higher priority interrupts execution of the routine in an organization block with a lower priority. You can influence the interruption of a program by events of higher priority using system blocks (Chapter [5.7.6 "Disable, delay, and enable interrupts and asynchronous errors" on](#page-224-0) [page 224\)](#page-224-0).

## **Events**

The response of the operating system is based on events. If an organization block is assigned to the event, the block is called when the event occurs. If calling is not possible at this moment, the event is placed in the queue that corresponds to its priority.

If no organization block is assigned to an event, the preset system response is carried out when the event occurs: The operating system either calls the organization block OB 85 or changes to the STOP operating state.

#### **Current start and interrupt information**

Every organization block contains information concerning the start event in the first 20 bytes of the temporary local data. A detailed description of the start information can be found in Chapter [4.8 "Start information" on page 141.](#page-141-0)

In many cases the interrupt-triggering component provides additional information which you can read in the interrupt organization block with the system function block RALRM (see Chapter [5.6.9 "Reading additional interrupt information" on](#page-212-0) [page 212\)](#page-212-0).

#### **Current signal states**

In an interrupt routine it is sometimes necessary to work with the current signal states of the I/O modules and not with the signal states of the inputs that were updated at the start of the main program. The fetched signal states are then written directly to the I/O without waiting until the output process image has been updated at the end of the main program.

The operand area *I/O* permits direct access to the signal states on the module terminals. Note that the signal states on the module terminals change asynchronous to the cyclic program execution. It is therefore recommendable to maintain a strict separation between the main program and the interrupt routine.

#### **5.6.2 Priority classes**

[Table 5.4](#page-198-0) shows the organization blocks present with SIMATIC S7-400 with their execution priority. For a CPU 400, the execution priority can be adjusted for some organization blocks. An organization block with a higher priority interrupts the program in an organization block with a lower priority. If you set the priority to 0 (zero), the organization block is "deselected" and is not called up.

The background program has the lowest execution priority (priority 0.29) and can be interrupted by all other OB start events (also by the main program).

The main program can be interrupted by all alarm or error events. The start-up routine is present in the organization blocks OB 100 (warm restart), OB 101 (hot restart), and OB 102 (cold restart) and has priority 27. Asynchronous errors (OB 80 to 88) occurring during the startup belong to priority class 28.

If the start events happen and the corresponding organization block is not present, the CPU calls OB 85 *Program execution error* or switches to STOP.

#### **Temporary local data for a priority class**

Each organization block and thus each priority class requires temporary local data for the program execution. Each organization block saves its start information in

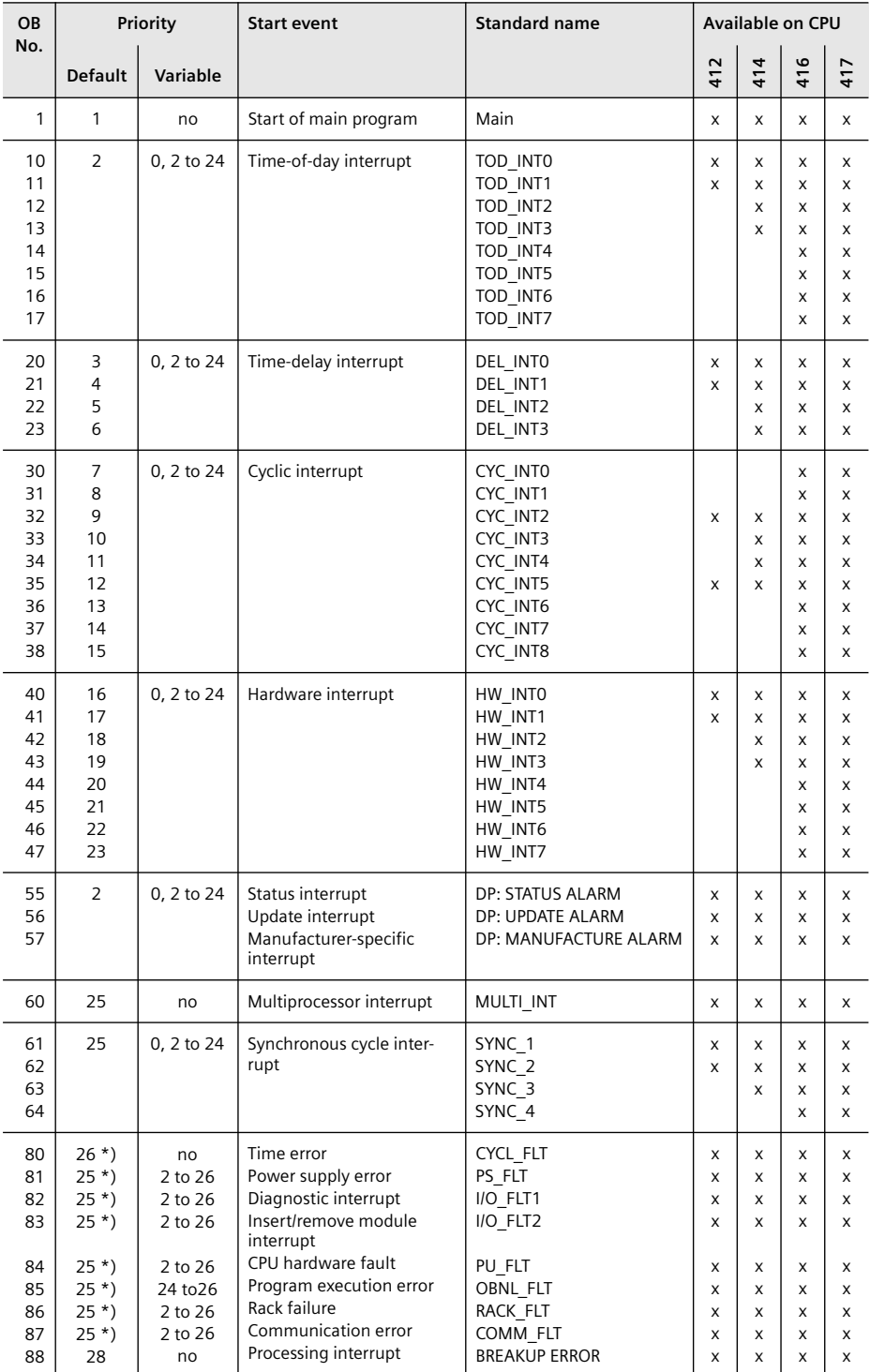

<span id="page-198-0"></span>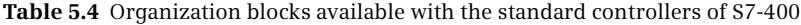

| <b>OB</b><br>No.  | Priority       |          | <b>Standard name</b><br>Start event                   |                                                                  | Available on CPU                   |                                  |                                           |                                       |
|-------------------|----------------|----------|-------------------------------------------------------|------------------------------------------------------------------|------------------------------------|----------------------------------|-------------------------------------------|---------------------------------------|
|                   | <b>Default</b> | Variable |                                                       |                                                                  | $\sim$<br>$\blacksquare$<br>$\div$ | 4<br>$\overline{ }$<br>$\dot{ }$ | $\circ$<br>$\blacksquare$<br>$\mathbf{H}$ | $\overline{ }$<br>$\overline{ }$<br>ਚ |
| 90                | 0,29           | no       | Background program                                    | <b>BACKGROUND</b>                                                | x                                  | x                                | x                                         | x                                     |
| 100<br>101<br>102 | 27             | no       | Restart (warm restart)<br>Hot restart<br>Cold restart | <b>COMPLETE RESTART</b><br><b>RESTART</b><br><b>COLD RESTART</b> | x<br>x<br>x                        | x<br>x<br>x                      | x<br>x<br>x                               | x<br>x<br>x                           |
| 121<br>122        | $***$          |          | Synchronous error<br>I/O access error                 | PROG ERR<br>MOD ERR                                              | x<br>x                             | x<br>x                           | x<br>x                                    | x<br>x                                |

**Table 5.4** Organization blocks available with the standard controllers of S7-400

\*) The priority is 28 in the STARTUP operating state

\*\*) This error OB has the priority of the error-causing OB

the temporary local data so that the local data area must have a minimum size of 20 bytes. Since both the program editor and the user program require temporary local data, for example for the parameter transfer at block calls, a sufficiently large memory capacity must be reserved (see Chapter [4.1.5 "Operand area temporary local da](#page-94-0)[ta" on page 94](#page-94-0)).

The memory capacity approved for the temporary local data for a priority class can be set in the CPU properties under the *Memory* group. If you set zero bytes, the respective priority class is deactivated.

## **5.6.3 Time-of-day interrupts, organization blocks OB 10 to OB 17**

You use a time-of-day interrupt if you wish to execute a program once at a particular time or periodically, for example daily. For S7-400, the organization blocks OB 10 to OB 17 are set aside for processing a time-of-day interrupt.

You can configure a time-of-day interrupt in the hardware configuration or control it from the program during runtime using system functions. A prerequisite for correct execution of the time-of-day interrupt is a correctly set real-time clock on the CPU.

## **Start information**

In addition to the standard data (see Chapter [4.8 "Start information" on page 141\)](#page-141-0), the start information of OB 10 to OB 17 contains the tag

OBxx\_PERIOD\_EXE Processing interval

xx stands for the OB number. The processing interval specifies the interval with which the organization block is processed (see PERIOD parameter of the system function SET\_TINT further below).

## **Using the time-of-day interrupt**

To start a time-of-day interrupt, you must first set the start time and then activate the time-of-day interrupt. You can carry out both activities separately using HW Config or also with system functions. Note that activation with HW Config means that the time-of-day interrupt is automatically started following parameterization of the CPU.

You can start a time-of-day interrupt once or periodically. The time-of-day interrupt is canceled following a single call of the time-of-day interrupt OB. You can also cancel an active time-of-day interrupt using CAN\_TINT. If you wish to reuse a canceled time-of-day interrupt, you must set the start time again and activate the time-ofday interrupt.

You can query the status of a time-of-day interrupt with QRY\_TINT.

## **Configuring the time-of-day interrupt**

A time-of-day interrupt is configured in the CPU properties in the group *Interrupts*. Activate the time-of-day interrupt on the *Time-of-day interrupts* tab, set the *Priority* if applicable, and select the processing interval from a drop-down list in the *Execute* dialog. Under *Start time* you can enter the time of the first execution. You can assign a process image partition to a time-of-day interrupt.

Sufficient memory space for the temporary local data must be assigned to a priority class, to which a time-of-day interrupt is assigned, in the CPU properties under *Memory*.

## **System functions for processing a time-of-day interrupt**

You can use system functions to set, cancel, and activate a time-of-day interrupt and also to query the status. You can find the functions for the time-of-day interrupt in the program elements catalog under *Extended instructions* > *Interrupts*. [Fig. 5.25](#page-201-0) shows the graphic representation of the system functions.

**SET\_TINT** determines the start time for a time-of-day interrupt. SET\_TINT only sets the start time; the time-of-day interrupt must be activated by ACT\_TINT in order to start the time-of-day interrupt OB. The start time is present in the SDT parameter in the format DATE\_AND\_TIME, e.g. DT#2011-01-01-08:30. The operating system ignores any specified seconds and milliseconds and sets these values to zero. For a monthly interval, only days 1 through 28 are possible start dates. When setting the start time, any old value of the start time is overwritten. A current time-of-day interrupt is canceled, i.e. the time-of-day interrupt must be activated again.

**CAN\_TINT** deletes a set start time and thus deactivates a time-of-day interrupt. The time-of-day interrupt OB is no longer called. If you wish to reuse this time-of-day interrupt, you must first set the start time again and then activate the time-of-day interrupt.

**ACT\_TINT** activates a time-of-day interrupt. Activation is only possible if a time has been set for the time-of-day interrupt. ACT\_TINT signals an error if the start time for a single start is in the past. In the case of a periodic start, the operating system

| Control time-of-day interrupt                 |         |                                          |                                                 |                                          |                               |                                    |  |
|-----------------------------------------------|---------|------------------------------------------|-------------------------------------------------|------------------------------------------|-------------------------------|------------------------------------|--|
| <b>SFC 28</b><br>Set time-of-day interrupt    |         |                                          |                                                 |                                          |                               |                                    |  |
| <b>SET TINT</b>                               |         |                                          | <b>SET TINT: Assignment of PERIOD parameter</b> |                                          |                               |                                    |  |
| OB NR<br><b>SDT</b><br><b>PERIOD</b>          | RET VAL | 16#0000<br>16#0201<br>16#0401<br>16#1001 | Single<br>Every minute<br>Hourly<br>Daily       | 16#1201<br>16#1401<br>16#1801<br>16#2001 | Weekly<br>Monthly<br>Annually | Last day of month                  |  |
| <b>SFC 29</b><br>Cancel time-of-day interrupt |         | <b>SFC 30</b>                            | Activate time-of-day Interrupt                  |                                          | <b>SFC 31</b>                 | <b>Ouery time-of-day interrupt</b> |  |
| <b>CAN TINT</b>                               |         |                                          | <b>ACT TINT</b>                                 |                                          |                               | <b>QRY TINT</b>                    |  |
| OB NR                                         | RET_VAL | OB NR                                    | <b>RET VAL</b>                                  |                                          | OB NR                         | <b>RET VAL</b><br><b>STATUS</b>    |  |

<span id="page-201-0"></span>**Fig. 5.25** System blocks for controlling the time-of-day interrupt

calls the time-of-day interrupt OB at the next due time. A single time-of-day interrupt is quasi deleted following processing; you can set and activate it again (at a different start time).

**QRY\_TINT** provides information on the status of a time-of-day interrupt. The STATUS parameter contains the desired information and the individual bits have the significance shown in [Table 5.5.](#page-201-1)

| <b>Bit</b>    | Meaning with signal state "0"               | Meaning with signal state "1"               |  |
|---------------|---------------------------------------------|---------------------------------------------|--|
| $\Omega$      | The CPU is in RUN.                          | The CPU is in STARTUP.                      |  |
|               | The interrupt is enabled.                   | The interrupt has been disabled by DIS IRT. |  |
| $\mathcal{P}$ | The interrupt is not active or has expired. | The interrupt is active.                    |  |
| 3             | Always "0"                                  |                                             |  |
| 4             | An OB with the number OB NR does not exist. | An OB with the number OB NR is loaded.      |  |
| Other         | Always "0"                                  |                                             |  |

<span id="page-201-1"></span>**Table 5.5** STATUS parameter of system function QRY\_TINT

## **Behavior during startup**

During a warm restart or a cold restart, the operating system deletes all settings you have made using a system function. The settings parameterized with the hardware configuration are retained. For a hot restart, the CPU continues the processing of the time-of-day interrupts in the first complete cycle of the main program.

You can obtain information in the startup program on the status of a time-of-day interrupt using QRY\_TINT and cancel or reset and activate the time-of-day interrupt as required. Processing of a time-of-day interrupt OB only takes place in the RUN operating state.

## **Error response**

If the time-of-day interrupt OB is missing in the user program when called, the operating system calls the organization block OB 85 *Program execution error*. If OB 85 is not present, the CPU switches to STOP.

A time-of-day interrupt whose priority class has been deselected in the CPU properties cannot be executed even if the corresponding organization block is present. The CPU then switches to STOP.

A time-of-day interrupt which has been deactivated by parameterization of the CPU cannot be executed even if the time-of-day interrupt OB is present. The CPU then switches to STOP.

If you activate the time-of-day interrupt for single processing and if the start time (from the viewpoint of the real-time clock) is in the past, the operating system calls the organization block OB 80 *Time error*. If this is not present, the CPU switches to STOP.

If you activate the time-of-day interrupt for periodic processing and if the start time (from the viewpoint of the real-time clock) is in the past, the time-of-day interrupt OB is processed at the next due time.

If you advance the real-time clock by more than approximately 20 s, either through a correction or synchronization, such that the start time for the time-of-day interrupt OB is bypassed, the operating system calls the organizational block OB 80 *Time error*. The time-of-day interrupt OB is subsequently processed once.

If you have set the real-time clock back by more than approximately 20 s, either through a correction or synchronization, an activated time-of-day interrupt OB at the points in time which have already passed is no longer processed.

If a time-of-day interrupt OB is still being processed and the next (periodic) call already occurs, the operating system calls the organization block OB 80 *Time error*. Following processing of the OB 80 and the time-of-day interrupt OB, the time-of-day interrupt OB is started again.

#### **5.6.4 Time-delay interrupts, organization blocks OB 20 to OB 23**

A time-delay interrupt allows you to implement a delay time independent of the timer functions and asynchronous to cyclic program execution. With a CPU 400, the organization blocks OB 20 to OB 23 are set aside for processing a time-delay interrupt.

## **Start information**

In addition to the standard data (see Chapter [4.8 "Start information" on page 141\)](#page-141-0), the start information of the time-delay interrupt OB contains the tags

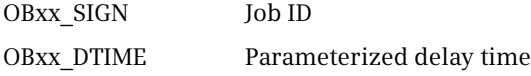

xx stands for the OB number. The OBxx\_SIGN tag contains the job ID which you have parameterized in the SIGN parameter of system function SRT\_DINT. The OBxx\_DTIME tag contains the delay time in ms.

## **Using time-delay interrupts**

A time-delay interrupt is activated by calling SRT\_DINT; this also passes on the delay interval and the delay organization block. When the delay interval has expired, the corresponding organization block is called. You can query the status of a time-delay interrupt with QRY\_DINT.

You can also use CAN\_DINT to cancel execution of a time-delay interrupt that has not yet started. The associated organization block is then no longer called.

## **Configuring a time-delay interrupt**

A time-delay interrupt is configured in the CPU properties in the group *Interrupts*. On the *Time-delay interrupt* tab, activate a time-delay interrupt by setting a priority other than zero. You can assign a process image partition to a time-delay interrupt.

Sufficient memory space for the temporary local data must be assigned to a priority class, to which a time-delay interrupt is assigned, in the CPU properties under *Memory*.

## **System functions for time-delay interrupts**

You can use system functions to activate and cancel a time-delay interrupt and also to query the status. You can find the functions for the time-delay interrupts in the program elements catalog under *Extended instructions* > *Interrupts*. [Fig. 5.26](#page-203-0) shows the graphic representation of the system functions.

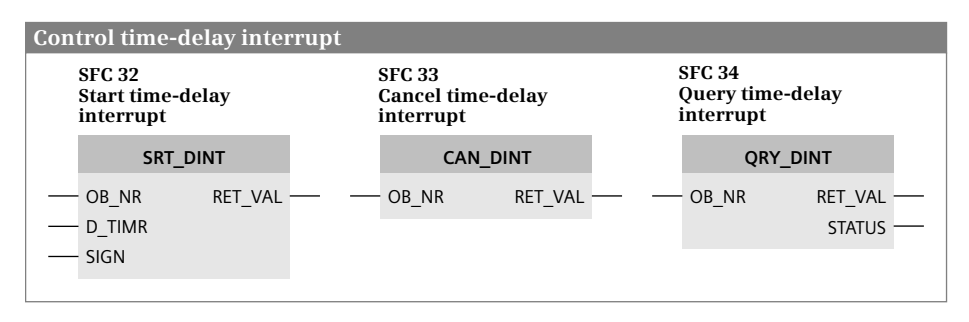

<span id="page-203-0"></span>**Fig. 5.26** Start, cancel, and query a time-delay interrupt

**SRT\_DINT** activates a time-delay interrupt. The call is simultaneously the start time for the parameterized period. Once the delay time has expired, the CPU calls the parameterized OB and transfers the delay time value and a job ID in the start information for this OB. You define the job ID in the SIGN parameter; you can read the same value in bytes 6 and 7 of the start information of the associated time-delay interrupt OB. You can set the delay time in intervals of 1 ms. The accuracy of the delay time is also 1 ms.

Note that processing of the time-delay interrupt OB may be delayed if organization blocks of higher priority are being processed when the OB is called. You can overwrite a current delay time by a new value by calling SRT DINT again. The new delay time then commences when called.

**CAN\_DINT** cancels an activated time-delay interrupt. The parameterized organization block is not called in this case.

**QRY DINT** provides information on the status of the time-delay interrupt. You select the time-delay interrupt using the OB number. The STATUS parameter contains the desired information and the individual bits have the significance shown in [Table 5.6](#page-204-0).

| Bit            | Meaning with signal state "0"               | Meaning with signal state "1"               |  |
|----------------|---------------------------------------------|---------------------------------------------|--|
| $\Omega$       | The CPU is in RUN.                          | The CPU is in STARTUP.                      |  |
|                | The interrupt is enabled.                   | The interrupt has been disabled by DIS IRT. |  |
| 2              | The interrupt is not active or has expired. | The interrupt is active.                    |  |
| 3              | Always "0"                                  |                                             |  |
| $\overline{4}$ | An OB with the number OB NR does not exist. | An OB with the number OB NR is loaded.      |  |
| Other          | Always "0"                                  |                                             |  |

<span id="page-204-0"></span>**Table 5.6** STATUS parameter of system function QRY\_DINT

## **Behavior during startup**

During a warm restart or cold restart, the operating system deletes all settings you have programmed for time-delay interrupts. For a hot restart, the settings are retained until the execution in RUN mode, where the "remaining cycle" is considered part of the STARTUP mode.

You can start a time-delay interrupt in the startup program by calling SRT\_DINT. Following expiry of the delay time, the CPU must be in the RUN operating state in order to process the corresponding organization block. If this is not the case, the CPU waits with the OB call until the startup has been completed and then calls the time-delay interrupt OB before the first statement in the main program.

### **Error response**

If the time-delay interrupt OB is missing in the user program when called, the operating system calls the organization block OB 85 *Program execution error*. If OB 85 is not present, the CPU switches to STOP.

If the delay time has expired and the associated OB is still being processed, the operating system calls the organization block OB 80 *Time error* or enters the STOP operating state if the OB 80 is not present.

A time-delay interrupt whose priority class has been deselected in the CPU properties cannot be executed even if the corresponding organization block is present. The CPU then switches to STOP.

## **5.6.5 Cyclic interrupts, organization blocks OB 30 to OB 38**

A cyclic interrupt is an interrupt triggered at periodic intervals and initiates execution of a cyclic interrupt organization block. A cyclic interrupt allows you to periodically execute a particular routine independent of the processing time of the cyclic program. With a CPU 400, organization blocks OB 32 to OB 38 are set aside for processing the cyclic interrupts.

## **Start information**

In addition to the standard data (see Chapter [4.8 "Start information" on page 141\)](#page-141-0), the start information of the cyclic interrupt OB contains the tags

OBxx\_PHASE\_OFFSET Phase offset OBxx\_EXC\_FREQ Parameterized time interval

xx stands for the OB number. If the OBxx\_STRT\_INF tag has the value B#16#3A, the phase shift and the time interval are output in microseconds (µs), otherwise in milliseconds (ms).

#### **Phase offset**

You can use the phase offset to process cyclic interrupt programs in a precise time frame even if they have the same time interval or a common multiple thereof. This results in higher accuracy of the processing intervals.

The start time of the time interval and the phase offset is the transition from the STARTUP operating state to RUN. The call instant for a cyclic interrupt OB is thus the time interval plus the phase offset. An example is shown in [Fig. 5.27](#page-206-0). No phase offset is set in the left section, and consequently start of processing of the lower priority organization block is delayed by the current processing time of the higher priority organization block in each case.

If, on the other hand, a phase shift is configured and it is greater than the maximum processing time of the higher-priority organization block, the lower-priority organization block is processed in the precise time frame.

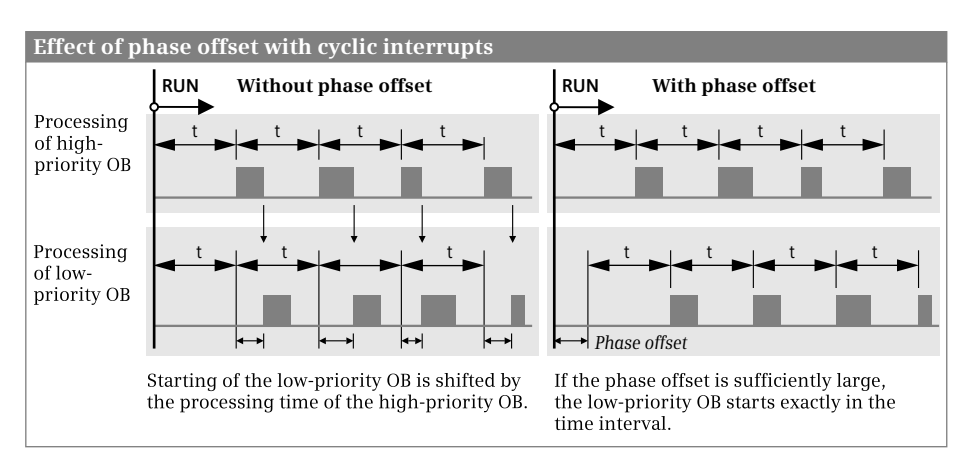

<span id="page-206-0"></span>**Fig. 5.27** Processing of cyclic interrupts with and without phase offset

## **Time interval**

You can configure each cyclic interrupt OB in a range from 500 µs (1 µs for CPU 417) to 6 s with a time scale of 1 µs. [Table 5.7](#page-206-1) shows the default settings for the cyclic interrupt organization blocks.

| <b>Organization block</b> | Time interval                                      | <b>Phase offset</b>                                   | Priority |
|---------------------------|----------------------------------------------------|-------------------------------------------------------|----------|
| OB 30<br>OB 31<br>OB 32   | 5 <sub>s</sub><br>2 <sub>s</sub><br>1 <sub>s</sub> | 0 <sub>ms</sub><br>0 <sub>ms</sub><br>0 <sub>ms</sub> | 8<br>9   |
| OB 33                     | 500 ms                                             | 0 <sub>ms</sub>                                       | 10       |
| OB 34                     | 200 ms                                             | 0 <sub>ms</sub>                                       | 11       |
| OB 35                     | 100 ms                                             | 0 <sub>ms</sub>                                       | 12       |
| OB 36                     | 50 ms                                              | 0 <sub>ms</sub>                                       | 13       |
| OB 37                     | 20 ms                                              | 0 <sub>ms</sub>                                       | 14       |
| <b>OB 38</b>              | 10 <sub>ms</sub>                                   | 0 <sub>ms</sub>                                       | 15       |

<span id="page-206-1"></span>**Table 5.7** Default setting for cyclic interrupts

## **Configuring a cyclic interrupt**

A cyclic interrupt is configured in the CPU properties in the group *Interrupts*. On the *Cyclic interrupts* tab, activate a time-of-day interrupt by setting a priority other than zero. Select the unit of time (ms, µs) and set the time interval (in the *Execution* column) and, if applicable, the phase offset. You can assign a process image partition to a cyclic interrupt.

Sufficient memory space for the temporary local data must be assigned to a priority class, to which a cyclic interrupt is assigned, in the CPU properties under *Memory*.

## **Behavior during startup**

Processing of cyclic interrupts is not possible in the startup program. The time intervals only commence upon transition to the RUN operating state.

### **Error response**

If the associated cyclic interrupt is repeated during an ongoing cyclic interrupt OB, the operating system calls the organization block OB 80 *Time error*. The cyclic interrupt that caused the error is executed later.

If OB 80 is not present, the CPU switches to STOP.

## **5.6.6 Hardware interrupts, organization blocks OB 40 to OB 47**

You use a hardware interrupt to allow immediate detection in the user program of an event in the controlled process, making it possible to respond with an appropriate routine. With a CPU 400, the organization blocks OB 40 to OB 47 are set aside for processing a hardware interrupt.

## **Start information**

In addition to the standard data (see Chapter [4.8 "Start information" on page 141\)](#page-141-0), the start information of a hardware interrupt OB contains the tags

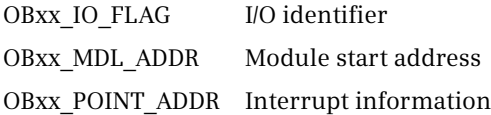

xx stands for the OB number. With this information you can identify the component triggering the interrupt. The OBxx\_IO\_FLAG tag identifies with B#16#54 an input module, and with B#16#55 an output module. The module start address is contained in the OBxx\_ADL\_ADDR tag. OBxx\_POINT\_ADDR identifies in a bit array which channel of the module has triggered the hardware interrupt.

## **Enabling hardware interrupts**

A hardware interrupt is enabled on a module designed for this. This can be, for example, a digital input module which records a signal coming from the process, or a function module which triggers a hardware interrupt due to a process on the module.

Activation of a hardware interrupt is initially disabled by default. You enable processing of the hardware interrupt in the parameterization (static parameter). You can select whether the hardware interrupt is to be triggered by an incoming event, an outgoing event, or by both (dynamic parameter). You can change dynamic parameters during runtime by calling a function.

In a PROFIBUS DP master system, an intelligent DP slave can trigger a hardware interrupt in the master CPU by means of the system function DP\_PRAL. The interrupt ID which you pass on in the AL\_INFO parameter to the DP\_PRAL function is present in the start information in the OBxx\_POINT\_ADDR tag.

The module acknowledges the hardware interrupt following processing of the organization block belonging to the hardware interrupt.

## **Detecting hardware interrupts**

If, during processing of a hardware interrupt OB, an event occurs on the same channel of the same module which would retrigger the freshly processed hardware interrupt, this hardware interrupt is lost. If the event occurs on a different channel of the same module or on a different module, the operating system restarts after processing of the hardware interrupt OB.

## **Configuring a hardware interrupt**

A hardware interrupt is configured in the CPU properties in the group *Interrupts*. On the *Hardware interrupts* tab, activate a hardware interrupt by setting a priority other than zero. You can assign a process image partition to a hardware interrupt.

Sufficient memory space for the temporary local data must be assigned to a priority class, to which a hardware interrupt is assigned, in the CPU properties under *Memory*.

## **Behavior during startup**

The modules do not generate hardware interrupt events in the startup program. Interrupt processing commences with the transition to the RUN operating state. Hardware interrupts present during the transition are lost.

## **Error handling**

If the hardware interrupt OB is missing in the user program when the hardware interrupt event occurs, the operating system calls the organization block OB 85 *Program execution error*. The hardware interrupt is acknowledged. If OB 85 is not present, the CPU switches to STOP.

A hardware interrupt whose priority class has been deselected in the CPU properties cannot be executed even if the assigned organization block is present. The CPU then switches to STOP.

## **5.6.7 Interrupts for DPV1 organization blocks OB 55 to OB 57**

PROFIBUS DPV1 slaves (PROFIBUS) and correspondingly designed IO devices (PROFINET IO) can trigger the following interrupts:

- $\triangleright$  Status interrupt if, for example, the station changes its operating state; the interrupt organization block OB 55 is called.
- $\triangleright$  Update interrupt if, for example, the station parameters are changed over the bus system or directly; the interrupt organization block OB 56 is called.
- $\triangleright$  Vendor-specific interrupt if an event envisaged for this by the manufacturer occurs; the interrupt organization block OB 57 is called. The events triggering the interrupt are defined by the station manufacturer.

The DPV1 interrupt is deactivated by default. You can activate a DPV1 interrupt with the hardware configuration on the corresponding DPV1 slave or IO device.

## **Start information**

In addition to the standard data (see Chapter [4.8 "Start information" on page 141\)](#page-141-0), the start information of the DPV1 interrupt OBs contains further tags in the area from byte 5 to byte 11 which identify the components triggering the interrupts. The assignment and occupation of the tags depends on the bus system used (PROFIBUS or PROFINET) (see operating instructions).

The additional interrupt information can be read using the system function block RALRM (see Chapter [5.6.9 "Reading additional interrupt information" on page 212](#page-212-0)).

## **Configuring a DPV1 interrupt**

A DPV1 interrupt is configured in the CPU properties in the group *Interrupts*. On the *Interrupts for DPV1* tab, activate the DPV1 interrupt by setting a priority other than zero.

Sufficient memory space for the temporary local data must be assigned to a priority class, to which a DPV1 interrupt is assigned, in the CPU properties under *Memory*.

## **Behavior in the STOP and STARTUP operating states**

Distributed I/O stations can also generate interrupts even if the central CPU is in the STOP or STARTUP operating state. The CPU cannot call or process interrupt organization blocks when at STOP; processing of the interrupts is not carried out later either when the CPU goes to RUN. DPV1 interrupts occurring in the STARTUP operating state are processed in the transition from STOP to RUN.

The received interrupt events are entered into the diagnostic buffer and into the module status data both at STOP and STARTUP. You can read the module status data with the system function RDSYSST.

## **Error handling**

If the corresponding DPV1 interrupt OB is missing in the user program when the DPV1 interrupt is triggered, the operating system calls the organization block OB 85 *Program execution error*. The DPV1 interrupt is acknowledged. If OB 85 is not present, the CPU switches to STOP.

A DPV1 interrupt whose priority class has been deselected in the CPU properties cannot be executed even if the assigned organization block is present. The CPU then switches to STOP.

## <span id="page-209-0"></span>**5.6.8 Synchronous cycle interrupts, organization blocks OB 61 to OB 64**

The "Isochronous mode" function permits synchronous input, processing, and output of I/O signals in a fixed (equidistant) time pattern. The user program executed in isochronous mode is present in one of the organization blocks OB 61 to OB 64. The system functions SYNC\_PI and SYNC\_PO are available for isochronous updating of the process image.

A synchronous cycle interrupt is triggered by the*Global\_Control* command of a DP master. Isochronous processing is described in Chapter [16.4.5 "Special functions](#page-661-0) [for PROFIBUS DP"](#page-661-0) in the section ["Configuring equidistant bus cycles \(constant bus](#page-662-0) [cycle time\) and isochronous mode" on page 662](#page-662-0).

## **Start information**

In addition to the standard data (see Chapter [4.8 "Start information" on page 141\)](#page-141-0), the start information of a synchronous cycle interrupt OB contains the tags

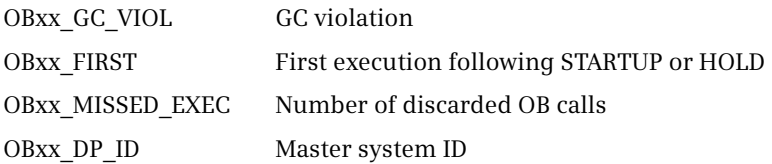

xx stands for the OB number. The OBxx\_GC\_VIOL and OBxx\_MISSED\_EXEC tags allow you to recognize faulty isochronous processing. Default settings can be programmed in the first cycle identified by the OBxx\_FIRST tag. The OBxx\_DP\_ID tag indicates the master system from which the synchronous cycle interrupt OB has been called.

## **Configuring isochronous mode interrupts**

To activate a synchronous cycle interrupt, set a priority other than zero and the number of the DP master system in the properties of the DP master CPU under *Interrupts*> *Synchronous cycle interrupts*. A prerequisite is that a DP master system is already present. In the *Process image partition(s)* column, assign one or more process image partitions to the synchronous cyclic interrupt.

Sufficient memory space for the temporary local data must be assigned to a priority class, to which a synchronous cyclic interrupt is assigned, in the CPU properties under *Memory*.

To carry out interrupt processing, add the synchronous cycle interrupt OB to the user program in the *Program blocks* folder. In the OB, call the system function SYNC\_- PI prior to the interrupt routine and the system function SYNC\_PO after the interrupt routine. These functions update the process image partition of those inputs and outputs you are using in the interrupt routine. When configuring these modules, you must apply their addresses to the process image partition that is assigned to the synchronous cyclic interrupt OB.

*Caution: In the interrupt routine itself you may only work with the inputs and outputs of the process image partition. Direct access to the I/O addresses assigned to the process image partition is not permissible!*

## **System functions for the isochronous mode interrupt**

You can use system functions to update the used process image partition in the program of a synchronous cycle interrupt OB. [Fig. 5.28](#page-211-0) shows the graphic representation of the system functions.

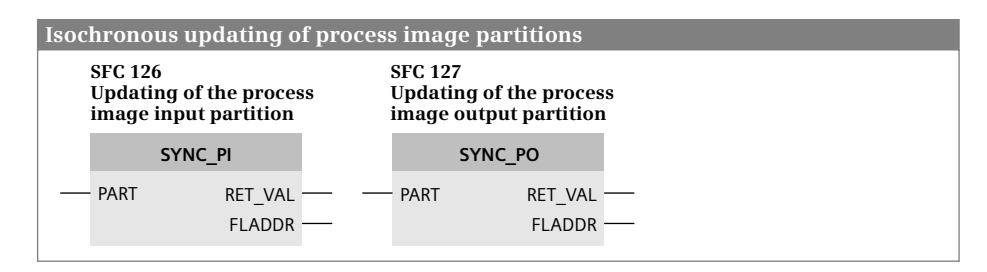

<span id="page-211-0"></span>**Fig. 5.28** System blocks for isochronous updating of process image partitions

The system function **SYNC\_PI** updates the process image partition TPA1 of the inputs. The system function **SYNC\_PO** updates the process image partition TPA1 of the outputs. Updating is carried out isochronously and data-consistent. The two system functions may only be called in the synchronous cycle interrupt OB. In the PART parameter you define the process image partition to be updated.

The process image partitions are not updated if an error is detected. Exceptions:

- $\triangleright$  If an access error occurs when updating the process image input partition, the inputs of faulty modules are set to signal state "0"; and the OB 85 *Program execution error* is not called.
- $\triangleright$  A consistency warning is output if the complete data could not be transferred consistently to the outputs. However, the data of individual slaves are consistent.
- $\triangleright$  If an access error occurs during updating of the process image output partition, the data of the faulty modules is not transferred; it remains unchanged in the process image partition. The updating of unaffected modules is divided between two DP cycles (with consistency warning).

#### **Behavior in the STOP, HOLD, and STARTUP operating states**

A synchronous cycle interrupt is only processed in the RUN operating state. A synchronous cycle interrupt in the STOP, HOLD or STARTUP operating states is rejected. The number of OB calls which have not been executed is indicated in the start information of the synchronous cycle interrupt OB called for the first time in RUN.

#### **Error handling**

If a isochronous mode interrupt arrives before the associated isochronous mode interrupt OB has been completed, the organization block OB 80 *Time error* is called. This can happen if the user program in a isochronous mode interrupt OB takes too long or if processing has been interrupted for too long because of higher-priority program parts. The OB requested by the "too early" interrupt is rejected and the OB 80 *Time error* is called. Here it is then possible to respond to the time error. The number of failed isochronous mode interrupts is output in the start information of the next isochronous mode interrupt OB processed.

In the event of an error, the DP master can omit the Global\_Control (GC) command or send it offset. This "GC violation" is shown in the start information of the next isochronous mode interrupt OB which is called correctly.

A synchronous cycle interrupt whose priority class has been deselected in the CPU properties cannot be executed even if the assigned organization block is present. The CPU then switches to STOP.

## <span id="page-212-0"></span>**5.6.9 Reading additional interrupt information**

The system block RALRM reads additional interrupt information from the interrupt-triggering components (modules or submodules). It is called in an interrupt organization block or in a block called within this. Processing of RALRM is synchronous, i.e. the requested data is available at the output parameters immediately following the call. [Fig. 5.29](#page-212-1) shows the graphic representation of RALRM.

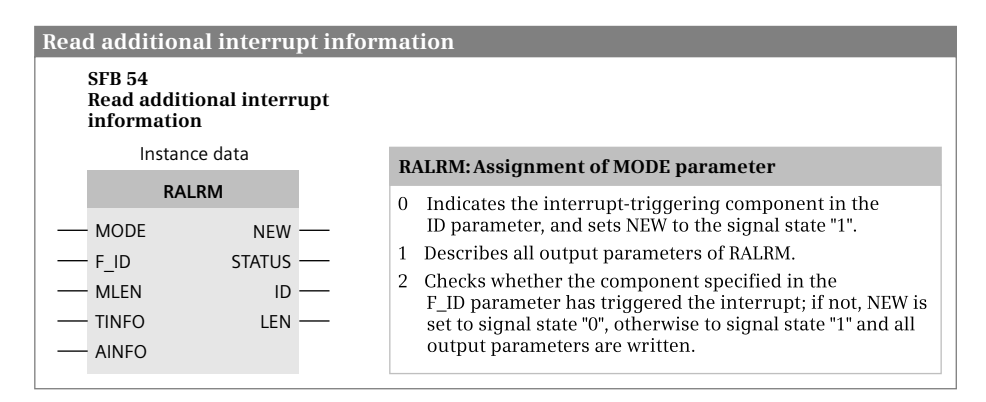

<span id="page-212-1"></span>**Fig. 5.29** System block for reading additional interrupt information

RALRM can always be called in all organization blocks or execution levels for all events. Call it in an organization block whose start event is not an interrupt from the I/O, correspondingly less information is available. Different information is entered in the destination areas specified by the TINFO and AINFO parameters depending on the respective organization block and the interrupt-triggering component.

In bytes 0 to 19, the destination area TINFO (task information) contains the complete start information of the organization block in which RALRM was called, independent of the nesting depth in which it was called. The system block RALRM thus partially replaces the system function RD\_SINFO. Management information is present in bytes 20 to 27, e.g. which component has triggered the interrupt.

In bytes 0 to 3 (bytes 0 to 25 with PROFINET), the destination area AINFO (alarm information) contains the header information, e.g. the number of received bytes of the additional interrupt information or interrupt type. Bytes 4 to 223 (bytes 26 to 1431 with PROFINET) contain the component-specific additional interrupt information itself.

The assignment of the MODE parameter determines the mode of the system block RALRM. With Mode = 0, the system block shows you the interrupt-triggering component in the ID parameter; NEW is assigned TRUE. With Mode  $= 1$ , all output parameters are written. With Mode = 2, check whether the component specified by the F\_ID parameter was the interrupt-triggering one. If this applies, the NEW parameter has the value TRUE, and all other output parameters are written.

In order to work correctly, RALRM requires separate instance data for each call in the various organization blocks, e.g. a separate instance data block in each case.

# **5.7 Error handling**

## **5.7.1 Causes of errors and error responses**

The CPU can detect and signal errors in the program execution and from the modules. These errors include:

- $\triangleright$  Error in arithmetic operations (overflow, invalid REAL number) with setting of the status bits, e.g. status bit OV with number range overflow
- $\triangleright$  Error during execution of the user program (synchronous error) with calling of organization blocks OB 121 and OB 122
- $\triangleright$  Error in automation system independent of program execution (asynchronous error) with calling of organization blocks OB 80 to OB 88.

The occurrence of an error and possibly the reason are indicated by error LEDs on the front panel of the CPU. In the event of serious errors, for example an impermissible operation code, the CPU is directly set to STOP.

The system diagnostics can detect errors on the modules and enters these errors into a diagnostic buffer. The diagnostic buffer also contains information on the mode transitions of the CPU, e.g. the reasons for STOP.

# **5.7.2 Synchronous error**

The CPU's operating system generates a synchronous error event if an error occurs in direct relationship with the program execution. Two types of error are distinguished: programming error and I/O access error.

# **Programming error, organization block OB 121**

A programming error is present if program execution is faulty. This includes, for example, BCD conversion errors, errors with indirect addressing, addressing of missing SIMATIC timers, counters or blocks. Organization block OB 121 is called in the event of a programming error.

If the organization block OB 121 is not present when a programming error occurs, the CPU switches to STOP.

In addition to the standard data (see Chapter [4.8 "Start information" on page 141\)](#page-141-0), with a CPU 400 the **Start information** of the programming error OB contains the tags

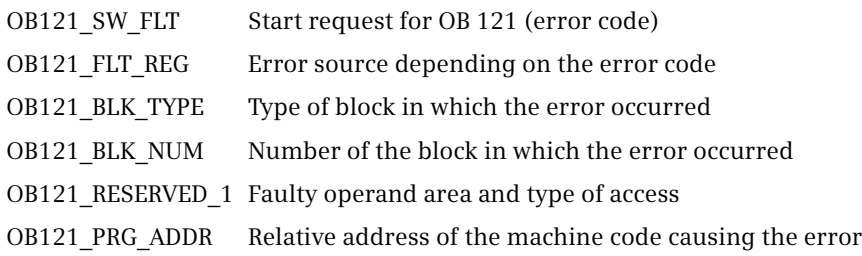

The error code is provided in the OB121\_SW\_FLT tag. Example: If the OB121\_SW\_FLT tag is occupied by B#16#32 (= access to a non-existent global data block), the OB121 LT REG tag contains the number of the missing data block.

## **I/O access error, organization block OB 122**

An I/O access error is present if a faulty module, a non-existent module, or an I/O address unknown on the CPU is accessed. The operating system responds differently depending on the type of access:

- $\triangleright$  The I/O access takes place from the user program. The I/O access error organization block OB 122 is then called.
- $\triangleright$  The PZF occurs during automatic updating of a process image (partition). As a default response for a CPU 400, an entry is made in the diagnostic buffer and the call of OB 85 takes place for each erroneous access (see ["Program execution error](#page-221-0) [OB 85" on page 221](#page-221-0) in Chapter [5.7.5 "Asynchronous errors"](#page-218-0)).
- $\triangleright$  The I/O access error occurs if a process image partition is updated by a system function. The error and address of the first error-signaling byte are returned via their parameters (UPDAT\_PI and UPDAT\_PO, SYNC\_PI and SYNC\_PO).

If an error occurs during updating of the process image input, the corresponding input bytes are set to zero until the error has been eliminated. If an I/O access error occurs during a write access to the peripheral outputs, a CPU 400 updates the process image output.

A CPU 400 distinguishes between two types of I/O access errors: Access to an unavailable module and erroneous access to a module that is entered as available (time-out). If a module fails during operation, this module is entered as "not available" after approx. 150 us when accessed so that an I/O access error (time-out) is reported for each further access. The CPU also reports an I/O access error if access is made to an unavailable module, whether it is directly via the IO area or indirectly via the process image

If the organization block OB 122 is not present when a programming error occurs, the CPU switches to STOP.

In addition to the standard data (see Chapter [4.8 "Start information" on page 141\)](#page-141-0), with a CPU 400 the **Start information** of the I/O access error OB contains the tags

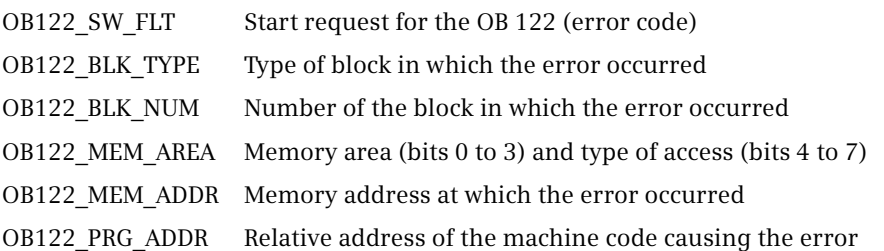

In the OB122 SW FLT tag, the value  $B#16#42$  stands for a read operation and B#16#43 for a write operation. The type of access in the OB122 MEM AREA tag can be bit (with value 1), byte (2), word (3), and doubleword (4). The memory area can be the I/O area PI or PQ (with value 0), the process image input, (1) or the process image output (2). The error-causing memory address is then in the OB122\_MEM\_ADDR tag.

## **Priority class, block nesting depth, and L stack**

A synchronous error OB has the same priority (class) as the block which caused the error. The accumulators and address registers of the synchronous error OB contain the values which the error-causing block had at the break point. The data block registers are deleted and the indicator word is assigned undefined.

It is similar with the block nesting depth. The nesting depth per priority class permissible for a CPU is the total of the nesting depth of "normal" processing and the nesting depth of synchronous error processing. The additional block nesting depth in a synchronous error OB is 1 (CPU 412 and CPU 414) or 2 (CPU 416 and CPU 417).

Note when calling a synchronous error OB that its 20 bytes of start information are additionally stored in the L stack of the error-causing priority class, as well as the further temporary local data of the synchronous error OBs and all blocks called in these OBs. The area reserved for the temporary local data must be designed for this in every priority class affected (program execution level) (can be set with a CPU 400 in the CPU properties under *Memory*).

## **5.7.3 Enabling and disabling synchronous error processing**

You can use system functions to disable calling of the error OB in the event of a synchronous error event, or enable it again, and also query which synchronous error events have occurred. [Fig. 5.30](#page-216-0) shows the graphic representation of the system functions.

#### **Error masks**

You use the error masks to control the system functions for handling synchronous errors. A bit is present in the programming error mask for each detected programming error, and in the access error mask for each detected access error. When specifying the error mask, you set the bit which corresponds to the synchronous error
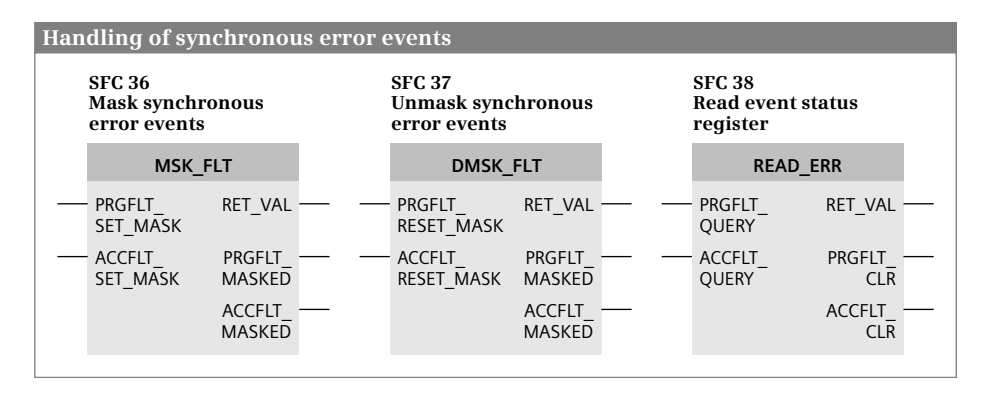

**Fig. 5.30** System blocks for handling of synchronous error events

you wish to mask, unmask, or query. The error masks returned by the system functions indicate the synchronous errors which are still masked or present by signal state "1".

The assignments of the access error mask are shown in [Table 5.8,](#page-216-0) where the "Error code" column shows the assignment of the OB122\_SW\_FLT tag in the start information of OB 122.

<span id="page-216-0"></span>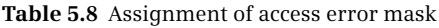

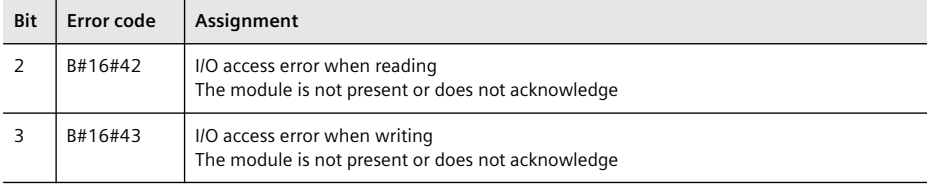

The assignments of the programming error mask are shown in [Table 5.9](#page-217-0). The *Error code* column shows the assignment of the OB121\_SW\_FLT tag in the start information of OB 121. The bits of the error masks not listed in the table are not relevant to the handling of synchronous errors.

# **MSK\_FLT Mask synchronous error events**

By means of the error masks, the system function MSK\_FLT disables calling of the synchronous error OBs. By means of signal state "1" you identify in the error masks for which synchronous errors the OBs are not to be called (the synchronous error events are "masked"). The specified masking is used in addition to the masking saved in the operating system. MSK\_FLT signals in the function value whether a (saved) masking was already present (16#0001) for at least one bit for the masking specified in the input parameters.

MSK\_FLT returns all currently masked events with signal state "1" in the output parameters.

| <b>Bit</b>     | Error code | Assignment                                                                                                    |
|----------------|------------|----------------------------------------------------------------------------------------------------|
| 1              | B#16#21    | BCD conversion error (pseudo tetrad during conversion)                                                         |
| 2              | B#16#22    | Area length error when reading (operand outside permissible range)                                             |
| 3              | B#16#23    | Area length error when writing (operand outside permissible range)                                             |
| 4              | B#16#24    | Area error when reading (incorrect area in area pointer)                                                       |
| 5              | B#16#25    | Area error when writing (incorrect area in area pointer)                                                       |
| 6              | B#16#26    | Faulty number of a timer function                                                                              |
| $\overline{7}$ | B#16#27    | Faulty number of a counter function                                                                            |
| 8              | B#16#28    | Address error when reading<br>(bit address <> 0 with byte, word or doubleword access with indirect addressing) |
| 9              | B#16#29    | Address error when writing<br>(bit address <> 0 with byte, word or doubleword access with indirect addressing) |
| 16             | B#16#30    | Write error with global data block (read-only block)                                                           |
| 17             | B#16#31    | Write error with instance data block (read-only block)                                                         |
| 18             | B#16#32    | Faulty number of a global data block (DB register)                                                             |
| 19             | B#16#33    | Faulty number of an instance data block (DI register)                                                          |
| 20             | B#16#34    | Faulty number of a function FC                                                                                 |
| 21             | B#16#35    | Faulty number of a function block FB                                                                           |
| 26             | B#16#3A    | Called data block DB does not exist                                                                            |
| 28             | B#16#3C    | Called function FC does not exist                                                                              |
| 30             | B#16#3E    | Called function block FB does not exist                                                                        |

<span id="page-217-0"></span>**Table 5.9** Assignment of programming error mask

If a masked synchronous error event occurs, the corresponding OB is not called and the event is not entered in the event status register. Masking applies to the current priority class (program execution level). If you mask the call of a synchronous error OB in the main program, for example, the synchronous error OB is nevertheless called if the error occurs in an interrupt routine.

### **DMSK\_FLT Unmask synchronous error events**

By means of the error masks, the system function DMSK\_FLT enables calling of the synchronous error OBs. By means of signal state "1" you identify in the error masks the synchronous errors for which the OBs are to be called again (the synchronous error events are "unmasked"). The entries in the event status register corresponding to the specified unmasking are deleted. DMSK\_FLT signals with W#16#0001 in the function value if no (saved) masking was present for at least one bit for the unmasking specified in the input parameters.

DMSK\_FLT returns all currently masked events with signal state "1" in the output parameters.

If an unmasked synchronous error event occurs, the corresponding OB is called and the event is entered in the event status register. Unmasking applies to the current priority class (program execution level).

# **READ\_ERR Read event status register**

The system function READ\_ERR reads the event status register. With signal state "1" you identify in the error masks the synchronous errors for which you wish to read the entries. READ\_ERR signals with W#16#0001 in the function value if no (saved) masking was present for at least one bit for the selection specified in the input parameters.

READ ERR returns the selected events with signal state "1" in the output parameters when they have occurred and deletes these events in the event status register when scanned. Synchronous errors which have occurred in the current priority class (program execution level) are signaled.

# **5.7.4 Enter substitute value**

**REPL\_VAL** is called in a synchronous error OB and enters a substitute value into accumulator 1. [Fig. 5.31](#page-218-0) shows the graphic representation of the system function.

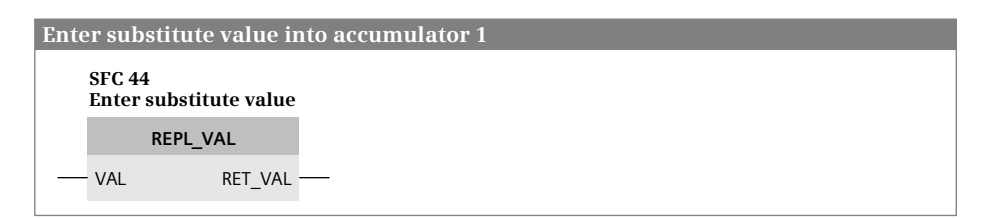

<span id="page-218-0"></span>**Fig. 5.31** System block for entering a substitute value

You use REPL\_VAL if no value can be read from a module, for example because the module is defective. The OB 122 *Access error* is then called with each access operation. The start information indicates which module has caused the error. You can then load a substitute value into accumulator 1 by calling REPL\_VAL; program execution is then continued with this substitute value.

REPL VAL may only be called in a synchronous error OB (OB 121 or OB 122)

# **5.7.5 Asynchronous errors**

Asynchronous errors are errors which can occur independent of program execution. If an asynchronous error occurs, the operating system calls one of the following organization blocks:

- OB 80 Time error
- OB 81 Power supply error
- OB 82 Diagnostics interrupt
- OB 83 Insert/remove module interrupt
- OB 84 CPU hardware fault
- OB 85 Program execution error
- OB 86 Rack failure
- OB 87 Communication error
- OB 88 Processing interrupt

The organization block OB 82 (diagnostics interrupt) is described in Chapter [5.8.1 "Diagnostics interrupt, organization block OB 82"](#page-226-0).

Calling these asynchronous error organization blocks can be disabled and enabled using the system functions DIS\_IRT and EN\_IRT and delayed and enabled using DIS\_AIRT and EN\_AIRT.

### **Time error OB 80**

The operating system calls the organization block OB 80 if one of the following errors occurs:

- $\triangleright$  Cycle monitoring time exceeded
- $\triangleright$  OB request error (the requested OB is still being processed, or an OB is requested too frequently within a priority class)
- $\triangleright$  Time-of-day error interrupt (time-of-day interrupt expired through setting ahead of time or following transition to RUN)

If OB 80 is not present, the CPU switches to STOP in the event of a time error. The CPU also switches to STOP if the OB is called for a second time in the same program cycle because of a cycle time violation.

In addition to the standard data (see Chapter [4.8 "Start information" on page 141\)](#page-141-0), with a CPU 400 the **Start information** of the time error OB contains the tags

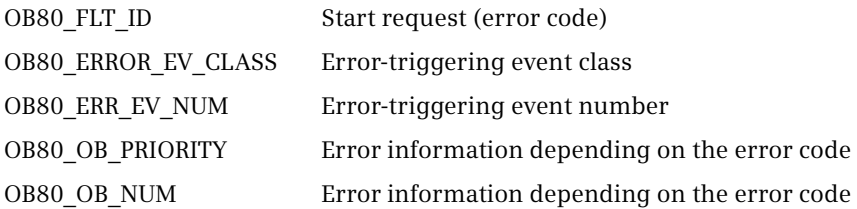

You can use these tags to determine the cause of the time error. For example, if the OB80 FLT ID tag is  $B#16#02$  (OB request error), the priority class of the OB that has caused the error is present in the OB80\_OB\_PRIORITY tag and the number of this OB in OB80\_OB\_NUM.

## **Power supply error OB 81**

The operating system calls the organization block OB 81 if one of the following errors occurs:

- $\triangleright$  At least one backup battery in the central rack or in an expansion unit is empty
- $\triangleright$  No backup voltage in the central rack or an expansion unit
- $\triangleright$  Failure of the 24 V supply in the central rack or in an expansion unit

A battery error is only reported if the battery test with the switch BATT.INDIC is activated on the power supply module. OB 81 is called if there is an incoming or outgoing event. If OB 81 is not available, the CPU continues to run in the event of a power supply failure.

In addition to the standard data (see Chapter [4.8 "Start information" on page 141\)](#page-141-0), with a CPU 400 the **Start information** of the power supply error OB contains the tags

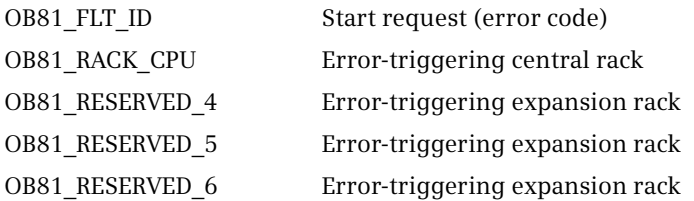

With the aid of these tags, you can determine in which rack the backup battery or 24 V power supply failed. If, for example, the tag OB81\_FLT\_ID is occupied with B#16#31 (at least one backup battery in at lease one expansion rack is empty or error eliminated), then the number of the expansion rack is found in the tags OB81\_RESERVED\_6 (number 1 to 7), OB81\_RESERVED\_5 (number 8 to 15), or OB81\_RESERVED\_4 (number 16 to 21).

### **Insert/remove module interrupt OB 83**

The operating system monitors the module configuration every second. Every insertion or removal of a configured I/O module in the RUN, STOP and STARTUP states results in an entry in the diagnostic buffer and in the system state list.

In addition, the operating system calls the operation block OB 83 in RUN. If OB 83 is not present, the CPU switches to STOP in the event of an insert/remove module interrupt.

One second can pass until triggering of the insert/remove module interrupt. It is therefore possible that, when removing an I/O module, an access error or an error in process image updating is signaled in the meantime.

If a suitable module is inserted into a configured slot, automatic parameterization of the module is carried out by the CPU using the data records present on the latter. The OB 83 is only called after this in order to signal the inserted module as being ready for operation again.

In addition to the standard data (see Chapter [4.8 "Start information" on page 141\)](#page-141-0), with a CPU 400 the **Start information** of the insert/remove module interrupt OB contains the tags

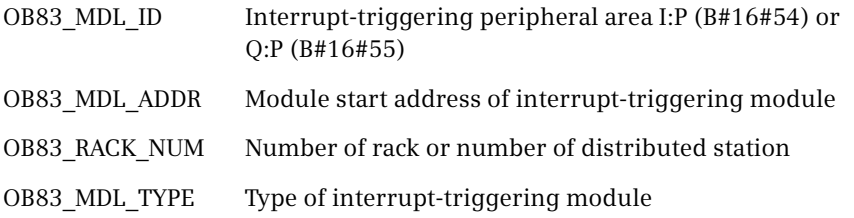

You can determine the interrupt-triggering module using these tags.

The RALRM statement (read additional interrupt information) can provide further interrupt information with an insert/remove module interrupt in a DPV1 or PROFINET-capable CPU (see Chapter [5.6.9 "Reading additional interrupt informa](#page-212-0)[tion" on page 212](#page-212-0)).

# **CPU hardware fault OB 84**

The operating system calls the organization block OB 84 if a memory error has been detected or eliminated. If OB 84 is not available, the CPU remains in RUN mode (if it does not switch to STOP with the error "CPU defective").

In addition to the standard data (see Chapter [4.8 "Start information" on page 141\)](#page-141-0), with a CPU 400 the **Start information** of the CPU hardware fault OB contains the tag

OB84 FLT ID Start request (error code)

You can use organization block OB 84 to write a user message in the diagnostic buffer with the system function WR\_USMSG.

# **Program execution error OB 85**

The operating system calls the organization block OB 85 when one of the following events occurs:

- $\triangleright$  Start request for an organization block that is not loaded
- $\triangleright$  Error during access of operating system to a block (e.g. instance data block missing when calling a system function block SFB)
- $\triangleright$  I/O access error with system (automatic) updating of process image (configurable)

The OB 85 is not called by default if an I/O access error occurs during automatic updating of the process image. The substitute value or zero is entered into the associated byte upon the first faulty access; it is no longer updated thereafter.

You can set how the OB85 call is to be handled in the event of an I/O access error on the system side during hardware configuration in the *Cycle* group of the CPU properties:

- $\triangleright$  OB 85 is called each time. The associated input byte is written each time with the substitute value or zero.
- $\triangleright$  OB 85 is called upon the first access error with the attribute "Incoming". An affected input byte is only written the first time with the substitute value or zero; it is no longer updated thereafter. Once the error has been eliminated, the OB 85 is called with the attribute "Outgoing"; an affected input byte is subsequently updated "normally" again.
- $\triangleright$  OB 85 is not called in the event of an access error. Affected input bytes are only written once with the substitute value or zero and no longer updated thereafter.

If OB 85 is not present, the CPU switches to STOP in the event of a program execution error.

In addition to the standard data (see Chapter [4.8 "Start information" on page 141\)](#page-141-0), with a CPU 400 the **Start information** of the program execution error OB contains the tags

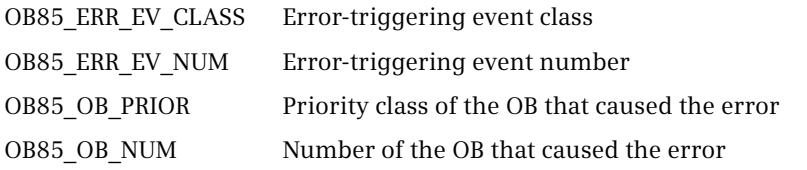

You can use these tags, for example, to determine a called organization block which is not present in the program.

# **Rack failure OB 86**

The operating system calls the organization block OB 86 if

- $\triangleright$  a central expansion unit fails or is ready for operation again,
- $\rhd$  a DP master system fails or becomes available again,
- $\triangleright$  a distributed station (PROFIBUS DP or PROFINET IO) fails or returns, and
- $\rho$  a distributed station (PROFIBUS DP or PROFINET IO) is activated with the system function A\_ACT\_DP with MODE = 3 or deactivated with MODE = 4.

If OB 86 is not present, the CPU switches to STOP upon one of the above-mentioned events.

In addition to the standard data (see Chapter [4.8 "Start information" on page 141\)](#page-141-0), with a CPU 400 the **Start information** of the rack failure OB contains the tags

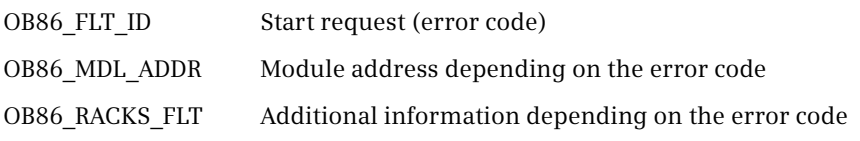

You can use these tags, for example, to determine the IO system and the station number of a failed or returned IO device.

# **Communication error OB 87**

The operating system calls the organization block OB 87 if a communication error occurs. Communication errors can be, for example:

- $\triangleright$  Sending of diagnostics entries not possible
- $\triangleright$  Error in time-of-day synchronization

If OB 87 is not available, the CPU remains in RUN mode in the event of a communication error.

In addition to the standard data (see Chapter [4.8 "Start information" on page 141\)](#page-141-0), with a CPU 400 the **Start information** of the communications error OB contains the tags

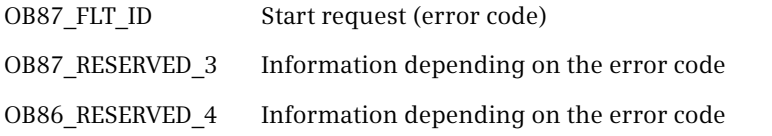

You can use these tags, for example, to determine an illegal jump in time due by means of time synchronization.

### **Processing interrupt OB 88**

The operating system calls the organization block OB 88 after a block execution has been canceled in the user program. Possible causes:

- $\triangleright$  In the event of a synchronous error, the permitted nesting depth is exceeded.
- $\triangleright$  In the event of a block call, the permitted nesting depth is exceeded.
- $\triangleright$  An error occurred when assigning the temporary local data to a block.

If OB 88 is not present, the CPU switches to STOP upon one of the above-mentioned events.

In addition to the standard data (see Chapter [4.8 "Start information" on page 141\)](#page-141-0), with a CPU 400 the **Start information** of the rack failure OB contains the tags

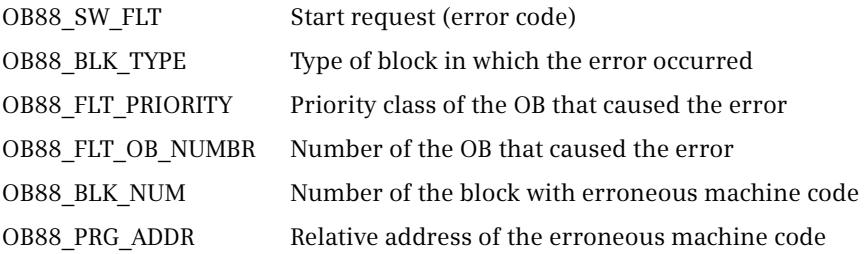

You can use organization block OB 88 to write a user message in the diagnostic buffer with the system function WR\_USMSG.

# <span id="page-224-1"></span>**5.7.6 Disable, delay, and enable interrupts and asynchronous errors**

Disable, delay, and enable system functions for interrupt events influences all interrupts and all asynchronous errors. [Fig. 5.32](#page-224-0) shows the graphic representation of the system functions.

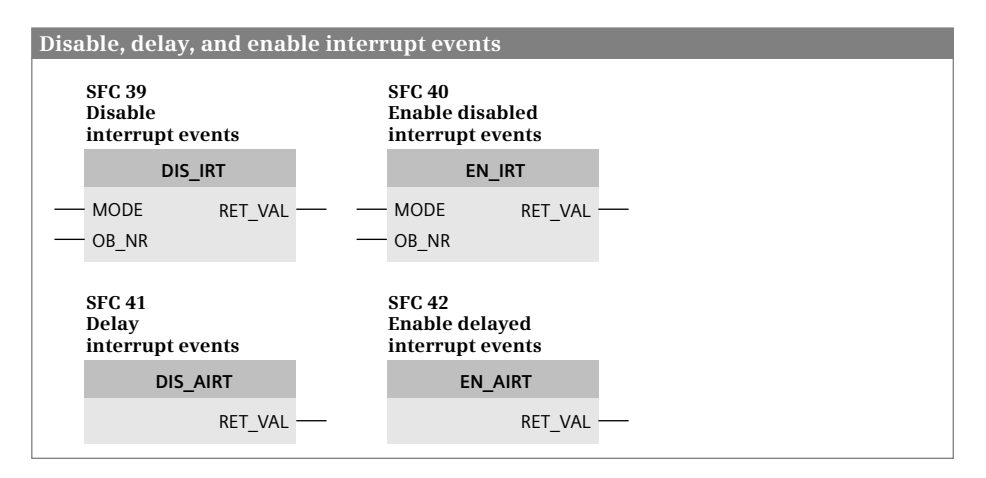

<span id="page-224-0"></span>**Fig. 5.32** System blocks for handling interrupt events

# **DIS\_IRT Disable interrupt events**

DIS\_IRT disables the processing of new interrupt events and asynchronous error events. All new interrupts and asynchronous errors are rejected. If an interrupt or asynchronous error occurs following disabling, the associated organization block is no longer processed; if the OB does not exist, the CPU does not switch to STOP.

Disabling of processing applies to all priority classes until canceled again by EN\_IRT. The processing of all interrupts and asynchronous errors is enabled again following a warm restart.

You can use the MODE and OB\_NR parameters to specify which interrupts and asynchronous errors are to be disabled ([Table 5.10](#page-225-0)). Depending on the assignment of the MODE parameter, the disabled interrupt events are also entered into the diagnostic buffer (MODE =  $B#16#0x$ ) or not (MODE =  $B#16#8x$ ) when they occur.

# **EN\_IRT Enable disabled interrupt events**

EN\_IRT enables processing of the interrupt events and asynchronous error events which had been disabled by DIS\_IRT. Following enabling, the associated organization block is processed if an interrupt or asynchronous error occurs; if the OB does not exist, the CPU switches to STOP.

You can use the MODE and OB\_NR parameters to specify which interrupts and asynchronous errors are to be enabled ([Table 5.10](#page-225-0)).

| <b>MODE</b> | <b>Meaning with DIS IRT</b>                                                                                             | <b>Meaning with EN IRT</b>                                                 |
|-------------|----------------------------------------------------------------------------------------------------|----------------------------------------------------------------------------|
| B#16#00     | All newly occurring interrupt events are<br>heldszih                                                                    | All newly occurring interrupt events are<br>enabled                        |
| B#16#01     | The newly occurring interrupt events of an<br>interrupt class are disabled.                                             | The newly occurring interrupt events of an<br>interrupt class are enabled. |
| B#16#02     | The newly occurring interrupt events of an<br>interrupt are disabled.                                                   | The newly occurring interrupt events of an<br>interrupt are enabled.       |
| B#16#80     | All newly occurring interrupt events are disabled<br>without entry into the diagnostic buffer.                          |                                                                            |
| B#16#81     | The newly occurring interrupt events of an<br>interrupt class are disabled without entry into<br>the diagnostic buffer. |                                                                            |
| B#16#82     | The newly occurring interrupt events of an<br>interrupt are disabled without entry into the<br>diagnostic buffer.       |                                                                            |

<span id="page-225-0"></span>**Table 5.10** Assignment of MODE parameter with DIS\_IRT and EN\_IRT

# **DIS\_AIRT Delay interrupt events**

Following calling of DIS\_AIRT, the program in the current organization block (in the current priority class) is not interrupted by an interrupt event of higher priority. The interrupts are processed with a delay, i.e. the operating system saves the interrupt events occurring during the delay and only processes them when the delay has been canceled. No interrupts are lost.

The delay in processing is retained until the end of processing of the current organization block or until the EN\_AIRT function is called.

You can call several DIS\_AIRT functions in succession. The RET\_VAL parameter indicates the (new) number of calls. You must then call EN\_AIRT exactly as often as DIS\_AIRT so that the processing of all interrupts is enabled again.

# **EN\_AIRT Enable delayed interrupt events**

EN\_AIRT enables processing of the interrupts again which have been delayed with DIS\_AIRT. You must call EN\_AIRT exactly as often as you previously called DIS\_AIRT in the current organization block or in the blocks called within this organization block.

The RET\_VAL parameter indicates the (still remaining) number of effective delays. If RET\_VAL is equal to 0, processing of all interrupts has been enabled again.

# **5.8 Diagnostics**

System diagnostics is the detection, evaluation, and reporting of errors that occur within the programmable controller. Examples of such errors are those in the user program or module failures, but also an open-circuit with signal modules.

This chapter describes how a program can respond to a diagnostic event. Further possibilities offered by the programming device in online mode are described in Chapter [15.4 "Hardware diagnostics" on page 608.](#page-608-0)

# <span id="page-226-0"></span>**5.8.1 Diagnostics interrupt, organization block OB 82**

You use a diagnostics interrupt in order to respond to a change in the diagnostics status of a module by means of an interrupt routine. The interrupt routine for an incoming or outgoing diagnostic event is in organization block OB 82.

# **Evaluating a diagnostics interrupt**

In the event of a diagnostics interrupt, the operating system interrupts execution of the user program and calls the organization block OB 82. If OB 82 is not present, the CPU switches to STOP. You can disable or delay processing of the OB 82 (see Chapter [5.7.6 "Disable, delay, and enable interrupts and asynchronous errors" on](#page-224-1) [page 224\)](#page-224-1).

In addition to the standard data (see Chapter [4.8 "Start information" on page 141\)](#page-141-0), the start information of the diagnostic interrupt OB contains further tags in the area from byte 5 to byte 11 which identify the components triggering the interrupts. You can use these tags, for example, to determine the interrupt-triggering event and the module.

The additional interrupt information can be read using the system block RALRM. Module diagnostic data can be read using the system block RDSYSST. System block WR\_USMSG is available for entering a user diagnostic event into the diagnostic buffer.

The diagnostics information on the modules is consistent until OB 82 is left, i.e. it remains frozen. The module acknowledges the diagnostics interrupt when the program exits the organization block OB 82.

# **Configuring a diagnostic interrupt**

A diagnostics interrupt is configured using the hardware configuration. You activate the diagnostics interrupt and the associated event for correspondingly designed modules.

With PROFINET IO controllers you can set whether communication interrupts (diagnostic events of the PROFINET interface) are to call the diagnostics interrupt OB 82: In the CPU properties under *PROFINET interface* > *Advanced options* > *Interface options*, activate the checkbox *Call OB 82 / Fault Task if communication errors occur*.

# **Behavior in the STOP and STARTUP operating states**

Distributed I/O stations can also generate diagnostics interrupts even if the master or controller station is in the STOP or STARTUP operating state. The central CPU cannot call or process the diagnostics organization block when at STOP; processing of the diagnostics interrupt is not carried out later either when the CPU goes to RUN. Diagnostics interrupts occurring in the STARTUP operating state are processed in the transition from STOP to RUN.

The received interrupt events are entered into the diagnostic buffer and into the module status data both at STOP and STARTUP. You can read the module status data with the system function RDSYSST.

### **5.8.2 Read system state list**

The system state list (SSL) describes the current status of an automation system. The contents of the SSL can only be read using information functions, contents cannot be modified. Since the complete system state list is extremely comprehensive, reading is carried out in partial lists and partial list extracts. The partial lists are only compiled by the CPU's operating system when requested.

The SSL ID is available for identification of a partial list. This contains the module type class to which the list applies, the number of the partial list extract, and the actual system state partial list number [\(Fig. 5.33](#page-228-0)). Together with the index which specifies an object of a partial list, you are provided with the desired information. The CPU always provides information on the automation system as standard, but FM and CP modules can also use this service to provide information (see documentation on module). You can find the possible system state lists of a CPU in the description of the operation.

### **Reading the header information**

With the SSL ID W#16#0Fxx you read the header information of a system state partial list without the associated data set  $(xx = system$  state partial list number). The SSL\_HEADER.N\_DR parameter (number of data records) then returns the maximum possible number of data records of the partial list extract which the module can supply with an SSL job. With dynamic partial lists, the value can be larger than the currently readable number. The length of the data record is indicated in *SSL\_HEADER.LENGTHDR*. With this data in the header information it is possible, for example, to configure a sufficiently large data buffer for the associated system state partial list during startup.

### **RDSYSST Read partial system status list**

The system function RDSYSST reads a partial list or a partial list extract of the system state list (SSL) ([Fig. 5.33](#page-228-0)).

You trigger reading with REQ = "1", and BUSY = "0" indicates completion of the read operation. The operating system can process several asynchronously triggered

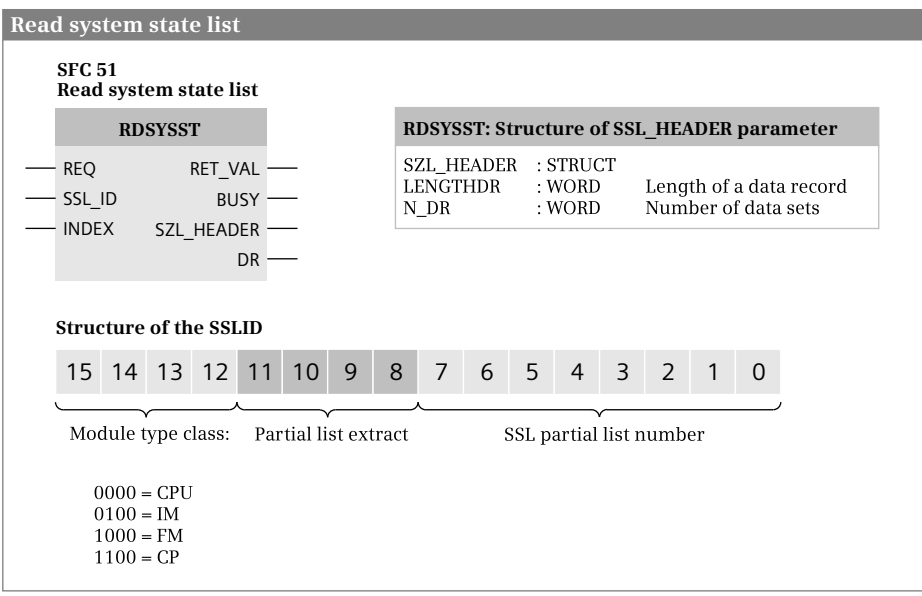

<span id="page-228-0"></span>**Fig. 5.33** Read system state list and structure of the SSL ID

read operations quasi-simultaneously; the number depends on the CPU. If RDSYSST signals a shortage of resources (W#16#8085) in the function value, trigger the read operation again.

You can obtain the assignments of the SSL\_ID and INDEX parameters from the operation list for the CPU. Example: SSL ID = W#16#0111 and INDEX = W#16#0001 are used to read out the CPU type and the version number. If the INDEX parameter is not required for information, its assignment is irrelevant.

In the DR parameter you specify the tag or data area in which RDSYSST is to enter the data records. For example, P#DB200.DBX0.0 WORD 256 provides an area of 256 data words in data block DB 200, starting at DBB 0. If the provided area is too small, as many data records as possible are supplied. Only complete data records are transmitted. However, the area must be able to accommodate at least one data record.

# **5.8.3 Read start information**

### **RD\_SINFO Read start information**

RD\_SINFO provides the start information of the current organization block – this is the OB at the top of the call tree – and also that of the last executed startup OB in a lower call level ([Fig. 5.34](#page-229-0)).

The TOP\_SI output parameter contains the first 12 bytes of the start information of the current OB, the START\_UP\_SI output parameter contains the first 12 bytes of the

| Read start information                                                                                                    |                                                                        |                                       |                                                                                                    |  |  |  |  |  |  |
|----------------------------------------------------------------------------------------------------|------------------------------------------------------------------------|---------------------------------------|----------------------------------------------------------------------------------------------------|--|--|--|--|--|--|
| SFC 6<br>Read start information                                                                                                    |                                                                        |                                       |                                                                                                    |  |  |  |  |  |  |
| <b>RD SINFO</b>                                                                                                    |                                                                        |                                       | Structures of the TOP SI and START UP SI parameters                                                                                                    |  |  |  |  |  |  |
| RET VAL<br>TOP SI<br>START UP SI                                                                                                    | TOP SI : STRUCT<br>EV CLASS : BYTE<br>EV NUM : BYTE<br>PRIORITY : BYTE |                                       | Start information and error class<br>Event number<br>Priority class                                                                                             |  |  |  |  |  |  |
| The parameter TOP SI contains<br>the start information of the<br>current organization block and<br>parameter START UP SI contains<br>the start information of the startup<br>organization block. | NUM <b>NUM</b><br>TYP2 3 : BYTE<br>TYP1<br>ZI 1<br>ZJ 2                | : BYTE<br>: BYTE<br>: WORD<br>: DWORD | OB number<br>Identifier of additional<br>information 2 3<br>Identifier of additional<br>information 1<br>Additional information 1<br>Additional information 2 3 |  |  |  |  |  |  |

<span id="page-229-0"></span>**Fig. 5.34** Read start information RD\_SINFO

start information of the last executed startup OB. The time stamp is not included in either case. The structure of the start information is described in Chapter [4.8 "Start](#page-141-0) [information" on page 141](#page-141-0).

Calling of RD\_SINFO is not only permissible at any position within the main program but also in each priority class, including the program of an error organization block or in the startup. For example, if RD\_SINFO is called in an interrupt organization block, TOP\_SI contains the start information of the interrupt OB. TOP\_SI and START\_UP\_SI have identical contents when calling in the startup.

# **5.8.4 Determine connection status**

### **C\_DIAG Determine connection status**

C\_DIAG determines the current status of all S7 connections. You can use the received connection data to identify and report the failure of a connection to a PLC or HMI station. [\(Fig. 5.35\)](#page-230-0).

With each call, C\_DIAG reads the connection data from the operating system and enters it into the user memory for evaluation. Then C\_DIAG acknowledges the readout in the operating system so that a status change since the last read-out can be recorded. If you would like to permanently monitor the connections, call up C\_DIAG at regular intervals, e.g. every 10 seconds in a cyclic interrupt organization block.

C\_DIAG is a system function which operates asynchronously. They trigger the job by signal state "1" at the REQ parameter. If the job can be immediately carried out, C\_DIAG returns the signal state "0" on the first call at parameter BUSY, otherwise the job is still being processed (BUSY = "1").

C\_DIAG can work in various modes,which you can set at the MODE parameter:

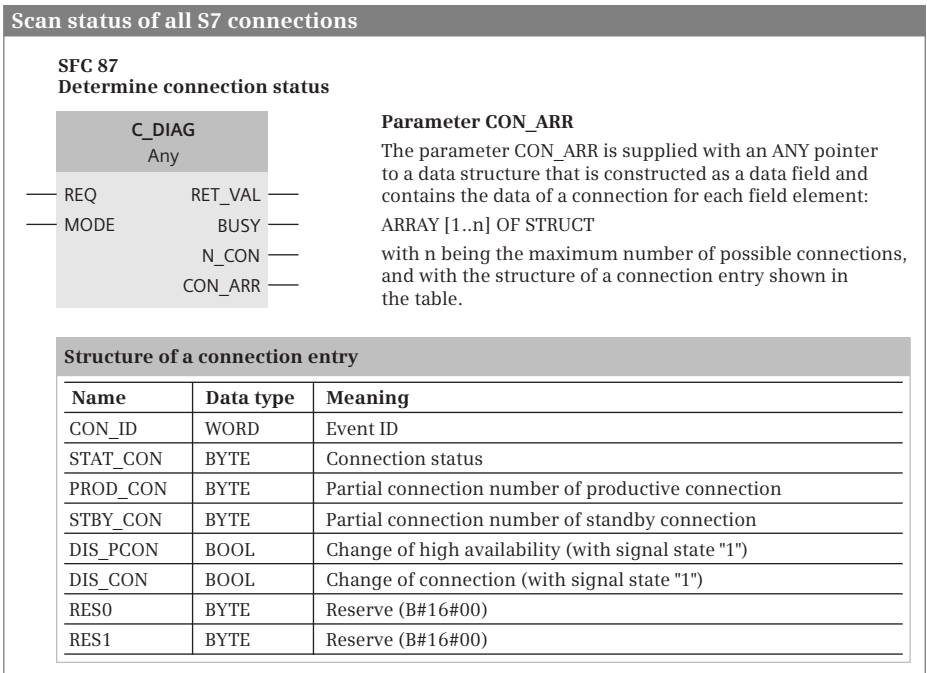

<span id="page-230-0"></span>**Fig. 5.35** Determine connection status C\_DIAG

 $\geq MODE = B#16#00$ 

C\_DIAG acknowledges the readout without copying the connection data.

 $\geq MODE = B#16#01$ 

C\_DIAG copies the connection data and acknowledges the readout.

 $\geq MODE = B#16#02$ 

C\_DIAG copies the connection data only when they have changed and acknowledges the readout even if no change has occurred.

 $\geq MODE = B#16#03$ 

C\_DIAG copies the connection data without acknowledging.

C\_DIAG transfers the current connection data from the operating system to the destination area specified at the CON\_ARR parameter. The destination area is a field of structures; one field component contains the data for one connection. The number of field elements (structures) must equal the number of possible connections. At parameter N\_CON, the field index of the last field element (the last connection) is specified with a status change.

The field with the connection data is not arranged according to the connection IDs; the individual connections can be arbitrarily assigned to the field elements. There can also be field elements with invalid connections between field elements with valid connections. The data of a connection are consistent with each other.

# **5.8.5 System diagnostics with Report System Errors**

System diagnostics with "Report System Errors" (RSE) offers system blocks which evaluate information provided by the operating system in the event of an error and prepare corresponding messages. In order to use the RSE diagnostics, activate the corresponding PLC properties, generate the required system blocks, and define the message texts as necessary.

# **Settings for the RSE diagnostics**

During the hardware configuration, the properties of the selected CPU are displayed in the inspector window on the *Properties* tab. In the CPU properties, select the *System diagnostics* group and activate under *General* the *Activate system diagnostics for this PLC* checkbox. You can additionally activate the sending of messages and determine that the RSE diagnostics is adapted to any hardware modifications each time compilation is carried out.

Under *Messages* > *Message structure* select the component which triggers the message, e.g. the station, and compile the desired message text from the individual information provided. You can change or delete the text present in the *Message text* and *Info text* fields, or add new text to it. The tag dummy used is indicated by the editor in pointed brackets. Under *Messages* > *Message attributes* set the message attributes for the component which triggers the message.

Under *System diagnostics blocks* adapt the block names and block numbers of the system blocks used to your project. You define the names and numbers of the status data blocks under *Diagnostics support*. If the Web server is activated on the CPU, the diagnostics status DB must also be activated. Further settings apply to the status scanning of I/O stations during startup and the output of a message if an I/O station is activated or deactivated during runtime using the system function D\_ACT\_DP.

The system diagnostics must be called in all supported error organization blocks, in the startup organization block, and either in the main program organization block or in a cyclic interrupt organization block. If you have not already done so yourself, you can generate the organization blocks as well as the call of the system diagnostics blocks in these organization blocks under *Advanced settings* > *OB configuration*. Under *PLC in STOP* you set the error class for which the CPU is to be set from the RUN operating state to the STOP operating state in the event of an error.

# **Blocks for the RSE diagnostics**

[Fig. 5.36](#page-232-0) shows the data structure for system diagnostics with Report System Errors. The system blocks for RSE diagnostics are generated in accordance with the settings in the CPU properties for system diagnostics, and saved in the project tree under *Program blocks* > *System blocks* > *System diagnostics*.

When generating the error organization blocks, the editor only generates the organization blocks OB 80 *Time error*, OB 84 *Hardware error*, and OB 85 *Program execution error* so that the CPU does not go to STOP should a corresponding error oc-

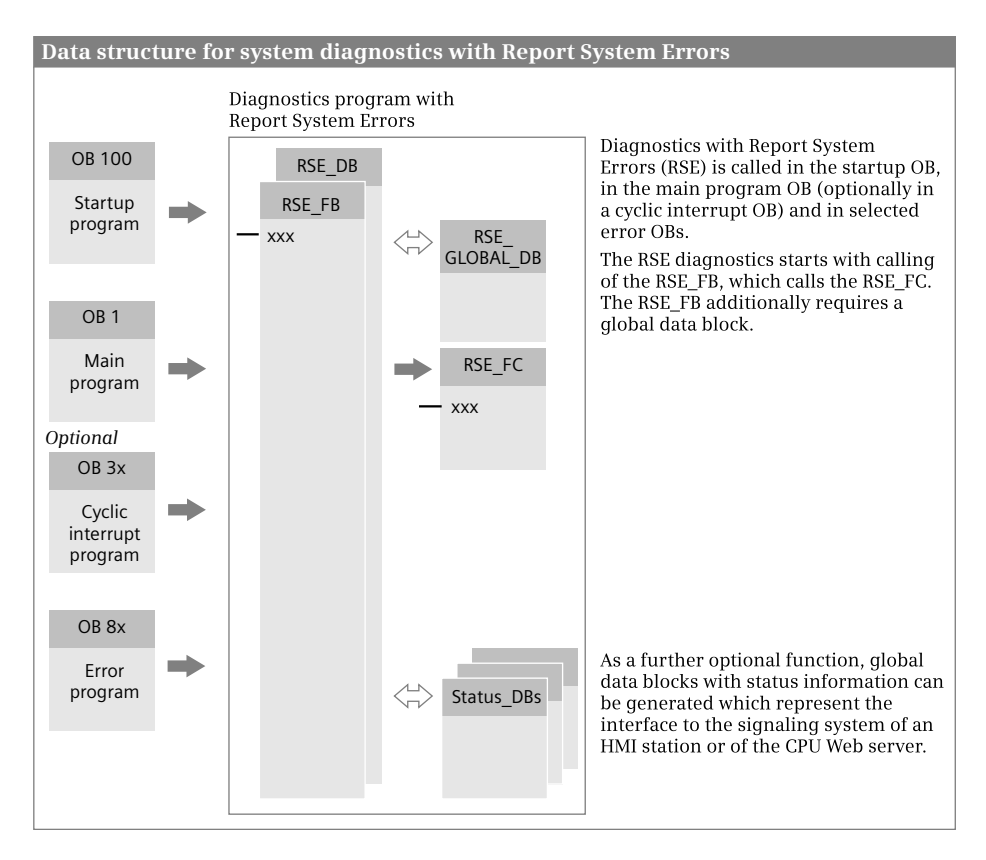

<span id="page-232-0"></span>**Fig. 5.36** Data structure for the RSE diagnostics

cur (you set the errors for which the CPU is to go to STOP in the CPU properties under *System diagnostics* > *Advanced settings* > *PLC to STOP*). The RSE diagnostics is not called in this OB, and no errors are evaluated either. The organization blocks OB 82 *Diagnostics interrupt*, OB 83 *Insert/remove module interrupt*, and OB 86 *Rack failure* are created by calling the RSE diagnostics. The RSE diagnostics is additionally called in the startup program and either in the main program or in a cyclic interrupt program.

Generation of the status data blocks is optional. The diagnostics status data block (RSE\_DIAGNOSTICS\_STATUS\_DB, DB 127) must be present if the Web server is activated and contains all information on the current status of the system. The data blocks for PROFINET or PROFIBUS diagnostics only contain the corresponding partial information.

When defining the diagnostics properties you can adapt the names and numbers of all diagnostics blocks to the naming system of your project.

# **5.9 Configure alarms**

# **5.9.1 Introduction**

Alarms, to put it plainly, indicate events. An event can be the signal state change of an input or of a bit memory, for example, or a specific status during the processing of the user program. An alarm is normally displayed on a display device (on an HMI station). An event-dependent alarm can be configured with a specific alarm text and alarm attributes and thus point to warnings or faults in the controlled process and their origin.

SIMATIC S7 distinguishes between the following types of alarms:

 $\triangleright$  PLC alarms

PLC alarms report events which occur synchronously with the processing of the user program. They are assigned to a respective block. They are created using the program editor and edited in the alarm editor.

 $\triangleright$  User diagnostic alarms

A user diagnostic alarm writes an entry in the diagnostic buffer and sends an alarm to a display device. User diagnostic alarms are assigned to a CPU. These alarms are configured and edited using the alarm editor.

 $\triangleright$  System alarms

System alarms report events on modules. They are activated or deactivated in the hardware configuration. They can be viewed, but not edited, in the alarm editor.

An alarm is identified by a number that is unique within the CPU.

# **Messaging methods**

The messaging method defines the way in which alarms are configured, initiated, and displayed. The messaging method used must be available both in the PLC station and in the HMI station.

*Bit messaging* uses a bit in the PLC as alarm signal. If the signal state of the alarm signal changes, an alarm which has been configured in the HMI station is displayed on the HMI station.

*Analog messaging* monitors a digital value which, for example, is derived from an analog input module to detect exceeding or undershooting a limit value and generates the alarm signal from the limit violation. The alarms are configured in the HMI station.

During the *message numbering* an alarm is initiated in the PLC station by calling a message block. The alarm number and associated alarm texts are configured in the PLC station, compiled, and then transferred to the HMI station. During runtime, the PLC station sends a alarm number and the time stamp to the HMI station. The display of the alarms is configured in the HMI station.

The configuration for the message numbering with block-related alarms in a PLC station is described in the following.

# **Parts of an alarm**

The displaying of an alarm depends on the messaging method, the message block, and display device. The possible components of an alarm are:

- $\triangleright$  The time stamp shows when the event occurred in the programmable controller.
- $\triangleright$  The alarm number is unique CPU-wide. It is assigned by STEP 7 and it identifies an alarm.
- $\triangleright$  The alarm status shown the status of an alarm: incoming, outgoing, outgoing without acknowledgment, outgoing with acknowledgment.
- $\triangleright$  For PLC alarms and user diagnostic alarms the alarm text is configured by the user.
- $\triangleright$  The alarm may have assigned associated values that contain a value from the controlled process.

### **Message blocks**

An alarm is generated by a message block. [Table 5.11](#page-234-0) shows the available message blocks and their main properties. The message blocks ALARM\_D or ALARM\_DQ replace the message blocks ALARM\_S or ALARM\_SQ.

| <b>Block name</b>                                          | Channels    | <b>Associated values</b>                             | Acknowledgement                                  | Instance data                   |
|------------------------------------------------------------|-------------|------------------------------------------------------|--------------------------------------------------|---------------------------------|
| ALARM<br>ALARM 8<br>ALARM 8P<br><b>NOTIFY</b><br>NOTIFY 8P | 8<br>8<br>8 | Up to 10<br>None<br>Up to 10<br>Up to 10<br>Up to 10 | Possible<br>Possible<br>Possible<br>None<br>None | Yes<br>Yes<br>Yes<br>Yes<br>Yes |
| ALARM S<br>ALARM SQ<br>ALARM D<br>ALARM DO                 |             |                                                      | None<br>Possible<br>None<br>Possible             | no<br>no<br>no<br>no            |

<span id="page-234-0"></span>**Table 5.11** Message blocks for the message numbering

### <span id="page-234-1"></span>**The principle of programming for the message numbering**

The program for generating alarms is located in (any) function block. The basis of the alarm is an input parameter of the function block, the name of which is the alarm name and the data type of which is harmonized with the message block used. [\(Fig. 5.37\)](#page-235-0).

In the function block, any number of alarms can be generated, even from different message blocks. The alarm-triggering signals and the associated values should be located in the local data of the function block so that other alarm signals and associated values can be specified for each call – for example via the input parameters of the function block or in the static local data, which can then be provided with direct access in the instance data block. The alarms programmed in the function block are the "alarm types".

#### **Principle of alarm programming**

#### **Programming an alarm**

The alarms are programmed in (any) function block. An alarm occupies an input parameter of this function block. The name of the alarm is arbitrary; the data type of the alarm depends on the message block used.

The message block that generates the alarm is called in the program of the function block. The alarm – the input parameter of the function block – occupies the EV\_ID parameter of the message block.

When calling the function block, the program editor supplies the input parameters that represent the alarms with the alarm numbers.

The binary signal that triggers the alarm is created at parameter SIG of the message block, an associated value for the alarm at parameter SD. Both tags can be also transferred via the input parameters of the function block.

#### **Calling block**

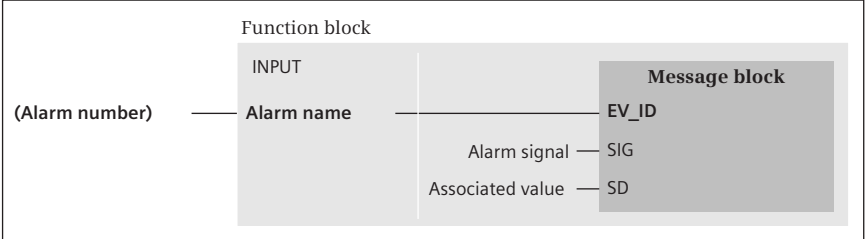

#### **Alarm types and alarm instances**

The alarms programmed in the "message function block" are the alarm types. They serve as a template for the "actual" alarms, which are in the instance data. Each time the function block is called, different instance data (instance data blocks or local instances in a multi-instance) are created that contain the actual alarms with the alarm numbers which are valid CPU-wide.

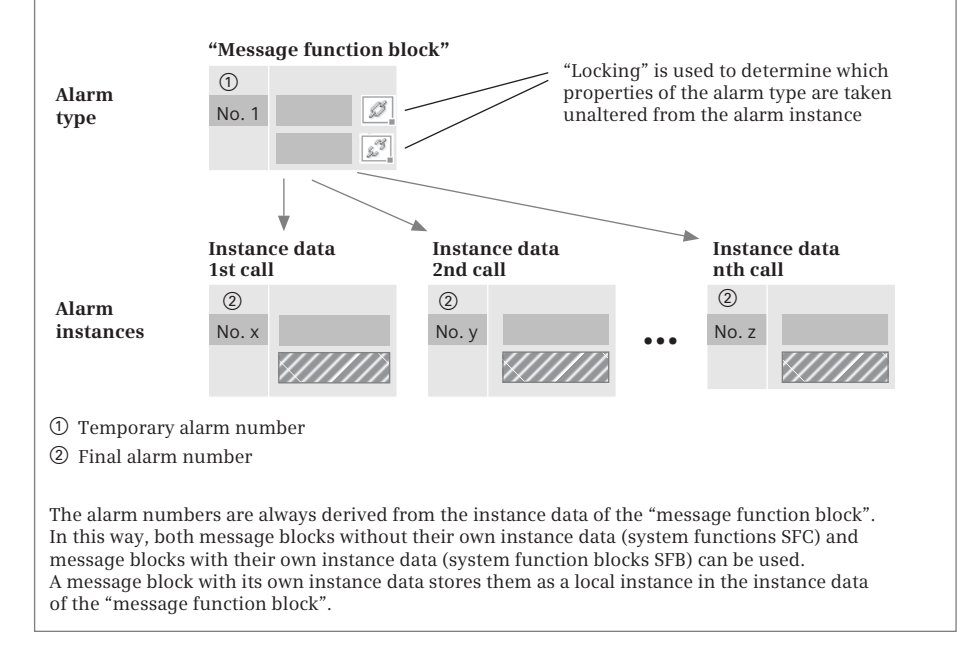

<span id="page-235-0"></span>**Fig. 5.37** Principle of alarm programming

When the "Message function block" is called, instance data is created either in a separate data block (single instance) or in the instance data of the calling function block (local instance). Instances ("alarm instances") are also formed from the alarm types by this. These are the actual alarms.

The function block with the message blocks can also be called repeatedly. Each alarm instance is then given its own CPU-wide unique alarm number by the program editor. This can be used to identify the alarm.

The properties of an alarm type such as alarm group or display class can be "locked". A locked property is forwarded to the alarm instance in unchangeable form. An "unlocked" property is also forwarded, but it can be changed in the alarm instance.

## **Properties of alarms**

An alarm can be provided with several properties which depend on the message block used. Not all of the message blocks and not all of the display devices support the properties listed in the following.

The *alarm text* should describe the reason for the alarm or its trigger event. *Associated values*, which contain the process values that were current at the time the alarm was initiated, can be inserted into the alarm text at any position. Certain display devices also accept an *infotext* for an alarm, which can contain handling instructions for the machine operator, for example, and one or more *additional texts*.

When acknowledgement is mandatory, the alarm is displayed until it is acknowledged. This ensures that the alarm regarding a critical or hazardous process status has actually been registered by the operator. The *Priority* can be used to set the urgency with which the alarm must be acknowledged. Alarms that are acknowledged with an operator action can be grouped together into a *alarm group*. For example, this can be alarms which are all caused by the same fault or which all come from one machine unit or from one subprocess.

In an *alarm class*, alarms with the same level of importance can be grouped together, such as "warnings" or "errors". An alarm class defines the representation on the display device and the mandatory acknowledgement.

A *display class* controls the assignment to the display unit. If, for example, several HMI stations are assigned to a PLC station, the display class can be activated in an HMI station, along with its alarms which are to be displayed at the station.

# **5.9.2 Configuring alarms according to the message numbering**

### **Programming message blocks**

Add (any) function block as a "message function block" and define an input parameter in the INPUT declaration section, which is the basis for an alarm (this is not the alarm-triggering signal). The name of the input parameter is the alarm name. For the data type, select an alarm data type which depends on the message block used from the drop-down list. The name of an alarm data type is the name of the message block with a preceding "C\_", e.g. C\_ALARM for the ALARM message block. Exception: Message blocks without instance data all have the same alarm data type C\_ALARM\_S.

Now move the message block from the program elements catalog under *Expanded instructions* > *Alarms* into the program of the function block. The instance data of the message block, if it has any, is found in the instance data of the calling "message function block".

The input parameter with the alarm data type must be created at parameter EV ID of the message block. Now supply the other parameters of the message block as described in Chapters [5.9.3 "Message blocks for PLC alarms with instance data" on](#page-241-0) [page 241](#page-241-0) and [5.9.4 "Message blocks for PLC alarms without instance data" on page](#page-244-0) [244.](#page-244-0)

For each alarm, repeat the declaration of the "alarm input parameter" and the programming of the message block. In the "message function block", several alarms can also be programmed with various types of message blocks. Supplement the program with your system-specific statements. You can also create more than one "alarm function block".

#### <span id="page-237-1"></span>**Define alarm properties in the alarm type**

In the "Message function block", select the "Alarm input parameter" and set the alarm properties in the inspection window in the *Properties* > *Alarm* tab: Under *Texts* enter the infotext, the alarm text and, if needed, the additional texts and enter the display class, priority, alarm class, and group ID for the alarm group under *Attributes* ([Fig. 5.38](#page-237-0)). You can activate or deactivate logging of the alarm and the acknowledgment requirement. Not every alarm type has all of the properties listed here.

| <b>Properties</b> |                   |                     |                |              |                         |                             |                            |   | п    |
|-------------------|-------------------|---------------------|----------------|--------------|-------------------------|-----------------------------|----------------------------|---|------|
|                   |                   |                     |                |              | <sup>Q</sup> Properties | <b>Linfo</b>                | <sup>V</sup> . Diagnostics |   |      |
| General           | Alarm.            |                     |                |              |                         |                             |                            |   |      |
| General<br>Texts. | <b>Attributes</b> |                     |                |              |                         |                             |                            |   |      |
| <b>Attributes</b> | Display class 2   |                     | 同居             |              |                         | <b>CONTRACTOR</b><br>Report |                            | 圆 |      |
|                   | Priority          | 12                  | $-1$ $\sigma$  |              |                         | With acknowledgment         |                            | ø |      |
|                   | Alarm class       | Distribution_alarms | $\blacksquare$ |              |                         |                             |                            |   |      |
|                   | Group ID          | 14                  | $-1$           |              |                         |                             |                            |   |      |
|                   | ×                 |                     |                | $\mathbb{R}$ |                         |                             |                            |   | $\,$ |

<span id="page-237-0"></span>**Fig. 5.38** Example of alarm properties in the inspector window

Clicking on the chain symbol for an alarm property allows you to lock (closed chain link) or unlock the property (open chain link). All of the alarm properties of the alarm type are passed on to the alarm instance. The locked properties can no longer be changed in the alarm instance. Unlocked ones can be changed.

In the "Message function block" (at the alarm type), set the preferred alarm properties which are relevant to all of the alarm instances.

# <span id="page-238-1"></span>**Define alarm properties in the alarm instance**

If you call up the "Message function block" in the program of another block, specify the storage location of the instance data belonging to the call, either in its own instance data block or in the instance data block of the calling function block. You can also call up the "Message function block" several times with different instance data in each case. The program editor generates an alarm instance for each call from the alarm type in the function block with its own CPU-wide unique alarm number. This is the "actual" alarm.

To set or change the properties of this alarm, open the instance data block – for a multi-instance, then open the local instance of the "Message function block" – and select the alarm in the INPUT declaration section (the input parameter with the alarm name). In the *Properties* > *Alarm* tab in the inspector window, you can then change the alarm properties which were unlocked in the alarm data type.

After an alarm property is changed, a symbol ("type symbol") shows that the alarm property has changed compared to the alarm type. If you click on the type symbol, the original value is adopted again from the alarm type.

### **Setting alarm properties in the alarm editor**

After you have programmed the alarm types (in the "Message function block") and the alarm instances (when the "Message function block" is called), you can also set the alarm properties using the alarm editor.

To start the alarm editor, double-click on *PLC alarms* in the project tree under the PLC station. In the *PLC alarms* tab in the upper section of the work window in the *PLC alarms* table, the alarm editor shows the programmed alarm types and it shows the alarm instances of the selected alarm type in the bottom section in the *Alarm instances* table. The alarm properties are displayed in both tables ([Fig. 5.39](#page-238-0)). Individual columns can be hidden and shown: Right-click in a column title and then select the *Show/hide columns* > … command from the shortcut menu.

You can change the alarm properties directly in the tables of the alarm editor or in the properties tab of the inspector window (as described in sections ["Define alarm](#page-237-1) [properties in the alarm type" on page 237](#page-237-1) and ["Define alarm properties in the](#page-238-1) [alarm instance" on page 238\)](#page-238-1).

|                                        |          |             |                         |                                 |                                 |                                     | <b>RC</b> alarms    | User diagnostic alarms           |                          |      |     | 52 System alarms |            |                     |             |
|----------------------------------------|----------|-------------|-------------------------|---------------------------------|---------------------------------|-------------------------------------|---------------------|----------------------------------|--------------------------|------|-----|------------------|------------|---------------------|-------------|
| 扫着日                                    |          |             |                         |                                 |                                 |                                     |                     |                                  |                          |      |     |                  |            |                     |             |
| PLC alarms                             |          |             |                         |                                 |                                 |                                     |                     |                                  |                          |      |     |                  |            |                     |             |
| <b>Name</b>                            | Type     | ID Location |                         | Alamn text                      |                                 |                                     | Alarm class         |                                  |                          | With |     | ack Princety     |            |                     | <b>CASE</b> |
| Motor fault                            | Alarm s  |             | Distribution alarms     |                                 | Fault on belt motor no. @ThiTu@ |                                     |                     | Distribution alarms              | $\mathbb{E}[\mathbf{r}]$ |      |     | 27.2             | ۰          |                     | <b>IF</b>   |
| - Value fault                          | Alarm s  |             | Distribution alarms     |                                 | ø                               |                                     | Distribution alarms |                                  |                          |      | ø   | 27.2             |            | 7.2                 |             |
| <b>FRIMEVA</b>                         | Alamn x  |             | Examples GRAPH          | GRAPHT INTERLOCK_ERROR, «CPU 17 |                                 | Graph Harm Class With Acknowledge 2 |                     |                                  |                          | w    | 170 |                  | $1^{70}$ 0 |                     |             |
| <b>BM EVSV</b>                         | Alarm x  |             | Examples.GAAPH          |                                 | GRAPHT SUPERVISION FALLT. C. UT |                                     |                     | GraphAlarmClass_WithAcknowledge. |                          |      | 54  | 170              |            | $L^{\mathcal{H}}$ 0 |             |
| $\rightarrow$ $\rightarrow$ Templooler | Alasm Rp |             | Temperature alarms:     | o                               |                                 |                                     |                     |                                  |                          | ø    |     | ø                |            | $C = 4$             |             |
|                                        |          |             |                         |                                 | ROSS ROOM                       |                                     |                     |                                  |                          |      |     |                  |            |                     |             |
| Alarm instances                        |          |             |                         |                                 |                                 |                                     |                     |                                  |                          |      |     |                  |            |                     |             |
| <b>Name</b>                            | Type.    | <b>ID</b>   | Location                |                                 | Alarm text.                     |                                     |                     | Alarm class                      |                          |      |     | With ack. Priemy |            | Display class       |             |
| <b>Inch Motor fault</b>                | Alarm 1  | 60000001    | Distribution alarms DB  |                                 | Fault on belt motor no. @11.    |                                     |                     | Distribution alarms [m]          |                          |      |     | z                | $\sim$     |                     | œ           |
| - Motor fault                          | Alarm z  | 60000003    | Distribution alarms DB2 |                                 | v Fault on distribution motor   |                                     |                     | Distribution alarms              |                          |      | ø   | l⊋ a             |            |                     |             |

<span id="page-238-0"></span>**Fig. 5.39** Example of PLC alarms in the alarm editor

For a multi-channel message block, you can assign individual texts and in part individual attributes to each individual channel (to each "subalarm") after opening in the *PLC alarms* table or in the *Alarm instances* table.

#### <span id="page-239-1"></span>**Inserting associated values**

In an alarm text, you can insert one or more associated values at any point. You define an associated value at the SD or SD\_n parameter of the message block. You then insert the following expression into the alarm text for each associated value: @<Associated value number><Element type><Format>@. [Table 5.12](#page-239-0) shows the permissible element types and formats.

| Element<br>type | Data type of<br>the associ-<br>ated value | Format | Representation of the associated value as                                     |
|-----------------|-------------------------------------------|--------|-------------------------------------------------------------------------------|
| Υ               | <b>BYTE</b>                               | %nX    | Hexadecimal number with n places                                              |
| W               | <b>WORD</b>                               | %nu    | Decimal number without sign with n places                                     |
| X               | <b>DWORD</b>                              | %nd    | Decimal number with sign and n places                                         |
|                 | INT                                       | %nb    | Binary number with n places                                                   |
| D               | <b>DINT</b>                               | %n.mf  | Fixed-point number with sign and $n$ total places, including $m$              |
| B               | <b>BOOL</b>                               |        | places after the decimal point; "m" can also be omitted                       |
|                 | <b>CHAR</b>                               | %ns    | Character string with n places<br>(display up to the character value B#16#00) |
| R               | REAL                                      |        |                                                                               |
|                 |                                           |        |                                                                               |

<span id="page-239-0"></span>**Table 5.12** Element types and formats for associated values

Example: The expression @2R%6.2f@ means that the associated value at parameter SD  $2$  ("2"), which is in the REAL data type ("R"), with a total of 6 places including 2 decimal places ("%6.2"), is to be displayed as a fixed-point number ("f").

If too few places are specified in the format specification, the associated value is nevertheless displayed in its full length. If the number of places is too great, leading spaces are inserted.

You can also insert text from a text list into an alarm as an associated value. The expression for this is: @*index*%t#*name@*; *index* is the reference to the text in the text list *name*.

Example: In the *Temperatures* text list, the text is selected based on decimal value ranges [\(Fig. 5.40\)](#page-240-0). The configured alarm text

The temperature in the tank is @1W%t#Temperatures@.

is output as alarm text

The temperature in the tank is increased.

if the first associated value with the data type WORD has the value 63.

|               | <b>Text lists</b>                        |                 |          |           |                          |                                  |
|---------------|------------------------------------------|-----------------|----------|-----------|--------------------------|----------------------------------|
|               | Name                                     |                 |          | Selection |                          | Comment                          |
|               | SYSTEM_SDiag_CmpComment                  |                 |          | Decimal   |                          |                                  |
|               | $\frac{1}{2}$ Temperatures               |                 |          | Decimal   | $\overline{\phantom{a}}$ |                                  |
|               | E SYSTEM InterlockAlarmTexts 3           |                 |          | Decimal   |                          |                                  |
|               | E SYSTEM_SupervisionAlarmTexts_3         |                 |          | Decimal   |                          |                                  |
|               | E SYSTEM_StepNames_3                     |                 |          | Decimal   |                          |                                  |
|               | SYSTEM_StepNames_4                       |                 |          | Decimal   |                          |                                  |
|               | SYSTEM InterlockAlarmTexts 4             |                 |          | Decimal   |                          |                                  |
|               | E SYSTEM_SupervisionAlarmTexts_4         |                 |          | Decimal   |                          |                                  |
|               | <add new=""></add>                       |                 |          |           |                          |                                  |
|               |                                          |                 |          |           |                          | $ -$<br>$\overline{\phantom{a}}$ |
|               | <b>Text list entries of Temperatures</b> |                 |          |           |                          |                                  |
|               | Range from                               | Range to        | Entry    |           |                          |                                  |
| 歸             | $\circ$                                  | 25              | Too low  |           |                          |                                  |
| $\frac{1}{2}$ | 26                                       | 60<br>All right |          |           |                          |                                  |
| $\mathbf{L}$  | 61                                       | 70<br>Increased |          |           |                          |                                  |
| $\frac{1}{2}$ | 71                                       | 100             | Too high |           |                          |                                  |
|               | <add new=""></add>                       |                 |          |           |                          |                                  |

<span id="page-240-0"></span>**Fig. 5.40** Example of a text list

# **Configuring text lists for alarm texts**

Texts which are assigned to an individual value or a value range are managed in a text list. A text from a text list can thus be searched for (referenced) based on a value. Each text list has a unique name. A text list can be assigned to a station or to a project.

To create a new text list, double-click on *Text lists* in the project tree under the PLC station (station-assigned) or on *Common data* > *Text lists* under the project (crossstation). In the *Text lists* table in the upper section of the work window, add a new text list and give it a unique name ([Fig. 5.40](#page-240-0)). In the *Selection* column, define the value range with which the texts of the text list will be referenced:

- $\triangleright$  "Decimal" if a decimal number or a range of decimal numbers (values 0 to  $2^{16-1}$ ) is the reference
- $\triangleright$  "Binary" if a bit or a bit range in a doubleword (bits 0 to 31) is the reference
- $\triangleright$  "Bit" if a bit ("0" or "1") is the reference

Select the text list. In the *Text list entries from <list name>* table in the bottom section of the work window, define reference ranges. In the *Entry* column, define the associated texts.

# **Configuring alarm classes**

To configure an alarm class, double-click on *Common data* > *Alarm classes* in the project tree under the project. In the *Alarm classes* table, enter the name of the alarm class and the display name and activate or deactivate the mandatory acknowledgement for the alarm class. Now you can assign an alarm to the new alarm class when configuring the alarm properties.

# <span id="page-241-1"></span>**Recording and saving signals**

An alarm event is "incoming" if the alarm-triggering signal at parameter SIG or SIG\_n changes from status "0" to status "1" (rising signal edge). An alarm event is "outgoing" if a signal edge falls.

The message blocks have a memory area with two spaces for each alarm event. If the message block detects an incoming alarm event, the trigger for the alarm is entered in the first memory space. The first memory space is freed up again once the alarm has been generated.

If another incoming alarm event is detected before the previous alarm has been generated, the second memory space is occupied. Once the alarm trigger has been completely processed in the first memory space, the alarm trigger that is currently in the second memory space is transferred to the first memory space and processed.

If there is more than one incoming alarm event during the generation of an alarm, the second memory space is "overwritten" with the respective current alarm trigger. This loss of an alarm is displayed on the STATUS parameter and is sent with the next alarm to the display device.

## <span id="page-241-2"></span>**Alarm with mandatory acknowledgement**

For an alarm without mandatory acknowledgement, the alarm is displayed when the alarm event arrives. The display is ended when the alarm event leaves again.

For an alarm with mandatory acknowledgement, the alarm is displayed when the alarm event arrives. The display remains until the alarm is acknowledged on the display device. The display is ended when the alarm is acknowledged and the alarm event has left.

The alarms grouped into an alarm group are collectively acknowledged. If the mandatory acknowledgement is activated, the message block will not generate a new alarm for this signal until the "incoming" alarm has been acknowledged. The next alarm that the message block generates is an "outgoing" alarm, which is not acknowledged. The next "incoming" alarm must then be acknowledged again.

If an "incoming" alarm is acknowledged, all of the preceding (and not yet acknowledged) signal state changes for this alarm are also acknowledged.

The acknowledgment status is displayed at the output parameters of the message blocks with instance data, or it can be scanned with ALARM\_SC for message blocks without instance data.

# <span id="page-241-0"></span>**5.9.3 Message blocks for PLC alarms with instance data**

The message blocks with instance data are system function blocks in the operating system of the CPU. The message blocks must be called in a function block as a local instance. The instance data of the message blocks can then be found in the instance data of the function block.

# **Message blocks without mandatory acknowledgment**

The following message blocks are available:

- $\triangleright$  NOTIFY Alarm with up to ten associated values for a signal (SFB 36)
- $\triangleright$  NOTIFY 8P Alarm with up to ten associated values for eight signals (SFB 31)

[Fig. 5.41](#page-242-0) shows the graphic representation of the block calls.

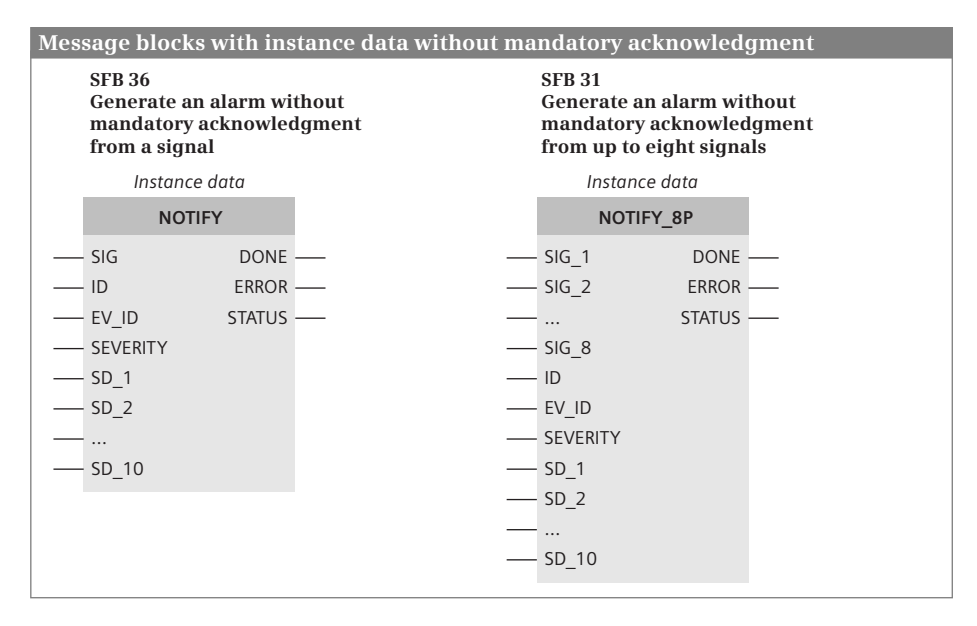

<span id="page-242-0"></span>**Fig. 5.41** Message blocks with instance data without mandatory acknowledgment

NOTIFY generates an alarm if the signal state at the parameter SIG changes. NOTIFY 8P generates an alarm if the signal state at one of the eight input parameters SIG\_n changes. All eight signals have a common alarm ID that is split into eight individual alarms on the display device. Both message blocks always send an alarm during the first call.

The alarm-triggering signal is created at the SIG or SIG\_n parameter. How the signal is processed by the message block is described in sectio[n "Recording and saving](#page-241-1) [signals" on page 241](#page-241-1).

The parameter ID contains the data channel for the alarms and is occupied with the constant W#16#EEEE. The parameter EV\_ID is provided with the input parameter of the "Message function block", which contains the alarm number (see sectio[n "The](#page-234-1) [principle of programming for the message numbering" on page 234\)](#page-234-1). The parameter SEVERITY specifies the severity of the alarm in the range of 0 to 127 (the value 0 indicates the greatest severity). This parameter is meaningless for alarm processing.

At an SD\_n parameter, an associated value is created for the alarm if needed. Up to 10 associated values can be parameterized. Working with associated values is described in sectio[n "Inserting associated values" on page 239.](#page-239-1)

The DONE parameter indicates with signal state "1" that the alarm generation has been completed. If the ERROR parameter has signal state "1", an error has occurred, which is specified in more detail in the STATUS parameter.

# **Message blocks with possible mandatory acknowledgement**

The following message blocks are available:

- $\triangleright$  ALARM Alarm with up to ten associated values for a signal (SFB 33)
- $\triangleright$  ALARM\_8P Alarm with up to ten associated values for eight signals (SFB 35)
- $\triangleright$  ALARM 8 Alarm without associated values for eight signals (SFB 34)

[Fig. 5.42](#page-243-0) shows the graphic representation of the block calls.

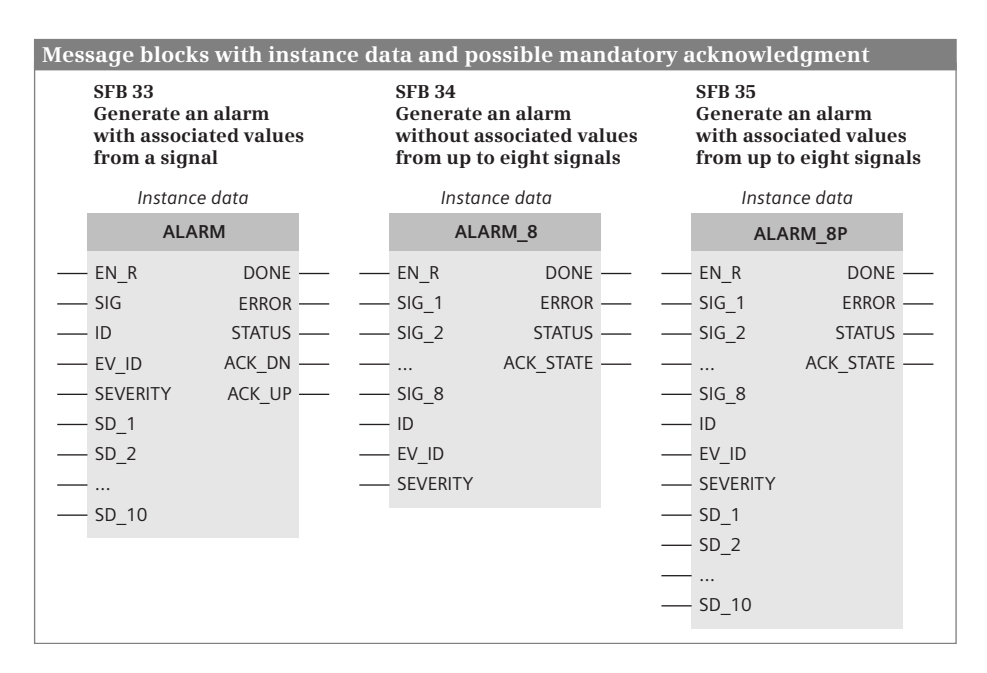

<span id="page-243-0"></span>**Fig. 5.42** Message blocks with instance data and possible mandatory acknowledgment

If the mandatory acknowledgement is deactivated, ALARM generates an alarm if the signal state at parameter SIG changes. ALARM\_8 and ALARM\_8P generate an alarm if the signal state at one of the eight input parameters SIG\_n changes. All eight signals have a common alarm ID that is split into eight individual alarms on the display device. All message blocks always send an alarm during the first call.

Alarm processing with activated mandatory acknowledgement is described in section ["Alarm with mandatory acknowledgement" on page 241](#page-241-2).

The alarm-triggering signal is created at the SIG or SIG n parameter. How the signal is processed by the message block is described in sectio[n "Recording and saving](#page-241-1) [signals" on page 241](#page-241-1).

The parameter ID contains the data channel for the alarms and is occupied with the constant W#16#EEEE. The parameter EV\_ID is provided with the input parameter of the "Message function block", which contains the alarm number (see sectio[n "The](#page-234-1) [principle of programming for the message numbering" on page 234\)](#page-234-1). The parameter SEVERITY specifies the severity of the alarm in the range of 0 to 127 (the value 0 indicates the greatest severity). This parameter is meaningless for alarm processing.

At an SD\_n parameter, an associated value is created for the alarm if needed. Up to 10 associated values can be parameterized. Working with associated values is described in sectio[n "Inserting associated values" on page 239.](#page-239-1)

The parameter EN\_R controls the updating of the acknowledgement display at the output parameters ACK\_DN and ACK\_UP or ACK\_STATE. If EN\_R is occupied with signal state "1", the acknowledgement display is updated during the block call. With signal state "0", the acknowledgement displays remain unchanged. If an acknowledgement has been made for an incoming alarm event, the parameter ACK UP or the bits 0 through 7 of the ACK STATE parameter have signal state "1". If an acknowledgement has been made for an outgoing alarm event, the parameter ACK\_DN or the bits 8 through 15 of the ACK\_STATE parameter have signal state "1".

The DONE parameter indicates with signal state "1" that the alarm generation has been completed. If the ERROR parameter has signal state "1", an error has occurred, which is specified in more detail in the STATUS parameter.

# <span id="page-244-0"></span>**5.9.4 Message blocks for PLC alarms without instance data**

The message blocks without instance data are system functions in the operating system of the CPU. The following message blocks are available:

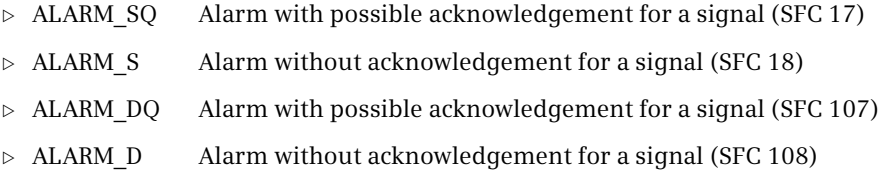

[Fig. 5.43](#page-245-0) shows the graphic representation of the block calls.

The message blocks without instance data generate an alarm during each call if the signal state of the alarm-triggering signal at parameter SIG has changed. If the signal state has not changed compared to the preceding call, the error is reported via the parameter RET\_VAL and no alarm is generated. During the first call of the message block, the parameter SIG must have signal state "1".

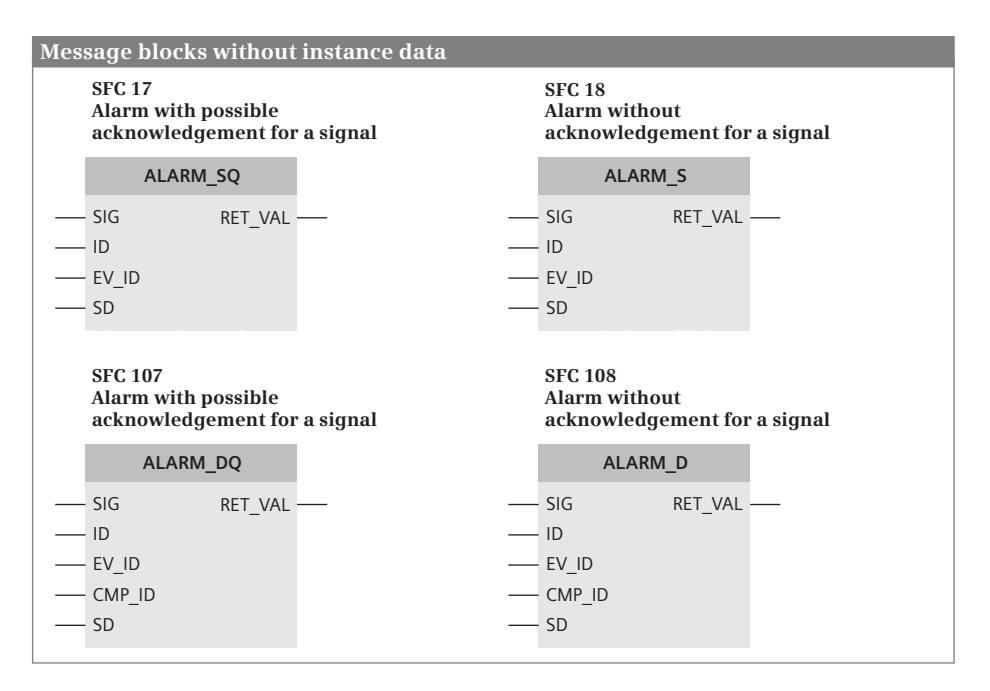

<span id="page-245-0"></span>**Fig. 5.43** Message blocks without instance data

The message blocks ALARM\_D and ALARM\_DQ replace the message blocks ALARM\_S and ALARM\_SQ. With ALARM\_D and ALARM\_DQ the system resources occupied by the message blocks can be better managed (see Chapter [5.9.5 "Blocks for](#page-246-0) [working with alarms"\)](#page-246-0).

ALARM\_S and ALARM\_D generate alarms that do not have to be acknowledged. The alarms generated for ALARM\_SQ and ALARM\_DQ must be acknowledged (see section ["Alarm with mandatory acknowledgement" on page 241](#page-241-2)).

The alarm-triggering signal is created at the SIG parameter. How the signal is processed by the message block is described in section ["Recording and saving signals"](#page-241-1) [on page 241](#page-241-1).

The parameter ID contains the data channel for the alarms and is occupied with the constant W#16#EEEE. The parameter EV\_ID is provided with the input parameter of the "Message function block", which contains the alarm number (see sectio[n "The](#page-234-1) [principle of programming for the message numbering" on page 234](#page-234-1)).

At an SD parameter, an associated value is created for the alarm. Working with associated values is described in section ["Inserting associated values" on page 239](#page-239-1).

The parameter CMP ID – the group ID – assigns the alarm to a (freely definable) group. The RET\_VAL parameter contains the error information.

# <span id="page-246-0"></span>**5.9.5 Blocks for working with alarms**

The following system blocks are available for working with alarms:

- $\triangleright$  READ SI Read system resources (SFC 105)
- $\triangleright$  DEL SI Delete system resources (SFC 106)
- $\triangleright$  ALARM SC Determine acknowledgment status (SFC 19)
- $\triangleright$  DIS MSG Disable PLC alarms (SFC 10)
- $\triangleright$  EN MSG Enable PLC alarms (SFC 9)
- $\triangleright$  AR SEND Send archive data (SFB 37)

[Fig. 5.44](#page-246-1) shows the graphic representation of the block calls.

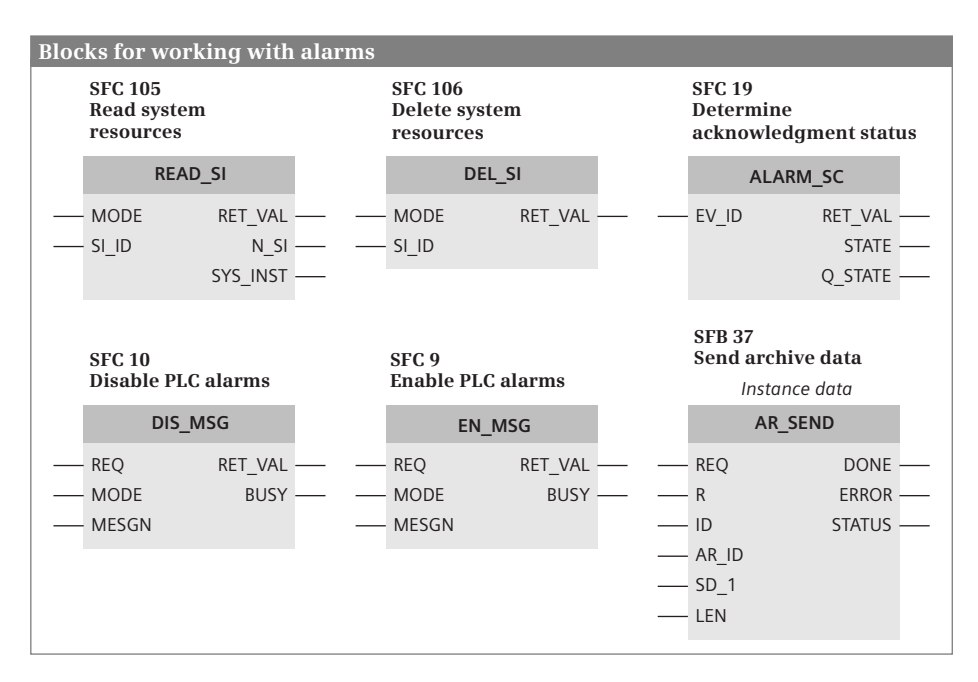

<span id="page-246-1"></span>**Fig. 5.44** Blocks for working with alarms

### **Handling of system resources**

If the message blocks are deleted or reloaded ("overloaded") during operation, it is possible that the occupied system resources will remain occupied. These occupied system resources are only released by a cold restart or a warm restart. If you use the message blocks ALARM\_D and ALARM\_DQ, you can manage the system resources with READ\_SI and DEL\_SI.

**READ\_SI** reads the system resources of the ALARM\_D and ALARM\_DQ alarms. You set the operating mode of READ\_SI at the MODE parameter [\(Table 5.13\)](#page-247-0). Depending on the operating mode, you assign zero, the alarm number, or the group ID CMP\_ID

| <b>Block</b> | <b>MODE</b>    | Description of the operating mode                                                                                                    |
|--------------|----------------|----------------------------------------------------------------------------------------------------|
| READ SI      |                | All occupied system resources are read. The parameter SI ID is occupied with zero.                                                            |
|              | $\overline{2}$ | The system resource whose alarm number is specified at parameter SI ID is read.                                                               |
|              | 3              | All of the system resources whose assignment of the parameter CMP ID (group ID) agrees<br>with the assignment at parameter SI ID are read.    |
|              | $\mathbf 0$    | Additional system resources which could not be read during preceding calls because<br>the destination area was too small are read.            |
| DEL SI       |                | All system resources are deleted. The parameter SI ID is occupied with zero.                                                                  |
|              | $\overline{2}$ | The system resource whose alarm number is specified at parameter SI ID is deleted.                                                            |
|              | 3              | All of the system resources whose assignment of the parameter CMP ID (group ID) agrees<br>with the assignment at parameter SI ID are deleted. |
|              |                |                                                                                                    |

<span id="page-247-0"></span>**Table 5.13** Operating modes of READ\_SI and DEL\_SI

to the parameter SI\_ID. The RET\_VAL parameter contains the error detection. The number of output system resources is displayed at parameter N\_SI. The destination area for the output system resources is located in a data block and is defined at parameter SYS\_INST with an ANY pointer. A system resource has the data structure specified in [Table 5.14.](#page-247-1)

| Name of the component | Data type    | <b>Description</b>                                 |  |  |  |  |  |
|-----------------------|--------------|----------------------------------------------------|--|--|--|--|--|
| SFC NO                | <b>WORD</b>  | SFC number of the message block                    |  |  |  |  |  |
| LEN                   | <b>BYTE</b>  | Length of the structure in bytes: B#16#0C          |  |  |  |  |  |
| SIG STAT              | <b>BOOL</b>  | Signal state of the alarm-triggering signal        |  |  |  |  |  |
| ACK STAT              | <b>BOOL</b>  | Acknowledgement status of the incoming alarm event |  |  |  |  |  |
| EV ID                 | <b>DWORD</b> | Alarm number                                       |  |  |  |  |  |
| CMP ID                | <b>DWORD</b> | Group identification                               |  |  |  |  |  |

<span id="page-247-1"></span>**Table 5.14** Data structure of a system resource of ALARM\_D or ALARM\_DQ

**DEL\_SI** deletes the system resources of the ALARM\_D and ALARM\_DQ alarms. You set the operating mode at the MODE parameter [\(Table 5.13](#page-247-0)). Depending on the operating mode, you assign zero, the alarm number, or the group ID CMP\_ID to the parameter SI\_ID. The RET\_VAL parameter contains the error detection.

#### **Determine acknowledgment status**

**ALARM\_SC** determines the signal state of the alarm-triggering signal at parameter SIG of the message block and, if it is a message block ALARM\_SQ or ALARM\_DQ, the acknowledgement status of the "incoming" alarm.

Assign the alarm number to the parameter EV\_ID.

The RET\_VAL parameter contains the error information. The status of the alarmtriggering signal at the last call of the message block is output at the parameter STATE. At the parameter Q STATE, the acknowledgement status of the last "incoming" alarm is output ("0" = not acknowledged, "1" = acknowledged) or, if it is a message block ALARM S or ALARM D, the signal state "1".

# **Disabling and enabling alarms**

**DIS\_MSG** disables block-related alarms which are generated with the message blocks with instance data. Alarms that are already being processed are still sent. Active disabling is indicated at the STATUS parameter of the message blocks NOTIFY, NOTI-FY 8P, ALARM, ALARM 8, and ALARM 8P. You set the operating mode at the MODE parameter: The values 0 and 1 block all alarms. The value 6 blocks an individual alarm whose alarm number is displayed at parameter MESGN. Disabling is started if the signal state at parameter REQ is "1". If parameter BUSY has signal state "0" again, the execution of the disabling is completed. The RET\_VAL parameter contains the error information.

**EN\_MSG** clears the disabling of the alarms that was activated with DIS\_MSG. You set the operating mode at the MODE parameter: The values 0 and 1 enable all alarms. The value 6 enables an individual alarm whose alarm number is specified at parameter MESGN.

Enabling is started if the signal state at parameter REQ is "1". If parameter BUSY has signal state "0" again, the execution of the enabling is completed. The RET\_VAL parameter contains the error information.

### **Send archive data**

AR SEND sends archive data to an HMI station that is registered for this. The archive number and the structure of the archive data are defined by the HMI station used. [Figure 5.44 on page 246](#page-246-1) shows the graphic representation of the block call.

You program AR\_SEND as local instance in a function block. You can define an input parameter of this function block as an archive number with the data type C\_AR\_SEND, which you select from the drop-down menu. You provide the parameter AR\_ID from AR\_SEND with this input parameter.

The parameter ID contains the data channel for the alarms; it is occupied with the constant W#16#EEEE. An ANY pointer to the archive data to be sent is created at the SD\_1 parameter. The length of the data to be sent is not determined by this ANY pointer but by the specification at parameter LEN.

The send procedure starts with a rising edge at parameter REQ. If the parameter DONE has signal state "1", the send procedure is completed. The ERROR and STATUS parameters provide information on an error that occurred. The send procedure is canceled with a rising edge at parameter R.

# **5.9.6 Configuring a user diagnostic alarm**

A user diagnostic alarm is an alarm configured by the user and is also entered in the diagnostic buffer. WR\_USMSG is the "message block" which generates the alarm and enters it in the diagnostic buffer. At the same time, it can send the alarm to a display device. This user diagnostic alarm is configured using the alarm editor.

# **Write user diagnostic event to the diagnostic buffer**

WR USMSG writes an entry to the diagnostic buffer and can send it to all logged-on display units ([Fig. 5.45\)](#page-249-0).

The structure of the entry in the diagnostic buffer corresponds to the start information of an organization block. You can freely select the event ID (EVENTN parameter) and the additional information (INFO1 and INFO2 parameters) in the context of the permissible assignment.

The event ID is identical to the first two bytes of the buffer entry [\(Fig. 5.45\)](#page-249-0). Event classes 8 (predefined diagnostics entries for signal modules), 9 (predefined standard user events), A and B (freely available user events) are permissible for a user entry.

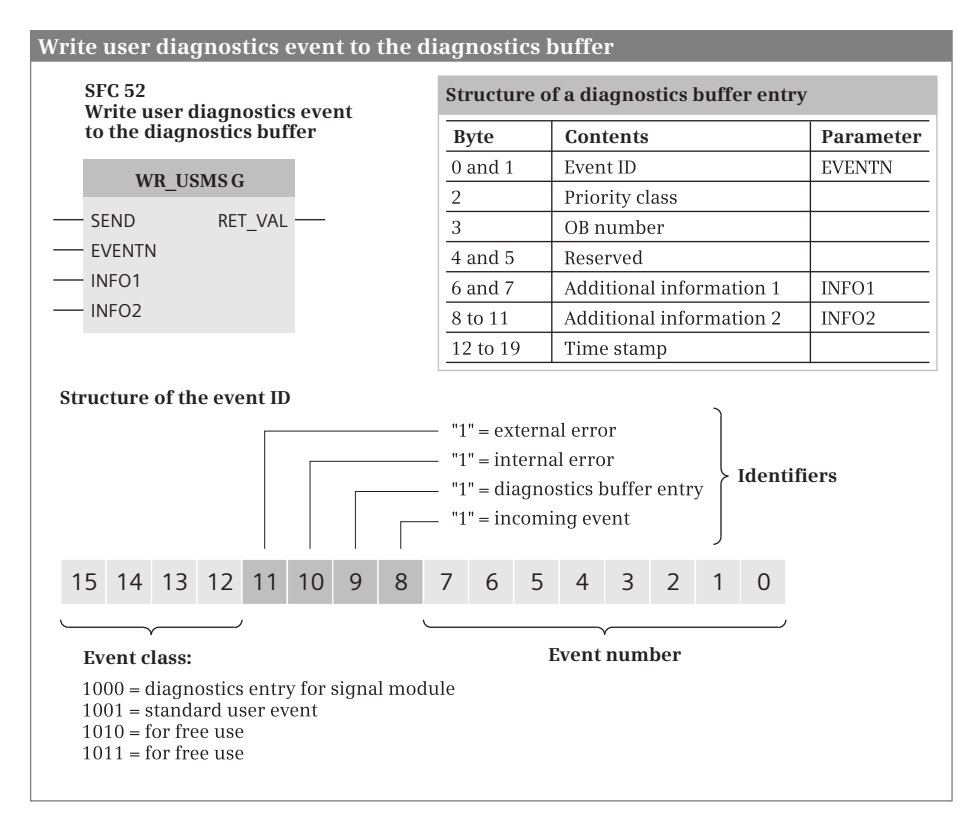

<span id="page-249-0"></span>**Fig. 5.45** Write user diagnostic event to the diagnostic buffer

The additional information 1 corresponds to the bytes 6 and 7 of the buffer entry (one word), and additional information 2 to the bytes 8 to 11 (one doubleword). The contents of both tags are freely selectable.

Using SEND = "1" you define that the diagnostic buffer entry is to be sent to the logged-on nodes. Even if sending is not possible (e.g. no display unit is logged-on or the send buffer is full), the entry is nevertheless made in the diagnostic buffer (if bit 9 of the event ID is set).

# **Configuring a user diagnostic alarm**

You configuring a user diagnostic alarm in the alarm editor. A double-click on *PLC alarms* in the project tree under the PLC station starts the editor. In the *User diagnostic alarms* tab, create a new alarm by entering the alarm name. In the *Error class* column, you can choose between "A" and "B". These are the freely available user events. Enter a number between 1 and 255 in the *Number* column. The *ID* column then shows the alarm number which you specified at the parameter EVENTN of block WR\_USMSG.

You can enter the infotext and the texts for the incoming and outgoing alarm events in the table or, if an alarm is selected, in the inspector window in the *Properties* tab.

# **5.9.7 CPU alarm display**

The *Alarm display* function outputs the alarms saved in the CPU in online mode on a programming device. The alarm archive encompasses alarms from asynchronously occurring diagnostic events, user diagnostic alarms, and alarms from message blocks without instance data. The alarm is displayed in the STEP 7 inspector window.

# **Setting the alarm archive**

To set the alarm archive, select the command *Options* > *Settings* in the main menu. In the *Online & Diagnostics* group, you can

- $\triangleright$  activate or deactivate the multi-line display in the inspector window
- $\triangleright$  activate or deactivate the automatic display of the current alarms
- $\triangleright$  select the size of the alarm archive from a drop-down menu step-by-step in the range from 200 to 3000 alarms.

If the alarm archive is full, the oldest alarm will be overwritten by the newly incoming alarm.

# **Receiving alarms**

To display the alarms, activate the function *Receive alarms*. To do this, switch the programming device to online mode and,

- b with the PLC station selected, select the command *Online* > *Receive alarms* from the main menu or *Receive alarms* from the shortcut menu, or
- $\triangleright$  double-click in the project tree under the PLC station on *Online & diagnostics* and activate the checkbox *Receive alarms* in the work window under *Online access* and *alarms*.

# **Displaying alarms**

The alarms are listed in the inspector window in the *Diagnostics* and *Alarm display* tabs [\(Fig. 5.46](#page-251-0)).

|            |                          |                                         |                                              |                |             | Q Properties |                              | <b>TL</b> Info | <sup>2</sup> Diagnostics                                                | $\Box$ |  |
|------------|--------------------------|-----------------------------------------|----------------------------------------------|----------------|-------------|--------------|------------------------------|----------------|-------------------------------------------------------------------------|--------|--|
|            | Alarm display            |                                         | Device information<br>Connection information |                |             |              |                              |                |                                                                         |        |  |
|            | 2 그 김 <del>후 4 원</del> 원 |                                         |                                              |                |             |              |                              |                |                                                                         |        |  |
| Status CPU |                          |                                         | <b>Date</b>                                  | Time.          | Type        | ID.          | Event text                   |                |                                                                         |        |  |
|            |                          | 57-400-Station_1->Distribu  11/19/2012  |                                              | 6:36:39:305 PM | INFO        |              |                              |                | Alarms (diagnostic events): activated Alarms (process   A               |        |  |
|            |                          | 57-400-5tation 1-sDistribu 11/19/2012   |                                              | 6:36:39:352 PM | <b>INFO</b> |              | Alarm update start:          |                |                                                                         |        |  |
|            |                          | \$7-400-\$tation_1->Distribu 11/19/2012 |                                              | 6:36:39:367 PM | INFO.       |              | alarm update end.            |                |                                                                         |        |  |
|            |                          | 57-400-5tation_1->Distribu_ 11/19/2012  |                                              | 6:36:42:844 PM |             |              |                              |                | WR_USMGG 16# 4303 STOP caused by stop switch being activated Previous o |        |  |
|            |                          | 57-400-5tation_1->Distribu 11/19/2012   |                                              | 6:36:43:923 PM | OP MODE     |              | Current operating mode: STOP |                |                                                                         |        |  |
|            |                          | 57-400-5tation 1->Distribu 11/19/2012   |                                              | 6:36:45:420 PM | OP MODE     |              |                              |                | Current operating mode: Warm restart                                    |        |  |
|            |                          | 57-400-5tation_1->Distribu  11/19/2012  |                                              | 6:36:45:451 PM | OP MODE     |              | Current operating mode: RUN  |                |                                                                         |        |  |
|            |                          |                                         |                                              |                |             |              |                              |                |                                                                         |        |  |

<span id="page-251-0"></span>**Fig. 5.46** Example of the alarm display of the CPU alarms

The table shows the alarms in the chronological order of their occurrence. To select the columns to be displayed, right-click in a column title and then select the *Show/hide columns* command from the shortcut menu. The order and width of the columns can be changed using the mouse.

You control the display with the symbols in the *Alarm display* tab. From left to right, the symbols are:

- $\triangleright$  *Archive view*: displays the alarms in the alarm archive in chronological order of occurrence.
- $\triangleright$  *Active alarms*: displays the currently pending alarms; alarms requiring acknowledgement are displayed in bold.
- b *Ignore*: the displaying and archiving of the subsequent alarms are deactivated or activated; the activation or deactivation is displayed as a alarm.
- b *Acknowledge*: acknowledges the selected alarm(s).
- $\triangleright$  *Empty archive:* deletes all of the alarms in the alarm archive.
- $\triangleright$  *Export archive: exports the alarm archive to a file in .xml format.*
- $\triangleright$  *Alarm number display*: selects the type of alarm number display (decimal or hexadecimal).

### **Acknowledge alarms**

You can acknowledge the alarms requiring acknowledgement that were generated by the message blocks ALARM\_SQ and ALARM\_DQ by selecting the relevant alarm(s) and clicking on the Acknowledge symbol or by pressing  $[Ctrl] + Q$ . The alarms generated by ALARM\_S or ALARM\_D are automatically acknowledged.
#### **Status of the alarms**

An alarm can have the following status in the archive view: incoming (display with I), incoming and acknowledged (A), outgoing (O), and deleted (D). alarms that are generated by the programming device such as a mode transition are displayed without a status.

In the "Active alarms" view, the alarm status is displayed as follows: I (the alarm is incoming), IA (incoming and acknowledged), and IO (outgoing).

An "O" (Overflow) in red is displayed in the status column if more alarm events come in than the number of alarms that can be sent and displayed.

# <span id="page-253-0"></span>**6 Program editor**

# **6.1 Introduction**

This chapter describes how you work with the program editor with which the user program is written in the programming languages LAD, FBD, STL, SCL, and GRAPH. The special features of programming in the respective programming language are described in the Chapters [7 "Ladder logic LAD" on page 283](#page-283-0), [8 "Function block dia](#page-315-0)[gram FBD" on page 315,](#page-315-0) [9 "Statement list STL" on page 348](#page-348-0), [10 "Structured Control](#page-397-0) [Language SCL" on page 397,](#page-397-0) and [11 "S7-GRAPH sequential control" on page 431.](#page-431-0)

The user program consists of blocks which are saved in the project tree under a PLC station in the *Program blocks* folder. Code blocks contain the program code, and data blocks contain the control data. When programming, a block is initially created and subsequently filled with data or a program. Ladder logic (LAD), function block diagram (FBD), statement list (STL), structured control language (SCL), and sequential control (GRAPH) are available as languages for programming the control function. You can define the programming language individually for each block.

The system blocks used in the user program and the instance data blocks of system function blocks are saved in the *System blocks* folder under *Program resources*.

The *External sources* folder contains externally edited source files for STL and SCL blocks. Chapter [18.1 "Working with source files" on page 707](#page-707-0) describes how to handle external source files.

The user program works with operands and tags. Block-local tags are declared during programming of the blocks, global operands and tags are present in the *PLC tags* folder. The *PLC data types* folder contains user-defined data structures for tags and data blocks.

Programming is appropriately commenced by definition of PLC tags and PLC data types. This is followed by the global data blocks with the already known data. In the case of the code blocks, one starts with those which are at the lowest position in the call hierarchy. The blocks in the next higher level in the hierarchy then call the blocks positioned below them. The organization blocks in the highest hierarchy level are created last.

Following completion, the user program is compiled, i.e. the program editor converts the data entered into a program which can be executed on the CPU.

# **6.2 PLC tag table**

The user program works with operands, e.g. inputs or outputs. These operands can be addressed in absolute mode (e.g. %I1.0) or symbolic mode (e.g. "Start signal"). Symbolic addressing uses names (identifiers) instead of the absolute address. As well as the name, you define the data type of the operand. The combination of operand (absolute address, memory location), name, and data type is referred to as a "tag".

When writing the user program, a distinction is made between *local* and *global* tags. A local tag is only known in the block in which it has been defined. You can use local tags with the same name in different blocks for different purposes. A global tag is known throughout the entire user program, and has the same meaning in all blocks. You define global tags in the PLC tag table.

Refer to Chapter [6.6.1 "Cross-reference list" on page 276](#page-276-0) for how to create a crossreference list of the PLC tags. Monitoring of tags using the PLC tag table is described in Chapter [15.5.5 "Monitoring of PLC tags" on page 621.](#page-621-0)

# **6.2.1 Editing PLC tag tables**

When creating a PLC station, a *PLC tags* folder with the PLC tag table is also created. You can open the PLC tag table by double-clicking on *Standard tag table* in the *PLC tags* folder. The standard tag table consists of the *Tags*, *User constants*, and *System constants* tabs.

You can create additional tag tables containing PLC tags and user constants with the *Add new tag table* function [\(Fig. 6.1](#page-255-0)). These self-created tables can be renamed and organized in groups. A tag or a constant can only be defined in a table. To obtain an overview of all tags and constants, double-click on *Show all tags* in the *PLC tags* folder.

You can save an incomplete or faulty PLC tag table at any time and process it again later. However, the tag table must be error-free to enable compilation of the user program.

# **6.2.2 Defining PLC tags**

In the *Tags* tab, enter the name, data type, and address (operand, memory location) of the tags used. The name can contain letters, digits, and special characters (no quotation marks). It must not already have been assigned to a block, a different PLC tag, a symbolically addressed constant, or a PLC data type. No distinction is made between upper and lower case when checking the name.

You can add an explanatory comment to each defined tag. [Table 6.1](#page-255-1) contains the operands permissible as PLC tags.

The definition of a tag also includes the data type. This defines certain properties of the data identified by the name, basically the representation of the data content. An

|    |      |                         |           |                  |        |                |                             | <b>Gall</b> Tags<br><b>E User constants</b> |                |
|----|------|-------------------------|-----------|------------------|--------|----------------|-----------------------------|---------------------------------------------|----------------|
|    | ago. | $\rightarrow$ $\in$ in  |           |                  |        |                |                             |                                             | 51             |
|    |      |                         |           |                  |        |                |                             |                                             |                |
|    |      | Conveyor_belt           |           |                  |        |                |                             |                                             |                |
|    |      | Name                    | Data type | <b>Address</b>   | Retain | Visible in HMI | Accessible from HMI Comment |                                             |                |
| 12 |      | GI /Stop                | Rool      | 500 <sup>2</sup> |        | Θ              | Ξ                           |                                             | $\overline{a}$ |
| 13 |      | G Start                 | Rool      | %ID.4            |        | Ξ              | ⊡                           | Start botton on the operator panel          |                |
| 14 |      | Continue                | Bool      | <b>%ID.5</b>     |        | Ø              | ø                           | Continue botton on the control panel        |                |
| 15 |      | -El Acknowledge         | Bool      | <b>510.6</b>     |        | ø              | ū                           | Acknowledge from the operator panel         |                |
| 16 |      | <b>CI</b> Set           | Bool      | %ID.7            |        | Ø              | ø                           | Set signalfrom operator panel               |                |
| 17 |      | <b>Display fault</b>    | Bool      | %08.0            |        | ø              | ø                           | Fault indication on the operator panel      |                |
| 18 |      | <b>CI</b> Display ready | Bool      | %08.1            |        | Ξ              | Ξ                           | Indicator "Ready" on the operator panel     |                |
| 19 |      | <b>Eelt</b> motor 1     | Rool      | %Q8.2            |        | Ξ              | ø                           | Switch_on conveyor belt 1                   |                |
| 20 |      | Eelt motor 2            | Bool      | 5.08.3           |        | ☑              | ø                           | Switch_on conveyor belt 2                   |                |
| 21 |      | El Belt motor 3         | Bool      | %08.4            |        | ø              | Ξ                           | Switch_on conveyor belt 3                   |                |
| 22 |      | El Belt motor 4         | Bool      | %Q8.5            |        | Ø              | ø                           | Switch_on conveyor belt 4                   |                |
| 23 |      | Ready for load          | Bool      | %M42.0           |        | Σ              | ◙                           | Conveyor belt is ready for load.            |                |
| 24 |      | 4 Ready for remove      | Bool      | %M42.1           |        | ø              | Ξ                           | Workpieces can be removed                   |                |
| 25 |      | Number pieces           | Int       | <b>NAMAGE</b>    |        | Ø              | ø                           | Number of workpieces                        |                |
| 26 |      | Supervision             | Timer     | S/T12            |        | Ø              | ø                           | Monitoring time                             |                |
| 27 |      | 4E1 Manual mode         | Bool      | 58440.0          |        | Ø              | ø                           | Manual mode                                 |                |
| 28 |      | 43 Automatic mode       | Rool      | 53,400.1         |        | Ξ              | Ø                           | Automatic mode                              |                |
| 29 |      | Number counter          | Counter   | %C11             |        | ø              | Ø                           | Counter for workpieces                      |                |
| 30 |      | -CI Jog mode            | Bool      | %M40.2           |        | ø              | ø                           |                                             |                |
| 31 |      | <b>CI</b> Enabling      | Bool      | %MAGD.3          |        | Ø              | ø                           |                                             |                |
| 32 |      | oldd news-              |           | 国                |        | Ψ              | ☞                           |                                             | $\omega$       |
|    | ×    |                         |           | ×                |        |                |                             |                                             | ×              |

<span id="page-255-0"></span>**Fig. 6.1** Example of a PLC tag table

overview of the data types used with a CPU 400 and the detailed description can be found in Chapter [4 "Tags, addressing, and data types" on page 89.](#page-89-0)

A tick in the *Retain* column identifies which bit memories, SIMATIC timer and counter functions are set to retentive. You set the retentivity in the CPU properties in the *Retentivity* section.

The properties of a PLC tag include the *Accessible from HMI* attributes (when activated, an HMI station can access this tag during runtime) and the *Visible in HMI* attribute (when activated, this tag is visible by default in the selection list of an HMI station).

| Operand                                                                | ID                                                                                                    | Data types                                                                                                    |
|------------------------------------------------------------------------|----------------------------------------------------------------------------------------------------|----------------------------------------------------------------------------------------------------|
| Input<br>Output<br>Bit memory<br>Peripheral input<br>Peripheral output | %ly.x, %lBy, %lWy, %lDy<br>%Qy.x, %QBy, %QWy, %QDy<br>%My.x, %MBy, %MWy, %MDy<br>%IBy:P, %IWy:P, %IDy:P<br>%QBy:P, %QWy:P, %QDy:P | 1 bit:<br><b>BOOL</b><br>8 bits:<br>BYTE, CHAR<br>16 bits: WORD, INT, S5TIME, DATE<br>32 bits: DWORD, DINT, REAL, TIME,<br>TIME OF DAY |
| SIMATIC timer function<br>SIMATIC counter function                     | %Tn<br>%Cn                                                                                                    | <b>TIMER</b><br><b>COUNTER</b>                                                                                                    |

<span id="page-255-1"></span>**Table 6.1** Approved operands and data types for PLC tags

 $y =$  byte address,  $x =$  bit address,  $n =$  number

#### **Working with the PLC tag table**

You can use *Insert row* from the shortcut menu to insert an empty line above the selected line. The *Delete* command deletes the selected line. You can copy selected lines and add them to the end of the list. You can sort the lines according to the column contents by clicking the header of the appropriate column. Sorting is in ascending order following the first click, in descending order following the second click, and the original state is reestablished following the third click.

To fill out the table automatically, select the name of the tag to be transferred, position the cursor at the bottom right corner of the cell, and drag downward over the lines with the left mouse button pressed.

If you enter the same name a second time, for example when copying lines, a consecutive number in parentheses is appended to the name. When filling out automatically, this is an underscore character with a consecutive number. Double assignment of an address is indicated by a colored background.

You can also supplement, change or delete the PLC tags when entering the user program (Chapter [6.3.6 "Editing tags" on page 266](#page-266-0)).

You can compare a PLC tag table with one from another project if you mark the tag table and select the command *Tools* > *Compare* > *Offline/offline*.

#### **6.2.3 Exporting and importing a PLC tag table**

A PLC tag table can also be created or edited using an external editor. The external file is present in .xlsx format.

To export, open the PLC tag table and select the *Export* icon in the toolbar. Set the file name and path in the dialog, and select the data to be exported (tags or constants). The contents of the opened PLC tag table are exported. To export all PLC tags, open the complete table by double-clicking on *Show all tags* and then select the *Export* icon.

The external file contains the *PLC tags* worksheet for the PLC tags and the *Constants* worksheet for the symbolically addressed user constants [\(Table 6.2](#page-256-0)).

| Worksheet PLC tags |                                       |                     |                                        |         |                         |                |  |  |  |  |  |
|--------------------|---------------------------------------|---------------------|----------------------------------------|---------|-------------------------|----------------|--|--|--|--|--|
| Name               | Path                                  | Data type           | Logical address                        | Comment | Hmi Visible             | Hmi Accessible |  |  |  |  |  |
| Name of<br>PLC tag | Group and<br>name of PLC tag<br>table | Data type of<br>tag | Absolute<br>address<br>$(e.q. % 10.0)$ | Comment | TRUE or<br><b>FALSE</b> | TRUE or FALSE  |  |  |  |  |  |

<span id="page-256-0"></span>**Table 6.2** Columns in the external file for the PLC tag table

**Worksheet** *Constants*

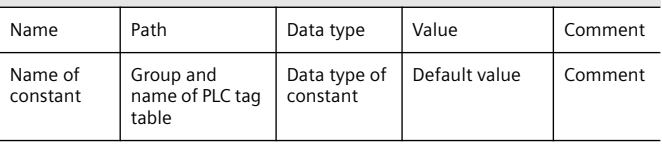

To import, double-click on *Show all tags* under the PLC station in the *PLC tags* folder in the project tree. Select the *Import* icon in the toolbar. Set the file name and path in the dialog, and select the data to be imported (tags or constants). The contents of the external file are imported into the tag table, which is defined in the column Path. Existing entries are identified by a consecutive number in parentheses appended to the name and/or by an address highlighted in color.

### **6.2.4 Constants tables**

The PLC tag table in the *User constants* tab contains symbolically addressed constant values which are valid throughout the CPU. You define a constant in the table in that you assign a name, data type, and fixed value to it and you can then use this constant in the user program with the symbolic name.

The constant name must not already have been assigned to a PLC tag, a PLC data type, or a block. The name can contain letters, digits, and special characters (but not quotation marks). No distinction is made between upper and lower case when checking the name.

The object IDs created by the device configuration and the program editor are listed in the *System constants* tab.

# <span id="page-257-0"></span>**6.3 Programming a code block**

# **6.3.1 Creating a new code block**

It is only possible to create a new block if a project with a PLC station has been opened. You can create a new block in either the Portal view or the Project view.

In the Portal view, click *PLC programming*. An overview window appears in which you can see the existing blocks. With a newly created project this is the organization block OB 1 with the name *Main* (main program). Click on *Add new block* to open the window for creating a new block.

In the Project view, the *Program blocks* folder is present in the project tree under the PLC station. This folder is created together with the PLC station. The *Program blocks* folder contains the *Add new block* editor. Double-click to open the window for creating a new block.

Then select the block type by clicking on the button with the corresponding symbol. Assign a meaningful name to the new block. The name must not already have been assigned to a different block, a PLC tag, a symbolically addressed constant, or a PLC data type. The name can contain letters, digits, and special characters (but not quotation marks). No distinction is made between upper and lower case when checking the name.

With automatic assignment of the block numbers, the lowest free number for the type of block is displayed in each case. If you select the *Manual* option, you can enter a different number (not for organization blocks).

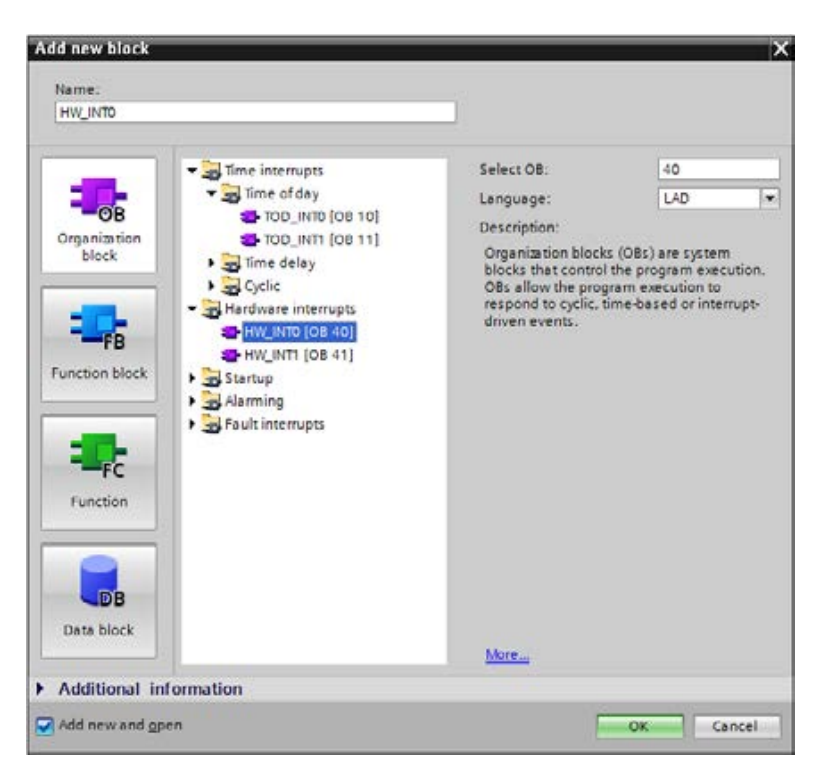

**Fig. 6.2** Add new block window with organization block selected

<span id="page-258-0"></span>Select the programming language for the block. You must assign an event class to an organization block, i.e. you define the type of organization block. Select the event class from the displayed list ([Fig. 6.2](#page-258-0)).

You set the default settings when creating a new block in the main menu in the Project view using the *Options > Settings* command in the *PLC programming* section.

If the *Add new and open* checkbox is activated, the program editor is started by clicking on the *OK* button and programming of the newly created block can begin.

#### **6.3.2 Working area of program editor for code blocks**

The program editor is automatically started when a block is opened. Open a block by double-clicking on its icon: This can be found in the Portal view in the overview window of the PLC programming, or in the Project view in the *Program blocks* folder under the PLC station in the project tree.

You can adapt the properties of the program editor according to your requirements using the *Options > Settings* command in the main menu in the *PLC programming* section.

The program editor displays the opened block with interface and program in the working window [\(Fig. 6.3](#page-259-0)). Prior to programming, the block properties are present

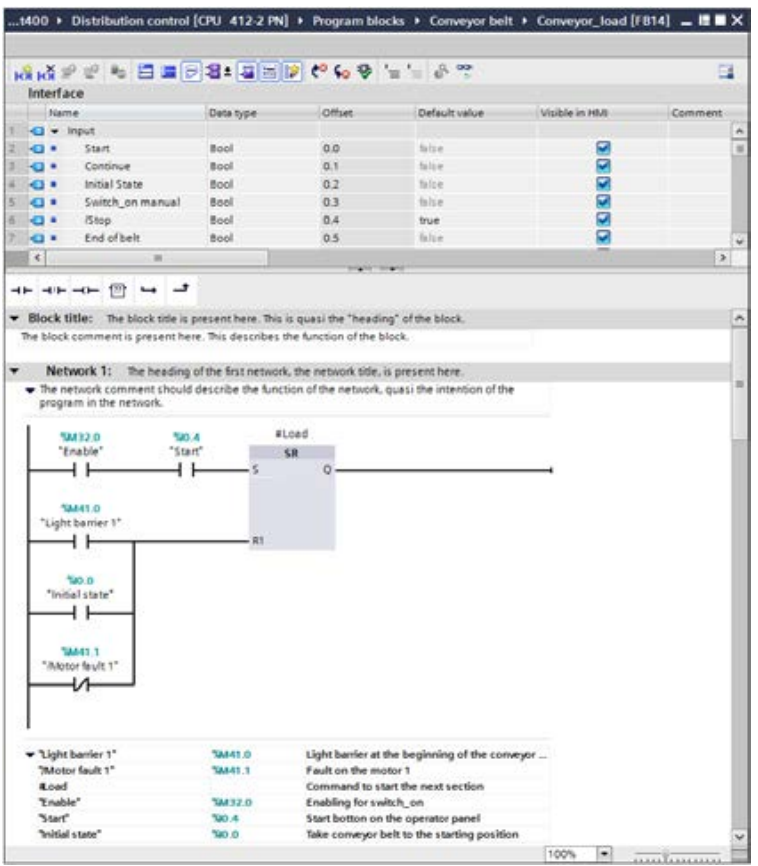

<span id="page-259-0"></span>**Fig. 6.3** Example of the program editor's working window in ladder logic

in the inspector window; during programming, the properties of the selected or edited object are present here. The task window contains the program elements catalog in the *Instructions* task card.

The program editor's working window shows the following details:

 $\triangleright$  The toolbar

contains the icons for the menu commands for programming, e.g. *Add network*, *Delete network*, *Go to next error*, etc. The significance of the icons is displayed if you hold the mouse pointer over the icon. Currently non-selectable icons are grayed out.

 $\triangleright$  The interface

shows the block interface with the block parameters and the block-local tags.

 $\triangleright$  The favorites bar

provides the favorite program elements (statements), which can also be found in the *Favorites* section of the program elements catalog. You can activate and deactivate the display in the editor: Click with the right mouse button in the favor-

ites catalog or favorites bar and select or deselect *Also display favorites in editor*. To add a statement to the favorites, select the statement in the program elements catalog and drag it with the mouse into the favorites catalog or favorites bar ("drag-and-drop"). To remove a statement from the favorites, click with the right mouse button and then select *Remove statement*.

 $\triangleright$  The block window

contains the block program. Enter the control function of the block here.

The workspace is maximized by clicking on the *Maximize* icon in the title bar. Click on the *Embed* icon to embed it again. Display as a separate window is also possible: Click in the title bar on the icon for *Detach*. Using the *Window > Split editor space vertically* and *Window > Split editor space horizontally* commands in the main menu, various opened objects can be displayed and edited in parallel, e.g. the PLC tag table and a block.

# **6.3.3 Specifying code block properties**

To set the block properties, select the block in the *Program blocks* folder, followed by the *Edit > Properties* command in the main menu or the *Properties* command in the shortcut menu. Block properties which can be changed are the block name, block number (not with organization blocks), block title, block comment, block version, block family, creator, and a block ID.

A block can be protected against illegal access (password protection or "know-how protection").

There are attributes depending on the type of block, for example the setting for data type testing when programming the block. The block properties are described in detail in Chapter [5.2.4 "Editing block properties" on page 158](#page-158-0).

#### **6.3.4 Programming a block interface**

The block interfaces of the code blocks contain the declaration of the block-local tags. The interface structure depends on the type of block. [Table 6.3](#page-260-0) shows the individual declaration sections of the blocks. The meaning of the declaration sections is described in detail in Chapter [5.2.5 "Block interface" on page 162](#page-162-0).

| <b>Declaration section</b> | Meaning               | Permissible with block type |    |    |  |  |
|----------------------------|-----------------------|-----------------------------|----|----|--|--|
| Input                      | Input parameter       |                             | FC | FB |  |  |
| Output                     | Output parameter      |                             | FC | FB |  |  |
| <b>InOut</b>               | In/out parameter      |                             | FC | FB |  |  |
| <b>Static</b>              | Static local data     |                             |    | FB |  |  |
| Temp                       | Temporary local data  | OB                          | FC | FB |  |  |
| Return                     | <b>Function value</b> |                             | FC |    |  |  |

<span id="page-260-0"></span>**Table 6.3** Declaration sections for code blocks

|                  | 대학특별 16 급드레임 21 호텔 12 전 전 2 호텔 - 18 역 |             |        |               |                     |                                        | Ξ                     |
|------------------|---------------------------------------|-------------|--------|---------------|---------------------|----------------------------------------|-----------------------|
|                  | Interface<br>Name                     | Data type   | Offset | Default value | Visible in  Comment |                                        |                       |
|                  | $\Box$ $\bullet$ input                |             |        |               |                     |                                        |                       |
| <b>KEY</b>       | Set                                   | <b>Bool</b> | 0.0    | false         | Ø                   | Set workpiece counter to new value     | $\frac{\lambda}{\mu}$ |
| <b>GIF</b>       | Acknowledge                           | Bool        | 0.1    | false         | Ø                   | Acknowledge counter fault              |                       |
| $\bullet$        | Light barrier                         | Bool        | 0.2    | talse         | Ø                   | Rear light barrier                     |                       |
| <b>G</b> +<br>š. | Quantity                              | Int         | 2.0    | O.            | Ξ                   | New value of workpiece counter.        |                       |
| 6                | $Q \bullet$ Output                    |             |        |               |                     |                                        |                       |
| $\sim$           | Complete                              | Bool        | 4.0    | false         | ø                   | Counted value reached                  |                       |
| 8 43 *           | Fault                                 | Bool        | 4.1    | false         | Ø                   | Counter fault                          |                       |
| 9 <sup>°</sup>   | $\Box$ $\blacktriangledown$ InOut     |             |        |               |                     |                                        |                       |
| 10<br>٠          | oldd news                             |             |        |               |                     |                                        |                       |
|                  | 11 -CI - Static                       |             |        |               |                     |                                        |                       |
| $12 - 14$        | Active                                | Bool        | 6.0    | false         | P                   | Counter control active                 |                       |
| 13 日 *           | <b>EMpos Jight barner</b>             | Bool        | 6.1    | false         |                     | Rising edge "Light barrier"            |                       |
| 14 3 *           | <b>Elimeg_light_barrier</b>           | Bool        | 62     | false         |                     | Falling edge "Light barrier"           |                       |
| $15 - 2 +$       | IMpos light barrier                   | Bool        | 63     | falsie        | Ξ                   | Pulse flag with falling edge           |                       |
| 16 4 *           | <b>EMpos active</b>                   | Bool        | 6.4    | false         |                     | Rising edge "Counter active"           |                       |
| 17 43 *          | EMpos set                             | Bool        | 6.5    | false         |                     | Rising edge "Set"                      |                       |
| 18 日 *           | Duration1                             | Time        | 8.0    | T#500ms       |                     | Duration for "Light barrier covered"   |                       |
| 19 3 *           | Duration2                             | Time        | 12.0   | T#200ms       | ø                   | Duration for "Gap"                     |                       |
| $20 - 1$         | Duration3                             | <b>Time</b> | 16.0   | T# Ss         | 罓                   | Duration for "Monitoring active state" |                       |
| $21 - 21 + 1$    | Parts counter                         | CD          | 20.0   |               | ø                   | Workpiece counter as down counter      |                       |
| 22 42 9 9        | Monitoring                            | TON         | 30.0   |               |                     | Monitoring time as switch-on delay     |                       |
|                  | 23 CJ v Temp                          |             |        |               |                     |                                        | v.                    |

<span id="page-261-0"></span>**Fig. 6.4** Example of function block interface

You can increase or decrease the size of the block interface window by dragging on the bottom edge with the mouse. Two arrows at the bottom can be used to open or close the window. [Fig. 6.4](#page-261-0) shows an example of a function block interface.

You can click on the triangle to the left of the declaration mode to open the declaration section or to close it. If you select a line with the right mouse button, you can delete it in the shortcut menu, insert an empty line above it, or add an empty line after it.

The name can contain letters, digits, and special characters (but not quotation marks). No distinction is made between upper and lower case when checking the name. A drop-down list shows the currently permissible data types. You can use the comment to describe the purpose of the respective tag.

The *Default value* column is displayed for a function block (FB). You can enter a default value here which is saved in the instance data block.

Each organization block (OB) of a CPU 400 provides start information for the user program. This start information is present in the first 20 bytes of the declaration section *Temp*.

In the case of a function (FC), the function value with the name *Ret\_Val* and data type VOID is displayed in the interface in the *Return* section. The function value has no significance when programming with LAD, FBD, and STL. The data type VOID prevents the display in the call box or call statement. If you specify a different data type here, the function value is displayed as the first output parameter.

Using the SCL programming language, you can integrate a function in an expression instead of a tag with the data type of the function value (see sectio[n "Using a](#page-167-0) [function value of a function \(FC\)" on page 167\)](#page-167-0).

SCL additionally permits an overlay of the tags in the block interface by other data types (see sectio[n "Overlaying tags \(data type views with SCL\)" on page 120\)](#page-120-0).

# **6.3.5 Programming a control function**

#### **Working with networks**

A network is part of a code block which, in the case of the LAD and FBD programming languages, contains a complete current path or a complete logic operation. The use of networks is optional for STL; it is recommendable to use networks for improved clarity. SCL and GRAPH do not use networks.

The program editor automatically numbers the networks starting from 1. You can assign a title and a comment to each network. When editing, you can directly select any network from the main menu using the *Edit > Go to > Network/line* command.

The networks can be opened or closed. To do this, select *Network* with the right mouse button and then select the *Collapse* or *Expand* command from the shortcut menu, or click in the toolbar of the working window on the *Close all networks* or *Open all networks* icon.

When programming the last network in each case, an empty network is automatically appended. To program a new network, select the *Insert* > *Network* command from the shortcut menu. The editor then adds an empty network after the currently selected network.

You can show or hide the network comments using the *Network comments on/off* icon in the toolbar or the *View > Display with > Network comments* command in the main menu.

#### **Program elements catalog**

All program elements permissible for the respective programming language (contacts, coils, boxes, statements, etc.) can be found in the program elements catalog in the task window. The program elements catalog is divided into the following groups

- b *Favorites* (frequently required program elements)
- b *Basic instructions* (basic functions)
- b *Extended instructions* (functions implemented by system blocks)
- b *Technology* (technological functions, e.g. for PID controllers or for FM modules)
- $\triangleright$  *Communication* (communication functions for data transmission and for communication modules)

You can combine a selection of frequently used program elements in the *Favorites* catalog and display them in the favorites bar of the program editor to allow rapid selection.

#### **General procedure when programming**

To enter the program code, position the program elements in the desired arrangement and subsequently supply them with tags or enter the statement lines. The program editor immediately checks your inputs and indicates faulty entries.

You can interrupt block programming at any time – even if the program is still incomplete or faulty – and continue later. You can store a block by saving the complete project using the *Project > Save* command from the main menu.

You can save the structure of the windows and tables using the *Save window settings* icon in the top right corner of the working window. This structure is reestablished the next time the working window is opened.

### **Programming a control function with ladder diagram (LAD)**

To program the control function in LAD, select a program element in the catalog and drag it with the mouse into the open network under the network comment. The first program element is positioned automatically. With the next program element, small gray boxes indicate where the new program element may be positioned and – in green – where it is positioned when you "let go".

In the ladder logic, the binary logic operations are implemented by series and parallel connections ([Fig. 6.5](#page-263-0)). With the ladder logic, the Q or ENO output is positioned in the display at the top edge of the box in order to be able to "hang" the box into the current path. The structure of an LAD current path is described in Chapter [7 "Ladder logic LAD" on page 283](#page-283-0).

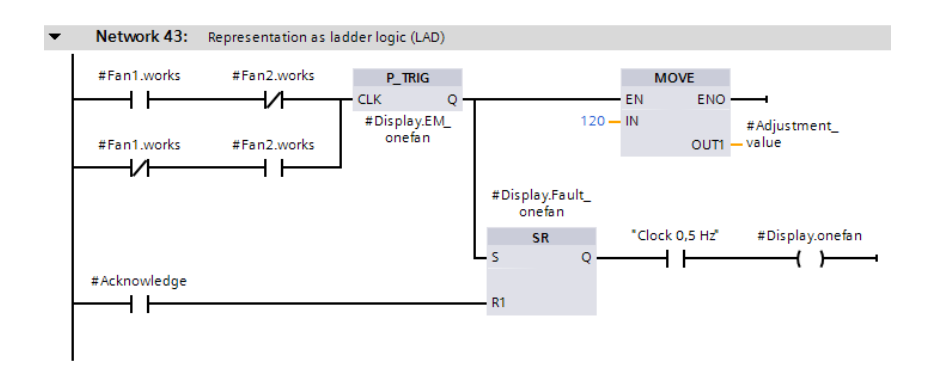

<span id="page-263-0"></span>**Fig. 6.5** Example of ladder logic with contacts, coils, and boxes

#### **Programming a control function with function block diagram (FBD)**

To program the control function in FBD, select a program element in the catalog and drag it with the mouse into the open network under the network comment. The first program element is positioned automatically. With the next program element, small gray boxes indicate where the new program element may be positioned and – in green – where it is positioned when you "let go". You can also position program elements freely in the network and subsequently connect the corresponding inputs and outputs.

Binary logic operations are represented in the function block diagram by AND, OR, and exclusive-OR boxes [\(Fig. 6.6\)](#page-264-0). The Q and ENO outputs are positioned at the bottom edge where they can be connected to the input of the following program element. The structure of an FBD logic operation is described in Chapter [8 "Function](#page-315-0) [block diagram FBD" on page 315.](#page-315-0)

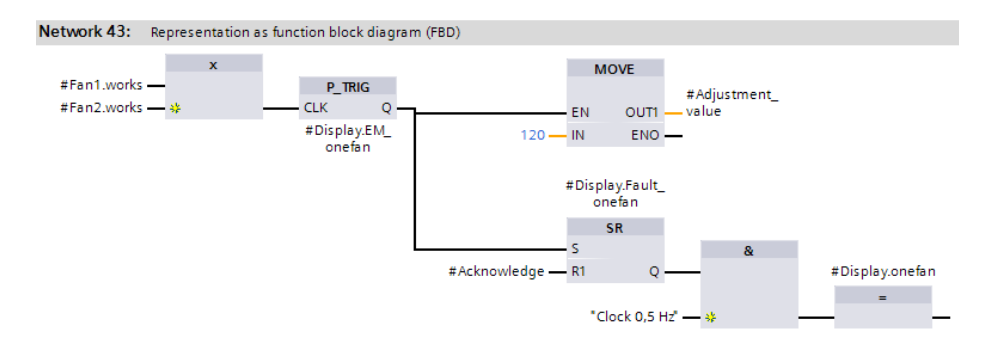

<span id="page-264-0"></span>**Fig. 6.6** Example of function block diagram with boxes

#### **Selection of function and data types with drop-down lists (LAD, FBD)**

Many program elements have a variable design with regard to both function and data types. For example, if you select the ADD box from the mathematical functions, three question marks are shown underneath the function designation ADD instead of the data type. If you click on the ADD box, a small yellow triangle is displayed on the top right-hand corner as an indication that a drop-down list is pres-

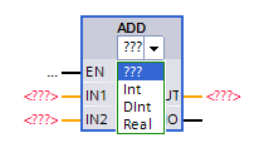

**Fig. 6.7** Selection of data type using drop-down list

ent behind it. In this case, the drop-down list shows the data types permissible at this point, from which you can select the desired data type.

If a small yellow triangle is displayed in the top right corner of the program element (contact, coil, box), you can select a different function here for the program element from a drop-down list.

The empty box – which can be found in the favorites or in the program elements catalog under *General* – is particularly flexible here. Here you can select almost all program elements from the (function) drop-down list.

#### **Programming a control function with statement list (STL)**

The control function is entered in STL line by line. Each line contains one statement. You can drag all statements from the program elements catalog into the working area. With basic instructions, for example an AND logic operation, it is simpler to enter the statements line by line as text.

Binary logic operations are implemented in the representation as statement list by AND, OR, and exclusive-OR logic operations [\(Fig. 6.8\)](#page-265-0). The statements (operations and possibly operands) are written line by line. In the case of block calls and complex functions implemented as blocks, the block parameters are positioned underneath the call statement. The structure of an STL statement as well as processing of the statements are described in Chapter [9 "Statement list STL" on page 348.](#page-348-0)

| Network 30:         | Representation as statement list (STL) |                      |
|---------------------|----------------------------------------|----------------------|
| x                   | #Fan1.works                            |                      |
| $\overline{2}$<br>x | #Fan2.words                            | //only one fan works |
| FP                  | #Display.EM onefan                     | //rising edge        |
| 4<br>s              | #Display. Fault one fan                |                      |
| 5<br><b>JCN</b>     | label1                                 | //iump if no edge    |
| 6<br>т.             | 120                                    |                      |
| T                   | #Adjustment value                      | //load value         |
| 8                   | label1 : A #Acknowledge                |                      |
| 9<br>R              | #Display. Fault one fan                |                      |
| 10<br>A             | #Display. Fault one fan                |                      |
| 11<br>A             | "Clock 0,5 Hz"                         |                      |
| 12<br>$=$           | #Display.onefan                        | //display with clock |

<span id="page-265-0"></span>**Fig. 6.8** Example of representation as Statement List STL

#### **Programming a control function with Structured Control Language (SCL)**

The control function is entered in SCL as "structured text". You can drag all statements from the program elements catalog into the working area. With basic instructions, for example a binary or digital operation, it is simpler to enter the statements as text.

Binary and digital logic operations are implemented in the SCL representation by expressions [\(Fig. 6.9](#page-265-1)). An expression is terminated by a semicolon. In the case of block calls and complex functions implemented as blocks, the block parameters are listed in parentheses following the function name. The structure of an SCL expression is described in Chapter [10 "Structured Control Language SCL" on page 397.](#page-397-0)

```
213 //Representation as structured control language (SCL) ***********************************
214 @IF (#Fan1.works XOR #Fan2.works) AND NOT #Display.EM onefan THEN
215
      #Display. Fault onefan := TRUE:
216
      #Adjustment_value := 120;
217 END IF;
218 #Display.EM onefan := #Fan1.works XOR #Fan2.works;
219 ⊟IF #Acknowledge THEN
     #Display.Fault_onefan := FALSE;
220
221 END IF:
222 #Display.onefan := #Display.Fault onefan & "Clock 0.5 Hz":
223
```
<span id="page-265-1"></span>**Fig. 6.9** Example of representation as SCL Structured Control Language

#### **Programming of control function with sequential control (GRAPH)**

You program a sequence control with the GRAPH language as a sequence of steps, transitions, and possibly branches [\(Fig. 6.10](#page-266-1)). You can drag all statements (steps, transitions, etc.) from the program elements catalog into the working area. The programming languages LAD and FBD are available for programming the logic operations, e.g. for transitions. The structure of a GRAPH sequence control is described in Chapter [11 "S7-GRAPH sequential control" on page 431.](#page-431-0)

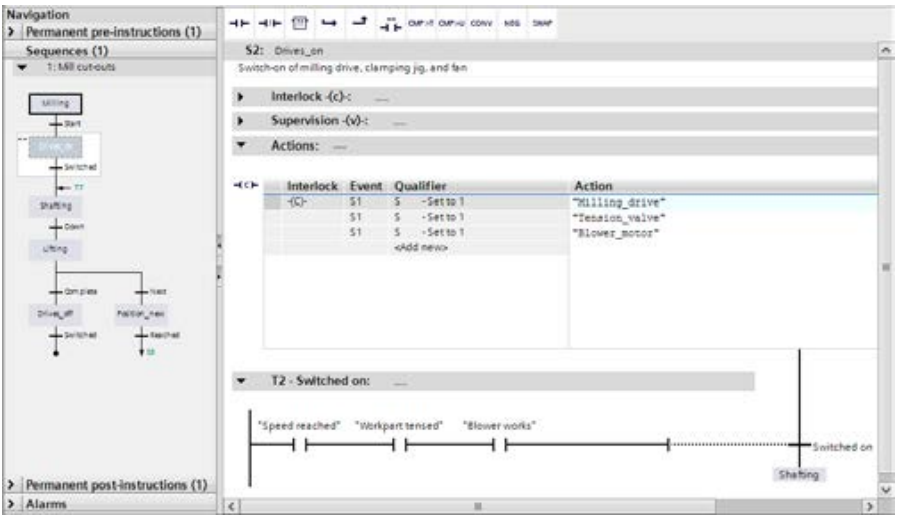

<span id="page-266-1"></span>**Fig. 6.10** Example of representation as sequence control GRAPH

#### <span id="page-266-0"></span>**6.3.6 Editing tags**

Almost all program elements require tags in order to execute their function. Following insertion in the working area, a program element must be supplied with tags. [Fig. 6.11](#page-267-0) shows the insertion of an up/down counter as local instance (*#IEC\_Counter\_0\_Instance*) in a function block. The example shows the representation in LAD, FBD, STL, and SCL.

LAD and FBD indicate with three red question marks that you must enter a tag here. If three dots are displayed, supplying a tag is optional.

If you set the cursor to a block parameter or function parameter in STL, the declaration mode and the data type of the parameter are shown.

With SCL, the missing tags are occupied by dummy values which have to be replaced by "real" tags.

The program editor displays the global tags enclosed by quotation marks. Local tags are preceded by a number character (#); if they possess special characters, these are additionally enclosed by quotation marks. Operands (absolute addresses) are preceded by a percentage sign (%).

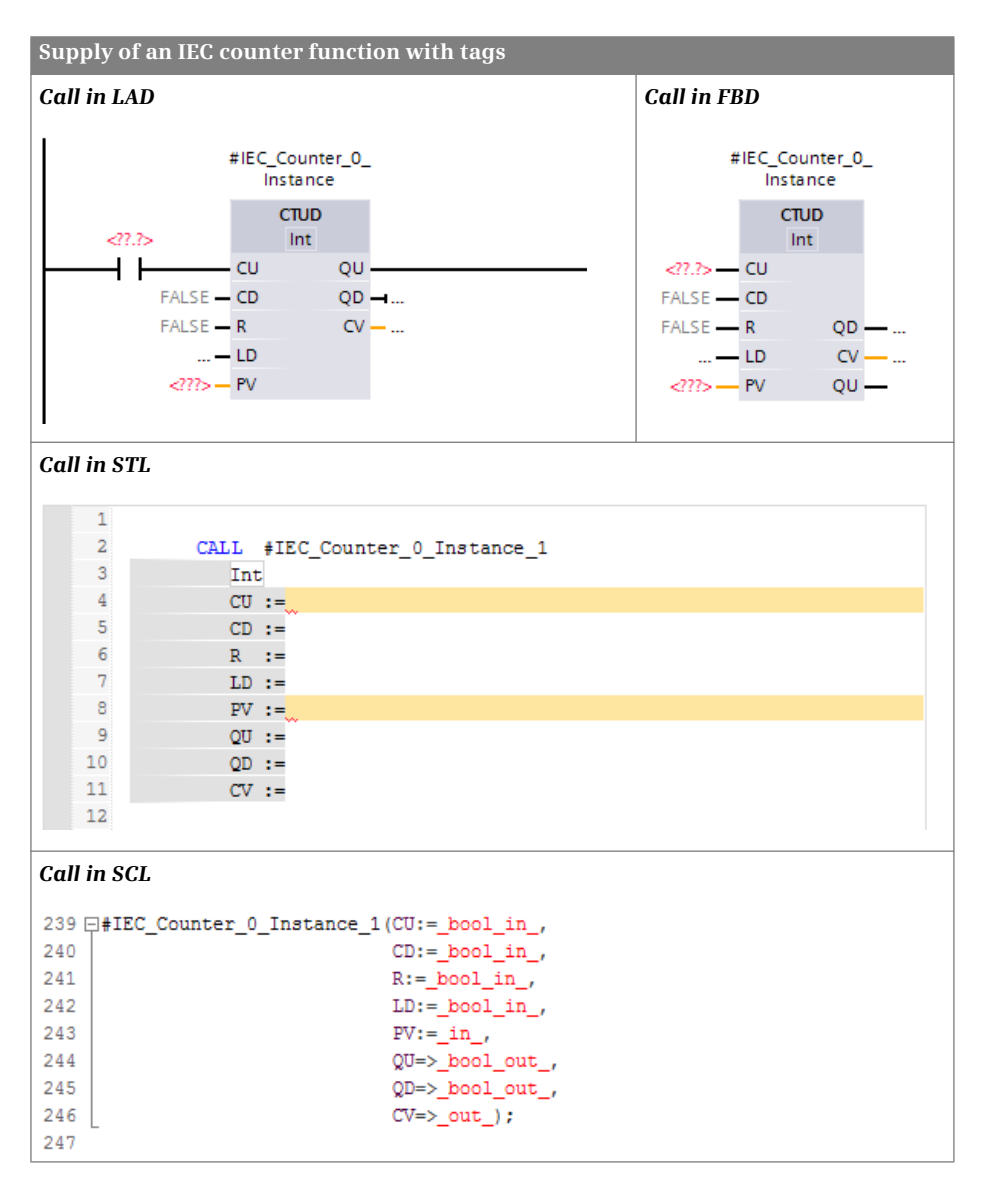

<span id="page-267-0"></span>**Fig. 6.11** Supply with tags

You can display the tags with absolute address, symbolic address, or both. The setting is carried out using the *View > Display with > Address information* command from the main menu, or with the *Absolute/symbolic operands* icon in the toolbar of the program editor.

The program editor provides support for the input of tags: When you enter the first letters of the name of a missing tag, the editor provides a list of (previously defined) tags which can be considered for the current data type. You can then choose the desired tag.

The data type of the tag must correspond to the data type of the supply position. If the *IEC check* attribute is activated in the block, it must be exactly the same data type. If the attribute is deactivated, it is sufficient if the tag has the appropriate data width.

If you enter an operand with the appropriate data width which is not present in the PLC tag table, the editor creates a new "*Tag\_x*" in the PLC tag table, with x as a consecutive number. By clicking with the right mouse button on a tag and selecting *Rename tag* from the shortcut menu you can assign a different name to the tag. With *Rewire tag* you can assign a different absolute address to the tag.

When programming the control function you can also enter the name of a tag which does not yet exist. The name of the tag is then underlined in red. By clicking with the right mouse button on the undefined tag and selecting *Define tag* from the shortcut menu you are provided with a new window in which you can define the tag [\(Fig. 6.12](#page-268-0)). You can also select the operand area in which the tag is to be positioned: Input, output or in/out parameter, static or temporary local data, bit memories, inputs or outputs.

| <b>Define tag</b> |                                                                                                    |   |       |                   |                 |                  | $\overline{\mathsf{x}}$ |
|-------------------|----------------------------------------------------------------------------------------------------|---|-------|-------------------|-----------------|------------------|-------------------------|
| Name              | Section                                                                                                    |   |       | Address Data type | PLC tag table   | Comment          |                         |
| Part identified   | Global Input                                                                                                    | ۰ | %1222 | ٠<br>Bool         | Standard tag ta |                  |                         |
|                   | Local In<br>Local Out<br>Local InOut<br><b>Local Static</b><br>Local Temp<br>Global Memory<br>Global Input<br>Global Output<br>Peripheral Input<br>Peripheral Output |   |       |                   |                 | Cancel<br>Define |                         |

<span id="page-268-0"></span>**Fig. 6.12** Defining tags during program input

# **Showing and hiding tag information**

In LAD and FBD, you can display the name, address, and comments of the tags used in the network under the current path or the link. The general settings for all blocks are made in the main menu with the command *Options* > *Settings* in the group *PLC programming* > *General*. Here you can enable or disable the view with tag information. For the open block – and with the cursor in the program section – select *View* > *Display with* > *Tag information* or click in the toolbar of the working window on the *Tag information on/off* icon.

#### **6.3.7 Working with program comments**

With LAD and FBD as the programming languages, you can enter a "free-form comment" for each coil or box (LAD) and for each non-binary box (FBD). Right-click on the program element and select *Insert comment* from the shortcut menu. The program editor displays a comment box with an arrow pointing to the selected program element. You can then enter a comment in the box. You can shift the box within the network or increase its size using the triangle at the bottom right corner ([Fig.](#page-269-0) [6.13](#page-269-0)).

| <b>Comments</b>                                                                                                    |                                                                                                    |
|----------------------------------------------------------------------------------------------------|----------------------------------------------------------------------------------------------------|
| <b>Free comment in LAD</b>                                                                                                    | <b>Free comment in FBD</b>                                                                                               |
| <b>ADD</b><br>Int<br>ENO-<br>$-EN$<br>OUT - #result<br>#value_1 - IN1<br>#value_2 - IN2<br>Free-form comment<br>for coils and boxes | <b>ADD</b><br>Int<br>$ - EN$<br>#value_1 -- IN1 OUT -- #result<br>#value 2 - IN2 ENO -<br>Free-form comment<br>for boxes |
| <b>Line comments in STL</b>                                                                                                    |                                                                                                    |
| 1.<br>//Line comment as a heading                                                                                                   |                                                                                                    |
| $\overline{a}$<br>L #Value 1                                                                                                    |                                                                                                    |
| 3<br>L #Value 2                                                                                                    |                                                                                                    |
| 4<br>$+I$                                                                                                    |                                                                                                    |
| 5<br>T #Result                                                                                                    | //Line comment to end of line                                                                                            |
| 6                                                                                                    |                                                                                                    |
| <b>Block comments and line comments in SCL.</b>                                                                                     |                                                                                                    |
| 224 //Line comment as a heading                                                                                                    |                                                                                                    |
| 225 #Result := #Value 1 + #Value 2; //Line comment to end of line                                                                   |                                                                                                    |
| 226                                                                                                    |                                                                                                    |
| 227 日(* Comment section                                                                                                    |                                                                                                    |
| 228                                                                                                    |                                                                                                    |
| 229   can span several lines *)                                                                                                    |                                                                                                    |
| 230                                                                                                    |                                                                                                    |

<span id="page-269-0"></span>**Fig. 6.13** Comments in the various programming languages

With STL as the programming language you enter the comment following a double slash up to the end of the line. You can write the comment on its own in a line or position it after the STL statement. You can eliminate the comment in a code line by positioning the cursor in the line and clicking the *Disable code* icon in the toolbar of the working window. A line comment is then generated with the code line as content. You can reverse the procedure using the *Enable code* icon.

The programming language SCL provides line and block comments. Line comments are commenced by two slashes and extend up to the end of the line. A block comment is starts with left parenthesis and asterisk and ends with a asterisk and right parenthesis. Example: *(\* This is a block comment \*)*. It can extend over several lines. You can eliminate the comment in a code line by positioning the cursor in the line and clicking the *Disable code* icon in the toolbar of the working window. A line comment is then generated with the code line as content. You can reverse the procedure using the *Enable code* icon.

# **6.4 Programming a data block**

### **6.4.1 Creating a new data block**

It is only possible to create a new data block if a project with a PLC station has been opened. You can create a new data block in either the Portal view or the Project view.

In the Portal view, click *PLC programming* and subsequently *Add new block*. In the Project view, double-click on *Add new block* in the *Program blocks* folder. In the window for creating a new block, select the icon for *Data block*.

Data blocks must be assigned a type:

- $\triangleright$  A *global data block* contains the tags which you specify when programming the data block. You can design the contents and structure of the data block as desired.
- $\triangleright$  An *instance data block* contains the block parameters and static local data of a function block (FB) or a system function block (SFB). The data structure is defined during programming of the block interface (for an FB) or is prespecified and cannot be changed (for an SFB).
- $\triangleright$  A *data block with assigned data type* ("type data block") contains the tags with the structure of a PLC data type or a system data type. The data structure is defined during programming of the PLC data type or is specified by the system data type.

The *Type* drop-down list shows the blocks and data types which have already been programmed and are thus currently available for use. Select the entry from the list with which you wish to structure the data block to be created. Select the *Global DB* entry for a data block whose content you wish to structure as desired.

Assign a meaningful name to the new block. The name must not already have been assigned to a different block, a PLC tag, a symbolically addressed constant, or a PLC data type. The name can contain letters, digits, and special characters (but not quotation marks). No distinction is made between upper and lower case when checking the name.

The language for data blocks is always DB. With the automatic assignment of the block numbers, the lowest free number for the type of block is displayed in each case; if you select *Manual*, you can enter a different number.

If the *Add new and open* checkbox is activated, the program editor is started by clicking on the *OK* button, and programming of the newly created block can begin.

# **6.4.2 Working area of program editor for data blocks**

The program editor is automatically started when a data block is opened. Open a block by double-clicking on its icon: This can be found in the Portal view in the overview window of the PLC programming, or in the Project view in the *Program blocks* folder under the PLC station in the project tree. The program editor's working window shows the following details for a data block [\(Fig. 6.14](#page-271-0)):

|                      |        | がでもる 国日で         |                    |        |             |                         |                         | Ξ       |                 |
|----------------------|--------|------------------|--------------------|--------|-------------|-------------------------|-------------------------|---------|-----------------|
| Data, STL            |        |                  |                    |        |             |                         |                         |         |                 |
|                      | Name   |                  | Data type          | Offset | Start value | Retain                  | Visible in HMI          | Comment |                 |
|                      |        | C v Static       |                    |        |             |                         |                         |         |                 |
| <b>G *</b><br>2      |        | Messages         | DWord              | 0.0    | $\alpha$    | Ø                       | Ø                       |         | $\frac{1}{\pi}$ |
| <b>CIP</b>           |        | Messages_EM      | DWord              | 4.0    | $\alpha$    | Ø                       | Ø                       |         |                 |
| $\mathbf{C}$         |        | Messages_pos     | DWord              | 8.0    | O.          | Ω                       | Ø                       |         |                 |
| <b>Q+</b><br>5       |        | Messages neg     | DWord              | 12.0   | o           | ¥                       | ₫                       |         |                 |
| $a \cdot$<br>6       |        | Quantity         | array [1_4] of int | 16.0   |             | Ø                       | ø                       |         |                 |
| G                    | ٠      | Quantity[1]      | Int                |        | ö           | $\overline{\mathbf{v}}$ | $\overline{\mathbf{v}}$ |         |                 |
| o<br>ĸ               | ٠      | Quantity[2]      | Int                |        | o           | ⊽                       | ø                       |         |                 |
| $\overline{a}$<br>s. | ٠      | Quantity[3]      | Int                |        | ö           | $\overline{\mathbf{v}}$ | Ū                       |         |                 |
| $10 - 1$             | ٠      | Quantity[4]      | int                |        | ö           | ☞                       | v                       |         |                 |
| $11$ $\bigcirc$      | ٠<br>٠ | Measurement      | array [1_4] of int | 24.0   |             | Ø                       | V                       |         |                 |
| $12$ $\Box$          | ٠      | Measurement[1]   | Int                |        | ö           | $\overline{\mathbf{v}}$ | ☑                       |         |                 |
| $13 - 12$            | ٠      | Measurement[2]   | Int                |        | o           | v                       | ☞                       |         |                 |
| 14 0                 | ٠      | Measurement[3]   | Int                |        | ö           | $\overline{\mathbf{v}}$ | ⊽                       |         |                 |
| $15 - 1$             | ٠      | Measurement[4]   | Int                |        | a           | V                       | ☑                       |         |                 |
| $16 - 1$             |        | Adder result     | Int                | 32.0   | O.          | ☑                       | Ø                       |         |                 |
| $17 - 1$             |        | Totalizer_result | Int                | 34.0   | o           | Ξ                       | Ξ                       |         | $\checkmark$    |
| $\epsilon$           |        | ш                |                    |        |             |                         |                         | ×       |                 |

<span id="page-271-0"></span>**Fig. 6.14** Example of the program editor's working window for data blocks

 $\triangleright$  The toolbar

contains the icons for *Insert row*, *Add row*, *Reset start values*, *Snapshot of the monitored values*, *Monitor all* and *Expanded mode*. The meaning of the symbols is displayed if you hold the mouse pointer over the symbol. Currently non-selectable icons are grayed out.

 $\triangleright$  The tag declaration

shows the contents of the data block.

The working area can be maximized by clicking on the *Maximize* icon in the title bar, and embedded again using the icon for *Embed*. Display as a separate window is also possible: Click in the title bar on the icon for *Float*.

You can save the structure of the windows and tables using the *Save window settings* icon in the top right corner of the working window. This structure is reestablished the next time the working window is opened.

# **6.4.3 Defining properties for data blocks**

To set the block properties, select the block in the *Program blocks* folder, followed by the *Edit > Properties* command in the main menu or the *Properties* command in the shortcut menu. Block properties which can be changed are the block name, block number, block title, block comment, block version, block family, creator, and a block ID. A data block can be protected against illegal access (know-how protection).

Attributes also exist depending on the block type, for example the setting for write protection. The block properties are described in detail in Chapter [5.2.4 "Editing](#page-158-0) [block properties" on page 158](#page-158-0).

### **6.4.4 Declaring data tags**

The declaration table shows the following columns depending on the block properties and the editing environment:

- $\triangleright$  Name: The name can contain letters, digits, and special characters (but not quotation marks). No distinction is made between upper and lower case when checking the name. The name is block-local, and therefore the name can also be used in other blocks for different tags. In association with the data block whose name applies throughout the CPU (globally), a data tag becomes a "global" tag applicable throughout the CPU.
- $\triangleright$  Data type: Select the data type of the tag from a drop-down list, or enter it directly.
- $\triangleright$  Offset: The offset shows following compilation the relative address of the tag at the beginning of the data block.
- $\triangleright$  Default: The default is the value which is automatically assigned to a new tag depending on the data type. Example: With the data type DATE, the default value is DATE#1990-01-01. If the data block is based on a data type (type data block) or a function block (instance data block), the tag value defined in the data type or in the function block is present in the *Default* column.
- b Start value: The *Start value* column lists the individual default values of the tags for this data block. The default value is used if a start value is not entered. The start value is the value with which the data block is loaded into the CPU's work memory. With an instance data block it is then possible, for example, to commence each call (each instance) with different start values.
- b Snapshot: The *Snapshot* column shows the "frozen" monitoring values from the work memory at the time of the snapshot.
- $\triangleright$  Monitor value: The monitoring value indicates the actual values of the tags in online mode. This is the value present when the work memory is scanned. This column is only displayed in *Monitoring* mode.
- $\triangleright$  Retain: A tick in this column indicates that the tags in the data block are retentive. The setting applies to the complete data block.
- $\triangleright$  Visible in HMI: A tick in this column means that the tag is visible in the selection list of HMI stations by default.
- $\triangleright$  Accessible from HMI: Indicates whether an HMI device can access this tag (only with S7-1200).
- $\triangleright$  Comment: The comment allows input of an explanation of the purpose of the tag.

You can determine the columns to be displayed yourself: Right-click in the line with the column headers and then select the *Show/hide columns* > ... command from the shortcut menu. You can then select or deselect the columns to be displayed.

# **Expanded mode**

The expanded mode is activated using the *Expanded mode* icon in the toolbar of the working window. In expanded mode, all tags with data types ARRAY and STRUCT as well as the PLC data types are "opened" so that the individual components can be displayed and – if permissible – assigned default values.

#### **6.4.5 Entering data tags in global data blocks**

With a global data block, you enter the data tags directly in the block. In the *Name* column you specify the name of the tag. Following input of the name, select the data type from a drop-down list, enter a start value if applicable, and use a comment to explain the purpose of the tag.

With the STRING data type, enter the maximum length of the string in square brackets. If this data is missing, the standard length of 254 characters is used.

With the ARRAY data type, you must enter the range limits and the component data type. For example, the information in the drop-down list *Array [lo .. hi] of type* could then result in *Array [1 .. 12] of Real*. If you click on the triangle to the left of the tag name, the components are displayed, and you can assign individual start values to them as default values.

Select the STRUCT data type from the drop-down list and, in the line under the tag name, enter the name of the first component, its data type, possibly a default setting, and a comment. The next line contains the second component, etc.

The drop-down list also shows the previously defined PLC data types which you can also assign to a data tag.

# **6.5 Compiling blocks**

Compilation generates a program code which can execute in the CPU. A compilation process is always triggered prior to downloading the user program to the PLC station. Only blocks which have been compiled without errors can be downloaded.

It is recommendable to also trigger compilation while generating the user program to enable a quick response to any programming errors.

#### **6.5.1 Starting the compilation**

You start the compilation using a command from the shortcut menu.

- $\triangleright$  To compile a block opened in the program editor, click with the right mouse button on the white background of the working area and select the *Compile* command.
- $\triangleright$  To compile a block listed in the call structure or in the dependency structure, click with the right mouse button on the block and select the *Compile* command.
- $\triangleright$  To start the compilation process for the selected block, right-click a block in the *Program blocks* folder in the project tree followed by the *Compile > Software* command.
- $\triangleright$  You can also select several blocks in the *Program blocks* folder and compile them together using the *Compile > Software* command from the shortcut menu.
- $\triangleright$  You can compile the entire user program by selecting the *Program blocks* folder followed by *Compile > …* from the shortcut menu. You then have the choice between *… Software* (compile program changes since last compilation only) and *… Software (rebuild all blocks)* (compilation of entire program).
- b If you select the *PLC station* folder and then *Compile > …* from the shortcut menu, you can select between
	- *… All* (complete compilation of all project information relevant to execution)
	- *… Hardware* (compilation of device and network configuration)
	- *… Software* (compilation of program changes since last compilation only)
	- *… Software (compile all blocks)* (compilation of entire user program)

The result of the compilation is displayed in the inspector window in the *Info* tab under *Compile* [\(Fig. 6.15](#page-274-0)). Any warnings which have been detected do not prevent continuation of the compilation. Any errors which have been detected are displayed in the result of the compilation, and end the compilation.

| Compiling completed (errors: 4; warnings: 1)                                                        |          |
|----------------------------------------------------------------------------------------------------|----------|
| Path<br><b>Description</b><br><b>Errors</b>                                                         | Warnings |
| Distance belt2 (FC212)<br>Block was successfully compiled.<br>Ø<br>o                                | o        |
| ೞ<br>Distance_belt1 (FC211)                                                                         | $\Omega$ |
| The data type Dint of the actual parameter does not match t. $\sqrt{\phantom{a}}$<br>Network 1<br>Ø | $\Omega$ |
| ೞ<br>Conveyor_belt (FB10)                                                                           | $\Omega$ |
| ೞ<br>Tag "Belt motor 5" not defined.<br>Network 6                                                   | $\Omega$ |
| ◙<br>Status (FB210)<br>Block was successfully compiled.<br>0                                        | 0        |
| Conveyor_belt_DB (DB10) Block was successfully compiled.<br>Ø<br>o                                  | 0        |
| Status_DB (DB210)<br>Block was successfully compiled.<br>Ø<br>$\Omega$                              | $\Omega$ |
| Motor_control_2 (FC202)<br>Ø<br>o                                                                   | $\Omega$ |
| ೞ<br>Distance_belt1 (FC211)                                                                         | $\Omega$ |
| The data type Dint of the actual parameter does not match t.<br>ೞ<br>Network 1<br>1                 | $\Omega$ |
| ೞ<br>Conveyor_belt (FB10)                                                                           | $\Omega$ |
| Tag "Belt motor 5" not defined.<br>Ø<br>Network 6                                                   | 0        |
| $\bullet$ General warnings<br>o                                                                     |          |
| Inputs or outputs are used that do not exist in the configured h O                                  |          |
| Compiling completed (errors: 4; warnings: 1)                                                        | o        |

<span id="page-274-0"></span>**Fig. 6.15** Example of compilation information in the inspector window

#### **6.5.2 Compiling SCL blocks**

You can set the attributes for compilation in the properties of SCL blocks. The setting for all newly created blocks is specified in the main menu under *Options* > *Settings* and *PLC programming* > *SCL* > *Compile*.

- $\triangleright$  Create extended status information permits monitoring of all tags in a block.
- $\triangleright$  Check ARRAY limits

checks the limits of ARRAY tags during runtime and sets ENO to signal state "0" in the event of a limit violation.

#### $\triangleright$  Set ENO automatically

checks whether errors have occurred in program execution during runtime and sets ENO to signal state "0" in the event of an error.

Activation of one of the attributes increases the memory requirements and processing time of the block.

#### **6.5.3 Eliminating errors following compilation**

An error is indicated by a white cross on a red circle in the line of the faulty block. Click on the triangle to the left of the block name to open the list with the compilation messages.

Click on the blue question mark in an error message to display more information about the error. Double-clicking on an error message displays the program environment of the selected error in the working window so that you can correct the error directly.

#### **Correcting a faulty block call**

During the compilation, the program editor checks whether the supply of block parameters present in the calling block agrees with the interface of the called block.

If you double-click on the error message, the program editor opens the network with the faulty call. You can then correct the call, for example by entering missing actual parameters or by using actual parameters with the correct data type. If the block call is displayed with a red border, select the *Update block call* command from the shortcut menu. The program editor suggests a modified block call in the *Interface update* window which you can import unchanged or following modification ([Fig. 6.16\)](#page-275-0).

Under *Options* > *Settings* and *PLC programming* > *General* > *Compilation* you can select the *Delete actual parameters on interface update* option. The result is that an actual parameter is deleted when compiling or updating the interface if the associated block parameter has been deleted.

| Interface update                                                                                  |                       |                                                                                                    |                                                                                                    |                                                   | $\overline{\mathsf{x}}$                                                       |
|---------------------------------------------------------------------------------------------------|-----------------------|----------------------------------------------------------------------------------------------------|----------------------------------------------------------------------------------------------------|---------------------------------------------------|-------------------------------------------------------------------------------|
| Old interface:                                                                                    |                       |                                                                                                    | New interface:                                                                                                    |                                                   |                                                                               |
| "Monitoring data".<br>Voltage_belt[1] - Voltage<br>"Monitoring data".<br>Current_belt[1] -Current | "Power control"<br>EN | ENO<br>"Monitoring data".<br>Power_belt[1]<br>Power<br>"Monitoring data".<br>Duration belt[1]<br>Runtime | <b>EN</b><br><22.2> Enable<br>"Monitoring data".<br>Voltage_belt[1] - Voltage<br>"Monitoring data".<br>Current belt[1] - Current | "Power control"<br><b>ENO</b><br>Power<br>Runtime | "Monitoring data".<br>Power_belt[1]<br>"Monitoring data".<br>Duration belt[1] |
| $\left\langle \right\rangle$                                                                      | Ш                     | $\,$                                                                                                    | $\blacktriangleleft$                                                                                                    | $\mathbb{H}$<br><b>OK</b>                         | $\rightarrow$<br>Cancel                                                       |

<span id="page-275-0"></span>**Fig. 6.16** Interface update in the case of faulty block calls

# **6.6 Program information**

The following tools support you during programming and program testing:

- b Cross-references
- $\triangleright$  Assignment list for inputs, outputs, bit memories, SIMATIC timer and counter functions
- $\triangleright$  Call and dependency structures
- $\triangleright$  Resources

You can start the individual tools at any time during programming, either in the main menu using the *Tools* > … command or in the project tree by double-clicking *Program info* under a PLC station. Following commissioning, the program information can be part of the project documentation.

#### <span id="page-276-0"></span>**6.6.1 Cross-reference list**

The cross-reference list indicates the use of tags and blocks in the user program. It provides an overview of

- $\triangleright$  Which objects have been used
- $\triangleright$  At which position in the program they have been used
- $\triangleright$  In what association they have been used, e.g. with which function a tag has been used

You can create cross-references from any data object of a station: Select the station, a folder under the station, or one or more objects in a folder, e.g. one or more blocks or PLC tags, and then select the *Cross-references* command from the shortcut menu or the *Tools > Cross-references* command from the main menu. The cross-reference list is available in two views: *Used by* and *Uses*.

#### **Cross-reference list** *Used by*

The *Used by* view is based on the referenced object. It shows the positions at which the object present in the first column is used ([Fig. 6.17](#page-277-0)). For example, all the positions of where a block is called are shown, or all the program positions at which a tag is used. If the list entries are opened, a link in the *Point of use* column leads directly to the program position at which the object is used. You can select the view options using the spanner icon in the toolbar of the cross-reference list: *Show used* and/or *Show unused*.

#### **Cross-reference list** *Uses*

The *Uses* view displays the objects used by the referenced object. It shows which objects are used ([Fig. 6.18](#page-277-1)). With a block, for example, it shows which blocks are called within it and which tags are used within it. If the list entries are opened, a link in the *Point of use* column leads directly to the program position at which the associated object is used. You can select the view options using the spanner icon in the toolbar of the cross-reference list: *Show defined* and/or *Show undefined*.

| Project400 ▶ Distribution control [CPU 412-2 PN] ▶ S7-400-Station 1 |      |                       |     |           |                |                     | $-$ H II $\times$     |
|---------------------------------------------------------------------|------|-----------------------|-----|-----------|----------------|---------------------|-----------------------|
|                                                                     |      |                       |     |           |                |                     |                       |
| <b>CHIER</b>                                                        |      |                       |     |           |                |                     |                       |
| Cross-references of: Clock 2 Hz, Automatic mode, Manual mode        |      |                       |     |           |                |                     |                       |
| Used by<br>Uses                                                     |      |                       |     |           |                |                     |                       |
| Object                                                              |      | Num Point of use      | as. | Access    | <b>Address</b> | Type                | Path                  |
| <b>«</b> Mutomatic mode                                             |      |                       |     |           | %M40.1         | <b>Bool</b>         | Project400\Distributi |
| $\blacktriangleright$ $\blacksquare$ Clock 2 Hz                     |      |                       |     |           | %M99.5         | <b>Bool</b>         | Project400lDistributi |
| <b>E</b> Hydraulic control                                          |      |                       |     |           | FC204          | <b>FBD-Function</b> | Project400\Distributi |
| <b>EMotor_control_1</b>                                             | 1.   |                       |     |           | FC201          | STL-Function        | Project400\Distributi |
| <b>EMotor_control_2</b>                                             | 1.   |                       |     |           | <b>FC202</b>   | <b>SCL-Function</b> | Project400\Distributi |
| ▼ 2 Power_control                                                   | 1    |                       |     |           | <b>FC205</b>   | <b>LAD-Function</b> | Project400\Distributi |
|                                                                     |      | Power_control NW1     |     | Read-only |                |                     |                       |
| ▼ <b><i>I</i></b> Manual mode                                       |      |                       |     |           | %M40.0         | Bool                | Project400\Distributi |
| → = Hydraulic_control                                               |      |                       |     |           | FC204          | <b>FBD-Function</b> | Project400\Distributi |
|                                                                     |      | Hydraulic_control NW2 |     | Read-only |                |                     |                       |
| v : Motor_control_1                                                 |      |                       |     |           | FC201          | STL-Function        | Project400lDistributi |
|                                                                     |      | Motor_control_1 NW2   |     | Read-only |                |                     |                       |
| <b>E-Motor_control_2</b>                                            |      |                       |     |           | FC202          | <b>SCL-Function</b> | Project400\Distributi |
| <b>E-Power_control</b>                                              | 1    |                       |     |           | <b>FC205</b>   | <b>LAD-Function</b> | Project400\Distributi |
| $\triangleleft$                                                     | IIII |                       |     |           |                |                     | $\,$                  |

<span id="page-277-0"></span>**Fig. 6.17** Example of a cross-reference list in the *Used by* view

| >ject400 > Distribution control [CPU 412-2 PN] > Program blocks > Conveyor belt > Conveyor_control [FB17] = $\blacksquare \blacksquare \blacktriangleright$ |                |                      |                                |            |             |                  |               |
|----------------------------------------------------------------------------------------------------|----------------|----------------------|--------------------------------|------------|-------------|------------------|---------------|
|                                                                                                    |                |                      |                                |            |             |                  |               |
| $C$ $T$ $=$ $F$                                                                                                    |                |                      |                                |            |             |                  |               |
| Cross-references of: Conveyor_control                                                                                                    |                |                      |                                |            |             |                  |               |
| Used by<br>Uses                                                                                                    |                |                      |                                |            |             |                  |               |
| Object                                                                                                    | Num            | Point of use         | as.                            | Access     | Address     | Type             | Path          |
| $\blacktriangleright$ $\lnot \square$ #Load                                                                                                    | 4              |                      |                                |            |             | Bool             | Project <     |
| $\rightarrow$ $\frac{1}{2}$ #EM load pos                                                                                                    | 1              |                      |                                |            |             | Bool             | Project       |
| ▶ < <sub>4</sub> # Ready load                                                                                                    | 1              |                      |                                |            |             | <b>Bool</b>      | Project       |
| → < <sub>II</sub> #Ready_remove                                                                                                    | 1              |                      |                                |            |             | Bool             | Project       |
| → < I #EM remove neq                                                                                                    | 1              |                      |                                |            |             | Bool             | Project       |
| Belt control                                                                                                    | 5              |                      |                                |            | <b>FB15</b> | LAD-Func         | Project       |
|                                                                                                    |                | Conveyor_control NW6 |                                | Call       |             |                  |               |
|                                                                                                    |                | Conveyor_control NW6 |                                | Call       |             |                  | $\equiv$      |
|                                                                                                    |                | Conveyor_control NW6 |                                | Call       |             |                  |               |
|                                                                                                    |                | Conveyor_control NW6 |                                | Call       |             |                  |               |
|                                                                                                    |                | Interface            | Belt control Instance          | Multiple i |             |                  |               |
| D-Counter control                                                                                                    | $\overline{2}$ |                      |                                |            | FB16        | LAD-Func Project |               |
|                                                                                                    |                | Conveyor_control NW5 | #Counter control Instance Call |            |             |                  |               |
|                                                                                                    |                | Interface            | Counter control Instance       | Multiple i |             |                  |               |
| → <b><i></i></b> Enable                                                                                                    | $\overline{2}$ |                      |                                |            | %M32.0      | <b>Bool</b>      | Project       |
|                                                                                                    |                | Conveyor_control NW  |                                | Read-only  |             |                  |               |
| $\epsilon$                                                                                                    |                | Conveyor_control NW  |                                | Read-only  |             |                  | $\checkmark$  |
| III                                                                                                    |                |                      |                                |            |             |                  | $\rightarrow$ |

<span id="page-277-1"></span>**Fig. 6.18** Example of a cross-reference list in the *Uses* view

#### **Display of cross-references in the inspector window**

Select an object, e.g. a block in the project tree or a tag in the working window, and then select the *Cross-reference information* command in the shortcut menu. The inspector window – under *Cross-references* in the *Info* tab – shows the program positions at which the selected object has been used. If the cross-reference list is open in the inspector window, the use of the selected object is displayed directly.

# **6.6.2 Assignment list**

The assignment list shows the assignment of the operand areas: inputs (I), outputs (Q), bit memories (M), SIMATIC timer functions (T), and SIMATIC counter functions (C). The use of operands as bit, byte, word or doubleword operands or tags is displayed. Peripheral inputs are assigned to the inputs operand area, and peripheral outputs to the outputs operand area.

You can display the assignment list for individual blocks or for the entire program: Select the blocks, the *Program blocks* folder or the folder of the PLC station, and then select *Assignment list* from the shortcut menu or *Tools > Assignment list* in the main menu [\(Fig. 6.19\)](#page-278-0).

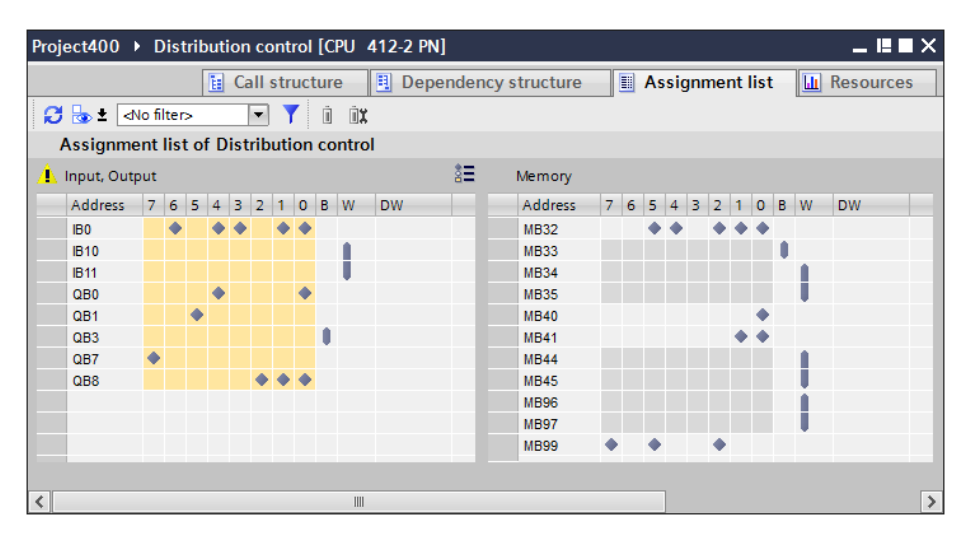

<span id="page-278-0"></span>**Fig. 6.19** Example of an assignment list with inputs, outputs, and bit memories

#### **Display of input/output assignment**

A yellow background for inputs and outputs (in the left window, Fig. [6.19](#page-278-0), grey background for the diamonds) indicates that the address is not used by the hardware or that no hardware has been configured for this address. If you additionally address a bit in a byte, word or doubleword operand, the entry has a gray background. You can use the *View options* icon in the toolbar of the assignment list to select whether the used addresses and/or the free hardware addresses are to be displayed.

#### **Display of bit memory assignment**

The view option must be set to *Used addresses* in order to display the bit memory assignment. For the bit memories, symbols with the operands indicate up to what address the bit memories are retentive.

#### **Display of timer and counter assignments**

Use of the SIMATIC timer and counter functions is displayed in decades. All timer and counter operations are considered, e.g. also the scanning of a duration or the counter status.

#### **Filter**

You can filter the display of the assignment list using the *Filter* icon in the toolbar. You specify which addresses (operands) you want to view: To select the operand area, activate the associated checkbox. You can select all addresses as the filter area (with an asterisk: \*), a section of the address area using a hyphen (e.g. 0-100), an individual address (e.g. 101) or several areas, separated by a semicolon (e.g. 0-100; 120-124; 160).

If you wish to repeatedly use the particular settings of a filter, assign a name to the settings in the drop-down list of the filter dialog. You can then use this name to recall the filter settings from the drop-down list in the toolbar of the assignment list. You can also delete filter names again.

### **6.6.3 Call structure**

The call structure describes the call hierarchy of the blocks. To display the call structure, first select the *PLC station* or *Program blocks* folder for the entire program or for individual blocks, and then select *Call structure* from the shortcut menu or *Tools > Call structure* from the main menu.

The call structure shows the used blocks and the code blocks called from these blocks or the data blocks used in them ([Fig. 6.20\)](#page-279-0). The blocks which are not called

|                | Project400 ▶ Distribution control [CPU 412-2 PN] |   |                      |                              | ▂▐▌█▏╳                       |
|----------------|--------------------------------------------------|---|----------------------|------------------------------|------------------------------|
|                | <b>Call structure</b><br>間                       | 剛 | Dependency structure | <b>E</b> Assignment list     | <b>ILI</b> Resources         |
|                | ØS≥™SEFE                                         |   |                      |                              |                              |
|                | <b>Call structure of Distribution control</b>    |   |                      |                              |                              |
|                | Call structure                                   |   | 1 Address            | <b>Details</b>               | Local                        |
|                | $\bullet$ : $\blacksquare$ Main                  |   | OB <sub>1</sub>      |                              | 26<br>$\lambda$              |
| $\overline{2}$ | DB - 10 Conveyor_belt, Conveyor_belt_DB          | ш | <b>FB10, DB10</b>    | Main NW2                     | $\equiv$<br>34               |
| 3              | <b>Example 1</b> Belt control, Belt 1            |   | FB15, DB101          | Conveyor_belt NW3            | 40                           |
| 4              | <b>Belt</b> control, Belt 2                      |   | FB15, DB102          | Conveyor belt NW4            | 40                           |
| 5              | <b>Belt</b> control, Belt 3                      |   | FB15, DB103          | Conveyor belt NW5            | 40                           |
| 6              | D-Belt control, Belt 4                           |   | FB15, DB104          | Conveyor belt NW6            | 40                           |
|                | <b>E</b> Drive monitoring                        |   | <b>FC178</b>         | Belt_control NW4 (Block end) | 40                           |
| 8              | <b>E-Power Monitoring</b>                        |   | <b>FC172</b>         | Belt_control NW4 (Block end) | 40                           |
| 9              | : Conveyor load, #Conveyor load (२)              |   | <b>FB14</b>          | Interface                    | 34                           |
| 10             | =D- Conveyor_load, #Conveyor_load                | 5 | <b>FB14</b>          | Conveyor_belt NW2            | 34                           |
| 11             | =D- Counter_control, #Counter_cont               |   | <b>FB16</b>          | Conveyor belt NW7            | 48                           |
| 12             | 10- Counter_control, #Counter_cont [9]           |   | <b>FB16</b>          | Interface                    | 48                           |
| 13             | <b>1 : C-</b> Status, Status_DB                  |   | FB210, DB210         | Main NW1                     | 32                           |
| 14             | Belt control DB (instance DB of Belt cont        |   | <b>DB15</b>          |                              | $\mathbf{0}$<br>$\checkmark$ |
|                | $\triangleleft$<br>$\mathsf{III}$                |   |                      |                              | ٠                            |

<span id="page-279-0"></span>**Fig. 6.20** Example of call structure

in the user program are present in the first level (color highlighted) – in the finished program, these should only be the organization blocks.

Starting with the call structure, you can display the cross-reference information or open a block for processing with the program editor. The consistency test for the block calls is described in Chapter [6.6.5 "Consistency check" on page 281](#page-281-0).

You can set the view options using the *View options* icon in the toolbar: *Show conflicts only* then displays the call paths in which conflicts have been detected, e.g. interface conflicts, recursive calls, or non-existent block calls. *Group multiple calls together* displays several calls of a block or data block access operations in a single line, and specifies the number of calls in a separate column.

For compiled blocks, the memory requirements for temporary local data of a block and in the path are displayed.

# **6.6.4 Dependency structure**

The dependency structure shows the dependencies of each block. To display the dependency structure, first select the *PLC station* or *Program blocks* folder for the entire program or for individual blocks, and then select *Tools > Dependency structure* from the main menu.

For each code block the dependency structure shows the block from which it is called, and for each data block the code block in which it is used [\(Fig. 6.21\)](#page-280-0).

From the dependency structure, you can display the cross-reference information or open a block for processing with the program editor. The consistency test for the block calls is described in the next Chapter [6.6.5 "Consistency check" on page 281.](#page-281-0)

|    | Project400 ▶ Distribution control [CPU 412-2 PN]                 |                   |                      |                              |                      |
|----|------------------------------------------------------------------|-------------------|----------------------|------------------------------|----------------------|
|    | i Call structure<br>E.                                           |                   | Dependency structure | <b>Assignment list</b>       | <b>III</b> Resources |
|    | Ø Ъ± \$ ≣ ⊟                                                      |                   |                      |                              |                      |
|    | Dependency structure of Distribution control                     |                   |                      |                              |                      |
|    | Dependency structure                                             | Address           | <b>Details</b>       |                              |                      |
| 12 | Distance counter (instance DB of CTU S                           | <b>DB219</b>      |                      |                              | ٨                    |
| 13 | $\bullet$ : $\Box$ Power Monitoring                              | FC172             |                      |                              |                      |
| 14 | $\bullet$ : $\Box$ Belt control                                  | <b>FB15</b>       |                      | Belt control NW4 (Block end) |                      |
| 15 | Belt 1 (instance DB of Belt control)<br>$\overline{\phantom{0}}$ | $\boxed{9}$ DB101 |                      |                              |                      |
| 16 | ▼ : Conveyor belt                                                | <b>FB10</b>       | Conveyor_belt NW3    |                              | $\equiv$             |
| 17 | Conveyor belt DB (instanc                                        | $\Box$ DB10       |                      |                              |                      |
| 18 | <b>E</b> Main                                                    | OB <sub>1</sub>   | Main NW2             |                              |                      |
| 19 | <b>E-Conveyor control</b>                                        | <b>FB17</b>       |                      | Conveyor control NW6         |                      |
| 20 | Belt 2 (instance DB of Belt control)<br>۱                        | $\boxed{9}$ DB102 |                      |                              |                      |
| 21 | Belt 3 (instance DB of Belt control)<br>۱                        | $\Box$ DB103      |                      |                              |                      |
| 22 | ١<br>Belt 4 (instance DB of Belt control)                        | $\Box$ DB104      |                      |                              |                      |
| 23 | Belt control DB (instance DB of B                                | $\Box$ DB15       |                      |                              |                      |
| 24 | <b>E</b> -Conveyor belt                                          | <b>FB10</b>       | Conveyor belt NW3    |                              |                      |
| 25 | <b>E-Conveyor belt</b>                                           | <b>FB10</b>       | Conveyor belt NW4    |                              |                      |
| 26 | <b>E-Conveyor belt</b>                                           | <b>FB10</b>       | Conveyor belt NW5    |                              |                      |
| 27 | <b>E-Conveyor belt</b>                                           | <b>FB10</b>       | Conveyor_belt NW6    |                              |                      |
| 28 | Conveyor_control (instance DB of  (D)                            |                   | Interface            |                              | $\checkmark$         |

<span id="page-280-0"></span>**Fig. 6.21** Example of dependency structure

You can set the view options using the *View options* icon in the toolbar: *Show conflicts only* then displays the call paths in which conflicts have been detected, e.g. interface conflicts, recursive calls, or non-existent block calls. *Group multiple calls together* displays several calls of a block or data block access operations in a single line, and specifies the number of calls in a separate column.

#### <span id="page-281-0"></span>**6.6.5 Consistency check**

Clicking on the *Consistency check* icon in the toolbar displays block calls with an "interface conflict". These are calls of blocks whose interface has been subsequently changed e.g. by assignment of a different data type to a block parameter or by modification of the static local data for function blocks.

Blocks which have not yet been compiled following a modification are displayed with a red border. In order to compile individual blocks in the call or dependency structure, select *Compile* in the shortcut menu.

If interface conflicts cannot be eliminated by a repeated compilation, they must be handled manually. The link in the *Details* column leads to the faulty block call.

Open the calling block, select the block call identified as faulty, and select the *Update call block* command from the shortcut menu. When updating the call block, the program editor shows what the updated call block will look like in the *Interface update* window. You can then carry out corrections and supplements in this window, for example if a new block parameter has been added.

#### **6.6.6 Memory utilization of the CPU**

Under *Resources* you can see the assignment of the user memory and of the existing input/output modules ([Fig. 6.22\)](#page-281-1). To display the resources, first select the *PLC station*, *Program blocks* folder or individual blocks, and then select the *Tools > Resources* command from the main menu.

| $-$ <b>E</b> $\blacksquare$ $\times$<br>Project400 ▶ Distribution control [CPU 412-2 PN] |  |                     |                                          |             |                          |                      |             |                 |           |                     |              |
|------------------------------------------------------------------------------------------|--|---------------------|------------------------------------------|-------------|--------------------------|----------------------|-------------|-----------------|-----------|---------------------|--------------|
|                                                                                          |  |                     |                                          |             | <b>El</b> Call structure | Dependency structure |             | Assignment list |           | <b>Lu</b> Resources |              |
| ø                                                                                        |  |                     |                                          |             |                          |                      |             |                 |           |                     |              |
|                                                                                          |  |                     | <b>Resources of Distribution control</b> |             |                          |                      |             |                 |           |                     |              |
|                                                                                          |  |                     | Objects                                  | Load memory | Work memory              | Retentive memory     | <b>I/O</b>  | DI              | <b>DO</b> | A1                  | <b>AO</b>    |
| $\mathbf{1}$                                                                             |  |                     |                                          |             |                          |                      |             | 18.75%          | 34.38%    | $-%$                | $-$ %        |
| $\overline{c}$                                                                           |  |                     |                                          |             |                          |                      |             |                 |           |                     |              |
| 3                                                                                        |  |                     | Total:                                   | ÷           | ٠                        |                      | Configured: | 16              | 32        | $\bullet$           | $\mathbf{0}$ |
| 4<br>5                                                                                   |  | <b>Details</b>      | Used:                                    | 5850 bytes  | 3516 bytes               | 210 bytes            | Used:       | $\overline{3}$  | 11        | $\bullet$           | $\bullet$    |
| $6\phantom{.}$                                                                           |  | $\rightarrow$ OB    |                                          | 180 bytes   | 106 bytes                |                      |             |                 |           |                     |              |
| 7                                                                                        |  | F                   |                                          | 1778 bytes  | 1184 bytes               |                      |             |                 |           |                     |              |
| $\bf 8$                                                                                  |  | F                   |                                          | 2322 bytes  | 1584 bytes               |                      |             |                 |           |                     |              |
| $9\,$                                                                                    |  | $\triangleright$ DB |                                          | 1570 bytes  | 642 bytes                | 210 bytes            |             |                 |           |                     |              |
| 10                                                                                       |  | Data types          |                                          | ٠           | ٠                        |                      |             |                 |           |                     |              |
| 11                                                                                       |  | PLC tags            |                                          |             |                          | 0 bytes              |             |                 |           |                     |              |
|                                                                                          |  |                     |                                          |             |                          |                      |             |                 |           |                     |              |
|                                                                                          |  |                     |                                          |             |                          |                      |             |                 |           |                     |              |
|                                                                                          |  |                     |                                          |             |                          |                      |             |                 |           |                     |              |
|                                                                                          |  |                     |                                          |             |                          |                      |             |                 |           |                     |              |
|                                                                                          |  |                     |                                          |             |                          |                      |             |                 |           |                     |              |
|                                                                                          |  |                     |                                          |             |                          |                      |             |                 |           |                     |              |
|                                                                                          |  |                     |                                          |             |                          |                      |             |                 |           |                     |              |

<span id="page-281-1"></span>**Fig. 6.22** Example of display of memory utilization

The memory utilization shows in four columns the maximum available and actually used RAM and EPROM load memory and work memory for code and data. You can see the utilization for each type of block, for individual blocks and for the PLC tags. Question marks represent blocks which have not yet been compiled. The values are then displayed in red in the total lines.

The existing (configured) input/output modules are divided according to DI, DO, AI and AO, together with information on how many of them are used in the program. Starting with the resources function, you can display the properties of a marked block in the inspector window or open a block for processing with the program editor.

# <span id="page-283-0"></span>**7 Ladder logic LAD**

# **7.1 Introduction**

This chapter describes programming with ladder logic. It provides examples of how the programming functions are represented in LAD. You can find a description of the individual functions, e.g. comparison functions, in Chapters [12 "Basic func](#page-461-0)[tions" on page 461,](#page-461-0) [13 "Digital functions" on page 507](#page-507-0), and [14 "Program flow con](#page-560-0)[trol" on page 560.](#page-560-0)

Use of the program and symbol editor, which generally applies to all programming languages, is described in Chapter [6 "Program editor" on page 253](#page-253-0).

LAD is used to program the contents of blocks (the user program). What blocks are, and how they are created, is described in Chapters [5.2.3 "Block types" on page 156](#page-156-0) and [6.3 "Programming a code block" on page 257.](#page-257-0)

### **7.1.1 Programming with LAD in general**

You use LAD to program the control function of the programmable controller – the user program (control program). The user program is organized in different types of blocks. A block is divided into sections referred to as "networks". Each network contains at least one current path which may also have an extremely complex structure. Each network is terminated by at least one coil or box.

[Fig. 7.1](#page-284-0) shows the structure of a block with the LAD program. The block header (block title) and the block comment are located at the beginning of the program. Heading and comment are optional. These are followed by the first network with its number, heading, and comment. Heading and comment are also optional for the networks. The first network shows a current path as an example with series and parallel connection of contacts, a memory function within the current path, and two coils as termination of the current path. The second network shows the processing of boxes, which can be arranged in series or parallel. A block is not terminated by a special network or function, you simply finish the program input.

The LAD editor establishes a network in accordance with the principle of the "main current path": this is the highest branch which commences directly on the left-hand power rail and must be terminated by a coil or box. All LAD elements can be positioned within it.

An LAD element must not be "short-circuited" by an "empty" parallel branch, and "current" must not flow from right to left through a program element. A parallel branch which does not end "open" must be closed for the branch on which it was opened.

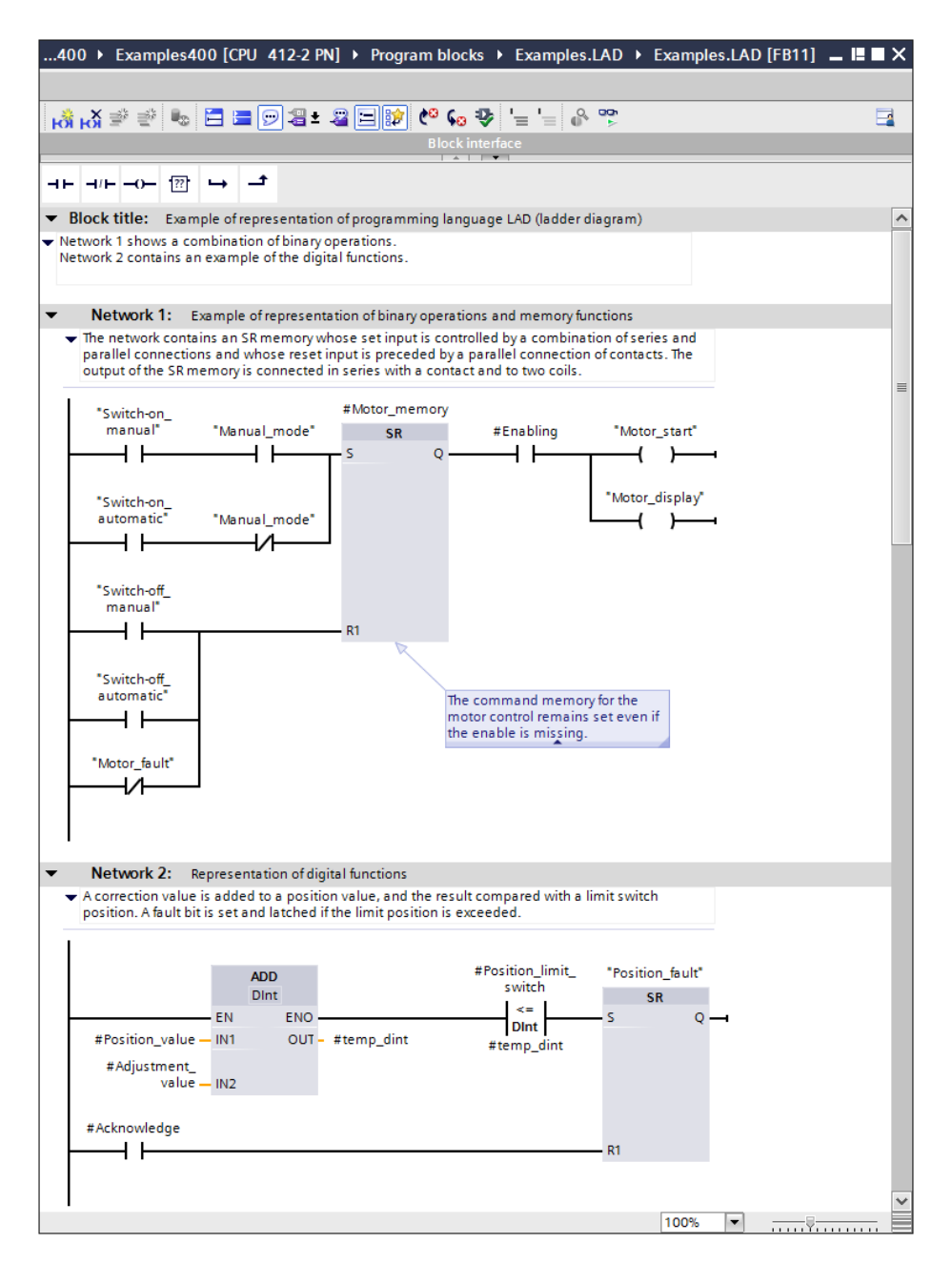

<span id="page-284-0"></span>**Fig. 7.1** Structure of a block with LAD program

"Open" parallel branches can lead out from the main current path and need not lead back to the main current path; these are known as "T branches". There are certain limitations in the selection of the permissible program elements in the case of these parallel branches which do not commence on the left-hand power rail.

Where additional rules apply to the arrangement of special LAD elements, these are described in the corresponding sections.

### **7.1.2 Program elements of ladder logic**

[Fig. 7.2](#page-285-0) shows which types of LAD elements exist: Contacts and coils for processing binary signals, Q boxes for implementing memory, timer, and counter functions, and EN/ENO boxes for "complex" functions which, for example, carry out calculations, manipulate strings, or convert numbers into text.

Most program elements must be provided with tags or operand addresses. With contacts and coils, the tags are assigned by means of the program element. If further tags are required for the function, these are present under the element. In the case of the boxes, the tags are present at the box inputs and outputs.

It is best if you initially arrange all program elements in a current path and subsequently label them.

| <b>Contacts</b>                                                                                            |                                                                                                    |
|----------------------------------------------------------------------------------------------------|----------------------------------------------------------------------------------------------------|
| <b>Binary</b> tag                                                                                          | The binary control function is implemented by the arrangement of contacts.<br>Standard contacts scan the signal state of a binary tag. There are also<br>contacts with special functions such as edge evaluation ("fleeting contact") or<br>the comparison of two digital tags which delivers a binary result.                                                |
| Coils                                                                                                    |                                                                                                    |
| <b>Binary</b> tag                                                                                          | The coils process the binary result of the logic operation. They can be<br>positioned in the middle or at the end of a current path. Standard coils save<br>the result of the logic operation in binary tags. There are also coils with<br>special functions such as edge evaluation ("pulse flag") or the control of<br>SIMATIC timer and counter functions. |
| <b>Boxes with Q output</b>                                                                                 |                                                                                                    |
| <b>Function</b><br>Q<br>IN1<br>IN2                                                                         | "Simple" functions are shown as boxes with a Q output ("Q boxes"). These can<br>have multiple inputs, as well as extra outputs in addition to the Q output.<br>Examples of these boxes are the memory functions and the timer and<br>counter functions.                                                                                                    |
| <b>Boxes with EN input and ENO output</b>                                                                  |                                                                                                    |
| <b>Function</b><br>$ENO -$<br>EN<br>OUT ·<br>IN1<br>$\cdot$ IN2                                            | Processing of these boxes can be enabled by means of the enabling input EN.<br>The enabling output ENO signals whether processing has been completed<br>without errors. The boxes can have multiple inputs and outputs. Examples of<br>these boxes are the math functions or the functions for conversion of the<br>data type of tags.                        |
| <b>Block calls</b>                                                                                         |                                                                                                    |
| Data<br><b>Block</b><br><b>ENO</b><br>EN<br>OUT <sub>1</sub><br>IN <sub>1</sub><br>OUT <sub>2</sub><br>IN2 | The block calls represent the change in processing to a different block.<br>The box represents the called block with its input and output parameters.<br>The block called with the box is processed; processing is subsequently<br>continued with the next function following the block call.                                                                 |

<span id="page-285-0"></span>**Fig. 7.2** Overview of ladder logic program elements

# **7.2 Programming binary logic operations with LAD**

In the case of contacts you scan the binary tags, e.g. inputs, and link the scanned signal states by arranging the contacts in series or parallel. You use an NO or NC contact to define the influence of the scanned signal state on the logic operation. Further functions for contacts are negation of the signal flow, edge evaluation for a binary tag, and the comparison function ([Fig. 7.3\)](#page-286-0).

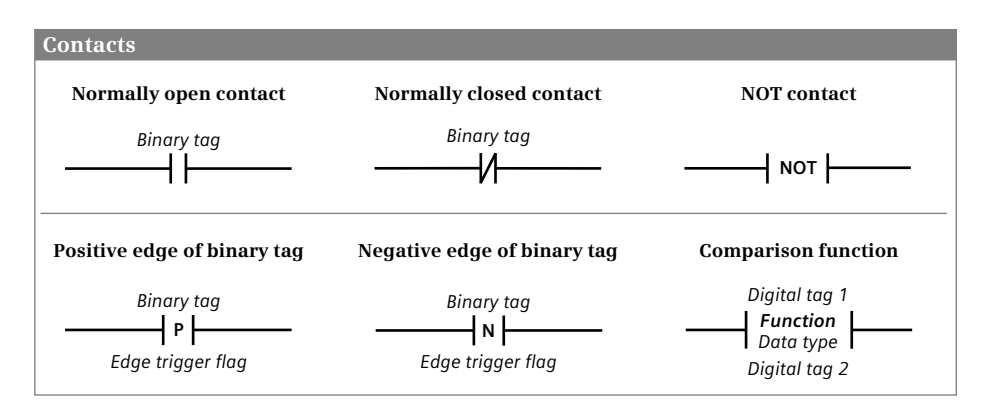

<span id="page-286-0"></span>**Fig. 7.3** Overview of the contacts described in this chapter

#### **7.2.1 NO and NC contacts**

An NO or NC contact is used to scan the signal state of a binary tag. An NO contact passes on the scanned signal state directly to the logic operation, an NC contact first negates the signal state.

To program a contact, drag it with the mouse from the program elements catalog under *Basic instructions* > *Bit logic operation* to the working area. You can subsequently change the function (NO or NC contact) using a drop-down list which you can open using the small yellow triangle when the contact is selected.

You write the binary tag to be scanned above the contact. This can be an input, output, bit memory or data bit, or also a SIMATIC timer or counter function. Assignment with a constant (TRUE or FALSE) is not permissible.

The example in [Fig. 7.4](#page-287-0) shows the two "Start" and "Stop" pushbuttons. When pressed, they output the signal state "1" in the case of an input module with sinking input. The SR function is set or reset with this signal state.

The "/Fault" signal is not active in the normal case. Signal state "1" is then present and is negated by scanning with an NC contact, and the SR function therefore remains uninfluenced. If "/Fault" becomes active, the SR function is to be reset. The active signal "/Fault" delivers signal state "0", which resets the SR function by means of the scan with an NC contact as signal state "1".

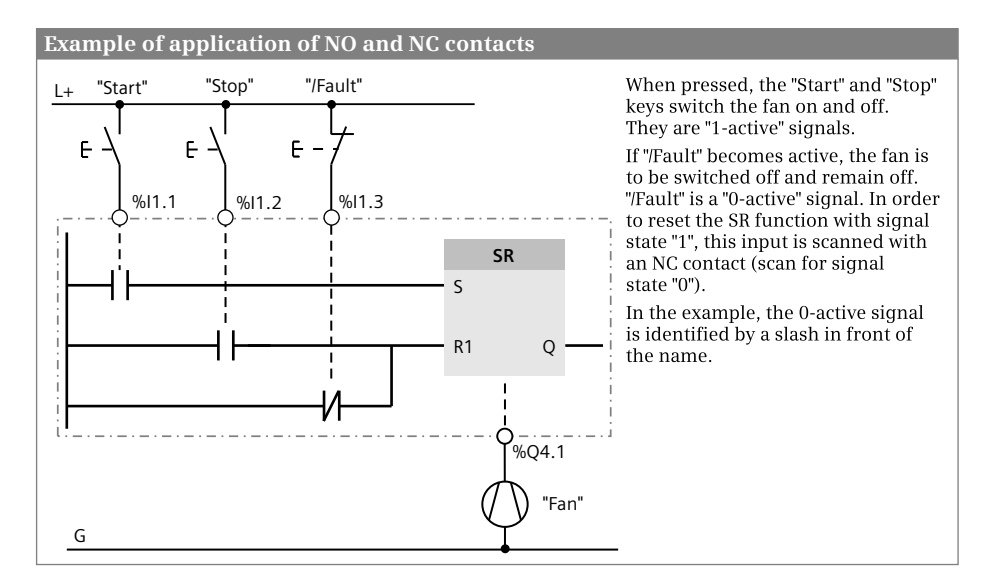

<span id="page-287-0"></span>**Fig. 7.4** Principle of operation of NO and NC contacts

#### **7.2.2 Series and parallel connection of contacts**

With a series connection, two or more contacts are positioned one behind the other. Current flows through a series connection when all contacts are closed ("AND function", see Chapter [12.1.3 "AND function, series connection" on page 464](#page-464-0)).

A parallel connection means that two or more contacts are positioned underneath each other. Current flows through a parallel connection when one of the contacts is closed ("OR function", see Chapter [12.1.4 "OR function, parallel connection" on](#page-465-0) [page 465\)](#page-465-0).

Series and parallel connections can be combined. If contacts arranged in parallel are connected in series to other contacts arranged in parallel (series connection of parallel connections), this corresponds to an AND logic operation on OR functions. An OR logic operation on AND functions is the parallel connection of series connections.

To program a branch, use the mouse to drag the symbol for *Open branch* or *Close branch* from the program elements catalog under *Basic instructions* > *General* into the current path. Gray boxes indicate the permissible positioning, a green box identifies the position at which the branch will be opened or closed if you release the mouse button. You close a branch if you drag the end of the branch to the position at which it is to be closed.

[Fig. 7.5](#page-288-0) shows a simple example of the interconnection of contacts. Two fans signal with signal state "1" that they are running. A coil is to be activated for display is only one fan is running. The logic operation in network 3 is: (*#Fan1.works* AND not *#Fan2.works*) OR (not *#Fan1.works* AND *#Fan2.works*). Network 4 solves the task with the logic operation (*#Fan1.works* OR *#Fan2.works*) AND (not *#Fan1.works* OR not #*Fan2.works*).
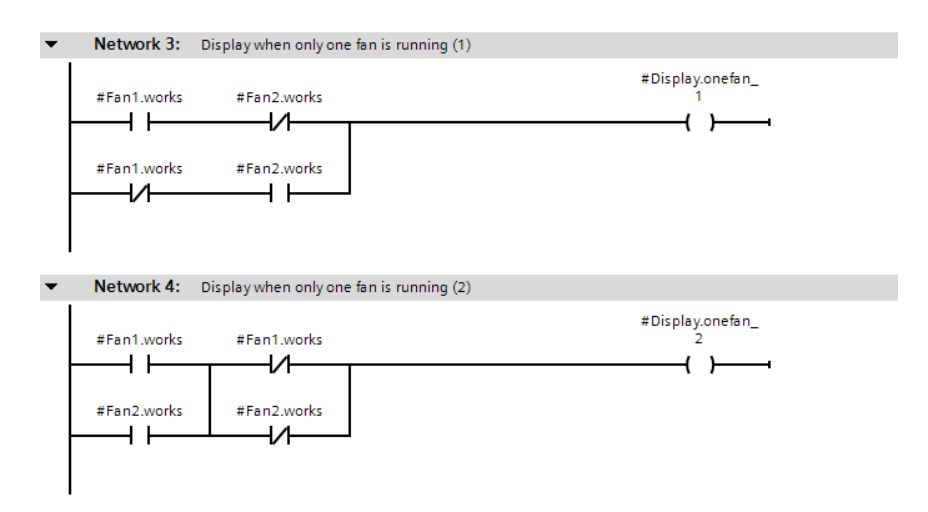

**Fig. 7.5** Example of series and parallel connection of contacts

# **7.2.3 T branch, open parallel branch**

You can "divide" a current path so that it has two different terminations. If this is not simply a parallel connection of coils or boxes, but a case of both branches having different logic operations, this is referred to as a "T branch" or an "open" parallel branch.

To program a T branch, use the mouse to drag the symbol for *Open branch* from the program elements catalog under *Basic instructions* > *General* to the position in the current path at which the T branch is to commence.

[Fig. 7.6](#page-288-0) shows a T branch. The parallel connection of *#Fan1.works* and *#Fan2.works* is followed by the branch in which a series connection of a NOT contact and an NO contact leads to a further coil.

Series and parallel contact connections can be programmed following a T branch. A further T branch can also be opened within a T branch. However, you cannot enter logic operations which lead from the left-hand power rail to a T branch.

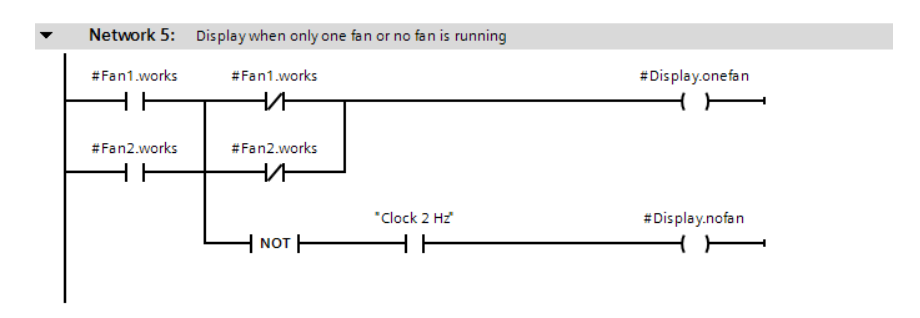

<span id="page-288-0"></span>**Fig. 7.6** Example of a T branch (open parallel branch) and the NOT contact

#### **7.2.4 Negating result of logic operation**

The NOT contact negates the result of the logic operation (the "current flow").

To program a NOT contact, drag it with the mouse from the program elements catalog under *Basic instructions* > *Bit logic operation* to the working area.

You can position the NOT contact like a standard contact in a branch which commences on the left-hand power rail. Positioning following a T branch is also permissible. Positioning of the NOT contact is not permissible in a parallel branch which commences in the middle of the current path. The NOT contact can also be used to negate the result of the logic operation (the "current flow") at box inputs and outputs.

In [Fig. 7.6](#page-288-0) the parallel connection of *#Fan1.works* and *#Fan2.works* is negated. The resulting logic operation is: Not *#Fan1.works* AND not *#Fan2.works.* If no fan is working, the *#Display.nofan* tag flashes at 2 Hz.

## **7.2.5 Edge evaluation of a binary tag**

An edge evaluation detects the change in a binary signal.

To program an edge evaluation, drag the P or N contact with the mouse from the program elements catalog under *Basic instructions* > *Bit logic operation* to the working area.

The edge contact has the signal state "1" for one processing cycle if the signal state of the binary tags positioned above it changes from "0" to "1" (P contact, rising edge) or from "1" to "0" (N contact, falling edge). It responds like a "passing contact". This "pulse" is linked to the result of the logic operation present prior to the contact.

The edge trigger flag is present underneath the edge contact. This is a flag or data bit which saves the signal state of the binary tag. The signal edge is recognized by comparing the signal states of binary tags and edge trigger flags (see also Chapter [12.2.5 "Edge evaluation" on page 472\)](#page-472-0).

The example in [Fig. 7.7](#page-289-0) shows an application of edge evaluation. Let us assume that an alarm has "arrived", i.e. the alarm signal's state changes from "0" to "1". Signal

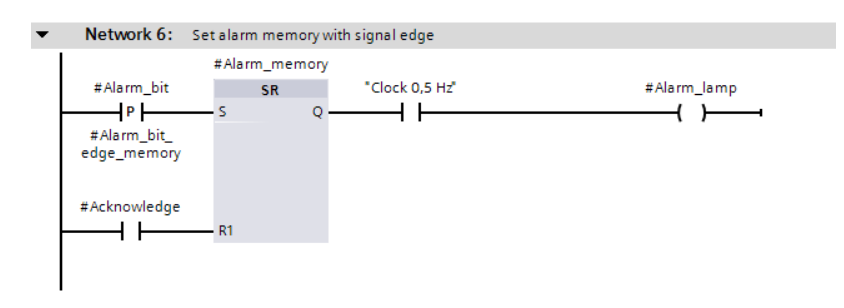

<span id="page-289-0"></span>**Fig. 7.7** Example of an edge evaluation of a binary tag

state "1" is then present after the P contact for one program cycle. The *#Alarm\_memory* tag is set by this, and the *#Alarm\_lamp* tag flashes at 0.5 Hz. The alarm memory can be reset using an *#Acknowledge* button. The alarm memory remains reset if *#Acknowledge* has the signal state "0" again and *#Alarm\_bit* is still present. *#Alarm\_memory* is only set again by a further positive edge of *#Alarm\_bit* (if *#Acknowledge* then no longer has signal state "1").

#### **7.2.6 Comparison contacts**

A comparison contact compares two digital values and outputs a binary signal. A comparison which is correct is equivalent to a closed contact ("current" is flowing through the comparison contact). The contact is open if the comparison is incorrect. The comparison function is described in Chapter [13.3 "Comparison functions"](#page-518-0) [on page 518](#page-518-0).

To program a comparison function, drag it with the mouse from the program elements catalog under *Basic instructions* > *Comparator operations* to the working area. You position the comparison contact like a standard contact in the current path. You can then use drop-down lists to set the comparison mode and data type ([Fig. 7.8\)](#page-290-0).

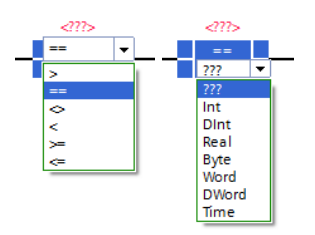

[Fig. 7.9](#page-290-1) shows two comparison contacts. If the *#Measurement\_temperature* tag is above a lower limit and below an upper limit (series connection), the coil is activated and the *#Measurement\_in\_range* tag is set.

<span id="page-290-0"></span>**Fig. 7.8** Drop-down lists for setting the comparison mode and data type

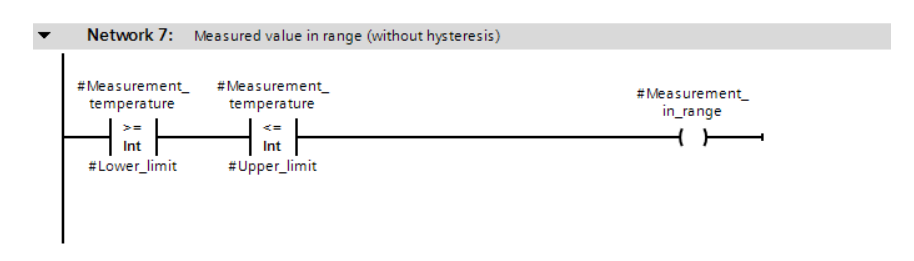

<span id="page-290-1"></span>**Fig. 7.9** Example of comparison contacts

# **7.3 Programming memory functions with LAD**

Coils control binary tags such as outputs or bit memories. Coils are available with an additional inscription and a special functionality such as coils with timer or counter functions ([Fig. 7.10\)](#page-291-0). Further coils such as those for jumps or the opening of a data block are described in Chapter [14 "Program flow control" on page 560](#page-560-0).

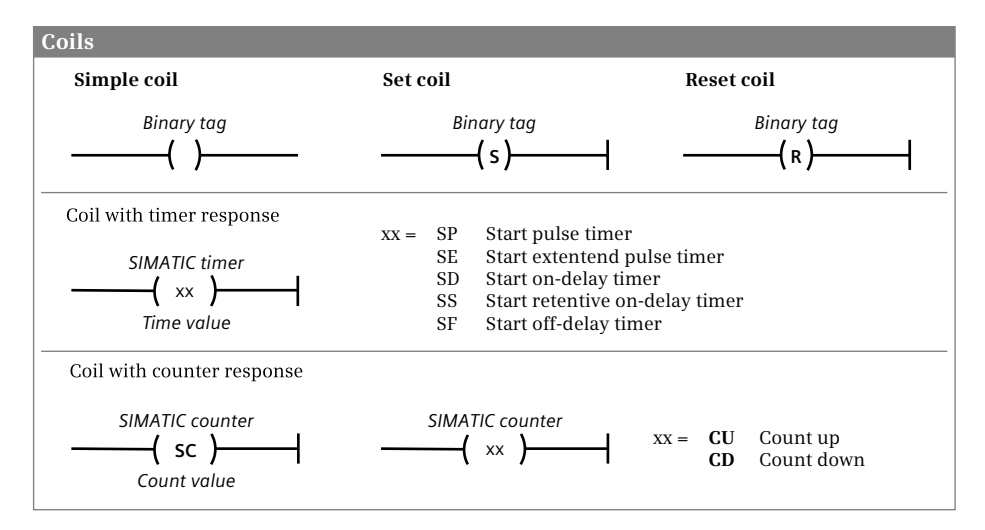

<span id="page-291-0"></span>**Fig. 7.10** Overview of the coils described in this chapter

#### **7.3.1 Simple coil, assignment**

A simple coil directly assigns the current flow to the tag present on the coil: The tag is set to signal state "1" when current flows into the coil, and is reset to signal state "0" when current no longer flows.

To program a simple coil, drag it with the mouse from the program elements catalog under *Basic instructions* > *Bit logic operation* to the working area. Gray boxes indicate the permissible positioning, a green box identifies the position at which the coil will be inserted if you release the mouse button.

The simple coil requires a preceding logic operation; it cannot be connected directly to the left-hand power rail. A coil can be positioned at the end of a current path, or in the middle. This also applies to a T branch. Positioning in a "closed" parallel branch is not permissible.

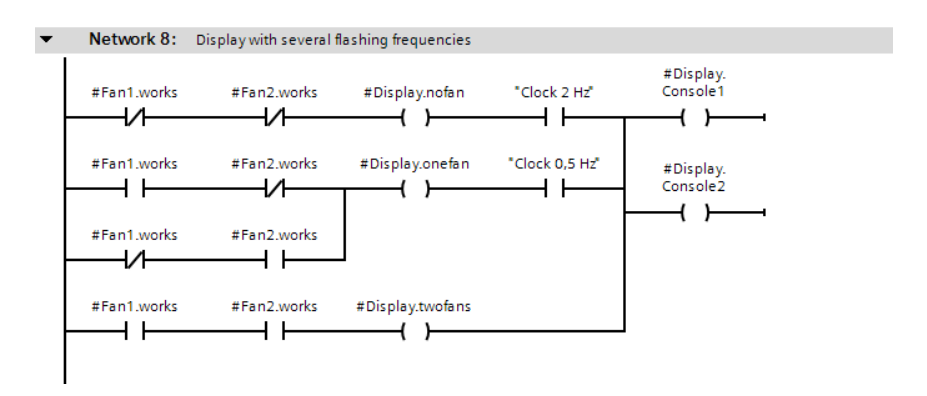

<span id="page-291-1"></span>**Fig. 7.11** Example of arrangement for a simple coil

Simple coils can be connected in series or – at the end of a current path – in parallel. Simple coils do not change the result of the logic operation (the "current flow").

[Fig. 7.11](#page-291-1) shows the possible arrangements for a simple coil. In the current path, the *#Display.nofan*, *#Display.onefan* and *#Display.twofans* tags are controlled by simple coils. Two coils are connected in parallel at the end of the current path, and respond in identical manners.

## **7.3.2 Set and reset coils**

A set or reset coil is used to assign signal state "1" or "0" to a binary tag in the case of a result of logic operation "1". A result of logic operation "0" has no effect.

To program the corresponding coil, drag it with the mouse from the program elements catalog under *Basic instructions* > *Bit logic operation* to the working area. Gray boxes indicate the permissible positioning, a green box identifies the position at which the coil will be inserted if you release the mouse button.

Set and reset coils require a preceding logic operation and terminate a current path. The reset coil can also be used to reset a SIMATIC timer or -counter function.

In [Fig. 7.12](#page-292-0), *#Fan1.start* with signal state "1" sets the *#Fan1.drive* tag. With signal state "1" at *#Fan1.stop*, *#Fan1.drive* is reset. As a result of positioning of the reset coil after the set coil, the memory response is "reset dominant": If both contacts have signal state "1", *#Fan1.drive* is reset or remains reset.

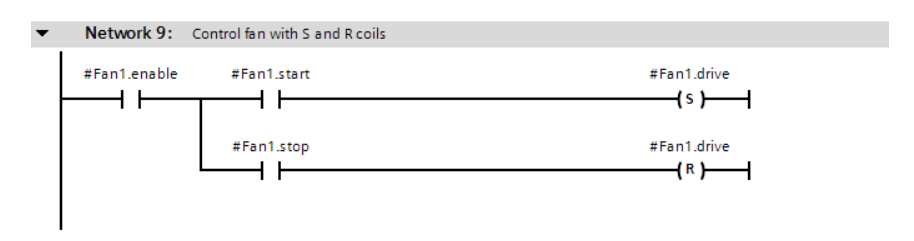

<span id="page-292-0"></span>**Fig. 7.12** Example of set and reset coils

# **7.3.3 Retentive response due to latching**

The memory function in a circuit diagram is usually realized through latching of the output to be triggered. This realization can also be integrated into the ladder diagram. However, compared to the memory box, it has the disadvantage that the memory function is not recognized immediately. The latching principle is simple: The binary tag triggered by the coil is scanned, and this scan (the "coil contact") is connected in parallel to the set condition.

[Fig. 7.13](#page-293-0) shows both types of memory function through latching, namely set dominant and reset dominant. Network 10: If *#Fan2.start* closes, *#Fan2.drive* has signal state "1" and closes the contact parallel to *#Fan2.start*. If *#Fan2.start* then opens

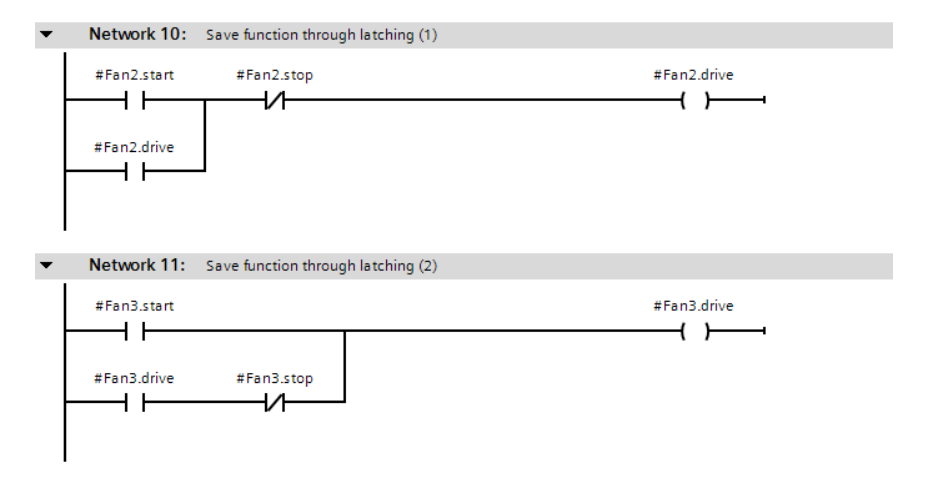

<span id="page-293-0"></span>**Fig. 7.13** Retentive response due to latching

again, *#Fan2.drive* remains switched on. *#Fan2.drive* is switched off if *#Fan2.stop* opens. If signal state "1" is present at both *#Fan2.start* and *#Fan2.stop*, no current flows into the coil (reset dominant). This situation looks different in network 11: If signal state "1" is present at both *#Fan3.start* and *#Fan3.stop*, current flows into the coil (set dominant).

#### **7.3.4 Coils with time response**

A coil with time response is a single element of a SIMATIC timer function. The timer function is usually applied as a box which contains all elements. The coil with time response corresponds to the S input of the time box. Attention must be paid to the sequence in the program when using the single elements. The time response of the coils is described in Chapter [12.3 "SIMATIC timer functions" on page 477](#page-477-0).

To program the corresponding coil, drag it with the mouse from the program elements catalog under *Basic instructions* > *Timer operations* to the working area.

A coil with time response requires a preceding logic operation and terminates a current path. It can be connected parallel to all other coils. Positioning at the end of a T branch is also possible.

The time tag is positioned above the coil with a time response. This is an operand from the range of SIMATIC timers (T). The time value is specified in the data format S5TIME underneath the coil.

In [Fig. 7.14](#page-294-0), the timer "*Fan4.delay"* is started by the positive edge of *#Fan4.start*. Following expiry of the duration (5 s in the example), the fan *#Fan4.drive* is switched on. If *#Fan4.start* has the signal state "0" prior to expiry of the duration, the fan is not even switched on.

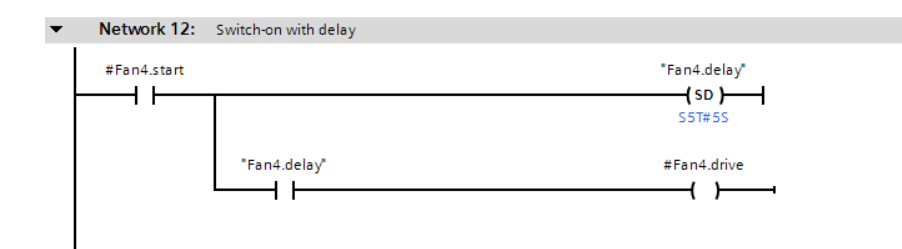

<span id="page-294-0"></span>**Fig. 7.14** Example of a coil with time response

#### **7.3.5 Coils with counter response**

A coil with counter response is a single element of a SIMATIC counter function. The counter function is usually applied as a box which contains all elements. The SC coil corresponds to the S input of the counter box, the CU coil to the CU input and the CD coil to the CD input. Attention must be paid to the sequence in the program when using the single elements. The response of these coils is described in Chapter [12.5 "SIMATIC counter functions" on page 495](#page-495-0).

To program the corresponding coil, drag it with the mouse from the program elements catalog under *Basic instructions* > *Counter operations* to the working area.

A current path is terminated by a coil with counter response. It can be connected parallel to all other coils. Positioning at the end of a T branch is also possible.

The counter tag is positioned above the coil with a counter response. This is an operand from the range of SIMATIC counters (C). The counter value in data format WORD is specified underneath the SC coil, where the numerical range extends from W#16#0000 to W#16#0999 or from C#000 to C#999.

[Fig. 7.15](#page-294-1) counts the switch-on processes of *#Fan1.start* with the SIMATIC counter "*Fan1.number".* The *#Acknowledge* signal resets the counter to 0.

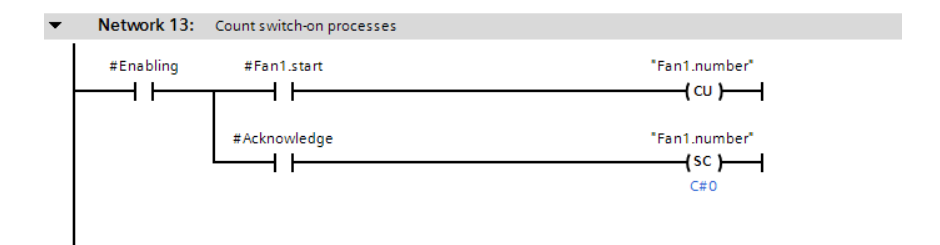

<span id="page-294-1"></span>**Fig. 7.15** Example of coils with counter response

# **7.4 Programming Q boxes with LAD**

Q boxes have a binary output named "Q" which can be linked further. Q boxes are used to represent memory functions, edge evaluations, and timer and counter functions ([Fig. 7.16\)](#page-295-0).

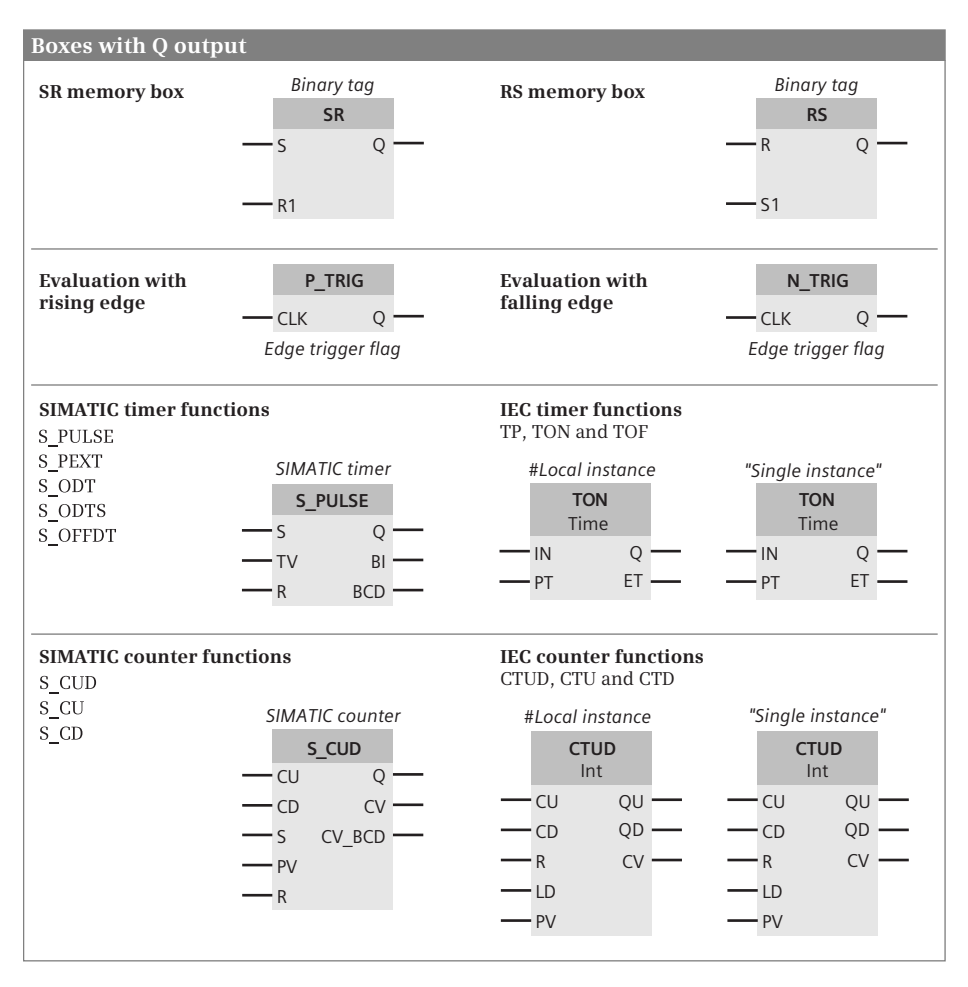

<span id="page-295-0"></span>**Fig. 7.16** Overview of Q boxes available with LAD

With Q boxes, the first binary input (and in certain cases the associated parameter) must be connected; connection of the other inputs and outputs is optional. The binary inputs of Q boxes cannot be directly connected to the left-hand power rail.

When using Q boxes as program elements, you can:

- $\triangleright$  Program one single box per network, either within the current path or as its termination
- $\triangleright$  Arrange boxes in series by connecting the Q output of one box to a binary input of the following box
- $\triangleright$  Position boxes following T branches and in branches which commence on the left-hand power rail

# **7.4.1 Memory boxes**

There are two versions of the memory function as box: as SR box (reset dominant) and as RS box (set dominant). With reset dominant, the memory function is reset or remains reset if both inputs have signal state "1". With set dominant, the memory function is set or remains set in such a case. The response of the memory box is described in Chapter [12.2 "Memory functions" on page 468](#page-468-0).

For programming, drag the SR or RS symbol with the mouse from the program elements catalog under *Basic instructions* > *Bit logic operation* to the working area.

[Fig. 7.17](#page-296-0) shows a binary scaler: Each positive edge of the *#Bin\_input* tag changes the signal status of *#Bin\_output*. Thus half the input frequency is present at the output.

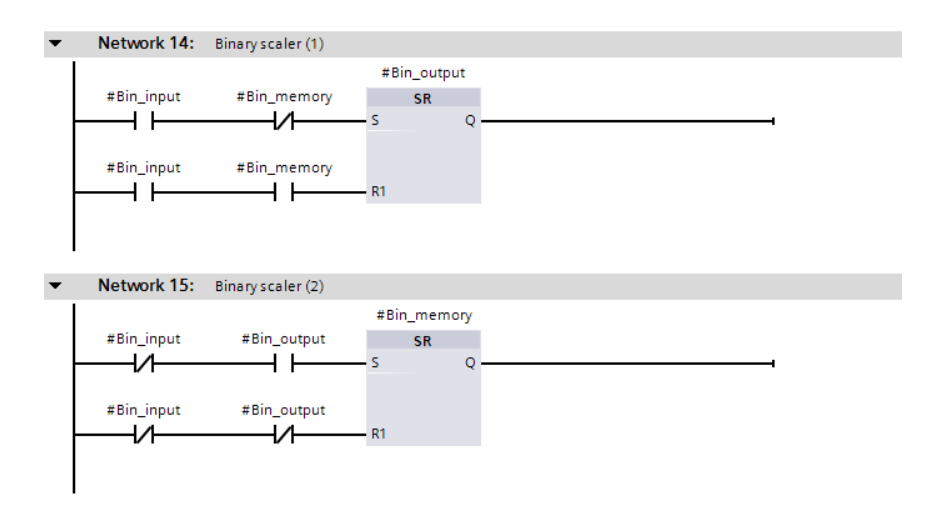

<span id="page-296-0"></span>**Fig. 7.17** Example of binary scaler

#### **7.4.2 Edge evaluation of current flow**

The edge evaluation with Q boxes registers a change in the current flow prior to the box. If the signal state changes from "0" to "1" (rising edge) at the CLK input of the P\_TRIG box, signal state "1" is present at the Q output for the duration of one program cycle. If the result of the logic operation changes from "1" to "0" (falling edge) at the CLK input of the N\_TRIG box, the Q output is activated for the duration of one program cycle. The response of the boxes for edge evaluation is described in Chapter [12.2 "Memory functions" on page 468](#page-468-0).

For programming, drag the P\_TRIG or N\_TRIG symbol with the mouse from the program elements catalog under *Basic instructions* > *Bit logic operation* to the working area.

The edge boxes require a preceding logic operation and may only be positioned within a current path.

In [Fig. 7.18](#page-297-0), *#Measurement.Memory* is set if *#Measurement\_temperature* exceeds an upper limit. In turn, the *#Measurement.Memory* tag sets the *#Measurement.Message* memory. Setting is carried out in both cases by a pulse with positive edge so that acknowledgment is also possible with a set signal present. Acknowledgment is also carried out by a pulse so that, with an acknowledgment signal present, the measured value memory and the message memory are set if the upper limit is exceeded again.

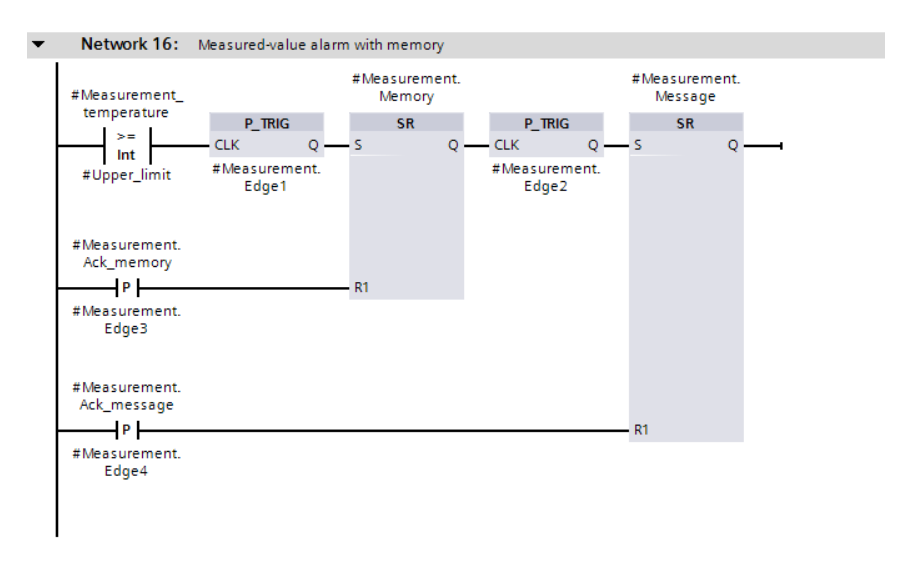

<span id="page-297-0"></span>**Fig. 7.18** Example of edge evaluations of current flow

#### **7.4.3 SIMATIC timer functions**

Timer functions are used to implement dynamic processes in the user program. The box of a SIMATIC timer function contains all statements required for the sequence. A detailed description of the SIMATIC timer functions is provided in Chapter [12.3 "SIMATIC timer functions" on page 477](#page-477-0).

For programming, drag the corresponding symbol S\_PULSE, S\_PEXT, S\_ODT, S ODTS or S OFFDT with the mouse from the program elements catalog under *Basic instructions* > *Timer operations* to the working area. You can subsequently

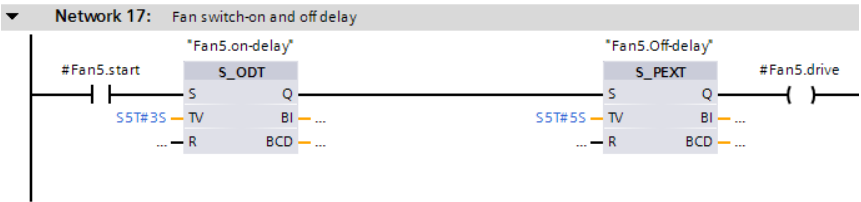

<span id="page-298-0"></span>**Fig. 7.19** Example of SIMATIC timer functions in the ladder logic

change the function using a drop-down list which you can open using the small yellow triangle when the box is selected.

The start input S and the time value TV must be connected; connection of the other box inputs and outputs is optional.

[Fig. 7.19](#page-298-0) shows a switch-on and switch-off delay. The timer function "*Fan5.on-delay"* is started by *#Fan5.start*. The Q output has signal state "1" after 3 s, which starts the timer function "*Fan5.off-delay".* At the same time, the *#Fan5.drive* tag is started by the Q output of the box. The Q output still has signal state "1" for 5 s after *#Fan5.start* has signal state "0".

#### **7.4.4 SIMATIC counter functions**

Counter functions are used to implement counting tasks in the user program. The box of a SIMATIC counter function contains all statements required for the sequence. A detailed description of the SIMATIC counter functions is provided in Chapter [12.5 "SIMATIC counter functions" on page 495.](#page-495-0)

For programming, drag the corresponding symbol (S\_CUD, S\_CU or S\_CD) with the mouse from the program elements catalog under *Basic instructions* > *Counter operations* to the working area. You can subsequently change the function using a dropdown list which you can open using the small yellow triangle when the box is selected.

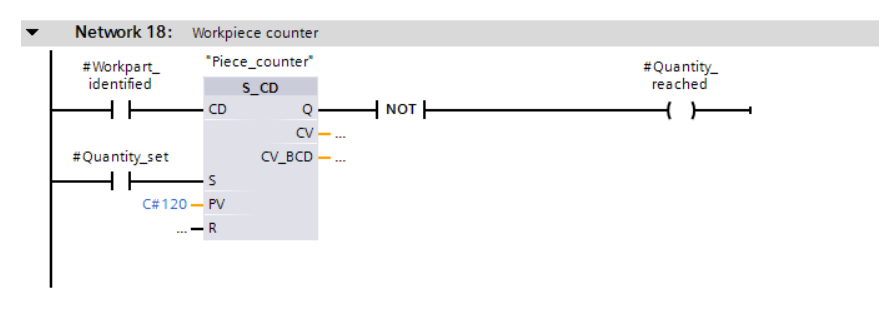

<span id="page-298-1"></span>**Fig. 7.20** Example of SIMATIC counter functions in the ladder logic

At least one of the counter inputs (CU or CD) must be connected; connection of the other box inputs and outputs is optional.

[Fig. 7.20](#page-298-1) shows a down counter. The name of the SIMATIC counter used is positioned above the counter box. *#Quantity\_set* sets the counter to the count value W#16#0120. The count value is reduced by 1 with each pulse from *#Workpiece\_identified*. Once zero has been reached, *#Quantity\_reached* is set.

# **7.4.5 IEC timer functions**

Timer functions are used to implement dynamic processes in the user program. With a CPU 400, an IEC timer function is a system function block (SFB) in the operating system. A detailed description of the IEC timer functions is provided in Chapter [12.4 "IEC timer functions" on page 491](#page-491-0).

For programming, drag the corresponding symbol (TP, TON or TOF) with the mouse from the program elements catalog under *Basic instructions* > *Timer operations* to the working area. When positioning, you select either as single instance or – possible in a function block – as local instance. The instance data block generated automatically when selecting as a single instance is saved in the project tree under *Program blocks* > *System blocks* > *Program resources*.

You can subsequently change the timer function using a drop-down list which you can open using the small yellow triangle when the box is selected.

With the IEC timer functions, the IN input must have a preceding logic operation and a duration must be connected to the PT input. The Q output can be supplied with a coil, but cannot be linked further. You can also directly access the output parameters using the instance data, for example with "*DB\_name".Q* or "*DB\_name".ET* for a single instance.

[Fig. 7.21](#page-299-0) shows the IEC timer function *#MessageDelay*, which saves its data as local instance in the instance data block of the calling function block. If the *#Measurement too high* tag has a signal state "1" for longer than 10 s, #Message too high is set.

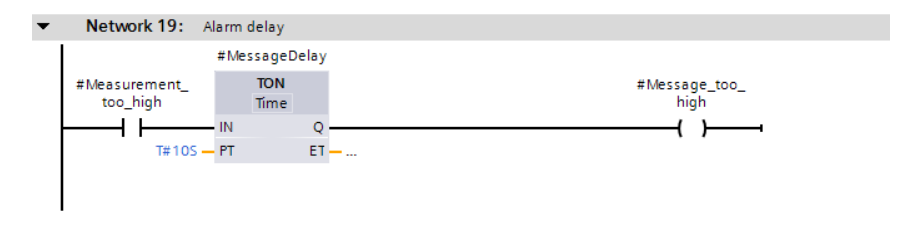

<span id="page-299-0"></span>**Fig. 7.21** Example of IEC timer functions

# **7.4.6 IEC counter functions**

A counter function implements counting processes in the user program. With a CPU 400, an IEC counter function is a system function block (SFB) in the operating system. A detailed description of the IEC counter functions is provided in Chapter [12.6](#page-502-0) ["IEC counter functions" on page 502](#page-502-0).

For programming, drag the corresponding symbol (CTUD, CTU or CTD) with the mouse from the program elements catalog under *Basic instructions* > *Counter operations* to the working area. When positioning, you select either as single instance or – possible in a function block – as local instance. The instance data block generated automatically when selecting as a single instance is saved in the project tree under *Program blocks* > *System blocks* > *Program resources*.

You can subsequently change the timer function using a drop-down list which you can open using the small yellow triangle when the box is selected.

With the IEC counter functions, at least one counter input (CU or CD) must have a preceding logic operation. Connection of the other box inputs and outputs is optional. A coil can be positioned at the top output QU, but not a further logic operation. The QD output cannot be supplied, but can be scanned indirectly via the corresponding component *QD* of the counter structure. For the QU output, this would be the component *QU*.

One can also directly access the output parameters using the instance data, for example with "*DB\_name".QD* for a single instance.

[Fig. 7.22](#page-300-0) shows the IEC counter function *#LockCounter,* which is called as a local instance. It has saved its data in the instance data block of the calling function block. A component of the counter can be addressed globally with the name of the instance and the component name, for example *#LockCounter.CV*. The example shows the passages through a lock, either forward or backward.

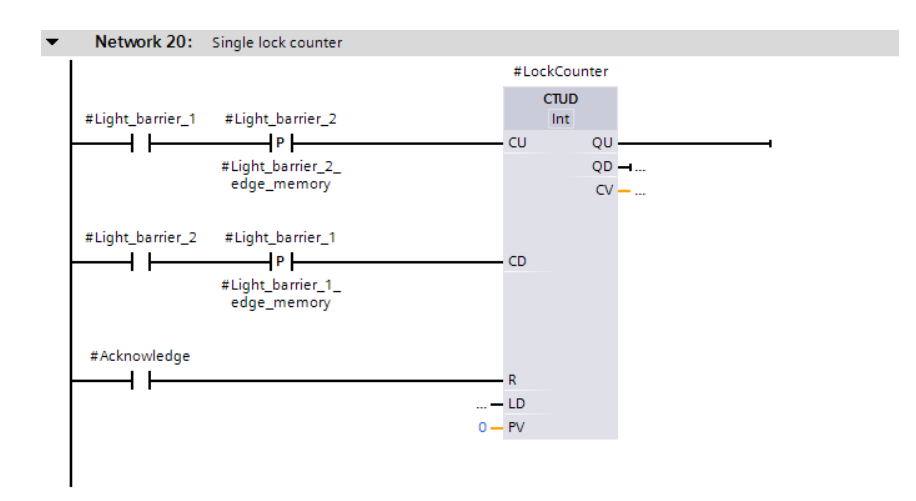

<span id="page-300-0"></span>**Fig. 7.22** Example of IEC counter functions

# **7.5 Programming EN/ENO boxes with LAD**

EN/ENO boxes have an enable input EN and an enable output ENO. The enable input can be used to control processing of the box. If an error occurs while the box is being processed, this is displayed at the enable output. [Fig. 7.23](#page-301-0) provides an overview of the "basic" functions implemented with EN/ENO boxes.

The parameters of the EN/ENO boxes must all be connected. The enable input EN and the enable output ENO are not parameters of the box function. They are used for processing boxes and are added to the box function by the program editor.

An EN/ENO box can be positioned on its own in a network, with or without connection of the EN input or the ENO output. The ENO output can be connected to the EN input of the following box. By means of a contact at the beginning of this "main current path", it is possible to switch processing of the complete current path on and off. The signal state of the ENO output of the last box indicates by means of a "1" that the complete sequence has been processed without errors.

The ENO output of a box can be connected in parallel with the ENO output of a different box if the boxes are present in separate current paths which commence on the left-hand power rail. "Current" then flows in the subsequent path if one of the two boxes has completed the processing without errors.

If an EN/ENO box is positioned in a T branch, its ENO output can no longer be returned to the path at which the T branch commences.

A detailed description of EN and ENO and how one can use the EN/ENO mechanism with self-created blocks can be found in Chapter [7.6.2 "EN/ENO mechanism with](#page-309-0) [LAD" on page 309.](#page-309-0) The block calls in the ladder diagram, which are also shown as EN/ENO boxes, are described in Chapter [14.4 "Calling of code blocks" on page 576](#page-576-0).

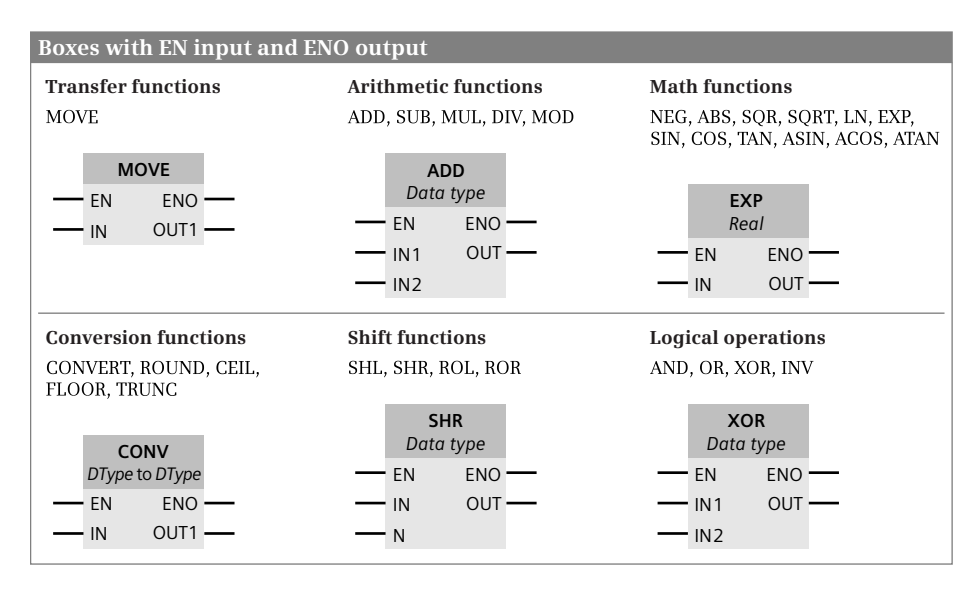

<span id="page-301-0"></span>**Fig. 7.23** Overview of boxes with enable input EN and enable output ENO

## **7.5.1 Transfer function, MOVE**

The transfer function MOVE transfers the value of one tag to another.

For programming, drag the symbol of the MOVE function with the mouse from the program elements catalog under *Basic instructions* > *Move operations* to the working area.

A detailed description of the transfer function is provided in Chapter [13.2 "Transfer](#page-508-0) [functions" on page 508](#page-508-0).

In [Fig. 7.24](#page-302-0), the *#Messages* tag is transferred from the data block "*Data.LAD"* to the "*Message\_bits"* tag in the bit memory address area.

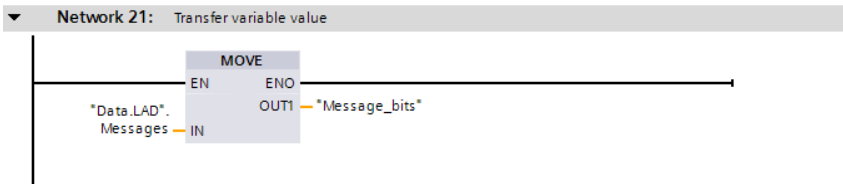

<span id="page-302-0"></span>**Fig. 7.24** Example of a transfer function in the ladder logic

#### **7.5.2 Arithmetic functions**

An arithmetic function for numerical values implements the basic arithmetical operations with the data formats INT, DINT, and REAL in the user program. A detailed description of these arithmetic functions is provided in Chapter [13.4 "Arithmetic](#page-521-0) [functions" on page 521](#page-521-0).

For programming, drag one of the arithmetic functions (ADD, SUB, MUL, DIV, or MOD) with the mouse from the program elements catalog under *Basic instructions* > *Math functions* to the working area. You can set the function (ADD, SUB, MUL,

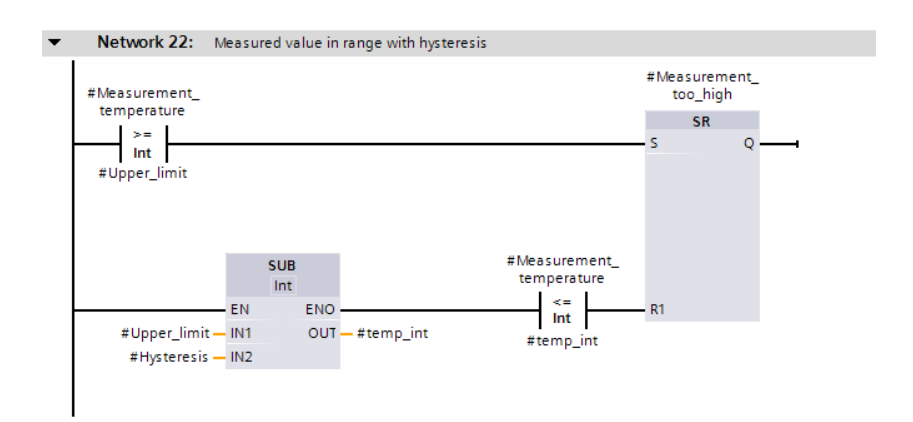

<span id="page-302-1"></span>**Fig. 7.25** Example of an arithmetic function in the ladder logic

DIV, or MOD) and the data type (INT, DINT, or REAL) using drop-down lists which you can open using the small yellow triangle when the box is selected. The data type is also automatically set when the first actual value is created.

In [Fig. 7.25,](#page-302-1) the upper limit of a measured value is monitored. A hysteresis is introduced to ensure that the *#Measurement\_too\_high* message does not "pulsate" when the measured value changes rapidly around the upper limit. The message *#Measurement too high* is only canceled when the measured value has dropped again below the upper limit by the magnitude of the hysteresis.

# **7.5.3 Math functions**

The mathematical functions comprise, for example, trigonometric functions, exponential functions, and logarithmic functions with tags in data format REAL. A detailed description of these math functions is provided in Chapter [13.5 "Math func](#page-527-0)[tions" on page 527](#page-527-0).

For programming, drag one of the mathematical functions (NEG, ABS, SQR, SQRT, LN, EXP, SIN, COS, TAN, ASIN, ACOS, or ATAN) with the mouse from the program elements catalog under *Basic instructions* > *Math functions* to the working area. You can set the function (NEG, ABS, SQR, SQRT, LN, EXP, SIN, COS, TAN, ASIN, ACOS, or ATAN) using drop-down lists which you can open using the small yellow triangle when the box is selected. The data type is permanently set to REAL.

[Fig. 7.26](#page-303-0) shows the calculation of the reactive power according to the equation *#Reactive\_power* = *#Voltage #Current* sin(*#phi*).

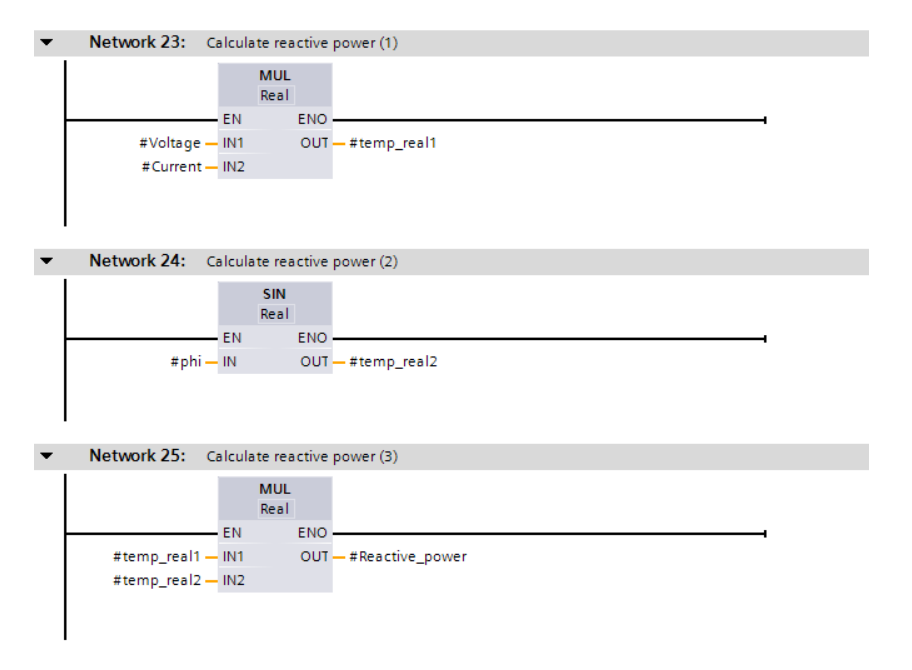

<span id="page-303-0"></span>**Fig. 7.26** Example of math functions in the ladder logic

# **7.5.4 Conversion functions**

The conversion functions convert the data formats of tags. A detailed description of the conversion functions is provided in Chapter [13.6 "Conversion functions" on](#page-531-0) [page 531.](#page-531-0)

[Table 7.1](#page-304-0) shows the data type conversions possible with LAD.

For programming, drag one of the conversion functions (CONVERT, ROUND, CEIL, FLOOR, or TRUNC) with the mouse from the program elements catalog under *Basic instructions* > *Conversion operations* to the working area. You can set the function and data types using drop-down lists which you can open using the small yellow triangle when the box is selected. If the first actual value created has a permissible data type, the data type is also set automatically.

The conversion function T\_CONV for data type conversion of date/time can be found in the program elements catalog under *Extended instructions* > *Date and time\_of\_day*.

| $\frac{1}{2}$                                                                                                    |      |      |             | DWORD |                |             |      |      | S5TIME |   |     |      |      | <b>STRING</b> |       |              |
|----------------------------------------------------------------------------------------------------|------|------|-------------|-------|----------------|-------------|------|------|--------|---|-----|------|------|---------------|-------|--------------|
| from                                                                                                    | POOL | BYTE | <b>WORD</b> |       | $\overline{z}$ | <b>ENID</b> | REAL | TIME |        | Б | por | DATE | CHAR |               | BCD16 | BCD32        |
| <b>BOOL</b>                                                                                                    |      |      |             |       |                |             |      |      |        |   |     |      |      |               |       |              |
| <b>BYTE</b>                                                                                                    |      |      | IX          | IX    |                |             |      |      |        |   |     |      | IO   |               |       |              |
| <b>WORD</b>                                                                                                    |      |      |             | IX    | IO             |             |      |      | IO     |   |     | IO   |      |               |       |              |
| <b>DWORD</b>                                                                                                    |      |      |             |       |                | IO          |      | IO   |        |   | IO  |      |      |               |       |              |
| <b>INT</b>                                                                                                    |      |      | IО          |       |                | C           |      |      |        |   |     |      |      | S             | C     |              |
| <b>DINT</b>                                                                                                    |      |      |             | IO    |                |             | C    | IO   |        |   |     |      |      | S             |       | $\mathsf{C}$ |
| <b>REAL</b>                                                                                                    |      |      |             |       |                | R           |      |      |        |   |     |      |      | S             |       |              |
| <b>TIME</b>                                                                                                    |      |      |             | IO    |                | IO          |      |      | T      |   |     |      |      |               |       |              |
| <b>S5TIME</b>                                                                                                    |      |      | IO          |       |                |             |      | T    |        |   |     |      |      |               |       |              |
| DT                                                                                                    |      |      |             |       | T1)            |             |      |      |        |   | T   | T    |      |               |       |              |
| <b>TOD</b>                                                                                                    |      |      |             | IO    |                |             |      |      |        |   |     |      |      |               |       |              |
| <b>DATE</b>                                                                                                    |      |      | IO          |       |                |             |      |      |        |   |     |      |      |               |       |              |
| <b>CHAR</b>                                                                                                    |      | IO   |             |       |                |             |      |      |        |   |     |      |      |               |       |              |
| <b>STRING</b>                                                                                                    |      |      |             |       | S              | S           | s    |      |        |   |     |      |      |               |       |              |
| BCD16                                                                                                    |      |      |             |       | C              |             |      |      |        |   |     |      |      |               |       |              |
| BCD32                                                                                                    |      |      |             |       |                | C           |      |      |        |   |     |      |      |               |       |              |
| Implicitly and independent of attribute IEC check<br>Data type conversion is possible:<br>IX<br>IQ Implicitly with deactivated attribute IEC check |      |      |             |       |                |             |      |      |        |   |     |      |      |               |       |              |

<span id="page-304-0"></span>**Table 7.1** Data type conversion with LAD

**IO** Implicitly with deactivated attribute *IEC check*

**C** Explicitly with CONV

**R** Explicitly with ROUND, CEIL, FLOOR, and TRUNC

**T** Explicitly with T\_CONV, 1) Conversion to day of week

**S** Explicitly with S\_CONV

Additionally: ATH, HTA, SCALE, UNSCALE

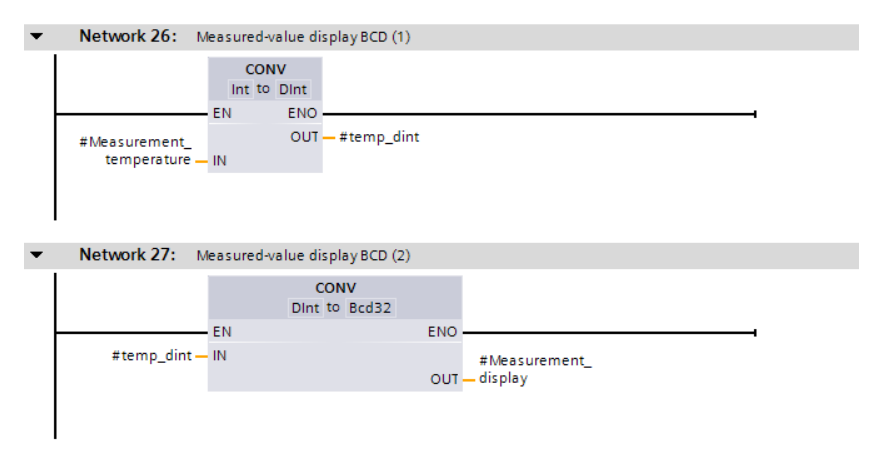

<span id="page-305-0"></span>**Fig. 7.27** Example of the conversion functions in the ladder logic

The conversion function S\_CONV for data type conversion of character strings can be found in the program elements catalog under *Extended instructions* > *String + Char*.

[Fig. 7.27](#page-305-0) shows an example of the conversion functions. A measured value present in data format INT is first expanded to the data format DINT and then converted into the BCD format.

#### **7.5.5 Shift functions**

The shift functions shift the content of tags bit-by-bit to the left or right. A detailed description of the shift functions is provided in Chapter [13.7 "Shift functions" on](#page-544-0) [page 544.](#page-544-0)

For programming, drag one of the shift functions (SHL, SHR, ROL, or ROR) with the mouse from the program elements catalog under *Basic instructions* > *Shift and rotate* to the working area. You can set the function (SHL, SHR, ROL, and ROR) and data types using drop-down lists, which you can open using the small yellow triangle when the box is selected. The data type is also automatically set when the first actual value is created.

In [Fig. 7.28](#page-305-1), the respective three decades of two numbers present in BCD format of a SIMATIC counter are joined without gaps. Using the shift function SHL – set to

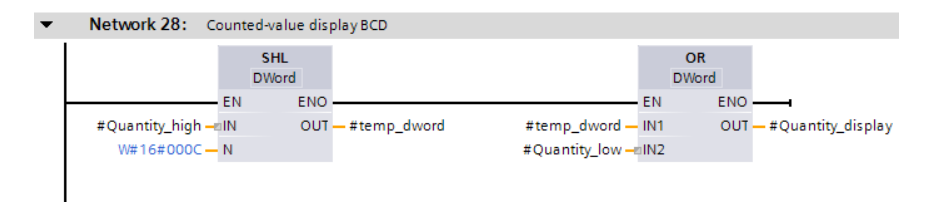

<span id="page-305-1"></span>**Fig. 7.28** Example of the shift functions in the ladder logic

data type DWORD! – the *#Quantity\_high* tag is shifted to the left by 12 bits, corresponding to three decades. A small square on the input parameter IN indicates that the data type of the applied tag (WORD in the example) does not agree with the data type of the function (DWORD in the example) and has to be converted implicitly. The bottom three decades (the *#Quantity\_low* tag) are subsequently added by a doubleword logic operation according to OR and output to the *#Quantity\_display* tag.

# **7.5.6 Word logic operations**

The word logic operations link each bit of two tags according to an AND, OR, or exclusive-OR function. A detailed description of the word logic operations is provided in Chapter [13.8.1 "Word logic operations" on page 549](#page-549-0).

For programming, drag one of the word logic operations (AND, OR, XOR, INV) with the mouse from the program elements catalog under *Basic instructions* > *Word logic operations* to the working area. You can set the function (AND, OR and XOR with AND, OR and XOR, INV is fixed) and the data type (WORD and DWORD with AND, OR and XOR, INT and DINT with INV) via drop-down lists which you can open using the small yellow triangle when the box is selected. The data type is also automatically set when the first actual value is created.

[Fig. 7.29](#page-306-0) shows how you can program 32 edge evaluations simultaneously for rising and falling edges. The message bits are collected in a doubleword *Messages*, which is present in data block "*Data.LAD".* The edge trigger flags *Messages\_EM* are

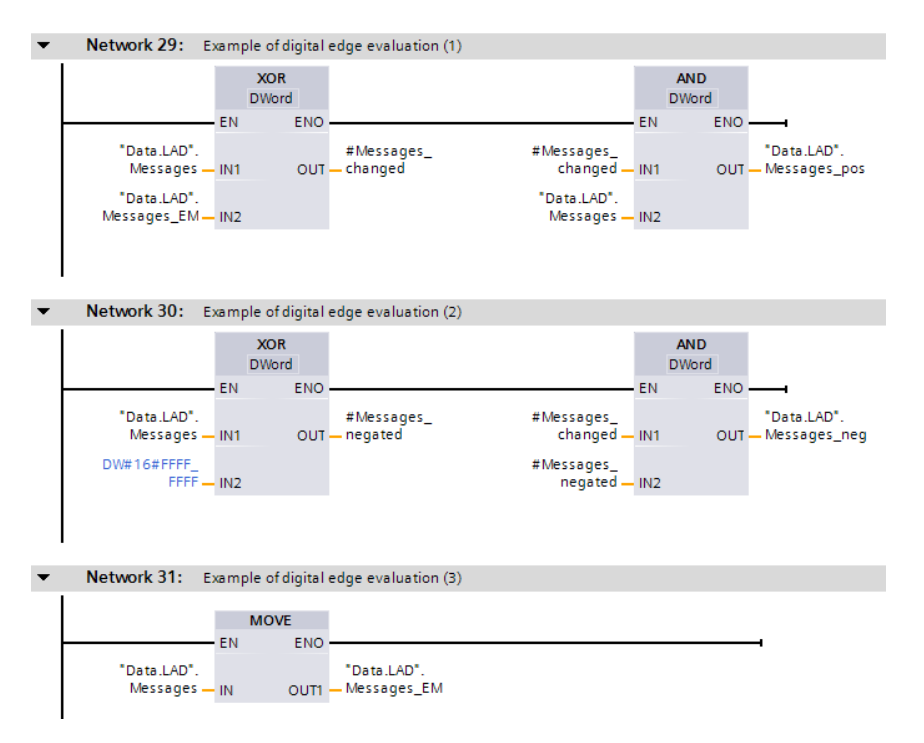

<span id="page-306-0"></span>**Fig. 7.29** Example of word logic operations in the ladder logic

also present in this data block. If the two doublewords are linked by an XOR logic operation, the result is a doubleword in which each set bit represents a different assignment of *Messages* and *Messages\_EM*, in other words: the associated message bit has changed. In order to obtain the positive signal edges, the changes are linked to the messages by an AND logic operation. The bit is set for a rising signal edge wherever the message and the change each have a "1". This corresponds to the pulse flag of the edge evaluation. If you do the same with the negated message bits – the message bits with signal state "0" are now "1" – you obtain the pulse flags for a falling edge. At the end it is only necessary for the edge trigger flags to track the messages (last network in [Fig. 7.29](#page-306-0)).

# **7.6 Controlling the program flow with LAD**

You can influence processing of the user program by means of the program flow control functions. The available functions are shown in [Fig. 7.30](#page-308-0).

# **7.6.1 Working with status bits in the ladder logic**

## **Scanning status bits**

Status bits provide information on the result of an arithmetic function and on any errors, for example exceeding a numerical range. Chapter [14.1.5 "Evaluating the](#page-566-0) [status bits" on page 566](#page-566-0) describes how you can use contacts to scan the signal state of the status bits.

For programming, drag the NO or NC contact labeled *Status* with the mouse from the program elements catalog under *Basic instructions* > *Further instructions* to the working area. You can set the status bit to be scanned (OV, OS, UO, BIE,  $==0$ ,  $>=0$ ,  $\leq$ =0,  $\geq$ 0,  $\leq$ 0, and  $\leq$  $\geq$ 0) via a drop-down list which you can open using the small yellow triangle when the contact is selected.

Example: In [Fig. 7.31,](#page-308-1) a floating-point number is checked for validity. To do this, the tag is compared with any floating-point constant. The type of comparison does not play a role here. If the floating-point number is invalid, the comparison is incorrect in all cases and the status bit OV (overflow) is set. Thus if the comparison is incorrect and the overflow bit is set, the intermediate memory *#Floating\_point\_number\_invalid* is set and the JMP (jump) to the *Error* label is carried out.

# **Save binary result**

With the SAVE coil you can save the result of logic operation RLO in the binary result BIE. A detailed function description of the SAVE coil is provided in Chapter [14.1.4](#page-565-0) ["Controlling the binary result" on page 565.](#page-565-0)

For programming, drag the SAVE coil with the mouse from the program elements catalog under *Basic instructions* > *Further instructions* to the working area and, if applicable, set the SAVE function via a drop-down list which you can open using the small yellow triangle when the contact is selected.

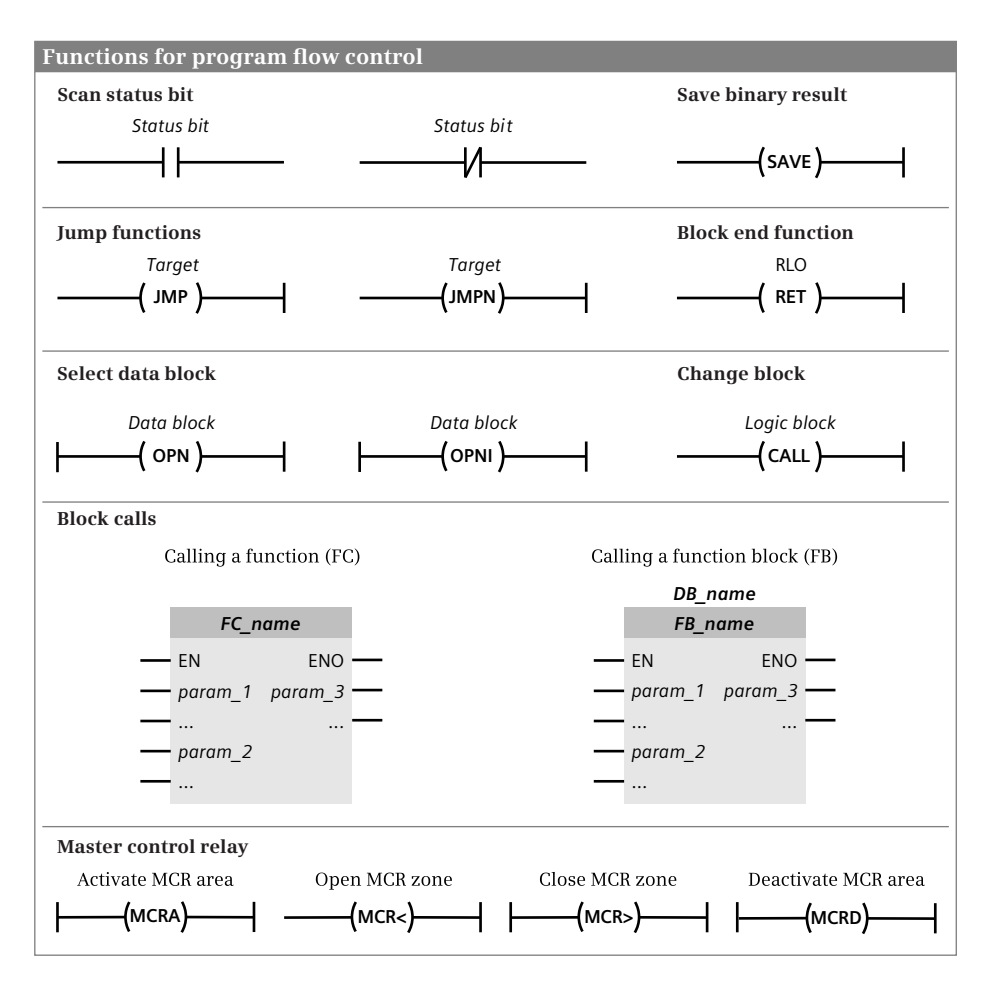

<span id="page-308-0"></span>**Fig. 7.30** Overview of functions for program flow control in the ladder logic

The SAVE coil requires a preceding logic operation and is present alone in a current path. A T branch must not be programmed in the network with a SAVE coil. Note that the SAVE coil does not terminate the logic operation, and therefore the logic operation can be continued in the following network.

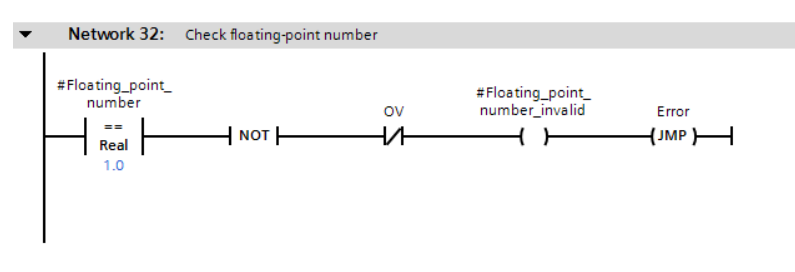

<span id="page-308-1"></span>**Fig. 7.31** Example of scanning a status bit with LAD

You can control the ENO output of the block with the SAVE coil if you call the coil in the last network of the block. In the example in [Fig. 7.34](#page-312-0) on page [312,](#page-312-0) the error messages are collected in the last network of the block: *#Floating\_point\_number\_invalid* (error with "1") and #Adder\_error (error with "0"). The logic operation must not be fulfilled with an error; in this case signal state "0" is transferred by the SAVE coil to the ENO output.

#### <span id="page-309-0"></span>**7.6.2 EN/ENO mechanism with LAD**

With LAD, all block calls and functions (statements) for which an error can occur have an enable input EN and an enable output ENO.

The EN input and the ENO output are not block parameters and are not declared. They are statement sequences which the program editor generates in the program before and after a block or function call. They are not visible to the user. The EN input and the ENO output are both of data type BOOL.

You can use the properties of EN and ENO to connect several boxes into a sequence, where the enable output ENO leads to the enable input EN of the next box. In this manner it is possible, for example, to "switch off" the complete sequence, or the rest of the sequence is no longer processed if a box signals an error.

#### **Controlling a processing sequence**

In the example in [Fig. 7.32](#page-309-1), neither of the boxes is processed if the *#Enabling* tag has signal state "0". If an error occurs during processing of the ADD box, for example a numerical range is exceeded, the subsequent SQRT box is no longer processed.

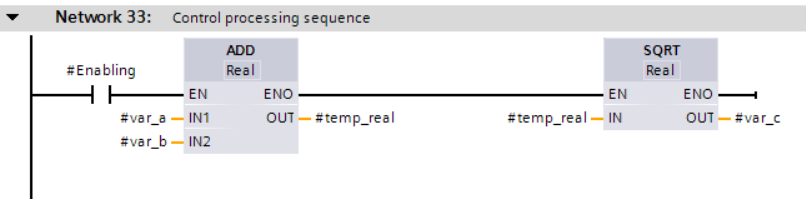

<span id="page-309-1"></span>**Fig. 7.32** Example of series connection of ENO and EN with LAD

#### **Enable input EN**

You can control the calling of a block using the enable input EN. If EN has signal state "1" or is connected to the left-hand power rail, the called block is processed. If EN has signal state "0", the called block is not processed. A jump is then made beyond the block call to the next following statement (function).

## **Enable output ENO**

You can scan the error status of the block using the enable output ENO. If ENO has signal state "1", processing has been carried out correctly. With signal state "0", the ENO output signals that the block was not called (EN was "0") or that an error is present in the block [\(Fig. 7.33\)](#page-310-0).

| I Is EN connected?                                         |                |                                       |                                |                             |  |  |
|------------------------------------------------------------|----------------|---------------------------------------|--------------------------------|-----------------------------|--|--|
| <b>YES</b>                                                 |                | N <sub>O</sub>                        |                                |                             |  |  |
| $Is EN = "1"?$                                             |                |                                       | Block/function being processed |                             |  |  |
| <b>YES</b>                                                 |                | N <sub>O</sub>                        |                                |                             |  |  |
| Block/function being processed                             |                | Block/function not<br>being processed |                                |                             |  |  |
| Has an error occurred?                                     |                |                                       | Has an error occurred?         |                             |  |  |
| <b>YES</b>                                                 | N <sub>O</sub> |                                       | <b>YES</b>                     | <b>NO</b>                   |  |  |
| ENO output is<br>ENO output is<br>set to "0"<br>set to "1" |                | ENO output is<br>set to "0"           | ENO output is<br>set to "0"    | ENO output is<br>set to "1" |  |  |

<span id="page-310-0"></span>**Fig. 7.33** Schematic diagram for setting of enable output ENO

The ENO output has the signal state which the binary result BIE had in the block. With self-created blocks, you can control the assignment of the ENO output via the binary result in order, for example, to signal faulty processing in the block.

Example: In [Fig. 7.34](#page-312-0) on page [312](#page-312-0), in the first network the *#Adder\_error* tag is set to signal state "0" in the event of an error in the "*Adder.LAD"* block, and a jump is made to the *Error* label. The jump label *Error* is present in the last network of the block. The binary result BIE, and thus also the ENO output of the current block, are set to signal state "0" here by means of the SAVE coil.

#### **7.6.3 Jump functions**

To program a jump function, drag a jump coil with the mouse from the program elements catalog under *Basic instructions* > *Program control operations* to the working area. You define the jump label (the jump destination) using the jump coil. To program the jump destination, use the mouse to drag the *Label* function to the start of the network with which processing of the program is to be continued from the program elements catalog under *Basic instructions* > *Program control operations* and write the label into the box.

You can subsequently set the jump function (JMP or JMPN) via a drop-down list which you can open using the small yellow triangle when the coil is selected. You can also directly connect the coil with the jump function JMP to the left-hand power rail. The jump is always carried out in this case (absolute jump). The jump function JMPN always requires a preceding logic operation.

The jump functions cannot be programmed in association with a T branch. Only one jump function is permissible per network. If you use the Master Control Relay (MCR), the jump destination must be located in the same MCR zone or in the same MCR area as the jump function.

A detailed description of the jump functions is provided in Chapter [14.2 "Jump](#page-568-0) [functions" on page 568](#page-568-0).

[Fig. 7.31](#page-308-1) on page [308](#page-308-1) and [Fig. 7.34](#page-312-0) show examples of the jump functions. In the first example, a jump is carried out by means of a JMP coil to the *Error* label upon a result of logic operation "1". In the second example, a jump is also carried out by means of a JPMN coil to the *Error* label upon a result of logic operation "0".

# **7.6.4 Block functions**

## **Block end function, RET coil**

To program the block end function, drag the RET coil with the mouse from the program elements catalog under *Basic instructions* > *Program control operations* to the working area. Above the RET coil, RLO (result of logic operation) indicates that the result of the logic operation present in front of the RET coil (the "current flow") is assigned to the ENO output of the block which has been left.

A detailed description of the RET coil is provided in Chapter [14.3.1 "Block end func](#page-575-0)[tion RET \(LAD and FBD\)" on page 575](#page-575-0).

The RET coil requires a preceding logic operation and must only terminate a current path on its own.

In the second network in [Fig. 7.34](#page-312-0), the block with the RET coil is left if the "*Adder"* block does not signal an error.

# **Open data block; OPN and OPNI coils**

To program the OPN or OPNI coil, drag it with the mouse from the program elements catalog under *Basic instructions* > *Program control operations* to the working area. With OPN you open a data block via the DB register, with OPNI via the DI register.

You can subsequently set the function (OPN or OPNI) via a drop-down list which you can open using the small yellow triangle when the coil is selected.

The OPN or OPNI coil is present alone in a network without a preceding logic operation.

A detailed description of the OPN or OPNI coil is provided in Chapter [14.5.1 "Open](#page-583-0)[ing a data block" on page 583](#page-583-0).

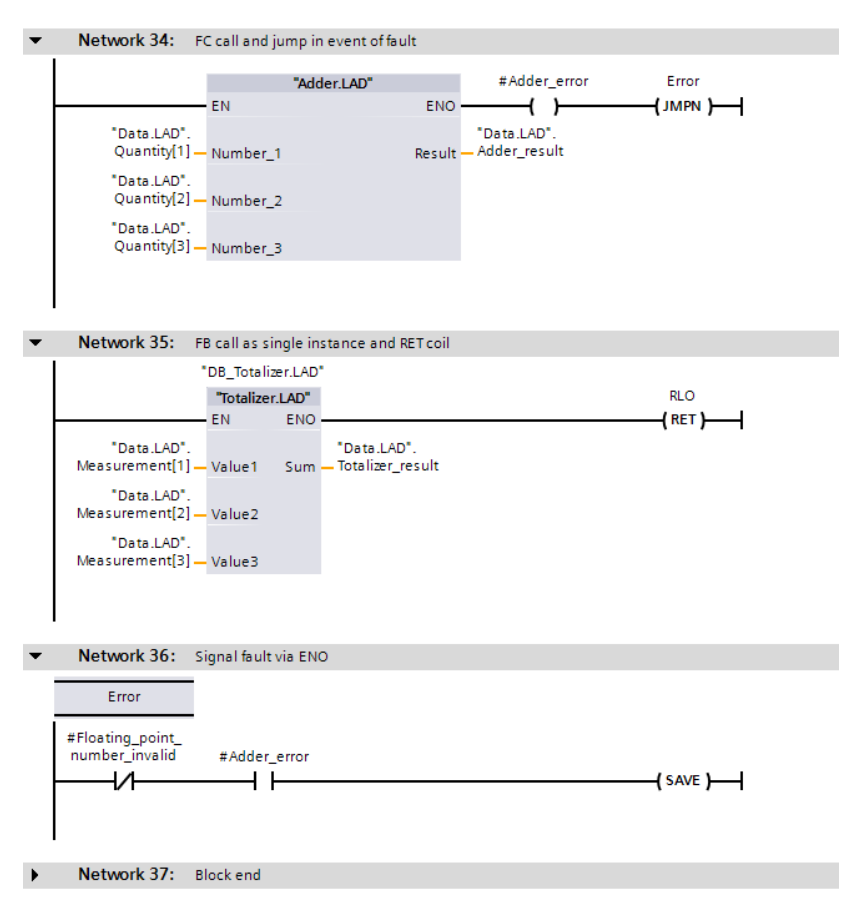

<span id="page-312-0"></span>**Fig. 7.34** Examples of functions for program flow control in the ladder logic

#### **Opening a data block using block parameters**

A block parameter with parameter type BLOCK\_DB allows the transfer of a data block (or more precisely: a data block number) to the called block. You call this data block as a global data block in the called block with the OPN coil via the DB register.

Calling of a data block transferred with BLOCK\_DB is not possible via the DI register.

#### **Block change, CALL coil**

To program the CALL coil, drag it with the mouse from the program elements catalog under *Basic instructions* > *Further instructions* to the working area. With CALL, you call a code block which must not have any block parameters.

The CALL coil is present alone in a network. The CALL coil can be connected directly to the left-hand power rail – the block call then takes place without conditions, or it can follow a preceding logic operation.

A detailed description of the CALL coil is provided in Chapter [14.4.4 "Change to a](#page-581-0) [block without block parameter" on page 581.](#page-581-0)

#### **Block call functions**

Calling of a block is represented by an EN/ENO box. With a function (FC), the block name is present quasi as a function name in the box; with a function block, the instance name (the name of the instance data block or the name of the local instance) is additionally present above the box. A detailed description of the block calls is provided in Chapter [14.4 "Calling of code blocks" on page 576.](#page-576-0)

To call a code block, use the mouse to drag the block which has already been programmed from the project tree under *Program blocks* into the working area. With a logic operation preceding the EN input you can structure the block call depending on conditions.

The top network in [Fig. 7.34](#page-312-0) shows the call of a function (FC). The function name is present as the title in the call box. In the event of an error in the block (ENO is then "0"), *#Adder\_error* is set to "0" and a jump made to the network with the *Error* label. In the next network, the call of a function block is present as a single instance. The name of the function block is present as the title in the call box, the instance name – in this case the name of the instance data block – is present above the box.

#### **7.6.5 Master Control Relay (MCR)**

The Master Control Relay controls write operations to the user memory. A detailed description of the MCR functions is provided in Chapter [14.6 "Master control relay"](#page-587-0) [on page 587](#page-587-0).

You use the MCRA and MCRD coils to define an MCR area. The two coils are each present alone in a network.

You use the MCR< coil to open an MCR zone. The coil requires a preceding logic operation and terminates a current path. If "current" flows into the coil, the MCR dependency is switched off ("normal" processing); if no "current" flows into the coil, the MCR dependency is switched on.

The MCR> coil closes an MCR zone and is present alone in a network.

To program the corresponding MCR function, drag it with the mouse from the program elements catalog under *Basic instructions* > *Further instructions* to the working area. You can subsequently set the function (MCR<, MCR>, MCRA, or MCRD) via a drop-down list which you can open using the small yellow triangle when the coil is selected.

[Fig. 7.35](#page-314-0) shows the networks required to switch the MCR dependency on and off.

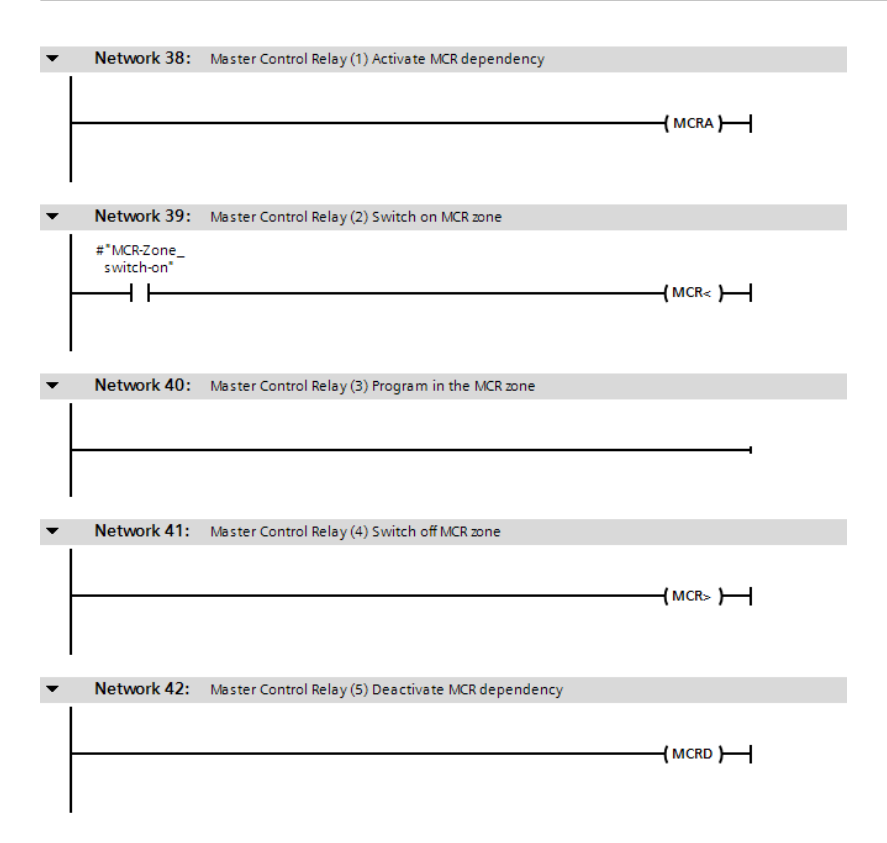

<span id="page-314-0"></span>**Fig. 7.35** MCR dependency and MCR zone in ladder logic

If MCR dependency is switched on, the following system blocks influence the operands in the I/O range, in the process image, and in the bit memory address area:

- $\triangleright$  SET, SETI, and SETP set the parameterized operands to signal state "1"
- $\triangleright$  RESET, RESETI, and RESETP reset the parameterized operands to signal state "0".

The system blocks can be found in the program elements catalog under *Basic instructions* > *Further instructions*. A detailed description of these blocks is provided in Chapter [13.2.6 "Control memory area with MCR dependency" on page 515.](#page-515-0)

# **8 Function block diagram FBD**

# **8.1 Introduction**

This chapter describes programming with function block diagram (FBD); it uses examples to show how the program functions are represented in FBD. You can find a description of the individual functions, e.g. comparison functions, in Chapters [12](#page-461-0) ["Basic functions" on page 461,](#page-461-0) [13 "Digital functions" on page 507](#page-507-0), and [14 "Program](#page-560-0) [flow control" on page 560.](#page-560-0)

Use of the program and symbol editor, which generally applies to all programming languages, is described in Chapter [6 "Program editor" on page 253](#page-253-0).

FBD is used to program the contents of blocks (the user program). What blocks are, and how they are created, is described in Chapters [5.2.3 "Block types" on page 156](#page-156-0) and [6.3 "Programming a code block" on page 257.](#page-257-0)

# **8.1.1 Programming with FBD in general**

You use FBD to program the control function of the programmable controller – the user program (control program). The user program is organized in different types of blocks. A block is divided into sections referred to as "networks". Each network contains at least one logic operation which can also have an extremely complex structure. Each network is terminated by at least one box.

[Fig. 8.1](#page-316-0) shows the structure of a block with the FBD program. Located at the beginning of the program is the block header (block title) and the block comment. Heading and comment are optional. These are followed by the first network with its number, heading and comment. Heading and comment are also optional for the networks. The first network shows a logic operation as example with AND and OR boxes, a memory function within the logic operation, and two assignments as termination of the logic operation. The second network shows the processing of EN/ENO boxes, of which two are arranged in series. A block is not terminated by a special network or function, you simply finish the program input.

The program editor constructs an FBD network from left to right: Position the first program element underneath the network comment and insert further program elements at the inputs and outputs. The boxes with binary logic operations can be extended by additional inputs. Box outputs cannot be directly connected to each other.

A logic operation must always be terminated, for example by an assignment. The assignment controls a binary tag using the result of the logic operation.

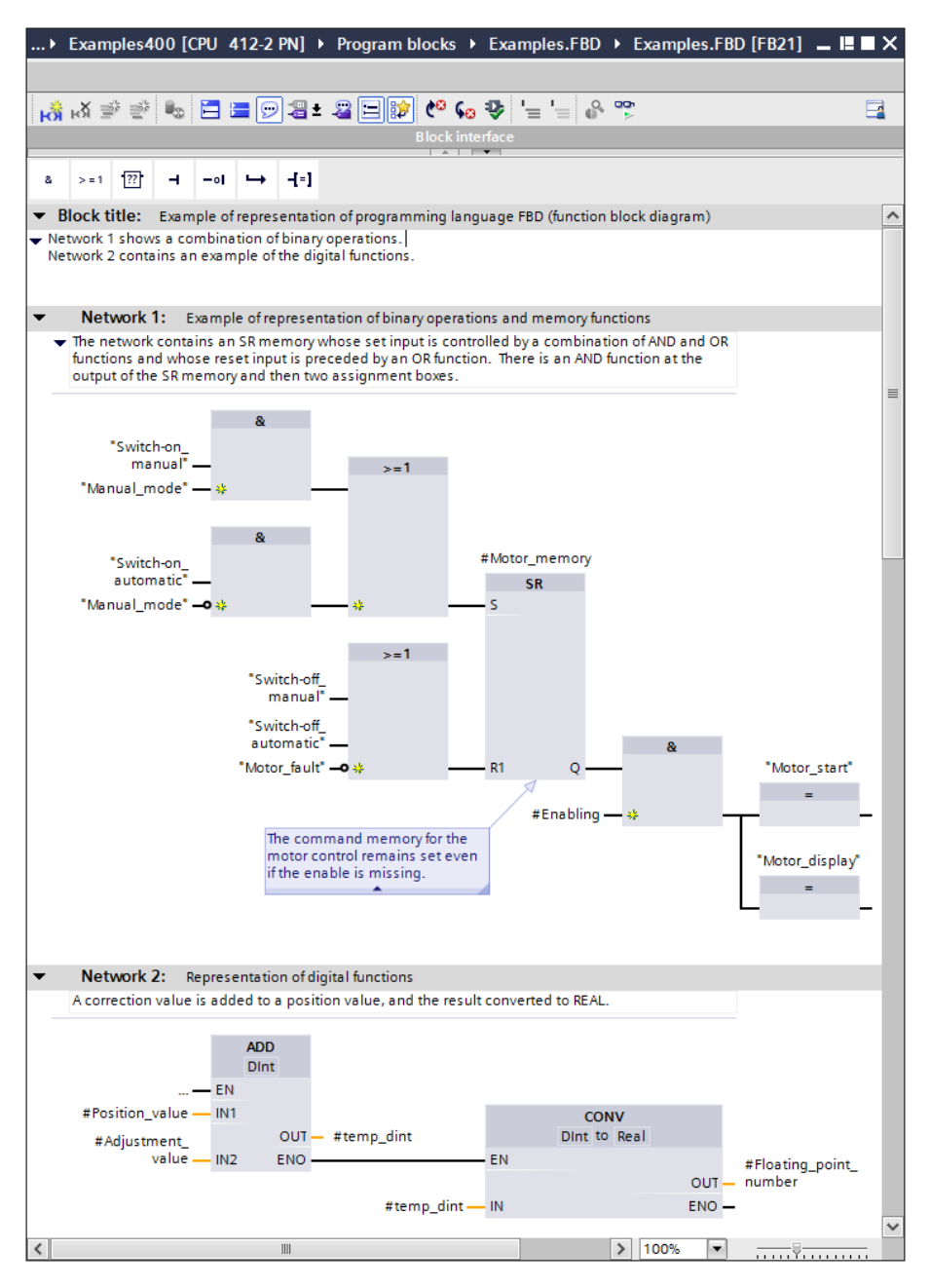

<span id="page-316-0"></span>**Fig. 8.1** Structure of a block with FBD program

"Open" parallel branches can lead out from the top logic operation and not be "wired back" to the top logic operation; these are known as "T branches". In these T branches, there are certain limitations with regard to which permissible program elements can be selected.

Where additional rules apply to the arrangement of special FBD elements, these are described in the corresponding sections.

#### **8.1.2 Program elements of the function block diagram**

[Fig. 8.2](#page-317-0) shows which types of FBD elements exist: Boxes with binary logic operations and standard boxes for processing binary signals, Q boxes for implementing memory, timer, and counter functions, and EN/ENO boxes for "complex" functions such as arithmetic functions.

Most program elements must be provided with tags or operand addresses at the box inputs and outputs. It is best if you initially position all program elements in a logic operation and subsequently label them.

| <b>Binary functions</b>                                                                               |                                                                                                    |
|----------------------------------------------------------------------------------------------------|----------------------------------------------------------------------------------------------------|
| <b>Function</b>                                                                                       | The binary control function is implemented by AND, OR and exclusive<br>OR boxes. The box inputs scan the signal state of the binary tag. There are<br>also scans with special functions such as edge evaluation ("fleeting contact")<br>or the comparison of two digital tags which delivers a binary result.                          |
| <b>Standard boxes</b>                                                                                 |                                                                                                    |
| <b>Function</b>                                                                                       | The standard boxes save the binary result of the logic operation. They can be<br>positioned in the middle or at the end of a logic operation. Assignments save<br>the result of the logic operation in binary tags. There are also boxes with<br>special functions such as edge evaluation of the result of the logic operation.       |
| <b>Boxes with Q output</b>                                                                            |                                                                                                    |
| <b>Function</b><br>IN1<br>IN2<br>O                                                                    | Boxes with a Q output are referred to as "Q boxes". These can have multiple<br>inputs, as well as extra outputs in addition to the Q output. Examples of these<br>boxes are the memory functions and the timer and counter functions.                                                                                                  |
| <b>Boxes with EN input and ENO output</b>                                                             |                                                                                                    |
| <b>Function</b><br>EN<br>OUT -<br>· IN1<br><b>ENO</b><br>$-1N2$                                       | Processing of these boxes can be enabled by means of the enabling input EN.<br>The enabling output ENO signals whether processing has been completed<br>without errors. The boxes can have multiple inputs and outputs. Examples of<br>these boxes are the math functions or the functions for conversion of the<br>data type of tags. |
| <b>Block calls</b>                                                                                    |                                                                                                    |
| Data<br><b>Block</b><br>OUT1<br>EN<br>OUT <sub>2</sub><br>IN <sub>1</sub><br>ENO ·<br>IN <sub>2</sub> | The block calls represent the change in processing to a different block.<br>The box represents the called block with its input and output parameters.<br>The block called with the box is processed; processing is subsequently<br>continued with the next function following the block call.                                          |

<span id="page-317-0"></span>**Fig. 8.2** Overview of program elements of the function block diagram

# **8.2 Programming binary logic operations with FBD**

The binary logic operations are carried out in the function block diagram using the AND, OR, and exclusive OR boxes. The binary tags for the logic operation can be scanned for signal state "1" or "0". The binary results of other boxes can also be included, e.g. the evaluation of a signal edge or the comparison of two digital tags [\(Fig. 8.3\)](#page-318-0).

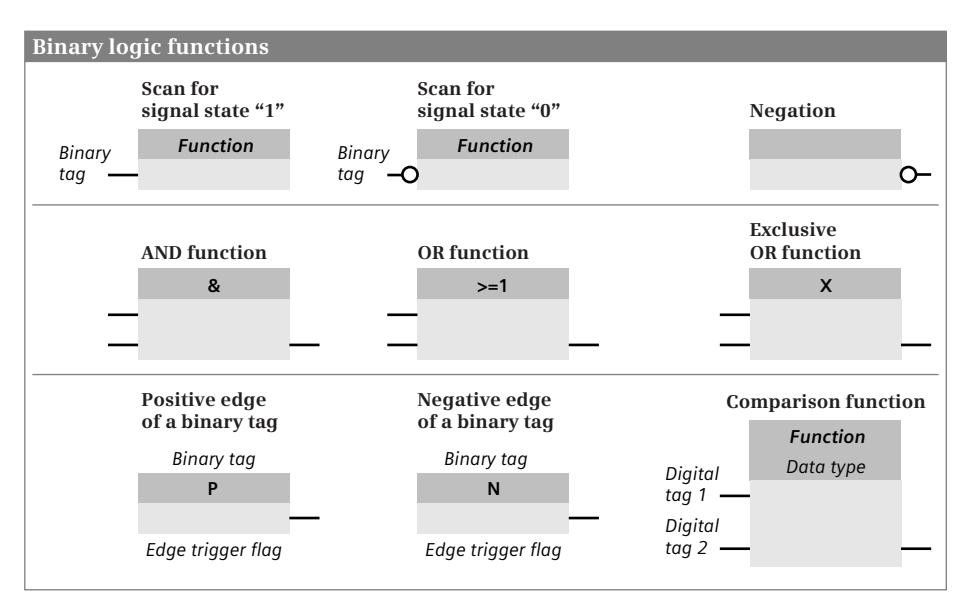

<span id="page-318-0"></span>**Fig. 8.3** Overview of binary logic operations in the function block diagram

# **8.2.1 Scanning for signal states "1" and "0"**

The binary functions scan the binary tags at the function inputs before they link the signal states together. The scan can be made for signal state "1" or "0". When scanning for signal state "1", the function input leads directly to the box. You can recognize the scanning for signal state "0" by means of the negation circle at the input of the function.

The example in [Fig. 8.4](#page-319-0) shows the two "Start" and "Stop" pushbuttons. When pressed, they output the signal state "1" in the case of an input module with sinking input. The SR function is set or reset with this signal state.

The "/Fault" signal is not active in the normal case. Signal state "1" is then present and is negated by scanning for signal state "0", and the SR function therefore remains uninfluenced. If "/Fault" becomes active, the SR function is to be reset. The active signal "/Fault" delivers signal state "0", which by scanning for signal state "0" resets the SR function as signal state "1".

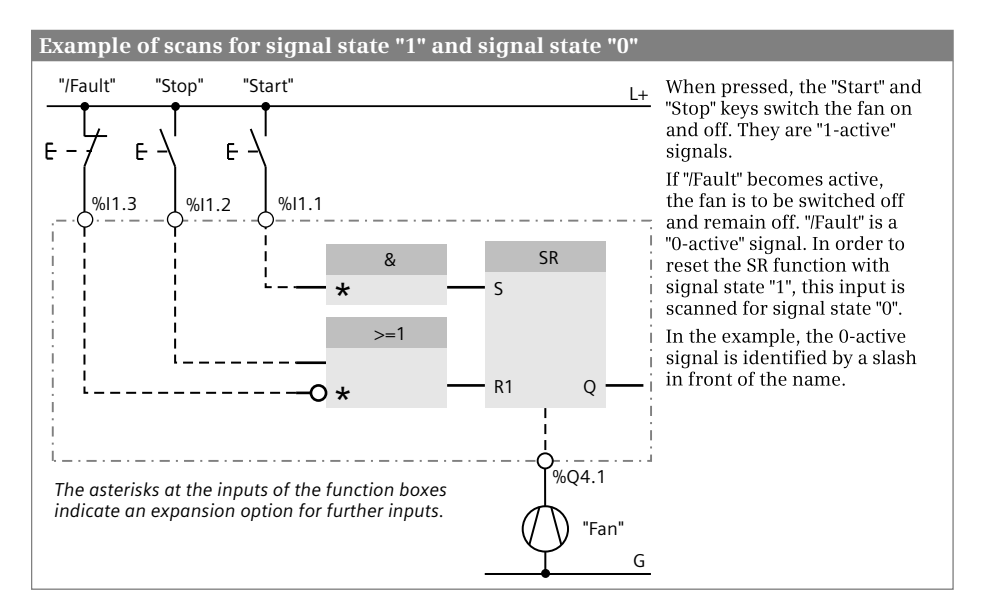

<span id="page-319-0"></span>**Fig. 8.4** Scanning for signal states "1" and "0"

#### **8.2.2 Programming a binary logic operation in the function block diagram**

To program a binary logic operation, drag the corresponding symbol  $(\&, >=1, X)$ with the mouse from the program elements catalog under *Basic instructions* > *Bit logic operations* to the working area. If a logic operation is already present in the working area, the program editor indicates with small gray boxes where the logic operation may be positioned and with a green box where it is positioned when you "let go".

A binary logic function has two inputs as standard. If you select the function box when programming and then select the *Add input* command in the shortcut menu with the right mouse button, or more simply: Click on the asterisk with the left mouse button, then the program editor adds a further input to the function box.

To program a scan for signal state "0", drag the negation symbol (*invert RLO*) with the mouse from the program elements catalog under *Basic instructions* > *General* to a box input. In the same manner you can convert a scan for signal state "0" into a scan for signal state "1" or negate the result of logic operation between the boxes.

You connect a binary tag to the input of a binary logic operation. This can be an input, output, bit memory or data bit, a SIMATIC timer or -counter function, or the binary output of another function box. Assignment with a constant (TRUE or FALSE) is not permissible.

You can connect further binary function boxes to the output of a binary logic operation. To assign the result of logic operation of a function box to a binary tag, position an assign box at the output which you fetch in the program elements catalog under *Basic instructions* > *Bit logic operation*.

# **8.2.3 AND function**

An AND function is fulfilled if all inputs have the scan result "1". A description of the AND function is provided in Chapter [12.1.3 "AND function, series connection" on](#page-464-0) [page 464.](#page-464-0)

[Fig. 8.5](#page-320-0) shows an example of AND functions. The first AND function scans the *#Fan1.works* tag for signal state "1" and the *#Fan2.works* tag for signal state "0". The two results of the scans are linked according to an AND logic operation. The AND function is fulfilled (delivers signal state "1") if only fan 1 is running. The second AND function is fulfilled if only fan 2 is running.

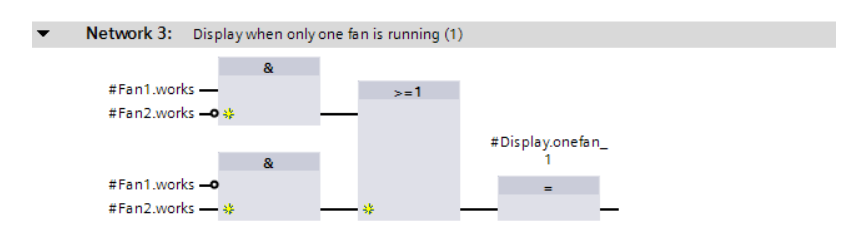

<span id="page-320-0"></span>**Fig. 8.5** Example of ANDing before ORing

# **8.2.4 OR function**

An OR function is fulfilled if one or more inputs inputs have the scan result "1". A description of the OR function is provided in Chapter [12.1.4 "OR function, parallel](#page-465-0) [connection" on page 465](#page-465-0).

[Fig. 8.6](#page-320-1) shows an example of OR functions. The first OR function scans the *#Fan1.works* and *#Fan2.works* tags for signal state "1". The two results of the scans are linked according to an OR logic operation. The OR function is fulfilled (delivers signal state "1") if one of the fans is running or if both fans are running. The second OR function is fulfilled if neither of the fans is running.

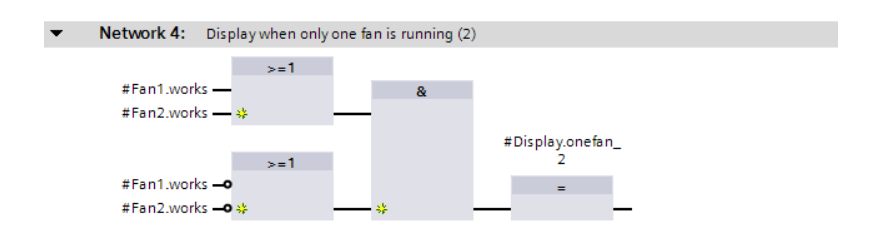

<span id="page-320-1"></span>**Fig. 8.6** Example of ORing before ANDing

#### **8.2.5 Exclusive OR function**

An exclusive OR function (antivalence function) is fulfilled if an odd number of inputs has the scan result "1". A description of the exclusive OR function is provided in Chapter [12.1.5 "Exclusive OR function, non-equivalence function" on page 465](#page-465-1).

[Fig. 8.7](#page-321-0) shows an example of an exclusive OR function. The *#Fan1.works* and *#Fan2.works* tags are scanned at the inputs of the function box for signal state "1". The exclusive OR function is fulfilled (delivers signal state "1") if only one of the fans is running.

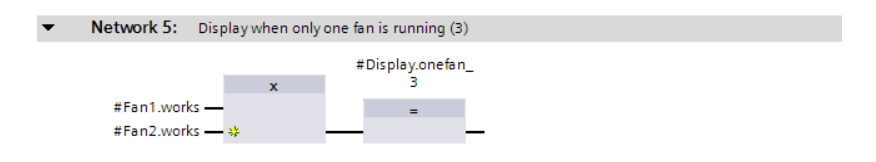

<span id="page-321-0"></span>**Fig. 8.7** Example of an exclusive OR function

#### **8.2.6 Combined binary logic operations, negating result of logic operation**

The function boxes of the AND, OR, and exclusive OR functions can be freely combined with one another. Examples are shown in figures [8.5](#page-320-0) and [8.6](#page-320-1). Together with [Fig. 8.7](#page-321-0), the examples – even if the logic operation is different in each case – show the same response: The logic operation is fulfilled if only one of the fans is running.

#### **Negating result of logic operation**

The output of a function box can be negated, i.e. the result is signal state "1" if the logic operation is not fulfilled. It is then possible in a simple manner to generate

- $\triangleright$  a NAND function (negated AND function, is fulfilled if at least one input has the result of scan "0"),
- $\triangleright$  a NOR function (negated OR function, is fulfilled if all inputs have the result of scan "0"), and
- $\triangleright$  an inclusive OR function (equivalence function, negated exclusive OR function, is fulfilled if an even number of inputs has the result of scan "1").

[Fig. 8.8](#page-321-1) shows a NOR function. The OR function is not fulfilled if none of the fans is running, and then delivers the signal state "0". This is negated and assigned to the *#Display.noFan* tag.

<span id="page-321-1"></span>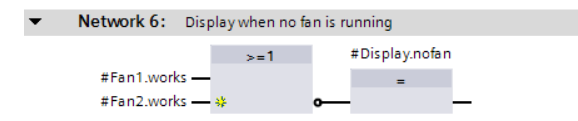

**Fig. 8.8** Example of a negated function output

# **8.2.7 T branch**

You can "divide" a logic operation so that it has two different terminations, the result being a "T branch". To program a T branch, use the mouse to drag the *Branch* symbol from the program elements catalog under *Basic instructions* > *General* to the position at which the T branch is to commence.

[Fig. 8.9](#page-322-0) shows a T branch following the lower OR logic operation. The result of logic operation at this position is therefore only "0" if no fan is running. This result of logic operation is negated, linked according to an AND logic operation to "*Clock 2 Hz",* and controls the *#Display.noFan* tag.

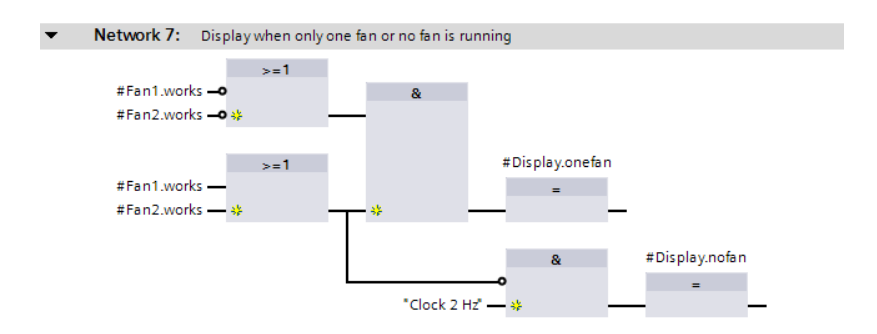

<span id="page-322-0"></span>**Fig. 8.9** Example of a T branch in the function block diagram

# **8.2.8 Edge evaluation of binary tags**

An edge evaluation detects the change in a binary signal.

For programming an edge evaluation, drag the symbol for the P or N box with the mouse from the program elements catalog under *Basic instructions* > *Bit logic operation* to the working area.

The edge evaluation of a binary tag has the signal state "1" for one processing cycle if the signal state of the binary tag named above it changes from "0" to "1" (P box, rising edge) or from "1" to "0" (N box, falling edge). This "pulse" can be linked further.

The edge trigger flag is named underneath the edge box. This is a flag or data bit which saves the signal state of the binary tag. The signal edge is recognized by comparing the signal states of binary tags and edge trigger flags (see also Chapter [12.2.5 "Edge evaluation" on page 472\)](#page-472-0).

[Fig. 8.10](#page-323-0) shows an application of edge evaluation. Let us assume that an alarm has "arrived", i.e. the *#Alarm\_bit* signal changes from "0" to "1". The *#Alarm\_memory* tag is then set and the *#Alarm\_lamp* tag flashes at 0.5 Hz. The alarm memory can be reset using an *#Acknowledge* button. The alarm memory remains reset if *#Acknowledge* has the signal state "0" again and *#Alarm\_bit* is still present. *#Alarm\_memory* is only set again by a further positive edge of *#Alarm\_bit* (if *#Acknowledge* then no longer has signal state "1").

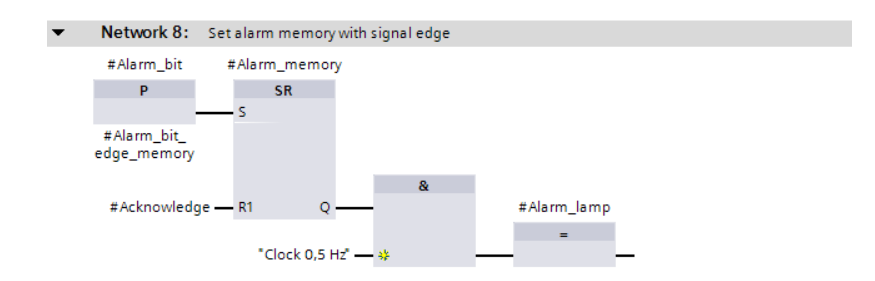

<span id="page-323-0"></span>**Fig. 8.10** Example of an edge evaluation of a binary tag

#### **8.2.9 Comparison functions**

A comparison function compares two digital values and delivers a binary signal as the comparison result. The comparison result has signal state "1" if the comparison is fulfilled, otherwise "0". The comparison function is described in Chapter [13.3 "Com](#page-518-0)[parison functions" on page 518](#page-518-0).

To program a comparison function, drag it with the mouse from the program elements catalog under *Basic instructions* > *Comparator operations* to the working area. You can then use drop-down lists to set the comparison mode and data type ([Fig. 8.11\)](#page-323-1).

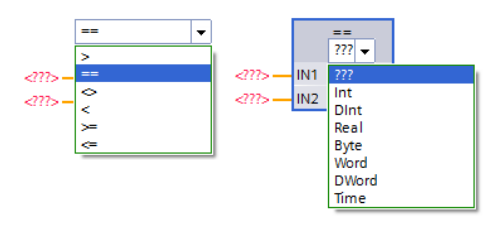

[Fig. 8.12](#page-323-2) shows two comparison boxes. If the *#Measurement\_temperature* tag is above a lower limit and below <span id="page-323-1"></span>**Fig. 8.11** Drop-down lists for setting the comparison mode and data type

an upper limit, the *#Measurement\_in\_range* tag has signal state "1".

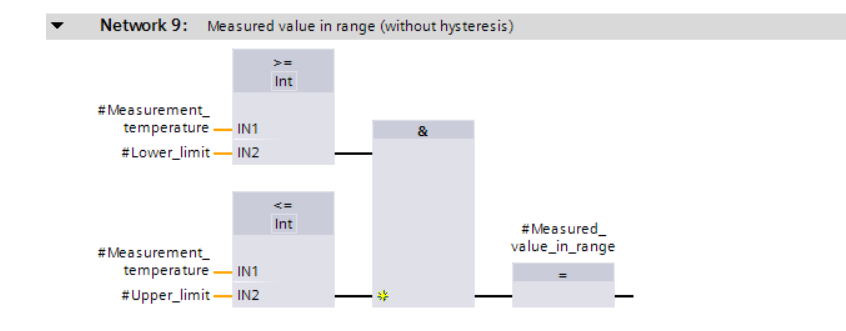

<span id="page-323-2"></span>**Fig. 8.12** Example of comparison functions
## **8.3 Programming standard boxes with FBD**

Standard boxes control binary tags such as outputs or bit memories. Standard boxes exist for assigning, setting, and resetting a binary tag or for controlling a SIMATIC timer or counter function ([Fig. 8.13](#page-324-0)).

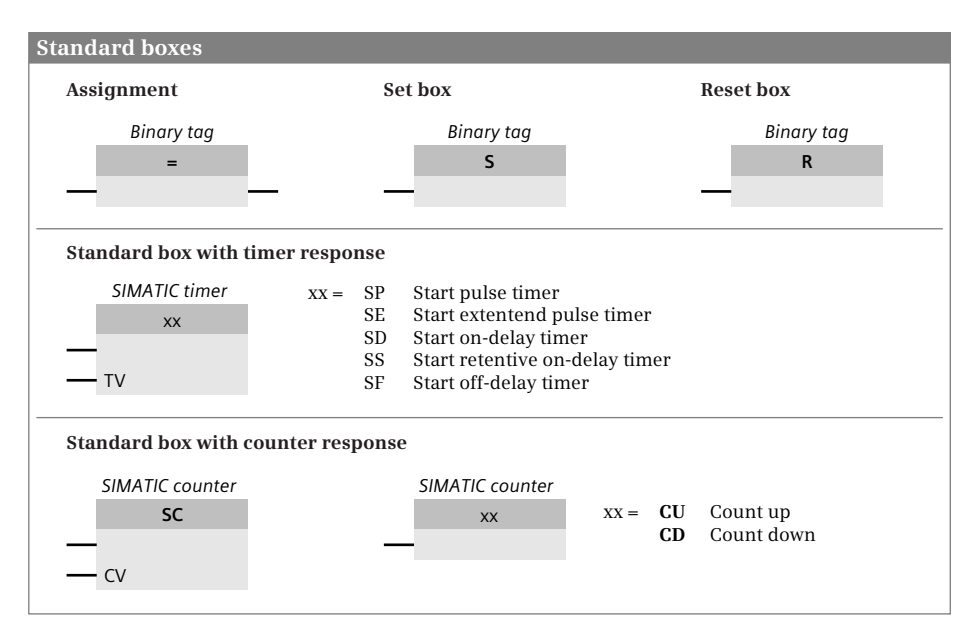

<span id="page-324-0"></span>**Fig. 8.13** Overview of standard boxes available with FBD

### **8.3.1 Assign box**

The assign box directly assigns the result of logic operation to the tag above the box.

For programming, drag the symbol for the assignment with the mouse from the program elements catalog under *Basic instructions* > *Bit logic operation* to the working area. Gray boxes indicate the permissible positioning, a green box identifies the position at which the box will be inserted if you release the mouse button.

The assign box can be used within a logic operation, following a T branch, or as the termination of an operation. It can be positioned in series or parallel. The assign box requires a preceding logic operation.

[Fig. 8.14](#page-325-0) shows the possible arrangements for the assign box. In the logic operation, the assign box is used to control the *#Display.nofan*, *#Display.onefan*, and *#Display.twofans* tags. Two boxes are connected in parallel at the end of the logic operation. They respond identically.

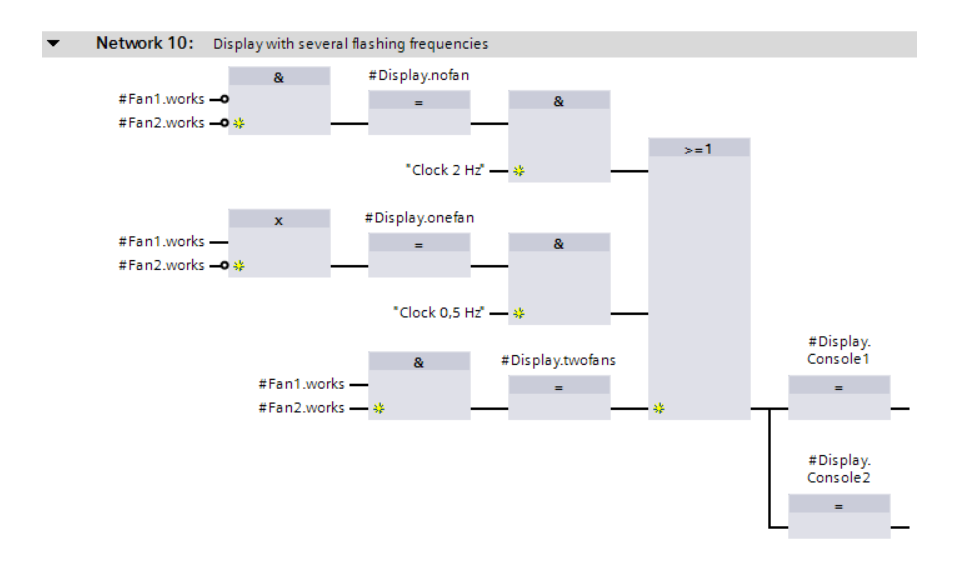

<span id="page-325-0"></span>**Fig. 8.14** Example of arrangement of assign box

#### **8.3.2 Set and reset boxes**

A set or reset box is used to assign signal state "1" or "0" to a binary tag in the case of a result of logic operation "1". A result of logic operation "0" has no effect.

For programming, drag the symbol for the set or reset box with the mouse from the program elements catalog under *Basic instructions* > *Bit logic operation* to the working area. Gray boxes indicate the permissible positioning, a green box identifies the position at which the coil will be inserted if you release the mouse button.

Set and reset boxes require a preceding logic operation and terminate a logic operation. The reset box can also be used to reset a SIMATIC timer or -counter function.

In [Fig. 8.15](#page-325-1), *#Fan1.start* with signal state "1" sets the *#Fan1.drive* tag. Signal state "0" at *#Fan1.start* has no effect. With signal state "1" at *#Fan1.stop*, *#Fan1.drive* is reset. Signal state "0" at *#Fan1.stop* has no effect. As a result of positioning of the reset coil after the set coil, the memory response is "reset dominant": If both tags have signal state "1", *#Fan1.drive* is reset or remains reset. The enable for starting

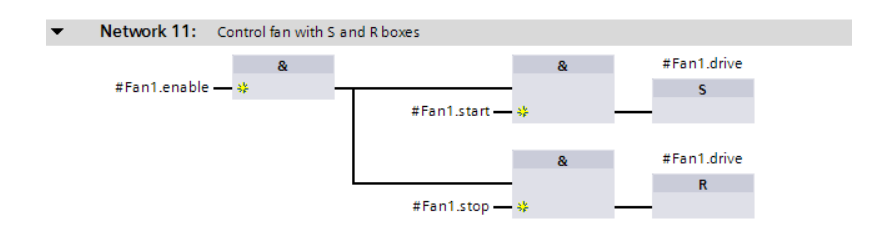

<span id="page-325-1"></span>**Fig. 8.15** Example of set and reset boxes

and stopping is not directly connected to the AND functions in this example, but permits the representation of both boxes in one network through the programming prior to a T branch.

#### **8.3.3 Standard boxes with time response**

A standard box with time response is a single element of a SIMATIC timer function. The timer function is usually applied as a complete timer box which contains all elements. The standard box with time response corresponds to the S input of the complete timer box. Attention must be paid to the sequence in the program when using the single elements. The time response of these boxes is described in Chapter [12.3 "SIMATIC timer functions" on page 477.](#page-477-0)

For programming, drag the symbol for the corresponding standard box with the mouse from the program elements catalog under *Basic instructions* > *Timer operations* to the working area.

A standard box with time response requires a preceding logic operation and terminates a logic operation. It can be connected parallel to all other boxes. Positioning at the end of a T branch is also possible.

The time tag is positioned above the standard box with a time response. This is an operand from the range of SIMATIC timers (T). The time value is specified in the data format S5TIME at the TV input.

In [Fig. 8.16,](#page-326-0) the timer "*Fan4.delay"* is started as a switch-on delay by the positive edge of *#Fan4.start*. Following expiry of the duration (5 s in the example), the fan is switched on by *#Fan4.drive*. If *#Fan4.start* has the signal state "0" prior to expiry of the duration, the fan is not even switched on.

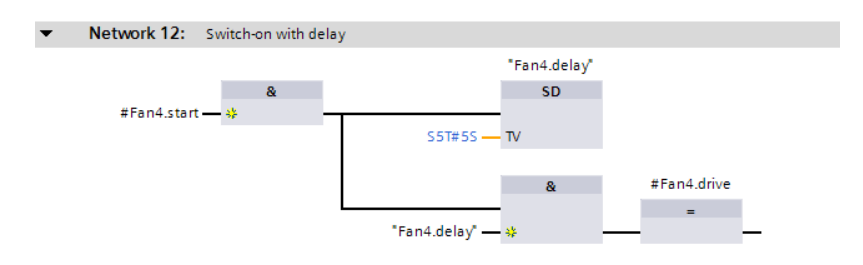

<span id="page-326-0"></span>**Fig. 8.16** Example of a standard box with time response

#### **8.3.4 Standard boxes with counter response**

A standard box with counter response is a single element of a SIMATIC counter function. The counter function is usually applied as a complete counter box which contains all elements. The SC box corresponds to the S input of the complete counter box, the CU box to the CU input, and the CD box to the CD input. Attention must be paid to the sequence in the program when using the single elements. The response of these boxes is described in Chapter [12.5 "SIMATIC counter functions" on page](#page-495-0) [495.](#page-495-0)

For programming, drag the symbol for the corresponding box with the mouse from the program elements catalog under *Basic instructions* > *Counter operations* to the working area.

A logic operation is terminated by a standard box with counter response. It can be connected parallel to all other boxes. Positioning at the end of a T branch is also possible.

The counter tag is positioned above the standard box with a counter response. This is an operand from the range of SIMATIC counters (C). The counter value in data format WORD is specified at the CV input, where the numerical range extends from W#16#0000 to W#16#0999 or from C#000 to C#999.

[Fig. 8.17](#page-327-0) counts the switch-on processes of *#Fan1.start* with the SIMATIC counter "*Fan1.number".* The *#Acknowledge* signal resets the counter to 0.

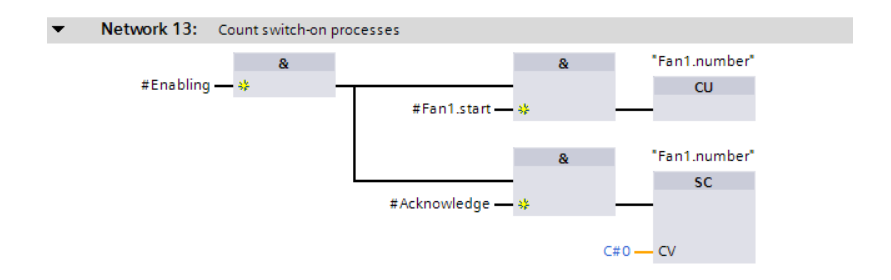

<span id="page-327-0"></span>**Fig. 8.17** Example of standard boxes with counter response

## **8.4 Programming Q boxes with FBD**

"Q boxes" is the abbreviation for boxes with an output parameter named "Q". These are the memory boxes SR and RS, the edge evaluations P\_TRIG and N\_TRIG, and the timer and counter functions [\(Fig. 8.18](#page-328-0)).

With Q boxes, the first binary input (and in certain cases the associated parameter) must be connected, connection of the other inputs and outputs is optional.

When using Q boxes as program elements, you can:

- $\triangleright$  Program one single box per network, either within the logic operation or as its termination
- $\triangleright$  Arrange boxes in series by connecting the Q output of one box to a binary input of the following box
- $\triangleright$  Position boxes following T branches

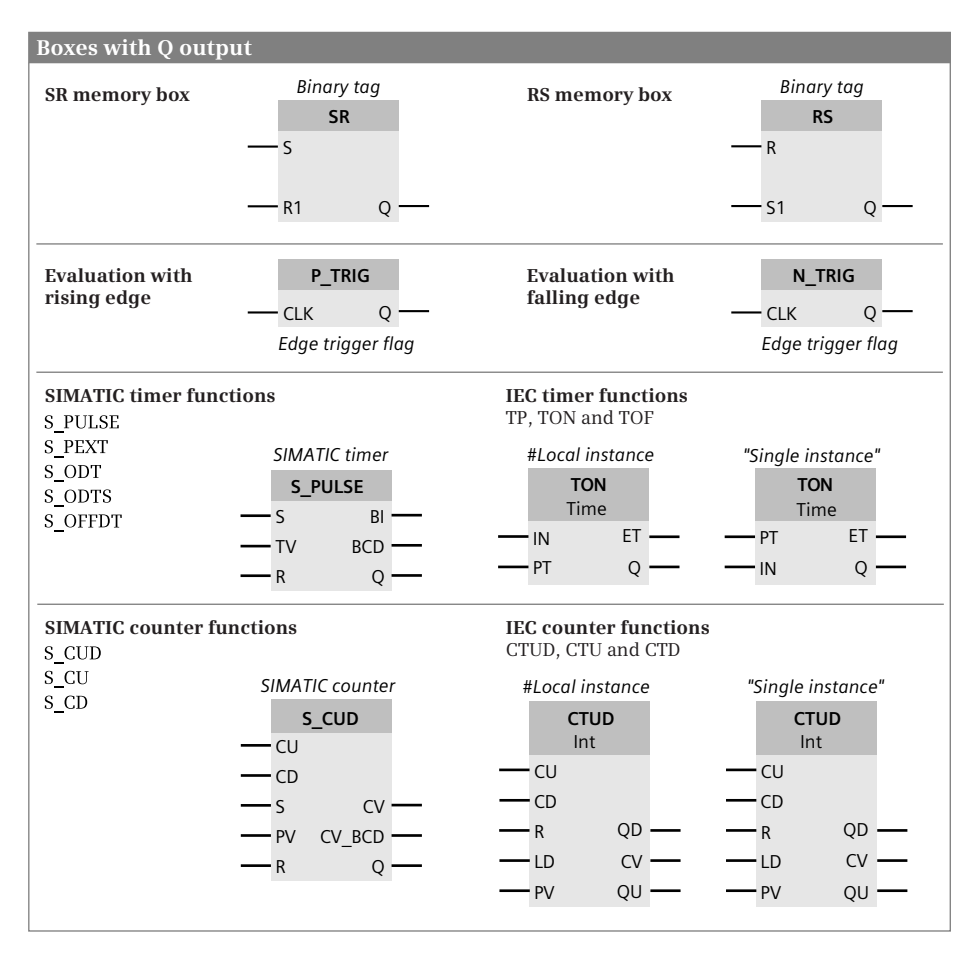

<span id="page-328-0"></span>**Fig. 8.18** Overview of Q boxes available with FBD

### **8.4.1 Memory boxes**

There are two versions of the memory function: as SR box (reset dominant) and as RS box (set dominant). With reset dominant, the memory function is reset or remains reset if both inputs have signal state "1". With set dominant, the memory function is set or remains set in such a case. The response of the memory box is described in Chapter [12.2 "Memory functions" on page 468.](#page-468-0)

For programming, drag the SR or RS symbol with the mouse from the program elements catalog under *Basic instructions* > *Bit logic operation* to the working area.

[Fig. 8.19](#page-329-0) shows a binary scaler: Each positive edge of the *#Bin\_input* tag changes the signal status of *#Bin\_output*. Thus half the input frequency is present at the output.

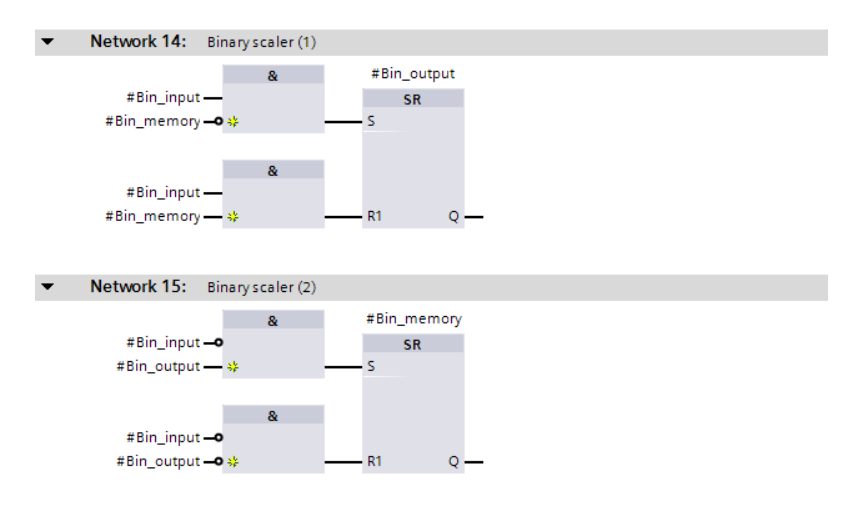

<span id="page-329-0"></span>**Fig. 8.19** Example of binary scaler

## **8.4.2 Edge evaluation of result of logic operation**

The edge evaluation with Q boxes registers a change in the result of the logic operation prior to the box. If the result of the logic operation changes from "0" to "1" (rising edge) at the CLK input of the P\_TRIG box, signal state "1" is present at the  $Q$ output for the duration of one program cycle. If the result of the logic operation changes from "1" to "0" (falling edge) at the CLK input of the N\_TRIG box, the Q output is activated for the duration of one program cycle.

For programming, drag the P\_TRIG or N\_TRIG symbol with the mouse from the program elements catalog under *Basic instructions* > *Bit logic operation* to the working area.

The P\_TRIG and N\_TRIG boxes require a preceding logic operation and may only be positioned within a logic operation.

In [Fig. 8.20](#page-330-0), *#Measurement.Memory* is set if *#Measurement\_temperature* exceeds an upper limit. In turn, the *#Measurement.Memory* tag sets the *#Measurement.Message* memory. Setting is carried out in both cases by a pulse with positive edge so that acknowledgment is also possible with a set signal present.

Acknowledgment is also carried out by a pulse so that, with an acknowledgment signal present, the measured value memory and the message memory are set if the upper limit is exceeded again.

### **8.4.3 SIMATIC timer functions**

Timer functions are used to implement dynamic processes in the user program. The box of a SIMATIC timer function contains all statements required for the sequence. A detailed description of the SIMATIC timer functions is provided in Chapter [12.3 "SIMATIC timer functions" on page 477](#page-477-0).

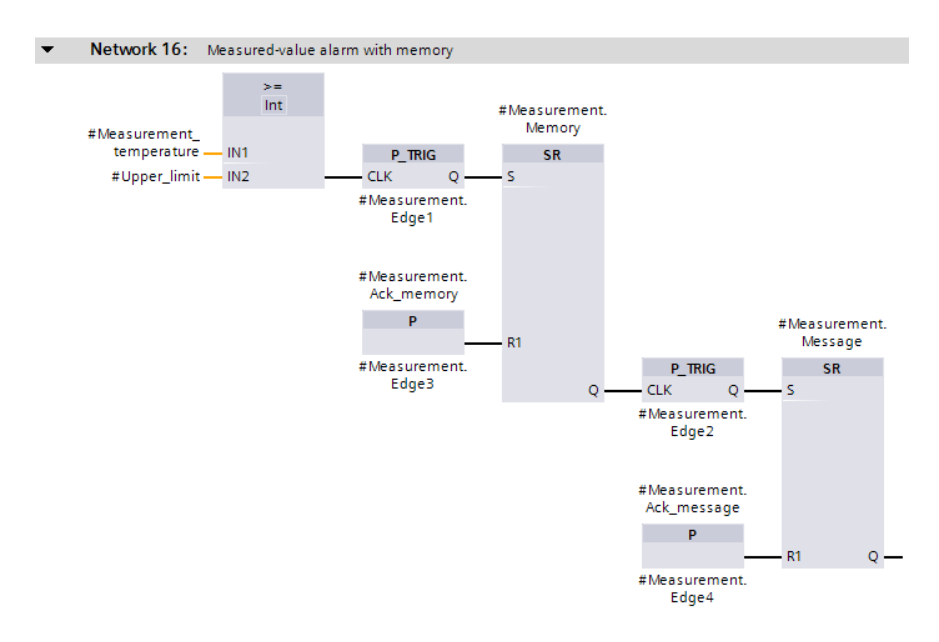

<span id="page-330-0"></span>**Fig. 8.20** Example of edge evaluation of the result of the logic operation

For programming, drag the corresponding symbol S\_PULSE, S\_PEXT, S\_ODT, S\_ODTS or S\_OFFDT with the mouse from the program elements catalog under *Basic instructions* > *Timer operations* to the working area. You can subsequently change the function using a drop-down list which you can open using the small yellow triangle when the box is selected.

The start input S and the time value TV must be connected; connection of the other box inputs and outputs is optional.

[Fig. 8.21](#page-330-1) shows a switch-on and switch-off delay. The timer function "*Fan5.on-delay"* is started by *#Fan5.start*. The Q output has signal state "1" after 3 s, which starts the timer function "*Fan5.off-delay".* At the same time, the *#Fan5.drive* tag is started by the Q output of the box. The Q output still has signal state "1" for 5 s after *#Fan5.start* has signal state "0".

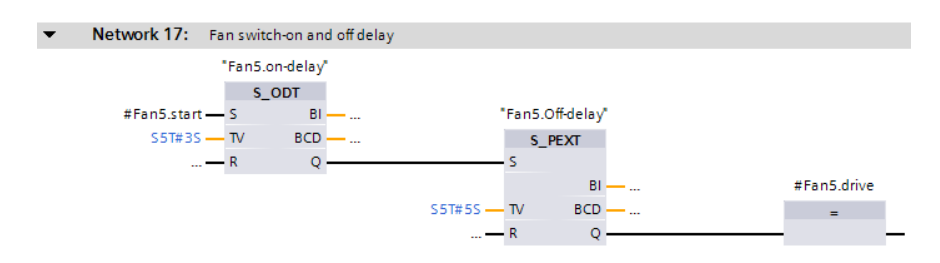

<span id="page-330-1"></span>**Fig. 8.21** Example of SIMATIC timer functions in the function block diagram

## **8.4.4 SIMATIC counter functions**

Counter functions are used to implement counting tasks in the user program. The box of a SIMATIC counter function contains all statements required for the sequence. A detailed description of the SIMATIC counter functions is provided in Chapter [12.5 "SIMATIC counter functions" on page 495.](#page-495-0)

For programming, drag the corresponding symbol (S CUD, S CU or S CD) with the mouse from the program elements catalog under *Basic instructions* > *Counter operations* to the working area. You can subsequently change the function using a drop-down list which you can open using the small yellow triangle when the box is selected.

At least one of the counter inputs (CU or CD) must be connected; connection of the other box inputs and outputs is optional.

[Fig. 8.22](#page-331-0) shows a down counter. The name of the SIMATIC counter used is positioned above the counter box. *#Quantity\_set* sets the counter to the count value W#16#0120. The count value is reduced by 1 with each pulse from *#Workpiece\_identified*. Once zero has been reached, *#Quantity\_reached* is set.

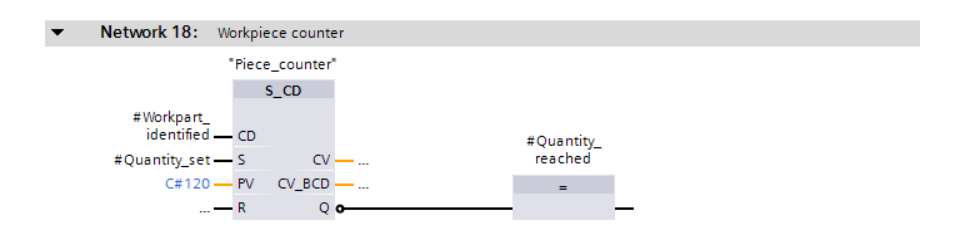

<span id="page-331-0"></span>**Fig. 8.22** Example of SIMATIC counter functions in the function block diagram

### **8.4.5 IEC timer functions**

Timer functions are used to implement dynamic processes in the user program. With a CPU 400, an IEC timer function is a system function block (SFB) in the operating system. A detailed description of the IEC timer functions is provided in Chapter [12.4 "IEC timer functions" on page 491](#page-491-0).

For programming, drag the corresponding symbol (TP, TON or TOF) with the mouse from the program elements catalog under *Basic instructions* > *Timer operations* to the working area. When positioning, you select either as single instance or as local instance. The instance data block generated automatically when selecting as a single instance is saved in the project tree under *Program blocks* > *System blocks* > *Program resources*.

You can subsequently change the timer function using a drop-down list which you can open using the small yellow triangle when the box is selected.

With the IEC timer functions, the IN input must have a preceding logic operation and a duration must be connected to the PT input. The Q output can be supplied with an assignment, but cannot be linked further. You can also directly access the output parameters using the instance data, for example with "*DB\_name".Q* or "*DB\_name".ET* for a single instance.

[Fig. 8.23](#page-332-0) shows the IEC timer function *#MessageDelay*, which saves its data as local instance in the instance data block of the calling function block. If the *#Measurement too high* tag has a signal state "1" for longer than 10 s, #Message too high is set.

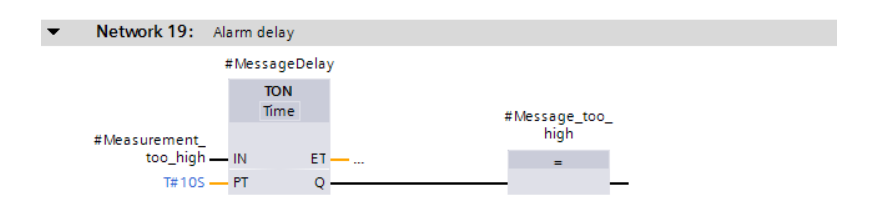

<span id="page-332-0"></span>**Fig. 8.23** Example of IEC timer functions in the function block diagram

## **8.4.6 IEC counter functions**

A counter function implements counting processes in the user program. With a CPU 400, an IEC counter function is a system function block (SFB) in the operating system. A detailed description of the IEC counter functions is provided in Chapter [12.6](#page-502-0) ["IEC counter functions" on page 502](#page-502-0).

For programming, drag the corresponding symbol (CTUD, CTU or CTD) with the mouse from the program elements catalog under *Basic instructions* > *Counter operations* to the working area. When positioning, you select either as single instance or as local instance. The instance data block generated automatically when selecting as a single instance is saved in the project tree under *Program blocks* > *System blocks* > *Program resources*.

You can subsequently change the timer function using a drop-down list which you can open using the small yellow triangle when the box is selected.

With the IEC counter functions, at least one counter input (CU or CD) must have a preceding logic operation. Connection of the other box inputs and outputs is optional. A standard box can be positioned at the bottom output QU, but not a further logic operation. The QD output cannot be supplied, but can be scanned indirectly via the corresponding component *QD* of the counter structure. For the QU output, this would be the component *QU*.

One can also directly access the output parameters using the instance data, for example with "*DB\_name".QD* for a single instance.

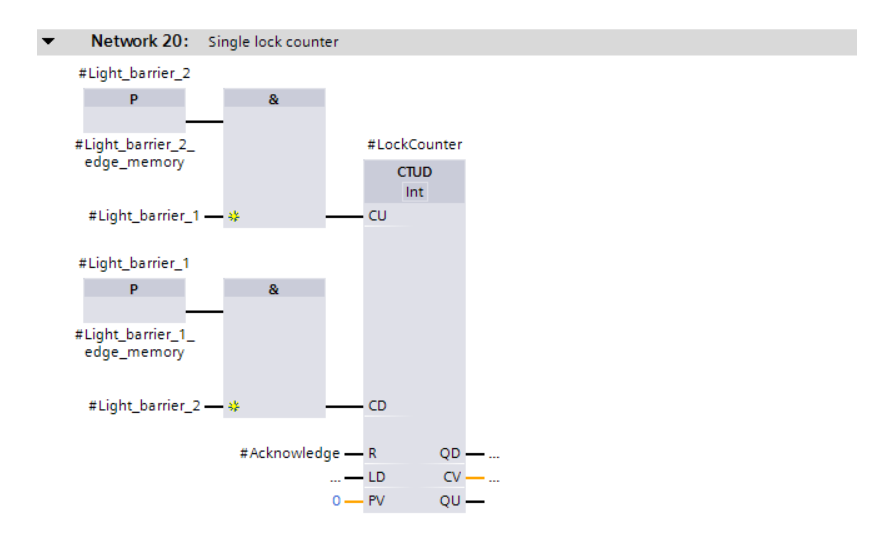

<span id="page-333-0"></span>**Fig. 8.24** Example of IEC counter functions in the function block diagram

[Fig. 8.24](#page-333-0) shows the IEC counter function *#LockCounter*, which is called as a local instance. It has saved its data in the instance data block of the calling function block. A component of the counter can be addressed globally with the name of the instance and the component name, for example *#LockCounter.CV*. The example shows the passages through a lock, either forward or backward.

## **8.5 Programming EN/ENO boxes with FBD**

EN/ENO boxes have an enable input EN and an enable output ENO. The enable input can be used to control processing of the box. If an error occurs while the box is being processed, this is displayed at the enable output. [Fig. 8.25](#page-334-0) provides an overview of the "basic" functions implemented with EN/ENO boxes.

The parameters of the EN/ENO boxes must all be connected. The enable input EN and the enable output ENO are not parameters of the box function. They are used for processing boxes and are added to the box function by the program editor.

An EN/ENO box can be positioned on its own in a network, with or without connection of the EN input or the ENO output. The ENO output can be connected to the EN input of the following box or to a binary logic operation.

If an EN/ENO box is positioned in a T branch, its ENO output can no longer be returned to the path at which the T branch commences.

A detailed description of EN and ENO and how one can use the EN/ENO mechanism with self-created blocks can be found in Chapter [8.6.2 "EN/ENO mechanism with](#page-342-0)

| Boxes with EN input and ENO output                                    |                                                                          |                                                                        |
|-----------------------------------------------------------------------|--------------------------------------------------------------------------|------------------------------------------------------------------------|
| <b>Transfer functions</b>                                             | <b>Arithmetic functions</b>                                              | <b>Math functions</b>                                                  |
| <b>MOVE</b>                                                           | ADD, SUB, MUL, DIV, MOD                                                  | NEG, ABS, SQR, SQRT, LN, EXP,<br>SIN, COS, TAN, ASIN, ACOS, ATAN       |
| <b>MOVE</b><br>OUT <sub>1</sub><br>ΕN<br><b>ENO</b><br>IN             | <b>ADD</b><br>Data type<br>— EN<br>OUT-<br>- IN1<br><b>ENO</b><br>- IN2  | <b>EXP</b><br>Real<br><b>OUT</b><br>- EN<br><b>ENO</b><br>- IN         |
| <b>Conversion functions</b>                                           | <b>Shift functions</b>                                                   | <b>Logical operations</b>                                              |
| CONVERT, ROUND, CEIL,<br>FLOOR, TRUNC                                 | SHL, SHR, ROL, ROR                                                       | AND, OR, XOR, INV                                                      |
| <b>CONV</b><br>DType to DType<br><b>OUT</b><br>EN<br><b>ENO</b><br>IN | <b>SHR</b><br>Data type<br>EN<br><b>OUT</b><br>- IN<br><b>ENO</b><br>- N | <b>XOR</b><br>Data type<br>— EN<br>OUT<br>- IN1<br>- IN2<br><b>ENO</b> |

<span id="page-334-0"></span>**Fig. 8.25** Overview of boxes with enable input EN and enable output ENO

[FBD" on page 342](#page-342-0). The block calls in the function block diagram which are also shown as EN/ENO boxes are described in Chapter [14.4 "Calling of code blocks" on](#page-576-0) [page 576.](#page-576-0)

### **8.5.1 Transfer function MOVE**

The transfer function MOVE transfers the value of one tag to another.

For programming, drag the symbol for the MOVE function with the mouse from the program elements catalog under *Basic instructions* > *Move operations* to the working area.

A detailed description of the transfer function is provided in Chapter [13.2 "Transfer](#page-508-0) [functions" on page 508](#page-508-0).

In [Fig. 8.26](#page-334-1), the *#Messages* tag is transferred from the data block "*Data.FBD"* to the *#Message\_bits* tag in the memory area.

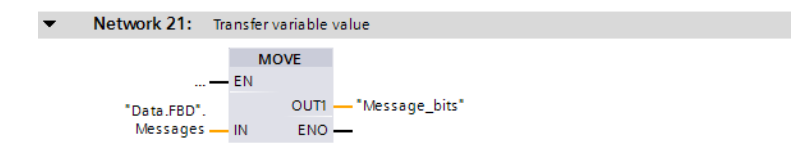

<span id="page-334-1"></span>**Fig. 8.26** Example of a transfer function in the function block diagram

## **8.5.2 Arithmetic functions**

An arithmetic function for numerical values implements the basic arithmetical operations with the data formats INT, DINT, and REAL in the user program. A detailed description of these arithmetic functions is provided in Chapter [13.4 "Arithmetic](#page-521-0) [functions" on page 521](#page-521-0).

For programming, drag one of the arithmetic functions (ADD, SUB, MUL, DIV, or MOD) with the mouse from the program elements catalog under *Basic instructions* > *Math functions* to the working area. You can set the function (ADD, SUB, MUL, DIV, or MOD) and the data type (INT, DINT, or REAL) using drop-down lists which you can open using the small yellow triangle when the box is selected. The data type is also automatically set when the first actual value is created.

In [Fig. 8.27,](#page-335-0) the upper limit of a measured value is monitored. A hysteresis is introduced to ensure that the *#Measurement\_too\_high* message does not "pulsate" when the measured value changes rapidly around the upper limit. The message *#Measurement\_too\_high* is only canceled when the measured value has dropped again below the upper limit by the magnitude of the hysteresis.

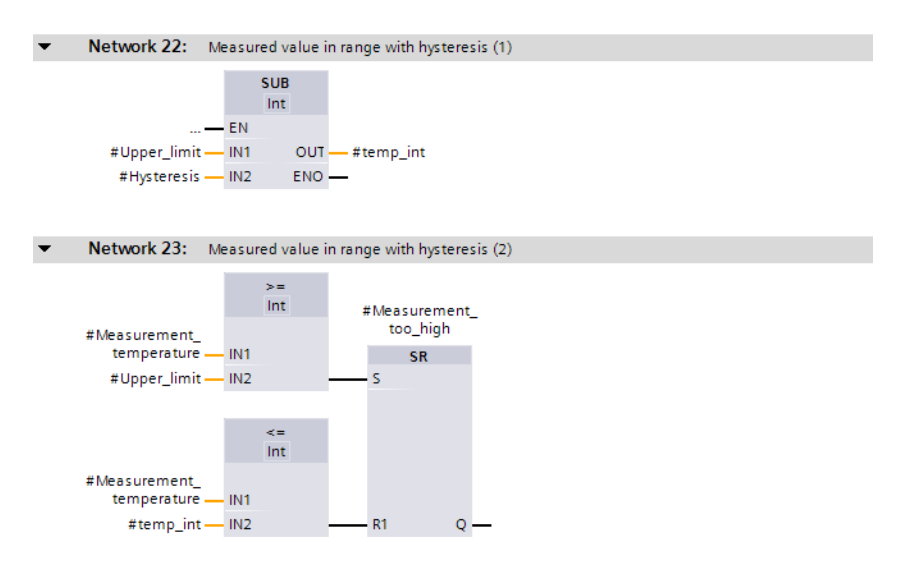

<span id="page-335-0"></span>**Fig. 8.27** Example of an arithmetic function in the function block diagram

### **8.5.3 Math functions**

The mathematical functions comprise, for example, trigonometric functions, exponential functions, and logarithmic functions with tags in data format REAL. A detailed description of these math functions is provided in Chapter [13.5 "Math func](#page-527-0)[tions" on page 527](#page-527-0).

For programming, drag one of the mathematical functions (NEG, ABS, SQR, SQRT, LN, EXP, SIN, COS, TAN, ASIN, ACOS, or ATAN) with the mouse from the program

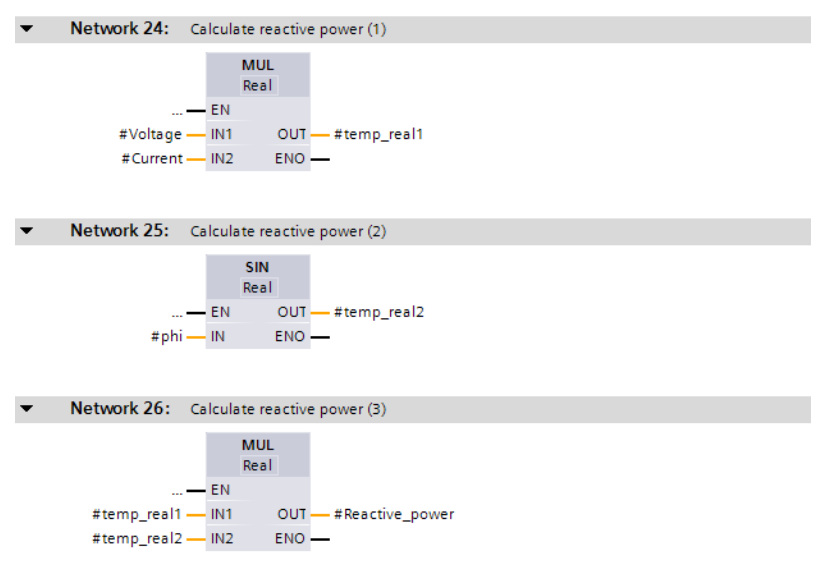

<span id="page-336-0"></span>**Fig. 8.28** Example of math functions in the function block diagram

elements catalog under *Basic instructions* > *Math functions* to the working area. You can set the function (NEG, ABS, SQR, SQRT, LN, EXP, SIN, COS, TAN, ASIN, ACOS, or ATAN) using drop-down lists which you can open using the small yellow triangle when the box is selected. The data type is permanently set to REAL.

[Fig. 8.28](#page-336-0) shows the calculation of the reactive power according to the equation *#Reactive\_power* = *#Voltage #Current* sin(*#phi*).

### **8.5.4 Conversion functions**

The conversion functions convert the data formats of tags. A detailed description of the conversion functions is provided in Chapter [13.6 "Conversion functions" on](#page-531-0) [page 531.](#page-531-0)

[Table 8.1](#page-337-0) shows the data type conversions possible with FBD.

For programming, drag one of the conversion functions (CONVERT, ROUND, CEIL, FLOOR, or TRUNC) with the mouse from the program elements catalog under *Basic instructions* > *Conversion operations* to the working area. You can set the function and data types using drop-down lists which you can open using the small yellow triangle when the box is selected. If the first actual value created has a permissible data type, the data type is also set automatically.

The conversion function T\_CONV for data type conversion of date/time can be found in the program elements catalog under *Extended instructions* > *Date and time\_of\_day*.

The conversion function S\_CONV for data type conversion of character strings can be found in the program elements catalog under *Extended instructions* > *String + Char*.

| to<br>from                                                                                                  | BOOL | <b>BALE</b> | <b>WORD</b> | <b>DWORD</b> | $\overline{z}$                                 | <b>TNIC</b> | REAL | TIME                                                                                                    | <b>S5TIME</b> | 5 | pop                                                  | DATE | CHAR | <b>STRING</b> | BCD <sub>16</sub> | BCD32 |
|----------------------------------------------------------------------------------------------------|------|-------------|-------------|--------------|------------------------------------------------|-------------|------|----------------------------------------------------------------------------------------------------|---------------|---|------------------------------------------------------|------|------|---------------|-------------------|-------|
| <b>BOOL</b>                                                                                                 |      |             |             |              |                                                |             |      |                                                                                                    |               |   |                                                      |      |      |               |                   |       |
| <b>BYTE</b>                                                                                                 |      |             | IX          | IX           |                                                |             |      |                                                                                                    |               |   |                                                      |      | IО   |               |                   |       |
| <b>WORD</b>                                                                                                 |      |             |             | IX           | IО                                             |             |      |                                                                                                    | IO            |   |                                                      | IO   |      |               |                   |       |
| <b>DWORD</b>                                                                                                |      |             |             |              |                                                | 10          |      | 10                                                                                                    |               |   | IO                                                   |      |      |               |                   |       |
| <b>INT</b>                                                                                                  |      |             | IO          |              |                                                | C           |      |                                                                                                    |               |   |                                                      |      |      | S             | C                 |       |
| <b>DINT</b>                                                                                                 |      |             |             | IO           |                                                |             | C    | IO                                                                                                    |               |   |                                                      |      |      | S             |                   | C     |
| <b>REAL</b>                                                                                                 |      |             |             |              |                                                | R           |      |                                                                                                    |               |   |                                                      |      |      | s             |                   |       |
| <b>TIME</b>                                                                                                 |      |             |             | IO           |                                                | IO          |      |                                                                                                    | $\mathbf{T}$  |   |                                                      |      |      |               |                   |       |
| <b>S5TIME</b>                                                                                               |      |             | IO          |              |                                                |             |      | T                                                                                                    |               |   |                                                      |      |      |               |                   |       |
| DT                                                                                                    |      |             |             |              | T1)                                            |             |      |                                                                                                    |               |   | T                                                    | T    |      |               |                   |       |
| <b>TOD</b>                                                                                                  |      |             |             | IO           |                                                |             |      |                                                                                                    |               |   |                                                      |      |      |               |                   |       |
| <b>DATE</b>                                                                                                 |      |             | IO          |              |                                                |             |      |                                                                                                    |               |   |                                                      |      |      |               |                   |       |
| <b>CHAR</b>                                                                                                 |      | ю           |             |              |                                                |             |      |                                                                                                    |               |   |                                                      |      |      |               |                   |       |
| <b>STRING</b>                                                                                               |      |             |             |              | S                                              | S           | s    |                                                                                                    |               |   |                                                      |      |      |               |                   |       |
| BCD16                                                                                                    |      |             |             |              | C                                              |             |      |                                                                                                    |               |   |                                                      |      |      |               |                   |       |
| BCD32                                                                                                    |      |             |             |              |                                                | C           |      |                                                                                                    |               |   |                                                      |      |      |               |                   |       |
| Data type conversion is possible:<br>IX<br>10<br>C<br>R<br>T<br>S<br>Additionally: ATH, HTA, SCALE, UNSCALE |      |             |             |              | Explicitly with CONV<br>Explicitly with S CONV |             |      | Implicitly and independent of attribute IEC check<br>Implicitly with deactivated attribute IEC check<br>Explicitly with ROUND, CEIL, FLOOR, and TRUNC |               |   | Explicitly with T_CONV, 1) Conversion to day of week |      |      |               |                   |       |

<span id="page-337-0"></span>**Table 8.1** Data type conversion with FBD

[Fig. 8.29](#page-337-1) shows an example of the conversion functions. A measured value present in data format INT is first expanded to the data format DINT and then converted into the BCD format.

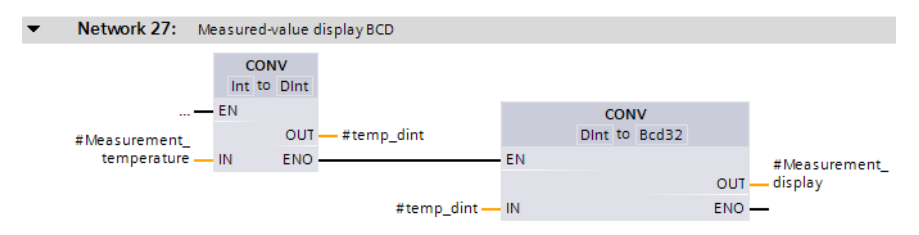

<span id="page-337-1"></span>**Fig. 8.29** Example of conversion functions in the function block diagram

## **8.5.5 Shift functions**

The shift functions shift the content of tags bit-by-bit to the left or right. A detailed description of the shift functions is provided in Chapter [13.7 "Shift functions" on](#page-544-0) [page 544.](#page-544-0)

For programming, drag one of the shift functions (SHL, SHR, ROL, or ROR) with the mouse from the program elements catalog under *Basic instructions* > *Shift and rotate* to the working area. You can set the function (SHL, SHR, ROL, and ROR) and data types using drop-down lists, which you can open using the small yellow triangle when the box is selected. The data type is also automatically set when the first actual value is created.

In [Fig. 8.30](#page-338-0), the respective three decades of two numbers present in BCD format of a SIMATIC counter are joined without gaps. Using the shift function SHL – set to data type DWORD! – the *#Quantity\_high* tag is shifted to the left by 12 bits, corresponding to three decades. A small square on the input parameter IN indicates that the data type of the applied tag (WORD in the example) does not agree with the data type of the function (DWORD in the example) and has to be converted implicitly.

The bottom three decades (the *#Quantity\_low* tag) are subsequently added by a doubleword logic operation according to OR and output to the *#Quantity\_display* tag. Also on this box, a small gray square indicates the implicitly converted data type from WORD to DWORD.

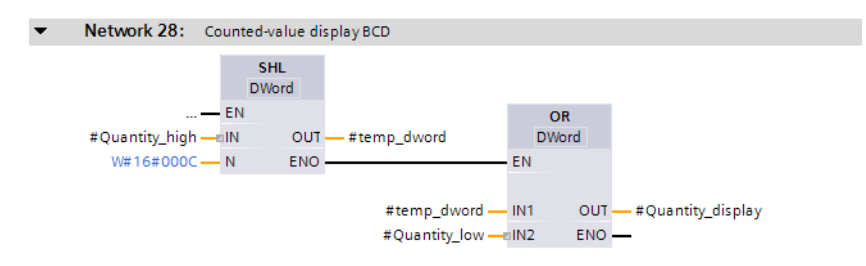

<span id="page-338-0"></span>**Fig. 8.30** Example of shift functions in the function block diagram

### **8.5.6 Word logic operations**

The word logic operations link the individual bits of two tags according to an AND, OR, or exclusive-OR function. A detailed description of the word logic operations is provided in Chapter [13.8.1 "Word logic operations" on page 549.](#page-549-0)

For programming, drag one of the word logic operations (AND, OR, XOR, INV) with the mouse from the program elements catalog under *Basic instructions* > *Word logic operations* to the working area. You can set the function and data types using dropdown lists which you can open using the small yellow triangle when the box is selected. The data type is also automatically set when the first actual value is created. [Fig. 8.31](#page-339-0) shows how you can program 32 edge evaluations simultaneously for rising and falling edges. The message bits are collected in a doubleword *Messages*, which is present in data block "*Data.FBD".* The edge trigger flags *Messages\_EM* are also present in this data block. If the two doublewords are linked by an XOR logic operation, the result is a doubleword in which each set bit represents a different assignment of *Messages* and *Messages\_EM*, in other words: the associated message bit has changed. In order to obtain the positive signal edges, the changes are linked to the messages by an AND logic operation. The bit is set for a rising signal edge wherever the message and the change each have a "1". This corresponds to the pulse flag of the edge evaluation.

If you do the same with the negated message bits – the message bits with signal state "0" are now "1" – you obtain the pulse flags for a falling edge.

At the end it is only necessary for the edge trigger flags to track the messages.

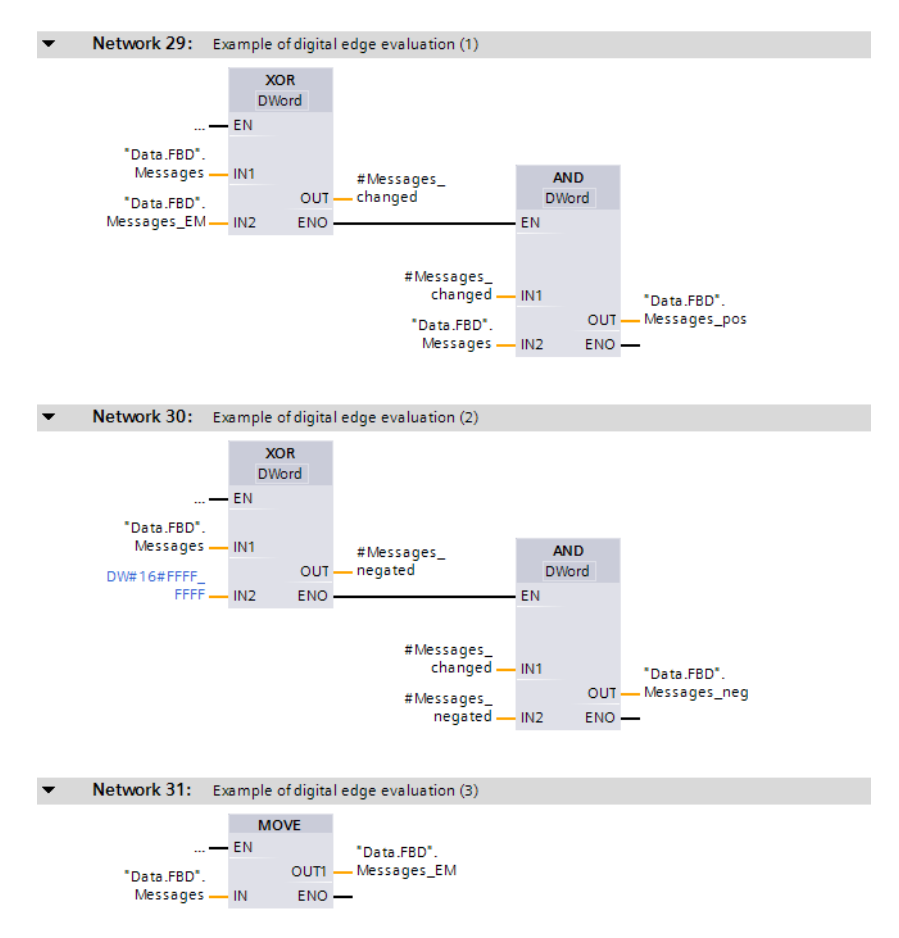

<span id="page-339-0"></span>**Fig. 8.31** Example of word logic operations in the function block diagram

## **8.6 Controlling the program flow with FBD**

You can influence processing of the user program by means of the program flow control functions. The available functions are shown in [Fig. 8.32](#page-340-0).

## **8.6.1 Working with status bits in the function block diagram**

#### **Scanning status bits**

Status bits provide information on the result of an arithmetic function and on any errors, for example exceeding a numerical range. Chapter [14.1.5 "Evaluating the](#page-566-0) [status bits" on page 566](#page-566-0) describes how you can use scan boxes to scan the signal state of the status bits.

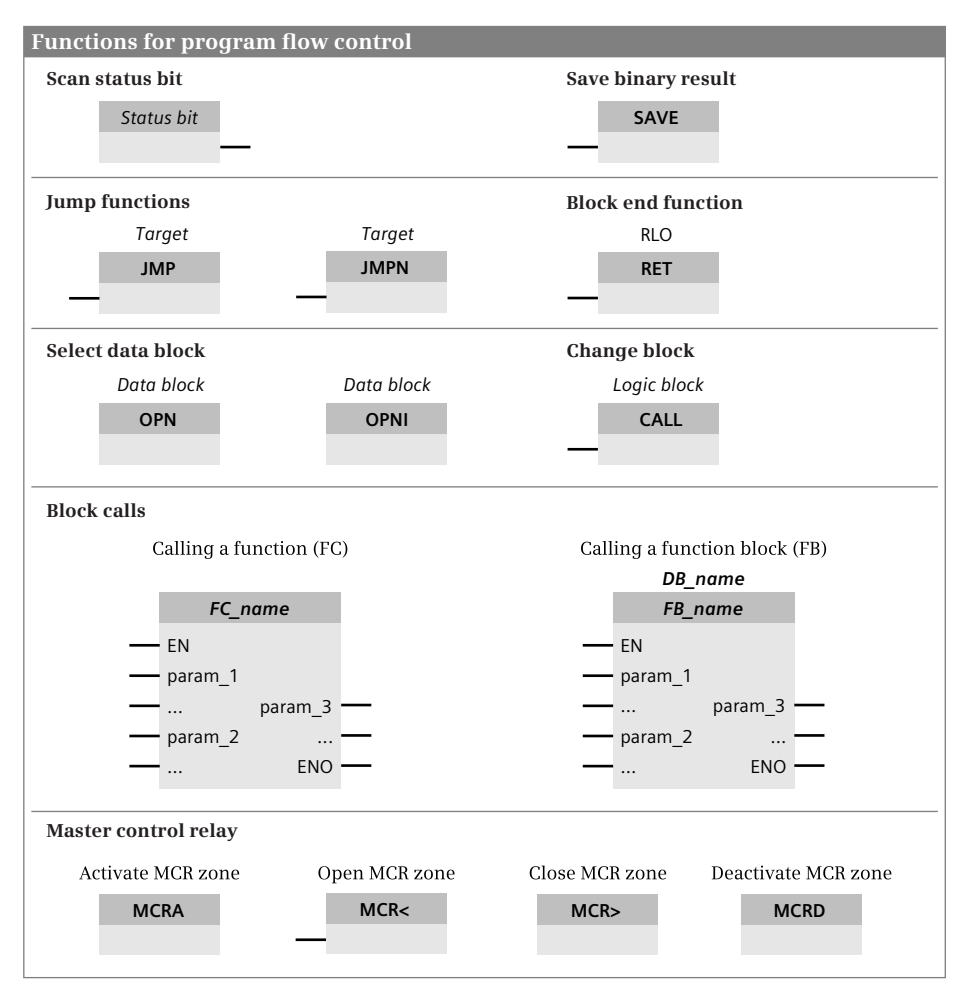

<span id="page-340-0"></span>**Fig. 8.32** Overview of functions for program flow control in the function block diagram

For programming, drag the symbol labeled *Status* with the mouse from the program elements catalog under *Basic instructions* > *Further instructions* to the working area. You can set the status bit to be scanned (OV, OS, UO, BIE,  $==0$ ,  $>=0$ ,  $<=0$ ,  $>=0$ ,  $<=0$ ,  $\leq 0$ , and <>0) via a drop-down list which you can open using the small yellow triangle when the box is selected.

Example: In [Fig. 8.33,](#page-341-0) a floating-point number is checked for validity. To do this, the tag is compared with any floating-point constant. The type of comparison does not play a role here. If the floating-point number is invalid, the comparison is incorrect in all cases and the status bit OV (overflow) is set. Thus if the comparison is incorrect and the overflow bit is set, the intermediate memory *#Floating\_point\_number\_invalid* is set and the JMP (jump) to the *Error* label is carried out.

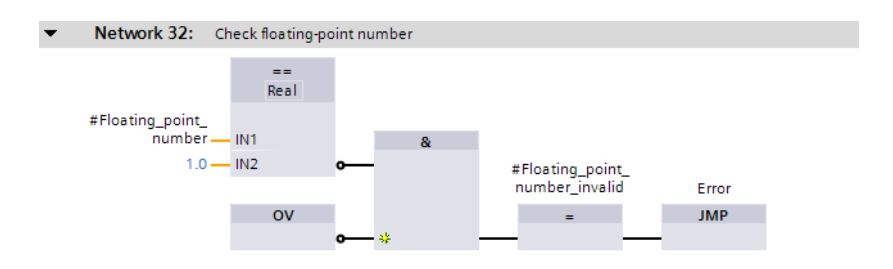

<span id="page-341-0"></span>**Fig. 8.33** Example of scanning a status bit

### **Save binary result**

With the SAVE box you can save the result of logic operation RLO in the binary result BIE. A detailed function description of the SAVE box is provided in Chapter [14.1.4](#page-565-0) ["Controlling the binary result" on page 565.](#page-565-0)

For programming, drag the SAVE box with the mouse from the program elements catalog under *Basic instructions* > *Further instructions* to the working area and, if applicable, set the SAVE function via a drop-down list which you can open using the small yellow triangle when the box is selected.

The SAVE box requires a preceding logic operation and is present alone in a logic operation. A T branch must not be programmed in the network with a SAVE box. Note that the SAVE box does not terminate the logic operation, and therefore the logic operation can be continued in the following network.

You can control the ENO output of the block with the SAVE box if you call the box in the last network of the block. In the example in [Fig. 8.36](#page-344-0) on page [344](#page-344-0), the error messages are collected in the last network of the block: *#Floating\_point\_number\_invalid* (error with "1") and *#Adder\_error* (error with "0"). The logic operation must not be fulfilled with an error; in this case signal state "0" is transferred by the SAVE box to the ENO output.

## <span id="page-342-0"></span>**8.6.2 EN/ENO mechanism with FBD**

With FBD, all block calls and functions (statements) for which an error can occur have an enable input EN and an enable output ENO.

The EN input and the ENO output are not block parameters and are not declared. They are statement sequences which the program editor generates in the program before and after a block or function call. They are not visible to the user. The EN input and the ENO output are both of data type BOOL.

You can use the properties of EN and ENO to connect several boxes into a sequence, where the enable output ENO leads to the enable input EN of the next box. In this manner it is possible, for example, to "switch off" the complete sequence, or the rest of the sequence is no longer processed if a box signals an error.

### **Controlling a processing sequence**

In the example in [Fig. 8.34](#page-342-1), neither of the boxes is processed if the *#Enabling* tag has signal state "0". If an error occurs during processing of the ADD box, for example a numerical range is exceeded, the subsequent SQRT box is no longer processed.

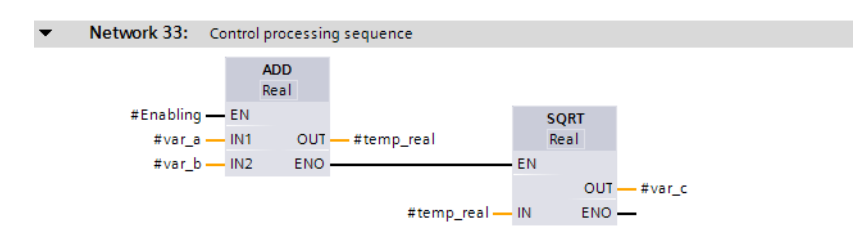

<span id="page-342-1"></span>**Fig. 8.34** Example of series connection of ENO and EN with FBD

## **Enable input EN**

You can control the calling of a block using the enable input EN. If EN has signal state "1" or is not connected, the called block is processed. If EN has signal state "0", the called block is not processed. A jump is then made beyond the block call to the next following statement (function).

### **Enable output ENO**

You can scan the error status of the block using the enable output ENO. If ENO has signal state "1", processing has been carried out correctly. With signal state "0", the ENO output signals that the block was not called (EN was "0") or that an error is present in the block [\(Fig. 8.35\)](#page-343-0).

The ENO output has the signal state which the binary result BIE had in the block. With self-created blocks, you can control the assignment of the ENO output via the binary result in order, for example, to signal faulty processing in the block.

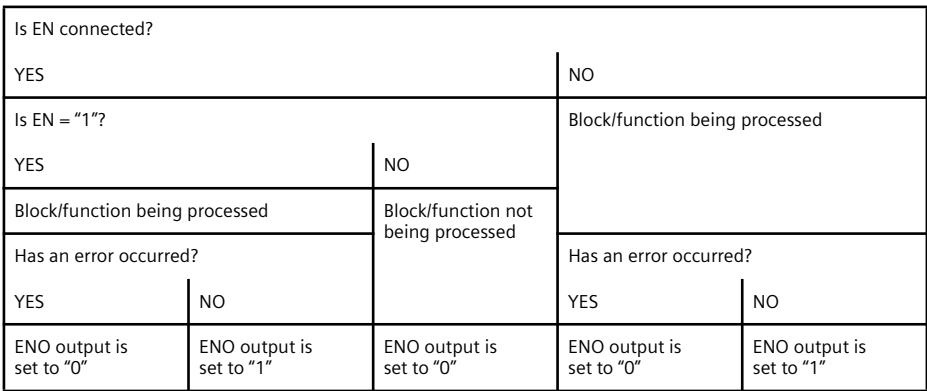

<span id="page-343-0"></span>**Fig. 8.35** Schematic diagram for setting of enable output ENO

Example: In [Fig. 8.36](#page-344-0) on page [344](#page-344-0), in the first network the *#Adder\_error* tag is set to signal state "0" in the event of an error in the "*Adder.FBD"* block, and a jump is made to the *Error* label.

The jump label *Error* is present in the last network of the block. The binary result BIE, and thus also the ENO output of the current block, are set to signal state "0" here by means of the SAVE box.

## **8.6.3 Jump functions**

For programming a jump function, drag the symbol of a jump function with the mouse from the program elements catalog under *Basic instructions* > *Program control operations* to the working area. You define the jump label (the jump destination) using the jump box. To program the jump destination, use the mouse to drag the *Label* function to the start of the network with which processing of the program is to be continued from the program elements catalog under *Basic instructions* > *Program control operations* and write the label into the box.

You can subsequently set the jump function (JMP or JMPN) via a drop-down list which you can open using the small yellow triangle when the box is selected. If the box with the jump function JMP does not have a preceding logic operation, the jump is always carried out (absolute jump). The jump function JMPN always requires a preceding logic operation.

The jump functions cannot be programmed in association with a T branch. Only one jump statement is permissible per network. If you use the Master Control Relay (MCR), the jump destination must be located in the same MCR zone or in the same MCR area as the jump function.

A detailed description of the jump functions is provided in Chapter [14.2 "Jump](#page-568-0) [functions" on page 568](#page-568-0).

[Fig. 8.33](#page-341-0) on page [341](#page-341-0) and [Fig. 8.36](#page-344-0) on page [344](#page-344-0) show examples of the jump functions. In the first example, a jump is carried out by means of a JMP coil to the *Error* label upon a result of logic operation "1". In the second example, a jump is also carried out by means of a JPMN coil to the *Error* label upon a result of logic operation "0".

#### **8.6.4 Block functions**

#### **Block end function, RET box**

To program the block end function, drag the RET box with the mouse from the program elements catalog under *Basic instructions* > *Program control operations* to the working area. Above the RET box, RLO (result of logic operation) indicates that the result of the logic operation present in front of the RET box is assigned to the ENO output of the block which has been left.

A detailed description of the RET box is provided in Chapter [14.3 "Block end func](#page-575-0)[tions" on page 575](#page-575-0).

The RET box requires a preceding logic operation and must only terminate a logic operation on its own.

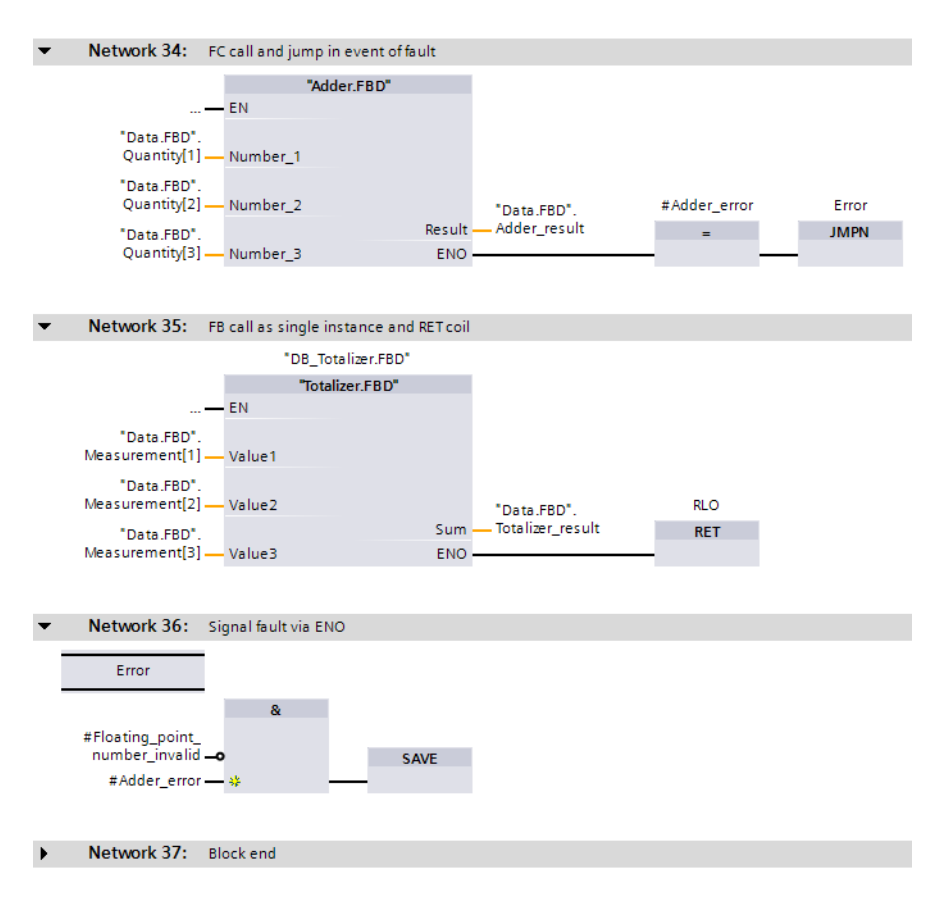

<span id="page-344-0"></span>**Fig. 8.36** Examples of functions for program flow control in the function block diagram

In the second network in [Fig. 8.36](#page-344-0), the block with the RET box is left if the "*Adder"* block does not signal an error.

### **Open data block, OPN and OPNI boxes**

To program the OPN or OPNI box, drag it with the mouse from the program elements catalog under *Basic instructions* > *Program control operations* to the working area. With OPN you open a data block via the DB register, with OPNI via the DI register.

You can subsequently set the function (OPN or OPNI) via a drop-down list which you can open using the small yellow triangle when the box is selected.

The OPN or OPNI box is present alone in a network without a preceding logic operation.

A detailed description of the OPN or OPNI box is provided in Chapter [14.5.1 "Open](#page-583-0)[ing a data block" on page 583](#page-583-0).

## **Opening a data block using block parameters**

A block parameter with parameter type BLOCK\_DB allows the transfer of a data block (or more precisely: a data block number) to the called block. You call this data block as a global data block in the called block with the OPN box via the DB register.

Calling of a data block transferred with BLOCK\_DB is not possible via the DI register.

## **Block change, CALL box**

To program the CALL box, drag it with the mouse from the program elements catalog under *Basic instructions* > *Further instructions* to the working area. With CALL, you call a code block which must not have any block parameters.

The CALL box is present alone in a network. If the CALL box does not have a preceding logic operation, the block call is carried out without conditions.

A detailed description of the CALL box is provided in Chapter [14.4.4 "Change to a](#page-581-0) [block without block parameter" on page 581.](#page-581-0)

### **Block call functions**

Calling of blocks is represented by EN/ENO boxes. With functions (FC), the block name is present quasi as a function name in the box; with function blocks, the instance name (the name of the instance data block or the name of the local instance) is additionally present above the box. A detailed description of the block calls is provided in Chapter [14.4 "Calling of code blocks" on page 576.](#page-576-0)

To call a code block, use the mouse to drag the block which has already been programmed from the project tree under *Program blocks* into the working area. With a logic operation preceding the EN input you can structure the block call depending on conditions.

Network 29 in [Fig. 8.36](#page-344-0) shows the call of a function (FC). The function name is present as the title in the call box. In the event of an error in the block (ENO is then "0"), *#Adder\_error* is set to "0" and a jump made to the network with the *Error* label. In network 30, the call of a function block is present as a single instance. The name of the function block is present as the title in the call box, the instance name – in this case the name of the instance data block – is present above the box.

### **8.6.5 Master Control Relay (MCR)**

The Master Control Relay controls write operations to the user memory. A detailed description of the MCR functions is provided in Chapter [14.6 "Master control relay"](#page-587-0) [on page 587](#page-587-0).

You use the MCRA and MCRD boxes to define an MCR area. The two boxes are each present alone in a network.

You use the MCR< box to open an MCR zone. The box requires a preceding logic operation and terminates a logic operation. If the result of the logic operation is =  $47$ , the MCR dependency is switched off ("normal" processing); if the RLO = "0", the MCR dependency is switched on.

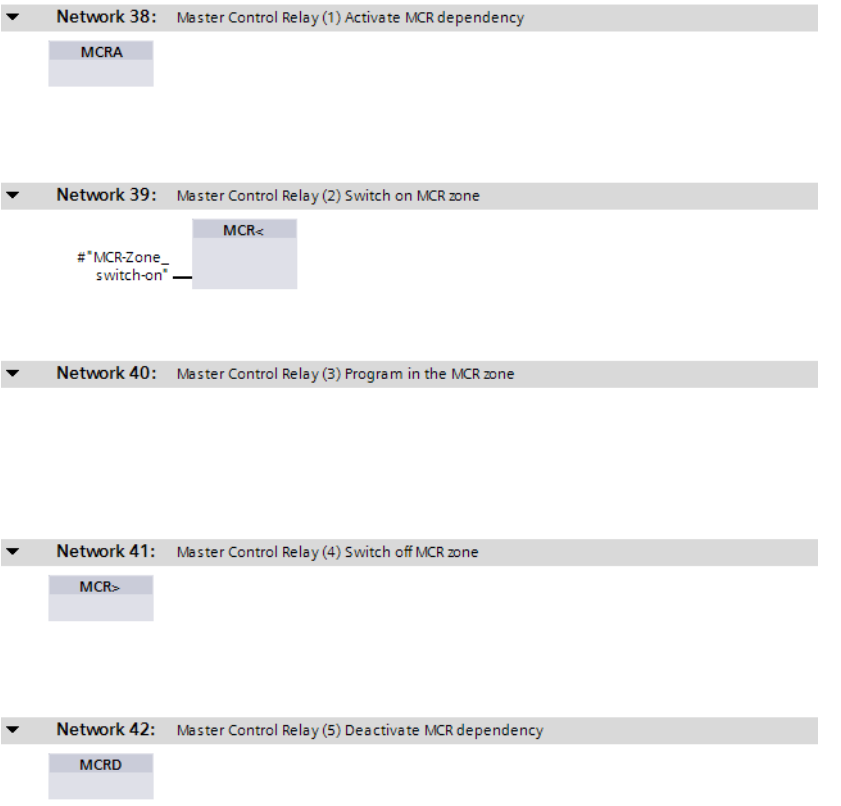

<span id="page-346-0"></span>**Fig. 8.37** MCR dependency and MCR zone in the FBD representation

The MCR> box closes an MCR zone and is present alone in a network.

To program the corresponding MCR function, drag it with the mouse from the program elements catalog under *Basic instructions* > *Further instructions* to the working area. You can subsequently set the function (MCR<, MCR>, MCRA, or MCRD) via a drop-down list which you can open using the small yellow triangle when the coil is selected.

[Fig. 8.37](#page-346-0) shows the functions and networks required to switch the MCR dependency on and off.

If MCR dependency is switched on, the following system blocks influence the operands in the I/O range, in the process image, and in the bit memory address area:

- $\triangleright$  SET, SETI, and SETP set the parameterized operands to signal state "1",
- $\triangleright$  RESET, RESETI, and RESETP reset the parameterized operands to signal state "0".

The system blocks can be found in the program elements catalog under *Basic instructions* > *Further instructions*. A detailed description of these blocks is provided in Chapter [13.2.6 "Control memory area with MCR dependency" on page 515.](#page-515-0)

# **9 Statement list STL**

## **9.1 Introduction**

This chapter describes programming with statement list (STL); it uses examples to show how the program functions are represented in STL. You can find a description of the individual functions, e.g. comparison functions, in Chapters [12 "Basic](#page-461-0) [functions" on page 461](#page-461-0), [13 "Digital functions" on page 507](#page-507-0), and [14 "Program flow](#page-560-0) [control" on page 560.](#page-560-0)

Use of the program and symbol editor, which generally applies to all programming languages, is described in Chapter [6 "Program editor" on page 253](#page-253-0).

STL is used to program the contents of blocks (the user program). What blocks are, and how they are created, is described in Chapters [5.2.3 "Block types" on page 156](#page-156-0) and [6.3 "Programming a code block" on page 257.](#page-257-0)

## **9.1.1 Programming with STL in general**

You use STL to program the control function of the programmable controller – the user program (control program). The user program is organized in different types of blocks. A block can be divided into sections referred to as "networks". Networks are not required for functioning of the user program, but they do increase the clarity.

[Fig. 9.1](#page-349-0) shows the structure of a block with the STL program. The block header (block title) and the block comment are located at the beginning of the program. These are followed by the first network with its number, heading, and comment. Further networks are optional. The first network shows a logic operation as example with AND and OR statements, a memory function, as well as an AND function with two assignments as termination. The second network shows the processing of digital values. Two digital values with data type DINT are added and the result converted to REAL before being transferred to a variable. A block need not be terminated by a special function, you simply terminate the program input.

The program editor constructs an STL program line by line. You write the first statement in the network working area, the second statement underneath this, and so on. Comments are commenced by two slashes, either as a line comment or a statement comment. You can insert empty lines to structure the sequence of statements. These and the comments have no effect on the control function.

|                |                  | Examples400 [CPU 412-2 PN] ▶ Program blocks ▶ Examples.STL ▶ Examples.STL [FB31] _ IE II X                                                                                                    |                        |                           |      |                          |                |   |
|----------------|------------------|----------------------------------------------------------------------------------------------------|------------------------|---------------------------|------|--------------------------|----------------|---|
|                |                  |                                                                                                    |                        |                           |      |                          |                |   |
|                |                  |                                                                                                    |                        |                           |      |                          |                | ⊟ |
|                |                  |                                                                                                    | <b>Block interface</b> |                           |      |                          |                |   |
|                |                  | ▼ Block title: Example of representation of programming language STL (statement list)                                                                                                    |                        |                           |      |                          |                | ∧ |
|                |                  | $\blacktriangleright$ Network 1 shows a combination of binary operations.<br>Network 2 contains an example of the digital functions.                                                                                 |                        |                           |      |                          |                |   |
|                | Network 1:       | Example of representation of binary operations and memory functions                                                                                                    |                        |                           |      |                          |                |   |
|                | two assignments. | $\blacktriangleright$ The network contains a memory function whose set input is controlled by a combination of AND<br>and OR functions and whose reset input is preceded by an OR function. An AND function controls |                        |                           |      |                          |                | 亖 |
| 1              |                  | //Control motor memory                                                                                                    |                        |                           |      |                          |                |   |
| $\overline{a}$ | А                | "Switch-on manual"                                                                                                    |                        |                           |      |                          |                |   |
| 3              | А                | "Manual mode"                                                                                                    |                        |                           |      |                          |                |   |
| 4              | o                |                                                                                                    |                        |                           |      |                          |                |   |
| 5              | А                | "Switch-on automatic"                                                                                                    |                        |                           |      |                          |                |   |
| 6              | AN               | "Manual mode"                                                                                                    |                        |                           |      |                          |                |   |
| 7              | s                | #Motor memory                                                                                                    |                        | //Set memory              |      |                          |                |   |
| 8              |                  |                                                                                                    |                        |                           |      |                          |                |   |
| 9              | ٥                | "Switch-off manual"                                                                                                    |                        |                           |      |                          |                |   |
| 10             | ٥                | "Switch-off automatic"                                                                                                    |                        |                           |      |                          |                |   |
| 11             | ON               | "Motor fault"                                                                                                    |                        |                           |      |                          |                |   |
| 12             | R                | #Motor memory                                                                                                    |                        | //Reset memory            |      |                          |                |   |
| 13             |                  |                                                                                                    |                        |                           |      |                          |                |   |
| 14             |                  | //Control motor Start and motor display                                                                                                    |                        |                           |      |                          |                |   |
| 15             | А                | #Motor memory                                                                                                    |                        | //Scan memory             |      |                          |                |   |
| 16             | А                | #Enabling                                                                                                    |                        |                           |      |                          |                |   |
| 17             | $=$              | "Motor start"                                                                                                    |                        |                           |      |                          |                |   |
| 18             | $=$              | "Motor display"                                                                                                    |                        |                           |      |                          |                |   |
|                |                  |                                                                                                    |                        |                           |      |                          |                |   |
|                | Network 2:       | Representation of digital functions                                                                                                    |                        |                           |      |                          |                |   |
|                |                  | A correction value is added to a position value, and the result converted to REAL.                                                                                                    |                        |                           |      |                          |                |   |
| $\mathbf{1}$   | L                | #Position value                                                                                                    |                        |                           |      |                          |                |   |
| $\overline{2}$ | L                | #Adjustment value                                                                                                    |                        |                           |      |                          |                |   |
| 3              | $+D$             |                                                                                                    |                        | //DINT addition           |      |                          |                |   |
| 4              | <b>DTR</b>       |                                                                                                    |                        | //Conversion DINT to REAL |      |                          |                |   |
| 5              | т                | #Floating point number                                                                                                    |                        |                           |      |                          |                |   |
|                |                  |                                                                                                    |                        |                           |      |                          |                |   |
|                |                  |                                                                                                    |                        |                           | 100% | $\overline{\phantom{a}}$ | <del>. 7</del> |   |

<span id="page-349-0"></span>**Fig. 9.1** Structure of a block with STL program

In order to program an STL statement, use the keyboard to enter the operation in a line of the input field. Dragging the operation with the mouse from the program elements catalog under *Basic instructions* > *Basic instructions* > *Bit logic operation* is more laborious with STL then the direct input. However, the program elements catalog provides you with an overview of the existing operations.

### **9.1.2 Structure of an STL statement**

The STL program consists of a sequence of individual STL statements. A statement is the smallest independent unit of the user program. It represents a procedural specification for the CPU. [Fig. 9.2](#page-350-0) shows the structure of an STL statement.

|                  | <b>Structure of an STL statement</b> |                                    |               |                       |  |
|------------------|--------------------------------------|------------------------------------|---------------|-----------------------|--|
|                  |                                      |                                    | STL statement |                       |  |
| Label            | Operation                            | Operand / tag                      |               | Comment               |  |
| M <sub>001</sub> | Ι.                                   | $\%$ IW                            | 12            | //Load analog value 1 |  |
|                  |                                      | Identifier                         | Address       |                       |  |
|                  |                                      | "ANALOG VALUE 1"<br>Symbol address |               |                       |  |

<span id="page-350-0"></span>**Fig. 9.2** Components of an STL statement

An STL statement consists of

- $\triangleright$  A jump label (optional) which must end with a colon.
- $\triangleright$  An operation which describes what the CPU has to do (e.g. load, scan and link according to AND logic operation, compare, etc.).
- $\triangleright$  An operand which contains the information necessary for executing the operation (e.g. an absolutely addressed operand %IW12, a symbolically addressed tag ANALOGVALUE 1, a constant W#16#F001, a jump label, etc.). The operand can also be omitted depending on the operation.
- $\triangleright$  A comment (optional), commenced by two slashes and up to the end of the line (only printable characters, no tabulators).

With a block call, the call operation is followed by the parameter list in round brackets.

## **9.2 Programming binary logic operations with STL**

The binary logic operations are carried out in the statement list using the AND, OR, and exclusive OR statements. The binary tags for the logic operation can be scanned for signal state "1" or "0". The binary operations can be "nested" using parenthesized expressions and thus influence the processing sequence ([Table 9.1](#page-351-0)).

## **9.2.1 Processing of a binary logic operation, operation step**

A binary logic operation consists of scan operations and conditional operations. The sequence of scan operations and subsequent conditional operations is referred to as an operation step ([Fig. 9.3](#page-351-1)).

The first scan operation processed following a conditional operation is the *first input bit scan*. This is of special significance because the control processor directly imports the scan result of this statement as the result of logic operation. The "old" result of

| Operation                                       | Operand                                                                                                  | <b>Function</b>                                                                                                    |
|-------------------------------------------------|----------------------------------------------------------------------------------------------------|----------------------------------------------------------------------------------------------------|
| A<br>AN<br>$\Omega$<br>ON<br>X<br>XN            | Binary operand<br>Binary operand<br>Binary operand<br>Binary operand<br>Binary operand<br>Binary operand | Scan for signal state "1" and link according to AND logic operation<br>Scan for signal state "0" and link according to AND logic operation<br>Scan for signal state "1" and link according to OR logic operation<br>Scan for signal state "0" and link according to OR logic operation<br>Scan for signal state "1" and link according to exclusive OR logic operation<br>Scan for signal state "0" and link according to exclusive OR logic operation |
| A(<br>AN(<br>O(<br>ON <sub>(</sub><br>X(<br>XN( |                                                                                                    | Left parenthesis with AND logic operation<br>Left parenthesis with negation and AND logic operation<br>Left parenthesis with OR logic operation<br>Left parenthesis with negation and OR logic operation<br>Left parenthesis with exclusive OR logic operation<br>Left parenthesis with negation and exclusive OR logic operation<br>Right parenthesis                                                                                                 |
| $\Omega$                                        |                                                                                                    | ORing of AND functions                                                                                                    |
| <b>NOT</b><br><b>SET</b><br><b>CLR</b>          |                                                                                                    | Negation of result of logic operation<br>Set result of logic operation to "1"<br>Set result of logic operation to "0"                                                                                                    |

<span id="page-351-0"></span>**Table 9.1** Binary logic operations with STL

logic operation is thus lost. The first input bit scan always represents the beginning of a logic operation. The logic operation (AND, OR, exclusive OR) specified in the first input bit scan does not play any role here.

The result of logic operation is generated by the *scan operations*. You scan the signal state of a binary operand for "1" or "0" and link it according to AND, OR or exclusive OR. The result of this logic operation is saved by the control processor as the new result of logic operation.

|                | <b>Operation step</b>                                                                       |                                                                                |                                                                                                    |                                                                                                    |
|----------------|---------------------------------------------------------------------------------------------|--------------------------------------------------------------------------------|----------------------------------------------------------------------------------------------------|----------------------------------------------------------------------------------------------------|
| Operation step | .<br>$=$<br>U<br>U<br>$\circ$<br>$\cdot$ $\cdot$ $\cdot$<br><b>UN</b><br>U<br>S<br>.<br>$=$ | "Fan1"<br>"Manual mode"<br>"Manual on"<br>"Manual mode"<br>"Auto on"<br>"Fan2" | Conditional operation<br>First scan<br>Scan operation<br><br><br>$\cdots$<br>Scan operation<br>Conditional operation<br>$\cdots$ | The result of a logic operation is<br>generated and evaluated in an operation<br>step.<br>The operation step commences with the<br>first scan which is the first scan operation<br>following a conditional operation.<br>This is followed by scan operations which<br>generate the result of the logic<br>operation.<br>The conditional operations process the<br>result of the logic operation.<br>A new operation step commences with<br>the subsequent scan operation which is |
|                | U                                                                                           | "Fan1"                                                                         | First scan                                                                                                    |                                                                                                    |
|                |                                                                                             |                                                                                |                                                                                                    |                                                                                                    |
|                |                                                                                             | "Display"                                                                      | Conditional operation                                                                                                    | again a first scan.                                                                                                    |
|                | $T$<br>.                                                                                    | "Enable"                                                                       | Scan operation                                                                                                    |                                                                                                    |

<span id="page-351-1"></span>**Fig. 9.3** Binary logic operation with STL, definition of operation step

*Conditional operations* are operations whose execution depends on the result of logic operation. These are operations for assigning, setting and resetting binary operands, for starting timers and counters, etc. The conditional operations (apart from a few exceptions) are executed if the result of logic operation (RLO) is "1" and not executed if RLO is "0". They do not change the RLO (apart from a few exceptions), and therefore the RLO is the same for several successive conditional operations.

#### **Understandable programming**

The logic operation specified for a first input bit scan is of no importance since the result of the scan is imported directly as the result of logic operation. To make the programming understandable, the logic operation specified for a first input bit scan should be identical to the desired function.

As an example, the sequence of statements

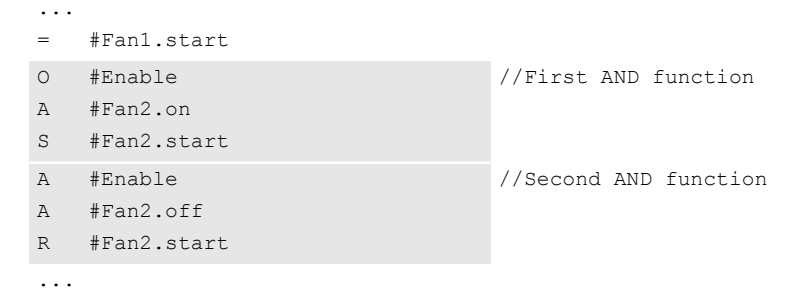

represents two AND functions, where you should prefer the programming of the second AND function in which both scans are programmed according to AND.

For individual scan statements, the AND function is preferred, for example with

```
...
   #Fan1.display
A #Fan2.running
    #Fan2.display
                                    //Scan of #Fan2.running with
                                    //assignment to #Fan2.display
...
```
#### **9.2.2 Scanning for signal states "1" and "0"**

Before the scan operations link the signal states together, they scan the status of the associated binary tags.

The *status* of a binary tag is identical to the signal state of the binary tag. This can be "0" or "1". The physical variable at the module terminal for which an input has signal state "1" or "0" depends on the type of input module (see Chapter [12.1.2](#page-462-0) ["Working with binary signals" on page 462\)](#page-462-0).

Strictly speaking, the control processor does not link the signal state of the binary tag scanned, it initially generates a *scan result*. When scanning for signal state "1", the scan result is identical to the signal state of the binary tag scanned. When scanning for signal state "0", the scan result is the negated signal state of the binary tag scanned. Scans for signal state "0" have an "N" following the specified logic operation (AN, ON, XN). The control processor generates the result of logic operation from the logic operation of the scan results.

The *result of logic operation* (RLO) is the signal state used by the control processor for further binary signal processing. The RLO contains the state of the binary logic operation: "1" means that the operation is fulfilled; "0" means that the operation is not fulfilled. The result of logic operation is used to set or reset binary tags.

The example in [Fig. 9.4](#page-353-0) shows the two "*Start"* and "*Stop"* pushbuttons. When pressed, they output the signal state "1" in the case of an input module with sinking input. The SR function is set or reset with this signal state.

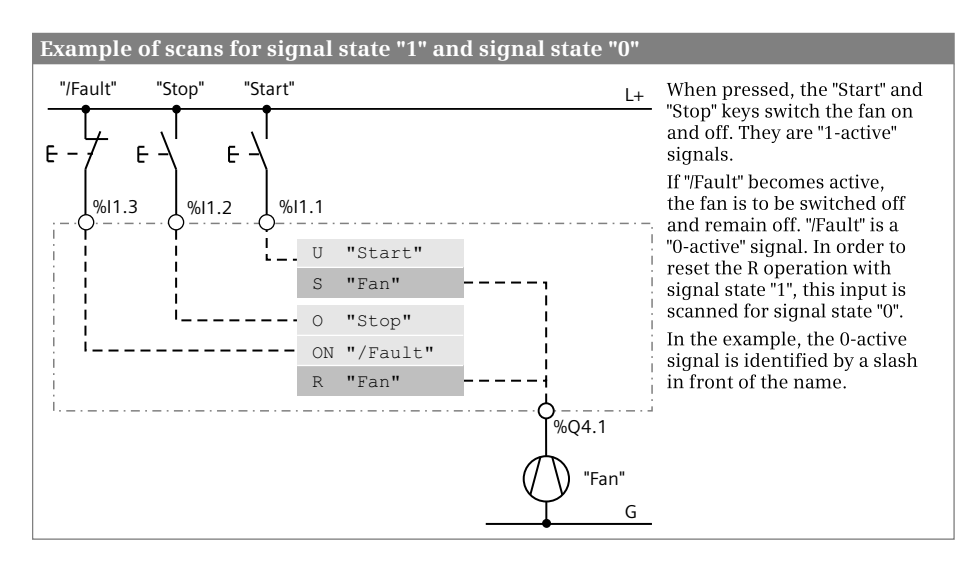

<span id="page-353-0"></span>**Fig. 9.4** Scanning for signal states "1" and "0"

The "*/Fault"* signal is not active in the normal case. Signal state "1" is then present and is negated by scanning for signal state "0", and the reset operation therefore remains uninfluenced. If "*/Fault"* becomes active, the "*Fan"* tag is to be reset. The active signal "*/Fault"* delivers signal state "0", which by scanning for signal state "0" activates the reset operation as signal state "1".

### **9.2.3 Programming a binary logic operation in the statement list**

The program editor creates a two-line input field in an empty network into which you can enter the STL statements.

Following input of the operation in a line, enter a space and then – if necessary – the operand; in the case of a binary logic operation, enter a binary tag from the operand areas: inputs, outputs, bit memories, and data. Binary logic operations can also be used to scan SIMATIC timer and counter functions, and status bits. The program editor supports you during input of operands by displaying all suitable, previously programmed tags following input of the first character.

In the same line you can enter a comment, separated by two slashes, up to the end of the line.

You terminate the binary logic operation with one or more conditional operations.

You can start the next logic operation directly in the next line, or you can leave an empty line for clarity reasons. You can also commence a new network.

### **9.2.4 AND function**

An AND function is fulfilled if all binary tags have the scan result "1". A description of the AND function is provided in Chapter [12.1.3 "AND function, series connection"](#page-464-0) [on page 464](#page-464-0).

[Fig. 9.5](#page-354-0) shows an example of an AND function. The *#Fan1.running* and *#Fan2.running* tags are scanned for signal state "1", and the two results of the scans are linked according to an AND logic operation. The AND function is fulfilled (delivers signal state "1") if both fans are running.

| $\mathcal{A}$  | #Fan1.running      |                               |
|----------------|--------------------|-------------------------------|
| $\overline{A}$ | #Fan2.running      |                               |
|                | #Display.twoFans   | //Two fans are running        |
| $\Omega$       | #Fan1.running      |                               |
| $\Omega$       | #Fan2.running      |                               |
|                | #Display.MinOneFan | //At least one fan is running |
| X              | #Fan1.running      |                               |
| X              | #Fan2.running      |                               |
|                | #Display.oneFan    | //Only one fan is running     |

<span id="page-354-0"></span>**Fig. 9.5** Example of binary logic operations with STL

#### **9.2.5 OR function**

An OR function is fulfilled if one or more inputs have the scan result "1". A description of the OR function is provided in Chapter [12.1.4 "OR function, parallel connec](#page-465-0)[tion" on page 465](#page-465-0).

[Fig. 9.5](#page-354-0) shows an example of an OR function. The *#Fan1.running* and *#Fan2.running* tags are scanned for signal state "1", and the two results of the scans are linked according to an OR logic operation. The OR function is fulfilled (delivers signal state "1") if one of the fans is running or if both fans are running.

#### **9.2.6 Exclusive OR function**

An exclusive OR function (antivalence function) is fulfilled if an odd number of inputs has the scan result "1". A description of the exclusive OR function is provided in Chapter [12.1.5 "Exclusive OR function, non-equivalence function" on page 465](#page-465-1).

[Fig. 9.5](#page-354-0) shows an example of an exclusive OR function. The *#Fan1.running* and *#Fan2.running* tags are scanned for signal state "1", and the two results of the scans are linked by an exclusive OR logic operation. The exclusive OR function is fulfilled (delivers signal state "1") if only one of the fans is running.

#### **9.2.7 Combined binary logic operations**

The AND, OR, and exclusive OR functions can be freely combined with one another. The control processor processes an AND function with higher priority than an OR function (ANDing before ORing, like in the notation of Boolean algebra). The exclusive OR function has the same priority as an OR function.

The parentheses operations and the individual OR logic operation are available to bypass this processing priority.

#### **ORing of AND functions**

The individual OR logic operation O links the results of two AND functions.

[Fig. 9.6](#page-355-0) shows two AND functions with two inputs each, and the results of the logic operation are linked according to an OR logic operation. The first AND function is fulfilled if fan 1 is running and fan 2 is not running, the second function if fan 1 is not running and fan 2 is running. The *#Display.oneFan\_1* tag is set if the first AND function is fulfilled or if the second AND function is fulfilled (or if both are fulfilled, but this is not the case in this example).

```
A #Fan1.running
AN #Fan2.running
O
AN #Fan1.running
A #Fan2.running
      = #Display.oneFan_1
                               //ORing of AND functions
                               //Only one fan is running
```
<span id="page-355-0"></span>**Fig. 9.6** Example of ORing of AND functions

#### **ANDing of OR functions**

A parenthesized expression is required for the ANDing of OR functions. The OR functions are written in parentheses, and their results of the logic operation are linked to the operation present next to the parentheses (the AND function in this case).

[Fig. 9.7](#page-356-0) shows two OR functions: The first one is fulfilled if at least one fan is running or if both fans are running, the second one if at least one fan is not running or if neither fan is running. Each OR function itself stands in a parenthesized expression. The logic operation results of the OR functions are – due to the operation "A("

– connected according to AND. The *#Display.oneFan\_2* tag is set if only one of the fans is running.

```
A(
O #Fan1.running
O #Fan2.running
\lambdaA(
ON #Fan1.running
ON #Fan2.running
)
      = #Display.oneFan_2
                                 //ANDing of OR functions
                                 //Only one fan is running
```
<span id="page-356-0"></span>**Fig. 9.7** Example of ANDing of OR functions

#### **Parenthesized expressions in binary logic operations**

The example in [Fig. 9.7](#page-356-0) clearly indicates the generally applicable schema for binary parenthesized expressions. The function to be processed "first" is present in a parenthesis. How the result of the logic operation of the parenthesis is to be processed further is shown by the logic operation specified in front of the left parenthesis operation. [Fig. 9.8](#page-357-0) is a general representation of this schema.

A parenthesized expression can be linked by the operation "A(" according to AND, by the operation "O(" according to OR, and by the operation "X(" according to exclusive OR. Just like with scanning for signal state "0", implicit negation of the signal state is also possible here: The operation "AN(" negates the signal state of the parenthesized expression prior to linking, as do the operations "ON(" and "XN(".

Any logic operations can be present within the parenthesized expression, including operations with parenthesized expressions. The nesting depth has a value of seven, i.e. a parenthesized expression can be commenced up to seven times without it being necessary to first terminate a parenthesized expression. Any number of parenthesized expressions can be programmed "in succession" (on one level).

#### **Conditional operations in parenthesized expressions**

All STL operations can be programmed within a parenthesized expression. The use of conditional operations such as assignment or setting/resetting is of interest in association with binary logic operations. Note that only the result of logic operation may be linked further which is valid with the right parenthesis operation.

In [Fig. 9.9,](#page-357-1) a memory function is programmed with set and reset operations within a parenthesized expression. The signal state of the memory function must be scanned in order to link it further; this is carried out using the scan operation in front of the right parenthesis operation. The resulting AND function has three in-

| Processing a binary parenthesized expression          |                                                    |                                                                                                    |  |  |  |
|-------------------------------------------------------|----------------------------------------------------|----------------------------------------------------------------------------------------------------|--|--|--|
| .<br>Logic operation 1<br>.<br>Parenthesis function ( | Delivers RLO 1                                     | The logic operation prior to the<br>parenthesized expression delivers<br>a result of logic operation RLO 1,<br>which is saved during processing<br>of the left-parenthesized operation. |  |  |  |
| .                                                     |                                                    | The logic operation in the<br>parenthesized expression delivers                                                                                                    |  |  |  |
| Logic operation 2                                     |                                                    | a result RLO 2. This result is gated                                                                                                    |  |  |  |
| .                                                     | Delivers RLO 2<br>Following the parenthesis: RLO 3 | with the saved RLO 1 in accordance<br>with the specification present in                                                                                                    |  |  |  |
|                                                       |                                                    | the left-parenthesized operation.                                                                                                    |  |  |  |
| .                                                     |                                                    | The result of the logic operation                                                                                                    |  |  |  |
| Further logic operation                               |                                                    | following the parenthesis is<br>therefore:                                                                                                    |  |  |  |
| .                                                     |                                                    |                                                                                                    |  |  |  |

<span id="page-357-0"></span>**Fig. 9.8** Generally applicable schema for the processing of binary parenthesized expressions

puts: the OR function in front of the parenthesis, the signal state of the memory function in the parenthesis, and the last scan operation with the flashing frequency.

| A (            |                |                                     |
|----------------|----------------|-------------------------------------|
| $\circ$        | #Enable manual |                                     |
| $\circ$        | #Enable auto   |                                     |
| $\lambda$      |                | //OR function is first AND input    |
| A(             |                |                                     |
| $\mathbb{A}$   | #Fan1.start    |                                     |
| S              | #Fan1.drive    | //Set memory                        |
| $\circ$        | #Fan1.stop     |                                     |
| ON             | #Fan1.fault    |                                     |
| R              | #Fan1.drive    | //Reset memory                      |
| $\overline{A}$ | #Fan1.drive    | //Scan memory!                      |
| $\mathcal{E}$  |                | //Memory state is second AND input  |
| $\overline{A}$ | "Clock 0.5 Hz" | //Flashing pulse is third AND input |
|                | #Fan1.display1 |                                     |

<span id="page-357-1"></span>**Fig. 9.9** Example with conditional operations in a parenthesized expression

#### **9.2.8 Control of result of logic operation**

#### **Negate RLO**

The NOT operation negates the result of logic operation at any position in an operation. Using the NOT operation it is possible in a simple manner to obtain:

 $\rho$  a NAND function, i.e. a negated AND function, which is fulfilled if at least one input has the scan result "0",

- $\triangleright$  a NOR function, i.e. a negated OR function, which is fulfilled if all inputs have the scan result "0", and
- $\triangleright$  an inclusive OR function (equivalence function), i.e. a negated exclusive OR function which is fulfilled if an even number of inputs has the scan result "1".

The response of the negation is described in Chapter [12.1.6 "Negate result of logic](#page-466-0) [operation, NOT contact" on page 466.](#page-466-0)

[Fig. 9.10](#page-358-0) shows a NOR function. The OR function is not fulfilled if none of the fans is running, and then delivers the signal state "0". This is negated and assigned to the *#Display.noFan* tag.

```
O #Fan1.running
O #Fan2.running
NOT
      = #Display.noFan
```
//Negate RLO //No fan is running

<span id="page-358-0"></span>**Fig. 9.10** Example of negation of result of logic operation

#### **Set and reset RLO**

The SET operation sets the result of logic operation to "1". The CLR operation sets the result of logic operation to "0". SET and CLR terminate an operation step ([Fig.](#page-358-1) [9.11](#page-358-1)).

```
SET
S #Fan1.drive
R #Fan2.drive
CLR
CD "Parts counter"
                                //Set RLO to "1"
                                //Fan 1 is switched on
                                //Fan 2 is switched off
                                //Set RLO to "0"
                                //The internal edge trigger flag for
                                //counting down is reset
```
<span id="page-358-1"></span>**Fig. 9.11** Example of setting and resetting the result of logic operation

## **9.3 Programming memory functions with STL**

The memory functions control binary tags such as outputs or bit memories. Memory functions exist for assigning, setting, and resetting a binary tag or for evaluating a change in signal state ([Table 9.2](#page-359-0)).

To program a memory function, enter the operation in a line followed by a space and then the operand; in the case of a memory function, enter a binary tag from the operand areas inputs, outputs, bit memories, data, and temporary local data. A binary tag from the bit memory and data areas is ideal for the edge trigger flag. The

| Operation | Operand                                | <b>Function</b>                                                                                                    |
|-----------|----------------------------------------|----------------------------------------------------------------------------------------------------|
|           | Binary tag                             | Assignment of result of logic operation                                                                                    |
| R         | Binary tag<br>Binary tag               | Set to signal state "1" with result of logic operation "1"<br>Reset to signal state "0" with result of logic operation "1" |
| FP<br>FN  | Edge trigger flag<br>Edge trigger flag | Evaluation of a positive edge of result of logic operation<br>Evaluation of a negative edge of result of logic operation   |

<span id="page-359-0"></span>**Table 9.2** Memory functions with STL

program editor supports you during input of operands by displaying all suitable, previously programmed tags following input of the first character.

In the same line you can enter a comment, separated by two slashes, up to the end of the line.

#### **9.3.1 Assignment**

The assignment directly assigns the result of logic operation to the binary tag named with the operation. The response of the assignment is described in Chapter [12.2.2 "Standard coil, assignment" on page 469.](#page-469-0)

In [Fig. 9.12,](#page-359-1) the *#Display.MinOneFan* tag is set to signal state "1" if the operation is fulfilled and to signal state "0" if it is not fulfilled. The result of logic operation is negated by NOT and, together with a further statement, controls the *#Display.noFan* tag.

```
O #Fan1.running
O #Fan2.running
= #Display.MinOneFan
NOT
      = #Display.noFan
                               //At least one fan is running
                                //Negate RLO
                                //No fan is running
```
<span id="page-359-1"></span>**Fig. 9.12** Example of assignment of result of logic operation

#### **9.3.2 Setting and resetting**

The set or reset operation is used to assign signal state "1" or "0" to a binary tag in the case of a result of logic operation "1". A result of logic operation "0" has no effect.

The response of these operations is described in Chapter [12.2.3 "Single setting and](#page-469-1) [resetting" on page 469](#page-469-1).

In [Fig. 9.13,](#page-360-0) an AND function comprising *#Fan1.enable* and *#Fan1.start* controls the set operation. *#Fan1.drive* is set to signal state "1" if the AND function is fulfilled, or there is no reaction if the AND function is not fulfilled. The reset operation is controlled by an OR function where an AND function with two inputs is connected to its
| A            | #Fan1.enable |                    |
|--------------|--------------|--------------------|
| $\mathbb{A}$ | #Fan1.start  |                    |
| S            | #Fan1.drive  | //Switch on fan 1  |
| $\mathbb{A}$ | #Fan1.enable |                    |
| A            | #Fan1.stop   |                    |
| ON           | #Fan1.fault  |                    |
| R            | #Fan1.drive  | //Switch off fan 1 |

**Fig. 9.13** Example of set and reset operations

first input. *#Fan1.drive* is reset to signal state "0" if the operation is fulfilled, or there is no reaction if the operation is not fulfilled. As a result of positioning of the reset operation after the set operation, the memory response is "reset dominant": If the logic operations in front of the two operations have signal state "1", *#Fan1.drive* is reset or remains reset.

## **9.3.3 Edge evaluation**

Edge evaluation detects a change in the result of logic operation.

The edge evaluation has the result of logic operation "1" for one processing cycle if the result of logic operation prior to the operation changes from "0" to "1" (FP operation, rising edge) or from "1" to "0" (FN operation, falling edge). This "pulse" can be linked further or control a conditional operation.

The edge trigger flag is present next to the edge operation. This is a flag or data bit which saves the "old" signal state of the result of logic operation. The change in signal is recognized by comparing the signal states of the "new" (current) result of logic operation and the edge trigger flag (see also Chapter [12.2.5 "Edge evaluation"](#page-472-0) [on page 472](#page-472-0)).

[Fig. 9.14](#page-360-0) shows an application of edge evaluation. Let us assume that a message has "arrived", i.e. the #Alarm\_bit signal changes to "1". The *#Alarm\_memory* tag is then set. The alarm memory can be reset using an *#Acknowledge* button. The alarm memory remains reset if *#Acknowledge* has the signal state "0" again and *#Alarm\_bit* is still present. *#Alarm\_memory* is only set again by a further positive edge of *#Alarm\_bit* (if *#Acknowledge* then no longer has signal state "1").

```
A #Alarm_bit
FP #Alarm bit Edge trigger flag
S #Alarm_memory
                                   //Evaluation for positive edge
A #Acknowledge
R #Alarm_memory
```
<span id="page-360-0"></span>**Fig. 9.14** Example of edge evaluation with STL

# **9.4 Programming timer and counter functions with STL**

## **9.4.1 SIMATIC timer functions**

Timer functions are used to implement dynamic processes in the user program. The SIMATIC timer functions are an operand area in the CPU's system memory and their number is limited. [Table 9.3](#page-361-0) shows the operations possible in conjunction with a timer operand. How the SIMATIC timer functions respond is described in detail in Chapter [12.3 "SIMATIC timer functions" on page 477.](#page-477-0)

| Operation | Operand                        | <b>Function</b>                                                               |
|-----------|--------------------------------|-------------------------------------------------------------------------------|
| <b>SP</b> | Timer operand                  | Start a SIMATIC timer function as pulse                                       |
| <b>SE</b> | Timer operand                  | Start a SIMATIC timer function as extended pulse                              |
| SD.       | Timer operand                  | Start a SIMATIC timer function as ON delay                                    |
| SS        | Timer operand                  | Start a SIMATIC timer function as retentive ON delay                          |
| SF        | Timer operand                  | Start a SIMATIC timer function as OFF delay                                   |
| <b>FR</b> | Timer operand                  | Enabling a SIMATIC timer function                                             |
| R         | Timer operand                  | Resetting a SIMATIC timer function                                            |
| LC.       | Timer operand<br>Timer operand | Direct loading of a time value<br>Coded loading of a time value               |
| A, AN     | Timer operand                  | Status scan of a SIMATIC timer function and linking according to AND          |
| O, ON     | Timer operand                  | Status scan of a SIMATIC timer function and linking according to OR           |
| X, XN     | Timer operand                  | Status scan of a SIMATIC timer function and linking according to exclusive OR |

<span id="page-361-0"></span>**Table 9.3** Operations for SIMATIC timer operands

For programming, enter the timer operation in a line or drag the corresponding symbol with the mouse from the program elements catalog under *Basic instructions* > *Basic instructions* > *Timer operations* to the working area. The operation is followed by a space and then the time operand (T) to which you can assign a symbolic name in the PLC tag table.

When programming a SIMATIC timer function you must make sure that the operations are in the correct order: first enable, then start and reset, and finally load time value and scan status. In so doing, you only program the operations required for the function to be executed.

When starting a SIMATIC timer function, the control processor obtains the defined duration from accumulator 1. When and how this value enters the accumulator is unimportant. In order to make your program easier to read, you should preferably load the duration into the accumulator directly prior to the start operation, either as a constant with direct specification of the duration in data format S5TIME or as a tag with the duration as content. Loading of a value into the accumulator is described in Chapter [13.2.3 "Loading and transferring with STL" on page 510.](#page-510-0)

Note that a valid duration must also be present in accumulator 1 even if the timer function is not started when processing the start operation.

In [Fig. 9.15,](#page-362-0) the time "*Fan5.on\_delay"* is started as an ON delay by the positive edge of *#Fan5.start*. The duration of 3 seconds was previously loaded into the accumulator as the constant S5T#3S. Following expiry of the duration, the timer function "*Fan5.off\_delay"* is started with the duration present as a value in the *#Follow-up\_time* tag. The status of the timer function "*Fan.off\_delay"* simultaneously has signal state "1" so that fan 5 is switched on following the ON delay. Once the start signal *#Fan5.start* has signal state "0", fan 5 continues to run for the follow-up time and is then switched off.

```
A #Fan5.start
L S5T#3S
SD "Fan5.on delay"
A "Fan5.on delay"
L #Follow-up_time
SF "Fan5.off delay"
A "Fan5.off delay"
      #Fan5.drive
                             //Start as ON delay
                             //Start as OFF delay
                             //Scan status
```
<span id="page-362-0"></span>**Fig. 9.15** Example of application of SIMATIC timer functions with STL

## **Example of clock generator**

The somewhat more complex example in [Fig. 9.16](#page-362-1) shows a clock generator with a different pulse-to-pause ratio implemented by means of a single timer function. The JC statement *Conditional jump* is executed if the result of logic operation is "1".

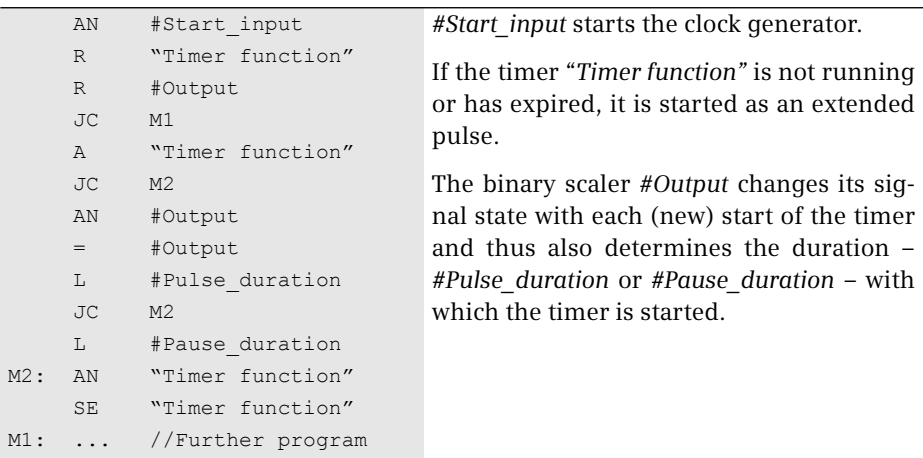

<span id="page-362-1"></span>**Fig. 9.16** Example of clock generator with different pulse-to-pause ratio

## **9.4.2 SIMATIC counter functions**

Counter functions are used to implement counting tasks in the user program. The SIMATIC counter functions are an operand area in the CPU's system memory and their number is limited. [Table 9.4](#page-363-0) shows the counter operations possible in conjunction with a counter operand. How a SIMATIC counter function responds is described in detail in Chapter [12.5 "SIMATIC counter functions" on page 495](#page-495-0).

| Operation               | Operand                                               | <b>Function</b>                                                                                                    |
|-------------------------|-------------------------------------------------------|----------------------------------------------------------------------------------------------------|
| CU<br>CD.<br>ς          | Counter operand<br>Counter operand<br>Counter operand | Increment a SIMATIC counter function by one unit<br>Decrement a SIMATIC counter function by one unit<br>Set a SIMATIC counter function to a start value                                                                                                    |
| <b>FR</b><br>R          | Counter operand<br>Counter operand                    | Enabling a SIMATIC counter function<br>Resetting a SIMATIC counter function                                                                                                    |
| LC                      | Counter operand<br>Counter operand                    | Direct loading of a count value<br>Coded loading of a count value                                                                                                    |
| A, AN<br>O, ON<br>X, XN | Counter operand<br>Counter operand<br>Counter operand | Status scan of a SIMATIC counter function and linking according to an<br>AND logic operation<br>Status scan of a SIMATIC counter function and linking according to OR<br>Status scan of a SIMATIC counter function and linking according to an<br>exclusive OR logic operation |

<span id="page-363-0"></span>**Table 9.4** Operations for SIMATIC counter operands

For programming, enter the counter operation in a line or drag the corresponding symbol with the mouse from the program elements catalog under *Basic instructions* > *Basic instructions* > *Counter operations* in a line. The operation is followed by a space and then the counter operand (C) to which you can assign a symbolic name in the PLC tag table.

When programming a SIMATIC counter function you must make sure that the operations are in the correct order: first enable, then count, set and reset, and finally load count value and scan status. In so doing, you only program the operations required for the function to be executed.

When setting a SIMATIC counter function, the control processor obtains the initial count value from accumulator 1. When and how this value enters the accumulator is unimportant. In order to make your program easier to read, you should preferably load the initial count value into the accumulator directly prior to the set operation, either as a constant with direct specification of the count value in data format W#16# or C# or as a tag with the count value as content. Loading of a value into the accumulator is described in Chapter [13.2.3 "Loading and transferring with STL" on](#page-510-0) [page 510.](#page-510-0)

Note that a valid count value must also be present in accumulator 1 even if the counter function is not set when processing the set operation.

[Fig. 9.17](#page-364-0) shows the counting of workpieces up to a specific quantity. The counter *#Parts\_counter* is set by the *#Quantity\_set* tag to a start value of 120. Each positive

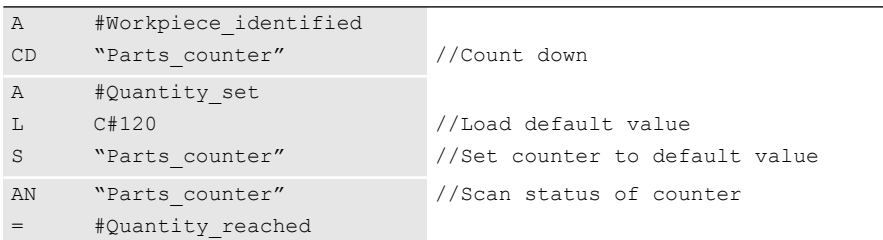

<span id="page-364-0"></span>**Fig. 9.17** Example of application of a SIMATIC counter function with STL

edge at the #Workpiece *identified* tag decrements the count value by one unit. If a value of zero is reached – the counter status is then "0" – *#Quantity\_reached* is set.

## **9.4.3 IEC timer functions**

Timer functions are used to implement dynamic processes in the user program. With a CPU 400, an IEC timer function is a system function block (SFB) in the operating system and is called in the user program like a function block. A detailed description of the IEC timer functions is provided in Chapter [12.4 "IEC timer func](#page-491-0)[tions" on page 491](#page-491-0).

For programming, drag the corresponding symbol (TP, TON, or TOF) with the mouse from the program elements catalog under *Basic instructions* > *Timer operations* into a line on the working area. When positioning, you select either as single instance or as local instance. The instance data block generated automatically when selecting as a single instance is saved in the project tree under *Program blocks* > *System blocks* > *Program resources*.

With the IEC timer functions, a binary tag must be connected to the IN input, and a duration to the PT input. You can also directly access the output parameters using the instance data, for example with "*DB\_name".Q* or "*DB\_name".ET* for a single instance.

[Fig. 9.18](#page-364-1) shows the IEC timer function *#MessageDelay,* which saves its data as a local instance in the instance data block of the calling function block. If the *#Measurement too high* tag has a signal state "1" for longer than 10 s, #Message too high is set.

```
CALL #MessageDelay
     Time
     IN := #Measurement too high
     PT := T#10S
     Q := #Message too high
     ET :=
                                  //Start as ON delay
                                  //10 s duration
                                  //ET is not required
```
<span id="page-364-1"></span>**Fig. 9.18** Example of IEC timer function with STL

## **9.4.4 IEC counter functions**

A counter function implements counting processes in the user program. With a CPU 400, an IEC counter function is a system function block (SFB) in the operating system and is called in the user program like a function block. A detailed description of the IEC counter functions is provided in Chapter [12.6 "IEC counter functions" on](#page-502-0) [page 502.](#page-502-0)

For programming, drag the corresponding symbol (CTUD, CTU or CTD) with the mouse from the program elements catalog under *Basic instructions* > *Counter operations* into a line on the working area. When positioning, you select either as single instance or as local instance. The instance data block generated automatically when selecting as a single instance is saved in the project tree under *Program blocks* > *System blocks* > *Program resources*.

With the IEC counter functions, a binary tag must be connected to at least one counter input (CU or CD). Connection of the other function inputs and outputs is optional. You can also directly access the output parameters using the instance data, for example with "*DB\_name".QD* or "*DB\_name".CV* for a single instance.

[Fig. 9.19](#page-365-0) shows the IEC counter function *#Lock\_counter*, which is called as a local instance. It has saved its data in the instance data block of the calling function block. A component of the counter can be addressed globally with the name of the instance and the component name, for example *#Lock\_counter.CV*. The example shows the passages through a lock, either forward or backward.

```
A "Light barrier2"
FP "Light_barrier2_Edge_trigger flag"
A "Light barrier1"
= #temp_bool1 //Count up
A "Light barrier1"
FP "Light barrier1 Edge trigger flag"
A "Light barrier2"
    = #temp_bool2 //Count down
    CALL #Lock_counter
       Int
       CU := #temp_bool1
       CD := #temp_bool2
       R := #Acknowledge
       LOAD :=PV :=
       QU :=
       OD \t:=CV : =//Start as 
                                  //Up/down counter
```
<span id="page-365-0"></span>**Fig. 9.19** Example of IEC counter function with STL

# **9.5 Programming digital functions with STL**

The digital functions process digital values mainly with the data types INT, DINT, and REAL. With a CPU 400, processing takes place in four registers of the control processor, the so-called accumulators. These are 32-bit wide memory locations which are addressed by the digital functions and special statements.

|                  | Accumulator assignment with digital functions                                                                                                    |              |                                  |                                                                  |                                                                   |  |
|------------------|----------------------------------------------------------------------------------------------------|--------------|----------------------------------|------------------------------------------------------------------|-------------------------------------------------------------------|--|
|                  | Accumulator assignment <b>before</b> executing the examples                                                                                                    |              |                                  |                                                                  |                                                                   |  |
|                  | <accumulator 1=""> <accumulator 2=""><br/><accumulator 3=""><br/><accumulator 4=""></accumulator></accumulator></accumulator></accumulator>                                                                                                    |              |                                  |                                                                  |                                                                   |  |
|                  | Digital function with one parameter                                                                                                    |              |                                  |                                                                  |                                                                   |  |
|                  | Program                                                                                                    |              |                                  | Accumulator assignment <b>following</b> execution of instruction |                                                                   |  |
| (1)              | #Input value<br>L                                                                                                    | Input value  | <accumulator 1=""></accumulator> |                                                                  | <accumulator 3=""> <accumulator 4=""></accumulator></accumulator> |  |
| (2)              | Function                                                                                                    | Result       | <accumulator 1=""></accumulator> | <accumulator 3=""></accumulator>                                 | <accumulator 4=""></accumulator>                                  |  |
| ③                | T<br>#Result                                                                                                    | Result       | <accumulator 1=""></accumulator> | <accumulator 3=""></accumulator>                                 | <accumulator 4=""></accumulator>                                  |  |
| ⋒                | The load function writes the input value into Accumulator 1. Accumulator 2 is overwritten with the previous<br>content of Accumulator 1.                                                                                                    |              |                                  |                                                                  |                                                                   |  |
| (2)              | A digital function with an input value changes only the contents of Accumulator 1. This can also occur several<br>times in succession. Example: First, calculation of the square with the function SQR and subsequent data type<br>conversion from REAL to DINT with the RND function. |              |                                  |                                                                  |                                                                   |  |
| 3                | The transfer function transfers the contents of Accumulator 1 to the tags specified in the transfer function.<br>The contents of Accumulators 2 to 4 are not changed.                                                                                                    |              |                                  |                                                                  |                                                                   |  |
|                  | Digital function with two parameters                                                                                                    |              |                                  |                                                                  |                                                                   |  |
|                  | Program                                                                                                    |              |                                  | Accumulator assignment <b>following</b> execution of instruction |                                                                   |  |
| ➀                | L<br>#Input value1                                                                                                    | Input value1 | <accumulator 1=""></accumulator> | <accumulator 3=""></accumulator>                                 | <accumulator 4=""></accumulator>                                  |  |
| (2)              | #Input value2<br>L                                                                                                    | Input value2 | Input value1                     | <accumulator 3=""></accumulator>                                 | <accumulator 4=""></accumulator>                                  |  |
| ③                | Function                                                                                                    | Result       | (see text)                       | (see text)                                                       | <accumulator 4=""></accumulator>                                  |  |
| 4                | T<br>#Result                                                                                                    | Result       | (see text)                       | (see text)                                                       | <accumulator 4=""></accumulator>                                  |  |
| ⋒                | The load function writes the input value into Accumulator 1. Accumulator 2 is overwritten with the previous<br>content of Accumulator 1.                                                                                                    |              |                                  |                                                                  |                                                                   |  |
| (2)              | The load function writes the second input value into Accumulator 1. The first input value which was                                                                                                    |              |                                  |                                                                  |                                                                   |  |
| $\circled{3}$    | previously in Accumulator 1 is shifted to Accumulator 2.<br>A digital function with two parameters links the contents of Accumulators 1 and 2 according to the schema                                                                                                    |              |                                  |                                                                  |                                                                   |  |
|                  | <accumulator 2=""> Function <accumulator 1=""></accumulator></accumulator>                                                                                                    |              |                                  |                                                                  |                                                                   |  |
|                  | and writes the result into Accumulator 1.                                                                                                    |              |                                  |                                                                  |                                                                   |  |
|                  | A shift function and word logic operation that use Accumulator 2 do not change the contents of Accumulator 2.<br>An arithmetic function overwrites Accumulator 2 with the contents of Accumulator 3, and then overwrites                                                               |              |                                  |                                                                  |                                                                   |  |
|                  | Accumulator 3 with the contents of Accumulator 4.                                                                                                    |              |                                  |                                                                  |                                                                   |  |
| $\left(4\right)$ | The transfer function transfers the contents of Accumulator 1 to the tags specified in the transfer function.<br>The contents of Accumulators 2 to 4 are not changed.                                                                                                    |              |                                  |                                                                  |                                                                   |  |

<span id="page-366-0"></span>**Fig. 9.20** Accumulator assignment with digital operations

Accumulators 1 and 2 are sufficient to execute a digital function. They are supplied with numerical values with the load function (L); the digital function manipulates these values and the transfer function (T) transmits the result back to the user or system memory [\(Fig. 9.20](#page-366-0)).

Accumulators 3 and 4 can serve as a buffer for digital functions which are executed sequentially multiple times. The accumulator functions are available for reading and writing to these accumulators.

## **9.5.1 Transfer functions**

The transfer functions copy the value of a tag.

The *Load* operation transfers a digital value from the CPU's memory area into accumulator 1. The *Transfer* operation transfers a digital value from accumulator 1 to the memory area. A detailed description of the transfer functions is provided in Chapter [13.2.3 "Loading and transferring with STL" on page 510.](#page-510-0) [Table 9.5](#page-367-0) shows the transfer functions available with STL.

| Operation | Operand                                                                                                    | <b>Function</b>                                                       |
|-----------|----------------------------------------------------------------------------------------------------|-----------------------------------------------------------------------|
|           | Digital tag from the operand areas: peripheral inputs,<br>peripheral outputs, inputs, outputs, bit memories, data,<br>and temporary local data | Transfer to accumulator 1                                             |
| ١C        | SIMATIC timer function, SIMATIC counter function<br>SIMATIC timer function, SIMATIC counter function                                           | Direct loading into accumulator 1<br>Coded loading into accumulator 1 |
|           | Digital tag from the operand areas: peripheral inputs,<br>peripheral outputs, inputs, outputs, bit memories, data,<br>and temporary local data | Transfer from accumulator 1                                           |

<span id="page-367-0"></span>**Table 9.5** Transfer functions with STL

The program elements catalog contains the transfer functions under *Basic instructions* > *Basic instructions* > *Load and transfer*.

[Fig. 9.21](#page-367-1) shows an example of loading and transferring: The *#Messages* tag is transferred from the data block "*Data.STL"* to the "*Message\_bits"* tag in the bit memory address area.

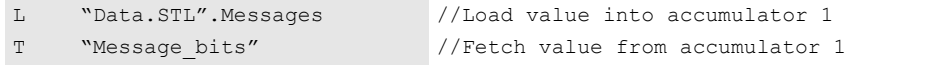

<span id="page-367-1"></span>**Fig. 9.21** Example of load and transfer statements

#### **9.5.2 Comparison functions**

The comparison functions compare the contents of accumulators 1 and 2, and the result of the comparison is assigned to the result of logic operation. The result of logic operation has signal state "1" if the comparison is fulfilled, otherwise "0". The comparison function is described in Chapter [13.3 "Comparison functions" on page](#page-518-0) [518.](#page-518-0) [Table 9.6](#page-368-0) shows the comparison functions available with STL.

| Operation         | Operand | <b>Function</b>                                | Operation         | Operand | <b>Function</b>                               |
|-------------------|---------|------------------------------------------------|-------------------|---------|-----------------------------------------------|
| $=$               |         | Comparison for<br>Equal to according<br>to INT | $==D$             |         | Comparison for<br>Equal to according to DINT  |
| $\leftrightarrow$ |         | Not equal to according<br>to INT               | $\ll 0$           |         | Not equal to according<br>to DINT             |
| >1                |         | Greater than according<br>to INT               | >D                |         | Greater than according<br>to DINT             |
| $>=$              |         | Greater than or equal to<br>according to INT   | $>=D$             |         | Greater than or equal to<br>according to DINT |
| $\leq$            |         | Less than according<br>to INT                  | $<$ D             |         | Less than according to DINT                   |
| $\leq$ -I         |         | Less than or equal to<br>according to INT      | $\leq$ =D         |         | Less than or equal to<br>according to DINT    |
|                   |         | Comparison for                                 |                   |         | Comparison for                                |
| $=$ R             |         | Equal to according<br>to REAL                  | $>=$ R            |         | Greater than or equal to<br>according to REAL |
| >>R               |         | Not equal to according<br>to REAL              | $<$ R             |         | Less than according to REAL                   |
| >R                |         | Greater than according<br>to REAL              | $\leq$ $\equiv$ R |         | Less than or equal to<br>according to REAL    |

<span id="page-368-0"></span>**Table 9.6** Comparison functions with STL

The program elements catalog contains the comparison functions under *Basic instructions* > *Basic instructions* > *Comparator operations*.

#### **General execution of a comparison function**

You program a comparison function according to the following general schema:

```
L Tag1
L Tag2
Comparison function
      Result of comparison
                             The tags are compared according to the schema 
                             Tag1 (compare) Tag2.
```
A comparison function does not change the accumulator contents. It is always carried out independent of conditions. A comparison function sets the status bits.

#### **Comparison function in a logic operation**

The comparison function delivers a binary result of logic operation and can therefore be used together with other binary functions. The comparison function sets the status bit /FC, i.e. an operation step commences with the comparison function.

At the beginning of a logic operation, a comparison function is always a first input bit scan. The RLO delivered by the comparison function can be directly further linked with binary scans.

```
L Tag1
L Tag2
Comparison function
A Input1
= Output1
                              Output1 is set in the example if the comparison 
                              is fulfilled and Input1 has signal state "1".
```
A comparison function within a binary logic operation must be set within parentheses since a new operation step is started with the comparison function (first input bit scan).

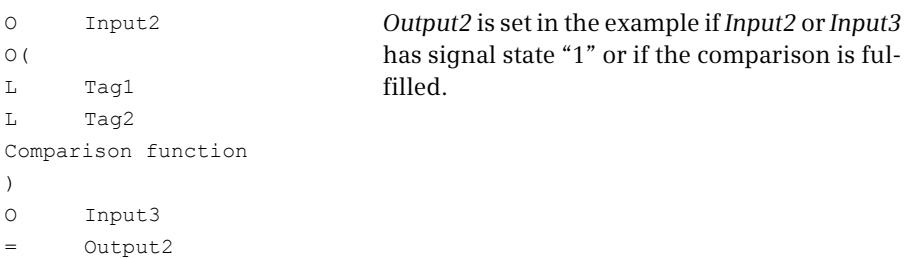

Since a comparison function does not change the accumulator contents, it is possible in STL to repeatedly carry out successive comparisons.

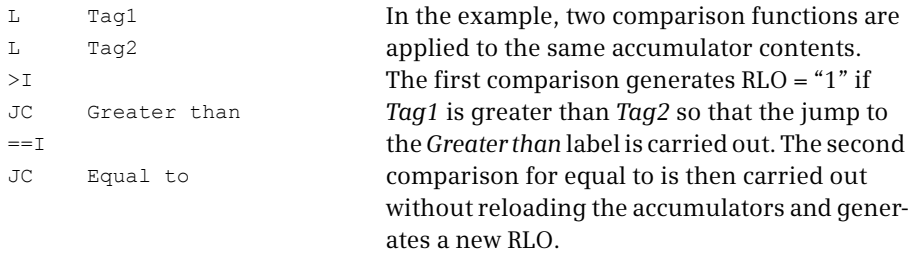

The comparison function sets the status bits depending on the relationship between the compared values, i.e. independent of the comparison operation specified. You can utilize this fact by scanning the status bits with the corresponding jump functions. The example shown above can also be programmed as follows:

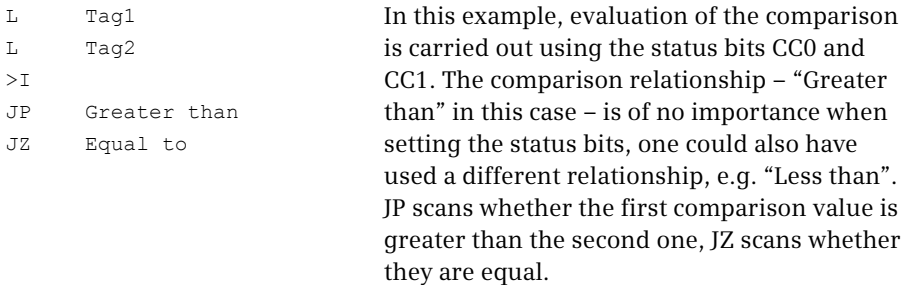

Two comparison functions are programmed in [Fig. 9.22.](#page-370-0) For the first comparison, the *#Measurement\_temperature* and *#Lower\_limit* tabs are loaded into the accumulators. The comparison function then compares the first value *#Measurement\_temperature* (in accumulator 2) with the second value *#Lower\_limit* (in accumulator 1) for greater than or equal to in data format INT. The result of the comparison is saved during processing of the operation "A(". The second comparison is carried out with the *#Measurement\_temperature* and *#Upper\_limit* tags. Its comparison result is linked with the saved comparison result according to an AND logic operation.

```
L #Measurement temperature
L #Lower_limit
>=TA(
L #Measurement temperature
L #Upper_limit
\leq \equiv \perp)
      #Measurement in range
                                //Comparison with lower limit
                                 //Save comparison result 1
                                //Comparison with upper limit
                                 //Comparison results 1 and 2
                                 //Link according to AND logic operation
```
<span id="page-370-0"></span>**Fig. 9.22** Example of comparison function with STL

If both comparisons are fulfilled, i.e. if the *#Measurement\_temperature* tag is between *#Lower\_limit* and *#Upper\_limit*, then *#Measurement\_in\_range* is set.

## **9.5.3 Arithmetic functions**

The arithmetic functions for numerical values implement the basic arithmetical operations with the data formats INT, DINT, and REAL in the user program.

An arithmetic function calculates a result from the values present in the accumulators 1 and 2 and stores it in accumulator 1. A detailed description of these arithmetic functions is provided in Chapter [13.4 "Arithmetic functions" on page 521](#page-521-0). [Table 9.7](#page-370-1) shows the arithmetic functions available with STL.

| Operation    | Operand | <b>Function</b>                                                                          | Operation    | Operand | <b>Function</b>                                                          |
|--------------|---------|------------------------------------------------------------------------------------------|--------------|---------|--------------------------------------------------------------------------|
| $+1$<br>$*$  |         | Addition according to INT<br>Subtraction according to INT<br>Multiplication according to | $+D$<br>$-D$ |         | Addition according to DINT<br>Subtraction according to<br><b>DINT</b>    |
|              |         | INT<br>Division according to INT                                                         | *D<br>/D     |         | Multiplication according to<br><b>DINT</b><br>Division according to DINT |
| $+R$<br>$-R$ |         | Addition according to REAL<br>Subtraction according to<br>REAL                           | <b>MOD</b>   |         | Division according to DINT<br>with remainder as result                   |
| *R           |         | Multiplication according to<br>REAL                                                      |              |         |                                                                          |
| /R           |         | Division according to REAL                                                               |              |         |                                                                          |

<span id="page-370-1"></span>**Table 9.7** Arithmetic functions with STL

The program elements catalog contains the arithmetic functions under *Basic instructions* > *Basic instructions* > *Math functions*.

You program an arithmetic function for two digital tags according to the following general schema:

```
L Tag1
L Tag2
Arithmetic function
T Result of calculation
```
The first operand to be linked is initially loaded into accumulator 1. When loading the second operand, the content of accumulator 1 is shifted into accumulator 2. The contents of the accumulators 2 and 1 can then be linked using the arithmetic function. The result is stored in accumulator 1.

An arithmetic function carries out the calculation according to the specified characteristic independent of the contents of the accumulators and independent of conditions.

## **Assignment of accumulator 2**

After an arithmetic function is executed, accumulator 2 is overwritten with the content of accumulator 3 ([Fig. 9.23\)](#page-371-0). In connection with the accumulator functions, accumulators 3 and 4 can be used in this way as buffer in chain calculations. Examples are provided in Chapter [9.7.1 "Accumulator functions" on page 390.](#page-390-0)

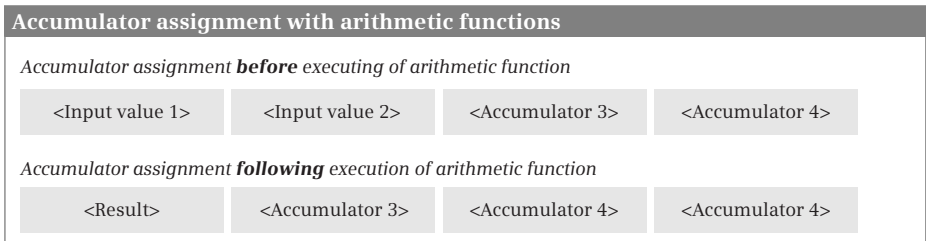

<span id="page-371-0"></span>**Fig. 9.23** Accumulator assignment with arithmetic functions

#### **Special features when calculating with data type INT**

The left words of the accumulators are not taken into consideration when adding and subtracting. The result leaves the last word of accumulator 1 unchanged.

The left words of the accumulators are not taken into consideration when multiplying (\*I). Following execution of the \*I function, the product is present as a DINT number in accumulator 1.

The /I function interprets the values present in the right words of accumulators 1 and 2 as numbers with data type INT. It divides the value in accumulator 2 (dividend) by the value in accumulator 1 (divisor) and delivers two results: the quotient and the remainder, both numbers with data type INT [\(Fig. 9.24](#page-372-0)).

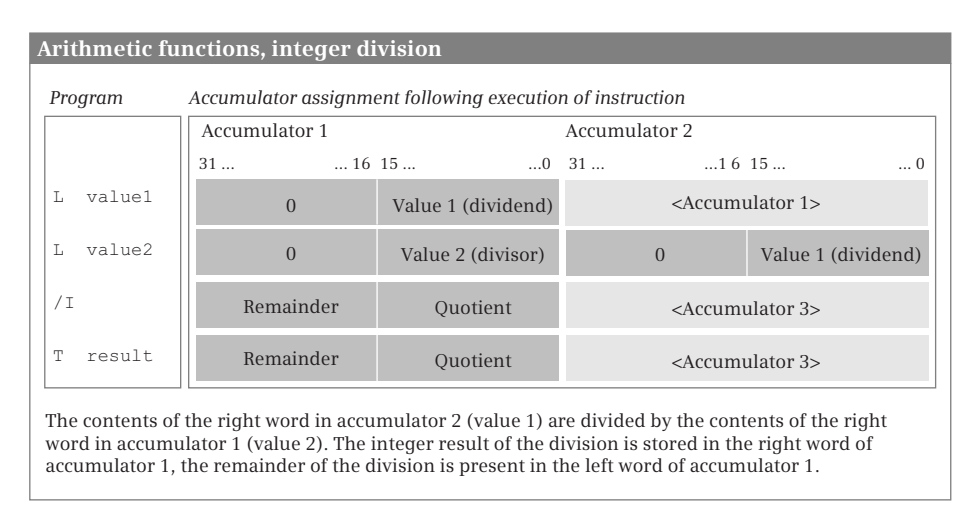

<span id="page-372-0"></span>**Fig. 9.24** Result of arithmetic function /I

Following execution of the function, the quotient is present in the right word of accumulator 1. It is the integer result of the division. The quotient is zero if the dividend is equal to zero and the divisor not equal to zero, or if the magnitude of the dividend is smaller than the magnitude of the divisor. The quotient is negative if the divisor was negative. Following /I, the leftover remainder of the division (not the decimal places!) is present in the left word. With a negative dividend, the remainder is also negative.

Following execution of the calculation, the status bits CC0 and CC1 indicate whether the quotient is negative, zero, or positive. The status bits OV and OS signal that the permissible numerical range has been left. A division by zero (/I, /D, MOD) delivers a value of zero in each case as quotient and remainder and sets the status bits CC0, CC1, OV, and OS to "1".

## **Successive arithmetic functions**

You can permit an arithmetic function to directly follow a previous arithmetic function (chain calculation). The result of the first function is then linked further by means of the next function and the accumulators serve as intermediate memories.

```
L Value1
L Value2
+TL Value3
-1T Result1
                          Result1 := Value1 + Value2 – Value3
```
## **Example**

In [Fig. 9.25,](#page-373-0) the upper limit of a measured value is monitored. A hysteresis is introduced to ensure that the *#Measurement\_too\_high* message does not "pulsate" when the measured value changes rapidly around the upper limit. The message *#Measurement too high* is only canceled when the measured value has dropped again below the upper limit by the magnitude of the hysteresis.

```
L #Measurement temperature
L #Upper_limit
>=TS #Measurement too high
L #Upper_limit
L #Hysteresis
-T
L #Measurement temperature
>I
R #Measurement too high
                                   //Subtraction with the 
                                   //data format INT
```
<span id="page-373-0"></span>**Fig. 9.25** Example of arithmetic function with STL

## **9.5.4 Math functions**

You can use the mathematical functions, for example, to implement trigonometric functions, exponential functions, and logarithmic functions with tags in data format REAL.

A mathematical function calculates a result from the value present in accumulator 1 and saves it in accumulator 1. A detailed description of these math functions is provided in Chapter [13.5 "Math functions" on page 527](#page-527-0). [Table 9.8](#page-373-1) shows the mathematical functions available with STL.

The program elements catalog contains the arithmetic functions under *Basic instructions* > *Basic instructions* > *Math functions*.

[Fig. 9.26](#page-374-0) shows the calculation of the reactive power according to the equation *#Reactive\_power* = *#Voltage #Current* sin(*#phi*). The *#Voltage* and *#Current* tags are initially loaded and multiplied according to REAL. The *#phi* value is then loaded; the product of *#Voltage* and *#Current* is now present in accumulator 2. The sine of

| Operation                       | Operand | <b>Function</b>                                         | Operation                          | Operand | <b>Function</b>                                                                               |
|---------------------------------|---------|---------------------------------------------------------|------------------------------------|---------|-----------------------------------------------------------------------------------------------|
| <b>SIN</b><br>COS<br><b>TAN</b> |         | Calculate sine<br>Calculate cosine<br>Calculate tangent | ASIN<br><b>ACOS</b><br><b>ATAN</b> |         | Calculate arcsine<br>Calculate arccosine<br>Calculate arctangent                              |
| SOR<br>SQRT                     |         | Generate square<br>Extract square root                  | <b>EXP</b><br>LN                   |         | Generate exponential func-<br>tion to base e<br>Generate Napierian loga-<br>rithm (to base e) |

<span id="page-373-1"></span>**Table 9.8** Mathematical functions with STL

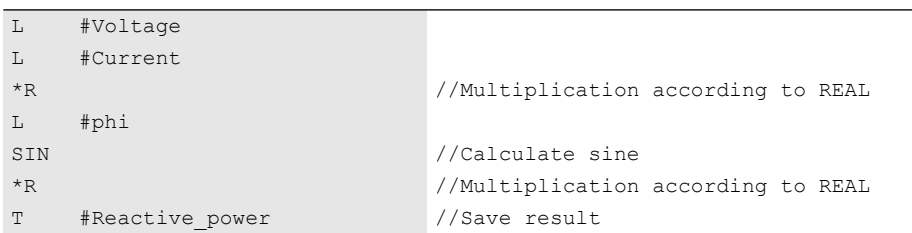

<span id="page-374-0"></span>**Fig. 9.26** Example of mathematical functions with STL

generated from the value *#phi*. The product of *#Voltage* and *#Current* present in accumulator 2 is multiplied by the sine of *#phi* present in accumulator 1 by means of the subsequent operation \*R, the result saved in accumulator 1, and then transferred to the *#Reactive\_power* tag.

## **9.5.5 Conversion functions**

The conversion functions convert the data formats of tags.

A conversion function converts the value present in accumulator 1 and saves the result in accumulator 1. A detailed description of the conversion functions is provided in Chapter [13.6 "Conversion functions" on page 531.](#page-531-0) [Table 9.9](#page-374-1) shows the conversion functions available with STL.

| Operation                                                                      | Operand | <b>Function</b>                                                                                                    |
|--------------------------------------------------------------------------------|---------|----------------------------------------------------------------------------------------------------|
| <b>ITD</b><br><b>ITB</b><br>DTR.<br><b>DTR</b>                                 |         | Data type conversion from INT to DINT<br>Data type conversion from INT to BCD<br>Data type conversion from DINT to BCD<br>Data type conversion from DINT to REAL                                                                                                    |
| <b>BTI</b><br><b>BTD</b>                                                       |         | Data type conversion from BCD to INT<br>Data type conversion from BCD to DINT                                                                                                    |
| $RND+$<br>$RND-$<br><b>RND</b><br><b>TRUNC</b>                                 |         | Data type conversion from REAL to DINT<br>With rounding to the next higher number<br>With rounding to the next lower number<br>With rounding to the next integer<br>Without rounding                                                                                                    |
| <b>INVI</b><br><b>INVD</b><br><b>NEGI</b><br><b>NEGD</b><br><b>NEGR</b><br>ABS |         | Generation of the one's complement for INT<br>Generation of the one's complement for DINT<br>Generation of the two's complement (negation) of an INT number<br>Generation of the two's complement (negation) of a DINT number<br>Negation of a REAL number<br>Generation of magnitude of a REAL number |

<span id="page-374-1"></span>**Table 9.9** Conversion functions with STL

#### **General processing of conversion functions**

The conversion functions are only effective on accumulator 1. Depending on the function, either only the right word (bits 0 to 15) or the complete contents are affected by this. The conversion functions do not change the contents of the remaining accumulators. You program a conversion function according to the following general schema:

 $T_1$  Tag Conversion function T Result

A conversion function is carried out according to the defined characteristic even if no data types have been declared when using absolutely addressed operands. A conversion function is carried out independent of conditions.

## **Successive conversion functions**

You can subject the content of accumulator 1 to several successive conversions and thus carry out conversions in several steps without having to save the converted values in intermediate memory [\(Fig. 9.27\)](#page-375-0).

The program elements catalog contains the arithmetic functions under *Basic instructions* > *Basic instructions* > *Conversion operations*.

[Fig. 9.27](#page-375-0) shows an example of the conversion functions. A measured value present in data format INT is first expanded to the data format DINT and then converted into the BCD format.

```
L #Measurement temperature
ITD
DTB
T #Measurement display
                                //Conversion INT to DINT
                                //Conversion DINT to BCD32
```
<span id="page-375-0"></span>**Fig. 9.27** Example of conversion functions with STL

## **9.5.6 Shift functions**

With the shift functions you can shift the content of tags bit-by-bit to the left or right.

A shift function shifts the value present in accumulator 1 by so many bit positions to the left or right as specified in accumulator 2 or as a parameter. A detailed description of the shift functions is provided in Chapter [13.7 "Shift functions" on](#page-544-0) [page 544.](#page-544-0) [Table 9.10](#page-376-0) shows the shift functions available with STL.

The shift functions are carried out independent of conditions. They only change the content of accumulator 1. The result of logic operation (RLO) is not influenced. You can program a shift function in two different ways:

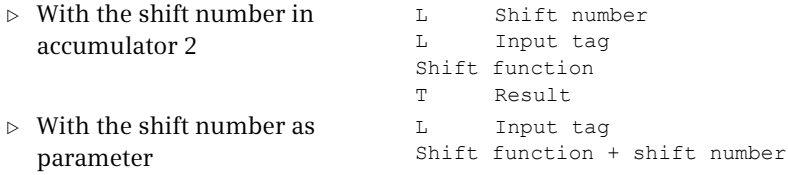

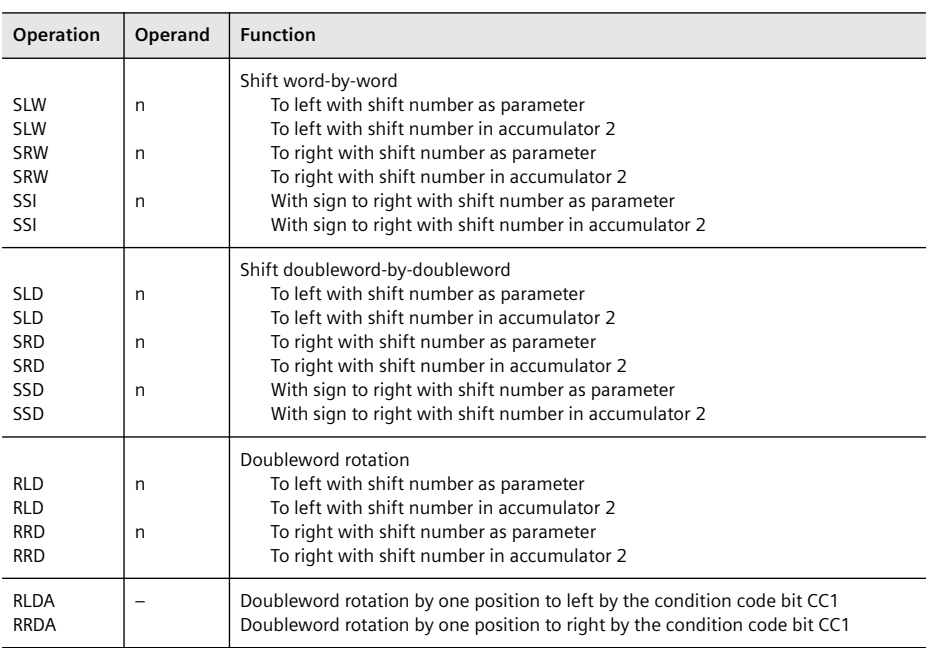

<span id="page-376-0"></span>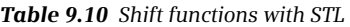

The shift functions set status bit CC0 to "0" and status bit CC1 to the signal state of the last bit shifted out.

#### **Successive shift functions**

Shift functions can be applied as often as desired to the content of the accumulator. Example:

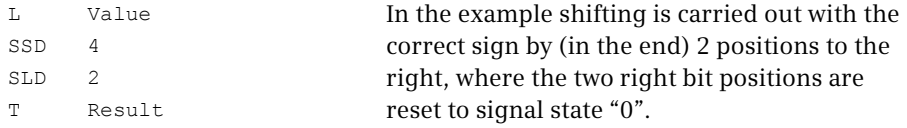

The program elements catalog contains the shift functions under *Basic instructions* > *Basic instructions* > *Shift and rotate*.

In [Fig. 9.28,](#page-377-0) the decades of two numbers present in BCD format of a SIMATIC counter are joined. In the top program the shift number 16 is loaded first and then with *#Quantity\_high* the tag to be shifted. SLD shifts the content of the complete accumulator 1 by 16 (the shift number in accumulator 2). The subsequently loaded *#Quantity\_low* tag is shifted by 4 bits to the left and linked according to an OR logic operation to the result of the previous shift. The six decades which are now present without gaps are shifted by a further 4 bits to the right and saved. The solution in the bottom program is somewhat shorter: The *#Quantity\_high* tag is shifted to the left by three decades. The space which becomes vacant is occupied by the *#Quantity\_low* tag.

```
L 16
L #Quantity high
SLD
L #Quantity_low
SLW 4
OD
SRD 4
T #Quantity_display
                          //Shift with shift number in accumulator 2
                          //Shift word-by-word to left
                          //Shift doubleword-by-doubleword to right
L #Quantity_high
SLD 12
L #Quantity_low
OD
T #Quantity_display
                          //Shorter program
                          //Shift doubleword-by-doubleword to left
```
<span id="page-377-0"></span>**Fig. 9.28** Example of shift functions with STL

## **9.5.7 Word logic operations**

The word logic operations link the individual bits of two tags according to AND, OR, or exclusive-OR.

A word logic operation links the values present in accumulators 1 and 2 in stores the result in accumulator 1. A detailed description of the word logic operations is

| Operation                                  | Operand                      | <b>Function</b>                                                                                                    |
|--------------------------------------------|------------------------------|----------------------------------------------------------------------------------------------------|
| AW<br>AW<br>AD<br>AD                       | W#16#xxxx<br>DW#16#xxxx xxxx | Word-by-word AND logic operation with the parameter<br>Word-by-word AND logic operation with the content of accumulator 2<br>Doubleword-by-doubleword AND logic operation with the parameter<br>Doubleword-by-doubleword AND logic operation with the content of<br>accumulator 2                                     |
| <b>OW</b><br><b>OW</b><br>OD.<br><b>OD</b> | W#16#xxxx<br>DW#16#xxxx xxxx | Word-by-word OR logic operation with the parameter<br>Word-by-word OR logic operation with the content of accumulator 2<br>Doubleword-by-doubleword OR logic operation with the parameter<br>Doubleword-by-doubleword OR logic operation with the content of<br>accumulator 2                                         |
| <b>XOW</b><br>XOW<br><b>XOD</b><br>XOD     | W#16#xxxx<br>DW#16#xxxx xxxx | Word-by-word exclusive OR logic operation with the parameter<br>Word-by-word exclusive OR logic operation with the content of accumulator 2<br>Doubleword-by-doubleword exclusive OR logic operation with the parameter<br>Doubleword-by-doubleword exclusive OR logic operation with the content of<br>accumulator 2 |

<span id="page-377-1"></span>**Table 9.11** Word logic operations with STL

provided in Chapter [13.8.1 "Word logic operations" on page 549.](#page-549-0) [Table 9.11](#page-377-1) shows the word logic operations available with STL.

## **Processing of a word logic operation**

The word logic operations are carried out independent of conditions. The result of logic operation (RLO) is not affected. You can program a word logic operation in two different ways:

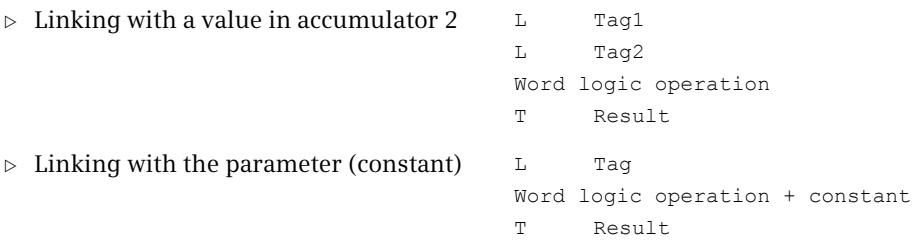

#### **Word-by-word operation**

The 16-bit word logic operations only act on the right word (bits 0 to 15) of the accumulators. The left word (bits 16 to 31) remains unaffected [\(Fig. 9.29\)](#page-378-0).

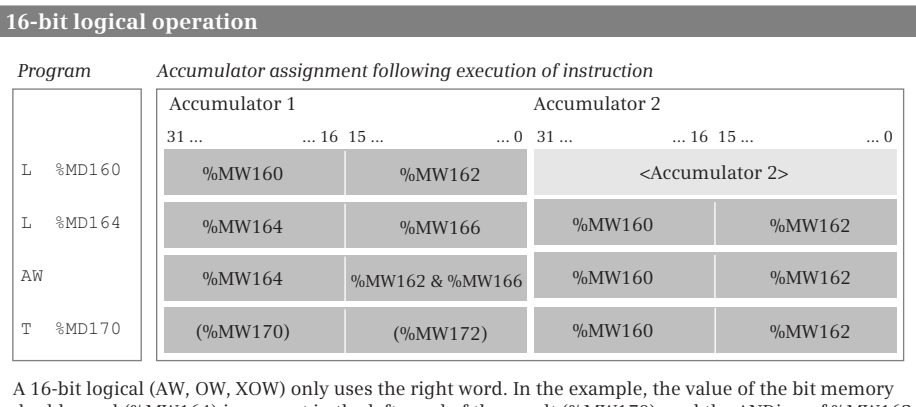

doubleword (%MW164) is present in the left word of the result (%MW170), and the ANDing of %MW162 and %MW166 in the right word (%MD172).

A 16-bit logical operation with a constatnt only gates the right word of accumulator 1 with the constant, and writes the result in the right word of accumulator 1.

<span id="page-378-0"></span>**Fig. 9.29** Execution of a 16-bit word logic operation

#### **Successive word logic operations**

Following execution of a word logic operation you can directly connect the next word logic operation (load operand and execute word logic operation or execute word logic operation with constant) without having to save the intermediate result in an operand (e.g. local data). The accumulators serve here as intermediate memories.

#### Examples:

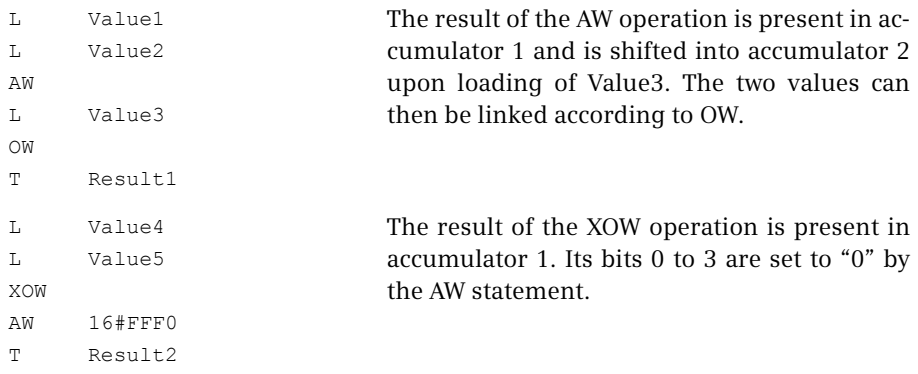

The program elements catalog contains the word logic operations under *Basic instructions* > *Basic instructions* > *Word logic operations*.

[Fig. 9.30](#page-379-0) shows how you can program 32 edge evaluations simultaneously for rising and falling edges. The message bits are collected in a doubleword *Messages*, which is present in the data block "*Data.STL".* The edge trigger flags *Messages\_EM* are also present in this data block. If the two doublewords are linked by an XOR logic operation, the result is a doubleword in which each set bit represents a different assignment of *Messages* and *Messages\_EM*, in other words: the associated message bit has changed.

In order to obtain the positive signal edges, the changes are linked to the messages by an AND logic operation. The bit is set for a rising signal edge wherever the message and the change each have a "1". This corresponds to the pulse flag of the edge

```
L "Data.STL".Messages
L "Data.STL".Messages_EM
XOD
T #Messages change
                              //What bits have changed?
L #Messages_change
L "Data.STL".Messages
AD
T "Data.STL". Messages pos
                              //What change was a positive edge?
L #Messages_change
L "Data.STL".Messages
INVD
AD
T "Data.STL". Messages neg
                              //Invert message bits
                              //What change was a negative edge?
L "Data.STL".Messages
T "Data.STL".Messages_EM //Update edge trigger flag
```
<span id="page-379-0"></span>**Fig. 9.30** Example of word logic operations with STL

evaluation. If you do the same with the negated message bits – the message bits with signal state "0" are now "1" – you obtain the pulse flags for a falling edge.

At the end it is only necessary for the edge trigger flags to track the messages.

# **9.6 Controlling the program flow with STL**

You can influence processing of the user program by means of the program flow control functions. Using status bits you can recognize errors during the execution of digital functions, with the jump functions you can implement program branches, the block functions enable calling and termination of blocks, and the Master Control Relay enables influencing of output functions in complete program components.

## **9.6.1 Working with status bits in the statement list**

#### **Scanning status bits**

The control processor saves internal statuses in the status bits during program execution. These statuses can be scanned using scan operations and jump functions. A detailed description of the status bits is provided in Chapter [14.1 "Status bits" on](#page-561-0) [page 561.](#page-561-0) [Table 9.12](#page-380-0) shows the available scan operations.

The program elements catalog contains the scan operations under *Basic instructions* > *Basic instructions* > *Bit logic operations*.

Example: In [Fig. 9.31,](#page-381-0) a floating-point number is checked for validity. To do this, the tag is compared with any floating-point constant. The type of comparison does not play a role here. The status bit UO (invalid) is set if the floating-point number is invalid. The intermediate memory *#Floating\_point\_number\_invalid* is set when this status bit is scanned and a JC jump is made to the *Error* label.

| Operation      | Operand                                                    | <b>Function</b>                                                                                                    |
|----------------|------------------------------------------------------------|----------------------------------------------------------------------------------------------------|
| A<br>∩<br>X    |                                                            | Scan for fulfilled condition and link according to AND logic operation<br>Scan for fulfilled condition and link according to OR logic operation<br>Scan for fulfilled condition and link according to OR logic operation             |
| AN<br>ON<br>XN |                                                            | Scan for non-fulfilled condition and link according to AND logic operation<br>Scan for non-fulfilled condition and link according to OR logic operation<br>Scan for non-fulfilled condition and link according to OR logic operation |
|                | >0<br>$>=0$<br>&0<br>$\leq$ 0<br>$\leftrightarrow$<br>$=0$ | Result greater than zero<br>Result greater than or equal to zero<br>Result less than zero<br>Result less than or equal to zero<br>Result not equal to zero<br>Result equal to zero                                                   |
|                | <b>UO</b><br>OV.<br>OS.                                    | Result invalid (unordered)<br>Overflow<br>Retentive overflow                                                                                                    |
|                | <b>BR</b>                                                  | Binary result                                                                                                    |

<span id="page-380-0"></span>**Table 9.12** Scan operations for status bits with STL

```
L #Floating-point number
L 1.0
==RA UO
= #Floating_point_number_invalid
JC Error
                                     Scan for "Result invalid"
```
<span id="page-381-0"></span>**Fig. 9.31** Example of scanning a status bit with STL

The status bits can also be scanned when loading the status word and the status bits are set when transferring the status word.

## **References to evaluation of a numerical range overflow**

If the result of a calculation is outside the numerical range defined for the data type, it sets the status bit OV (overflow) and parallel to this the status bit OS (stored overflow).

If the result of a subsequent function is within the permissible numerical range, e.g. with a chain calculation, the status bit OV is reset. However, the status bit OS remains set so that a result overflow within a chain calculation is also recognized at the end of the calculation. OS is only reset by a jump function JOS or a change in block (call or block end). An example is shown in [Fig. 9.32.](#page-381-1)

| //Binary scans       | //Jump functions | Following the first and    |
|----------------------|------------------|----------------------------|
| #Value1<br>L         | #Value1<br>T.    | second additions, an eval- |
| #Value2<br>L         | #Value2<br>T.    | uation is carried out for  |
| $+T$                 | $+I$             | overflow. This evaluation  |
| A OV                 | Label ST1<br>JO  | of the overflow status bit |
| #Status1<br>$=$      |                  | only comprises the imme-   |
| #Value3<br>L         | #Value3<br>T.    | diately preceding arith-   |
| $+T$                 | $+I$             | metic function.            |
| A OV                 | Label ST2<br>JO  | The overflow status bit OS |
| #Status2<br>$=$      |                  | saves a number overflow    |
| L<br>Value4          | Value4<br>T.     | for the complete calcula-  |
| $+T$                 | $+T$             | tion.                      |
| A OS                 | Label ST<br>JOS  |                            |
| #Group status<br>$=$ |                  |                            |
| #Result<br>Т         | #Result<br>Τ     |                            |
|                      |                  |                            |

<span id="page-381-1"></span>**Fig. 9.32** Example of overflow evaluation

#### **Save binary result**

You can use the SAVE statement to save the result of logic operation in the binary result. The jump functions JCB and JNB also influence the binary result. A detailed description of SAVE is provided in Chapter [14.1.4 "Controlling the binary result" on](#page-565-0) [page 565.](#page-565-0)

The program elements catalog contains SAVE under *Basic instructions* > *Basic instructions* > *Bit logic operations*.

Note that SAVE does not set the status bit /FC to "0". This means that a binary logic operation cannot be aborted by SAVE. SAVE is used to save the current result of logic operation without influencing the logic operation.

The binary result can be used as a group error message, for example. [Fig. 9.33](#page-382-0) shows an example of the collection of error messages in the last network of a block. The network is accessed via the *Error* jump label. In the event of an error message (*#Floating\_point\_number\_invalid* with "1" and *#Adder\_error* with "0"), the binary result BR if set to "0" before the block is left. The signal state of BR is transferred to the ENO output of this block.

```
Error : AN #Floating point number invalid
        A #Adder error
         SAVE
        BE.
                                               //Error with "1"
                                               //Error with "0"
                                               //Reset BR with error
                                               //Block is left
```
<span id="page-382-0"></span>**Fig. 9.33** Example of setting of BR with SAVE

#### **9.6.2 EN/ENO mechanism with STL**

The EN/ENO mechanism with LAD, FBD, and SCL uses the enable input EN and enable output ENO. These sequences of statements represented as implicitly defined block parameters are not present with STL. However, you can program a group error message via the binary result BR and link block calls to each other.

#### **Using BR as error message**

If you program a block with STL which you wish to call in LAD, FBD or SCL, you should pay attention to the "correct" connection of the ENO output: The block is to be left with BR = "1" if no errors have occurred, and with BR = "0" if the processing was faulty.

Example: BR is set at the start of the block to "1". If an error then occurs during block processing, e.g. a result exceeds a defined range, and therefore further processing should be stopped, use JNB to set the binary result to "0" and jump e.g. to the block end (in the case of an error, the condition must deliver signal state "0" here).

```
SET
SAVE //BR = "1"...
...
L 10_000
L \#Result //If result > 10 000
\leq \equiv \uparrowJNB Error //Then BR = "0" and jump to error
...
```
The following sequence of statements sets BR to "0" in the event of a numerical range overflow:

```
L #Number1
L #Number2
+TT #Total
AN OV //Scan for numerical range overflow
SAVE //With overflow: BR = "0"
```
The following programming is suitable if processing is to be aborted when an error is detected and a jump should be made to a program section with error evaluation:

```
L #Number1
L #Number2
+TT #Total
AN OV //Scan for numerical range overflow
JNB Error //With overflow: BR = "0" and jump to error
```
Note that the jump functions JCB and JNB update the binary result according to the result of logic operation, even if the jump condition is not fulfilled. If you wish to use BR as a group error message in the block, you may only reset BR to "0" in the event of an error; BR must not be influenced if no errors are present.

In the case of a block which uses the enable output ENO as an error display, the binary result is set corresponding to the enable output ENO subsequent to the call statement and can be used further.

```
CALL "Adder.STL"
     Number1 := "Data.STL".Number[1]
     Number2 := "Data.STL".Number[2]
     Number3 := "Data.STL".Number[3]
     Total := "Data.STL".Result[1]
JNB Error //Jump with error in block
```
#### **Track enable input EN**

You can track the enable input EN with STL using a jump function. If the condition is not fulfilled, a jump is carried out beyond the block call, and the block is not processed:

```
ON #Call //If #Call is not fulfilled
      ON BR //or BR signals an error with "0"
      JC M001 //the block is not processed
      CALL "Adder.STL"
         Number1 := "Data.STL".Number[1]
        Number2 := "Data.STL".Number[2]
        Number3 := "Data.STL".Number[3]
         Total := "Data.STL".Result[1]
M001: NOP 0
...
```
## **9.6.3 Jump functions**

You use jump functions to exit linear program execution and continue at a different point in the block.

A detailed description of the jump functions is provided in Chapter [14.2 "Jump](#page-568-0) [functions" on page 568](#page-568-0). [Table 9.13](#page-384-0) shows the jump functions available with STL.

| Operation                 | Operand | <b>Function</b>                              |
|---------------------------|---------|----------------------------------------------|
| JU                        | Label   | Jump absolute                                |
| $\mathsf{I}^{\mathsf{C}}$ | Label   | Jump if $RLO = "1"$                          |
| <b>JCN</b>                | Label   | Jump if $RLO = "0"$                          |
| JCB                       | Label   | Jump if RLO = "1" and save RLO in BR         |
| <b>JNB</b>                | Label   | Jump if $RLO = "0"$ and save RLO in BR       |
| IBI                       | Label   | Jump if $BR = "1"$                           |
| <b>JBIN</b>               | Label   | Jump if $BR = "0"$                           |
| JZ                        | Label   | Jump if result equal to zero                 |
| JN                        | Label   | Jump if result not equal to zero             |
| -IP                       | Label   | Jump if result greater than zero             |
| JPZ.                      | Label   | Jump if result greater than or equal to zero |
| JM                        | Label   | Jump if result less than zero                |
| JMZ.                      | Label   | Jump if result less than or equal to zero    |
| JUO                       | Label   | Jump if result invalid                       |
| $\overline{10}$           | Label   | Jump if overflow                             |
| <b>JOS</b>                | Label   | Jump if stored overflow                      |
| JL                        | Label   | Jump list                                    |
| <b>LOOP</b>               | Label   | Loop jump                                    |

<span id="page-384-0"></span>**Table 9.13** Jump functions with STL

#### **General information**

With STL the jump function consists of the jump operation and the jump destination (jump label). The jump operation specifies the condition under which the jump is carried out, the jump destination specifies the statement at which program execution is to be continued following the jump. The jump label (at the entry) is positioned in front of the operation and separated by a colon ([Fig. 9.34\)](#page-384-1).

| T.                   | #Result | If the result is greater than 10 000, |
|----------------------|---------|---------------------------------------|
| L                    | 10 000  | program execution is continued at the |
| $>$ T                |         | <i>Error</i> jump label.              |
| JС                   | Error   |                                       |
| $\cdot\cdot\cdot$    |         |                                       |
| - L                  | #Number | Further program                       |
| $\ddot{\phantom{a}}$ |         |                                       |
|                      |         |                                       |

<span id="page-384-1"></span>**Fig. 9.34** Example of a jump function

You can set the jump label prior to each statement in the block. An operation must always follow a jump statement. It is possible to jump within the block beyond network limits. If you use the Master Control Relay (MCR), the jump destination must be located in the same MCR zone or in the same MCR area as the jump function.

The program elements catalog contains the jump functions under *Basic instructions* > *Basic instructions* > *Program control operations*.

## **9.6.4 Jump list**

The jump list **JL** enables specific (calculated) jumping to a program section in the block independent of a jump number.

The JL operation works together with a list of JU jump functions. This list directly follows JL and can have a maximum of 255 entries. With JL there is a jump label which points to the end of the list (to the first statement following the list). You program a jump list in accordance with the general schema shown in [Fig. 9.35.](#page-385-0)

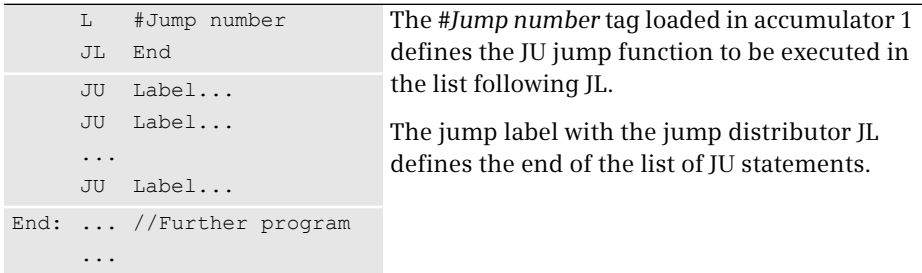

<span id="page-385-0"></span>**Fig. 9.35** General schema for programming the jump distributor

The number of the jump to be executed is present in the right byte of accumulator 1. If 0 is present in accumulator 1, the first jump statement is executed; if 1 is present, the second jump statement is executed, etc. If the number is greater than the length of the list, JL branches to the end of the list (to the statement located after the last jump).

JL is independent of conditions and does not change the status bits.

Only JU statements may be present in the list without gaps. You can assign any names to the jump labels within the context of the general specifications.

# **9.6.5 Loop jump**

The loop jump **LOOP** permits simplified programming of loops.

LOOP interprets the right word of accumulator 1 as an unsigned 16-bit number in the range from 0 to 65535.

During processing, LOOP initially decrements the content of accumulator 1 by one. If the value is not yet zero, the jump is carried out to the specified jump label.

If the value is equal to zero following decrementing, no jump is carried out, and the directly following statement is processed.

The value in accumulator 1 thus corresponds to the number of program loops to be executed. You must save this number in a loop counter. You can use any digital tag as a loop counter.

You program a loop jump in accordance with the general schema shown in [Fig.](#page-386-0) [9.36](#page-386-0).

| L<br>Next: T                     | #Number<br>#Counter             | The #Number tag contains the total number of<br>executed loops.                                                                   |
|----------------------------------|---------------------------------|----------------------------------------------------------------------------------------------------|
| $\ddots$<br>$\ddots$<br>$\ddots$ | //Program<br>//in the<br>//loop | The #Number tag contains the number of loops<br>still to be executed.                                                             |
| T.                               | #Counter<br>LOOP Next           | LOOP reduces the content of accumulator 1 by<br>one unit and carries out the jump if a value of<br>zero has not yet been reached. |

<span id="page-386-0"></span>**Fig. 9.36** General schema for programming the loop jump

During the first cycle, the default setting for *Counter* is the number of loops to be executed. The content of *Counter* is loaded into the accumulator at the end of the program loop and decremented by the LOOP statement. If the battery content is not zero afterwards, the jump to the specified jump label – here *Next* – is performed and the *Counter* tag is updated.

The loop jump does not change the status bits.

## **9.6.6 Block functions**

The block functions are used to call and terminate logic blocks and to open data blocks.

A detailed description of the block functions is provided in Chapters [14.3 "Block](#page-575-0) [end functions" on page 575,](#page-575-0) [14.4 "Calling of code blocks" on page 576](#page-576-0), and [14.5](#page-583-0) ["Data block functions" on page 583](#page-583-0). [Table 9.14](#page-387-0) shows the block functions available with STL.

The program elements catalog contains the block functions under *Basic instructions* > *Basic instructions* > *Program control operations*.

| Operation                       | Operand                                                  | <b>Function</b>                                                                                                    |
|---------------------------------|----------------------------------------------------------|----------------------------------------------------------------------------------------------------|
| BEC.<br><b>BEU</b><br><b>BE</b> |                                                          | Conditional block end<br>Absolute block end<br>Block end                                                                                                    |
| CALL<br>CALL<br>CALL            | Logic block<br>#Instance<br>Logic block,<br>data block   | Calling a function (FC) or a system function (SFC)<br>Calling a function block (FB) or a system function block (SFB) as local instance<br>Calling a function block (FB) or a system function block (SFB) as single instance                                              |
| UC.<br>CC.                      | Logic block<br>Logic block                               | Absolute change to a block without parameter<br>Conditional change to a block without parameter                                                                                                    |
| OPN<br>OPNDI<br>CD <sub>B</sub> | Data block<br>Data block                                 | Opening a data block using the DB register<br>Opening a data block using the DI register<br>Swapping data block registers                                                                                                    |
|                                 | <b>DRNO</b><br><b>DBLG</b><br><b>DINO</b><br><b>DILG</b> | Loading the number of the data block opened via the DB register<br>Loading the length of the data block opened via the DB register<br>Loading the number of the data block opened via the DI register<br>Loading the length of the data block opened via the DI register |

<span id="page-387-0"></span>**Table 9.14** Block functions with STL

#### **Calling of logic blocks**

[Fig. 9.37](#page-387-1) shows an example of calling a function and calling a function block.

```
//FC call and jump in event of error
CALL "Adder.STL"
      Number1 := "Data.STL".Number[1]
      Number2 := "Data.STL".Number[2]
      Number3 := "Data.STL".Number[3]
      Total := "Data.STL".Result[1]
A BR
= #Adder_error
JCN Error
                                          //If BR = "0" then error
                                          //Set error tag
                                          //and abort processing
//FB call as single instance
CALL "Adder.STL", "DB_Adder.STL"
     Value1 := "Data.STL".Number[4]
      Value2 := "Data.STL".Number[5]
      Value3 := "Data.STL".Number[6]
      Result := "Data.STL".Result[2]
A BR
BEC
                                          //If BR = "1" then no error
                                          //and block end
```
<span id="page-387-1"></span>**Fig. 9.37** Examples of block calls in STL

The binary result is scanned directly following calling of the function (FC), and the #Adder\_error tag is set to "0" in the event of an error. A jump is then made to an error program section.

The binary result is scanned directly following calling of the function block. The block is left if no errors are present – BR is then "1".

## **Open data block**

The **OPN** statement opens the specified data block via the DB register, the **OPNDI** statement via the DI register. The data block can be addressed absolutely or symbolically or be a tag with parameter type BLOCK\_DB.

```
OPN "Motor DB" //Symbolic addressing
OPN %DB101 //Absolute addressing
OPN #Motor //Addressing via a block parameter
```
Opening of a data block is carried out independent of any conditions. It does not influence the result of logic operation or the accumulator contents; the nesting depth of the block calls is not changed.

The opened data block must be present in the work memory.

You need only open a data block if you wish to address a data operand individually (on the left in [Fig. 9.38\)](#page-388-0). Complete addressing together with the data block is recommended (right), and the program editor then takes over opening of the data block. Refer to Chapter [4.2.2 "Absolute addressing of tags"](#page-96-0), section ["Partial ad](#page-98-0)[dressing of data operands" on page 98](#page-98-0) for information on what you must observe with partial addressing.

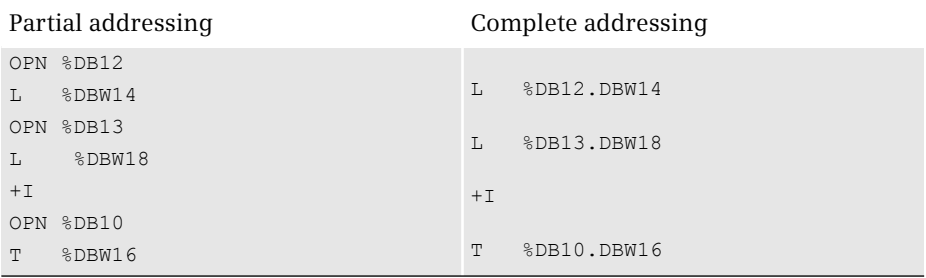

<span id="page-388-0"></span>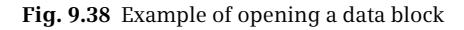

#### **Opening a data block using block parameters**

A block parameter with parameter type BLOCK\_DB allows the transfer of a data block (or more precisely: a data block number) to the called block. Example: If an input parameter *#Data block* has the parameter type BLOCK\_DB, you can open a data block transferred as parameter:

OPN #Data block //Open via the DB register OPNDI #Data block //Open via the DI register

When calling a function block, you can also use a data block as instance data block; the data block is transferred as a block parameter with parameter type BLOCK\_DB. Since the program editor is not able to check the data type of the data block used during runtime, you must make sure that the transferred data block also matches the called function block as an instance data block.

Example: A block parameter with parameter type BLOCK\_DB and name *#Motor data* can be specified as an instance data block when calling a function block:

```
CALL "Motor control", #Motor data 
     parameter1 := ...
     parameter2 := ...
     ...
```
# **9.6.7 Master Control Relay (MCR)**

The Master Control Relay controls write operations to the user memory. A detailed description of the MCR functions is provided in Chapter [14.6 "Master control relay"](#page-587-0) [on page 587](#page-587-0).

You use the "MCRA" statement to activate an MCR area and the "MCRD" statement to deactivate the MCR area again. Within an MCR area, you can open an MCR zone using "MCR(" and close it again using ")MCR". The program elements catalog contains the MCR functions under *Basic instructions* > *Basic instructions* > *Further instructions*.

The "MCRA" and "MCRD" statements are executed independent of conditions and do not change any status bits.

The "MCR(" statement depends on the result of logic operation: If the RLO = "0", the MCR dependency is activated in the following MCR zone and deactivated again with RLO = "1". "MCR(" terminates a binary logic operation.

```
MCRA //Activate MCR
...
A #Z1_control
MCR( //Open MCR zone 1
A #Input1
A #Input2
= #Output1
...
                                      The #Z1_control tag is used to 
                                      activate the MCR dependency in 
                                      all MCR zones.
A #Z2_control
MCR( //Open MCR zone 2
A #Input1
A #Input2
= #Output2
...
                                      The #Z2_control tag is used to 
                                      activate the MCR dependency in 
                                      the nested MCR zone if the MCR 
                                      dependency is deactivated in the 
                                      "outer" MCR zone.
)MCR //Close MCR zone 1
...
) MCR //Close MCR zone 2
...
MCRD //deactivate MCR
```
<span id="page-389-0"></span>**Fig. 9.39** Example of nested MCR zones

| The #Z1 con-<br>trol tag is | The #Z2 con-<br>trol tag is                            | In Zone 1,<br>the MCR depen-<br>dency is | With the condi-<br>tion fulfilled,<br>#Output1 is | In Zone 2,<br>the MCR depen-<br>dency is | With the condi-<br>tion fulfilled,<br>#Output2 is |
|-----------------------------|--------------------------------------------------------|------------------------------------------|---------------------------------------------------|------------------------------------------|---------------------------------------------------|
| "1"                         | $^{\prime\prime}$ 1                                    | deactivated                              | set to "1"                                        | deactivated                              | set to "1"                                        |
| "1"                         | $^{\prime\prime}$ <sup><math>\prime\prime</math></sup> | deactivated                              | set to "1"                                        | activated                                | reset                                             |
| "በ"                         | $"1"$ or $"0"$                                         | activated                                | reset                                             | activated                                | reset                                             |

<span id="page-390-1"></span>**Table 9.15** MCR dependency with nested MCR zones (example in [Fig. 9.39\)](#page-389-0)

The ")MCR" statement is executed independent of conditions and terminates a binary logic operation.

The example in [Fig. 9.39](#page-389-0) shows an MCR area with two nested MCR zones. The MCR dependency in the first MCR zone and in the subordinate MCR zone is controlled by the *#Z1\_control* tag. If *#Z1\_control* has signal state "0", neither *#Output1* nor *#Output2* can be set to "1". In the nested MCR zone, the MCR dependency is controlled by *#Z2\_control*. If *#Z1\_control* has signal state "1", *#Z2\_control* with signal state "0" can prevent setting of *#Output2*. [Table 9.15](#page-390-1) provides a summary of the dependencies.

# **9.7 Further STL functions**

This chapter describes the operations which have a direct effect on the contents of the accumulators and the nil operations. You can find the statements for indirect addressing in Chapter [4.3 "Indirect addressing" on page 103.](#page-103-0)

# <span id="page-390-0"></span>**9.7.1 Accumulator functions**

The accumulator functions transfer values between the accumulators or swap bytes in accumulator 1. Execution of the accumulator functions is independent of the result of logic operation and of the status bits. Neither the result of logic operation nor the status bits are influenced.

[Table 9.16](#page-390-2) shows the accumulator functions of a CPU 400 available in the STL programming language.

| Operation                 | Operand              | <b>Function</b>                                                                                                    |
|---------------------------|----------------------|----------------------------------------------------------------------------------------------------|
| $\ddot{}$                 | Constant             | Add a constant value to the content of accumulator 1                                                                                         |
| DEC.<br>INC.              | Constant<br>Constant | Decrement the content of accumulator 1 by a constant value<br>Increment the content of accumulator 1 by a constant value                     |
| <b>PUSH</b><br><b>POP</b> |                      | Move the content of accumulators 1 to 3 to the next accumulator up<br>Move the content of accumulators 2 to 4 to the next accumulator down   |
| <b>ENT</b><br>LEAVE       |                      | Move the content of accumulators 2 and 3 to the next accumulator up<br>Move the content of accumulators 3 and 4 to the next accumulator down |
| <b>TAK</b><br>CAW<br>CAD  |                      | Swap the contents of accumulators 1 and 2<br>Swap the bytes in the right word of accumulator 1<br>Swap the bytes in accumulator 1            |

<span id="page-390-2"></span>**Table 9.16** Accumulator functions for a CPU 400 (STL)

In the program elements catalog, the accumulator functions can be found under *Basic instructions* > *Basic instructions* > *Other instructions* (POP, PUSH, TAK), under *Basic instructions* > *Basic instructions* > *Math functions* (+, DEC, INC), and under *Basic instructions* > *Basic instructions* > *Converters* (CAW, CAD).

## **Direct transfer between the accumulators**

The principle of operation of the PUSH, POP, ENT, LEAVE, and TAK accumulator functions is shown in [Fig. 9.40](#page-391-0).

The statement **PUSH** moves the content of accumulators 1 to 3 to the next accumulator up. The contents of accumulator 1 are not changed by this. You can use PUSH to enter the same word several times into the accumulators.

| <b>Accumulator functions for a CPU 400 (STL)</b>                                                                                                    |                      |                   |                   |                   |                   |
|----------------------------------------------------------------------------------------------------|----------------------|-------------------|-------------------|-------------------|-------------------|
| before                                                                                                    | <b>PUSH</b><br>after | <b>POP</b>        | <b>ENT</b>        | <b>LEAVE</b>      | <b>TAK</b>        |
|                                                                                                    |                      |                   |                   |                   |                   |
| Accu 4                                                                                                    | Accu <sub>3</sub>    | Accu 4            | Accu <sub>3</sub> | Accu 4            | Accu 4            |
|                                                                                                    |                      |                   |                   |                   |                   |
| Accu <sub>3</sub>                                                                                                    | Accu <sub>2</sub>    | Accu 4            | Accu <sub>2</sub> | Accu 4            | Accu <sub>3</sub> |
|                                                                                                    |                      |                   |                   |                   |                   |
| Accu <sub>2</sub>                                                                                                    | Accu 1               | Accu <sub>3</sub> | Accu <sub>2</sub> | Accu <sub>3</sub> | Accu 1            |
|                                                                                                    |                      |                   |                   |                   |                   |
| Accu 1                                                                                                    | Accu 1               | Accu <sub>2</sub> | Accu <sub>1</sub> | Accu 1            | Accu <sub>2</sub> |
| <b>Function:</b><br>The contents of the accumulators 1 to 3 are shifted "up".<br>PUSH<br>The contents of the accumulators 2 to 4 are shifted "down".<br>POP<br><b>ENT</b><br>The contents of the accumulators 2 and 3 are shifted "up".<br>The contents of the accumulators 3 and 4 are shifted "down".<br><b>LEAVE</b><br>The contents of the accumulators 1 and 2 are changed.<br>TAK |                      |                   |                   |                   |                   |

<span id="page-391-0"></span>**Fig. 9.40** Direct transfer between the accumulators

The statement **POP** moves the content of accumulators 4 to 2 to the next accumulator down. The contents of accumulator 4 are not changed by this. POP is used to retrieve the values in accumulators 2 to 4 to accumulator 1 so that they can then be transferred to the memory.

The statement **ENT** moves the content of accumulators 2 to 3 to the next accumulator up. This does not change the content of accumulators 1 and 2. ENT in conjunction with a loading function that follows immediately has the result that when loading, the contents of accumulators 1 to 3 are "pushed up" (similar to PUSH) and the new value is in accumulator 1.

The statement LEAVE moves the content of accumulators 2 and 3 to the next accumulator down. This does not change the content of accumulators 4 and 1. The arithmetic functions include the functionality of LEAVE. With LEAVE you can replicate the same functionality on other digital functions (e.g. a word logic operation). Programmed for a digital function LEAVE moves the contents of the accumulators 3 and 4 to the accumulators 2 and 3; the result of the digital function is unchanged in accumulator 1. The statement **TAK** switches the contents of accumulators 1 and 2. The contents of accumulators 3 and 4 are not changed.

#### **Examples: Accumulators as buffer**

You can permit an arithmetic function to directly follow a previous arithmetic function (chain calculation). The result of the first function is then linked further by means of the next function and the accumulators serve as intermediate memories.

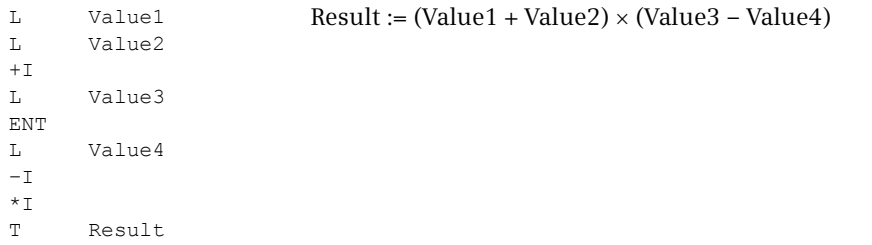

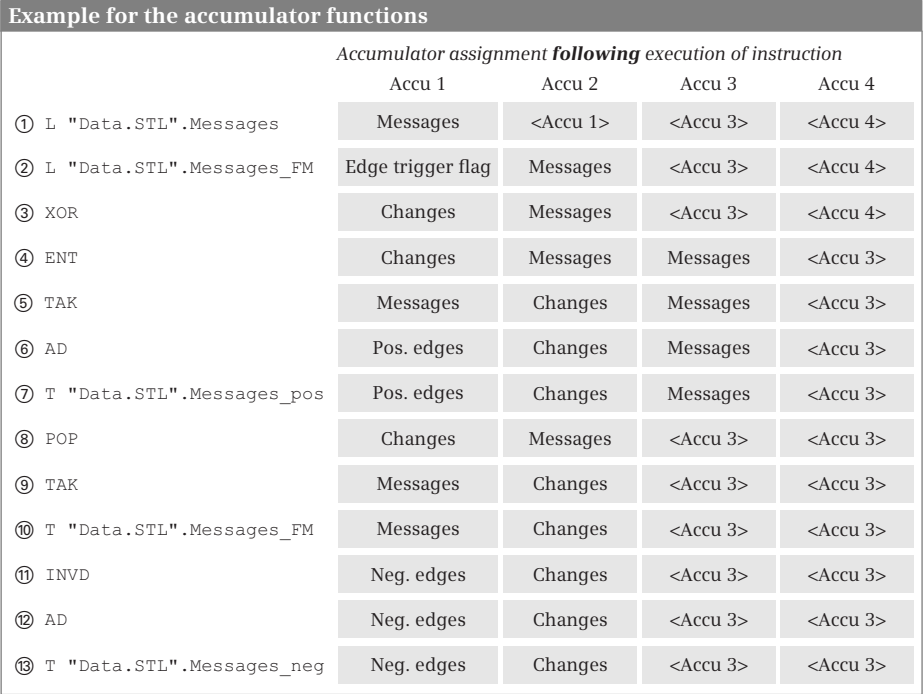

<span id="page-392-0"></span>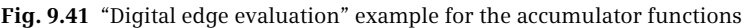

The statement ENT moves the intermediate result (Value1 + Value2) to accumulator 3. In the calculation of the difference (Value3 – Value4), the intermediate result (Value1 + Value2) is brought back to accumulator 2 and can be multiplied by the difference in accumulator 1.

The example for word logic operations "digital edge evaluation" on page [378](#page-378-0) can be formulated in such a way that the memory accesses are minimized ([Fig. 9.41](#page-392-0)).

#### **Swap bytes in accumulator 1**

CAW Exchange bytes in accumulator 1 in the right word

CAD Exchange bytes in all of accumulator 1

The **CAW** statement swaps the two right bytes in accumulator 1 ([Fig. 9.42](#page-393-0)). The left bytes remain unaffected.

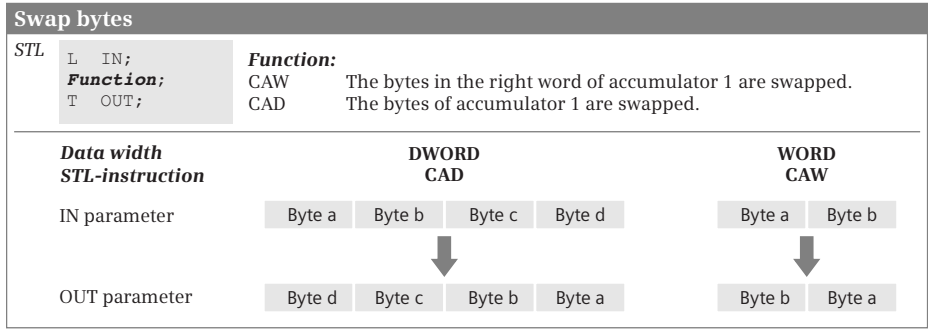

<span id="page-393-0"></span>**Fig. 9.42** Swapping bytes in accumulator 1

The **CAD** statement swaps all bytes in accumulator 1. The byte present on the far left is present on the far right following CAD; the two bytes in the middle swap locations.

#### **9.7.2 Adding of constants to accumulator 1**

The addition of constants to accumulator 1 is used in the programming language STL [\(Fig. 9.43\)](#page-394-0). In the other programming languages, the arithmetic addition is used for this.

```
+ 16#bb //Adding of a byte constant
+ ±w //Adding of a word constant
+ L#±d //Adding of a doubleword constant
```
You program the addition of a constant according to the following general schema:

```
L Tag
Addition of constant
T Result
```
The addition of a constant is preferably used for calculating addresses since – unlike an arithmetic function – it influences neither the contents of the remaining accumulators nor the status bits.

|     | Addition of constant to accumulator 1 (STL) |                                       |                                                                                                    |  |  |
|-----|---------------------------------------------|---------------------------------------|----------------------------------------------------------------------------------------------------|--|--|
| STL | $^{+}$<br>T                                 | #Value<br>$<\pm$ Constant><br>#Result | <b>Function:</b><br>The specified constant – which can also be negative – is added to the<br>contents of accumulator 1 without changing the assignment of<br>accumulator 2. If the constant has a byte or word width, only the right<br>word in accumulator 1 is changed. You can identify a constant of<br>doubleword width by means of an "#L" in front of the constant,<br>e.g. $L#-123$ . |  |  |

<span id="page-394-0"></span>**Fig. 9.43** Addition of constant

The "Add constant" statement adds the constant present in the operation to the content of accumulator 1. You can specify this constant as a byte constant in hexadecimal form or as a word and doubleword constant in decimal form. If you wish to carry out the addition of a word constant as a DINT calculation, write L# in front of the constant. If the specified decimal constant is greater than the INT numerical range, a DINT calculation is automatically carried out.

You can specify a minus sign for a decimal number in order to also carry out the subtraction of constants. Prior to the addition of a byte constant, this is extended to an INT number with the correct sign.

The addition of a byte or word constant only influences the right word in accumulator 1, as with a calculation with data type INT; transfer to the left word does not take place.

Bit 15 (the sign bit) is overwritten if the INT range of values is exceeded. The addition of a doubleword constant influences all 32 bits of accumulator 1 in accordance with a DINT calculation.

Execution of these statements is independent of conditions.

## **9.7.3 Decrementing, incrementing**

Decrementing and incrementing are used in the programming language STL. These functions can be emulated in other programming languages ([Fig. 9.44\)](#page-395-0).

DEC n Decrement

INC n Increment

You program decrementing and incrementing according to the following general schema:

```
L Tag
DEC n //Reduce content of tags by n
T Result
L Tag
INC n //Increase content of tags by n 
T Result
```
The decrement and increment statements change the value present in accumulator 1. It is reduced (decremented) or increased (incremented) by the number of units specified in the parameter of this statement. The parameter can have values from 0 to 255.

The accumulator content is only changed in the right byte. Transfer to the bytes on the left is not carried out. The calculation is carried out "modulo 256", i.e. when increasing above a value of 255, counting restarts at the beginning, or when decreasing below a value of 0, counting restarts at 255.

Execution of the decrement and increment statements is independent of the result of logic operation. They are always executed and influence neither the result of logic operation nor the status bits.

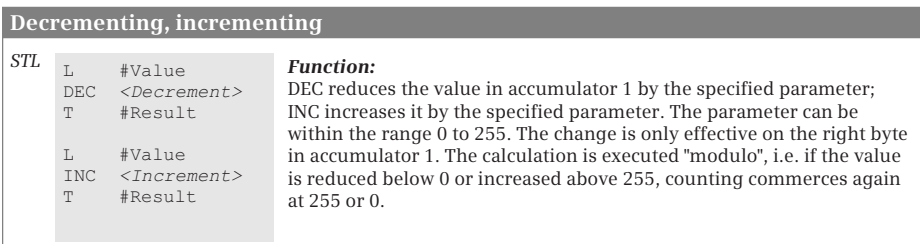

<span id="page-395-0"></span>**Fig. 9.44** Decrementing and incrementing

#### **9.7.4 Null instructions**

Null instructions result in no response whatsoever by the control processor during execution. [Table 9.17](#page-395-1) shows the null instructions available with STL.

| Operation                | Operand | <b>Function</b>                                                                    |
|--------------------------|---------|------------------------------------------------------------------------------------|
| <b>BLD</b>               | Number  | Controls the construction of an LAD or FBD representation                          |
| <b>NOP</b><br><b>NOP</b> | 0       | Statement with memory content W#16#0000<br>Statement with memory content W#16#FFFF |

<span id="page-395-1"></span>**Table 9.17** Null instructions with STL

The program elements catalog contains the null instructions under *Basic instructions* > *Basic instructions* > *Other instructions*.

#### **NOP instructions**

You can use the NOP 0 (bit pattern 16-times "0") and NOP 1 (bit pattern 16-times "1") statements to enter a statement which has no effect. Note that the nil operations occupy memory space (2 bytes) and have a command runtime.

Example: A statement must always be present for a jump label. Use NOP 0 if you wish to have nothing executed at an entry in your program.
```
 A I 1.0
       JC MXX1
       ...
MXX1: NOP 0
       ...
```
An empty line for clearer commenting of programs can be entered more effectively using an (empty) line comment (no memory requirements in user memory and no runtime losses since no code is sent).

### **BLD instruction**

The program editor uses BLD *nnn* display construction statements to integrate information for decompilation into the program.

# **10 Structured Control Language SCL**

## **10.1 Introduction to programming with SCL**

This chapter describes programming with Structured Control Language (SCL); it uses examples to show how the program functions are represented in SCL. You can find a description of the individual functions, e.g. comparison functions, in Chapters [12 "Basic functions" on page 461](#page-461-0), [13 "Digital functions" on page 507](#page-507-0), and [14](#page-560-0) ["Program flow control" on page 560](#page-560-0).

Use of the program and symbol editor, which generally applies to all programming languages, is described in Chapter [6 "Program editor" on page 253](#page-253-0).

SCL is used to program the contents of blocks (the user program). What blocks are, and how they are created, is described in Chapters [5.2.3 "Block types" on page 156](#page-156-0) and [6.3 "Programming a code block" on page 257.](#page-257-0)

## **10.1.1 Programming with SCL in general**

You use SCL to program the control function of the programmable controller – the user program (control program). The user program is organized in different types of blocks.

[Fig. 10.1](#page-398-0) shows the SCL program for a FIFO register. With a rising edge at *#Write*, this block writes the value present at the *#Input* parameter into a FIFO register. With a rising edge at *#Read*, the value at *#Output* is output again. The values are read out in the order in which they were written into the register (FIFO, first in first out). The register can be emptied using *#Delete*. The two displays *#Full* and *#Empty* show the status of the register (*#Full* and *#Empty* are each set following writing or reading). The block works with a write pointer and a read pointer.

The program editor constructs an SCL program line by line. You commence with the first statement in the first line. Each SCL statement is concluded by a semicolon. You can write several statements in one line, or one statement can occupy several lines.

You can make the SCL program clearer and easier to read by using comments and empty lines. Comments and empty lines have no influence on the function of the SCL program.

Line comments commence with two slashes and terminate at the end of the line. Block comments commence with left parenthesis and asterisk, can extend over several lines, and terminate with asterisk and right parenthesis.

| Project400 ▶ Examples400 [CPU 412-2 PN] ▶ Program blocks ▶ Examples.SCL ▶ Examples.SCL [FB41] | $ \blacksquare$ $\blacksquare$ $\times$ |
|-----------------------------------------------------------------------------------------------|-----------------------------------------|
|                                                                                               |                                         |
| - 바 메  = = 트 크 = 아 아 아 예탑   해 탑   ☆   ☆<br>$\sim$ $\frac{1}{2}$                               | B                                       |
| <b>Block interface</b>                                                                        |                                         |
| //Example FIFO register<br>1                                                                  |                                         |
| ********************************                                                              | $\blacktriangle$                        |
| Check control inputs<br>з                                                                     |                                         |
|                                                                                               |                                         |
| 5 ⊟IF #Write AND NOT #Write EM                                                                |                                         |
| THEN #Write_EM := #Write; GOTO Write_register;<br>6                                           | $\equiv$                                |
| 7<br>ELSE #Write EM := #Write;                                                                |                                         |
| 8 END IF;                                                                                     |                                         |
| 9 HIF #Read AND NOT #Read EM                                                                  |                                         |
| THEN #Read EM := #Read; GOTO Read register;<br>10                                             |                                         |
| ELSE #Read EM := #Read;<br>11                                                                 |                                         |
| 12 END IF;                                                                                    |                                         |
| 13 ⊟IF #Delete AND NOT #Delete EM                                                             |                                         |
| 14<br>THEN #Delete_EM := #Delete; GOTO Delete_register;                                       |                                         |
| 15<br>ELSE #Delete EM := #Delete;                                                             |                                         |
| 16 END IF;                                                                                    |                                         |
| 17 RETURN:                                                                                    |                                         |
| 18                                                                                            |                                         |
| 19 Write register:                                                                            |                                         |
| 20 $\Box$ IF #Level = #Register legth - 1                                                     |                                         |
| 21<br>THEN $#Full := TRUE;$                                                                   |                                         |
| 22<br>ELSE #Register[#Write_pointer] := #Input_value;                                         |                                         |
| 23<br>#Level := #Level + 1;                                                                   |                                         |
| 24 白<br>IF #Write pointer = #Register legth                                                   |                                         |
| 25<br>THEN #Write pointer $:= 0;$                                                             |                                         |
| 26<br>ELSE #Write pointer := #Write pointer + 1;                                              |                                         |
| 27<br>END IF;                                                                                 |                                         |
| 28<br>#Empty := FALSE;                                                                        |                                         |
| 29 END IF; RETURN;                                                                            |                                         |
| 30                                                                                            |                                         |
| 31 Read register:                                                                             |                                         |
| $32 \text{ EIF}$ #Level = 0                                                                   |                                         |
| 33<br>THEN $#Empty := TRUE; #Output := 0;$                                                    |                                         |
| 34<br>ELSE #Output value := #Register[#Read pointer];                                         |                                         |
| 35<br>#Level := #Level - 1;                                                                   |                                         |
| 36日<br>IF #Read pointer = #Register legth                                                     |                                         |
| 37<br>THEN #Read pointer $:= 0$ ;                                                             |                                         |
| ELSE #Read pointer := #Read pointer + 1;<br>38                                                |                                         |
| 39<br>END IF;                                                                                 |                                         |
| $#Full := FALSE;$<br>40                                                                       |                                         |
| 41   END IF, RETURN,                                                                          |                                         |
| 42                                                                                            |                                         |
| 43 Delete register:                                                                           |                                         |
| 44 #Output := 0; #Level := 0;                                                                 |                                         |
| 45 #Write pointer := 0; #Read pointer := 0;                                                   |                                         |
| 46 #Full := FALSE; #Empty := FALSE;                                                           |                                         |
| 47                                                                                            |                                         |
| 48<br>$(**$ Block end $**)$                                                                   |                                         |
| 100%<br>¢<br>$\rightarrow$<br>$\blacksquare$<br>IIII                                          | . <del>.</del>                          |
|                                                                                               |                                         |

<span id="page-398-0"></span>**Fig. 10.1** Example of a block with SCL program

In order to program an SCL statement, use the keyboard to enter the statements in a line of the input field. Dragging the statement with the mouse from the program elements catalog is of advantage with SCL if you import functions with a parameter list into your program. To call self-created blocks, drag them from the *Program blocks* folder into a line.

#### **10.1.2 SCL statements and operators**

The SCL program consists of a sequence of individual STL statements. [Fig. 10.2](#page-399-0) shows which types of SCL statements exist.

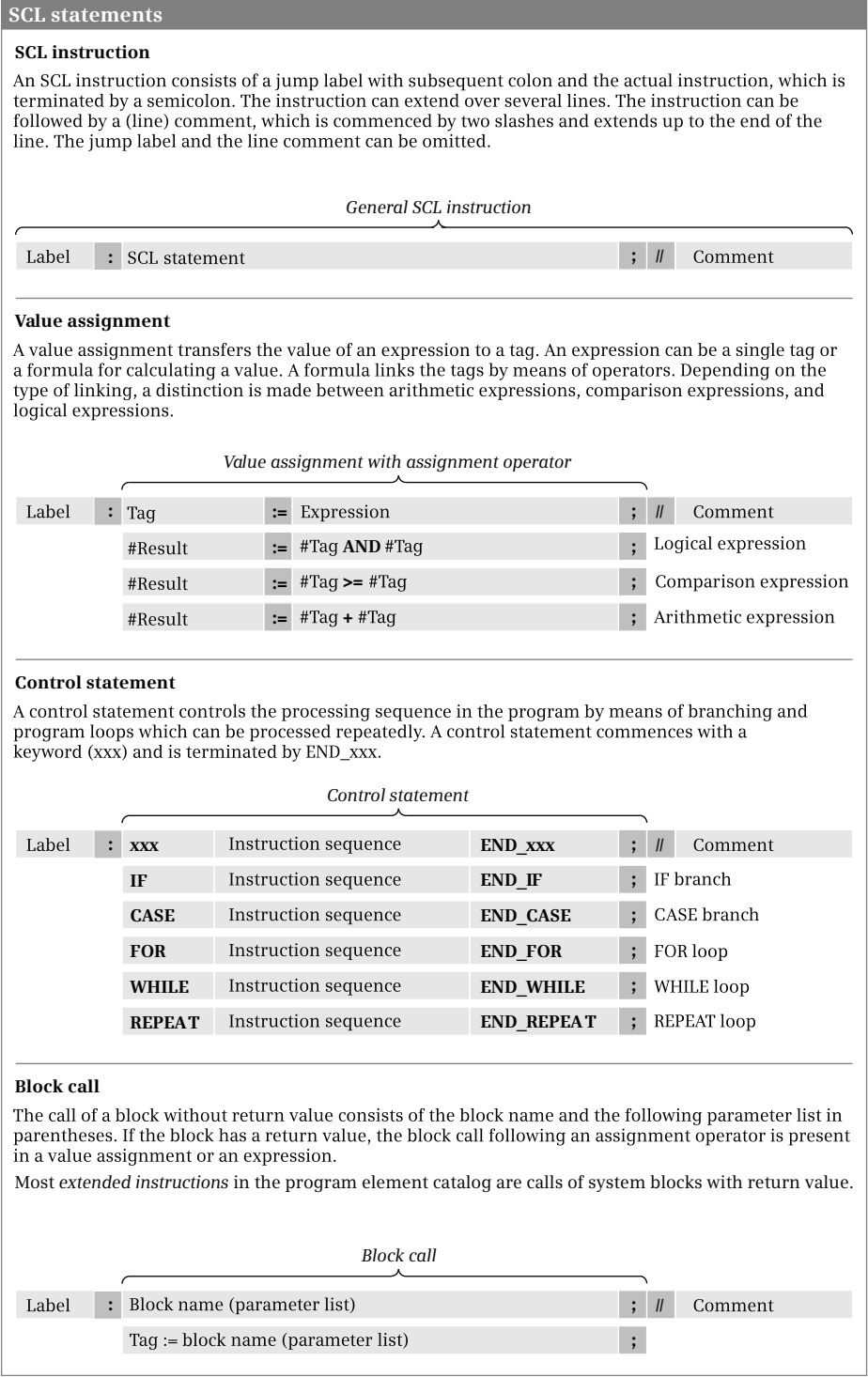

<span id="page-399-0"></span>**Fig. 10.2** Types of SCL statements

The simplest case with a *Value assignment* is that the content of a tag is transferred to another tag. *Control statements* control the program execution, for example with program loops. *Block calls* are used to continue program execution in the called block.

## **Operators**

An expression represents a value. It can comprise a single operand (a single tag) or several operands (tags) which are linked by operators.

Example: " $a + b$ " is an expression; "a" and " $b$ " are operands, " $+$ " is the operator.

The sequence of logic operations is defined by the priority of the operators and can be controlled by parentheses. Mixing of expressions is permissible providing the data types generated during calculation of the expression permit this.

SCL provides the operators specified in [Table 10.1.](#page-400-0) Operators of equal priority are processed from the left to the right.

| Logic operation        | Name                                                                  | Operator                     | Priority       |
|------------------------|-----------------------------------------------------------------------|------------------------------|----------------|
| Parentheses            | Left parenthesis, right parenthesis                                   | $\left(,\right)$             | 1              |
| Arithmetic             | Power                                                                 | $* *$                        | $\overline{2}$ |
|                        | Unary plus, unary minus (sign)                                        | $+, -$                       | 3              |
|                        | Multiplication, division                                              | $^*$ , I, DIV, MOD           | 4              |
|                        | Addition, subtraction                                                 | $+,-$                        | 5              |
| Comparison             | Less than, less than-equal to, greater than,<br>greater than-equal to | $\lt$ , $\lt$ =, $>$ , $>$ = | 6              |
|                        | Equal to, not equal to                                                | $=$ , $\Leftrightarrow$      | 7              |
| Binary logic operation | Negation (unary)                                                      | <b>NOT</b>                   | 3              |
|                        | AND logic operation                                                   | AND, &                       | 8              |
|                        | Exclusive OR                                                          | <b>XOR</b>                   | 9              |
|                        | OR logic operation                                                    | <b>OR</b>                    | 10             |
| Assignment             | Assignment                                                            | $:=$                         | 11             |

<span id="page-400-0"></span>**Table 10.1** Operators with SCL

"Unary" means that this operator has a fixed assignment to an operand

#### **Expressions**

An expression is a formula for calculating a value and consists of operands (tags) and operators. In the simplest case, an expression is an operand, a tag, or a constant. A sign or a negation can also be included.

An expression can consist of operands which are linked together by operators. Expressions can also be linked by operators. Expression can therefore have a very complex structure. Parentheses can be used to control the processing sequence in an expression.

The result of an expression can be assigned to a tag or a block parameter or used as a condition in a control statement.

Expressions are distinguished according to the type of logic operation into arithmetic expressions, comparison expressions, and logic expressions.

## **10.2 Programming binary logic operations with SCL**

The binary logic operations are executed in SCL with logic expressions in conjunction with binary tags or expressions which deliver a binary result. The binary operations can be "nested" using parentheses and thus influence the processing sequence [\(Table 10.2\)](#page-401-0).

| Operation  | Operand                                | <b>Function</b>                                                                 |
|------------|----------------------------------------|---------------------------------------------------------------------------------|
| &          | Binary operand or binary<br>expression | Scan for signal state "1" and link according to AND logic<br>operation          |
| <b>AND</b> | Binary operand or binary<br>expression | Scan for signal state "1" and link according to AND logic<br>operation          |
| OR         | Binary operand or binary<br>expression | Scan for signal state "1" and link according to OR logic<br>operation           |
| XOR        | Binary operand or binary<br>expression | Scan for signal state "1" and link according to exclusive OR<br>logic operation |
| <b>NOT</b> | -                                      | Negation of result of logic operation                                           |

<span id="page-401-0"></span>**Table 10.2** Binary logic operations with SCL

## **10.2.1 Scanning for signal states "1" and "0"**

The scanning of a binary operand in SCL is always the direct scanning of the status of the binary operand. This corresponds to scanning for signal state "1". If scanning for signal state "0" is required for the program function, one uses the NOT operator in order to negate the result of scan. NOT can also be used to negate the result of binary expressions.

The example in [Fig. 10.3](#page-402-0) shows the two "Start" and "Stop" pushbuttons. When pressed, they output the signal state "1" in the case of an input module with sinking input. This signal state is used in the logic operation.

The "/Fault" signal is not active in the normal case. Signal state "1" is then present and is negated by means of the NOT operator, and therefore it does not result in resetting of the "Fan" tag. If "/Fault" becomes active, the "Fan" tag is to be reset. The active "/Fault" signal delivers signal state "0" and results in resetting of "Fan".

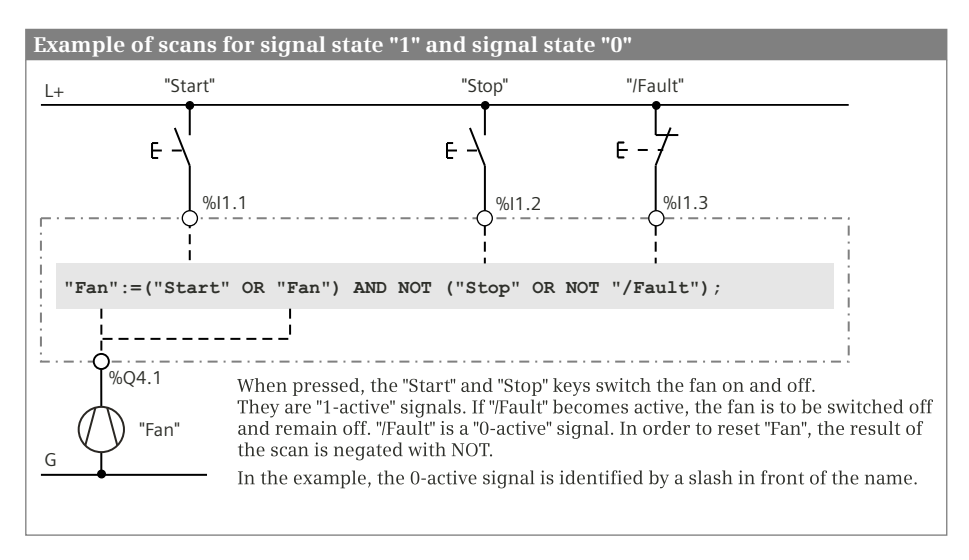

<span id="page-402-0"></span>**Fig. 10.3** Scanning for signal states "1" and "0"

The logic expression in the example uses NOT both for negation of the result of scan of "/Fault" and for negation of the result of the second OR function. You can also formulate the logic operation differently:

"Fan":=("Start" OR "Fan") AND NOT "Stop" AND "/Fault";

## **10.2.2 AND function**

An AND function is fulfilled if all function inputs have the result of scan "1". A description of the AND function is provided in Chapter [12.1.3 "AND function, series](#page-464-0) [connection" on page 464](#page-464-0).

SCL implements the AND logic operation using a logic expression with the operators & or AND, which link binary tags or binary expressions.

[Fig. 10.4](#page-402-1) shows an example of an AND logic operation. The *#Fan1.running* and *#Fan2.running* tags are scanned for signal state "1", and the two results of the scans are linked according to an AND logic operation. The AND function is fulfilled (delivers signal state "1") if both fans are running.

```
//AND function
#Display.twoFans := #Fan1.running AND #Fan2.running;
//OR function
#Display.Min oneFan := #Fan1.running OR #Fan2.running;
//Exclusive OR function
#Display.oneFan := #Fan1.running XOR #Fan2.running;
```
<span id="page-402-1"></span>**Fig. 10.4** Examples of binary logic operations with SCL

## **10.2.3 OR function**

An OR function is fulfilled if one or more function inputs have the result of scan "1". A description of the OR function is provided in Chapter [12.1.4 "OR function, parallel](#page-465-0) [connection" on page 465](#page-465-0).

SCL implements the OR logic operation using a logic expression with the operator OR, which links binary tags or binary expressions.

[Fig. 10.4](#page-402-1) shows an example of an OR logic operation. The *#Fan1.running* and *#Fan2.running* tags are scanned for signal state "1", and the two results of the scans are linked according to an OR logic operation. The OR function is fulfilled (delivers signal state "1") if one of the fans is running or if both fans are running.

## **10.2.4 Exclusive OR function**

An exclusive OR function (antivalence function) is fulfilled if an odd number of function inputs has the scan result "1". A description of the exclusive OR function is provided in Chapter [12.1.5 "Exclusive OR function, non-equivalence function" on](#page-465-1) [page 465.](#page-465-1)

SCL implements the exclusive OR logic operation using a logic expression with the operator XOR, which links binary tags or binary expressions.

[Fig. 10.4](#page-402-1) shows an example of an exclusive OR logic operation. The *#Fan1.running* and *#Fan2.running* tags are scanned for signal state "1", and the two results of the scans are linked by an exclusive OR logic operation. The exclusive OR function is fulfilled (delivers signal state "1") if only one of the fans is running.

## **10.2.5 Combined binary logic operations**

The AND, OR, and exclusive OR functions can be freely combined with one another. With SCL the operators have the following priority regarding execution: AND or & are executed before XOR, followed by OR. NOT is executed before the logic operation operators.

Logic operations such as the ORing of AND functions do not require parentheses, as shown in the top example in [Fig. 10.5.](#page-403-0) The first AND function is fulfilled if fan 1 is running and fan 2 is not running, the second function if fan 1 is not running and fan 2 is running. The *#Display.oneFan\_1* tag is set if the first AND function is fulfilled or if the second AND function is fulfilled (or if both are fulfilled, but this is not the case in this example).

```
//ORing of AND functions – does not require parentheses
#Display.oneFan_1 := #Fan1.running AND NOT #Fan2.running
     OR NOT #Fan1.running AND #Fan2.running;
//ANDing of OR functions – parentheses required
#Display.oneFan_2 := (#Fan1.running OR #Fan2.running) 
     AND (NOT #Fan1.running OR NOT #Fan2.running);
```
<span id="page-403-0"></span>**Fig. 10.5** Examples of combined binary logic operations with SCL

This logic operation does not require parentheses since the AND function is processed "before" the OR function because of its higher priority. This also applies to ORing of exclusive OR functions or the exclusive ORing of AND functions.

The processing priority can be influenced using parentheses. The expressions in the parentheses are processed first as it were. Parentheses can be nested.

Logic operations such as the ANDing of OR functions require parentheses, as shown in the bottom example in [Fig. 10.5](#page-403-0). The first OR function is fulfilled if at least one fan is running or if both fans are running, the second if at least one fan is not running or if neither fan is running. The two OR functions are present in parentheses and the results of the logic operation are linked according to an AND logic operation. The *#Display.oneFan\_2* tag is set if only one of the fans is running.

## **10.2.6 Negating result of logic operation**

The NOT operator negates the result of logic operation at any position in an logic operation. Using the NOT operator it is possible in a simple manner to obtain:

- $\triangleright$  a NAND function (negated AND function, is fulfilled if at least one input has the result of scan "0"),
- $\triangleright$  a NOR function (negated OR function, is fulfilled if all inputs have the result of scan "0"), and
- $\rho$  an inclusive OR function (equivalence function, negated exclusive OR function, is fulfilled if an even number of inputs has the result of scan "1").

[Fig. 10.6](#page-404-0) shows the negation of binary functions. The functions are present in parentheses since they have a lower processing priority than NOT. The result of the binary function is generated first and subsequently negated.

```
//NAND function – at least one fan not running
#Display.nand := NOT (#Fan1.running AND #Fan2.running);
//NOR function – no fan running
#Display.nor := NOT (#Fan1.running OR #Fan2.running);
//Inclusive OR function – neither of the fans or both fans are running
#Display.nxor := NOT (#Fan1.running XOR #Fan2.running);
```
<span id="page-404-0"></span>**Fig. 10.6** Examples of the negation of binary functions

## **10.3 Programming memory functions with SCL**

The memory functions control binary tags such as outputs or bit memories. SCL has the value assignment as memory function. The set and reset statements standard with LAD, FBD, and STL can be emulated.

## **10.3.1 Value assignment of a binary tag**

The value assignment directly assigns the current result of logic operation to the binary tag named in front of the operator. The response of the assignment is described in Chapter [12.2.2 "Standard coil, assignment" on page 469.](#page-469-0)

An example of a (binary) value assignment is shown in [Fig. 10.7](#page-405-0). The *#Fan1.drive* tag is set to signal state "1" if the logic operation is fulfilled or to signal state "0" if the logic operation is not fulfilled.

```
//Assignment of value to a binary tag
#Fan1.drive := (#Fan1.start OR #Fan1.drive)
     AND NOT #Fan1.stop AND #Fan1.fault;
//Set tag with RLO = "1"
IF #Fan2.start THEN #Fan2.drive := TRUE; END IF;
// Reset tag with RLO = "1" 
IF #Fan2.stop OR NOT #Fan2.fault
     THEN #Fan2.drive := FALSE; END IF;
```
<span id="page-405-0"></span>**Fig. 10.7** Assigning, setting, and resetting with SCL

## **10.3.2 Setting and resetting**

The set and reset operations present with LAD, FBD, and STL (see Chapter [12.2](#page-468-0) ["Memory functions" on page 468](#page-468-0)) can be emulated with SCL, for example, using a simple IF branch.

In [Fig. 10.7](#page-405-0), the *#Fan2.drive* tag is set to signal state "1" if the *#Fan2.start* tag has signal state "1". If *#Fan2.start* has signal state "0", *#Fan2.drive* is not influenced. Resetting of *#Fan2.drive* is carried out in a similar manner: If the *#Fan2.stop* OR NOT *#Fan2.fault* expression is fulfilled, *#Fan2.drive* is set to signal state "0". An expression which is not fulfilled does not influence *#Fan2.drive*. Resetting is programmed following setting and is therefore "dominant". If both conditions are fulfilled, *#Fan2.drive* is reset or remains reset.

## **10.3.3 Edge evaluation**

Edge evaluation detects a change in a binary signal state.

With SCL, a change in signal state can be detected by comparing the current signal state with the previous one. The previous signal state is saved in a so-called edge trigger flag. This is, for example, a bit from the bit memories or data operand area.

[Fig. 10.8](#page-406-0) shows an example with rising (positive) and falling (negative) edges.

With the first edge evaluation, a pulse flag (*#Alarm.pulse\_pos*) is generated which, with a positive edge, has signal state "1" for the duration of one program cycle. This pulse flag can be used in the user program to carry out actions; in the example the *#Alarm.memory* tag is set to TRUE. Following the pulse generation, the edge trigger flag must be updated.

The second edge evaluation is implemented using an IF statement. If a negative edge is detected, *#Alarm.memory* is reset to FALSE. This is followed by updating of the edge trigger flag.

```
//Set alarm memory with positive signal edge
#Alarm.pulse pos := #Alarm.bit AND NOT #Alarm.edge pos;
#Alarm.edge pos := #Alarm.bit;
IF #Alarm.pulse pos THEN #Alarm.memory := TRUE; END IF;
//Reset alarm memory with negative signal edge
IF NOT #Alarm.ack AND #Alarm.edge_neg
       THEN #Alarm.memory := FALSE; END IF;
#Alarm.edge neg := #Alarm.ack;
```
<span id="page-406-0"></span>**Fig. 10.8** Examples of edge evaluation with SCL

## **10.4 Programming timer and counter functions with SCL**

### **10.4.1 SIMATIC timer functions**

Timer functions are used to implement dynamic processes in the user program. SIMATIC timer functions are an operand area in the CPU's system memory and their number is limited. SCL handles a SIMATIC timer function like a function with function value. [Table 10.3](#page-406-1) shows the parameters possible in association with a function call of a SIMATIC timer. How the SIMATIC timer functions respond is described in detail in Chapter [12.3 "SIMATIC timer functions" on page 477.](#page-477-0)

For programming, enter the tag for the function value and the assignment operator in a line. Drag the function call with the mouse from the program elements catalog under *Basic instructions* > *Timer operations* into the input line. Then replace the

| <b>Timer function</b>                           | Parameter                       | Data type                                                                          | <b>Description</b>                                                                                                    |
|-------------------------------------------------|---------------------------------|------------------------------------------------------------------------------------|----------------------------------------------------------------------------------------------------|
|                                                 | <b>Function value</b>           | S5TIME, TIME                                                                       | Current time value                                                                                                    |
| S PULSE<br>S PEXT<br>S ODT<br>S ODTS<br>S OFFDT |                                 |                                                                                    | Start timer as pulse<br>Start timer as extended pulse<br>Start timer as ON delay<br>Start timer as retentive ON delay<br>Start timer as OFF delay |
|                                                 | T NO<br>S<br>TV<br>R<br>BI<br>Q | <b>TIMER</b><br><b>BOOL</b><br>S5TIME<br><b>BOOL</b><br><b>WORD</b><br><b>BOOL</b> | Time operand (T)<br>Start input<br>Default time value<br>Reset input<br>Current integer-coded time value<br>Binary status of timer function       |

<span id="page-406-1"></span>**Table 10.3** Call of SIMATIC timer functions with SCL

```
//Switch fan on and off with delay
#temp S5Time := S ODT(T NO := "Fan5.on delay", S := #Fan5.start,
     TV := S5T#3s, Q \Rightarrow #temp \text{bool};#temp S5Time := S_OFFDT(T_NO := "Fan5.off_delay", S_:= #temp_bool,
     TV := #Follow-up time, Q => #Fan5.drive);
```
<span id="page-407-0"></span>**Fig. 10.9** Example of application of SIMATIC timer functions

dummy values by the actual parameters in the function call. Delete non-required parameters including their name.

In [Fig. 10.9](#page-407-0), the time "*Fan5.on\_delay"* is started as an ON delay by the positive edge of *#Fan5.start*. Following expiry of the duration, the timer function "*Fan5.off\_delay"* is started with the duration present as a value in the *#Follow-up\_time* tag. The status of the timer function "*Fan.off\_delay"* simultaneously has signal state "1" so that fan 5 is switched on following the ON delay. Once the start signal *#Fan5.start* has signal state "0", fan 5 continues to run for the follow-up time and is then switched off.

## **10.4.2 SIMATIC counter functions**

Counter functions are used to implement counting tasks in the user program. SIMATIC counter functions are an operand area in the CPU's system memory and their number is limited. SCL handles a SIMATIC counter function like a function with function value. [Table 10.4](#page-407-1) shows the parameters possible in association with a function call of a SIMATIC counter. How a SIMATIC counter function responds is described in detail in Chapter [12.5 "SIMATIC counter functions" on page 495](#page-495-0).

For programming, enter the tag for the function value and the assignment operator in a line. Drag the function call with the mouse from the program elements catalog under *Basic instructions* > *Counter operations* into the input line. Then replace the dummy values by the actual parameters in the function call. Delete non-required parameters including their name.

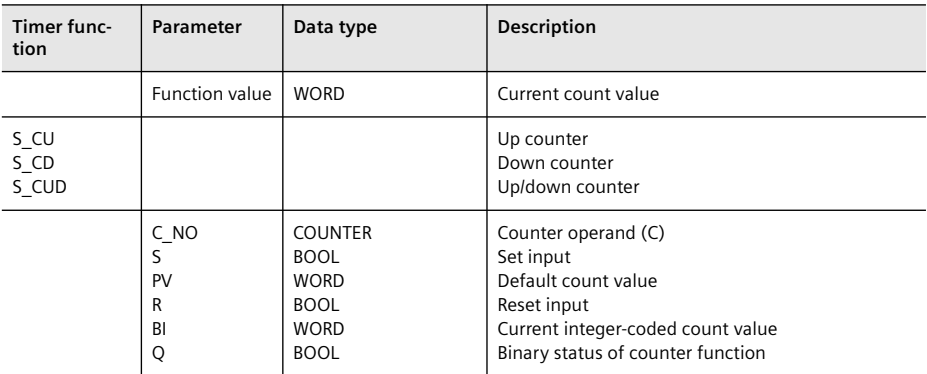

<span id="page-407-1"></span>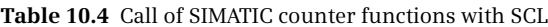

```
//Simple parts counter
#temp_word := S_CD(C_NO := "Parts_counter", CD := #Workpiece_identified,
      S := #Quantity set, PV := 16#0120, Q => #temp bool);
#Quantity reached := NOT #temp bool;
```
<span id="page-408-0"></span>**Fig. 10.10** Example of application of a SIMATIC counter function with SCL

[Fig. 10.10](#page-408-0) shows the counting of workpieces up to a specific quantity. The counter *#Parts\_counter* is set by the *#Quantity\_set* tag to a start value of 120. Each positive edge at the *#Workpiece\_identified* tag decrements the count value by one unit. If a value of zero is reached – the counter status is then "0" – *#Quantity\_reached* is set.

#### **10.4.3 IEC timer functions**

Timer functions are used to implement dynamic processes in the user program. With a CPU 400, an IEC timer function is a system function block (SFB) in the operating system and is called in the user program like a function block. A detailed description of the IEC timer functions is provided in Chapter [12.4 "IEC timer func](#page-491-0)[tions" on page 491](#page-491-0).

For programming, drag the corresponding symbol (TP, TON, or TOF) with the mouse from the program elements catalog under *Basic instructions* > *Timer operations* into a line on the working area. When positioning, you select either as single instance or as local instance. The instance data block generated automatically when selecting as a single instance is saved in the project tree under *Program blocks* > *System blocks* > *Program resources*.

With the IEC timer functions, a binary tag must be connected to the IN input, and a duration to the PT input. You can also directly access the output parameters using the instance data, for example with "*DB\_name".Q* for a single instance or *#Instance\_name.Q* for a local instance.

[Fig. 10.11](#page-408-1) shows the IEC timer function *#Message\_delay*, which saves its data as local instance in the instance data block of the calling function block. If the *#Measurement too\_high* tag has a signal state "1" for longer than 10 s, #Message\_too\_high is set.

```
//Message delay
#Message delay(IN := #Measurement too high, PT := T#10s,
      Q \Rightarrow #Message too high);
```
<span id="page-408-1"></span>**Fig. 10.11** Example of IEC timer function with SCL

#### **10.4.4 IEC counter functions**

A counter function implements counting processes in the user program. With a CPU 400, an IEC counter function is a system function block (SFB) in the operating system and is called in the user program like a function block. A detailed description of the IEC counter functions is provided in Chapter [12.6 "IEC counter functions" on](#page-502-0) [page 502.](#page-502-0)

For programming, drag the corresponding symbol (CTU, CTD, or CTUD) with the mouse from the program elements catalog under *Basic instructions* > *Counter operations* into a line on the working area. When positioning, you select either as single instance or as local instance. The instance data block generated automatically when selecting as a single instance is saved in the project tree under *Program blocks* > *System blocks* > *Program resources*.

With the IEC counter functions, a binary tag must be connected to at least one counter input (CU or CD). Connection of the other function inputs and outputs is optional. You can also directly access the output parameters using the instance data, for example with "*DB\_name".QD* for a single instance or *#Instance\_name.QD* for a local instance.

[Fig. 10.12](#page-409-0) shows the IEC counter function *#Lock\_counter*, which is called as a local instance. It has saved its data in the instance data block of the calling function block. A component of the counter can be addressed globally with the name of the instance and the component name, for example *#Lock\_counter.CV*. The example shows the passages through a lock, either forward or backward.

```
//Simple lock counter
#temp_bool1 := #Light_barrier1 AND NOT #"Light_barrier1.edge";
#"Light barrier1.edge" := #Light barrier1;
#temp_bool2 := #Light_barrier2 AND NOT #"Light_barrier2.edge";
#"Light barrier2.edge" := #Light barrier2;
#Lock counter(CU := #Light barrier2 AND #temp bool1,
                 CD := #Light barrier1 AND #temp bool2,
                 R := #Acknowledge, LD := FALSE, PV := 0);
```
<span id="page-409-0"></span>**Fig. 10.12** Example of IEC counter function with SCL

## **10.5 Programming digital functions with SCL**

The digital functions process digital values mainly with the data types INT, DINT, and REAL.

The "simple" digital functions are implemented with SCL through the value assignment of an expression. When linking two values, the type of digital function depends on the operator used: comparison expression (comparison functions), arithmetic expression (arithmetic and mathematical functions), or logic expression (word logic operations). The functions for data type conversion (conversion functions) and for shifting and rotating are available for manipulating just one value.

### **10.5.1 Transfer function, value assignment of a digital tag**

The "simple" transfer function corresponds with SCL to the value assignment.

A detailed description of the transfer functions is provided in Chapter [13.2 "Trans](#page-508-0)[fer functions" on page 508](#page-508-0). Example of a value assignment: The value of the *#Messages* tag in data block "*Data.SCL"* is assigned to the "*Message\_bits"* tag in the memory area.

```
"Message bits" := "Data.SCL".Messages;
```
#### **10.5.2 Comparison functions**

A comparison function compares the values of two tags.

SCL implements the comparison function using a comparison operator. The comparison result has the data type BOOL and can be linked further like a Boolean tag. The comparison result has signal state TRUE if the comparison is fulfilled, otherwise FALSE. The comparison function is described in Chapter [13.3 "Comparison](#page-518-0) [functions" on page 518.](#page-518-0) [Table 10.5](#page-410-0) shows the comparison operators available with SCL.

| Operator                            | <b>Description</b>                                                                                                    | Operand data types                                           |
|-------------------------------------|----------------------------------------------------------------------------------------------------|--------------------------------------------------------------|
| $\leftrightarrow$<br>$\leq$<br>$>=$ | Compare for equal<br>Compare for unequal<br>Compare for greater than<br>Compare for greater than-equal<br>Compare for less than<br>Compare for less than-equal | INT, DINT, REAL,<br>CHAR, STRING,<br>TIME, DATE, TIME OF DAY |
| $\mathbb{C}$                        | Compare for equal<br>Compare for unequal                                                                                                    | BOOL, BYTE, WORD, DWORD                                      |

<span id="page-410-0"></span>**Table 10.5** Comparison functions with SCL

Two comparison functions are programmed in [Fig. 10.13.](#page-410-1) In the first comparison, the *#Measurement\_temperature* tag is compared with "*Lower\_limit"*, in the second comparison with "*Upper\_limit"*. The result of the two comparisons is linked according to AND and saved in the *#Measurement\_in\_range* tag. "*Lower\_limit"* and "*Upper\_limit"* are created as symbolically addressed user constants.

#Measurement in range := (#Measurement temperature >= "Lower limit") AND (Measurement temperature <= "Upper limit");

<span id="page-410-1"></span>**Fig. 10.13** Example of comparison expressions with SCL

## **10.5.3 Arithmetic functions**

The arithmetic functions for numerical values implement the basic arithmetical operations with the data formats INT, DINT, and REAL. SCL uses an arithmetic operator for this.

The program elements catalog contains the arithmetic functions under *Basic instructions* > *Math functions*.

A detailed description of these arithmetic functions is provided in Chapter [13.4](#page-521-0) ["Arithmetic functions" on page 521.](#page-521-0) [Table 10.6](#page-411-0) shows the arithmetic operators available with SCL.

|            |                                   | Data type                                                                |                                                                                    |                                                                                  |
|------------|-----------------------------------|--------------------------------------------------------------------------|------------------------------------------------------------------------------------|----------------------------------------------------------------------------------|
| Operator   | <b>Description</b>                | 1. operand                                                               | 2. operand                                                                         | Result                                                                           |
| $***$      | Power                             | INT, DINT, REAL                                                          | <b>INT</b>                                                                         | REAL                                                                             |
| $\star$    | Multiplication                    | INT, DINT, REAL<br><b>TIME</b>                                           | INT, DINT, REAL<br>INT, DINT                                                       | INT, DINT, REAL<br><b>TIME</b>                                                   |
|            | Division                          | INT, DINT, REAL                                                          | INT, DINT, REAL                                                                    | INT, DINT, REAL                                                                  |
| <b>DIV</b> | Integer division                  | INT, DINT<br><b>TIME</b>                                                 | INT, DINT<br>INT, DINT                                                             | INT, DINT<br><b>TIME</b>                                                         |
| <b>MOD</b> | Division with remainder as result | INT, DINT                                                                | INT, DINT                                                                          | INT, DINT                                                                        |
| $+$        | Addition                          | INT, DINT, REAL<br><b>TIME</b><br><b>TOD</b><br>DT                       | INT, DINT, REAL<br><b>TIME</b><br><b>TIME</b><br><b>TIME</b>                       | INT, DINT, REAL<br><b>TIME</b><br><b>TOD</b><br>DT                               |
|            | Subtraction                       | INT, DINT, REAL<br><b>TIME</b><br><b>TOD</b><br>DATE<br><b>TOD</b><br>DT | INT, DINT, REAL<br><b>TIME</b><br><b>TIME</b><br>DATE<br><b>TOD</b><br><b>TIME</b> | INT, DINT, REAL<br><b>TIME</b><br><b>TOD</b><br><b>TIME</b><br><b>TIME</b><br>DT |

<span id="page-411-0"></span>**Table 10.6** Arithmetic functions with SCL

The data type of the first and second operands can be INT, DINT, or REAL. If you link INT and DINT operands together, the result is of data type DINT; if you link an INT or DINT operand with a REAL operand, the result is of data type REAL. The program editor carries out a corresponding data type conversion (not visible to the user) prior to the arithmetic operation (see also Chapter [13.6.1 "Implicit data type conver](#page-531-0)[sion" on page 531](#page-531-0)).

In the case of a division, the second operand must not be zero.

In [Fig. 10.14](#page-412-0), the upper limit of a measured value is monitored. A hysteresis is introduced to ensure that the *#Measurement\_too\_high* and *#Measurement\_too\_low* messages do not "pulsate" when the measurement changes rapidly around the upper or lower limit. The messages are only canceled when the measured value has dropped again below the upper limit or risen again above the upper limit by the magnitude of the hysteresis.

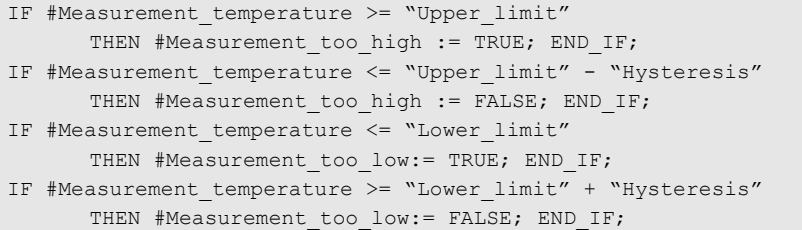

<span id="page-412-0"></span>**Fig. 10.14** Example of arithmetic expressions with SCL

### **10.5.4 Math functions**

The mathematical functions comprise the trigonometric functions, exponential functions, and logarithmic functions, and deliver a result in data format REAL.

A detailed description of these math functions is provided in Chapter [13.5 "Math](#page-527-0) [functions" on page 527.](#page-527-0) [Table 10.7](#page-412-1) shows the mathematical functions available with SCL.

<span id="page-412-1"></span>**Table 10.7** Math functions with SCL

| Operation  | <b>Function</b>     | Operation   | <b>Function</b>                          |
|------------|---------------------|-------------|------------------------------------------|
| <b>SIN</b> | Calculate sine      | ASIN        | Calculate arcsine                        |
| <b>COS</b> | Calculate cosine    | <b>ACOS</b> | Calculate arccosine                      |
| <b>TAN</b> | Calculate tangent   | ATAN        | Calculate arctangent                     |
| SOR        | Generate square     | EXP         | Generate exponential function to base e  |
| SQRT       | Extract square root | LN          | Generate Napierian logarithm (to base e) |

The program elements catalog contains the arithmetic functions under *Basic instructions* > *Basic instructions* > *Math functions*.

[Fig. 10.15](#page-412-2) shows the calculation of reactive power using the SIN function, calculation of the volume of a sphere, the solution of a quadratic equation, and calculation of an arithmetic mean value.

```
#Reactive power := #Voltage * #Current * SIN(#phi);
#Volume := 4/3 * "pi" * #Radius**3;
#Solution 1 := -\frac{1}{2} + SQRT(SQR(#p/2) - #q);
#Mean_value := (#Motor[1].power + #Motor[2].power)/2;
```
<span id="page-412-2"></span>**Fig. 10.15** Example of math functions with SCL

## **10.5.5 Conversion functions**

The conversion functions convert the data formats of tags and expressions.

A detailed description of the conversion functions – including a description of implicit conversion – is provided in Chapter [13.6 "Conversion functions" on page](#page-531-1) [531.](#page-531-1) [Table 10.8](#page-413-0) shows the (explicit) conversion functions available with SCL.

| Operation             | Operand | <b>Function</b>                                                                                                    |
|-----------------------|---------|----------------------------------------------------------------------------------------------------|
| <b>CONVERT</b>        |         | Data type conversion                                                                                                    |
| ROUND<br><b>TRUNC</b> |         | Data type conversion from REAL to DINT with rounding to the next integer<br>Data type conversion from REAL to DINT without rounding |

<span id="page-413-0"></span>**Table 10.8** Conversion functions with SCL

The program elements catalog contains the conversion functions under *Basic instructions* > *Basic instructions* > *Conversion operations*.

When inserting the CONVERT function, the data types involved in the conversion are selected in a dialog box [\(Fig. 10.16\)](#page-413-1).

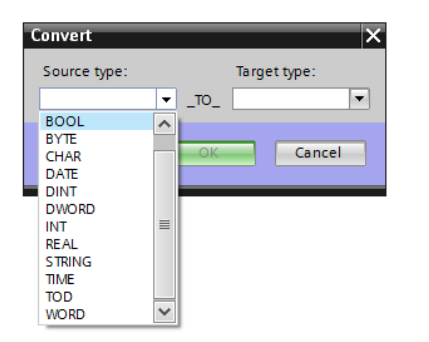

<span id="page-413-1"></span>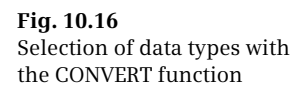

[Table 10.9](#page-414-0) shows the data type conversions possible with SCL. There are also the conversions WORD\_TO\_BLOCK\_DB and BLOCK\_DB\_TO\_WORD. If the permissible numerical range is left during a conversion, the ENO tag is set to FALSE, and the result of the conversion is invalid.

[Fig. 10.17](#page-413-2) shows an example of the conversion functions. A measured value present in data format INT is first expanded to the data format DINT and then converted into the 7-decade BCD format.

```
#Measurement display :=
     DINT_TO_BCD_DWORD(INT_TO_DINT(#Measurement_temperature));
```
<span id="page-413-2"></span>**Fig. 10.17** Example of conversion functions with SCL

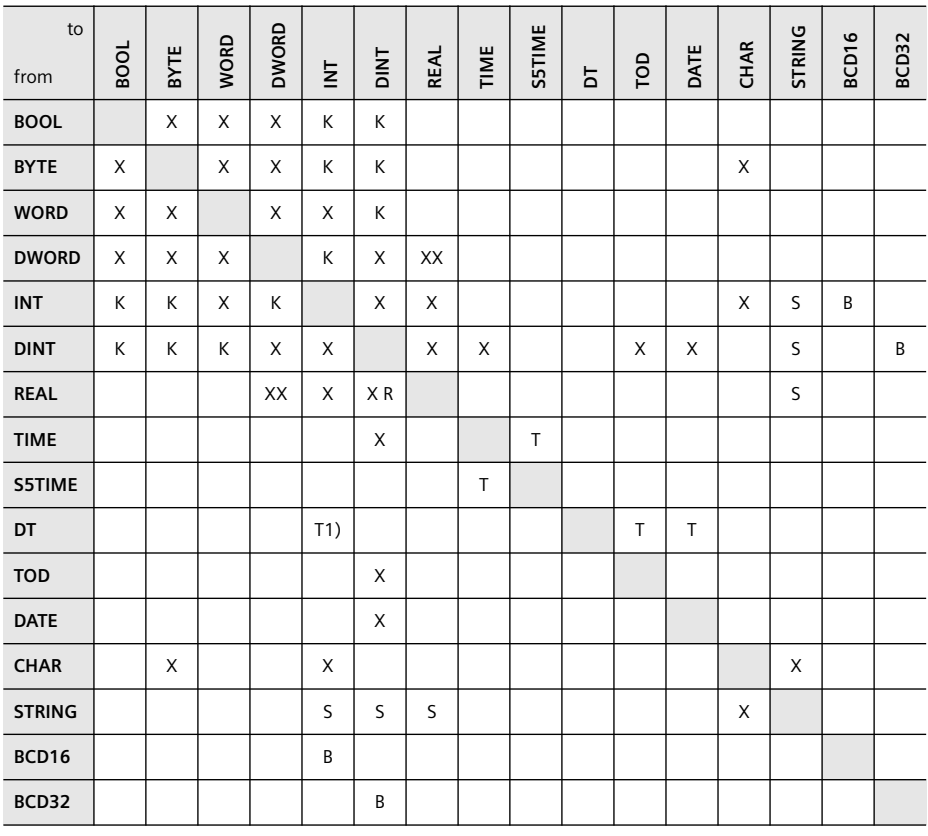

<span id="page-414-0"></span>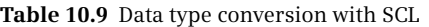

Data type conversion is possible: X With CONVERT

S With S\_CONV (integrated in CONVERT)

- T With T\_CONV (integrated in CONVERT) 1) Conversion of DT to day of week
- B The BCD data types are handled like WORD or DWORD  $(example: BCD16 = WORDBCD)$
- R ROUND, TRUNC
- K By combination of two conversions (example: BOOL\_TO\_INT = WORD\_TO\_INT(BOOL\_TO\_WORD)
- XX The content of the tag (the value) is not converted!

#### **10.5.6 Shift functions**

A shift function shifts the content of a tag bit-by-bit to the left or right.

A detailed description of the shift functions is provided in Chapter [13.7 "Shift func](#page-544-0)[tions" on page 544](#page-544-0). [Table 10.10](#page-415-0) shows the shift functions available with SCL.

The program elements catalog contains the shift functions under *Basic instructions* > *Shift and rotate*.

In [Fig. 10.18,](#page-415-1) the three decades of two numbers present in BCD format of a SIMATIC counter are joined. The more significant component *#Quantity\_high* is shifted to the

| <b>Operation</b>  | Data types IN     | Data type N | <b>Function</b> |
|-------------------|-------------------|-------------|-----------------|
| SHR (IN, N)       | BYTE, WORD, DWORD | INT, DINT   | Shift to right  |
| SHL (IN, N)       | BYTE, WORD, DWORD | INT, DINT   | Shift to left   |
| $ROR$ ( $IN, N$ ) | BYTE, WORD, DWORD | INT, DINT   | Rotate to right |
| $ROL$ ( $IN, N$ ) | BYTE, WORD, DWORD | INT, DINT   | Rotate to left  |

<span id="page-415-0"></span>**Table 10.10** Shift functions with SCL

left by three decades (12 bits) and linked to the less significant component *#Quantity\_low* according to an OR logic operation. In the result *#Quantity\_display*, the two times three decades are then present as a 6-decade BCD number.

```
#Quantity_display := 
     SHL(IN := #Quantity high, N := 12) OR #Quantity low;
```
<span id="page-415-1"></span>**Fig. 10.18** Example of shift functions with SCL

#### **10.5.7 Word logic operations, logic expression**

The word logic operations apply the binary operations AND, OR, and XOR to each bit of a word or doubleword.

A detailed description of the word logic operations is provided in Chapter [13.8.1 "Word](#page-549-0) [logic operations" on page 549.](#page-549-0) [Table 10.11](#page-415-2) shows the word logic operations available with SCL.

| Operation           | Operand data types                                                            | <b>Function</b>                                                           |
|---------------------|-------------------------------------------------------------------------------|---------------------------------------------------------------------------|
| AND, &<br>OR<br>XOR | BOOL, BYTE, WORD, DWORD<br>BOOL, BYTE, WORD, DWORD<br>BOOL, BYTE, WORD, DWORD | AND logic operation<br>OR logic operation<br>Exclusive OR logic operation |
| NOT                 | BOOL, BYTE, WORD, DWORD                                                       | Negation                                                                  |

<span id="page-415-2"></span>**Table 10.11** Word logic operations with SCL

[Fig. 10.19](#page-416-0) shows how you can program 32 edge evaluations simultaneously for rising and falling edges. The message bits are collected in a doubleword *Messages*, which is present in data block "*Data.SCL".* The edge trigger flags *Messages\_EM* are also present in this data block. If the two doublewords are linked by an XOR logic operation, the result is a doubleword in which each set bit represents a different assignment of *Messages* and *Messages\_EM*, in other words: the associated message bit has changed. In order to obtain the positive signal edges, the changes are linked to the messages by an AND logic operation. The bit is set for a rising signal edge wherever the message has a "1" and the change a "1". This corresponds to the pulse flag of the edge evaluation. If you do the same with the negated message bits –

```
#Message_changes := 
    "Data.SCL".Messages XOR "Data.SCL".Messages_EM;
"Data.SCL".Messages_pos := 
    #Message_changes AND "Data.SCL".Messages;
"Data.SCL".Messages neg :=
    #Message_changes AND "Data.SCL".Messages;
"Data.SCL".Messages_EM := "Data.SCL".Messages;
```
<span id="page-416-0"></span>**Fig. 10.19** Example of word logic operations with SCL

the message bits with signal state "0" are now "1" – you obtain the pulse flags for a falling edge. At the end it is only necessary for the edge trigger flags to track the messages.

## **10.6 Controlling the program flow with SCL**

You can influence processing of the user program by means of the program flow control functions. You can recognize errors in program execution by using the ENO tag, the control statements permit you to implement program branches, and the block functions allow you to call and terminate blocks.

#### **10.6.1 Working with the ENO tag**

The programming language SCL offers a pre-defined tag named ENO with data type BOOL, i.e. ENO is not declared by the user but is always present. This block-local tag shows FALSE to indicate an error in process execution in an SCL block.

In order to use automatic error detection with the ENO tag, the block attribute *Set ENO automatically* must be activated. When compiling the block, additional code is generated for controlling ENO. You activate the block attribute *Set ENO automatically* in the properties of the SCL block under *Attributes*.

#### **Error analysis with ENO**

At the block start, the ENO tag is always TRUE. ENO is set to FALSE if a called block signals an error or following faulty execution of an arithmetic expression or conversion function. Every error in the further block program also sets ENO to FALSE: ENO is used as a group error message for program execution in a block.

You can scan the ENO tag at any time:

```
#Total := #Total + #New_value;
IF NOT ENO //Scan ENO
 THEN (* faulty addition *);
END_IF;
```
In this program, the THEN branch is even executed if faulty program execution took place prior to the addition which ENO also set to FALSE.

You can assign a value to the ENO tag at any time. If you only wish to check the correct execution of the addition (always assuming that a block attribute *Set ENO automatically* is activated), you can also program:

```
ENO := TRUE; //Set ENO
#Total := #Total + #New_value;
IF ENO //Scan ENO
 THEN (* no error occurred *);
 ELSE (* faulty addition *);
END_IF;
```
You can also use the ENO tag independent of the block attribute *Set ENO automatically*, for example as a group error message:

```
IF (* error detected *)
  THEN ENO := FALSE; RETURN; //Reset ENO and exit block
END_IF;
```
When exiting the block, the value of the ENO tag is automatically assigned to the enable output ENO of the block.

#### **Error evaluation following a block call**

A block call can control the ENO tag via the enable output ENO. If the enable output is FALSE (this is the case if an error has occurred in the called block or if the ENO tag has been set to FALSE in the called block by the user), the "block-local" ENO tag is also set to FALSE in the current block.

```
"Block" (In1 := ..., In2 := ...);
IF NOT ENO THEN (* an error has occurred up to here *);
END_IF;
```
An error signaled by the called block – as well as previous errors – sets the "blocklocal" ENO tag to FALSE. If you wish to scan an error signal by the called block independent of a previous error, use the enable output ENO:

```
"Block" (In1 := ..., In2 := ..., ENO => #Okay);
IF NOT #Okay THEN (* error in block *); END IF;
```
The "block-local" ENO tag is not set to FALSE if the called block has not been processed via the enable input EN (with EN equal to FALSE).

### **10.6.2 EN/ENO mechanism with SCL**

The EN/ENO mechanism is based on the enable input EN and enable output ENO. EN and ENO are implicitly defined parameters with a block call. EN is permissible for function blocks (FB) and system function blocks (SFB), ENO for all block types which can be called. EN and ENO are not displayed by the program editor in the offered template.

EN is the first parameter in the parameter list, ENO the last. Use of these parameters is optional. If you do not require these parameters, simply omit them.

The EN/ENO mechanism is only supported in SCL if the block attribute *Set ENO automatically* is activated.

#### **Enable input EN**

You can control the calling of a block using the enable input EN. If EN is TRUE or not used, the called block is processed. If EN is FALSE, the called block is not processed. You use the enable input EN in the parameter list like an input parameter:

```
"Block"(EN := #Enable, In1 := ..., In2 := ...);
(* "Block" is only processed if #Enable = TRUE *)
```
You can use the enable input to implement a conditional block call, which depends on the value of a binary tag or binary expression.

#### **Enable output ENO**

You can scan the error status of the block using the enable output ENO. If ENO is TRUE, processing has been carried out correctly. If FALSE, the ENO output signals that an error is present in the block. You can scan the state of the ENO output in the parameter list using a tag:

```
"Block" (In1 := ..., In2 := ..., ENO => #Okay);
(* With error-free processing, #Okay has the value TRUE *)
```
If the called block signals an error, this is transferred to the "block-local" ENO tag:

```
"Block" (In1 := ..., In2 := ..., ENO => #Okay);
#No_error := ENO;
IF NOT #Okay THEN (* error in block *); END IF;
IF NOT #No error THEN (* group error message *); END IF;
```
The *#Okay* tag is FALSE if block processing was faulty. The *#No\_error* tag is FALSE if block processing was faulty or if an error was already present prior to the block call.

If a function block with  $EN = FALSE$  is not processed, this has no influence on the "block-local" ENO tag. However, the ENO output is set to FALSE.

```
"Block" (EN := #Enable, ..., ENO => #Okay);
#No_error := ENO;
```
If the *#Enable* tag is FALSE, the *#Okay* tag is FALSE and the *#No\_error* tag remains uninfluenced at its "old" value.

If you wish to use the EN/ENO mechanism as with LAD or FBD, in other words the "series connection" of block calls, you can program as follows:

"Block1" (EN := #Enable,  $\ldots$ , ENO => #Okay); "Block2"  $(EN := #Okay, \ldots)$ ;

"Block2" is not processed if #Enable is FALSE or if an error has occurred in "Block1".

[Fig. 10.20](#page-419-0) provides a summary of how the enable output ENO and the ENO tag are controlled with a block call.

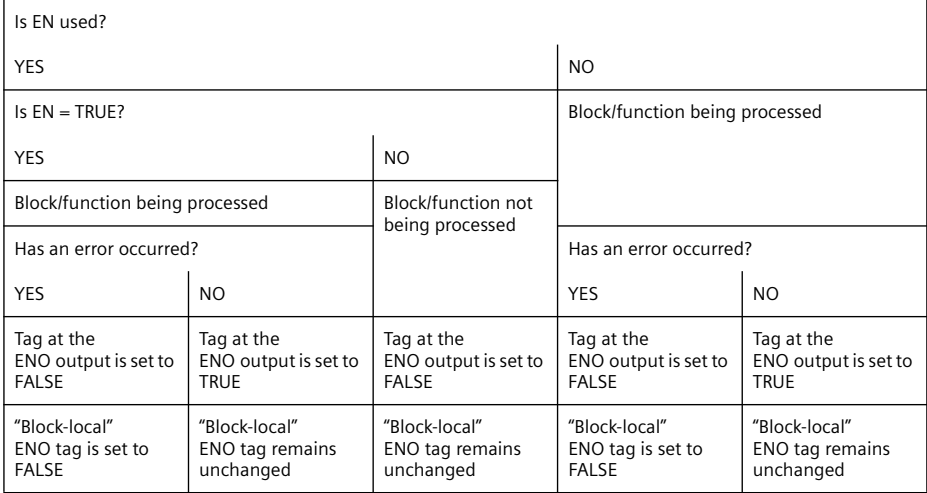

<span id="page-419-0"></span>**Fig. 10.20** Schematic for setting of enable output ENO and the ENO tag

### **10.6.3 Control statements**

The control statements control program branches and loops depending on a condition. The following control statements are used with SCL:

- $\triangleright$  IF Program branch depending on BOOL value
- $\triangleright$  CASE Program branch depending on INT value
- $\triangleright$  FOR Program loop with a loop-control tag
- $\triangleright$  WHILE Program loop with a feasibility condition
- $\triangleright$  REPEAT Program loop with an abort condition
- b CONTINUE Abort current loop
- $\triangleright$  EXIT Leave the program loop

Note: Make sure when using program loops that the cycle monitoring time is not exceeded.

#### **IF statement**

The IF statement processes a statement block depending on a Boolean value [\(Fig.](#page-420-0) [10.21](#page-420-0)).

Example: If the *#Actual\_value* tag is greater than the *#Setpoint* tag, the statements following THEN are processed. Otherwise the comparison for *#Actual\_value* less than *#Setpoint* is carried out and, if fulfilled, processing of the statements following

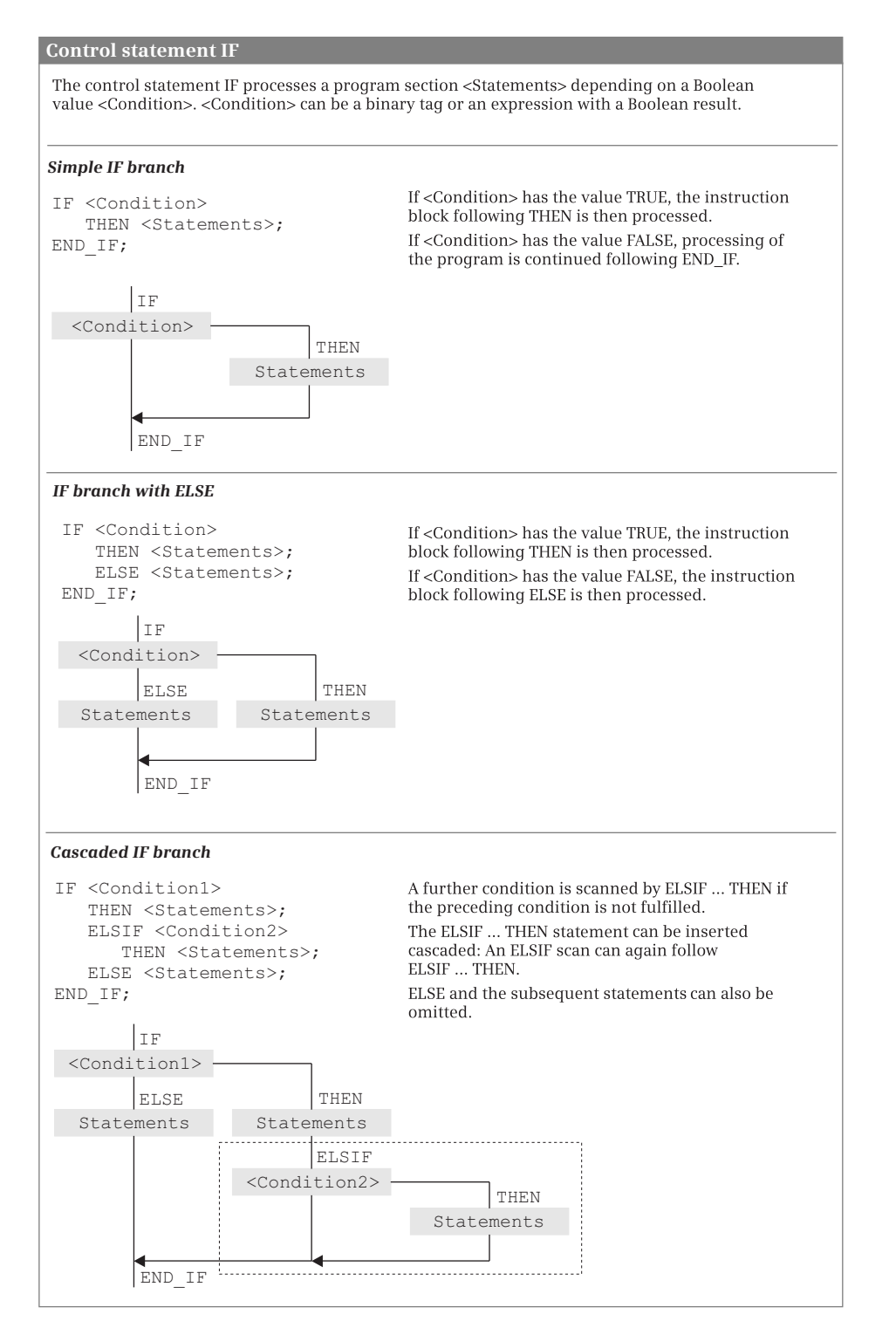

<span id="page-420-0"></span>**Fig. 10.21** Principle of operation of the IF branch

ELSIF is carried out. If neither of the two comparisons is fulfilled, the statements following ELSE are processed.

```
#greater than := FALSE; #less than := FALSE; #equal to := FALSE;
IF #Actual_value > #Setpoint
    THEN #greater than := TRUE;
          ELSIF #Actual_value < #Setpoint 
          THEN #less than := TRUE;
    ELSE #equal to := TRUE;
END_IF;
```
#### **CASE statement**

You can use the CASE statement to process one or more sequences of statements depending on an INT value [\(Fig. 10.22\)](#page-421-0).

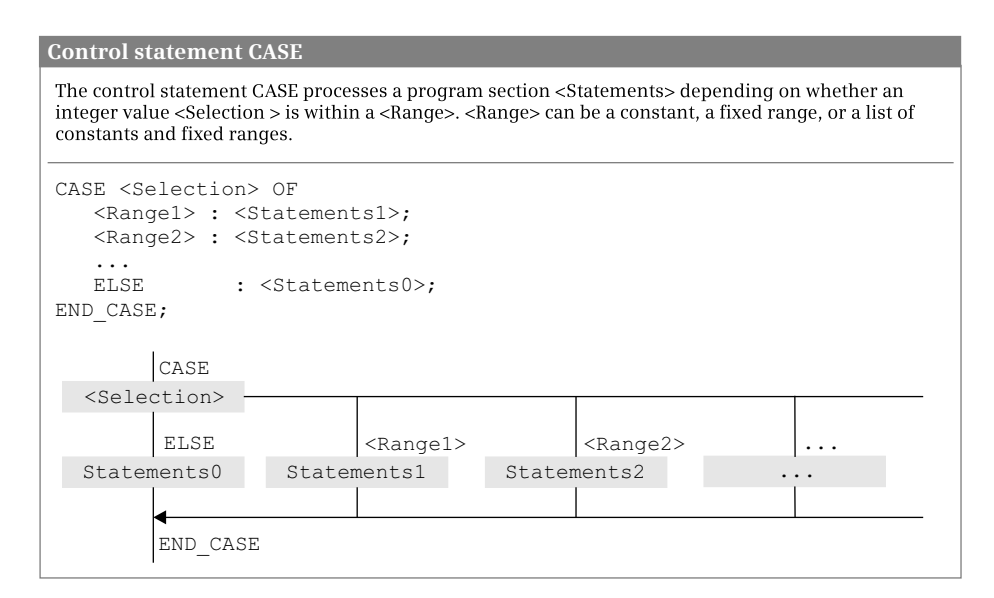

<span id="page-421-0"></span>**Fig. 10.22** Principle of operation of the CASE branch

*Selection* is an operand or expression with data type INT. If *Selection* has the value of *Range1*, the *Statements1* are processed and then processing of the program is continued following END\_CASE. If *Selection* has the value of *Range2*, the *Statements2* are processed, etc.

If no value corresponding to the selection is present in the list of values, the *Statements0* following ELSE are processed. The ELSE branch can also be omitted.

The list of values with *Range1*, *Range2*, etc. consists of INT constants.

Various expressions are possible for a component in the list of values:

- $\triangleright$  A single INT number
- $\triangleright$  A range of INT numbers (e.g. 15..20)
- $\triangleright$  A list of INT numbers and INT numerical ranges (e.g. 21,25,30..33)

Each value must only be present once in the list of values.

CASE statements can be nested. A CASE statement can be present instead of a statement block in the selection table of a CASE statement.

Example: A value is assigned to the *#Error\_number* tag depending on the assignment of the *#ID* tag.

```
CASE ID OF
0 : #Error number := 0;1,3,5 : #Error number := #ID + 128;
6..10 : #Error number := #ID;
ELSE #Error number := 16#7F;
END_CASE;
```
#### **FOR statement**

Using the FOR statement, a program loop is repeatedly processed as long as a control tag is within a defined range of values ([Fig. 10.23](#page-422-0)).

A <Start value> is assigned to the #*Control\_tag* in the start assignment. You define the control tag yourself; it must be a tag with data type INT or DINT. <Start value> is any INT or DINT expression, as are <End value> and <Increment>.

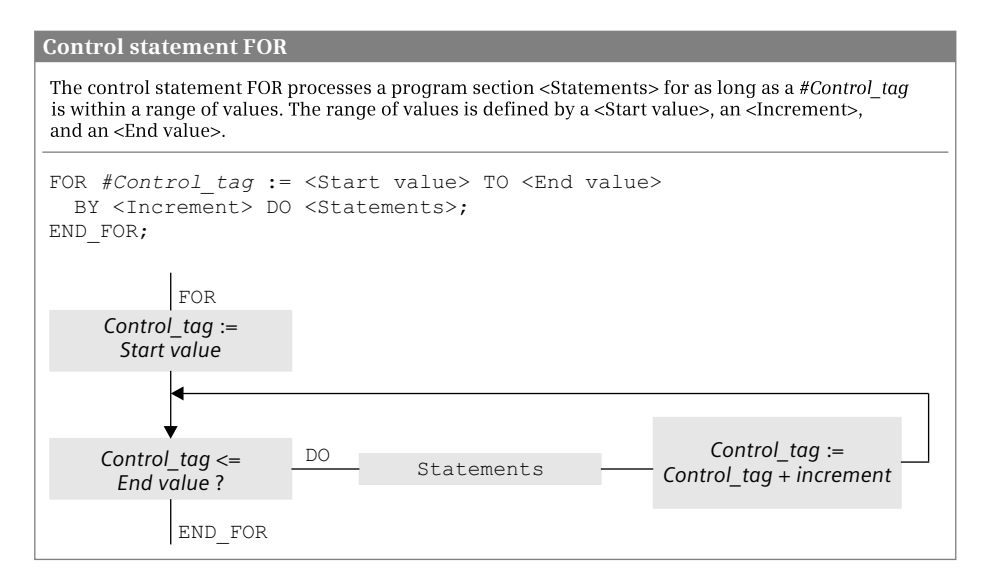

<span id="page-422-0"></span>**Fig. 10.23** Principle of operation of the FOR loop

#*Control\_tag* if set to the start value at the beginning of loop processing. The end value and increment are calculated at the same time and "frozen" (a change in these values during loop processing has no effect on the processing of the loop). The abort condition is subsequently scanned and  $-$  if it is not fulfilled  $-$  the program loop is processed.

Each time the loop is executed, #*Control\_tag* is increased by one increment (with positive increment) or decreased by one increment (with negative increment). Specification of *BY Increment* can be omitted; +1 is then used as the increment. If #*Loop-control tag* is outside the range of start value and end value, program execution is continued following END\_FOR.

The last execution of the loop is carried out with the end value or with the value <End value> minus <Increment> if the end value is not reached exactly. Following a completely executed program loop, the loop-control tag has the value of the last loop plus <Increment>.

FOR loops can be nested: Further FOR loops with other loop-control tags can be programmed within the FOR loop. The current program execution can be aborted in the FOR loop using CONTINUE; EXIT terminates the complete FOR loop processing.

Example: The values of the I/O words %IW128:P to %IW142:P are transferred to the memory words %MW160 to %MW174.

```
FOR #i := 128 TO 142 BY 2 DO
    MW(Hi + 32) := IW(Hi):P;END_FOR;
```
## **WHILE statement**

The WHILE statement is used to repeatedly process a program loop for as long as a feasibility condition is fulfilled ([Fig. 10.24](#page-423-0)).

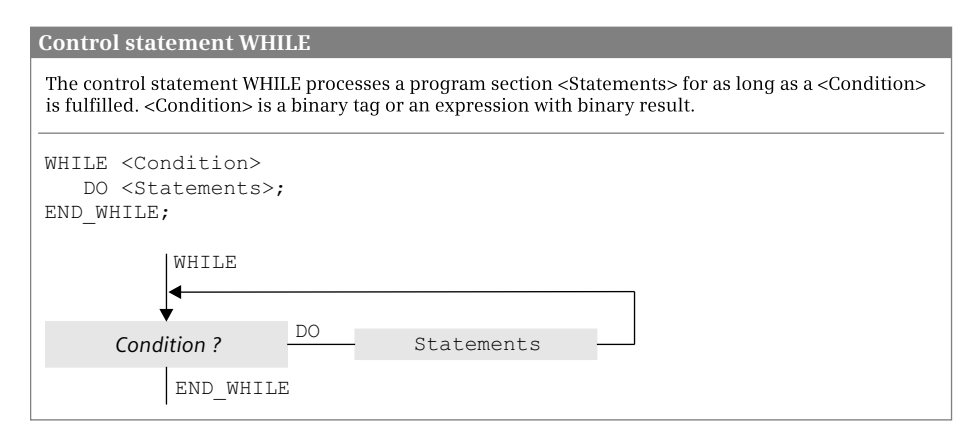

<span id="page-423-0"></span>**Fig. 10.24** Principle of operation of the WHILE loop

<Condition> is an operand or expression with data type BOOL. The statements following DO are repeatedly processed for as long as <Condition> is TRUE.

<Condition> is scanned prior to each loop processing. If the value is FALSE, program execution is continued following END\_WHILE. This can also already be the case prior to the first loop (the statements in the program loop are not processed in this case).

WHILE loops can be nested: Further WHILE loops can be programmed within a WHILE loop.

The current program execution can be aborted in the WHILE loop using CONTINUE; EXIT terminates the complete WHILE loop processing.

Example: A search is carried out for the bit pattern 16#FFFF in the data block %DB10: Data word %DW0 contains either the value 16#FFFF or the interval to the next data word in which 16#FFFF or again the interval to the next data word could be present. The #k tag indicates how often the scan has been executed.

```
#i := 0; #k := 0;
WHILE NOT (DB10.DW(#i) = 16#FFFF) DO
  #i := #i + WORD TO INT(DB10.DW(#i)); #k := #k + 1;
END WHILE;
```
## **REPEAT statement**

The REPEAT statement is used to repeatedly process a program loop for as long as an abort condition is not fulfilled ([Fig. 10.25](#page-424-0)).

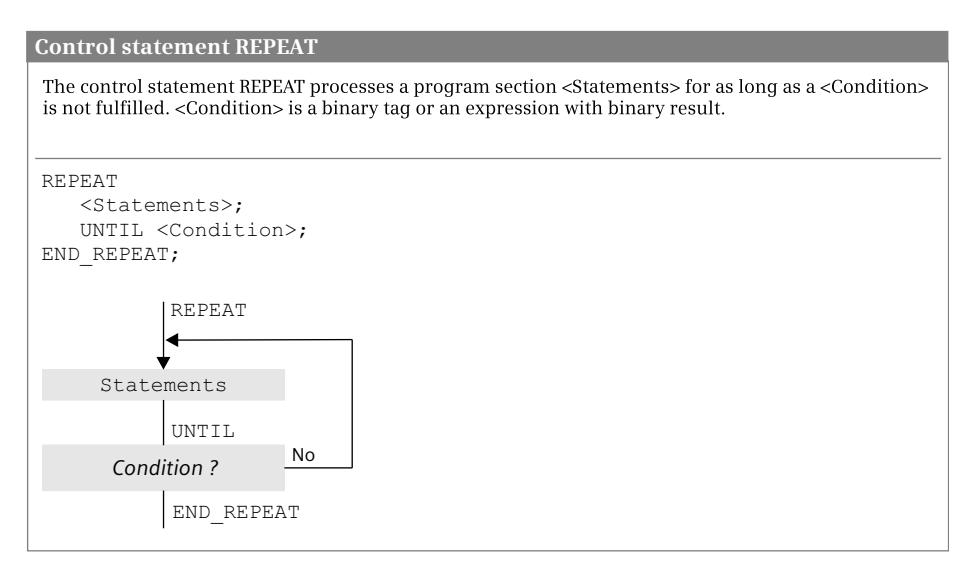

<span id="page-424-0"></span>**Fig. 10.25** Principle of operation of the REPEAT control statement

<Condition> is an operand or expression with data type BOOL. The statements following REPEAT are repeatedly processed for as long as <Condition> is FALSE. <Condition> is scanned after each loop processing. If the value is TRUE, program execution is continued following END\_REPEAT. The program loop is executed at least once, even if the abort condition is fulfilled right from the start.

REPEAT loops can be nested: Further REPEAT loops can be programmed within a REPEAT loop.

The current program execution can be aborted in the REPEAT loop using CONTINUE; EXIT terminates the complete REPEAT loop processing.

Example: The system block D\_ACT\_DP is repeatedly called in the startup program until the respective station is activated.

```
REPEAT
  #SFC_ERROR := D_ACT_DP(REQ := TRUE, ..., BUSY := #t_bool);
UNTIL NOT #t_bool
END_REPEAT;
```
## **CONTINUE statement**

CONTINUE finishes the current program execution in a FOR, WHILE or REPEAT loop [\(Fig. 10.26\)](#page-426-0).

Following execution of CONTINUE, the conditions for continuation of the program loop are scanned (with WHILE and REPEAT) or the loop-control tag is changed by the increment and checked whether it is still in the control range. If the conditions are fulfilled, execution of the next loop starts following CONTINUE.

CONTINUE results in abortion of execution of the loop which directly surrounds the CONTINUE statement.

Example: Memory bits are set by two nested FOR loops. If the byte address (#i) is equal to zero and if the bit address (#k) is less than 2, the subsequent statements of the inner FOR loop are not processed (setting commences with the memory bit  $%M(0.2)$ .

```
FOR #i := 0 TO 2 DO
    FOR #k := 0 TO 7 DO
      IF (\#i = 0 \& \#k < 2) THEN CONTINUE; END IF;
      MX(#i, #k) := TRUE; END_FOR;
END_FOR;
```
#### **EXIT statement**

EXIT leaves a FOR, WHILE, or REPEAT loop at any position independent of conditions. Loop processing is aborted immediately and the program following END\_- FOR, END\_WHILE, or END\_REPEAT is processed [\(Fig. 10.27\)](#page-427-0).

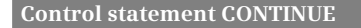

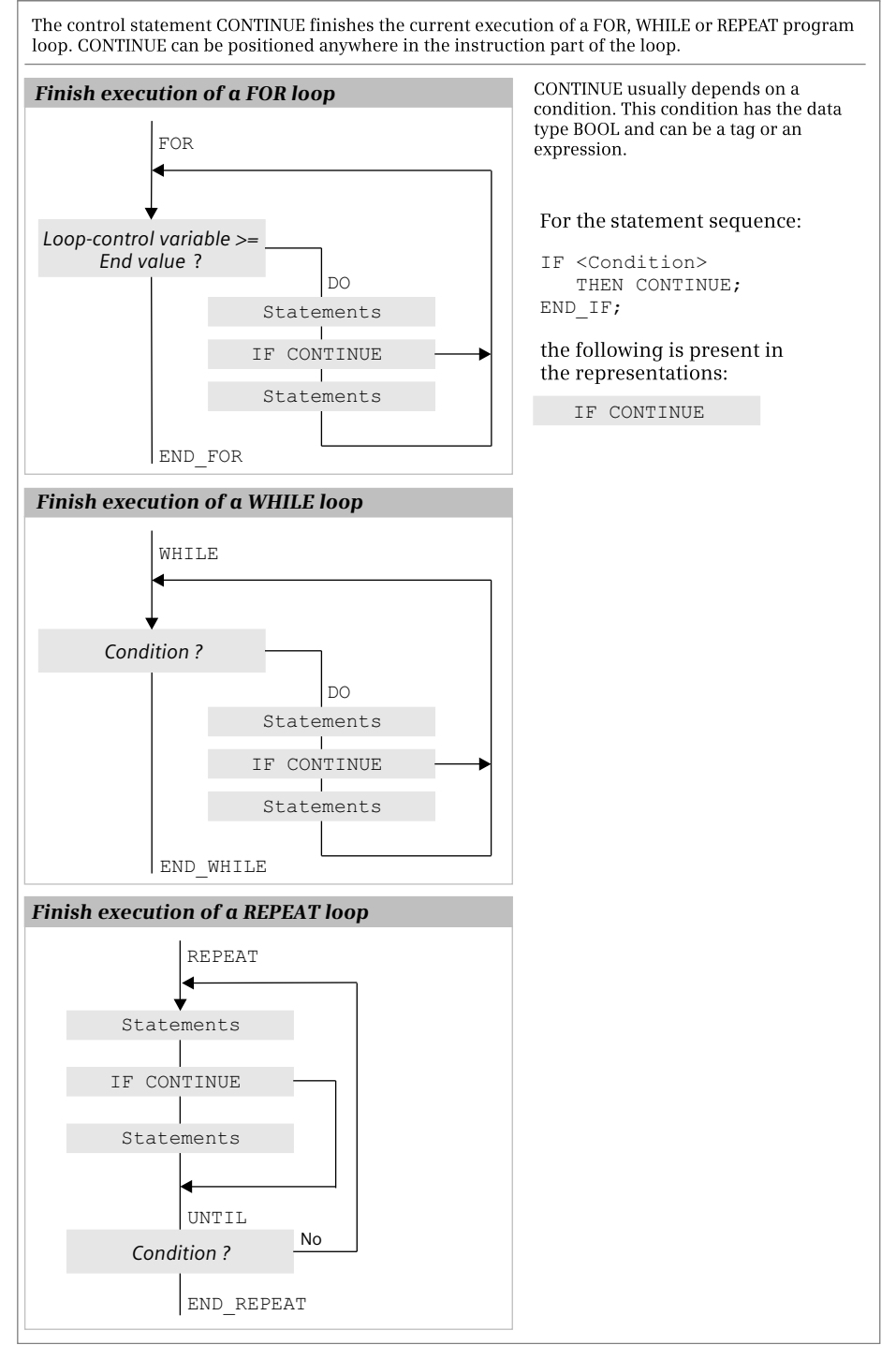

<span id="page-426-0"></span>**Fig. 10.26** Principle of operation of the CONTINUE control statement

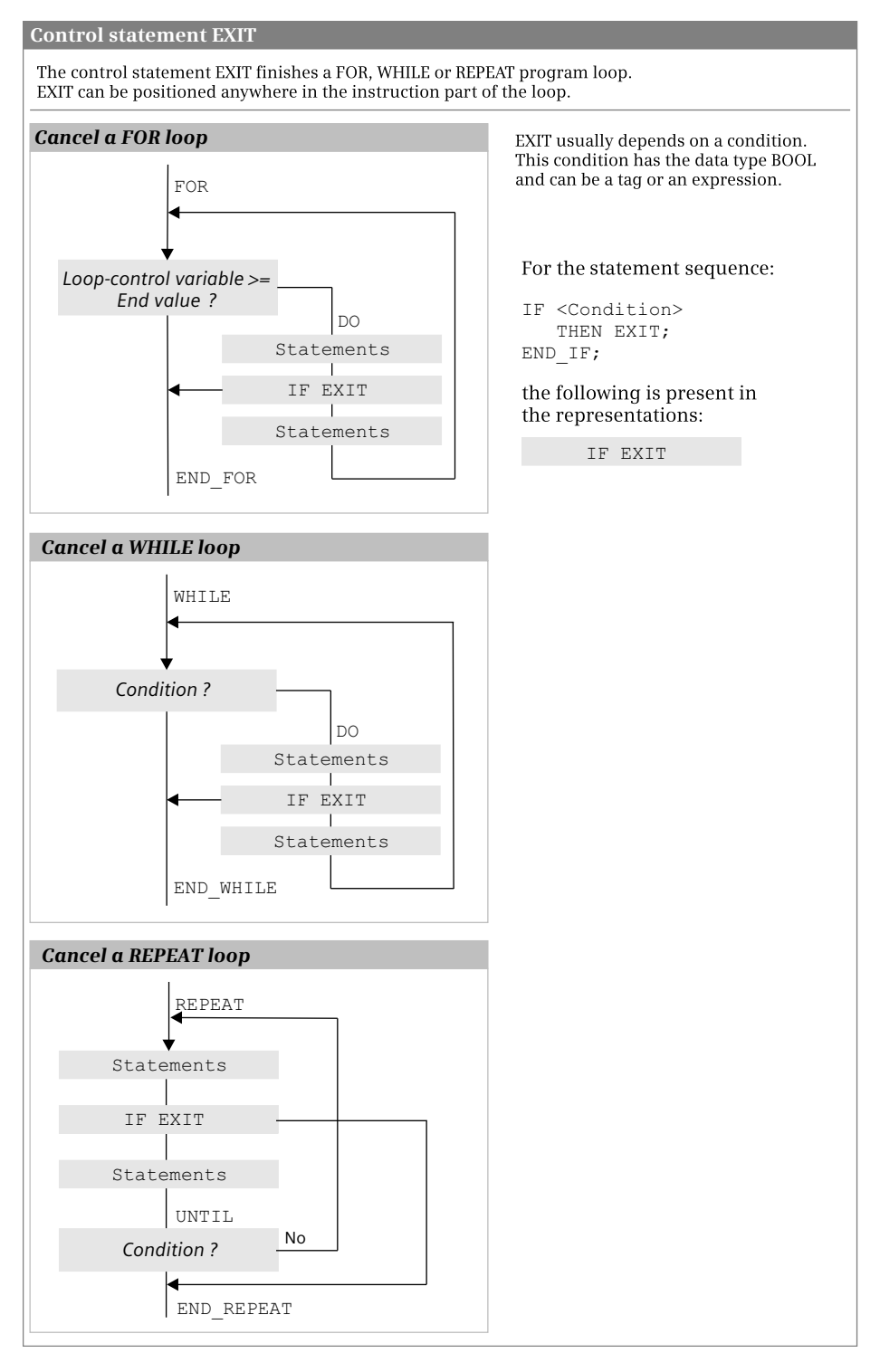

<span id="page-427-0"></span>**Fig. 10.27** Principle of operation of the EXIT control statement

EXIT results in leaving of the loop which directly surrounds the EXIT statement.

Example: Memory bits are set by two nested FOR loops. If the byte address (#i) is equal to 2 and if the bit address (#k) is greater than 5, processing of the inner FOR loop is aborted (setting ends with the memory bit %M2.5).

```
FOR #i := 0 TO 2 DO
 FOR #k := 0 TO 7 DO
 IF (#i = 2 & #k > 5) THEN EXIT; END IF;
 MX (#i, #k) := TRUE;
 END_FOR;
END_FOR;
```
In the example, processing of the FOR loop with the loop-control tag #k is aborted upon EXIT. Processing of the outer FOR loop with the loop-control tag #i is not influenced by this. However, the example is designed such that the EXIT statement becomes effective in the last execution of the "i-loop".

#### **10.6.4 Block functions**

The block functions call and terminate blocks. A detailed description of the block functions is provided in Chapter [14.4 "Calling of code blocks" on page 576](#page-576-0). [Fig. 10.28](#page-428-0) shows an example of the block functions with SCL.

```
//Block call FC without function value
"Adder.SCL"(Number 1 := #Measurements[1],
            Number 2 := #Measurements[2],
            Number 3 := #Measurements[3],
            Total \Rightarrow #Results[1]);
//Block call FC with function value
#Results[2] := "Adder2.SCL" (Number 1 := #Measurements[1],Number 2 := #Measurements[2],
                             Number 3 := #Measurements[3]);
//Block call FB as single instance
"DB Adder"(Value1 := # Interval[1],
           Value2 := #Interval[2],
           Value3 := #Interval[3],
           Result \Rightarrow #Position[1]);
//Block call FB as local instance
#Result(Value1 := #Interval[4],
        Value2 := #Interval[5],
        Value3 := #Interval[6],
        Result => #Position[2]);
//Example of supplying parameters with values
#Results[4] := Results[3] + 
               LIMIT(MN := #Lower_limit + #Hysteresis,
                     IN := REAL TO INT(#Result.Result),
                     MX := #Upper_limit);
```
<span id="page-428-0"></span>**Fig. 10.28** Examples of block functions with SCL

When calling, an SFC system function is handled like an FC function, and an SFB system function block like an FB function block.

## **Terminate block with RETURN**

The RETURN statement terminates processing in the current block.

The program elements catalog contains RETURN under *Basic instructions* > *Program control operations*.

Example: The block is left if the ENO tag signals an error (is then FALSE).

```
IF NOT ENO THEN RETURN; 
END_IF;
```
### **Call FC block without function value**

When calling an FC function, the name of the function is followed by the parameter list in parentheses. All parameters must be supplied with values (first example in [Fig. 10.28\)](#page-428-0).

## **Call FC block with function value**

An FC function with function value can be used like a tag with the data type of the function value, for example in an expression. The parameters of the function follow the function name in parentheses and must all be supplied with values. In the second example in [Fig. 10.28,](#page-428-0) the function value of the "*Adder2.SCL"* function is assigned to the *#Results[2]* tag.

#### **Call FB function block as single instance**

When calling a function block as a single instance, the name of the instance data block is specified. This is followed by the parameter list in parentheses. Not all parameters have to be supplied with values for a function block. You simply omit the parameters which are not supplied from the list.

The function block "*Adder"* is called in the third example in [Fig. 10.28.](#page-428-0) The data of the call is present in the instance data block *#Result.*

## **Call FB function block as local instance**

When calling a function block as local instance, the instance name of the function block call is followed by the parameter list in parentheses. Not all parameters have to be supplied with values for a function block. You simply omit the parameters which are not supplied from the list.

The function block "*Adder"* is called in the penultimate example in [Fig. 10.28.](#page-428-0) The data of the call is present in the instance data block of the calling function block and has the name "*DB\_Adder".*

## **Supplying the block parameters**

The input parameters on blocks and functions can be constants, tags, and expressions.

In the last example in [Fig. 10.28](#page-428-0), the *#Results[4]* tag is assigned a total made up of the *#Results[3]* tag and the function value (return value) of the standard function LIMIT. In this case a function with a function value is used within an arithmetic expression.

The value to be limited by LIMIT is the output parameter of the local instance *#Result* from the example above this one. It is addressed by *#Result.Result* and has the data type REAL. A conversion from REAL to INT must therefore still take place at the IN parameter which expects the data type INT.

The total of *#Lower\_limit* and *#Hysteresis* is output as the minimum at the MN parameter.

# **11 S7-GRAPH sequential control**

## **11.1 Introduction**

## **11.1.1 What is a sequential control?**

Static assignment of the input signals to the outputs (as with logic controls) does not dominate in the case of sequential controls, but their time sequence. The control procedures executed in succession are divided into sequence steps, or steps for short. A step contains one or more actions such as switch motor on or off. Only the actions of an active (processed) step are carried out. Progression to the next step is carried out by means of transitions (step enabling conditions). The transition can be process-dependent, e.g. as a result of signals from the controlled machine or plant, or time-dependent, e.g. following expiry of a delay time.

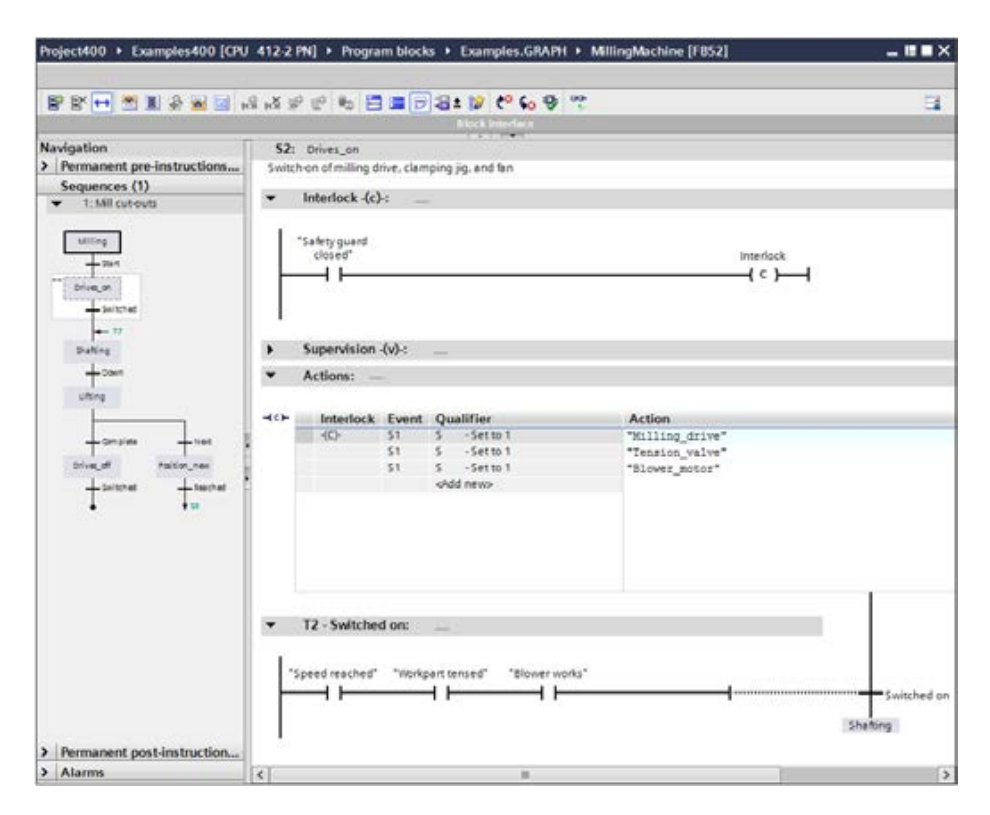

**Fig. 11.1** Example of representation of a step in a sequencer
A sequential control is started at an initialization step; several can be present in a sequential control. These are followed by alternate transitions and steps in a linear sequencer. Branches are also possible in addition to the linear progression where a step is followed by a single step: With alternative branching (OR branch), only one of the following partial sequences is processed, with simultaneous branching (AND branch), all following partial sequences are processed.

A sequential control can contain several independent sequencers.

[Fig. 11.1](#page-431-0) shows an example of the working window of the GRAPH editor. The sequencer is shown in the GRAPH navigation on the left side and the working area shows the step S2 with the transition T2 as selected in the navigation.

#### **11.1.2 Properties of a sequential control**

A sequential control consists of a function block GRAPH and a data block GRAPH\_DB. The function block controls the sequencer; the data block is the instance data block of the sequencer FB and contains the structure of the sequencer and the associated data ([Fig. 11.2\)](#page-432-0).

The function block first processes the permanent instructions which precede the sequencers and are processed in each cycle. The active sequence steps (of which there can be several) and the following transitions are subsequently processed. The series-connected permanent instructions are processed following the sequencers.

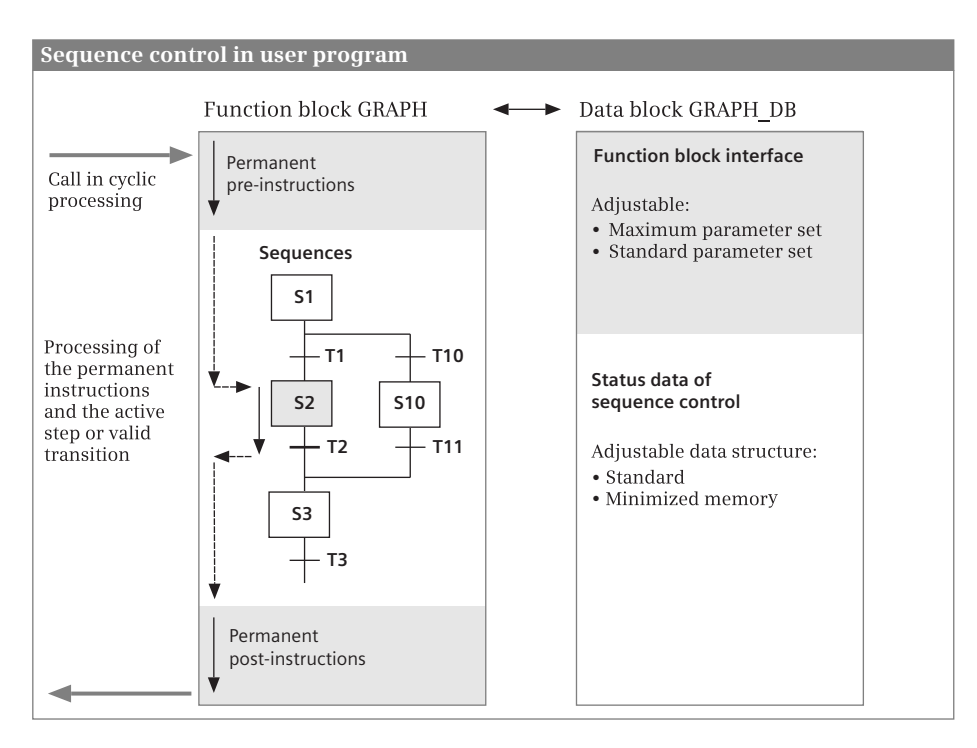

<span id="page-432-0"></span>**Fig. 11.2** Components and properties of a sequential control

The instance data block contains the interface of the function block and the status data for the sequential control. In the main menu you can select between two parameter sets under *Options* > *Settings* and *PLC programming* > *GRAPH*: If the *Maximum interface parameters* option is activated, all parameters are displayed; if the option is deactivated, only the standard parameter set is displayed. You can manually add individual input or output parameters to the interface at any time.

You set the structure of the instance data block in the properties of the function block by using the block attribute *Create minimized DB*. If the attribute is not activated, the data is stored successively in the data block ("classical" version, high memory requirements!). This provides the advantage that all block-local tags – unless they control the internal sequence – can be addressed. When using a data block with minimized memory requirements, access to block-local tags is limited.

#### **11.1.3 Program for a sequential control, quantity framework**

The GRAPH function block contains the program for a sequential control. You can program any function block using GRAPH, and also several ones – each with their own sequential control – in a user program.

The instance data block of a GRAPH function block contains the structure data of the sequential control.

- $\triangleright$  It can accommodate up to 250 steps and transitions. (One step and one transition are only handled as a pair here.)
- $\triangleright$  Up to 249 simultaneous branches are possible.
- $\triangleright$  Up to 125 alternative branches are possible.

The structure of a sequential control is defined during configuration. A sequential control can contain several sequencers within the scope of the quantity framework specified above. Limitation of the quantity framework, especially for the simultaneous branches, may be meaningful for runtime reasons.

#### **11.1.4 Operating modes**

The GRAPH sequential control allows the following operating modes:

- $\triangleright$  In **automatic mode**, a switch is made from one sequence step to the next when the transition between them is fulfilled.
- $\rhd$  In **semiautomatic mode** ("jogging"), a switch is only made to the next step if the transition is fulfilled *and* a manual transition signal is present.
- $\triangleright$  In **automatic or semiautomatic mode** ("step enabling"), a switch is made to the next step if either the transition is fulfilled (as in automatic mode) *or* a manual transition signal is present.
- $\triangleright$  In **manual mode**, the steps are selected by means of the step number and activated and deactivated individually.

The operating modes are set in the parameters of the GRAPH function block.

# **11.1.5 Procedure for configuration**

Define control sequences within your user program which can be solved using a sequential control. Itemize the task until you have gained an overview of the number and sequence of steps and the required signals.

First enter the signals which are already specified into the PLC tag table. If the sequential control is a complete block within the user program, it is appropriate to create a separate PLC tag table for the sequential control. Signals which are added later can be entered in the PLC tag table at any time.

Create a new function block in the GRAPH language. Enter the structure of the sequencer in the opened block with the steps, transitions, branches, and jumps. At least one initialization step must be present at which the sequential control starts, and also a sequence end at which processing of the sequence ends.

If necessary, program the permanent instructions which have to be executed prior to and after processing of the sequential control.

Then enter the actions for each step and the step enabling conditions for each transition. You can configure interlocks and supervision times for each step. The actions are programmed per step in a list. Each action contains the triggering event, the operation, and the tag.

Ladder logic (LAD) and function block diagram (FBD) can be used as languages for programming of interlock, supervision, and transition. The conditions contain the binary logic operations in the form of series and parallel connection of contacts (LAD) or are in the form of linked boxes with the AND and OR functions (FBD). Comparison functions can be used in addition.

Following programming of the sequential control, it is recommendable to compile the function block and to eliminate any errors. You then insert it at the desired position in the user program, for example in the main program, and create the instance data block for the call.

# **11.2 Elements of a sequential control**

#### **11.2.1 Steps and transitions**

A **sequence step** contains the actions (statements, commands) to be executed when activating a step, e.g. switch on a drive or call a block. You program the actions as a table. A step is identified by a number and/or name ([Fig. 11.3\)](#page-435-0).

You can configure an interlock condition for each sequence step with which the actions in the step are controlled. If the step is activated and the interlock condition fulfilled, the envisaged action is executed. The action is not executed if the interlock condition is not fulfilled. The transition to the next step is independent of the interlock function.

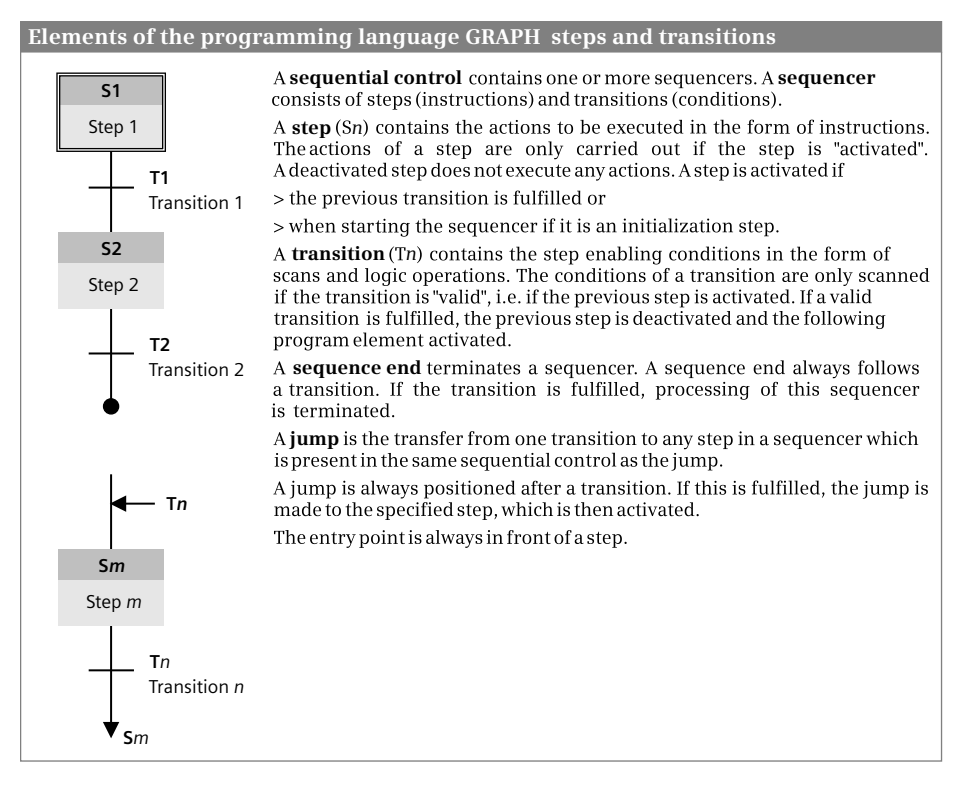

<span id="page-435-0"></span>**Fig. 11.3** Steps and transitions

The actions in a step can be monitored. If the step supervision is fulfilled, i.e. the supervision function is triggered, a fault is present which prevents transition to the next step and which can be output as an alarm.

A **transition** contains the conditions required for progression of the sequencer, e.g. the expiry of a timer function or the linking of sensor scans. Ladder logic (LAD) or function block diagram (FBD) can be used as the programming languages for the step enabling conditions. A transition is identified by a number or name.

#### **Processing of a sequencer**

You start the processing of a sequential control by calling the GRAPH function block. The first step processed when starting a sequential control is the initial step. You identify this step when configuring. It need not be the first step in a sequencer. It can also be in the middle of a sequencer.

If the sequential control consists of several independent sequencers, you can define initial steps in each sequencer which are activated when starting the sequential control.

The actions in a sequence step are carried out if the step is "active". The following transition is then also "valid" and is processed. If a valid transition is fulfilled, i.e.

the step enabling condition has signal state "1", the previous step is deactivated and the step following the transition is activated.

If the last transition is followed by a sequence end, processing of the sequencer is terminated. To restart a sequential control, for example if all sequencers have been finished, apply a rising signal edge to the input parameter INIT\_SQ of the GRAPH function block.

# **11.2.2 Jumps in a sequential control**

You can leave linear processing of the steps within a sequencer or between sequencers in a sequential control. For example, you can repeatedly process the sequencer in a program loop by jumping to a previous step shortly before the end of the sequencer.

You configure a jump following a transition and the associated jump destination prior to a step. The jump is executed if the transition is fulfilled and the step which is jumped to is activated.

A jump is defined by the number of the transition after which it is configured. The jump destination is defined by the number of the step which follows the jump destination. It is permissible to jump to a destination from more than one position.

# **11.2.3 Branching of a sequencer**

A sequencer can contain simultaneous and alternative branches ([Fig. 11.4\)](#page-437-0). Simultaneous and alternative branches can be used together in a sequencer.

With **simultaneous branching**, all branches are processed in parallel (quasi at the same time). A simultaneous branch commences following a transition. Each simultaneous branch commences with a step. If the transition is fulfilled, the first steps of each simultaneous branch are processed simultaneously.

The simultaneous branches are combined following their respective last step. The subsequent transition is valid, i.e. it will be processed if the last steps of all combined simultaneous branches are active (AND condition).

If a simultaneous branch is finished by a sequence end, this has no influence on the rest of the sequencer.

The division into simultaneous branches and their combination are not mutually dependent. You can insert a simultaneous branch at any position and also combine a simultaneous branch with the branch on its left at any position.

With **alternative branching**, only one of the branches is processed. An alternative branch commences following a step. Each alternative branch commences with a transition. If the transition is fulfilled, the first step of the respective branch becomes active and the transitions of the other branches become invalid.

If two or more transitions are fulfilled simultaneously, the step becomes active which follows the transition which is on the furthest left.

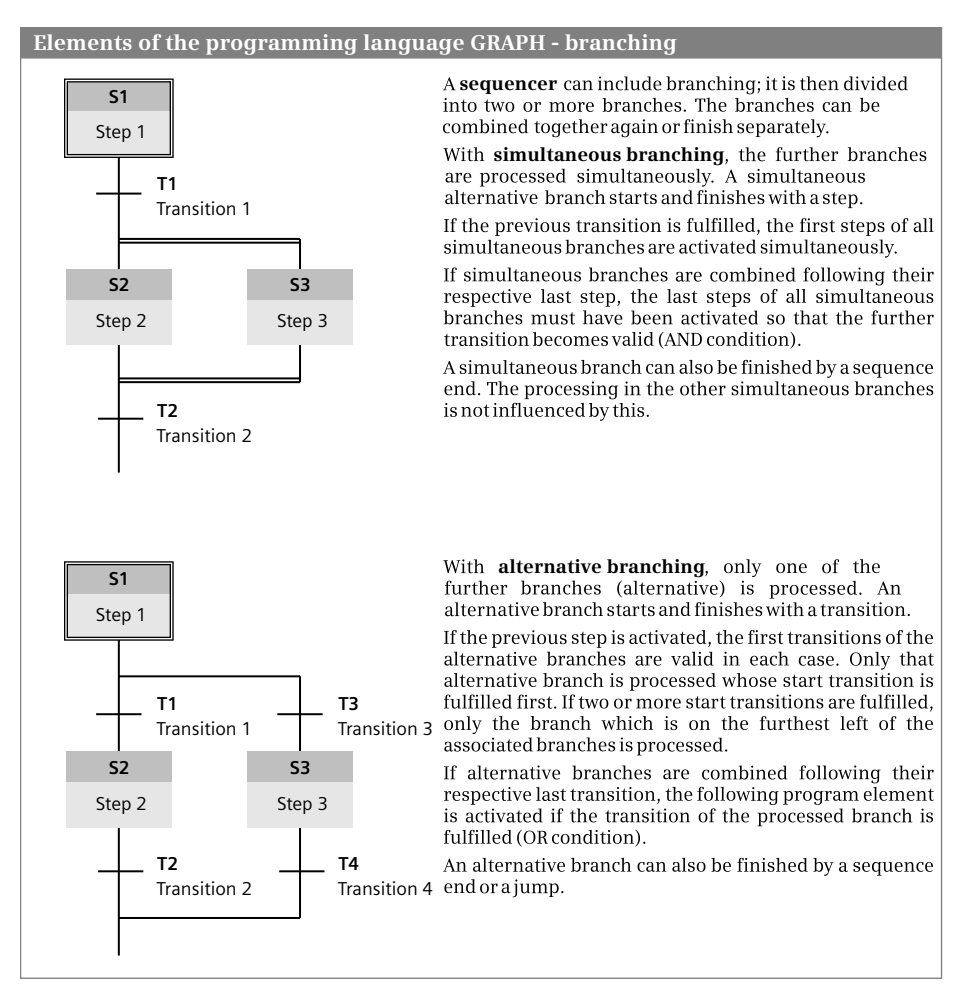

<span id="page-437-0"></span>**Fig. 11.4** Simultaneous and alternative branching

The alternative branches are combined following their respective last step. If the transition of the processed branch is fulfilled, the next (common) step is processed. The combination of alternative branches corresponds to an OR condition.

An alternative branch can be finished by a sequence end or a jump.

#### <span id="page-437-1"></span>**11.2.4 GRAPH-specific tags**

A data structure is created in the static local data for each configured step, for each configured transition, and for the sequential control. You can use the components of the data structure in the user program. You can read these values at any time. To guarantee trouble-free control of the sequencer, a write operation is not advisable. Some of these components are described below as examples.

# **Step activation time**

The step activation time is started when activating a step. This delivers two values. The value #Step\_name.T corresponds to the total duration which has passed since activation of the step. The value *#Step\_name.U* contains the fault-free duration, in other words the duration from the start of step activation minus the duration for a fault triggered by the supervision function. *Step\_name* is the symbolic name of the respective step. For example, if the step is named *Lower\_drill*, the step activation time is scanned within the GRAPH function block by *#Lower\_drill.T* (total step activation time) or *#Lower\_drill.U* (uninterrupted step activation time). The values exist in the data type TIME.

The limits for the step activation time – the step supervision times – are set when configuring the sequential control under *Options* > *Settings* and *PLC programming* > *GRAPH*. They apply to all steps.

GRAPH provides two functions for comparing the step activation time with the step supervision times: The *CMP>T* function has signal state "1" if the current activation duration is greater than the configured supervision time. The *CMP>U* function has signal state "1" if the current, fault-free activation duration is greater than the configured fault-free supervision time. The two functions are represented as comparison functions.

#### **Step status**

The binary tag *#Step\_name.S1* has signal state "1" for one processing cycle if the step named *Step\_name* is activated. The *#Step\_name.X* tag indicates with signal state "1" that the step is activated. The *#Step\_name.S0* tag has signal state "1" for one processing cycle if the step is deactivated.

#### **Transition status**

The binary tag *#Transition\_name.TV* indicates with signal state "1" that the transition named *Transition\_name* is valid, i.e. it is being processed. The *#Transition\_name.TT* tag indicates with signal state "1" that the transition is fulfilled. The *#Transition\_name.TS* tag indicates with signal state "1" that the transition is switched.

# **11.2.5 Permanent instructions**

Permanent instructions are program components which are processed in every cycle independent of the status of the sequential control. Permanent pre-statements are processed prior to the sequential control, post-statements after the sequential control.

Permanent instructions can be programmed in LAD or FBD. Any number of permanent instructions can be used.

For programming, double-click on the permanent instructions in the GRAPH navigation or click on the *Permanent pre-statements* or *Permanent post-statements* symbol in the toolbar of the working window.

# **11.2.6 Step and transition functions**

You program a step together with the subsequent transition. These are always handled in pairs. The step can remain empty if no actions are envisaged at the current position in the sequencer. The subsequent transition is then valid immediately. It is also possible to program an "empty transition" without step enabling conditions. This is then fulfilled immediately when processing.

[Fig. 11.5](#page-439-0) shows the components of a step/transition pair. With an alternative branch, the first transitions of the branches are counted to the previous step. When combining a simultaneous branch, the common transition is displayed in each case with the last step of a branch.

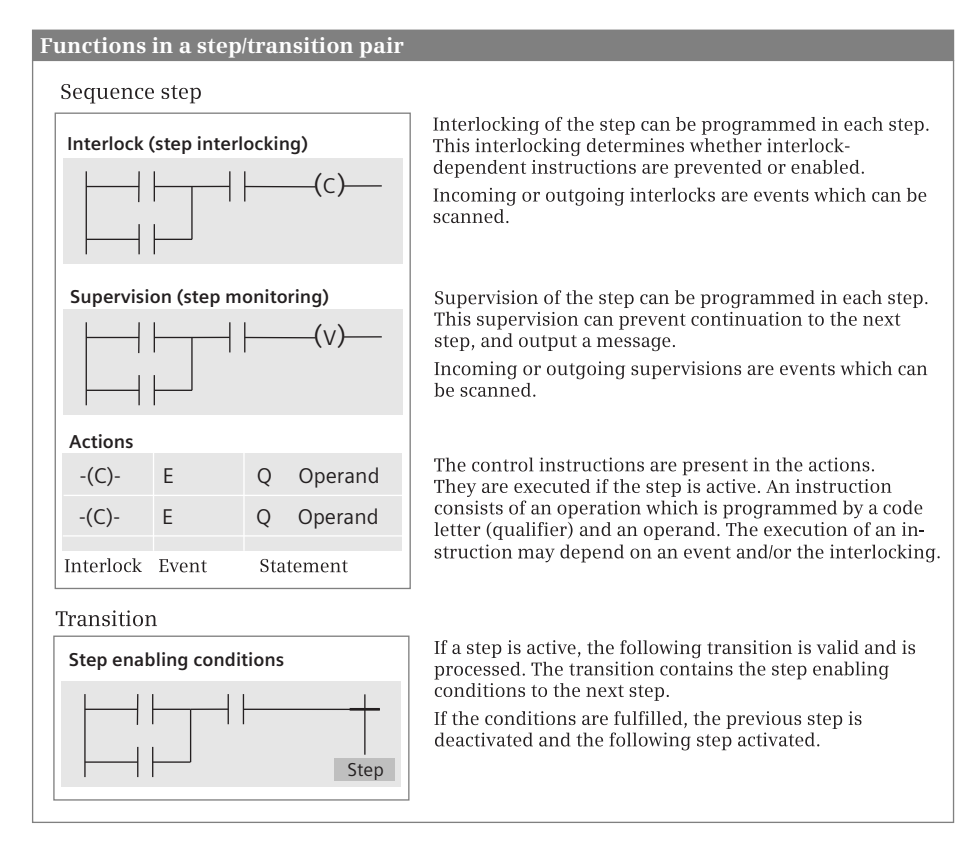

<span id="page-439-0"></span>**Fig. 11.5** Components of a sequence step/transition pair

# **Interlock**

An interlock condition is specific to a step. If the interlock condition is fulfilled (this is the "good case"), the actions depending on the interlock are carried out for the active step. If the interlock condition is not fulfilled, the actions depending on the interlock are not carried out. The change in status of the interlock condition can be scanned with events.

The event L1 means that the interlock condition changes from the "fulfilled" state to the "not fulfilled" state (fault coming). Actions dependent on the interlock condition are then no longer executed.

The event L0 means that the interlock condition changes from the "not fulfilled" state to the "fulfilled" state (fault going). Actions dependent on the interlock condition are then executed again.

The transition to the next step is independent of the state of the interlock condition. When deactivating a step, a fulfilled interlock condition is automatically canceled.

You program an interlock condition as a logic operation in LAD or FBD. You can use a maximum of 32 program elements per interlock condition.

An interlock error is signaled if a non-fulfilled interlock condition occurs. You can activate or deactivate the acknowledgment requirement for signaling of the interlock error. If the acknowledgment requirement is activated, processing of the sequencer is only continued following acknowledgment.

# **Supervision**

A monitoring condition specific to a step is referred to as supervision. If the supervision condition is fulfilled, a fault is present which results in a fault signal. A non-fulfilled supervision condition is the "good case". The change in status of the supervision condition can be scanned with events.

The event V1 means that the supervision condition changes from the "not fulfilled" state to the "fulfilled" state. A fault is then present.

The event V0 means that the supervision condition changes from the "fulfilled" state to the "not fulfilled" state. The fault then goes again.

In the case of a fulfilled supervision condition, the transition to the next step is omitted even if the following transition is fulfilled. The fault-free step activation time #*Step\_name*.U is stopped and the complete step activation time #*Step\_name*.T continues.

A fulfilled supervision condition is automatically reset when a step is deactivated (a deactivated step cannot be faulty, only activated steps are monitored). Therefore, monitoring can only be carried out for actions which are programmed in the associated step.

You program a supervision condition as a logic operation in LAD or FBD. You can use a maximum of 32 program elements per supervision condition.

A supervision error is signaled when a non-fulfilled supervision condition occurs. You can activate or deactivate the acknowledgment requirement for signaling of the supervision error. If the acknowledgment requirement is activated, processing of the sequencer is only continued following acknowledgment.

## **Actions in general**

An active step uses actions to control operands or tags, to call blocks, or to carry out arithmetic operations. An action can consist of the interlock condition, an event, and a statement.

A statement is, for example, the setting of a bit memory using the S operation. The statement is S %M12.0 and means: As long as the step is active, the bit memory %M12.0 is set to signal state "1" in each processing cycle.

A statement can be linked to an interlock condition. For this purpose, the statement is preceded by the symbol  $-(C)$ - (condition). The action is then  $-(C)$ - S  $%$ M12.0 and means: As long as the step is active and as long as the condition is fulfilled, the bit memory %M12.0 is set to signal state "1" in each processing cycle.

A statement can be linked to an event. An event is a change in status, for example the activation of the sequence step with the start information S1. The event is specified in front of the statement. The action is then S1 S %M12.0 and means: If the step is active and if the event – in this case the step activation – occurs, the bit memory %M12.0 is set once to signal state "1".

Events, interlock conditions, and statements can be combined together. For the example, the action is then  $-(C)$ - S1 S %M12.0 and means: The bit memory is set once to signal state "1" if the step is activated and the interlock condition is fulfilled at the same time.

If the step does not contain any actions, it is an "empty step" which reacts like an active step. The following transition is then processed immediately.

#### **Events**

An event controls an action. The change in status of a step, a supervision or an interlock condition is used to execute a statement once [\(Table 11.1](#page-441-0)).

The statements provided by the GRAPH programming language in actions, and how they can be combined with events, are described in the next Chapter [11.2.7](#page-442-0) ["Processing of actions".](#page-442-0)

| <b>Identifier</b> | Event                        | The action is carried out once if                                  |
|-------------------|------------------------------|--------------------------------------------------------------------|
| S <sub>1</sub>    | Incoming step                | the step is processed for the first time                           |
| S0                | Outgoing step                | the step is processed for the last time                            |
| V <sub>1</sub>    | Incoming monitoring error    | the supervision error (fault) occurs                               |
| V <sub>0</sub>    | Outgoing monitoring error    | the supervision error is removed                                   |
| $\vert$ 1         | Outgoing interlock condition | the interlock condition changes to "not fulfilled" (fault)         |
| L <sub>0</sub>    | Incoming interlock condition | the interlock condition changes to "fulfilled"                     |
| A <sub>1</sub>    | Alarm acknowledgement        | an alarm is acknowledged                                           |
| R <sub>1</sub>    | Incoming registration        | a registration comes<br>(rising edge at parameter REG EF or REG S) |

<span id="page-441-0"></span>**Table 11.1** Events for actions

# **Transitions**

A transition contains the step enabling conditions to the next step. A transition is processed (the transition is "valid") if the previous step is processed (the step is "active"). The transition is "fulfilled" if the step enabling condition has signal state "1". The previous active step is then processed for a last time with the event S0 (the step is "deactivated") and the following step is processed. The first processing takes place with the event S1 (the step is "activated").

In the case of simultaneous branching, a transition is followed by two or more steps which are all activated in the case of a fulfilled transition. During the combination of the simultaneous branching, all last steps of the branches must be active before the common transition becomes valid.

In the case of alternative branching, the first transitions are all valid if the step prior to the branch is active. If one of the transitions is fulfilled, the following step is activated. The transitions of the other branches are then no longer valid and therefore only one branch is processed. If two or more transitions are fulfilled simultaneously, the branch which is on the furthest left is processed. During the combination of alternative branching, all last transitions must be fulfilled before the following common step is activated.

A jump following a transition leads to a step which does not directly follow the transition in the graphic representation. This step is activated if the transition is fulfilled.

If a transition is followed by a sequence end, processing of the sequencer is terminated if the transition is fulfilled.

If a transition does not contain a step enabling condition, it is an "empty transition". A valid empty transition is fulfilled immediately and activates the following step.

# <span id="page-442-0"></span>**11.2.7 Processing of actions**

# **Controlling binary tags**

Tags from the following operand areas can be controlled in a step: inputs I, outputs Q, bit memories M, and data DB.DBX. The tags have the data type BOOL and can be addressed absolutely or symbolically.

[Table 11.2](#page-443-0) shows the possible operations and the permissible combinations with interlock condition and events. The first column (Q) contains the qualifier of the operation. In the case of a statement identified by "-(C)-", the interlock condition is optional and can also be omitted.

The N operation is used to set a binary tag to signal state "1" for as long as the step is active and an optional interlock condition is fulfilled. The binary tag is reset to signal state "0" when the step is deactivated or with a non-fulfilled interlock condition. In association with an event, the operation is executed once in the program cycle which follows the event.

| Q | <b>Interlock</b> | Events         | Execution                                                                                          |
|---|------------------|----------------|----------------------------------------------------------------------------------------------------|
| N |                  |                | Set a tag to signal state "1" for as long as the step is active (non-retentive<br>assign function) |
|   | $-(C)-$          |                | In each program cycle                                                                              |
|   | $-(C)$ -         | S1, V1, A1, R1 | Single execution in the next program cycle                                                         |
|   |                  | SO, VO, L1, L0 | Single execution in the next program cycle                                                         |
| S |                  |                | Set a tag to signal state "1" (set function)                                                       |
|   | $-(C)$ -         |                | In each program cycle                                                                              |
|   | $-(C)$ -         | S1, V1, A1, R1 | Single execution in the next program cycle                                                         |
|   |                  | SO, VO, L1, L0 | Single execution in the next program cycle                                                         |
| R |                  |                | Set a tag to signal state "0" (reset function)                                                     |
|   | $-(C)$ -         |                | In each program cycle                                                                              |
|   | $-(C)$ -         | S1, V1, A1, R1 | Single execution in the next program cycle                                                         |
|   |                  | SO, VO, L1, L0 | Single execution in the next program cycle                                                         |
| D | $-(C)$ -         |                | Set a tag with delay (ON delay)                                                                    |
| L | $-(C)$ -         |                | Set a tag to signal state "1" for a specific period (limited time)                                 |

<span id="page-443-0"></span>**Table 11.2** Actions for binary tags

The S operation is used to set a binary tag (latching) to signal state "1" for as long as the step is active and an optional interlock condition is fulfilled. In association with an event, the operation is executed once in the program cycle which follows the event.

The R operation is used to reset a binary tag (latching) to signal state "0" for as long as the step is active and an optional interlock condition is fulfilled. In association with an event, the operation is executed once in the program cycle which follows the event.

The D operation is used to set a binary tag to signal state "1" delayed by a specific duration. The duration of the delay is specified in seconds as a constant or PLC tag with data type TIME or DWORD. The duration starts when the step is activated and the optional interlock condition fulfilled. The binary tag is reset to signal state "0" when the step is deactivated or when the optional interlock condition is no longer fulfilled. Combination of the D operation with an event is not permissible. The binary tag shows the response of an ON delay.

The L operation is used to set a binary tag to signal state "1" for a specific duration. The duration is specified in seconds as a constant or PLC tag with data type TIME or DWORD. The duration starts when the step is activated and the optional interlock condition fulfilled. The binary tag is reset to signal state "0" when the duration has expired, when the step is deactivated, or when the optional interlock condition is no longer fulfilled. Combination of the L operation with an event is not permissible. The binary tag exhibits a pulse response.

# **Controlling timer functions**

Tags from the operand area "SIMATIC timer functions T" can be controlled in a step. The tags have the data type TIMER and can be addressed absolutely or symbolically.

[Table 11.3](#page-444-0) shows the possible operations and the permissible combinations with interlock condition and events. The first column (Q) contains the qualifier of the operation. In the case of a statement identified by "-(C)-", the interlock condition is optional and can also be omitted.

| Q  | <b>Interlock</b> | Events                           | Execution                                         |
|----|------------------|----------------------------------|---------------------------------------------------|
| TL | $-(C)$ -         | S1, V1, A1, R1<br>SO, VO, L1, L0 | Start a timer function once as extended pulse     |
| TD | $-(C)$ -         | S1, V1, A1, R1<br>SO, VO, L1, L0 | Start a timer function once as retentive ON delay |
| TF |                  |                                  | Start a timer function as OFF delay               |
| TR | $-(C)$ -         | S1, V1, A1, R1<br>SO, VO, L1, L0 | Stop and reset a timer function once              |

<span id="page-444-0"></span>**Table 11.3** Actions for SIMATIC timer functions

The TL operation starts a SIMATIC timer function as extended pulse. The duration is specified as a constant or PLC tag with data type S5TIME or WORD. The operation always depends on an event. The timer function is started if the step is activated and the event occurs and when – depending on the type of event – the optional interlock condition is fulfilled simultaneously. The timer has signal state "1" once the timer function has been started and signal state "0" again when the timer function has expired. The response of the timer function, which is independent of the further response of the interlock condition and the step activation, is described in Chapter [12.3.4 "Timer response as extended pulse" on page 484](#page-484-0).

The TD operation starts a SIMATIC timer function as retentive ON delay. The duration is specified as a constant or PLC tag with data type S5TIME or WORD. The operation always depends on an event. The timer function is started if the step is activated and the event occurs and when – depending on the type of event – the optional interlock condition is fulfilled simultaneously. The timer status has signal state "1" once the timer function has expired and signal state "0" again when the step is deactivated or the interlock condition is no longer fulfilled. The response of the timer function is described in Chapter [12.3.6 "Timer response as retentive ON delay"](#page-487-0) [on page 487](#page-487-0).

The TF operation starts a SIMATIC timer function as OFF delay. The duration is specified as a constant or PLC tag with data type S5TIME or WORD. The operation is not linked to an event or the interlock condition. The timer function is started when the step is deactivated, i.e. left. The timer status is set to signal state "1" by activation of the step and reset to signal state "0" when the timer function has expired. The response of the timer function is described in Chapter [12.3.7 "Timer response as](#page-489-0) [OFF delay" on page 489.](#page-489-0)

The TR operation resets a SIMATIC timer function. The operation always depends on an event. The timer function is reset if the step is activated and the event occurs and when – depending on the type of event – the optional interlock condition is fulfilled simultaneously. The further response of the timer function (the timer status) depends on the operating mode in which the timer was started. The response is described in Chapters [12.3.4 "Timer response as extended pulse" on page 484](#page-484-0), [12.3.6 "Timer response as retentive ON delay" on page 487,](#page-487-0) and [12.3.7 "Timer](#page-489-0) [response as OFF delay" on page 489](#page-489-0).

#### **Controlling counter functions**

Tags from the operand area "SIMATIC counter functions C" can be controlled in a step. The tags have the data type COUNTER and can be addressed absolutely or symbolically.

[Table 11.4](#page-445-0) shows the possible operations and the permissible combinations with interlock condition and events. The first column (Q) contains the qualifier of the operation. In the case of a statement identified by "-(C)-", the interlock condition is optional and can also be omitted.

| Q         | Interlock | Events                           | Execution                                      |
|-----------|-----------|----------------------------------|------------------------------------------------|
| CU        | $-(C)$ -  | S1, V1, A1, R1<br>SO, VO, L1, L0 | Increment a counter function once by one unit  |
| CD        | $-(C)$ -  | S1, V1, A1, R1<br>SO, VO, L1, L0 | Decrement a counter function once by one unit  |
| <b>CR</b> | $-(C)$ -  | S1, V1, A1, R1<br>SO, VO, L1, L0 | Reset a counter function once                  |
| <b>CS</b> | $-(C)$ -  | S1, V1, A1, R1<br>SO, VO, L1, L0 | Set a counter function once with a count value |

<span id="page-445-0"></span>**Table 11.4** Actions for SIMATIC counter functions

The principle of operation of the SIMATIC counter functions used by GRAPH is described in detail in Chapter [12.5 "SIMATIC counter functions" on page 495](#page-495-0).

The CU operation increments the count value of a SIMATIC counter function by one unit. The operation always depends on an event. The counter function counts up if the step is activated and the event occurs and when – depending on the type of event – the optional interlock condition is fulfilled simultaneously.

The CD operation decrements the count value of a SIMATIC counter function by one unit. The operation always depends on an event. The counter function counts down if the step is activated and the event occurs and when – depending on the type of event – the optional interlock condition is fulfilled simultaneously.

The CS operation sets a SIMATIC counter function to a specified count value. The count value is specified as a constant or PLC tag with data type WORD. The operation always depends on an event. The counter function is set if the step is activated and the event occurs and when – depending on the type of event – the optional interlock condition is fulfilled simultaneously.

The CR operation resets a SIMATIC counter function to zero. The operation always depends on an event. The counter function is reset if the step is activated and the event occurs and when – depending on the type of event – the optional interlock condition is fulfilled simultaneously.

#### **Executing program statements**

Program statements, for example block calls, math functions, or conversion functions, can be executed in a step.

[Table 11.5](#page-446-0) shows the permissible combinations of a program statement with interlock condition and events. The first column (Q) contains the qualifier of the operation. In the case of a statement identified by "-(C)-", the interlock condition is optional and can also be omitted.

|   | Interlock | Events         | Execution                             |
|---|-----------|----------------|---------------------------------------|
| N |           |                | Execute program statement             |
|   | $-(C)$ -  |                | In each program cycle                 |
|   | $-(C)$ -  | S1, V1, A1, R1 | Single call in the next program cycle |
|   |           | S0, V0, L1, L0 | Single call in the next program cycle |

<span id="page-446-0"></span>**Table 11.5** Actions for program statement

The N operation executes a program statement for as long as the step is active and an optional interlock condition is fulfilled. In association with an event, the program statement is executed once in the program cycle which follows the event.

All statements which are listed in the task window in the *Statements* pallet (with the exception of the logic operations and comparators in the *LAD* or *FBD* folder under *Basic instructions*) are permissible as program statements. Assignments and simple arithmetic operations on digital values are permissible in addition. Examples of program statements in an action:

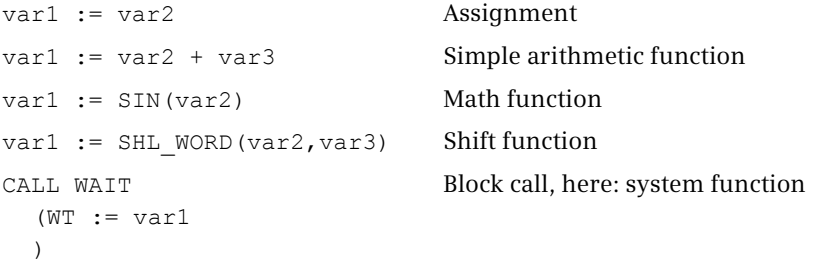

Block call, here: IEC timer function

```
CALL TP TIME, "DB_name"
(IN := var1PT := var20 \Rightarrow \text{var}3ET \Rightarrow var4
\lambda
```
You can also call self-created blocks: The syntax of a function call is *CALL "FC\_name" (parameter list)* and the syntax of a function block call is *CALL "FB\_name", "DB\_name" (parameter list)*.

#### **Activating and deactivating steps**

Further steps can be activated or deactivated in a step. Individual steps are addressed symbolically. If all steps are addressed, the operand is named S\_ALL.

[Table 11.6](#page-447-0) shows the permissible combinations of step activation or deactivation with interlock condition and events. The first column (Q) contains the qualifier of the operation. In the case of a statement identified by "-(C)-", the interlock condition is optional and can also be omitted.

| Q          | Interlock | Events         | Execution                                       |
|------------|-----------|----------------|-------------------------------------------------|
| <b>ON</b>  |           |                | Activate a different step                       |
|            | $-(C)$ -  | S1, V1, A1, R1 | Single activation on the occurrence of event    |
|            |           | SO, VO, L1, L0 | Single activation on the occurrence of event    |
| <b>OFF</b> |           |                | Deactivate a different step                     |
|            | $-(C)$ -  | S1, V1, A1, R1 | Single deactivation on the occurrence of event  |
|            |           | SO, VO, L1, L0 | Single deactivation on the occurrence of event  |
| OFF        |           |                | Deactivate all other steps (with S ALL operand) |
|            | $-(C)$ -  | S1, V1         | Single deactivation on the occurrence of event  |
|            |           | L1             | Single deactivation on the occurrence of event  |

<span id="page-447-0"></span>**Table 11.6** Actions for block calls

The ON operation in conjunction with a single step activates a step which is not the current step. The operation always depends on an event. The other step is activated if the current step is activated and the event occurs and – depending on the type of event – the optional interlock condition is fulfilled at the same time.

The OFF operation in conjunction with a single step deactivates a step which is not the current step. The operation always depends on an event. The other step is deactivated if the current step is activated and the event occurs and – depending on the type of event – the optional interlock condition is fulfilled at the same time.

The OFF operation in conjunction with the S\_ALL operand deactivates all other steps. The operation always depends on an event. The other steps are deactivated if the current step is activated and the event occurs and – depending on the type of event – the optional interlock condition is fulfilled at the same time.

If a step is both activated and deactivated in a processing cycle, deactivation has priority.

# **11.3 Configuring a sequential control**

You program a sequential control in the following steps:

- $\triangleright$  Insert a function block which is to accommodate the sequential control into your program.
- $\triangleright$  Configure the sequencer(s) in the function block.
- $\triangleright$  Program the actions in the steps and the step enabling conditions in the transitions.
- $\triangleright$  Supplement the sequencer by permanent instructions if applicable.
- $\triangleright$  Compile the function block and generate the associated instance data block.
- $\triangleright$  Call the function block in the program and test the sequential control.

The user program can contain several function blocks with different sequential controls.

#### **Basic settings for the sequential control**

Select the *Options > Settings* command in the main menu and click on *GRAPH* in the *PLC programming* group. You can then adapt the properties of the sequential control. For example, you can set the time monitoring functions for the sequence steps here and the properties which are assigned to a new GRAPH function block when added, such as selecting the LAD or FBD programming language for the conditions, using maximum or standard interface parameters, or creating a "normal" or memory-optimized data block.

# **11.3.1 Programming the GRAPH function block**

A prerequisite for programming a sequential control is that a project has been created with a PLC station. In the project tree, open the *Program blocks* folder under the PLC station and double-click on *Add new block*.

In the *Add new block* window, select *Function block* as block type and *GRAPH* as language. You can select the block number as desired if you activate the *Manual* option. Select a meaningful name for the block which has not already been assigned to another block, a PLC tag, a symbolically addressed constant, or a PLC data type. If the *Add new and open* checkbox is activated, the new block is incorporated into data management by clicking on the *OK* button and opened for processing with the GRAPH editor ([Fig. 11.6](#page-449-0)).

| Interface         | <b>작업 이 이 러 크로 미 코 사 호 리 코 리 프 리 프 리 카 리 전 트 트</b> |           |          |                  |        |               |  |                 |                                   | E             |
|-------------------|----------------------------------------------------|-----------|----------|------------------|--------|---------------|--|-----------------|-----------------------------------|---------------|
| Name              |                                                    | Data type |          | Offset           |        | Default value |  |                 | Visible in  Comment               |               |
| $-1$ $-$ Input    |                                                    |           |          |                  |        |               |  |                 |                                   |               |
| ka k              | OFF_SQ                                             | Bool      |          | 00               |        | false         |  | V               | Turn sequence off                 | $\frac{1}{n}$ |
| 43.8              | INIT SO                                            | Bool      |          | 0.1              |        | false         |  | Θ               | Set sequence to initial state     |               |
| <b>KET R</b><br>a | ACK EF                                             | Bool      |          | 0.2              |        | false         |  | ଢ଼              | Acknowledge all errors and faults |               |
| 1421 11           | S PREV                                             | Bool      |          | 0.3              |        | false         |  | ☞               | Output previous step in S_NO      |               |
| <b>KER</b><br>6   | S NEXT                                             | Bool      |          | 0.4              |        | false         |  | $\triangledown$ | Indicate next step in S_NO        | v             |
| <b>Step 1</b>     | 1: - mew sequences<br>fransı                       |           | Comment. | 51<br>Step1<br>п | Trans1 |               |  |                 |                                   |               |
| ⋗                 | Permanent post-instructions (1)                    |           |          |                  |        |               |  |                 |                                   |               |
| > Alarms          |                                                    |           |          |                  |        |               |  |                 | 100%<br>мI<br><b>manifestion</b>  |               |

<span id="page-449-0"></span>**Fig. 11.6** Working window of the GRAPH editor

The working window of the GRAPH editor is divided in two. The left side contains the GRAPH navigation with which you can navigate within the sequential control (not to be confused with the project tree with which you navigate within the project). The right side contains the working area in which you program the sequential control with steps, transitions, and branches. Use of the working window is described in Chapter [6 "Program editor" on page 253.](#page-253-0)

#### **11.3.2 Configuring the sequencer structure**

You configure the structure of a sequencer in the sequence view. The sequencer structure is displayed when you click on the *Sequence view* symbol in the toolbar of the working window. You can save an incompletely entered sequencer with the project at any time and continue processing later by opening the function block. An incomplete sequencer is identified in the navigation by a white cross on a red circle.

You create a further sequencer within the sequential control using the *Insert sequence* symbol from the toolbar of the working window. In addition to permanent instructions, you can also select one of the previously entered sequencers in the navigation for processing.

#### **Creating a sequencer**

With a newly created sequencer, a step and a transition are already positioned in the working area. The double arrow underneath the transition indicates that the

sequencer is still "open" and has to be completed. Then use the mouse to drag further program elements into the working area from the favorites bar or the program elements catalog under *Basic instructions* and the *GRAPH actions* folder in order to extend the sequencer. Small gray squares in the working area indicate where the selected program element can be positioned and a green square indicates where it is positioned when you "let go".

You can remove a selected program element from the working area using the *Delete* command from the shortcut menu. With the mouse you can drag a program element in the sequencer to another (approved) position in the sequencer. All missing program elements which are required for the sequencer structure – for example a transition between two steps – are indicated by the program editor in red lettering.

In a linear sequencer, these are followed by alternate transitions and steps. You can extend the sequencer using the *Step and transition* command until the desired number of steps has been reached. Then insert a *sequence end* after the last transition.

You can program a jump in that you position the *Jump to step* instruction following a transition. The program editor then displays a table with the already programmed steps. Then select a step and the jump destination will be automatically inserted into the sequencer.

You program an OR branch using the *Alternative branch* instruction. You can position this instruction following each step and an alternative branch is then inserted with the first transition. Several alternative branches can be opened in parallel. You can terminate an alternative branch with a *sequence end* or with another alternative branch or the "main branch" on the far left (use the mouse to drag the double arrow at the end of the alternative branch to another partial sequence following a transition).

You program an AND branch using the *Simultaneous branch* instruction. You can position this instruction following each transition and a simultaneous branch is then inserted with the first step. Several simultaneous branches can be opened in parallel. The *Step and transition* instruction first inserts the transition in a simultaneous branch (sequentially) and then the next step. You can terminate a simultaneous branch with a sequence end (first insert a single transition following the last step) or with another simultaneous branch or the "main branch" on the left (use the mouse to drag the double arrow at the end of the simultaneous branch to another partial sequence following a step).

Processing of the sequencer commences with an initial step. You define a step as the initial step if you select it in the working window and activate the *Initial step* option in the shortcut menu. This can be any step. Several steps are permissible as initial steps within a sequence controller.

#### **Naming of sequencer, steps, and transitions**

The title of a sequencer is present in the title bar above the working area behind the sequencer number. In the case of a newly created sequencer, *<new sequence>* is present here. You can change this name by clicking in the title bar.

A sequence step has a number (e.g. S1) and a name (e.g. Step1). Double-click on the step number in order to assign a different number which has not yet been used. Double-click on the name to assign a different name to the step. Proceed in the same manner for transitions. You can also change the number (e.g. T1) and the name (e.g. Trans1) here.

The GRAPH editor provides support in renumbering steps and transitions. Select a step or a transition and then the *Renumber...* command from the shortcut menu. In the displayed window you can select whether you wish to renumber steps and/or transitions, the number starting at which this is to be carried out, and whether the renumbering is to take place in the complete sequential control (the complete block), in the current sequencer, or in the current branch.

#### **11.3.3 Programming steps and transitions**

In order to program the actions and step enabling conditions, select a step or a transition and then *Single step view* in the toolbar of the working window, or doubleclick on a step or transition. The step and the associated, following transition are displayed [\(Fig. 11.7](#page-451-0)). In the case of alternative branching, all following transitions of the alternative branches are displayed for the step prior to the branch.

|                              |                                                    |                              | Project400 ▶ Examples400 [CPU 412-2 PN] ▶ Program blocks ▶ Examples.GRAPH ▶ MillingMachine [FB52]                     |                                                       |                                                                       |  |                                               | $ \blacksquare$ $\blacksquare$ $\times$ |
|------------------------------|----------------------------------------------------|------------------------------|----------------------------------------------------------------------------------------------------|-------------------------------------------------------|-----------------------------------------------------------------------|--|-----------------------------------------------|-----------------------------------------|
|                              |                                                    |                              |                                                                                                    | <b>Block interface</b><br>$\sim$ $\sim$ $\sim$ $\sim$ |                                                                       |  |                                               | B                                       |
|                              | S2: Drives_on                                      |                              | $H = H - 2$ $\rightarrow$ $H = 1$ are strong solve $\frac{1}{2}$<br>Switch-on of milling drive, clamping jig, and fan | <b>SWAP</b>                                           |                                                                       |  |                                               |                                         |
| ×                            | Interlock -(c)-:<br>Supervision -(v)-:<br>Actions: | $\ddotsc$                    | $\cdots$                                                                                                    |                                                       |                                                                       |  |                                               |                                         |
| ⊣c⊢                          | $-(C)$ -                                           | <b>S1</b><br><b>S1</b><br>51 | Interlock Event Qualifier<br>$-$ Set to 1<br>s<br>-Set to 1<br>s.<br>-Set to 1<br>s.<br><add new=""></add>            |                                                       | <b>Action</b><br>"Milling drive"<br>"Tension valve"<br>"Blower motor" |  |                                               |                                         |
|                              | T2 - Switched on:<br>i t                           |                              | $\cdots$<br>"Speed reached" "Workpart tensed" "Blower works"                                                          |                                                       |                                                                       |  | www.communication.com Switched on<br>Shafting |                                         |
| $\left\langle \right\rangle$ |                                                    |                              |                                                                                                    | Ш                                                     |                                                                       |  |                                               | $\rightarrow$                           |

<span id="page-451-0"></span>**Fig. 11.7** Example of single step view

The single step display consists of four "networks" which you can open and close using the *Open all networks* and *Close all networks* symbols. Clicking on the small triangle on the left of the "Network title" results in the same response. You can change the programming language in the networks (with the exception of the *Actions* networks) in the block properties: Select the function block with the sequential control in the project tree and then the *Properties* command in the shortcut menu. Set the language in the networks under *Block* in the *General* tab. You can provide each network with a heading.

You program the step interlocks in the *Interlock* network. Open the network and program the logic operation as usual with LAD or FBD. You can find the permissible statements (mainly bit logic operations and comparators) in the favorites or in the program elements catalog under *LAD* or *FBD*.

You program the step supervision in the *Supervision* network and the step enabling conditions in the *Transition* network in the same manner as you program the step interlocks in the *Interlock* network.

The *Actions* network consists of a table in which you enter the statements to be executed. You enter the statements in the *Qualifier* column. Click on *<Add new>* and then select the desired statement from the drop-down list. Specify the associated tag or operand in the *Action* column. You can control the display using the *Absolute/symbolic operands* symbol. In the *Event* column, select the event from a dropdown list for which the statement is to be executed. There is a mandatory entry for an edge-controlled statement; this is indicated by the <???> string highlighted in red. You specify in the *Interlock* column whether the statement specified in the *Qualifier* column depends on the step interlock.

Some statements in actions, for example block calls with parameter list, require several lines. You add further lines to an action by positioning the cursor in the line and activating the *Allow multi-line mode* option in the shortcut menu. A further line is added each time you press the RETURN button in the *Action* column.

In addition to the code letter, you can also display the significance of the events and qualifiers in the table. Click with the mouse in the table, and activate the *Show event descriptions* and/or *Show qualifier descriptions* commands in the shortcut menu.

#### **11.3.4 Programming permanent instructions**

To program permanent instructions, select the *Permanent pre-instructions* or *Permanent post-instructions* section in the GRAPH navigation. In the navigation, click on a network in these statements and the logic operations of the permanent instructions will be displayed in the working area. You set the programming language (LAD, FBD) as with single-step programming in the properties of the function block.

You can use the complete LAD/FBD set of statements in the program elements catalog for the permanent instructions. You add an additional network by selecting the previous network and then the *Insert network* command from the shortcut menu. Each network can be provided with a heading.

# **11.3.5 Configuring block-independent alarms**

In order to configure block-independent alarms, open the *Alarms* section in the GRAPH navigation, for example using the *Alarm view* symbol in the toolbar of the working window.

You can activate or deactivate the messages. With the interlock and supervision messages, you can activate or deactivate the acknowledgment requirement. You make the default settings for this in the main menu using the *Options* > *Settings* command under *PLC programming* > *GRAPH* in the *Alarm properties* section.

You can change the standard text "GRAPH7\_INTERLOCK\_ERROR" or "GRAPH7\_ SUPERVISION\_ FAULT".

#### <span id="page-453-1"></span>**11.3.6 Attributes of the GRAPH function block**

You set the block attributes in the block properties. Select the GRAPH function block in the project tree and then the *Properties* command from the shortcut menu [\(Fig. 11.8\)](#page-453-0).

The *IEC check* attribute indicates how strict the data type test is to be in the code block. With the attribute not activated, it is usually sufficient if the tags used have the data width required for execution of the function or statement; with the attribute activated, the data types of the tags must correspond to the required data types.

If the *Create minimized DB* attribute is activated, the instance data block for the GRAPH block is created in minimized format. Despite the advantage of the reduced memory requirements, there are a number of limitations. For example, certain elements of the step and transition structures, messages, and the "Skip steps" option

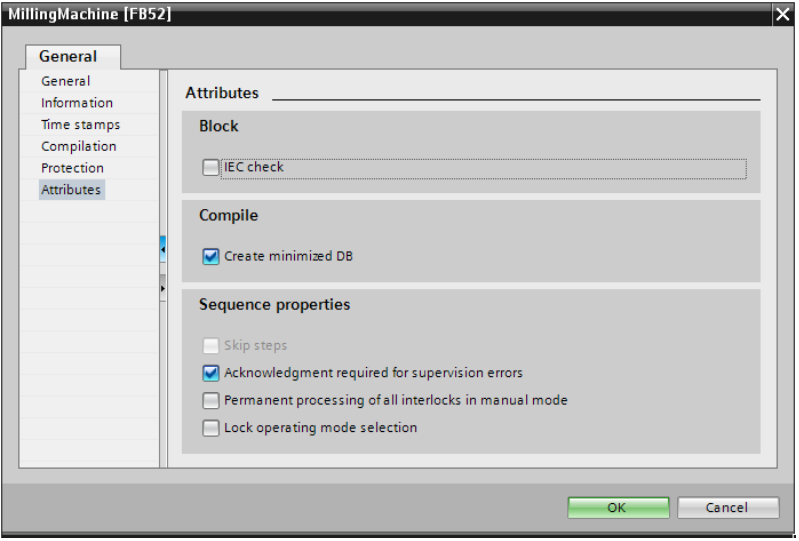

<span id="page-453-0"></span>**Fig. 11.8** Block attributes for the sequential control

are not available, and the step and transition numbers are automatically numbered consecutively when compiling.

Using the *Skip steps* attribute you allow steps in a sequencer to remain deactivated if both transitions before and after the step are fulfilled. The step between these transitions is not processed. A switch is made immediately to the next step.

If the *Acknowledgment required for supervision errors* attribute is activated, processing of the sequencer is only continued in the event of a supervision error when an acknowledgment has been made.

If the *Permanent processing of all interlocks in manual mode* attribute is activated, the interlock conditions of all steps, including the non-activated ones, are processed in manual mode.

The activated *Lock operating mode selection* attribute prevents a manual changeover of the operating mode via the *Testing* task card.

# **11.3.7 Using the GRAPH function block**

You define the number of block parameters prior to calling. You make the default setting in the main menu using the *Options* > *Settings* command under *PLC programming* > *GRAPH* in the *Interface* section. If the *Maximum interface parameters* option is activated, the maximum parameter set is shown, otherwise the standard parameter set. The standard parameter set allows operation of the sequential control in the various operating modes with the possibility for acknowledging messages. The maximum parameter set contains additional parameters for diagnostics. You can manually add or remove individual parameters in both parameter sets. Exception: GRAPH-specific parameters which are not available in the minimized data block cannot be added manually.

For the currently opened block, you define the parameter set using the *Edit* > *Maximum interface parameters* or *Edit* > *Default interface parameters* command.

#### **Calling the GRAPH function block**

The function block for the sequential control is always called as a single instance. Open the called block, drag the GRAPH function block from the project tree into the working area, and define the instance data block.

When generating the instance data block, the GRAPH editor creates the PLC data types *GraphStep* or *GraphStepMin* and *GraphTransition* or *GraphTransitionMin* depending on the *Create minimized DB* attribute. *GraphStep* and *GraphTransition* contain the GRAPH-specific tags for each step or transition (see Chapter [11.2.4](#page-437-1) ["GRAPH-specific tags" on page 437\)](#page-437-1). You can address these tags in the GRAPH function block using *#Step\_name.var* or *#Transition\_name.var*, or outside the function block using "*DB\_name".Step\_name.var* or "*DB\_name".Transition\_name.var*.

Example: If a step is named *Drives\_on*, you can scan the step activation using *#Drives\_on.S1* and the fault-free step activation time using *#Drives\_on.U* in the GRAPH function block.

#### **Operating modes**

The operating modes of the sequential control are controlled using positive signal edges at the input parameters:

- b SW\_AUTO Switch on *Automatic mode* The sequential control automatically switches to the next step if the transition is fulfilled.
- b SW\_TAP Switch on *Semiautomatic mode* ("jogging") The sequential control switches to the next step if the transition is fulfilled and if a positive edge occurs at the T\_PUSH parameter.
- b SW\_TOP Switch on *Automatic mode* or *Semiautomatic mode* ("stepping") The sequential control switches to the next step if the transition is fulfilled or if a positive edge occurs at the T\_PUSH parameter.
- b SW\_MAN Switch on *Manual mode*

The sequential control activates the step displayed at the S\_NO output parameter if a positive edge occurs at the S\_ON parameter. The step displayed at the S\_NO parameter is deactivated by a positive edge at the S\_OFF parameter. You can define a special step using the S\_SEL parameter. You can switch to the previous step (in the direction of smaller step numbers) using the S\_PREV parameter and to the subsequent step using S\_NEXT.

The parameters described are available with both the maximized and standard parameter sets.

# **Compiling the GRAPH function block**

You compile a GRAPH function block just like any other function block (see Chapter [6.5 "Compiling blocks" on page 273](#page-273-0)).

For optimum use, the GRAPH function block requires an additional system block. The system function SFC 73 G7\_STD\_4 is used if the *Create minimized DB* attribute is activated, or the system function SFC 72 G7 STD 3 with the standard memory space model. When compiling, the system block is stored in the project tree under *Program blocks* > *System blocks* > *Program resources*.

# **11.4 Testing the sequential control**

A prerequisite for testing the user program is an online connection between the programming device and the machine or plant to be controlled. The user program has been compiled without errors and downloaded to the CPU. The general procedure is described in Chapter [15.5 "Testing the user program" on page 613.](#page-613-0)

Additional information must be observed when loading the GRAPH function block. To enable testing of a GRAPH sequential control, you can use the following test functions: program status for sequencers and individual steps, control sequencer, and synchronize sequencer.

#### **11.4.1 Loading the GRAPH function block**

If you change the program in the GRAPH function block, you must create the instance data block again so that the changes – for example new steps and transitions – are imported into the data block.

Reloading of a (modified) GRAPH function block with the associated instance data block in RUN mode can lead to problems in execution of the sequential control. Therefore you must deactivate the sequential control prior to reloading. You can always do this in the general settings or when loading.

Standard deactivation of the sequential control when loading can be set in the main menu using the *Options* > *Settings* command under *PLC programming* > *GRAPH* in the *Load* section: Activate the *Turn off sequence before downloading DB* option. If the option is deactivated, you can set the *Turn off sequence before downloading DB* action when downloading the GRAPH function block with the instance data block in the *Download preview* window.

#### **11.4.2 Settings for program testing**

The settings for program testing are made in the task window on the *Testing* task card (see [Fig. 11.9](#page-456-0) on the right). Open the GRAPH function block online and click on the *Test settings* pallet in the *Testing* task card. The attributes referred to below are described in Chapter [11.3.6 "Attributes of the GRAPH function block" on page 453.](#page-453-1)

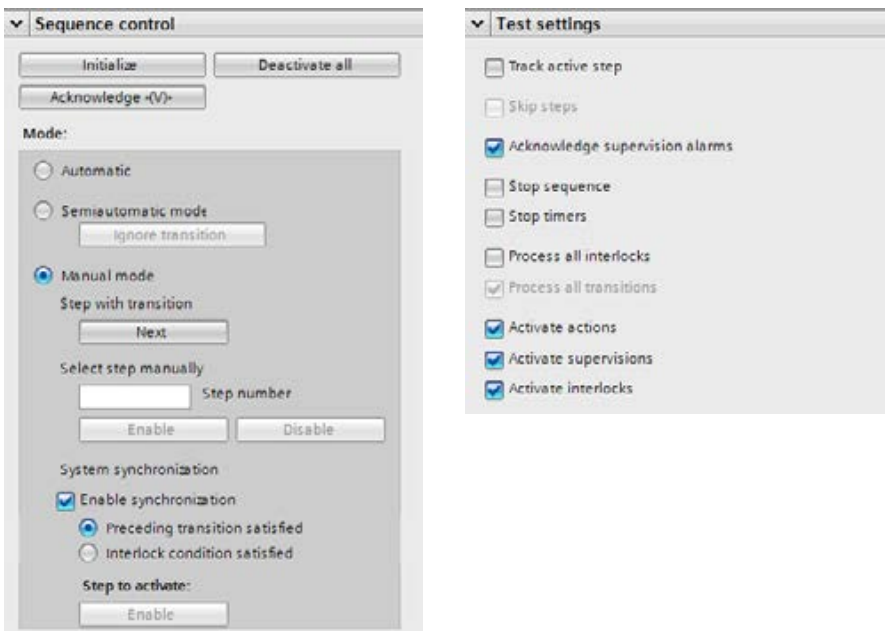

<span id="page-456-0"></span>**Fig. 11.9** Test aids for GRAPH in the *Testing* task card

When activated, the settings have the following meaning:

- $\triangleright$  Track active step The respective current step is displayed in the single step view or sequence view.
- $\triangleright$  Skip steps A step whose preceding and following transitions are active is skipped, i.e. not activated (only available with non-activated attribute *Generate minimized DB*).
- $\triangleright$  Acknowledge supervision alarms Only available if the *Acknowledge supervision alarms* attribute is activated. This setting is then switched on by default.
- $\triangleright$  Stop sequence If the following transition is fulfilled, processing of the sequencer is stopped.
- $\triangleright$  Stop timers

All step activation timers are stopped. If the setting is canceled, the step activation timers continue to run.

 $\triangleright$  Process all interlocks

Only available if the *Permanent processing of all interlocks in manual mode* attribute is activated and *Manual mode* is switched on. When using the setting, the sequencer must be synchronized.

- $\triangleright$  Process all transitions All transitions are processed. It is indicated whether the respective transition is fulfilled.
- $\triangleright$  Activate actions This setting is switched on by default. If it is switched off, no further actions are executed in the active step.
- $\triangleright$  Activate supervisions This setting is switched on by default. If it is switched off, the supervision is ignored in the active step.
- $\triangleright$  Activate interlocks This setting is switched on by default. If it is switched off, the interlock condition is ignored in the active step.

Which test settings are selectable depends on the operating mode of the sequential controller.

#### **11.4.3 Using operating modes**

When testing, you can set the operating modes of the sequential control in the *Sequence control* pallet on the *Testing* task card ([Fig. 11.9](#page-456-0) on the left).

Select the operating mode prior to actual program testing:

- $\triangleright$  Automatic mode The next step is activated as soon as the transition is fulfilled.
- $\triangleright$  Semiautomatic mode The next step is activated as soon as
- the valid transition is fulfilled or
- a rising edge occurs at the block parameter T\_PUSH or
- the *Ignore transition* button is clicked.
- $\triangleright$  Manual mode

The step to be activated is selected manually.

You commence testing of the sequential control by clicking on the *Initialize* button. You can deactivate all steps using the *Deactivate all* button. The *Acknowledge -(V)* button is used to acknowledge a supervision error.

In manual mode you switch to the next step by clicking on the *Next* button when the transition is fulfilled.

In manual mode you can activate any step by entering its number in the *Step number* box and clicking on the *Enable* button. Proceed accordingly to deactivate a step. As an alternative to entering the step number, you can also select the step to be activated or deactivated in the sequencer which is displayed in the GRAPH navigation or in the working window.

# **11.4.4 Synchronization a sequencer**

A sequential control only works correctly if the statuses of the sequencer and the process to be controlled are matched to each other. If individual steps are activated and deactivated when testing in manual mode, it is possible that the sequential control and the controlled process are no longer synchronous. You should synchronize the sequencer before leaving manual mode and switching to automatic or semiautomatic mode.

To synchronize the sequencer, activate the *Enable synchronization* checkbox in the *Sequence control* pallet on the *Testing* task card. There are two manners in which the synchronization point – the step to be activated – can be found:

- b If you select the *Preceding transition satisfied* option, all steps are selected whose previous transition is fulfilled and whose following transition is not fulfilled.
- $\triangleright$  If you select the *Interlock condition satisfied* option, all steps are selected whose interlock condition is fulfilled and whose following transition is not fulfilled.

To carry out synchronization, select the desired step in the GRAPH navigation or in the sequencer view in the working window and click on the *Enable* button.

#### **11.4.5 Testing with program status**

The general procedure for testing with program status is described in Chapter [15.5.3 "Testing with program status" on page 614.](#page-614-0)

For testing with program status, open the GRAPH function block and switch the program status on using the *Monitoring on/off* symbol in the toolbar of the working window. If an online connection to the CPU does not yet exist, the connection dialog is opened. The dialog for activation of test mode is opened following establishment of the online connection. You must switch on test mode in order to simultaneously monitor several networks in the single step view. Note that the cycle processing time is extended in test mode (see also Chapter [15.5.1 "Process and test modes" on](#page-613-1) [page 613\)](#page-613-1).

#### **Program status in the sequencer view**

You switch on the sequencer view using the *Sequencer view* symbol in the toolbar of the working window. The program status in the sequencer view indicates the status of a step or transition using different colors:

- $\triangleright$  Step shown in green: No fault present.
- $\triangleright$  Step shown in red: A supervision error is present.
- $\triangleright$  Step shown in yellow: An interlock error is present.
- $\triangleright$  Transition shown in green: The transition is fulfilled.
- $\triangleright$  Transition shown in black: The transition is not fulfilled.

You can use the *Acknowledge* button on the *Sequence control* pallet in the *Testing* task card to switch to the next step despite the presence of an error.

#### **Program status in the single step view**

In the GRAPH navigation, select the step to be monitored and switch on monitoring. The action list is extended by the monitored value [\(Fig. 11.10](#page-459-0)). Depending on the representation in LAD or FBD, the logic operations are displayed with a green continuous line (for signal state "1") or a blue dashed line (for signal state "0") in the conditions for interlock, supervision, and transition.

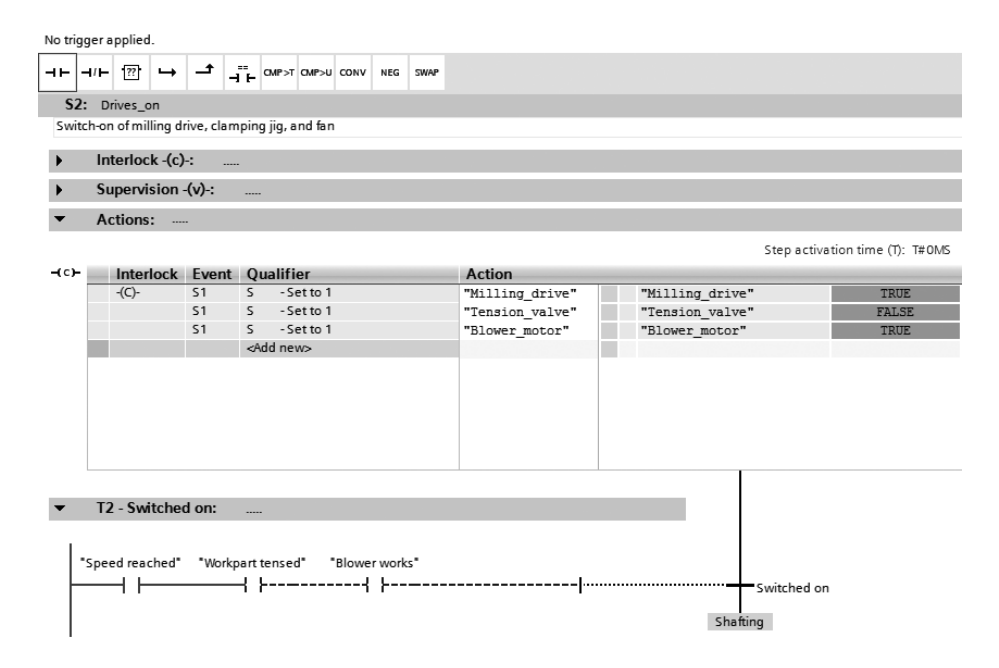

<span id="page-459-0"></span>**Fig. 11.10** Example of the program status in the single step view in LAD

To select the display format, click in the action list on a monitored value and select the *Display format for network* > … or *Display format* > … command from the shortcut menu. You can then select between automatic, decimal, hexadecimal, and floating-point.

To control a tag in the action list or in one of the conditions, click on the tag and select the *Modify* > … command from the shortcut menu. You can then select between *Modify to 0*, *Modify to 1*, and *Modify operand* in order to define a digital value.

In order to reduce the cycle processing time when testing, you can switch on the program status in a condition starting at a particular point in the program or only monitor a specific tag. Click on the tag starting at which the program status is to be displayed or which is to be monitored and select the *Modify* > *Monitor from here* or *Modify* > *Monitor selection* command from the shortcut menu.

# **12 Basic functions**

This chapter describes the basic functions largely independent of the program language selected. Binary logic operations are an exception, for the differences between the programming languages are greatest with these functions.

The Chapters [7 "Ladder logic LAD" on page 283,](#page-283-0) [8 "Function block diagram FBD" on](#page-315-0) [page 315,](#page-315-0) [9 "Statement list STL" on page 348](#page-348-0), and [10 "Structured Control Language](#page-397-0) [SCL" on page 397](#page-397-0) describe how you can program the functions using the individual programming languages and what special features exist.

# **12.1 Binary logic operations**

# **12.1.1 Introduction**

Binary logic operations process the signal statuses of binary tags in accordance with AND, OR, and exclusive OR. The implementation of binary logic operations varies significantly in the various programming languages:

- $\triangleright$  Ladder logic (LAD) uses NO and NC symbols in series and parallel connections, with a coil as termination.
- $\rho$  In the function block diagram (FBD), function boxes handle the linking of binary signals.
- $\rho$  In the statement list (STL), the binary logic operations are scans positioned underneath each other.
- $\triangleright$  With the Structured Control Language (SCL), expressions with binary tags form the binary logic operations.

Binary logic operations can be used together with all binary tags. The result of a binary logic operation can be processed further as follows:

- $\triangleright$  Control of a binary tag with a binary memory function, e.g. with a simple coil (LAD) or an assignment (FBD, STL, SCL).
- $\triangleright$  Control of program execution using a conditional jump or a conditional block call (EN input).
- $\triangleright$  Supply of a binary function input or a binary block parameter.

Binary logic operations can be combined together so that, for example, the output of one logic operation can lead to the input of the next one, or series connections can be connected in parallel. Possible combinations are described for LAD in Chapter [7.2.2 "Series and parallel connection of contacts" on page 287](#page-287-0), for FBD in

Chapter [8.2.6 "Combined binary logic operations, negating result of logic opera](#page-321-0)[tion" on page 321](#page-321-0), for STL in Chapter [9.2.7 "Combined binary logic operations" on](#page-355-0) [page 355](#page-355-0), and for SCL in Chapter [10.2.5 "Combined binary logic operations" on](#page-403-0) [page 403.](#page-403-0)

# **12.1.2 Working with binary signals**

#### **Signal states "1" and"0"**

The term "signal state" refers to a logic status in a binary logic operation, without considering the physical implementation. Two (contrary) statuses are simply identified as signal state "1" and signal state "0". It could be understood, for example, that signal state "1" can always be equated to a higher electrical potential than signal state "0", but this is incorrect. The same applies to the graphic metaphor in the ladder logic, i.e. a "current" flows with signal state "1" and does not with signal state "0".

Signal state "1" and signal state "0" are two terms which allow description of the logic operations in a user program. It is insignificant how these statuses are implemented physically within the CPU. These terms have a physical correlation at the interface to the controlled machine or process. The type of digital module defines how the logic term "Signal state" is converted into a physical variable and vice versa, and how a physical variable is converted into a signal state "1" or "0".

The terms "TRUE" and "FALSE" are also commonly used for signal states "1" and "0". As a side note: In this book, the signal states "1" and "0" are set in quotation marks to distinguish them from the digits 1 and 0.

#### **Types of digital modules**

The type of digital input module determines how a physical variable is converted into a signal state ([Fig. 12.1\)](#page-463-0):

- $\triangleright$  If the module is designed for connection of an AC voltage transmitter, "Voltage present" at the module terminal means signal state "1" and "No voltage present" or an open connection means signal state "0".
- $\triangleright$  If a module has the property "Sinking input", a positive (DC) voltage at the module terminal is converted into signal state "1". Zero voltage (ground) or an open connection means signal state "0".
- $\triangleright$  If a module has the property "Sourcing input", zero voltage (ground) at the module terminal means signal state "1" and a positive voltage or an open connection means signal state "0".

The type of digital output module determines how a signal state is converted into a physical variable in an assignment to an output:

 $\triangleright$  If the module is designed for connection of an AC voltage load, signal state "1" means that voltage is present at the module terminal. The terminal is deenergized if the signal state is "0".

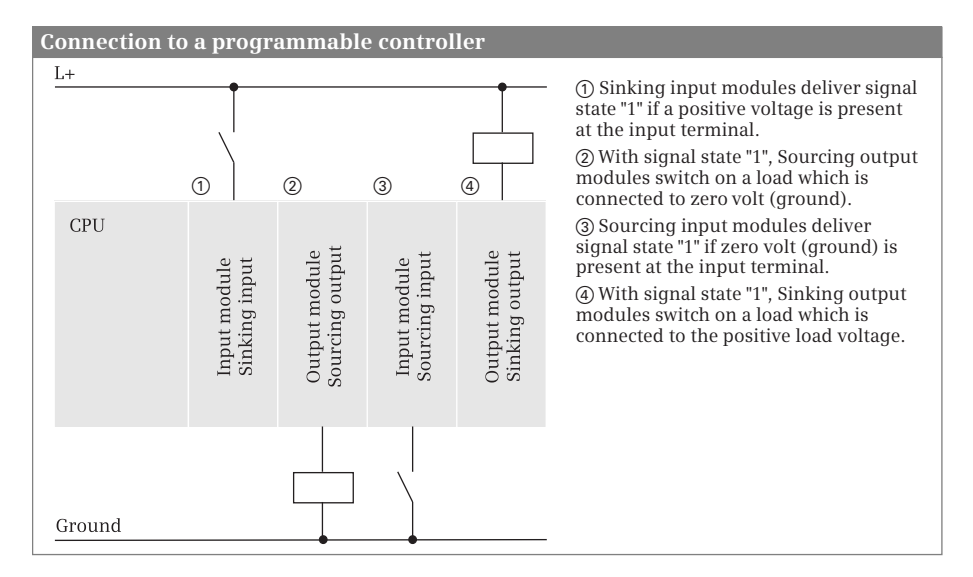

<span id="page-463-0"></span>**Fig. 12.1** Connection of binary signals to a programmable controller

- $\triangleright$  If the module possesses output relays, the relay contact is closed with signal state "1" and open with signal state "0".
- $\triangleright$  A module with the property "Sourcing output" delivers a positive (DC) voltage in the case of signal state "1" at the module terminal and no voltage in the case of signal state "0" (high-impedance to power supply with electronic output amplifiers).
- $\triangleright$  If a module has the property "Sinking output", it delivers zero volt (ground) at the terminal in the case of signal state "1" and no voltage in the case of signal state "0" (high-impedance to ground with electronic output amplifiers).

#### **Types of sensors, NO contacts, and NC contacts**

The CPU obtains control signals and feedbacks from the machine or process via sensors (signal transmitters, limit switches, pushbuttons, etc.). There are two types of binary sensors: normally open contacts and normally closed contacts. A normally open (NO) contact is a sensor which closes a circuit when activated. A normally closed (NC) contact interrupts a circuit when activated. It is used, for example, in closed circuit connections in order to switch off a control function when activated or to control the machine to a safe state in the case of an open-circuit.

To allow better understanding of the control function, it is usually defined in the user program that an action is triggered by signal state "1". In addition, certain control functions only result in actions with signal state "1". Therefore it may be necessary to convert an zero-active signal to signal state "1" (i.e. negate it) before it is used in the user program. LAD has the NC contact for this purpose, FBD and STL have the scan for signal state "0", and SCL has the negation NOT ([Fig. 12.2](#page-464-0)).

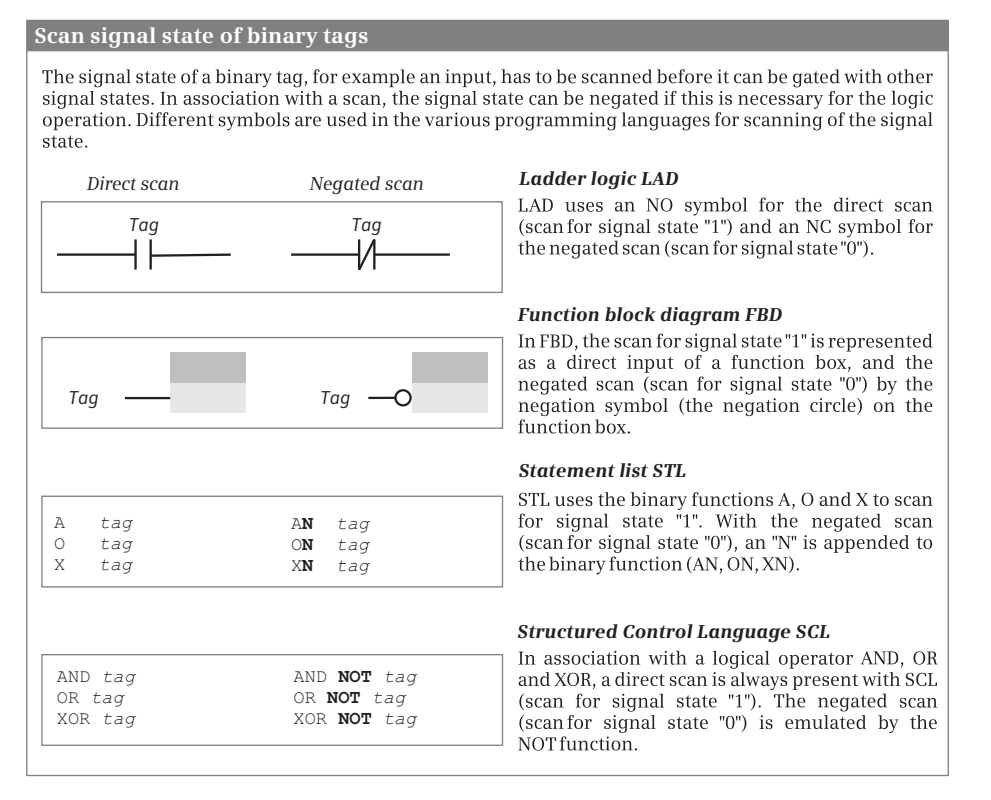

<span id="page-464-0"></span>**Fig. 12.2** Direct and negated scanning of a binary operand

#### **Result of logic operation, assignment**

The user program contains the statements for the control processor on how the signal states are to be linked together. The signal state resulting from the linked signal states is referred to as *Result of logic operation*. The result of logic operation assumes the value "0" or "1" just like a signal state. The result of logic operation can be linked to further binary functions.

The result of logic operation is output in order to control an actuator (relay, contactor, lamp, etc.). The memory functions, primarily the assignment, are available for this purpose. An assignment takes over the original signal state of the result of logic operation. If it is necessary to output the negated signal state (the opposite result of logic operation), a negation is programmed prior to the assignment.

#### **12.1.3 AND function, series connection**

The AND function links two or more binary states together and delivers a result of logic operation "1" if all states (all results of the scans) are simultaneously "1". In all other cases, the result of logic operation is "0" ([Fig. 12.3\)](#page-465-0).

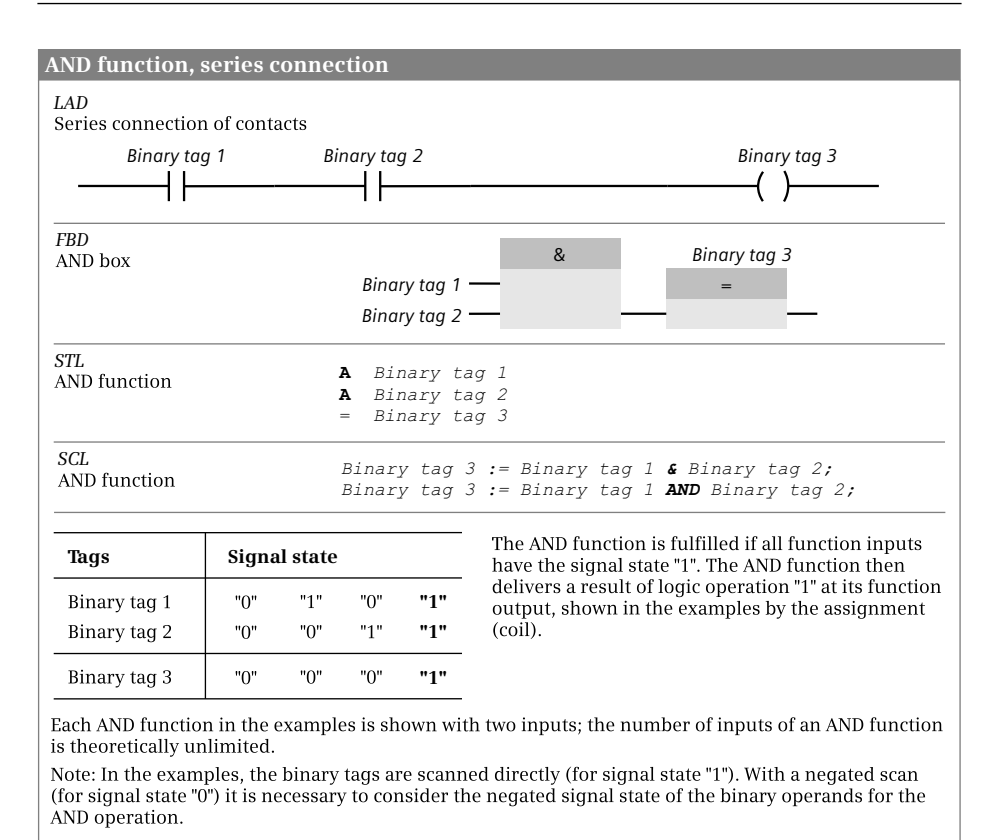

<span id="page-465-0"></span>**Fig. 12.3** Representation and principle of operation of the AND function

LAD implements the AND function using a series connection of contacts. FBD uses the AND box with two or more inputs. In STL, the AND function is represented by the AND (A) operation. SCL uses the logic operator AND or &.

#### **12.1.4 OR function, parallel connection**

The OR function links two or more binary states together and delivers a result of logic operation "0" if all states (all results of the scans) are simultaneously "0". In all other cases, the result of logic operation is "1" ([Fig. 12.4](#page-466-0)).

LAD implements the OR function using a parallel connection of contacts. FBD uses the OR box with two or more inputs. In STL, the OR function is represented by the OR (O) operation. SCL uses the logic operator OR.

#### **12.1.5 Exclusive OR function, non-equivalence function**

The exclusive OR function links two or more binary states together and delivers a result of logic operation "1" if an odd number of states (of the scan results) are simultaneously "1". In all other cases, the result of logic operation is "0". In the spe-

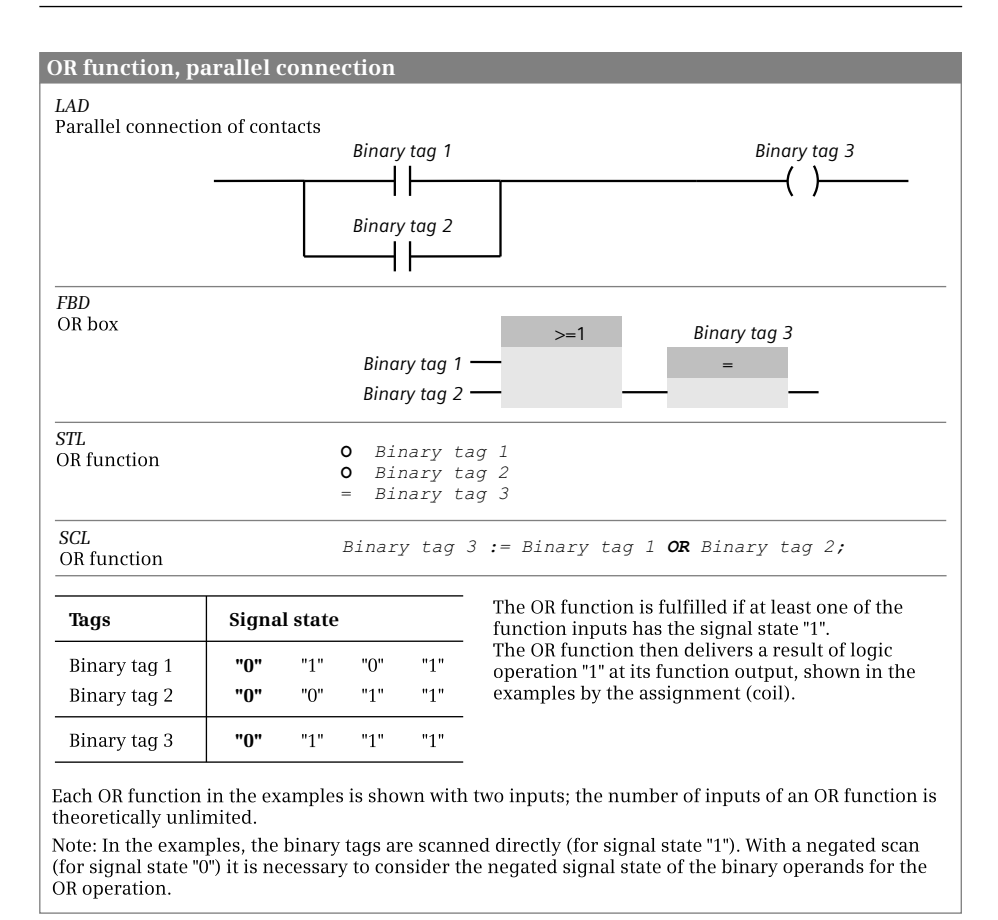

<span id="page-466-0"></span>**Fig. 12.4** Representation and principle of operation of the OR function

cial case where the exclusive OR function has two inputs, it delivers the result of logic operation "1" if the two inputs have different signal states [\(Fig. 12.5\)](#page-467-0).

The exclusive OR function does not exist with LAD. The function can be emulated using series and parallel connections. FBD uses the exclusive OR box with two or more inputs. In STL, the exclusive OR function is represented by the exclusive OR (X) operation. SCL uses the logic operator XOR.

#### **12.1.6 Negate result of logic operation, NOT contact**

The result of logic operation can be negated at any position within a logic operation. Signal state "1" then becomes "0" and vice versa [\(Fig. 12.6\)](#page-467-1).

# **Ladder logic**

The NOT contact negates the "current flow". If the current path has "current" prior to the NOT contact, no more "current" flows following the NOT contact and vice versa.

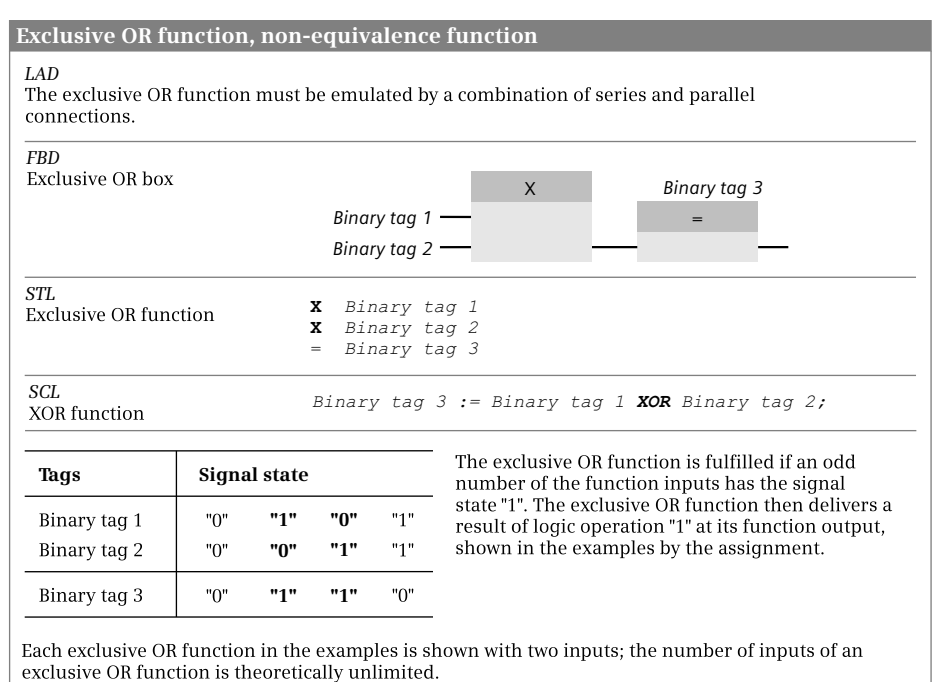

Note: In the examples, the binary tags are scanned directly (for signal state "1"). With a negated scan (for signal state "0") it is necessary to consider the negated signal state of the binary operands for the exclusive OR operation.

<span id="page-467-0"></span>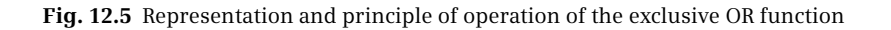

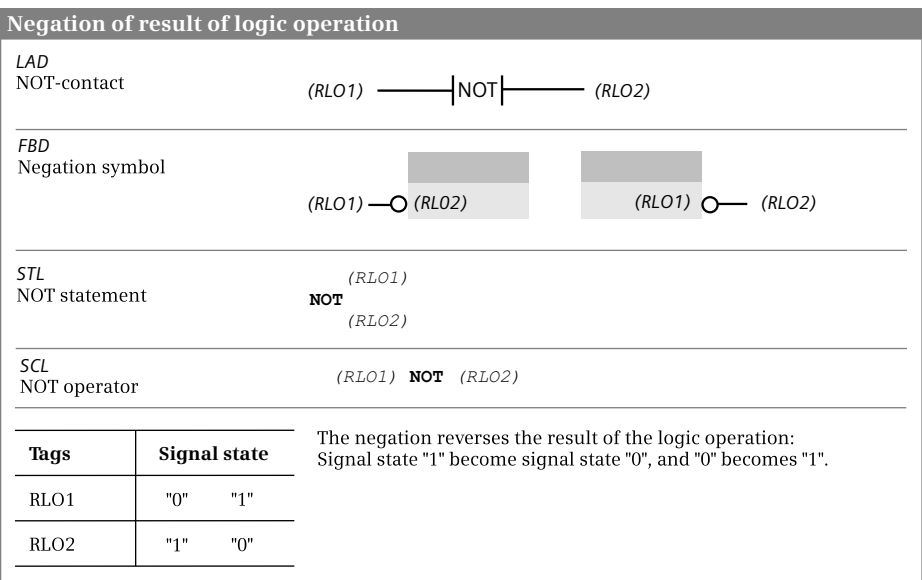

<span id="page-467-1"></span>**Fig. 12.6** Representation and principle of operation of the negation
#### **Function block diagram**

The negation circle at the input or output of a function symbol negates the result of logic operation. You can

- $\triangleright$  apply the negation to the scan of a binary operand; this then corresponds to scanning for signal state "0",
- $\triangleright$  set the negation between two binary functions (this corresponds to negation of the result of logic operation), or
- $\triangleright$  position the negation at the output of a binary function (e.g. if you wish to set or reset a binary operand and the logic operation is not fulfilled, i.e.  $RLO = "0"$ .

#### **Statement list**

The NOT operation negates the result of logic operation. You can use NOT at any position, also within a logic operation. You can use this operation, for example, to apply a negated AND function to an output.

#### **Structured control language**

The NOT operator negates the result of logic operation. You can use NOT at any position within an expression. If NOT is positioned directly before a tag, the signal state of the tag is negated (corresponds to scanning for signal state "0"). NOT positioned before an expression negates the result of logic operation of the expression.

# **12.2 Memory functions**

#### **12.2.1 Introduction**

The memory functions are used together with the binary logic operations in order to influence the signal states of binary tags using the result of logic operation generated by the control processor.

The following memory functions are available:

- $\triangleright$  Assignment of the result of logic operation
- $\triangleright$  Single setting and resetting
- $\triangleright$  Dominant setting and resetting
- $\triangleright$  Edge evaluations

The memory functions can be used together with all binary tags. There are limitations when using temporary local data bits as edge trigger flags.

A result of logic operation can be used to influence several memory functions simultaneously. The result of logic operation does not change during execution of a memory function.

## **12.2.2 Standard coil, assignment**

The assignment is used to transfer the result of logic operation to a binary tag. If the result of logic operation is "1", the binary tag is set to signal state "1"; if it is "0", the binary tag is set to signal state "0" [\(Fig. 12.7](#page-469-0)).

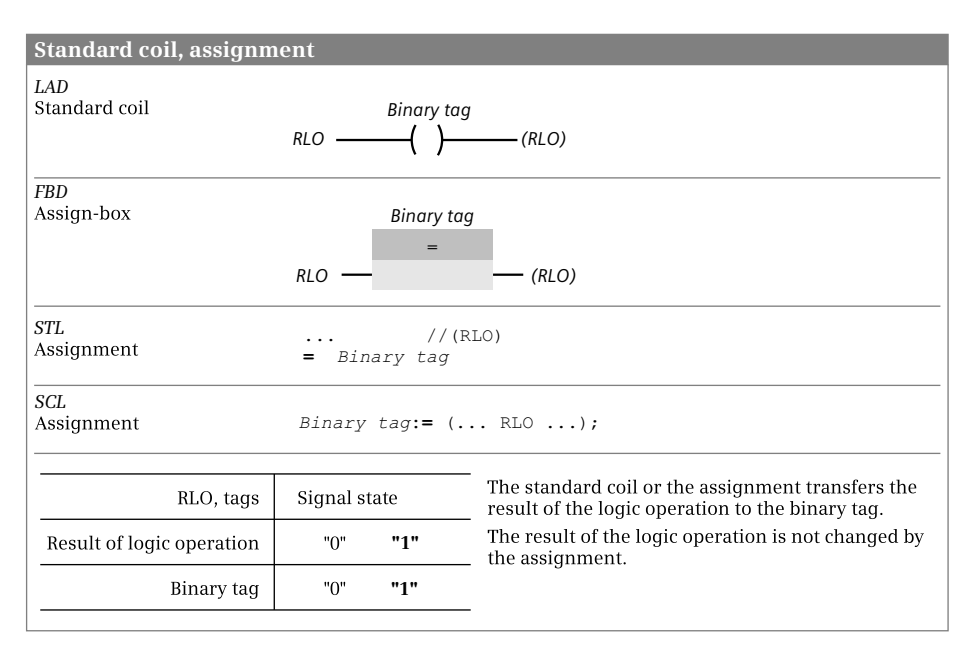

<span id="page-469-0"></span>**Fig. 12.7** Representation and principle of operation of the assignment

With LAD, the assignment is represented by the standard coil, with FBD by the assign box. With STL, the "=" operation stands for the assignment and with SCL the assignment operator ":=".

With the MCR dependency switched on, the binary operand present with the standard coil or assignment is set to signal state "0".

## **12.2.3 Single setting and resetting**

Single setting sets a binary tag to signal state "1" if the result of logic operation is "1". The binary tag is not influenced if the result of logic operation is "0"; it remains set if it was set, and remains reset if it was reset.

Single resetting sets a binary tag to signal state "0" if the result of logic operation is "1". The binary tag is not influenced if the result of logic operation is "0"; it remains set if it was set, and remains reset if it was reset ([Fig. 12.8\)](#page-470-0). Single setting and resetting do not influence the result of logic operation.

With the MCR dependency switched on, the binary operand present with the single set or reset is no longer influenced (the signal state is "frozen").

| Single setting and resetting                                                                                                    |                          |                                        |                                                                                                    |            |                                           |       |  |  |  |
|----------------------------------------------------------------------------------------------------|--------------------------|----------------------------------------|----------------------------------------------------------------------------------------------------|------------|-------------------------------------------|-------|--|--|--|
| LAD<br>S-coil, R-coil                                                                                                    | $RLO$ -                  | Binary tag 1<br>$\longrightarrow$ (s)- | $\overline{\phantom{a}}$ (RLO) RLO $\overline{\phantom{a}}$ (R)                                                                                                    |            | Binary tag 2                              | (RLO) |  |  |  |
| <b>FBD</b><br>S-box, R-box                                                                                                    | <b>RLO</b>               | Binary tag 1                           |                                                                                                    | <b>RLO</b> | Binary tag 2<br>R                         |       |  |  |  |
| STI.<br>Set-operation,<br>reset-operation                                                                                                    | Binary tag 1<br>s        | $//$ $(RLO)$                           |                                                                                                    |            | $//$ (RLO)<br>R Binary tag 2              |       |  |  |  |
| SCL.<br>Emulation with<br>the IF-statement                                                                                                    | IF (RLO) THEN<br>END IF; |                                        | Binary tag $1 := \text{TRUE}$ ;                                                                                                    | END IF;    | IF (RLO) THEN<br>Binary tag $2 :=$ FALSE; |       |  |  |  |
| If the result of the logic operation is "1", the tag for<br>Signal state<br>RLO, tags<br>the set statement is set to signal state "1", and the |                          |                                        |                                                                                                    |            |                                           |       |  |  |  |
| Result of logic operation                                                                                                    | "በ"                      | "1"                                    | tag for the reset statement is reset to signal state "0".<br>A result of logic operation "0" has no effect.<br>The result of the logic operation is not changed by<br>the set or reset. |            |                                           |       |  |  |  |
| Binary tag $1(S)$<br>Binary tag $2(R)$                                                                                                    | Unchanged<br>Unchanged   | "1"<br>"0"                             |                                                                                                    |            |                                           |       |  |  |  |

<span id="page-470-0"></span>**Fig. 12.8** Representation and principle of operation of the set and reset functions

With LAD, single setting is represented by the set coil, and single resetting by the reset coil. With FBD, single setting is represented by the set box, and single resetting by the reset box. With STL, an "S" stands for setting a binary operand, and an "R" for resetting. SCL only has the assignment operator for controlling a binary operand. Setting or resetting a binary operand with RLO = "1" can be emulated together with other SCL statements, for example by the IF statement.

To make the programming clearer, you should always use the single set and reset statements in pairs for a specific binary tag, and only once each. You should also avoid controlling this binary tag in addition by an assignment.

When using the individual memory functions on the same binary tag, the positioning sequence is important since with simultaneous activation of the set and reset statements, the statement processed last is dominant. For example, if the reset statement is processed following the set statement, resetting is dominant.

Note that the binary tag used for a single memory function may be reset during startup by the CPU's operating system. In certain cases, the signal state is retained: This depends on the operand area used (e.g. static local data) and on the settings in the CPU (e.g. retentive behavior).

# **12.2.4 Dominant setting and resetting, memory function**

The functions of single setting and resetting are combined in a memory box. The common binary tag is named above the box. The S or S1 input corresponds to single setting, the R or R1 input to single resetting. The signal state possessed by the binary tag named above the memory function is present at the Q output of the memory function.

There are two versions of the memory function: as SR box (reset dominant) and as RS box (set dominant). In addition to the difference in the label, the two boxes also differ in the positioning of the set and reset inputs [\(Fig. 12.9\)](#page-471-0).

A memory function is set (or more precisely: the binary tag named above the memory box) when the set input has signal state "1" and the reset input has signal state "0". A memory function is reset when "1" is present at the reset input and "0" at the

| Dominant setting and resetting                                                                                    |                                                                                                    |  |  |  |  |  |  |  |
|----------------------------------------------------------------------------------------------------|----------------------------------------------------------------------------------------------------|--|--|--|--|--|--|--|
| LAD<br>SR-box, RS-box                                                                                             | Binary tag 1<br>Binary tag 2<br><b>RS</b><br><b>SR</b><br>$RLO 1 - S$<br>$RLO2 - R$<br>$RLO$ 2 $-$ R1<br>$RLO 1$ -S1<br>Q<br>Q     |  |  |  |  |  |  |  |
| <b>FBD</b><br>SR-box, RS-box                                                                                      | Binary tag 1<br>Binary tag 2<br><b>SR</b><br><b>RS</b><br>$RLO 1 - S$<br>$RLO2 - R$<br>$RLO$ 2 $-$ R1<br>$RLO 1$ -S1<br>$Q$ .<br>Q |  |  |  |  |  |  |  |
| <b>STL</b><br>Emulation by the sequence<br>of set and reset statements                                            | $//$ (RLO2)<br>$//$ (RLO1)<br>$\cdots$<br>R Binary tag 2<br>S Binary tag 1<br>$//$ (RLO1)<br>$//$ (RLO2)                           |  |  |  |  |  |  |  |
|                                                                                                    | S Binary tag 2<br>R Binary tag 1                                                                                                   |  |  |  |  |  |  |  |
| SCL.<br>Emulation with the<br>IF statement                                                                        | IF (RLO2)<br>THEN Binary tag 1:= FALSE; //Reset dominant<br>ELSIF (RLO1)<br>THEN Binary tag $1 := TRUE;$<br>END IF;                |  |  |  |  |  |  |  |
| IF (RLO1)<br>THEN Binary tag 2:= TRUE; //Set dominant<br>ELSIF (RLO2)<br>THEN Binary tag $2 :=$ FALSE;<br>END IF; |                                                                                                    |  |  |  |  |  |  |  |
| RLO, tags                                                                                                    | Result of logic operation "1" at the set<br>Signal state<br>input sets the binary tag, result of logic                             |  |  |  |  |  |  |  |
| RLO 1 (set)                                                                                                    | operation "1" at the reset input resets it.<br>"1"<br>"በ"<br>"1"<br>"በ"                                                            |  |  |  |  |  |  |  |
| RLO 2 (reset)                                                                                                    | If both inputs are "1" simultaneously, the<br>"በ"<br>"1"<br>"1"<br>"በ"<br>binary tag at the SR-box is reset and the                |  |  |  |  |  |  |  |
| Binary tag 1 (SR box)                                                                                             | binary tag at the RS- box is set.<br>"በ"<br>"1"<br>"በ"                                                                             |  |  |  |  |  |  |  |
| Binary tag 2 (RS box)                                                                                             | "1"<br>"በ"<br>"1"                                                                                                    |  |  |  |  |  |  |  |

<span id="page-471-0"></span>**Fig. 12.9** Dominant setting and resetting, memory boxes

set input. Signal state "0" at both inputs has no influence on memory functions. If signal state "1" is present simultaneously at both inputs, the two memory functions respond differently: the SR memory function is reset, the RS memory function is set.

With the MCR dependency switched on, the binary operand at the RS box or SR box is no longer influenced (the signal state is "frozen").

With STL, the memory function is implemented by single setting and resetting. The sequence of statements defines whether setting or resetting is dominant. With SCL, the memory function can be emulated, for example, by an assignment together with an IF statement.

Note that the binary tag used for a memory function may be reset during startup by the CPU's operating system. In certain cases, the signal state of a memory box is retained: This depends on the operand area used (e.g. static local data) and on the settings in the CPU (e.g. retentive behavior).

# **12.2.5 Edge evaluation**

# **Principle of operation of an edge evaluation**

Edge evaluation detects the change in a signal state, a signal edge. A positive (rising) edge is present if the signal changes from state "0" to state "1". In the reverse case one speaks of a negative (falling) edge.

In the circuit diagram, the equivalent of an edge evaluation is a passing contact. If this passing contact outputs a pulse when the relay is switched on, this corresponds to the rising edge. A pulse of the passing contact when switching off corresponds to a falling edge.

The detection of a signal edge – the change in a signal state – is implemented in the program. When processing an edge evaluation, the CPU compares the current result of logic operation, e.g. the result of scan of an input, with a saved result of logic operation. If the two signal states are different, a signal edge is present ([Fig. 12.10\)](#page-473-0).

The saved result of logic operation (RLO) is present in a so-called "edge trigger flag" (this need not necessarily be a bit memory). It must be a binary operand whose signal state must be available again during the next processing of the edge evaluation (in the next program cycle) and which you do not otherwise use in the program. Memory bits, data bits in global data blocks, and static local data bits in function blocks are suitable as operands.

This edge trigger flag saves the "old" RLO, namely the result of logic operation with which the CPU processed the edge evaluation last. If a signal edge is now present, i.e. if the current RLO is different from the signal state of the edge trigger flag, the CPU updates the signal state of the edge trigger flag in that it assigns the current RLO to it. The signal state of the edge trigger flag is equal to the current RLO (if this has not changed again in the meantime) during the next processing of the edge evaluation (usually in the next program cycle), and the CPU does not detect an edge any more.

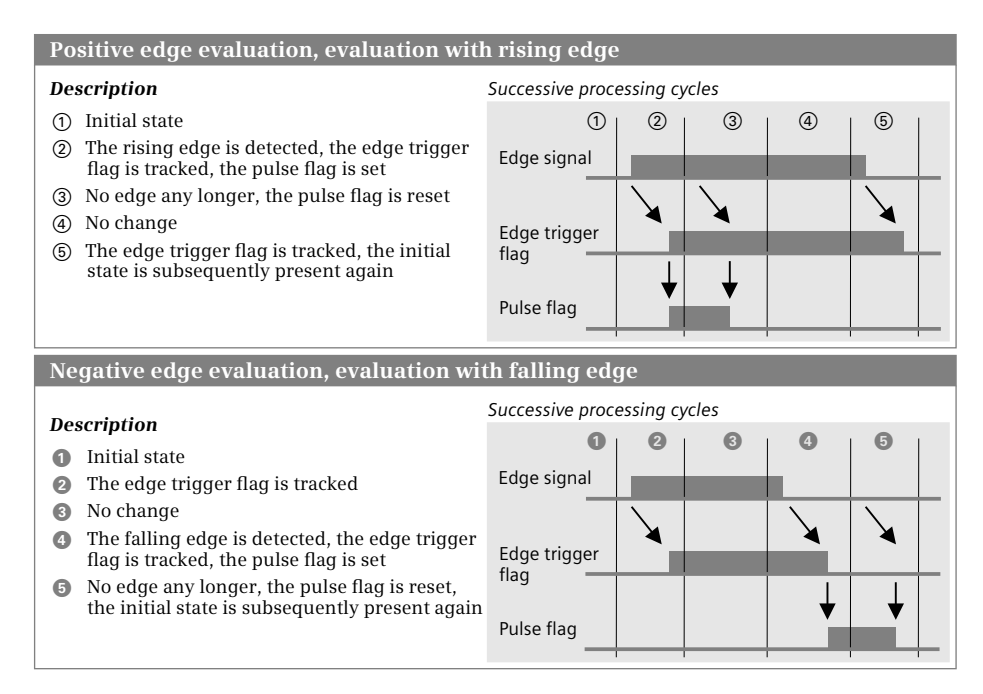

<span id="page-473-0"></span>**Fig. 12.10** Principle of operation of an edge evaluation in successive cycles

A detected edge is indicated by the RLO following edge evaluation. If the CPU detects a signal edge, it sets the RLO following edge evaluation to "1". The RLO is equal to "0" if a signal edge is not present.

Signal state "1" following an edge evaluation therefore means "Edge detected". Signal state "1" is only present for a brief time, usually only for one processing cycle. Since the CPU does not detect an edge during the next processing of the edge evaluation (if the "input RLO" of the edge evaluation does not change), it resets the RLO to "0" again following edge evaluation.

You can directly process the RLO following edge evaluation, e.g. link it further to binary logic operations, save it in a memory function, or assign it to a binary tag (a so-called "pulse flag"). A pulse flag is used if the RLO of the edge evaluation is also to be processed at another position in the program; it is quasi the intermediate memory for a detected edge (the passing contact in the circuit diagram). Memory bits, data bits in global data blocks, and temporary and static local data bits are suitable as pulse flags.

Also take note of the response of edge evaluation when switching on the CPU. If an edge should not be detected, the RLO prior to edge evaluation and the signal state of the edge trigger flag must be the same when switching on. It may be necessary – depending on the desired response and the operand area used – to appropriately set or reset the edge trigger flag during the startup.

Principle of operation of positive edge:  $\Omega$  In the initial state, the signal being monitored for an edge, the edge trigger flag, and the pulse flag have signal state "0".  $\oslash$  The edge signal then changes its state from "0" to "1". The signal state of the edge

trigger flag is initially still "0" so that a rising edge is detected and the pulse flag is set to "1". The edge trigger flag is updated to signal state "1".  $\Im$  The next processing cycle does not show a change in the signal state or edge signal (comparison with signal state of edge trigger flag). The pulse flag is reset to " $0$ ". (4) No changes take place in the next processing cycles. g If the edge signal is reset to state "0" again, the edge trigger flag is also updated and the initial state is reached. The pulse flag was therefore only set to "1" for one processing cycle.

Principle of operation of negative edge:  $\bigcirc$  In the initial state, the edge signal, the edge trigger flag, and the pulse flag have signal state " $0$ ".  $\bullet$  The edge signal then changes its state from "0" to "1". This change is saved in the edge trigger flag, which is also set to "1". The pulse flag remains "0" since a falling edge is not present.  $\odot$  No changes take place in the next processing cycles.  $\odot$  The edge signal then changes from "1" to "0". The edge trigger flag still has signal state "1" initially and a falling edge is therefore detected. The pulse flag is set to "1" and the edge trigger flag updated to "0".  $\bullet$  The pulse flag is reset to "0" again. The pulse flag was therefore only set to "1" for one processing cycle.

## **Edge evaluation of result of logic operation**

This edge evaluation generates a pulse when the result of logic operation changes (with ladder logic: change in "current flow"). The P\_TRIG box is available for evaluation of a positive edge and the N\_TRIG box for evaluation of a negative edge.

The positive edge evaluation generates the pulse with a change in signal state from "0" to "1" (rising edge) at the CLK input and the negative edge evaluation with a change in signal state from "1" to "0" (falling edge). The pulse is available at the Q output of the edge evaluation.

[Fig. 12.11](#page-475-0) shows the representation and signal states of edge evaluation. The principle of operation of edge evaluation is described in detail in [Fig. 12.10](#page-473-0): The edge signal corresponds to the result of logic operation present at the CLK input, the edge trigger flag corresponds to the binary tag named underneath the function, and the pulse flag corresponds to the result of logic operation following the edge evaluation.

## **Edge evaluation of a binary tag**

The edge evaluation of a binary tag is represented in the ladder logic as a contact, above which the scanned binary tag and below which the edge trigger flag are named. The pulse of the edge evaluation (quasi the signal state of the pulse flag) is connected in series with the result of logic operation of the preceding logic operation. A positive, rising edge is detected by the P contact and a negative, falling edge by the N contact.

In the function block diagram, the binary tag is named above the edge evaluation box and the edge trigger flag underneath. The Q output corresponds to the pulse flag. A positive, rising edge is detected by the P box and a negative, falling edge by the N box. [Fig. 12.12](#page-476-0) shows the representation and signal states of edge evaluation. The principle of operation of edge evaluation is described in detail in [Fig. 12.10.](#page-473-0)

| Edge evaluation of result of logic operation                                                                                                    |  |  |  |                     |                     |            |     |               |            |           |
|----------------------------------------------------------------------------------------------------|--|--|--|---------------------|---------------------|------------|-----|---------------|------------|-----------|
| The <b>P</b> TRIG box detects a positive edge at the<br>CLK input and then sets the Q output to the signal<br><b>Positive (rising) edge</b><br>state "1" for the duration of one cycle (in processing                                                                                                    |  |  |  |                     |                     |            |     |               |            |           |
| $cycle(2)$ in the table).<br>The FP statement detects a positive edge of the                                                                                                    |  |  |  | Processing cycles   | ➀                   | $^{\circ}$ | 3   | $\circled{4}$ | <b>(5)</b> |           |
| result of the logic operation prior to the statement                                                                                                    |  |  |  |                     | RLO1                | "0"        | "1" | "1"           | "0"        | "0"       |
| and then sets the result of the logic operation<br>following the statement to the signal state "1" for                                                                                                    |  |  |  | Edge trigger flag 1 | "0"                 | "1"        | "1" | "0"           | "0"        |           |
| the duration of one cycle (in processing cycle 2) in<br>the table).                                                                                                    |  |  |  |                     | RLO <sub>2</sub>    | "0"        | "1" | "0"           | "በ"        | "0"       |
| The N TRIG box detects a negative edge at the<br>CLK input and then sets the Q output to the signal<br><b>Negative (falling) edge</b><br>state "1" for the duration of one cycle (in processing                                                                                                    |  |  |  |                     |                     |            |     |               |            |           |
| cycle $\odot$ in the table).<br>The FN statement detects a negative edge of the                                                                                                    |  |  |  |                     | Processing cycles   | 0          | 0   | ❸             | $\bullet$  | $\bullet$ |
| result of the logic operation prior to the statement<br>and then sets the result of the logic operation                                                                                                    |  |  |  |                     | RLO <sub>3</sub>    | "በ"        | "1" | "0"           | "0"        | "0"       |
| following the statement to the signal state "1" for<br>the duration of one cycle (in processing cycle $\odot$ in                                                                                                    |  |  |  |                     | Edge trigger flag 2 | "በ"        | "1" | "0"           | "0"        | "0"       |
| the table).                                                                                                    |  |  |  |                     | RLO4                | "በ"        | "0" | "1"           | "0"        | "በ"       |
| LAD<br>P TRIG<br>N TRIG<br>P TRIG box,<br>N TRIG box<br>$-$ RLO4<br>$-$ CLK<br>$Q$ .<br>— RLO2<br>$RLO3$ -CLK<br>$Q -$<br>$RLO1 -$<br>Edge trigger flag 1<br>Edge trigger flag 2<br><b>FBD</b><br>P TRIG box,<br>P TRIG<br>N TRIG<br>N TRIG box<br>– RLO2<br>$RLO3 -$<br>$-$ RLO4<br>- CLK<br>$Q \cdot$<br>- CLK<br>$Q -$<br>$RLO1 -$<br>Edge trigger flag 1<br>Edge trigger flag 2           |  |  |  |                     |                     |            |     |               |            |           |
| STI.<br>//RLO1<br>//RL03<br>FP statement<br>$\cdots$<br>$\cdots$<br>Edge trigger flag 1<br><b>FN</b><br>Edge trigger flag 2<br>FP.<br>FN statement<br>//RL02<br>//RLO4<br>$\cdots$<br>$\cdots$                                                                                                    |  |  |  |                     |                     |            |     |               |            |           |
| SCL<br>IF (RLO1) & Edge trigger flag 1<br>//positive edge<br>Emulation with<br>THEN Pulse flag 1 := FALSE;<br>the IF statement<br>ELSIF (RLO1)<br>THEN Pulse flag $1 := TRUE;$<br>Edge trigger flag $1 := TRUE;$<br>ELSE Pulse flag $1 :=$ FALSE;<br>Edge trigger flag $1 :=$ FALSE;<br>END IF;                                                                                               |  |  |  |                     |                     |            |     |               |            |           |
| IF NOT (RLO3) & Edge trigger flag 2<br>//negative edge<br>THEN Pulse flag $2 := TRUE;$<br>Edge trigger flag $2 := TRUE;$<br>ELSIF (RLO3)<br>THEN Pulse flag 2 := FALSE;<br>Edge trigger flag 2 := FALSE;<br>ELSE Pulse flag $2 :=$ FALSE;<br>Edge trigger flag $2 := TRUE;$<br>END IF;<br>In the example, the pulse flag represents the RLO at the Q output or following the edge evaluation. |  |  |  |                     |                     |            |     |               |            |           |

<span id="page-475-0"></span>**Fig. 12.11** Edge evaluation of result of logic operation (of the "current flow")

| Edge evaluation of a binary tag                                                                                                    |                               |                                                   |                     |                         |                                     |               |               |           |             |
|----------------------------------------------------------------------------------------------------|-------------------------------|---------------------------------------------------|---------------------|-------------------------|-------------------------------------|---------------|---------------|-----------|-------------|
| The <b>P</b> contact or the <b>P</b> box detects a positive edge<br>of the binary tag above it and then sets the RLO to<br>the signal state "1" for the duration of one cycle                                                                                                    | <b>Positive (rising) edge</b> |                                                   |                     |                         |                                     |               |               |           |             |
| (in processing cycle 2) in the table).<br>The P contact links the RLO in front of it to the<br>pulse flag according to AND (series connection).<br>The FP statement is used in STL (see above).                                                                                                    |                               |                                                   |                     | Processing cycles       | $^{\circ}$                          | $\circled{2}$ | $\circled{3}$ | ④         | $\circledS$ |
|                                                                                                    |                               |                                                   |                     | Binary tag 1            | "0"                                 | "1"           | "1"           | "0"       | "0"         |
|                                                                                                    |                               |                                                   | Edge trigger flag 1 |                         | "በ"                                 | "1"           | "1"           | "0"       | "0"         |
|                                                                                                    |                               |                                                   | RLO1                |                         | "0"                                 | "1"           | "0"           | "0"       | "0"         |
| The <b>N</b> contact or the <b>N box</b> detects a negative edge<br>of the binary tag above it and then sets the RLO to<br>the signal state "1" for the duration of one cycle                                                                                                    |                               |                                                   |                     | Negative (falling) edge |                                     |               |               |           |             |
| (in processing cycle $\odot$ in the table).<br>The N contact links the RLO in front of it to the                                                                                                    |                               |                                                   |                     | Processing cycles       | 0                                   | 0             | ❸             | $\bullet$ | ❺           |
| pulse flag according to AND (series connection).                                                                                                    |                               |                                                   | Binary tag 2        |                         | "0"                                 | "1"           | "0"           | "0"       | "0"         |
| The FN statement is used in STL (see above).                                                                                                    |                               |                                                   | Edge trigger flag 2 |                         | "0"                                 | "1"           | "0"           | "0"       | "በ"         |
|                                                                                                    |                               |                                                   |                     | RLO <sub>2</sub>        | "0"                                 | "0"           | "1"           | "0"       | "0"         |
| LAD<br>Binary tag 2<br>Binary tag 1<br>P contact,<br>$\overline{\phantom{a}}$ P $\overline{\phantom{a}}$ RLO1<br>$\left  \wedge \right $ RLO2<br>N contact<br>Edge trigger flag 1<br>Edge trigger flag 2<br><b>FBD</b><br>Binary tag 1<br>Binary tag 2<br>P box.<br>P<br>N                                    |                               |                                                   |                     |                         |                                     |               |               |           |             |
| N box                                                                                                    |                               | Edge trigger flag 1                               | - RLO1              |                         | Edge trigger flag 2                 |               |               | $-$ RLO2  |             |
| STL<br>FP statement<br>FN statement                                                                                                    | A<br>FP<br>$\cdots$           | Binary tag 1<br>Edge trigger flag 1<br>$//= RLO1$ |                     | A<br>FN<br>$\cdots$     | Binary tag 2<br>Edge trigger flag 2 |               | $//= RLO2$    |           |             |
| SCL<br>//positive edge<br>IF Binary tag 1 & Edge trigger flag 1<br>Emulation with the<br>THEN Pulse flag 1 := FALSE;<br>IF statement<br>ELSIF (RLO1)<br>THEN Pulse flag $1 := TRUE;$<br>Edge trigger flag $1 := \text{TRUE}$ ;<br>ELSE Pulse flag $1 :=$ FALSE;<br>Edge trigger flag $1 :=$ FALSE;<br>END IF; |                               |                                                   |                     |                         |                                     |               |               |           |             |
| IF NOT Binary tag 2 & Edge trigger flag 2 //negative edge<br>THEN Pulse flag $2 := \texttt{TRUE}$ ;<br>Edge trigger flag $2 := TRUE;$<br>ELSIF (RLO3)<br>THEN Pulse flag $2 :=$ FALSE;<br>Edge trigger flag $2 :=$ FALSE;<br>ELSE Pulse flag $2 :=$ FALSE;<br>Edge trigger flag $2 := TRUE;$<br>END IF;       |                               |                                                   |                     |                         |                                     |               |               |           |             |
| In the example, the pulse flag represents the RLO at the Q output or following the edge evaluation.                                                                                                    |                               |                                                   |                     |                         |                                     |               |               |           |             |

<span id="page-476-0"></span>**Fig. 12.12** Edge evaluation of a binary tag

# **12.3 SIMATIC timer functions**

## **12.3.1 Overview**

You can use the SIMATIC timer functions to implement timing processes in the program such as waiting and monitoring times, measurement of a time interval, or the generation of pulses. The following responses are available for a SIMATIC timer function:

- $\triangleright$  Pulse generation
- $\triangleright$  Extended pulse
- $\triangleright$  ON delay
- $\triangleright$  Retentive ON delay
- $\triangleright$  OFF delay

A data record which is present in the system data is permanently assigned to each SIMATIC timer function; this limits the number of SIMATIC timer functions. SIMATIC timer functions are global tags; the symbols are declared in the PLC tag table.

The SIMATIC timer functions run in STARTUP and RUN modes.

## **SIMATIC timers as overall function**

The overall function is represented in the programming languages LAD and FBD as a box [\(Fig. 12.13](#page-478-0)). The box of a timer function contains the related representation of all individual timer operations in the form of function inputs and outputs. The address of the timer function is named above the box in absolute or symbolic form. The timer response is quasi the heading in the box. Assignment of the S and TW inputs is mandatory, assignment of the other inputs and outputs is optional. With STL, the individual statements must be programmed in the indicated sequence. With SCL, the complete function call corresponds to the overall function.

## **SIMATIC timers as single elements**

In the representation as single elements, attention must be paid to the programming sequence so that the timer function responds as described further below: First program the start statement, then the reset statement, and finally scan the timer function. If the enabling statement is used with STL, it must be programmed prior to the start statement ([Fig. 12.14](#page-479-0)).

When programming a timer function, you need not use all statements available for the timer function. It is sufficient to use the statements required for the desired function. In the normal case these are the starting of the timer function with specification of the duration and the binary scanning of the timer function.

| SIMATIC timer functions, representation as total function     |                            |                                                 |                                           |                                                      |                    |  |  |
|---------------------------------------------------------------|----------------------------|-------------------------------------------------|-------------------------------------------|------------------------------------------------------|--------------------|--|--|
| Parameters for LAD and FBD:<br>LAD                            |                            |                                                 |                                           |                                                      |                    |  |  |
| Timer operand                                                 | Name                       | Declaration                                     | Data type                                 | Description                                          |                    |  |  |
| <b>Function</b><br>S<br>Q<br>B <sub>l</sub><br><b>TV</b>      | S<br><b>TV</b><br>R        | <b>INPUT</b><br><b>INPUT</b><br><b>INPUT</b>    | <b>BOOL</b><br><b>TIME</b><br><b>BOOL</b> | Start input<br>Defined duration<br>Reset input       |                    |  |  |
| <b>BCD</b><br>R.                                              | Q<br>BI<br><b>BCD</b>      | <b>OUTPUT</b><br><b>OUTPUT</b><br><b>OUTPUT</b> | <b>BOOL</b><br><b>TIME</b><br>S5TIME      | Timer status<br>Time value integer<br>Time value BCD |                    |  |  |
| <b>FBD</b><br>Timer operand<br><b>Function</b>                |                            |                                                 |                                           |                                                      |                    |  |  |
| ۰S<br>BI                                                      |                            |                                                 | STL<br>Α                                  | Enable input                                         |                    |  |  |
| BCD ·<br><b>TV</b>                                            |                            |                                                 | <b>FR</b><br>Α                            | Timer operand<br>Start input                         |                    |  |  |
| ۰R<br>$Q -$                                                   |                            |                                                 | L                                         | Duration<br>FKT Timer operand                        |                    |  |  |
|                                                               |                            |                                                 | Α                                         | Reset input                                          |                    |  |  |
| SCL<br>Time value BCD := Function                             |                            |                                                 | R<br>L                                    | Timer operand<br>Timer operand                       |                    |  |  |
| T NO := Timer operand,<br>:= Start input,<br>S                |                            |                                                 | T                                         |                                                      | Time value integer |  |  |
| $:=$ Duration,<br>TV<br>:= Reset input,<br>R                  |                            |                                                 | LC<br>T                                   | Timer operand<br>Time value BCD                      |                    |  |  |
| := Timer status,<br>Q<br>:= Time value integer);<br><b>BI</b> |                            |                                                 | Α                                         | Timer operand                                        |                    |  |  |
|                                                               |                            |                                                 | $=$                                       | Timer status                                         |                    |  |  |
| <b>Function identifier:</b>                                   |                            |                                                 |                                           |                                                      |                    |  |  |
| Start of<br>timer function as                                 | With LAD and FBD as<br>Box | Single element                                  |                                           | With SCL<br>with                                     | With STL<br>with   |  |  |
| Pulse                                                         | S PULSE                    | SP                                              |                                           | <b>S_PULSE</b>                                       | SP                 |  |  |
| Extended pulse                                                | S PEXT                     | SE                                              |                                           | S_PEXT                                               | SE                 |  |  |
| On delay                                                      | S ODT                      | SD                                              |                                           |                                                      | <b>SD</b>          |  |  |
| Retentive on delay                                            | S ODTS                     | SS                                              |                                           | S_ODTS                                               | SS                 |  |  |
| Off delay                                                     | S OFFDT                    | SF                                              |                                           | S_OFFDT                                              | SF                 |  |  |
| <b>Function chart:</b>                                        |                            |                                                 |                                           |                                                      |                    |  |  |
| Start of timer function as                                    | Start signal               |                                                 |                                           |                                                      |                    |  |  |
| Pulse                                                         |                            | t                                               |                                           |                                                      |                    |  |  |
| Stretched pulse                                               |                            |                                                 | t                                         |                                                      |                    |  |  |
| On delay                                                      |                            | t                                               |                                           |                                                      |                    |  |  |
| Retentive on delay                                            |                            | t                                               |                                           | $\mathbf{I}$                                         |                    |  |  |
| Off delay                                                     |                            |                                                 |                                           |                                                      | t                  |  |  |
|                                                               | $t = set duration$         |                                                 |                                           |                                                      |                    |  |  |

<span id="page-478-0"></span>**Fig. 12.13** SIMATIC timer functions as overall function

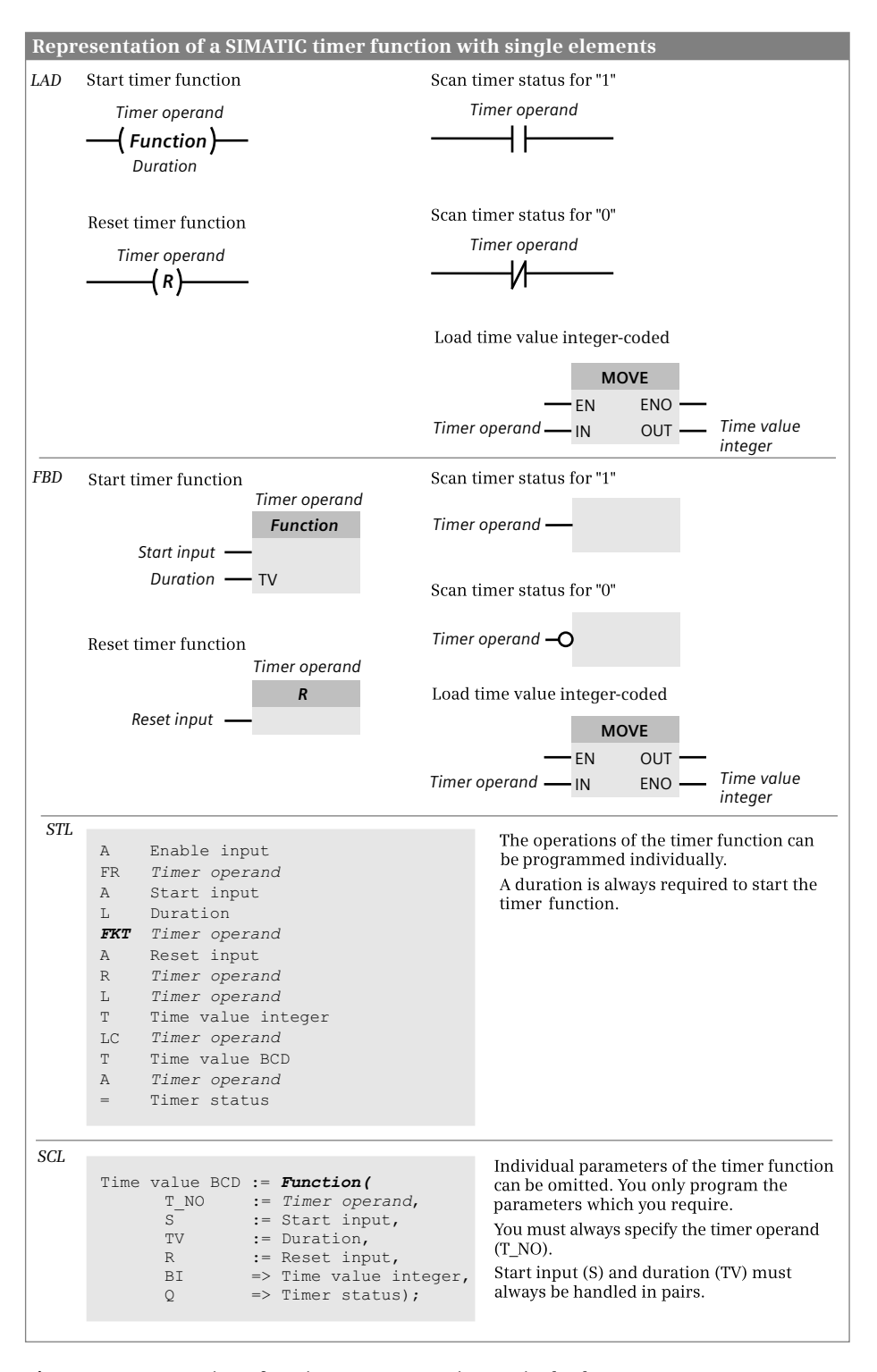

<span id="page-479-0"></span>**Fig. 12.14** SIMATIC timer functions, representation as single elements

## **12.3.2 Programming a timer function**

#### **Starting a timer function**

A timer function is started, for example, using a binary tag. In the figures this tag is named *Start input*.

A timer function starts (the time starts running) when the signal state of the start input changes. Such a change in signal state is always required to start a timer function. In the case of an OFF delay, the signal state must change from "1" to "0", in all other cases the time starts when changing from "0" to "1".

You can start every timer function using one of five possible responses. However, it is not meaningful to assign several responses to one timer function.

#### **Specification of duration**

When starting, the timer function is loaded with a default value of data type S5- TIME. In the figures this default value is named *Duration*. The duration can be specified as a constant or as a tag.

The duration is calculated internally from the time value and time scale: Duration = Time value  $\times$  Time scale. The duration is the time during which a timer function is active ("time running"). The time value represents the number of time periods for which the timer function runs. The time scale specifies the interval at which the CPU's operating system changes the time value ([Fig. 12.15\)](#page-480-0).

|    | SIMATIC timer function, bit assignments of the duration |          |                                                        |        |                 |     |
|----|---------------------------------------------------------|----------|--------------------------------------------------------|--------|-----------------|-----|
| 15 | 12<br>11                                                | 8        | 7                                                      | 3<br>4 |                 | Bit |
|    |                                                         | $10^{2}$ | $10^{1}$<br>Time value specified in BCD                |        | 10 <sup>U</sup> |     |
|    | Time scale specified in BCD:                            |          | $0 = 0.01$ s<br>$1 = 0.1$ s<br>$2 = 1$ s<br>$3 = 10 s$ |        |                 |     |

<span id="page-480-0"></span>**Fig. 12.15** Bit assignment of the duration with a SIMATIC timer function

You can also directly establish the duration in a word operand. The smaller you select the time scale, the more exact is the actually processed duration. For example, if you wish to implement a duration of one second, three possibilities exist:

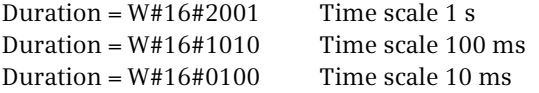

The last possibility should be preferred in this example.

When starting the timer function, the CPU applies the programmed time value. The operating system updates the timer functions at a fixed interval and independent of processing of the user program, i.e. with active timers it counts down the count value at the interval of the time scale. The time is considered to be expired when a value of zero is reached. The CPU then sets the timer status (signal state "0" or "1" depending on time response) and omits all further activities until the timer function is started again. If you enter a value of zero (0 ms or W#16#0000) for the duration when starting a timer function, the timer function remains active until the CPU has processed the timer function and established that the time has expired.

The timer functions are updated asynchronous to program execution. It may therefore occur that the timer status at the beginning of the cycle has a different value from that at the end. If you only use the timer operations at one position in the program, no malfunctions can occur due to asynchronous time updating.

#### **Resetting a timer function**

A timer function is reset, for example, using a binary tag. In the figures, this tag is named *Reset input*.

A timer function is reset as long as the reset input has signal state "1". Resetting of the timer function sets the time value and the time scale to zero and the timer status to "0". Starting of the timer function is not possible for as long as the reset is present.

Note with STL: Resetting a timer function does not reset the internal edge trigger flag for starting. To start again, the start operation must first be processed with RLO "0" before the timer function can be started with a signal edge. You can also use enabling of the timer function for this.

#### **Scanning the timer status**

The timer status is as it were the "result" of the timer function. Its time response is based on the response of the timer function. For example, the timer status can be assigned to a binary tag. In the figures this tag is named *Timer status*.

The time response of the timer status is shown in general in [Fig. 12.13](#page-478-0) and described in detail further below in the descriptions of the responses of a timer function.

#### **Scanning the current time value BCD-coded**

The time value is the current value of the "remaining time" at the time of scanning. With a timer function running, the time value is counted down from the defined duration to zero. In the BCD-coded form, the remaining time contains the time scale and duration in data type WORD or S5TIME. In the figures, this tag is named *Time value BCD*.

#### **Scanning the current time value integer-coded**

The time value is the current value of the "remaining time" at the time of scanning. With a timer function running, the time value is counted down from the defined duration to zero. In the integer-coded form, the remaining time only delivers the current magnitude of the time value, the time scale is not included. In the figures, this tag is named *Time value integer* with data type INT.

#### **Enabling a timer function**

A running time is "re-triggered" by enabling, i.e. a restart is triggered. Enabling is only available in the programming language STL; it is not required to start or reset a timer function, i.e. for normal execution.

Enabling is triggered by a positive edge at the enabling operation, for example by a binary tag. In the figures, this tag is named *Enable input*.

Enabling resets the internal edge trigger flag for starting the timer function. If the result of logic operation is "1" during the next processing of the start operation, the timer function is started again.

Example: A timer function is started as a pulse time by a positive edge at the start input. The start input remains permanently at signal state "1". The time can then be restarted by a positive edge at the enable input without resulting in a change in the signal state at the start input. It is irrelevant whether the time is still running or has already expired.

#### **12.3.3 Timer response as pulse**

#### **Starting a pulse time**

The diagram in [Fig. 12.16](#page-482-0) describes the response of the timer function following starting as pulse and when resetting.

 $\odot$  The timer function starts if the signal state at its start input changes from "0" to "1" (positive edge). It runs for the programmed duration as long as the signal state at the start input remains "1". The scans for signal state "1" (the timer status)

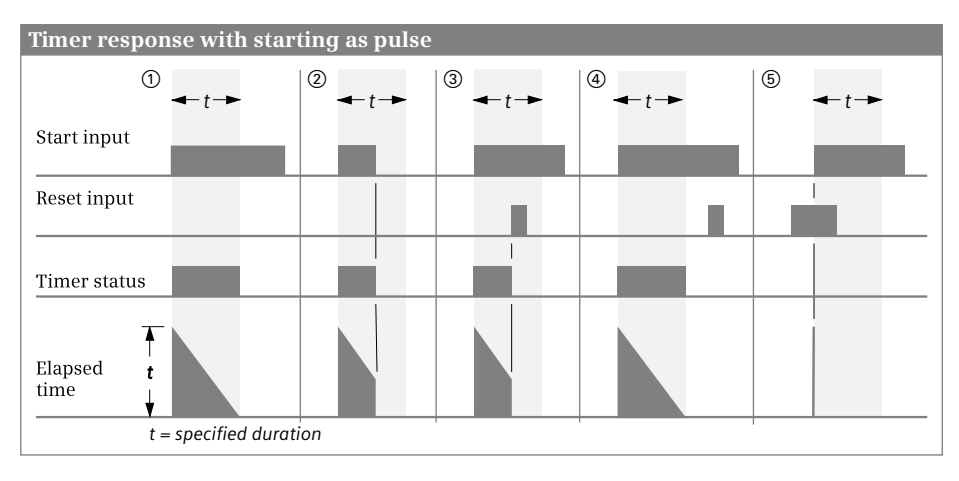

<span id="page-482-0"></span>**Fig. 12.16** Timer response with starting and resetting as pulse

deliver the result of scan "1" for as long as the time is running. The time value is counted down from the start value according to the set scale.

 $\Omega$  The timer function stops if the signal state at its start input changes to "0" before the time has expired. The scan of the timer function for signal state "1" (the timer status) then delivers the result of scan "0". The time value indicates the remaining duration by which the time was interrupted too early.

## **Resetting a pulse time**

Resetting a pulse time has a static effect and has priority over starting of the timer function [\(Fig. 12.16\)](#page-482-0).

 $\Omega$  Signal state "1" at the reset input of the timer function with the time running resets the timer function. A scan for signal state "1" (the timer status) then delivers the result of scan "0". The time value and the time scale are also set to zero. If the signal state at the reset input changes from "1" to "0" while signal state "1" is still present at the start input, the timer function remains unaffected.

f If the time is not running, signal state "1" at the reset input has no effect.

g If a reset signal is present and the signal state at the start input changes from " $0$ " to "1" (positive edge), the timer function is started but the subsequent reset immediately resets it again (indicated by a line in the diagram). If the scan of the timer status is programmed following the reset, the brief starting does not influence the scan of the timer function.

## **Enabling a pulse time**

Enabling is only possible in the programming language STL. The diagram in [Fig.](#page-483-0) [12.17](#page-483-0) shows enabling of a timer function started as a pulse.

a If the signal state at the enable input changes from "0" to "1" (positive edge) while the time is running, the time for processing of the start operation restarts as long as signal state "1" is still present at the start input. With this restart, the pro-

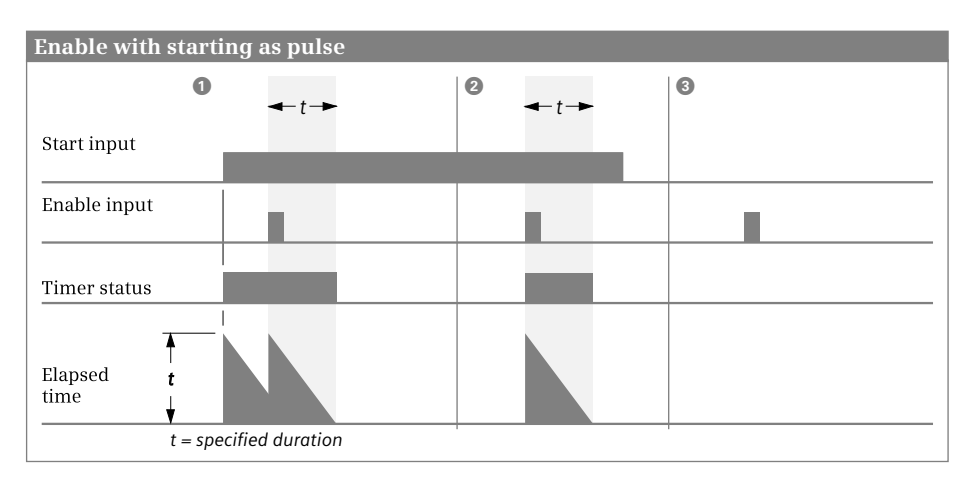

<span id="page-483-0"></span>**Fig. 12.17** Enabling with a pulse time

grammed duration is applied as the current time value. A change in the signal state at the enable input from "1" to "0" has no effect.

**3** If the signal state at the enable input changes from "0" to "1" (positive edge) while the time is not running and signal state "1" is still present at the start input, the timer function also starts with the programmed duration as pulse.

 $\odot$  With signal state "0" at the start input, a positive signal edge at the enable input has no effect.

# **12.3.4 Timer response as extended pulse**

# **Starting as extended pulse**

The diagram in [Fig. 12.18](#page-484-0) describes the response of the timer function following starting as extended pulse and when resetting.

 $\Omega$  The timer function starts if the signal state at its start input changes from "0" to "1" (positive edge). It runs for the programmed duration even if the signal state at the start input returns to "0". The scans for signal state "1" (the timer status) deliver the result of scan "1" for as long as the time is running. The time value is counted down from the start value according to the set scale.

d The timer function starts again with the programmed time value (the timer function is "retriggered") if the signal state at the start input changes from "0" to "1" (positive edge) while the time is running. It can be restarted any number of times without expiring.

# **Resetting with extended pulse**

Resetting a time started as a extended pulse has a static effect and has priority over starting of the timer function ([Fig. 12.18](#page-484-0)).

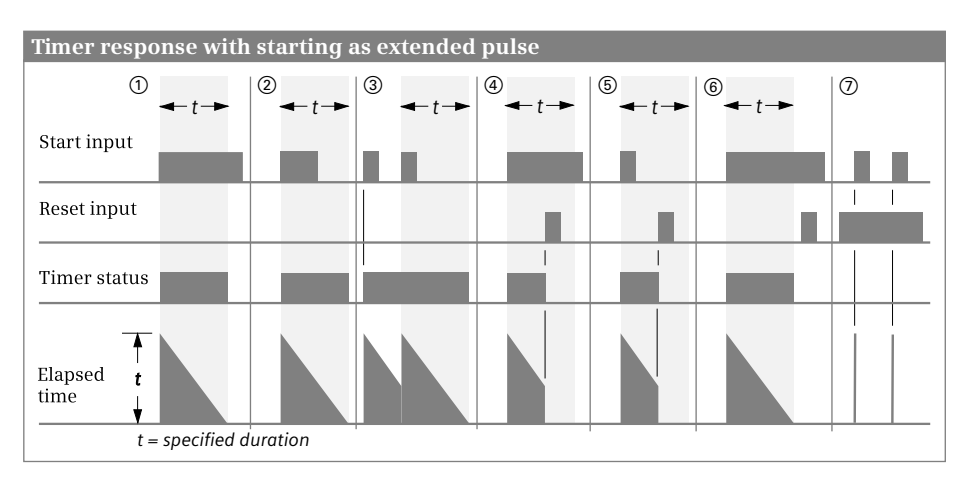

<span id="page-484-0"></span>**Fig. 12.18** Timer response as extended pulse

 $f(4)$  Signal state "1" at the reset input of the timer function with the time running resets the timer function. A scan for signal state "1" (timer status) delivers the result of scan "0" if the timer function is reset. The time value and the time scale are also set to zero.

 $\circled{6}$  Processing of the reset input with signal state "1" has no effect when the time is not running.

 $\sigma$  If a reset signal is present and the signal state at the start input changes from "0" to "1" (positive edge), the timer function is started but the subsequent reset immediately resets it again (indicated by a line in the diagram). If the scan of the timer status is programmed following the reset, the brief starting does not influence the scan of the timer function.

# **Enabling with extended pulse**

Enabling is only possible in the programming language STL. The diagram in [Fig.](#page-485-0) [12.19](#page-485-0) shows enabling of a timer function started as a extended pulse.

**1** If the signal state at the enable input changes from "0" to "1" (positive edge) while the time is running, the time for processing of the start operation restarts as long as signal state "1" is still present at the start input. With this restart, the programmed duration is applied as the current time value. A change in the signal state at the enable input from "1" to "0" has no effect.

 $\bullet$  If the signal state at the enable input changes from "0" to "1" (positive edge) while the time is not running and signal state "1" is still present at the start input, the timer function also starts with the programmed duration as extended pulse.

 $\odot$  With signal state "0" at the start input, a positive signal edge at the enable input has no effect.

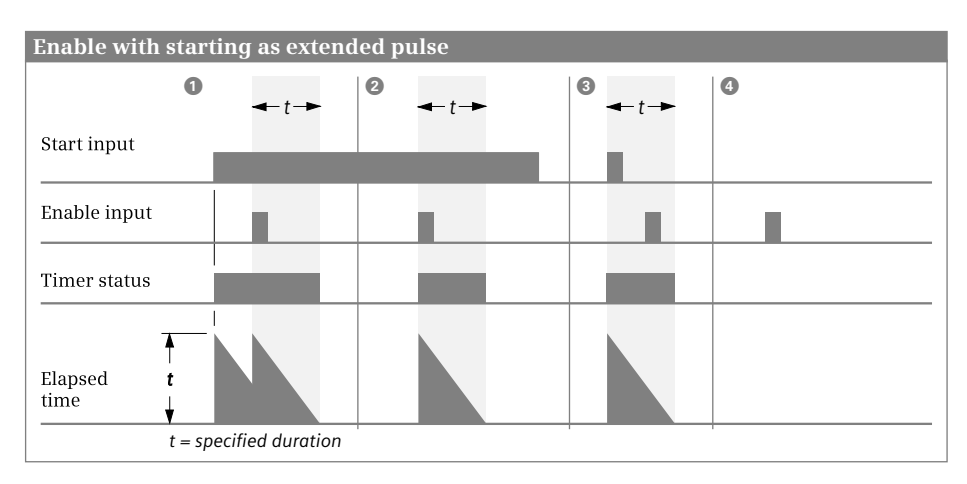

<span id="page-485-0"></span>**Fig. 12.19** Enabling with extended pulse

## **12.3.5 Timer response as ON delay**

## **Starting as ON delay**

The diagram in [Fig. 12.20](#page-486-0) describes the response of the timer function following starting as ON delay and when resetting.

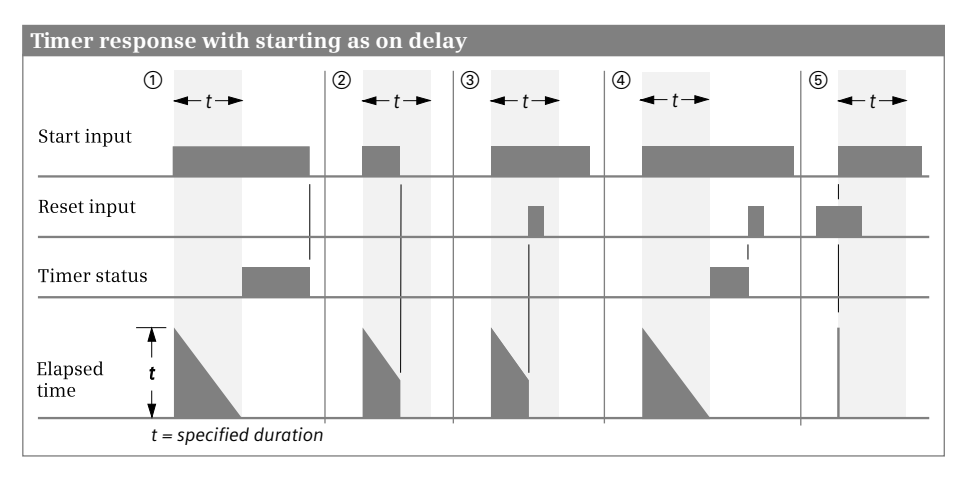

<span id="page-486-0"></span>**Fig. 12.20** Timer response as ON delay

 $\sigma$  The timer function starts if the signal state at its start input changes from "0" to "1" (positive edge). It expires with the programmed duration. The scans for signal state "1" (timer status) deliver the result of scan "1" if the time has expired correctly and the start input is still controlled by signal state "1" (delayed switch-on). The time value is counted down from the start value according to the set scale.

 $\Omega$  The timer function stops if the signal state at the start input changes from "1" to "0" while the time is running. A scan of the timer function for signal state "1" (timer status) always delivers the result of scan "0" in such cases. The time value indicates the remaining duration by which the time was interrupted too early.

# **Resetting as ON delay**

Resetting an ON delay has a static effect and has priority over starting of the timer function [\(Fig. 12.20\)](#page-486-0).

 $\mathcal{A}$  Signal state "1" at the reset input resets the timer function irrespective of whether the time is running or not. A scan for signal state "1" (timer status) then delivers the result of scan "0" even if the time is not running and the signal state "1" is still present at the start input. The time value and the time scale are also set to zero. If the signal state at the reset input changes from "1" to "0" while signal state "1" is still present at the start input, the timer function remains unaffected.

g If a reset signal is present and the signal state at the start input changes from " $0$ " to "1" (positive edge), the timer function is started but the subsequent reset immediately resets it again (indicated by a line in the diagram). If the scan of the timer status is programmed following the reset, the brief starting does not influence the scan of the timer function.

## **Enabling as ON delay**

Enabling is only possible in the programming language STL. The diagram in [Fig.](#page-487-0) [12.21](#page-487-0) shows enabling of a timer function as ON delay.

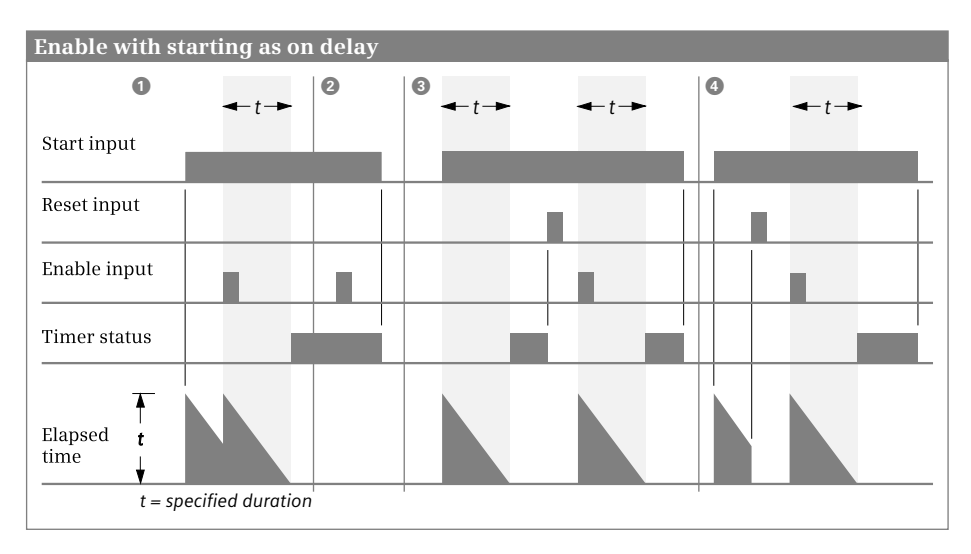

<span id="page-487-0"></span>**Fig. 12.21** Enabling with ON delay

**1** If the signal state at the enable input changes from "0" to "1" (positive edge) while the time is running, the time for processing of the start operation restarts as long as signal state "1" is still present at the start input. With this restart, the programmed duration is applied as the current time value. A change in the signal state at the enable input from "1" to "0" has no effect.

 $\bullet$  If the signal state at the enable input changes from "0" to "1" (positive edge) when the time has expired correctly, the timer function remains uninfluenced when the start operation is processed.

 $\bullet$  With the timer function reset, a positive signal edge at the enable input restarts the timer function if signal state "1" is still present at the start input. This restart takes over the programmed duration as current time value.

With signal state "0" at the start input, a positive edge at the enable input has no effect.

## **12.3.6 Timer response as retentive ON delay**

## **Starting as retentive ON delay**

The diagram in [Fig. 12.22](#page-488-0) describes the response of the timer function following starting and when resetting.

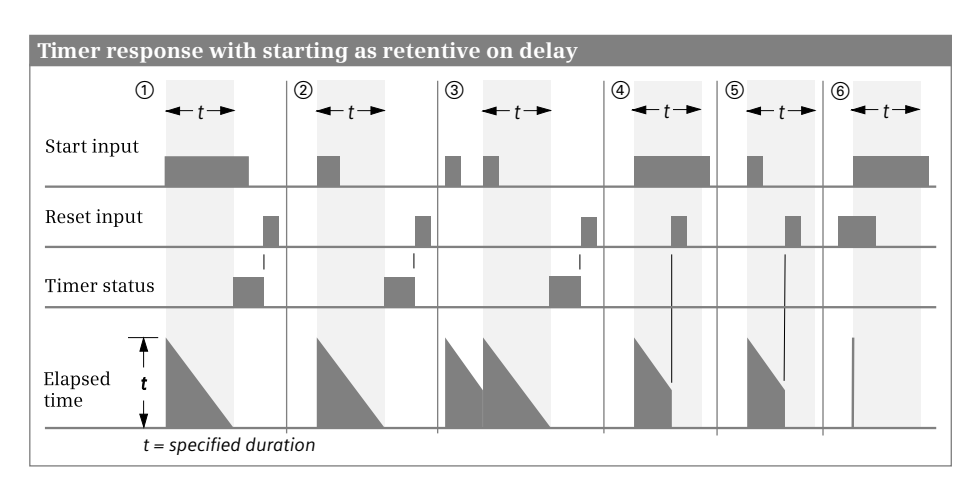

<span id="page-488-0"></span>**Fig. 12.22** Timer response as retentive ON delay

 $\Omega$  The timer function starts if the signal state at its start input changes from "0" to "1" (positive edge). It runs for the programmed duration even if the signal state at the start input returns to "0". If the time has expired, a scan of the timer function for signal state "1" (timer status) delivers the result of scan "1" independent of the signal state at the start input. The result of scan only becomes "0" again if the timer function has been reset, independent of the signal state at the start input. The time value is counted down from the start value according to the set scale.

d The timer function starts again with the programmed time value (the timer function is "retriggered") if the signal state at the start input changes from "0" to "1" (positive edge) while the time is running. It can be restarted any number of times without expiring.

## **Resetting as retentive ON delay**

Resetting a retentive ON delay has a static effect and has priority over starting of the timer function ([Fig. 12.22](#page-488-0)).

fg Signal state "1" at the reset input resets the timer function independent of the signal state at the start input. The scans of the timer function for signal state "1" (timer status) then deliver the result of scan "0". The time value and the time scale are set to zero.

h If a reset signal is present and the signal state at the start input changes from "0" to "1" (positive edge), the timer function is started but the subsequent reset immediately resets it again (indicated by a line in the diagram). If the scan of the timer status is programmed following the reset, the brief starting does not influence the scan of the timer function.

## **Enabling as retentive ON delay**

Enabling is only possible in the programming language STL. The diagram in [Fig.](#page-489-0) [12.23](#page-489-0) shows enabling of a timer function started as a retentive ON delay.

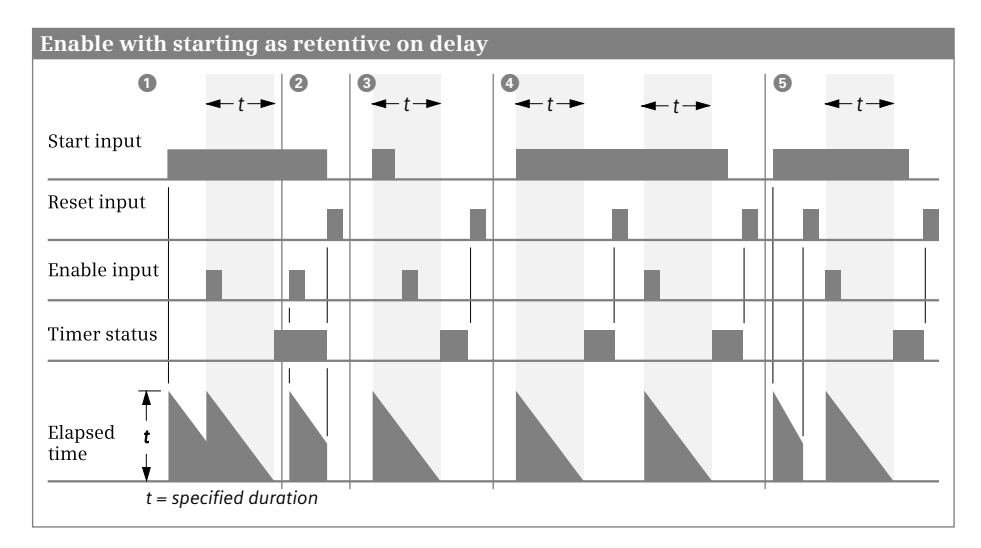

<span id="page-489-0"></span>**Fig. 12.23** Enabling with retentive ON delay

**1** If the signal state at the enable input changes from "0" to "1" (positive edge) while the time is running, the timer function for processing of the start operation restarts as long as signal state "1" is still present at the start input. With this restart, the timer function takes over the programmed duration as the current time value. A change in the signal state at the enable input from "1" to "0" has no effect.

 $\bullet$  If the signal state at the enable input changes from "0" to "1" (positive edge) when the time has expired correctly, the timer function remains uninfluenced when the start operation is processed.

d With signal state "0" at the start input, a positive signal edge at the enable input has no effect.

**G** With the timer function reset and signal state "1" at the start input, a positive edge at the enable input restarts the timer function. This restart takes over the programmed duration as current time value.

## **12.3.7 Timer response as OFF delay**

#### **Starting as OFF delay**

The diagram in [Fig. 12.24](#page-490-0) describes the response of the timer function following starting as OFF delay and when resetting.

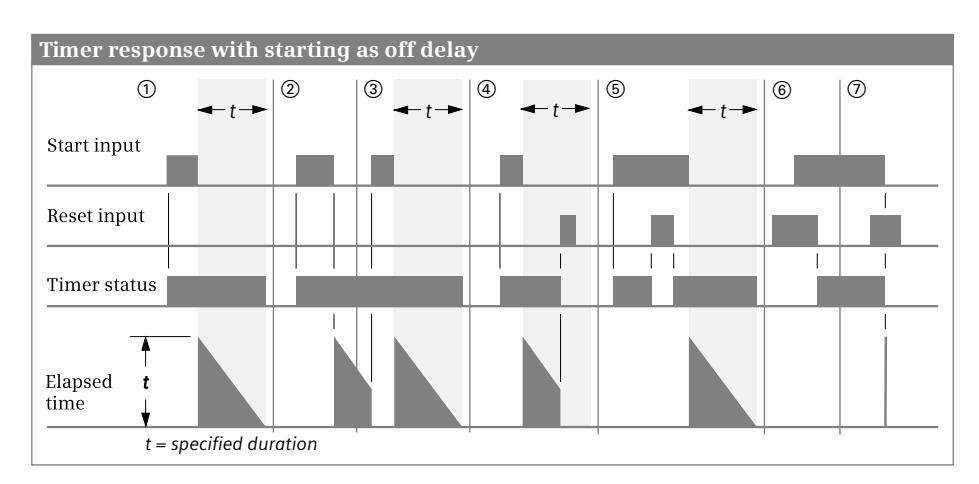

<span id="page-490-0"></span>**Fig. 12.24** Timer response as OFF delay

 $\mathcal{A}(\mathcal{A})$  The timer function starts if the signal state at its start input changes from "1" to "0" (negative edge). It expires with the programmed duration. The scans of the timer function for signal state "1" (timer status) deliver the result of scan "1" if the signal state at the start input is "1" or if the time is running (delayed switch-off). The time value is counted down from the start value according to the set scale.

 $\Omega$  The timer function is reset if the signal state at its start input changes from "0" to "1" (positive edge) while the time is running. Only a negative edge at the start input restarts the time.

# **Resetting as OFF delay**

Resetting an OFF delay has a static effect and has priority over starting of the timer function [\(Fig. 12.24\)](#page-490-0).

f Signal state "1" at the reset input of the timer function with the time running resets the timer function. The result of scans for signal state "1" (timer status) is then "0". The time value and the time scale are also set to zero.

 $\mathcal{F}(\mathcal{S})$  Signal state "1" at the start input and at the reset input resets the binary output of the timer function (a scan of the timer function for signal state "1", the timer status, then delivers the result of scan "0"). If the signal state at the reset input then changes to "0" again, the output of the timer function has signal state "1" again.

 $\oslash$  If a reset signal is present and the signal state at the start input changes from "1" to "0" (negative edge), the timer function is started but the subsequent reset immediately resets it again (indicated by a line in the diagram). The scan for signal state "1" (the timer status) then immediately delivers the result of scan "0".

# **Enabling as OFF delay**

Enabling is only possible in the programming language STL. The diagram in [Fig.](#page-491-0) [12.25](#page-491-0) shows enabling of a timer function started as an OFF delay.

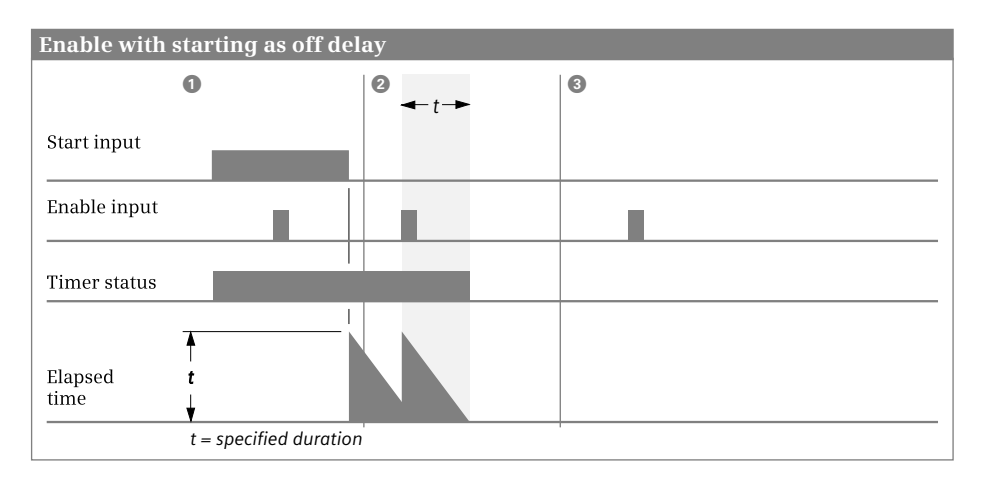

<span id="page-491-0"></span>**Fig. 12.25** Enabling with OFF delay

**1** If the signal state at the enable input changes from "0" to "1" (positive edge) when the time is not running, the timer function remains uninfluenced when the start operation is processed. A change in the signal state at the enable input from "1" to "0" has no effect either.

 $\bullet$  If the signal state at the enable input changes from "0" to "1" (positive edge) when the time is running, the timer function restarts when the start operation is processed. This restart takes over the programmed duration as current time value.

d A change in the signal state at the enable input from "0" to "1" (positive edge) or a change in the signal state from "1" to "0" (negative edge) with the time not running has no effect.

# **12.4 IEC timer functions**

## **12.4.1 Introduction**

The timer functions described below are referred to as "IEC timer functions" in order to distinguish them from the "SIMATIC timer functions" additionally present with SIMATIC S7-300/400.

You can use the timer functions to implement timing processes in the program such as waiting and monitoring times, measurement of a time interval, or the generation of pulses. The following IEC timer functions are available:

- $\triangleright$  TP Pulse generation (SFB 3)
- $\triangleright$  TON ON delay (SFB 4)
- $\triangleright$  TOF OFF delay (SFB 5)

With a CPU 400, an IEC timer function is implemented as a system function block (SFB). When programming a timer function, you specify the data block in which the data is to be saved. If you select the *Single instance* button, it must be a different data block each time. If you program a timer function in a function block, you can also select *Multi-instance*. In this case the data of the timer function is saved as local instance in the instance data block of the function block.

When calling a timer function you must supply the start input IN and the defined duration PT (preset time) with tags. Supplying of the timer status Q and the elapsed time ET is optional.

The timer functions run in STARTUP and RUN modes.

# **12.4.2 Pulse generation TP**

The pulse generation shortens or extends an input signal to the programmed duration ([Fig. 12.26](#page-492-0)).

The timer function starts if the signal state at its start input IN changes from "0" to "1". It runs for the duration programmed at the PT input, independent of the further response of the signal state at the start input. The Q output delivers signal state "1" for as long as the time is running  $\sigma$   $\Omega$   $\Omega$   $\Omega$ .

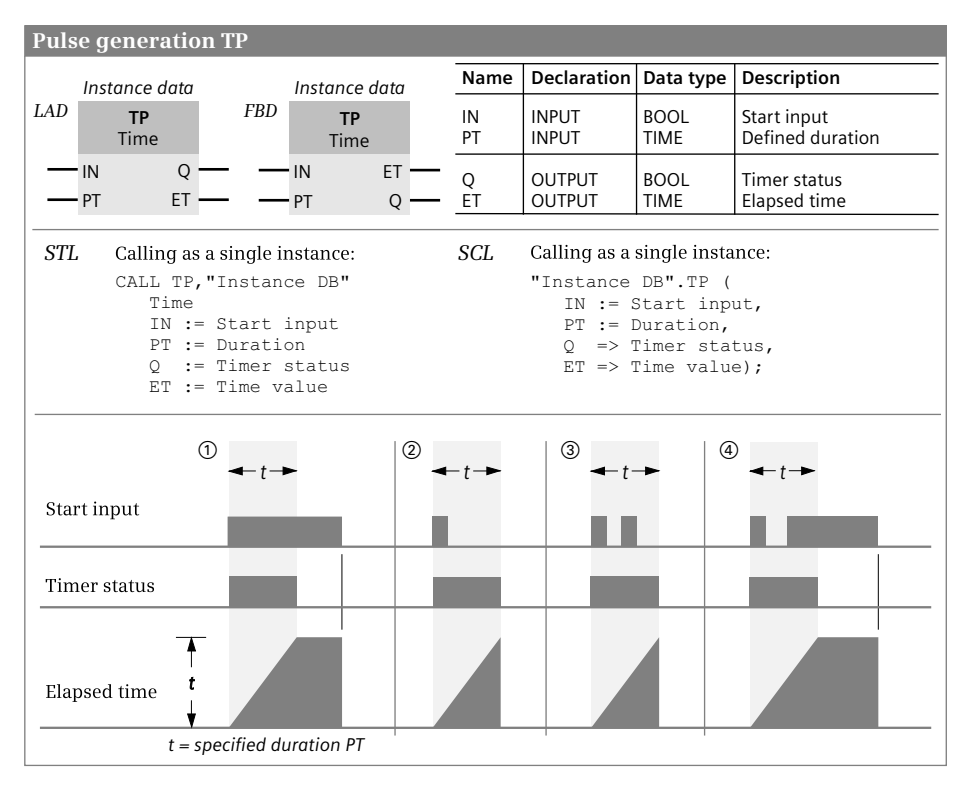

<span id="page-492-0"></span>**Fig. 12.26** Pulse generation TP, representation and function

The ET output delivers the expired time. This duration commences at T#0s and ends at the preset time PT. If the time has expired, ET remains at the expired value until the signal state at the IN input changes again to " $0$ "  $\pi$ )  $\pi$ ). If the IN input has signal state "0" prior to expiry of the preset time PT, the ET output immediately changes to T#0s following expiry of PT $(2)$  $(3)$ .

# **12.4.3 ON delay TON**

The ON delay delays an input signal by the programmed duration [\(Fig. 12.27\)](#page-493-0).

 $\Omega$  ( $\Omega$ ) The timer function starts if the signal state at its start input IN changes from "0" to "1". It expires with the duration programmed at the PT input. The Q output delivers signal state "1" if the time has expired and for as long as the start input is still "1".

 $\Omega$  The time is reset if the signal state at the start input IN changes from "1" to "0" before the time has expired. It starts again with the next positive edge at the IN input.

The ET output delivers the expired time. This duration commences at T#0s and ends at the preset time PT. If PT has expired, ET remains at the expired value until the IN input changes again to "0"  $\odot$   $\odot$  If the IN input has signal state "0" prior to expiry of PT, the ET output immediately changes to  $T#0s$   $\circled{3}$   $\circled{4}$ .

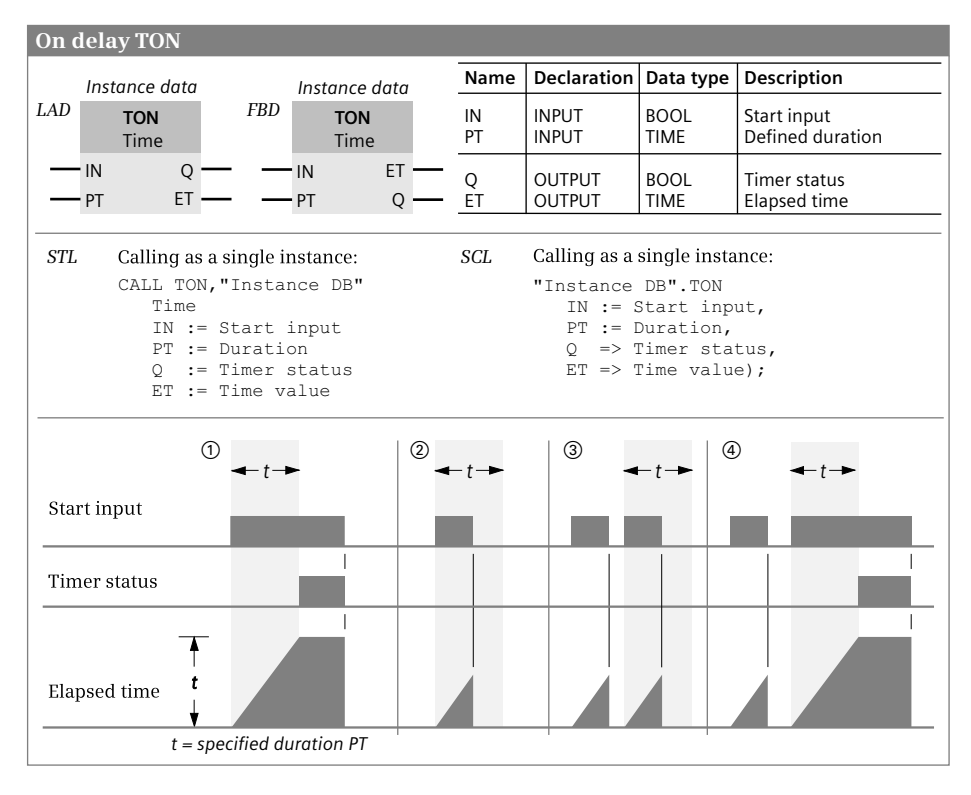

<span id="page-493-0"></span>**Fig. 12.27** ON delay TON, representation and function

# **12.4.4 OFF delay TOF**

The OFF delay delays the switching off of an input signal by the programmed duration ([Fig. 12.28](#page-494-0)).

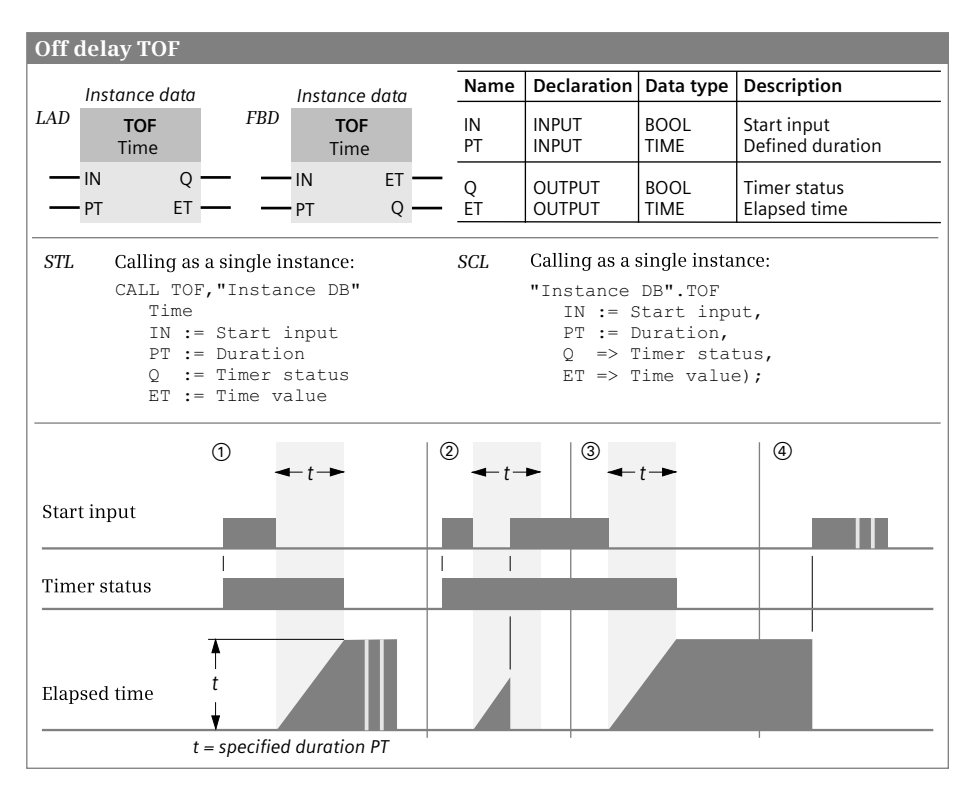

<span id="page-494-0"></span>**Fig. 12.28** OFF delay TOF, representation and function

 $\odot$   $\odot$  The Q output has signal state "1" if the signal state at the start input IN of the timer function changes from "0" to "1". If the signal state at the start input returns to "0", the time starts with the duration programmed at the PT input. The Q output remains at signal state "1" for as long as the time is running. The Q output is reset if the time has expired.

 $\oslash$  The duration is reset and the Q output remains "1" if the signal state at the start input changes to "1" again before the time has expired.

The ET output delivers the expired time. This duration commences at T#0s and ends at the preset time PT. If PT has expired, ET remains at the expired value until the IN input has signal state "1"  $\omega$ . If the IN input has signal state "1" prior to expiry of PT, the ET output immediately changes to  $T#0s \oslash$ .

# **12.5 SIMATIC counter functions**

# **12.5.1 Overview**

You can use the SIMATIC counter functions to execute counting tasks directly using the CPU. The counter functions can count up and down; the numerical range extends over three decades (000 to 999).

The counting frequency of these counter functions depends on the execution time of your program. In order to count, the CPU must recognize a change in the signal state of the input pulse, i.e. an input pulse (or a pause) must be present for at least one program cycle. The longer the program execution time, the lower the counting frequency.

The following responses are available for a SIMATIC counter function:

- $\triangleright$  Up counter
- $\triangleright$  Down counter
- $\triangleright$  Up/down counter

A data record which is present in the system data is permanently assigned to each SIMATIC counter function; this limits the number of SIMATIC counter functions. SIMATIC counter functions are global tags; the symbols are declared in the PLC tag table.

The SIMATIC counter functions run in STARTUP and RUN modes.

Note: The FM 450-1 function module also contains counter functions. It has separate inputs for 5 V or 24 V incremental encoders and can count up to a frequency of 500 kHz.

## **SIMATIC counters as overall function**

The overall function is represented in the programming languages LAD and FBD as a box [\(Fig. 12.29](#page-496-0)). The box of a counter function contains the related representation of all individual counter operations in the form of function inputs and outputs. The address of the counter function is named above the box in absolute or symbolic form. The counter response is quasi the heading in the box. Assignment of the first box input is mandatory, assignment of the other inputs and outputs is optional. With STL, the individual statements must be programmed in the indicated sequence. With SCL, the complete function call corresponds to the overall function.

## **SIMATIC counters as single elements**

In the representation as single elements, attention must be paid to the programming sequence so that the counter function responds as described later in this book: First program the count up and count down statement, then the set statement, followed by the reset statement, and finally scan the counter function. If the enabling statement is used with STL, it must be programmed prior to the counter statement ([Fig. 12.30](#page-497-0)).

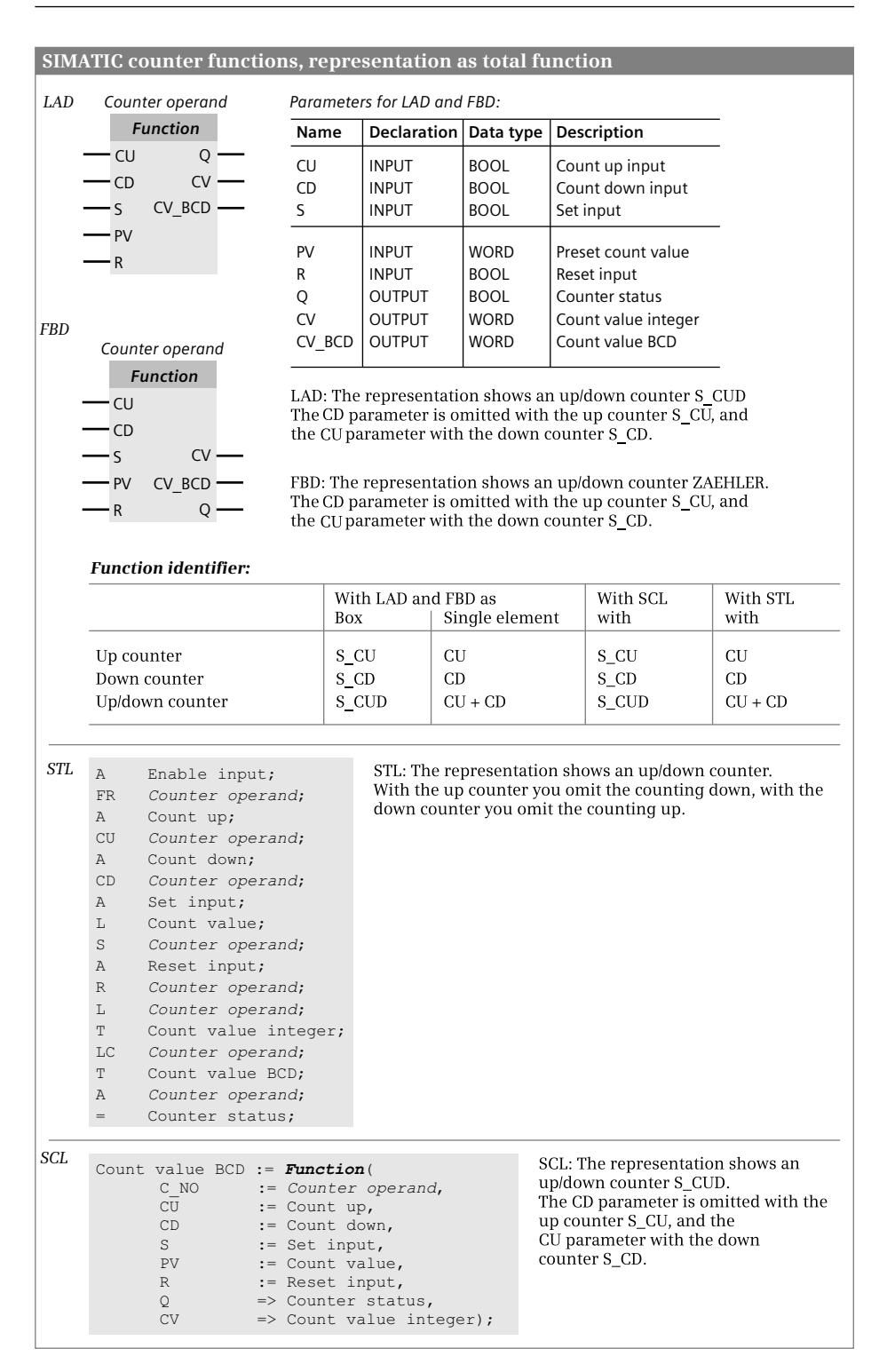

<span id="page-496-0"></span>**Fig. 12.29** SIMATIC counter functions as overall function

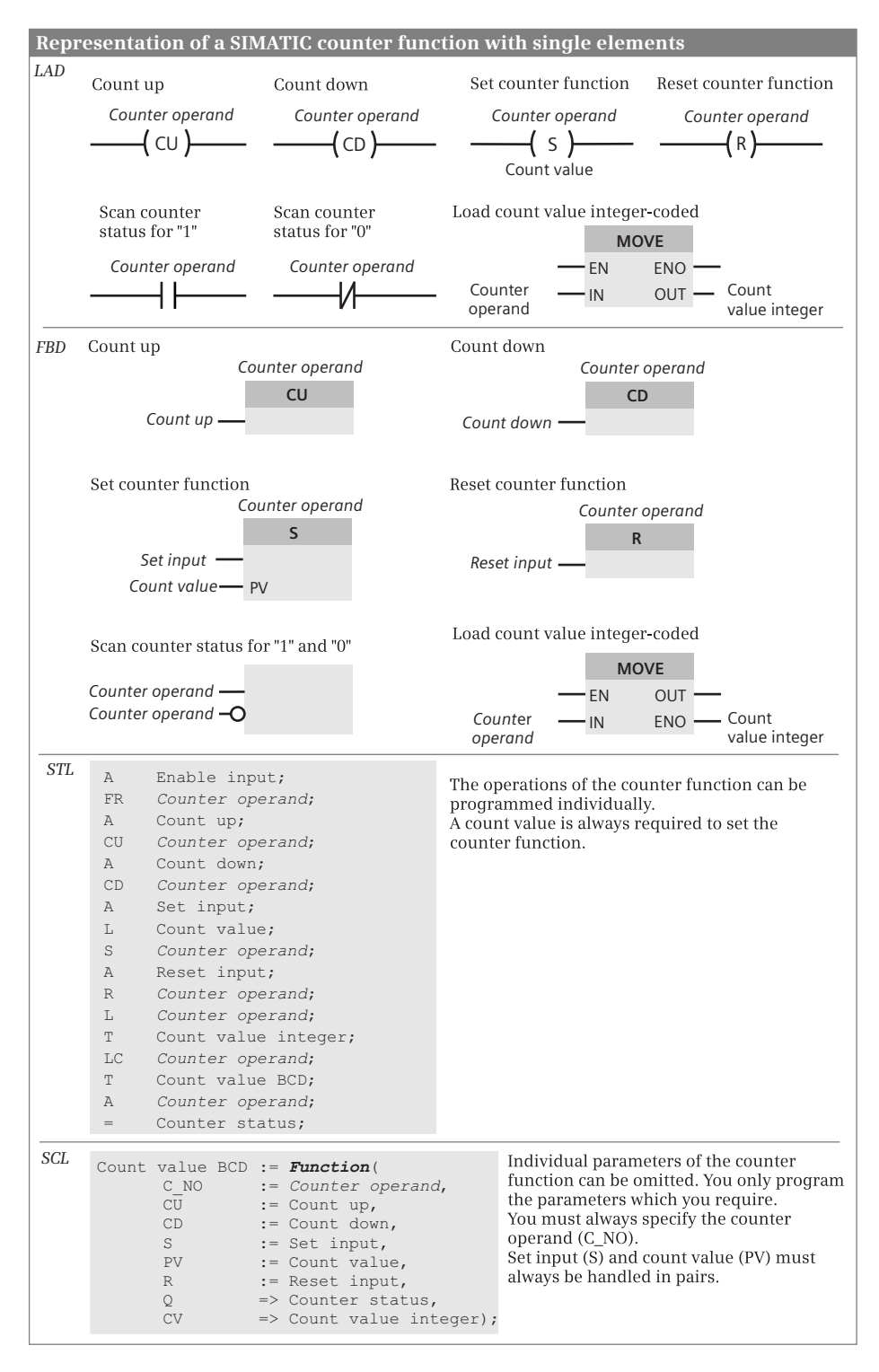

<span id="page-497-0"></span>**Fig. 12.30** SIMATIC counter functions, representation as single elements

When programming a counter function, you need not use all statements available for the counter function. It is sufficient to use the statements required for the desired function. In the normal case these are the count up or count down function, setting of the counter function with specification of the count value, and the binary scanning of the counter status.

#### **12.5.2 Programming a counter function**

#### **Count up**

A counter function is counted up, for example, using a binary tag. In the figures, this tag is named *Count up*.

Each positive edge when counting up increments the count value by one unit until the upper limit of 999 is reached. Any further positive edges for counting up then have no effect. Carrying forward does not take place.

#### **Count down**

A counter function is counted down, for example, using a binary tag. In the figures, this tag is named *Count down*.

Each positive edge when counting down decrements the count value by one unit until the lower limit of 0 is reached. Any further positive edges for counting down then have no effect. Counting with a negative count value does not take place.

#### **Set counter function**

A counter function is set to a default value, for example, using a binary tag. In the figures, this tag is named *Set input*.

With a positive edge at the set input, the default value is transferred to the counter.

#### **Specification of count value**

When setting, the counter function is loaded with a default value of data type WORD (BCD16 in the range from W#16#0000 to W#16#0999). In the figures, this tag is named *Count value*.

[Fig. 12.31](#page-498-0) shows the bit assignment of the count value.

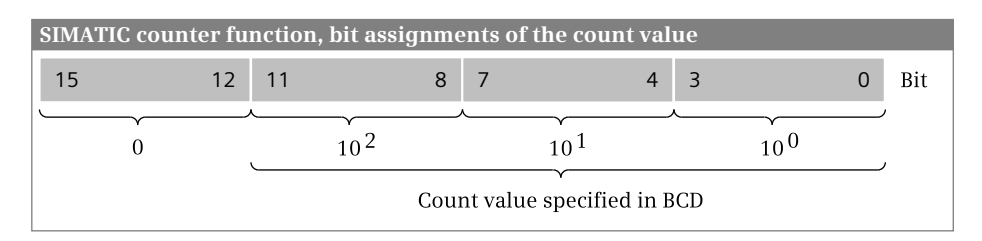

<span id="page-498-0"></span>**Fig. 12.31** Bit assignment of the count value of a SIMATIC counter

#### **Reset counter function**

A counter function is reset, for example, using a binary tag. In the figures, this tag is named *Reset input*.

A counter function is reset as long as the reset input has signal state "1". Resetting of the counter function sets the count value to zero and the counter status to "0". Setting, counting up, and counting down of the counter function is not possible for as long as the reset is present.

Note with STL: Resetting a counter function does not reset the internal edge trigger flags for setting, counting up, and counting down. To set, count up or count down again, the corresponding operation must first be processed with RLO "0" before the counter function detects a signal edge. You can also use enabling of the counter function for this.

#### **Scan counter status**

The counter status indicates with signal state "1" that the current count value is greater than zero. With a count value of zero, the counter status has signal state "0". For example, the counter status can be assigned to a binary tag. In the figures, this tag is named *Counter status*.

#### **Scanning the current count value BCD-coded**

The count value is the current counter value at the time of scanning. It can be assigned, for example, to a tag with data type WORD. In the figures, this tag is named *Count value BCD*. The range of values is from W#16#0000 to W#16#0999.

#### **Scanning the current count value integer-coded**

The count value is the current counter value at the time of scanning. It can be assigned, for example, to a tag with data type INT. In the figures, this tag is named *Count value integer*. The range of values is from 0 to +999.

#### **12.5.3 Principle of operation of a counter function**

[Fig. 12.32](#page-500-0) shows the principle of operation of the SIMATIC counter function.

- a The counter is at a count value of zero. The counter status has signal state "0".
- $\bullet$  A positive edge at the count up input increments the count value by one unit to 1.
- d A positive edge at the count up input increments the count value by one unit to 2.
- **The positive edge at the set input sets the counter to the specified count value** of 4.
- g A positive edge at the count up input increments the count value by one unit to 5.
- $\odot$  One positive edge each at the count up and count down inputs result in the end that the count value does not change.
- **The positive edge at the count down input decrements the count value by one** unit to 4.
- **B** The positive edge at the count down input decrements the count value by one unit to 3.
- l Signal state "1" at the reset input resets the counter function. The count value is set to 0 and the counter status has signal state "0".
- $\bullet$  Counting down with a count value of 0 has no effect.
- A With a positive edge at the set input, the count value is set to 4. The counter status has signal state "1".
- $\Phi$  The positive edge at the count up input increments the count value by one unit to 5.

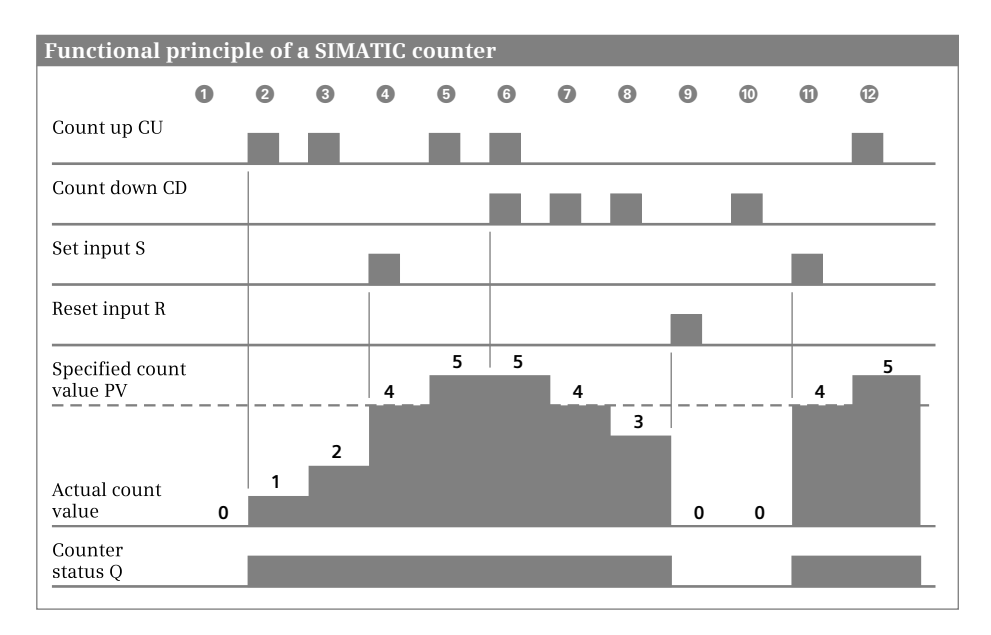

<span id="page-500-0"></span>**Fig. 12.32** Principle of operation of a SIMATIC counter function

The sequence of counter statements upon which the example is based can be obtained from [Fig. 12.30](#page-497-0) on [Page 497.](#page-497-0)

# **12.5.4 Enabling a counter function with STL**

As a result of enabling, setting as well as counting up and down are executed even without a positive signal edge at the corresponding inputs. This is only possible if the corresponding operation continues to be processed with RLO "1". Enabling is only present in the programming language STL; it is not required for setting, resetting or counting, i.e. for normal execution.

Enabling is triggered by a positive edge at the enabling operation, for example by a binary tag. In the figure, this tag is named *Enable input*.

Enabling resets the internal edge trigger flags for setting and counting. If the result of logic operation is "1" with the next processing at the set, count up or count down input, the corresponding function is executed again.

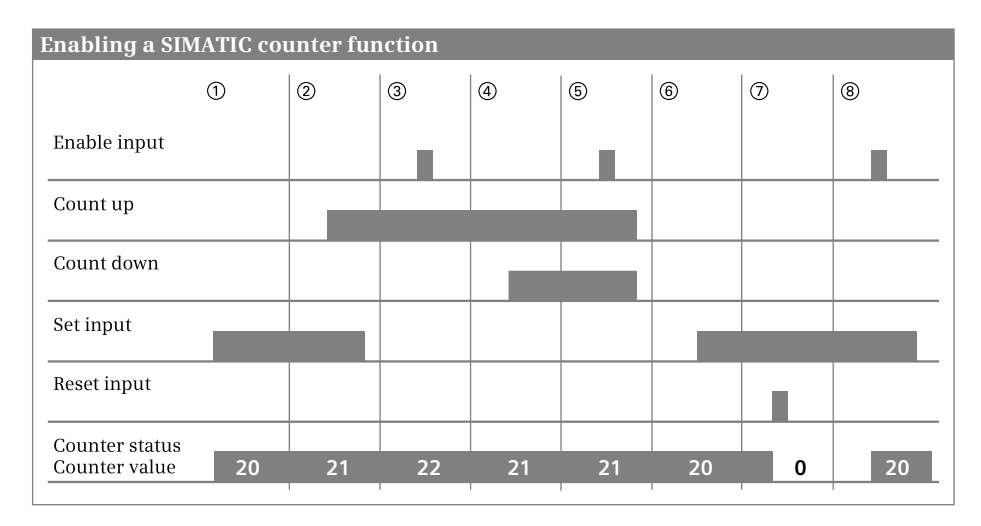

<span id="page-501-0"></span>**Fig. 12.33** Enabling a SIMATIC counter function

Note: Enabling has a quasi-simultaneous effect on setting, counting up, and counting down! Attention must therefore be paid to the sequence of set and count operations.

The following example explains the principle of operation of enabling at the inputs of the counter function ([Fig. 12.33](#page-501-0)):

- $\odot$  The positive edge at the set input sets the counter to the start value 20.
- $\oslash$  A positive edge at the count up input increments the count value by one unit.
- $\circled{3}$  Since the signal state at the count up input is "1", the count value is incremented by one unit when enabled.
- f The positive edge at the count down input decrements the count value by one unit.
- g Counting up and down are executed as a result of enabling since signal state "1" is present at both inputs.
- $\circ$  The positive edge at the set input sets the counter function to the start value 20.
- $\circled{7}$  Signal state "1" at the reset input resets the counter function. The scan of the counter function for signal state "1" delivers the result of scan "0".
- $%$  Since signal state "1" is still present at the set input, enabling results in the counter function being set to 20 again. The scan for signal state "1" now delivers the result of scan "1".

The sequence of counter statements upon which the example is based can be obtained from [Fig. 12.30](#page-497-0) on [Page 497](#page-497-0).

# **12.6 IEC counter functions**

#### **12.6.1 Introduction**

The counter functions described below are referred to as "IEC counter functions" in order to distinguish them from the "SIMATIC counter functions" additionally present with SIMATIC S7-300/400.

You can use the counter functions to execute counting tasks directly using the CPU. The counter functions can count up and down; the numerical range corresponds to the set data type. The counting frequency of the counter functions depends on the execution time of your program. In order to count, the CPU must recognize a change in the signal state of the input pulse, i.e. the input pulse and the pause must be present for at least one program cycle. The longer the program execution time, the lower the counting frequency.

The following counter functions are available:

- $\triangleright$  CTU Up counter (SFB 0)
- $\triangleright$  CTD Down counter (SFB 1)
- $\triangleright$  CTUD Up/down counter (SFB 2)

With a CPU 400, an IEC counter function is implemented as a system function block (SFB). When programming a counter function, you specify the data block in which the data is to be saved. If you select the *Single instance* button, it must be a different data block each time. If you program a counter function in a function block, you can also select *Multi-instance*. In this case the data of the counter function is saved as local instance in the instance data block of the function block.

When calling a counter function you must supply a start input and the defined count value PV (preset value) with tags. Supplying of the counter status Q and the current count value CV is optional.

The counter functions run in STARTUP and RUN modes.

The counting range corresponds to the INT data format and ranges from –32 768 to +32 767.

# **12.6.2 Up counter CTU**

If the signal state at the count up input CU changes from "0" to "1" (positive edge), the current count value is incremented by 1 and is indicated at the CV output. If the current count value reaches the upper limit of the set data type, it is no longer incremented. A positive edge at CU then has no effect [\(Fig. 12.34\)](#page-503-0).

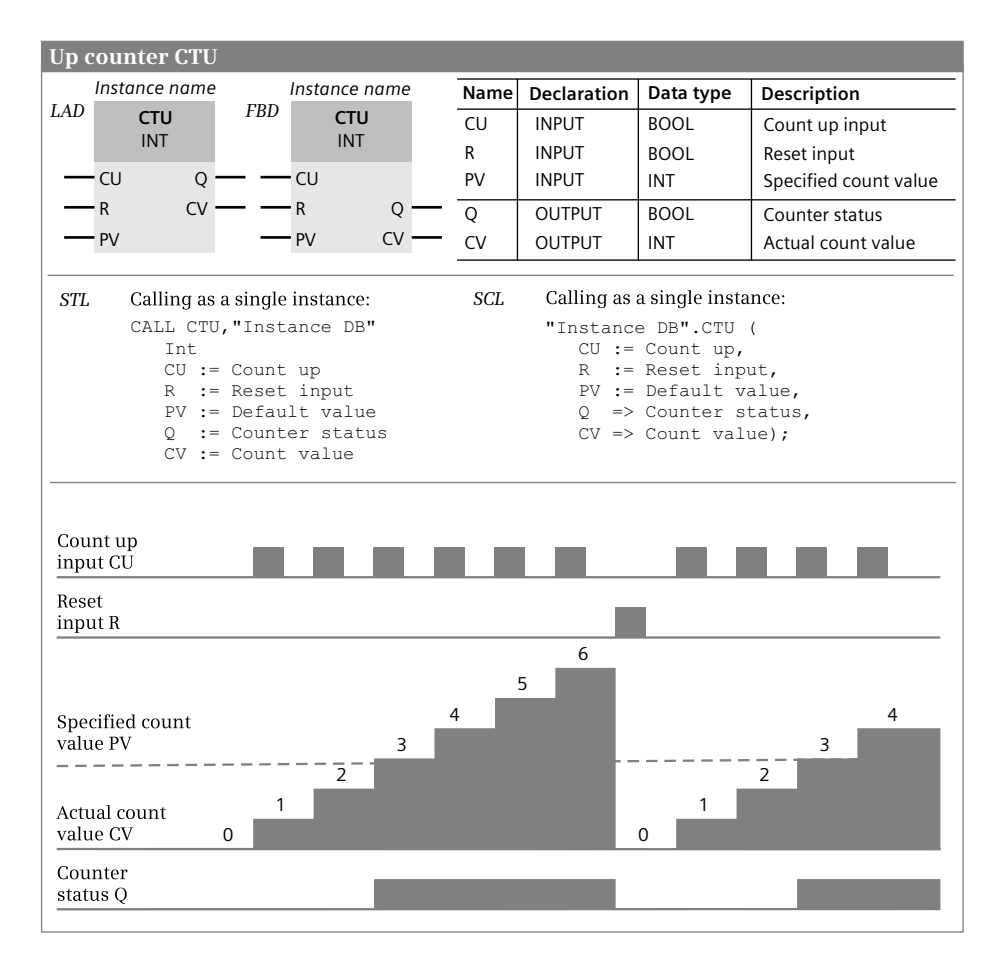

<span id="page-503-0"></span>**Fig. 12.34** Up counter CTU, representation and function

The count value is reset to zero if the reset input R has signal state "1". A positive edge at the CU input has no effect for as long as the R input has signal state "1".

The Q output has signal state "1" if the current count value is greater than or equal to the specified count value ( $CV \ge PV$ ).
# **12.6.3 Down counter CTD**

If the signal state at the count down input CD changes from "0" to "1" (positive edge), the current count value is decremented by 1 and is present at the CV output. If the current count value reaches the lower limit of the selected data type, it is no longer decremented. A positive edge at CD then has no effect ([Fig. 12.35](#page-504-0)).

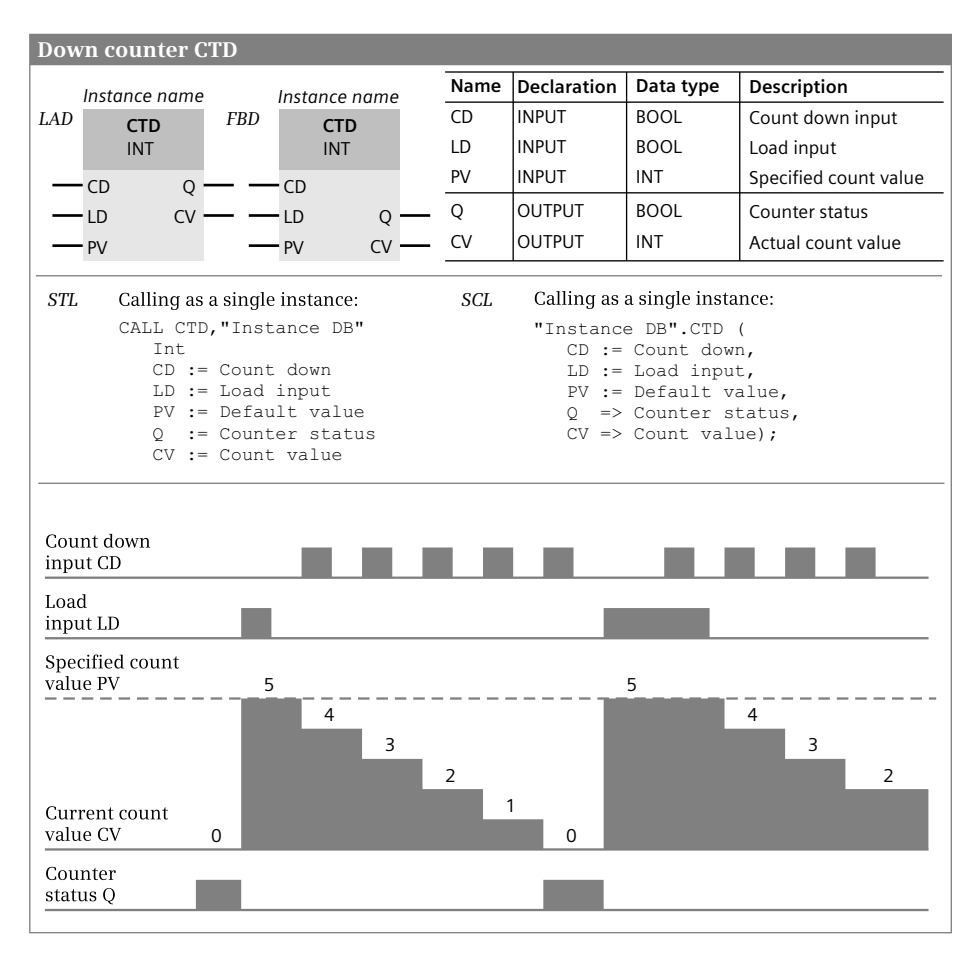

<span id="page-504-0"></span>**Fig. 12.35** Down counter CTD, representation and function

The count value CV is set to the specified count value PV if the LD input has signal state "1". A positive edge at the CD input has no effect for as long as the LD input has signal state "1".

The Q output has signal state "1" if the current count value is less than or equal to zero  $(CV \leq 0)$ .

### **12.6.4 Up/down counter CTUD**

If the signal state at the count up input CU changes from " $0$ " to "1" (positive edge). the count value is incremented by 1 and is indicated at the CV output. If the signal state at the count down input CD changes from "0" to "1" (positive edge), the count value is decremented by 1 and is present at the CV output. If both count inputs have a positive edge, the current count value is not changed [\(Fig. 12.36\)](#page-505-0).

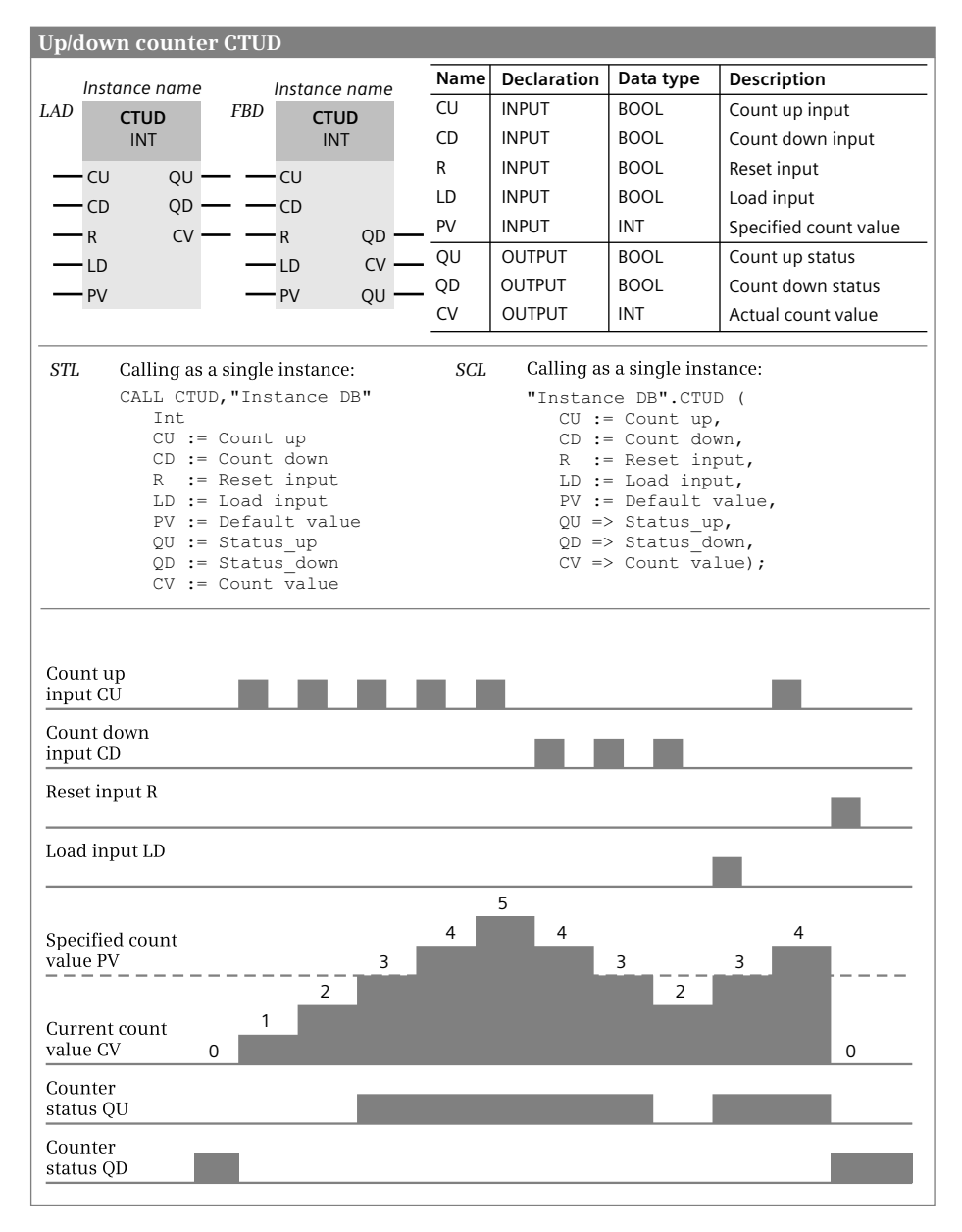

<span id="page-505-0"></span>**Fig. 12.36** Up/down counter CTUD, representation and function

If the current count value reaches the upper limit of the selected data type, it is no longer incremented. A positive edge at the count up input CU then has no effect. If the current count value reaches the lower limit of the selected data type, it is no longer decremented. A positive edge at the count down input CD then has no effect.

The current count value CV is set to the specified count value PV if the LD input has signal state "1". Positive signal edges at the CU and CD counter inputs have no effect for as long as the LD input has signal state "1".

The count value is reset to zero if the reset input R has signal state "1". Positive signal edges at the CU and CD counter inputs and signal state "1" at the LD input have no effect for as long as the R input has signal state "1".

The QU output has signal state "1" if the current count value is greater than or equal to the specified count value ( $CV \ge PV$ ).

The Q output has signal state "1" if the current count value is less than or equal to zero  $(CV \leq 0)$ .

# **13 Digital functions**

# **13.1 General information**

This chapter describes the digital functions which mainly link digital tags together, for example the basic arithmetic operations for the arithmetic functions. As far as possible, the description is independent of the programming language.

The digital functions are implemented internally – not visible to you as the user – either by means of simple statement sequences or by calling a system or standard block. Therefore you can find the digital functions in the statements catalog under *Basic instructions* and *Extended instructions*.

The Chapters [7 "Ladder logic LAD" on page 283,](#page-283-0) [8 "Function block diagram FBD" on](#page-315-0) [page 315,](#page-315-0) [9 "Statement list STL" on page 348](#page-348-0), and [10 "Structured Control Language](#page-397-0) [SCL" on page 397](#page-397-0) describe how you can program the functions using the individual programming languages and what special features exist.

The following digital functions are available with a CPU 400:

- $\triangleright$  The transfer functions transfer the value of a (digital) tag or memory area.
- $\triangleright$  The comparison functions generate a binary result by comparing two tags. Tags with data types INT, DINT, REAL, STRING, and with time data types can be compared.
- $\triangleright$  The arithmetic functions link two tags with data types INT, DINT, and REAL in accordance with the basic arithmetic operations.
- $\triangleright$  The math functions convert the value of a tag with data type REAL in accordance with the specified function, for example calculation with a trigonometric function.
- $\triangleright$  The conversion functions convert the data type of a tag.
- $\triangleright$  The shift functions shift the content of a tag bit by bit to the right or left.
- $\triangleright$  The logic functions comprise, for example, the word logic operations, which link two tags bit by bit, and the selection and limiting functions.
- $\triangleright$  The functions for strings process tags with data type STRING. Two strings can be combined, for example.

The "simple" digital functions are boxes in the case of LAD and FBD (with LAD, the comparison is a contact), operations for linking the contents of accumulators in the case of STL, and arithmetic, logic and comparison expressions in the case of SCL.

# **13.2 Transfer functions**

The following are available for transfer of tag contents between memory areas:

- $\triangleright$  "Simple" statements for copying a digital tag to another tag with the MOVE box in the case of LAD and FBD, with load and transfer functions in the case of STL, and with the value assignment function in the case of SCL
- $\triangleright$  System blocks for transferring a memory area in the work memory
- $\triangleright$  System blocks for controlling a memory area with MCR dependency

# **13.2.1 General information on the "simple" transfer function**

The transfer function executed using "simple" statements copies the content of a data tag to another tag or transfers a fixed value to a digital tag.

As a result of the different language elements, the transfer function is represented differently in the various programming languages: by the MOVE box in the case of LAD and FBD, by load and transfer functions in the case of STL, and by the value assignment function in the case of SCL.

# **13.2.2 MOVE box with LAD and FBD**

The MOVE box transfers the value at the IN parameter to the tag at the OUT1 parameter ([Fig. 13.1\)](#page-508-0). You can use EN to control execution of the MOVE box depending on the result of logic operation. If  $EN = 1"$  or not connected, the transfer function is executed and ENO has signal state "1". If  $EN = "0"$ , ENO is also = "0". The MOVE box does not report any errors.

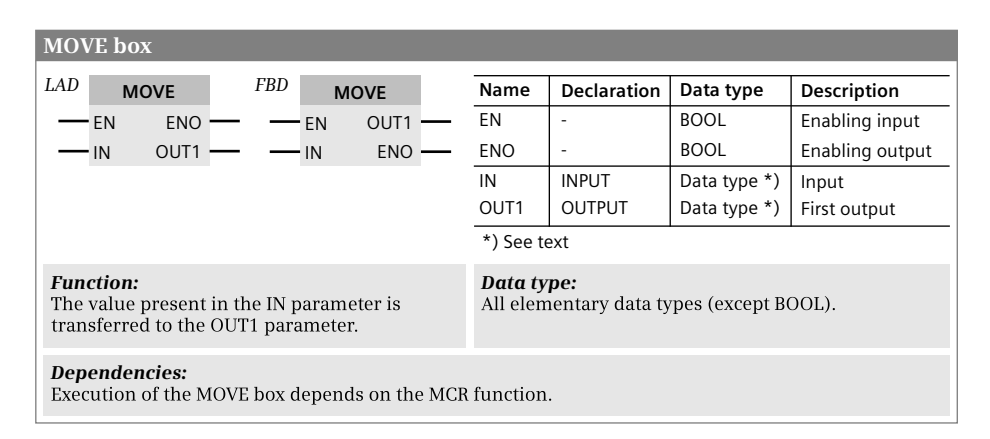

<span id="page-508-0"></span>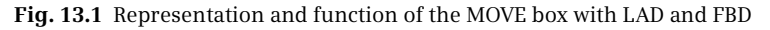

### **Different data types**

Tags with different data types can be connected to the input and output of the MOVE box. Conversion of a data type is therefore possible. [Table 13.1](#page-509-0) shows the combinations with the block attribute *IEC check* deactivated. If *IEC check* is activated, the data types at the input and output must be the same, with the following exceptions: With BYTE at the input, WORD and DWORD are permissible at the output; with WORD at the input, DWORD is permissible at the output.

If the input tag is "smaller" than the output tag, it is transferred right-justified to the output tag and the space to the left is occupied by zero. Example: If input byte %IB4 is transferred to the memory word %MW48, zero is present in memory byte %MB48 and the value of input byte %IB4 is present in memory byte %MB49.

If the input tag is "larger" than the output tag, only the right part of the input tag which fits in the output tag is transferred. Example: If memory word %MW50 is transferred to output byte %QB6, the value of memory byte %MB51 is present in output byte %QB6.

| IN parameter | <b>OUT1</b> parameter |                 |                         |             |
|--------------|-----------------------|-----------------|-------------------------|-------------|
| <b>BYTE</b>  | BYTE, WORD, DWORD     | INT, DINT       | TIME, DATE, TOD         | <b>CHAR</b> |
| <b>WORD</b>  | BYTE, WORD, DWORD     | INT, DINT       | TIME, DATE, TOD, S5TIME | <b>CHAR</b> |
| <b>DWORD</b> | BYTE, WORD, DWORD     | INT, DINT, REAL | TIME, DATE, TOD         | <b>CHAR</b> |
| INT          | BYTE, WORD, DWORD     | INT, DINT       | TIME, DATE, TOD         |             |
| <b>DINT</b>  | BYTE, WORD, DWORD     | INT, DINT       | TIME, DATE, TOD         |             |
| <b>REAL</b>  | <b>DWORD</b>          | <b>REAL</b>     |                         |             |
| <b>TIME</b>  | BYTE, WORD, DWORD     | INT, DINT       | <b>TIME</b>             |             |
| S5TIME       | <b>WORD</b>           |                 | S5TIME                  |             |
| <b>DATE</b>  | BYTE, WORD, DWORD     | INT, DINT       | DATE                    |             |
| <b>TOD</b>   | BYTE, WORD, DWORD     | INT, DINT       | <b>TOD</b>              |             |
| <b>CHAR</b>  | BYTE, WORD, DWORD     |                 |                         | <b>CHAR</b> |

<span id="page-509-0"></span>**Table 13.1** Different data types on the MOVE box with the IEC check block attribute deactivated

# **MCR dependency of the MOVE box**

The transfer to a memory area depends on the master control relay, and therefore the MOVE box only transfers the input value to the output tag if MCR dependency is switched off. Zero is transferred if MCR dependency is switched on.

# **13.2.3 Loading and transferring with STL**

There are two statements with STL for the transfer of tag values that identify the transfer direction: The load statement is used to load a tag value from a memory area into accumulator 1. The transfer statement is used to transfer the value of accumulator 1 to a tag in a memory area:

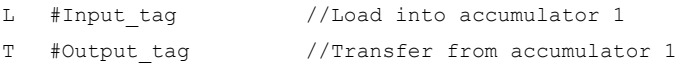

The data types of the input and output tags are unimportant. The load statement can contain a constant or a digital tag with a width of up to 32 bits. The input tag is loaded right-justified into accumulator 1 and vacant bit positions are set to zero [\(Fig. 13.2\)](#page-510-0).

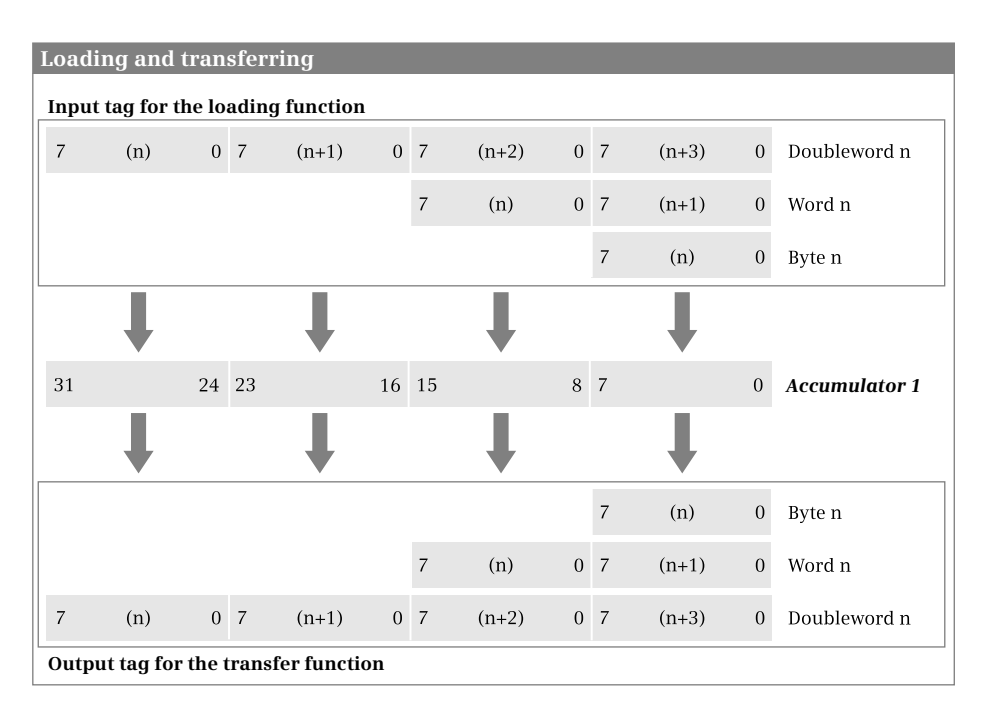

<span id="page-510-0"></span>**Fig. 13.2** Transfer of tags with a width of 8, 16, or 32 bits

The output tag for the transfer statement can be 8, 16, or 32 bits wide. The tag value is obtained right-justified from accumulator 1. The contents of accumulator 1 are not changed by this.

The load and transfer statements are executed independent of the result of logic operation and the status bits. Neither the result of logic operation nor the status bits are influenced.

#### **Influencing of accumulator 2 when loading**

The load function additionally changes the contents of accumulator 2. While the value of the input tag is being loaded into accumulator 1, accumulator 2 is simultaneously assigned the old value of accumulator 1. The load function transfers the complete contents – independent of the size of the input tag – from accumulator 1 to accumulator 2. In the case of a CPU 400, the previous contents of accumulator 2 are lost in the process (see also Chapter [9.5.1 "Transfer functions" on page 367](#page-367-0)).

#### **Transferring only from accumulator 1**

You can use the transfer function just for accumulator 1. If you wish to transfer a value from accumulator 2, use the corresponding accumulator functions (TAK or POP) to transfer the contents of accumulator 2 into accumulator 1 and then transfer the value (see also Chapter [9.7.1 "Accumulator functions" on page 390\)](#page-390-0).

#### **MCR dependency of transfer statement**

The transfer to a memory area depends on the master control relay and therefore the transfer statement only transfers the output parameter if MCR dependency is switched off. Zero is transferred if MCR dependency is switched on.

#### **13.2.4 Value assignments with SCL**

A value assignment transfers the value of an expression to a tag. On the left of the assignment operator is the output tag, which accepts the value of the expression positioned on the right. The expression can be a single tag, a combination of tag values, or a function whose value is assigned to the output parameter.

#Output tag := #Input tag; //Assignment of tag value

The data type of the value assignment is determined by the output tag. The data types on both sides of the assignment operator must be the same. Exception: With the *IEC check* block attribute deactivated, the "implicit data type conversion" is applicable, see Chapter [13.6.1 "Implicit data type conversion" on page 531.](#page-531-0)

#### **Assignment for elementary data types**

A constant value, a different tag, or an expression can be assigned to a tag or operand.

Absolutely addressed operands (e.g. %MW10) have one of the data types BOOL, BYTE, WORD, or DWORD. If you wish to assign a value with a different data type to an absolutely addressed operand, you can use the data type conversion or assign a name and the desired data type to the operand in the PLC tag table.

### **Assignment of DT and STRING tags**

Every DT tag can be assigned another DT tag or a DT constant.

Every STRING tag can be assigned another STRING tag or a STRING constant. If the assigned string is longer than the tag present on the left of the assignment operator, a warning is output during compilation. A STRING tag can be assigned a tag with data type CHAR. Example:

#String := #Single character;

#### **Assignment of STRUCT tags or PLC data types**

A STRUCT tag or PLC data type can only be assigned to another STRUCT tag or PLC data type if

- $\triangleright$  the data structures agree,
- $\triangleright$  the data types of the structure components agree, and
- $\triangleright$  the names of the structure components agree.

Individual structure components can be handled like tags of the corresponding data type, for example a structure component #*Motor1.Setpoint* with data type INT can be assigned to another INT tag, or an INT value can be assigned to this structure component.

#### **Assignment of ARRAY tags**

An ARRAY tag can only be assigned to another ARRAY tag if the data types of the array components as well as the array limits with smallest and largest array index agree with each other.

Individual array components can be handled like tags of the corresponding data type. With multi-dimensional arrays, you can handle the partial arrays like correspondingly dimensioned tags.

Example: #Array1 : ARRAY [1..8,1..16] OF INT represents a two-dimensional array; you can now address the complete array using #*Array1*, a partial array using #*Array1[#i]* (corresponds to the lines of the matrix), and an array component using #*Array1[#i,#k]*.

The partial array #*Array1[#i]* can be assigned to a correspondingly dimensioned array, e.g. #Array2 := #Array1[i], where  $i = 1$  to 8, and #Array2 : ARRAY [1..16] OF INT.

```
Array1 ARRAY [1..8, 1..16] OF INT
Array2 ARRAY [1..16] OF INT
var_int INT
i INT
k INT
                                      Declaration
#var int := #Array1[#i,#k];
#Array2 := #Array1[#i];
                                      Assignment of a component
                                      Assignment of a partial array
```
# **13.2.5 Copying and filling a data area in the work memory**

The following system blocks are available for copying and filling a data area:

- $\triangleright$  BLKMOV Copy data area
- $\triangleright$  UBLKMOV Copy data area without interruption
- $\triangleright$  FILL Fill data area

The representation is made with EN/ENO boxes in the case of LAD and FBD, and as a function call with error information as the function value in the case of STL and SCL. [Fig. 13.3](#page-513-0) shows the general graphic representation.

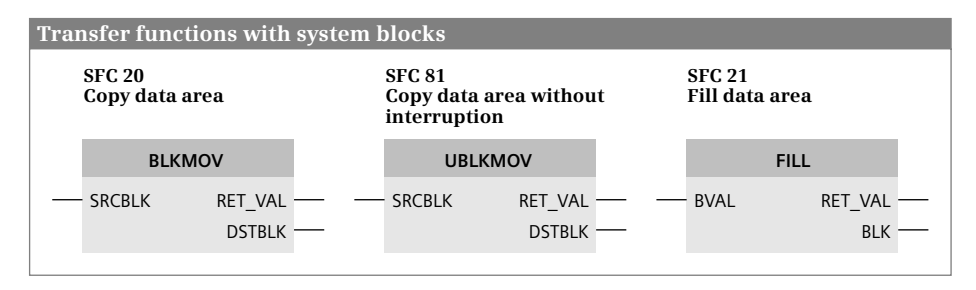

<span id="page-513-0"></span>**Fig. 13.3** Graphic representation of the transfer functions

# **Block parameters with data type ANY**

The system blocks BLKMOV, UBLKMOV, and FILL each have two parameters with data type ANY. You can basically connect any operand, any tag, or any absolutely addressed area to these parameters.

If you use a tag with complex data type, it can only be a "complete" tag; components of a tag, e.g. individual array or structure components, are not permissible. You can use the ANY pointer for specifying an absolutely addressed area; its structure is described in Chapter [4.6.2 "Pointer" on page 135.](#page-135-0) With an ANY pointer of type BOOL, e.g. for an array with binary components, the number (the repetition factor) must be divisible by 8. With an ANY pointer of type STRING, the number must be 1.

# **"Variable ANY pointer"**

If you connect an actual parameter with data type ANY, which is present in the temporary local data, to a block parameter of data type ANY, the program editor takes on the actual parameter as ANY pointer. In this manner you can set up an ANY pointer in the temporary local data which you can change during runtime, i.e. a variable (dynamic) design of the area is possible. Further details can be found in Chapters [4.6.3 ""Variable" ANY pointer with STL" on page 138](#page-138-0) and [4.6.4 ""Variable"](#page-138-1) [ANY pointer with SCL" on page 138.](#page-138-1)

# **Copying of STRING tags**

If a STRING tag is only present at the SRCBLK parameter, the current characters of the tag are copied. The two bytes with the length data are not written into the destination area.

If tags with data type STRING are present at both the SRCBLK and DSTBLK parameters, the two length bytes are also transferred to the destination tag.

# **BLKMOV Copy data area**

BLKMOV copies the contents of a source area at the SRCBLK parameter in the direction of increasing addresses (incrementing) into a destination area at the DSTBLK parameter. With BLKMOV, the copying process can be interrupted by a program of higher priority following each doubleword.

The following actual parameters can be connected to the SRCBLK and DSTBLK parameters:

- $\triangleright$  Any tags from the data blocks in the work memory and from the following operand areas: inputs I, outputs Q, bit memories M
- $\triangleright$  Tags from the temporary local data (with special handling for data type ANY)
- $\triangleright$  Absolutely addressed data areas with specification of an ANY pointer
- $\triangleright$  Tags from data blocks that are only in the load memory (only as input value at parameter SRCBLK).

You cannot use BLKMOV to access the peripheral inputs and outputs and the SIMATIC timers and counters operand areas.

Using BLKMOV, a CPU 400 can read a tag or memory area from a data block with the attribute *Only store in load memory*. When reading from the load memory, the transfer must not be interrupted by a higher-priority program.

The specified area is copied in the case of inputs and outputs independent of the actual assignment with input and output modules.

The source and destination areas must not overlap. If the source and destination areas are of different length, transfer is only performed up to the length of the smaller area. No data transfer takes place if the limits of operand areas are violated and an error message is output.

# **UBLKMOV Copy data area without interruption**

UBLKMOV copies the contents of a source area at the SRCBLK parameter in the direction of increasing addresses (incrementing) into a destination area at the DSTBLK parameter. With UBLKMOV, copying cannot be interrupted and therefore the time required for responding to interrupts may increase under certain circumstances. The maximum number of transmitted bytes is therefore limited to 512.

The following actual parameters can be connected to the SRCBLK and DSTBLK parameters:

- $\triangleright$  Any tags from the data blocks in the work memory and from the following operand areas: inputs I, outputs Q, bit memories M
- $\triangleright$  Tags from the temporary local data (with special handling for data type ANY)
- $\triangleright$  Absolutely addressed data areas with specification of an ANY pointer

You cannot use UBLKMOV to access the peripheral inputs and outputs, data blocks in the load memory, or the SIMATIC timers and counters operand areas.

The specified area is copied in the case of inputs and outputs independent of the actual assignment with input and output modules.

The source and destination areas must not overlap. If the source and destination areas are of different length, transfer is only performed up to the length of the smaller area. No data transfer takes place if the limits of operand areas are violated and an error message is output.

#### **FILL Fill data area**

FILL copies a defined value (source area) into a memory area (destination area) as often as necessary until the latter is written completely. The transfer is carried out in the direction of increasing addresses (incrementing).

The following actual parameters can be connected to the BVAL and BLK parameters:

- $\triangleright$  Any tag from the data blocks in the work memory and from the following operand areas: inputs I, outputs Q, bit memories M
- $\triangleright$  Absolutely addressed data areas with specification of an ANY pointer
- $\triangleright$  Tag in the temporary local data of data type ANY (special handling)

You cannot use FILL to access the peripheral inputs and outputs, data blocks in the load memory, or the SIMATIC timers and counters operand areas.

The specified area is filled in the case of inputs and outputs independent of the actual assignment with input and output modules.

The source and destination areas must not overlap. The destination area is always written completely, even if the source area is larger than the destination area or if the length of the destination area is not an integral multiple of the length of the source area. No data transfer takes place if the limits of operand areas are violated and an error message is output.

#### **13.2.6 Control memory area with MCR dependency**

The following system and standard blocks are available for setting and resetting a memory area with MCR dependency switched on:

- $\triangleright$  SETP Set I/O area bit by bit
- $\triangleright$  RESETP Reset I/O area bit by bit
- $\triangleright$  SET Set process image and memory area bit by bit
- $\triangleright$  RESET Reset process image and memory area bit by bit
- $\triangleright$  SETI Set process image and memory area byte by byte
- $\triangleright$  RESETI Reset process image and memory area byte by byte

The representation is made with EN/ENO boxes in the case of LAD and FBD, and as a function call with or without function value in the case of STL. The function of the master control relay is not implemented with SCL.

[Fig. 13.4](#page-516-0) shows the general graphic representation of these functions.

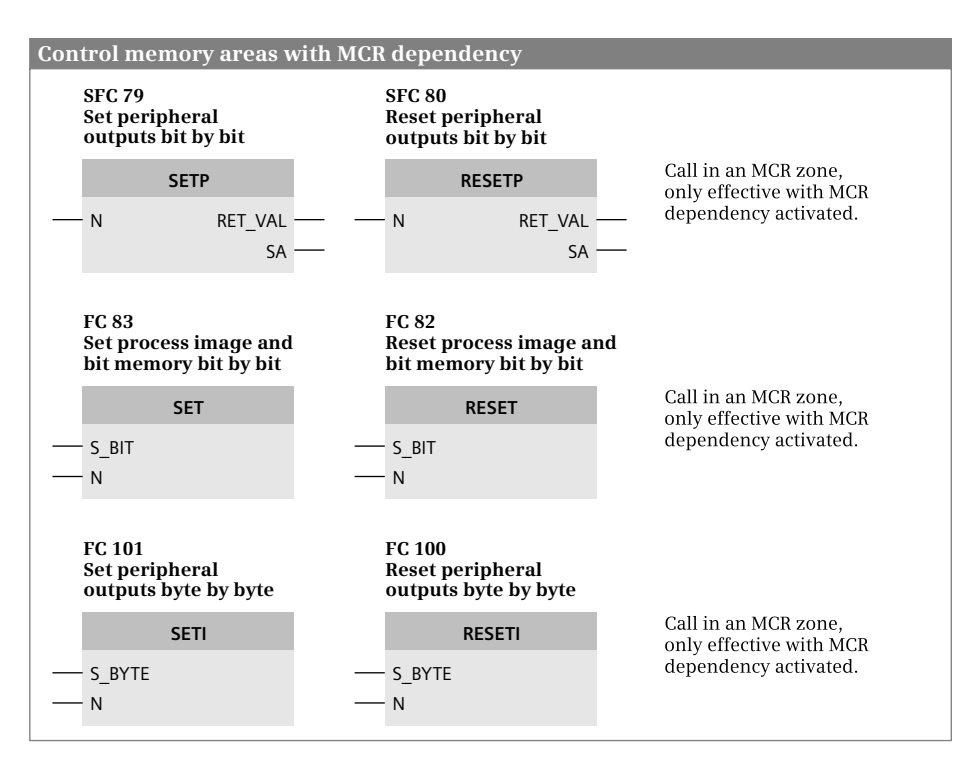

<span id="page-516-0"></span>**Fig. 13.4** Graphic representation of the set and reset functions with MCR dependency

### **SETP Set peripheral output area bit by bit RESETP Reset peripheral output area bit by bit**

SETP sets the bits in a continuous area of the peripheral outputs to signal state "1".

RESETP resets the bits in a continuous area of the peripheral outputs to signal state "0".

You call SETP and RESETP in an MCR zone. The system blocks only work with MCR dependency switched on; if MCR dependency is switched off, calling of SETP or RESETP has no effect.

Setting and resetting of the I/O bits results in simultaneous updating of the process image outputs. The I/O is influenced byte by byte. The bits in the first and last bytes which have not been selected by the system blocks are assigned the signal states currently present in the process image output.

You use the N parameter to define the number of bits to be controlled and the SA parameter to define the first bit (data type POINTER). RET\_VAL is used by the system blocks to signal any errors.

### **SET Set process image and bit memory address area bit by bit RESET Reset process image and bit memory address area bit by bit**

SET sets the bits in a continuous memory area or in the process image inputs and outputs to signal state "1".

RESET resets the bits in a continuous memory area or in the process image inputs and outputs to signal state "0".

You call SET and RESET in an MCR zone. The system blocks only work with the MCR dependency switched on; if the MCR dependency is switched off, calling of SET or RESET has no effect.

The bits in the first and last bytes which have not been selected by the system blocks retain the current signal states.

You use the N parameter to define the number of bits to be controlled and the S\_BIT parameter to define the first bit (data type POINTER with cross-area, register-indirect addressing). If the S\_BIT parameter does not point to the memory area or process image, the bits are not influenced and the ENO output has signal state "0".

### **SETI Set peripheral output bits byte by byte RESETI Reset peripheral output bits byte by byte**

SETI sets the bits in a continuous area of the peripheral outputs to signal state "1".

RESETI resets the bits in a continuous area of the peripheral outputs to signal state "0".

You call SETI and RESETI in an MCR zone. The system blocks only work with the MCR dependency switched on; if the MCR dependency is switched off, calling of SETI or RESETI has no effect.

You use the N parameter to define the number of bits to be controlled, which must be a multiple of eight. You use the S\_BYTE parameter to define the first byte (data type POINTER with cross-area, register-indirect addressing and bit address = 0). If the S\_BYTE parameter does not point to the peripheral output area, if the bit address is not zero, and if the number N is not a multiple of eight, the bits are not influenced and the ENO output has signal state "0".

The corresponding bits are not updated in the process image output.

# **13.3 Comparison functions**

The following are available for comparing two tags:

- $\triangleright$  The comparison function implemented using "basic instructions" for comparing numerical values
- $\triangleright$  The comparison function implemented using system blocks for comparing two tags with data types DT (T\_COMP) and STRING (S\_COMP)

The "simple" comparison functions are the comparison contact in the case of LAD, the comparison box in the case of FBD, the comparison operation in the case of STL, and the comparison expression in the case of SCL.

# **13.3.1 Execution of "simple" comparison function**

A comparison function compares the values of two digital tags and delivers the binary comparison result "1" or TRUE in the case of "comparison fulfilled" or "0" or FALSE in the case of "comparison not fulfilled". [Table 13.2](#page-518-0) shows setting of the comparison result depending on the magnitude of the compared values.

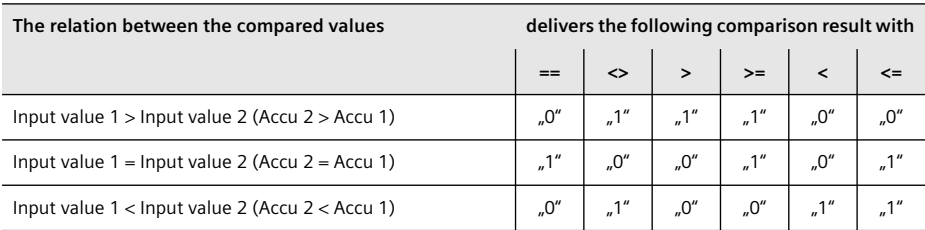

<span id="page-518-0"></span>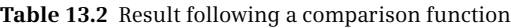

[Fig. 13.5](#page-519-0) shows how the comparison function is implemented in the various programming languages.

With LAD and FBD, the two digital tags to be compared must have the data type set for the comparison function.

With STL, the comparison is carried out according to the data type defined by the comparison operation. The user must make sure that the "correct" data type is present in the accumulators. Comparisons according to INT only compare the right word of the accumulators, comparisons according to DINT and REAL compare the complete contents.

With SCL, the comparison is implemented by a comparison expression. The compared tags must belong to the same class of data type, i.e. BYTE, WORD, and DWORD can be compared with each other, as can INT, DINT, and REAL.

A prerequisite for a fulfilled comparison with floating-point numbers is that they are valid. If an invalid floating-point number is compared, the comparison is never fulfilled. The comparison function is carried out independent of conditions. [Table](#page-520-0) [13.3](#page-520-0) shows how a comparison function influences the status bits.

|     | "Simple" comparison function                                                                                                    |            |                                                                                                    |                                                                                                    |                                                                                                    |                                 |                                                                                      |                                                                                                    |                                                                                                    |
|-----|----------------------------------------------------------------------------------------------------|------------|----------------------------------------------------------------------------------------------------|----------------------------------------------------------------------------------------------------|----------------------------------------------------------------------------------------------------|---------------------------------|--------------------------------------------------------------------------------------|----------------------------------------------------------------------------------------------------|----------------------------------------------------------------------------------------------------|
| LAD |                                                                                                    | <b>FBD</b> |                                                                                                    |                                                                                                    | Name                                                                                                    | Declaration                     |                                                                                      | Data type                                                                                                    | Description                                                                                                    |
|     | IN1<br>Function                                                                                                    |            | <b>Function</b><br>Data type                                                                                    |                                                                                                    | IN <sub>1</sub>                                                                                                    | <b>INPUT</b>                    |                                                                                      | Data type *)                                                                                                    | Input tag 1                                                                                                    |
|     | Data type [                                                                                                    |            | IN1                                                                                                    |                                                                                                    | IN <sub>2</sub>                                                                                                    | <b>INPUT</b>                    |                                                                                      | Data type *)                                                                                                    | Input tag 2                                                                                                    |
|     | IN2                                                                                                    |            | IN <sub>2</sub>                                                                                                 |                                                                                                    |                                                                                                    | <b>OUTPUT</b>                   |                                                                                      | <b>BOOL</b>                                                                                                    | Result of comparison                                                                                                  |
|     |                                                                                                    |            |                                                                                                    |                                                                                                    |                                                                                                    |                                 |                                                                                      | *) The two data types must be the same                                                                                                    |                                                                                                    |
|     | The comparison function compares the contents of two tags IN1 and IN2 according to the<br>following scheme:<br>$Result := IN1 <$ Comparison> IN2.                                                                                                    |            |                                                                                                    |                                                                                                    |                                                                                                    |                                 |                                                                                      |                                                                                                    |                                                                                                    |
|     | <b>Function:</b><br>equal to<br>$=$<br>not equal to<br>$\mathord{<}$<br>greater than<br>$\rm{~}$<br>less than<br>$\,<$<br>greater than or equal to<br>$>=$<br>less than or equal to<br>$\leq$                                                                                                    |            | Data types:<br>INT, DINT, REAL, TIME<br>INT, DINT, REAL, TIME<br>INT, DINT, REAL, TIME<br>INT, DINT, REAL, TIME |                                                                                                    |                                                                                                    |                                 | INT, DINT, REAL, TIME, BYTE, WORD, DWORD<br>INT, DINT, REAL, TIME, BYTE, WORD, DWORD |                                                                                                    |                                                                                                    |
| STL | L<br>IN1<br>IN2<br>L<br>Comparison operation<br>Result of comparison                                                                                                    |            |                                                                                                    | the accumulators.                                                                                                    |                                                                                                    | comparison assigned to the RLO: |                                                                                      | contents of accumulator 1 (IN2) and the result of the<br>Result of comparison = IN1 Comparison operation IN2<br>The comparison operation sets the status bits. | The contents of accumulator 2 (IN1) are compared with the<br>The comparison operation does not change the contents of |
|     | <b>Comparison operation:</b><br>$=-1$ .<br>$==D$ .<br>$=$ R<br>equal to<br>not equal to<br>$\lll$ .<br>$\langle \rangle$ D,<br>>>R<br>greater than<br>$>1$ ,<br>$> D$ ,<br>$>$ R<br>less than<br>$\langle I, \rangle$<br>$<\!\!D$ ,<br>$<$ R<br>greater than or equal to<br>$>=D, \quad >=R$<br>$>=$ I,<br>less than or equal to<br>$\leq D$ , $\leq R$<br>$\leq$ -I, |            |                                                                                                    |                                                                                                    | The comparison operation interprets the<br>contents of the accumulators in<br>accordance with the data type during the<br>operation:<br>$I = INT$ , $D = DINT$ , $R = REAL$ . |                                 |                                                                                      |                                                                                                    |                                                                                                    |
| SCL | Result of comparison := IN1 Comparison function IN2;                                                                                                    |            |                                                                                                    |                                                                                                    |                                                                                                    |                                 |                                                                                      |                                                                                                    |                                                                                                    |
|     | <b>Comparison function:</b><br>equal to<br>$=$<br>$\implies$ not equal to<br>greater than<br>$\geq$<br>less than<br>$\,<$<br>$\geq$ greater than or equal to<br>$\leq$ less than or equal to                                                                                                    |            |                                                                                                    | <b>Approved data types:</b><br>Comparison of:<br>INT, DINT, REAL<br>CHAR, STRING<br><b>TIME</b><br><b>DATE</b><br>TIME_OF_DAY<br>In addition with equal to and not equal to:<br>BYTE, WORD, DWORD<br>the string can be compared: |                                                                                                    |                                 | <b>TIME</b><br><b>DATE</b>                                                           | Comparison with:<br>INT, DINT, REAL<br>CHAR, STRING *)<br>TIME_OF_DAY<br>BYTE, WORD, DWORD<br>#result := #var char <= #var string[#i];                         | *) With a comparison CHAR and STRING, only one character of                                                           |

<span id="page-519-0"></span>**Fig. 13.5** Function and representation of "simple" comparison functions

| <b>Status bit</b>   |               | <b>BR</b> | CC <sub>1</sub> | CC <sub>0</sub> | <b>OV</b>   | <b>OS</b> | <b>OR</b>   | <b>STA</b>   | <b>RLO</b> | /FC |
|---------------------|---------------|-----------|-----------------|-----------------|-------------|-----------|-------------|--------------|------------|-----|
| The result is       | equal to      |           | 0               | 0               | 0           |           | 0           | X            | X          |     |
|                     | greater than  |           | 1               | $\mathbf 0$     | $\Omega$    | -         | 0           | X            | X          |     |
|                     | less than     |           | $\mathbf 0$     | 1               | $\mathbf 0$ |           | 0           | X            | X          |     |
| Invalid REAL number |               |           | 1               | 1               | 1           | 1         | $\mathbf 0$ | X            | X          |     |
| The comparison is   | fulfilled     |           | X               | X               | $\Omega$    |           | 0           | $\mathbf{1}$ | 1          |     |
|                     | not fulfilled |           | X               | X               | 0           |           | $\Omega$    | 0            | $\Omega$   |     |

<span id="page-520-0"></span>**Table 13.3** Status bits with a comparison function

### **13.3.2 Comparison function T\_COMP**

T\_COMP compares two tags with data type DATE\_AND\_TIME (DT). The graphic representation is shown in [Fig. 13.6](#page-520-1). The comparison function T\_COMP is implemented with loadable standard functions (FC), which are represented as an EN/ENO box in LAD and FBD and as a block call in STL and SCL with the comparison result as a function value.

|                                                                                                    | Comparison function for tags of data type DT                       |                      |                                                                                     |                               |                                  |  |
|----------------------------------------------------------------------------------------------------|--------------------------------------------------------------------|----------------------|-------------------------------------------------------------------------------------|-------------------------------|----------------------------------|--|
| The comparison function T COMP compares two tags of data type DATE AND TIME (DT).<br>T_COMP is implemented using loadable standard functions (FC). |                                                                    |                      |                                                                                     |                               |                                  |  |
|                                                                                                    | Compare tag of                                                     |                      | <b>Comparison function:</b>                                                         |                               |                                  |  |
|                                                                                                    | data type DT                                                       |                      | Comparison for                                                                      | <b>Block</b>                  |                                  |  |
|                                                                                                    | <b>T COMP</b><br><b>Comparison function</b><br>DATE AND TIME       | EQ<br>NE<br>GT<br>GE | equal to<br>not equal to<br>greater than<br>queater than or equal to $\Gamma$ FC 12 | FC 9<br><b>FC 28</b><br>FC 14 | EQ DT<br>NE DT<br>GT DT<br>GE DT |  |
|                                                                                                    | <b>RET VAL</b><br>IN <sub>1</sub><br>IN <sub>2</sub><br><b>OUT</b> | LT<br>LE             | less than<br>less than or equal to                                                  | FC 23<br>FC 18                | LT DT<br>LE DT                   |  |

<span id="page-520-1"></span>**Fig. 13.6** Representation of comparison function for time data types

A time is considered as "greater than" if it is later, in other words closer to the present time or further in the future than the comparison value.

The function value is TRUE if the comparison is fulfilled, otherwise FALSE. A tag with data type DT is considered as "less than" if the time is older.

T\_COMP does not signal an error.

# **13.3.3 Comparison function S\_COMP**

S COMP compares two tags with data type STRING. The graphic representation is shown in [Fig. 13.7](#page-521-0). The comparison function S\_COMP is implemented with loadable standard functions (FC), which are represented as an EN/ENO box in LAD and FBD and as a block call in STL and SCL with the comparison result as a function value.

|                                                                                                    | Comparison function for tags of data type STRING |                            |     |                             |              |                 |
|----------------------------------------------------------------------------------------------------|--------------------------------------------------|----------------------------|-----|-----------------------------|--------------|-----------------|
| The comparison function S COMP compares two tags of the data type STRING.<br>S COMP is implemented using loadable standard functions (FC). |                                                  |                            |     |                             |              |                 |
|                                                                                                    | Compare tag of                                   |                            |     | <b>Comparison function:</b> |              |                 |
|                                                                                                    | data type STRING                                 |                            |     | Comparison for              | <b>Block</b> |                 |
|                                                                                                    |                                                  | S COMP                     | EO  | equal to                    | FC 10        | <b>EQ STRNG</b> |
|                                                                                                    |                                                  | <b>Comparison function</b> | NE  | not equal to                | FC 29        | NE STRNG        |
|                                                                                                    |                                                  | <b>STRING</b>              | GT  | greater than                | FC 15        | GT STRNG        |
|                                                                                                    |                                                  |                            | GE  | greater than or equal to    | FC 13        | <b>GE STRNG</b> |
|                                                                                                    | IN <sub>1</sub>                                  | <b>RET VAL</b>             | LT. | less than                   | FC 24        | LT STRNG        |
|                                                                                                    |                                                  |                            | LE  | less than or equal to       | FC 19        | LE STRNG        |
|                                                                                                    | IN2                                              | OUT                        |     |                             |              |                 |
|                                                                                                    |                                                  |                            |     |                             |              |                 |

<span id="page-521-0"></span>**Fig. 13.7** Representation of comparison function for strings

Starting from the left, the characters of the tags are compared by their ASCII code (for example, 'a' is greater than 'A'). The first character to be different decides the result of the comparison. Two strings are the same if the relevant (occupied) characters are the same and the current length is the same. A string is considered as "greater than" if it is longer when the first characters are identical. The maximum lengths of the strings are not included in the comparison.

The function value is TRUE if the comparison is fulfilled, otherwise FALSE.

S COMP does not signal an error.

# **13.4 Arithmetic functions**

Two types of arithmetic functions are available:

- $\triangleright$  Arithmetic functions implemented using "basic instructions" for basic arithmetic operations in association with numbers of data types INT, DINT, and REAL
- $\triangleright$  Arithmetic functions for date and time implemented using system blocks (T\_ADD, T\_SUB, T\_DIFF, T\_COMBINE)

With SCL, the arithmetic functions implemented with system blocks are included in the arithmetic expression.

|     | <b>Arithmetic functions</b>                                                                                            |                                                                                                  |     |                 |                                                                                                    |                                                                                                 |                                                                                                    |                                                             |                                                                     |
|-----|----------------------------------------------------------------------------------------------------|--------------------------------------------------------------------------------------------------|-----|-----------------|----------------------------------------------------------------------------------------------------|-------------------------------------------------------------------------------------------------|----------------------------------------------------------------------------------------------------|-------------------------------------------------------------|---------------------------------------------------------------------|
| LAD | <b>Function</b>                                                                                                    |                                                                                                  | FBD |                 | <b>Function</b>                                                                                                    | Name                                                                                            | Declaration                                                                                                    | Data type                                                   | Description                                                         |
|     | Data type                                                                                                    |                                                                                                  |     |                 | Data type                                                                                                    | EN                                                                                              | ÷,                                                                                                    | <b>BOOL</b>                                                 | Enabling input                                                      |
|     | EN                                                                                                    | ENO                                                                                              |     | EN              |                                                                                                    | <b>ENO</b>                                                                                      |                                                                                                    | <b>BOOL</b>                                                 | Enabling output                                                     |
|     | IN <sub>1</sub>                                                                                                    | <b>OUT</b>                                                                                       |     | IN <sub>1</sub> | OUT -                                                                                                    | IN <sub>1</sub>                                                                                 | <b>INPUT</b>                                                                                                    | Data type *)                                                | Input tag 1                                                         |
|     | IN <sub>2</sub>                                                                                                    |                                                                                                  |     | IN <sub>2</sub> | ENO <sup>3</sup>                                                                                                    | IN <sub>2</sub>                                                                                 | <b>INPUT</b>                                                                                                    | Data type *)                                                | Input tag 2                                                         |
|     |                                                                                                    |                                                                                                  |     |                 |                                                                                                    | OUT                                                                                             | <b>OUTPUT</b>                                                                                                    | Data type *)                                                | Result                                                              |
|     |                                                                                                    |                                                                                                  |     |                 |                                                                                                    |                                                                                                 | *) All parameters of the same data type                                                                                                    |                                                             |                                                                     |
|     | scheme: $Result := IN1$ <operation> <math>IN2</math>.</operation>                                                      |                                                                                                  |     |                 |                                                                                                    |                                                                                                 | An arithmetic function links the contents of two tags IN1 and IN2 according to the following                                                                                                    |                                                             |                                                                     |
|     | <b>Function:</b><br>ADD<br><b>SUB</b><br>MUL<br>DIV.<br><b>MOD</b>                                                     | Addition<br>Subtraction<br>Multiplication<br>Division                                            |     |                 | Division with remainder as result                                                                                                    |                                                                                                 | Data types:<br>INT, DINT, REAL<br>INT, DINT, REAL<br>INT, DINT, REAL<br>INT, DINT, REAL<br><b>DINT</b>                                                                                                    |                                                             |                                                                     |
| STL | L<br>IN1<br>L<br>IN <sub>2</sub><br>Arithmetic operation<br>OUT<br>T                                                   |                                                                                                  |     |                 |                                                                                                    |                                                                                                 | accumulator 1 (IN2) and the result stored in accumulator 1.<br>The contents of accumulator 2 remain unchanged.                                                                                                    |                                                             | The contents of accumulator 2 (IN1) are linked with the contents of |
|     | <b>Arithmetic operation:</b><br>$+D$ , $+R$<br>+I,<br>-I,<br>$-D$ , $-R$<br>$*D, *R$<br>*I.<br>$/D, \, R$<br>Л,<br>MOD |                                                                                                  |     |                 | The arithmetic operation interprets<br>Addition<br>the contents of the accumulators in<br>Subtraction<br>accordance with the data type<br>Multiplication<br>during the operation:<br>Division<br>$I = INT$ , $D = DINT$ , $R = REAL$ .<br>Division with remainder<br>as result<br>With a calculation with data type INT, only the right words of the<br>accumulators are influenced; the contents of the left words remain<br>unchanged. An arithmetic function influences the status bits. |                                                                                                 |                                                                                                    |                                                             |                                                                     |
| SCL | OUT := IN1 Function IN2;                                                                                               |                                                                                                  |     |                 |                                                                                                    |                                                                                                 |                                                                                                    |                                                             |                                                                     |
|     | <b>Function:</b><br>$^{+}$<br>*<br>$\prime$<br><b>MOD</b>                                                              | Addition<br>Subtraction<br>Multiplication<br>Division<br>Division with<br>remainder as<br>result |     |                 | Operand 1:<br>INT, DINT, REAL<br>TIME<br>TOD<br>DT<br><b>DATE</b><br>TOD<br>DT<br>INT, DINT, REAL<br><b>TIME</b><br>INT, DINT                                                                                                    | <b>Approved data types:</b><br>With addition and subtraction:<br>Additionally with subtraction: | Operand 2:<br>INT, DINT, REAL<br>TIME<br><b>TIME</b><br><b>TIME</b><br><b>DATE</b><br>TOD<br>DT<br>With multiplication and division:<br>INT, DINT, REAL<br>INT, DINT<br>With division with remainder as result:<br>INT, DINT<br>*) The result assumes the "more significant" data type:<br>REAL before DINT before INT. | Result<br>TIME<br>TOD<br>DT<br>TIME<br>TIME<br>TIME<br>TIME | INT, DINT, REAL *)<br>INT, DINT, REAL *)<br>INT, DINT $*$ )         |

<span id="page-522-0"></span>**Fig. 13.8** Description of arithmetic functions for numerical values

# **13.4.1 General function description**

A "simple" arithmetic function links two digital values in accordance with the basic arithmetic operations. These are two digital tags which are linked in the case of LAD, FBD, and STL; expressions are also possible in the case of SCL. The result of an arithmetic function is transferred with LAD and FBD to a digital tag, it is present in accumulator 1 with STL, and with SCL the result can be assigned to a digital tag or linked further.

[Fig. 13.8](#page-522-0) shows the general representation of an arithmetic function in the various programming languages.

# **13.4.2 Data types and status bits for an arithmetic function**

# **Operand width, data types**

The tags involved in the calculation must be of the same data type unless implicit data type conversion is involved (see Chapter [13.6.1 "Implicit data type conversion"](#page-531-0) [on page 531](#page-531-0)).

# **Calculating with data type REAL**

REAL numbers are mapped internally as floating-point numbers with two numerical ranges: one range with full accuracy ("normalized" floating-point numbers) and one range with limited accuracy ("denormalized" floating-point numbers, see also Chapter [4.4.5 "Floating-point data type REAL" on page 124](#page-124-0)). A CPU 400 calculates in both ranges, a CPU 300 only in the range with full accuracy. If the result of a calculation with a CPU 300 falls in the range with limited accuracy, zero is output as result and a downward violation of the numerical range is signaled.

| <b>Status bits with</b> | <b>INT</b>          | <b>DINT</b>                | CC <sub>0</sub> | CC <sub>1</sub> | <b>OV</b> | <b>OS</b> |
|-------------------------|---------------------|----------------------------|-----------------|-----------------|-----------|-----------|
| The result is           | $<-32768 (+1, -1)$  | $<-2$ 147 483 648 (+D, -D) | $\Omega$        | 1               | 1         | 1         |
|                         | $<-32768$ (*l)      | $<-2147483648$ (*D)        | 1               | $\Omega$        | 1         | 1         |
|                         | $-32768$ to $-1$    | $-2$ 147 483 649 to $-1$   | 1               | $\Omega$        | $\Omega$  |           |
|                         | $\Omega$            | 0                          | 0               | $\Omega$        | $\Omega$  |           |
|                         | $+1$ to $+32$ 767   | $+1$ to $+2$ 147 483 647   | $\Omega$        | 1               | $\Omega$  |           |
|                         | $>>+32767 (+1, -1)$ | $>>$ 147 483 647 (+D, -D)  | 1               | $\Omega$        | 1         | 1         |
|                         | $>+32767$ (*l)      | $>>+2$ 147 483 647 (*D)    | $\Omega$        | 1               | 1         | 1         |
|                         | $+32768$ (/l)       | $+2$ 147 483 648 (/D)      | 0               | 1               | 1         | 1         |
|                         | $(-)65536$          | $(-)4294968296$            | $\Omega$        | $\Omega$        | 1         | 1         |
| Division by zero        | (11)                | $($ /D, MOD $)$            | 1               | 1               | 1         |           |

<span id="page-523-0"></span>**Table 13.4** Status bits with an arithmetic function for fixed-point calculation

# **Setting of status bits**

An arithmetic function sets all digital condition codes. CC0 and CC1 signal whether the result is negative, zero, or positive. A numerical range overflow sets OV and OS (note the different significance of CC0 and CC1 in the case of an overflow). A division by zero is indicated by "1" in all digital condition codes [\(Table 13.4](#page-523-0)).

The result of an arithmetic function with data type REAL is in the permissible numerical range if it is "normalized". A invalid REAL number is indicated by "1" in all digital condition codes [\(Table 13.5\)](#page-524-0).

| <b>Status bits with</b> | <b>REAL</b>                        | CC <sub>0</sub> | CC <sub>1</sub> | <b>OV</b> | <b>OS</b> |
|-------------------------|------------------------------------|-----------------|-----------------|-----------|-----------|
| The result is           | + normalized                       | 0               | 1               | 0         |           |
|                         | $±$ denormalized                   | 0               | 0               | 1         |           |
|                         | $±$ zero                           | 0               | 0               | 0         |           |
|                         | - normalized                       | 1               | 0               | 0         |           |
|                         | $+$ infinite<br>(division by zero) | 0               | 1               | 1         |           |
|                         | $-$ infinite<br>(division by zero) | 1               | 0               | 1         |           |
|                         | $±$ invalid REAL number            | 1               | 1               | 1         |           |

<span id="page-524-0"></span>**Table 13.5** Status bits with an arithmetic function for floating-point calculation

If an error occurs during execution of the arithmetic function, the binary result BR and the ENO output are set to signal state "0" in the case of LAD and FBD, and the ENO tag and the ENO output to FALSE in the case of SCL.

# **Master control relay (MCR) dependency**

The (actual) arithmetic function which links the contents of the two accumulators is independent of the MCR function. Saving of the result of a calculation with an EN/ENO box (LAD, FBD) or with a transfer statement (STL) only takes place with the MCR functionality switched off. Zero is saved if the MCR function is switched on.

# **13.4.3 Execution of the arithmetic function**

# **Addition ADD**

ADD adds the two input tags IN1 and IN2 and saves the total in the result OUT. An error occurs if the permissible numerical range is left, if one of the input tags is an invalid floating-point number, or if an attempt is made to add the floating-point numbers  $+\infty$  and  $-\infty$ .

# **Subtraction SUB**

SUB subtracts the input tag IN2 from the input tag IN1 and saves the difference in the result OUT. An error occurs if the permissible numerical range is left, if one of the input tags is an invalid floating-point number, or if an attempt is made to subtract the floating-point numbers  $+\infty$  from  $+\infty$  or  $-\infty$  from  $-\infty$ .

# **Multiplication MUL**

MUL multiplies the two input tags IN1 and IN2 and saves the product in the result OUT. An error occurs if the permissible numerical range is left, if one of the input tags is an invalid floating-point number, or if an attempt is made to multiply the floating-point numbers  $\infty$  and 0.

# **Division DIV with fixed-point numbers**

DIV divides the input tag IN1 (dividend) by the input tag IN2 (divisor) and delivers the quotient in the result OUT. The quotient is the integer result of the division. The quotient is zero if the dividend is equal to zero and the divisor not equal to zero, or if the magnitude of the dividend is smaller than the magnitude of the divisor. The quotient is negative if the divisor is negative. A division by zero delivers a value of zero as the quotient and signals an error.

# **Division DIV with floating-point numbers**

DIV divides the input tag IN1 (dividend) by the input tag IN2 (divisor) and delivers the quotient in the result OUT. An error occurs if one of the input tags is an invalid floating-point number or if an attempt is made to divide the floating-point num $bers \infty by \infty$  or 0 by 0.

# **Division MOD with remainder as result**

MOD divides the input tag IN1 (dividend) by the input tag IN2 (divisor) and delivers the remainder of the division in the result OUT. The remainder is the leftover part of the division; this is not the decimal places. With a negative dividend, the remainder is also negative. A division by zero delivers a value of zero as the remainder and signals an error.

# **13.4.4 Arithmetic functions for date and time**

The arithmetic functions for date and time link tags with data types TIME, TOD, DATE, and DT. [Fig. 13.9](#page-526-0) shows the graphic representation of these functions. The date/timer functions are loadable standard functions (FC) which are represented as EN/ENO boxes in LAD and FBD and as block call with function value in STL and SCL.

If the result of the arithmetic function is not within the permissible range, the result is limited to the corresponding value. The binary result BR and the ENO output are then set to "0" in the case of LAD and FBD, and the ENO tag and ENO output to FALSE in the case of SCL.

| Arithmetic functions<br>for date and time | <b>Function:</b>    |                                       |
|-------------------------------------------|---------------------|---------------------------------------|
|                                           | Function            | Block                                 |
| <b>Function</b><br>Data type              | T ADD<br>T SUB      | FC 1<br>AD DT TM<br>SB DT TM<br>FC 35 |
| IN <sub>1</sub><br>OUT<br>IN <sub>2</sub> | T DIFF<br>T COMBINE | SB DT ST<br>FC 34<br>D TOD DT<br>FC 3 |
|                                           |                     | Data types:                           |
| <b>Function description</b>               |                     | IN 1<br>IN2<br>OUT                    |

<span id="page-526-0"></span>**Fig. 13.9** Graphic representation of the arithmetic functions for date and time

Some date/timer functions set the binary result BR and the ENO output to "0" if an error has occurred during processing of the function.

# **T\_ADD Add duration to a time**

T\_ADD adds a duration in TIME format to a time in DATE\_AND\_TIME format and delivers a new time in DATE\_AND\_TIME format as the result. The result must be in the range from DT#1990-01-01-00:00:00.000 to DT#2089-12-31-59:59:59.999.

# **T\_SUB Subtract duration from a time**

T\_SUB subtracts a duration in TIME format from a time in DATE\_AND\_TIME format and delivers a new time in DATE\_AND\_TIME format as the result. The result must be in the range from DT#1990-01-01-00:00:00.000 to DT#2089-12-31-59:59:59.999.

# **T\_DIFF Subtract two time values**

T\_DIFF subtracts two times in DATE\_AND\_TIME format and delivers a duration in TIME format as the result. The times must be in the range from DT#1990-01-01-00:00:00.000 to DT#2089-12-31-59:59:59.999.

If the first time IN1 is greater (more recent) than the second time IN2, the result is positive; if the first time is smaller (less recent) than the second time, the result is negative.

# **T\_COMBINE Combine DATE and TIME\_OF\_DAY to DT**

T\_COMBINE combines the DATE and TIME\_OF\_DAY formats and converts these formats into the DATE\_AND\_TIME format. The input value IN1 must be between the limits DATE#1990-01-01 and DATE#2089-12-31.

T\_COMBINE does not signal errors.

# **13.5 Math functions**

# **13.5.1 General function description**

A mathematical function converts the value of a tag present at the input in accordance with the function, and writes it into the tag present at the output. [Fig. 13.10](#page-528-0) shows the general representation of a math function in the various programming languages.

"Math functions" include the following:

- $\triangleright$  Sign, cosine, tangent
- $\triangleright$  Arcsine, arccosine, arctangent
- b Generate square, extract square root
- $\triangleright$  Exponential function to base e, natural logarithm

# **13.5.2 General execution of a math function**

All math functions process numbers in data format REAL. With SCL, the input parameters can also be of data type INT or DINT; the result is always delivered with data type REAL.

# **Setting of status bits**

A math function sets all digital condition codes [\(Table 13.6\)](#page-527-0).

An error occurs if the permissible numerical range is left or if the input tag is an invalid floating-point number. The binary result BR and the ENO output are then set to "0" in the case of LAD and FBD, and the ENO tag and ENO output to FALSE in the case of SCL.

| <b>Status bits with</b> | <b>REAL</b>                        | CC <sub>0</sub> | CC <sub>1</sub> | <b>OV</b> | <b>OS</b> |
|-------------------------|------------------------------------|-----------------|-----------------|-----------|-----------|
| The result is           | + normalized                       | 0               | 1               | 0         |           |
|                         | $±$ denormalized                   | 0               | 0               | 1         |           |
|                         | $±$ zero                           | $\Omega$        | 0               | $\Omega$  |           |
|                         | - normalized                       | 1               | 0               | 0         |           |
|                         | $+$ infinite<br>(division by zero) | 0               | 1               | 1         |           |
|                         | $-$ infinite<br>(division by zero) | 1               | $\mathbf 0$     | 1         |           |
|                         | $±$ invalid REAL number            | 1               | 1               | 1         |           |

<span id="page-527-0"></span>**Table 13.6** Status bits with a math function

|            | <b>Mathematical functions</b>                                                                                                    |                                                                 |                                                                                                 |      |                                                                                       |                                                                                                    |                 |
|------------|----------------------------------------------------------------------------------------------------|-----------------------------------------------------------------|-------------------------------------------------------------------------------------------------|------|---------------------------------------------------------------------------------------|----------------------------------------------------------------------------------------------------|-----------------|
| LAD        | <b>Function</b>                                                                                                    | <b>FBD</b>                                                      | <b>Function</b>                                                                                 | Name | Declaration                                                                           | Data type                                                                                                    | Description     |
|            | Data type                                                                                                    |                                                                 | Data type                                                                                       | EN   |                                                                                       | <b>BOOL</b>                                                                                                    | Enabling input  |
|            | <b>ENO</b><br>EN                                                                                                    |                                                                 | <b>OUT</b><br>EN                                                                                | ENO  |                                                                                       | <b>BOOL</b>                                                                                                    | Enabling output |
|            | <b>OUT</b><br>IN                                                                                                    |                                                                 | IN<br><b>ENO</b>                                                                                | IN   | <b>INPUT</b>                                                                          | <b>REAL</b>                                                                                                    | Digital tag     |
|            |                                                                                                    |                                                                 |                                                                                                 | OUT  | OUTPUT                                                                                | <b>REAL</b>                                                                                                    | Result          |
|            | <b>Function:</b><br><b>SIN</b><br>Sine<br>Cosine<br>COS<br><b>TAN</b><br>Tangent<br>Generate square<br><b>SQR</b><br>Extract square root<br><b>SQRT</b><br>The value present in the IN parameter is calculated according to the mathematical function,<br>and output in the OUT parameter. |                                                                 |                                                                                                 |      | <b>ASIN</b><br>ACOS<br><b>ATAN</b><br><b>EXP</b><br>LN                                | Arcsine<br>Arccosine<br>Arc tangent<br>Exponential function to base e<br>Natural logarithm                                                        |                 |
| <b>STL</b> | T.<br>IN<br>The value in accumulator 1 is calculated according to the<br>Mathematical operation<br>mathematical operation, and the result stored in accumulator 1.<br>T<br>OUT<br>The contents of accumulator 2 remain unchanged.<br>A mathematical operation influences the status bits.  |                                                                 |                                                                                                 |      |                                                                                       |                                                                                                    |                 |
|            | <b>Operation:</b>                                                                                                    | <b>SIN</b><br>$\cos$<br><b>TAN</b><br><b>SOR</b><br><b>SQRT</b> | Sine<br>Cosine<br>Tangent<br>Generate square<br>Extract square root                             |      | <b>ASIN</b><br><b>ACOS</b><br><b>ATAN</b><br><b>EXP</b><br>LN                         | Arcsine<br>Arccosine<br>Arc tangent<br>Exponential function to base e<br>Natural logarithm                                                        |                 |
| SCL        | OUT := $Function (IN);$                                                                                                    |                                                                 |                                                                                                 |      |                                                                                       |                                                                                                    |                 |
|            | <b>Function:</b>                                                                                                    | <b>SIN</b><br>$\cos$<br><b>TAN</b><br><b>SOR</b><br>SORT        | Sine<br>Cosine<br>Tangent<br>Generate square<br>Extract square root                             |      | <b>ASIN</b><br><b>ACOS</b><br><b>ATAN</b><br><b>EXP</b><br>LN<br>$10**$<br><b>LOG</b> | Arcsine<br>Arccosine<br>Arc tangent<br>Exponential function to base e<br>Natural logarithm<br>Exponential function to base 10<br>Common logarithm |                 |
|            | Data type:<br>data type REAL.                                                                                                    |                                                                 | INT, DINT, and REAL are permitted as data types for the input tag. The result is present in the |      |                                                                                       |                                                                                                    |                 |

<span id="page-528-0"></span>**Fig. 13.10** Overview of math functions

# **Master control relay (MCR) dependency**

The (actual) math function which changes the content of accumulator 1 is independent of the MCR function. Saving of the result of a calculation with an EN/ENO box (LAD, FBD) or with a transfer statement (STL) only takes place with the MCR functionality switched off. Zero is saved if the MCR function is switched on.

# **13.5.3 Trigonometric functions SIN, COS, TAN**

The trigonometric functions generate the sine (SIN), cosine (COS), or tangent (TAN) of the input tag IN and deliver this in the result OUT. An angle in radians is expected at the input tag IN.

Two units are commonly used for the magnitude of an angle, degrees from  $0^{\circ}$  to  $360^{\circ}$  (360th part of the circumference of a circle) and radians from 0 to  $2\pi$  (where  $\Pi = +3.141593e+00$ . Both units can be converted proportionately. For example, the value in radians for a 90 $^{\circ}$  angle is  $\pi/2$ , in other words +1.570796e+00. With values larger than  $2\pi$  (+6.283185e+00),  $2\pi$  or a multiple thereof is subtracted until the input value for the trigonometric function is less than  $2\pi$ .

An error occurs if the input tag IN is an invalid floating-point number,  $+\infty$  or  $-\infty$ . The value of IN is then output in the result OUT.

### **13.5.4 Arc functions ASIN, ACOS, ATAN**

The arc functions (inverse trigonometric functions) generate the arcsine (ASIN), arccosine (ACOS), or arctangent (ATAN) of the input tag IN and output this in the result OUT. The arc functions are the inverse functions of the respective trigonometric function. They expect a number within a specific value range at the input tag IN and output an angle in radians [\(Table 13.7\)](#page-529-0).

| <b>Function</b> | Permissible range of values | <b>Returned value</b> |  |  |
|-----------------|-----------------------------|-----------------------|--|--|
| Arcsine ASIN    | $-1$ to $+1$                | $-\Pi/2$ to $+\Pi/2$  |  |  |
| Arccosine ACOS  | $-1$ to $+1$                | $0$ to $\Pi$          |  |  |
| Arctangent ATAN | Complete range              | $-\Pi/2$ to $+\Pi/2$  |  |  |

<span id="page-529-0"></span>**Table 13.7** Range of values of the arc functions

An error occurs if the input tag IN is not in the range  $\pm 1$  (with ASIN or ACOS) or is an invalid floating-point number. An invalid floating-point number is then output in the result OUT.

### **13.5.5 Additional math functions**

The following additional math functions are available:

- SQR Generate square
- SQRT Extract square root
- EXP Generate exponential function to base e
- LN Generate natural logarithm (logarithm to base e)

### **Generate square SQR**

SQR generates the square of the input tag IN and outputs it in the result OUT.

$$
OUT = IN^2
$$

An error occurs if the input tag IN or the result is an invalid floating-point number. An invalid floating-point number is output in the result OUT in the first case and  $+\infty$ in the second case.

# **Extract square root SQRT**

SQRT generates the square root of the input tag IN and outputs it in the result OUT.

 $OUT = \sqrt{IN}$ 

An error occurs if the input tag IN is negative, an invalid floating-point number, or  $\pm \infty$ . An invalid floating-point number or  $\pm \infty$  is then output in the result OUT.

### **Exponentiation to base e EXP**

EXP generates the exponential from base  $e (= 2.718282e+00)$  and the input tag IN and outputs it in the result OUT.

 $OUT = e^{IN}$ 

An error occurs if the input tag IN or the result is an invalid floating-point number. An invalid floating-point number is output in the result OUT in the first case and  $+\infty$ in the second case.

### **Generate natural logarithm LN**

LN calculates the natural logarithm to base  $e (= 2.718282e+00)$  from the input tag IN and outputs it in the result OUT.

 $OUT = ln(IN)$ 

An error occurs if:

- $\triangleright$  The input tag IN1 is zero, negative,  $-\infty$ , or a negative invalid floating-point number.  $-\infty$  is then output in the result OUT.
- $\triangleright$  The input tag IN1 is + $\infty$  or a positive invalid floating-point number. The value of IN1 is then output in the result OUT.

The natural logarithm is the inverse function of the exponential function: if  $y = e^x$ , then  $x = \ln y$ .

If you wish to calculate any logarithm, use the equation

 $\log_b a = \frac{\log_n a}{\log_n b}$ 

where b or n is any base. If you set  $n = e$ , you can use the natural logarithm to calculate a logarithm to any base:

$$
\log_b a = \frac{\ln a}{\ln b}
$$

In the special case for base 10, the equation is:

$$
\lg a = \frac{\ln a}{\ln 10} = 0.4342945 \cdot \ln a
$$

# **13.6 Conversion functions**

If you link tags together, they must have the same data type. This also applies if you assign values or supply function and block parameters. If a tag is not available in the required data type, the data type must be converted. The conversion functions are available for this.

The following conversion functions are available:

- $\triangleright$  Conversion of fixed-point numbers
- $\triangleright$  Conversion of floating-point numbers
- $\triangleright$  Generation of absolute value and negation
- $\triangleright$  Conversion of time data types (T\_CONV) and character data types (S\_CONV) implemented using system blocks
- $\triangleright$  Conversion of hexadecimal numbers (ATH, HTA) as well as scaling and unscaling (SCALE, UNSCALE) implemented using system blocks

These conversion functions are "explicit" conversion functions where the bit assignments of the tags change or where conversion errors can occur, for example a conversion from DINT to REAL. These conversions must be programmed.

# <span id="page-531-0"></span>**13.6.1 Implicit data type conversion**

"Implicit" conversion functions also exist which convert a data type without changing the bit assignments and do not signal an error, for example the conversion from BYTE to WORD. These conversions are carried out "automatically".

Implicit data type conversion is not possible in the programming language STL. STL interprets the contents of accumulators according to the executed operation and independent of the significance of the bit assignments, i.e. independent of the (actual) data type. For example, the +I operation (integer addition) interprets the contents of the accumulators as numbers with data format INT and adds them together according to the integer rules. The programmer is responsible for ensuring that numbers with data format INT are actually present in the accumulators during execution of the operation.

It always applies during implicit data type conversion that the bit length of the source data type must not exceed that of the destination data type. For example, a tag with data format DWORD (source data type) cannot be applied to a block parameter which expects data type WORD (destination data type).

The scope of implicit data type conversion depends on the block attribute *IEC check* (see [Table 13.8](#page-532-0)).

To improve clarity, implicit data type conversion can also be programmed with SCL. The statement is *Source data type\_TO\_Destination data type*, for example #var\_word := BYTE\_TO\_WORD(#var\_byte);

| to<br>from                                                                                                    | <b>BOOL</b> | <b>BALE</b> | <b>WORD</b> | DWORD   | 호 | <b>TNIC</b> | REAL | TIME    | SSTIME  | 5 | ГOD       | DATE | <b>CHAR</b> | <b>STRING</b> |
|----------------------------------------------------------------------------------------------------|-------------|-------------|-------------|---------|---|-------------|------|---------|---------|---|-----------|------|-------------|---------------|
| <b>BOOL</b>                                                                                                    |             | XS          | XS          | XS      |   |             |      |         |         |   |           |      |             |               |
| <b>BYTE</b>                                                                                                    |             |             | X           | X       |   |             |      |         |         |   |           |      | $\circ$     |               |
| <b>WORD</b>                                                                                                    |             |             |             | X       |   |             |      |         | $\circ$ |   |           |      |             |               |
| <b>DWORD</b>                                                                                                    |             |             |             |         |   |             |      | $\circ$ |         |   |           |      |             |               |
| <b>INT</b>                                                                                                    |             |             |             |         |   | XS          | XS   |         |         |   |           |      |             |               |
| <b>DINT</b>                                                                                                    |             |             |             |         |   |             | XS   | $\circ$ |         |   | <b>OS</b> |      |             |               |
| <b>REAL</b>                                                                                                    |             |             |             |         |   |             |      |         |         |   |           |      |             |               |
| <b>TIME</b>                                                                                                    |             |             |             | $\circ$ |   | $\circ$     |      |         |         |   |           |      |             |               |
| <b>S5TIME</b>                                                                                                    |             |             | $\circ$     |         |   |             |      |         |         |   |           |      |             |               |
| DT                                                                                                    |             |             |             |         |   |             |      |         |         |   |           |      |             |               |
| <b>TOD</b>                                                                                                    |             |             |             |         |   |             |      |         |         |   |           |      |             |               |
| <b>DATE</b>                                                                                                    |             |             |             |         |   |             |      |         |         |   |           |      |             |               |
| <b>CHAR</b>                                                                                                    |             | O           | OS          | OS      |   |             |      |         |         |   |           |      |             | XS            |
| Implicit data type conversion is possible:<br>Independent of attribute IEC check<br>X<br>With deactivated attribute IEC check<br>$\circ$<br>XS<br>Additionally with SCL and independent of attribute IEC check<br>Additionally with SCL and deactivated attribute IEC check<br><b>OS</b> |             |             |             |         |   |             |      |         |         |   |           |      |             |               |

<span id="page-532-0"></span>**Table 13.8** Implicit data type conversion

# **13.6.2 Data type conversion of fixed-point numbers**

The conversion function CONV converts the data types of fixed-point numbers. [Fig.](#page-533-0) [13.11](#page-533-0) shows the general representation of the conversion function in the various programming languages. CONV is represented as an EN/ENO box in the case of LAD and FBD, as operations in the case of STL which convert the value in accumulator 1, and in the case of SCL there are functions with the notation *Source data type\_TO\_Destination data type*.

The conversion options additionally offered by SCL are described in Chapter [10.5.5](#page-413-0) ["Conversion functions" on page 413](#page-413-0).

# **Setting of status bits and of the ENO output**

If an error occurs when converting a fixed-point number to a BCD number, the status bits OV *Exception Bit Overflow* and OS *Exception Bit Overflow Stored* are set to "1", the ENO output is set to "0", and with SCL the ENO tag is set to FALSE.

| Conversion of fixed-point numbers (CONV)                                                                                                    |                                                                                                    |                                |            |                           |                    |                                     |            |                                        |             |                                           |                    |
|----------------------------------------------------------------------------------------------------|----------------------------------------------------------------------------------------------------|--------------------------------|------------|---------------------------|--------------------|-------------------------------------|------------|----------------------------------------|-------------|-------------------------------------------|--------------------|
|                                                                                                    |                                                                                                    |                                |            |                           |                    |                                     | Name       | <b>Declaration</b>                     | Data type   |                                           | <b>Description</b> |
| LAD.                                                                                                    | <b>CONV</b><br>DT1 to DT2                                                                                                    |                                | <b>FBD</b> |                           | <b>CONV</b>        |                                     | EN         | ä,                                     | <b>BOOL</b> |                                           | Enabling input     |
|                                                                                                    |                                                                                                    |                                |            | DT1 to DT2                |                    |                                     | <b>ENO</b> |                                        | <b>BOOL</b> | Enabling output                           |                    |
|                                                                                                    | EN                                                                                                    | <b>ENO</b>                     |            | <b>OUT</b><br>EN          |                    |                                     | IN         | <b>INPUT</b>                           |             | Data type 1                               | Input tag          |
|                                                                                                    | IN                                                                                                    | <b>OUT</b><br>IN<br><b>ENO</b> |            | OUT                       | <b>OUTPUT</b>      | Data type 2                         |            | Output tag                             |             |                                           |                    |
|                                                                                                    | <b>Function:</b> The conversion function <b>CONV</b> is used to convert data types. The contents of the tag with<br>data type DT1 present in the IN parameter are converted and transferred to the tag with data type DT2<br>present in the OUT parameter.<br>$OUT := CONV(IN)$<br>The following combinations of data types are possible: |                                |            |                           |                    |                                     |            |                                        |             |                                           |                    |
|                                                                                                    | Data type conversion for                                                                                                    |                                |            |                           | from DT1<br>to DT2 |                                     |            | AWL operation                          |             | <b>SCL</b> statement                      |                    |
| Fixed-point numbers                                                                                                    |                                                                                                    |                                |            | <b>INT</b><br><b>DINT</b> | $\Rightarrow$      | <b>DINT</b><br>BCD16<br><b>REAL</b> |            | <b>ITD</b><br><b>ITB</b><br><b>DTR</b> |             | INT TO DINT<br>INT TO BCD<br>DINT TO REAL |                    |
|                                                                                                    |                                                                                                    |                                |            |                           |                    | BCD <sub>32</sub>                   |            | <b>DTB</b>                             |             | DINT TO BCD                               |                    |
| <b>BCD</b> numbers                                                                                                    |                                                                                                    |                                |            | BCD16                     |                    | <b>INT</b>                          |            | <b>BTI</b>                             |             | BCD TO INT                                |                    |
|                                                                                                    |                                                                                                    |                                |            | BCD32                     |                    | <b>DINT</b>                         |            | <b>BTD</b>                             |             | BCD TO DINT                               |                    |
| STI.<br>#var dint<br>//Example of a conversion from DINT to REAL<br>T.<br><b>DTR</b><br>T<br>#var real<br>SCL.<br>//Example of a conversion from DINT to REAL<br>#var real := DINT TO REAL (#var dint); |                                                                                                    |                                |            |                           |                    |                                     |            |                                        |             |                                           |                    |

<span id="page-533-0"></span>**Fig. 13.11** Function and representation of the conversion function CONV

### **Master control relay (MCR) dependency**

The (actual) conversion function which changes the content of accumulator 1 is independent of the MCR function. Saving of the result of a conversion with an EN/ENO box (LAD, FBD) or with a transfer statement (STL) only takes place with the MCR functionality switched off. Zero is saved if the MCR function is switched on.

### **Conversion of INT to DINT**

The function interprets the input value as a number with data type INT and transfers it to the right word of the output value. The signal state of bit 15 (the sign) of the input is transferred to bits 16 to 31 of the left word of the output value.

The conversion of INT to DINT does not report any errors.

### **Conversion of INT to BCD**

The function interprets the input value as a number with data type INT and converts it into a BCD-coded number with 3 decades. The 3 right-justified decades represent the absolute value of the decimal number. The sign is present in bits 12 to 15. If all bits are set to signal state "0", the sign is positive; all bits set to signal state "1" means a negative sign.

If the INT number is too large for conversion into a BCD number (> 999), a conversion does not take place and the function sets the status bits OV and OS to "1". The binary result and the ENO output are then set to signal state "0" in the case of LAD and FBD and the ENO tag and the ENO output to FALSE in the case of SCL.

### **Conversion of DINT to BCD**

The function interprets the input value as a number with data type DINT and converts it into a BCD-coded number with 7 decades as the output value. The 7 right-justified decades represent the absolute value of the decimal number. The sign is present in bits 28 to 31. If all bits are set to signal state "0", the sign is positive; all bits set to signal state "1" means a negative sign.

If the DINT number is too large for conversion into a BCD number (> 9 999 999), a conversion does not take place and the function sets the status bits OV and OS to "1". The binary result and the ENO output are then set to signal state "0" in the case of LAD and FBD and the ENO tag and the ENO output to FALSE in the case of SCL.

### **Conversion of DINT to REAL**

The function interprets the input value as a number in DINT format and converts it into a number in floating-point format REAL.

Since a number in DINT format has a greater accuracy than a number in REAL format, rounding off may take place during conversion. It is rounded to the next integer (corresponding to the ROUND function).

The function does not report any errors.

### **Conversion of BCD to INT**

The function interprets the input value as a BCD-coded number with 3 decades and converts it into an INT number. The 3 right-justified decades represent the absolute value of the decimal number. The sign is present in bits 12 to 15. Signal state "0" of these bits means "positive", signal state "1" means "negative". Only the signal state of bit 15 is considered during conversion.

If a pseudo tetrad (numerical value 10 to 15 or A to F in hexadecimal representation) is present in the BCD-coded number, the CPU signals a programming error and calls the organization block OB 121 *Programming error*. If this is not present, the CPU switches to the stop status.

The function does not set any status bits.

# **Conversion of BCD to DINT**

The function interprets the input value as a BCD-coded number with 7 decades and converts it into an DINT number. The 7 right-justified decades represent the absolute value of the decimal number. The sign is present in bits 28 to 31. Signal state

"0" of these bits means "positive", signal state "1" means "negative". Only the signal state of bit 31 is considered during conversion.

If a pseudo tetrad (numerical value 10 to 15 or A to F in hexadecimal representation) is present in the BCD-coded number, the CPU signals a programming error and calls the organization block OB 121 *Programming error*. If this is not present, the CPU switches to the stop status.

The function does not set any status bits.

# **13.6.3 Data type conversion of floating-point numbers**

The conversion functions convert data types of floating-point numbers into fixedpoint numbers. [Fig. 13.12](#page-535-0) shows the general representation of the conversion functions in the various programming languages. They are represented as an EN/ENO box in the case of LAD and FBD, as operations in the case of STL which convert the value in accumulator 1, and in the case of SCL there are functions with an input value.

The conversion options additionally offered by SCL are described in Chapter [10.5.5](#page-413-0) ["Conversion functions" on page 413](#page-413-0).

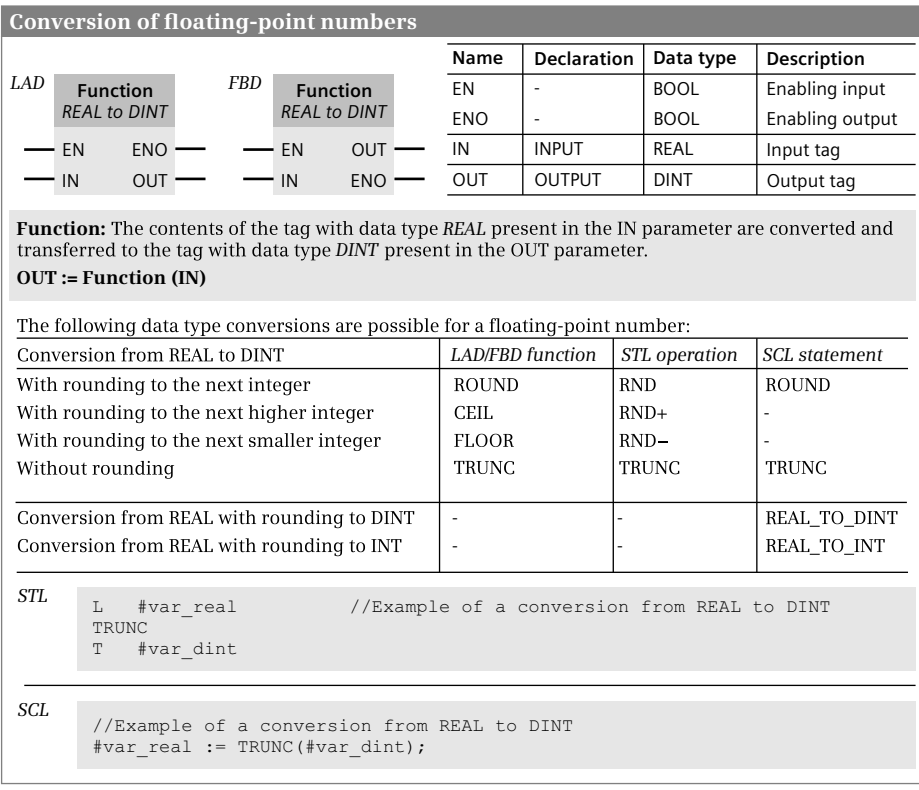

<span id="page-535-0"></span>**Fig. 13.12** Function and representation of the conversion functions for floating-point numbers

# **Setting of status bits**

If an error occurs during conversion of a floating-point number to a fixed-point number, the status bits OV *Exception Bit Overflow* and OS *Exception Bit Overflow Stored* are set to "1". The binary result BR and the ENO output are set to signal state "0" in the case of LAD and FBD and the ENO tag and the ENO output to FALSE in the case of SCL.

### **Master control relay (MCR) dependency**

The (actual) conversion function which changes the content of accumulator 1 is independent of the MCR function. Saving of the result of a conversion with an EN/ENO box (LAD, FBD) or with a transfer statement (STL) only takes place with the MCR functionality switched off. Zero is saved if the MCR function is switched on.

### **Rounding to the next integer (ROUND, RND)**

The function interprets the input value as a number in REAL format and converts it into a number in DINT format. The function returns the nearest integer. If the result is exactly between an even number and odd number, the even number is selected:  $ROUND(0.5) = 0$ ,  $ROUND(1.5) = 2$ .

If the input value is greater than or less than the range permissible for a number in DINT format, or does not correspond to any number in REAL format, the function sets the status bits OV and OS to "1" and the ENO output to "0". A conversion is not carried out in this case.

# **Rounding to the next higher integer (CEIL, RND+)**

The function interprets the input value as a number in REAL format and converts it into a number in DINT format. The function returns an integer which is greater than or equal to the number to be converted.

An error occurs if the input value is outside the DINT numerical range or is an invalid floating-point number. A conversion is not carried out in this case.

# **Rounding to the next lower integer (FLOOR, RND–)**

The function interprets the input value as a number in REAL format and converts it into a number in DINT format. The function returns an integer which is less than or equal to the number to be converted.

An error occurs if the input value is outside the DINT numerical range or is an invalid floating-point number. A conversion is not carried out in this case.

# **Without rounding (TRUNC)**

The function interprets the input value as a number in REAL format and converts it into a number in DINT format. The function returns the whole number part of the number to be converted; the fractional part is truncated.

An error occurs if the input value is outside the DINT numerical range or is an invalid floating-point number. A conversion is not carried out in this case.

# **Summary of conversion from REAL to DINT**

[Table 13.9](#page-537-0) shows the different effects of the conversion functions REAL to DINT. The range between –1 and +1 has been selected as an example.

| Input value                       |                  | Result           |                |                   |              |  |  |  |
|-----------------------------------|------------------|------------------|----------------|-------------------|--------------|--|--|--|
| <b>REAL</b>                       | DW#16#           | <b>ROUND/RND</b> | CEIL/RND+      | <b>FLOOR/RND-</b> | <b>TRUNC</b> |  |  |  |
| 3F800001<br>1.0000001             |                  | 1                | $\overline{2}$ | 1                 | 1            |  |  |  |
| 1.00000000<br>3F800000            |                  | 1                | 1              | 1                 | 1            |  |  |  |
| 0.99999995                        | 3F7F FFFF        | 1                | 1              | $\mathbf{0}$      | $\mathbf{0}$ |  |  |  |
| 0.50000005                        | 3F00 0001        | $\mathbf{1}$     | 1              | $\mathbf{0}$      | $\mathbf{0}$ |  |  |  |
| 0.50000000                        | 3F00 0000        | $\mathbf{0}$     | 1              | $\Omega$          | $\mathbf{0}$ |  |  |  |
| 0.49999996                        | <b>3EFF FFFF</b> | $\Omega$         | 1              | $\Omega$          | $\Omega$     |  |  |  |
| 5.877476E-39                      | 0080 0000        | $\mathbf{0}$     | 1              | $\mathbf{0}$      | $\mathbf{0}$ |  |  |  |
| 0.0                               | 0000 0000        | $\mathbf{0}$     | $\mathbf{0}$   | $\overline{0}$    | $\mathbf{0}$ |  |  |  |
| $-5.877476E-39$                   | 8080 0000        | $\mathbf{0}$     | $\mathbf{0}$   | $-1$              | $\mathbf{0}$ |  |  |  |
| $-0.49999996$                     | <b>BEFF FFFF</b> | $\mathbf{0}$     | $\Omega$       | $-1$              | $\mathbf{0}$ |  |  |  |
| $-0.50000000$                     | BF00 0000        | $\Omega$         | $\Omega$       | $-1$              | $\Omega$     |  |  |  |
| $-0.50000005$                     | BF00 0001        | $-1$             | $\mathbf{0}$   | $-1$              | $\mathbf{0}$ |  |  |  |
| $-0.99999995$<br><b>BF7F FFFF</b> |                  | $-1$             | $\mathbf{0}$   | $-1$              | $\mathbf{0}$ |  |  |  |
| BF80 0000<br>$-1.00000000$        |                  | $-1$             | $-1$           | $-1$              | $-1$         |  |  |  |
| $-1.0000001$                      | BF80 0001        | $-1$             | $-1$           | $-2$              | $-1$         |  |  |  |

<span id="page-537-0"></span>**Table 13.9** Rounding modes when converting REAL numbers

# **13.6.4 Data type conversion for date/time with T\_CONV**

The conversion function for date and time converts tags with data types TIME, TOD, DATE, and DT. [Fig. 13.3](#page-513-0) shows the graphic representation of these functions. The date/timer functions are loadable standard functions (FC) which are represented as EN/ENO boxes in LAD and FBD and as block call with function value in STL and SCL.

# **Data type conversion DT to DATE**

The data type conversion DT to DATE extracts the data format DATE  $(D#)$  from the format DATE\_AND\_TIME (DT#). DATE is between the limits DATE#1990-1-1 and DATE#2089-12-31.

The function does not report any errors.

# **Data type conversion DT to TOD**

The data type conversion DT to TOD extracts the data format TIME\_OF\_DAY (TOD#) from the format DATE\_AND\_TIME (DT#). TOD is between the limits TOD#00:00:00.000 and TOD#23:59:59.999.

The function does not report any errors.

### **Data type conversion DT to INT**

The data type conversion DT to INT extracts the day of the week from the format DATE AND TIME  $(DT#)$ . The day of the week is present in data format INT:

- $1 =$ Sunday
- $2 =$ Monday
- $3 =$ Tuesdav
- $4 =$ Wednesday
- 5 = Thursday
- $6$  = Friday
- 7 = Saturday

The function does not report any errors.

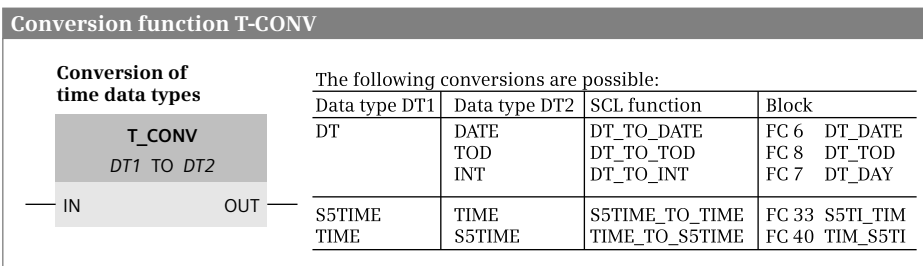

**Fig. 13.13** Graphic representation of the conversion function T\_CONV

### **Data type conversion S5TIME to TIME**

The data type conversion S5TIME to TIME converts the data format S5TIME into the format TIME.

The function does not report any errors.

### **Data type conversion TIME to S5TIME**

The data type conversion TIME to S5TIME converts the data format TIME into the format S5TIME. The value is rounded down during conversion.

If the input parameter is greater than the S5TIME format which can be represented (greater than TIME# 02:46:30.000), S5TIME# 999.3 is output as result. The binary result BR and the ENO output are then set to "0" in the case of LAD and FBD and the ENO tag and the ENO output to FALSE in the case of SCL.

# **13.6.5 Data type conversion for data type STRING with S\_CONV**

The conversion function for data type STRING converts tags with data type STRING into numerical data types and vice versa. The graphic representation of this function is shown in [Fig. 13.14](#page-539-0). The conversions are loadable standard functions (FC) which are represented as EN/ENO boxes in LAD and FBD and as block call with function value in STL and SCL.

| <b>Conversion function S-CONV</b> |                             |                                   |                                                 |                                                   |                                                           |  |  |  |  |  |
|-----------------------------------|-----------------------------|-----------------------------------|-------------------------------------------------|---------------------------------------------------|-----------------------------------------------------------|--|--|--|--|--|
|                                   | <b>Conversion of string</b> |                                   | The following conversions are possible:         |                                                   |                                                           |  |  |  |  |  |
| data types                        |                             | Data type DT1                     | Data type DT2                                   | SCL function                                      | Block                                                     |  |  |  |  |  |
|                                   | S CONV<br>DT1 TO DT2        | <b>STRING</b>                     | <b>INT</b><br><b>DINT</b><br><b>REAL</b>        | STRING TO INT<br>STRING TO DINT<br>STRING TO REAL | STRNG I<br>FC 38<br>STRNG DI<br>FC 37<br>STRNG R<br>FC 39 |  |  |  |  |  |
| IN                                | <b>OUT</b>                  | <b>INT</b><br><b>DINT</b><br>REAL | <b>STRING</b><br><b>STRING</b><br><b>STRING</b> | INT TO STRING<br>DINT TO STRING<br>REAL TO STRING | I STRNG<br>FC 16<br>DI STRNG<br>FC 5<br>R STRNG<br>FC 30  |  |  |  |  |  |

<span id="page-539-0"></span>**Fig. 13.14** Graphic representation of the conversion function S\_CONV

If an error occurs during conversion, the binary result BR and the ENO output are set to "0" in the case of LAD and FBD and the ENO tag and the ENO output to FALSE in the case of SCL. A conversion is not carried out in this case.

# **STRING tag in the temporary local data**

If you assign a STRING function value to a STRING tag which is located in the temporary local data, you must assign a defined value with the required length to this tag in the program (a default setting per declaration is not possible in the temporary local data).

# **Data type conversion INT to STRING**

The function converts a tag in INT format into a string. The string is shown preceded by a sign (number of digits plus sign).

An error occurs if the destination tag is too short.

# **Data type conversion DINT to STRING**

The function converts a tag in DINT format into a string. The string is shown preceded by a sign (number of digits plus sign).

An error occurs if the destination tag is too short.
## **Data type conversion REAL to STRING**

The function converts a tag in REAL format into a string. The string is shown with 14 digits:

 $\pm$ v.nnnnnnnE $\pm$ xx  $\pm$  Sign

- v 1 integer digit position
- n 7 decimal places
- x 2 exponent digits

An error occurs if the destination tag is too short or if the input tag is an invalid floating-point number.

## **Data type conversion STRING to INT**

The function converts a string into a tag in INT format. The first character in the string may be a sign or a digit, the characters which then follow must be digits.

An error occurs if the length of the string is zero or greater than 6, if the string contains illegal characters, or if the converted value leaves the numerical range of INT.

#### **Data type conversion STRING to DINT**

The function converts a string into a tag in DINT format. The first character in the string may be a sign or a digit, the characters which then follow must be digits.

An error occurs if the length of the string is zero or greater than 11, if the string contains illegal characters, or if the converted value leaves the numerical range of DINT.

## **Data type conversion STRING to REAL**

The function converts a string into a tag in REAL format. The string must have the following format:

 $\pm$ v.nnnnnnnE $\pm$ xx  $\pm$  Sign v 1 integer digit position

- n 7 decimal places
- x 2 exponent digits

An error occurs if the length of the string is less than 14, if the string is not formatted as shown above, or if the converted value leaves the numerical range of REAL.

#### **13.6.6 Data type conversion of hexadecimal numbers**

The ATH function converts a string of ASCII-coded characters into a string of hexadecimal numbers. The HTA function converts a string of hexadecimal numbers into a string of ASCII-coded characters. The conversion functions are loadable standard functions (FC). They are represented as EN/ENO boxes in the case of LAD and FBD and as block calls with the conversion result as the function value in the case of STL and SCL. The graphic representation of the conversion functions is shown in [Fig.](#page-541-0) [13.15](#page-541-0).

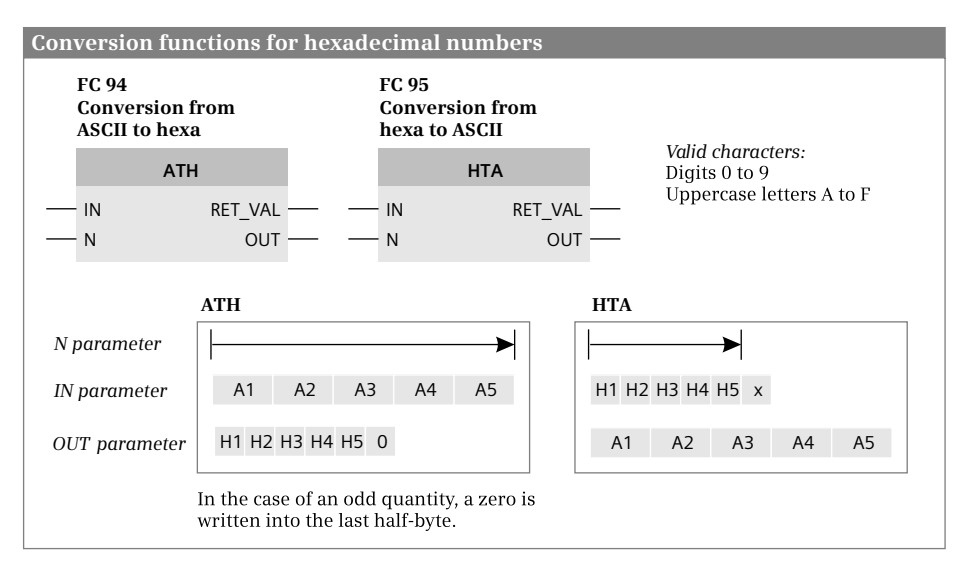

<span id="page-541-0"></span>**Fig. 13.15** Graphic representation of the ATH and HTA conversion functions

Area pointers of data type POINTER which point to the first byte of the input or output data area are expected at the IN and OUT parameters. Example: P#DB10.DBX12.0. The N parameter with data type INT specifies the number of characters to be converted.

## **ATH Conversion from ASCII to hexadecimal**

ATH converts a string present in ASCII code into a string in hexadecimal code. Only the digits 0 to 9 and the uppercase letters A to F are permissible. An illegal character is converted into zeros and an error message is output at the RET\_VAL parameter.

## **HTA Conversion from hexadecimal to ASCII**

HTA converts a string present in hexadecimal code into an ASCII-coded string. HTA does not report any errors.

## **13.6.7 Scaling and unscaling**

SCALE converts a fixed-point number into a floating-point number and scales it between two limits in the process. UNSCALE unscales a floating-point number between two limits and then converts it into a fixed-point number.

SCALE and UNSCALE are loadable standard functions (FC). They are represented as EN/ENO boxes in the case of LAD and FBD and as block calls with RET\_VAL as the function value in the case of STL and SCL. The graphic representation of the functions is shown in [Fig. 13.16.](#page-542-0)

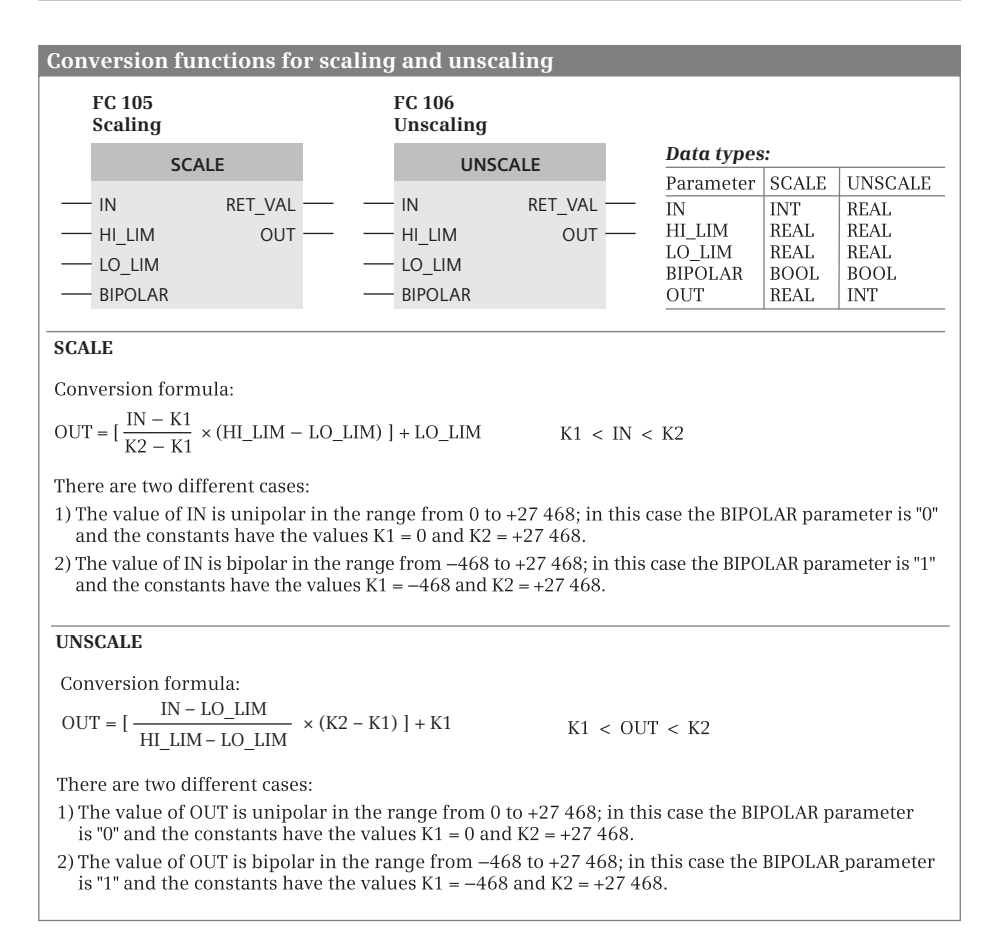

<span id="page-542-0"></span>**Fig. 13.16** Graphic representation of the SCALE and UNSCALE functions

## **SCALE Scale**

SCALE converts a fixed-point number between the limits 0 and +27 648 (unipolar) or between the limits –27 648 and +27 648 (bipolar) into a floating-point number and scales it between a lower limit and upper limit specified by you. Example of the application: conversion of an analog value from an analog input module into physical units.

If the value at IN is greater than 27 648, the upper limit is output and an error signaled. If the value at IN is less than K1 (see [Fig. 13.16\)](#page-542-0), the lower limit is output and an error signaled. If the lower limit is greater than the upper limit, the result is scaled inversely proportional to the input value.

## **UNSCALE Unscale**

UNSCALE unscales a floating-point number between lower and upper limits and converts it into a fixed-point number between 0 and +27 648 (unipolar) or between –27 648 and +27 648. Example of the application: conversion of physical units into an analog value for an analog output module.

If the value at IN is greater than the value of the upper limit HI\_LIM, the value of the constant K2 is output and an error signaled. If the value at IN is less than the lower limit LO\_LIM, the value K1 (see [Fig. 13.16\)](#page-542-0) is output and an error signaled.

## **13.6.8 Further conversion functions**

Further conversion functions include generation of an absolute value and negation [\(Fig. 13.17\)](#page-543-0).

| Generation of absolute value, negation |                                                   |            |                 |            |                                        |                                                                                               |                                                                                      |                 |                                                                                                    |  |
|----------------------------------------|---------------------------------------------------|------------|-----------------|------------|----------------------------------------|-----------------------------------------------------------------------------------------------|--------------------------------------------------------------------------------------|-----------------|----------------------------------------------------------------------------------------------------|--|
| LAD                                    | <b>Function</b>                                   | <b>FBD</b> | <b>Function</b> |            |                                        | Name                                                                                          | <b>Declaration</b>                                                                   | Data type       | Description                                                                                             |  |
|                                        | Data type                                         |            | Data type       |            |                                        | EN                                                                                            |                                                                                      | <b>BOOL</b>     | Enabling input                                                                                          |  |
|                                        | <b>ENO</b><br>EN                                  |            | EN              | OUT        |                                        | <b>ENO</b>                                                                                    | $\sim$                                                                               | <b>BOOL</b>     | Enabling output                                                                                         |  |
|                                        | <b>OUT</b><br>ΙN                                  |            | IN              | <b>ENO</b> |                                        | IN                                                                                            | <b>INPUT</b>                                                                         | Data type $*$ ) | Input tag                                                                                               |  |
|                                        |                                                   |            |                 |            |                                        | OUT                                                                                           | <b>OUTPUT</b>                                                                        | Data type *)    | Result                                                                                                  |  |
|                                        |                                                   |            |                 |            |                                        | *) Same data types at IN and OUT                                                              |                                                                                      |                 |                                                                                                    |  |
| <b>STL</b>                             | TN<br>T.<br>Operation<br>T<br><b>OUT</b>          |            |                 |            | <b>ABS</b><br><b>NEG</b><br><b>ABS</b> | <b>Function:</b><br><b>Operation:</b><br>NEGI<br><b>NEGD</b> Negation<br><b>NEGR</b> Negation | Generation of absolute value<br>Negation<br>Generation of absolute value<br>Negation |                 | Data type:<br>REAL<br>INT, DINT, REAL<br>Data type:<br>REAL<br><b>INT</b><br><b>DINT</b><br><b>REAL</b> |  |
| SCL                                    | OUT := ABS(IN); //Absolute value<br>$OUT := -IN:$ |            | //Negation      |            | <b>ABS</b>                             | <b>SCL</b> function:                                                                          | Generation of absolute value<br>Negation<br>(multiplication by $-1$ )                |                 | Data type:<br>INT, DINT, REAL<br>INT, DINT, REAL                                                        |  |

<span id="page-543-0"></span>**Fig. 13.17** Generation of absolute value and negation

## **ABS Generation of absolute value**

The ABS function generates the absolute value of the input value and writes the result in the output value. With the data type REAL, ABS sets the sign of the mantissa to "0", even with an invalid REAL number.

The function does not report any errors and does not set any status bits.

## **Negation, generation of two's complement**

The negation reverses the sign of the input value and outputs the result as output value. Execution of the function is equivalent to multiplication by –1.

If the result is outside the permissible numerical range with the data types INT and DINT, the overflow condition code is set. With the data types INT and DINT, the function sets the status bits CC0, CC1, OV, and OS ([Table 13.10\)](#page-544-0).

| <b>Status bits with</b> | <b>INT</b>        | <b>DINT</b>              | CC <sub>0</sub> | CC <sub>1</sub> | <b>OV</b> | <b>OS</b> |
|-------------------------|-------------------|--------------------------|-----------------|-----------------|-----------|-----------|
| The result is           | $(-)32768$        | $(-)2$ 147 483 648       |                 | 0               |           |           |
|                         | $-32768$ to $-1$  | $-2$ 147 483 649 to $-1$ |                 | 0               | 0         |           |
|                         | <sup>0</sup>      | 0                        | $\Omega$        | 0               | $\Omega$  |           |
|                         | $+1$ to $+32$ 767 | $+1$ to $+2$ 147 483 647 | 0               |                 | O         |           |

<span id="page-544-0"></span>**Table 13.10** Status bits with the negation of a fixed-point number

# <span id="page-544-1"></span>**13.7 Shift functions**

## **13.7.1 General function description**

A shift function shifts the content of a tag bit by bit to the left or right. The shiftedout bits are lost in the case of shifting, or are applied again at the other side of the tag in the case of rotating. [Fig. 13.18](#page-545-0) shows the general representation of a shift function in the various programming languages.

# **13.7.2 General execution of a shift function**

## **Data types of the tags with LAD and FBD**

The tag *N* has data type BYTE, WORD, or INT. The tags *IN* and *OUT* have data types WORD or DWORD for SHL; SHR has data types WORD, DWORD, INT, or DINT; and ROL and ROR have data type DWORD.

## **Data types of tags for SCL**

The tag *N* has data type INT or DINT. The tags *IN* and *OUT* have data types BYTE, WORD, or DWORD. The data type on OUT has the same or greater width than the data type on IN.

## **Shift number**

If the shift number  $= 0$ , the function is not executed and the input value is then also the output value. If the shift number is greater than 15 (with word by word shifting) or greater than 31 (with doubleword by doubleword shifting), shifting is carried out by the available digits.

LAD, FBD, SCL: The shift number at the N input specifies the number of bit positions by which shifting is carried out. This can be a constant or variable.

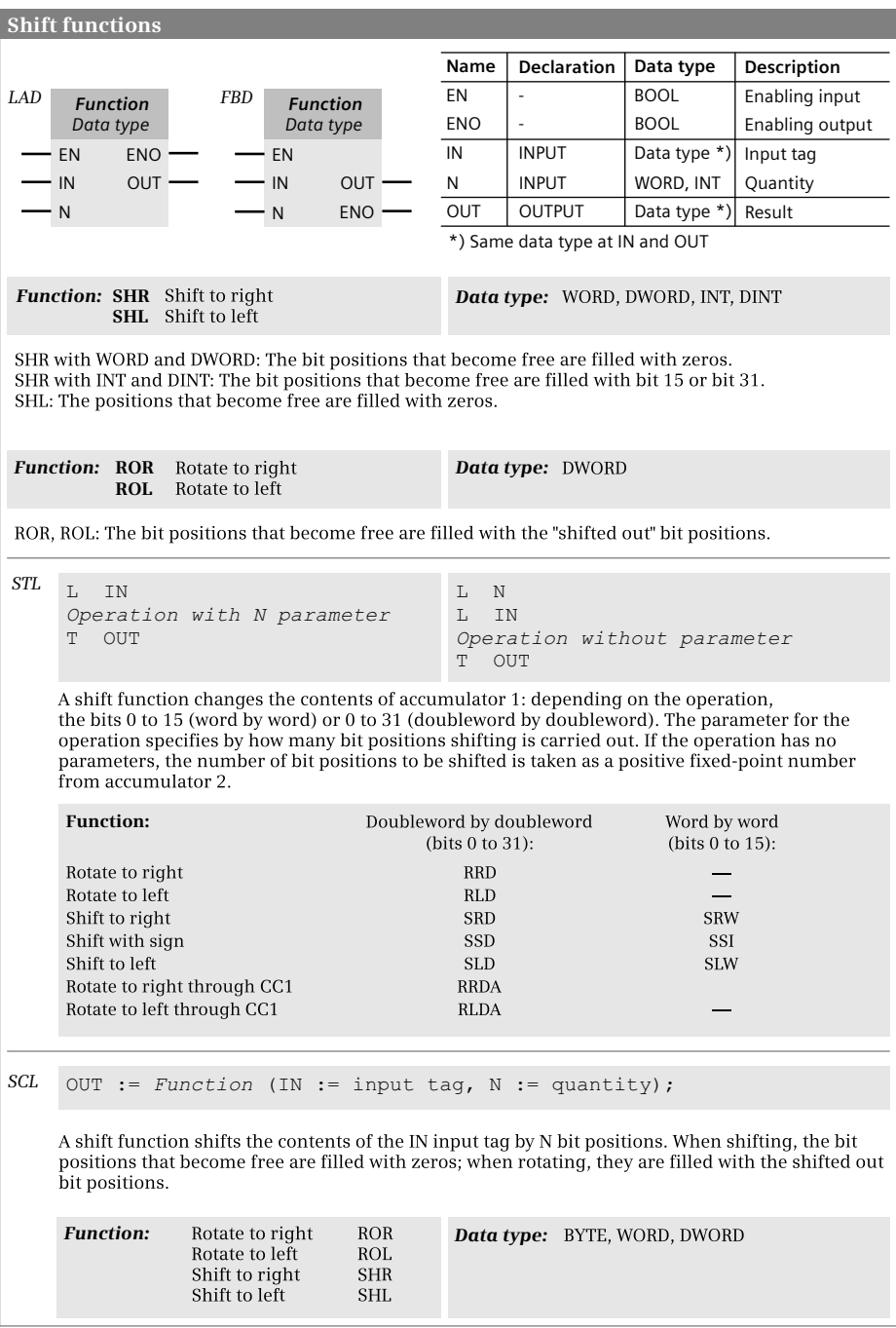

<span id="page-545-0"></span>**Fig. 13.18** Shift functions, representation, and principle of operation

STL: The shift number can be present as a parameter in the shift statement or in accumulator 2. The content of accumulator 1 is shifted. In the case of word by word shifting, only the right word (bits 0 to 15) is shifted, the left word in accumulator 1 remains uninfluenced.

## **Setting of status bits**

The shift functions set the digital condition codes CC0, CC1, and OV ([Table 13.11\)](#page-546-0). With a shift quantity equal to zero, the condition code bits remain uninfluenced.

#### <span id="page-546-0"></span>**Table 13.11** Status bits with a shift function

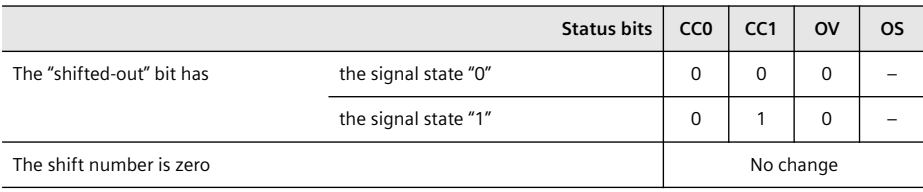

## **Master control relay (MCR) dependency**

The (actual) shift function which changes the content of accumulator 1 is independent of the MCR function. Saving of the result with an EN/ENO box (LAD, FBD) or with a transfer statement (STL) only takes place with the MCR functionality switched off. Zero is saved if the MCR function is switched on.

## **13.7.3 Shift to right**

## **Shift to right with LAD and FBD**

The SHR shift function shifts the contents of the input tags present at the IN parameter to the right by the number of bit positions specified by the shift number at the N input. If the input tag has data type WORD or DWORD, the bit positions that become free when shifting are padded with zeros. If the input tag has data type INT or DINT, the bit positions that become free when shifting are filled with the sign of the fixed-point number.

#### **Shift to right with STL**

The shift number is either specified as a parameter in the shift function or is present as a positive fixed-point number in accumulator 2.

The SRW shift function shifts the contents of bits 0 to 15 of accumulator 1 bit by bit to the right. The bit positions that become free when shifting are padded with zeros. The left word of accumulator 1 remains unaffected.

The SRD shift function shifts the entire contents of accumulator 1 bit by bit to the right. The bit positions that become free when shifting are padded with zeros.

# **Shift to right with sign with STL**

The shift number is either specified as a parameter in the shift function or is present as a positive fixed-point number in accumulator 2.

The SSI shift function shifts the contents of bits 0 to 15 of accumulator 1 bit by bit to the right. The bit positions that become free when shifting are filled with the sign of the fixed-point number. The left word of accumulator 1 remains unaffected.

The SSD shift function shifts the entire contents of accumulator 1 bit by bit to the right. The bit positions that become free when shifting are filled with the sign of the fixed-point number.

## **Shift to right with SCL**

The SHR shift function shifts the contents of the tag present at the IN input bit by bit to the right by the number of positions specified by the shift number at the N input. The bit positions that become free when shifting are padded with zeros.

## **13.7.4 Shift to left**

## **Shift to left with LAD and FBD**

The SHL shift function shifts the contents of the tag present at the IN input bit by bit to the left by the number of positions specified by the shift number at the N input. The bit positions that become free when shifting are padded with zeros.

## **Shift to left with STL**

The shift number is either specified as a parameter in the shift function or is present as a positive fixed-point number in accumulator 2.

The SLW shift function shifts the contents of bits 0 to 15 of accumulator 1 bit by bit to the left. The bit positions that become free when shifting are padded with zeros. The left word of accumulator 1 remains unaffected; carrying-over to bit 16 is not carried out.

The SLD shift function shifts the entire contents of accumulator 1 bit by bit to the left. The bit positions that become free when shifting are padded with zeros.

## **Shift to left with SCL**

The SHL shift function shifts the contents of the tag present at the IN input bit by bit to the left by the number of positions specified by the shift number at the N input. The bit positions that become free when shifting are padded with zeros.

## **13.7.5 Rotate to right**

## **Rotate to right with LAD and FBD**

The ROR function shifts the contents of the tag present at the IN input bit by bit to the right by the number of positions specified by the shift number at the N input.

The bit positions that become free when shifting are filled with the signal state of the shifted-out positions.

#### **Rotate to right with STL**

The shift number is either specified as a parameter in the shift function or is present as a positive fixed-point number in accumulator 2.

The RRD function shifts the entire contents of accumulator 1 bit by bit to the right. The bit positions that become free when shifting are filled by the shifted-out bit positions.

If the shift number  $= 0$ , the operation is not executed (nil operation NOP); if it is 32, the content of accumulator 1 is retained and status bit CC1 has the signal state of the last shifted-out bit (bit 0). If the shift number = 33, shifting is carried out by one position; with 34, shifting is by two positions, etc.

#### **Rotate to right with SCL**

The ROR function shifts the contents of the tag present at the IN input bit by bit to the right by the number of positions specified by the shift number at the N input. The bit positions that become free when shifting are filled with the signal state of the shifted-out positions.

#### **13.7.6 Rotate to left**

## **Rotate to left with LAD and FBD**

The ROL function shifts the contents of the tag present at the IN input bit by bit to the left by the number of positions specified by the shift number at the N input. The bit positions that become free when shifting are filled with the signal state of the shifted-out positions.

#### **Rotate to left with STL**

The shift number is either specified as a parameter in the shift function or is present as a positive fixed-point number in accumulator 2.

The RLD function shifts the entire contents of accumulator 1 bit by bit to the left. The bit positions that become free when shifting are filled by the shifted-out bit positions.

If the shift number  $= 0$ , the operation is not executed (nil operation NOP); if it is 32, the content of accumulator 1 is retained and status bit CC1 has the signal state of the last shifted-out bit (bit 0). If the shift number = 33, shifting is carried out by one position; with 34, shifting is by two positions, etc.

## **Rotate to left with SCL**

The ROL function shifts the contents of the tag present at the IN input bit by bit to the left by the number of positions specified by the shift number at the N input. The bit positions that become free when shifting are filled with the signal state of the shifted-out positions.

# **13.7.7 Rotating by the condition code bit CC1 (STL)**

The RLDA shift function shifts the entire contents of accumulator 1 by 1 bit to the left. The bit position that becomes free when shifting (bit 0) is filled with the signal state of status bit CC1. Status bit CC1 contains the signal state of the shifted-out bit (bit 31); status bit CC0 is set to "0".

The RRDA shift function shifts the entire contents of accumulator 1 by 1 bit to the right. The bit position that becomes free when shifting (bit 31) is filled with the signal state of status bit CC1. Status bit CC1 contains the signal state of the shifted-out bit (bit 0); status bit CC0 is set to "0".

# **13.8 Logic functions**

The (digital) logic functions comprise the following functions:

- $\triangleright$  Word logic operations according to AND, OR, and exclusive OR
- $\triangleright$  Invert
- $\triangleright$  Code bit and set bit number (DECO, ENCO)
- $\triangleright$  Selection and limiting functions (SEL, MIN, MAX, LIMIT)

Word logic operations and the invert function are implemented as sequences of statements, the other logic functions are loadable functions (FC) which are represented as EN/ENO boxes in LAD and FBD and as a function with function value in STL and SCL.

## <span id="page-549-0"></span>**13.8.1 Word logic operations**

#### **General processing of a word logic operation**

A word logic operation links the values of two digital tags bit by bit according to AND, OR, or exclusive OR. [Fig. 13.19](#page-550-0) shows the general representation of a digital logic operation in the various programming languages.

FBD and LAD use boxes with EN/ENO for the word logic operation. STL links the contents of accumulators 1 and 2 or the content of accumulator 1 to a constant (see Chapter [9.5.7 "Word logic operations" on page 377](#page-377-0)). With SCL, the word logic operation is a logic expression.

All tags involved in the word logic operation have the same data type; with LAD, FBD, and STL, these are tags of word and doubleword width; with SCL, these are the data types BYTE, WORD, and DWORD.

The word logic operation generates the result bit by bit. Bit 0 of the IN1 input is linked to bit 0 of the IN2 input; the result is saved in bit 0 of the OUT output. The same logic operation takes place with bit 1, bit 2, etc. up to bit 15 or bit 31.

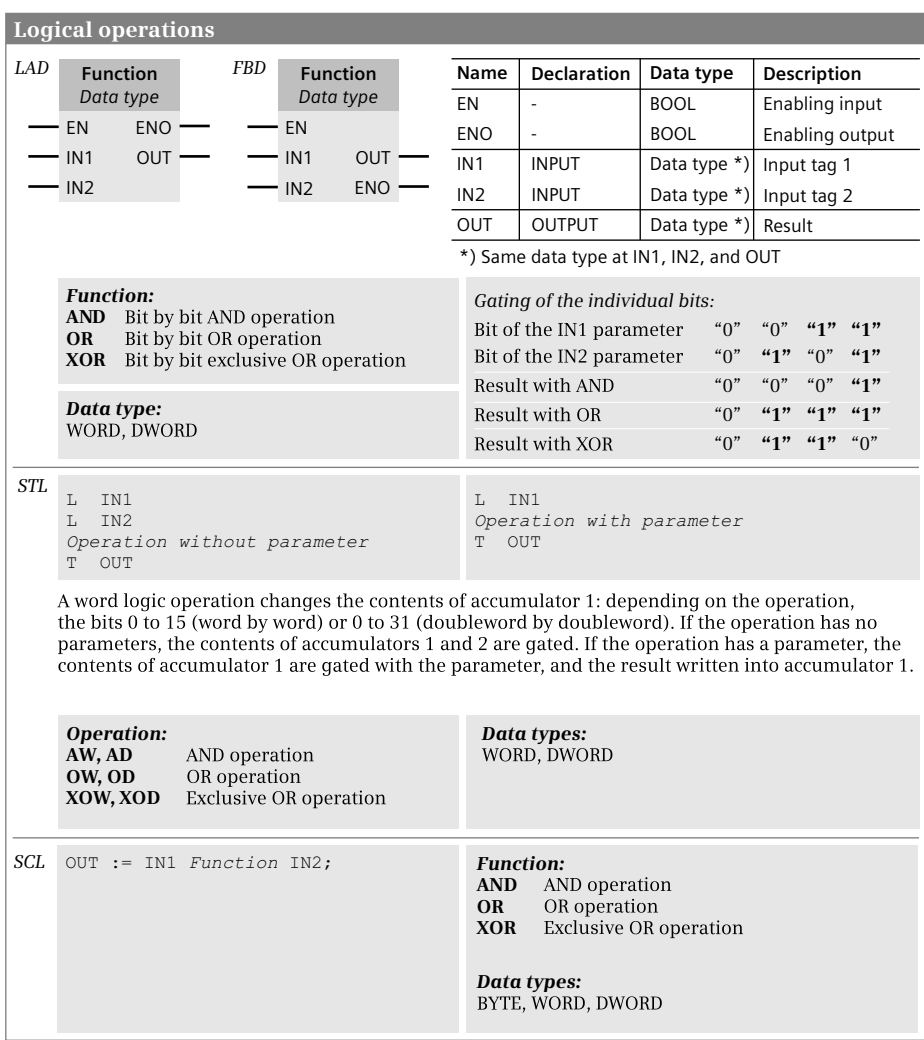

<span id="page-550-0"></span>**Fig. 13.19** Representation and function of word logic operations

# **Setting of status bits**

The word logic operations set the status bits CC0 and OV to signal state "0". If the result of the word logic operation is zero, status bit CC1 is set to "0", otherwise to "1" ([Table 13.12\)](#page-550-1).

<span id="page-550-1"></span>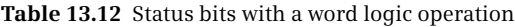

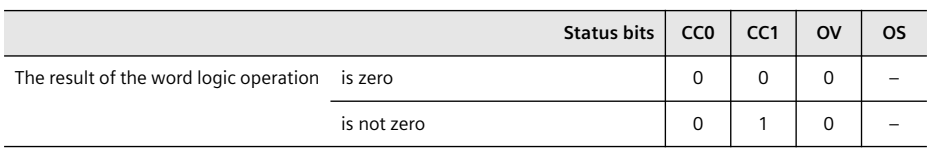

# **Master control relay (MCR) dependency**

The (actual) word logic operation which changes the content of accumulator 1 is independent of the MCR function. Saving of the result with an EN/ENO box (LAD, FBD) or with a transfer statement (STL) only takes place with the MCR functionality switched off. Zero is saved if the MCR function is switched on.

## **AND logic operation**

The AND logic operation links the individual bits of the input tags according to an AND logic operation. The individual bits only have signal state "1" in the result if the corresponding bits of the two values to be linked have signal state "1".

A word by word AND logic operation with STL (AW) only uses the right words (bits 0 to 15) of the accumulators. The contents in the left words are not changed.

Since the bits with signal state "0" in the second input tag ("mask") also set these bits in the result to "0" independent of the assignment of these bits in the first input tag, one also says that these bits are "masked". This masking is the main application of the (digital) AND logic operation.

## **OR logic operation**

The OR logic operation links the individual bits of the input tags according to an OR logic operation. The individual bits only have signal state "0" in the result if the corresponding bits of the two values to be linked have signal state "0".

A word by word OR logic operation with STL (OW) only uses the right words (bits 0 to 15) of the accumulators. The contents in the left words are not changed.

Since the bits with signal state "1" in the second input tag ("mask") also set these bits in the result to "1" independent of the assignment of these bits in the first input tag, one also says that these bits are "unmasked". This unmasking is the main application of the (digital) OR logic operation.

## **Exclusive OR logic operation**

The exclusive OR logic operation links the individual bits of the input tags according to an exclusive OR logic operation. The individual bits only have signal state "1" in the result if only one of the corresponding bits of the two values to be linked has signal state "1". If a bit in the second input tag has signal state "1", the inverted signal state of the bit of the first input tag is present at this position in the result.

A word by word exclusive OR logic operation with STL (XOW) only uses the right words (bits 0 to 15) of the accumulators. The contents in the left words are not changed.

Only those bits have signal state "1" in the result which have different signal states in both tags prior to the digital exclusive OR logic operation. Detection of the bits with different signal states or the "negating" of the signal states of individual bits are the main applications of the (digital) exclusive OR logic operation.

# **13.8.2 Invert**

Inverting negates the value of a tag bit by bit; signal state "1" becomes signal state "0" and vice versa. [Fig. 13.20](#page-552-0) shows the representation of the function in the various programming languages.

| Invert |                                                 |            |            |            |                                                 |                  |                                  |                                          |                                         |
|--------|-------------------------------------------------|------------|------------|------------|-------------------------------------------------|------------------|----------------------------------|------------------------------------------|-----------------------------------------|
| LAD    | <b>INV</b>                                      | <b>FBD</b> | <b>INV</b> |            |                                                 | Name             | <b>Declaration</b>               | Data type                                | Description                             |
|        | Data type<br>Data type                          |            |            | EN         |                                                 | <b>BOOL</b>      | Enabling input                   |                                          |                                         |
|        | <b>ENO</b><br>EN                                |            | EN         | OUT        |                                                 | <b>ENO</b>       | ٠                                | <b>BOOL</b>                              | Enabling output                         |
|        | IN<br><b>OUT</b>                                |            | IN         | <b>ENO</b> |                                                 | IN               | <b>INPUT</b>                     | Data type *)                             | Input tag                               |
|        |                                                 |            |            |            |                                                 | <b>OUT</b>       | <b>OUTPUT</b>                    | Data type *)                             | Result                                  |
|        |                                                 |            |            |            |                                                 |                  | *) Same data types at IN and OUT |                                          |                                         |
|        |                                                 |            |            |            | <b>Function:</b><br><b>INV</b>                  | Invert           |                                  | Data types:<br>INT, DINT                 |                                         |
| STL    | T.<br><b>TN</b><br>Operation<br>T<br><b>OUT</b> |            |            |            | <b>Operation:</b><br><b>INVI</b><br><b>INVD</b> | Invert<br>Invert |                                  | Data types:<br><b>INT</b><br><b>DINT</b> |                                         |
| SCL    | OUT := NOT IN; //Invert                         |            |            |            | <b>Function:</b><br>NOT                         |                  | Invert (negate)                  |                                          | Data types:<br><b>BOOL, WORD, DWORD</b> |

<span id="page-552-0"></span>**Fig. 13.20** Representation of inverting

The function does not report any errors and does not set any status bits.

## **Inverting with STL**

The INV\_I function negates the content of the right word in accumulator 1 (bits 0 to 15). The left word is not affected.

The INV\_DI function negates the content of the complete accumulator 1 (bits 0 to 31).

## **Inverting with SCL**

The NOT operator (Boolean negation) negates the bits of the following operand or the result of the following expression.

## **13.8.3 Code bit and set bit number**

The functions process individual bits in a tag. They are loadable standard functions (FC). They are represented as EN/ENO box in the case of LAD and FBD and as a block call without function value in the case of STL and SCL. The graphic representation of the function is shown in [Fig. 13.21.](#page-553-0)

## **DECO Code bit**

DECO sets the bit whose number is at the IN parameter in the bit sequence tag at the OUT parameter. All other bits are set to signal state "0". Depending on the data

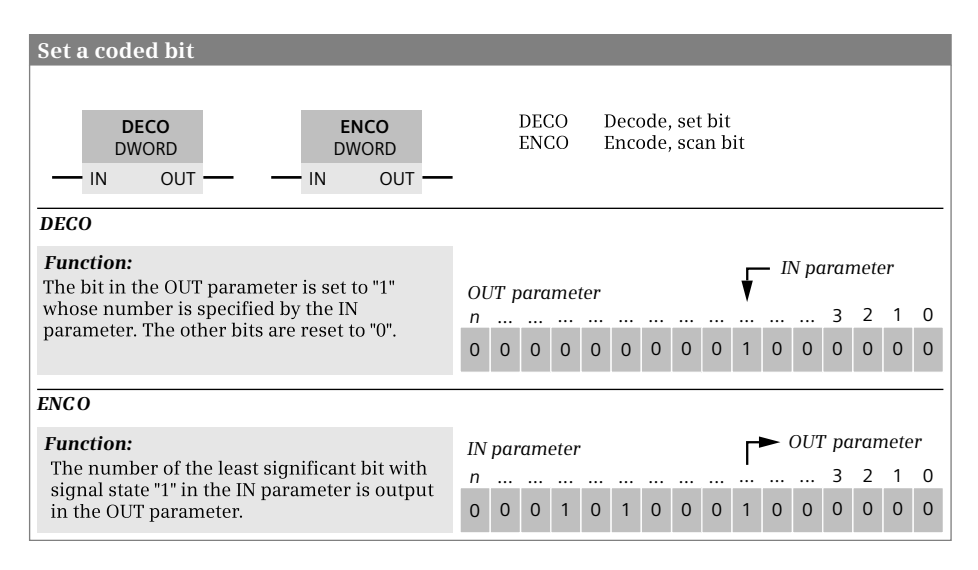

<span id="page-553-0"></span>**Fig. 13.21** Representation and description of the DECO and ENCO functions

type at the OUT parameter, only some of the bits are selected in the IN parameter: 3 bits (range 0 to 7) for BYTE, 4 bits (range 0 to 15) for WORD, and 5 bits (range 0 to 31) for DWORD.

DECO does not report any errors.

#### **ENCO Set bit number**

ENCO searches for the first bit set to signal state "1" in the bit sequence tag at the IN parameter starting from the right (starting with bit number 0) and outputs its number at the OUT parameter. If no bit is set, the number 0 is output at the OUT parameter and signal state "0" at the ENO output.

#### **13.8.4 Selection and limiting functions**

The selection and limiting functions select a tag or limit its value. They are implemented with loadable standard functions (FC) with LAD and FBD and with sequences of statements with SCL. They are represented as EN/ENO box in the case of LAD and FBD and as a block call with the OUT parameter as the function value in the case of STL and SCL. The graphic representation of the functions is shown in [Fig. 13.22](#page-554-0).

If one of the following errors occurs, the selection and limiting functions leave the function value unchanged and set the binary result BR and the ENO output to signal state "0" in the case of LAD and FBD, and the ENO tag and the ENO output to FALSE in the case of SCL:

- $\triangleright$  A parameterized tag has an invalid data type
- $\triangleright$  All parameterized tags do not have the same data type
- $\triangleright$  A REAL tag does not represent a valid floating-point number

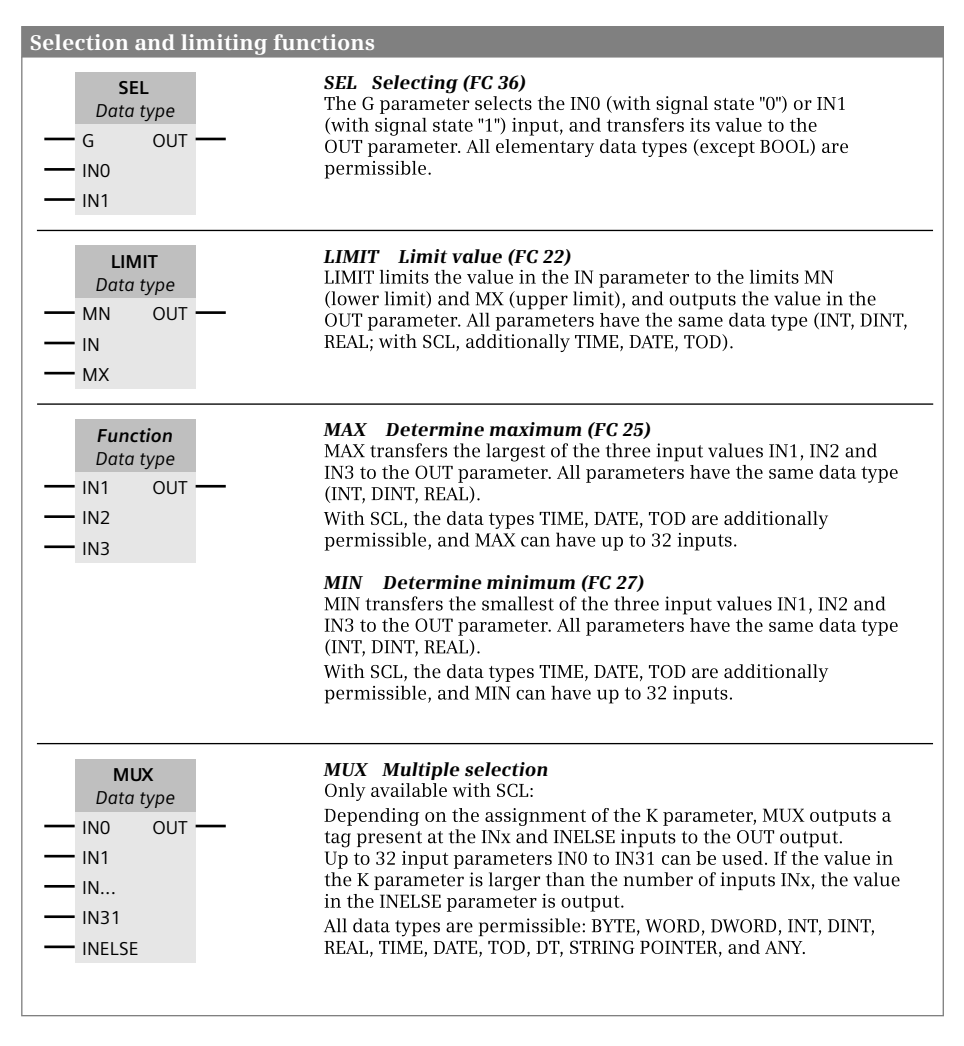

<span id="page-554-0"></span>**Fig. 13.22** Representation and description of the selection and limiting functions

## **SEL Binary selection**

SEL selects one of two tag values (IN0 and IN1) depending on a switch (parameter G). Tags with elementary data types are permissible as input values at the IN0 and IN1 parameters. Both input tags (actual parameters) and the output tag must have the same data type.

With SCL, the data types at IN0, IN1, and OUT must belong to the same class of data type (BYTE, WORD, DWORD or INT, DINT, REAL) and the output tag must have the "most significant" data type.

# **LIMIT Limiter**

LIMIT limits the numerical value of the IN tag to the limits specified in the MN and MX parameters. Tags of data types INT, DINT, REAL are permissible as input values and additionally the data types TIME, DATE, and TOD with SCL. All input tags and the output tag must have the same data type or – with SCL – belong to the same class of data type (INT, DINT, REAL) and the output tag must have the "most significant" data type. The lower limit (MN parameter) must be smaller than the upper limit (MX parameter).

The function signals an error if – in addition to the errors mentioned above – the lower limit MN is not smaller than the upper limit MX.

# **MAX Maximum selection**

MAX selects the largest of three numerical tag values in the case of LAD, FBD, and STL. With SCL, up to 32 input parameters can be programmed. Tags of data types INT, DINT, REAL are permissible as input values and additionally the data types TIME, DATE, and TOD with SCL. All input tags and the output tag must have the same data type or – with SCL – belong to the same class of data type (INT, DINT, REAL) and the output tag must have the "most significant" data type.

## **MIN Minimum selection**

MIN selects the smallest of three numerical tag values in the case of LAD, FBD, and STL. With SCL, up to 32 input parameters can be programmed. Tags of data types INT, DINT, REAL are permissible as input values and additionally the data types TIME, DATE, and TOD with SCL. All input tags and the output tag must have the same data type or – with SCL – belong to the same class of data type (INT, DINT, REAL) and the output tag must have the "most significant" data type.

**MUX** (only for SCL)

Depending on the value of the K parameter, MUX selects a tag present at the INx or INELSE inputs and outputs it at the OUT parameter. Up to 32 input parameters (IN0 to IN31) can be programmed. The selection starts with  $K = 0$  (corresponding to IN0) and ends with  $K = 31$  (corresponding to IN31). If the value of K is outside the programmed inputs, the value at INELSE is transferred to the OUT output. If INELSE is not programmed in this case, the ENO tag and the ENO output are set to FALSE.

Tags of all elementary data types (except BOOL) and tags with data types DT, STRING, POINTER, and ANY are permissible as input values. All input tags and the output tag must have the same data type or belong to the same class of data type (BYTE, WORD, DWORD, or INT, DINT, REAL) and the output tag must have the "most significant" data type.

# **13.9 Functions for strings**

A string can be processed with the following functions:

- $\triangleright$  LEN Outputs the length of a string (FC 21)  $\triangleright$  CONCAT Combines two strings together (FC 2)  $\triangleright$  LEFT Outputs the left part of a string (FC 20)  $\triangleright$  RIGHT Outputs the right part of a string (FC 32)  $\triangleright$  MID Outputs the middle part of a string (FC 26)  $\triangleright$  DELETE Deletes part of a string (FC 4)  $\triangleright$  INSERT Inserts characters into a string (FC 17)  $\triangleright$  REPLACE Replaces characters in a string (FC 31)
- $\triangleright$  FIND Outputs the position of a searched character (FC 11)

The string functions are implemented using system functions. They are represented as EN/ENO box in the case of LAD and FBD and as a block call with the OUT parameter as the function value in the case of STL and SCL. The graphic representation of the functions is shown in [Fig. 13.23](#page-557-0).

All functions for processing strings expect a valid string with plausible values in the length bytes (maximum length  $\leq$  254, current length  $\leq$  maximum length) at the parameters with data type STRING. If you do not assign default values to strings when declaring, they are automatically assigned as empty strings (current length = 0) with the maximum length  $(= 254)$ .

Please note that strings which you declare in the temporary local data cannot be assigned default values. In this case you must assign a defined value (can also be an empty string) to a STRING tag in the program before you use the STRING tag together with a function or block.

## **LEN Length of a STRING tag**

LEN outputs the current length of a string (number of valid characters) as a function value. An empty string has a length of zero. The maximum length is 254.

Except for incorrect parameter assignment, the function does not report any errors.

## **FIND Find in a STRING tag**

FIND delivers the position of the second string (IN2) within the first string (IN1). The search starts on the left; the first occurrence of the string is reported. If the second string is not found in the first, zero is returned.

Except for incorrect parameter assignment, the function does not report any errors.

## **LEFT Left part of a STRING tag**

LEFT delivers the first L characters of a string. If L is greater than the current length of the STRING tag, the input value is returned. With  $L = 0$  and with an empty string as the input value, an empty string is returned.

| <b>Processing of strings</b>                                     |                                                                                                    |
|------------------------------------------------------------------|----------------------------------------------------------------------------------------------------|
| <b>LEN</b><br><b>STRING</b><br>IN<br>OUT ·                       | LEN Output length of a character string (FC 21)<br>LEN determines the length of the string in the IN parameter and<br>outputs it in the OUT parameter.                                                                                                    |
| <b>CONCAT</b><br><b>STRING</b><br>OUT-<br>IN1<br>IN2             | CONCAT Combine character strings together (FC 2)<br>CONCAT combines the strings present in the IN1 and IN2<br>parameters together, and outputs them as a single string in the<br>OUT parameter.                                                                                                    |
| <b>LEFT</b><br><b>STRING</b><br>OUT ·<br>IN<br>L                 | LEFT Output left part of character string (FC 20)<br>LEFT extracts the first characters (the number is specified in<br>the L parameter) from the string present in the IN parameter,<br>and outputs them in the OUT parameter.                                                                                                    |
| <b>RIGHT</b><br><b>STRING</b><br>IN<br>OUT-<br>L                 | RIGHT Output right part of character string (FC 32)<br>RIGHT extracts the last characters (the number is specified in<br>the L parameter) from the string present in the IN parameter,<br>and outputs them in the OUT parameter.                                                                                                    |
| <b>MID</b><br><b>STRING</b><br>OUT ·<br>IN<br>ιL<br>$\cdot$ P    | Output middle part of character string (FC 26)<br>MID<br>MID removes a part of the string present in the IN parameter<br>whose start position is specified in the P parameter and length in<br>the L parameter, and outputs it in the OUT parameter.                                                                                                    |
| <b>DELETE</b><br><b>STRING</b><br>٠IN<br>OUT-<br>٠L<br>P         | Delete part of character string (FC 4)<br>DELETE<br>DELETE deletes a part of the string present in the IN parameter<br>whose start position is specified in the P parameter and length in<br>the L parameter, and outputs the remainder "shifted together" in<br>the OUT parameter.                                                                                                    |
| <b>INSERT</b><br><b>STRING</b><br>OUT-<br>IN1<br>IN2<br>P        | <b>INSERT</b> Insert character string (FC 17)<br>INSERT inserts the string present in the IN2 parameter into the<br>string present in the IN1 parameter at the position specified in<br>the P parameter, and outputs the result in the OUT parameter.                                                                                                    |
| <b>REPLACE</b><br><b>STRING</b><br>IN1<br>OUT '<br>IN2<br>L<br>P | REPLACE Replace part of character string (FC 31)<br>REPLACE replaces part of the string present in the string in<br>the IN1 parameter by the string present in the IN2 parameter, and<br>outputs the result in the OUT parameter. The replaced part of the<br>string commences at the position specified in the P parameter,<br>and has as many characters as specified in the L parameter. |
| <b>FIND</b><br><b>STRING</b><br>IN1<br>OUT -<br>IN <sub>2</sub>  | Find part of character string (FC 11)<br><b>FIND</b><br>FIND determines the position of the string present in<br>the IN2 parameter in the string present in the IN1 parameter,<br>and outputs it in the OUT parameter.                                                                                                    |

<span id="page-557-0"></span>**Fig. 13.23** Description of the functions for processing of strings

If L is negative, an empty string is returned and the binary result BR and the ENO output are set to "0".

## **RIGHT Right part of a STRING tag**

RIGHT delivers the last L characters of a string. If L is greater than the current length of the STRING tag, the input value is returned. With  $L = 0$  and with an empty string as the input value, an empty string is returned.

If L is negative, an empty string is returned and the binary result BR and the ENO output are set to "0".

# **MID Middle part of a STRING tag**

MID delivers the middle part of a string (L characters starting at the P character). If the sum of L and P exceeds the current length of the STRING tag, a string is returned from the P character up to the end of the input value.

In all other cases (P is outside the current length, P and/or L are equal to zero or negative), an empty string is output and the binary result BR and the ENO output are set to "0".

# **CONCAT Combination of two STRING tags**

CONCAT combines two STRING tags into one string.

If the result string is longer than the tag at the output parameter, it is limited to the maximum set length and the binary result BR and the ENO output are set to "0".

## **INSERT Insert in a STRING tag**

INSERT inserts the string at the IN2 parameter into the string at the IN1 parameter after the character at position P. If P is equal to zero, the second string is inserted before the first string. If P is greater than the current length of the first string, the second string is appended to the first one.

If P is negative, an empty string is output and the binary result BR and the ENO output are set to "0". The binary result and the ENO output are also set to "0" if the result string is longer than the tag at the output parameter; in this case the result string is limited to the maximum set length.

## **DELETE Delete in a STRING tag**

DELETE deletes L characters in a string starting at the P character. If L and/or P are equal to zero or if P is greater than the current length of the input string, the input string is returned. If the sum of L and P is greater than the input string, the string is deleted up to the end.

If L and/or P is negative, an empty string is output and the binary result BR and the ENO output are set to "0".

# **REPLACE Replace in a STRING tag**

REPLACE replaces L characters in the first string (IN1) starting at the character at position P by the second string (IN2). If L is equal to zero, the first string is returned. If P is equal to zero or one, the string is replaced from the first character (inclusive). If P is outside the first string, the second string is appended to the first string.

If L and/or P is negative, an empty string is output and the binary result BR and the ENO output are set to "0". The binary result BR and the ENO output are also set to "0" if the result string is longer than the tag at the output parameter; in this case the result string is limited to the maximum set length.

# **14 Program flow control**

This chapter describes the functions for controlling program execution, independent of the programming language as far as possible. The Chapters [7 "Ladder logic](#page-283-0) [LAD" on page 283,](#page-283-0) [8 "Function block diagram FBD" on page 315,](#page-315-0) [9 "Statement list](#page-348-0) [STL" on page 348,](#page-348-0) and [10 "Structured Control Language SCL" on page 397](#page-397-0) describe how you can program the functions using the individual programming languages and what special features exist.

The status bits (LAD, FBD, STL) and the ENO tag (SCL) provide information on the result of an arithmetic function or on any errors, for example exceeding a numerical range. You can directly integrate the signal state of the status bits or the ENO tag into your program using binary logic operations or program branches.

The jump functions permit program branching depending on the status bits, the result of logic operation, or the binary result. With STL, you can execute the jumps with a calculated jump width or you can easily implement program loops. The control statements which are only present with SCL for controlling program execution are described in Chapter [10.6.3 "Control statements" on page 419.](#page-419-0)

The block functions are used to structure the user program. The organization blocks are the interface to the CPU's operating system. The function blocks and functions represent individual programs sections for a complete function. Function blocks and functions can be parameterized and thus used repeatedly with different tags.

A further possibility for influencing program execution is provided by the master control relay (MCR). Originally developed for contactor controls, LAD, FBD, and STL provide software emulation of this program control possibility.

| Bit         | <b>Binary flags</b> | <b>Bit</b>                |                | Digital flags   |                        |  |
|-------------|---------------------|---------------------------|----------------|-----------------|------------------------|--|
| $\mathbf 0$ | /FC                 | First scan                | $\overline{4}$ | OS.             | Stored overflow        |  |
|             | <b>RLO</b>          | Result of logic operation | 5              | <b>OV</b>       | Overflow               |  |
| 2           | <b>STA</b>          | Status                    | 6              | CC <sub>0</sub> | Condition code bit CCO |  |
| 3           | <b>OR</b>           | Status bit OR             | 7              | CC <sub>1</sub> | Condition code bit CC1 |  |
| 8           | <b>BR</b>           | Binary result             |                |                 |                        |  |

<span id="page-560-0"></span>**Table 14.1** Status bits with LAD, FBD, and STL; assignment of status word

# **14.1 Status bits**

The status bits are binary flags (condition code bits) which the CPU uses to control the binary logic operations and sets during digital processing. You can also scan these status bits or specifically influence them with the programming languages LAD, FBD, and STL.

SCL uses the ENO tag for the error scan (see Chapter [10.6.1 "Working with the ENO](#page-416-0) [tag" on page 416\)](#page-416-0).

# **14.1.1 Description of the status bits**

[Table 14.1](#page-560-0) shows the available status bits. The first column shows the bit number in the status word. The CPU uses the binary flags for controlling the binary logic operations. The digital flags mainly indicate the results of arithmetic and math functions.

The programming significance of the status bits becomes important above all with the programming language STL. How the processing of binary statements influences the status bits is described in Chapter [14.1.2 "Controlling the status bits" on page](#page-563-0) [563.](#page-563-0)

## **First scan /FC**

The /FC status bit steers the binary logic operation in a logic control. An operation step always starts with  $/FC = 0$ " and a binary scan statement, the first input bit scan. The first input bit scan with LAD corresponds to the first contact in a network, with FBD to the first binary function input, and with STL to the first scan operation following a conditional operation. The first input bit scan sets /FC = "1".

An operation step ends with a conditional operation dependent on the result of logic operation, for example a binary value assignment, a jump depending on the result of logic operation, or a block change. These set  $/FC = 0$ . The next binary scan is then the start of a new logic operation.

## **Result of logic operation RLO**

The status bit RLO is the intermediate memory for binary logic operations. During the first input bit scan, the CPU transfers the scan result to the result of logic operation, which is mapped in the status bit RLO. With each subsequent scan, the CPU links the scan result to the saved result of logic operation, and again saves the result in the status bit RLO.

The result of logic operation is used to control memory, timer, and counter functions and to execute certain jump functions. The result of logic operation corresponds with LAD to the current flowing in the current path (RLO =  $1"$  is equivalent to "current flowing").

## **Status STA**

The status bit STA corresponds to the signal state of the addressed binary operand or – with STL – to the scan result with the binary logic operations.

With the memory functions (set, reset, assign), the value of STA is the same as the written value or  $-$  if no write operation takes place, e.g. with RLO =  $0$ " or MCR active – corresponds to the value of the addressed (and unmodified) binary operand.

With edge evaluations FP or FN, the value of the RLO prior to the edge evaluation is stored in STA. All other binary statements/functions set STA = "1"; and also the binary flag-dependent jumps JC, JCN, JBI, JBIN with STL (exception: CLR sets STA = "0").

The status bit STA does not affect program execution. It is displayed with the test functions of the programming device, e.g. with the program status, so that you can use it to trace logic sequences or for troubleshooting.

## **Status bit OR**

The status bit OR saves the result of a fulfilled AND logic operation and indicates to a subsequent OR logic operation that the result is already available (in association with the O statement in an AND before OR logic operation). All other bit-processing statements (binary functions) reset the status bit OR. An example is shown in Chapter [14.1.2 "Controlling the status bits" on page 563](#page-563-0).

# **Overflow OV**

The status bit OV indicates a numerical range overflow or the use of invalid floating-point numbers. The following functions influence the status bit OV: arithmetic functions, math functions, some conversion functions, and the comparison functions with data type REAL.

You can evaluate the status bit OV using scan statements or – with STL – using the jump statement JO.

## **Stored overflow OS**

The status bit OS saves a setting of status bit OV: Whenever the CPU sets the status bit OV, it also sets the status bit OS. However, whereas OV is reset by the next correctly executed operation, OS remains set. You are therefore provided with the opportunity to subsequently evaluate a numerical range overflow or an operation with an invalid floating-point number in your program.

You can evaluate the status bit OS using scan statements or – with STL – using the jump statement JOS. JOS or a block change resets the status bit OS.

## **Condition code bits CC0 and CC1**

The status bits CC0 and CC1 provide information on the result of a comparison function, an arithmetic or math function, a word logic operation, or the shifted-out bit of a shift function.

You can evaluate all combinations of the status bits CC0 and CC1 using jump functions and scan statements (see later in this chapter).

#### **Binary result BR**

The binary result BR is an additional memory for the result of logic operation. In the case of LAD, FBD, and SCL, it supports implementation of the EN/ENO mechanism with block calls.

You can also set or reset the status bit BR yourself and evaluate it with binary scans or – with STL – with jump statements. In the case of SCL, you scan the binary result using the ENO tag.

#### **Status word STW**

The status word contains all status bits. With STL, you can load it into accumulator 1 or write it with a value from accumulator 1.

```
L STW //Load status word
          1/\ldotsT STW //Transfer to status word
```
The assignment of the status word with the status bits can be found in [Table 14.1](#page-560-0) on page [560](#page-560-0).

You can use the status word to scan the status bits or to set them as required. You can thus save a current status word or commence a program section with a specific assignment of the status bits.

#### <span id="page-563-0"></span>**14.1.2 Controlling the status bits**

The top part of [Table 14.2](#page-564-0) shows controlling of the binary flags using the example of an operation step, and the bottom part shows setting of the digital flags for arithmetic functions.

The following digital functions influence the status bits CC0, CC1, OV, and OS:

- $\triangleright$  Comparison functions (see Chapter [13.3 "Comparison functions" on page 518\)](#page-518-0)
- $\triangleright$  Arithmetic functions (see Chapter [13.4 "Arithmetic functions" on page 521](#page-521-0))
- $\triangleright$  Math functions (see Chapter [13.5 "Math functions" on page 527\)](#page-527-0)
- $\triangleright$  Conversion functions (see Chapter [13.6 "Conversion functions" on page 531\)](#page-531-0)
- $\triangleright$  Shift functions (see Chapter [13.7 "Shift functions" on page 544](#page-544-1))
- $\triangleright$  Word logic operation (see Chapter [13.8.1 "Word logic operations" on page 549](#page-549-0))

The specified chapters describe how these functions influence the status bits.

#### **14.1.3 Setting and resetting the result of logic operation**

With STL, the **SET** statement sets the result of logic operation to signal state "1" and also the status bit STA to signal state "1".

|                                                                       |                                                             | <b>Binary flags:</b>                                                                                                 |                                                                                             |                                                                                    |                                                                                                    |                                                                                                    |                                                 |
|-----------------------------------------------------------------------|-------------------------------------------------------------|----------------------------------------------------------------------------------------------------|---------------------------------------------------------------------------------------------|------------------------------------------------------------------------------------|----------------------------------------------------------------------------------------------------|----------------------------------------------------------------------------------------------------|-------------------------------------------------|
| <b>STL statements</b>                                                 |                                                             | /FC                                                                                                    | <b>RLO</b>                                                                                  | <b>STA</b>                                                                         | <b>OR</b>                                                                                                    | <b>Remarks</b>                                                                                               |                                                 |
| $\cdots$<br>$=$                                                       | %M10.0                                                      | $\mathbf 0$                                                                                                    | X                                                                                           | X                                                                                  | $\mathbf 0$                                                                                                    |                                                                                                    |                                                 |
| A<br>AN<br>$\circ$<br>$\Omega$<br>ON<br>$=$<br>$\mathsf{R}$<br>S      | %14.0<br>%14.1<br>%14.2<br>%14.3<br>%Q8.0<br>%Q8.1<br>%Q8.2 | $\mathbf{1}$<br>$\mathbf{1}$<br>$\mathbf{1}$<br>$\mathbf{1}$<br>1<br>$\overline{0}$<br>$\overline{0}$<br>$\mathbf 0$ | $\mathbf{1}$<br>$\mathbf{1}$<br>1<br>$\mathbf{1}$<br>1<br>1<br>1<br>$\mathbf{1}$            | 1<br>$\Omega$<br>1<br>$\overline{0}$<br>$\overline{0}$<br>1<br>$\Omega$<br>1       | $\mathbf{0}$<br>$\mathbf{0}$<br>$\mathbf{1}$<br>$\mathbf{0}$<br>$\mathbf{0}$<br>$\mathbf{0}$<br>$\mathbf{0}$<br>$\mathbf{0}$ | %I4.0 is "1"<br>%I4.1 is "0"<br>%I4.2 is "0"<br>%I4.3 is "0"<br>%Q8.0 to "1"<br>%Q8.1 to "0"<br>%Q8.2 to "1" | The part shaded in gray<br>is an operation step |
| Α<br>$\cdots$                                                         | %15.0                                                       | $\mathbf{1}$                                                                                                    | X                                                                                           | X                                                                                  | $\mathbf 0$                                                                                                    |                                                                                                    |                                                 |
|                                                                       |                                                             |                                                                                                    |                                                                                             |                                                                                    |                                                                                                    |                                                                                                    |                                                 |
|                                                                       |                                                             |                                                                                                    |                                                                                             |                                                                                    |                                                                                                    |                                                                                                    |                                                 |
|                                                                       |                                                             | <b>Digital flags:</b>                                                                                                |                                                                                             |                                                                                    |                                                                                                    |                                                                                                    |                                                 |
|                                                                       | <b>STL statements</b>                                       | CC <sub>0</sub>                                                                                                    | CC <sub>1</sub>                                                                             | OV                                                                                 | <b>OS</b>                                                                                                    | <b>Remarks</b>                                                                                               |                                                 |
| $\cdots$<br>T                                                         | %MW10                                                       | x                                                                                                    | X                                                                                           | x                                                                                  | X                                                                                                    |                                                                                                    |                                                 |
| L<br>L<br>$\overline{\phantom{a}}$<br>L<br>$\star$<br>L<br>$+1$<br>T. | $+12$<br>$+15$<br>$+20000$<br>$+20$<br>%MW20                | X<br>X<br>1<br>1<br>1<br>1<br>$\overline{0}$<br>$\overline{0}$                                                       | X<br>$\mathsf{x}$<br>$\mathsf 0$<br>$\overline{0}$<br>$\mathbf 0$<br>1<br>1<br>$\mathbf{1}$ | X<br>X<br>$\overline{0}$<br>$\overline{0}$<br>1<br>1<br>$\overline{0}$<br>$\Omega$ | X<br>X<br>$\mathbf 0$<br>$\mathbf 0$<br>$\mathbf{1}$<br>$\mathbf{1}$<br>$\mathbf{1}$<br>$\mathbf{1}$                         | Result negative<br>Overflow<br>OV becomes "0"                                                                | OV and OS to "1"<br>OS remains "1"              |

<span id="page-564-0"></span>**Table 14.2** Example of influencing the status bits with STL

With STL, the **CLR** statement sets the result of logic operation to signal state "0" and also the status bit STA to signal state "0".

Both statements are executed independent of conditions. SET and CLR also reset the status bits OR and /FC so that a new logic operation starts with the next scan following SET or CLR [\(Fig. 14.1\)](#page-565-0).

You can use SET to program absolute setting or resetting of a binary operand, and CLR to reset e.g. edge trigger flags:

```
SET 
S %M8.0 //Bit memory is set
R %M8.1 //Bit memory is reset
CLR 
CU %C1 //Reset edge memory bit for "Count up"
```
Direct setting and resetting of the result of logic operation is also useful in conjunction with SIMATIC timer and counter functions. To start a timer or counter function, you require a change in the RLO from "0" to "1" (note that you also require a positive

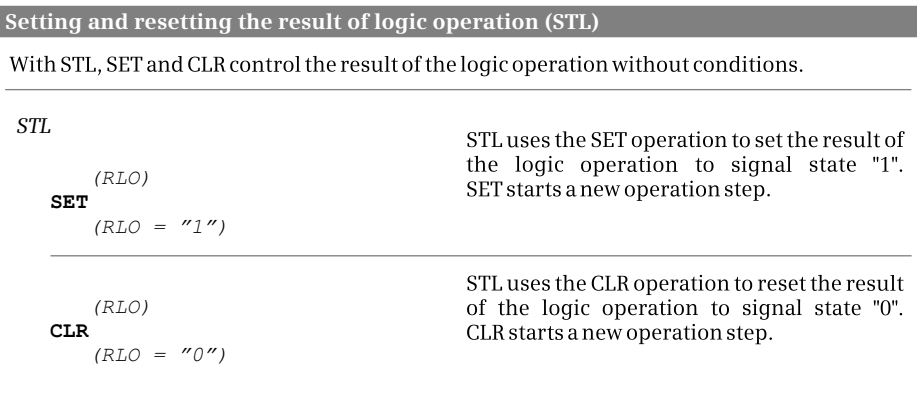

<span id="page-565-0"></span>**Fig. 14.1** Setting and resetting the result of logic operation

signal edge for enabling). In program sections with predominantly digital logic operations, the RLO is generally not defined, e.g. following the jump functions for evaluating the digital flags. Here you can use SET and CLR for defined setting or resetting of the RLO or for programming a change in RLO.

#### **14.1.4 Controlling the binary result**

The binary result BR is controlled using the following statements or functions:

 $\triangleright$  Control binary result with SAVE

With SAVE you can save the result of logic operation (RLO) in the binary result (BR). SAVE transfers the signal state from status bit RLO to status bit BR. SAVE

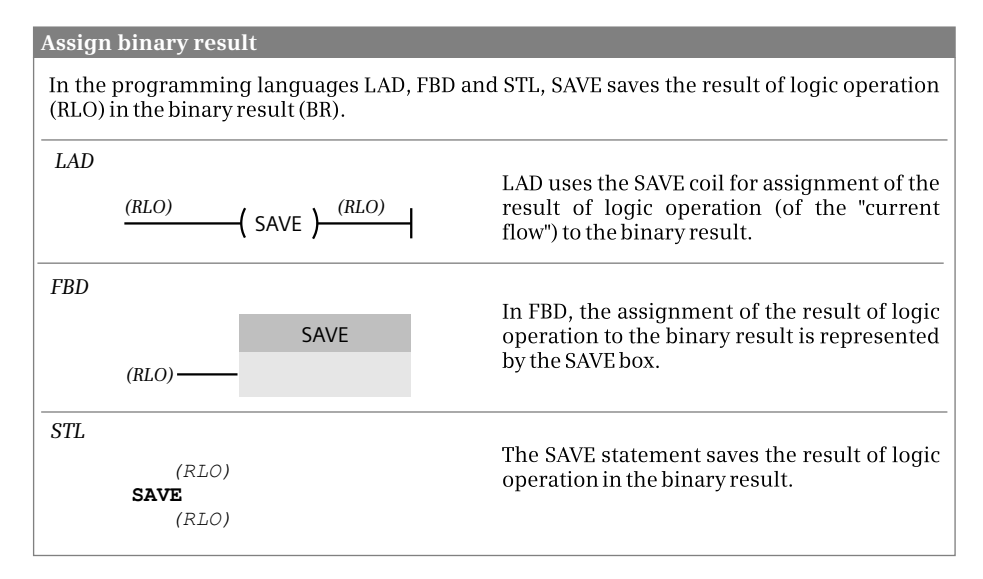

<span id="page-565-1"></span>**Fig. 14.2** Assign binary result with SAVE

works independent of conditions and does not influence any further status bits ([Fig. 14.2](#page-565-1)).

- $\triangleright$  Control binary result with JCB and JNB The jump functions JCB and JNB with STL also influence the binary result. JCB sets the BR to signal state "1", JNB to "0".
- $\triangleright$  Control binary result at block end The RET coil with LAD or the RET box with FBD save the result of logic operation in the binary result.
- $\triangleright$  Influencing of binary result through program execution A block call with LAD and FBD influences the binary result through the program execution in order to control the enable output ENO [\(Fig. 14.3\)](#page-566-0).

| Is ENO connected?                             |                |                                               |                  |                |                       |  |  |
|-----------------------------------------------|----------------|-----------------------------------------------|------------------|----------------|-----------------------|--|--|
| <b>YES</b>                                    |                |                                               | N <sub>O</sub>   |                |                       |  |  |
| Is EN connected?                              |                |                                               | Is EN connected? |                |                       |  |  |
| <b>YES</b>                                    |                | N <sub>O</sub>                                | <b>YES</b>       | N <sub>O</sub> |                       |  |  |
| Is $EN = "1"$ ?                               |                |                                               | Is $EN = "1"$ ?  |                |                       |  |  |
| <b>YES</b>                                    | N <sub>O</sub> |                                               | <b>YES</b>       | N <sub>O</sub> |                       |  |  |
| BR is set<br>corresponding<br>to the function | $BR = "0"$     | BR is set<br>corresponding<br>to the function | $BR = "1"$       | $BR = "0"$     | BR is not<br>affected |  |  |

<span id="page-566-0"></span>**Fig. 14.3** General schema for setting the binary result

If the enable output ENO is connected, its signal state corresponds to that of the binary result. In certain cases ("BR is set corresponding to the function"), the executed function sets the binary result as follows:

 $\triangleright$  BR := "1"

With MOVE, with the shift functions, and with the word logic operations

- $\triangleright$  BR := OV With the arithmetic and math functions
- $\triangleright$  BR := OV or "1" With the conversion functions
- $\triangleright$  BR := BR of the called block With block calls

# <span id="page-566-1"></span>**14.1.5 Evaluating the status bits**

## **Evaluation with binary scans**

[Fig. 14.4](#page-567-0) shows the scan functions for the status bits with LAD, FBD, and STL. The combination is scanned in the case of the status bits CC0 and CC1, and this delivers

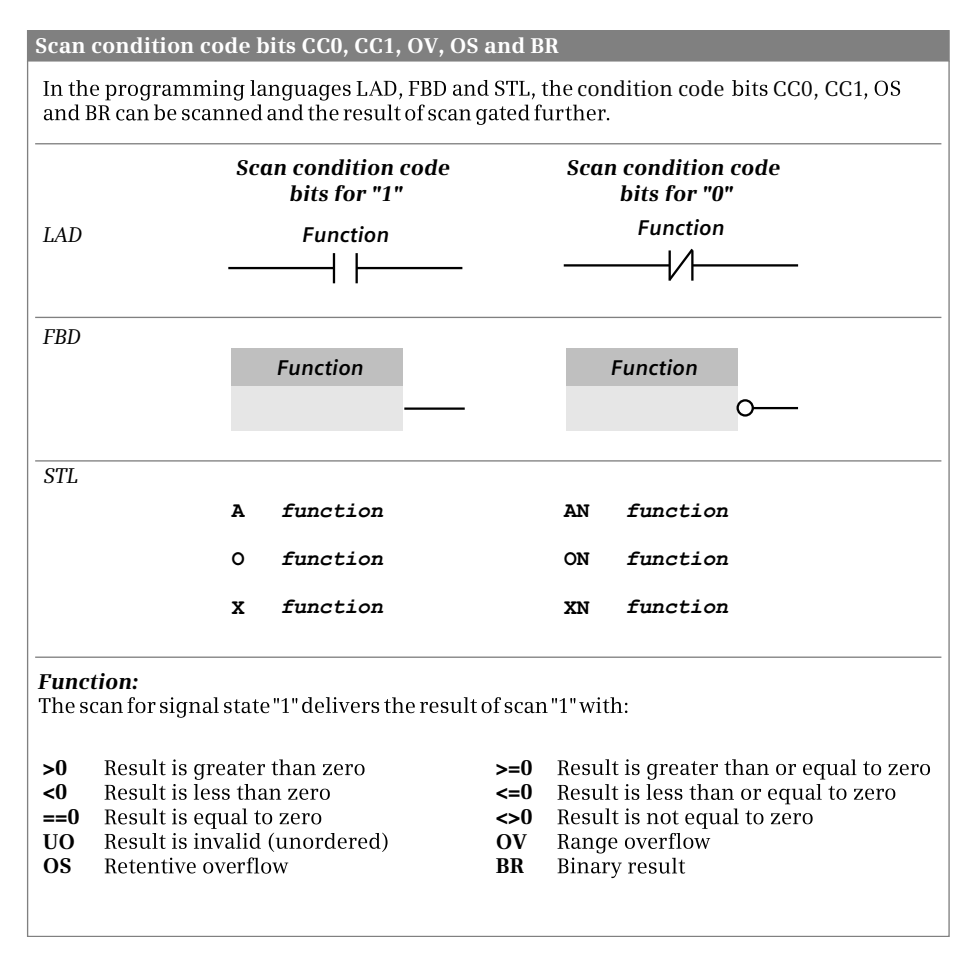

<span id="page-567-0"></span>**Fig. 14.4** Scan status bits

the relationships: equal to, not equal to, greater than, less than, and invalid (see also [Table 14.3\)](#page-568-0). A specific combination can fulfill several relationships. Example: The assignment of the status bits  $CC0 = "0"$  and  $CC1 = "0"$  delivers the relationships "Equal to zero", "Greater than or equal to zero", and "Less than or equal to zero".

The overflow flags and the binary result are scanned directly.

The scans can be executed for signal state "1" or "0". Example with STL: If  $CCO = "0"$ and  $CC1 = 1"$  (with the meaning "Result is positive"), the A  $>0$  statement delivers the scan result "1" and the AN >0 statement the scan result "0".

## **Evaluation with jump functions**

With the programming language STL you can evaluate the status bits RLO and BR, all combinations of CC0 and CC1, and the status bits OV and OS with corresponding jump functions ([Table 14.3](#page-568-0)). A detailed description of the jump functions is provided in the next chapter.

| <b>RLO</b>                                             | <b>BR</b>      | CC <sub>0</sub> | CC1      | ov | <b>OS</b> | <b>Scan function</b>                            | Jump function                  | <b>Result is</b>                                                             |
|--------------------------------------------------------|----------------|-----------------|----------|----|-----------|-------------------------------------------------|--------------------------------|------------------------------------------------------------------------------|
| "1"                                                    |                |                 |          |    |           |                                                 | JC, JCB                        |                                                                              |
| $^{\prime\prime}$ <sup><math>\prime\prime</math></sup> |                |                 |          |    |           |                                                 | JCN, JNB                       |                                                                              |
|                                                        | "1"            |                 |          |    |           | BR to "1"                                       | JBI                            |                                                                              |
|                                                        | $n_{\Omega''}$ |                 |          |    |           | BR to "0"                                       | <b>JBIN</b>                    |                                                                              |
|                                                        |                | $\Omega$        | $\Omega$ |    |           | $==0$ to "1"<br>$>=0$ to "1"<br>$\leq 0$ to "1" | JZ<br><b>JPZ</b><br><b>JMZ</b> | Equal to zero<br>Greater than or equal to zero<br>Less than or equal to zero |
|                                                        |                | $\Omega$        | 1        |    |           | <> 0 to "1"<br>>0 to "1"<br>$>=0$ to "1"        | JN<br>JP<br>JPZ                | Not equal to zero<br>Greater than zero<br>Greater than or equal to zero      |
|                                                        |                | 1               | $\Omega$ |    |           | $<$ 10 $"1"$<br><0 to "1"<br>$\leq 0$ to "1"    | <b>JN</b><br>JM<br><b>JMZ</b>  | Not equal to zero<br>Less than zero<br>Less than or equal to zero            |
|                                                        |                | 1               | 1        |    |           | UO to "1"                                       | <b>JUO</b>                     | Invalid                                                                      |
|                                                        |                | -               |          | 1  | -         | OV to "1"                                       | JO                             | Overflow                                                                     |
|                                                        |                |                 |          | -  | 1         | OS to "1"                                       | <b>JOS</b>                     | Retentive overflow                                                           |

<span id="page-568-0"></span>**Table 14.3** Evaluation of status bits with STL by scanning and with jump functions

# **14.2 Jump functions**

#### **14.2.1 Introduction**

You can use jump functions to interrupt linear execution of the program and continue at a different position in the block. You identify this position by means of a jump label which you specify in the jump statement as the jump destination. A jump label can consist of up to 128 letters, numbers, and underscore characters.

The jump function and destination must be in the same block. The jump destination or label must be unique within a block. It is permissible to jump to a destination from more than one position.

Both forward and backward jumps are possible with regard to the direction of program execution.

[Table 14.4](#page-569-0) shows an overview of the types of jump functions.

#### **14.2.2 Absolute jump**

An absolute jump is carried out independent of conditions. When processing the jump function, program execution is continued at the specified jump label. [Fig.](#page-569-1) [14.5](#page-569-1) shows the implementation of the jump function in the various programming languages.

#### <span id="page-569-0"></span>**Table 14.4** Types of jump functions

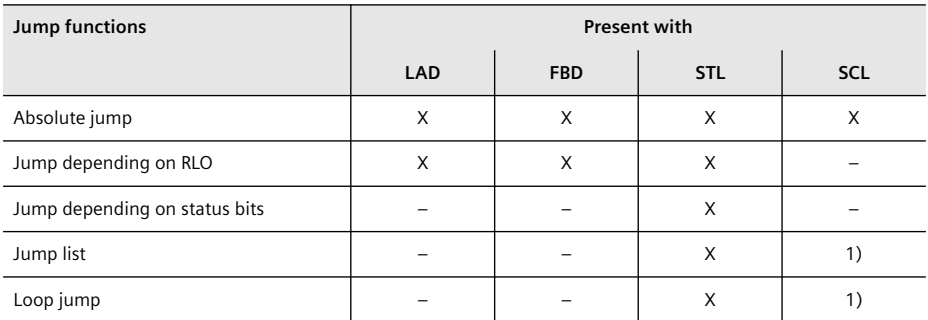

1) See Chapter [10.6.3 "Control statements" on page 419](#page-419-0)

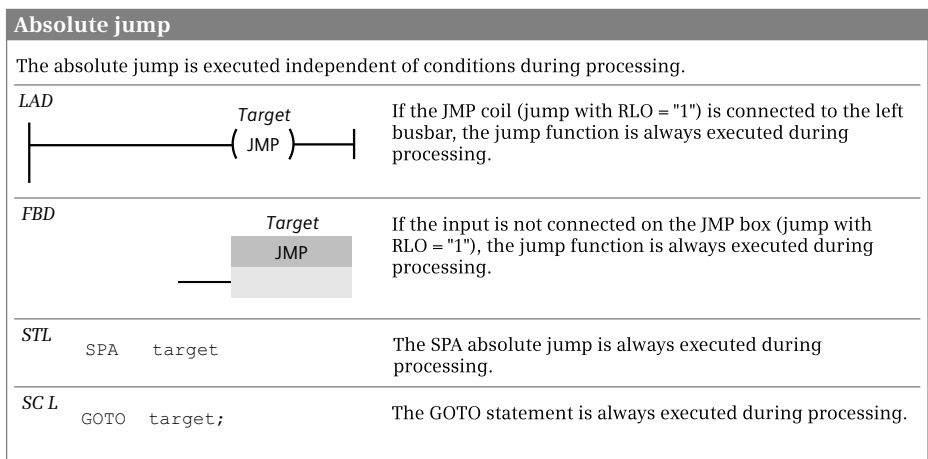

<span id="page-569-1"></span>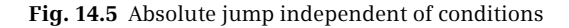

#### **Absolute jump function JMP (LAD and FBD)**

The jump functions consist of the jump statement (coil or box) and a jump label. The jump label identifies the entry point in the block at which program execution is continued when the jump function has been processed.

The jump function JMP is connected to the left-hand power rail or does not have a preceding logic operation. The entry point can only be positioned at the start of a network.

#### **Absolute jump JU (STL)**

The jump function JU is always carried out, i.e. independent of any conditions. JU interrupts linear execution of the program and continues it at the position identified by the jump label. The jump function JU does not influence the status bits. If

scan statements are present directly in front of the jump function and also at the jump destination, these are handled like a single logic operation.

A jump label must always be followed by a statement. This can also be a null operation, e.g. NOP 0:

Label: NOP 0 //Entry with null operation

# **Absolute jump GOTO (SCL)**

The jump function GOTO exits the linear program execution and continues it at a different position in the block. If statements form a defined block, e.g. a program call within a program loop,

- $\triangleright$  the jump destination must be within this statement block if the GOTO statement is also within the statement block,
- $\rhd$  one cannot jump to this statement block "from the outside".

A jump label must always be followed by a statement. A "dummy statement" is also permissible:

Label: ; //Entry with "dummy statement"

## **14.2.3 Conditional jump functions**

A conditional jump is executed depending on the result of logic operation. Program execution is continued at the specified jump label with  $RLO = 1$ " or with  $RLO = 0$ " depending on the jump function. [Fig. 14.6](#page-571-0) shows the implementation of the conditional jump function in the various programming languages.

With SCL, the dependency of the jump statement GOTO on the RLO can be emulated, for example, by an IF statement:

```
IF (* Condition *) THEN GOTO Destination; END IF;
```
## **Conditional jump functions JMP and JMPN (LAD and FBD)**

The jump functions consist of the jump statement (coil or box) and a jump label. The jump label identifies the entry point in the block at which program execution is continued when the jump function has been processed.

JMP branches to the entry point if the preceding logic operation is fulfilled; JMPN branches to the entry point if the preceding logic operation is not fulfilled.

The jump functions terminate a current path or a logic operation. The entry point can only be positioned at the start of a network.

## **Conditional jump functions JC and JCN (STL)**

The jump function JC is only executed if the result of logic operation is "1" when this function is processed. The jump is not executed if it is "0" and execution of the program is continued with the following statement.

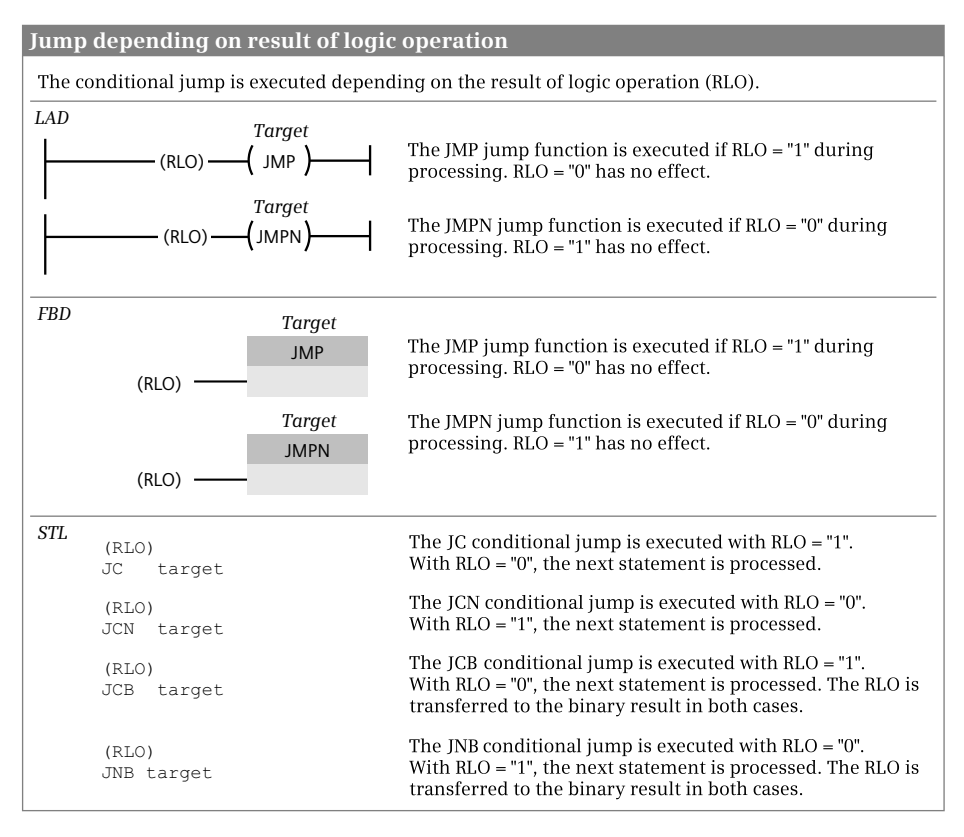

<span id="page-571-0"></span>**Fig. 14.6** Conditional jump depending on result of logic operation

The jump function JCN is only executed if the result of logic operation is "0" when this function is processed. The jump is not executed if it is "1" and execution of the program is continued with the following statement.

JC and JCN always set the result of logic operation to "1" – even if the condition is not fulfilled. If the statements directly following these jump functions contain operations dependent on the result of logic operation, they are executed if the jump is not carried out. If this jump function is directly followed by scan statements, these scans are handled as first input bit scans, i.e. a new logic operation then starts.

## **Conditional jump functions JCB and JNB (STL)**

The jump function JCB is only executed if the result of logic operation is "1" when this function is processed. The jump is not executed if it is "0" and execution of the program is continued with the following statement.

The jump function JNB is only executed if the result of logic operation is "0" when this function is processed. The jump is not executed if it is "1" and execution of the program is continued with the following statement.

At the same time, JCB and JNB transfer the result of logic operation to the binary result – even if the condition is not fulfilled. JCB and JNB then always set the result of logic operation to "1" – even if the condition is not fulfilled. If the statements directly following this jump function contain operations dependent on the result of logic operation, they are executed if the jump is not carried out. If this jump function is directly followed by scan statements, these scans are handled as first input bit scans, i.e. a new logic operation then starts.

#### **14.2.4 Jump functions depending on status bits**

STL provides jump functions with which the assignment of the status bits (BR, CC0, CC1, OV, OS) can be evaluated. An overview of the combinations which can be scanned and the jump functions is provided in [Table 14.3](#page-568-0) on [Page 568.](#page-568-0)

Scanning of the status bits is possible in LAD and FBD, and it is possible to program a conditional jump function JMP or JMPN dependent on these (see Chapter [14.1.5](#page-566-1) ["Evaluating the status bits" on page 566\)](#page-566-1).

#### **Jump functions JBI and JBIN dependent on binary result (STL)**

The jump function JBI is only executed if the binary result is "1" when this function is processed. The jump is not executed if the binary result is "0" and execution of the program is continued with the following statement.

The jump function JBIN is only executed if the binary result is "0" when this function is processed. The jump is not executed if the binary result is "1" and execution of the program is continued with the following statement.

JBI and JBIN terminate a binary logic operation; a new logic operation starts following the jump function or at the jump destination. The RLO is retained and can be evaluated using a memory function following the jump function.

#### **Jump functions JZ, JN, JP, JPZ, JM, JMZ, and JUO (STL)**

The jump functions dependent on the status bits CC0 and CC1 do not change any status bits. The result of logic operation is "carried over" with the jump and can be linked further (no change in /FC).

The jump function JZ is only executed if the status bits are  $CC0 = "0"$  and  $CC1 = "0".$ This is the case if:

- $\triangleright$  The content of accumulator 1 is zero following an arithmetic or math function
- $\triangleright$  The content of accumulator 2 is equal to the content of accumulator 1 with a comparison function
- $\triangleright$  The content of accumulator 1 is zero following a word logic operation
- $\triangleright$  The value of the last shifted-out bit is "0" following a shift function

The jump function JN is only executed if the status bits CC0 and CC1 have different signal states. This is the case if:

- $\triangleright$  The content of accumulator 1 is not zero following an arithmetic or math function
- $\triangleright$  The content of accumulator 2 is not equal to the content of accumulator 1 with a comparison function
- $\triangleright$  The content of accumulator 1 is not zero following a word logic operation
- $\triangleright$  The value of the last shifted-out bit is "1" following a shift function

The jump function JP is only executed if the status bits are  $CC0 = "0"$  and  $CC1 = "1".$ This is the case if:

- $\triangleright$  The content of accumulator 1 is within the permissible positive numerical range following an arithmetic or math function (you scan for violation of the numerical range using JO or JOS)
- $\triangleright$  The content of accumulator 2 is greater than the content of accumulator 1 with a comparison function
- $\triangleright$  The content of accumulator 1 is not zero following a word logic operation
- $\triangleright$  The value of the last shifted-out bit is "1" following a shift function

The jump function JPZ is only executed if the status bit  $CC0 = 0$ ". This is the case if:

- $\triangleright$  The content of accumulator 1 is within the permissible positive numerical range or zero following an arithmetic or math function (you scan for violation of the numerical range using JO or JOS)
- $\triangleright$  The content of accumulator 2 is greater than or equal to the content of accumulator 1 with a comparison function
- $\triangleright$  Following every word logic operation
- $\triangleright$  Following every shift function

The jump function JM is only executed if the status bits are  $CC0 = 1$ " and  $CC1 = 0$ ". This is the case if:

- $\triangleright$  The content of accumulator 1 is within the permissible negative numerical range following an arithmetic or math function (you scan for violation of the numerical range using JO or JOS)
- $\triangleright$  The content of accumulator 2 is less than the content of accumulator 1 with a comparison function

The jump function JMZ is only executed if the status bit  $CC1 = 0$ ". This is the case if:

- $\triangleright$  The content of accumulator 1 is within the permissible negative numerical range or zero following an arithmetic or math function (you scan for violation of the numerical range using JO or JOS)
- $\triangleright$  The content of accumulator 2 is less than or equal to the content of accumulator 1 with a comparison function

The jump function JUO is only executed if the status bits are  $CC0 = "1"$  and  $CC1 =$ "1". This is the case if:

- $\triangleright$  Division is by zero with an arithmetic function
- $\triangleright$  An invalid REAL number has been specified as input value or is produced as result

#### **Jump functions JO and JOS (STL)**

A program branch can be executed depending on the status bits OV and OS. In this case you scan whether the result of a calculation is still within the permissible numerical range.

The jump function JO (jump if overflow) is only executed if the status bit OV is set to "1". This is the case if the permissible numerical range has been left following execution of an operation. The following functions can set the status bit OV:

- $\triangleright$  Arithmetic functions
- $\triangleright$  Math functions
- $\triangleright$  Generation of two's complement
- $\triangleright$  Comparison functions with REAL numbers
- $\triangleright$  Conversion functions INT or DINT to BCD and REAL to DINT

If the status bit  $OV = "0",$  JO continues execution of the program with the next statement.

In the case of a chain calculation with several operations executed in succession, the status bit OV must be executed following each calculation function since the next calculation whose result is in the permissible numerical range resets OV again. Scan the status bit OS in order to evaluate a possible numerical range overflow at the end of the chain calculation.

The jump function JOS (jump if overflow stored) is only executed if the status bit OS is set to "1". This is always the case is a numerical range overflow sets the status bit OV (see above). In contrast to OV, OS remains set if the result is subsequently in the permissible numerical range.

The following functions reset OS again:

- $\triangleright$  Block call and block end
- $\triangleright$  Jump if stored overflow JOS

If the status bit  $OS = "0",$  JOS continues execution of the program with the next statement.

# **14.3 Block end functions**

A block end function prematurely terminates the processing in a block. A return is made to the previously processed block in which the call of the block just terminated is present. If an organization block is terminated, a branch is made to the operating system.

[Fig. 14.7](#page-575-0) shows the representation of the block end functions in the various programming languages.

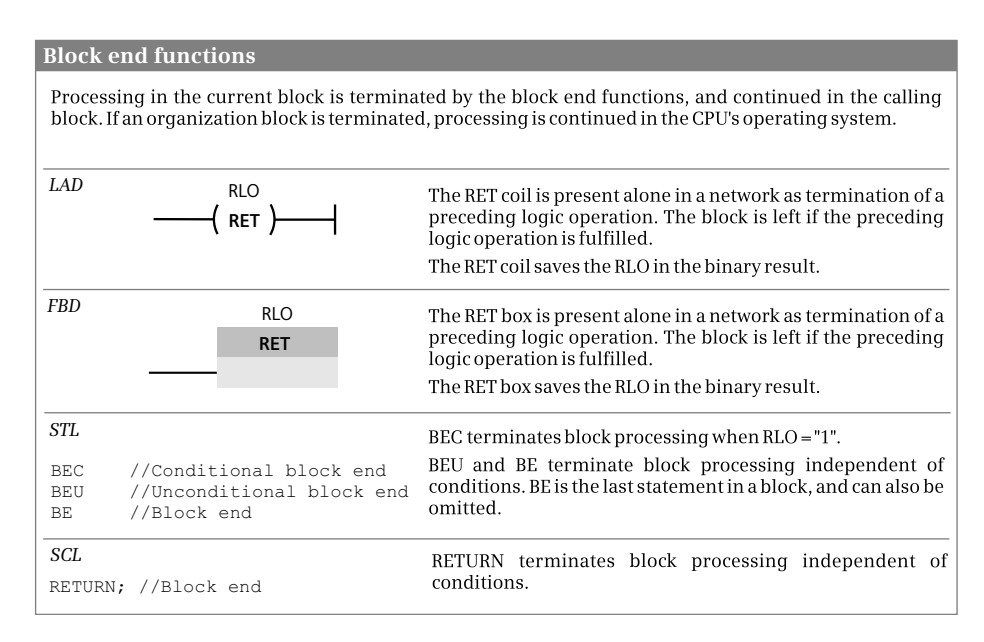

<span id="page-575-0"></span>**Fig. 14.7** Block end functions

## **14.3.1 Block end function RET (LAD and FBD)**

You can use the block end function RET to prematurely terminate processing in a block depending on the result of logic operation. The block end function is represented as an RET coil or RET box which requires a preceding logic operation. The block is left if the preceding logic operation is fulfilled, or processing is continued in the next network if the preceding logic operation is not fulfilled. The RET coil/box must only terminate a current path or logic operation on its own.

The RET coil/box simultaneously saves the result of logic operation in the binary result BR, irrespective of whether the preceding logic operation was fulfilled or not. The binary result is decisive for controlling the enable output ENO on the call box. If a block is left prematurely with the RET coil/box, the enable output ENO of the call is always occupied by signal state "1". If the RET coil/box is the last statement in the block, the RLO currently present when the block is left is transferred to the enable output ENO.
### **14.3.2 Block end functions BEC, BEU, and BE (STL)**

Execution of BEC depends on the result of logic operation (RLO). If the RLO is "1" upon execution of BEC, the statement is executed and the block is terminated. A return is made to the previously executed block in which the block call was present. If the RLO is "0" upon execution of the BEC statement, the statement is not executed. The control processor sets the RLO to "1" and processes the statement following BEC. A subsequently programmed scan statement is always a first input bit scan.

The block is left upon processing of BEU. A return is made to the previously executed block in which the block call was present. In contrast to the BE statement, you can program BEU repeatedly within a block. The program section following BEU is only processed if it is jumped to by means of a jump function.

The block is terminated upon processing of BE. A return is made to the previously executed block in which the block call was present. BE is always the last statement of a block. Programming of BE is optional.

### **14.3.3 RETURN statement (SCL)**

RETURN leaves the currently processed block without conditions.

RETURN transfers the signal state of the ENO tag to the enable output ENO of the left block. Programming of RETURN at the end of the block is optional.

# **14.4 Calling of code blocks**

### **14.4.1 General information on block calls**

If a function block (FB) or a function (FC) is to be processed, it must be "called".

With LAD and FBD, the block call consists of the call box which contains the address or name of the called block, the enable input EN, the enable output ENO, and the parameter list. With STL and SCL, the address or name of the block is specified in the call operation, followed by the parameter list.

Following processing of the call function, the CPU continues program execution in the called block. The block is processed up to a block end function or up to its end. The CPU then returns to the calling block and continues processing of this block after the call function.

An organization block (OB) cannot be called; it is started by the operating system depending on events. If an organization block is terminated, the CPU continues to work in the operating system.

The block parameters are the data interface to the called block. You should avoid data transfer using internal registers (e.g. accumulators, address registers, RLO) since the contents of these registers can be changed when changing the block (by "hidden" statements sent by the program editor). You – and also the program editor – can only use the binary result BR in order to control the enable output ENO of the call function.

Chapter [5.2 "Creating a user program" on page 151](#page-151-0) describes the available blocks and block parameters, what has to be observed with a call (for example the nesting depth), and how the blocks and block parameters are programmed.

The calls of code blocks are represented by the block call box in the case of LAD and FBD, by the CALL statement in the case of STL, and by the block name in the case of SCL. Functions for changing to another block without parameters are additionally possible with LAD, FBD, and STL for special applications.

### **14.4.2 Calling a function (FC)**

The calls of a function (FC) and a system function (SFC) are handled in the same manner. [Fig. 14.8](#page-578-0) shows the block call for a function and for a system function. All block parameters must be supplied with actual parameters.

### **FC and SFC calls with LAD and FBD**

You use the call box with LAD and FBD to call a function or a system function. You can use the enable input EN to structure the block call depending on the result of logic operation. If the EN input leads directly to the left-hand power rail or if it is not connected, the call is an absolute call and is always executed. If the EN input has a preceding logic operation, the block call is only executed if the latter is fulfilled.

### **FC and SFC calls with STL**

You use the CALL operation with STL to call a function or a system function. CALL is an absolute call, i.e. the specified block is always called and processed independent of conditions.

Note that the CALL statement can change the contents of the data block registers DB and DI, the contents of the address registers AR1 and AR2, and the contents of the accumulators 1 and 2. The status bits /FC, OS, and OR are set to "0".

### **FC and SFC calls with SCL**

You call a function (FC) or a system function (SFC) which does not have a function value using its absolute address or its name. This is followed by the parameter list in round brackets. You must assign values to all existing parameters; the parameter sequence is defined by the declaration.

The call of a function (FC) or system function (SFC) with function value must be handled in the SCL program like a tag which has the data type of the function value. The call function is then present in the assignment or expression instead of the function value. The call function consists of the absolute address or the name of the block followed by the parameter list in round brackets. The parameter sequence is defined by the declaration. All parameters must be supplied with values.

The implicitly defined enable input EN cannot be used with a function with function value since the output parameters may have an undefined assignment under certain circumstances if EN is FALSE.

If you wish to use the implicitly defined enable output ENO, add it to the parameter list as the last parameter.

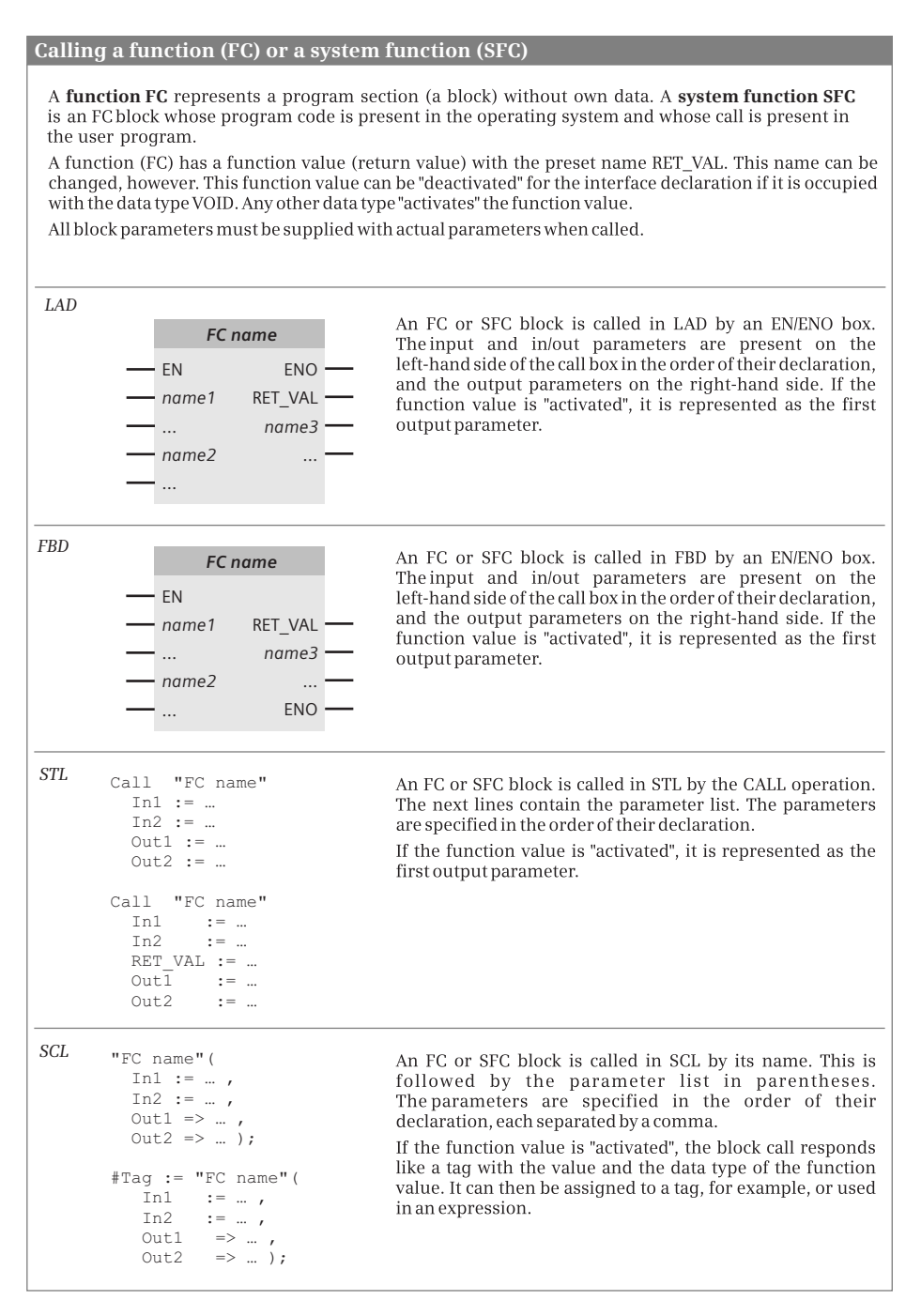

<span id="page-578-0"></span>**Fig. 14.8** Call functions for a function (FC) and a system function (SFC)

### **14.4.3 Calling a function block (FB)**

The calls of a function block (FB) and a system function block (SFB) are handled in the same manner. Both block types can be called as single instance or local instance. [Fig. 14.9](#page-580-0) shows the block call for a function block as single instance and as local instance.

With function blocks, not all block parameters have to be supplied during the call. In/out parameters with complex data type and block parameters with parameter type should be assigned default values with the correct syntax or at least written during the first call. Writing of the other block parameters is optional.

### **FB and SFB calls with LAD and FBD**

You use the call box with LAD and FBD to call a function block or a system function block. You can use the enable input EN to structure the block call depending on the result of logic operation. If the EN input leads directly to the left-hand power rail or if it is not connected, the call is an absolute call and is always executed. If the EN input has a preceding logic operation, the block call is only executed if the latter is fulfilled.

### **CALL statement with STL**

You use the CALL operation with STL to call a function block or a system function block. CALL is an absolute call, i.e. the specified block is always called and processed independent of conditions. When called as single instance, the block name is followed by the name of the instance data block, separated by a dot. Specify the instance name when calling as local instance. Only specify the block parameters in the parameter list which you supply.

Note that the CALL statement can change the contents of the data block registers DB and DI, the contents of the address registers AR1 and AR2, and the contents of the accumulators 1 and 2. The status bits /FC, OS, and OR are set to "0".

### **FB and SFB calls with SCL**

With SCL you call a function block or a system function block as single instance with the block name and the instance data block or as local instance with the instance name. You specify the name of the instance data block when calling as a single instance. Specify the instance name when calling as local instance. Only specify the block parameters in the parameter list which you supply.

If you wish to use the implicitly defined enable input EN, add it to the parameter list as the first parameter.

If you wish to use the implicitly defined enable output ENO, add it to the parameter list as the last parameter.

#### **Call of a function block (FB) and a system function block (SFB)**

A **function block FB** represents a program section (a block) with its own data which is present in an instance data block. A **system function block (SFB)** is a function block whose program code is present in the operating system and whose call and instance data are present in the user program.

If the instance data is in a separate data block, one refers to a "single instance". If the instance data is in the instance data block of the calling function block (if this is a "multi-instance"), one refers to a "local instance".

In/out parameters with compound data type and block parameters with parameter type should be assigned default values with the correct syntax or at least written during the first call. Writing of the other block parameters is optional.

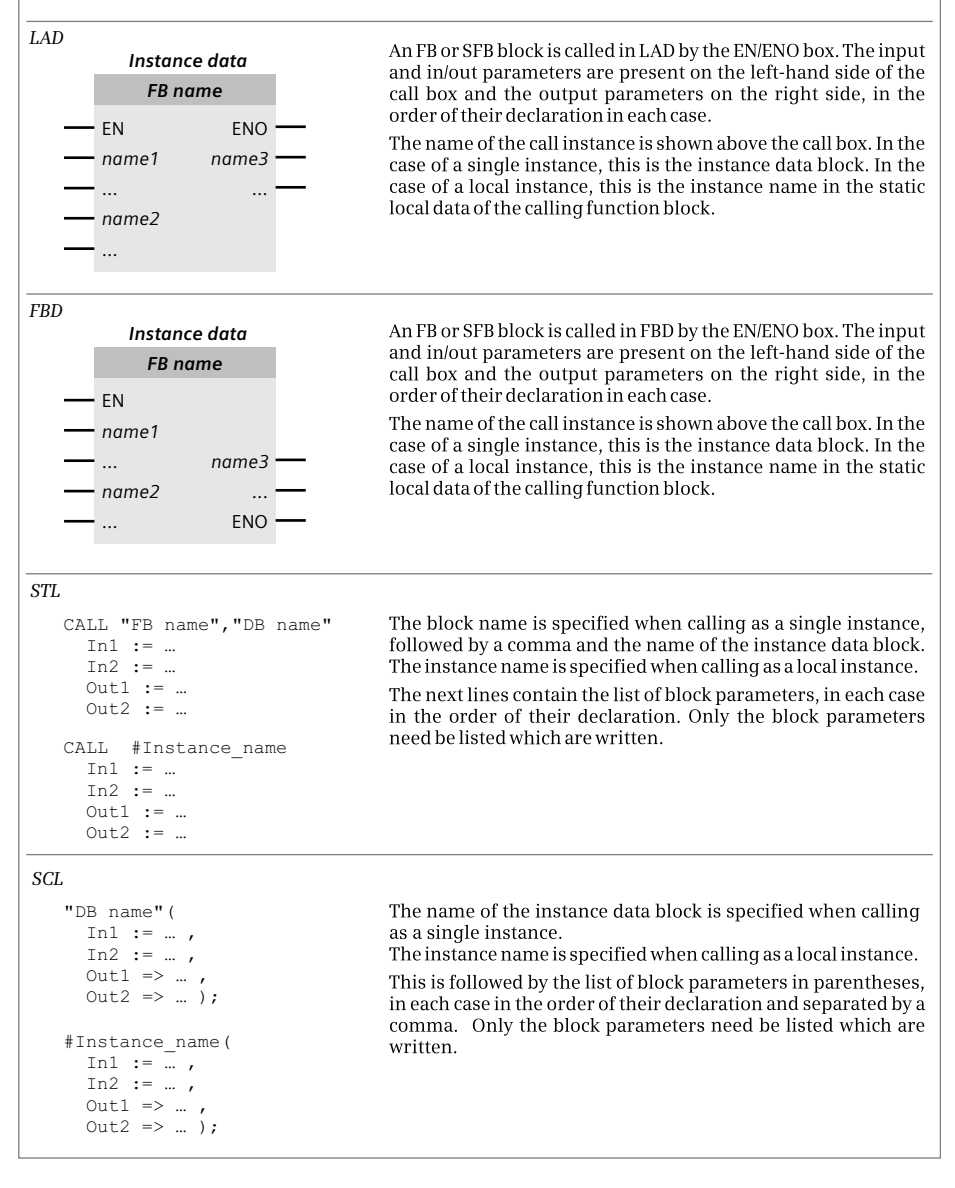

<span id="page-580-0"></span>**Fig. 14.9** Call functions for a function block (FB) and a system function block (SFB)

### **14.4.4 Change to a block without block parameter**

Program execution can be continued in another block by using the functions for block change (not to be confused with the functions for block call). This block change is carried out without the program extension required for supplying the block parameters and for saving the register contents. Therefore the block selected by the change cannot and must not have any block parameters. Use of these functions is therefore limited to special applications ([Fig. 14.10](#page-581-0)).

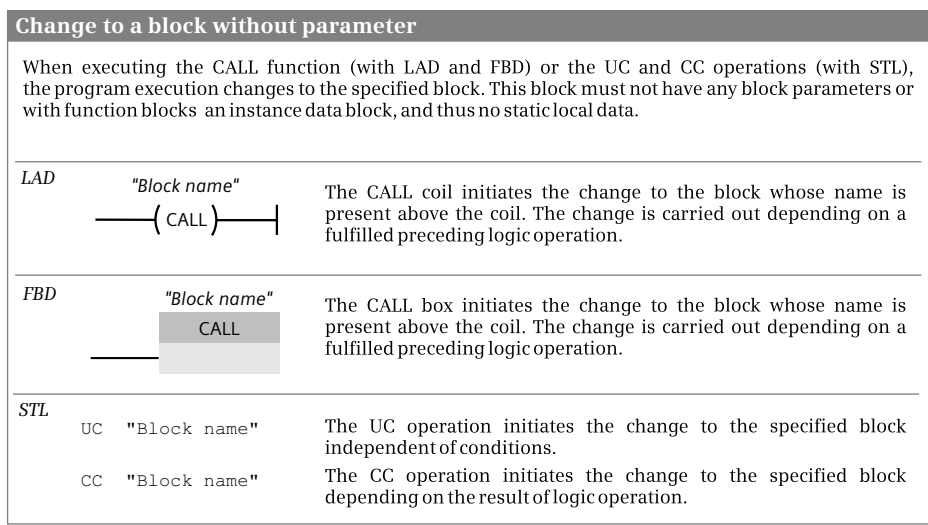

<span id="page-581-0"></span>**Fig. 14.10** Change to a block without parameters with LAD, FBD, and STL

The functions for block change are present in LAD, FBD, and STL. They have the following properties:

 $\triangleright$  Influencing of condition codes

The status bit OS is reset when changing the block, the status bits CC0, CC1, and OV are not influenced. The status bit /FC is reset, i.e. a new logic operation starts with the first scan statement in the new block and following the block change statement.

 $\triangleright$  Settings of the master control relay

The MCR dependency is deactivated upon a block change. The MCR is deactivated in the new block independent of whether it was activated or deactivated prior to the block change. When the block is left, the MCR dependency is reset to its state prior to the block change.

 $\triangleright$  Assignment of data block registers

The change to a block saves the data block registers. Following completion of block processing, their contents are restored. The global and instance data blocks present prior to the block change are also open following the change. If no data block was open prior to the block change (i.e. no instance data block in OB 1), no data block is open following the change either, irrespective of the data blocks open in the new block.

 $\triangleright$  Assignment of accumulators and address registers (STL)

The contents of accumulators and address registers are not changed upon a block change with UC or CC.

 $\triangleright$  Response of binary nesting stack (STL)

You can also change to a code block within a binary nesting expression. The current stack depth of the binary nesting stack is not changed upon a block change. The possible nesting stack depth in a block which is changed to within binary nesting is therefore the difference between the maximum possible nesting depth and the current nesting depth when changing the block.

### **Block change with LAD**

With LAD, you use the CALL coil for a block change. If the CALL coil is connected directly to the left-hand power rail or if the preceding logic operation is fulfilled, a change is made to the block named above the CALL coil. Only one CALL coil is permissible per network.

You can use the CALL coil to change to a function (FC) or system function (SFC) that has no block parameters. You can also specify a block parameter of type BLOCK\_FC as the operand on the CALL coil.

#### **Block change with FBD**

With FBD, you use the CALL box for a block change. If the CALL box does not have a preceding logic operation or if an existing preceding logic operation is fulfilled, a change is made to the block named above the CALL box. Only one single CALL box is permissible per network.

You can use the CALL box to change to a function (FC) or system function (SFC) that has no block parameters. You can also specify a block parameter of type BLOCK\_FC as the operand on the CALL box.

### **Block change with STL**

With STL, you use the UC operation for an absolute block change and the CC operation for a block change depending on the result of logic operation. The RLO is set to "1" if CC is processed with RLO = "0", and the statement following CC is processed.

All blocks which can be called and which do not have their own parameters are permissible as operands for UC and CC.

You can also change to a block present as block parameter of type BLOCK\_FC or BLOCK\_FB. Memory-indirect addressing of the blocks is possible when changing using the UC and CC operations.

# **14.5 Data block functions**

The data tags are saved in the data blocks. In order to access the data tags, a data block must first be "opened" (selected). During complete addressing with specification of the data block, the program editor generates the corresponding statement which is not visible to you as the user. During partial addressing where you only specify the data tag, you must ensure that the "correct" data block has first been opened.

Opening of a data block by the user is possible with LAD, FBD, and STL. SCL only supports complete addressing of data tags and can therefore relinquish statements for manipulation of data block registers by the user.

Every CPU 400 has two data block registers. These registers contain the numbers of the current data blocks. These are the data blocks whose operands are currently being used for processing. The program editor preferably uses the first data block register for access to global data blocks, and the second data block register for access to instance data blocks. Therefore these registers are also named "Global data block registers" (abbreviated to: DB registers) and "Instance data block registers" (abbreviated to: DI registers).

Handling of the registers by the CPU is absolutely equivalent. Each data block can be opened by one of the two registers (also by both simultaneously). Data operands present in a data block opened using the DB register can be addressed – partially addressed – using "DB", for example %DBW2. Data operands present in a data block opened using the DI register can be addressed using "DI", for example %DIW2.

An opened data block remains "valid" until another data block is opened. This may take place using the program editor and is not visible to you as the user. This results in limitations in partial addressing of data tags. For more details on data addressing, refer to Chapter [4.2.2 "Absolute addressing of tags" on page 96](#page-96-0).

You can also generate data blocks during runtime and thus flexibly adapt the memory space for data to the data volume. It is additionally possible to save data blocks only in the load memory, which can be designed much larger than the work memory.

This is preferentially carried out for data which is used infrequently in the program, for example for recipes or archives, since access operations to the load memory require a very long time and the number of write operations is physically limited.

### **14.5.1 Opening a data block**

Opening of a data block is carried out independent of any conditions. It does not influence the result of logic operation or the accumulator contents; the nesting depth of the block calls is not changed.

The opened data block must be present in the work memory. The data block can be addressed absolutely or symbolically.

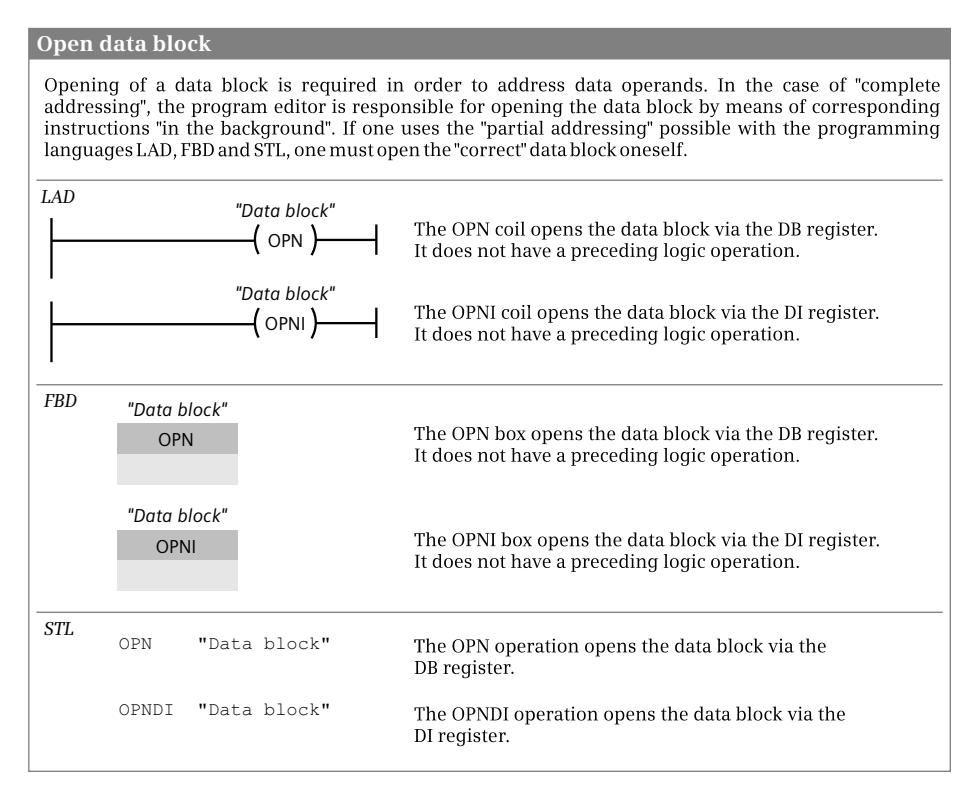

<span id="page-584-0"></span>**Fig. 14.11** Opening a data block

[Fig. 14.11](#page-584-0) shows the functions for opening a data block. A block parameter with parameter type BLOCK\_DB can also be used instead of "*Data block".*

### **14.5.2 Additional data block functions with STL**

### **Swapping data block registers CDB**

The CDB statement exchanges the contents of the data block registers. It is executed independent of conditions and influences neither the status bits nor the other registers.

CDB //Exchange contents of data block registers

### **Loading data block length (L DBLG and L DILG)**

The L DBLG statement loads the length of the data block which has been opened via the DB register into accumulator 1. The L DILG statement loads the length of the data block which has been opened via the DI register into accumulator 1. The length is equivalent to the number of data bytes.

L DBLG //Load length of data block in DB register L DILG //Load length of data block in DI register These load statements transfer the previous contents of accumulator 1 into accumulator 2 in accordance with a "normal" load function. If a data block has not been opened via the associated register, zero is loaded as the length.

### **Loading data block number (L DBNO and L DINO)**

The L DBNO statement loads the number of the data block which has been opened via the DB register into accumulator 1. The L DINO statement loads the number of the data block which has been opened via the DI register into accumulator 1.

```
L DBNO //Load number of data block in DB register
L DINO //Load number of data block in DI register
```
These load statements transfer the previous contents of accumulator 1 into accumulator 2 in accordance with a "normal" load function. If a data block has not been opened via the associated register, zero is loaded as the number.

Example:

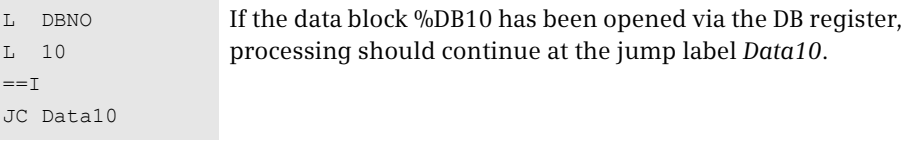

Direct writing back of the number into a data block register is not possible; you can only influence the data block register using OPN or OPNDI (open data block) and CDB (exchange data block register).

### **14.5.3 Creating, deleting, and testing data blocks**

The following system blocks are available for generating, deleting, and testing a data block and are represented graphically in [Fig. 14.12](#page-585-0).

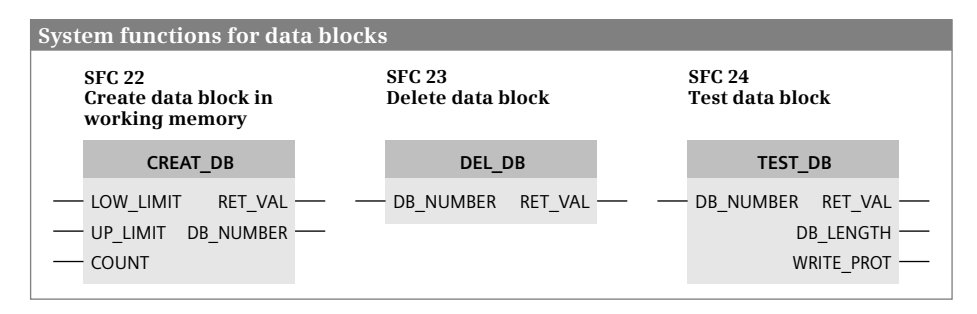

<span id="page-585-0"></span>**Fig. 14.12** Graphic representation of system functions for data blocks

- $\triangleright$  CREAT DB Create data block in work memory (SFC 22)
- $\triangleright$  DEL DB Delete data block (SFC 23)
- $\triangleright$  TEST DB Test data block (SFC 24)

#### **Data blocks in the user memory**

A data block is normally present twice in the user memory of a CPU: once in the load memory and – the part relevant to execution – in the work memory. If the *Only store in load memory* attribute is activated, the data block is only in the load memory [\(Fig. 14.13\)](#page-586-0).

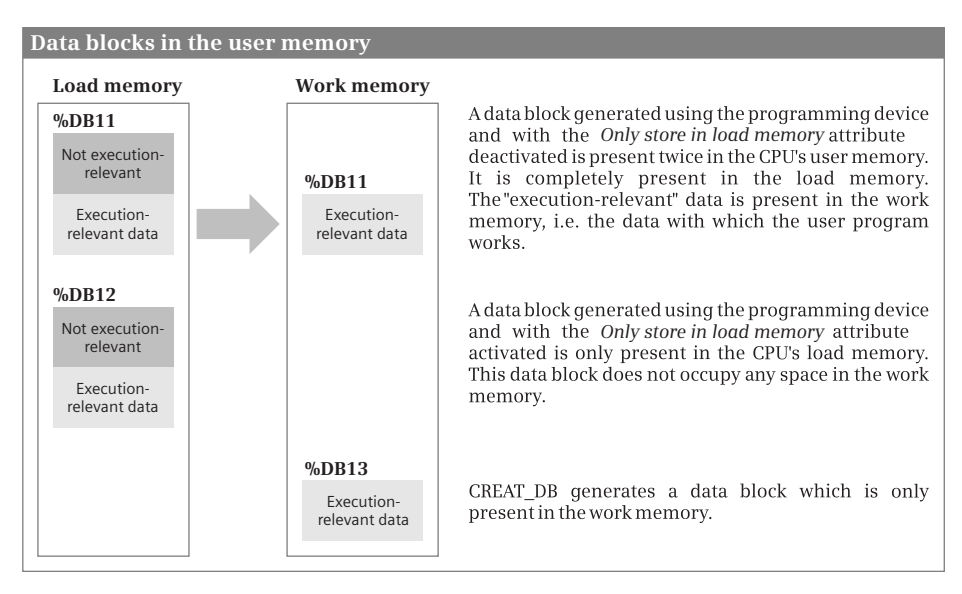

<span id="page-586-0"></span>**Fig. 14.13** Data blocks in the user memory

### **CREAT\_DB Create data block in the work memory**

CREAT\_DB generates a data block in the work memory. For the number of the data block, the system blocks use the lowest free number in the number range which is specified by the input parameters LOW\_LIMIT and UP\_LIMIT. The numbers specified at these parameters are included in the number range. If the two values are the same, the data block is created with exactly this number. The number of a data block already included in the user program cannot be assigned again, not even if the data block is only present in the load memory.

The output parameter DB\_NUMBER delivers the number of the actually created data block. The input parameter COUNT is used to specify the length of the data block to be created. The length corresponds to the number of data bytes and must be an even number.

The associated data block is not called when it is created. The current data block is still valid. Random data is present in a data block created using CREAT\_DB. To use it meaningfully, it is first necessary to write into a data block created in this manner before data is read.

A data block created using the CREAT\_DB function is only present in the work memory.

A data block is not created in the event of an error. The DB\_NUMBER parameter is then occupied by zero and an error number is output via RET\_VAL.

### **DEL\_DB Delete data block**

DEL DB deletes the data block in the work and (RAM) load memories whose number is specified in the input parameter DB\_NUMBER. If the *Only store in load memory* attribute is activated at the data block, it cannot be deleted. If the data block is on a FLASH memory card, it will be declared invalid and is then practically no longer available for the user program. After a cold restart or an unbuffered POWER ON, the data block is imported from the load memory into the work memory and is then available again.

If the data block is currently being called or if it has been called "further up" in the call hierarchy, a CPU 400 calls the organization block OB 121 *Programming error*. If OB 121 is not present, the CPU switches to STOP mode.

### **TEST\_DB Test data block**

TEST\_DB delivers information on a data block whose number you specify in the input parameter DB\_NUMBER. The number of existing bytes is present in the output parameter DB\_LENGTH and the output parameter WRITE\_PROT indicates whether the data block is read-only.

If the tested data block is only in the load memory, this is signaled as an error via RET\_VAL; the DB\_LENGTH and WRITE\_PROT parameters are nevertheless occupied correctly.

If the specified data block is not in the CPU's user memory, RET\_VAL = W#16#80B1 is returned.

# **14.6 Master control relay**

### **14.6.1 Introduction**

In the case of conventional controls, a master control relay activates or deactivates part of the controller which may consist of one or more current paths. A deactivated current path switches off all non-retentive contactors and retains the status of retentive contactors. You can only change the status of the contactors again when the master control relay (MCR) is activated.

*Note that switching-off with the "software" master control relay does not replace the emergency stop or safety equipment! Consider switching with the master control relay to be the same as switching with a memory function!*

The corresponding statements are available in the programming languages LAD, FBD, and STL for implementation of the master control relay. SCL does not use statements for the MCR function.

Despite the MCR dependency being switched on, you can use the system blocks SET, RESET, SETI, RESETI, SETP, and RESETP to set or reset the bits of an I/O or memory area (see Chapter [13.2 "Transfer functions" on page 508\)](#page-508-0).

### **14.6.2 MCR dependency**

The master control relay (MCR) acts on all operations which write a value back into the memory. [Fig. 14.14](#page-588-0) lists these MCR-dependent operations.

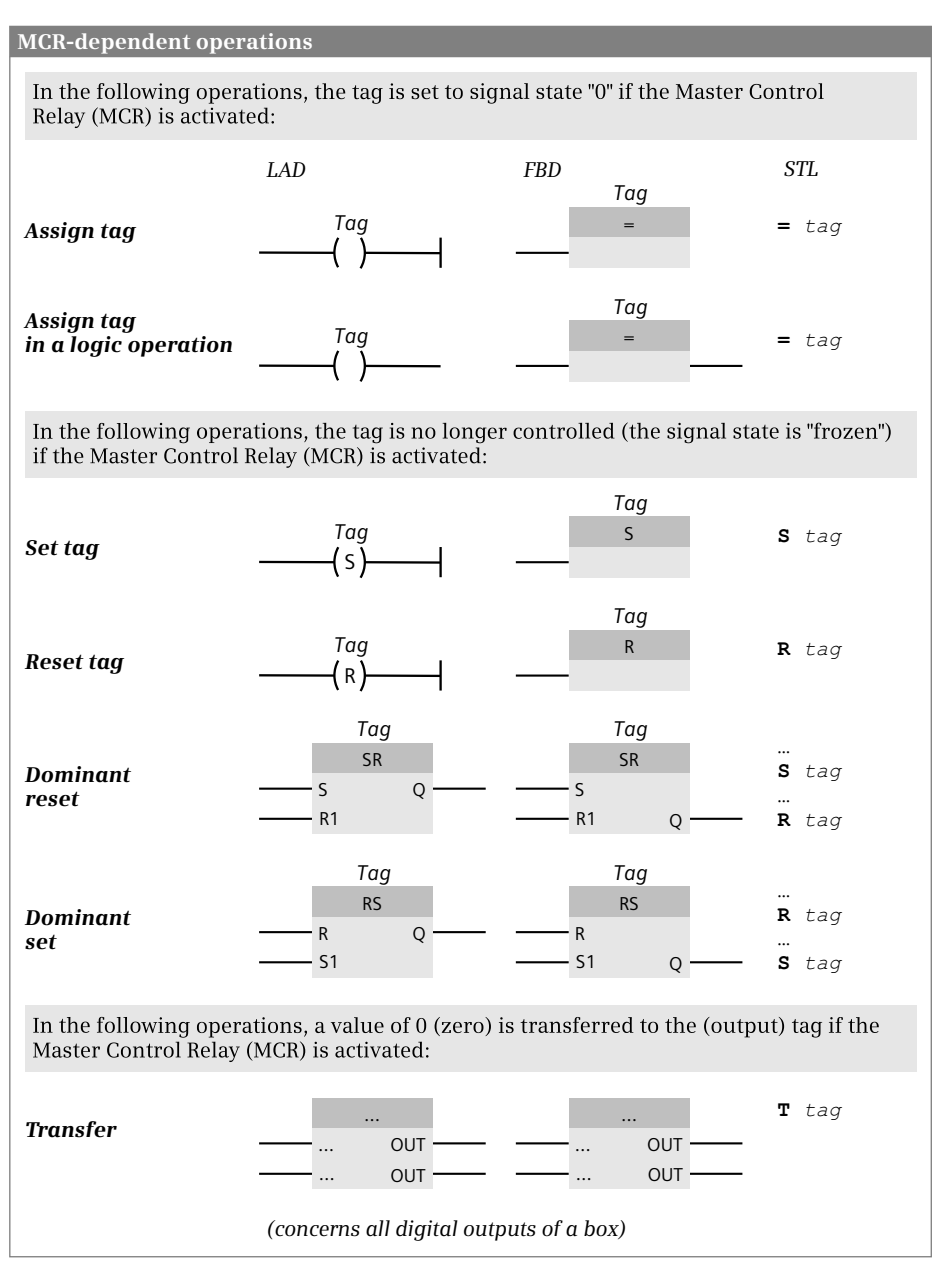

<span id="page-588-0"></span>**Fig. 14.14** Functions dependent on the MCR

Some program functions use transfer statements – not visible to you as the user – e.g. to write a value into a memory area. Since the transfer statement writes a value of zero with MCR dependency activated, the corresponding program function is then no longer guaranteed.

You must exclude the following program sections from MCR dependency, otherwise the CPU will switch to STOP or can have an undefined runtime response:

- $\triangleright$  Block calls with block parameters
- $\triangleright$  Access to block parameters which are parameter types (e.g. BLOCK\_DB)
- $\triangleright$  Access to block parameters which are components of complex data types or PLC data types

If the MCR dependency is deactivated, the MCR-dependent operations respond "normally" as described in the corresponding chapters.

### **14.6.3 MCR area and MCR zone**

In order to use the properties of the master control relay, define an MCR area using the *Activate MCR area* and *Deactivate MCR area* statements. The MCR dependency is activated within an MCR area – but not yet switched on.

In order to switch on MCR dependency, define an MCR zone using the *Open MCR zone* and *Close MCR zone* statements. If *Open MCR zone* is processed with result of logic operation "0", the MCR dependency is switched on within the MCR zone (analogous to switching off the master control relay). If *Open MCR zone* is processed with RLO = "1", MCR dependency is switched off and the statements in the MCR zone respond "normally" again ([Fig. 14.15](#page-590-0)).

MCR zones can be nested: You can open an MCR zone up to eight times before having to close an MCR zone again. The MCR dependency of an "outer" MCR zone switches on the MCR dependency of all nested MCR zones. If the MCR dependency is switched off in an "outer" MCR zone, you can switch on the MCR dependency in the "inner" MCR zone (and in all further nested MCR zones).

### **14.6.4 MCR area and MCR zone with a block change**

If you call a block within an MCR area, MCR dependency is deactivated in the called block. An MCR area only begins again with the *Activate MCR area* statement. When leaving a block, MCR dependency is set as it was prior to the block call, independent of the MCR dependency with which the called block was left.

A block call within an MCR zone does not change the nesting depth of an MCR zone. The program in the called block is still present in the MCR zone which was open during the block call and is controlled by this. However, you must activate the MCR dependency again in a called block by opening the MCR area.

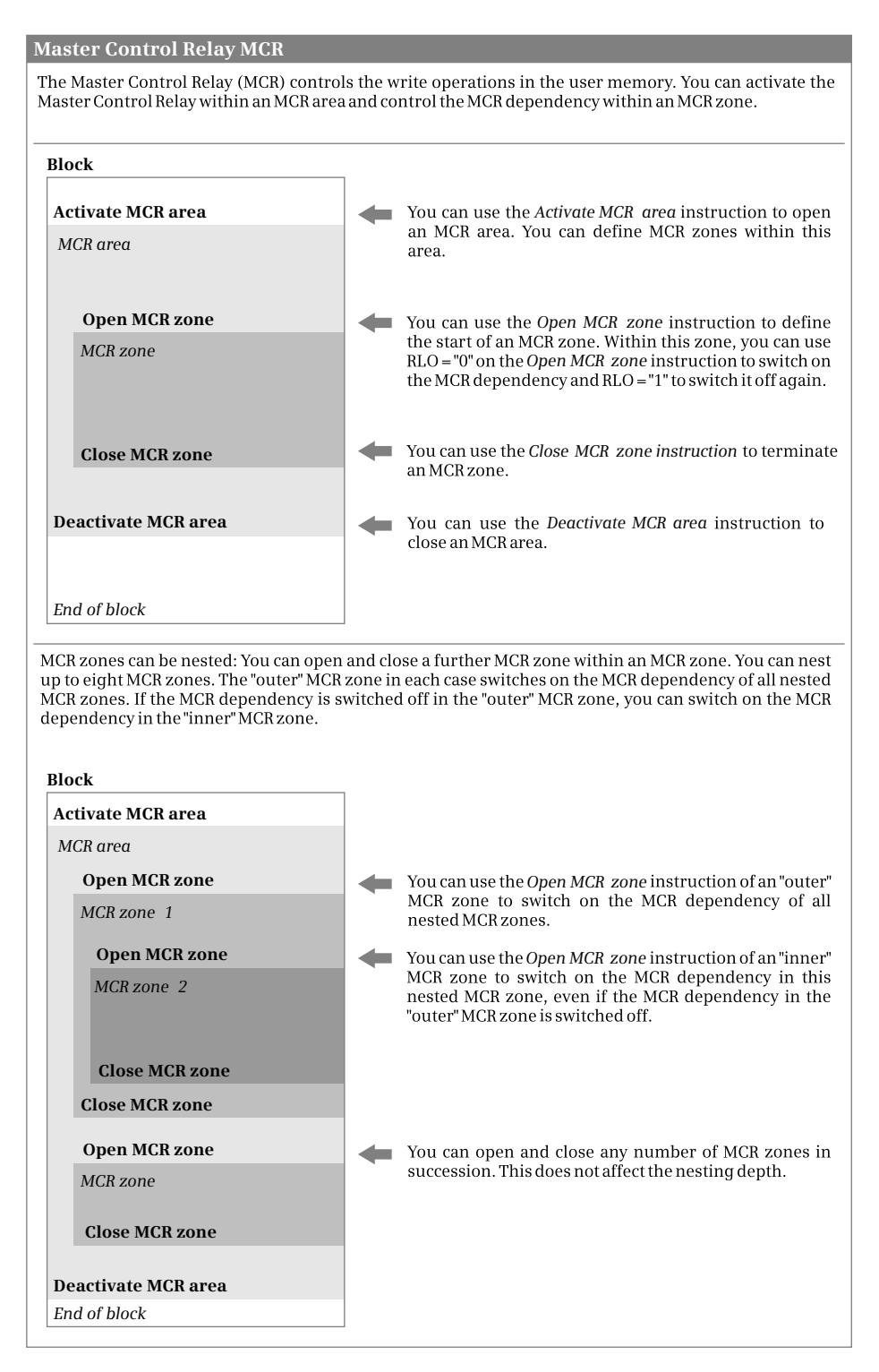

<span id="page-590-0"></span>**Fig. 14.15** Nesting of MCR area and MCR zones

### **14.6.5 Statements for the master control relay**

The statements shown in [Fig. 14.16](#page-591-0) are available in the programming languages LAD, FBD, and STL for implementation of the master control relay (MCR).

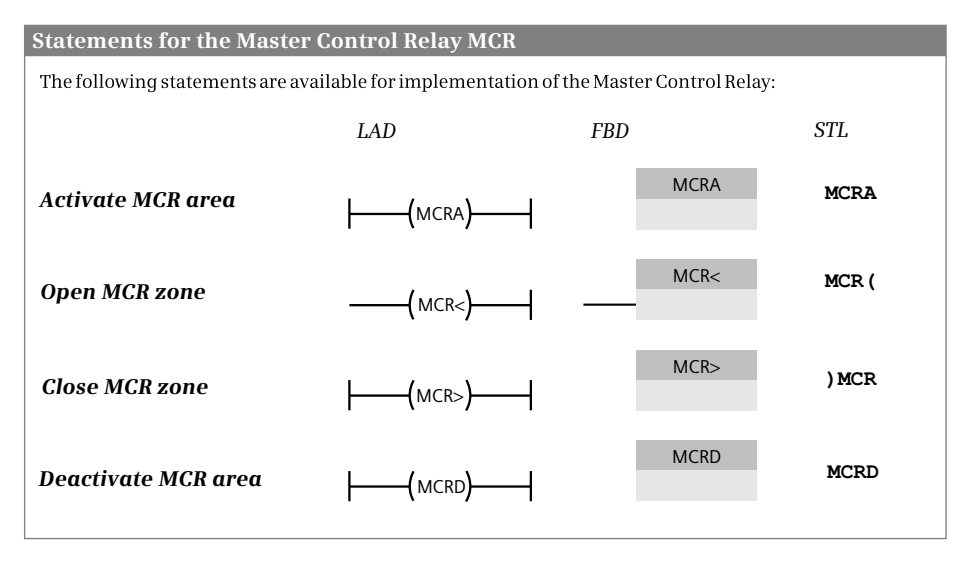

<span id="page-591-0"></span>**Fig. 14.16** Master control relay, statements in LAD, FBD, and STL

Descriptions of how the master control relay is programmed in the various languages can be found for LAD in Chapter [7.6.5 "Master Control Relay \(MCR\)" on page](#page-313-0) [313,](#page-313-0) for FBD in Chapter [8.6.5 "Master Control Relay \(MCR\)" on page 346](#page-346-0), and for STL in Chapter [9.6.7 "Master Control Relay \(MCR\)" on page 389.](#page-389-0)

# **15 Online operation and program test**

One refers to online operation or online mode if a programming device is connected to a PLC or HMI station and an online connection has been established. An online connection is required in order to upload the user program to the CPU, to test it in the CPU during runtime, or to find hardware faults using diagnostic functions.

The mechanical connection – the cabling – depends on the configuration of the programming device and CPU. Every CPU has an MPI (multi-point interface). CPUs with "DP" in the short designation have at least one PROFIBUS interface, where an MPI and a PROFIBUS interface can also be combined in one connection. CPUs with "PN" in the short designation have at least one PROFINET interface. A programming device can be connected via each of these interfaces.

The project tree shows under *Online access* which interfaces (interface modules) are available in the programming device. The mechanical connection (the connection to a subnet) and the logical connection (the definition of the transmission protocols) are not configured. Only the bus and network addresses of the two devices must be matched to each other.

In online mode, STEP 7 changes the representation of the user interface: The title bars of the windows are displayed in orange. In the project tree, the objects of the station which is switched online are assigned symbols which indicate their operating or diagnostics state.

You can use the online and diagnostics tools, for example, to control the operating state of the CPU, to set the time on the CPU, and fetch the diagnostic information, e.g. read the diagnostic buffer. The online and diagnostics tools support you in troubleshooting during commissioning.

In online mode you transfer the program created offline to the CPU and test it. Two functions are available for testing the user program: the program status and the watch tables. You use the program status to monitor the program execution directly on the control functions. The watch tables contain tags whose values you can read and modify (control) during runtime or also set permanently (force). In addition, the offline and online versions of a block can be compared.

You can also test a user program in the programming device without a connected CPU. The S7-PLCSIM simulation program is described in Chapter [18.3 "Simulation](#page-720-0) [with the TIA Portal" on page 720.](#page-720-0)

# **15.1 Connection of a programming device to the PLC station**

The connection between a programming device and a PLC station is not configured with the hardware configuration. If you connect the programming device directly to the MPI of the CPU, the default properties of the interface are sufficient for online mode. When connecting via the PN interface, the programming device must be addressed in the same subnet. Adaptation to the network configuration is carried out by STEP 7 by assigning a temporary IP address.

You parameterize the interfaces of the CPU using the hardware configuration (Chapter [3.3.1 "Parameterization of CPU properties" on page 67\)](#page-67-0).

### **15.1.1 Settings on the programming device**

### **Setting network addresses for Industrial Ethernet in the operating system**

If your programming device is already working in a network, it has an IP address and a subnet mask which are matched to operation in the network. In most cases, integration into the network is made automatically through assignment of the network configuration by a DHCP server.

You can check the settings in the properties of the LAN connection, for example with *Start* > *Settings* > *Control Panel* and double-click on *Network connections*. Double-click on the used connection and click in the dialog window on the *Properties* button. Select *Internet Protocol (TCP/IP)* in the selection box in the properties and click on the *Properties* button. The dialog window offers the options *Obtain IP address automatically* (via a DHCP server) and *Use following IP address* (manual settings). The *Advanced…* button leads to the advanced IP settings in which you can, for example, set additional temporary IP addresses and subnets masks.

#### **Set access point**

When installing STEP 7, the *Set PG/PC interface* tool is created in the Windows Control Panel. This can be used to check and set the interface to the network.

Open the *Set PG/PC interface* tool, for example from the Windows desktop using *Start* > *Settings* > *Control Panel*. The *Access Path* tab should show *S7ONLINE (STEP 7)* in the *Access Point of the Application* box. In order to change the interface module, select the LAN interface module used under *Interface Parameter Assignment Used* click on *OK*.

### **Interface (adapter) in the programming device**

STEP 7 lists all active interface adapters of the programming device in the project tree under *Online access*. In order to check and set the interface properties, click with the right mouse button on the interface used and select the *Properties* command from the shortcut menu. In the properties window, select the subnet with which the programming device is to be connected under *Assignment*.

### **15.1.2 Connecting the programming device to the PLC station**

Connect the programming device to the CPU using a cable appropriate to the interface.

#### **Switch on CPU**

Set the standby switch on the power supply module to OFF and the mode switch on the CPU to STOP, switch on the supply voltage, and set the standby switch to ON. The green LEDs for 5 V DC and 24 V DC on the power supply module light up. All LEDs light up when the CPU operating system ramps up. If the CPU does not detect any errors, the STOP LED lights up following ramping up. A red error LED lights up in the event of an error, and all LEDs flash if the CPU is faulty.

If you set the mode switch to RUN, the CPU ramps up and the RUN LED flashes. If the CPU does not detect any errors during ramping-up, it changes to RUN mode – even without user program.

The CPU is ready for communication in both the RUN and STOP modes.

### **Search for accessible devices**

Start STEP 7, select the *Online & diagnostics* portal in the Portal view, and then select *Accessible devices*. If necessary, set the type of PG/PC interface in the *Accessible devices* window and the adapter used under PG/PC interface.

A station which has been found is listed in the table with its address. At the same time, the graphic is provided with an orange background [\(Fig. 15.1\)](#page-594-0).

| Accessible devices         |                                      |                  | Type of the PG/PC interface:<br>PG/PC interface: | <b>PL_PN/IE</b> | $\overline{\mathsf{x}}$<br>۰<br>Realtek RTL8188CE Wirele<br>$\bigcirc$<br><b>IQ</b><br>▼ |  |  |  |
|----------------------------|--------------------------------------|------------------|--------------------------------------------------|-----------------|------------------------------------------------------------------------------------------|--|--|--|
|                            | Accessible devices in target subnet: |                  |                                                  |                 |                                                                                          |  |  |  |
|                            | Device                               | Device type      | Type                                             | <b>Address</b>  | MAC address                                                                              |  |  |  |
|                            | CPU314C                              | CPU 314C-2 PN/DP | <b>PN/IE</b>                                     | 192.168.2.14    | 00-0E-8C-CC-30-75                                                                        |  |  |  |
|                            | <b>CPU315</b>                        | CPU 315-2 PN/DP  | <b>PN/IE</b>                                     | 192.168.2.15    | 00-0E-8C-AB-E8-62                                                                        |  |  |  |
|                            | <b>Distribution control</b>          | CPU 412-2 PN     | <b>PN/IE</b>                                     | 192.168.2.16    | 00-1B-1B-0E-A9-03                                                                        |  |  |  |
|                            | q2330                                | SIMATIC-PC       | <b>PN/IE</b>                                     | 192.168.2.109   | 00-19-99-73-3A-17                                                                        |  |  |  |
|                            |                                      |                  |                                                  |                 |                                                                                          |  |  |  |
|                            |                                      |                  |                                                  |                 |                                                                                          |  |  |  |
| Flash LED                  |                                      |                  |                                                  |                 |                                                                                          |  |  |  |
|                            |                                      |                  |                                                  |                 |                                                                                          |  |  |  |
|                            |                                      |                  |                                                  |                 |                                                                                          |  |  |  |
|                            |                                      |                  |                                                  |                 |                                                                                          |  |  |  |
|                            |                                      |                  |                                                  |                 | Refresh                                                                                  |  |  |  |
| Online status information: |                                      |                  |                                                  |                 |                                                                                          |  |  |  |
| Scanning ended.            |                                      |                  |                                                  |                 | ۸                                                                                        |  |  |  |
|                            |                                      |                  |                                                  |                 |                                                                                          |  |  |  |
|                            |                                      |                  |                                                  |                 | $\ddot{\phantom{0}}$                                                                     |  |  |  |
|                            |                                      |                  |                                                  |                 |                                                                                          |  |  |  |
|                            |                                      |                  |                                                  |                 |                                                                                          |  |  |  |
| Show<br>Cancel             |                                      |                  |                                                  |                 |                                                                                          |  |  |  |

<span id="page-594-0"></span>**Fig. 15.1** Dialog window *Accessible devices*

Select the line with the station. You can then click the *Flash LED* button in order to briefly flash the FRCE LED on the front panel of the CPU. To process the selected station further in the project view, click on the *Show* button.

### **Access over Industrial Ethernet, temporary IP address**

An online connection over Ethernet can only be established if both devices are in the same subnet. If the network settings of the programming device do not agree with those of the CPU, STEP 7 suggests the setting of a matching project-specific IP address on the programming device. This IP address is present temporarily until the programming device is switched off or until you delete the address.

STEP 7 then shows the found CPU in the project view. The CPU is located with its IP or MAC address in the *Online access* group under the used interface module as a new group in the project tree.

### **15.1.3 Switching on online mode**

Under *Online access*, select the PLC station and then *Online & diagnostics* from the shortcut menu. If the CPU does not yet have an IP address, enter the IP address and subnet mask in the diagnostics window under *Functions > Assign IP address* and click on *Assign IP address*. Then repeat the command *Online & diagnostics*.

The diagnostics window displays the diagnostic data read from the PLC station and the *Online tools* task card with the CPU control panel. Further details can be found in Chapter [15.4 "Hardware diagnostics" on page 608.](#page-608-0)

If a project matching the online PLC station is present, open the project and select the PLC station in the project tree. Select *Go online* from the shortcut menu or activate the *Go online* icon in the main menu. If necessary, add the access data in the *Go online* window and click on *Go online*.

### **Further procedure**

- $\triangleright$  Chapter [15.4 "Hardware diagnostics" on page 608](#page-608-0) describes how you can use the diagnostics and online tools, for example to start and stop the CPU or to reset to the default settings.
- $\triangleright$  The following Chapter [15.2 "Transferring project data"](#page-596-0) describes how you can upload a user program to the PLC station and edit the user program online.
- $\triangleright$  Chapter [15.5 "Testing the user program" on page 613](#page-613-0) describes how you can test a user program.
- $\triangleright$  Chapter [15.2.4 "Editing of online project without offline project" on page 600](#page-600-0) describes how you can access the online project data of the CPU without the user program.

# <span id="page-596-0"></span>**15.2 Transferring project data**

You have configured the hardware and completed and compiled the user program. You can now carry out the transfer to the PLC station via an online connection or using a memory card as data medium.

If you transfer the user program to the CPU via an online connection, it is written into the load memory. In the case of a CPU 400, the load memory is on the CPU. For larger user programs, a memory card is required as a load memory expansion.

If you use a FLASH memory card, you can use the CPU-intern RAM load memory for smaller program changes. For larger changes, only the entire user program may be transferred. If a RAM memory card is used, individual blocks can also be loaded or deleted.

You can also write to a FLASH memory card in the programming device and use it as data medium. Transfer the project data from the offline data management to the memory card inserted in the programming adapter and then insert the memory card into the CPU in the deenergized state. Following a memory reset when switching on, the data relevant to execution is transferred from the memory card to the CPU's work memory.

### **15.2.1 Loading project data for the first time**

To load the project data, connect the programming device to the CPU, switch the CPU on, and open the project on the programming device.

Select the PLC station in the project tree and then the *Download to the device > All* command from the shortcut menu. When loading for the first time, the dialog window *Extended download to device* shows the address of the configured PLC station in the *Configured access nodes of …* table. If applicable, select the adapter to which the PLC station is connected from the drop-down lists *Type of the PG/PC interface* and *PG/PC interface*. The *Online status information* table signals the status and the end of scanning for stations.

Select the desired station in the *Accessible devices in target subnet* table and click on the *Load* button.

### **The PLC station does not have the configured address**

If the configured address does not agree with the address set in the CPU, STEP 7 cannot find the device matching the configuration. Activate the *Show all accessible devices* checkbox in this case. The search then starts again.

The devices that have been found are displayed together with their addresses in the table *Accessible devices in target subnet*. Select the required PLC station in this table and click on the *Load* button.

If the network settings of the programming device do not match the configured IP address when connecting via the PN interface, the dialog window *Assign IP address* is displayed. Following confirmation, STEP 7 then adds a further temporary, project-specific IP address.

### **The project data is compiled prior to loading**

If necessary, the project data is compiled prior to loading. Only consistent project data which has been compiled without errors can be loaded. The compilation process can be observed in the dialog window *Load preview*.

After error-free compilation, set the further behavior in the *Load preview* dialog window, for example for "Stop modules", "Load device configuration", and "Load software". In the *Action* column you can use the drop-down list to change or deselect the suggested action. You can continue with loading by clicking on the *Load* button [\(Fig. 15.2\)](#page-597-0).

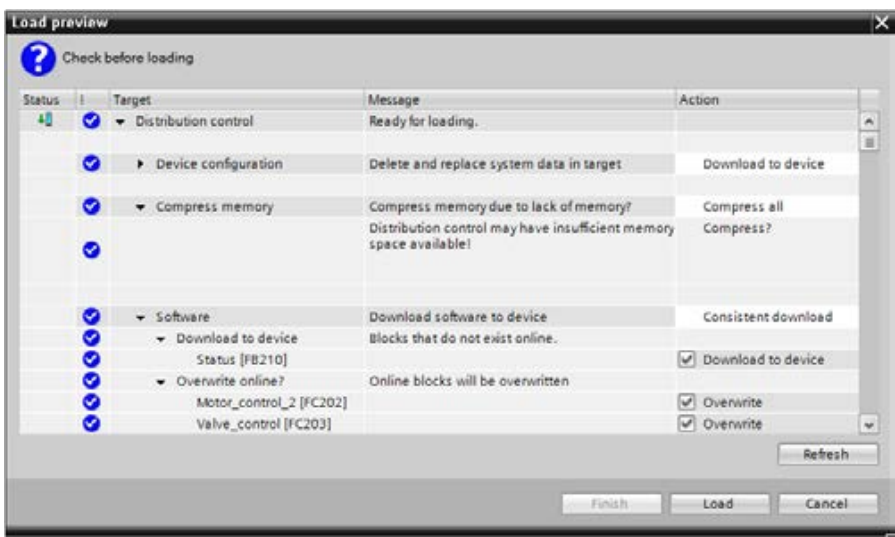

<span id="page-597-0"></span>**Fig. 15.2** Dialog window *Load preview*

The device configuration can only be loaded when the CPU is at STOP. You can select the following for loading the software: *Consistent download* (all previously selected blocks and the blocks with their call are loaded) and *download selection* (only the selected blocks are loaded). If you select the *Program blocks* folder and load all blocks, blocks that are not available offline are deleted online).

#### **Start CPU following loading**

The results of loading are displayed in the dialog window *Load results*. Following loading without errors, you can start the CPU with the new user program.

*Caution: Make sure when starting the CPU – possibly with a faulty program – that the controlled machine cannot cause damage to property or injury to persons and that no dangerous states can occur!* 

If the CPU was in RUN mode prior to loading, the *Start all* checkbox is activated in the *Action* column. If it was at STOP, activate the checkbox in order to start the CPU. Click the *Finish* button.

With the *Start all* checkbox activated, the CPU is started following completion of loading. If no errors occur, the CPU is then in RUN mode. The green RUN LED lights up.

### **Switching to online mode**

In order to switch online mode on, select the PLC station or the *Program blocks* folder and then select the *Go online* command from the shortcut menu or activate the *Go online* icon in the main menu.

The title bar of the active window has an orange background. The project tree uses icons to indicate the agreement and existence of offline and online versions for each block. You can now:

- $\triangleright$  Open the diagnostics window (see Chapter [15.4.2 "Diagnostic information" on page 609](#page-609-0) for information on online access and module status, reading the diagnostic buffer, updating the firmware, etc.)
- $\triangleright$  Use the online tools (see Chapter [15.4.5 "Online tools" on page 611](#page-611-0) for control of CPU, display of current cycle time and memory configuration)
- $\triangleright$  Edit and compare blocks online and offline (see Chapter [15.3 "Block handling" on page 602](#page-602-0))
- $\triangleright$  Test the user program (see Chapter [15.5 "Testing the user program" on page 613\)](#page-613-0)

You can use the *Go offline connection* icon to switch online mode off again.

### **15.2.2 Reloading the project data**

When reloading project data, only the changes compared to the online project data are loaded. It is possible to specify for the software (user program) whether only the changes are loaded or everything.

When using the command for loading, you define which project data is to be loaded. Select the object to be loaded in the project tree and then the *Download to device > …* command from the shortcut menu. You can:

- b Select the *All*, *Hardware configuration*, *Software*, or *Software (all blocks)* commands for the selected PLC station
- b Select the *Software* or *Software (all blocks)* commands with the *Program blocks* folder selected
- b Select the *Software* command with one or more blocks selected

Independent of the selection by the load command, only the objects are reloaded which differ from the corresponding objects in the CPU.

The result of loading is shown in the inspector window under *Info* > *General*.

### **Changing configuration data of CPU**

Changing configuration data is only possible in offline mode. Switch to offline mode, modify the configuration data offline, and transfer it to the CPU. If you only wish to transfer the configuration data, select the PLC station in the project tree and then the *Download to device > Hardware configuration* command from the shortcut menu.

The CPU is switched to STOP during loading.

### **Starting the CPU**

If the CPU was at RUN prior to loading, you will be asked in the dialog window *Load results* whether the CPU is to be started (*Start modules after downloading to device* message with *Start all* checkbox activated).

*Caution: Make sure when starting the CPU – possibly with a faulty program – that the controlled machine cannot cause damage to property or injury to persons and that no dangerous states can occur!*

Continue by clicking on the *Finish* button. Loading has been completed when the RUN LED flashes briefly and then lights up permanently.

### **Loading an incorrectly compiled, inconsistent program**

An error which occurs when compiling prior to loading is indicated in the dialog window *Load preview*. The *Target* column indicates under *Software* (click triangle on the left) the component for which the error has occurred. Continuation or restart of loading is only possible when the error has been eliminated.

### **Error message following loading**

If the CPU does not start following loading – the yellow STOP LED lights up – or if a red error LED lights up or flashes, the diagnostic buffer can provide information on the cause. Remaining in the STOP state or returning to it could be the result of, for example, a faulty I/O access in the user program.

[15.4.3 "Diagnostic buffer" on page 609](#page-609-1) describes how the diagnostic buffer supports you during troubleshooting.

### **15.2.3 Protection of the user program**

With a CPU 400, access to the user program can be protected by a password. Anyone with knowledge of the password has unlimited access to the user program. You can define three protection levels for all those who do not know the password. You set the protection levels in the *Protection* tab with the hardware configuration when parameterizing the CPU.

Access protection by the password applies to the duration of the online connection or until the access privilege has been canceled again using *Online > Delete access rights*.

The following protection levels are possible:

- $\triangleright$  Protection level 1 (no protection) is the default setting. It means that there are no limitations to access to the user program. With the system function PROTECT, the write protection (protection level 2) can be switched on and off via the program in protection level 1 (see Chapter [5.5.5 "Compress, hold, stop, and protect](#page-186-0) [program" on page 186\)](#page-186-0).
- $\triangleright$  In protection level 2, the user program can only be read.
- $\triangleright$  In protection level 3, it is neither possible to read nor write the user program. Exception: Reading the diagnostic buffer and monitoring tags using watch tables are possible in every protection level.

If you select either protection level 2 or 3, you will be requested to define a password. The password has a maximum length of 8 characters.

The protection is effective once the settings have been loaded to the CPU. If you access a CPU which is protected by a password, you will be requested to enter the password. Anyone in possession of the password has unlimited access to the CPU, independent of the protection level set.

#### **Know-how protection with source files**

In the case of source files for STL and SCL blocks it is possible to protect a block against undesired access by using the keyword KNOW\_HOW\_PROTECT. You can no longer cancel this protection, in contrast to block protection with password in the TIA Portal (see Chapter [18.1 "Working with source files" on page 707\)](#page-707-0).

#### <span id="page-600-0"></span>**15.2.4 Editing of online project without offline project**

You can also open the program in a CPU without the associated project.

Select the *Online & diagnostics* portal in the Portal view and then select *Accessible devices*. Set the LAN adapter (the PG/PC interface module) if applicable. Select the PLC station in the *Accessible devices* list and click on the *Show* button. If the programming device does not possess the matching network parameters, STEP 7 opens a dialog window to allow you to set these temporarily.

In the project view, the PLC station is displayed in the project tree under *Online access* and the used interface (module). Alternatively you can double-click under the used interface on *Update accessible devices*. The accessible PLC stations are then displayed as folders under the interface.

Select the PLC station and then the *Online & diagnostics* editor from the shortcut menu. In online mode, you can select the mode using the CPU control panel, for example, or read out the diagnostic buffer in the diagnostic functions.

The *Program blocks* folder contains the online blocks. If you open it, STEP 7 loads the blocks into the folder. A block is opened by double-clicking it and the program in the block is displayed.

If you wish to edit, delete, or test an online block, you must create an offline project and transfer the online blocks to the project. Only blocks which are present offline can be newly created, modified, deleted, or tested.

### **Uploading the project data from the CPU**

Uploading of online project data requires an offline project in the programming device. If the offline project matching the online project is not available, create an "empty" offline project and then copy the online project data into the project.

You have established an online connection to the PLC station via *Online access*. Now create a new project with *Project* > *New* in the main menu and add a PLC station with a suitable CPU to the project with *Add new device*. Drag the *Program blocks* folder from the PLC station under *Online access* to the *Program blocks* folder in the PLC station in the newly created project.

Alternatively, create a new project, add a suitable PLC station to it, set the appropriate access data, and activate online mode. Select the *Program blocks* folder in the project tree and select the command *Online* > *Upload from device* from the main menu.

In both cases, the *Program blocks*, *PLC tags*, and *PLC data types* folders present in the offline data management are deleted and replaced by the objects existing online.

### **15.2.5 Working with the memory card**

A SIMATIC Memory Card (MC) for a CPU 400 is a memory card preformatted by Siemens. Do not use the SIMATIC Memory Card for non-SIMATIC purposes and do not format the memory card with third-party devices or Windows tools. If the internal structure of the memory card is destroyed, the memory card is unfit for use in a CPU 400.

The load memory integrated in the CPU is expanded with the memory card. To insert the memory card, set the mode switch to the STOP position, insert the memory card, and perform a general reset (see Chapter [5.1.5 "Reset CPU memory" on page](#page-149-0) [149\)](#page-149-0). If you insert or remove the memory card with activated control, the CPU requests a general reset by slowly flashing the STOP LED. If you insert or remove the memory card with the control switched off, the CPU performs a general reset after restarting.

The memory card is available as RAM memory card and as FLASH memory card.

### **Working with a RAM memory card**

A RAM memory card is exclusively used to expand the integrated load memory. The program on the memory card is backed up by the backup battery in the power supply module or by an external backup voltage at the EXT-BATT socket on the CPU. If the RAM memory card is pulled out, the user program on it is lost.

For a RAM memory card, you can reload, change, or delete individual blocks during operation without restriction.

### **Working with a FLASH memory card**

The EEPROM memory on a flash memory card retains the program even with the power off. You can transfer a new firmware or a user program to the CPU with a FLASH memory card. You can write to a FLASH memory card in a suitable programming adapter on the programming device or in the CPU. If the FLASH memory card is inserted in the CPU, only the entire user program can be transferred.

With a FLASH memory card, you can reload, change, or delete individual blocks during operation, to the extent the size of the integrated RAM load memory permits this.

# <span id="page-602-0"></span>**15.3 Block handling**

Prerequisite: The project data has been transferred to the CPU and online mode is switched on.

The project tree uses icons at the blocks to identify differences between the offline and online versions: A green, filled circle indicates that both versions are the same, two blue/orange semicircles indicate that the two versions are different, and if one semicircle is not filled, the corresponding block version is missing (blue stands for offline, orange for online).

You can now change the offline version of a block and load the modified block into the CPU. You can delete the online and/or offline version of a block. Finally, the offline version of a block can be compared with the online version or offline version in a different device.

The online version of one or more blocks can be loaded or deleted in the STOP state or RUN mode.

*Caution! Reloading or deleting blocks during operation of the plant can cause serious damage to property or injury to persons if there are functional disturbances or program errors! Make sure that no dangerous situations can arise before you start the actions!*

### **15.3.1 Downloading a block to the CPU**

To download into the CPU, select one or more blocks in the project tree in the *Program blocks* folder or choose the command *Download to the device* > *Software* from the shortcut menu. Alternatively, you can select *Online* > *Download to device* from the main menu. With the command *Online* > *Extended download to device…*, you can select the PLC station before loading.

You can also download a block you are processing at the moment from the program editor into the CPU. With the block open, select the *Online* > *Download to device* command from the main menu in order to load the block into the set online project, or select *Online* > *Extended download to device* in order to select the PLC station prior to loading.

The block(s) will be compiled. Loading is aborted if errors occur during compilation. Only blocks which have been compiled without errors can be downloaded.

The envisaged actions are listed in the *Load preview* window. *Consistent download* means that all blocks called in the selected blocks are loaded in addition to the selected blocks. Set the desired actions in the *Action* column and click on the *Load* button. The *Load results* window provides information on the status of the loading process. To terminate loading, click on the *Finish* button.

### **15.3.2 Editing the online version of a block**

A block can only be modified in the offline version. If you wish to modify the online version, you must carry out the change in the offline version and subsequently transfer the block to the CPU.

If you change the online version of the block, for example by adding a new scan of logic operation during program testing, STEP 7 automatically switches to the offline version. Following the modification, you transfer the modified offline version to the CPU, for example by right-clicking on a free space in the working window and the *Download to device* command from the shortcut menu.

### **Adding a block online**

Using the *Add new block* tool in the project tree, you can generate the offline version of a new block, even if online mode is switched on. Program the offline version of the block and the associated block call – if the new block is not an organization block – and then transfer the calling and called blocks to the CPU.

### **15.3.3 Deleting a block**

You delete a block if you select it in the project tree and then the *Delete* command from the shortcut menu. If online mode is switched on and you wish to delete a block which is present both online and offline, the program editor asks which of the blocks is to be deleted: the online block (*Delete from device*), the offline block (*Delete from project*), or both.

Before deleting a block in the CPU, you should delete its call, i.e. remove the call of the block to be deleted from the calling block, otherwise the program execution error *The called block does not exist* is signaled during runtime.

### **15.3.4 Packing the work memory**

If you wish to load a new or modified block into the CPU, the latter stores the block in the load memory and transfers the parts relevant to execution to the work memory. If a block with the same number already exists, this "old" block is declared as invalid in the memory management and the new block is added to the work memory "from behind". A deleted block is also "only" declared as invalid and is not actually removed from the memory.

Gaps result in the work memory in this manner which reduce the memory space available for assignment more and more. The gaps can only be filled using the *Compress* function. If you carry out compression in RUN mode, the blocks currently being processed are not shifted; compression without gaps is only achieved when in the STOP state.

Online mode must be switched on to allow compression. Double-click in the project tree under the PLC station on the *Online & diagnostics* tool. You can then find the *Compress* button

- b in the working window under *Diagnostics* > *Memory* and
- $\triangleright$  in the task window with the online tools on the *Memory* pallet.

The *Compress* button reorganizes the work memory in order to increase the largest continuous free memory area. No other online jobs such as the program status must be active.

Under *Diagnostics* > *Memory* in the working window, the memory assignment shows the largest continuous memory area in the *Largest free block* line.

With the system function COMPRESS, you can initiate compression in the user program, even during runtime (Chapter [5.5.5 "Compress, hold, stop, and protect pro](#page-186-0)[gram" on page 186\)](#page-186-0).

### **15.3.5 Offline/online data blocks**

The offline and online versions of a data block are handled like a code block. It is also the case with a data block that only the offline version can be modified directly, i.e. data tags can be added, modified, or deleted. However, the offline and online versions of a data block usually have different contents, i.e. different values for the data tags, for these can be modified by the user program during runtime.

#### **Offline data block**

If you program a data block, data tags are assigned a start value depending on their type. As standard, the default value is the start value. With data type INT, for example, it is the value zero, with data type DATE it is the value D#1990-01-01. You can modify the start value.

The start values are therefore present in the offline version of a data block. If the data block is transferred to the CPU, it is present with the start values in the load memory. The data block is transferred to the work memory during a CPU start, and the start values of the data tags can be changed in this memory by means of the user program. The values of the data tags in the work memory are referred to as actual values. [\(Fig. 15.3\)](#page-605-0)

#### **Online data block**

The online version of the data block is available twice: once in the load memory with the start values and once in the work memory with the actual values.

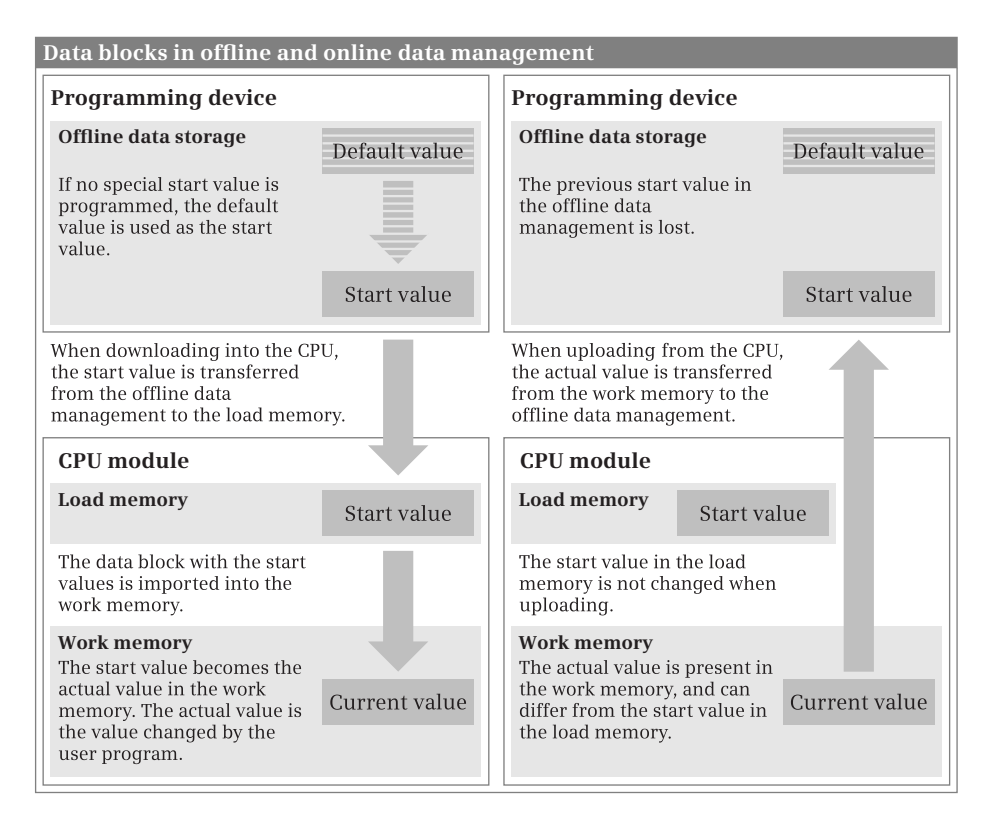

<span id="page-605-0"></span>**Fig. 15.3** Data storage in the user memory

The actual values are displayed in the declaration table in the data block in monitoring mode in the *Monitor value* column. On request (*Snapshot of the monitored values* icon), the current actual values are "frozen" and displayed in the *Snapshot* column. You can then manually transfer a value from the *Snapshot* column to the *Start value* column.

If you upload all blocks from the CPU to the offline data management with the *Program blocks* folder selected and the *Upload from device* command, the actual values for data blocks are imported from the work memory as start values into the offline data management and the start values in the load memory remain unchanged. Following a further upload to the CPU, the start values of the offline data management are present in the load memory.

### **15.3.6 Comparing blocks**

The comparison editor allows you to compare an offline version of code and data blocks with the respective online version or with an offline version from a different project.

With an offline/online comparison, the blocks are assigned by means of the absolute address (block type and number), with an offline/offline comparison by means of the symbolic address. If the time stamps of the two blocks agree, the comparison editor assumes that the blocks are the same.

Comments and block attributes are not considered in the comparison.

### **Comparing offline/online blocks**

An online connection to the CPU is required for the offline/online comparison. The comparison can be carried out in the STOP state or RUN mode.

To start the comparison editor, select the PLC station or the *Program blocks* folder in the project tree and then select the *Compare* > *Offline/online* command from the shortcut menu or the *Tools > Compare* > *Offline/online* command in the main menu. The respective subordinate objects are compared.

The comparison editor displays the compared objects and the comparison status in the working window. As standard, objects which have different offline and online versions are displayed ([Fig. 15.4](#page-606-0)). You can control the display using the *Show only objects with differences* and *Show identical and different objects* icons.

| Compare offline with online                             | 二维要求      |                             |                      |                    |           |
|---------------------------------------------------------|-----------|-----------------------------|----------------------|--------------------|-----------|
| $\blacksquare$ and $\blacksquare$<br>Compare all blocks |           |                             |                      |                    | Ξ         |
| "Distribution control" offline compared to online       |           |                             |                      |                    |           |
| · Reference program                                     |           | Action                      | Compare to           | <b>Details</b>     |           |
| <b>v B</b> Distribution control                         |           | Different actions           | Distribution control |                    |           |
| v B Program blocks                                      | o         | <b>22</b> Different actions |                      |                    | $\hat{=}$ |
| Main [OB1]                                              |           | Il No action                | OB1 [OB1]            | Code is different. |           |
| Status [FB210]                                          |           |                             | FB210 [FB210]        |                    |           |
| Belt data [DB100]                                       |           |                             | DB100 [DB100]        |                    |           |
| Monitoring data [DB200]                                 |           |                             | DB200 (DB200)        |                    |           |
| Status_DB [DB210]                                       |           |                             | DB210 [DB210]        |                    |           |
| <b>v</b> L Conveyor belt                                |           | Different actions           |                      |                    |           |
| Distance_detection_Belt1 [FC211]                        |           |                             | FC211 [FC211]        |                    |           |
| Distance_detection_Belt2 [FC212]                        |           |                             | FC212 [FC212]        |                    |           |
| Distance_detection_Belt3 [FC213]                        | $\bullet$ | - Download to device        | Not existing         |                    |           |
| Distance detection Belt4 [FC214]                        |           | $e$ Delete                  | Not existing         |                    |           |
| Drive_monitoring [FC178]                                |           |                             | FC178 [FC178]        |                    |           |
| Hydraulic_control [FC204]                               | 0         | Il No action                | FC204 [FC204]        | Code is different. |           |
| Motor_control_1 [FC201]                                 |           |                             | FC201 [FC201]        |                    |           |
| Motor_control_2 [FC202]                                 |           |                             | FC202 [FC202]        |                    |           |
| Power_control [FC205]                                   |           |                             | FC205 [FC205]        |                    |           |
| B. Romany, Linguistano (EC173)                          |           |                             | ECS TO IECS TO I     |                    | v.        |

<span id="page-606-0"></span>**Fig. 15.4** Example of comparison of blocks

A green, filled circle indicates that the offline and online versions are identical. Blue-orange semicircles indicate that the object's offline and online versions differ. If one semicircle is not filled, the corresponding version is missing (left side or blue stands for offline, right side or orange for online). An exclamation mark in an orange circle indicates an object with differences in the identified folder.

In the *Action* column and depending on the comparison status, you can select from a drop-down list between

- b *No action*
- b *Delete*, the existing version is then deleted
- b *Download to device*, the offline version is then loaded to the PLC station
- b *Load from device*, the online version is then loaded to the programming device (not for SCL and GRAPH blocks)

Clicking on the *Execute actions* icon in the toolbar starts the set actions. The comparison is carried out again by using the *Refresh the view* icon. You can only carry out one offline/online comparison at a time.

#### **Comparing offline/offline blocks**

To start the comparison editor, select the PLC station or the *Program blocks* folder in the project tree and then select the *Compare* > *Offline/offline* command from the shortcut menu or the *Tools > Compare* > *Offline/offline* command in the main menu.

Select the project with which the current project is to be compared in the displayed dialog window. The further procedure is as with the offline/online comparison. The comparison icons are now blue for objects of the current project and gray for objects of the selected project.

With an offline/offline comparison of stations, the PLC tags and the PLC data types of both projects are also compared. It is indicated whether the PLC tag table or PLC data types are present, whether differences exist, and how many PLC tags are configured. You can only carry out one offline/offline comparison at a time.

#### **Detailed comparison**

You can start a detailed comparison for a block. The compared versions of the block are then displayed next to each other and the differences highlighted. The detailed comparison is not available for SCL and GRAPH blocks.

To start the detailed comparison, select a block in the comparison editor and activate the *Start detailed comparison* icon or select the *Start detailed comparison* command from the shortcut menu.

The opened block versions are displayed next to each other. You can use icons in the comparison editor's toolbar to navigate to the first, preceding, subsequent, or last difference. If the *Synchronize scrolling between editors* icon is activated, the corresponding networks remain visible in parallel when scrolling vertically. If networks are missing or if the sequence is interchanged, the comparison editor inserts "pseudo-networks" with the heading *A corresponding network was not found*. These networks cannot be edited.

You can modify the offline version of the open block. A new comparison is carried out using the *Update comparison results* icon.

# <span id="page-608-0"></span>**15.4 Hardware diagnostics**

The hardware diagnostics detects and signals module faults, e.g. failure of the load voltage or an open-circuit on signal modules.

The modules with diagnostic capability distinguish between parameterizable and non-parameterizable diagnosis events. In the case of the parameterizable diagnosis events, the message is only output if you have enabled the diagnostic function in the parameter settings. The non-parameterizable diagnosis events are always signaled irrespective of a diagnostics enable.

This chapter describes the diagnostics options offered by the programming device in online mode. Chapter [5.8 "Diagnostics" on page 226](#page-226-0) describes how you can react to a diagnosis event in the program.

When a diagnosis event occurs:

- $\triangleright$  an error LED lights up on the CPU
- $\triangleright$  The diagnosis event is passed on to the CPU's operating system
- $\triangleright$  A diagnostic interrupt is triggered if you have enabled this in the parameter settings (the diagnostic interrupts are disabled by default)

All diagnosis events signaled to the CPU's operating system are entered into a diagnostic buffer in the sequence of their occurrence with date and time. In addition to the diagnostic buffer, which saves the events in chronological order, the programming device offers comprehensive information functions which display the current module states.

### **15.4.1 Status displays on the modules**

The status displays on the modules signal a malfunction and can help to localize the fault. The CPU's operating system signals a malfunction in the following manner:

- $\triangleright$  The INTF LED lights up permanently. There is an internal CPU error.
- $\triangleright$  The EXTF LED lights up permanently. There is an external CPU error.
- $\triangleright$  The STOP LED lights up permanently.

The CPU does not enter RUN mode when switched on or goes to the STOP state during RUN mode. Possible causes: Manual change in mode through the programming device, set startup type ("Startup – STOP"), STP function in user program, system response to an execution error in the program. The events triggering the STOP state are entered into the diagnostic buffer.

 $\triangleright$  The STOP LED flashes.

The CPU requests a memory reset (flashing at 0.5 Hz) or carries out a memory reset (flashing at 2 Hz).

CPUs with MPI, DP or PN interface report a bus fault via the BUS1F, BUS2F and BUS5F LEDs, and report an error of the IF module interface with the IFM1F and IF-M2F LEDs.

Every input/output channel of a digital module has a green status LED to indicate whether voltage is present on the input or output channel. It is thus possible to check the wiring from the sensor to the digital input channel or from the digital output channel to the actuator.

Digital and analog modules with diagnostic capability have an SF LED (group error), which lights up when a diagnosis event occurs. The SF LED goes out when all errors has been resolved.

#### <span id="page-609-0"></span>**15.4.2 Diagnostic information**

The diagnostic information is displayed in the working window when the programming device is switched to online mode using the *Online & diagnostics* command. The following diagnostic information is then available:

- $\triangleright$  General: Module designations, module and vendor information.
- b Diagnostics status: Status information of selected module, e.g. *Module present and OK*, differences between configured and existing modules.
- $\triangleright$  Diagnostic buffer: Display of diagnostic buffer content.
- $\triangleright$  Cycle time: Display of preset or configured minimum cycle time and cycle (monitoring) time and – in RUN mode – the cycle time diagram and the shortest, current, and longest cycle (processing) times measured.
- $\triangleright$  Memory: Display of the memory usage separated by RAM and EPROM for the load memory, and separated by program code and data for the main memory.
- $\triangleright$  Communication: Display of connection resources and cycle load resulting from communication.
- $\triangleright$  MPI, DP and PN interfaces: Properties of the corresponding interface.
- $\triangleright$  Runtime meter: Display of runtime meter used and count value.
- $\triangleright$  Performance data: Display of CPU performance data (quantity frameworks for operand areas, organization blocks, system blocks).

Cycle times and resources are displayed in parallel in the online tools.

#### <span id="page-609-1"></span>**15.4.3 Diagnostic buffer**

The diagnostic buffer contains the faults detected by the CPU and the modules with diagnostic capability, the triggered hardware and diagnostic interrupts, and the changes in CPU modes in the sequence of occurrence. The diagnostic buffer is designed as a ring buffer: when it is full, the oldest entries are overwritten. The entries can only be erased by resetting the CPU to its factory settings ([Fig. 15.5](#page-610-0)).

The most recent event is present in the first line in the diagnostic buffer. A diagnostic buffer entry consists of the time stamp (date and time at which the event was detected) and the event text. The time stamp is only meaningful if the CPU's time is up-to-date. An event ID can be called up for every event. This is an identifi-

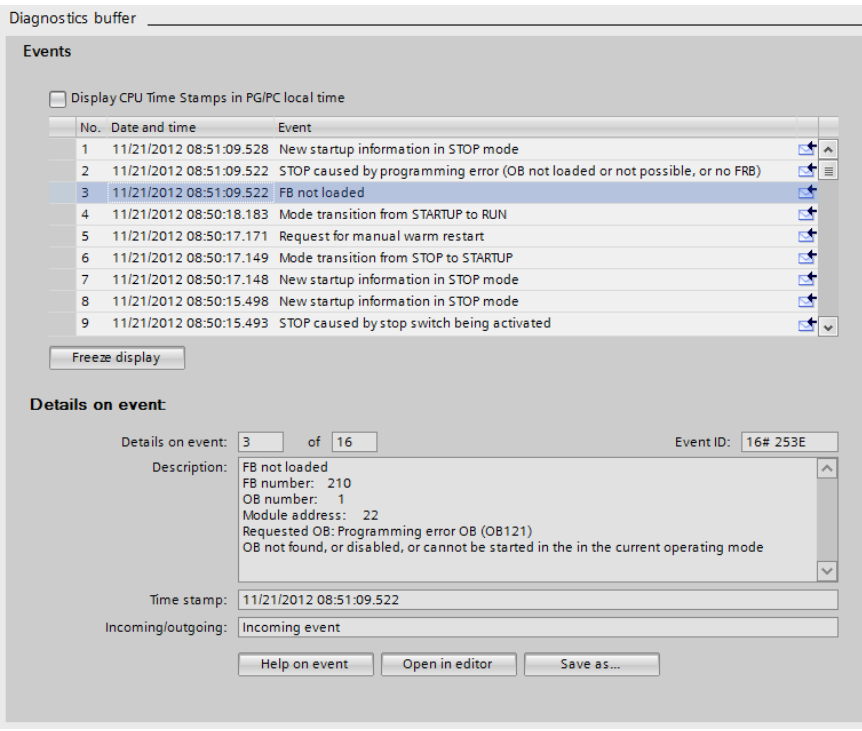

<span id="page-610-0"></span>**Fig. 15.5** Example of display of diagnostic buffer

cation which exactly specifies the event. Select a line and the event ID will be displayed on the right underneath the table.

Using the *Help on event* button, you can obtain additional information on the selected event. If the entry refers to a block, e.g. with an access error to the I/O, it is possible to switch to the position of the fault in the user program by using the *Open in editor* button.

The *Freeze display* button stops the display of entries; you can then call up information on a specific event or study the sequence of displayed events at your own rate. Clicking on the button again (now labeled: *Cancel freeze*) changes to the updated display. You can use the *Save as …* button to save the contents of the diagnostic buffer as a text file.

In the *Settings* area (not shown in the figure), you can set a filter for the events to be displayed and import this filter as standard for future display of the diagnostic buffer.

#### **15.4.4 Diagnostic functions**

The diagnostic functions are displayed in the working window when the programming device is switched to online mode using the *Online & diagnostics* command. The following functions are then available:

- $\triangleright$  Assign IP address: Setting of the IP address, subnet mask, router address.
- $\triangleright$  Set time: Display of programming device and module time, setting of real-time clock on CPU, time synchronization.
- $\triangleright$  Firmware update: Display of current firmware and preparations for updating the firmware.
- $\triangleright$  Assign name: Enter or change the PROFINET device name.
- $\triangleright$  Reset to factory settings: The user memory, operand areas, diagnostic buffer, and IP address are deleted. All parameters including the time are reset to the default settings.

#### <span id="page-611-0"></span>**15.4.5 Online tools**

You can use the *Online & diagnostics* command from the project tree to start the task card with the online tools.

#### **CPU control panel**

The CPU control panel shows the current status of the LED on the front panel of the CPU. The RUN and STOP buttons can be used to set the CPU – following confirmation – to the corresponding state. A pressed (bright) button symbolizes the currently set state. The CPU can only be switched to RUN mode using the control panel if the mode switch on the CPU is at RUN and if no faults which prevent starting are present.

The MRES button is used to trigger a memory reset. A memory reset can only be carried out in the STOP state. During the memory reset, the contents of the work memory and all operand areas are deleted. The contents of the load memory are retained. The contents of the load memory relevant to execution are copied into the work memory, just like when transferring the user program to the CPU. The diagnostic buffer, time, force jobs, and IP address remain uninfluenced.

The existing (logic) connections to the CPU are cleared. Following a CPU memory reset, the programming device must switch to online mode again using the *Online & diagnostics* or *Go online* command.

#### **Cycle time**

*Cycle time* shows the shortest, current, and longest cycle (processing) times in milliseconds and presents these graphically.

#### **Memory**

Under *Memory*, the utilization of the load and work memories is displayed as bars. The *Compress* button can be used to minimize the utilization of the work memory.
# **15.4.6 Further diagnostic information via the programming device**

#### **Diagnostics icons in the device and network views**

In online mode, the device configuration editor shows the device status of every PLC station connected online by means of diagnostics icons in the device or network view. For example, a green tick indicates that the station does not signal any faults. The operating state is indicated by a colored square: green for RUN and yellow for STOP.

#### **Diagnostics icons in the project tree**

In online mode, diagnostics icons are also shown in the project tree. If everything is OK in the PLC station, the name is followed by a white tick on a green background.

The project tree also shows the result of the comparison between offline and online project data. If an orange circle with exclamation mark is shown, the folder contains objects which differ in the online and offline versions. The following identifications apply to individual objects:

- $\triangleright$  Green, filled circle: Everything OK
- $\triangleright$  Blue/orange semicircles: The online and offline versions of the object are different
- $\triangleright$  Blue/orange semicircle, right half (orange) filled: Only the online object is present
- $\triangleright$  Blue/orange semicircle, left half (blue) filled: Only the offline object is present

#### **Device information in the inspector window**

The status of the devices signaled as faulty is displayed in the inspector window in the *Diagnostics > Device information* tab. A device is considered to be faulty if it is inaccessible when establishing the online connection, if it signals a fault or if it is not in RUN mode ([Fig. 15.6](#page-612-0)). Via the link in the *Details* column you can access the *Go online* dialog or the online and diagnostics view of the faulty device.

| $\sqrt{1}$ Info<br>Q Properties<br><b>&amp;</b> Diagnostics                 |                 |                    |                                        |                                              |  |                                                               |      |  |
|-----------------------------------------------------------------------------|-----------------|--------------------|----------------------------------------|----------------------------------------------|--|---------------------------------------------------------------|------|--|
| <b>Connection information</b><br><b>Device information</b><br>Alarm display |                 |                    |                                        |                                              |  |                                                               |      |  |
| 1Devices with problems                                                      |                 |                    |                                        |                                              |  |                                                               |      |  |
|                                                                             |                 |                    |                                        |                                              |  | <b>Details</b>                                                | Help |  |
|                                                                             |                 |                    |                                        |                                              |  | For more detailed information, refer to module diagnostics. ? |      |  |
|                                                                             |                 |                    |                                        |                                              |  |                                                               |      |  |
|                                                                             |                 |                    |                                        |                                              |  |                                                               |      |  |
|                                                                             | Ył<br>$P$ Error | <b>Diagnostics</b> | Online <b>T</b> Opera<br><b>T</b> STOP | Device/module<br><b>Distribution control</b> |  | Message<br>Error                                              |      |  |

<span id="page-612-0"></span>**Fig. 15.6** *Diagnostics* tab in the inspector window

# **15.5 Testing the user program**

Following the establishment of a connection to a CPU and loading of the user program, you can test the entire program or parts of it, such as individual blocks. You supply the tags with signals and values and evaluate the information returned by the program. If the CPU switches to STOP as the result of a fault, the diagnostic buffer provides support toward locating the cause.

Comprehensive programs are tested in sections. If you only wish to test one block, for example, load the block into the CPU and then call it in OB 1. If OB 1 is structured such that the program can be tested in sections "from front to rear", you can select the blocks or program sections to be tested in that you bypass the calls or program sections which are not to be processed, e.g. using a jump function.

The following testing functions are available:

- $\triangleright$  Test in program status Monitor program execution directly in the program of the block and control tags
- $\triangleright$  Test in single step mode Step-by-step execution of an STL or SCL program with monitoring of the tag values
- $\triangleright$  Monitor PLC tags Monitor the values in a PLC tag table
- $\triangleright$  Monitor data tags Monitor the tag values in a data block
- $\triangleright$  Test with watch tables Monitor and control the tag values in watch tables
- $\triangleright$  "Enable peripheral outputs" and "Modify now" Control peripheral outputs with CPU at STOP
- $\triangleright$  Test with force table Monitor the tags in the force table and set to a fixed value (force)

A general prerequisite for testing the user program is an existing online connection. When testing with program status and in single step mode, the offline and online versions of the block must be identical.

You can use the S7-PLCSIM option software to simulate a CPU in the programming device and thus test your program without additional hardware (see Chapter [18.3](#page-720-0) ["Simulation with the TIA Portal" on page 720](#page-720-0)).

# **15.5.1 Process and test modes**

The user program is usually executed in *Process mode*. In process mode, impairment of program execution is kept as low as possible and the effect on the cycle processing time remains minimal. The result is that there are limitations when testing.

Testing with the program status, which has a large influence on the cycle processing time, and even more so the individual step processing (which can in fact stop program execution), can only be carried out in *test mode*. In test mode, all testing functions can be used without limitation.

You switch on test mode if you activate the *Test mode* checkbox on the *Testing* task card in the *Breakpoints* pallet. Deactivate the checkbox in order to switch off test mode.

When testing with the program status, you can select before switching on whether testing is to be carried out in process mode or test mode. Note that there may be disturbances in the controlled system when using test mode due to the increase in cycle time. When testing in single step mode, a requirement is that test mode is switched on.

# **15.5.2 Defining the call environment**

If you wish to test the user program at a specific position in the program status, you open that position of the program in the working window and switch on the test function. In single step mode, you set a breakpoint at the position to be tested in the block program.

If the program position to be tested is in a block which is called repeatedly in the user program, you must define the block call you wish to test.

You set the call environment in the tasks window on the *Testing* task card in the *Call environment* pallet. If the condition applies, the program status is recorded or a jump is made to the breakpoint located in the specified call of the block. You can make the following settings when you click the *Change* button:

 $\triangleright$  Global data block

The condition is fulfilled if the global data block specified when calling the code block is open.

 $\triangleright$  Instance data block

The condition is fulfilled if the instance data block specified when calling the code block is opened.

 $\triangleright$  Call path The condition is fulfilled if the call of the code block is made from the specified

block or from a specific path. If the call environment is not defined, the program status of an optional call is re-

# corded in the case of a repeated call or a jump is made to the next breakpoint.

# **15.5.3 Testing with program status**

The program status shows the program execution during runtime. You can monitor the current signal status of the binary tags and the current values of digital tags.

*Caution! Functional disturbances may occur as a result of program modifications when testing the user program during ongoing operation on the process. Make sure with each testing step that no serious damage to property or injury to persons can occur!* 

You can execute the program status in process mode (small influencing of cycle time) or in test mode (no limitation in test functions).

#### **Switching the program status on and off**

To switch on the program status, open the block to be monitored, move on to the program position you wish to test, and click on the *Monitoring on/off* icon in the toolbar of the working window.

If an online connection to the CPU has not yet been established, STEP 7 searches for accessible devices. If necessary, set the LAN adapter used in the programming device in the dialog window *Go online*, select the PLC station found, and click on the *Go online* button.

To switch off the program status, click again on the *Monitoring on/off* icon in the toolbar. You will be asked whether the online connection which was created when switching on the program status is to be canceled. If you click on the *No* button, the program status will be exited but the online connection remains established.

#### **Display format with digital tags**

The display format of digital tags is set as standard to *Automatic*, but you can change it by selecting the digital tag and then *Modify* > *Display format > …* from the shortcut menu. *… > Decimal*, *… > Hexadecimal*, and *… > Floating-point* are possible.

In the case of LAD and FBD you set the display format for the complete network if you click with the right mouse button on a free space in the network and then select *Modify* > *Display format for network* > … from the shortcut menu.

#### **Controlling operands in the program status**

In the program status you can use the programming device to define the signal states of binary tags and the values of digital tags. This is usually only meaningful if these tags cannot be controlled from another position, for example as is the case with inputs which receive their signal state from the peripheral input channel during the automatic updating of the process image.

Select the tag and then the *Modify > Modify to 0* command from the shortcut menu if the binary tag is to be set to signal state "0" or *Modify > Modify to 1* if the binary tag is to be set to signal state "1". In the case of digital tags, select the *Modify > Modify operand…* command from the shortcut menu and specify the desired value.

#### **Block calls in the program status (LAD, FBD)**

If the tested network contains a block call, the call box is represented by green continuous lines if the EN input is "1". The box has blue dashed lines if the EN input is "0".

You can move on to the called block and continue the program status there: Select the block call and then the *Open and monitor* command from the shortcut menu. The program status then changes to the called block.

### **Program status in LAD representation**

In the LAD program status, green continuous lines are used to identify contacts, coils, and the connections between the program elements which have signal state "1". Program elements with signal state "0" are identified by blue dashed lines ([Fig. 15.7](#page-616-0)).

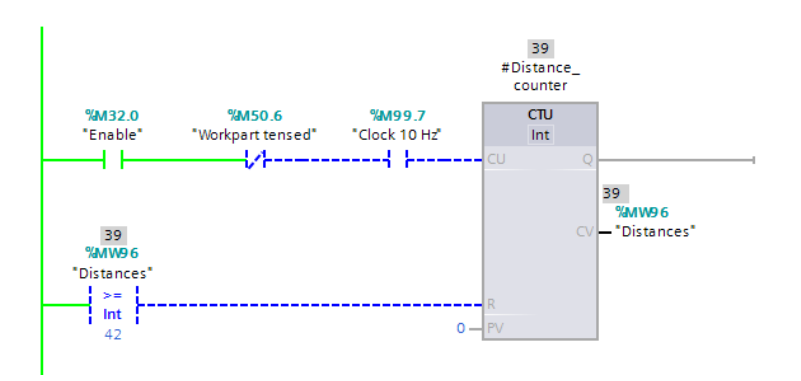

<span id="page-616-0"></span>**Fig. 15.7** Program status in LAD representation

Program elements with unknown status or those which are not processed are identified by continuous gray lines. Tags shown in black mean that the displayed value is from the current monitoring cycle, those in gray display a value from a previously processed cycle.

You can determine at which position the program status is to be executed: Select the program element or tag and then the *Modify* > *Monitor from here* command from the shortcut menu. The *Modify* > *Monitor selection* command from the shortcut menu means that only the selected program element is monitored.

#### **Program status in FBD representation**

In the FBD program status, green continuous lines are used to identify the boxes of the binary program elements and the connections if they have signal state "1" and blue dashed lines if they have signal state "0" ([Fig. 15.8](#page-617-0)). In addition to the colored identification, the signal status (TRUE or FALSE) is displayed for the binary inputs.

Program elements with unknown status or those which are not processed are identified by continuous gray lines. Tags shown in black mean that the displayed value is from the current monitoring cycle, those in gray display a value from a previously processed cycle.

You can determine at which position the program status is to be executed: Select the program element or tag and then the *Modify* > *Monitor from here* command from the shortcut menu. The *Modify* > *Monitor selection* command from the shortcut menu means that only the selected program element is monitored.

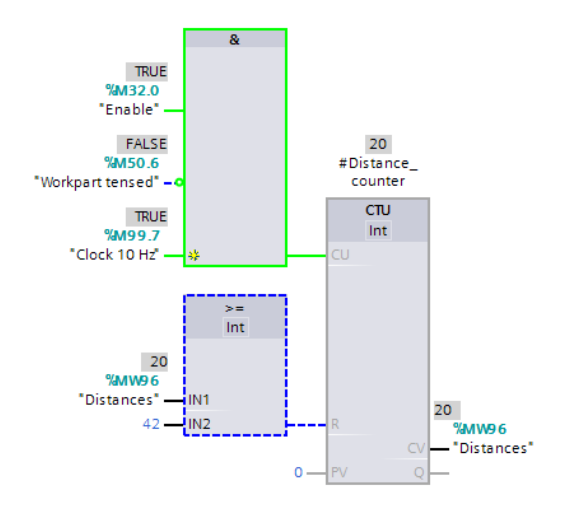

<span id="page-617-0"></span>**Fig. 15.8** Program status in FBD representation

#### **Program status in STL representation**

The program status is shown in tabular form next to the statements so that the tag value can be read for each statement line. The RLO column shows the result of logic operation: "0" has a purple background and "1" has a green background. The *Value* column shows the current status or the current value of the operand. The *Extra* column shows additional information, for example the assignment of the overflow bits with arithmetic operations ([Fig. 15.9](#page-617-1)).

You can use the *Absolute/symbolic operands* icon to select the displayed type of addressing.

|                                      |       |                        |                  | <b>RLO</b>   | Value        |  | Extra   |
|--------------------------------------|-------|------------------------|------------------|--------------|--------------|--|---------|
| $\mathbf{1}$                         | А     | "Enable"               | %M32.0           | 1            |              |  |         |
|                                      | AN    | "Workpart tensed"      | %M50.6           | $\mathbf{1}$ | $\mathbf{0}$ |  |         |
|                                      | А     | "Clock 10 Hz"          | <b>\M99.7</b>    | $\mathbf{1}$ | $\mathbf{1}$ |  |         |
|                                      | $=$   | #temp bool 1           |                  | $\mathbf{1}$ |              |  |         |
| 2<br>3<br>4<br>5<br>6<br>7<br>8<br>9 | L     | "Distances"            | <b>%MW96</b>     | 1            | 39           |  |         |
|                                      | L     | 42                     | 42               | $\mathbf{1}$ | 42           |  |         |
|                                      | $>=1$ |                        |                  | $\circ$      | 42           |  | 39      |
|                                      | $=$   | #temp bool 2           |                  | n            |              |  |         |
|                                      |       | CALL #Distance counter |                  | In           |              |  | Out     |
| 10                                   | Int   |                        |                  |              |              |  |         |
| 11                                   |       | $CU := #temp\_bool_1$  |                  | TRUE         |              |  |         |
| 12                                   |       | $R$ :=#temp bool 2     |                  |              | <b>FALSE</b> |  |         |
| 13                                   |       | $PV := 0$              | $\Omega$         |              | W#16#0       |  |         |
| 14                                   |       | $Q : :=$               |                  |              |              |  |         |
| 15                                   |       | $CV := "Distances"$    | <b>&amp;MW96</b> |              |              |  | W#16#27 |
| 16                                   |       |                        |                  |              |              |  |         |
| 17                                   |       |                        |                  |              |              |  |         |

<span id="page-617-1"></span>**Fig. 15.9** Program status in STL representation

#### **Program status in SCL representation**

The program status is shown in tabular form next to the statements. The line in the table contains the name and value of the (first) tag in the statement line. If the statement line contains several tags, a table with all tags is displayed when you position the cursor in the statement line.

If the line contains one of the IF, WHILE, or REPEAT statements, the result of the condition (TRUE, FALSE) is shown in the line.

You can use the *Absolute/symbolic operands* icon to select the displayed type of addressing. If the tag name is shown in gray, the corresponding program is not processed.

If no value can be shown for a tag or event, the table contains three question marks on a yellow background in the *Value* column. In this case, activate the *Create extended status information* attribute in the block properties and load the block again into the CPU [\(Fig. 15.10\)](#page-618-0).

|     | 1 □#Distance counter(CU:="Enable" | "Enable"          | TRUE         |
|-----|-----------------------------------|-------------------|--------------|
|     | AND NOT "Workpart tensed"         | "Workpart tensed" | <b>FALSE</b> |
|     | AND "Clock 10 Hz",                | "Clock 10 Hz"     | TRUE         |
| 4   | $R := "Distances" > 42$ ,         | "Distances"       | 36           |
|     | $PV := 0.$                        |                   |              |
| - 6 | $CV => "Distances"$ ) ;           | "Distances"       | 36           |
|     |                                   |                   |              |

<span id="page-618-0"></span>**Fig. 15.10** Program status in SCL representation

#### **15.5.4 Testing in single step mode**

In the programming languages STL and SCL, you can test the program statement by statement in single step mode. The CPU is in the HOLD state in this case; the peripheral outputs should be switched off as a precaution. You can use breakpoints to stop the program at any desired position and test step-by-step.

#### **Set breakpoints**

You set the breakpoints for testing in single step mode in the program of the offline block. Click with the right mouse button at the beginning of the line in the gray area in front of the line number in which you wish to set a breakpoint and then select the *Set breakpoint* (STL) or *Breakpoints* > *Set* (SCL) command from the shortcut menu. Alternatively, double-click on the gray area. The breakpoint is then set and displayed on the *Testing* task card in the *Breakpoints* pallet.

You can set any number of breakpoints, but only activate one of the quantity which depends on the CPU for testing.

Breakpoints are not saved. If the project is closed, the breakpoints are lost.

## **Moving to a breakpoint**

In order to move to a breakpoint, double-click in the *Breakpoints* pallet on the breakpoint you wish to move to, or click on it with the right mouse button and select the *Go to breakpoint* command from the shortcut menu.

In order to move from one breakpoint to another, select (with the block open) the *Online* > *Breakpoints* > *Next* command in the main menu if the next breakpoint is to be jumped to, or *Online* > *Breakpoints* > *Previous* if the previous breakpoint is to be jumped to.

### **Activate breakpoints**

The breakpoints must be activated to enable testing. Note that the single step functions "Step over", "Step into" and "Run to cursor" also count as breakpoints. These functions can no longer be executed if the maximum number of breakpoints is activated.

When activated, the breakpoint is transferred to the CPU. Program execution is carried out in RUN mode up to the first active breakpoint and then stops in HOLD mode. The STOP LED lights up permanently and the RUN LED flashes.

*Caution! When testing in single step mode, the CPU if switched to HOLD mode during ongoing operation on the process. Make sure that no damage to property or injury to persons can occur!* 

You activate a specific breakpoint by selecting it in the program code or in the *Breakpoints* pallet and then the *Enable breakpoint* command from the shortcut menu. Alternatively; you can activate all breakpoints together in the *Breakpoints* pallet with the drop-down list under the *Actions for all breakpoints* icon.

Switching-on of test mode mode must be confirmed in a dialog window if it is not already switched on.

#### **Status display**

In the task window on the *Testing* task card in the *PLC register* pallet, you can monitor the values of the status bits and the CPU registers for the statement line at which program execution has stopped. All status bits, the accumulators, the address registers, and the data block registers are displayed.

#### **Testing in single step mode**

You can select the functions for testing in single step mode in the shortcut menu which you call up in the gray area in front of the line number or by clicking the corresponding icons in the *Breakpoints* pallet [\(Fig. 15.11\)](#page-620-0).

| $\vee$ Breakpoints       | The icons from left to right:                                      |
|--------------------------|--------------------------------------------------------------------|
| 第2回ものは白灯灯<br>Test mode   | Actions for all breakpoints<br>(Remove/Enable/Disable breakpoints) |
|                          | Set/delete breakpoint                                              |
| [@] Enable output in run | Enable/disable breakpoint                                          |
|                          | Run                                                                |
|                          | Run to cursor                                                      |
|                          | Step over                                                          |
|                          | Step into                                                          |
|                          | Step out                                                           |

<span id="page-620-0"></span>**Fig. 15.11** Icons in the *Breakpoints* pallet

You can continue program testing in the following ways:

 $\triangleright$  Run

Continue program execution at normal processing rate up to next active breakpoint.

 $\triangleright$  Run to cursor

Continue program execution at normal processing rate up to the statement selected by the mouse pointer.

 $\triangleright$  Step over

The currently selected statement is executed, a switch is made to the next statement and then stopped.

 $\triangleright$  Step into

Call of a subordinate block and continuation of program execution in the called block.

 $\triangleright$  Step out

Continuation of program execution in the called block if the program execution in the called block was interrupted at a breakpoint.

Upon each stop, the *PLC register* pallet shows the current assignment of the status bits and the CPU registers.

If the online connection is canceled, all breakpoints are deactivated. You will be informed in this case that the CPU then returns to RUN mode.

#### **Exit single step mode**

To exit single step mode, you disable and remove the breakpoints – for example in the *Breakpoints* pallet using the *Actions for all breakpoints* icon – and deactivate the *Test mode* checkbox. The *Enable output in RUN* checkbox must be activated.

Subsequently click with the right mouse button in the gray column in front of the line number and select the *Run* command from the shortcut menu. The CPU then goes to RUN mode.

# **15.5.5 Monitoring of PLC tags**

To monitor with the tag table, double-click on the PLC tag table in the project tree. Click the *Monitor all* icon in the toolbar. The PLC tag table changes to online mode and the *Monitor value* column is displayed. You can now monitor the tag values.

The current time and count values are displayed with the SIMATIC timer functions (data type TIMER) and the SIMATIC counter functions (data type COUNTER).

[Fig. 15.12](#page-621-0) shows an online PLC tag table where monitoring is activated. The *Accessible from HMI*, and *Visible in HMI* columns which are no longer required are hidden.

|    |              | Project400 ▶ Distribution control [CPU 412-2 PN] ▶ PLC tags ▶ Conveyor belt [36] |             |                |        |                      |                                          |               |  |
|----|--------------|----------------------------------------------------------------------------------|-------------|----------------|--------|----------------------|------------------------------------------|---------------|--|
|    |              |                                                                                  |             |                |        |                      | <b>E</b> User constants<br><b>I</b> Tags |               |  |
| ₫ř |              | # B Th                                                                           |             |                |        |                      |                                          | e             |  |
|    |              | Conveyor_belt                                                                    |             |                |        |                      |                                          |               |  |
|    |              | Name                                                                             | Data type   | <b>Address</b> | Retain | Monitor value        | Comment                                  |               |  |
| 12 |              | <b>I</b> /Stop                                                                   | <b>Bool</b> | %10.3          |        | $\blacksquare$ FALSE |                                          |               |  |
| 13 |              | <b>I</b> Start                                                                   | Bool        | %10.4          |        | $\blacksquare$ TRUE  | Start botton on the operator panel       |               |  |
| 14 |              | <b>I</b> Continue                                                                | <b>Bool</b> | %10.5          |        | R                    | Continue botton on the control panel     |               |  |
| 15 |              | <b>Acknowledge</b>                                                               | Bool        | %10.6          |        | $\blacksquare$ TRUE  | Acknowledge from the operator panel      |               |  |
| 16 |              | <b>I</b> Set                                                                     | <b>Bool</b> | %10.7          |        | $\blacksquare$ FALSE | Set signalfrom operator panel            |               |  |
| 17 |              | <b>Display fault</b>                                                             | <b>Bool</b> | %08.0          |        | $\blacksquare$ TRUE  | Fault indication on the operator panel   |               |  |
| 18 |              | <b>Display ready</b>                                                             | <b>Bool</b> | $%$ $08.1$     |        | $\blacksquare$ TRUE  | Indicator "Ready" on the operator panel  | $\equiv$      |  |
| 19 |              | <b>Belt motor 1</b>                                                              | Bool        | %OS.2          |        | $\blacksquare$ TRUE  | Switch on conveyor belt 1                |               |  |
| 20 |              | <b>Belt motor 3</b>                                                              | <b>Bool</b> | $%$ $08.4$     |        | $\blacksquare$ FALSE | Switch_on conveyor belt 3                |               |  |
| 21 |              | <b>40</b> Belt motor 4                                                           | <b>Bool</b> | $%$ $08.5$     |        | $\blacksquare$ FALSE | Switch_on conveyor belt 4                |               |  |
| 22 |              | Ready for load                                                                   | <b>Bool</b> | %M42.0         |        | $\blacksquare$ FALSE | Conveyor belt is ready for load          |               |  |
| 23 |              | <b>Example 3</b> Ready for remove                                                | <b>Bool</b> | %M42.1         |        | $\blacksquare$ FALSE | Workpieces can be removed                |               |  |
| 24 |              | <b>Mumber pieces</b>                                                             | Int         | %MW44          |        | 23                   | Number of workpieces                     |               |  |
| 25 |              | <b>I</b> Supervision                                                             | Timer       | %T12           |        | S5T#OMS              | Monitoring time                          |               |  |
| 26 |              | <b>I</b> Manual mode                                                             | <b>Bool</b> | %M40.0         |        | $\blacksquare$ FALSE | Manual mode                              |               |  |
| 27 |              | <b>40 Automatic mode</b>                                                         | <b>Bool</b> | %M40.1         |        | $\blacksquare$ FALSE | Automatic mode                           |               |  |
| 28 |              | Number counter                                                                   | Counter     | %C11           |        | C#123                | Counter for workpieces                   | $\checkmark$  |  |
|    | $\leftarrow$ |                                                                                  | III         |                |        |                      |                                          | $\rightarrow$ |  |

<span id="page-621-0"></span>**Fig. 15.12** Monitoring with the PLC tag table

#### **15.5.6 Monitoring of data tags**

To monitor the data tags, you open the data block, for example with a double-click in the project tree, and click on the *Monitor all* icon in the toolbar of the working window. The *Monitor value* column with the current values of the data tags is displayed. A further click on the *Monitor all* icon exits monitoring mode.

You can "freeze" the monitor values. With monitoring mode switched on, click on the *Snapshot of the monitored values* icon in the toolbar of the working window. A new column *Snapshot* with the currently present monitor values is displayed.

[Fig. 15.13](#page-622-0) shows the monitoring function for a data block in expanded mode. The combined tags are "opened" so that the individual values can be monitored. Columns which are not required, for example *Default value*, *Retain*, and *Visible in HMI*, can be hidden. The *Snapshot* column is not shown in the figure.

|    |                     |   |       | アジトレ 五日間      |                        |        |              | ⊟                   |
|----|---------------------|---|-------|---------------|------------------------|--------|--------------|---------------------|
|    | <b>Belt</b> data    |   |       |               |                        |        |              |                     |
|    |                     |   | Name. |               | Data type              | Offset | Start value. | Monitor value       |
| n. | $\sqrt{ }$ v Static |   |       |               |                        |        |              |                     |
| g. |                     |   |       | E = Quantity  | Array [1  4] of Int    | 0.0    |              |                     |
| з  | $\bullet$           |   | ٠     | Quantity[1]   | Int                    |        | $\circ$      | 54                  |
| 4  | $\overline{a}$      |   | ٠     | Quantity[2]   | Int                    |        | o            | 15                  |
| s  | $\epsilon$          |   | ٠     | Quantity[3]   | Int                    |        | O            | $\bullet$           |
| 6  | ka.                 |   | ٠     | Quantity[4]   | Int                    |        | ö            | 123                 |
| 7  | Ð                   | ٠ |       | F Power       | Array [1 _ 4] of Real  | 8.0    |              |                     |
| ×  | $\bullet$           |   | ٠     | Power[1]      | Real                   |        | 1.2          | 1.13                |
|    | 9<                  |   | ٠     | Power[2]      | Real                   |        | 1.2          | 1.09                |
|    | 10 <sub>1</sub>     |   | ٠     | Power[3]      | Real                   |        | 3.4          | 0 <sup>0</sup>      |
|    | 11 43               |   | ٠     | Power[4]      | Real                   |        | 3.2          | 3.22                |
|    | $12 - 12$           | ٠ |       | · Monitoring  | Array [1  4] of SSTime | 24.0   |              |                     |
|    | 13 <sub>2</sub>     |   | ٠     | Monitoring[1] | 55Time                 |        | 55t#5s       | 55T#55_500MS        |
|    | 14 3                |   | ٠     | Monitoring[2] | \$5Time                |        | S5T#5s       | <b>SST#55 500MS</b> |
|    | 15 0                |   | ٠     | Monitoning[3] | \$5Time                |        | SST#2.8s     | SST#2S 800MS        |
|    | $16$ $\bigodot$     |   | ۰     | Monitoring[4] | \$5Time                |        | 557#3.3s     | 55T#35_300MS        |
|    | $17 - 14$           |   |       | Start signal  | Bool                   | 32.0   | tatie        | <b>TRUE</b>         |
|    | 18 42 5             |   |       | /Stop         | Bool                   | 32.1   | false        | FALSE               |
|    | $19$ $\Box$ =       |   |       | Initial state | Bool                   | 32.2   | false.       | TRUE                |
|    | $\prec$             |   |       | m             |                        |        |              |                     |

<span id="page-622-0"></span>**Fig. 15.13** Example of monitoring of data tags

Please note that tag values displayed in monitoring mode can originate from different program cycles.

# <span id="page-622-1"></span>**15.5.7 Testing with watch tables**

The watch tables contain tags whose values can be monitored and controlled during runtime. The tags can be combined in any manner so that a specially tailored watch table can be created for each test case. You can call the test functions in the shortcut menu or using the icons in the toolbar of the working window shown in [Fig. 15.15](#page-624-0) on [page 624.](#page-624-0)

Tags from data blocks (global, instance and type data blocks) can be used in watch tables as well as tags from the areas: peripheral inputs/outputs, inputs, outputs, and bit memories. The current time and count values are displayed with the SIMATIC timer functions (data type TIMER) and the SIMATIC counter functions (data type COUNTER).

In the case of a CPU 400, you can simultaneously monitor and control up to 70 tags.

#### **Creating a watch table**

Underneath a PLC station in the project tree there is the *Watch and force tables* folder with the watch tables. Further subfolders can be created within this folder in order to structure the watch tables: Select the *Watch and force tables* folder and then the *Add group* command from the shortcut menu. You can assign separate names to the new subfolders and the watch tables by using the *Rename* command from the shortcut menu.

|                      | Project400 ▶ Distribution control [CPU 412-2 PN] ▶ Watch and force tables ▶ Distribution control |               |                |                          |                                                                          |               |
|----------------------|--------------------------------------------------------------------------------------------------|---------------|----------------|--------------------------|--------------------------------------------------------------------------|---------------|
|                      |                                                                                                  |               |                |                          |                                                                          |               |
| $  \mathcal{Y}   _0$ | တြက<br>分元万                                                                                       |               |                |                          |                                                                          |               |
| f                    | Name                                                                                             | Address       | Display format | Monitor value            | Monitor with trigger                                                     | Mod           |
|                      | "/Stop"                                                                                          | %10.3         | <b>Bool</b>    | $\blacksquare$ FALSE     | Permanently, at start of scan cycle                                      | Perr $\sim$   |
| $\overline{2}$       | "Start"                                                                                          | %10.4         | <b>Bool</b>    | $\blacksquare$ TRUE      | Permanently, at start of scan cycle                                      | Perr $\equiv$ |
| з                    | "Acknowledge"                                                                                    | %10.6         | <b>Bool</b>    | <b>TRUF</b>              | Once only, at start of scan cycle                                        | Perr          |
| 4                    |                                                                                                  | %IBO:P        | <b>Bin</b>     | 2#0000_0000              | Once only, at start of scan cycle                                        | Perr          |
| 5                    | "Display fault"                                                                                  | %Q8.0         | <b>Bool</b>    | $\blacksquare$ TRUE      | Permanently, at end of scan cycle                                        | Perr          |
| 6                    | "Belt motor 1"                                                                                   | 图 %Q8.2       | <b>Bool</b>    | $\blacksquare$ TRUE<br>۰ | Permanently, at end of scan cycl $\star$ Perr                            |               |
| 7                    |                                                                                                  | %QB8:P        | <b>Bin</b>     | ొం                       | Permanent                                                                |               |
| 8                    | "Number pieces"                                                                                  | %MW44         | DEC signed     | 23                       | Permanently, at start of scan cycle<br>Once only, at start of scan cycle |               |
| 9                    | "Supervision"                                                                                    | %T12          | SIMATIC Time   | S5T#OMS                  | Permanently, at end of scan cycle                                        |               |
| 10                   | "Light barrier 1"                                                                                | %M41.0        | <b>Bool</b>    | $\blacksquare$ FALSE     | Once only, at end of scan cycle                                          |               |
| 11                   | "Belt 1".Load                                                                                    | %DB101.DBX6.0 | <b>Bool</b>    | $\blacksquare$ FALSE     | Permanently, at transition to STOP<br>Once only, at transition to STOP   |               |
| 12                   | "Belt_1".Ready_for_load                                                                          | %DB101.DBX4.0 | <b>Bool</b>    | $\Box$ FALSE             | <b>Permanent</b>                                                         | ren           |
| 13                   | "Belt_1".Quantity                                                                                | %DB101.DBW8   | DEC_signed     | $\mathbf{O}$             | Permanent                                                                | Perr          |
| 14                   | "Belt 1".Power                                                                                   | %DB101.DBW10  | DEC_signed     | $\Omega$                 | Permanent                                                                | Perr          |
| 15                   | "Manual mode"                                                                                    | %M40.0        | Bool           | $\blacksquare$ FALSE     | Permanent                                                                | Perr          |
| 16                   | "Number counter"                                                                                 | %C11          | Counter        | C#123                    | Permanent                                                                | Perr $\sim$   |
| ∢                    | III                                                                                              |               |                |                          |                                                                          | $\rightarrow$ |

<span id="page-623-0"></span>**Fig. 15.14** Example of monitoring of tags in expanded mode

In order to create a new watch table, double-click on the *Add new watch table* command. In the empty table, enter the names of the tags line by line and the display format from a drop-down list. You can enter a short explanatory text for each tag in the comment column.

The tags entered with names must previously have been defined in the PLC tag table or in a data block. You can also enter the memory location (absolute address) in the *Address* column.

[Fig. 15.14](#page-623-0) shows monitoring in expanded mode. In the *Monitor with trigger* column, the possible settings are "opened".

#### <span id="page-623-1"></span>**Monitoring and modifying with triggers**

The watch tables permit specification of the monitoring and control time. The following can be selected:

b Permanent

In each program cycle the inputs are monitored and controlled at the start of the cycle prior to processing of the main program and the outputs at the end of the cycle following processing of the main program.

- $\triangleright$  Permanently, at start of scan cycle In each program cycle, the tags are monitored and controlled prior to processing of the main program (meaningful for inputs or tags which control functions).
- $\triangleright$  Once only, at start of scan cycle The tags are monitored and controlled once prior to processing of the main program (meaningful for inputs or tags which control functions).
- $\triangleright$  Permanently, at end of scan cycle In each program cycle, the tags are monitored and controlled following process-

ing of the main program (meaningful for outputs or tags which are controlled by functions).

- $\triangleright$  Once only, at end of scan cycle The tags are monitored and controlled once following processing of the main program (meaningful for outputs or tags which are controlled by functions).
- $\triangleright$  Permanently, at transition to STOP The tags are monitored and controlled permanently at the transition to the STOP state.
- $\triangleright$  Once only, at transition to STOP The tags are monitored and controlled once at the transition to the STOP state.

It is additionally possible to control tags using the *Online > Modify > Modify now* command in the main menu or the *Modify* > *Modify now* command in the shortcut menu. The selected tags are then updated as rapidly as possible. Tags can even be controlled using the listed commands if the CPU is in the STOP state.

# **Monitoring of tags with watch table**

You can call the test functions of a watch table in the shortcut menu or using the icons in the toolbar of the working window shown in [Fig. 15.15.](#page-624-0)

| <b>即见名先復空雪</b>                                                             |  |  |  |  |  |  |  |
|----------------------------------------------------------------------------|--|--|--|--|--|--|--|
| The icons from left to right:                                              |  |  |  |  |  |  |  |
| <b>Tooltip text</b>                                                        |  |  |  |  |  |  |  |
| Show/hide all modify columns                                               |  |  |  |  |  |  |  |
| Show/hide advanced setting columns                                         |  |  |  |  |  |  |  |
| Modify all selected values once and now                                    |  |  |  |  |  |  |  |
| All active values will be modified by "modify with trigger"                |  |  |  |  |  |  |  |
| The function "Enable peripheral outputs" disables the output disables (OD) |  |  |  |  |  |  |  |
| Monitor all                                                                |  |  |  |  |  |  |  |
| Monitor all values once and now                                            |  |  |  |  |  |  |  |
|                                                                            |  |  |  |  |  |  |  |

<span id="page-624-0"></span>**Fig. 15.15** Icons in the toolbar of the watch table

Double-click to open the watch table and select *Monitor all* or *Monitor now*. An online connection to the CPU will be established.

In basic mode, the *Name*, *Address*, *Display format*, *Monitor value*, and *Comment* columns are displayed. The *Monitor value* column shows the tag value in the display format which has been set in the *Display format* column. If *Monitor now* was selected, *Monitor value* shows a snapshot; if *Monitor all* was selected, the values in the *Monitor value* column are updated continuously.

The time of monitoring corresponds to the trigger mode *Permanent* (see ["Monitoring and modifying with triggers" on page 623](#page-623-1)). You can stop the current monitoring by clicking again on the *Monitor all* icon.

Please note that peripheral outputs can never be monitored.

## **Monitor with trigger**

In expanded mode, you can select the trigger time at which the tag values are read from the CPU. If you switch on the *Expanded mode* function, the *Monitor with trigger* column is displayed. You can then define the read time for each tag from a dropdown list.

Tag values which are read out once only or which are not read out (yet) are shown in the *Monitor value* column with a gray background; permanently read values have an orange background.

### **Controlling of tags with watch tables**

Double-click to open the watch table and switch the *Expanded mode* function on. In addition to the *Name*, *Address*, *Display format*, *Monitor value*, and *Comment* columns, the *Modify value* and *Tag selection* (represented by a lightning icon) columns are now displayed.

In the *Modify value* column, enter the value to which the tag is to be set; in the *Tag selection* column, activate the checkbox if the associated tag is to be modified. A yellow triangle with exclamation mark indicates that the selected tag has not yet been modified.

It is recommendable to switch on permanent monitoring prior to the modification. An online connection to the CPU is then already established and the success of the modification can be monitored.

#### *Caution! Make sure that no dangerous states can occur when modifying tags!*

To modify the activated tags, click on *Modify now*. The tags activated in the *Tag selection* column are immediately set (as fast as possible) to the control value. If a tag is immediately overwritten after the modification by a value from the program – for example if a switched-on input has been controlled to "0" and the process image updating overwrites the control value again – the yellow triangle appears again in the *Tag selection* column.

In [Fig. 15.16,](#page-626-0) the tags "*Belt motor\_1",* "*Quantity\_parts",* "*Monitoring"* (the time value of the SIMATIC timer function) and "*Belt\_1".Quantity* have been selected for modification.

Alternatively, modification can be triggered by means of the *Online > Modify > Modify now* command from the main menu or the Modify *> Modify now* command from the shortcut menu. The Modify *> Modify to 0* and Modify *> Modify to 1* commands from the shortcut menu immediately control the tag selected in the watch table.

Please note that peripheral inputs can never be modified.

Only the tags visible in the table are modified. Multiple modification (multiple input) of a tag in the watch table is not permissible.

*Caution! Reloading of modified data blocks with an ongoing control job can result in unforeseen operating states. The control job continues to modify the specified address,*

|                 | 1910 える沙 8mg            |               |                 |                  |                  |    |    |          |
|-----------------|-------------------------|---------------|-----------------|------------------|------------------|----|----|----------|
|                 | Name                    | Address       | Display format  | Monitor value    | Modify value     | g  |    | Comi     |
|                 | "/Stop"                 | 500.3         | Bool            | <b>EL FALSE</b>  |                  |    |    | n.       |
| ž               | "Start"                 | 810.4         | Bool            | <b>BE TRUE</b>   | TRUF             |    |    | w        |
| z.              | "Acknowledge"           | <b>BJD 6</b>  | <b>Bool</b>     | TRUE             | TRUE             | P  |    |          |
| $\ddot{\rm d}$  |                         | %IBD:P        | Bin             | 2#0000_0000      | 2#0000_1000      |    | 结  |          |
| 5               | "Display fault"         | 1608.0        | Bool            | <b>I TRUE</b>    | <b>FALSE</b>     |    |    |          |
| $\ddot{\sigma}$ | "Belt motor 1"          | %08.2         | Bool            | <b>BE TRUE</b>   |                  |    |    |          |
| z               |                         | <b>%088.P</b> | Bin             | 8                | 2#0000 0101      | £  |    |          |
| B               | "Number pieces"         | %MW44         | DEC signed      | 23               |                  | Ξ  |    |          |
| 9               | "Supervision"           | 5.712         | SIMATIC Time    | S5T#OMS          | <b>SST#120MS</b> | Ø  | ٠. |          |
| 10              | "Light barrier 1"       | %M41.0        | Bool            | <b>ER FALSE</b>  |                  |    |    |          |
| 11              | "Belt 1" Load           | %DB101.DBX6.0 | Bool            | <b>EL FALSE</b>  |                  |    |    |          |
| 12              | "Belt_1" Ready for load | %DB101 DBX4.0 | Bool            | <b>ILI FALSE</b> |                  |    |    |          |
| 13              | "Belt_1".Quantity<br>园  | %DB101.DBW8   | ×<br>DEC_signed | 27               | ٥                | z  |    |          |
| 14              | "Belt_1".Power          | %DB101.DBW10  | DEC signed      | 1200             |                  |    |    |          |
| 15.             | "Manual mode"           | <b>SAMO O</b> | Bool            | <b>ER FALSE</b>  |                  |    |    |          |
| 16              | "Number counter"        | %C11          | Counter         | C#123            | C4123            | p. |    | $\omega$ |
| ×               |                         |               |                 |                  |                  |    |    | ٠        |

<span id="page-626-0"></span>**Fig. 15.16** Example of controlling tags

*while the address assignment in the data block may possibly have changed. Exit ongoing control jobs prior to the loading of data blocks.*

### **Modify with trigger**

In expanded mode, you can select the trigger time at which the tag values are modified in the CPU. If you switch on the *Expanded mode function*, the *Monitor with trigger* and *Modify with trigger* columns are displayed. You can then define the control time for each tag from a drop-down list.

If you click *Modify with trigger*, all activated tags are updated (following confirmation) with the control value in accordance with the trigger conditions. Clicking on the icon again exits permanent control.

Alternatively, modification can be triggered or exited by means of the *Online > Modify > Modify with trigger* command from the main menu or the Modify *> Modify with trigger* command from the shortcut menu.

#### **Modify now**

You can use the *Modify now* function to assign values once to tags independent of the monitoring and control modes. This job is executed as rapidly as possible. With the CPU at STOP, this command can be used to assign default values to tags.

Enter the modify values in the watch table and activate the checkbox after the modify value in the column in which the tag to be controlled is present. A yellow triangle indicates that this tag has been selected for modification but has not yet been controlled.

To carry out the modification, select the *Online* > *Modify* > *Modify now* command in the main menu or shortcut menu.

# **15.5.8 Enable peripheral outputs**

In STOP state, the output modules are normally disabled by the OD signal (command output disable); the *Enable peripheral outputs* function can be used to switch off the BASP signal so that you can also control the output modules with the CPU at STOP. Controlling is carried out using a watch table. An application for this would be checking the wiring of the outputs in the STOP state and without a user program.

*Caution! Make sure that no dangerous states can occur with "Enable peripheral outputs"!*

Prerequisite for *Enable peripheral outputs*: An online connection exists to the CPU which is in the STOP state. A watch table with the peripheral outputs to be controlled has been created and expanded mode is switched on. *Exit all force jobs* (see Chapter [15.5.9 "Testing with the force table" on page 628](#page-628-0))!

You can call the test functions in the shortcut menu or using the icons in the toolbar of the working window shown in [Fig. 15.15](#page-624-0) on [page 624.](#page-624-0)

Open the watch table, switch on the *Expanded mode* function, enter the control value in the *Modify value* column, and activate the selection checkbox. You switch off the command output disable (OD) for the output modules using *Enable PQ*. You can now modify the tags using *Modify now*. Alternatively you can use the *Online > Modify > Enable peripheral outputs* and *Online > Modify* > *Modify now* commands from the main menu.

In [Fig. 15.17,](#page-627-0) the operand %QB8:P (peripheral output byte 8) has been selected for the *Enable PQ* function. "Bin" has been selected as the display format in order to be able to control each bit individually. The icon in the *Monitor value* column indicates that the signal state of peripheral outputs cannot be monitored.

|                | $  p  _5$ 2, 2, $ p  _2$ and $ p $ |                |                |                 |                    |                    |                  |                             |  |
|----------------|------------------------------------|----------------|----------------|-----------------|--------------------|--------------------|------------------|-----------------------------|--|
| л              | Name                               | Address:       | Display format | Monitor value   | <b>WELL-</b>       | Modify value       | ø                |                             |  |
|                | "/Stop"                            | %10.3          | Bool           | <b>EL FALSE</b> | --- -              |                    | m                |                             |  |
| 2              | "Start"                            | %10.4          | Bool           | <b>EI FALSE</b> | <b>APR </b>        |                    | œ                | $\frac{1}{2}$               |  |
| 3              | "Acknowledge"                      | %10.6          | Bool           | FALSE           | <b>PRE 1999</b>    |                    | $-0.000000$<br>ш |                             |  |
| $\frac{1}{2}$  |                                    | %IBO.P         | 8in            | 2#0000 0000     | <b>HEL </b>        |                    | l-1              | $\mathcal{P}_{\mathcal{O}}$ |  |
| $\frac{1}{2}$  | "Display fault"                    | %Q8.0          | Bool           | <b>EL FALSE</b> | <b>FRE</b> 1999    |                    | m                |                             |  |
| 6              | "Belt motor 1"                     | %08.2          | <b>Bool</b>    | <b>EI FALSE</b> |                    |                    |                  |                             |  |
| 7              | <b>Fall</b>                        | %QBBP          | 8in            | $-3$            | ۰                  | 2#0000_0101<br>le. | Ø                |                             |  |
| $\overline{B}$ | "Number pieces"                    | <b>53,6514</b> | DEC_signed     |                 | <b>SHOW</b>        | m                  |                  |                             |  |
| 9              | "Supervision"                      | \$TH2          | SIMATIC Time   | <b>SST#OMS</b>  | $111 - 111$        |                    | u.               |                             |  |
| 10             | "Light barrier 1"                  | %M41.0         | <b>Bool</b>    | <b>EL FALSE</b> | <b>AND Y AND</b>   |                    | bir)             |                             |  |
| 11             | "Belt_1".Load                      | %DB101.DBX6.0  | Bool           | <b>EL FALSE</b> | sun i issu         |                    | BH.              |                             |  |
| 12             | "Belt_1".Ready_for_load            | %DB101.DBX4.0  | Bool           | <b>EL FALSE</b> | <b>SHELL</b>       |                    | 14               |                             |  |
| 13             | "Belt_1".Quantity                  | %DB101.DBW8    | DEC_signed     | o.              | such loss          |                    | ы                |                             |  |
| 14             | "Belt_1".Power                     | %DB101.DBW10   | DEC_signed     | 1200            | bear in close      |                    |                  |                             |  |
| 15             | "Manual mode"                      | 5JJ40.0        | Bool           | <b>B</b> FALSE  | <b>FAR 1. 1999</b> |                    | м                |                             |  |
| 16.            | "Number counter"                   | %C11           | Counter        | CAD             | $\frac{1}{2}$      |                    | m                | AP.                         |  |

<span id="page-627-0"></span>**Fig. 15.17** Example of enabling peripheral outputs

You can then control the peripheral outputs for as long as *Enabled peripheral outputs* is switched on.

You deactivate the *Enable PQ* function – the BASP signal is then switched on again – by selecting the *Enable PQ* function again, by changing the CPU mode, or by canceling the online connection.

# <span id="page-628-0"></span>**15.5.9 Testing with the force table**

Tags can be preassigned fixed values. This action is referred to as "forcing". A CPU 400 can force tags from the peripheral inputs and peripheral outputs area.

The maximum number of tags controlled with the force job depends on the CPU used. Forcing is then only possible if the *Enable peripheral outputs* function is switched off.

Please note: Forcing is sent to the CPU by means of a force job. *The force job remains active even if online mode is terminated and the online connection to the programming device canceled! The force job also remains active after switching the CPU off and on!* Forcing can only be exited using the *Force > Stop forcing* command; this command deletes the force job in the CPU.

With the force table you can force peripheral inputs and peripheral outputs in the data formats BYTE, WORD, and DWORD. You can monitor tags from the inputs, outputs, bit memories, and data tags operand areas as well as peripheral inputs. The force table is present once for a CPU and cannot be copied or renamed. A requirement for using the force table is an open project with an associated CPU.

# **Filling a force table**

Open the force table by double-clicking in the project tree in the "Watch and force tables" folder.

In the empty table, enter the names of the tags line by line and the display format from a drop-down list. The display format may differ from the data type of the tag. You can enter a short explanatory text for each tag in the comment column.

The tags entered with names must previously have been defined in the PLC tag table or in a data block. You can also enter the memory address (absolute address) in the *Address* column.

# **Monitoring tags in the force table**

The entered tags can be monitored. The *Expanded mode* icon in the toolbar of the working window opens the *Monitor with trigger* column. You can set the monitoring conditions here. You start monitoring by clicking on the *Monitor all* symbol (refer to Chapter [15.5.7 "Testing with watch tables" on page 622](#page-622-1) for details).

# **Forcing with the force table**

You can call the test functions when forcing from the shortcut menu or using the icons in the toolbar of the working window shown in [Fig. 15.18](#page-629-0).

| $\mathbb{I}_0$ $\mathsf{F}_z$ $\mathsf{F}_n$ $\mathbb{R}$ $\mathbb{R}$ |                                                                        |
|------------------------------------------------------------------------|------------------------------------------------------------------------|
| The icons from left to right:                                          |                                                                        |
| Name in text                                                           | <b>Tooltip text</b>                                                    |
| Expanded mode                                                          | Show/hide advanced setting columns                                     |
| Start forcing                                                          | Starts or replaces forcing of the visible addresses in the Force table |
| Stop forcing                                                           | Stop forcing of the selected addresses                                 |
| Monitor all                                                            | Monitor all                                                            |
| Monitor now                                                            | Monitors all values once and now                                       |

<span id="page-629-0"></span>**Fig. 15.18** Icons in the toolbar of the force table

To carry out forcing, enter a value in the *Force value* column and activate the checkbox in the *Force* column (tag selection). A yellow triangle with exclamation mark indicates that the selected tag has not yet been forced.

It is recommendable to switch on monitoring mode prior to forcing. An online connection to the CPU is then already established and the success of forcing can be monitored.

*Caution: Make sure that no dangerous states can occur when forcing tags!* 

The *Start forcing* icon sends a force job to the CPU which contains the tags selected for forcing. Forcing is effective immediately [\(Fig. 15.19\)](#page-629-1). The FRCE LED on the CPU lights up when a force job is active.

|                |                           |                                                                             |         |                | Project400 ▶ Distribution control [CPU 412-2 PN] ▶ Watch and force tables ▶ Force table |             |   | $-$ . $\blacksquare$ x |              |
|----------------|---------------------------|-----------------------------------------------------------------------------|---------|----------------|-----------------------------------------------------------------------------------------|-------------|---|------------------------|--------------|
|                |                           |                                                                             |         |                |                                                                                         |             |   |                        |              |
|                | $\mathbb{I}_{\mathbb{O}}$ | $F_{\succ}F_{\bullet}$   $\mathbb{R}$   $\mathbb{R}$   $\mathbb{R}$<br>Name | Address | Display format | Monitor value                                                                           | Force value | F | Comment                |              |
|                | 圃                         | "Start"                                                                     | %10.4   | Bool           | <b>En FALSE</b>                                                                         |             |   |                        | $\lambda$    |
|                | 劻                         | "/Stop"                                                                     | %10.3   | <b>Bool</b>    | <b>En FALSE</b>                                                                         |             |   |                        | $\equiv$     |
|                | 動                         | "Display fault"                                                             | %08.0   | Bool           | <b>E</b> T TRUE                                                                         |             |   |                        |              |
|                | E'n                       | "Display ready"                                                             | %Q8.1   | Bool           | <b>Fil TRUE</b>                                                                         |             |   |                        |              |
| 5              | F                         | 圓                                                                           | %IBO:P  | <b>Bin</b>     | $\sqrt{\frac{F}{2}}$ 2#0000_0000                                                        | 2#0000 0000 |   |                        |              |
| 6              | E                         |                                                                             | %OB8:P  | <b>Bin</b>     | ొం                                                                                      | 2#0000 0011 | ☑ |                        |              |
| $\overline{7}$ |                           | "/Motor fault 1"                                                            | %M41.1  | Bool           | $\blacksquare$ FALSE                                                                    |             |   |                        | $\checkmark$ |
|                |                           | $\  \cdot \ $                                                               |         |                |                                                                                         |             |   |                        |              |

<span id="page-629-1"></span>**Fig. 15.19** Example of forcing of peripheral inputs and outputs

To exit forcing for individual tags, deactivate the checkbox in the tag selection and click on the *Start forcing* icon again. A new force job is sent to the CPU which terminates forcing for the tags which are no longer selected.

You exit forcing for all tags using the *Stop forcing* icon. A new force job is then sent to the CPU, which terminates forcing for all forced tags.

*Note that termination of forcing leave the tags in their last state!* Only the force job is deleted. For example, an output of a digital module remains in signal state "1" after termination of forcing if it is not controlled otherwise by the program.

As an alternative to forcing using the icons, you can select one or more tags in the force table and then the *Force* > *Force to 0*, *Force* > *Force to 1*, *Force* > *Force all*, and *Force* > *Stop forcing* commands from the shortcut menu or the commands from the main menu under menu item *Online* > *Force* > … .

The FRCE LED on the CPU turns off when no more force jobs are present in the CPU.

# **16 Distributed I/O**

# **16.1 Introduction, overview**

Distributed I/O is the term used for input/output modules connected to the central PLC station over a bus system. SIMATIC S7 uses the bus systems PROFIBUS DP, PROFINET IO, and for S7-300 also the actuator/sensor interface.

The distributed I/O is handled like the central I/O. The distributed inputs/outputs are in the same address volume as the central inputs/outputs, and therefore the addresses of the distributed I/O must not overlap with those of the central I/O. The distributed I/Os can be addressed via the following operand areas: peripheral inputs (I:P) and peripheral outputs  $(Q:P)$  and  $-$  if they are present in the process image – also via the inputs (I) and outputs (Q).

Transfer between the distributed modules and the central CPU is carried out "automatically" and you need not take this into account when addressing.

Data transfer to and from the distributed I/O is controlled from a central point: With PROFIBUS DP it is the DP master and with PROFINET IO it is the IO controller. The distributed stations – these are the DP slaves with PROFIBUS DP and the IO devices with PROFINET IO – are the passive partners in the data transfer.

S7 stations and ET200 stations with a CPU can also be used as distributed I/O stations and these are then "intelligent" DP slaves or IO devices. While these stations are controlling their own modules (considered from their viewpoint as central modules), they also satisfy – when working at the same time as DP slaves or IO devices – the data requirements of the respective DP master or IO controller.

The distributed I/O is configured using the hardware configuration. PROFIBUS DP and PROFINET IO are configured as subnet. The connections required for data transfer are then present "automatically".

Network transitions between the subnets can be produced using link and coupler modules which allow data exchange between the stations connected to the various networks.

The programming device is able to handle programming and servicing functions over PROFIBUS DP and PROFINET IO. It can reach all ("intelligent") stations connected to the subnets if the subnet gateways are present in stations with routing capability.

# **16.2 ET 200 distributed I/O system**

ET 200 is the device family for the distributed I/Os on PROFIBUS DP and PROFINET IO. Depending on their use locally on the machine or in the process, the mechanical properties can be highly different, especially the degree of protection: IP 20 for installation in a control cabinet and IP 65 for mounting directly on the machine.

The range of ET 200 stations extends from a simple compact station practically corresponding to an I/O module, to a station with modular design and several modules, up to the "intelligent" station which can execute a user program with its own CPU.

# **16.2.1 ET 200L**

ET 200L is a very small and compact I/O device with degree of protection IP 20 and is preferably used for the lower performance range and where only limited space is available.

The maximum data transfer rate on the PROFIBUS is 1.5 Mbit/s. ET 200L consists of a terminal block to which the wiring is connected and an electronics block containing the digital inputs and outputs. ET 200L is available with 16 or 32 channels and cannot be expanded.

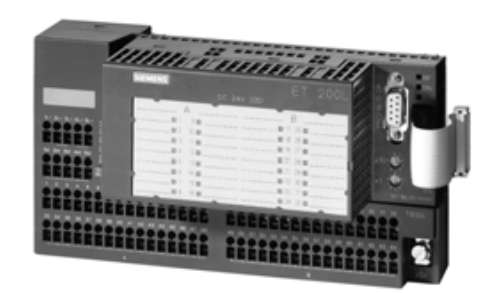

**Fig. 16.1** ET 200L for PROFIBUS DP

The ET 200L with 16 digital inputs is also available in a hardened SIPLUS version.

#### **16.2.2 ET 200M**

ET 200M is a modular I/O system with degree of protection IP 20 and is particularly suitable for individual and complex automation tasks. Depending on the interface module, up to 8 or 12 modules from the S7-300 range can be used (the High-Feature version also allows the use of function and communication modules).

The internal bus signals are passed on from module to module over a bus connector. If active bus modules are used onto which the modules are snapped,

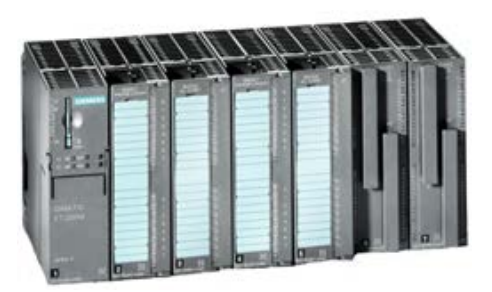

**Fig. 16.2** ET 200M with IM 153-4 PN

the latter can be replaced during ongoing operation.

The maximum data transfer rate on the PROFIBUS DP is 12 Mbit/s and 10 or 100 Mbit/s on the PROFINET IO. With the integral 2-port switch, a linear topology can be implemented with the ET 200M as IO device without external devices.

The ET 200M is also available in a hardened SIPLUS version and can be used with S7-300 modules with the same properties in environments with increased demands.

ET 200M can also be used in fault-tolerant systems for redundant operation. The fail-safe S7-300 modules can be used in the ET 200M – also mixed with standard modules. Together with Ex digital and analog modules, intrinsically-safe sensors and actuators can be connected from zones 1 and 2 of hazardous plants.

#### **16.2.3 ET 200S**

ET 200S is a versatile I/O system with degree of protection IP 20 whose bit-modular design allows exact adaptation to the automation task. Digital input/output modules, analog input/output modules, technology modules, motor starters, and frequency converters are available. Up to 63 I/O modules can be connected to the ET 200S interface module. The I/O modules can be replaced during ongoing operation; they are snapped onto terminal modules which contain the wiring. ET 200S is available with a

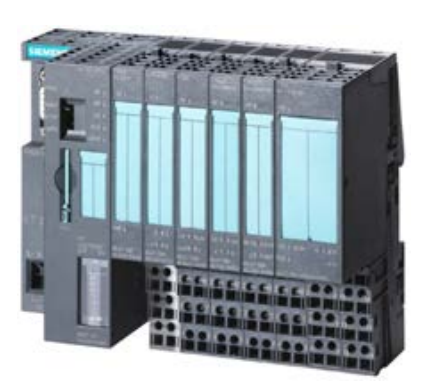

**Fig. 16.3** ET 200S with IM 151 CPU

PROFIBUS DP interface (maximum data transfer rate 12 Mbit/s) or a PROFINET IO interface (maximum data transfer rate 100 Mbit/s).

Together with the IM 151-7 CPU interface module, ET 200S can be used as a mini PLC. In association with the DP master module, the IM 151-7 CPU also has DP master functionality. The PLC functionality corresponds to that of a CPU S7-314. ET 200S with the IM 151-8 PN/DP CPU interface module can additionally be operated as an IO controller on PROFINET IO.

ET 200S is available with integral safety technology, where standard modules and fail-safe modules can be used together. A fail-safe mini PLC can be implemented using the IM 151-7 F-CPU interface module and the S7 Distributed Safety option package.

The ET 200S is also available as a PROFIBUS DP slave with digital inputs and outputs in a hardened SIPLUS version.

ET 200S COMPACT is a range of interface modules with onboard I/O, either with 32 digital inputs or with 16 digital inputs and outputs. Up to 12 ET 200S I/O modules (except F modules) can be connected to these interface modules so that a station can have up to 128 channels (mixed digital and analog).

ET 200S can also be used in fault-tolerant systems downstream of a Y-link (bus coupler for transition from a redundant to a single-channel PROFIBUS DP).

### **16.2.4 ET 200iSP**

ET 200iSP is an intrinsically-safe I/O system with degree of protection IP 30 for use in hazardous gas and dust areas, i.e. in zones 1 and 2 as well as 21 and 22, with connection of intrinsically-safe signals from zones 0, 1 or 2 and 20, 21, or 22.

ET 200iSP consists of a power supply module, an interface module, and up to 32 electronic modules for digital and analog inputs/outputs. The modules

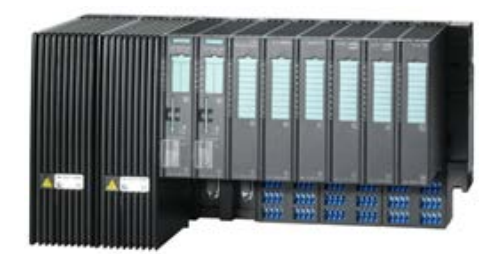

**Fig. 16.4** ET 200iSP with redundant IM 152-1

are snapped onto terminal modules and can be replaced during ongoing operation.

The bus line must also have an intrinsically-safe design in order to operate an ET200iSP intrinsically-safe. This is achieved using an RS 485-IS coupler as isolating transformer. The maximum data transfer rate is 1.5 Mbit/s. ET 200iSP can also be used in redundant mode in fault-tolerant systems.

### **16.2.5 ET 200R**

ET 200R is available as a handling or welding module with IP 65 degree of protection in a metal enclosure for environments with high electromagnetic interference. The module has 16 channels, of which 8 channels are digital outputs and 8 channels can be individually parameterized as digital inputs or outputs. The maximum data transfer rate on the PROFIBUS is 12 Mbit/s.

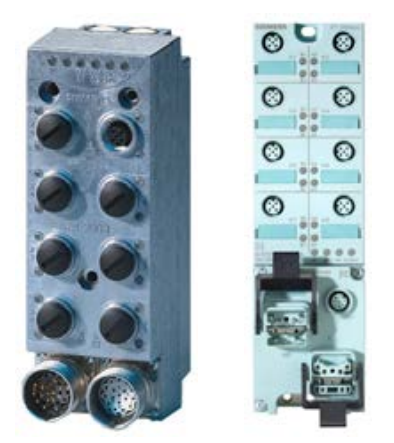

**Fig. 16.5** ET 200R (left) and ET 200eco with

#### **16.2.6 ET 200eco**

ET 200eco with degree of protection IP 65/67 is the low-cost solution for pro-

cessing digital signals at machine level. ET 200eco comprises a basic module and a connection block of different designs. Modules are available with 8 or 16 digital in-

ECOFAST connection

puts, 8 or 16 digital outputs, 8 digital inputs and outputs each, and in fail-safe versions with 4 or 8 digital inputs.

The maximum data transfer rate on PROFIBUS is 12 Mbit/s. During commissioning and servicing, the modules can be disconnected interruption-free from the PROFIBUS and reconnected.

ET 200eco PN is the compact block I/O for processing digital, analog and IO-Link signals for connection to the PROFINET IO bus system. The design of the digital input and output modules is as with the PROFIBUS version of ET 200eco. Additionally available are an analog input module with 8 channels  $(4 \times \text{U/I}, 4 \times \text{TCRTD})$ , an analog output module with 4 channels (U/I), and an IO-Link master with 4 IO-Link signals, 8 digital inputs, and 4 digital outputs.

ET 200eco PN is equipped with a 2-port switch so that a linear topology can be set up without additional devices. The maximum data transfer rate on the PROFINET is 100 Mbit/s.

# **16.2.7 ET 200pro**

ET 200pro is a modular I/O system with degree of protection IP 65/67 for use without a control cabinet. It consists of a module support and connection modules which accommodate the interface module for the bus connection and the electronic modules. Power modules for the load power supply combine the electronic modules into potential groups.

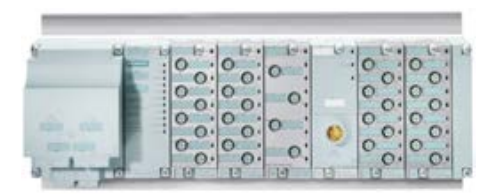

**Fig. 16.6** ET 200pro with digital modules

The electronic modules are digital inputs/outputs and analog inputs/outputs. They can be replaced during ongoing operation. A frequency converter and motor starter (direct-on-line and reversing starter) as well as a pneumatic interface module with 16 outputs for the FESTO CPV 10 valve terminal are also available in this design.

Interface modules are available for ET 200pro with a PROFIBUS DP interface (maximum data transfer rate 12 Mbit/s) or a PROFINET IO interface (maximum data transfer rate 100 Mbit/s) with the facility for wireless connection to a PROFINET IO controller. The PROFINET interface module has a 2-port switch for easy configuration of a linear topology.

Together with the IM 154-8 PN/DP CPU interface module, ET 200pro can be used as a mini PLC on site. Operation as a DP master or DP slave is possible on the PROFIBUS DP and as an IO controller on the PROFINET IO. The PLC functionality of the interface module corresponds to that of a CPU 315-2 PN/DP.

# **16.3 PROFINET IO**

## **16.3.1 PROFINET IO components**

PROFINET IO offers a standardized interface in accordance with IEC 61158 for industrial automation over Industrial Ethernet. An IO controller in the central programmable controller controls the data exchange with the distributed field devices which are referred to as IO devices ([Fig. 16.7](#page-636-0)).

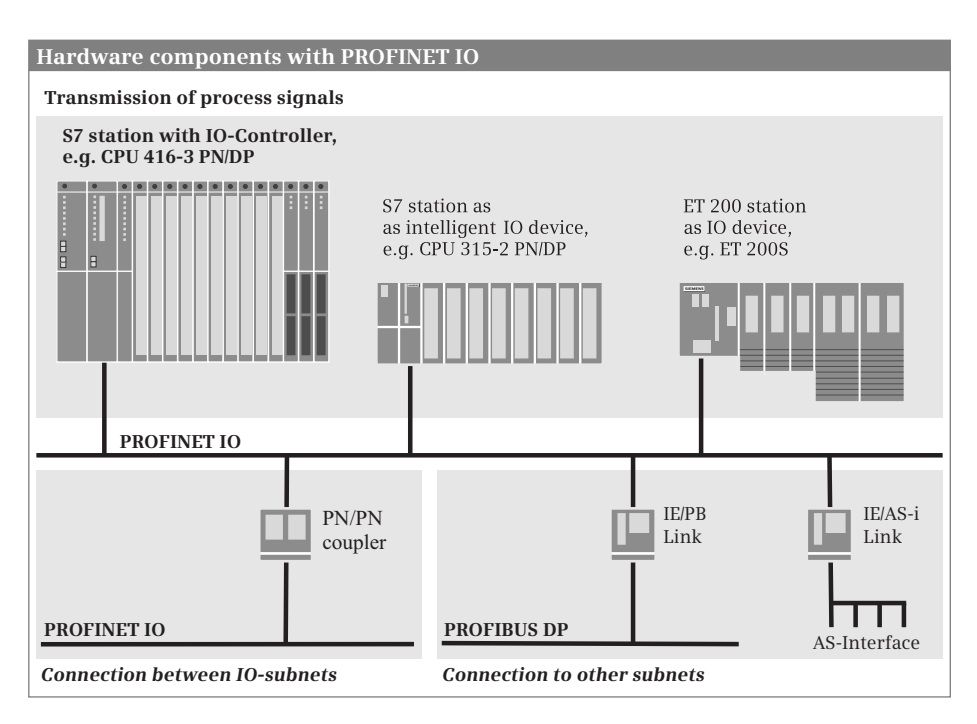

<span id="page-636-0"></span>**Fig. 16.7** Components of a PROFINET IO system

Industrial Ethernet can be designed physically as an electrical, optical, or wireless network. FastConnect Twisted Pair (FC TP) cables with RJ45 connections or Industrial Twisted Pairs (ITP) cables with sub-D connections are available for implementing the electrical cabling.

Fiber-optic (FO) cabling can consist of glass fiber, PCF, or POF. It offers galvanic isolation, is impervious to electromagnetic influences, and is suitable for long distances. Wireless transmission uses the frequencies 2.4 GHz and 5 GHz with data transfer rates up to 54 Mbit/s (depending on the national approvals).

# **IO controller**

The IO controller is the active participant on the PROFINET. It exchanges data cyclically with "its" IO devices. An IO controller can be:

- $\triangleright$  A CPU with integral PROFINET interface (with the letters "PN" in the short designation, e.g. CPU 412-2 PN) or
- $\triangleright$  A communication module in the PLC station (e.g. CP 443-1 Advanced).

#### **IO devices**

IO devices are the passive stations on the PROFINET IO. These can be stations with process inputs and outputs, routers, or link modules. Examples of IO devices from the ET 200 distributed I/O system are the ET 200eco, ET 200M, ET 200S, and ET 200pro.

IO devices with user data are distinguished as follows:

- $\triangleright$  Compact IO devices which are addressed like a single module
- $\triangleright$  Modular IO devices which can contain several modules or submodules which are addressed individually
- $\triangleright$  Intelligent IO devices with a configured transfer area as user data interface to the IO controller

Intelligent IO devices contain a user program which controls the subordinate (own) modules. The user data interface to the IO controller is a transfer area which can be divided into different address areas. Examples of intelligent IO devices are S7 stations with CPUs with integral IO device functionality, as well as the ET 200S distributed I/O station with the IM 151-8 PN/DP CPU interface and the ET 200pro distributed I/O station with the IM 154-8 PN/DP CPU interface.

An intelligent IO device can simultaneously be the IO controller for a subordinate PROFINET IO system.

#### **Coupling modules**

Bus couplers and link modules connect subnets and permit data exchange between stations connected on different subnets. The following are available for the Ethernet subnet:

- $\triangleright$  PN/PN coupler for connecting two Ethernet subnets
- $\triangleright$  IE/PB Link PN IO for connecting an Ethernet subnet to a PROFIBUS subnet
- $\triangleright$  IE/AS-i Link for connecting an Ethernet subnet to an AS-i subnet

The coupling modules are described in more detail in Chapter [16.3.5 "Coupling](#page-646-0) [modules for PROFINET IO" on page 646](#page-646-0).

#### **PROFINET IO system**

The IO controller and all IO devices controlled by it constitute a PROFINET IO system [\(Fig. 16.8\)](#page-638-0). An IO device is supplied with data by its IO controller within an update time which is calculated by STEP 7 in specific intervals and in turn sends its data to the IO controller.

Several PROFINET IO systems can be operated in a PN/IE subnet.

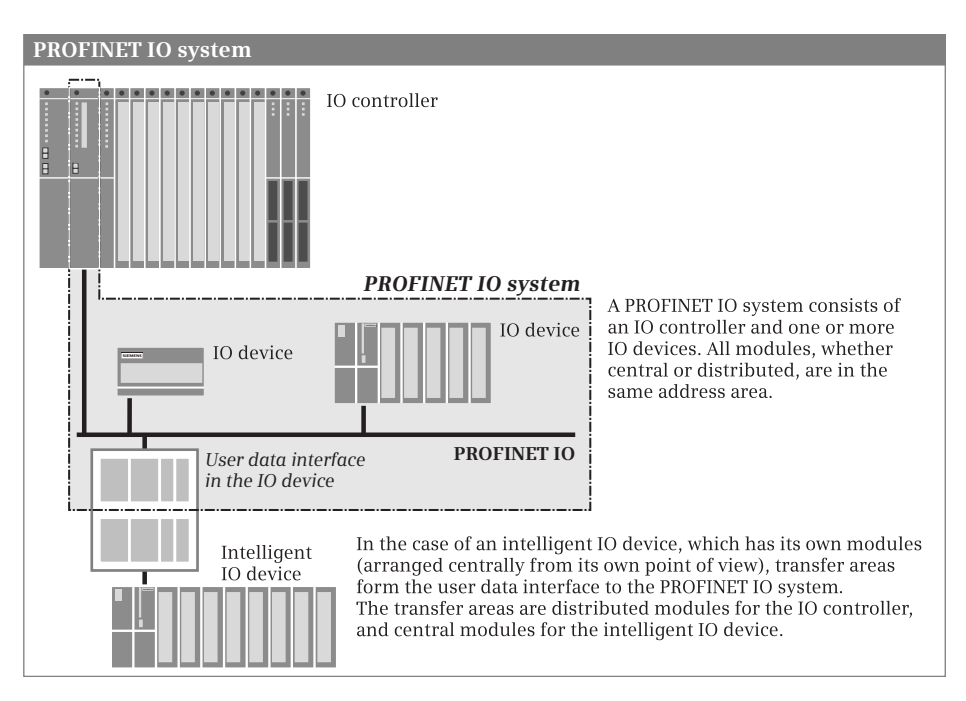

<span id="page-638-0"></span>**Fig. 16.8** Schematic representation of a PROFINET IO system

# **16.3.2 Addresses with PROFINET IO**

# **Station addresses on the Ethernet subnet**

The stations on an Ethernet subnet which use the TCP/IP protocol are addressed via the *IP address*. This consists of four decimal numbers, each in the range from 0 to 255, and is represented by four bytes separated by dots, for example 192.168.1.3. This address consists of the subnet number and the actual station address, which one can extract with the subnet mask from the IP address. Example: If the subnet mask has the value 255.255.255.0, the subnet number for the above-mentioned IP address is 192.168.1 and the station address 3. Each station on the PROFINET is additionally assigned a device name and device number. Further information on the station addresses in an Ethernet subnet can be found in Chapter [3.4.7 "Configuring](#page-82-0) [a PROFINET subnet" on page 82.](#page-82-0)

# **Geographic addresses with PROFINET IO**

The geographic address identifies the slot of a module. With an IO device, the geographic address comprises the ID of the PROFINET IO system, the device number, the number of the slot, and possibly also a submodule number.

The PROFINET IO system ID is assigned by STEP 7 and is in the range from 100 to 115. Within the station, the "virtual" slot 0 (not physically present) represents the IO device. The modules with the user data are arranged in an IO device starting at slot 1 [\(Fig. 16.9\)](#page-639-0).

#### **Addresses in a PROFINET IO system**

#### **IO controller** *(e.g. CPU 412-2 PN)*

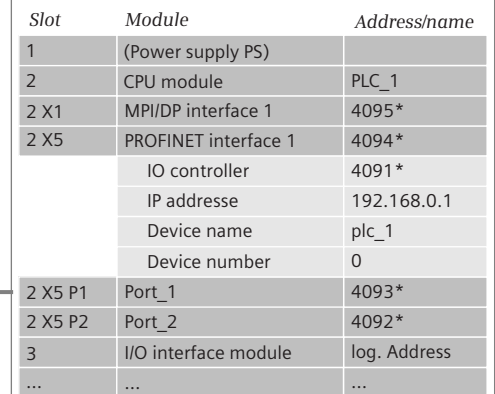

The example shows an S7-400 station with an IO controller integrated in the CPU. The CPU is inserted into slot 2. The PROFINET interface has "slot" 2 X5. The interface has two ports with the "slots" 2 X2 P1 und 2 X2 P2.

#### *PROFINET IO system*

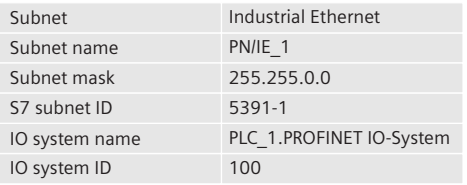

#### *IO device (e.g. ET200M)*

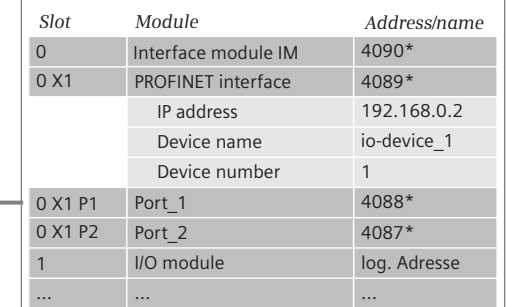

With an IO device - an ET 200 station in the example - the "virtual" slot 0 represents the station. The PROFINET interface is the only one, and therefore also the first interface ("slot" 0 X1).

The interface has two ports with the "slots" 0 X1 P1 and 0 X1 P2.

The **geographic address** of a module corresponds to the slot number supplemented by the device number of the IO device and by the PROFINET IO system ID.

The **logical addresses** are used to address the user data of a module. These are input or output addresses depending on the transmission direction. The smallest logical address of a module is the module start address. The automatically assigned logical addresses can be changed. The module addresses must not overlap, they must be unambiguous.

<span id="page-639-0"></span>The **diagnostics addresses** are assigned an asterisk in the address overview. STEP 7 assigns the diagnostics addresses automatically during the configuration, starting with the highest input address available. The next lower addresses are then assigned in the sequence of the configuration. The diagnostics addresses can be changed. Just like the input addresses, they must be unambiguous and must not overlap with the other input addresses.

## **Logical addresses with PROFINET IO**

The user data of the IO devices shares the range of logical addresses with the user data of the central modules in the S7 station with the IO controller. The logical addresses of all modules are within the range of peripheral inputs or outputs. This means that the addresses of the central modules must not overlap with those of the IO devices.

You use the logical address to address the user data, in other words the signal states of the digital input/output channels or the values at the analog input/output channels. Each byte of user data is unequivocally defined by the logical address. The logical address corresponds to the absolute address. A symbol (name) can be assigned to it so that it is easier to read (symbolic addressing). Further details can be found in Chapter [4.2 "Addressing of operands and tags" on page 95](#page-95-0).

#### **Consistent user data transfer to and from IO devices**

Data consistency means that a block of user data is handled together. With PROFINET IO, a block with up to 1024 bytes can be transferred consistently.

A data block addressed in the process image, for example the user data area of a digital input module in the IO device, is transferred consistently during automatic updating of the process image.

With direct access, for example when loading and transferring, you can consistently transfer an area of one byte, one word, or one doubleword. With a user data area of three bytes or more than four bytes, you use the system functions DPRD\_DAT (read) and DPWR\_DAT (write) for consistent data transfer.

The handling of consistent user data areas in the user memory is described in Chapter [4.1.2 "Operand areas: inputs and outputs"](#page-90-0) in section ["Consistent user data](#page-92-0) [areas" on page 92.](#page-92-0)

#### **Diagnostic addresses with PROFINET IO**

Modules and stations with diagnostic data which do not have their own user data address are assigned a diagnostic address. A diagnostic address is within the area of logical input addresses. A diagnostic address can only be used to address diagnostic data records.

During configuration, STEP 7 assigns the diagnostic addresses downwards starting at the highest input address. You can change the diagnostic address. The address overview in the hardware configuration identifies a diagnostic address by means of an asterisk.

[Fig. 16.9](#page-639-0) shows an example of the diagnostic addresses in an IO system. The PLC station with IO controller is a CPU 412-2 PN in this case with a maximum input address of 4095. This address is assigned to the first interface as the diagnostic address. The next smallest address is then the diagnostic address of the second (PROFINET) interface. Since the ports of the PROFINET interface and the IO controller can also supply diagnostic data, they are assigned the subsequently following diagnostic addresses.

The same principle is applied to an IO device. Slot 0, which presents the IO device, is assigned the diagnostic address which is the highest unused input address at the time of configuration (address 4090 in the example). The PROFINET interface and the ports are then assigned the following addresses. The automatic assignment of the diagnostic addresses is based on the configuration sequence.

The diagnostic data is scanned in the user program by system blocks which use a user data address or diagnostic address for specification of the interrupt-triggering component. For a diagnostic interrupt, for example, the system block RALRM *Read additional interrupt information* can be used in the interrupt handler. You can use the system block RDREC *Read data record* to scan the diagnostic data record DS1, which contains the OB start information and additional component-specific diagnostic data.

### **User data interface with intelligent IO devices**

With the compact and modular IO devices, the addresses of the inputs and outputs are together with the addresses of the central modules in the address volume of the IO controller. With intelligent IO devices (abbreviated to: I-devices), the input/output modules of the IO device are assigned to the device CPU. Every intelligent IO device therefore has a user data interface as common memory area with the IO controller whose size depends on the device CPU used.

The user data interface can be divided into several areas of different length. The individual areas then respond like modules whose lowest address is the module start address. From the viewpoint of the IO controller, the intelligent IO device then appears like a compact or modular IO device depending on the division.

A transfer area which is represented as an input module from the viewpoint of the IO controller is an output module from the viewpoint of the IO device and vice versa. The logical addresses on the controller side are in the address volume of the IO controller and the logical addresses on the device side in the address volume of the IO device. The addresses on the controller side can be different from those on the device side.

You address a transfer area like a peripheral input (I:P) or peripheral output (Q:P). You can address transfer areas with addresses in the area of the process image like inputs (I) or outputs (Q).

#### **16.3.3 Special PROFINET configurations**

In the properties of the PROFINET interface, activate the PROFINET functions described below when configuring an IO controller or IO device (see next chapter).

#### **Media redundancy**

The media redundancy is used to increase the network availability by means of a special topology. The ends of a linear topology are connected into a ring topology in a station at the two connections of the PN interface. This station is the redundancy manager and the connections are the ring ports. If a station in the ring network fails, an alternative communication path can be made available.

Up to 50 devices can participate per ring by means of the Media Redundancy Protocol (MRP) used with SIMATIC S7. The media redundancy must be configured in the interface properties of all participating stations under *Advanced options* > *Media redundancy*. IRT communication cannot be used if media redundancy is configured.

### **Changing IO devices during operation**

When replacing an IO device, a device name must be assigned to the new IO device in order to make it known (again) to the IO controller. This can be carried out – depending on the IO device – using a memory card or the programming device.

Under certain conditions, the new IO device can be identified by means of neighbor relationships between the other IO devices and the IO controller and assigned a new device name by the IO controller. One of the requirements is that a port connection is configured and the *Support device replacement without exchangeable medium* checkbox is activated when configuring the interface properties under *Advanced options* > *Interface options*. Only new IO devices or IO devices which have been reset to the factory settings should be used as replacement devices.

#### **Prioritized startup**

With a prioritized startup, the startup of IO devices in a PROFINET IO system with RT and IRT communication is carried out faster. Special cabling conditions must be observed. The maximum possible number of IO devices controlled with prioritized startup depends on the IO controller used.

You configure the prioritized startup in the properties of the PROFINET interface of an IO device using the *Prioritized startup* checkbox. You can find the checkbox under *Advanced options* > *Interface options* or – with an intelligent IO device – under *Operating mode* (with *IO device* mode switched on and assigned IO controller).

# **16.3.4 Configuring PROFINET IO**

#### **General procedure**

A prerequisite for configuration of the distributed I/O with PROFINET IO is a created project with a PLC station. To select the stations involved, start the hardware configuration in the Network view.

- $\triangleright$  The starting point for the configuration is the IO controller either integrated in a CPU 400 with PN interface or in the CP 443-1 Advanced communication module. The *IO controller* mode is preset.
- $\triangleright$  Assign a PROFINET IO system to the PN interface of the IO controller. The Ethernet subnet required is created automatically in the process.
- $\triangleright$  Select an IO device from the hardware catalog and drag it with the mouse into the working window.
- $\triangleright$  Link the IO device to the PROFINET IO system by dragging the PN interface of the IO device with the mouse to the PN interface of the IO controller.
- $\triangleright$  Repeat the last two steps for every further IO device.
- $\triangleright$  To parameterize a PN interface, select it in the working window and set the desired properties in the inspector window.
- $\triangleright$  To configure an intelligent IO device, drag it as a PLC station into the working window, set *IO device* mode in the properties of the PN interface, assign the IO controller, and configure the transfer areas of the user data interface.

The result is networking of the IO controller with the assigned IO devices to a PROFINET IO system [\(Fig. 16.10\)](#page-643-0).

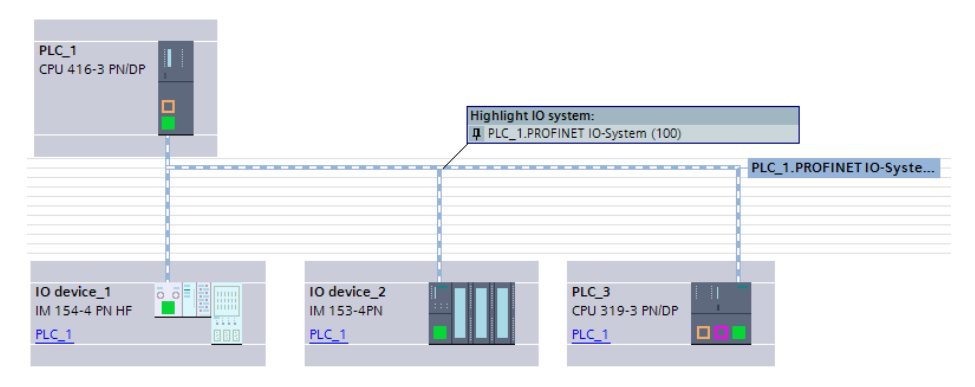

<span id="page-643-0"></span>**Fig. 16.10** Example of representation of a PROFINET IO system

You then make the parameter settings for the stations and the fitting with input/output modules in the Device view.

# **Configuring the IO controller in the Network view**

Prerequisite: You have created a project and a PLC station, for example a CPU 400 with PN interface. Start the device configuration and select the *Network view* tab in the working window.

Select the PN interface shown in green in the graphic of the CPU and then the *Ethernet addresses* group in the *Properties* tab in the inspector window. Activate the *Set IP address in the project* option and change the preset IP address and subnet mask if necessary. Information on the IP address can be found in Chapter [3.4.7 "Configuring](#page-82-0) [a PROFINET subnet" on page 82](#page-82-0). Activate the *Set IP address using a different method* option if you wish, for example, to set the IP address per user program.

Set the mode: Select the *Operating mode* group in the interface properties and activate the *IO controller* checkbox if this is not already preset.

Connect the PN interface to a PROFINET subnet. You can do this in the properties of the PN interface: Select an existing subnet under *Ethernet address* in the *Subnet* drop-down list or create a new subnet using the *Add new subnet* button. You can also click on the PN interface with the right mouse button and select the *Add subnet* command from the shortcut menu. A green subnet is shown with the name PN/IE x. You can change the name in the subnet properties.

Configure a PROFINET IO system. To do this, click with the right mouse button on the PN interface and select the *Assign IO system* command from the shortcut menu. A green/white marking is shown with the name *<Station name>.PROFINET IO system (xxx)*. xxx is the number of the IO system. You can change the name and number in the properties of the PROFINET IO system.

# **Adding an IO device to the IO system**

With the left mouse button pressed, drag the desired IO device from the hardware catalog to the IO system on the working area. [Fig. 16.10](#page-643-0) shows two stations of the distributed I/O: An ET200pro station from the object tree *Distributed I/O* > *ET 200pro* > *Interface modules* > *PROFINET* > *IM 154-4 Cu* > … and an ET 200M station from the object tree *Distributed I/O* > *ET 200M* > *Interface modules* > *PROFINET* > *IM 153-4 PN*  $>$  ....

The interfaces of the IO devices are connected in the graphic with the green/white marking and are thus part of the PROFINET IO system.

The automatically assigned station name is applied as the PROFINET device name. You can change the name in the station properties and also the device number and IP address.

#### **Configuring an IO device**

With the IO device selected, you can set its properties in the inspector window in the Device view. You fit a modular IO device with the desired modules or submodules from the hardware catalog and then set their parameters.

You set the Ethernet addresses in the properties of the PROFINET interface. In the *Advanced options* group you can additionally set – depending on the application – for example the prioritized startup, the device replacement without removable medium, or participation in media redundancy.

# **Coupling an intelligent IO device to the PROFINET IO system**

You initially create an intelligent IO device ("I-device") as a stand-alone PLC station and then connect the PN interface of the I-device to the PROFINET IO system. You can find the I-devices in the hardware catalog in the *PLC* folder.

For example, if you wish to create an ET200S station as an I-device, drag the interface module with the left mouse button pressed from the object tree *PLC* > *SIMATIC ET 200 CPU* > *IM 151-8 PN/DP CPU* > … to the working area.

You establish a connection to the existing subnet if you drag the PN interface of the I-device to a PN interface of another device on the subnet with the left mouse button pressed, for example to the PN interface of the IO controller.

In the properties of the PN interface of the I-device, activate the *IO device* checkbox under the *Operating mode* entry and select the assigned IO controller from the drop-down list. The station is then added as an IO device to the PROFINET IO system.

### **Configuring the user data interface**

You configure the user data interface to the IO controller in the module properties of the I-device. Select the CPU or ET station in the working window and then the *Operating mode* > *I-device communication* group in the inspector window in the *Properties* tab under the *PROFINET interface* group.

Double-click on *<Add new>* in the *Transfer areas* table. A new transfer area is created. You can change the name in the *Transfer area* column. Select the type (CD) from the drop-down list in the *Type* column and click in the *Data direction*  $(\leftrightarrow)$  column on the arrow in order to set the type of transfer area (arrow to right  $\rightarrow$  means input area, arrow to left  $\leftarrow$  means output area from the viewpoint of the I-device).

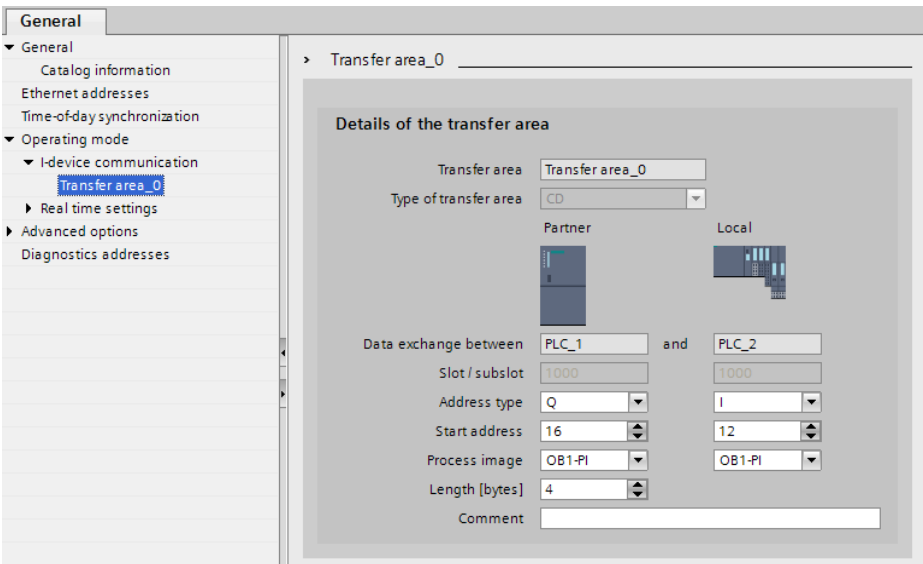

<span id="page-645-0"></span>**Fig. 16.11** Example of configuration of a transfer area

Now set the start address in the *Address in I-device* column and the length of the transfer area in the *Length* column. In the *Address in IO controller* column, set the start address which the transfer area has from the viewpoint of the IO controller.

In this manner you can configure further transfer areas. The configured transfer areas are displayed in the *I-Device communication* properties group. If you click a transfer area here, you obtain its details [\(Fig. 16.11\)](#page-645-0). If the set address is in the process image, you can select in this display whether the updating is to be carried out in the OB1 process image (OB1-PA) or in a process image partition (TPAx).

# <span id="page-646-0"></span>**16.3.5 Coupling modules for PROFINET IO**

### **PN/PN coupler: connection of two Ethernet subnets**

A PN/PN coupler connects two Ethernet subnets in order to exchange data between the IO controllers of the two subnets. There is galvanic isolation between the subnets.

The two sides of the PN/PN coupler each represent an IO device when configuring. One side (one IO device) is coupled to one of the PROFINET IO systems, the other side to the other system.

You can find the PN/PN coupler in the hardware catalog under *Other field devices* > *PROFINET IO* > *Gateway* > *Siemens AG* > *PN/PN couplers* > *PN/PN coupler Vx.0* > … . The modules underneath this represent the two sides of the PN/PN coupler (X1 for the left side and X2 for the right side of the module).

In order to connect the PN/PN coupler, drag the symbol for one side of the PN/PN coupler with the left mouse button pressed to the PROFINET IO system. You can set the properties of the PN/PN coupler, for example IP address, device name and device number, in the inspector window with the module selected. You configure the second side (X2) of the PN/PN coupler on the other PROFINET IO system in the same manner.

#### **IE/PB Link PN IO: connection of PROFINET IO to PROFIBUS DP**

An IE/PB Link PN IO connects the Industrial Ethernet and PROFIBUS subnets. In standard mode, the link permits cross-subnet PG/OP communication and communication via S7 connections, parameterization of field devices via data record routing, and the network transition to a DP master system with constant bus cycle time.

When operating as PROFINET IO proxy, the IE/PB Link PN IO takes over the role of a proxy for the DP slaves on the PROFIBUS. The IO controller on the PROFINET can then address the DP slaves on the PROFIBUS like IO devices in its PROFINET IO system.

The IE/PB Link PN IO is a double-width module of S7-300 design. You connect the IE/PB Link to Industrial Ethernet using an 8-pole RJ45 socket and to PROFIBUS using a 9-pole SUB-D socket.

The IE/PB Link PN IO is configured as an IO device to which a DP master system is connected. You can find the link in the hardware catalog under *Network components* > *Gateways* > *IE/PB Link PN IO* > … . In order to add it to the PROFINET IO system, drag it with the left mouse button pressed to the PROFINET IO system in the working window.

You set the operating mode – standard mode or PROFINET IO proxy – in the link properties under *Network gateway*. You configure the Ethernet addresses and the real-time settings in the *PROFINET interface* group.

You configure the setting of the PROFINET device number and the assignment to the PROFIBUS station number in the properties of the IE/PB Link. The table shown in the *PROFINET device number* group contains the PROFIBUS station number in the *PB address* column and the device number assigned by STEP 7 in the *PROFINET device number* column. To change the device number, click in the cell with the device number and select an unused device number from the drop-down list. If you activate the checkbox in the *Device number = PB address* column, the PB address and the device number are set the same.

The IE/PB Link PN IO is the DP master of the subordinate PROFIBUS DP master system. How to configure a DP master system with the assigned DP slaves is described in Chapter [16.4.3 "Configuring PROFIBUS DP" on page 656.](#page-656-0)

### **IE/AS-i Link PN IO: Connecting PROFINET IO to the AS-Interface**

An IE/AS-i Link PN IO connects PROFINET IO with AS-Interface. On PROFINET IO, the link is an IO device. On the AS-Interface, it is an AS-i single or double master in accordance with the AS-i specification V3.0.

Connection to the IO controller is via a user data interface with 62 bytes digital inputs and 62 bytes digital outputs. A programming device can be connected via the integral Ethernet port for commissioning, testing, and diagnostics via a web interface with a standard browser. The link allows uploading of the AS-i configuration to the programming device.

#### **16.3.6 Real-time communication with PROFINET IO**

PROFINET IO offers several types of data transfer:

- $\triangleright$  Non-time-critical data such as configuration and diagnostic information is transferred acyclically with the TCP/IP communication standard.
- $\triangleright$  User data (input/output information) is exchanged cyclically between the IO controller and the IO device (real-time RT) within a defined time period – the update time.
- $\triangleright$  Time-critical user data, e.g. for motion control applications, is transferred isochronously with hardware support (isochronous real-time IRT).

A permanent communication channel is reserved on the Ethernet subnet for IRT communication. RT communication – cyclic data exchange between the IO controller and IO devices – and non-real-time TCP/IP communication take place parallel to
the update time. In this way, all three communication types can exist in parallel on the same subnet.

Configuration of IRT communication is not possible with STEP 7 V11 Professional.

#### **Send frequency in the PROFINET IO system**

Cyclic data exchange is handled within a specific time frame, the send frequency. STEP 7 calculates the send frequency from the configuration information on the PROFINET IO system. The send frequency is the shortest possible update time.

You configure the send frequency in the interface properties of the IO controller. With the PN interface selected, select a value in the properties tab under *Advanced options* > *Real-time settings* > *IO communication* from the drop-down list *Shortest possible update interval*.

#### **Update time and watchdog timer for IO devices**

The update time is the period within which each IO device in the IO system has exchanged its user data with the IO controller. The update time corresponds to the send clock or a multiple thereof. You can increase the update time manually, for example to reduce the bus load. Under certain circumstances, you can reduce the update time for individual IO devices if you in return increase the update time for other devices whose user data can be exchanged non-time-critically.

If the IO device is not supplied by the IO controller with input or output data within the watchdog timer, it switches to a safe state. The watchdog timer is calculated as the product of update time and "Accepted updating cycles without IO data".

You configure the times in the interface properties of the IO device. To do this, select the IO device and then the *PROFINET interface* > *Advanced options* > *Real-time settings* > *IO cycle* group in the properties tab. Under *Update time*, select the *Can be set* option and then the update time from the drop-down list. To achieve automatic adaptation to the send frequency, activate the *Adapt update time when send clock changes* checkbox. You select the watchdog timer in the *Accepted update cycles without IO data* drop-down list.

#### **Real-time**

Real-time (RT) means that a system processes external events within a defined time. If it responds predictably, it is called deterministic. In RT communication, transfer takes place at a specific point in time (send clock) within a defined interval (update time). PROFINET IO allows the use of standard network components for RT communication.

If not all data to be exchanged is transferred within the planned time frame, for example due to the addition of new network components, some data is distributed to other send frequencies. This can result in an increase in the update time for individual IO devices.

# **16.4 PROFIBUS DP**

#### **16.4.1 PROFIBUS DP components**

PROFIBUS DP offers an interface in accordance with the international standard IEC 61158/61784 for transmission of process data between an "interface module" in the central programmable controller and the field devices. This "interface module" is referred to as DP master and the field devices as DP slaves [\(Fig. 16.12\)](#page-649-0).

The PROFIBUS network can be designed physically as an electrical network, optical network, or wireless coupling with different data transfer rates. The length of a segment depends on the transfer rate and is adjustable in steps for an electrical or optical network from 9.6 Kbit/s to 12 Mbit/s. The electrical network can be configured as a bus or tree structure. It uses a shielded, twisted two-wire cable (RS485 interface).

The optical network uses either plastic, PCF or glass fiber-optic cables. It is suitable for long distances, offers galvanic isolation, and is impervious to electromagnetic

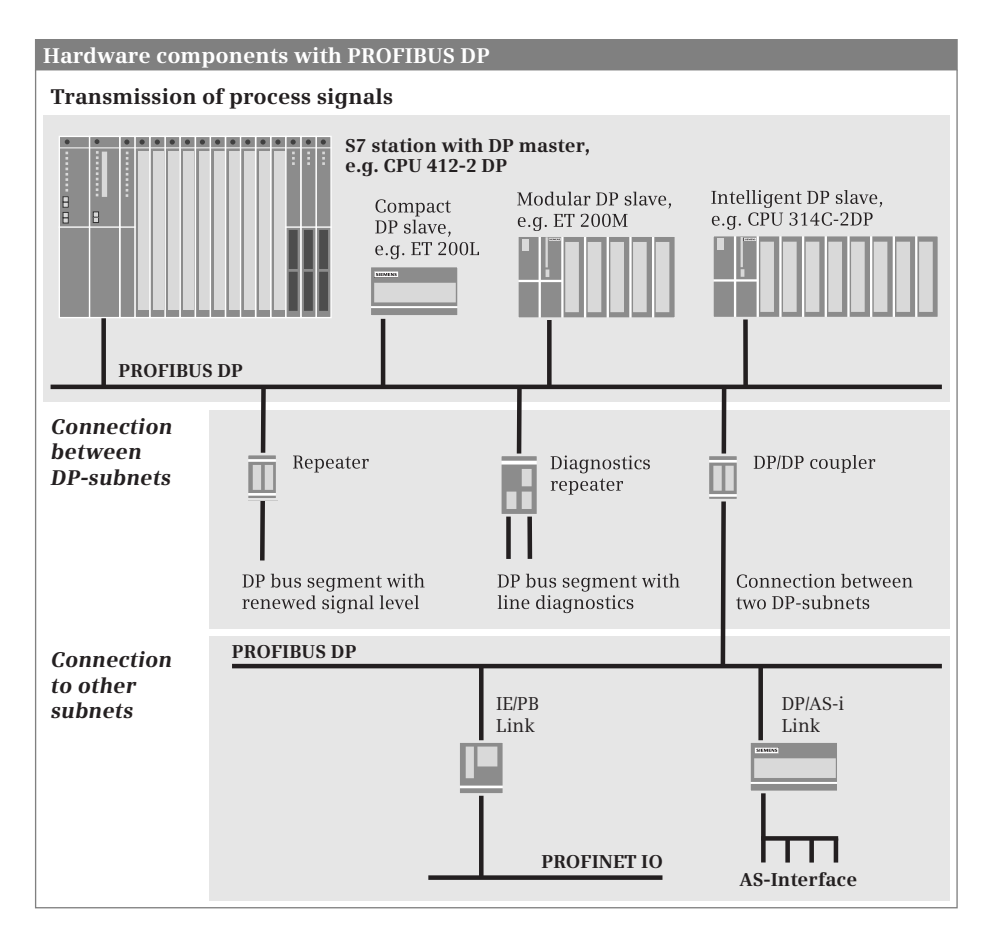

<span id="page-649-0"></span>**Fig. 16.12** Hardware components with PROFIBUS DP

influences. Using optical link modules (OLMs) it is possible to construct a linear, ring, or star topology. An OLM also provides the connection between electrical and optical networks with a mixed design. A cost-optimized version is the design as a linear topology with integral interface and optical bus terminal (OBT).

Using the PROFIBUS Infrared Link Module (ILM), a wireless connection can be provided for one or more PROFIBUS slaves or segments with PROFIBUS slaves. The maximum data transfer rate of 1.5 Mbit/s and the maximum range of 15 m mean that communication is possible with moving system components.

#### **DP master**

The DP master is the active station on the PROFIBUS. It exchanges data cyclically with "its" DP slaves. A DP master can be:

- $\triangleright$  A CPU with integral PROFIBUS interface (with the letters "DP" in the short designation, e.g. CPU 412-2 DP)
- $\triangleright$  A communication module in the PLC station (e.g. CP 443-5 Extended)
- $\triangleright$  The IE/PB Link PN IO

#### **DP slaves**

The DP slaves are the passive stations on the PROFIBUS DP. These can be stations with process inputs and outputs, repeaters, couplers, or link modules. Examples of DP slaves from the ET200 distributed I/O system are the ET 200eco, ET 200M, ET 200S, and ET 200pro.

DP slaves with user data are distinguished as follows:

- $\triangleright$  Compact DP slaves which are addressed like a single module
- $\triangleright$  Modular DP slaves which can contain several modules or submodules which are addressed individually
- $\triangleright$  Intelligent DP slaves with a configured transfer area as user data interface to the DP master

Intelligent DP slaves contain a user program which controls the subordinate (own) modules. The user data interface to the DP master is a transfer area which can be divided into different address areas. Examples of intelligent DP slaves are S7 stations with CPUs having an integral DP slave functionality, as well as the ET 200S distributed I/O station with the IM 151-7 CPU interface and the ET 200pro distributed I/O station with the IM 154-8 PN/DP CPU interface.

A CPU which is configured as an intelligent DP slave cannot be a DP master at the same time. However, a CP 443-5 communication module can be operated as DP master in the station with an intelligent DP slave.

#### **Coupling modules**

Bus couplers and link modules connect subnets and permit data exchange between stations connected on different subnets. The following are available for the PROFIBUS subnet:

- $\triangleright$  RS 232 repeater for regeneration of the bus signals
- $\triangleright$  Diagnostics repeater for diagnostics of bus faults
- $\triangleright$  DP/DP coupler for connecting two PROFIBUS subnets
- $\triangleright$  DP/AS-i link for connecting a PROFIBUS subnet to an AS-i subnet
- $\triangleright$  IE/PB Link PN IO for connecting an Ethernet subnet to a PROFIBUS subnet

The repeater modules, the DP/DP coupler, and the DP/AS-i link are described in more detail in Chapter [16.4.4 "Coupling modules for PROFIBUS DP" on page 659](#page-659-0) , the IE/PB Link PN IO in Chapter [16.3.5 "Coupling modules for PROFINET IO" on page](#page-646-0) [646.](#page-646-0)

#### **PROFIBUS DP master system**

The DP master and all DP slaves controlled by it form a PROFIBUS DP master system [\(Fig. 16.13\)](#page-651-0). The update time within which a DP slave receives data from its DP master and in turn sends data to the DP master depends on the number of DP slaves in the master system.

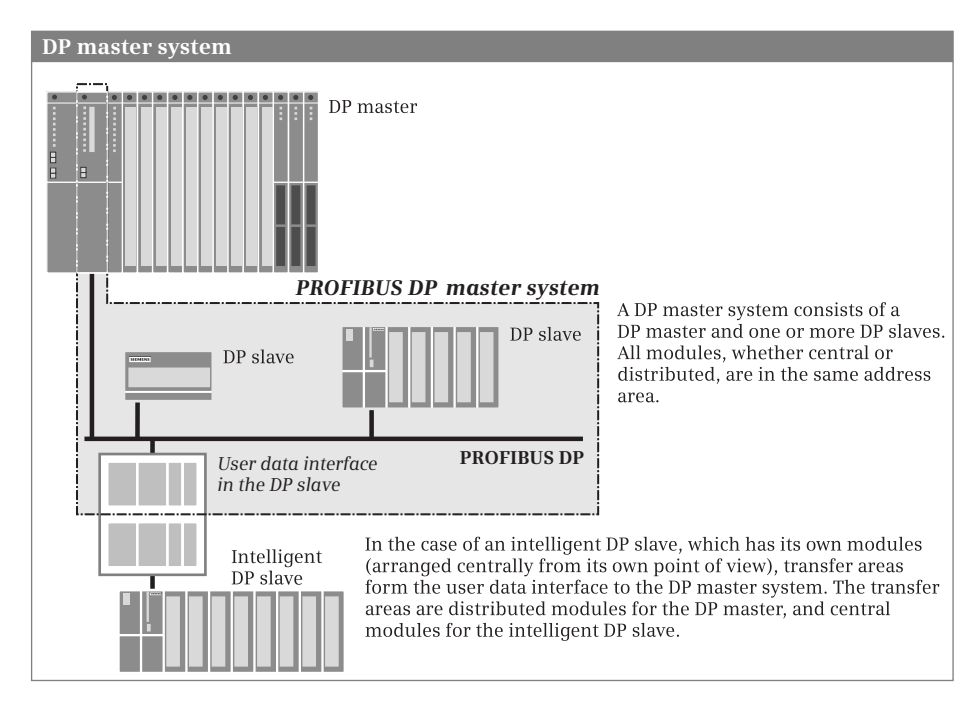

<span id="page-651-0"></span>**Fig. 16.13** Schematic representation of a PROFIBUS DP master system

PROFIBUS DP is usually operated as a "mono-master system", i.e. a single DP master in a bus segment controls several DP slaves. Except for a temporary programming device for diagnostics and servicing, the DP master is the only master on the bus.

You can also install several DP master systems in a PROFIBUS subnet ("multi-master system"). However, this increases the response time in individual cases since, once a DP master has supplied "its" DP slaves, the access privileges are assigned to the next DP master which in turn supplies "its" DP slaves, etc.

#### **DPV0, DPV1, and S7-compatible operating modes**

DP slaves and DP masters are available with different scopes of PROFIBUS functions.

DP slaves with a range of functions in accordance with EN 50170 (abbreviated to: "DPV0 slaves") can handle the cyclic exchange of process data. DP slaves with a range of functions in accordance with IEC 61158/EN 50170 Volume 2 (abbreviated to: "DPV1 slaves") have an extended functionality in addition to the cyclic data exchange, e.g. an increased diagnostics and parameterization capability through the use of data records transferred acyclically or the use of new types of interrupt. PROFIBUS devices from Siemens ("DP S7 slaves"), which can handle further functions in addition to the cyclic data exchange, e.g. diagnostic interrupts, have the operating mode "S7-compatible".

The operating modes of DP master and DP slaves must be matched to each other. DP masters in operating mode "DPV0" control DPV0 slaves, those in operating mode "S7-compatible" control DPV0 and DP S7 slaves. DPV1 masters from Siemens can control DP slaves with all operating modes.

#### **16.4.2 Addresses with PROFIBUS DP**

#### **Station addresses on PROFIBUS DP**

Each station on the PROFIBUS subnet has a unique address within the subnet – the station address (station number) – which distinguishes it from all other stations on the subnet. The station (the DP master or a DP slave) is addressed on the PROFIBUS by means of this station address.

STEP 7 assigns the station addresses automatically and you can change the addresses within the specified range. You set the highest station address in the properties of the subnet or DP master system under *Network settings*.

#### **Geographic address with PROFIBUS DP**

The geographic address identifies the slot of a module. With a DP slave, the geographic address comprises the ID of the DP master system, the station number, and the slot number.

The DP master system ID is assigned by STEP 7 and is in the range from 1 to 32. The name and ID can be changed in the properties of the DP master system under *General*.

Slot numbering of a DP slave depends on its type. If it is integrated using a GSD file, the entries in the GSD file determine the slot at which the I/O modules start. With DP standard slaves, the slots for I/O modules start at 1. The slot numbering of a DP S7 slave depends on the slots of an S7-300 station. Slots 1 (power supply) and 3 (expansion unit interface module) remain vacant. Slot 2 (CPU) corresponds to the interface module (header module) of the modular DP slave. The signal modules (SM) are positioned starting at slot 4. There is also the "virtual" slot 0 (not physically present); this represents the complete station.

#### **Logical addresses with PROFIBUS DP**

The user data of the DP slaves share the range of logical addresses with the user data of the central modules in the DP master station. The logical addresses of all modules are within the range of peripheral inputs or outputs. This means that the addresses of the central modules must not overlap with those of the DP slaves.

You use the logical address to address the user data, in other words the signal states of the digital input/output channels or the values at the analog input/output channels. Each byte of user data is unequivocally defined by the logical address. The logical address corresponds to the absolute address; a symbol (name) can be assigned to it so that it is easier to read (symbolic addressing). Further details can be found in Chapter [4.2 "Addressing of operands and tags" on page 95](#page-95-0).

#### **Consistent user data transfer to and from DP slaves**

Data consistency means that a block of user data is handled together without interruption. With PROFIBUS DP and a CPU 400, a block with a maximum of 32 bytes can be transferred consistently.

A data block addressed in the process image, for example the user data area of a digital output module in the DP slave, is transferred consistently during automatic updating of the process image.

With direct access, for example when loading and transferring, you can consistently transfer an area of one byte, one word, or one doubleword. With a user data area of three bytes or more than four bytes, you use the system functions DPRD\_DAT (read) and DPWR\_DAT (write) for consistent data transfer.

The handling of consistent user data areas in the user memory is described in Chapter [4.1.2 "Operand areas: inputs and outputs"](#page-90-0) in section ["Consistent user data](#page-92-0) [areas" on page 92.](#page-92-0)

#### **Diagnostic addresses with PROFIBUS DP**

Modules and stations with diagnostic data which do not have their own user data address are assigned a diagnostic address. A diagnostic address is within the area of logical input addresses. A diagnostic address can only be used to address diagnostic data records.

During configuration, STEP 7 assigns the diagnostic addresses downwards starting at the highest input address. You can change the diagnostic address. The address overview in the hardware configuration identifies a diagnostic address by means of an asterisk.

[Fig. 16.14](#page-655-0) shows an example of the diagnostic addresses in an DP master system. The PLC station with integrated DP master is a CPU 414-3 PN/DP in this case with a maximum input address of 8191. This address is assigned to the first interface as the diagnostic address. The next smallest address is then the diagnostic address of the second interface. Since the ports of this second interface can also deliver diagnostic data, they are assigned the subsequently following diagnostic addresses.

A compact DP slave has one diagnostic address for the complete station, as with a modular DPV1 slave. A DP S7 slave with the S7-300 slot model has one diagnostic address for the station and one for the interface module.

The diagnostic data is scanned in the user program by system blocks which use a user data address or diagnostic address for specification of the interrupt-triggering component. For a diagnostic interrupt, for example, the system block RALRM *Read additional interrupt information* can be used in the interrupt handler. You can use the system block RDREC *Read data record* to scan the diagnostic data record DS1, which contains the OB start information and additional component-specific diagnostic data.

#### **Diagnostic addresses with intelligent DP slaves**

In addition to the logical addresses of the transfer areas, the user data interface has one diagnostic address for device diagnostics and one for signaling mode transitions. You can find these diagnostic addresses in the properties of the DP interface under *Operating mode* > *I-slave communication* in the area *Diagnostics address of communication*. The DP master obtains information about the status of the DP slaves via the master address. The DP slave obtains information about the status of the DP master via the slave address.

#### **User data interface with intelligent DP slaves**

With the compact and modular DP slaves, the addresses of the inputs and outputs are together with the addresses of the central modules in the address volume of the DP master. With intelligent DP slaves (abbreviated to: I slaves), the input/output modules of the DP slaves are assigned to the slave CPU. Every intelligent DP slave therefore has a user data interface as common memory area with the DP master whose size depends on the slave CPU used.

The user data interface can be divided into several areas of different length and data consistency. The individual areas then respond like modules whose lowest address is the module start address. From the viewpoint of the DP master, the I-slave then appears like a compact or modular DP slave depending on the division.

A transfer area which represents an input module from the viewpoint of the DP master is an output module from the viewpoint of the DP slave and vice versa. The logical addresses on the master side are in the address volume of the DP master and

#### **Addresses in a PROFIBUS DP master system**

#### *DP* **master** *(e.g. CPU 414-3 PN/DP)*

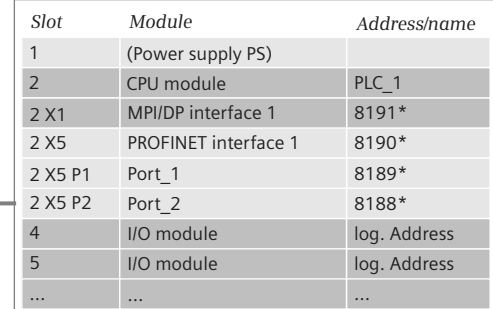

In an S7-300 station, the DP master is integrated in the CPU module. This is inserted in slot 2.

In the example, the combined MPI/PROFIBUS interface is the first interface of the CPU module ("slot" 2 X1). It is assigned the highest input address as the diagnostics address. The next diagnostic addresses are occupied by the PN interface.

The logical addresses for the signal modules commence with slot 4.

#### *PROFIBUS DP master system*

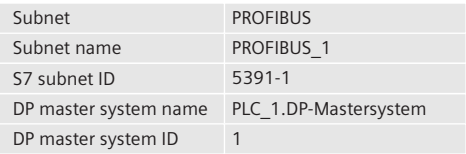

#### *DP slave\_1 (e.g. ET200 eco)*

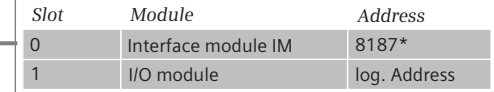

With a compact DP slave an ET 200eco station in the example the "virtual" slot 0 represents the station.

#### *DP slave\_2 (e.g. ET200M)*

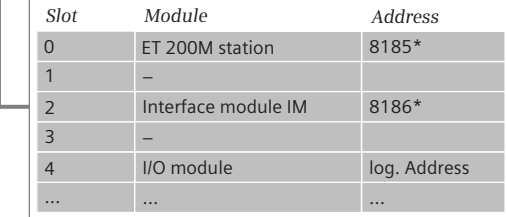

With a modular DP slave an ET 200M station with the S7-300 slot model in the example the "virtual" slot 0 represents the station. The interface module is present in slot 2.

The logical addresses for the signal modules commence with slot 4.

The **geographic address** of a module corresponds to the slot number supplemented by the station number of the DP slave and by the DP master system ID. In the (modular) S7-300 slot model, the I/O modules are addressed commencing with slot 4, otherwise commencing with slot 1.

The **logical addresses** are used to address the user data of a module. These are input or output addresses depending on the transmission direction. The smallest logical address of a module is the module start address. The automatically assigned logical addresses can be changed. The module addresses must not overlap, they must be unambiguous.

<span id="page-655-0"></span>The **diagnostics addresses** are assigned an asterisk in the address overview. STEP 7 assigns the diagnostics addresses automatically during the configuration, starting with the highest input address available. The next lower addresses are then assigned in the sequence of the configuration. The diagnostics addresses can be changed. Just like the input addresses, they must be unambiguous and must not overlap with the other input addresses.

the logical addresses on the slave side in the address volume of the DP slave. The addresses on the master side can be different from those on the slave side.

You address a transfer area like a peripheral input (I:P) or peripheral output (Q:P). You can address transfer areas with addresses in the area of the process image like inputs (I) or outputs (Q).

#### **16.4.3 Configuring PROFIBUS DP**

#### **General procedure**

A prerequisite for configuration of the distributed I/O with PROFIBUS DP is a created project with a PLC station. To select the stations involved, start the hardware configuration in the Network view.

- $\triangleright$  The starting point for the configuration is the DP master either integrated in a CPU 400 with DP interface or in the form of the CP 443-5 Extended communication module.
- $\triangleright$  If the interface is a combined MPI/DP interface, set the interface type to PROFIBUS in the interface properties.
- b Activate the *DP master* mode of the DP interface.
- $\triangleright$  Assign a PROFIBUS DP master system to the DP interface of the DP master. The PROFIBUS subnet required is created automatically in the process.
- $\triangleright$  Set the bus parameters if necessary (highest PROFIBUS address, data transfer rate, profile).
- $\triangleright$  Select a DP slave from the hardware catalog and drag with the mouse into the working window.
- $\triangleright$  Link the DP slave to the DP master system by dragging the DP interface of the DP slave with the mouse to the DP interface of the DP master.
- $\triangleright$  Repeat the last two steps for every further DP slave.
- $\triangleright$  To parameterize the DP interface, select it in the working window and set the desired properties in the inspector window.
- $\triangleright$  You drag an intelligent DP slave as a stand-alone PLC station into the working window, set the interface type to PROFIBUS (with a combined MPI/DP interface), set the *DP slave* mode in the properties of the DP interface, assign the DP master, and configure the transfer areas of the user data interface.

The result is networking of the DP master with the assigned DP slaves to a PROFIBUS DP master system [\(Fig. 16.15\)](#page-657-0).

You then make the parameter settings for the stations and the fitting with input/output modules in the Device view.

#### **Configuring the DP master in the Network view**

Prerequisite: You have created a project and a PLC station, for example a CPU 400 with DP interface. Start the device configuration and select the *Network view* tab in the working window.

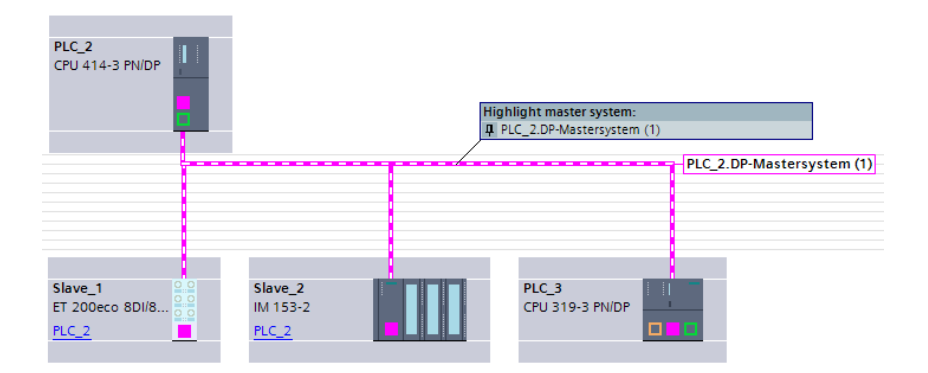

<span id="page-657-0"></span>**Fig. 16.15** Example of representation of a PROFIBUS DP master system

If the CPU has a combined MPI/DP interface, you must first change over the interface since this combined interface is set as standard to MPI mode. Select *PROFIBUS* as the interface type in the interface properties under *MPI address* in the *Parameters* box.

In order to assign a DP master system to the interface, click with the right mouse button on the DP interface in the working window and select the *Assign master system* command from the shortcut menu. A PROFIBUS subnet and a magenta-white DP master system is created with the name *<Station name>.DP master system (<Master system ID>)*. You can change the master system ID in the properties of the DP master system under *General*.

You can change the highest PROFIBUS address, the data transfer rate, and the bus profile in the properties of the DP master system or in the properties of the PROFIBUS subnet under *Network settings*.

#### **Adding a DP slave to the DP master system**

With the left mouse button kept pressed, drag the desired DP slave from the hardware catalog to the DP master system in the working window. [Fig. 16.15](#page-657-0) shows two stations of the distributed I/O: An ET 200eco station from the object tree *Distributed I/O* > *ET 200eco* > *Compact modules PROFIBUS* > *DI/DO* > *8DI/8DO* > … and an ET 200M station from the object tree *Distributed I/O* > *ET 200M* > *Interface modules* > *PROFIBUS* > *IM 153-2* > … .

The interfaces of the DP slaves are connected in the graphic with the magenta-white marking and are thus part of the PROFIBUS DP master system.

#### **Configuring a DP slave**

With the DP slave selected, you can set its properties in the Device view. You fit a modular DP slave with the desired modules or submodules from the hardware catalog and then set their parameters.

You set the PROFIBUS address in the properties of the PROFIBUS interface. Furthermore, it is possible in the *Module parameters* group and depending on the DP slave and application to set, for example, the startup property *Startup if preset configuration does not match actual configuration*, the DP interrupt mode, or the handling of options.

#### **Coupling an intelligent DP slave to the PROFIBUS DP master system**

You initially create an intelligent DP slave ("I-slave") as a stand-alone PLC station and then connect the DP interface of the I-slave to the DP master system. You can find the I-slaves in the hardware catalog in the *PLC* folder.

For example, if you wish to create an ET200S station as an I-slave, drag the interface module with the left mouse button pressed from the object tree *PLC* > *SIMATIC ET 200 CPU* > *IM 151-8 PN/DP CPU* > … to the working window.

You establish a connection to the existing subnet if you drag the DP interface of the DP slave to the DP interface of another device on the subnet with the left mouse button pressed, for example to the DP interface of the DP master. With an S7-400 station with combined MPI/DP interface as I-slave, you must first set *PROFIBUS* as the interface type in the interface properties.

In the properties of the DP interface of the I-slave, activate the *DP slave* option under the *Operating mode* entry and select the assigned DP master from the drop-down list. The station is then added as DP slave to the PROFIBUS DP master system.

#### **Configuring the user data interface**

You configure the user data interface to the DP master in the module properties of the I-slave. Select the CPU or the ET station in the working window and then the *Operating mode* > *I-slave communication* entry in the inspector window in the *Properties* tab in the *DP interface* group.

Click on *<Add new>* in the *Transfer areas* table. A new transfer area is created. You can change the name in the *Transfer area* column. Select the type (MS) from the drop-down list in the *Type* column and click in the *Data direction*  $(\leftrightarrow)$  column on the arrow in order to set the type of transfer area (arrow to right  $\rightarrow$  means input area, arrow to left  $\leftarrow$  means output area from the viewpoint of the I-slaves).

Now set the start address in the *Slave address* column and the length of the transfer area in the *Length* column. The transfer area has a maximum length of 32 bytes. In the *Master address* column, set the start address which the transfer area has from the viewpoint of the DP master. In the *Consistency* column you can select between *Unit* and *Total length* ([Fig. 16.16](#page-659-1)).

In this manner you can configure further transfer areas. The configured transfer areas are displayed in the *I-slave communication* properties group. If you click a transfer area here, you obtain its details. If the set address is in the process image, you can select in this display whether the updating is to be carried out in the OB1 process image (OB1-PA) or in a process image partition (TPAx).

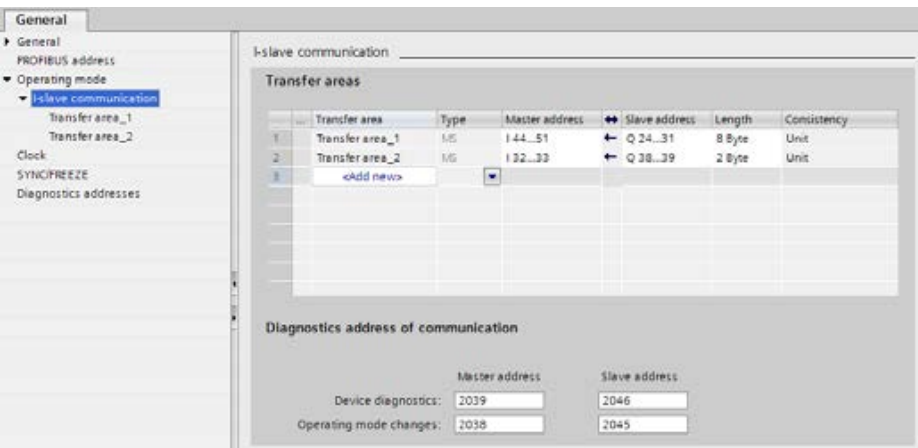

<span id="page-659-1"></span>**Fig. 16.16** Example of configuration of the transfer areas of an I-slave

#### <span id="page-659-0"></span>**16.4.4 Coupling modules for PROFIBUS DP**

#### **RS485 repeater for PROFIBUS DP**

The RS485 repeater connects two bus segments together in a PROFIBUS subnet. The number of stations and the size of the subnet can then be increased. The repeater provides signal regeneration and galvanic isolation. It can be used at data transfer rates up to 12 Mbit/s – including 45.45 Kbit/s for PROFIBUS PA.

It is not necessary to configure the RS 485 repeater; it need only be considered when calculating the bus parameters.

#### **Diagnostics repeater for PROFIBUS DP**

The diagnostics repeater can determine the topology in a PROFIBUS segment (RS485 copper cable) during ongoing operation and carry out line diagnostics. It provides signal regeneration and galvanic isolation for the connected segments. The maximum segment length is 100 m in each case; the data transfer rate can be between 9.6 Kbit/s and 12 Mbit/s.

The diagnostics repeater has connections for 3 bus segments. The cable from the DP master is connected to the supply terminals of the DP1 bus segment. The two other connections DP2 and DP3 contain the measuring circuits for determination of the topology and for cable diagnostics on the bus segments connected to them. Up to nine further diagnostics repeaters can be connected in series.

The diagnostics repeater is handled like a DP slave in the master system. In the event of a fault, it sends the determined diagnostic data to the DP master. This includes the topology of the bus segment (stations and cable lengths), the contents of the segment diagnostic buffers (last ten events with fault information, location, and cause), and the statistics data (information on the quality of the bus system).

In addition, the diagnostics repeater provides monitoring functions for isochronous mode.

The diagnostic data is displayed in the navigation window of the online and diagnostics view of the diagnostics repeater in the *Segment diagnostics* folder. System blocks in the user program permit line diagnostics. The system function DP\_TOPOL triggers diagnostics on the repeater and RD\_REC or RDREC is used to read the diagnostic data. READ\_CLK reads the CPU time and WR\_REC or WRREC transfers it to the diagnostics repeater in order to set the time on the latter.

The diagnostics repeater is configured and parameterized with STEP 7. You can find it in the hardware catalog under *Network components* > *Diagnostics repeaters* > … .

#### **DP/DP coupler**

The DP/DP coupler (Version 2) connects two PROFIBUS subnets to each other and can exchange data between the DP masters. The two subnets are electrically isolated and can be operated at different data transfer rates up to a maximum of 12 Mbit/s. In both subnets, the DP/DP coupler is assigned to the relevant DP master as a DP slave with a freely selectable station address in each case.

The maximum size of the transfer memory is 244 bytes of input data and 244 bytes of output data, divisible into a maximum of 16 areas. Input areas in one subnet must correspond to output areas in the other. Up to 128 bytes can be transferred consistently. If the side with the input data fails, the corresponding output data on the other side is maintained at its last value.

The DP/DP coupler is configured with STEP 7. You can find it in the hardware catalog under *Other field devices* > *PROFIBUS DP* > *Gateways* > *Siemens AG* > *DP/DP Coupler, Release 2* > … .

You configure the transfer area in the device view. This shows the graphics of the DP/DP coupler in the top part of the working window and the configuration table of the interface in the bottom part. Now drag an I/O module present under the DP/DP coupler from the hardware catalog into the table (the modules are displayed directly if the *Filter* checkbox is activated in the hardware catalog). The user data addresses that you specify in the module properties are in the address volume of the DP master.

Configure the second part of the DP/DP coupler in the same way. Add a DP/DP coupler to the second DP master system and configure the transfer area. Make sure that the structure of the transfer area matches that of the first part. Inputs on one side correspond to outputs on the other side and vice versa. The addresses in both parts of the DP/DP coupler are oriented to the address assignments of the relevant master CPU and can differ from each other.

#### **DP/AS-i link: connection between PROFIBUS DP and AS-Interface**

The **DP/AS-i Link 20E** connects PROFIBUS DP with AS-Interface. On the PROFIBUS DP, the link is a modular DP slave in accordance with EN 50170. On the AS-Interface, it is an AS-i master in accordance with the AS-i specification V2.1.

Connection to the DP master is via a user data interface with 32 bytes digital inputs and 32 bytes digital outputs. The link allows uploading of the AS-i configuration to the programming device.

The **DP/AS-i Link Advanced** connects PROFIBUS DP with AS-Interface. On the PROFIBUS DP, the link is a modular DP slave in accordance with EN 50170. On the AS-Interface, it is an AS-i single or double master in accordance with the AS-i specification V3.0.

Connection to the DP master is via a user data interface with 62 bytes digital inputs and 62 bytes digital outputs. A programming device can be connected via the integral Ethernet port for commissioning, testing, and diagnostics via a web interface with a standard browser. The link allows uploading of the AS-i configuration to the programming device.

#### **16.4.5 Special functions for PROFIBUS DP**

You can configure the following special functions in a PROFIBUS DP master system if the devices are designed accordingly:

- $\triangleright$  SYNC/FREEZE groups for synchronous output of output signals and synchronous reading in of input signals
- $\triangleright$  Direct data exchange between stations on the PROFIBUS
- $\triangleright$  Equidistant bus cycles and isochronous mode for deterministic response times

#### **Configuring SYNC/FREEZE groups**

The SYNC control command requests the DP slaves combined into a group to simultaneously (synchronously) output the output states. The FREEZE control command requests the DP slaves combined into a group to simultaneously (synchronously) freeze the current input signal states to allow them to then be cyclically fetched by the DP master. The UNSYNC and UNFREEZE control commands respectively cancel the effects of SYNC and FREEZE.

You can generate up to eight SYNC/FREEZE groups per DP master system which are to execute either the SYNC command, the FREEZE command, or both. Each DP slave can only be assigned to one group.

Using the system block DPSYC\_FR in the user program, you can trigger the output of a command to a group (see Chapter [16.5 "System blocks for distributed I/O" on](#page-665-0) [page 665\)](#page-665-0). The DP master then sends the corresponding command simultaneously to all DP slaves in the specified group.

To assign a DP slave to a SYNC/FREEZE group, open its interface properties and assign the DP slave to a group under *SYNC/FREEZE*. You can find the list with the groups in the interface properties of the DP master under SYNC/FREEZE and can set the properties (SYNC, FREEZE, or both) there for each group.

#### **Configuring direct data exchange**

In a DP master system, the DP master only controls the slaves assigned to it. With correspondingly designed stations, only a different station (master or intelligent slave, referred to as receiver or subscriber) on the PROFIBUS subnet can "listen in" to find out what input data a DP slave (the sender or publisher) is sending to "its" master. This direct data exchange is also referred to as direct communication.

You can also use direct data exchange between two DP master systems on the same PROFIBUS subnet. For example, the master in master system 1 can "listen in" in this manner to the data of a slave in master system 2.

A prerequisite for configuration of direct data exchange is configuration of the sender station with input modules. First define the partner stations. Select a partner in the Network view – with two I-slaves as partners, this must be the sender – and open the *I/O communication* tab in the configuration table in the bottom part of the working window. The DP slaves which have already been configured are listed here. The *Drop the device here or select* cell is present in the *Partner 2* column. Click in this cell and select the partner station for direct data exchange from the dropdown list or drag the partner station from the graphic into this cell using the mouse. The partner station is entered in a new line in the configuration table with the operating mode *Direct data exchange*.

Select the line with the partner station and enter the desired transfer areas in the inspector window under *Direct data exchange* in the *Transfer area* table. Select the desired module in the *Partner module* column from the drop-down list and define the input address in the receiver station, the length of the transfer area, and the data consistency.

#### **Configuring equidistant bus cycles (constant bus cycle time) and isochronous mode**

#### *Constant bus cycle time*

In the normal case, of the DP master controls the DP slaves assigned to it cyclically and without pauses. The time intervals may vary as a result of S7 communication, for example if the programming device carries out control functions over the PROFIBUS subnet. By using constant bus cycle times it is possible to achieve, for example, that outputs are always controlled via DP slaves at equal intervals. The DP master then always starts the bus cycles at equal intervals.

The use of constant bus cycle times is possible with the bus profiles "DP" and "User-defined"; SYNC/FREEZE groups must not be configured.

#### *Isochronous mode*

Reference is made to isochronous mode if a program is executed synchronous to the PROFIBUS DP cycle. In association with constant bus cycle times it is thus possible to achieve reproducible, response times of equal duration to the process I/O, which include the distributed recording of signals, signal transfer over PROFIBUS,

and program execution including process image updating. The user program executed in isochronous mode is present in one of the organization blocks OB 61 to OB 64. The system functions SYNC\_PI and SYNC\_PO are available for isochronous updating of the process image.

The application of constant bus cycles is a prerequisite for isochronous mode. Isochronous mode is only possible with a DP master integrated in the CPU as the only active station on the PROFIBUS.

[Fig. 16.17](#page-663-0) shows the times involved in the isochronous mode. Ti is the time required for reading in the process values. It contains the execution time in the input modules or electronic modules and, in the case of modular DP slaves, the transfer time on the backplane bus. At the end of Ti, the input information for transfer using the global control command (GC) is available. The constant bus cycle time then commences. This is the time between two global control commands and encompasses the transfer to the subnet as well as the execution of the isochronous interrupt OB. Between completion of the execution of this OB to the next global control command there must be time for execution of the main program.

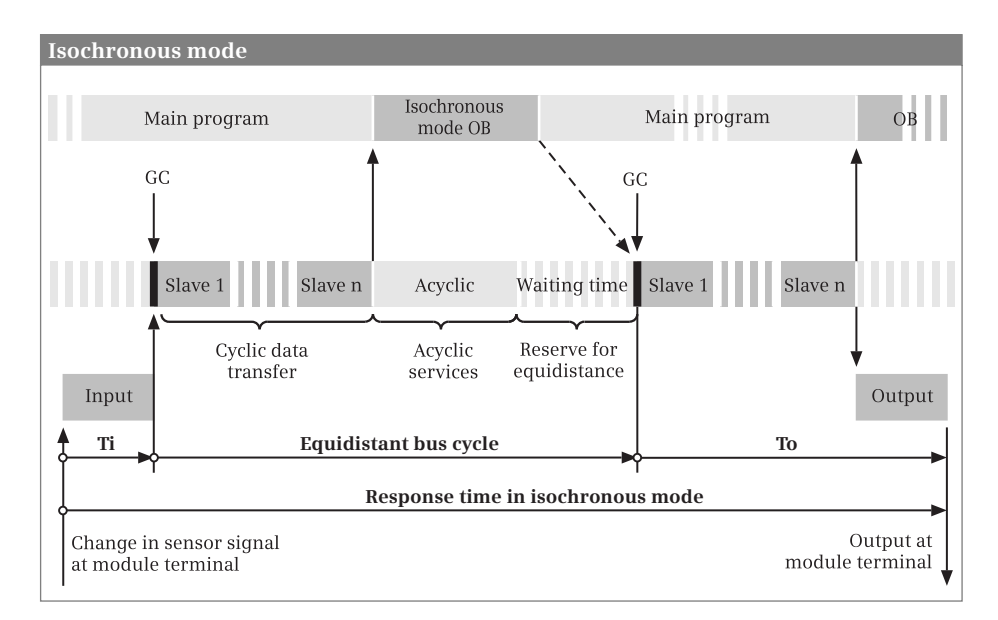

<span id="page-663-0"></span>**Fig. 16.17** Response time with constant bus cycle time and isochronous mode

To is the time required to output the process values. It begins with the global control command and comprises the transfer time on the subnet as well as the processing time in the output modules or electronic modules. In the case of modular DP slaves, the transfer time on the backplane bus is also added.

The minimum response time in the case of isochronous mode is the total of Ti, the bus cycle, and To. The maximum response time (Ti + To +  $2 \times$  bus cycle) occurs if a change in the input signal takes place shortly after the global control command.

Correspondingly designed DP slaves allow a reduction in the response time thanks to "overlapping isochronous mode". This involves overlapped updating of the input and output signals (overlapping of Ti and To). In this case, the DP slave must not obtain the Ti/To values from the subnet. If isochronous modules have both inputs and outputs, overlapping of Ti and To is not possible.

#### *Configuration of isochronous mode*

A prerequisite for configuration of isochronous mode is the constant bus cycle time and the corresponding functionality of the participating DP components. Following configuration of the DP master system with appropriate modules (CPU with integral DP interface as well as ET 200S and/or ET 200M DP interface modules with input/output modules with isochronous mode capability), you assign the DP master system (e.g. 1) and one or several process image partitions to one of the organization blocks OB 61 to OB 64 in the CPU properties in the *Isochronous mode interrupts* tab.

To switch on the constant bus cycle time and isochronous mode, activate the *Enable constant bus cycle time* checkbox in the properties of the PROFIBUS subnet under *Constant bus cycle time*. Activate isochronous mode for the participating DP slaves in the *Detailed overview* section and, if you "open" a line with a DP slave, the isochronous mode of the individual I/O modules in the DP slave. In the *Ti/To values* column you can select the mode from a drop-down list for calculation of the Ti/To values:

- $\triangleright$  *From subnet:* The currently configured DP slave obtains the Ti/To values from the subnet and thus has the same values as the other DP slaves which also obtain their values from the subnet.
- $\triangleright$  *Automatic minimum*: If you manually change the Ti/To values of another DP slave when in this setting, any adaptations which may be necessary on the currently configured DP slave are carried out automatically.
- $\triangleright$  *Manual*: With this setting, you manually enter the Ti/To values for the currently configured DP slave.

You can also make these settings in the interface properties of the DP slave under *Isochronous mode* ([Fig. 16.18](#page-665-1)).

Each module or submodule involved in isochronous mode must be addressed in a process image partition TPAx. You set the process image partition for the module in the Device view in the module properties under *I/O addresses*.

Chapter [5.6.8 "Synchronous cycle interrupts, organization blocks OB 61 to OB 64"](#page-209-0) [on page 209](#page-209-0) describes how you configure the organization blocks for isochronous mode.

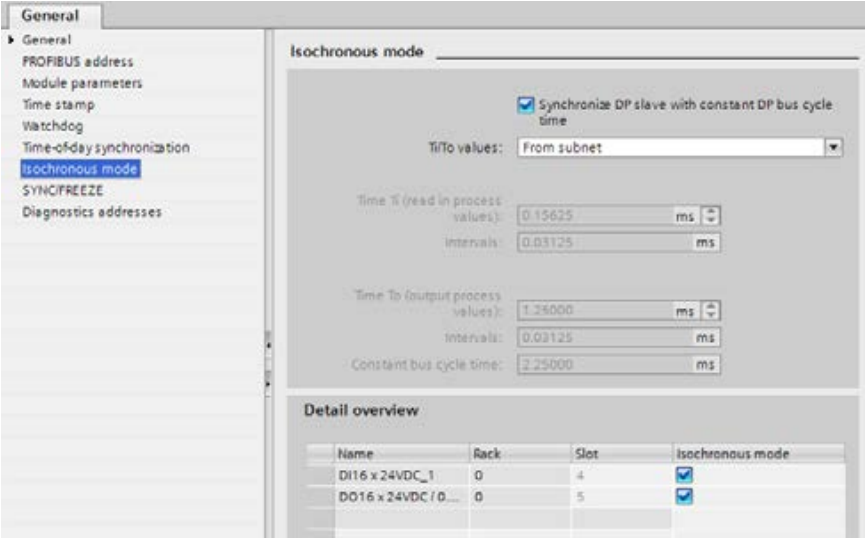

<span id="page-665-1"></span>**Fig. 16.18** Activation of isochronous mode in a DP slave

## <span id="page-665-0"></span>**16.5 System blocks for distributed I/O**

#### **16.5.1 System blocks for PROFIBUS DP**

The following system blocks can be used together with PROFIBUS DP:

- $\triangleright$  DP\_PRAL Trigger hardware interrupt with DP master (SFC 7)
- $\triangleright$  DPSYC\_FR Send SYNC/FREEZE commands (SFC 11)
- $\triangleright$  DPNRM DG Read diagnostic data from a DP standard slave (SFC 13)
- $\triangleright$  DP TOPOL Determine bus topology (SFC 103)

[Fig. 16.19](#page-666-0) shows the graphic representation of the system block calls for PROFIBUS DP.

In addition to the blocks listed above, you can use the following blocks with PROFIBUS DP and also with PROFINET IO:

- $\triangleright$  GETIO Read all inputs of a station (FB 20)
- $\triangleright$  SETIO Write to all outputs of a station (FB 21)
- $\triangleright$  GETIO\_PART Read some inputs of a station (FB 22)
- $\triangleright$  SETIO\_PART Write to some outputs of a station (FB 23)
- $\triangleright$  D\_ACT\_DP Activate/deactivate distributed station (SFC 12)
- $\triangleright$  DPRD\_DAT Read user data (SFC 14)
- $\triangleright$  DPWR\_DAT Write user data (SFC 15)

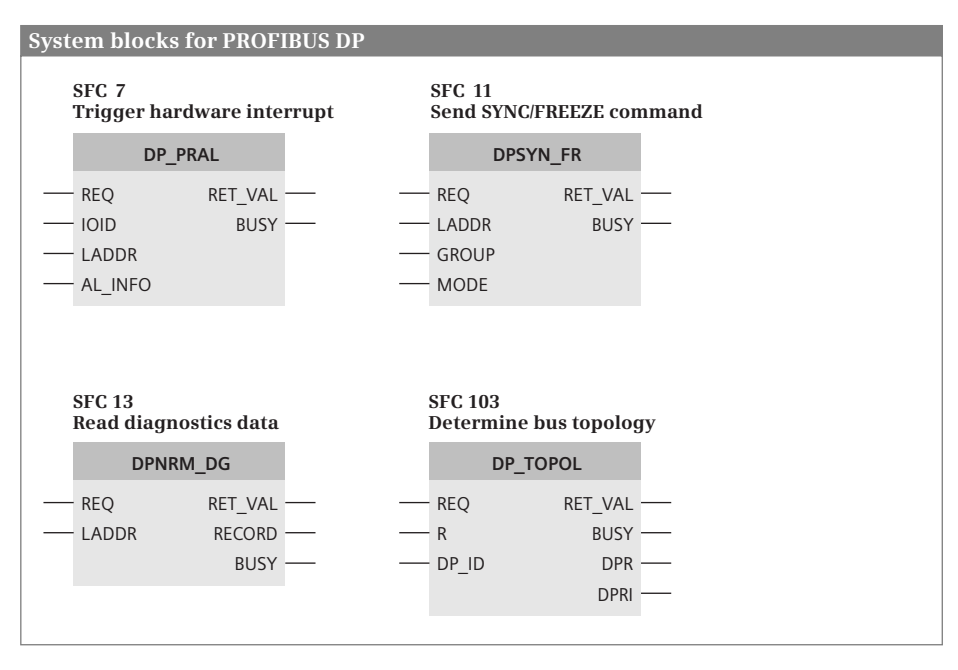

<span id="page-666-0"></span>**Fig. 16.19** Graphic representation of system blocks for PROFIBUS DP

These blocks are described in Chapter [16.5.2 "System blocks for PROFIBUS DP and](#page-668-0) [PROFINET IO" on page 668.](#page-668-0)

#### **DP\_PRAL Trigger hardware interrupt at DP master**

DP\_PRAL triggers a hardware interrupt from the user program of an intelligent slave for the corresponding DP master. This results in starting of organization block OB 40 in the program of the master CPU.

You can use the AL\_INFO parameter for a self-defined interrupt ID which is transferred to the start information of the interrupt OB called in the DP master (OB40\_POINT\_ADDR tag). REQ = "1" triggers the interrupt request; the RET\_VAL and BUSY parameters show the job status. The job is completed when processing of the interrupt OB has been finished in the master CPU.

The user data interface between DP master and intelligent DP slave can be divided into individual transfer areas which represent individual "modules" from the viewpoint of the master CPU. The lowest address of a transfer area is the module start address. You can trigger a hardware interrupt in the master CPU for each of these "virtual" slots.

You specify a transfer area using the IOID and LADDR parameters from the viewpoint of the slave CPU. The start information of the interrupt OB then contains the addresses of the interrupt-triggering "module" from the viewpoint of the master CPU.

#### **DPSYC\_FR Send SYNC/FREEZE commands**

DPSYC\_FR sends the SYNC, UNSYNC, FREEZE, and UNFREEZE commands to a SYNC/FREEZE group which you have configured with the hardware configuration. The send procedure is triggered by REQ = "1" and is finished when BUSY signals "0".

In the GROUP parameter, each group occupies one bit (from bit  $0 = \text{group } 1 \text{ to } 1$ bit 7 = group 8). The commands in the MODE parameter are also organized in bits:

- $\triangleright$  UNFREEZE if bit 2 = "1"
- $\triangleright$  FREEZE if bit 3 = "1"
- $\triangleright$  UNSYNC if bit 4 = "1"
- $\triangleright$  SYNC if hit  $5 = 47$ "

SYNC and UNSYNC commands or FREEZE and UNFREEZE commands must not be triggered simultaneously in a call.

Following a startup, SYNC mode and FREEZE mode on the DP slaves are initially switched off. The inputs of the DP slaves are scanned in sequence by the DP master and the outputs of the DP slaves are controlled; the DP slaves immediately output the received output signals at the output terminals.

If you wish to "freeze" the input signals of several DP slaves at a certain time, output the FREEZE command to the associated group. The input signals read by the DP master in succession have the signal states which they had when "freezing". These input signals retain their values until you use a further FREEZE command to request the DP slaves to read in and freeze updated input signals, or until you switch the DP slaves back to "normal" mode using the UNFREEZE command.

If you wish to output the output signals of several DP slaves synchronously at a certain time, first output the SYNC command to the associated group. The addressed DP slaves then retain the current signals at the output terminals. You can then transfer the desired signal states to the DP slaves. Output the SYNC command again following completion of transfer; in this manner you request the DP slaves to connect the received output signals simultaneously to the output terminals. The DP slaves retain the signals at the output terminals until you connect the new output signals using a further SYNC command, or until you switch the DP slaves back to "normal" mode using the UNSYNC command.

Note that the SYNC and FREEZE commands are still valid following a cold restart or warm restart.

#### **DPNRM\_DG Read diagnostic data**

DPNRM\_DG reads the diagnostic data of a DP standard slave. The read procedure is triggered by REQ = "1" and is finished when BUSY signals "0". The number of read bytes is then present in the function value RET\_VAL. Depending on the slave, the diagnostic data is at least 6 bytes and a maximum of 240 bytes long. The first 240 bytes are transferred if the diagnostic data is longer and then the corresponding overflow bit is set in the data.

The RECORD parameter describes the area in which the read data is saved. Tags with data types ARRAY and STRUCT, a PLC data type, or an ANY pointer with data type BYTE (e.g. P#DBzDBXy.x BYTE nnn) are permissible as actual parameters.

Note that DPMRM\_DG is a system function which operates asynchronously. It must be processed until the BUSY parameter has signal state "0". RALRM is a system block which makes the data available synchronously, i.e. immediately following the call.

#### **DP\_TOPOL Determine bus topology**

DP\_TOPOL uses a diagnostics repeater to determine the bus topology of the DP master system whose ID you specify in the DP\_ID parameter. The determination is triggered by  $REQ = 1"$  and is finished when BUSY signals "0". You can use  $R = 1"$ to cancel determination of the topology.

If an error is signaled by a diagnostics repeater, determination of the bus topology is prevented and this is shown in the DPR and DPRI parameters. If several diagnostics repeaters signal errors, the error message of the first one is displayed and the complete diagnostic information can be read with DPNRM\_DG or the programming device.

A distinction is made between temporary and permanent faults in the error information in the DPRI parameter. In certain circumstances it may not be possible to conclusively identify temporary faults such as a loose contact and these may disappear on their own. You must eliminate permanent faults before you call DP\_TOPOL again to determine the topology.

Following processing of DP\_TOPOL, the determined data is available on the diagnostics repeater and can be read using RDREC. The data comprises the topology of the bus segment (stations and cable lengths), the contents of the segment diagnostic buffers (last ten events with fault information, location, and cause), and the statistics data (information on the quality of the bus system).

The diagnostics repeater is described in Chapter [16.4.4 "Coupling modules for](#page-659-0) [PROFIBUS DP" on page 659](#page-659-0).

#### <span id="page-668-0"></span>**16.5.2 System blocks for PROFIBUS DP and PROFINET IO**

The following system blocks can be used with PROFIBUS DP and PROFINET IO:

- $\triangleright$  GETIO Read all inputs of a station (FB 20)
- $\triangleright$  SETIO Write to all outputs of a station (FB 21)
- $\triangleright$  GETIO\_PART Read some inputs of a station (FB 22)
- $\triangleright$  SETIO PART Write to some outputs of a station (FB 23)
- $\triangleright$  D\_ACT\_DP Activate/deactivate distributed station (SFC 12)
- $\triangleright$  DPRD\_DAT Read user data consistently (SFC 14)
- $\triangleright$  DPWR\_DAT Write user data consistently (SFC 15)

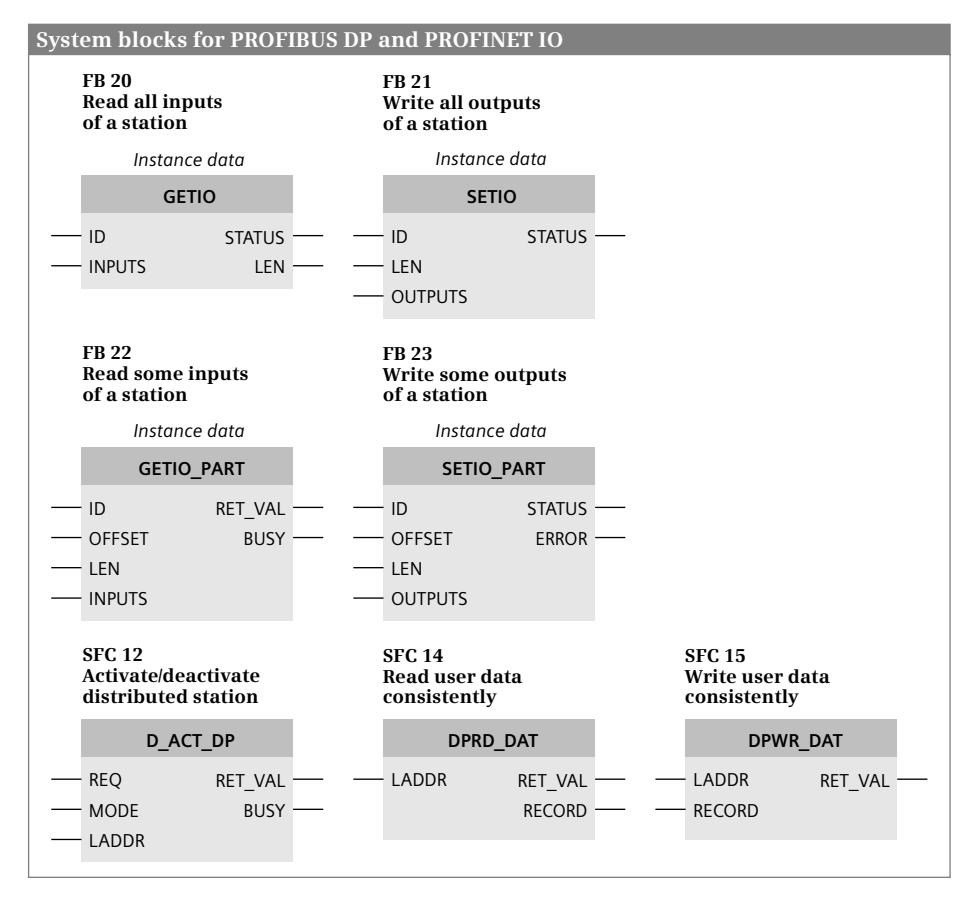

[Fig. 16.20](#page-669-0) shows the graphic representation of the system blocks for PROFIBUS DP and PROFINET IO.

<span id="page-669-0"></span>**Fig. 16.20** Graphic representation of system blocks for PROFIBUS DP and PROFINET IO

#### **GETIO Read all inputs of a station**

GETIO uses DPRD\_DAT to consistently read all input data of a DP standard slave or an IO device or all data of an input area in the case of modular stations. The right-hand word of the ID parameter contains the start address of the input area to be read.

The destination area specified with the INPUTS parameter must be exactly the same length as the configured length of the input area read that is also output with the LEN parameter.

#### **SETIO Write to all outputs of a station**

SETIO uses DPWR\_DAT to consistently write all output data to a DP standard slave or IO device or all data of an output area in the case of modular stations. The right-hand word of the ID parameter contains the start address of the output area to be written to.

The source area specified with the OUTPUTS parameter must be exactly the same length as the configured length of the output area to be written to. This is why information in the LEN parameter is irrelevant.

#### **GETIO\_PART Read some inputs of a station**

GETIO PART uses UBLKMOV to consistently read some of the input data of a DP standard slave or IO device or some of the data of an input area in the case of modular stations. The right-hand word of the ID parameter contains the start address of the input area, the OFFSET parameter contains the number of the first byte to be read, and the LEN parameter contains the number of bytes.

The input bytes to be read must be addressed in the process image input in order to use GETIO\_PART. Please ensure that the OFFSET and LEN parameters do not violate any boundaries with neighboring data of other stations.

If the destination area specified by the INPUTS parameter is smaller than the input area read, the function only transfers as many bytes as can be written to the destination area. If the destination area is larger, only the first LEN bytes of the area are written to. In both cases, no error is indicated on the ERROR parameter. ERROR only has signal state "1" if UBLKMOV signals an error.

#### **SETIO\_PART Write some outputs to a station**

SETIO\_PART uses UBLKMOV to consistently write some of the output data to a DP standard slave or IO device or some of the data of an output area in the case of modular stations. The right-hand word of the ID parameter contains the start address of the output area, the OFFSET parameter contains the number of the first byte to be written, and the LEN parameter contains the number of bytes.

The output bytes to be written must be addressed in the process image output in order to use SETIO\_PART. Please ensure that the OFFSET and LEN parameters do not violate any boundaries with neighboring data of other stations.

If the source area specified by the OUTPUTS parameter is smaller than the output area to be written, the function only transfers as many bytes as the source area contains. If the source area is larger, only the first bytes specified at the LEN parameter are transferred. In both cases, no error is indicated on the ERROR parameter. ERROR only has signal state "1" if UBLKMOV signals an error.

## **D\_ACT\_DP Activate/deactivate distributed station**

D\_ACT\_DP deactivates and activates stations of the distributed I/O and allows scanning of the deactivated or activated status. A distributed station can be a DP slave or an IO device.

D\_ACT\_DP is called in the cyclic program; calling in the start-up routine is not supported. D\_ACT\_DP works asynchronously, i.e. processing of a job can extend over several program cycles. An activation or deactivation job is started by "1" in the REQ parameter. The REQ parameter must remain "1" for as long as the BUSY parameter has signal state "1". The job has been completed if BUSY = "0".

After deactivation, a configured (and existing) station is no longer addressed by the DP master or the IO controller. The output terminals of deactivated output modules carry zero or a substitute value. The process image input of deactivated input modules is set to "0".

A deactivated station can be removed from the bus without generating an error message; it is not signaled as faulty or missing. The calls of the asynchronous error organization blocks OB 85 (program execution error if the user data of the deactivated station is present in an automatically updated process image), and OB 86 (station failure) are omitted. You must not address the station from the program once it has been deactivated, since otherwise an I/O access error with calling of OB 122 will occur with direct access operations, or the station will be signaled as not present when reading a data record with RDREC.

D\_ACT\_DP also activates a deactivated station again. The station is configured and parameterized by the DP master or IO controller as with a return of station. The asynchronous error OBs 85 and 86 are not started when activating. If the BUSY parameter has signal state "0" following activation, the station can be addressed from the user program.

In the case of a cold restart or warm restart, the operating system of a CPU 400 automatically activates the deactivated stations and continues the startup. Because activating a distributed station can take a long time, I/O access errors will occur that, depending on configuration, call the OB 85 *I/O access error* organization block until the activation is completed. The activation status of the distributed stations does not change on hot restart.

## **DPRD\_DAT Read user data consistently**

DPRD\_DAT reads consistent user data with a length of 3 bytes or greater than 4 bytes from a DP standard slave or IO device.

The LADDR parameter receives the module start address of the user data (input area). The RECORD parameter describes the area in which the read data is saved. Tags with data types ARRAY and STRUCT, a PLC data type, or an ANY pointer with data type BYTE (e.g. P#DBzDBXy.x BYTE nnn) are permissible as actual parameters.

Note: If peripheral inputs (I:P) are addressed whose addresses are in the process image input (I), the process image is not updated.

## **DPWR\_DAT Write user data consistently**

DPWR DAT writes consistent user data with a length of 3 bytes or greater than 4 bytes to a DP standard slave or IO device.

The LADDR parameter receives the module start address of the user data (output area). The RECORD parameter describes the area from which the transferred data is

read. Tags with data types ARRAY and STRUCT, a PLC data type, or an ANY pointer with data type BYTE (e.g. P#DBzDBXy.x BYTE nnn) are permissible as actual parameters.

If peripheral outputs (Q:P) are addressed whose addresses are in the process image output (Q), the process image is not updated.

#### **16.5.3 System block for PROFINET IO**

The following system block can be used with PROFINET IO:

 $\triangleright$  IP CONF Configure PROFINET interface (SFC 104)

[Fig. 16.21](#page-672-0) shows the graphic representation of the system block call for PROFINET IO.

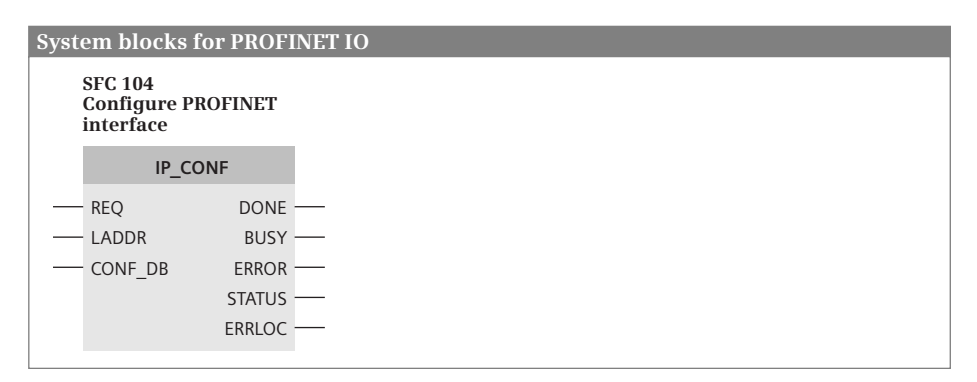

<span id="page-672-0"></span>**Fig. 16.21** Graphic representation of the call of IP\_CONF

#### **IP\_CONF Configure PROFINET interface**

IP\_CONF configures the integral PROFINET interface of the CPU. A prerequisite is that the *Obtain IP address in different manner* option was set during parameterization of the PROFINET interface with the hardware configuration when assigning the IP parameters.

IP\_CONF works asynchronously, i.e. processing of a job can extend over several program cycles. The job is started by "1" in the REQ parameter. The REQ parameter must remain "1" for as long as the BUSY parameter has signal state "1".

The job has been completed if  $BUSY = 0$ ". The DONE parameter indicates with signal state "1" that the job has been completed without errors. In the event of an error, ERROR has signal state "1". The STATUS parameter provides information on errors which have occurred and the ERR\_LOC parameter identifies the source.

You specify the diagnostic address of the PROFINET interface at the LADDR parameter. The CONF\_DB parameter is a pointer to the configuration data. This can be a data area addressed by an ANY pointer or a complete data block. It consists of a header containing the field type  $(= 0)$ , the field ID  $(= 0)$ , and the number of following subfields. The header is followed by the subfields. Subfields are currently defined for the IP parameters and the device name [\(Fig. 16.22\)](#page-673-0).

| <b>CONF DB data area</b>                                                                                            |                                 |           |          |                      |                      |  |  |  |  |
|----------------------------------------------------------------------------------------------------|---------------------------------|-----------|----------|----------------------|----------------------|--|--|--|--|
| The CONF DB data area comprises a header                                                                            | Subfield for the IP parameters  |           |          |                      |                      |  |  |  |  |
| and several subfields. Currently the subfields<br>are defined for the IP parameters and the<br>device name.         |                                 | id        | $:= 30$  | INT                  |                      |  |  |  |  |
|                                                                                                    |                                 | len       | $:= 18$  | <b>INT</b>           | Header               |  |  |  |  |
|                                                                                                    |                                 | mode      | $:= 1$   | <b>INT</b>           |                      |  |  |  |  |
| field type id<br>$:= 0$<br><b>INT</b>                                                                               |                                 | ipaddr 3  |          | <b>BYTE</b>          |                      |  |  |  |  |
| field id<br>$:= 0$<br>INT                                                                                           |                                 |           |          |                      | <b>IP Address</b>    |  |  |  |  |
| subfield cnt<br>INT<br>$:= n$                                                                                       | Subfield                        | ipaddr 0  |          | <b>BYTE</b>          |                      |  |  |  |  |
| subfield 1                                                                                                    | Header data                     | snmask 3  |          | <b>BYTE</b>          |                      |  |  |  |  |
| subfield 2                                                                                                    |                                 | $\ddotsc$ |          |                      | Subnet mask          |  |  |  |  |
| $\bullet\bullet\bullet$                                                                                             | Subfield-specific<br>parameters | snmask 0  |          | <b>BYTE</b>          |                      |  |  |  |  |
| subfield n                                                                                                    |                                 | router 3  |          | <b>BYTE</b>          |                      |  |  |  |  |
|                                                                                                    | $\ddot{\phantom{0}}$            |           |          | Router address       |                      |  |  |  |  |
| *) If the length for the field of the device name<br>is defined to be shorter, the length in the                    |                                 | router 0  |          | <b>BYTE</b>          |                      |  |  |  |  |
| header must be adapted.                                                                                             | Subfield for the device names   |           |          |                      |                      |  |  |  |  |
| If the device name is shorter than the field,<br>$B#16#:=00$ must be assigned to the byte after<br>the device name. |                                 |           |          |                      |                      |  |  |  |  |
|                                                                                                    |                                 | id        | $:= 40$  | INT                  |                      |  |  |  |  |
| If $B#16#:=00$ is at the beginning of the device                                                                    |                                 | len       | $:= 246$ | INT                  | Header               |  |  |  |  |
| name, the name will be deleted.                                                                                     | mode                            | $:= 1$    | INT      | $\boldsymbol{\cdot}$ |                      |  |  |  |  |
|                                                                                                    |                                 | nos       |          |                      | ARRAY [1240] OF BYTE |  |  |  |  |

<span id="page-673-0"></span>**Fig. 16.22** Data structure for the IP configuration

# **17 Communication**

# **17.1 Overview**

Communication is understood to be the data exchange between networked stations. A station is a device containing a module with communication capability, for example a programmable controller or an HMI device. The stations are connected either to a bus system or to a point-to-point connection. In the case of a bus system, all stations are connected together over one single line; in the case of a point-topoint connection, the connection is limited to two stations.

The physical connection on its own – the *networking* – is not sufficient for communication. A specifically defined sequence, referred to as the *protocol*, is required to exchange the data. The communication partners and the protocol are defined when establishing a *connection*.

A PLC station with a CPU 400 can exchange data with other stations over all subnets common to SIMATIC S7:

- $\triangleright$  With MPI (Multi Point Interface) by means of station-external S7 basic communication and S7 communication
- $\triangleright$  With PROFIBUS by means of station-internal S7 basic communication and S7 communication
- $\triangleright$  With Industrial Ethernet by means of station-internal S7 basic communication, S7 communication, and open user communication

The connection to a subnet is made via the interfaces integrated on the CPU or via communication modules. Communication is controlled by the operating system of the CPU or CP module, possibly supported by *communication functions*. These are either system blocks which are called in the control program, or loadable function blocks.

| <b>CPU</b>                   | $412 - 1$<br>412-2 DP<br>414-2 DP<br>414-3 DP | 412-2 PN | 414-3 PN/DP<br>416-2 DP<br>416-3 DP<br>417-4 DP | 416-3 PN/DP |
|------------------------------|-----------------------------------------------|----------|-------------------------------------------------|-------------|
| <b>Number of connections</b> | 32                                            | 48       | 64                                              | 96          |

<span id="page-674-0"></span>**Table 17.1** Connection resources of a CPU 400

Note that a CPU 400 has a limited number of "connection resources". [Table 17.1](#page-674-0) shows the maximum number of simultaneously established connections. One connection each is reserved for connecting a programming device and an HMI station.

Data exchange with the distributed I/O (PROFIBUS DP and PROFINET IO) is described in Chapter [16 "Distributed I/O" on page 631.](#page-631-0)

A prerequisite for configuration of communication is a created project with the PLC stations involved in the communication. Chapter [3 "Device configuration" on](#page-62-0) [page 62](#page-62-0) describes how to create a project and configure the PLC stations.

# **17.2 S7 basic communication**

S7 basic communication is possible as station-internal S7 basic communication within an automation system and as station-external S7 basic communication between two automation systems.

The communication functions required for S7 basic communication are present in the system blocks integrated in the operating system. Connection configuration is not required for S7 basic communication.

## **17.2.1 Basics of station-internal S7 basic communication**

Using station-internal S7 basic communication, you can exchange data within an automation system between the central and the distributed stations, for example between the DP master and an intelligent DP slave or between the IO controller and an intelligent IO device [\(Fig. 17.1](#page-675-0)).

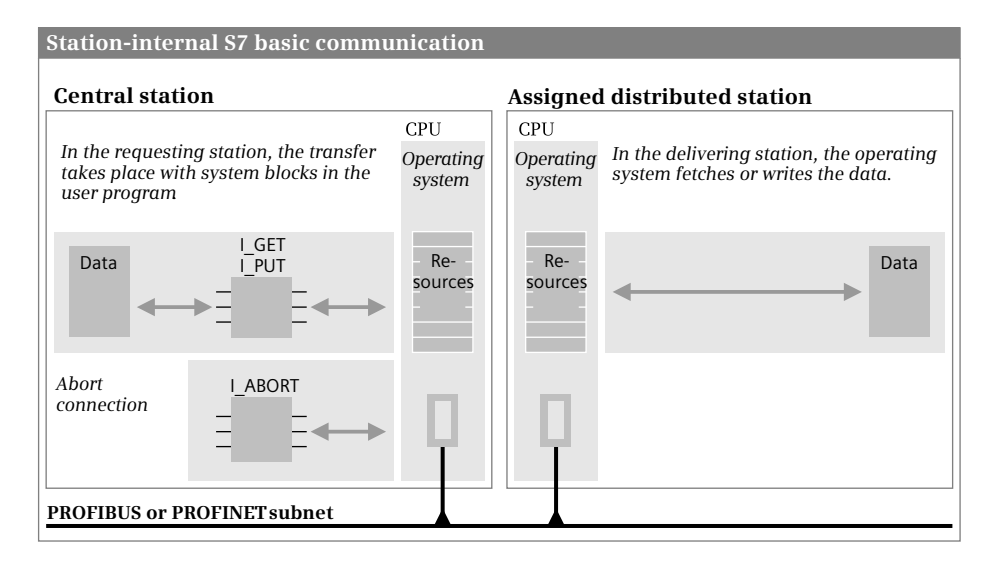

<span id="page-675-0"></span>**Fig. 17.1** Principle of station-internal S7 basic communication

#### **Addressing of stations, connections**

The identification of stations is derived from the I/O address: You specify the module start address of a transfer area at the LADDR parameter and whether this address is in the input or output area at the IOID parameter.

The communication functions establish the required connections in dynamic mode and – parameterizable – clear them again at the end of the job. If a connection cannot be established because resources are missing either in the sender or receiver, "Temporary shortage of resources" is signaled. Triggering of the transmission must then be repeated. There can only be one connection in each direction between two communication partners.

By changing the block parameters during runtime, you can use a communication function for different connections. A communication function may not interrupt itself. You can only insert, modify, or delete a program section in which a communication function is used in STOP mode; a cold restart or warm restart must be subsequently carried out.

#### **User data, data consistency**

The communication functions transfer a maximum of 76 bytes as user data. The CPU's operating system combines the user data into blocks independent of the transfer direction and these blocks are data-consistent. The length of the data transmitted consistently depends on the block size of the "passive" CPU.

#### **17.2.2 Configuring of station-internal S7 basic communication**

A prerequisite for station-internal S7 basic communication is a PROFIBUS or PROFINET subnet. Chapter [3.4.6 "Configuring a PROFIBUS subnet" on page 81](#page-81-0) and Chapter [3.4.7 "Configuring a PROFINET subnet" on page 82](#page-82-0) describe how to create such a subnet.

Particularly for station-internal S7 basic communication, configuration is unnecessary since the data transfer is handled via dynamic connections. Data transfer is triggered in the user program by system blocks.

#### **17.2.3 System blocks for station-internal S7 basic communication**

The following system blocks handle data transfer for station-internal S7 basic communication:

- $\triangleright$  I GET Read data (SFC 72)
- $\triangleright$  I PUT Write data (SFC 73)
- $\triangleright$  I ABORT Abort connection (SFC 74)

The program elements catalog contains the system blocks under *Communication* > *Communication with iSlave/iDevice*. The graphic representation of the block calls is shown in [Fig. 17.2.](#page-677-0)

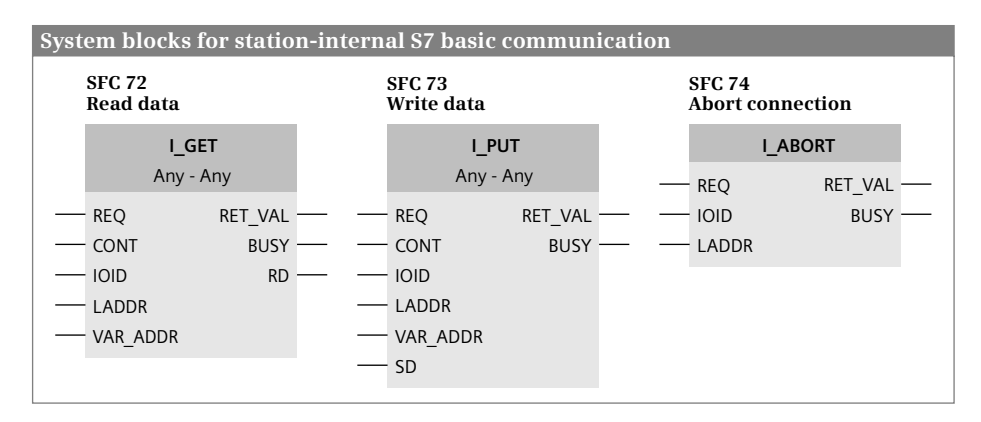

<span id="page-677-0"></span>**Fig. 17.2** Graphic representation of the SFCs for station-internal S7 basic communication

#### **I\_GET Read data**

I GET reads data from a distributed station. A job is triggered by  $REO = "1"$  and BUSY = "0" ("Initial call"). BUSY is set to "1" during execution of the job; changes to the REQ parameter now no longer have an effect. BUSY is returned to "0" at the end of the job. If REQ is still "1", the job is started again immediately.

Following triggering of the read operation, the operating system in the partner device assembles the data requested by VAR\_ADDR and sends it. If an SFC is called, the received data is entered completely into the destination area. RET\_VAL then indicates the number of transferred bytes.

If CONT = "0", the communication connection is cleared again. CONT = "1" retains the connection. The data is even read if the communication partner is at STOP.

The RD and VAR\_ADDR parameters describe the area from which the data to be sent is read or into which the received data is to be written. Operands, tags, or any data areas addressed by an ANY pointer are permissible as actual parameters. A data type test between the send and receive data is not carried out.

The partner module is defined using the IOID and LADDR parameters.

#### **I\_PUT Write data**

I PUT writes data to a distributed station. A job is triggered by  $REQ = "1"$  and BUSY = "0" ("Initial call"). BUSY is set to "1" during execution of the job; changes to the REQ parameter now no longer have an effect. BUSY is returned to "0" at the end of the job. If REQ is still "1", the job is started again immediately.

Following triggering of the write operation, the operating system accepts all data from the source area into an internal buffer during the initial call and sends it to the partner device. The received data is written there by its operating system into the data area VAR\_ADDR. BUSY is subsequently set to "0". The data is even written if the communication partner is at STOP.

The SD and VAR\_ADDR parameters describe the area from which the data to be sent is read or into which the received data is to be written. Operands, tags, or any data areas addressed by an ANY pointer are permissible as actual parameters. A data type test between the send and receive data is not carried out.

The partner module is defined using the IOID and LADDR parameters.

## **I\_ABORT Cancel connection**

I\_ABORT aborts an existing connection. REQ = "1" triggers the job. I\_ABORT can only be used to abort connections established using I\_GET or I\_PUT in the own station.

BUSY is set to "1" during execution of the job; changes to the REQ parameter now no longer have an effect. BUSY is returned to "0" at the end of the job. If REQ is still "1", the job is started again immediately.

## **17.2.4 Basics of station-external S7 basic communication**

Using station-external S7 basic communication, you can exchange data between PLC stations on the same MPI subnet depending on events ("MPI communication"). The communication functions required for this are system blocks in the CPU's operating system. The communication functions establish the connections them-

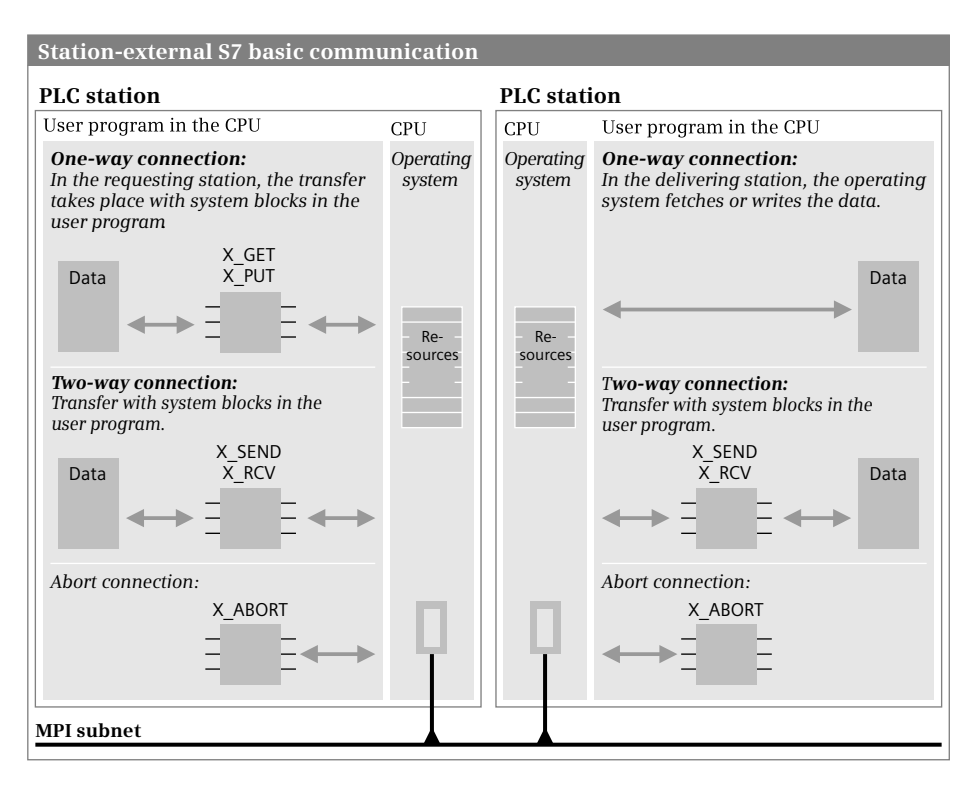

<span id="page-678-0"></span>**Fig. 17.3** Principle of station-external S7 basic communication

selves as required. Therefore the station-external connections are not configured in the connection table [\(Fig. 17.3\)](#page-678-0).

#### **Addressing of stations, connections**

Stations are derived from the MPI address at the DEST\_ID parameter.

The communication functions establish the required connections in dynamic mode and – parameterizable – clear them again at the end of the job. If a connection cannot be established because resources are missing either in the sender or receiver, "Temporary shortage of resources" is signaled. Triggering of the transmission must then be repeated. There can only be one connection in each direction between two communication partners.

All actively established connections are canceled upon a transition from RUN to STOP.

By changing the block parameters during runtime, you can use a communication function for different connections. A communication function may not interrupt itself. You can only insert, modify, or delete a program section in which a communication function is used in STOP mode; a cold restart or warm restart must be subsequently carried out.

#### **User data, data consistency**

These communication functions transfer a maximum of 76 bytes as user data. The CPU's operating system combines the user data into blocks independent of the transfer direction and these blocks are data-consistent. The length of the data transmitted consistently is a CPU-specific variable.

If two CPUs exchange data by means of X\_GET or X\_PUT, the block size of the "passive" CPU is decisive for the data consistency of the transferred data. With a SEND/RCV connection, all data is transferred consistently.

#### **17.2.5 Configuring of station-external S7 basic communication**

A prerequisite for station-external S7 basic communication is an MPI subnet. Chapter [3.4.5 "Configuring an MPI subnet" on page 80](#page-80-0) describes how to create such a subnet.

Particularly for station-external S7 basic communication, configuration is unnecessary since the data transfer is handled via dynamic connections. Data transfer is triggered in the user program by system blocks.

#### **17.2.6 System blocks for station-external S7 basic communication**

The following system blocks handle data transfer between different PLC stations on the MPI subnet:

- $\triangleright$  X\_SEND Send data (SFC 65)
- $\triangleright$  X\_RCV Receive data (SFC 66)
- $\triangleright$  X GET Read data (SFC 67)
- $\triangleright$  X PUT Write data (SFC 68)
- $\triangleright$  X\_ABORT Abort connection (SFC 69)

The system blocks can be found in the program elements catalog under *Communication* > *MPI communication*. The graphic representation of the calls is shown in [Fig. 17.4.](#page-680-0)

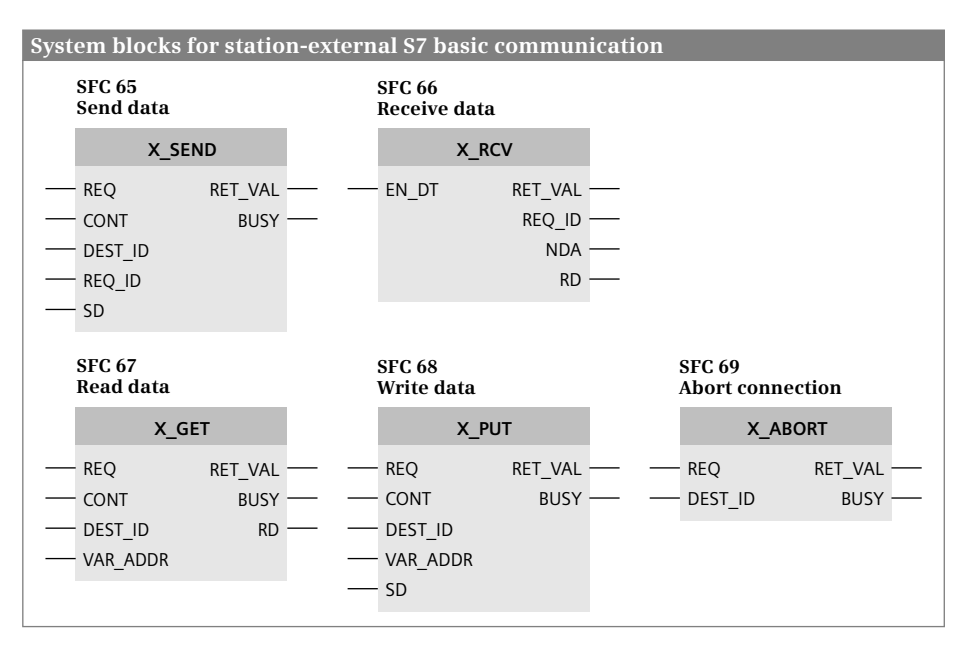

<span id="page-680-0"></span>**Fig. 17.4** Graphic representation of the SFCs for station-external S7 basic communication

## **X\_SEND Send data**

X SEND sends data which is received in the partner station by X\_RCV. The partner device is specified with the MPI address at parameter DEST\_ID. A job is triggered by  $REQ = "1"$  and  $BUSY = "0"$  ("initial call"). BUSY is set to "1" during execution of the job; changes to the REQ parameter now no longer have an effect. BUSY is returned to "0" at the end of the job. If REQ is still "1", the job is started again immediately.

The operating system reads all data from the source area into an internal buffer during the initial call and transfers it to the partner device.

BUSY is "1" for the duration of the send procedure. BUSY if set to "0" when the partner signals that the data has been fetched and the send job is finished.

With CONT = "0", the connection is canceled again and the corresponding CPU resources are then available for other communication connections. With CONT = "1", the connection is retained. By means of the REQ\_ID parameter you can send an ID together with the send data which you can evaluate at X\_RCV in the partner station. The SD parameter describes the area from which the data to be sent is read. Operands, tags, or any data areas addressed by an ANY pointer are permissible as actual parameters. A data type test between the send and receive data is not carried out.

#### **X\_RCV Receive data**

X RCV receives data which was sent by the partner station by X\_SEND. The received data is saved in an internal buffer. Several send operations can be saved in a queue in the chronological order of arrival.

You use EN\_DT = "0" to check that data has been received; NDA is then "1", RET\_VAL shows the number of bytes of received data, and REQ\_ID shows the same assignment as the corresponding parameter of X\_SEND. With EN\_DT = "1", the system function transfers the initially entered (oldest) sent data completely into the destination area; NDA is then "1" and RET\_VAL shows the number of transmitted bytes. If no data is present in the internal queue when EN\_DT = "1", NDA is then "0".

Upon a cold restart or warm restart, all data waiting for sending in the queue is rejected.

Upon cancellation of a connection and upon a hot restart, the oldest entry in the queue is retained if it has already been "scanned" with EN\_DT =  $"0"$ , otherwise it is rejected like all other entries in the queue.

The RD parameter describes the area into which the received data is written. Operands, tags, or any data areas addressed by an ANY pointer are permissible as actual parameters.

A data type test between the send and receive data is not carried out. If the received data is irrelevant, an "empty" ANY pointer (NIL pointer) is permissible at the RD parameter.

## **X\_GET Read data**

X GET reads data from the partner station. A job is triggered by REQ = "1" and BUSY = "0" ("Initial call"). BUSY is set to "1" during execution of the job; changes to the REQ parameter now no longer have an effect.

BUSY is returned to "0" at the end of the job. If REQ is still "1", the job is started again immediately.

Following triggering of the read operation, the operating system in the partner device assembles the data requested by VAR\_ADDR and sends it. When the communication function is called, the received data is entered completely into the destination area specified at the RD parameter. RET\_VAL then indicates the number of transferred bytes.

If CONT = "0", the communication connection is cleared again. CONT = "1" retains the connection. The data is even read if the communication partner is at STOP.

The RD and VAR\_ADDR parameters describe the area from which the data to be sent is read or into which the received data is to be written. Operands, tags, or any data

areas addressed by an ANY pointer are permissible as actual parameters. A data type test between the send and receive data is not carried out.

## **X\_PUT Write data**

X PUT writes data to a partner station. A job is triggered by  $REQ = "1"$  and  $BUSY =$ "0" ("Initial call"). BUSY is set to "1" during execution of the job; changes to the REQ parameter now no longer have an effect.

BUSY is returned to "0" at the end of the job. If REQ is still "1", the job is started again immediately.

Following triggering of the write operation, the operating system accepts all data from the source area specified at the SD parameter into an internal buffer during the initial call and sends it to the partner device. The received data is written there by its operating system into the data area specified at the VAR\_ADDR parameter. BUSY is subsequently set to "0".

The data is even written if the communication partner is at STOP.

The SD and VAR\_ADDR parameters describe the area from which the data to be sent is read or into which the received data is to be written. Operands, tags, or any data areas addressed by an ANY pointer are permissible as actual parameters. A data type test between the send and receive data is not carried out.

## **X\_ABORT Cancel connection**

X\_ABORT aborts an existing connection. REQ = "1" starts the job. X\_ABORT can only be used to abort connections established using X\_SEND, X\_GET, or X\_PUT in the own station.

# **17.3 S7 Communication**

## **17.3.1 Basics**

Using S7 communication you can transfer larger data quantities between PLC stations. The stations are connected to one another over an Ethernet subnet. The communication connections are static; they are configured in the connection table.

S7 communication comprises communication functions for data exchange via a one-way or two-way connection, for controlling the operating state in the partner station, for scanning the status of connections, and for sending data to a printer [\(Fig. 17.5\)](#page-683-0).

For a CPU 400, the communication functions are system function blocks (SFB) which are integrated in the CPU's operating system. They can be called as a single instance with own data block or – in a function block – as a local instance. The instance data blocks of the system function blocks used are stored and displayed in the project tree under *Program blocks* > *System blocks* > *Program resources*.

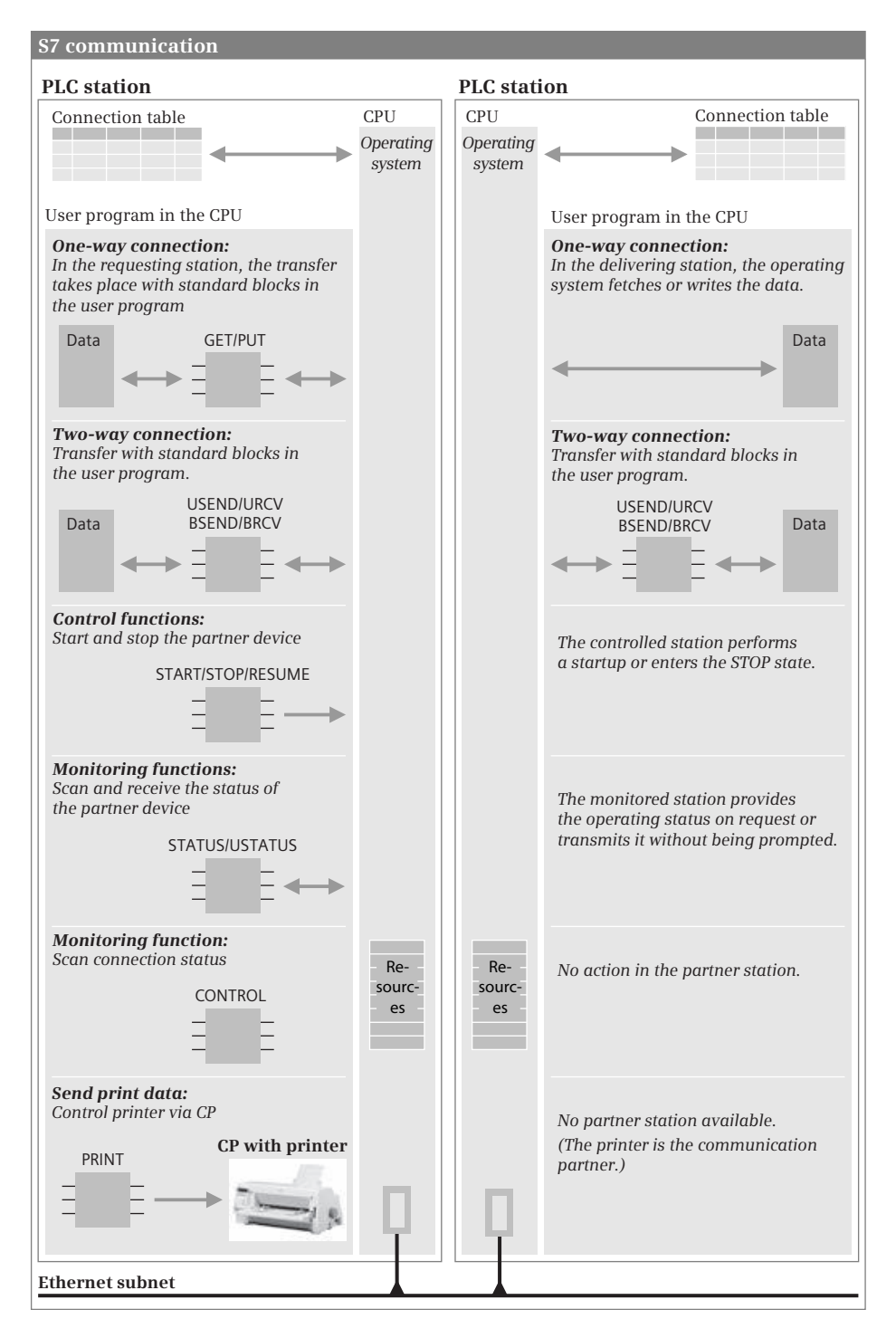

<span id="page-683-0"></span>**Fig. 17.5** Communication functions for S7 communication
# **17.3.2 Configuring S7 communication**

A prerequisite for S7 communication is a PROFINET subnet. Chapter [3.4.7 "Config](#page-82-0)[uring a PROFINET subnet" on page 82](#page-82-0) describes how to create such a subnet.

#### **Configure connection**

You configure a connection between two PLC stations in the Network view of the hardware configuration. Click on the *Connections* button in the toolbar of the working window and set the connection type *S7 connection* in the adjacent drop-down list. Then select a bus interface of one PLC station and drag it with the right mouse button to a same type of bus interface in the partner station. The two interfaces are networked with the corresponding subnet and an S7 connection is created.

The connection table is present in the bottom part of the working window. The S7 connection is listed in the *Connections* tab. You can set the columns to be displayed: Right-click in a column title and then select the *Show/hide columns* command from the shortcut menu.

A communication connection is specified by a connection ID for every communication partner. STEP 7 assigns the connection ID when compiling the connection table. You use the "Local ID" for parameterization of the communication functions in the module from which the connection is considered and the "Partner ID" for parameterization of the communication functions in the partner module.

It is possible to use the same logical connection for different send/receive jobs. To distinguish them, you must specify a job ID in addition to the connection ID in order to define the association between the send and receive blocks.

You can change the standard name assigned by STEP 7 to a connection: In the connection table, double-click in the *Local connection name* column on the cell with the name and enter a different name.

If you select a connection in the connection table, the inspector window shows the properties of this connection in the *Properties* tab. Among other options, you can use *Special connection properties* to set which communication partner is to initiate the active connection establishment.

#### **Initialization**

S7 communication must be initialized in the startup so that the connection can be established to the communication partner. Initialization takes place in the CPU for which the *Active connection establishment* attribute is activated. To do this, you call up the communication blocks used in cyclic mode in a startup OB and supply the parameters (if present) as follows:

- $\triangleright$  REQ = FALSE
- $\triangleright$  ID = Local connection ID from the connection table (data type WORD W#16#xxxx)
- $\triangleright$  R ID = Job ID which you define for a "pair of blocks" (data type DWORD DW#16#xxxx\_xxxx)

The blocks must be repeatedly called up in a program loop until the DONE parameter has signal state "1". The ERROR and STATUS parameters provide information on any errors and the job status.

For the CPU 400, the communication buffers are created on the first call of the GET, PUT, USEND, and URCV communication blocks to ensure consistency; these define the maximum data amount per transfer for all subsequent calls until the next startup.

# **Cyclic mode**

In cyclic mode, you can call the communication blocks with their absolute name and control data transfer with the REQ and EN\_R parameters. You must evaluate the results at the NDR, DONE, ERROR, and STATUS parameters immediately after each execution of a communication block since they only remain valid until the next call.

# **17.3.3 One-way data exchange**

In the case of one-way data exchange, the call of the communication block is only present in one CPU. In the partner CPU, the operating system handles the required communication functions.

The following blocks are available for one-way data exchange:

- $\triangleright$  GET Read data from a partner CPU (SFB 14)
- $\triangleright$  PUT Write data to a partner CPU (SFB 15)

The blocks are located in the program elements catalog under *Communication* > *S7 communication*. The graphic representation of the block calls is shown in [Fig. 17.6](#page-685-0).

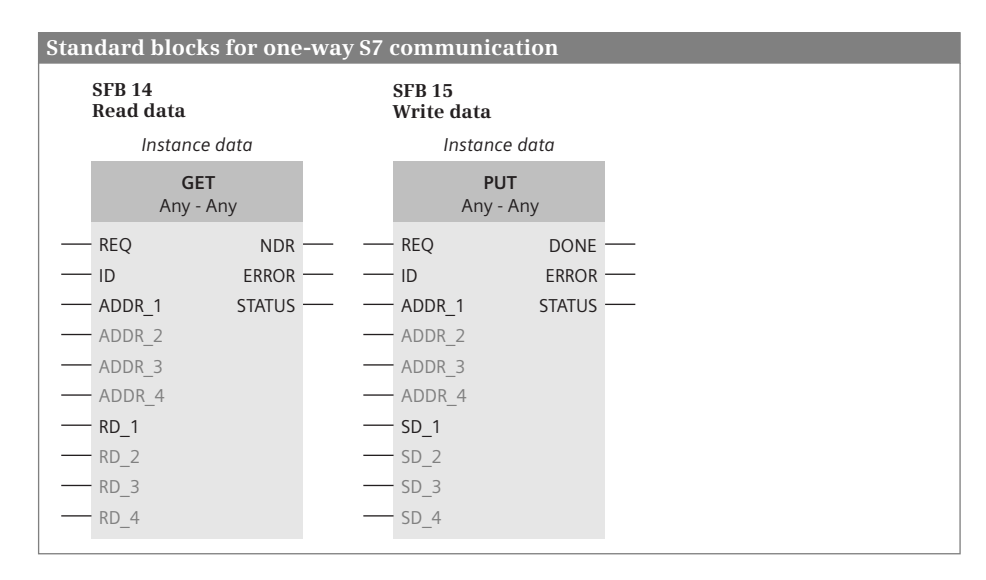

<span id="page-685-0"></span>**Fig. 17.6** Communication functions for one-way S7 communication

#### **GET Read data from a partner CPU PUT Write data to a partner CPU**

The data read using GET is combined in the partner CPU by the operating system; the data written using PUT is distributed by the operating system in the partner CPU. A send or receive (user) program is not required in the partner CPU. The partner CPU can perform the required communications services both in RUN and STOP. The size of the data blocks transmitted consistently depends on the (server) CPU used.

A positive edge at the REQ parameter starts the data exchange. You supply the ID parameter with the connection ID defined by STEP 7 in the connection table.

The block signals with "1" at the DONE or NDR parameter that the job has been completed without errors. Any errors are signaled by "1" at the ERROR parameter. The STATUS parameter shows with an assignment which is not zero either a warning (ERROR = "0") or an error (ERROR = "1"). You must evaluate the DONE, NDR, ERROR, and STATUS parameters after every block call.

By means of the ADDR\_n parameter, you specify the tag or area in the partner device from which you wish to fetch data or to which you wish to send data. The memory areas at ADDR\_n must agree with the corresponding areas at SD\_n or RD\_n. Use the parameters without gaps, beginning with 1. You do not supply parameters which are not required.

# **17.3.4 Two-way data exchange**

In the case of two-way data exchange, you require a send block and a receive block at each end of a connection. Both blocks have the connection IDs which are present in the same line in the connection table. You can also use several "pairs of blocks" which are then distinguished by the job ID.

The following blocks are available for two-way data exchange:

- $\triangleright$  USEND Uncoordinated sending of a data packet (SFB 8)
- $\triangleright$  URCV Uncoordinated receiving of a data packet (SFB 9)
- $\triangleright$  BSEND Send a data block with a length of up to 64 KB (SFB 12)
- $\triangleright$  BRCV Receive a data block with a length of up to 64 KB (SFB 13)

The blocks are located in the program elements catalog under *Communication* > *S7 communication*. The graphic representation of the block calls is shown in [Fig. 17.7](#page-687-0).

#### **USEND Uncoordinated sending of data URCV Uncoordinated receiving of data**

The SD\_n and RD\_n parameters are used to specify the tag or the area you want to transfer. The send area SD\_n must correspond to the respective receive area RD\_n. Use the parameters without gaps, beginning with 1. Do not supply parameters that are not required.

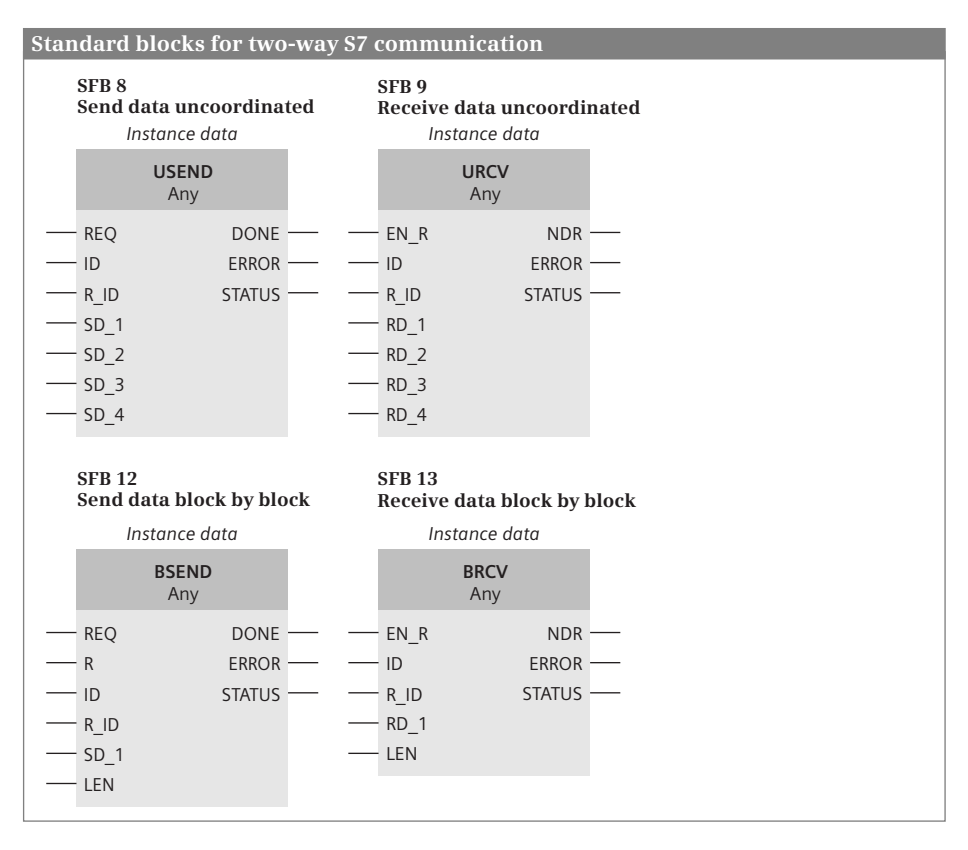

<span id="page-687-0"></span>**Fig. 17.7** Communication functions for two-way S7 communication

A positive edge at the REQ parameter starts the data exchange, a positive edge at the R parameter aborts it. A "1" at the EN\_R parameter signals the readiness to receive and a current job can be aborted by "0".

If the NDR parameter has assumed the value "1" following data transfer, call the block again, but with EN  $R = 0$ " this time in order to prevent the receive area from being overwritten by new data during data evaluation.

You supply the ID parameter with the connection ID defined by STEP 7 in the connection table for both the local and partner devices (the two IDs can be different). Use R\_ID to define a freely-selectable yet unique job ID which must be the same for the send and receive blocks. In this manner, several pairs of send and receive blocks can use a single logical connection (specified by means of ID).

With a CPU 400, on first call the connection is specified by the assignment of the parameters ID and R\_ID until the next cold start or warm restart.

The block signals with "1" at the DONE or NDR parameter that the job has been completed without errors. Any errors are signaled by "1" at the ERROR parameter. The STATUS parameter shows with an assignment which is not zero either a warning (ERROR = "0") or an error (ERROR = "1").

#### **BSEND Block-oriented sending BRCV Block-oriented receiving**

At the SD n or RD n parameter you specify a pointer to the first byte of the data area (when called for the first time, the length of this actual parameter determines the maximum size of the communication buffer, it is not evaluated with further calls); the number of bytes of the data to be currently sent or received is present at the LEN parameter.

The data volume transferred can be up to 64 KB; the transfer process is carried out in blocks asynchronous to execution of the user program. The LEN parameter is updated after every received block.

A positive edge at the REQ parameter starts the data exchange, a positive edge at the R parameter aborts it. A "1" at the EN\_R parameter signals the readiness to receive and a current job can be aborted by "0".

If the NDR parameter has assumed the value "1" following data transfer, call the block again, but with  $EN_R = 0$ " this time in order to prevent the receive area from being overwritten by new data during data evaluation.

You supply the ID parameter with the connection ID defined by STEP 7 in the connection table for both the local and partner devices (the two IDs can be different). Use R\_ID to define a freely-selectable yet unique job ID which must be the same for the send and receive blocks. In this manner, several pairs of send and receive blocks can use a single logical connection (specified by means of ID).

With a CPU 400, on first call the connection is specified by the assignment of the parameters ID and R\_ID until the next cold start or warm restart.

The block signals with "1" at the DONE or NDR parameter that the job has been completed without errors. Any errors are signaled by "1" at the ERROR parameter. The STATUS parameter shows with an assignment which is not zero either a warning  $(ERROR = "0")$  or an error  $(ERROR = "1")$ .

# **17.3.5 Control functions**

The following system blocks are available for controlling a partner device:

- $\triangleright$  START Perform a cold or warm restart in the partner device (SFB 19)
- $\triangleright$  STOP Switch the partner device to the STOP status (SFB 20)
- $\triangleright$  RESUME Perform a hot restart on the partner device (SFB 21)

No user program is required for executing the function in the partner device. The program elements catalog contains the blocks under *Communication* > *S7 communication*. The graphic representation of the block calls is shown in [Fig. 17.8.](#page-689-0)

| System blocks for controlling the partner device                         |                                              |  |                                          |                                              |  |                                                       |                                              |
|--------------------------------------------------------------------------|----------------------------------------------|--|------------------------------------------|----------------------------------------------|--|-------------------------------------------------------|----------------------------------------------|
| <b>SFB 19</b><br>Perform a cold or warm<br>restart of the partner device |                                              |  | <b>SFB 20</b><br>Stop the partner device |                                              |  | <b>SFB 21</b><br>Hot restart of<br>the partner device |                                              |
| Instance data                                                            |                                              |  |                                          | Instance data                                |  | Instance data                                         |                                              |
| <b>START</b><br>Any                                                      |                                              |  | <b>STOP</b><br>Any                       |                                              |  | <b>RESUME</b>                                         |                                              |
| <b>REQ</b><br>ID<br>PI NAME<br>ARG<br>IO STATE                           | <b>DONE</b><br><b>ERROR</b><br><b>STATUS</b> |  | <b>REO</b><br>ID<br>PI NAME<br>IO STATE  | <b>DONE</b><br><b>ERROR</b><br><b>STATUS</b> |  | <b>REQ</b><br>ID<br>PI NAME<br>ARG<br><b>IO STATE</b> | <b>DONE</b><br><b>ERROR</b><br><b>STATUS</b> |
|                                                                          |                                              |  |                                          |                                              |  |                                                       |                                              |

<span id="page-689-0"></span>**Fig. 17.8** Communication functions for controlling the partner device

#### **Common parameters**

A positive edge at the REQ parameter starts the data exchange. You supply the ID parameter with the connection ID defined by STEP 7 in the connection table.

The block signals with "1" at the DONE parameter that the job has been completed. Any errors are signaled by "1" at the ERROR parameter. The STATUS parameter shows with an assignment which is not zero either a warning (ERROR  $=$  "0") or an error (ERROR = "1"). You must evaluate the DONE, ERROR and STATUS parameters after every block call.

You supply the parameter PI\_NAME with a field tag with the content "P\_PROGRAM" (ARRAY [1..9] OF CHAR). The IO\_STATE parameter is irrelevant and is not supplied.

#### **START Perform a cold or warm restart of the partner device**

START performs a cold or warm restart in the partner device. Prerequisite is that the partner device is at STOP and that the mode switch is set to RUN.

If you do not supply the parameter ARG, a warm restart is triggered in the partner device; if ARG is assigned the value "C", a cold restart is triggered if this is allowed in the partner device.

#### **STOP Stop the partner device**

STOP places the partner device in STOP mode. A prerequisite for error-free job processing is that the partner device is not in STOP mode.

#### **RESUME Hot restart of the partner device**

RESUME performs a hot restart in the partner device. Prerequisite is that the partner device is at STOP, that the mode switch is set to RUN, and that a hot restart is permissible at this time.

The ARG parameter is not supplied.

# **17.3.6 Monitoring functions**

The following system blocks are available as monitoring functions with S7 communication:

- $\triangleright$  STATUS Scan the status of the partner device (SFB 22)
- $\triangleright$  USTATUS Receive the status of the partner device (SFB 23)
- $\triangleright$  CONTROL Scan the status of a communication instance (SFC 62)

The program elements catalog contains the system blocks under *Communication* > *S7 communication*. [Fig. 17.9](#page-690-0) shows the graphic representation of the block calls.

#### **STATUS Scan status of the partner device**

STATUS retrieves the status of the partner device and displays it in the parameters PHYS (physical status), LOG (logic status), and LOCAL (operating state if the partner device is an S7 CPU).

A positive edge at the REQ parameter starts the scan. You supply the ID parameter with the connection ID defined by STEP 7 in the connection table.

The block signals with "1" at the NDR parameter that the job has been completed without errors. Any errors are signaled by "1" at the ERROR parameter. The STATUS parameter shows with an assignment which is not zero either a warning (ERROR = "0") or an error (ERROR = "1"). You must evaluate the NDR, ERROR and STATUS parameters after every block call.

#### **USTATUS The status of the partner device is received**

USTATUS receives the status of the partner device, which it sends without being requested on change. The device status is displayed in the parameters PHYS (physical status), LOG (logic status), and LOCAL (operating state if the partner device is an S7 CPU).

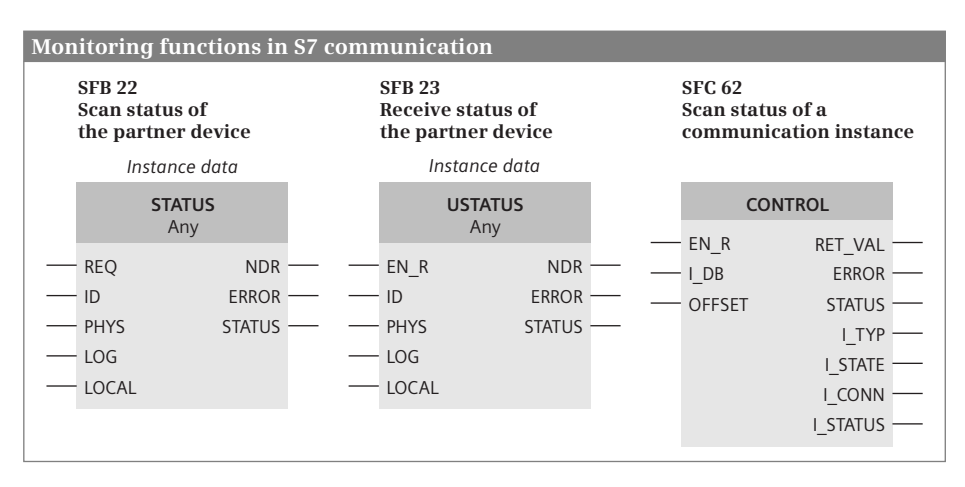

<span id="page-690-0"></span>**Fig. 17.9** Communication function for monitoring of connection

Readiness to receive is signaled with signal state "1" at the EN\_R parameter. You supply the ID parameter with the connection ID defined by STEP 7 in the connection table.

The block signals with "1" at the NDR parameter that the job has been completed without errors. Any errors are signaled by "1" at the ERROR parameter. The STATUS parameter shows with an assignment which is not zero either a warning (ERROR = "0") or an error (ERROR = "1"). You must evaluate the NDR, ERROR and STATUS parameters after every block call.

# **CONTROL Scan the status of a communication instance**

CONTROL determines the status of a communication instance and the relevant connection in the local device. You specify the instance data block of the system block at the I\_DB parameter. If the system block is called as local instance, specify the number of the local instance in the OFFSET parameter (0 if there is no local instance, 1 for the first local instance, 2 for the second one, and so on).

Signal status "1" at parameter EN\_R displays the status of the communication instance specified at parameter I\_DB. The I\_TYP, I\_STATE, I\_CONN, and I\_STATUS parameters provide information on the status of the local communication instance.

Any errors are signaled by "1" at the ERROR parameter. The STATUS parameter shows with an assignment which is not zero either a warning (ERROR =  $0$ ) or an error (ERROR = "1"). You must evaluate the ERROR and STATUS parameters after every block call.

#### **17.3.7 Send print data**

The PRINT system block (SFB 16) sends data to a printer. The program elements catalog contains the system block under *Communication* > *S7 communication*. [Fig.](#page-691-0) [17.10](#page-691-0) shows the graphic representation of the block call.

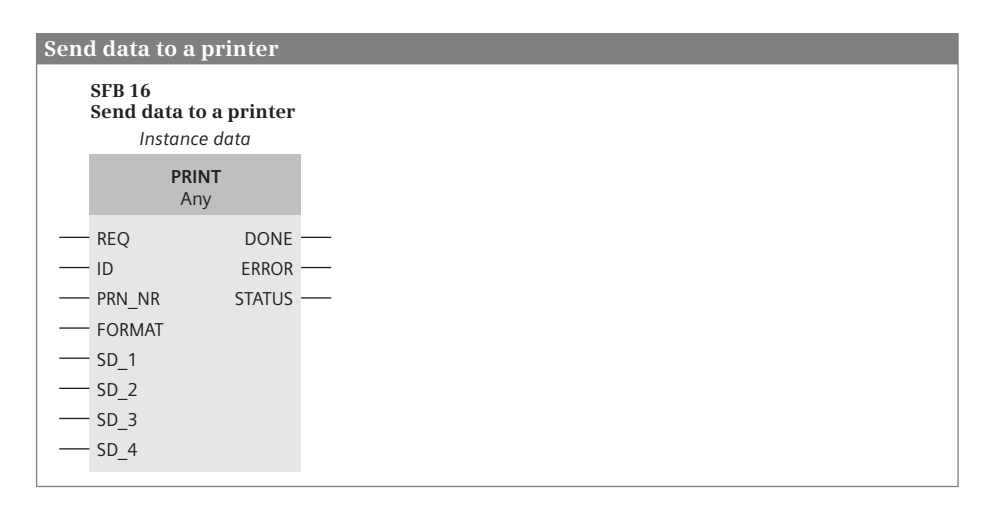

<span id="page-691-0"></span>**Fig. 17.10** Send print data to a printer

# **PRINT Send print data**

PRINT sends data including a formatting command to a printer connected to a communication module, e.g. a CP 441 module, on the PLC station.

A positive edge at the REQ parameter starts the data exchange with the printer selected by the parameters ID and PRN\_NR. The block indicates with DONE = "1" that data transmission has ended without errors. Any errors are signaled by "1" at the ERROR parameter. The STATUS parameter shows with an assignment which is not zero either a warning (ERROR = "0") or an error (ERROR = "1"). You must evaluate the DONE, ERROR and STATUS parameters after every block call.

At the FORMAT parameter, you specify the characters to be printed in the STRING data type. You can include format descriptions for up to four tags in this string, which you specify in the parameters SD 1 to SD 4. Use the parameters without gaps, beginning with 1; do not assign unrequired parameters. You can transfer a maximum of 420 bytes per print job (the sum of FORMAT and all tags).

# **17.4 Open user communication**

#### **17.4.1 Basics**

Open user communication ("Open communication via Industrial Ethernet") transfers data between two devices connected to the Ethernet subnet. Communication can be implemented using the TCP native protocol in accordance with RFC 793, the ISO-on-TCP protocol in accordance with RFC 1006, or the UDP protocol in accordance with RFC 768.

#### **Configuring open user communication**

The following are required before data can be transferred with open user communication:

- $\triangleright$  In the case of the TCP native and ISO-on-TCP protocols, a connection must be established to the communication partner ("connection-oriented protocols")
- $\triangleright$  In the case of the UDP protocol, a connection must be established to the communication layer of the CPU operating system ("connectionless protocol"). The partner is then addressed when the relevant function block is called.

The connection is configured via a data area (not using the connection table). The necessary data structures are stored in the PLC data type TCON\_PAR, which the function blocks use for establishing and terminating the connection. The data contains the connection ID, which defines a specific connection and the associated function block calls, and the information on the protocol used.

Establishment of the connection to the partner or setting up of the communication access point is handled by the TCON communication function that you call in the main program of both partner devices. Data can be transferred in parallel in both directions over an established connection. Several connections can exist on one

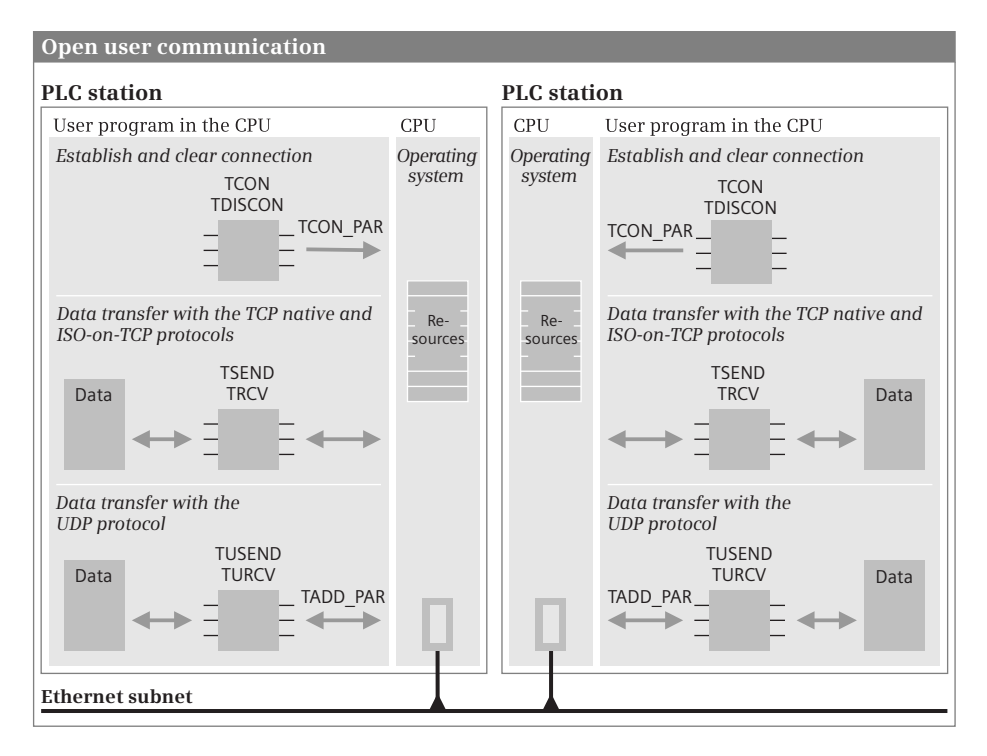

<span id="page-693-0"></span>**Fig. 17.11** Principle of open user communication

physical line. The TDISCON communication function cancels the connection again and thus releases the resources used [\(Fig. 17.11\)](#page-693-0).

The TSEND and TRCV communication functions transfer data using the TCP native or ISO-on-TCP protocol. Data transfer with the UDP protocol requires the TUSEND and TURCV communication functions. When calling these communication functions, you specify the address of the partner device in a data area.

#### **Calling the communication functions**

The communication functions for open user communication work asynchronously, i.e. job execution can take several program cycles under certain circumstances. You can call the communication functions in the main program and control data transfer with the REQ and EN\_R parameters. You must evaluate the results at the BUSY, NDR, DONE, ERROR, and STATUS parameters immediately after each execution since they only remain valid until the next call.

#### **17.4.2 Establishing and terminating connections**

Before data can be transferred with open user communication, a connection must be established to the partner device (in the case of TCP native and ISO-on-TCP) or

to the communication layer of the operating system (in the case of UDP). You can use the following standard blocks for this purpose:

 $\triangleright$  TCON (FB 65)

Establish connection to the communication partner or the communication layer of the operating system

 $\triangleright$  TDISCON (FB 66) Terminate communication connection

The communication functions can be found in the program elements catalog under *Communication* > *Open user communication*. The graphic representation of the block calls is shown in [Fig. 17.12](#page-694-0).

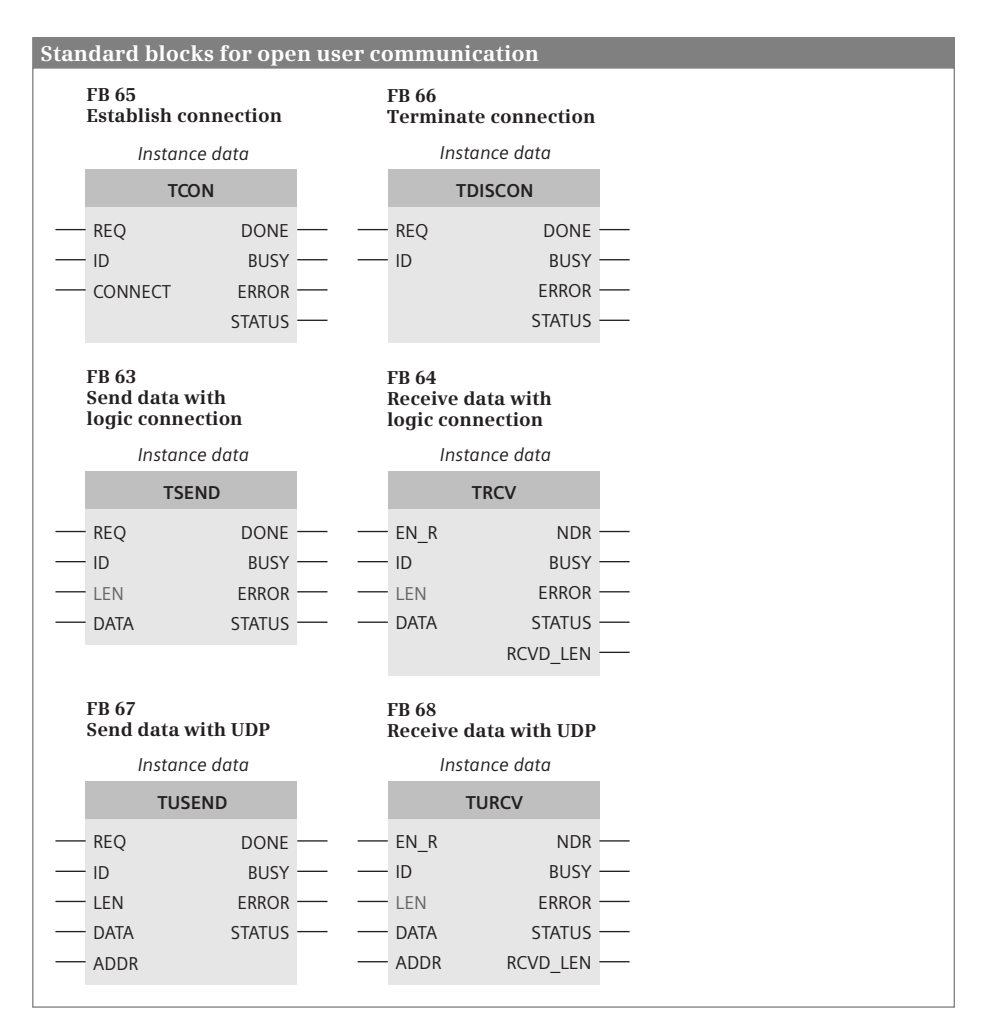

<span id="page-694-0"></span>**Fig. 17.12** Graphic representation of blocks for open user communication

#### **TCON Establish connection**

TCON creates the conditions for open user communication. The parameters required for this are located in a data area that has the structure of the data type TCON\_PAR.

When using the TCP native and ISO on TCP protocols, a connection is established to the communication partner. The station for which "Active connection setup" is entered establishes the connection. The partner station must then be designated as "passive". This designation is independent of the direction of transfer of the data.

The connection is monitored and maintained by the CPU's operating system. In the event of a break in connection, the active partner attempts to re-establish the connection without having to call TCON again. TDISCON terminates the communication connection with the CPU at STOP or in the case of POWER OFF/ON.

If the UDP protocol is used, TCON sets up a local communication access point that represents the connection between the user program and the communication layer of the operating system. No connection is made to the connection partner.

Designate the communication connection by assigning the ID parameter. The specification must correspond to the variable *id* in the connection data. You specify the connection data with the pointer at the CONNECT parameter.

In the initial state, the REQ, BUSY, DONE, and ERROR parameters have signal state "0". A rising edge at the REQ parameter starts the establishment of the connection.

While the job is running,  $BUSY = "1"$ . The job has been successfully completed if  $BUSY = "0", DONE = "1", and ERROR = "0".$  If the job contains errors, then  $BUSY =$ "0", DONE = "0", and ERROR = "1". The error is then specified at the STATUS parameter. BUSY, DONE, and ERROR are reset to "0" if REQ is returned to "0".

#### **TDISCON Terminate communication connection**

TDISCON terminates the requirements for open user communication. The connection to the communication partner is terminated or the communication access point is closed. Designate the communication connection by assigning the ID parameter. The specification must correspond to the variable *id* in the connection data.

In the initial state, the REQ, BUSY, DONE, and ERROR parameters have signal state "0". A rising edge at the REQ parameter starts terminating of the connection.

While the job is running,  $BUSY = 1$ ". The job has been successfully completed if  $BUSY = "0", DONE = "1", and ERROR = "0".$  If the job contains errors, then BUSY = "0", DONE = "0", and ERROR = "1". The error is then specified at the STATUS parameter. BUSY, DONE, and ERROR are reset to "0" if REQ is returned to "0".

#### **TCON\_PAR Structure of the connection data**

The data type TCON\_PAR (UDT 65) contains the structure of the connection data either for the communication connection to the partner device (protocols TCP native and ISO-on-TCP) or for the connection to the communication layer of the local operating system (UDP protocol).

You require a data block with this structure for each connection. For each connection, you can use your own type data block by creating the data block based on TCON PAR, or you can combine the data blocks in a shared global data block [\(Table](#page-697-0) [17.2](#page-697-0)).

# **17.4.3 Data transfer with TCP native or ISO-on-TCP**

The following standard blocks are available for data transfer with the TCP native and ISO-on-TCP connection-oriented protocols:

- $\triangleright$  TSEND Send data with logic connection (FB 63)
- $\triangleright$  TRCV Receive data with logic connection (FB 64)

The communication functions can be found in the program elements catalog under *Communication* > *Open user communication*. The graphic representation of the block calls is shown in [Fig. 17.12](#page-694-0).

You have to establish a connection to the partner station with TCON before transferring the data. Data can be exchanged simultaneously in both directions over the connection with TSEND and TRCV.

# **TSEND Send data with logic connection**

TSEND sends data with the TCP native or ISO on TCP protocol via an existing communication connection.

Designate the communication connection by assigning the ID parameter. The specification must agree with the variable *id* in the connection data. Specify the send mailbox with the pointer at the DATA parameter.

In the initial state, the REQ, BUSY, DONE, and ERROR parameters have signal state "0". Start data transfer with a rising edge at the REQ parameter. On the initial call with "1", the data is fetched from the area specified by the DATA parameter. The number of bytes specified at the LEN parameter is sent.

While the job is running,  $BUSY = "1"$ . The job has been successfully completed if  $BUSY = "0", DONE = "1", and ERROR = "0".$  If the job contains errors, then  $BUSY =$ "0", DONE = "0", and ERROR = "1". The error is then specified at the STATUS parameter. BUSY, DONE, and ERROR are reset to "0" if REQ is returned to "0".

The data in the send area can then be modified again when either DONE or ERROR has signal state "1".

#### **TRCV Receive data with logic connection**

TRCV receives data with the TCP native or ISO on TCP protocol via an existing communication connection.

| Byte        | Parameter         | Data type           | <b>Description</b>                                                                                                    |
|-------------|-------------------|---------------------|----------------------------------------------------------------------------------------------------|
| $0$ and $1$ | block length      | <b>WORD</b>         | Length of TCON PAR (fixed at 64 bytes)                                                                                                  |
| $2$ and $3$ | id                | <b>WORD</b>         | Connection ID                                                                                                    |
| 4           | connection_type   | <b>BYTE</b>         | Protocol variant<br>B#16#11: TCP<br>B#16#12: ISO-on-TCP<br>B#16#13: TCP (compatibility mode)<br>With UDP: B#16#13                       |
| 5           | active est        | <b>BOOL</b>         | Type of connection establishment<br>FALSE: Passive connection establishment<br>TRUE: Active connection establishment<br>With UDP: FALSE |
| 6           | local device id   | <b>BYTE</b>         | Communication module ID                                                                                                    |
| 7           | local tsap id len | <b>BYTE</b>         | Length of parameter local tsap id                                                                                                    |
| 8           | rem subnet id len | <b>BYTE</b>         | B#16#00                                                                                                    |
| 9           | rem staddr len    | <b>BYTE</b>         | Length of parameter rem_staddr                                                                                                    |
|             |                   |                     | With UDP: B#16#00                                                                                                    |
| 10          | rem tsap id len   | <b>BYTE</b>         | Length of parameter rem tsap id<br>With UDP: B#16#00                                                                                    |
| 11          | next staddr len   | <b>BYTE</b>         | Length of parameter next staddr<br>With UDP: B#16#00                                                                                    |
| 12 to 27    | local tsap id     | ARRAY [116] OF BYTE | Depending on connection:<br>local port number or local TSAP ID<br>With UDP : local port number                                          |
| 28 to 33    | rem subnet id     | ARRAY [16] OF BYTE  | B#16#00                                                                                                    |
| 34 to 39    | rem_staddr        | ARRAY [16] OF BYTE  | IP address of remote partner<br>With UDP: B#16#00                                                                                       |
| 40 to 55    | rem tsap id       | ARRAY [116] OF BYTE | Depending on connection:<br>remote port number or remote TSAP ID<br>With UDP: B#16#00                                                   |
| 56 to 61    | rem_staddr        | ARRAY [16] OF BYTE  | CP slot<br>With UDP: B#16#00                                                                                                    |
| 62 and 63   | spare             | <b>WORD</b>         | W#16#0000                                                                                                    |

<span id="page-697-0"></span>**Table 17.2** Structure of data type TCON\_PAR

Designate the communication connection by assigning the ID parameter. The specification must agree with the variable *id* in the connection data. Specify the receive mailbox with the pointer at the DATA parameter.

If the LEN parameter has 0, the length specified in the DATA parameter is used. After a data block has been received, the number of bytes received is made available at the RCVD\_LEN parameter and NDR is set to signal state "1".

With the TCP native protocol, neither the length of the message frame nor its start or end is transferred. So that the number of bytes sent is correctly received, the LEN parameter at the receive block must be assigned the same value as the LEN parameter at the send block.

If a larger value has been selected for LEN at the receive block, part of the following message frame (from the next job) will also be received. NDR is only set to "1" if the parameterized length has been reached.

If a smaller value has been selected for LEN, NDR is set to "1" when the parameterized length is reached and the RCVD LEN parameter is assigned the number of received bytes. With each subsequent call, another data block is received.

With the ISO-on-TCP protocol, information about the length and end of a message frame is sent. If LEN at the receive block is larger than at the send block, the sent data is received, NDR is set to "1" and the number of received bytes is written in RCVD LEN. If LEN is smaller, an error message is issued: ERROR  $=$  "1", STATUS = W#16#8088.

TRCV only receives data if the EN\_R parameter has signal state "1".

While the job is running,  $BUSY = "1"$ . The job has been successfully completed if BUSY = "0", NDR = "1", and ERROR = "0". If the job contains errors, BUSY = "0",  $NDR = "0"$ , and  $ERROR = "1"$ . The error is then specified at the STATUS parameter. BUSY, NDR, and ERROR are reset to "0" if EN\_R is returned to "0".

The data in the receive mailbox is consistent if NDR has signal state "1".

# **17.4.4 Data transfer with UDP**

The following standard blocks are available for data transfer with the connectionless UDP protocol:

- $\triangleright$  TUSEND Send data with UDP (FB 67)
- $\triangleright$  TURCV Receive data with UDP (FB 68)

The communication functions can be found in the program elements catalog under *Communication* > *Open user communication*. The graphic representation of the block calls is shown in [Fig. 17.12](#page-694-0).

You have to establish a connection to the communication layer of the operating system with TCON before transferring the data. The address of the communication partner is located in a data area that has the structure of the data type TADD\_PAR.

# **TUSEND Send data with UDP**

TUSEND sends data with the UDP protocol.

The assignment of the ID parameter designates the connection between the user program and the communication layer of the operating system. The value must agree with the *id* tag in the connection data. Specify the send mailbox with the pointer at the DATA parameter.

The information on the communication partner is located in a data area to which the pointer at the ADDR parameter points. With each new send job, the address and thus the partner can be changed without having to redefine the communication access point with TCON.

In the initial state, the REQ, BUSY, DONE, and ERROR parameters have signal state "0". Start data transfer with a rising edge at the REQ parameter. On the initial call with "1", the data is fetched from the area specified by the DATA parameter. The number of bytes specified at the LEN parameter is sent (1 to max. 1460).

While the job is running,  $BUSY = 1$ ". The job has been successfully completed if  $BUSY = "0", DONE = "1", and ERROR = "0".$  If the job contains errors, then BUSY = "0", DONE = "0", and ERROR = "1". The error is then specified at the STATUS parameter. BUSY, DONE, and ERROR are reset to "0" if REQ is returned to "0".

The data in the send area can then be modified again when either DONE or ERROR has signal state "1".

#### **TURCV Receive data with UDP**

TURCV receives data with the UDP protocol.

The assignment of the ID parameter designates the connection between the user program and the communication layer of the operating system. The value must agree with the *id* tag in the connection data. Specify the receive mailbox with the pointer at the DATA parameter.

The information on the communication partner is located in a data area to which the pointer at the ADDR parameter points.

The number of bytes to be received is set at the LEN parameter (1 to max. 1460). After a data block has been received, the number of bytes received is made available at the RCVD\_LEN parameter and NDR is set to signal state "1".

Data is only received if the EN\_R parameter has signal state "1".

While the job is running,  $BUSY = "1"$ . The job has been successfully completed if BUSY = "0", NDR = "1", and ERROR = "0". If the job contains errors, BUSY = "0",  $NDR = "0"$ , and  $ERROR = "1"$ . The error is then specified at the STATUS parameter. BUSY, NDR, and ERROR are reset to "0" if EN\_R is returned to "0".

The data in the receive area is consistent if NDR has signal state "1".

# **UDP (User Data Protocol)**

Establishment of a connection is not carried out with UDP. The communication partner is specified at the ADDR parameter of the send block (IP address and port number). The receive block then supplies the IP address and the port number of the sender at the ADDR parameter.

The data type TADD\_PAR contains the structure of the address information. The pointer at ADDR points to a data area with this structure.

With UDP, information on the length and end of a message frame is transferred. If LEN at the receive block is larger, the sent data is copied to the receive mailbox, NDR is set to "1" and the number of received bytes is written in RCVD\_LEN. If LEN is smaller, an error message is issued: ERROR = "1", STATUS = W#16#8088.

#### **TADDR\_PAR Structure of the address information with UDP**

The data type TADDR\_PAR (UDT 66) contains the structure of the remote partner's address information when using the UDP protocol. With this data structure you configure a data area in a data block which contains the addresses of the receiver station and parameterize this data area at the ADDR parameter of the send block TUSEND. At the receive block TURCV you parameterize a data area with this structure at the ADDR parameter which accommodates the addresses of the transmitting station ([Table 17.3\)](#page-700-0).

| Byte       | Parameter   | Data type          | <b>Description</b>           |
|------------|-------------|--------------------|------------------------------|
| $0$ to $3$ | rem ip addr | ARRAY [14] OF BYTE | IP address of remote partner |
| 4 and 5    | rem port nr | ARRAY [12] OF BYTE | Port no. of remote partner   |
| 6 and 7    | spare       | ARRAY [12] OF BYTE | B#16#00                      |

<span id="page-700-0"></span>**Table 17.3** Structure of data type TADDR\_PAR

# **17.5 Point-to-point communication**

#### **17.5.1 Basics**

Communication over a point-to-point (PtP) connection can occur in two ways: homogeneous and inhomogeneous communication.

In the homogeneous PtP communication, the data exchange takes place via an S7 connection. The CP module takes over the function of a router; the CPU is the terminal device. In the user program, all S7 communication functions that both partners are capable of can be used.

In the inhomogeneous PtP communication, the data exchange between the CP modules takes place via a PtP connection. The CP module takes over the transfer of the data of the internal S7 connection between the CPU and the CP module into the configured protocol, e.g. RK 512 ([Fig. 17.13](#page-701-0)).

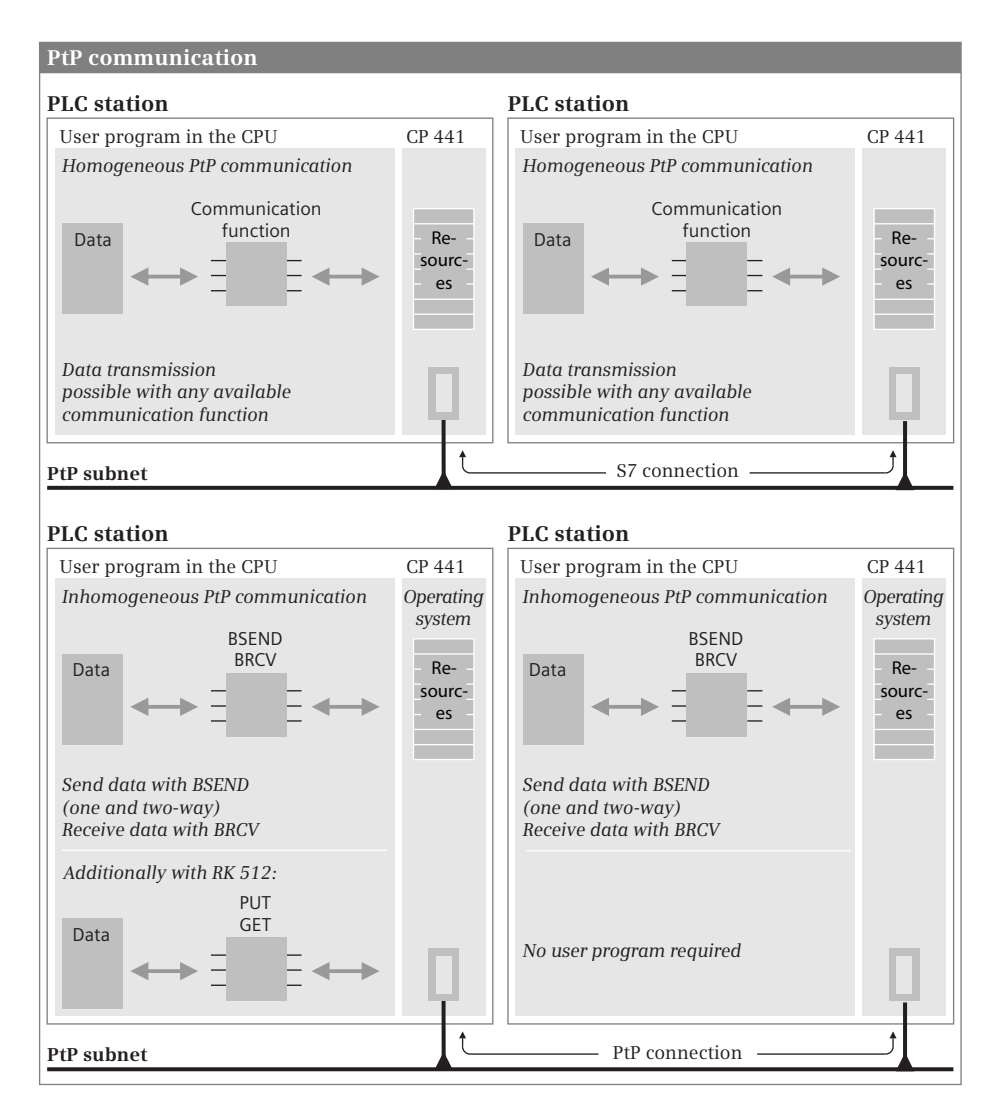

<span id="page-701-0"></span>**Fig. 17.13** Principle of PtP communication

The communication functions for an S7 connection are described in Chapter [17.3](#page-682-0) ["S7 Communication" on page 682.](#page-682-0) For the inhomogeneous PtP communication, the communication functions BSEND, BRCV, STATUS, and PRINT are used; for the RK 512 protocol, PUT and GET are additionally used.

The CP 441 module has one or two slots for an interface module with the interface types TTY, RS232C, or RS422/485. Depending on the interface type, the protocols for the ASCII driver, the procedure 3964(R), the RK 512 computer link, the printer driver, and the Modbus Master and Modbus Slave are supported.

# <span id="page-702-0"></span>**17.5.2 Data transmission with the 3964 (R) procedure**

Data transmission with the CP 441 module and the 3964(R) procedure can be executed bilaterally or unilaterally.

#### **Sending data to a CP 441 module with fixed destination (bilateral)**

In the user program of the CPU sending the data, the communication function BSEND is called; in the user program of the receiving CPU, the communication function BRCV is called. In the sending CPU, the BSEND function is called once for each connection with different allocation of the parameter R\_ID. In the receiving CPU, the function BRCV is called once per interface, where the parameter R\_ID is assigned DW#16#0000\_0000.

You specify the data source at the SD\_1 parameter (BSEND). When you address a data area with an ANY pointer, the length specified in the ANY pointer is irrelevant: The number of bytes transferred is specified in the LEN parameter. The transferred length is limited to 4096 bytes.

You specify the data destination at the RD\_1 parameter (BRCV). When you address a data area with an ANY pointer, the length in the ANY pointer specifies the maximum length of the data block to be received.

#### **Sending data to a CP 441 module with fixed destination (unilateral)**

In the user program of the CPU sending the data, the communication function BSEND is called; in the user program of the receiving CPU, no communication function is necessary in the user program. However, the CP module then cannot signal that new data has been received. Data transmission also takes place in STOP mode with the data consistency of the receiving CPU (16 bytes for CPU 412/413, 32 bytes for CPU 414/416/417).

You specify the data source at the SD\_1 parameter (BSEND). When you address a data area with an ANY pointer, the length specified in the ANY pointer is irrelevant: The number of bytes transferred is specified in the LEN parameter. The transferred length is limited to 4096 bytes.

The receive mailbox (the data area) in the receiving CPU is configured using the parameterization interface of the CP 441 "Configuration Package for Point to Point Communication". The data block must be larger than the maximum amount of data transferred by two bytes, because the length of the received data is displayed in the first two bytes.

#### **17.5.3 Data transmission with the RK 512 protocol**

In conjunction with a CP 441 module, the RK 512 protocol allows sending data with fixed and variable target indication as well as data retrieval. Moreover, a distinction is made as to whether the connection is unilateral or bilateral, and whether the connection partner is a CP 441 communication module or another device such as a SIMATIC S5 device.

The bilateral connection requires the communication function BSEND to transmit data and the communication function BRCV to receive data. For the two-way connection, you can also see when the data has been completely received by evaluating the parameter NDR at BRCV. With parameter EN\_R you can prevent overwriting of data that has not yet been processed.

The unilateral connection requires no communication function in the user program of the receiving CPU. However, you can then not recognize when a data transfer is taking place in the receiving CPU and also not prevent overwriting of data that has not yet been processed. In the unilateral connection, data transmission takes place even in STOP mode of the partner CPU. The length of the consistently transferred data depends on the partner CPU (at BSEND) or the CPU with the smaller length (for PUT and GET). Data consistency is 16 bytes for the CPU 412/413 and 32 bytes for the CPU 414/416/417.

# **Sending data to a CP 441 module with fixed destination (bilateral)**

In the sending CPU, you call the function BSEND for each connection. You specify the data source at the SD\_1 parameter. When you address a data area with an ANY pointer, the length specified in the ANY pointer is irrelevant: The number of bytes transferred is specified in the LEN parameter. The transferrable length is limited to 4096 bytes. At parameter R\_ID you enter a value between 0 and 255. The value is imported once during CPU startup and cannot subsequently be changed.

In the receiving CPU, you call the BRCV function for each connection. At parameter R\_ID, enter the same value that you specified at the BSEND function at parameter R\_ID. You specify the data destination at parameter RD\_1. When you address a data area with an ANY pointer, the length in the ANY pointer specifies the maximum length of the data block to be received.

Communication flag byte and communication flag bit are not evaluated.

#### **Sending data to a CP 441 module with fixed destination (unilateral)**

In the sending CPU, you call the function BSEND for each connection. You specify the data source at the SD\_1 parameter. When you address a data area with an ANY pointer, the length specified in the ANY pointer is irrelevant: The number of bytes transferred is specified in the LEN parameter. Depending on the partner CPU, the transferable length is limited to 450 bytes.

At parameter R\_ID, specify the destination area in the receiving CPU. The value is imported once during CPU startup and cannot subsequently be changed. The destination area – this is always a data block – is in a doubleword with the following structure:

Byte 1:  $B#16#01 =$  data block DB

Byte 2: B#16#00 (any)

Byte 3:  $B#00$  to  $B#FF =$  specification of the data amount in words

Byte 4:  $B#01$  to  $B#FF$  = specification of the data block number

# **Sending data to an external device with a fixed destination indication**

In the sending CPU, you call the function BSEND for each connection. You specify the data source at the SD\_1 parameter. When you address a data area with an ANY pointer, the length specified in the ANY pointer is irrelevant: The number of bytes transferred is specified in the LEN parameter. The transferrable length is limited to 4096 bytes.

At parameter R\_ID, specify the destination area in the receiving CPU. The value is imported once during CPU startup and cannot subsequently be changed. The destination area – for a SIMATIC S5 device, for example, this is a data block – is in a doubleword with the following structure:

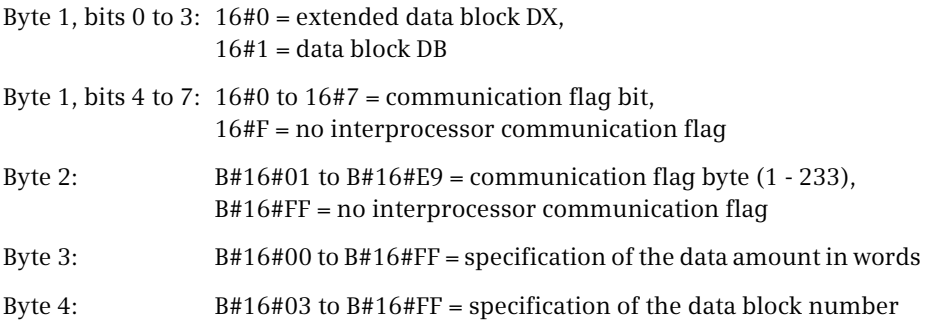

#### **Sending data to a CP 441 module with dynamic destination indication**

In the sending CPU, you call the function PUT. You specify the data source at the SD parameter. When you address a data area with an ANY pointer, for the data (D), SIMATIC timers (T), and SIMATIC counters operand areas, the length specification must only be an even number (maximum 450 bytes). For the inputs (I), outputs (Q), and bit memories (M) operand areas, the maximum amount of data is 255 bytes. You specify the destination area at the ADDR parameter. The size of the destination area must be the same as the size of the source area.

Sending data with the PUT function does not require a communication function in the user program of the receiving CPU. However, you can then not recognize when a data transfer is taking place in the receiving CPU and also not prevent overwriting of data that has not yet been processed.

#### **Retrieving data from a CP 441 module with dynamic destination indication**

In the retrieving CPU, you call the function GET. At the ADDR parameter, you specify the data source (in the partner CPU). When you address a data area with an ANY pointer, for the data (D), SIMATIC timers (T), and SIMATIC counters operand areas, the length specification must only be an even number (maximum 450 bytes). For the inputs (I), outputs (Q), and bit memories (M) operand areas, the maximum amount of data is 255 bytes. You specify the destination area at the SD parameter. The size of the destination area must be the same as the size of the source area.

Retrieving data with the GET function does not require a communication function in the user program of the sending CPU. However, you can then not recognize when a data transfer is taking place in the sending CPU and also not prevent retrieval of data that has not yet been processed.

# **17.5.4 Data transmission with the ASCII driver**

For data transmission with the ASCII driver, you can use the same functions as for data transmission with the procedure 3964(R) (see Chapter [17.5.2 "Data transmis](#page-702-0)[sion with the 3964 \(R\) procedure" on page 702\)](#page-702-0). In addition, when using the RS232C interface module, you can read and control the RS232C secondary signals.

#### **Read and control accompanying signals**

The following blocks are available for reading and controlling the RS232C secondary signals at an interface of the CP 441 communication module:

- $\triangleright$  V24 STAT 441 Read secondary signals (FB 5)
- $\triangleright$  V24 SET 441 Control secondary signals (FB 6)

The blocks are located in the program elements catalog under *Communication* > *Communications processor* > *PtP connection: CP 441*. The graphic representation of the block calls is shown in [Fig. 17.14](#page-705-0).

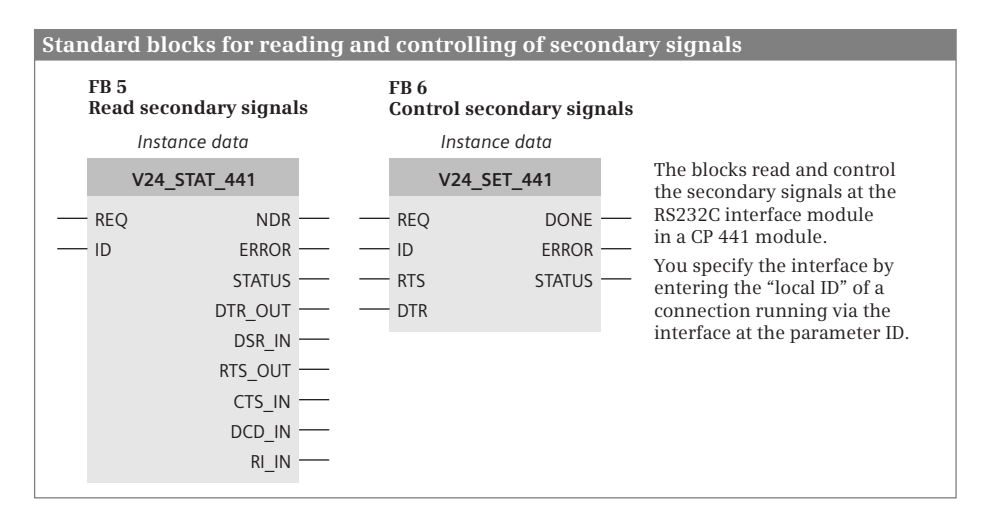

<span id="page-705-0"></span>**Fig. 17.14** Reading and controlling secondary signals with the CP 441 module

#### **V24\_STAT\_441 Read secondary signals**

V24\_STAT\_441 reads the RS232C secondary signals from an RS232C interface of the CP 441 module. A rising signal edge at the REQ parameter activates the transfer of the signals. With signal state "1" the NDR parameter indicates the conclusion of the job. The ERROR parameter indicates an error that is specified in the STATUS parameter with signal state "1". A positive voltage at the interface signals DSR, CTS,

DCD, and RI is indicated as signal state "1" at the block parameters DSR\_IN, CTS\_IN, DCD IN, and RI\_IN.

# **V24\_SET\_441 Control secondary signals**

V24\_SET\_441 controls the RS232C secondary signals at an RS232C interface of the CP 441 module. A rising signal edge at the REQ parameter activates the transfer of the signals RTS and DTR. With signal state "1" the DONE parameter indicates the conclusion of the job. The ERROR parameter indicates an error that is specified in the STATUS parameter with signal state "1".

# **18 Appendix**

# **18.1 Working with source files**

Blocks with the programming languages STL or SCL can be programmed as a text file outside the TIA Portal. Any text editor which generates ASCII-coded text can be used for this. Blocks which can be edited further with STEP 7 are generated from these text files – referred to as "source files" or "program sources" – by importing into the TIA Portal and subsequent compilation. Blocks programmed with STL or SCL in the TIA Portal can also be saved as text files.

#### **18.1.1 General procedure**

A source file can be generated in two different ways: You write the source file completely using a text editor, or you take a block as template and generate a source file by exporting the block. Following editing with the text editor, you import the external source file into the TIA Portal and generate the blocks contained in the source file by compiling. You can then edit these further using the program editor of STEP 7.

#### **Generating a source file by exporting**

In the project tree, select the block(s) from which you wish to generate a source file in the *Program blocks* folder and select the *Copy as text* command from the shortcut menu. The program editor writes the source text into the Windows clipboard.

Start the desired text editor and paste in the contents of the clipboard. Save an STL source file with the file extension .stl and an SCL source file with the file extension .scl. Files with these extensions can be imported as external source files into the TIA Portal.

#### **Generating a source file with a text editor**

In order to program a block, you must use keywords in a specific sequence in the source file. The program of each block consists of the block header with specification of the block type and properties. With logic blocks, this is followed by the declaration of the interface and the actual program. With data blocks and PLC data types you subsequently specify the data operands or types.

If the source file contains blocks which are called in the source file or if data operands are accessed, you should observe a specific sequence in the source file. The blocks or data operands should be located before the position of use in the source file. You can also call blocks in the source file which are present in the *Program blocks* folder or use system blocks from the program elements catalog.

A source file can contain several blocks and these can be logic or data blocks as well as PLC data types. You export and import PLC tags separate from the source file (see Chapter [6.2.3 "Exporting and importing a PLC tag table" on page 256](#page-256-0)).

When working with source files, you must handle blocks generated using STL separate from those generated using SCL. A source file can contain either only STL blocks or only SCL blocks. In both cases, the source file can contain data blocks and PLC data types.

You save a source file with STL program with the file extension .stl and a source file with SCL program with the file extension .scl. If you only program data blocks or PLC data types, the file extension is irrelevant.

The following chapters describe how to program blocks in a source file.

#### **Importing an external source file**

To import an external source file, open the *External source files* folder in the project tree and double-click on *Add new external file*. In the dialog window, select the type of source (*STL sources* or *SCL sources*), navigate to the storage location, select the source file, and import it by clicking on the *Open* button.

The source file is saved in the *External source files* folder.

#### **Editing an external source file in the TIA Portal**

As preparation for editing an external source file in the TIA Portal, you must link the file extension .stl or .scl to a text editor. To do this, open the Windows Explorer, navigate to the source file, and select the *Properties* dialog from the shortcut menu of the source file. In the *General* tab, click on *Change*in the *File type* area. Under *Open with*, select the editor which you wish to link to the file extension .stl or .scl.

You can then edit the source file using the linked editor by double-clicking on it in the *External sources* folder.

#### **Generating the blocks of an external source file**

To transfer the blocks from the source file to the *Program blocks* folder, select a source file in the *External source files* folder and then the *Generate blocks* command from the shortcut menu. Acknowledge the message which may appear informing that existing blocks will be overwritten. The generated blocks are imported into the *Program blocks* folder. The result of the generation is shown by STEP 7 in the inspector window in the *Info > Compile* tab. Note that these messages refer to the source file.

It is recommendable to compile the blocks imported from the source file prior to further processing in the TIA Portal.

#### **18.1.2 Programming a logic block in the source file**

[Table 18.1](#page-709-0) shows which keywords you require for block programming and the sequence in which the keywords are used.

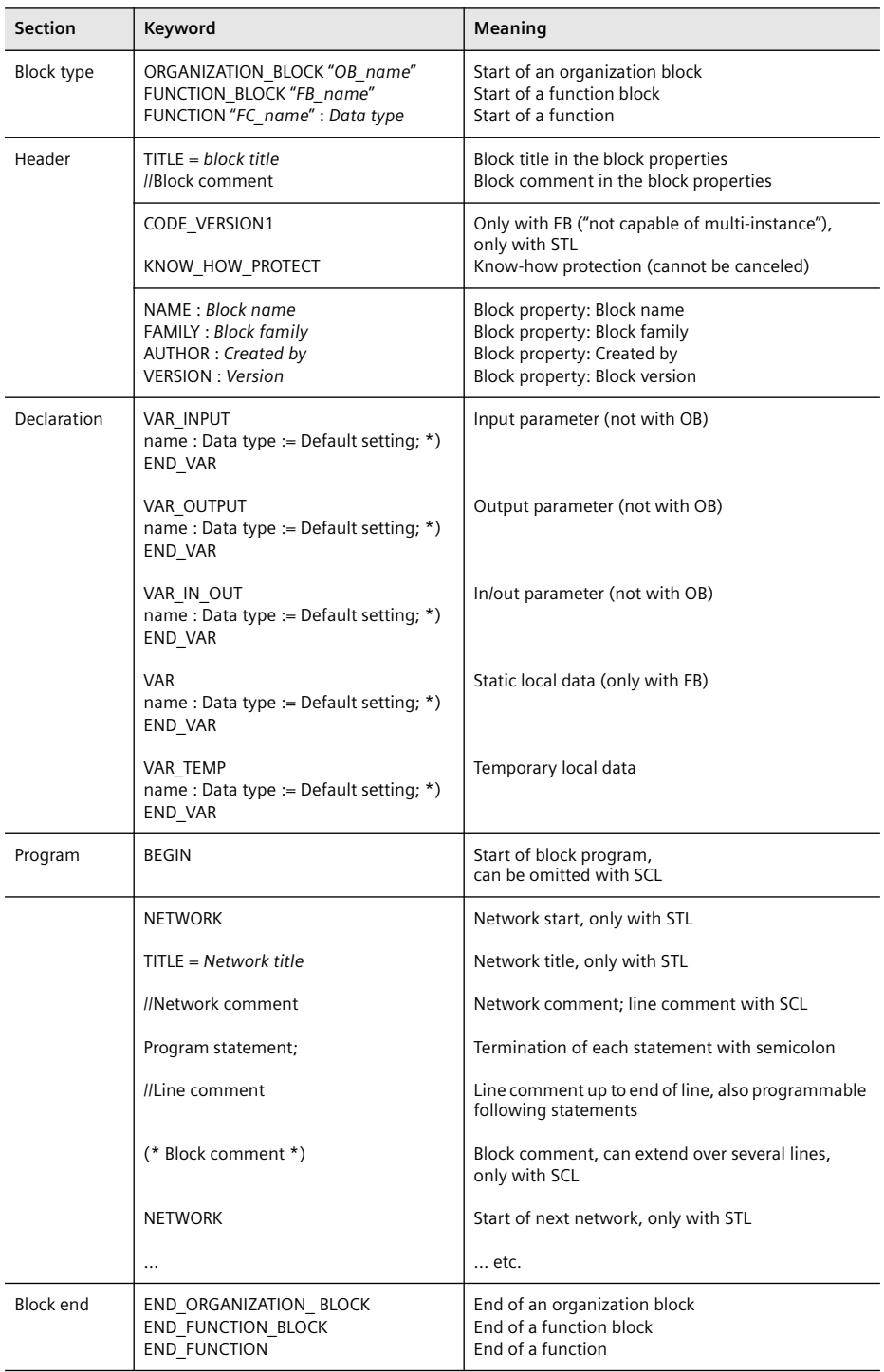

<span id="page-709-0"></span>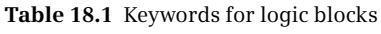

\*) Overlaying of data types with the keyword AT is additionally possible with SCL (see text)

#### **Block header and block properties**

A logic block commences with the keyword for the block type and with the specification of the block name. With symbolic addressing (e.g. FUNCTION\_ BLOCK "FB\_name"), the first vacant number of the block type is assigned when importing for absolute addressing. When specifying an absolute address (e.g. FUNC-TION\_BLOCK %FB102), the operand with the number is imported as the symbolic address.

With symbolic addressing, an organization block should have the standard name. The correct block number is then assigned to it when importing from the external source. If the organization block has any name, it is assigned 0 (zero) as the number. The envisaged block number must then be manually assigned to this OB 0, for example using the *Properties* command in the shortcut menu of the organization block. The standard names of the organization blocks are listed in Table [5.4](#page-171-0) ["Startup program" on page 171](#page-171-0).

In the case of functions, you specify the data type of the function value following the addressing; example: FUNCTION "FC\_name" : INT. If the function does not have a function value, the data type is called VOID.

The data for the block properties is optional. You simply omit the surplus data together with the keywords.

The keyword KNOW\_HOW\_PROTECT protects the block from unwanted access. You can no longer cancel this protection, in contrast to block protection with password in the TIA Portal.

The keyword CODE\_VERSION1 is permissible for function blocks with STL program. Following importing into STEP 7, the block attribute *Multiple instance capability* can be enabled or disabled for these function blocks.

#### **Block interface**

The block interface contains the definition of the block parameters and block-local tags. You cannot program every declaration section in every block (see [Table 18.1\)](#page-709-0). If you do not use a declaration section, omit it including the keywords.

The declaration of a tag consists of the name, the data type, possibly a default setting, and an optional tag comment. Example:

Quantity : INT := +500; //Units per batch

Not all tags can have default values, e.g. default values are not possible for the temporary local data. Chapter [5.2.5 "Block interface" on page 162](#page-162-0) describes the data types permissible for block parameters.

The sequence of individual declaration sections is defined as shown in the table. The sequence within a declaration section is optional. If you combine tags with data type BOOL and also combine byte-wide tags with data types BYTE and CHAR, you can minimize the memory requirements.

The programming language SCL permits the overlaying of data types with the keyword AT in the declaration section of logic blocks. You program the overlaying directly after the declaration of the tags to be overlaid. The schema is as follows: *var\_new* AT *var\_old* : new\_data type. Example:

```
VAR_INPUT
   Date : DT;
   Byte array AT date : ARRAY [1..8] OF BYTE;
END_VAR
```
You can now address the total tag in the program of the block using *#Date* or individual components such as the day using *Byte\_array[3]*.

Overlaying a data type is described in Chapter [4.4 "Elementary data types"](#page-119-0) in section ["Overlaying tags \(data type views with SCL\)" on page 120.](#page-120-0)

#### **Program section**

The program section of a logic block starts with the keyword BEGIN and ends with the keyword for the block end.

No distinction is made between upper and lower case when compiling, except for jump labels. Refer to Chapter [9.1.2 "Structure of an STL statement" on page 349](#page-349-0) for the syntax of an STL statement and to Chapter [10.1.2 "SCL statements and](#page-398-0) [operators" on page 398](#page-398-0) for that of an SCL statement. You can enter one or more spaces or tabulators between operation and operand. To achieve a clearer layout of the source text, you can enter any spaces and/or tabulators between the words.

You must conclude every statement by a semicolon. Following the semicolon you can specify a statement comment, separated by two slashes; this extends up to the end of the line. You can also program several statements per line, each separated by a semicolon.

A line comment commences with two slashes at the start of the line. A line comment can have up to 160 characters, but no tabulators or non-printable characters.

A block comment with SCL is started by a round left parenthesis and asterisk and finished by an asterisk and round right parenthesis. A block comment can extend over several lines.

You can also program networks to structure the block program better in STL. Networks commence with the keyword NETWORK. You can assign a title to every network using the keyword TITLE, which is present in the next line. The line comments which directly follow the network title are the network comment. No networks are possible with SCL.

If the source file contains blocks which are called in the source file or if data operands are accessed, you should observe a specific sequence in the source file. The blocks or data operands should be located before the position of use in the source file.

When calling a block, you enter the block parameters in round parentheses, each separated by a comma. Make sure that the transferred block parameters are listed in the same order as they have been declared in the called block.

[Fig. 18.1](#page-712-0) shows an example of an STL source file for a function block with the associated instance data block.

[Fig. 18.2](#page-713-0) shows an example of an SCL source file for a function block with the associated instance data block.

```
FUNCTION_BLOCK FIFO_STL
TITLE = Intermediate memory for 4 values
//Example of a function block in STL
AUTHOR : Berger
FAMILY : Book_400
NAME : Memory
VERSION : 01.00
VAR_INPUT
 Transfer : BOOL := FALSE; //Transfer on positive edge
 Input_value : REAL := 0.0; //In data format REAL \cdot The interval of \cdot //In data format REAL
END_VAR
VAR_OUTPUT
 Output value : REAL := 0.0; //In data format REAL
END_VAR
VAR
 Value1 : REAL := 0.0; //First saved REAL value
 Value2 : REAL := 0.0; //Second value
 Value3 : REAL := 0.0; //Third value
 Value4 : REAL := 0.0; //Fourth value
 Edge memory bit : BOOL := FALSE; //Edge memory bit for the transfer
END_VAR
BEGIN
NETWORK
TITLE = Program for transfer and output
//Transfer and output take place with a positive edge at Transfer
     A Transfer; //If Transfer changes to "1",<br>FP Edge memory bit; // the RLO = "1" following FP
                                 //the RLO = "1" following FP
      JCN end; //Jump if no positive edge is present
//Transfer of values starting with the last value
      L Value4;
     T Output value; //Output of last value
      L Value3;
      T Value4;
      L Value2;
      T Value3;
      L Value1;
      T Value2;
     L Input value; //Transfer of input value T Value1;
End: BE;
END_FUNCTION_BLOCK
DATA_BLOCK DB_FIFO_STL
TITLE = Instance data block for "FIFO_STL"
//Example of an instance data block
AUTHOR : Berger
FAMILY : Book_400
NAME : FIFO Dat
VERSION : 01.00
FIFO STL //Instance for the FB "FIFO STL"BEGIN
 Value1 := 1.0; //Individual default setting
 Value2 := 1.0; \frac{1}{2} //of selected values
END_DATA_BLOCK
```
<span id="page-712-0"></span>**Fig. 18.1** Example of an STL source file

```
FUNCTION_BLOCK FIFO_SCL
TITLE = Intermediate memory for 4 values
//Example of a function block with static local data in SCL
AUTHOR : Berger
FAMILY : Book_400
NAME : Memory
VERSION : 01.00
VAR_INPUT
Transfer : BOOL := FALSE; //Transfer with positive edge
 Input_value : REAL := 0.0; //In data format REAL
END_VAR
VAR_OUTPUT
 Output value : REAL := 0.0; //In data format REAL
END_VAR
VAR
Value1 : REAL := 0.0; //First saved REAL value
Value2 : REAL := 0.0; //Second value
 Value3 : REAL := 0.0; //Third value
 Value4 : REAL := 0.0; //Fourth value
Edge memory bit : BOOL := FALSE; //Edge memory bit for the transfer
END VAR
BEGIN
//Transfer and output take place with a positive edge at Transfer
IF Transfer = TRUE AND Edge_memory_bit = FALSE
THEN Output value := Value4;
     //Transfer of values starting with the last value
     Value4 := Value3;
     Value3 := Value2;
     Value2 := Value1;
    Value1 := Input value;
END_IF;
Edge memory bit := Transfer; //Update edge memory bit
END_FUNCTION_BLOCK
DATA_BLOCK DB_FIFO_SCL
TITLE = Instance data block for "FIFO_SCL" 
//Example of an instance data block
AUTHOR : Berger
FAMILY : Book_400
NAME : FIFO Dat
VERSION : 01.00
FIFO_SCL //Instance for the FB "FIFO_SCL"
BEGIN
Value1 := 1.0;<br>Value2 := 1.0;<br>Vof selected values
                                //of selected values
END_DATA_BLOCK
```
<span id="page-713-0"></span>**Fig. 18.2** Example of an SCL source file

# **18.1.3 Programming a data block in the source file**

[Table 18.2](#page-714-0) shows which keywords you require for block programming and the sequence in which the keywords are used.

| <b>Section</b> | Keyword                                                                                                   | <b>Meaning</b>                                                                                                    |
|----------------|----------------------------------------------------------------------------------------------------|----------------------------------------------------------------------------------------------------|
| Block type     | DATA BLOCK "DB_name"                                                                                      | Start of a data block                                                                                                    |
| Header         | $TITE = block title$<br>//Block comment                                                                   | <b>Block title</b><br><b>Block comment</b>                                                                                                  |
|                | KNOW HOW PROTECT<br>UNLINKED<br><b>READ ONLY</b><br><b>NON RETAIN</b>                                     | Know-how protection (cannot be canceled)<br>Block attribute: not executable<br>Block attribute: read-only<br>Block attribute: non-retentive |
|                | $NAME \cdot Block name$<br><b>FAMILY</b> : Block family<br>AUTHOR: Created by<br><b>VERSION</b> : Version | Block property: Block name<br>Block property: Block family<br>Block property: Created by<br>Block property: Block version                   |
| Declaration    | <b>STRUCT</b><br>name: Data type := Default setting;<br><b>END STRUCT</b>                                 | For a global data block                                                                                                    |
|                | Data type name                                                                                            | Alternatively for a type data block                                                                                                    |
|                | FB name                                                                                                   | Alternatively for an instance data block                                                                                                    |
| Initialization | <b>REGIN</b><br>name := Default setting;                                                                  | Assignment with individual start values                                                                                                    |
| Block end      | END DATA BLOCK                                                                                            | End of a data block                                                                                                    |

<span id="page-714-0"></span>**Table 18.2** Keywords for data blocks

#### **Block header and block properties**

A data block commences with the keyword DATA\_BLOCK and with specification of the block name. With symbolic addressing (e.g. DATA\_BLOCK "DB\_name"), the first vacant data block number is assigned when importing for absolute addressing. When specifying an absolute address (e.g. DATA\_BLOCK %DB102), the operand with the number is imported as the symbolic address.

The data for the block properties is optional. You simply omit the surplus data together with the keywords.

The keyword KNOW\_HOW\_PROTECT protects the block from unwanted access. You can no longer cancel this protection, in contrast to block protection with password in the TIA Portal.

#### **Block interface**

The block interface contains the declaration of the data operands. With a global data block, you program the data operand here, with a type data block, you specify the assigned PLC data type, and with an instance data block, you assign the associated function block.

The declaration of a tag in a global data block consists of the name, the data type, possibly a default setting, and an optional tag comment. Example:

Quantity : INT := +500; //Units per batch

The tag order can be random. If you combine tags with data type BOOL and also combine byte-wide tags with data types BYTE and CHAR, you can minimize the memory requirements (see also Chapter [18.5.1 "Storage in global data blocks" on](#page-731-0) [page 731\)](#page-731-0).

The declaration in a type data block consists only of the specification of the assigned PLC data type.

The declaration in an instance data block consists only of the specification of the assigned function block.

#### **Default setting with start values**

The initialization part starts with BEGIN and ends with END\_DATA\_BLOCK. You must specify these keywords even if you do not assign default values to the tags in the initialization part.

By assigning default values to the start values, it is possible to assign individual values to each application (each instance) in the case of type and instance data blocks.

If you do not specify a start value for a data operand, the value from the block interface is used: The default value is retained for a global data block and the default value in the PLC data type or in the function block then applies to a type or instance data block.

#### **18.1.4 Programming a PLC data type in the source file**

[Table 18.3](#page-715-0) shows which keywords you require for data type programming and the sequence in which the keywords are used.

| <b>Section</b>     | Keyword                                                                   | <b>Meaning</b>                       |
|--------------------|---------------------------------------------------------------------------|--------------------------------------|
| Block type         | TYPE "Type name"                                                          | Start of a PLC data type             |
| Header             | $TITE = Data type title$<br>//Data type comment                           | Data type title<br>Data type comment |
| <b>Declaration</b> | <b>STRUCT</b><br>name: Data type := Default setting;<br><b>END STRUCT</b> | Declaration of data type components  |
| <b>Block end</b>   | END TYPE                                                                  | End of the PLC data type             |

<span id="page-715-0"></span>**Table 18.3** Keywords for PLC data types

# **Block header**

A PLC data type (UDT, user data type) starts with the keyword TYPE and with the data type name. With symbolic addressing (e.g. TYPE "Type\_name"), the first vacant data type number is assigned when importing for absolute addressing. When specifying an absolute address (e.g. TYPE %UDT102), the operand with the number is imported as the symbolic address.

The data for the header is optional. You simply omit the surplus data together with the keywords.

#### **Declaration of data type**

The declaration part contains the definition of the data type components. The structure of a PLC data type corresponds to that of a data structure STRUCT.

The declaration of a component consists of the name, the data type, possibly a default setting, and an optional comment. Example:

Quantity : INT := +500; //Units per batch

# **18.2 Migrating projects**

Automation projects which have been created using STEP 7 Version 5.4 SP5 or later can be migrated into the TIA Portal. The target project resulting from the original project can then be edited further in the TIA Portal using STEP 7.

The migration tool is delivered together with STEP 7 Professional V11 or can be downloaded from the Internet. To install the migration tool, start the "Migration\_Tool\_TIA\_V11.exe" file and follow the instructions.

#### **Preparations and sequence of project migration**

A prerequisite for migration is the installation of all applications with which the original project was created. This also includes the option packages and the Hardware Support Packages (HSP). If these applications are installed together with the TIA Portal on the programming device, you can migrate the original project directly. Otherwise you install the migration tool on the programming device which contains the original project with the required applications, create an intermediate project with the file extension .am11 from the original project, transfer this intermediate project to a programming device with the TIA Portal, and then migrate the project.

A report with the result of the migration is displayed in the inspector window at the end of migration. Here you can find references to project components which were not migrated or were modified by the migration. Not all components of the original project can be migrated unchanged. For example, a hardware configuration whose components do not support the TIA Portal cannot be imported into the target project. You can also exclude the hardware configuration from the migration. In this case only the software is migrated into the target project and a non-specified device is generated in the target project for each device present in the original project.

Associated with a successful migration is that you systematically process the information in the migration report.

#### **Prerequisites in the original project**

The original project must not be a multi-project and must not be provided with access protection. It must be possible to compile the original project and – if present – the source files without error. The block folder must contain all called blocks and must not contain any uncalled blocks. The message number assignment must be set to CPU-wide.

#### **Removing unsupported hardware components**

If the original project contains hardware components that are no longer available for the suitable application or for which the required option package is missing in STEP 7 V11, delete the non-supported configuration manually from the project: To open the original project, use an installation of STEP 7 V5.4 or V5.5 containing only option packages and modules available in STEP 7 V11 and save the project with the option *With reorganization*. Any unsupported configurations are removed from the project.

If modules are used in the original project that are only available in STEP 7 V11 in a newer version or with a newer firmware version, replace the older module with migratable modules in the hardware configuration: With the SIMATIC station selected in the SIMATIC Manager, double-click on the *Hardware* object, select the module in the hardware configuration, and select *Exchange Object* from the shortcut menu.

# **Migrating a project**

Select the *Project* > *Migrate project* command in the main menu. Enter either the intermediate project with the file extension .am11 or the original project in the *Source path* box. Insert the name with the storage location for the target project, and also the author and a comment if applicable. Clicking on the *Migrate* button starts the migration.

The report generated during migration is displayed in the inspector window directly following the end of migration. You can also obtain this report if you select the project in the project tree, followed by the *Properties* command in the shortcut menu, and then click on the *Report file* link in the *Project progress* group.

#### **Special characteristics for the migration of program blocks**

Functions and statements are converted into the representation which is standard for the TIA Portal and may therefore deviate from the previous representation. System blocks and standard blocks from a standard library are converted into statements which can be found in the program elements catalog under *Extended instructions*.

In the TIA Portal, an operand addressed in absolute mode is assigned a symbolic address (a name). Together with the name, the operand is also assigned a data type. This results in a type conflict if the operand addressed in absolute mode is used together with functions which require different data types, for example if a memory word addressed in absolute mode is used in both an integer addition and in a shift function.

The name of an I/O operand is not imported. Instead of this, a ":P" is appended to the name of the input or output operand. Undefined input and output operands are assigned a (new) name in the process.

You migrate programs in libraries in that you copy the programs into a project and migrate the latter.

Stricter rules for checking in accordance with IEC directives in the TIA Portal may lead to errors during migration. For example, a check is now carried out for functions (FC) that own input parameters may no longer be written and own output parameters may no longer be read.

With jump labels, a distinction is no longer made between upper and lower case during the check for uniqueness; if applicable, jump labels are assigned new names.

A start value defined by the user in global data blocks is replaced by a default value. A start value defined in a type data block (specified by the user-defined data type UDT) is retained.

#### **Migration of blocks with know-how protection**

Program sources are not migrated. This has effects on the know-how protection: A block with know-how protection remains protected even following migration. However, the know-how protection can no longer be canceled since the program source is no longer available. Therefore remove the know-how protection prior to migration and protect the block following the migration using the *Edit* > *Know-how protection* command.

If the program sources of SCL blocks are missing in the original project, the blocks are migrated into blocks with know-how protection. If the program sources are present, the blocks are migrated into non-protected blocks. If applicable, you must then protect the associated blocks again using the *Edit* > *Know-how protection* command.

#### **Migration of LAD and FBD blocks**

Blocks with jump functions created in LAD or FBD are represented in STL following the migration, even though the programming language remains set to LAD or FBD. To correct the representation, you set the programming language in the block to STL and subsequently back to LAD or FBD again.

# **Migration of SCL blocks**

A prerequisite for the migration of SCL blocks is that an S7-SCL V5.3 SP5 (or later) option package is installed.

The following are no longer present with SCL blocks in the TIA Portal: Jump labels in the declaration part (the jump labels are retained in the program), symbolic constants in the declaration part (these are replaced by global user-defined constants, also with a different name if there is a name conflict), symbolic constants as limits for the ARRAY declaration (these are replaced by fixed values), nested ARRAY tags (these are replaced by multi-dimensional arrays), the DIV operator (this is replaced by the slash "/"), and the EXPD function (this is replaced by the notation " $10^{***}$ ").

The program in SCL blocks is changed as follows: A floating-point number is always specified as a fractional number (for example, "12E2" becomes "12.0E2"), indirect addressing uses round parentheses (for example, MW[12] becomes MW(12)), and the absolute or indirect addressing of data operands is only possible with a data block addressed in absolute mode (for example, "DB\_name".DW22 becomes %DB10.DW22).

Some of the standard functions from the *IEC Function Blocks* library are converted during the migration into functions which are available in the TIA Portal:

- $\triangleright$  S COMP (comparison of STRING tags)
- $\triangleright$  S CONV (data type conversion) or into the notation *Source data type*\_TO\_*Destination data type*
- $\triangleright$  T\_COMP (comparison of time data types)
- $\triangleright$  T\_CONV (data type conversion) or into the notation *Source data type*\_TO\_*Destination data type*
- b T\_ADD, T\_SUB, and T\_COMBINE

A syntax error is output if unambiguous conversion is not possible.

The EN/ENO mechanism with SCL programs is adapted to that of the TIA Portal: The OK tag is replaced by the ENO tag, which simultaneously controls the ENO output. Following the migration, the previous positions of use of OK tags must also be adapted to the new EN/ENO mechanism if applicable.

#### **Migration of GRAPH blocks**

A prerequisite for the migration of GRAPH blocks is that an S7-GRAPH V5.3 SP6 (or later) option package is installed.

The GRAPH-specific block settings are significantly reduced in the TIA Portal and this can result in changes in the interface. It may be necessary in this case to update the block call and to regenerate the instance data block.
# **18.3 Simulation with the TIA Portal**

The TIA Portal contains the S7-PLCSIM simulation software which emulates a programmable controller. As a result, you can use the programming device to test the user program without additional hardware.

No connections to "real" programmable controllers must exist when using the simulation. Any existing online connections are cleared when starting the simulation.

The program of only one station can be simulated at a time.

### **18.3.1 Differences from a real CPU**

The simulation software cannot emulate a real programmable controller to 100%, but can additionally execute a number of useful functions. Some differences from a "real" CPU 400 are listed below.

The user program in a simulation can be executed cyclically or automatically. Cyclically means that the program is executed completely once and only starts the next processing cycle when requested.

The output statuses of the simulated CPU are not changed when at STOP.

In the simulation subwindows you specify the tag values with which the program is to work. These changes are imported immediately and not only at the cycle control point as with a CPU 400. In the case of an input, the modified signal state is also copied immediately into the I/O area I:P so that the modified value is not overwritten during the next updating of the process image. A modified signal state of an output immediately updates the corresponding I/O output Q:P. Forcing is not supported by PLCSIM.

You can reset individual or all SIMATIC timers or assign them different time values using a menu command. Processing of error and interrupt organization blocks can be triggered manually.

Modules which are inserted during ongoing operation can be detected and configured by a CPU 400. PLCSIM does not support this automatic configuration. PLCSIM works with the modules which are present in the loaded hardware configuration.

PLCSIM does not support any FM modules. PLCSIM does not support all system blocks. Non-supported system blocks are ignored in the simulation.

#### **18.3.2 Starting and saving the simulation**

You have created a user program and compiled it without errors and it could therefore be executed on a CPU. You can then test it using the simulation software.

To start the simulation, select the station or the *Program blocks* folder in the project tree and then select the *Online* > *Simulation* > *Start* command from the main menu. Following the start, PLCSIM is presented in a separate window which contains the "subwindow" CPU [\(Fig. 18.3](#page-721-0)). The simulated user program is supplied with tag values via further subwindows – for example for inputs and outputs.

| S7-PLCSIM1                                                                                                    | ×                                                                |
|----------------------------------------------------------------------------------------------------|------------------------------------------------------------------|
| Eile Edit View<br>Insert PLC Execute Tools<br>Window<br>Help                                                           |                                                                  |
| g<br>øП<br>电唱<br>ž,<br>$\blacktriangledown$<br>PLCSIM(MPI)                                                             | $\mathbb{R}^2$<br>唱田<br>中<br>伯伯伯伯伯伯伯伯伯                           |
| Щ<br>$\mathbb{R}$<br>Ш<br>$T=0$<br>$+1$                                                                                |                                                                  |
| $\mathbf{E}$ CPU<br>œ<br>SF<br><b>RUN-R</b><br>DР<br><b>RUN</b><br>DC<br>]RUN<br>$\triangledown$ STOP<br>MRES<br>⊠s⊺oP |                                                                  |
| Press F1 to get Help.                                                                                                  | Default: MPI=2 DP=2 Local=2 IP=192, 168, 0, 1 ISO=08-00-12-34-56 |

<span id="page-721-0"></span>**Fig. 18.3** Input window of the PLCSIM simulation software

Using the *View* > *Always On Top* command you can ensure that the simulation window is not covered by other windows. To set the PG/PC interface, select the access mode to the simulated CPU from the drop-down list in the toolbar, for example MPI or TCP/IP.

The simulated CPU responds like a real CPU switched online. You establish a connection to the simulated CPU and can then use the online and diagnostics tools. Following starting, the simulated CPU is displayed in the project tree under *Online access* > *PLCSIM V5.x [access mode]*.

When downloading the user program, proceed as described in Chapter [15 "Online](#page-592-0) [operation and program test" on page 592](#page-592-0).

#### **Saving and restoring the simulation**

You can save the current state of a simulation and then load this state again later for continued processing.

To save the automation system for the first time, select the *File* > *Save PLC As ...* command and specify the storage location. You can save an intermediate state of the simulation using *File* > *Save PLC*. The <name>.plc file saves the operating state, the user program, the hardware configuration, and the current signal states of the simulated programmable controller.

You can save the current subwindows using *File* > *Save Layout as*. The <name>.lay file saves the current simulation windows together with their positions and contents. You can save the window arrangement in a previously created file using *File* > *Save Layout*.

You restore the simulation using *File* > *Open PLC* and *File* > *Open Layout*. Using *File* > *Recent Simulation* > … and *File* > *Recent Layout* > … you can select the files which have been saved last from a list.

## **18.3.3 Using the simulation**

### **Controlling the CPU**

The CPU subwindow emulates the control and display elements of a CPU. LED symbols indicate the current operating mode (RUN or STOP) and a group error (SF). You control the operating mode by activating checkboxes: STOP, RUN, and RUN-P. If the RUN checkbox is activated, the user program cannot be modified when in RUN mode. With the RUN-P checkbox activated, the simulated CPU responds like a CPU 400 in RUN mode.

You can use the MRES button to trigger a memory reset for the simulated CPU.

### **Addressing operands**

You use the bit, byte, word, or doubleword address when addressing operands, for example IB12 for the input byte 12. In the case of a byte address, you can individually monitor and control the bits of the byte. The peripheral operand area is addressed using PI (peripheral inputs) or PQ (peripheral outputs).

For a data operand you use the complete addressing with data block and data operand, for example DB10.DBW24.

The operand ID for a SIMATIC timer function is "T" and "C" for a SIMATIC counter function.

#### **Subwindows for inputs, outputs, bit memories, and data**

You can insert an empty subwindow into the working window of the simulation using *Insert* > *Input Variable*, … > *Output Variable*, … > *Bit Memory* or … > *Generic*. Each subwindow accommodates one operand. You can insert any number of subwindows and arrange them as desired in the simulation window ([Fig. 18.4\)](#page-723-0).

You can use these subwindows to monitor and control operands from the following operand areas: inputs (I), peripheral inputs (PI), outputs (A), peripheral outputs (PQ), bit memories (M), and data (DB).

You enter the operands in the left box. With peripheral inputs and outputs it is possible to specify a byte (PIB, PQB), a word (PIW, PQW), or a doubleword (PID, PQD). You address a data operand together with the data block ("complete addressing"). Depending on the operand width (bit, byte, word, or doubleword), select the data format from the drop-down list with which you wish to display and control the operand value.

If you select the *Slider* format from the drop-down list, a slider is displayed which you can adjust using the mouse pointer. INT and DEC are available as display formats. You set the limits for the adjustable range using *Min* and *Max* from the bottom drop-down list. The adjustable value is displayed using the *Value* setting from this drop-down list.

| 鳳<br>S7-PLCSIM1                                                                                            |                                                                                        |                                                                              |                                                                                                | $\blacksquare$ $\blacksquare$ $\blacksquare$ $\times$ |
|----------------------------------------------------------------------------------------------------|----------------------------------------------------------------------------------------|------------------------------------------------------------------------------|------------------------------------------------------------------------------------------------|-------------------------------------------------------|
| PLC<br>File<br>Edit<br>Insert<br>D<br>$\approx$<br>a<br>ь<br>PLCSIM(MPI)<br>IJ<br>H<br>$T = 0$<br>П        | Execute<br>Tools<br>Window<br>Help<br>$\frac{1}{2}$<br>B.                              | N,<br>æ<br>림<br>$+41$<br>园<br>画                                              | 园<br>a<br>画<br>画<br>面<br>画<br>阊                                                                | 因                                                     |
| o<br><b>PII</b><br>SF<br><b>RUN-P</b><br>DP<br><b>RUN</b><br>DC<br>RUN<br>STOP<br>⊽<br><b>MRES</b><br>STOP | ×<br>匷<br>0.5<br>0.5<br>Bits<br>$\overline{\phantom{a}}$<br>0<br>6<br>з<br>5<br>2<br>⊽ | 圕<br>PIB<br>PIB<br>Bits<br>4<br>٠<br>0<br>3<br>ь<br>⊽<br>☞                   | 12<br>图<br><b>MB</b><br>ш<br>MB<br>12<br>$\overline{ }$<br>Hex<br>Bits<br>Binary<br>Decimal    |                                                       |
| 宮<br>QB<br>8<br>Bits<br>٠<br>2<br>3<br>0<br>U                                                              | œ<br>ΙX<br>law<br>12<br>Decimal<br>$\overline{\phantom{a}}$<br>$\mathbf{0}$            | 團<br>ю<br>10.DBW 16 Binary<br>$\overline{\mathbf{r}}$<br>0000_0000_0000_0000 | Hex<br>團<br>Char<br>٨B<br>00<br>MB<br>99<br>99.0<br>M<br>0<br>99.1<br>м<br>M                   |                                                       |
| 圝<br>DЗ<br>MW<br>20<br>Slider:Int<br>$\overline{\phantom{a}}$<br> 0 <br>Value<br>z                         | $\boldsymbol{\mathsf{x}}$<br>冒<br>۰<br>IT<br>0<br>$I = 0$<br> 13<br>٠                  | 冒<br>е<br>с<br>2<br><b>BCD</b><br>$\overline{ }$<br>0                        | 99.2<br>2<br>99.3<br>3<br>M<br>99.4<br>м<br>w<br>99.5<br>м<br>99.6<br>6<br>M<br>33.7<br>7<br>M |                                                       |
| $\leq$<br>Press F1 to get Help.                                                                            |                                                                                        |                                                                              | Default: MPI=2DP=2Local=2IP=192.168.0.1ISO=08-00-12-34-56-78                                   | $\rightarrow$                                         |

<span id="page-723-0"></span>**Fig. 18.4** Subwindows for monitoring and control

#### **Subwindow "Vertical bits"**

You can use *Insert* > *Vertical bits* to insert a subwindow into the simulation window, which arranges the bits among themselves and which can be labeled with the absolute address.

#### **Subwindows for SIMATIC timers and counters**

You insert a subwindow for a SIMATIC timer or counter function using *Insert* > *Timer*, *Insert* > *Counter*, or *Insert* > *Generic*. The subwindow for a timer function contains the duration divided according to time value (0 to 999) and time frame (10 ms, 100 ms, 1 s, 10 s). You can select binary, hexadecimal, BCD, and S7 format (W#16#xxxx) as the formats for a count value.

If you specify a timer or counter operand in a subwindow for inputs, outputs or bit memories, the current timer or counter value is displayed in selectable formats (also with slider).

Using the *Execute* > *Manual Timers* command you can stop time processing by the simulation and you can set time values in the subwindows. Using the *Execute* > *Automatic Timers* command, the simulation continues with processing of the timer functions.

You can reset all or individual timer functions. With the *Execute* > *Reset Timers* command you can select in the dialog window whether you wish to reset all timer functions or only a specific timer function. You can do the same using the *T=0* button (reset timers) in the *CPU mode* toolbar (all timers) or the *T=0* button in the bottom window of the timer.

#### **Further subwindows**

You can use the *View* > … command from the main menu to insert subwindows for CPU-internal registers ([Fig. 18.5\)](#page-724-0).

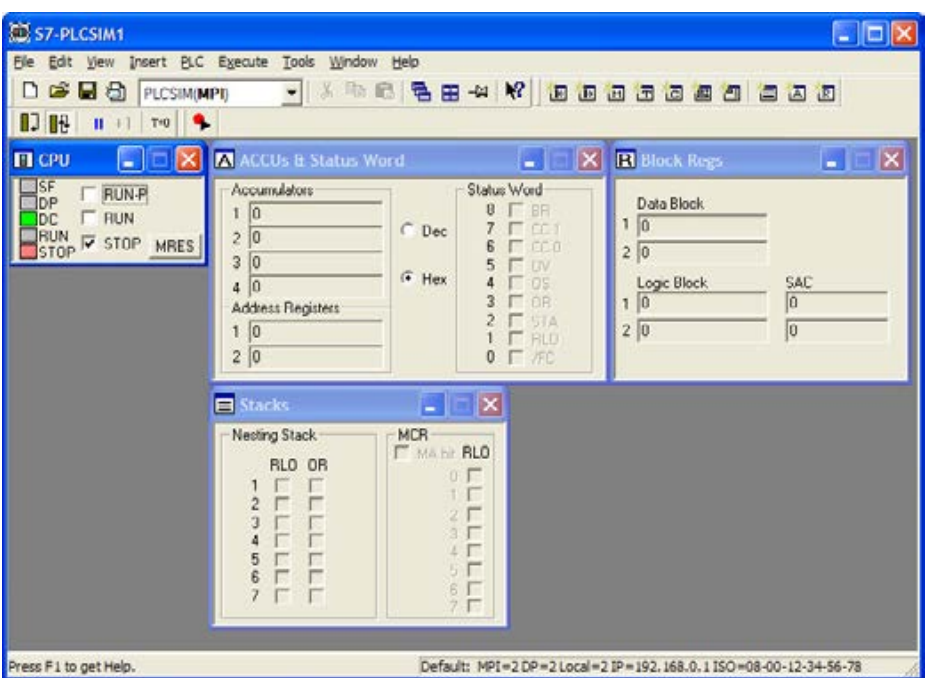

<span id="page-724-0"></span>**Fig. 18.5** Subwindows for the CPU-internal registers

The *View* > *Accumulators* command shows the *ACCUs & Status Word* subwindows. This shows the assignments of the accumulators, the address registers, and the status word.

The *View* > *Block Registers* command shows the *Block Regs* subwindow. This shows the current assignment of the data block registers, the current and previous logic blocks, and the value of the STEP address counter (SAC) an.

The *View* > *Stacks* command shows the *Stacks* subwindow. This shows the used depth of the nesting stack and the assignments of the status bits RLO and OR. In addition, the current level of the master control relay (MCR) is shown with the status bit RLO and the MCR activity bit.

#### **18.3.4 Testing the program with the simulation**

The program has been loaded into the simulation and at least the subwindow for the CPU is present. You can use this subwindow to trigger the change between STOP state and RUN mode. The green RUN LED indicates a successful start and the red STOP LED and the red SF LED (group error) indicate a "serious" error in the user program.

You simulate switching on and off of the power supply using *PLC* > *Power on* and *PLC* > *Power off*. The green DC LED indicates that a supply voltage is present.

You can immediately stop the continuous cyclic program execution using the *Pause* button in the toolbar, or at the end of the cycle using the *Single Scan* button (alternatively using the *Execute* > *Scan Mode* > *Single Scan* command). Each click on the *Next Scan* button requests the simulation to execute one single further cycle. Clicking on the *Continuous Scan* button reestablishes continuous program execution.

The cycle time monitoring is switched on as standard and set to the maximum value 6000 ms. You can use *Execute* > *Scan Cycle Monitoring*… to deactivate it or to set a different value.

### **Online functions, watch tables, and program status**

The programming device treats the simulated programmable controller like a real one. With the simulation switched on, you can connect the station online and then use the online functions such as reading the diagnostic buffer. The simulated CPU can be started and stopped using the CPU control panel in the online tools. The further possibilities offered by STEP 7 are described in Chapter [15.4 "Hardware](#page-608-0) [diagnostics" on page 608](#page-608-0).

You can also use the test functions of STEP 7 on the simulated CPU. Testing with watch tables and program status is described in Chapter [15.5 "Testing the user](#page-613-0) [program" on page 613.](#page-613-0) Forcing with a force table is not possible with a simulated CPU.

## **Error and interrupt organization blocks**

If a program error occurs, e.g. access to an operand which does not exist, PLCSIM responds by calling the synchronous error organization block OB 122. If this is not present in the program, the simulated CPU goes to STOP. The further procedure is as when testing with a real CPU.

For testing purposes, you can also manually trigger the starting of an error or interrupt organization block. You can use *Execute* > *Trigger error OB* > … to start single processing of the selected organization block. You set the triggering conditions (with a real CPU), for example the errors which can trigger a diagnostic interrupt, in a dialog window ([Fig. 18.6](#page-726-0)).

## **18.3.5 Additional functions of PLCSIM**

#### **Recording and playback**

To achieve (simple) simulation of a connected machine or controlled process, change the operand values in the subwindows into a sequence meaningful for testing. You can record this sequence of data modifications and play it back again at different speeds in order to observe the response of the user program.

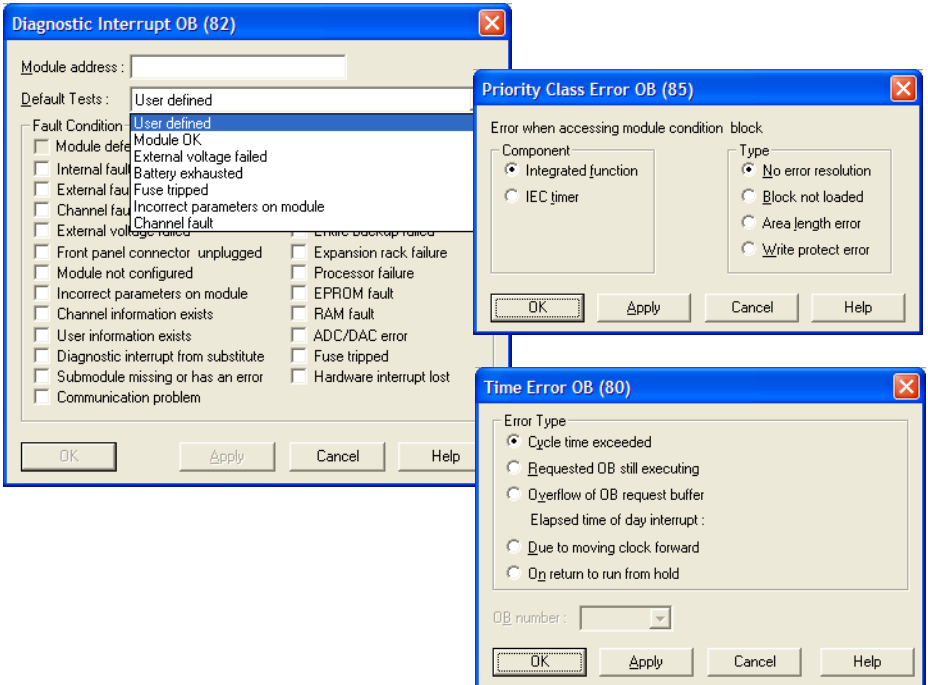

<span id="page-726-0"></span>**Fig. 18.6** Examples of trigger conditions with error and interrupt organization blocks

You can start recording and playback using the *Tools* > *Record/Playback* command. You are provided with a window with function symbols for controlling the recorder functions.

Initially create a file using the *New event file* symbol in which you wish to save your recorded inputs. Click on the *Record* symbol to start recording. The subsequent changes in values in the subwindows are saved in chronological order. The *Pause* symbol interrupts the recording, the *Stop* symbol terminates the recording. Save the recording using the *Save event file* symbol.

To play back, fetch the saved inputs using *Open event file*. You can initially use the *Delta* symbol to set the speed at which the recording is to be played back. The relative intervals between the individual inputs are retained. Start the playback using the *Play* symbol and terminate it using the *Stop* symbol.

#### **S7ProSim**

PLCSIM uses S7ProSim as a COM object or ActiveX control which can be used in applications which support Microsoft's OLE/COM technology. You can thus expand PLCSIM by process simulation, where software development knowledge in Visual Basic or Visual C++ is a requirement.

# **18.4 Web server**

CPUs with an Ethernet interface have a web server that provides information from the CPU. To read out the information you require a web browser which displays the information on the HTML pages.

### **18.4.1 Enable web server**

You enable the web server with the hardware configuration using the *Enable web server on this module* checkbox in the CPU properties under the *Web server* group. You can use the dialog window *Enable system diagnostics* to permit the display of diagnostic information in the web server by means of *Report System Errors (RSE)* in order to obtain the complete functionality of the web pages on the module status, topology, and messages.

By activating the *Permit access only with HTTPS* checkbox you limit access to the secure hypertext transmission protocol. You additionally require a certificate for this which you can download and install via a link on the start page of the web server. Furthermore, the time must be set on the CPU.

Further settings concern the time interval for automatic updating of the web pages, the project language used, and the user management.

| User is authorized              |                   |              |  |
|---------------------------------|-------------------|--------------|--|
| Diagnostics to query<br>☑       |                   |              |  |
| Tags to read<br>☑               | User management   |              |  |
| Tags to write                   |                   |              |  |
| <br>Read tag status             | Name              | Access level |  |
|                                 | Everybody         | Minimum      |  |
| Tag status to write             | user <sub>2</sub> | Restricted   |  |
| Alarms to acknowledge           |                   |              |  |
| Open user-defined pages         |                   |              |  |
| Write in user-defined web pages |                   |              |  |
| Change password                 |                   |              |  |
|                                 |                   |              |  |
|                                 |                   |              |  |
| OK                              |                   |              |  |
|                                 |                   |              |  |
|                                 |                   |              |  |

<span id="page-727-0"></span>**Fig. 18.7** User management in the web server

#### **User management**

If no users are configured, anyone can read all web pages without being logged on. A user "Everybody" can access all web pages enabled for the user "Everybody" without being logged on and without a password. Access privileges to the web pages can be assigned individually to a configured user with password.

To create a new user, enter a user name in the next line and click in the *access level* cell. Select the required privileges from the list [\(Fig. 18.7](#page-727-0)).

#### **18.4.2 Reading out web information**

In order to access the CPU's web server, the PC or PG must establish an Ethernet connection (TCP/IP) to the CPU. Start the web browser and enter the CPU's IP address as URL in the form *http://aaa.bbb.ccc.ddd* or – for a secure connection – *https://aaa.bbb.ccc.ddd*.

Automatic updating is disabled in the basic setting and the web pages therefore deliver static information. You can switch the automatic updating on and off using the function key F5 or the *Enable/disable automatic refresh* symbol at the top right on the displayed page. If web pages are printed, their contents are always up-to-date.

To enable logging on, two input boxes are provided for the user name and password on every page at the top left.

#### **18.4.3 Standard web pages**

The first page displayed by the web server is the Welcome page. From here, click on ENTER to reach the Start page. If you want to skip this intro page in the future, activate the *Skip Intro* option.

#### **Start page**

The *Start page* shows the station name, the module name, the CPU type, and the status at the time of scanning: operating state, diagnostics state, and position of the mode switch.

#### **Identification**

The *Identification* page contains the plant designation and location identifier, the serial number, the Order No., and the version information of the hardware, firmware, and boot loader.

#### **Diagnostic buffer**

The *Diagnostic buffer* page shows the contents of this buffer. The maximum size of the diagnostic buffer depends on the CPU used; the size used can be configured. Select the group to be displayed from the drop-down list. Detailed information is displayed on the selected event ([Fig. 18.8](#page-729-0)) .

You can select the display language in the window at the top right. If the selected language is not configured, the information is displayed in hexadecimal code.

#### **Module state**

Prerequisites for display on the *Module information* page are:

b Enabling of system diagnostics with *Report System Errors* with the hardware configuration in the CPU properties under *System diagnostics*

| <b>Diagnostic buffer</b><br><b>Name</b><br>Patented<br>Diagnostic buffer antries 1-250 -<br>Loans:<br>Number<br>Date<br>Time<br>Event<br>New startup information in STOP mode<br>09:08:13:523 am<br>11/21/2012<br>$+50$ art pada<br>STOP caused by programming error (OB not loaded or not possible, or no FRB).<br>09:08 13:517 am<br>11010012<br>09:08:13:517 am<br>11/21/2012<br>FB not loaded.<br>09:08:13.515.am<br>Mode transition from STARTUP to RUN.<br>11/21/2012<br>09:08:12:503 am<br>15212012<br>Request for manual warm restart<br>naste.t<br>11/21/2012<br>09:08:12:480 am<br>Mode transition from STOP to STARTUP<br>09:08:12:479 am<br>11/21/2012<br><b>Torw startup information in STOP mode</b><br>11/21/2012<br>New startup information in STOP mode<br>09:08:10:005 am<br><b>Milleren allen</b><br>11/21/2012<br>09:08:10:665 am<br>STOP caused by stop switch being activated<br>10<br>09:07:27.705.am<br>11/21/2012<br>New startup information in STOP mode<br>· Messages<br>H<br>09:07:22:307.am<br>11010012<br>New startup information in STOP mode<br>12<br>New startup information in STOP mode<br>08:51:09:528 am<br>11/21/2012<br>+ Communication<br>th<br>085109522 am<br>11010012<br>STOP caused by programming error (OB not loaded or not possible, or no FRB)<br>14<br>08:51:09:522 am<br>11/21/2012<br>FB not loaded<br>$+$ Topology<br>15<br>08 50 18 183 am<br>11010012<br>Mode fransition from STARTUP to RUN.<br>16<br>08.50:17:171.am<br>11/21/2012<br>Request for manual warm restart<br>. Tag status<br><b>HT</b><br>08.50 17 149 am<br>11/21/2012<br>Mode fransition from STOP to STARTUP<br>Details: 3<br>· Variative biblion<br>FB not loaded<br>FB number 210<br>. Customer page<br>OR number 1<br>Blodule address: 22 | <b>SIEMENS</b> | S7-400-Station 1/CPU 412-2 PN |  | English .<br>09:08:19 am 11/21/2012 |
|----------------------------------------------------------------------------------------------------|----------------|-------------------------------|--|-------------------------------------|
|                                                                                                    |                |                               |  |                                     |
|                                                                                                    |                |                               |  | 出版社                                 |
|                                                                                                    |                |                               |  |                                     |
|                                                                                                    |                |                               |  |                                     |
|                                                                                                    |                |                               |  |                                     |
|                                                                                                    |                |                               |  |                                     |
|                                                                                                    |                |                               |  |                                     |
|                                                                                                    |                |                               |  |                                     |
|                                                                                                    |                |                               |  |                                     |
|                                                                                                    |                |                               |  |                                     |
|                                                                                                    |                |                               |  |                                     |
|                                                                                                    |                |                               |  |                                     |
|                                                                                                    |                |                               |  |                                     |
|                                                                                                    |                |                               |  |                                     |
|                                                                                                    |                |                               |  |                                     |
|                                                                                                    |                |                               |  |                                     |
|                                                                                                    |                |                               |  |                                     |
|                                                                                                    |                |                               |  |                                     |
|                                                                                                    |                |                               |  |                                     |
|                                                                                                    |                |                               |  |                                     |
|                                                                                                    |                |                               |  | Eyent ID: 16# 253E                  |
|                                                                                                    |                |                               |  |                                     |
|                                                                                                    |                |                               |  |                                     |
|                                                                                                    |                |                               |  |                                     |
|                                                                                                    |                |                               |  |                                     |
| Requested OB: Programming empr OB (OB121)                                                                                                    |                |                               |  |                                     |
| OB not tound, or disabled, or cannot be started in the in the current operating mode                                                                                                    |                |                               |  |                                     |

<span id="page-729-0"></span>**Fig. 18.8** Display of diagnostic buffer in the web browser

- b Cyclic calling of the function block RSE\_FB *Signal system errors* at least every 100 ms, with an excessively long cycle time in a cyclic interrupt OB with a time interval of at least 100 ms
- $\triangleright$  Enabling of diagnostics support in the CPU properties in the *Diagnostics support* group by means of the *Diagnostics status DB* checkbox

The *Module information* page shows the CPU's status. From here you can call up the status of individual modules. Use the link in the "Heading" to access a higher module level, the links in the table column *Name* to access lower levels.

The module information of a component is displayed by various symbols: *OK*, *Disabled*, *Not accessible*, *Maintenance requirement*, *Maintenance request*, *Fault in component*, and *Fault in a lower module level*.

#### **Messages**

The *Messages* page displays the configured messages in chronological order, including the date and time. You cannot acknowledge the messages via the Web browser.

You can search for specific information with filter settings. With sort functions, you can sort the messages, for example according to message number or status. Detailed information about the selected message is displayed.

You can select the display language in the window at the top right. If the selected language is not configured, the information is displayed in hexadecimal code.

The selected display classes of the messages are displayed during operation in plain text on the web page *Messages*, the messages of non-selected display classes in

hexadecimal code. You can reduce the memory requirements of the configuration data present in the load memory by only selecting the display classes which are actually required.

You configure the display classes for *Report System Errors* in the CPU properties under *System diagnostics* and for block-related (PLC) messages with the message editor.

### **Communication**

The *Communication* page contains the *Parameter*, *Statistics*, *Resources*, and *Open communication* tabs.

Information on the PROFINET interface can be found in the *Parameters* and *Statistics* tabs. The MAC address and the IP address are displayed, for example, as are statistical analyses of sent and received data packages.

The *Resources* tab shows the number of connections which are available, reserved, and occupied. The status of the communication connections are shown in the *Open communication* tab.

### **Topology**

The *Topology* page shows the topological structure and the status of a PROFINET IO system. The *Graphic view* tab shows the reference topology and the actual topology in a graphic representation, the *Table view* tab shows only the actual topology.

The *Status overview* tab shows the status of all PROFINET IO devices present in the project without the connection relationships and thus permits fast locating of the error location.

#### **Tag status**

On the *Tag status* page you can monitor the status of up to 50 tags. When you specify the address of the tag and the display format, you receive the value of the tag.

You can select the display language in the window at the top right. When specifying addresses, please note that the mnemonics for English (e.g. "I" for input) differs from those of other languages ("E" in German, for example). Syntax errors are indicated in red.

#### **Variable tables (watch tables)**

On the *Variable tables* page you have the opportunity to make your defined watch tables accessible to users via the web browser. You have previously selected an existing table by means from the drop-down list in the CPU properties under the *Web server* > *Watch tables* group, and specified by means of the drop-down list of the second column whether a read or write access is to be permissible.

The web server allows you to monitor up to 50 watch tables with up to 200 tags each. The memory space available in the CPU might not be sufficient to make use of all the possibilities. If watch tables are displayed incompletely, reduce the memory required by the messages and symbol comments. If possible, use only one language and keep the number of tags per table low.

To display a watch table, select one of the available tables (previously configured in the web server) from the drop-down list.

#### **Customer pages**

On the *Customer pages* page, the web server shows the link to user-programmed web pages. When configuring the web server, you can specify the web pages in the CPU properties which you wish to load together with the other settings of the web server into the CPU.

#### <span id="page-731-1"></span>**WWW Initialize web server and synchronize web pages (SFC 99)**

The system function WWW initializes user-defined pages in the web server of the CPU and synchronizes access between the pages and the user data. The system function is called cyclically in the user program. You can find the system function in the program elements catalog in the section *Communication* under *WEB server* [\(Fig. 18.9\)](#page-731-0).

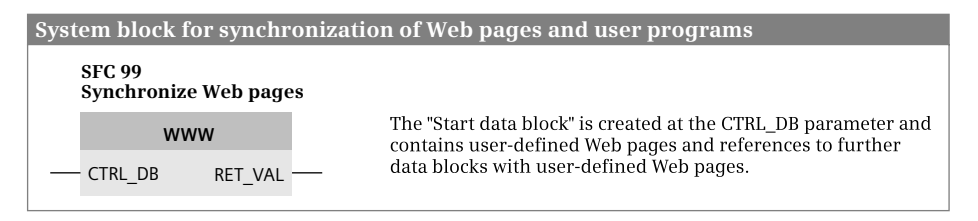

**Fig. 18.9** Graphic representation of system function WWW

# <span id="page-731-0"></span>**18.5 Storage of local tags**

Block parameters are stored differently in the case of functions and function blocks. You as a user not need be bothered by this; you program the parameters for both types of block in the same manner. However, this difference is very important for direct access to the block parameters.

When programming a function block for which the *Multiple instance capability* attribute is activated, you need not be bothered in the case of symbolic addressing of the local data tags whether this function block is subsequently called as a single instance or local instance. However, direct access is then only possible indirectly via the address register AR2.

#### **18.5.1 Storage in global data blocks**

The program editor stores the individual tags in the data block in the sequence of their declaration. The following rules essentially apply:

- $\triangleright$  The first bit tag of an uninterrupted declaration sequence is in bit 0 of the next byte, and this is followed by the next bit tags.
- $\triangleright$  Byte tags are stored in the next byte.
- $\triangleright$  Word and doubleword tags always commence at a word limit, i.e. at a byte with even address.
- $\triangleright$  DT and STRING tags commence at a word limit.
- $\triangleright$  ARRAY tags commence at a word limit and are "filled" up to the next word limit. This also applies to bit and byte fields. Field components with elementary data types are stored as described above. Field components with higher data types commence at word limits. Each dimension of a field is oriented like an independent field.
- $\triangleright$  STRUCT tags commence at a word limit and are "filled" up to the next word limit. This also applies to pure bit and byte structures. Structure components with elementary data types are stored as described above. Structure components with higher data types commence at word limits.

By combining bit tags and by arranging byte tags in pairs you can accommodate your data in a data block with optimum use of memory space.

[Fig. 18.10](#page-733-0) shows an example of non-optimized data storage. Note that the editor must always "fill" ARRAY and STRUCT tags up to the next word; i.e. no bit or byte tags can be placed in a resulting byte gap. However, you can arrange the tags optimally within the structure. You can achieve an optimum arrangement in the example if you declare the BYTE tag positioned following the REAL tag in front of the RE-AL tag, set the BYTE component in the STRUCT tag in front of the INT component, and declare the last declared BYTE tag in front of the DATE tag. The changed sequence in declaration then reduces the memory space requirements by five filler bytes.

#### **18.5.2 Storage in instance data blocks**

The program editor stores the tags in an instance data block in the following order:

- $\triangleright$  Input parameters
- $\triangleright$  Output parameters
- $\triangleright$  In/out parameters
- $\triangleright$  Local tags including local instances

Each tag is saved in the order of its declaration. Each declaration area commences at a word limit, i.e. at a byte with even address. The individual tags are arranged within the declaration areas as described in the previous chapter (as in a global data block). [Fig. 18.10](#page-733-0) shows an example of the occupation of an instance data block.

#### **Data storage in a data block**

The tags in a data block are stored in the order of their declaration. All tags with a width of 16 bits or more start at a byte with even address. In certain cases, an address must therefore be bypassed in the assignment, and a "filler byte" is inserted. By using an adept sequence for the declaration, it is possible to minimize the number of filler bytes and thus the memory requirements.

All declaration sections for an instance data block commence at a byte with even address, and also the data of a local instance in this case.

The same assignment pattern of a global data block also applies to the temporary local data. With an organization block, the first 20 bytes (bytes  $0$  to  $19$ ) are occupied by the start information. The assignment with user tags then only commences with byte number 20.

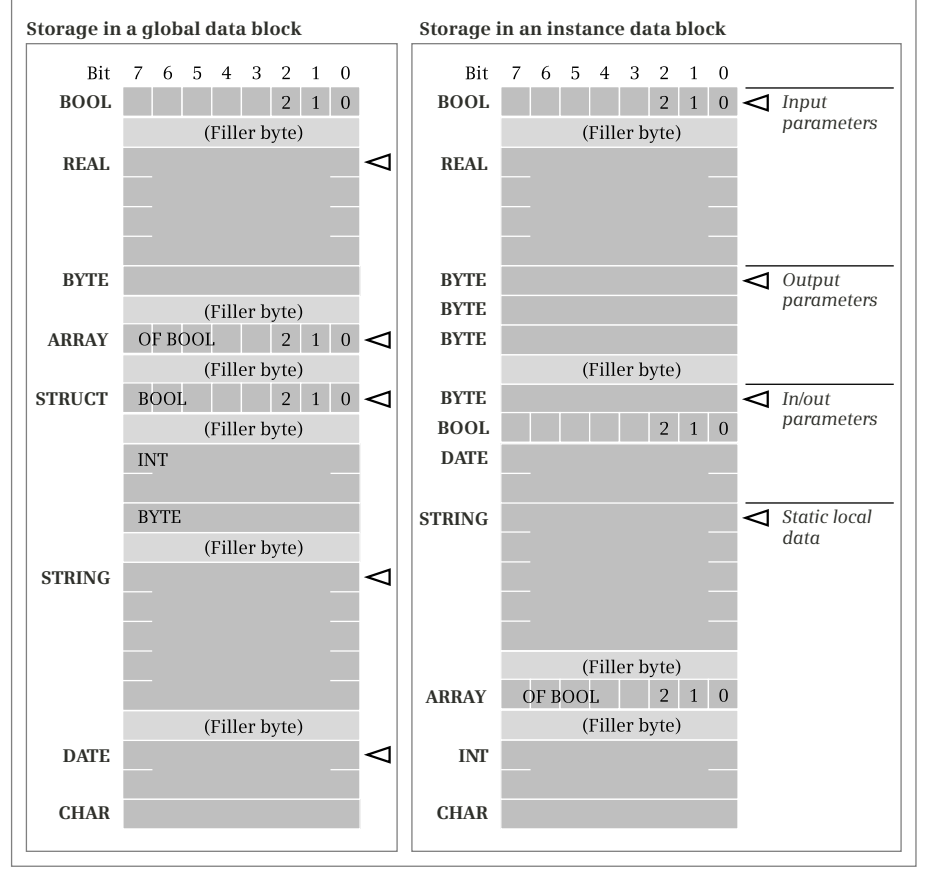

The symbol  $\triangleleft$  indicates an even byte address

<span id="page-733-0"></span>**Fig. 18.10** Data storage in data blocks

#### **18.5.3 Storage in the temporary local data**

Storage of the tags in the temporary local data (L stack) corresponds to storage in a global data block. The assignment always commences with the (relative) byte 0. Note with organization blocks that the first 20 bytes are occupied by the start information. The first 20 bytes must be declared even if you do not use the start information – even if you only declare an array with 20 bytes.

The editor itself also uses local data, for example to transfer parameters during a block call. The temporary local data declared symbolically as well as that used by the editor itself is stored by the editor in the sequence of declaration or use. The temporary local data addressed absolutely is not considered here so that overlapping could result if you do not know what local data is created by the editor.

If you wish to access local data in absolute mode or if it is essential to do so, you can declare an array at the first position of the temporary local data declaration which reserves the required number of bytes (words, doublewords). You can then access this array area in absolute mode. With organization blocks, you define the array following the 20 bytes for the start information.

#### **18.5.4 Data storage of the block parameters of a function (FC)**

The program editor stores a block parameter of a function as a cross-area pointer in the block code following the actual call statement and therefore every block parameter requires a doubleword in the memory. The pointer points to the actual parameter itself depending on the type of data and declaration, to a copy of the actual parameter in the temporary local data of the calling block (the program editor creates this), or to a pointer in the temporary local data of the calling block which in turn points to the actual parameter ([Table 18.4\)](#page-734-0). Exception: With the parameter types TIMER, COUNTER, and BLOCK\_xx, the pointer is a 16-bit number located in the left word of the block parameter.

| Data type             | <b>INPUT</b>                          | IN OUT      | <b>OUTPUT</b> |
|-----------------------|---------------------------------------|-------------|---------------|
|                       | The parameter is an area pointer to a |             |               |
| Elementary            | Value                                 | Value       | Value         |
| Complex               | DB pointer                            | DB pointer  | DB pointer    |
| TIMER, COUNTER, BLOCK | Number                                |             | -             |
| <b>POINTER</b>        | DB pointer                            | DB pointer  | DB pointer    |
| <b>ANY</b>            | ANY pointer                           | ANY pointer | ANY pointer   |

<span id="page-734-0"></span>**Table 18.4** Parameter storage for functions

With elementary data types, the block parameter points directly to the actual operand ([Fig. 18.11](#page-735-0)). With the area pointer as block parameter, however, it is not possible to access any constants or operands located in data blocks. Therefore, when compiling the block, the program editor copies the value of a constant or an actual operand present in a data block (and completely addressed) into the temporary local data of the calling block and points the area pointer to this. This operand area is named V (temporary local data of preceding block, V area).

Copying into the V area is carried out prior to the actual FC call in the case of input and in/out parameters, but following the call in the case of in/out and output param-

#### **Parameter transfer for functions (FC)**

#### **Pointer to the actual operand or its value**

A block parameter of a function (FC) is a 32-bit area pointer. If the block parameter has an elementary data type and if the actual operand is a simple operand, then the pointer points directly to the actual operand. A constant as an actual operand or a completely addressed operand cannot be accessed with a.32-bit pointer. In such cases the program editor copies the value of the constant or data operand into the temporary local data of the preceding block and positions the pointer of the block parameter to this value.

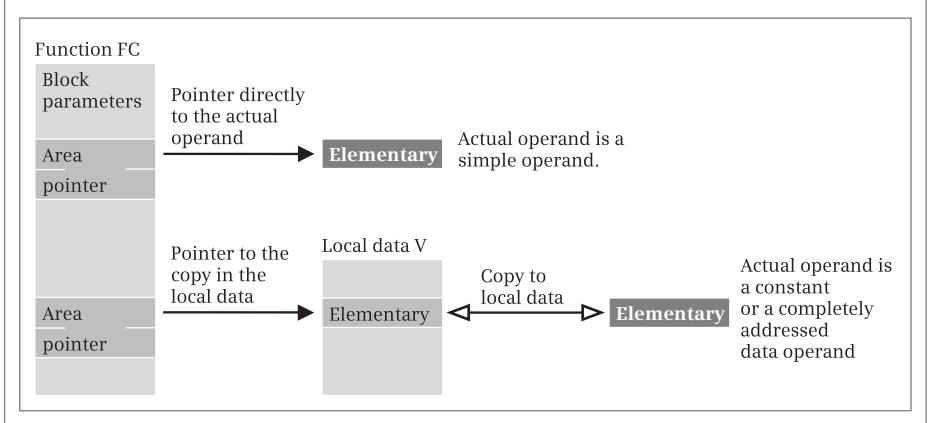

#### **Pointer to a further pointer**

If the block parameter has a complex data type or the parameter type POINTER, the program editor creates a 48-bit pointer to the actual parameter in the temporary local data of the preceding block. The block parameter of the FC then points to this DB pointer.

If the block parameter has the parameter type ANY, the program editor creates an 80-bit pointer to the actual parameter in the temporary local data of the preceding block.

Exception: The actual parameter already has the data type ANY and is in the temporary local data of the preceding block. A further pointer is not created in this case.

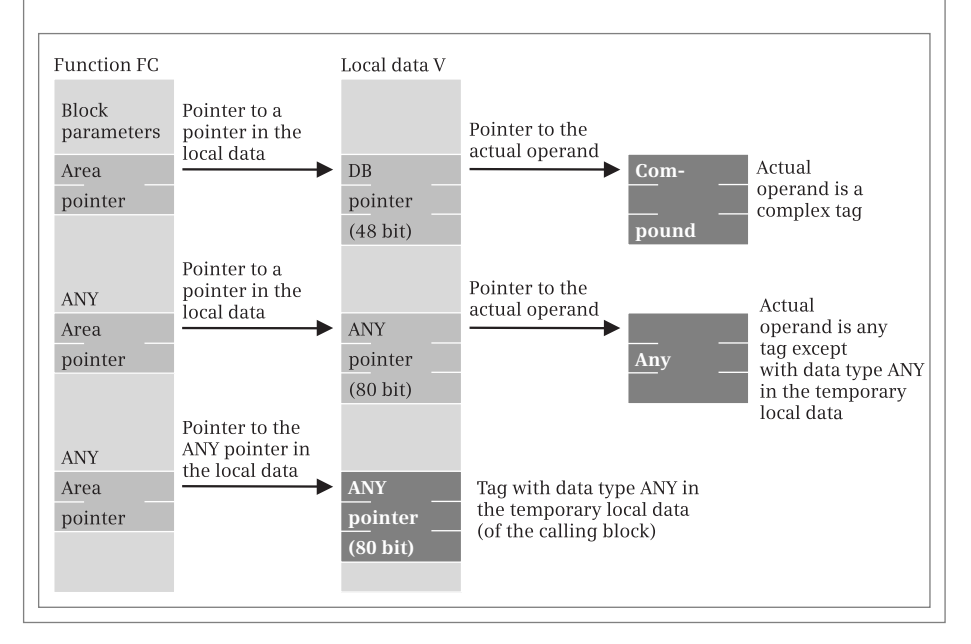

<span id="page-735-0"></span>**Fig. 18.11** Parameter transfer for functions (FC)

eters and thus also with the function value. The principle therefore also applies that you can only scan input parameters and only write output parameters. For example, if you transfer a value to an input parameter with a completely addressed data operand, the value is stored in the temporary local data of the preceding block and forgotten, since copying into the "actual" tag in the data block no longer takes place.

The same applies to loading a corresponding output parameter: Since copying from the "actual" tag from the data block into the V area does not take place, you load an (indefinite) value from the V area in this case.

As a result of the copying process, you **must** write an output parameter with a value and thus also a function value defined with an elementary data type in the block if a completely addressed data operand is envisaged or could be used as the actual parameter. If you do not assign a value to the output parameter, e.g. because you leave the block beforehand or jump beyond the program position, the local data is not supplied either. It then has the value which it had "by chance" prior to the block call. The output parameter is then written with this "undefined" value. Note in this context that certain operations, for example retentive setting, do not write a value to the operand if they are processed with the result of logic operation "0".

With complex data types (DT, STRING, ARRAY, STRUCT, and UDT), the actual parameters are either in a data block or in the V area. Since an area pointer cannot access an actual operand in a data block, the program editor creates a DB pointer in the V area when compiling which then points to the actual operand in the data block (DB No.  $\langle$  > 0) or to the V area (DB No. = 0). The DB pointers for all declaration types in the V area are created before the "actual" FC call.

With the parameter types TIMER, COUNTER, and BLOCK xx, a number is present instead of the area pointer in the block parameter (16 bits left-justified in the 32-bit parameter).

The parameter type POINTER is handled just like a complex data type.

With the parameter type ANY, the program editor creates a 10-byte long ANY pointer in the V area which can then point to any tag. The principle is the same as with the complex data types.

An exception is made by the program editor if you apply an actual parameter to a block parameter of type ANY where the actual parameter is in the temporary local data and is of type ANY. In this case the program editor does not create any further ANY pointers but applies the area pointer (the block parameter) directly to the actual parameter. In this case, the ANY pointer can be changed during runtime, see Chapters [4.6.3 ""Variable" ANY pointer with STL" on page 138](#page-138-0) and [4.6.4 ""Variable"](#page-138-1) [ANY pointer with SCL" on page 138.](#page-138-1)

#### **18.5.5 Data storage of the block parameters of a function block (FB)**

The program editor stores the block parameters of a function block in the instance data of the call. With a function block call, the program editor generates statement sequences which copy the values of the actual parameters prior to the actual call into the instance data and back again from the instance data to the actual parameters following the call. You do not see these statement sequences when viewing the compiled block, you only notice this indirectly because memory space is occupied.

The block parameters are present in the instance data either as a value, a 16-bit number, or a pointer to the actual parameter [\(Table 18.5](#page-737-0)). When storing as a value, the memory space required depends on the data type of the block parameter; the number occupies 2 bytes, a DB pointer occupies 6 bytes, and an ANY pointer occupies 10 bytes.

| Data type                | <b>INPUT</b> | IN OUT      | <b>OUTPUT</b> |
|--------------------------|--------------|-------------|---------------|
| Elementary               | Value        | Value       | Value         |
| Complex                  | Value        | DB pointer  | Value         |
| TIMER, COUNTER, BLOCK xx | Number       | -           | -             |
| <b>POINTER</b>           | DB pointer   | DB pointer  | -             |
| <b>ANY</b>               | ANY pointer  | ANY pointer | -             |

<span id="page-737-0"></span>**Table 18.5** Parameter storage for function blocks

The relationships between block parameters, instance data assignment, and actual parameters are shown in [Fig. 18.12](#page-738-0). When copying actual parameters with complex data type into the instance data (input parameters) or back to the actual parameter (output parameters), the program editor uses the system function BLKMOV whose parameters are formed in the temporary local data area of the calling block.

Copying of block parameters saved as values in the instance data is carried out prior to the "actual" FB call by means of statement sequences for input and in/out parameters, but following the call in the case of in/out and output parameters. The principle therefore also applies that you can only scan input parameters and only write output parameters. For example, if you transfer a (new) value to an input parameter, the current value of the actual parameter is lost. If you load an output parameter, you load the (old) value in the instance data block and not that of the actual parameter.

Because the block parameters are saved in the instance data, they need not be supplied each time the function block is called. If no values are supplied, the program uses the "old" value of the input or in/out parameter, or you fetch the value of the output parameter at a different position later in the program. You can address the tags in the instance data outside the function block just like the tags in a global data block (with an instance data block) or like a STRUCT tag (with a local instance).

If you apply a temporary local tag with data type ANY to an ANY parameter, the program editor copies the content of this tag into the ANY pointer (into the block parameter) in the instance data.

#### **Parameter transfer with function blocks**

#### **Value in the instance data**

A block parameter of a function block is located in the instance data of the call. If the block parameter has an elementary data type, the value of the actual parameter is copied into the instance data or from the instance data to the actual parameter.

The same applies to an input or output parameter with compound data type.

If the block parameter has a data type TIMER, COUNTER or BLOCK\_xx, the number of the timer or counter function or of the block is present in the instance data.

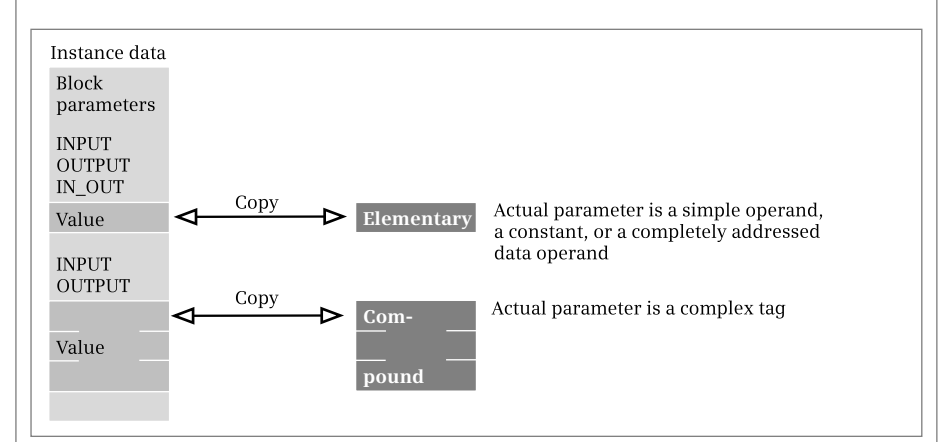

#### **Pointer in the instance data**

If an in/out parameter has a compound data type, a 48-bit pointer to the actual parameter is created in the instance data.

If a block parameter has the data type ANY, an ANY pointer to the actual parameter is created in the instance data. Exception: if the actual parameter also has the data type ANY and is located in the temporary local data, it is copied into the instance data.

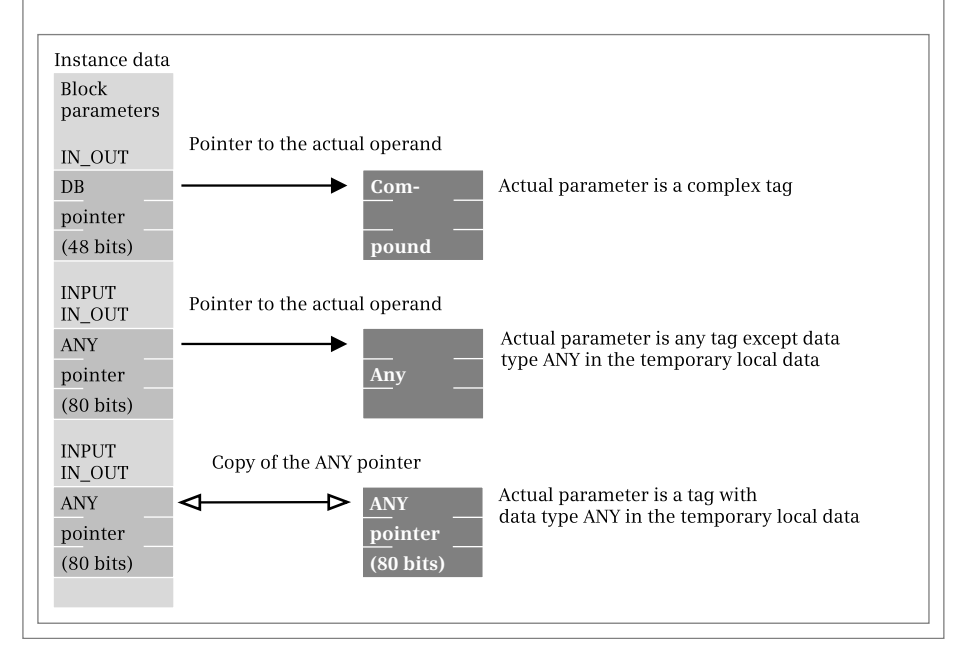

<span id="page-738-0"></span>**Fig. 18.12** Parameter transfer with function blocks (FB)

## **18.5.6 Data storage of a local instance in a multi-instance**

Function blocks require a data block – the instance data block – in order to save the block parameters and the static local data. This can be a separate data block or  $-$  if the call of the function block is within a function block – the instance data block of the calling function block. You define the data block in which the instance data is saved when calling the function block:

- $\triangleright$  If you select *Single instance*, a separate data block is generated for the call of the function block.
- $\triangleright$  If you select *Multi instance*, the data of the called function block is inserted as a "local instance" in the instance data block of the calling function block.

The data of a local instance is a subset of the static local data of the calling function block ([Fig. 18.13](#page-739-0)). The local instance has a name which you define during program-

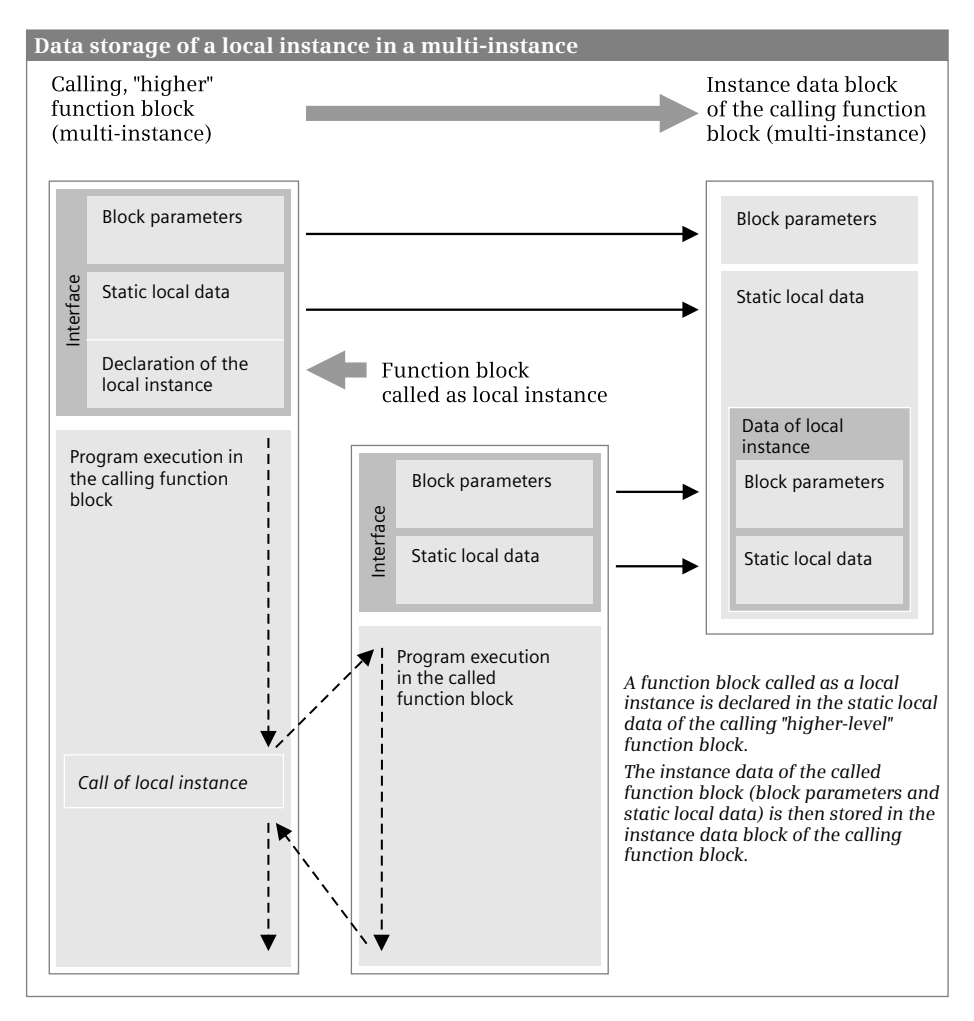

<span id="page-739-0"></span>**Fig. 18.13** Data storage of a local instance in a multi-instance

ming of the statement. In a function block you can program several local instances of the same function block by defining different instance names for each of them.

The individual components of a local instance are shown in the instance data block in *Expanded mode*. You can address the components of a local instance from the calling function block as a static local tag using *#Instance\_name.Component name* or from any block as a global data tag using "*Data block name*". *Instance\_name.Component\_name*.

Function blocks with local instances can again be a local instance. In this manner you can "nest" up to eight instances.

You handle the call of a system function block (SFB) just like the call of a function block. Whereas the program of the SFB is present in the CPU's operating system, the instance data of the SFB is stored in the user memory.

# **Index**

### **A**

Accumulator functions (STL) [390](#page-390-0) ACT\_TINT (SFC 30[\) 201](#page-201-0) Addition of constants (STL) [393](#page-393-0) ALARM (SFB 33) [243](#page-243-0) ALARM\_8 (SFB 34[\) 243](#page-243-1) ALARM\_8P (SFB 35[\) 243](#page-243-2) ALARM\_D (SFC 108) [244](#page-244-0) ALARM\_DQ (SFC 107) [244](#page-244-1) ALARM\_S (SFC 18) [244](#page-244-2) ALARM\_SC (SFC 19[\) 247](#page-247-0) ALARM\_SQ (SFC 17[\) 244](#page-244-3) AND function Descriptio[n 464](#page-464-0) With FB[D 320](#page-320-0) With LAD [287](#page-287-0) With SCL [402](#page-402-0) With ST[L 354](#page-354-0) ANY (parameter type[\) 134](#page-134-0) ANY pointer Structur[e 137](#page-137-0) Variable SCL [138](#page-138-2) Variable ST[L 138](#page-138-3) AR\_SEND (SFB 37[\) 248](#page-248-0) Arithmetic functions Descriptio[n 521](#page-521-0) With FB[D 335](#page-335-0) With LAD [302](#page-302-0) With SCL [411](#page-411-0) With ST[L 370](#page-370-0) ARRAY (data type) [129](#page-129-0) Assignment Descriptio[n 469](#page-469-0) With FB[D 324](#page-324-0) With LAD [291](#page-291-0) With SCL [405](#page-405-0) With ST[L 359](#page-359-0) Assignment lis[t 278](#page-278-0) Asynchronous errors (OB 80 to OB 87) [218](#page-218-0) ATH (FC94[\) 541](#page-541-0) Authorizatio[n 31](#page-31-0)

#### **B**

Background program (OB 90) [185](#page-185-0) BCD16 (data type) [122](#page-122-0) BCD32 (data type) [122](#page-122-0) Binary logic operations Descriptio[n 461](#page-461-0) With FB[D 318](#page-318-0) With LAD [286](#page-286-0) With SCL [401](#page-401-0) With ST[L 350](#page-350-0) Binary result Control with SAV[E 565](#page-565-0) Save with FBD [341](#page-341-0) Save with LA[D 307](#page-307-0) Save with STL [381](#page-381-0) Status bit B[R 563](#page-563-0) Bit memory addressin[g 96](#page-96-0) Operand are[a 92](#page-92-0) BLKMOV (SFC 20[\) 514](#page-514-0) Block Callin[g 165](#page-165-0) Comparin[g 606](#page-606-0) Compiling [273](#page-273-0) Editing [FBD elements 317](#page-317-0) [LAD elements 285](#page-285-0) [SCL statement 398](#page-398-0) [STL statement 349](#page-349-0) Know-how protection [161](#page-161-0) Nesting dept[h 154](#page-154-0) Programming [Code block 257](#page-257-0) [Data block 270](#page-270-0) [General 257](#page-257-1) Propertie[s 158](#page-158-0) Block calls With FB[D 345](#page-345-0) With LAD [313](#page-313-0) With SCL [429](#page-429-0) With ST[L 387](#page-387-0)

BLOCK\_xx (parameter type[\) 133](#page-133-0) BOOL (data type) [122](#page-122-1) BRCV (SFB 13) [688](#page-688-0) BSEND (SFB 12[\) 688](#page-688-0) BYTE (data type) [122](#page-122-1)

### **C**

C\_DIAG (SFC 87) [229](#page-229-0) Call structur[e 279](#page-279-0) CAN\_DINT (SFC 33) [204](#page-204-0) CAN\_TINT (SFC 29) [200](#page-200-0) CASE (SCL) [421](#page-421-0) CHAR (data type[\) 125](#page-125-0) Clock memories [93](#page-93-0) Cold restart [145](#page-145-0) Communication Open user communicatio[n 692](#page-692-0) S7 basic communication [675](#page-675-0) S7 communicatio[n 682](#page-682-0) Communication error (OB 87) [223](#page-223-0) Comparison functions Descriptio[n 518](#page-518-0) With FB[D 323](#page-323-0) With LAD [290](#page-290-0) With SCL [410](#page-410-0) With STI 367 COMPRESS (SFC 25) [186](#page-186-0) CONCAT (FC 2[\) 558](#page-558-0) Constants table [257](#page-257-2) Contact Comparison [290](#page-290-0) Edge [289](#page-289-0) NC contac[t 286](#page-286-1) NO contact [286](#page-286-1) CONTINUE (SCL[\) 425](#page-425-0) CONTROL (SFC 62[\) 691](#page-691-0) Control statements (SCL[\)](#page-419-0)  [419](#page-419-0)

Controlling the program flow Descriptio[n 560](#page-560-0) With FB[D 340](#page-340-0) With LAD [307](#page-307-1) With SCL [416](#page-416-0) With STI. 380 Conversion functions Descriptio[n 531](#page-531-0) With FB[D 336](#page-336-0) With LAD [304](#page-304-0) With SCL [413](#page-413-0) With ST[L 374](#page-374-0) COUNTER (parameter type[\) 133](#page-133-1) CPU hardware fault (OB 84) [221](#page-221-0) CREAT\_DB (SFC 22) [586](#page-586-0) Cross-reference lis[t 276](#page-276-0) CTD down counter [504](#page-504-0) CTU up counter [503](#page-503-0) CTUD up/down counter [505](#page-505-0) Cycle processing tim[e 611](#page-611-0) Cycle statistics [182](#page-182-0) Cycle time monitorin[g](#page-183-0)  [183](#page-183-0) Cyclic interrupts (OB 30 to OB 38[\) 205](#page-205-0)

# **D**

D\_ACT\_DP (SFC 12) [670](#page-670-0) Data addressin[g 96](#page-96-0) Operand are[a 93](#page-93-1) Data block Open [Description 583](#page-583-0) [With FBD 345](#page-345-1) [With LAD 311](#page-311-0) [With STL 388](#page-388-0) Programmin[g 270](#page-270-0) Data types Classification [119](#page-119-0) Complex [127](#page-127-0) Elementar[y 119](#page-119-0) Parameter type[s 133](#page-133-2) Pointer [135](#page-135-0) DECO (FC 97[\) 552](#page-552-0) Decrementing (STL) [394](#page-394-0) DEL DB (SFC 23) [587](#page-587-0) DEL\_SI (SFC 106[\) 247](#page-247-1)

DELETE (FC 4) [558](#page-558-1) Dependency structure [280](#page-280-0) Device name, device numbe[r 84](#page-84-0) Diagnostic address General [72](#page-72-0) With PROFIBUS DP [653](#page-653-0) With PROFINET I[O 640](#page-640-0) Diagnostic buffe[r 609](#page-609-0) Diagnostics interrupt (OB 82) [226](#page-226-0) Digital functions Descriptio[n 507](#page-507-0) With FB[D 333](#page-333-0) With LAD [301](#page-301-0) With SCL [409](#page-409-0) With ST[L 366](#page-366-0) DINT (data type[\) 122](#page-122-2) DIS\_AIRT (SFC 41[\) 225](#page-225-0) DIS\_IRT (SFC 39) [224](#page-224-0) DIS MSG (SFC 10) [248](#page-248-1) Distributed I/O PROFIBUS D[P 649](#page-649-0) PROFINET IO [636](#page-636-0) DMSK\_FLT (SFC 37) [217](#page-217-0) DP\_PRAL (SFC 7) [666](#page-666-0) DP\_TOPOL (SFC 103[\) 668](#page-668-0) DPMRM\_DG (SFC 13) [667](#page-667-0) DPRD\_DAT (SFC 14[\) 671](#page-671-0) DPSYC\_FR (SFC 11[\) 667](#page-667-1) DPV1 interrupts (OB 55 to OB 57[\) 208](#page-208-0) DPWR\_DAT (SFC 15[\) 671](#page-671-1) DWORD (data type) [122](#page-122-1)

# **E**

Edge evaluation Descriptio[n 472](#page-472-0) With FB[D 322,](#page-322-0) [329](#page-329-0) With LAD [289,](#page-289-0) [296](#page-296-0) With SCL [405](#page-405-1) With ST[L 360](#page-360-0) EN\_AIRT (SFC 42) [225](#page-225-1) EN\_IRT (SFC 40) [224](#page-224-1) EN\_MSG (SFC 9) [248](#page-248-2) EN/ENO mechanism With FB[D 342](#page-342-0) With LAD [309](#page-309-0) With SCL [417](#page-417-0) With ST[L 382](#page-382-0)

Enable peripheral output[s 627](#page-627-0) ENCO (FC 96[\) 553](#page-553-0) ENO (tag, SCL)  $416$ Error handling [213](#page-213-0) ET 200 [632](#page-632-0) Exclusive OR function Descriptio[n 465](#page-465-0) With FB[D 321](#page-321-0) With SCL [403](#page-403-0) With ST[L 354](#page-354-1) EXIT (SCL) [425](#page-425-1) Expressions (SCL) [400](#page-400-0)

# **F**

FILL (SFC 21[\) 515](#page-515-0) FIND (FC 11[\) 556](#page-556-0) First scan Status bi[t 561](#page-561-0) FOR (SCL) [422](#page-422-0) Force tabl[e 628](#page-628-0)

# **G**

Generation of absolute valu[e 543](#page-543-0) GEO\_LOG (SFC 71[\) 173](#page-173-0) Geographic address General [70](#page-70-0) GET (SFB 14) [686](#page-686-0) GETIO (FB 20[\) 669](#page-669-0) GETIO\_PA (FB 22) [670](#page-670-1)

# **H**

Hardware diagnostic[s 608](#page-608-1) Hardware interrupts (OB 40 to OB 47) [207](#page-207-0) Hot restart [148](#page-148-0) HTA (FC 95) [541](#page-541-1)

# **I**

I\_ABORT (SFC 74[\) 678](#page-678-0) I\_GET (SFC 72[\) 677](#page-677-0) I\_PUT (SFC 73[\) 677](#page-677-1) I/O access error (OB 122[\)](#page-214-0)  [214](#page-214-0) IE communication [See open user communi](#page-692-0)cation IEC counter functions Descriptio[n 502](#page-502-0) With FB[D 332](#page-332-0)

With LAD [300](#page-300-0) With SCL [408](#page-408-0) With ST[L 365](#page-365-0) IEC timer functions Descriptio[n 491](#page-491-0) With FB[D 331](#page-331-0) With LAD [299](#page-299-0) With SCL [408](#page-408-1) With STI. 364 IF (SCL) [419](#page-419-1) Incrementing (STL) [394](#page-394-0) Inputs addressing [96](#page-96-0) Operand are[a 91](#page-91-0) INSERT (FC 17[\) 558](#page-558-2) Insert/remove module interrupt (OB 83) [220](#page-220-0) INT (data type) [122](#page-122-2) Interrupt processing Cyclic interrup[t 205](#page-205-0) Delaying and enablin[g](#page-224-2)  [224](#page-224-2) DPV1 interrupts [208](#page-208-0) Hardware interrupt[s](#page-207-0)  [207](#page-207-0) Introduction [196](#page-196-0) Synchronous cycle interrupts [209](#page-209-0) Time-delay interrupt [202](#page-202-0) Time-of-day interrupt[s](#page-199-0)  [199](#page-199-0) Inver[t 552](#page-552-1) IP\_CONF (SFB 104[\) 672](#page-672-0)

# **J**

Jump functions Descriptio[n 568](#page-568-0) With FB[D 343](#page-343-0) With LAD [310](#page-310-0) With ST[L 384](#page-384-0) Jump list (STL) [385](#page-385-0)

## **L**

LEFT (FC 20[\) 556](#page-556-1) LEN (FC 21) [556](#page-556-2) Library editin[g 43](#page-43-0) LIMIT (FC 22) [555](#page-555-0) Logic functions Descriptio[n 549](#page-549-0) With FB[D 338](#page-338-0) With LAD [306](#page-306-0) With SCI. [415](#page-415-0) With ST[L 377](#page-377-0) Logical addres[s 70](#page-70-1) Loop jump [385](#page-385-1)

## **M**

Main program (OB 1) [177](#page-177-0) Manufacturer interrupt (OB 57) [208](#page-208-0) Master Control Relay With FB[D 346](#page-346-0) With LAD [313](#page-313-1) With ST[L 389](#page-389-0) Master control relay Descriptio[n 587](#page-587-1) Math functions Descriptio[n 527](#page-527-0) With FB[D 335](#page-335-1) With LAD [303](#page-303-0) With SCL [412](#page-412-0) With ST[L 373](#page-373-0) MAX (FC 25[\) 555](#page-555-1) Memory car[d 601](#page-601-0) Memory functions Descriptio[n 468](#page-468-0) With FB[D 324,](#page-324-1) [328](#page-328-0) With LAD [290,](#page-290-1) [296](#page-296-1) With SCI. [404](#page-404-0) With ST[L 358](#page-358-0) Memory reset [611](#page-611-1) Memory utilization Offlin[e 281](#page-281-0) Online [609,](#page-609-1) [611](#page-611-2) MID (FC 26) [558](#page-558-3) MIN (FC 27[\) 555](#page-555-2) Minimum cycle tim[e 184](#page-184-0) Modules addressin[g 70](#page-70-2) parameterization [67](#page-67-0) Status display[s 608](#page-608-2) MSK\_FLT (SFC 36) [216](#page-216-0)

# **N**

Negate RLO With FB[D 321](#page-321-1) With LAD [289](#page-289-1)

With SCI [404](#page-404-1) With ST[L 357](#page-357-0) Nesting depth Block[s 154](#page-154-0) Normally closed contact (LAD) [286](#page-286-1) Normally open contact (LAD) [286](#page-286-1) NOTIFY (SFB 36) [242](#page-242-0) NOTIFY 8P (SFB 31) [242](#page-242-1) Null instructions (STL[\)](#page-395-0)  [395](#page-395-0) Numerical range overflow [562](#page-562-0)

# **O**

OB 1 main progra[m 177](#page-177-0) OB 10 to OB 17 time-of-day interrupts [199](#page-199-0) OB 100 warm restar[t 171](#page-171-0) OB 101 hot restart [171](#page-171-0) OB 102 cold restar[t 171](#page-171-0) OB 121 programming erro[r 213](#page-213-1) OB 122 I/O access erro[r](#page-214-0)  [214](#page-214-0) OB 20 to OB 23 time-delay interrupts [202](#page-202-0) OB 30 to OB 38 cyclic interrupts [205](#page-205-0) OB 40 to OB 47 hardware interrupts [207](#page-207-0) OB 55 status interrupt [208](#page-208-0) OB 56 update interrupt [208](#page-208-0) OB 57 manufacturer interrupt [208](#page-208-0) OB 61 to OB 64 synchronous cycle interrupt[s](#page-209-0)  [209](#page-209-0) OB 80 time error [219](#page-219-0) OB 81 power supply erro[r](#page-220-1)  [220](#page-220-1) OB 82 diagnostics interrupt [226](#page-226-0) OB 83 Insert/remove module interrup[t 220](#page-220-0) OB 84 CPU hardware fault [221](#page-221-0) OB 85 program execution erro[r 221](#page-221-1)

OB 86 rack failur[e 222](#page-222-0) OB 87 communication error [223](#page-223-0) OB 88 processing interrup[t](#page-223-1)  [223](#page-223-1) OB 90 background program [185](#page-185-0) Online tool[s 611](#page-611-3) Open user communicatio[n](#page-692-0)  [692](#page-692-0) Operands [89](#page-89-0) Operating state RUN [149](#page-149-0) STARTU[P 145](#page-145-1) STO[P 144](#page-144-0) Operation step (STL[\) 350](#page-350-1) Operators (SCL[\) 400](#page-400-1) OR function Descriptio[n 465](#page-465-1) With FB[D 320](#page-320-1) With LAD [287](#page-287-0) With SCL [403](#page-403-1) With ST[L 354](#page-354-2) Outputs addressin[g 96](#page-96-0) Operand are[a 91](#page-91-1) Overflow Status bit O[S 562](#page-562-1) Status bit OV [562](#page-562-0)

# **P**

Parallel connectio[n 287,](#page-287-0)  [465](#page-465-1) Peripheral inputs [90](#page-90-0) Peripheral outputs [91](#page-91-2) PLC station adding [65](#page-65-0) parameterization [67](#page-67-1) PLC tag tabl[e 254](#page-254-0) POINTER (parameter type[\)](#page-134-1)  [134](#page-134-1) Power supply error (OB 81) [220](#page-220-1) PRINT (SFB 16) [692](#page-692-1) Priority classes [197](#page-197-0) Process image Process image partitions [179](#page-179-0) Updat[e 177](#page-177-1) Process image partitions [179](#page-179-0) Process image updat[e 177](#page-177-1) Processing interrupt (OB 88) [223](#page-223-1) PROFIBUS DP Addressin[g 652](#page-652-0) Configurin[g 656](#page-656-0) Direct data exchang[e](#page-662-0)  [662](#page-662-0) Isochronous mode [662](#page-662-1) SYNC/FREEZE group[s](#page-661-0)  [661](#page-661-0) PROFINET IO Addressin[g 638](#page-638-0) Configurin[g 642](#page-642-0) Real-time communicatio[n 647](#page-647-0) Program execution error (OB 85) [221](#page-221-1) Program execution types [155](#page-155-0) Program statu[s 614](#page-614-0) Programming error (OB 121[\) 213](#page-213-1) Project editin[g 41](#page-41-0) Object hierarch[y 38](#page-38-0) PROTECT (SFC 109) [187](#page-187-0) PUT (SFB 15[\) 686](#page-686-0)

# **Q**

QRY\_DINT (SFC 34) [204](#page-204-1) QRY TINT (SFC 31) [201](#page-201-1)

## **R**

Rack failure (OB 86[\) 222](#page-222-0) RALRM (SFB 54) [212](#page-212-0) RD\_DPAR (SFB 81) [176](#page-176-0) RD\_LGADR (SFC 50[\) 173](#page-173-1) RD\_SINFO (SFC 6[\) 228](#page-228-0) RD\_SYS\_T (SFC 1[\) 188](#page-188-0) RDREC (SFB 52[\) 176](#page-176-1) RDSYSST (SFC 51) [227](#page-227-0) RE\_TRIGR (SFC 43[\) 183](#page-183-1) Read OB runtime (SFC 78[\)](#page-192-0)  [192](#page-192-0) READ\_ERR (SFC 38) [218](#page-218-1) READ\_SI (SFC 105[\) 247](#page-247-2) REAL (data type) [124](#page-124-0) REPEAT (SCL[\) 424](#page-424-0) REPL\_VAL (SFC 44[\) 218](#page-218-2) REPLACE (FC 31[\) 559](#page-559-0) RESET (FC 82[\) 517](#page-517-0) RESETI (FC 100) [517](#page-517-1)

RESETP (SFC 80) [516](#page-516-0) Result of logic operation Status bit RL[O 561](#page-561-1) RESUME (SFB 21) [689](#page-689-0) Retentive behavio[r 151](#page-151-0) RLO Reset (STL) [358](#page-358-1) Set (STL[\) 358](#page-358-1) RTM (SFC 101) [195](#page-195-0) Runtime mete[r 195](#page-195-1)

# **S**

S7 basic communication Station-external [678](#page-678-1) Station-internal [675](#page-675-1) S7 communication [682](#page-682-0) SAVE [565](#page-565-0) SCALE (FC 105[\) 542](#page-542-0) Scanning of signal state With FB[D 318](#page-318-1) With LAD [286](#page-286-1) With SCL [401](#page-401-1) With ST[L 352](#page-352-0) Scanning status bits With FB[D 340](#page-340-1) With LAD [307](#page-307-2) With ST[L 380](#page-380-1) SEL (FC 36[\) 554](#page-554-0) Series connection [287,](#page-287-0)  [464](#page-464-0) SET (FC 83[\) 517](#page-517-0) SET\_CLKS (SFC 100[\) 188](#page-188-1) SET TINT (SFC 28) [200](#page-200-1) SETI (FC 101) [517](#page-517-1) SETIO (FB 21) [669](#page-669-1) SETIO\_PA (FB 23) [670](#page-670-2) SETP (SFC 79) [516](#page-516-0) Setting and resetting Descriptio[n 469](#page-469-1) With FB[D 325](#page-325-0) With LAD [292](#page-292-0) With SCL [405](#page-405-2) With ST[L 359](#page-359-1) Shift functions Descriptio[n 544](#page-544-0) With FB[D 338](#page-338-1) With LAD [305](#page-305-0) With SCI. [414](#page-414-0) With ST[L 375](#page-375-0) SIMATIC counter Descriptio[n 495](#page-495-0) With FB[D 326,](#page-326-0) [331](#page-331-1)

With LAD [294,](#page-294-0) [298](#page-298-0) With SCL [407](#page-407-0) With STI 363 SIMATIC timers Descriptio[n 477](#page-477-0) With FB[D 326,](#page-326-1) [329](#page-329-1) With LAD [293,](#page-293-0) [297](#page-297-0) With SCL [406](#page-406-0) With ST[L 361](#page-361-0) Slot addres[s 70](#page-70-0) SNC\_RTCB (SFC 48[\) 190](#page-190-0) SRT\_DINT (SFC 32[\) 204](#page-204-2) START (SFB 19) [689](#page-689-1) Start information Data type [141](#page-141-0) Read out with RD\_SINF[O](#page-228-0)  [228](#page-228-0) Startup progra[m 171](#page-171-1) STATUS (SFB 22) [690](#page-690-0) Status bits Descriptio[n 561](#page-561-2) Evaluate [566](#page-566-0) Status bit /F[C 561](#page-561-0) Status bit OR [562](#page-562-2) Status bit O[S 562](#page-562-1) Status bit OV [562](#page-562-0) Status bit RL[O 561](#page-561-1) Status bits CC0 and CC[1](#page-562-3)  [562](#page-562-3) Status STA [561](#page-561-3) Status interrupt (OB 55[\)](#page-208-0)  [208](#page-208-0) Status word [563](#page-563-1) STEP 7 Portal vie[w 31](#page-31-1) Project vie[w 33](#page-33-0) STOP (SFB 20[\) 689](#page-689-2) STP (SFC 46[\) 186](#page-186-1) STRING (data type[\) 128](#page-128-0) STRING function[s 556](#page-556-3) STRUCT (data type) [131](#page-131-0) Symbol table [See PLC tag table](#page-254-0) SYNC\_PI (SFC 126) [211](#page-211-0) SYNC\_PO (SFC 127[\) 211](#page-211-0) SYNC/FREEZ[E 661](#page-661-0) Synchronous cycle interrupts (OB 61 to OB 64[\) 209](#page-209-0) Synchronous error (OB 121 and OB 122[\) 213](#page-213-2)

#### **T**

T branch With FR[D 322](#page-322-1) With LAD [288](#page-288-0) T\_ADD (FC 1[\) 526](#page-526-0) T\_COMBINE (FC 3) [526](#page-526-1) T\_CON[V 537](#page-537-0) T\_DIFF (FC 34) [526](#page-526-2) T\_SUB (FC 35) [526](#page-526-3) TADDR\_PAR (UDT 66) [700](#page-700-0) Tag tables [See watch tables](#page-622-0) Tags Controllin[g 625](#page-625-0) Declaring data tags [273](#page-273-1) Forcin[g 628](#page-628-0) Introduction [89](#page-89-1) Monitoring with PLC tag tabl[e 621](#page-621-0) Monitoring with watch tabl[e 624](#page-624-0) PLC tag tabl[e 254](#page-254-0) TCON (FB 65[\) 695](#page-695-0) TCON\_PAR (UDT 65[\) 695](#page-695-1) TDISCON (FB 66[\) 695](#page-695-2) TEST\_DB (SFC 24) [587](#page-587-2) Time [187](#page-187-1) TIME (data type) [127](#page-127-1) Time error (OB 80[\) 219](#page-219-0) Time of day Setting onlin[e 190](#page-190-1) TIME\_TCK (SFC 64) [191](#page-191-0) Time-delay interrupts (OB 20 to OB 23[\) 202](#page-202-0) Time-of-day interrupts (OB 10 to OB 17[\) 199](#page-199-0) TIMER (parameter type[\)](#page-133-1)  [133](#page-133-1) Timer response Extended pulse [484](#page-484-0) OFF delay [489](#page-489-0) ON delay [486](#page-486-0) Puls[e 482](#page-482-0) Retentive ON dela[y 487](#page-487-0) TOF OFF dela[y 494](#page-494-0) TON ON dela[y 493](#page-493-0) TP pulse generatio[n 492](#page-492-0) Transfer functions Descriptio[n 508](#page-508-0) With FB[D 334](#page-334-0) With LAD [302](#page-302-1)

With SCI [410](#page-410-1) With ST[L 367](#page-367-1) TRCV (FB 64[\) 696](#page-696-0) TSEND (FB 63) [696](#page-696-1) TURCV (FB 68[\) 699](#page-699-0) TUSEND (FB 67) [699](#page-699-1) Two's complemen[t 543](#page-543-1)

#### **U**

UBLKMOV (SFC 81[\) 514](#page-514-1) UNSCALE (FC 106[\) 542](#page-542-1) UPDAT\_PI (SFC 26[\) 181](#page-181-0) UPDAT\_PO (SFC 27) [181](#page-181-0) Update interrupt (OB 56) [208](#page-208-0) URCV (SFB 9[\) 686](#page-686-1) USEND (SFB 8) [686](#page-686-1) User data [91](#page-91-3) User program Cycle monitoring time [183](#page-183-0) Cycle processing tim[e](#page-611-0)  [611](#page-611-0) Error handlin[g 213](#page-213-0) Loadin[g 596](#page-596-0) Process image [177](#page-177-1) Programming [With FBD 315](#page-315-0) [With LAD 283](#page-283-0) [With SCL 397](#page-397-0) [With STL 348](#page-348-0) Protect [187](#page-187-0) Response time [183](#page-183-2) Testing with program status [614](#page-614-0) Testing with watch tables [622](#page-622-0) USTATUS (SFB 23) [690](#page-690-1)

#### **V**

V24\_SET\_441 (FB 6) [706](#page-706-0) V24\_STAT\_441 (FB 5[\) 705](#page-705-0) VOID (parameter type[\)](#page-134-2)  [134](#page-134-2)

#### **W**

WAIT (SFC 47) [187](#page-187-2) Warm restar[t 147](#page-147-0) Watch tables [622](#page-622-0) WHILE (SCL[\) 423](#page-423-0) WORD (data type[\) 122](#page-122-1) WR\_SYS\_T (SFC 0[\) 188](#page-188-2)

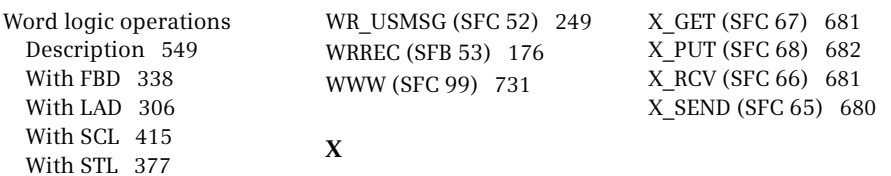

X\_ABORT (SFC 69[\) 682](#page-682-1)